# **JpenGL Programming Guide Ninth Edition**

The Official Guide to Learning OpenGL®, Version 4.5 with SPIR-V

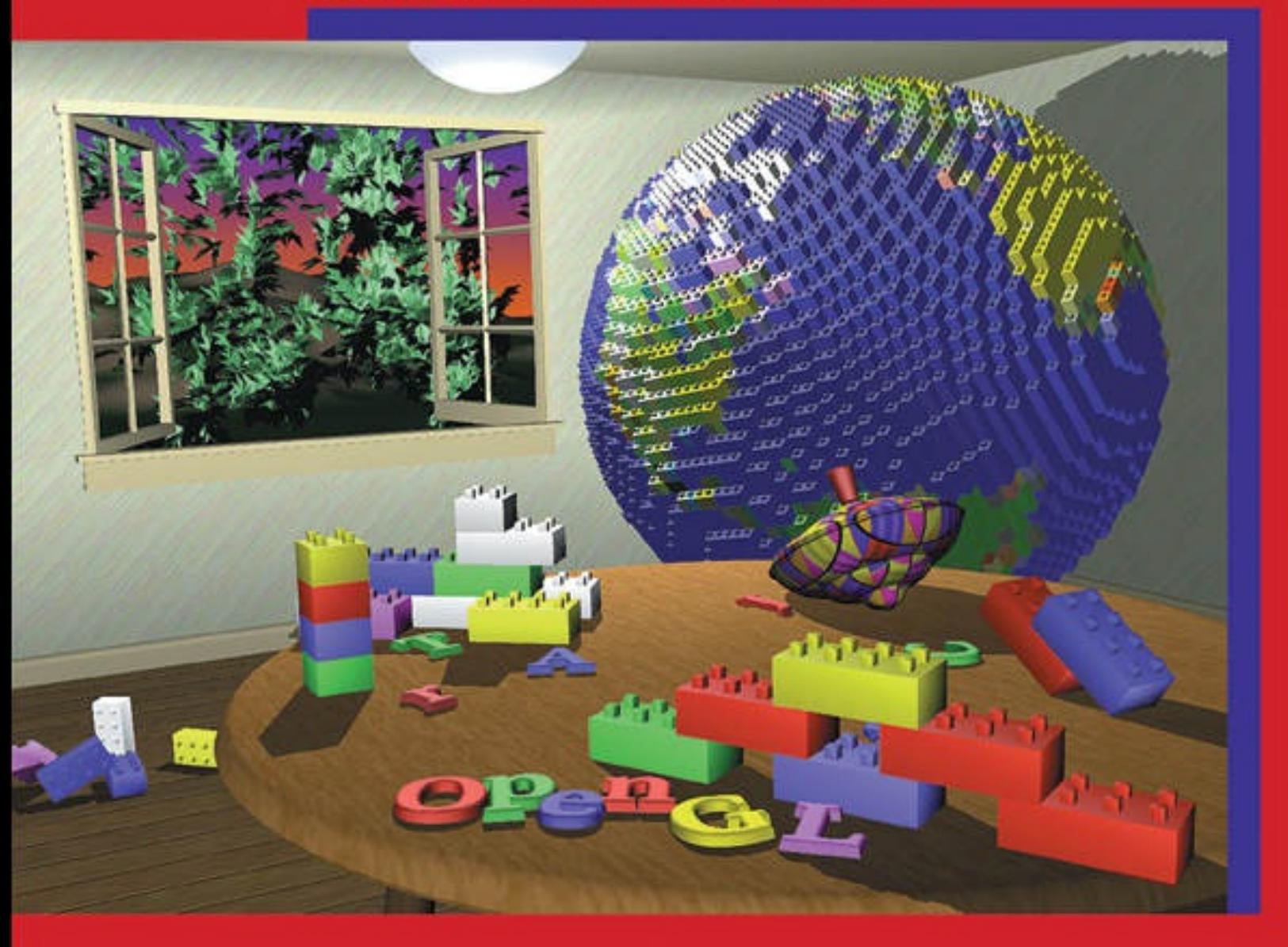

# John Kessenich • Graham Sellers • Dave Shreiner

The Khronos OpenGL ARB Working Group

### **About This E-Book**

EPUB is an open, industry-standard format for e-books. However, support for EPUB and its many features varies across reading devices and applications. Use your device or app settings to customize the presentation to your liking. Settings that you can customize often include font, font size, single or double column, landscape or portrait mode, and figures that you can click or tap to enlarge. For additional information about the settings and features on your reading device or app, visit the device manufacturer's Web site.

Many titles include programming code or configuration examples. To optimize the presentation of these elements, view the e-book in single-column, landscape mode and adjust the font size to the smallest setting. In addition to presenting code and configurations in the reflowable text format, we have included images of the code that mimic the presentation found in the print book; therefore, where the reflowable format may compromise the presentation of the code listing, you will see a "Click here to view code image" link. Click the link to view the print-fidelity code image. To return to the previous page viewed, click the Back button on your device or app.

# **OpenGL® Programming Guide**

#### **Ninth Edition**

*The Of icial Guide to Learning OpenGL® , Version 4.5 with SPIR-V*

> *John Kessenich Graham Sellers Dave Shreiner*

**★Addison-Wesley** 

Boston • Columbus • Indianapolis • New York • San Francisco • Amsterdam • Cape Town Dubai • London • Madrid • Milan • Munich • Paris • Montreal • Toronto • Delhi • Mexico City São Paulo • Sydney • Hong Kong • Seoul • Singapore • Taipei • Tokyo

Many of the designations used by manufacturers and sellers to distinguish their products are claimed as trademarks. Where those designations appear in this book, and the publisher was aware of a trademark claim, the designations have been printed with initial capital letters or in all capitals.

The authors and publisher have taken care in the preparation of this book, but make no expressed or implied warranty of any kind and assume no responsibility for errors or omissions. No liability is assumed for incidental or consequential damages in connection with or arising out of the use of the information or programs contained herein.

For information about buying this title in bulk quantities, or for special sales opportunities (which may include electronic versions; custom cover designs; and content particular to your business, training goals, marketing focus, or branding interests), please contact our corporate sales department at [corpsales@pearsoned.com](mailto:corpsales@pearsoned.com) or (800) 382-3419.

For government sales inquiries, please contact [governmentsales@pearsoned.com](mailto:governmentsales@pearsoned.com).

For questions about sales outside the U.S., please contact  $intcs(\omega)$  pearson.com.

Visit us on the Web: [informit.com/aw](http://informit.com/aw)

Library of Congress Control Number: 2016939338

Copyright © 2017 Pearson Education, Inc.

All rights reserved. Printed in the United States of America. This publication is protected by copyright, and permission must be obtained from the publisher prior to any prohibited reproduction, storage in a retrieval system, or transmission in any form or by any means, electronic, mechanical, photocopying, recording, or likewise. For information regarding permissions, request forms and the appropriate contacts within the Pearson Education Global Rights & Permissions Department, please visit [www.pearsoned.com/permissions/](http://www.pearsoned.com/permissions/).

ISBN-13: 978-0-13-449549-1 ISBN-10: 0-13-449549-7

Text printed in the United States on recycled paper at RR Donnelley in Crawfordsville, Indiana.

First printing, July 2016

# *Praise for previous editions of* **OpenGL ® Programming Guide**

"Wow! This book is basically one-stop shopping for OpenGL information. It is the kind of book that I will be reaching for a lot. Thanks to Dave, Graham, John, and Bill for an amazing effort." —*Mike Bailey, professor, Oregon State University*

"The most recent Red Book parallels the grand tradition of OpenGL; continuous evolution towards ever-greater power and efficiency. The eighth edition contains up-to-the minute information about the latest standard and new features, along with a solid grounding in modern OpenGL techniques that will work anywhere. The Red Book continues to be an essential reference for all new employees at my simulation company. What else can be said about this essential guide? I laughed, I cried, it was much better than Cats—I'll read it again and again." —*Bob Kuehne, president, Blue Newt Software*

"OpenGLhas undergone enormous changes since its inception twenty years ago. This new edition is your practical guide to using the OpenGLof today. Modern OpenGLis centered on the use of shaders, and this edition of the Programming Guide jumps right in, with shaders covered in depth in [Chapter](#page-83-0) 2. It continues in later chapters with even more specifics on everything from texturing to compute shaders. No matter how well you know it or how long you've been doing it, if you are going to write an OpenGL program, you want to have a copy of the *OpenGL*® *Programming Guide* handy."

—*Marc Olano, associate professor, UMBC*

"If you are looking for the definitive guide to programming with the very latest version of OpenGL, look no further. The authors of this book have been deeply involved in the creation of OpenGL4.3, and everything you need to know about the cutting edge of this industryleading API is laid out here in a clear, logical, and insightful manner." —*Neil Trevett, president, Khronos Group*

*To Brenda, Alison, and Noname* —*JMK*

> *To Chris, J., and Emily* —*GJAS*

*To my family—Vicki, Bonnie, Bob, Cookie, Goatee, Phantom, Squiggles, Tuxedo, and Toby* —*DRS*

### **Contents**

**[Figures](#page-23-0)**

**[Tables](#page-28-0)**

**[Examples](#page-32-0)**

#### **[About](#page-41-0) This Guide**

What This Guide [Contains](#page-41-1)

What's New in This [Edition](#page-43-0)

What You Should Know Before [Reading](#page-43-1) This Guide

How to Obtain the [Sample](#page-44-0) Code

[Errata](#page-45-0)

**Style [Conventions](#page-45-1)** 

About the OpenGL Series

#### **[Acknowledgments](#page-47-0)**

#### **1. [Introduction](#page-48-0) to OpenGL**

What Is [OpenGL?](#page-48-1) Your First Look at an OpenGL Program **OpenGL Syntax** OpenGL's [Rendering](#page-58-0) Pipeline [Preparing](#page-59-0) to Send Data to OpenGL Sending Data to [OpenGL](#page-60-0) **Vertex [Shading](#page-60-1)** [Tessellation](#page-60-2) Shading [Geometry](#page-61-0) Shading Primitive [Assembly](#page-61-1) **[Clipping](#page-61-2) [Rasterization](#page-61-3)** 

[Fragment](#page-62-0) Shading [Per-Fragment](#page-62-1) Operations Our First Program: A Detailed [Discussion](#page-63-0) [Entering](#page-63-1) **main() OpenGL** Initialization Our First OpenGL Drawing

#### **2. Shader [Fundamentals](#page-83-0)**

Shaders and [OpenGL](#page-84-0) OpenGL's [Programmable](#page-84-1) Pipeline An Overview of the [OpenGLShading](#page-87-0) Language [Creating](#page-87-1) Shaders with GLSL **Storage [Qualifiers](#page-97-0) [Statements](#page-101-0)** [Computational](#page-107-0) Invariance Shader [Preprocessor](#page-109-0) [Compiler](#page-111-0) Control Global [Shader-Compilation](#page-112-0) Option [Interface](#page-113-0) Blocks [Uniform](#page-114-0) Blocks [Specifying](#page-114-1) Uniform Blocks in Shaders Accessing Uniform Blocks from Your [Application](#page-117-0) Buffer [Blocks](#page-125-0) In/Out Blocks, Locations, and [Components](#page-125-1) [Compiling](#page-127-0) Shaders Shader [Subroutines](#page-134-0) **GLSL Subroutine Setup** Selecting Shader [Subroutines](#page-137-0) [Separate](#page-140-0) Shader Objects [SPIR-V](#page-143-0)

[Reasons](#page-143-1) to Choose SPIR-V Using SPIR-V with [OpenGL](#page-145-0) Using GLSL to [Generate](#page-147-0) SPIR-V for OpenGL **[Glslang](#page-150-0)** What's Inside [SPIR-V?](#page-150-1)

#### **3. Drawing with [OpenGL](#page-152-0)**

**OpenGL Graphics Primitives [Points](#page-153-0)** Lines, [Strips,](#page-154-0) and Loops [Triangles,](#page-155-0) Strips, and Fans Data in OpenGL Buffers Creating and [Allocating](#page-159-1) Buffers [Getting](#page-162-0) Data into and out of Buffers [Accessing](#page-168-0) the Content of Buffers [Discarding](#page-175-0) Buffer Data **Vertex [Specification](#page-176-0)** [VertexAttribPointer](#page-176-1) in Depth Static [Vertex-Attribute](#page-181-0) Specification **OpenGL Drawing Commands** Restarting [Primitives](#page-195-0) **Instanced [Rendering](#page-200-0)** 

#### **4. Color, Pixels, and [Fragments](#page-217-0)**

**Basic Color [Theory](#page-218-0)** [Buffers](#page-219-0) and Their Uses [Clearing](#page-222-0) Buffers **[Masking](#page-224-0) Buffers** Color and [OpenGL](#page-225-0) Color [Representation](#page-225-1) and OpenGL Smoothly [Interpolating](#page-226-0) Data

Testing and Operating on [Fragments](#page-230-0) [Scissor](#page-231-0) Test [Multisample](#page-232-0) Fragment Operations [Stencil](#page-234-0) Test Stencil [Examples](#page-236-0) [Depth](#page-238-0) Test **[Blending](#page-242-0)** Logical [Operations](#page-247-0) **[Occlusion](#page-249-0) Query** [Conditional](#page-253-0) Rendering **[Multisampling](#page-255-0)** Sample [Shading](#page-257-0) [Per-Primitive](#page-258-0) Antialiasing [Antialiasing](#page-260-0) Lines [Antialiasing](#page-261-0) Polygons Reading and [Copying](#page-261-1) Pixel Data Copying Pixel [Rectangles](#page-264-0)

#### **5. Viewing [Transformations,](#page-267-0) Culling, Clipping, and Feedback**

**[Viewing](#page-267-1)** [Viewing](#page-268-0) Model [Camera](#page-268-1) Model [Orthographic](#page-274-0) Viewing Model User [Transformations](#page-274-1) Matrix Multiply [Refresher](#page-276-0) [Homogeneous](#page-278-0) Coordinates Linear [Transformations](#page-282-0) and Matrices [Transforming](#page-297-0) Normals **OpenGL Matrices OpenGL Transformations** [Advanced:](#page-305-0) User Culling and Clipping

Controlling OpenGL Transformations [Transform](#page-308-0) Feedback [Transform](#page-308-1) Feedback Objects [Transform](#page-310-0) Feedback Buffers [Configuring](#page-314-0) Transform Feedback Varyings Starting and Stopping [Transform](#page-326-0) Feedback Transform Feedback [Example—Particle](#page-328-0) System **6. Textures and [Framebuffers](#page-338-0)** [Introduction](#page-340-0) to Texturing **Basic [Texture](#page-341-0) Types** Creating and [Initializing](#page-342-0) Textures Proxy [Textures](#page-347-0) [Specifying](#page-349-0) Texture Data [Explicitly](#page-349-1) Setting Texture Data Loading [Textures](#page-353-0) from Buffers [Loading](#page-354-0) Images from Files [Retrieving](#page-359-0) Texture Data [Texture](#page-360-0) Data Layout

Texture [Formats](#page-366-0)

Internal [Formats](#page-366-1)

[External](#page-370-0) Formats

[Compressed](#page-372-0) Textures

[Sampler](#page-375-0) Objects

Sampler [Parameters](#page-377-0)

Using [Textures](#page-379-0)

Texture [Coordinates](#page-382-0)

[Arranging](#page-387-0) Texture Data

Using [Multiple](#page-389-0) Textures

[Complex](#page-393-0) Texture Types

3D [Textures](#page-393-1) Array [Textures](#page-396-0) [Cube-Map](#page-397-0) Textures Shadow [Samplers](#page-407-0) [Depth-Stencil](#page-408-0) Textures Buffer [Textures](#page-409-0) **[Texture](#page-413-0) Views [Filtering](#page-417-0)** Linear [Filtering](#page-418-0) Using and [Generating](#page-421-0) Mipmaps [Calculating](#page-428-0) the Mipmap Level Mipmap [Level-of-Detail](#page-430-0) Control [Advanced](#page-430-1) Texture Lookup Functions [Explicit](#page-431-0) Level of Detail Explicit Gradient [Specification](#page-431-1) [Texture](#page-432-0) Fetch with Offsets **[Projective](#page-433-0) Texturing** Texture Queries in [Shaders](#page-434-0) **[Gathering](#page-436-0) Texels** [Combining](#page-437-0) Special Functions [Bindless](#page-438-0) Textures Texture [Handles](#page-439-0) Texture [Residency](#page-440-0) [Sampling](#page-441-0) Bindless Textures Sparse [Textures](#page-442-0) Sparse Texture [Commitment](#page-443-0) Sparse [Texture](#page-444-0) Pages Point [Sprites](#page-445-0) [Textured](#page-445-1) Point Sprites Controlling the [Appearance](#page-449-0) of Points

[Framebuffer](#page-450-0) Objects [Rendering](#page-454-0) to Texture Maps [Discarding](#page-457-0) Rendered Data [Renderbuffers](#page-458-0) Creating [Renderbuffer](#page-460-0) Storage [Framebuffer](#page-462-0) Attachments Framebuffer [Completeness](#page-466-0) Invalidating [Framebuffers](#page-467-0) Writing to Multiple Renderbuffers [Simultaneously](#page-468-0) [Selecting](#page-470-0) Color Buffers for Writing and Reading [Dual-Source](#page-472-0) Blending Chapter [Summary](#page-475-0) [Texture](#page-475-1) Redux Texture Best [Practices](#page-476-0) **7. Light and [Shadow](#page-478-0)** Lighting [Introduction](#page-478-1) Classic [Lighting](#page-479-0) Model [Fragment](#page-481-0) Shaders for Different Light Styles Moving [Calculations](#page-495-0) to the Vertex Shader Multiple Lights and [Materials](#page-499-0) Lighting [Coordinate](#page-508-0) Systems [Limitations](#page-509-0) of the Classic Lighting Model [Advanced](#page-510-0) Lighting Models [Hemisphere](#page-510-1) Lighting [Image-Based](#page-516-0) Lighting Lighting with Spherical [Harmonics](#page-522-0) **Shadow [Mapping](#page-526-0)** [Creating](#page-527-0) a Shadow Map Using a [Shadow](#page-532-0) Map

#### **8. [Procedural](#page-538-0) Texturing**

[Procedural](#page-538-1) Texturing Regular [Patterns](#page-541-0) Toy [Ball](#page-551-0) [Lattice](#page-562-0) [Procedural](#page-563-0) Shading Summary **Bump [Mapping](#page-564-0) [Application](#page-567-0) Setup** Vertex [Shader](#page-570-0) [Fragment](#page-571-0) Shader [Normal](#page-574-0) Maps [Antialiasing](#page-575-0) Procedural Textures Sources of [Aliasing](#page-576-0) [Avoiding](#page-578-0) Aliasing **Increasing [Resolution](#page-579-0)** [Antialiasing](#page-580-0) High Frequencies **[Frequency](#page-594-0) Clamping** Procedural [Antialiasing](#page-597-0) Summary [Noise](#page-598-0) [Definition](#page-599-0) of Noise Noise [Textures](#page-608-0) [Trade-Offs](#page-612-0) A [Simple](#page-613-0) Noise Shader **[Turbulence](#page-616-0)** [Marble](#page-618-0) **[Granite](#page-619-0) [Wood](#page-620-0)** Noise [Summary](#page-625-0) Further [Information](#page-625-1)

#### **9. [Tessellation](#page-628-0) Shaders**

[Tessellation](#page-628-1) Shaders [Tessellation](#page-629-0) Patches [Tessellation](#page-631-0) Control Shaders Generating [Output-Patch](#page-632-0) Vertices [Tessellation](#page-633-0) Control Shader Variables Controlling [Tessellation](#page-634-0) [Tessellation](#page-642-0) Evaluation Shaders Specifying the Primitive [Generation](#page-642-1) Domain [Specifying](#page-643-0) the Face Winding for Generated Primitives Specifying the Spacing of [Tessellation](#page-643-1) Coordinates Additional [Tessellation](#page-644-0) Evaluation Shader Layout Options [Specifying](#page-644-1) a Vertex's Position [Tessellation](#page-645-0) Evaluation Shader Variables A [Tessellation](#page-646-0) Example: The Teapot [Processing](#page-646-1) Patch Input Vertices Evaluating [Tessellation](#page-648-0) Coordinates for the Teapot Additional [Tessellation](#page-651-0) Techniques [View-Dependent](#page-651-1) Tessellation Shared [Tessellated](#page-654-0) Edges and Cracking [Displacement](#page-655-0) Mapping **10. [Geometry](#page-657-0) Shaders** Creating a [Geometry](#page-658-0) Shader [Geometry](#page-662-0) Shader Inputs and Outputs

[Geometry](#page-662-1) Shader Inputs

Special Geometry Shader [Primitives](#page-666-0)

[Geometry](#page-672-0) Shader Outputs

**Producing [Primitives](#page-675-0)** 

Culling [Geometry](#page-675-1)

Geometry [Amplification](#page-677-0)

Advanced [Transform](#page-684-0) Feedback [Multiple](#page-685-0) Output Streams [Primitive](#page-690-0) Queries Using [Transform](#page-692-0) Feedback Results Geometry Shader [Instancing](#page-705-0) Multiple [Viewports](#page-707-0) and Layered Rendering [Viewport](#page-707-1) Index Layered [Rendering](#page-714-0) Chapter [Summary](#page-719-0) [Geometry](#page-719-1) Shader Redux [Geometry](#page-721-0) Shader Best Practices

#### **11. [Memory](#page-723-0)**

Using [Textures](#page-724-0) for Generic Data Storage Binding [Textures](#page-729-0) to Image Units [Reading](#page-732-0) and Writing to Images Shader Storage Buffer [Objects](#page-737-0) Writing [Structured](#page-738-0) Data Atomic Operations and [Synchronization](#page-739-0) Atomic [Operations](#page-740-0) on Images Atomic [Operations](#page-752-0) on Buffers **Sync [Objects](#page-753-0)** Image [Qualifiers](#page-759-0) and Barriers [High-Performance](#page-772-0) Atomic Counters Example: [Order-Independent](#page-777-0) Transparency [Principles](#page-777-1) of Operation [Initialization](#page-779-0) **[Rendering](#page-781-0)** Sorting and [Blending](#page-787-0) **[Results](#page-792-0)** 

#### **12. [Compute](#page-794-0) Shaders**

**[Overview](#page-794-1)** [Workgroups](#page-795-0) and Dispatch [Knowing](#page-801-0) Where You Are Communication and [Synchronization](#page-804-0) **[Communication](#page-805-0) [Synchronization](#page-806-0) [Examples](#page-808-0)** Physical [Simulation](#page-808-1) **Image [Processing](#page-817-0)** Chapter [Summary](#page-823-0) [Compute](#page-823-1) Shader Redux Compute Shader Best [Practices](#page-824-0)

#### **A. Support [Libraries](#page-826-0)**

Basics of GLFW: The [OpenGLUtility](#page-826-1) Framework

[Initializing](#page-827-0) and Creating a Window

[Handling](#page-830-0) User Input

[Controlling](#page-834-0) the Window

[Shutting](#page-838-0) Down Cleanly

GL3W: [OpenGLGlue](#page-839-0)

#### **B. [OpenGL](#page-842-0) ES and WebGL**

**[OpenGLES](#page-842-1)** 

**[WebGL](#page-844-0)** 

Setting Up WebGL Within an HTML5 Page [Initializing](#page-847-0) Shaders in WebGL [Initializing](#page-852-0) Vertex Data in WebGL Using Texture Maps in [WebGL](#page-853-0)

#### **C. Built-in GLSL Variables and [Functions](#page-859-0)**

Built-in [Variables](#page-859-1) Built-in Variable [Declarations](#page-859-2) Built-in Variable [Descriptions](#page-862-0) Built-in [Constants](#page-872-0) Built-in [Functions](#page-874-0) Angle and [Trigonometry](#page-876-0) Functions [Exponential](#page-879-0) Functions Common [Functions](#page-880-0) [Floating-Point](#page-887-0) Pack and Unpack Functions [Geometric](#page-889-0) Functions Matrix [Functions](#page-891-0) Vector [Relational](#page-893-0) Functions **Integer [Functions](#page-895-0)** Texture [Functions](#page-897-0) [Atomic-Counter](#page-915-0) Functions Atomic Memory [Functions](#page-916-0) **Image [Functions](#page-918-0)** Fragment [Processing](#page-922-0) Functions **[Geometry](#page-925-0) Shader Functions** Shader [Invocation](#page-927-0) Control Functions Shader Memory Control [Functions](#page-928-0)

#### **D. State [Variables](#page-931-0)**

The Query [Commands](#page-931-1) [OpenGLState](#page-939-0) Variables Current Values and [Associated](#page-939-1) Data Vertex Array [Object](#page-939-2) State [Vertex](#page-940-0) Array Data **Buffer [Object](#page-941-0) State** [Transformation](#page-941-1) State

[Coloring](#page-941-2) State [Rasterization](#page-942-0) State **[Multisampling](#page-942-1) [Textures](#page-943-0)** Pixel [Operations](#page-948-0) [Framebuffer](#page-950-0) Controls [Framebuffer](#page-950-1) State [Renderbuffer](#page-952-0) State [Pixel](#page-953-0) State **[Shader](#page-955-0) Object State** Shader [Program](#page-955-1) Pipeline Object State Shader [Program](#page-956-0) Object State Program [Interface](#page-961-0) State Program Object [Resource](#page-961-1) State Vertex and [Geometry](#page-963-0) Shader State **Query [Object](#page-963-1) State [Image](#page-963-2) State** [Transform](#page-964-0) Feedback State Atomic [Counter](#page-964-1) State Shader [Storage](#page-965-0) Buffer State **Sync [Object](#page-965-1) State [Hints](#page-966-0)** Compute [Dispatch](#page-966-1) State [Implementation-Dependent](#page-966-2) Values Tessellation Shader [Implementation-Dependent](#page-969-0) Limits Geometry Shader [Implementation-Dependent](#page-970-0) Limits Fragment Shader [Implementation-Dependent](#page-971-0) Limits [Implementation-Dependent](#page-972-0) Compute Shader Limits [Implementation-Dependent](#page-973-0) Shader Limits [Implementation-Dependent](#page-976-0) Debug Output State

[Implementation-Dependent](#page-976-1) Values Internal [Format-Dependent](#page-977-0) Values [Implementation-Dependent](#page-977-1) Transform Feedback Limits [Framebuffer-Dependent](#page-978-0) Values [Miscellaneous](#page-978-1)

#### **E. Homogeneous Coordinates and [Transformation](#page-979-0) Matrices**

[Homogeneous](#page-979-1) Coordinates [Transforming](#page-980-0) Vertices [Transforming](#page-980-1) Normals [Transformation](#page-981-0) Matrices **[Translation](#page-981-1) [Scaling](#page-981-2) [Rotation](#page-982-0)** [Perspective](#page-983-0) Projection [Orthographic](#page-983-1) Projection

#### **F. Floating-Point Formats for Textures, Framebuffers, and [Renderbuffers](#page-985-0)**

[Reduced-Precision](#page-985-1) Floating-Point Values 16-Bit [Floating-Point](#page-985-2) Values 10- and 11-Bit Unsigned [Floating-Point](#page-988-0) Values

#### **G. [Debugging](#page-993-0) and Profiling OpenGL**

[Creating](#page-993-1) a Debug Context [Debug](#page-996-0) Output Debug [Messages](#page-997-0) Filtering [Messages](#page-1000-0) [Application-Generated](#page-1003-0) Messages Debug [Groups](#page-1005-0) [Naming](#page-1007-0) Objects

**[Profiling](#page-1009-0)** [Profiling](#page-1010-0) Tools [In-Application](#page-1013-0) Profiling

#### **H. Buffer Object [Layouts](#page-1017-0)**

Using Standard Layout [Qualifiers](#page-1017-1) The [std140](#page-1018-0) Layout Rules The [std430](#page-1019-0) Layout Rules

#### **[Glossary](#page-1022-0)**

**[Index](#page-1052-0)**

# <span id="page-23-0"></span>**Figures**

**Figure** 1.1 Image from our first OpenGL program: triangles.cpp **Figure 1.2** OpenGL pipeline **Figure 2.1** [Shader-compilation](#page-128-0) command sequence **Figure 3.1** Vertex layout for a [triangle](#page-156-0) strip **Figure 3.2** Vertex layout for a [triangle](#page-156-1) fan **Figure 3.3** Packing of elements in a [BGRA-packed](#page-180-0) vertex attribute **Figure 3.4** Packing of elements in a [RGBA-packed](#page-180-1) vertex attribute **Figure 3.5** Simple example of drawing [commands](#page-195-1) **Figure 3.6** Using [primitive](#page-196-0) restart to break a triangle strip **Figure 3.7** Two triangle strips [forming](#page-199-0) a cube **Figure 3.8** Result of [rendering](#page-208-0) with instanced vertex attributes **Figure** 3.9 Result of instanced rendering using [gl\\_InstanceID](#page-215-0) **Figure 4.1** Region [occupied](#page-220-0) by a pixel **Figure 4.2** [Polygons](#page-241-0) and their depth slopes **Figure 4.3** Aliased and [antialiased](#page-259-0) lines **Figure** 5.1 Steps to [configure](#page-269-0) and position the viewing frustum **Figure 5.2** [Coordinate](#page-270-0) systems required by OpenGL **Figure 5.3** User [coordinate](#page-271-0) systems unseen by OpenGL **Figure 5.4** A view [frustum](#page-273-0) **Figure 5.5** Pipeline subset for user/shader part of [transforming](#page-275-0) coordinates **Figure 5.6** [One-dimensional](#page-280-0) homogeneous space **Figure 5.7** [Translating](#page-281-0) by skewing **Figure 5.8** [Translating](#page-283-0) an object 2.5 in the *x* direction **Figure 5.9** [Scaling](#page-285-0) an object to three times its size **Figure 5.10** [Scaling](#page-286-0) an object in place **Figure 5.11** [Rotation](#page-289-0)

**Figure 5.12** [Rotating](#page-290-0) in place **Figure 5.13** Frustum [projection](#page-293-0) **Figure 5.14** [Orthographic](#page-296-0) projection **Figure 5.15** *z* [precision](#page-304-0) **Figure 5.16** [Transform](#page-318-0) feedback varyings packed in a single buffer **Figure 5.17** [Transform](#page-319-0) feedback varyings packed in separate buffers **Figure 5.18** [Transform](#page-322-0) feedback varyings packed into multiple buffers **Figure 5.19** [Schematic](#page-329-0) of the particle system simulator **Figure 5.20** Result of the particle system [simulator](#page-336-0) **Figure 6.1** [Byte-swap](#page-362-0) effect on byte, short, and integer data **Figure 6.2** Subimage identified by **\*SKIP\_ROWS**, **\*SKIP\_PIXELS**, and **[\\*ROW\\_LENGTH](#page-363-0)** parameters **Figure 6.3 [\\*IMAGE\\_HEIGHT](#page-365-0)** pixel storage mode **Figure 6.4 [\\*SKIP\\_IMAGES](#page-366-2)** pixel storage mode **Figure 6.5** Output of the simple textured quad [example](#page-384-0) **Figure 6.6** Effect of different texture [wrapping](#page-386-0) modes **Figure 6.7** Two textures used in the [multitexture](#page-392-0) example **Figure 6.8** Output of the simple [multitexture](#page-392-1) example **Figure 6.9** Output of the volume texture [example](#page-395-0) **Figure 6.10** A sky box, shown as seen from the [outside,](#page-400-0) from close up, and from the center **Figure 6.11** A golden [environment](#page-405-0) mapped torus **Figure 6.12** A [visible](#page-406-0) seam in a cube map **Figure 6.13** The effect of seamless [cube-map](#page-407-1) filtering **Figure 6.14** Effect of texture minification and [magnification](#page-418-1) **Figure 6.15** [Resampling](#page-419-0) of a signal in one dimension **Figure 6.16** Bilinear [resampling](#page-420-0) **Figure 6.17** A [prefiltered](#page-422-0) mipmap pyramid **Figure 6.18** Effects of [minification](#page-425-0) mipmap filters **Figure 6.19** [Illustration](#page-427-0) of mipmaps using unrelated colors

**Figure 6.20** Result of the simple textured point sprite [example](#page-447-0)

**Figure 6.21** [Analytically](#page-448-0) calculated point sprites

**Figure 6.22** Smooth edges of [circular](#page-449-1) point sprites

**Figure 6.23** [Close-up](#page-474-0) of RGB color elements in an LCD panel

**Figure 7.1** [Elements](#page-480-0) of the classic lighting model

**Figure 7.2** A sphere illuminated using the [hemisphere](#page-512-0) lighting model

**Figure 7.3** Analytic [hemisphere](#page-513-0) lighting function

**Figure 7.4** Lighting model [comparison](#page-514-0)

**[Figure](#page-517-0) 7.5** Light probe image

**Figure 7.6** [Lat-long](#page-518-0) map

**[Figure](#page-518-1) 7.7** Cube map

**Figure 7.8** Effects of diffuse and specular [environment](#page-520-0) maps

**Figure 7.9** Spherical [harmonics](#page-526-1) lighting

**Figure 7.10** Depth [rendering](#page-532-1)

**Figure 7.11** Final [rendering](#page-536-0) of shadow map

**Figure 8.1** [Procedurally](#page-542-0) striped torus

**Figure 8.2** Stripes [close-up](#page-547-0)

**Figure 8.3** Brick [patterns](#page-548-0)

**Figure 8.4** Visualizing the results of the half-space distance [calculations](#page-555-0)

**Figure 8.5** [Intermediate](#page-557-0) results from "in" or "out" computation

**Figure 8.6** [Intermediate](#page-557-1) results from the toy ball shader

**Figure 8.7** The lattice shader [applied](#page-563-1) to the cow model

**Figure 8.8** [Inconsistently](#page-568-0) defined tangents leading to large lighting errors

**Figure 8.9** Simple box and torus with [procedural](#page-574-1) bump mapping

**Figure 8.10** Normal [mapping](#page-575-1)

**Figure 8.11** Aliasing artifacts caused by point [sampling](#page-577-0)

**Figure 8.12** [Supersampling](#page-580-1)

**Figure 8.13** Using the *s* texture [coordinate](#page-582-0) to create stripes on a sphere

**Figure 8.14** [Antialiasing](#page-583-0) the stripe pattern

**Figure 8.15** [Visualizing](#page-586-0) the gradient

**Figure 8.16** Effect of adaptive analytical [antialiasing](#page-588-0) on striped teapots

**Figure 8.17** The [periodic](#page-590-0) step function

**Figure 8.18** [Periodic](#page-591-0) step function (pulse train) and its integral

**Figure 8.19** Brick shader with and without [antialiasing](#page-594-1)

**Figure 8.20** [Checkerboard](#page-595-0) pattern

**Figure 8.21** A discrete 1D noise [function](#page-601-0)

**Figure 8.22** A [continuous](#page-601-1) 1D noise function

**Figure 8.23** Varying the [frequency](#page-601-2) and the amplitude of the noise function

**Figure 8.24** Summing noise [functions:](#page-603-0) the result of summing noise functions of different amplitude and frequency

**Figure 8.25** Basic 2D noise, at [frequencies](#page-606-0) 4, 8, 16, and 32 (contrast enhanced)

**Figure 8.26** Summed noise, at 1, 2, 3, and 4 octaves (contrast [enhanced\)](#page-607-0)

**Figure 8.27** Teapots [rendered](#page-616-1) with noise shaders

**Figure 8.28** [Absolute-value](#page-617-0) noise or "turbulence"

**Figure 8.29** A bust of [Beethoven](#page-624-0) rendered with the wood shader

**Figure 9.1** Quad [tessellation](#page-636-0)

**Figure 9.2** Isoline [tessellation](#page-638-0)

**Figure 9.3** Triangle [tessellation](#page-640-0)

**Figure 9.4** Even and odd [tessellation](#page-641-0)

**Figure 9.5** The [tessellated](#page-648-1) patches of the teapot

**Figure 9.6** [Tessellation](#page-655-1) cracking

**Figure** 10.1 Lines [adjacency](#page-667-0) sequence

**Figure 10.2** Line-strip [adjacency](#page-667-1) sequence

**Figure 10.3** Triangles [adjacency](#page-669-0) sequence

**Figure 10.4** [Triangle-strip](#page-670-0) adjacency layout

**Figure 10.5** [Triangle-strip](#page-671-0) adjacency sequence

**Figure 10.6** Texture used to represent hairs in the fur [rendering](#page-682-0) example

**Figure** 10.7 The output of the fur [rendering](#page-683-0) example

**Figure 10.8** [Schematic](#page-701-0) of geometry shader sorting example **Figure 10.9** Final output of [geometry](#page-705-1) shader sorting example **Figure 10.10** Output of the [viewport-array](#page-713-0) example **Figure 11.1** Output of the simple [load-store](#page-736-0) shader **Figure 11.2** Timeline exhibited by the naïve [overdraw](#page-741-0) counter shader **Figure 11.3** Output of the naïve [overdraw](#page-743-0) counter shader **Figure 11.4** Output of the atomic [overdraw](#page-745-0) counter shader **Figure 11.5** Cache [hierarchy](#page-763-0) of a fictitious GPU **Figure 11.6** Data structures used for [order-independent](#page-778-0) transparency **Figure 11.7** Inserting an item into the [per-pixel](#page-786-0) linked lists **Figure 11.8** Result of [order-independent](#page-792-1) transparency **Figure 12.1** [Schematic](#page-796-0) of a compute workload **Figure 12.2** [Relationship](#page-804-1) of global and local invocation ID **Figure 12.3** Output of the physical [simulation](#page-813-0) program as simple points **Figure 12.4** Output of the physical [simulation](#page-817-1) program **Figure 12.5** Image [processing](#page-820-0) **Figure 12.6** Image [processing](#page-823-2) artifacts **Figure B.1** WebGL demo **Figure G.1** AMD's [GPUPerfStudio2](#page-1010-1) profiling Unigine Heaven 3.0 **Figure G.2** Screen Shot of Unigine [Heaven](#page-1012-0) 3.0

# <span id="page-28-0"></span>**Tables**

**Table 1.1** [Command](#page-58-1) Suffixes and Argument Data Types **Table 1.2** Example of Determining Parameters for **[glVertexAttribPointer\(\)](#page-77-0) Table 2.1** Basic Data Types in [GLSL](#page-88-0) **Table 2.2** Implicit [Conversions](#page-90-0) in GLSL **Table 2.3** GLSL Vector and Matrix Types **Table 2.4** Vector [Component](#page-93-0) Accessors **Table 2.5** [GLSLType](#page-97-1) Modifiers **Table 2.6** GLSL Operators and Their Precedence **Table 2.7 GLSL Control-Flow Statements Table 2.8** GLSL Function Parameter Access Modifiers **Table 2.9 GLSL Preprocessor Directives Table 2.10 GLSL Preprocessor Predefined Macros Table 2.11 GLSL Extension Directive Modifiers Table 2.12** Layout [Qualifiers](#page-115-0) for Uniform **Table 3.1 OpenGL Primitive Mode Tokens Table 3.2** Buffer [Binding](#page-160-0) Targets **Table 3.3** [Buffer](#page-163-0) Flags **Table 3.4** Access Modes for **[glMapBuffer\(\)](#page-169-0) Table 3.5** Flags for Use with **[glMapNamedBufferRange\(\)](#page-173-0) Table 3.6** Values of *type* for **[glVertexAttribPointer\(\)](#page-177-0) Table 4.1** Converting Data Values to Normalized [Floating-Point](#page-226-1) Values **Table 4.2** Query Values for the [Stencil](#page-236-1) Test **Table 4.3** Source and [Destination](#page-244-0) Blending Factors **Table 4.4** Blending Equation [Mathematical](#page-246-0) Operations **Table 4.5** Sixteen Logical [Operations](#page-248-0) **Table 4.6** Values for Use with **[glHint\(\)](#page-260-1)**

**Table 4.7 [glReadPixels\(\)](#page-262-0)** Data Formats **Table 4.8** Data Types for **[glReadPixels\(\)](#page-263-0) Table 5.1** Drawing Modes Allowed During [Transform](#page-327-0) Feedback **Table 6.1** Texture Targets and [Corresponding](#page-342-1) Sampler Types **Table 6.2** Texture Targets and [Corresponding](#page-347-1) Proxy Targets **Table 6.3** Sized Internal [Formats](#page-367-0) **Table 6.4** [External](#page-371-0) Texture Formats **Table 6.5** Example [Component](#page-372-1) Layouts for Packed Pixel Formats **Table 6.6** Target [Compatibility](#page-414-0) for Texture Views **Table 6.7** Internal Format [Compatibility](#page-415-0) for Texture Views **Table 6.8** [Framebuffer](#page-463-0) Attachments **Table 6.9** Errors Returned by **[glCheckFramebufferStatus\(\)](#page-466-1) Table 7.1** Spherical Harmonic [Coefficients](#page-523-0) for Light-Probe Images **Table 9.1** [Tessellation](#page-634-1) Control Shader Input Variables **Table 9.2** [Evaluation](#page-643-2) Shader Primitive Types **Table 9.3** Options for Controlling [Tessellation](#page-643-3) Level Effects **Table 9.4** [Tessellation](#page-645-1) Control Shader Input Variables **Table 10.1** [Geometry](#page-661-0) Shader Primitive Types and Accepted Drawing Modes. **Table 10.2** Geometry Shader [Primitives](#page-664-0) and the Vertex Count for Each **Table 10.3** [Provoking](#page-674-0) Vertex Selection by Primitive Mode **Table 10.4** Ordering of [Cube-Map](#page-719-2) Face Indices **Table 11.1** [Generic](#page-725-0) Image Types in GLSL **Table 11.2** Image Format [Qualifiers](#page-726-0) **Table B.1** Type Strings for [WebGLShaders](#page-848-0) **Table B.2** WebGL Typed Arrays **Table C.1** [Cube-Map](#page-866-0) Face Targets **Table C.2** Notation for [Argument](#page-876-1) or Return Type **Table D.1** Current Values and [Associated](#page-939-3) Data

**Table D.2** State [Variables](#page-940-1) for Vertex Array Objects **Table D.3** State [Variables](#page-940-2) for Vertex Array Data (Not Stored in a Vertex Array Object) **Table D.4** State [Variables](#page-941-3) for Buffer Objects **Table D.5** [Transformation](#page-941-4) State Variables **Table D.6** State Variables for [Controlling](#page-942-2) Coloring **Table D.7** State Variables for Controlling [Rasterization](#page-942-3) **Table D.8** State Variables for [Multisampling](#page-943-1) **Table D.9** State [Variables](#page-944-0) for Texture Units **Table D.10** State [Variables](#page-946-0) for Texture Objects **Table D.11** State [Variables](#page-947-0) for Texture Images **Table D.12** State [Variables](#page-948-1) Per Texture Sampler Object **Table D.13** State Variables for Pixel [Operations](#page-949-0) **Table D.14** State Variables Controlling [Framebuffer](#page-950-2) Access and Values **Table D.15** State Variables for [Framebuffers](#page-951-0) Per Target **Table D.16** State Variables for [Framebuffer](#page-951-1) Objects **Table D.17** State Variables for [Framebuffer](#page-951-2) Attachments **Table D.18** [Renderbuffer](#page-952-1) State **Table D.19** State Variables Per [Renderbuffer](#page-953-1) Object **Table D.20** State Variables [Controlling](#page-954-0) Pixel Transfers **Table D.21** State [Variables](#page-955-2) for Shader Objects **Table D.22** State [Variables](#page-956-1) for Program Pipeline Object State **Table D.23** State [Variables](#page-956-2) for Shader Program Objects **Table D.24** State Variables for Program [Interfaces](#page-961-2) **Table D.25** State Variables for Program Object [Resources](#page-962-0) **Table D.26** State Variables for Vertex and [Geometry](#page-963-3) Shader State **Table D.27** State [Variables](#page-963-4) for Query Objects **Table D.28** State [Variables](#page-964-2) Per Image Unit **Table D.29** State Variables for [Transform](#page-964-3) Feedback

**Table D.30** State [Variables](#page-965-2) for Atomic Counters

**Table D.31** State [Variables](#page-965-3) for Shader Storage Buffers

**Table D.32** State [Variables](#page-965-4) for Sync Objects

**[Table](#page-966-3) D.33** Hints

**Table D.34** State [Variables](#page-966-4) for Compute Shader Dispatch

**Table D.35** State Variables Based on [Implementation-Dependent](#page-966-5) Values

**Table D.36** State Variables for [Implementation-Dependent](#page-969-1) Tessellation Shader Values

**Table D.37** State Variables for [Implementation-Dependent](#page-971-1) Geometry Shader Values

**Table D.38** State Variables for [Implementation-Dependent](#page-972-1) Fragment Shader Values

**Table D.39** State Variables for [Implementation-Dependent](#page-973-1) Compute Shader Limits

**Table D.40** State Variables for [Implementation-Dependent](#page-974-0) Shader Limits

**Table D.41** State [Variables](#page-976-2) for Debug Output State

**Table D.42** [Implementation-Dependent](#page-977-2) Values

**Table D.43** Internal [Format-Dependent](#page-977-3) Values

**Table D.44** [Implementation-Dependent](#page-978-2) Transform Feedback Limits

**Table D.45** [Framebuffer-Dependent](#page-978-3) Values

**Table D.46** [Miscellaneous](#page-978-4) State Values

**Table F.1** [Reduced-Precision](#page-985-3) Floating-Point Formats

**Table H.1** [std140](#page-1018-1) Layout Rules

**Table H.2** [std430](#page-1020-0) Layout Rules

## <span id="page-32-0"></span>**Examples**

**Example 1.1** triangles.cpp: Our First OpenGL Program **Example 1.2** Vertex Shader for [triangles.cpp:](#page-73-0) triangles.vert **Example 1.3** Fragment Shader for [triangles.cpp:](#page-75-0) triangles.frag **[Example](#page-86-0) 2.1** A Simple Vertex Shader **Example 2.2** Obtaining a Uniform [Variable's](#page-99-0) Index and Assigning Values **Example 2.3** [Declaring](#page-114-2) a Uniform Block **Example 2.4** [Initializing](#page-120-0) Uniform Variables in a Named Uniform Block **[Example](#page-134-1) 2.5** Static Shader Control Flow **Example 2.6** Declaring a Set of [Subroutines](#page-136-0) **Example 3.1** Initializing a Buffer Object with **[glNamedBufferStorage\(\)](#page-164-0) Example 3.2** Initializing a Buffer Object with **[glMapBuffer\(\)](#page-170-0) Example 3.3** Declaration of the [DrawArraysIndirectCommand](#page-187-0) Structure **Example 3.4** Declaration of the [DrawElementsIndirectCommand](#page-188-0) Structure **Example 3.5** Setting Up for the Drawing [Command](#page-193-0) Example **Example 3.6** Drawing [Commands](#page-194-0) Example **Example** 3.7 [Intializing](#page-196-1) Data for a Cube Made of Two Triangle Strips **Example 3.8** Drawing a Cube Made of Two Triangle Strips Using [Primitive](#page-199-1) Restart **Example 3.9** Vertex Shader Attributes for the [Instancing](#page-203-0) Example **Example 3.10** Example Setup for Instanced Vertex [Attributes](#page-204-0) **Example 3.11** Instanced [Attributes](#page-206-0) Example Vertex Shader **Example 3.12** [Instancing](#page-207-0) Example Drawing Code **Example 3.13** [gl\\_VertexID](#page-211-0) Example Vertex Shader **Example 3.14** Example Setup for Instanced Vertex [Attributes](#page-213-0) **Example 4.1** Specifying Vertex Color and Position Data: [gouraud.cpp](#page-227-0) **[Example](#page-229-0) 4.2** A Simple Vertex Shader for Gouraud Shading **Example 4.3** A Simple [Fragment](#page-229-1) Shader for Gouraud Shading

**[Example](#page-237-0) 4.4** Using the Stencil Test: stencil.c

**Example 4.5** Rendering Geometry with Occlusion Query: [occquery.c](#page-250-0)

**Example** 4.6 [Retrieving](#page-252-0) the Results of an Occlusion Query

**Example 4.7** Rendering Using [Conditional](#page-254-0) Rendering

**Example 4.8** A [Multisample-Aware](#page-257-1) Fragment Shader

**Example 4.9** Setting Up Blending for Antialiasing Lines: [antilines.cpp](#page-260-2)

**Example 5.1** [Multiplying](#page-299-0) Multiple Matrices in a Vertex Shader

**Example 5.2** Simple Use of [gl\\_ClipDistance](#page-305-1)

**Example 5.3** Example [Initialization](#page-312-0) of a Transform Feedback Buffer

**Example 5.4** Application [Specification](#page-316-0) of Transform Feedback Varyings

**Example 5.5** Leaving Gaps in a [Transform](#page-320-0) Feedback Buffer

**Example 5.6** Assigning [Transform](#page-321-0) Feedback Outputs to Different Buffers

**Example 5.7** Assigning [Transform](#page-322-1) Feedback Outputs to Different Buffers

**Example 5.8** Shader [Declaration](#page-324-0) of Transform Feedback in a Single Buffer

**Example 5.9** Shader [Declaration](#page-324-1) of Transform Feedback in Multiple **Buffers** 

**Example 5.10** Shader [Declaration](#page-325-0) of Transform Feedback Varyings in **Multiple Buffers** 

**Example 5.11** Vertex Shader Used in [Geometry](#page-330-0) Pass of Particle System **Simulator** 

**Example 5.12** [Configuring](#page-331-0) the Geometry Pass of the Particle System Simulator

**Example 5.13** Vertex Shader Used in [Simulation](#page-331-1) Pass of Particle System Simulator

**Example 5.14** [Configuring](#page-334-0) the Simulation Pass of the Particle System Simulator

**Example 5.15** Main [Rendering](#page-335-0) Loop of the Particle System Simulator **Example 6.1** Direct [Specification](#page-350-0) of Image Data in C

**[Example](#page-352-0) 6.2** Loading Static Data into Texture Objects

**[Example](#page-353-1) 6.3** Loading Data into a Texture Using a Buffer Object

**Example 6.4** Definition of the [vglImageData](#page-355-0) Structure **[Example](#page-357-0) 6.5** Simple Image Loading Example **Example 6.6** Loading a Texture Using [loadImage](#page-357-1) **Example 6.7** Simple Texture Lookup Example [\(Fragment](#page-381-0) Shader) **[Example](#page-381-1) 6.8** Simple Texture Lookup Example (Vertex Shader) **Example 6.9** Simple [Texturing](#page-382-1) Example **[Example](#page-386-1) 6.10** Setting the Border Color of a Sampler **[Example](#page-388-0) 6.11** Texture Swizzle Example **Example 6.12** Simple [Multitexture](#page-390-0) Example (Vertex Shader) **Example 6.13** Simple [Multitexture](#page-391-0) Example (Fragment Shader) **Example 6.14 Simple [Multitexture](#page-391-1) Example [Example](#page-394-0) 6.15** Simple Volume Texture Vertex Shader **Example 6.16** Simple Volume Texture [Fragment](#page-395-1) Shader **Example 6.17** [Initializing](#page-398-0) a Cube-Map Texture **Example 6.18** [Initializing](#page-399-0) a Cube-Map Array Texture **Example 6.19** Simple Sky Box [Example—Vertex](#page-401-0) Shader **Example 6.20** Simple Sky Box [Example—Fragment](#page-402-0) Shader **Example 6.21** Cube-Map Environment Mapping [Example—Vertex](#page-403-0) Shader **Example 6.22** Cube-Map Environment Mapping [Example—Fragment](#page-403-1) **Shader Example 6.23** Creating and [Initializing](#page-410-0) a Buffer Texture **[Example](#page-412-0) 6.24** Texel Lookups from a Buffer Texture **[Example](#page-415-1) 6.25** Creating a Texture View with a New Format **[Example](#page-416-0) 6.26** Creating a Texture View with a New Target **[Example](#page-441-1) 6.27** Using Bindless Texture Handles in a Shader **Example 6.28** [Allocating](#page-443-1) a Large Sparse Texture **[Example](#page-446-0) 6.29** Simple Point Sprite Vertex Shader **Example 6.30** Simple Point Sprite [Fragment](#page-446-1) Shader **Example 6.31** Analytic Shape [Fragment](#page-447-1) Shader

**Example 6.32** Attaching a Texture Level as a [Framebuffer](#page-455-0) Attachment **Example 6.33** Creating a 256 × 256 RGBA Color [Renderbuffer](#page-462-1) **Example 6.34** Attaching a [Renderbuffer](#page-464-0) for Rendering **Example 6.35** [Specifying](#page-468-1) **layout** Qualifiers for MRT Rendering **Example 6.36** Layout Qualifiers [Specifying](#page-473-0) the Index of Fragment Shader **Outputs [Example](#page-482-0) 7.1** Setting Final Color Values with No Lighting **[Example](#page-483-0) 7.2** Ambient Lighting **Example 7.3** [Directional](#page-486-0) Light Source Lighting **Example 7.4** [Point-Light](#page-490-0) Source Lighting **[Example](#page-493-0) 7.5** Spotlight Lighting **Example 7.6** [Point-Light](#page-496-0) Source Lighting in the Vertex Shader **Example 7.7** Structure for Holding Light [Properties](#page-499-1) **[Example](#page-501-0) 7.8** Multiple Mixed Light Sources **Example 7.9** Structure to Hold Material [Properties](#page-505-0) **Example 7.10** Code Snippets for Using an Array of Material [Properties](#page-505-1) **Example 7.11** Front and Back Material [Properties](#page-507-0) **Example 7.12** Vertex Shader for [Hemisphere](#page-515-0) Lighting **Example 7.13** Shaders for [Image-Based](#page-520-1) Lighting **Example 7.14** Shaders for Spherical [Harmonics](#page-524-0) Lighting **Example 7.15** Creating a [Framebuffer](#page-527-1) Object with a Depth Attachment **Example 7.16** Setting up the Matrices for [Shadow-Map](#page-529-0) Generation **Example 7.17** Simple Shader for [Shadow-Map](#page-530-0) Generation **Example 7.18** [Rendering](#page-531-0) the Scene from the Light's Point of View **Example 7.19** Matrix Calculations for [Shadow-Map](#page-533-0) Rendering **Example 7.20** Vertex Shader for [Rendering](#page-533-1) from Shadow Maps **Example 7.21** Fragment Shader for [Rendering](#page-534-0) from Shadow Maps **[Example](#page-543-0) 8.1** Vertex Shader for Drawing Stripes **Example 8.2** [Fragment](#page-544-0) Shader for Drawing Stripes
**[Example](#page-548-0) 8.3** Vertex Shader for Drawing Bricks

**Example 8.4** [Fragment](#page-549-0) Shader for Drawing Bricks

**Example 8.5** Values for Uniform [Variables](#page-552-0) Used by the Toy Ball Shader

**[Example](#page-553-0) 8.6** Vertex Shader for Drawing a Toy Ball

**Example 8.7** [Fragment](#page-559-0) Shader for Drawing a Toy Ball

**Example 8.8** Fragment Shader for [Procedurally](#page-562-0) Discarding Part of an **Object** 

**Example 8.9** Vertex Shader for Doing [Procedural](#page-570-0) Bump Mapping **Example 8.10** Fragment Shader for [Procedural](#page-573-0) Bump Mapping

**Example 8.11** Fragment Shader for Adaptive Analytic [Antialiasing](#page-586-0)

**Example 8.12** Source Code for an [Antialiased](#page-593-0) Brick Fragment Shader

**Example 8.13** Source Code for an Antialiased [Checkerboard](#page-596-0) Fragment Shader

**[Example](#page-608-0) 8.14** C Function to Generate a 3D Noise Texture

**Example 8.15** A Function for [Activating](#page-611-0) the 3D Noise Texture

**[Example](#page-613-0) 8.16** Cloud Vertex Shader

**Example 8.17** Fragment Shader for [Cloudy-Sky](#page-615-0) Effect

**Example 8.18** Sun Surface [Fragment](#page-617-0) Shader

**Example 8.19** [Fragment](#page-618-0) Shader for Marble

**Example 8.20** Granite [Fragment](#page-619-0) Shader

**Example 8.21** [Fragment](#page-621-0) Shader for Wood

**Example 9.1** Specifying [Tessellation](#page-630-0) Patches

**Example 9.2** Passing Through [Tessellation](#page-632-0) Control Shader Patch Vertices

**Example 9.3** [Tessellation](#page-636-0) Levels for Quad Domain Tessellation Illustrated in Figure 9.1

**Example 9.4** [Tessellation](#page-638-0) Levels for an Isoline Domain Tessellation Shown in Figure 9.2

**Example 9.5** [Tessellation](#page-639-0) Levels for a Triangular Domain Tessellation Shown in Figure 9.3.

**Example 9.6** A Sample [Tessellation](#page-644-0) Evaluation Shader

**Example 9.7** gl in Parameters for [Tessellation](#page-645-0) Evaluation Shaders **Example 9.8** [Tessellation](#page-646-0) Control Shader for Teapot Example

**Example 9.9** The main Routine of the Teapot [Tessellation](#page-649-0) Evaluation Shader

**Example 9.10** Definition of *B*(*i*, *u*) for the Teapot [Tessellation](#page-650-0) Evaluation Shader

**Example 9.11** Computing Tessellation Levels Based on [View-Dependent](#page-651-0) Parameters

**Example 9.12** Specifying [Tessellation](#page-653-0) Level Factors Using Perimeter Edge **Centers** 

**Example 9.13** [Displacement](#page-656-0) Mapping in main Routine of the Teapot Tessellation Evaluation Shader

**Example 10.1** A Simple [Pass-Through](#page-659-0) Geometry Shader

**Example 10.2** Geometry Shader Layout [Qualifiers](#page-660-0)

**Example 10.3** Implicit [Declaration](#page-662-0) of  $q1$  in []

**Example 10.4** Implicit [Declaration](#page-673-0) of Geometry Shader Outputs

**Example 10.5** A Geometry Shader That Drops [Everything](#page-675-0)

**Example 10.6** Geometry Shader Passing Only [Odd-Numbered](#page-676-0) Primitives

**Example 10.7** Fur [Rendering](#page-678-0) Geometry Shader

**Example 10.8** Fur [Rendering](#page-680-0) Fragment Shader

**Example 10.9** Global Layout [Qualifiers](#page-685-0) Used to Specify a Stream Map

**Example 10.10** Example 10.9 [Rewritten](#page-686-0) to Use Interface Blocks

**Example 10.11** Incorrect [Emission](#page-687-0) of Vertices into Multiple Streams

**Example 10.12** [Corrected](#page-688-0) Emission of Vertices into Multiple Streams

**Example 10.13** Assigning [Transform](#page-689-0) Feedback Outputs to Buffers

**Example 10.14** Simple Vertex Shader for [Geometry](#page-695-0) Sorting

**Example 10.15** [Geometry](#page-696-0) Shader for Geometry Sorting

**Example 10.16** [Configuring](#page-698-0) Transform Feedback for Geometry Sorting

**Example 10.17** [Pass-Through](#page-698-1) Vertex Shader Used for Geometry Shader **Sorting** 

**Example 10.18** OpenGL Setup Code for Geometry Shader Sorting

**Example 10.19** [Rendering](#page-703-0) Loop for Geometry Shader Sorting

**Example 10.20** Geometry [Amplification](#page-707-0) Using Nested Instancing

**Example 10.21** Directing Geometry to Different [Viewports](#page-709-0) with a Geometry Shader

**Example 10.22** Creation of Matrices for [Viewport](#page-711-0) Array Example

**Example 10.23** [Specifying](#page-712-0) Four Viewports

**Example** 10.24 Example Code to Create an FBO with an Array Texture [Attachment](#page-715-0)

**Example 10.25** Geometry Shader for [Rendering](#page-717-0) into an Array Texture

**Example 11.1** Examples of Image Format Layout [Qualifiers](#page-727-0)

**Example** 11.2 Creating, [Allocating,](#page-730-0) and Binding a Texture to an Image Unit

**[Example](#page-731-0) 11.3** Creating and Binding a Buffer Texture to an Image Unit

**Example 11.4** Simple Shader [Demonstrating](#page-734-0) Loading and Storing into **Images** 

**Example 11.5** Simple [Declaration](#page-737-0) of a Buffer Block

**[Example](#page-738-0) 11.6** Creating a Buffer and Using It for Shader Storage

**Example 11.7** [Declaration](#page-739-0) of Structured Data

**Example 11.8** Naïvely Counting [Overdraw](#page-740-0) in a Scene

**Example 11.9** Counting Overdraw with Atomic [Operations](#page-744-0)

**Example 11.10** Possible Definitions for **[IMAGE\\_PARAMS](#page-747-0)**

**Example 11.11** Equivalent Code for [imageAtomicAdd](#page-747-1)

**Example 11.12** Equivalent Code for [imageAtomicExchange](#page-748-0) and imageAtomicComp

**Example 11.13** Simple Per-Pixel Mutex Using [imageAtomicCompSwap](#page-749-0) **[Example](#page-757-0) 11.14** Example Use of a Sync Object **Example 11.15** Basic [Spin-Loop](#page-759-0) Waiting on Memory **[Example](#page-760-0) 11.16** Result of Loop Hoisting on Spin Loop **Example 11.17** Examples of Using the **[volatile](#page-761-0)** Keyword **Example 11.18** Examples of Using the **[coherent](#page-764-0)** Keyword

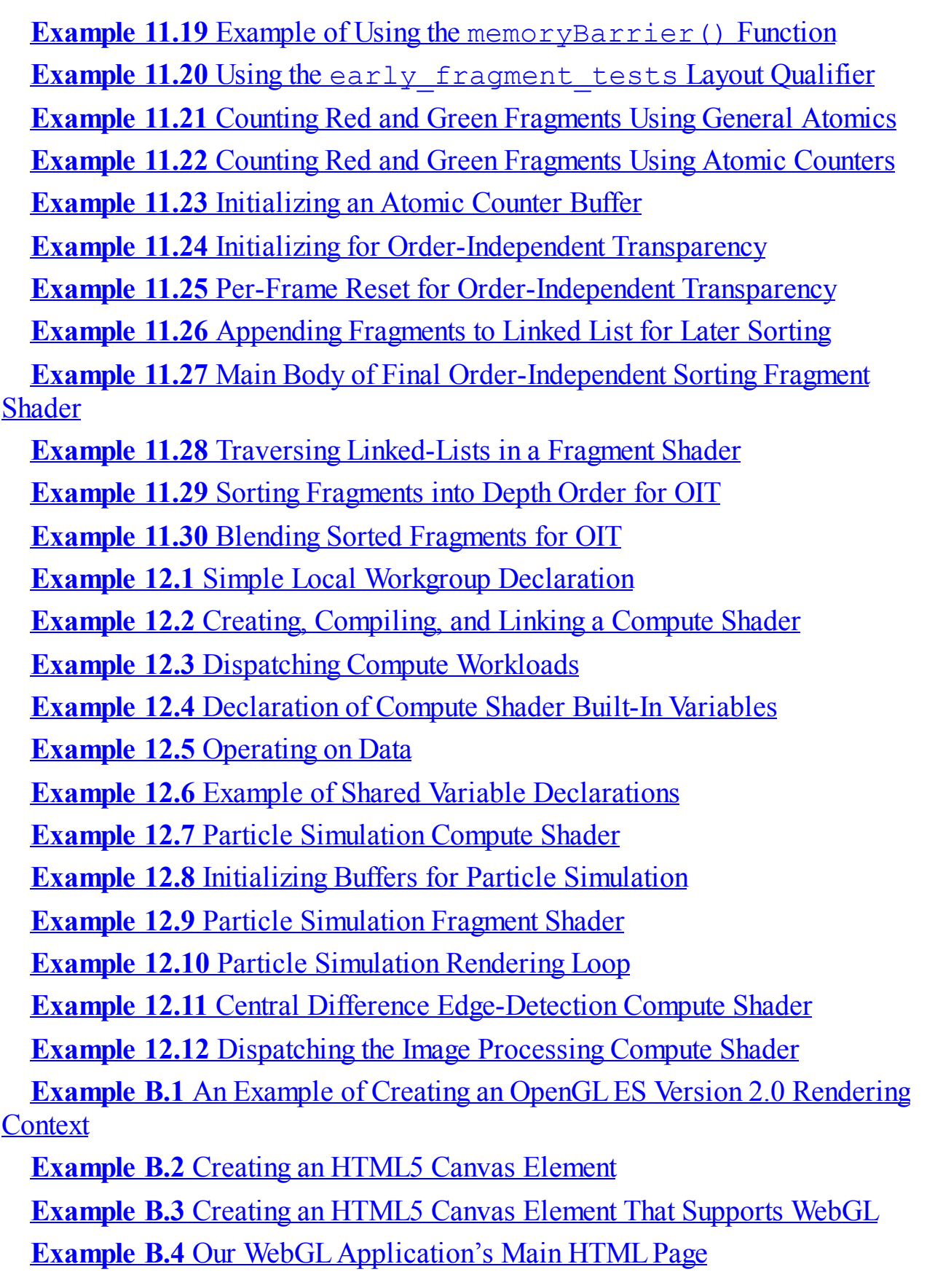

**Example B.5** Our [WebGLShader](#page-850-0) Loader: InitShaders.js **Example B.6** Loading [WebGLShaders](#page-852-0) Using **InitShaders() Example B.7** [Initializing](#page-852-1) Vertex Buffers in WebGL **Example B.8** demo.js WebGL Application **[Example](#page-994-0) G.1** Creating a Debug Context Using WGL **[Example](#page-995-0) G.2** Creating a Debug Context Using GLX **Example G.3** [Prototype](#page-996-0) for the Debug Message Callback Function **[Example](#page-1002-0) G.4** Creating Debug Message Filters **Example G.5** Sending [Application-Generated](#page-1004-0) Debug Messages **[Example](#page-1014-0) G.6** Using an Elapsed Time Query

# **About This Guide**

The OpenGL graphics system is a software interface to graphics hardware. (The GLstands for Graphics Library.) It allows you to create interactive programs that produce color *image*s of moving three-dimensional *[object](#page-1038-0)*s. With OpenGL, you can control computer-graphics technology to produce realistic pictures, or ones that depart from reality in imaginative ways. This guide explains how to program with the OpenGLgraphics system to deliver the visual effect you want.

#### **What This Guide Contains**

This guide contains the following chapters:

- [Chapter](#page-48-0) 1, ["Introduction](#page-48-0) to OpenGL," provides a glimpse into what OpenGL can do. It also presents a simple OpenGL program and explains the essential programming details you need to know for the subsequent chapters.
- [Chapter](#page-83-0) 2, "Shader [Fundamentals](#page-83-0)," discusses the major features of the OpenGLShading Language and SPIR-V, demonstrating how to initialize and use them within an application.
- [Chapter](#page-152-0) 3, ["Drawing](#page-152-0) with OpenGL," describes the various methods for rendering geometry using OpenGL, as well as some optimization techniques for making rendering more efficient.
- [Chapter](#page-217-0) 4, "Color, Pixels, and [Fragments](#page-217-0)," explains OpenGL's processing of color, including how pixels are processed, how buffers are managed, and rendering techniques focused on pixel processing.
- [Chapter](#page-267-0) 5, "Viewing [Transformations,](#page-267-0) Culling, Clipping, and Feedback," details the operations for presenting a three-dimensional scene on a two-dimensional computer screen, including the mathematics and shader operations for the various types of geometric projection.
- [Chapter](#page-338-0) 6, "Textures and [Framebuffers,"](#page-1032-0) discusses combining *geometric model*s and imagery for creating realistic, highly detailed threedimensional models.
- [Chapter](#page-478-0) 7, "Light and [Shadow](#page-478-0)," describes simulating illumination

effects for computer graphics, focusing on implementing those techniques in programmable shaders.

- [Chapter](#page-538-0) 8, ["Procedural](#page-538-0) Texturing," details the generation of textures and other surface effects using programmable shaders for increased realism and other rendering effects.
- [Chapter](#page-628-0) 9, ["Tessellation](#page-628-0) Shaders," explains OpenGL's shader facility for managing and tessellating geometric surfaces.
- [Chapter](#page-657-0) 10, ["Geometry](#page-657-0) Shaders," describe an additional technique for modifying geometric primitives within the OpenGL rendering pipeline using shaders.
- [Chapter](#page-723-0) 11, ["Memory](#page-723-0)," demonstrates techniques using OpenGL's framebuffer and buffer memories for advanced rendering techniques and nongraphical uses.
- [Chapter](#page-794-0) 12, ["Compute](#page-794-0) Shaders," introduces the newest shader stage, which integrates general computation into the OpenGL rendering pipeline.

Additionally, a number of appendices are available for reference:

- [Appendix](#page-826-0) A, "Support [Libraries](#page-826-0)," discusses the supporting libraries used by this book's example applications. GLFW is portable, and it makes code examples shorter and more comprehensible; GL3W handles binding your application to OpenGL.
- [Appendix](#page-842-0) B, ["OpenGLES](#page-842-0) and WebGL," details the other APIs in the OpenGL family, including OpenGL ES for embedded and mobile systems and WebGL for interactive 3D applications within Web browsers.
- [Appendix](#page-859-0) C, "Built-in GLSL Variables and Functions," provides a detailed reference to OpenGLShading Language.
- [Appendix](#page-931-0) D, "State [Variables](#page-931-0)," lists the state variables that OpenGL maintains and describes how to obtain their values.
- [Appendix](#page-979-0) E, "Homogeneous Coordinates and [Transformation](#page-979-0) Matrices," explains some of the mathematics behind *[matrix](#page-1037-0)* transformations.
- [Appendix](#page-985-0) F, "Floating-Point Formats for Textures, Framebuffers, and [Renderbuffers,"](#page-985-0) provides an overview of the floating-point formats used within OpenGL.
- [Appendix](#page-993-0) G, "[Debugging](#page-993-0) and Profiling OpenGL," discusses the latest

debug features available within OpenGL.

• [Appendix](#page-1017-0) H, "Buffer Object [Layouts](#page-1017-0)," provides a reference for use with uniform buffers using the standard memory layouts defined in OpenGL.

### **What's New in This Edition**

This edition of *OpenGL Programming Guide* has been revised and updated to cover the most recent version of OpenGL: Version 4.5. Unlike the previous edition, which was a complete rewrite of the editions before it, this update has provided us the opportunity to address feedback, fix issues, and rework parts of the book that we and our readers felt could have been better. On the application side of things, the biggest update in OpenGLVersion 4.5 is the introduction of *direct state access*, which is an overhaul of the OpenGL programming model and the way that applications access objects. Also, continuing on the trend of moving more and more functionality into the graphics processor, more of this book is devoted to shader functionality and GPU processing in general.

#### **What You Should Know Before Reading This Guide**

This guide assumes only that you know how to program in the  $C++$  language (yes, we use  $C^{++}$ , but nothing you won't be able to figure out if you're familiar with good-old C) and that you have some background in mathematics (geometry, trigonometry, linear algebra, calculus, and differential geometry). Even if you have little or no experience with computer-graphics technology, you should be able to follow most of the discussions in this book. Of course, computer graphics is an ever-expanding subject, so you may want to enrich your learning experience with supplemental reading:

- *Computer Graphics: Principles and Practice, Third Edition* by John F. Hughes, Andries van Dam, Morgan McGuire, David F. Sklar, James D. Foley, Steven K. Feiner, and Kurt Akeley (Addison-Wesley, 2013)— This book is an encyclopedic treatment of the subject of computer graphics. It includes a wealth of information but is probably best read after you have some experience with the subject.
- *OpenGL SuperBible: Comprehensive Tutorial and Reference, Seventh Edition* by Graham Sellers, Richard S. Wright Jr. and Nicolas Haemel (Addison-Wesley, 2015)—This book, written in a tutorial style, begins

assuming you know almost nothing about computer graphics and gently guides you through the process of learning OpenGL.

• *OpenGL Insights* by Patrick Cozzi and Christophe Riccio (eds.) (A K Peters, 2012)—This is a contributed collection of articles on advanced OpenGL topics, including war stories from professional developers, researchers, and tinkerers from the real world. Each article concentrates on a specific technique and is a great source of inspiration for your next project.

Another great place for all sorts of general information is the Official OpenGL Web site. This Web site contains software, sample programs, documentation, FAQs, discussion boards, and news. It is always a good place to start any search for answers to your OpenGL questions:

<http://www.opengl.org/>

Additionally, full documentation of all the procedures and shading language syntax that compose the latest OpenGL version are documented and available at the Official OpenGLWeb site. These Web pages replace the *OpenGL Reference Manual* that was published by the OpenGLArchitecture Review Board and Addison-Wesley.

OpenGLis really a hardware-independent specification of a programming interface, and you use a particular implementation of it on a particular kind of hardware. This guide explains how to program with any OpenGL implementation. However, because implementations may vary slightly—in performance and in providing additional, optional features, for example—you might want to investigate whether supplementary documentation is available for the particular implementation you're using. In addition, the provider of your particular implementation might have OpenGL-related utilities, toolkits, programming and debugging support, widgets, sample programs, and demos available at its Web site.

### **How to Obtain the Sample Code**

This guide contains many sample programs to illustrate the use of particular OpenGL programming techniques. As the audience for this guide has a wide range of experience, from novice to seasoned veteran, with both computer graphics and OpenGL, the examples published in these pages usually present the simplest approach to a particular rendering situation, demonstrated using the OpenGL Version 4.5 interface. This is done mainly to make the presentation straightforward and obtainable to those readers just starting with OpenGL. For those of you with extensive experience looking for implementations using the latest features of the API, we first thank you for your patience with those following in your footsteps and ask that you please visit our Web site:

#### <http://www.opengl-redbook.com/>

There, you will find the source code for all examples in this text, implementations using the latest features, and additional discussion describing the modifications required in moving from one version of OpenGL to another.

All of the programs contained within this book use the GLFW utility library, originally authored by Marcus Geelnard and now maintained by Camilla Berglund. GLFW is open-source and under continuous improvement. You can find the GLFW project page at the following address:

#### <http://www.glfw.org/>

You can obtain code and binaries of their implementation at this site.

The section "Our First Program: A Detailed [Discussion](#page-63-0)" in [Chapter](#page-48-0) 1 and [Appendix](#page-826-0) A give more information about using GLFW. Additional resources to help accelerate your learning and programming of OpenGLand GLFW can be found at the OpenGLWeb site's resource pages:

<http://www.opengl.org/resources/>

Implementations of OpenGL might also include the code samples as part of the system. This source code is probably the best source for your implementation because it might have been optimized for your system. Read your machinespecific OpenGL documentation to see where those code samples can be found.

### **Errata**

OpenGLis updated during the publication of this guide: Errors are corrected, clarifications are made to the specification, and new specifications are released. We keep a list of bugs and updates at our Web site, <http://www.opengl-redbook.com/>, where we also offer facilities for reporting any new bugs you might find. If you find an error, accept our apologies and our thanks in advance for reporting it.

# **Style Conventions**

These style conventions are used in this guide:

- **Bold**—API commands and enumerants
- *Italics*—Variables, arguments, parameter names, spatial dimensions, matrix components, and first occurrences of key terms
- Monospace—GLSL built-in functions and variables, as well as all example code

Command summaries are shaded with gray boxes. In a command summary, we sometimes use braces to identify options among data types. In the following example, **glCommand()** has four possible suffixes: s, i, f, and d, which stand for the data types GLshort, GLint, GLfloat, and GLdouble. In the function prototype for **glCommand()**, *TYPE* is a wild card that represents the data type indicated by the suffix.

void **glCommand**{**sifd**}(TYPE *x1*, TYPE *y1*, TYPE *x2*, TYPE *y2*);

We use this form when the number of permutations of the function become unruly.

Register your copy of *OpenGL*® *Programming Guide, Ninth Edition*, at [informit.com](http://informit.com) for convenient access to downloads, updates, and corrections as they become available. To start the registration process, go to [informit.com/register](http://informit.com/register) and log in or create an account. Enter the product ISBN (9780134495491) and click Submit. Once the process is complete, you will find any available bonus content under "Registered Products."

# **About the OpenGL Series**

The OpenGL Series from Addison-Wesley comprises tutorial and reference books that help programmers gain a practical understanding of OpenGL standards, along with the insight needed to unlock OpenGL's full potential. Visit **[informit.com/opengl](http://informit.com/opengl)** for a complete list of available products.

# **Acknowledgments**

#### **John Kessenich**

Thanks to Graham for doing so much of the writing. Thanks to Alison for her flexibility with lost weekends, taking interest in this project, and helping me put parts of it together. Thanks also to Google for their flexibility and support in scheduling my time. Finally, I'm thankful that Khronos continues to be an excellent shepherd of OpenGLadvancement, which is ultimately the responsibility of dedicated individuals like Neil Trevett and Barthold Lichtenbelt.

#### **Graham Sellers**

Thanks to my wife, Chris; my kids; and the rest of my family for putting all the early mornings, late nights, weekends and vacations that I've spent holed up typing. To my colleagues at AMD and to my peers at Khronos who help to continually drive OpenGL forward, I am indebted. To you, the reader, thanks for paying attention. Here's to OpenGL.

#### **Dave Shreiner**

First and foremost, thanks to John and Graham, both for being great coauthors and for doing a great job with this edition. I'm always indebted to Vicki and Cookie for their support and patience while I do projects when I should have been spending the time with them. Likewise, to my parents, Bonnie and Bob, who wax lyrical over my efforts; no son could be luckier or prouder. And as with every edition, my sincerest appreciation to the readers of this guide and the practitioners of OpenGLworldwide; may you have great success with OpenGL, and happy rendering!

# <span id="page-48-0"></span>**Chapter 1. Introduction to OpenGL**

#### **Chapter Objectives**

After reading this chapter, you'll be able to do the following:

- Describe the purpose of OpenGL, and what it can and cannot do in creating computer-generated images.
- Identify the common structure of an OpenGL application.
- Enumerate the shading stages that compose the OpenGL rendering pipeline.

This chapter introduces OpenGL. It has the following major sections:

- "What Is [OpenGL?](#page-48-1)" explains what OpenGL is, what it does and doesn't do, and how it works.
- "Your First Look at an OpenGL Program" provides a first look at what an OpenGL program looks like.
- "OpenGL Syntax" describes the format of the command names that OpenGLuses.
- "OpenGL's [Rendering](#page-58-0) Pipeline" discusses the processing pipeline that OpenGLuses in creating images.
- "Our First Program: A Detailed [Discussion](#page-63-0)" dissects the first program presented and provides more detail on the activities of each section of the program.

# <span id="page-48-1"></span>**What Is OpenGL?**

OpenGLis an *application [programming](#page-1023-0) interface*, API for short, which is merely a software library for accessing features in graphics hardware. Version 4.5 of the OpenGLlibrary (which this text covers) contains over 500 distinct commands that you use to specify the objects, images, and operations needed to produce interactive three-dimensional computer-graphics applications.

OpenGLis designed as a streamlined, hardware-independent interface that can be implemented on many different types of graphics hardware systems, or entirely in software (if no graphics hardware is present in the system), independent of a computer's operating or windowing system. As such, OpenGL doesn't include functions for performing windowing tasks or processing user input; instead, your application will need to use the facilities provided by the windowing system where the application will execute. Similarly, OpenGL doesn't provide any functionality for describing models of three-dimensional objects, or operations for reading image files (JPEG files, for example). Instead, you must construct your three-dimensional objects from a small set of *[geometric](#page-1032-1) primitive*s: points, lines, triangles, and patches.

Since OpenGLhas been around a while—it was first developed at Silicon Graphics Computer Systems, with Version 1.0 released in July of 1994—there are many versions of OpenGL, as well as many software libraries built on OpenGL for simplifying application development, whether you're writing a video game, creating a visualization for scientific or medical purposes, or just showing images. However, the more modern version of OpenGL differs from the original in significant ways. In this book, we describe how to use the most recent versions of OpenGL to create those applications.

The following list briefly describes the major operations that an OpenGL application would perform to render an image. (See "OpenGL's Rendering Pipeline" on page [10](#page-58-0) for detailed information on these [operations.\)](#page-58-0)

- Specify the data for constructing shapes from OpenGL's geometric primitives.
- Execute various *shader*s to perform calculations on the input primitives to determine their position, color, and other rendering attributes.
- Convert the mathematical description of the input primitives into their *[fragment](#page-1031-0)*s associated with locations on the screen. This process is called *[rasterization](#page-1042-0)*. (A fragment in OpenGLis what becomes a pixel, if it makes it all the way to the final rendered image.)
- Finally, execute a *[fragment](#page-1031-1) shader* for each of the fragments generated by rasterization, which will determine the fragment's final color and position.
- Possibly perform additional per-fragment operations, such as determining if the object that the fragment was generated from is visible, or blending the fragment's color with the current color in that screen location.

OpenGLis implemented as a client-server system, with the application you write being considered the *[client](#page-1025-0)* and the OpenGLimplementation provided by the manufacturer of your computer graphics hardware being the *[server](#page-1043-0)*. In some [implementations](#page-1051-0) of OpenGL(such as those associated with the *X Window System*), the client and server might execute on different machines that are connected by a *[network](#page-1037-1)*. In such cases, the client will issue the OpenGL commands, which will be converted into a window-system specific *[protocol](#page-1041-0)* that is transmitted to the server via their shared network, where they are executed to produce the final image.

In most modern implementations, a hardware graphics accelerator is used to implement most of OpenGLand is either built into (but still separate form) the computer's central processor, or it is mounted on a separate circuit board and plugged into the computer's motherboard. In either case, it is reasonable to think of the client as your application and the server as the graphics accelerator.

## <span id="page-50-0"></span>**Your First Look at an OpenGL Program**

Because you can do so many things with OpenGL, an OpenGL program can potentially be large and complicated. However, the basic structure of all OpenGLapplications is usually similar to the following:

- **1.** Initialize the *[state](#page-1046-0)* associated with how objects should be rendered.
- **2.** Specify those objects to be rendered.

Before you look at any code, let's introduce some commonly used graphics terms. *[Rendering](#page-1042-1)*, which we've already used without defining, is the process by which a computer creates an image from models. OpenGLis just one example of a rendering system; there are many others. OpenGLis a rasterization-based system, but there are other methods for generating images as well, such as *ray [tracing](#page-1042-2)*, whose techniques are outside the scope of this book. However, even a system that uses ray tracing may employ OpenGLto display an image or compute information to be used in creating an image. Further, the flexibility available in recent versions of OpenGLhas become so great that algorithms such as ray tracing, photon mapping, path tracing, and image-based rendering have become relatively easy to implement on programmable graphics hardware.

Our *[models](#page-1037-2)*, or objects—we'll use the terms interchangeably—are constructed from geometric primitives: *[point](#page-1040-0)*s, *[lines](#page-1036-0)*, and *triangles*, which are specified by their *vertices*.

Another concept that is essential to using OpenGLis *shaders*, which are special functions that the graphics hardware executes. The best way to think of shaders is as little programs that are specifically compiled for your *graphics processing unit* (GPU). [OpenGLincludes](#page-1033-0) all the compiler tools internally to take the source code of your shader and create the code that the GPU needs to execute. In OpenGL, there are six *[shader](#page-1044-0) stage*s that you can use. The most common are *vertex [shader](#page-1050-0)*s, which process vertex data, and *fragment shaders*, which operate on the fragments generated by the rasterizer.

The final generated image consists of pixels drawn on the screen; a *[pixel](#page-1040-1)* is the smallest visible element on your *[display](#page-1029-0)*. The pixels in your system are stored in a *framebuffer*, which is a chunk of memory that the graphics hardware manages and feeds to your display device.

[Figure](#page-52-0) 1.1 shows the output of a simple OpenGL program, which renders two blue triangles into a window. The source code for the entire example is provided in [Example](#page-52-1) 1.1.

<span id="page-52-0"></span>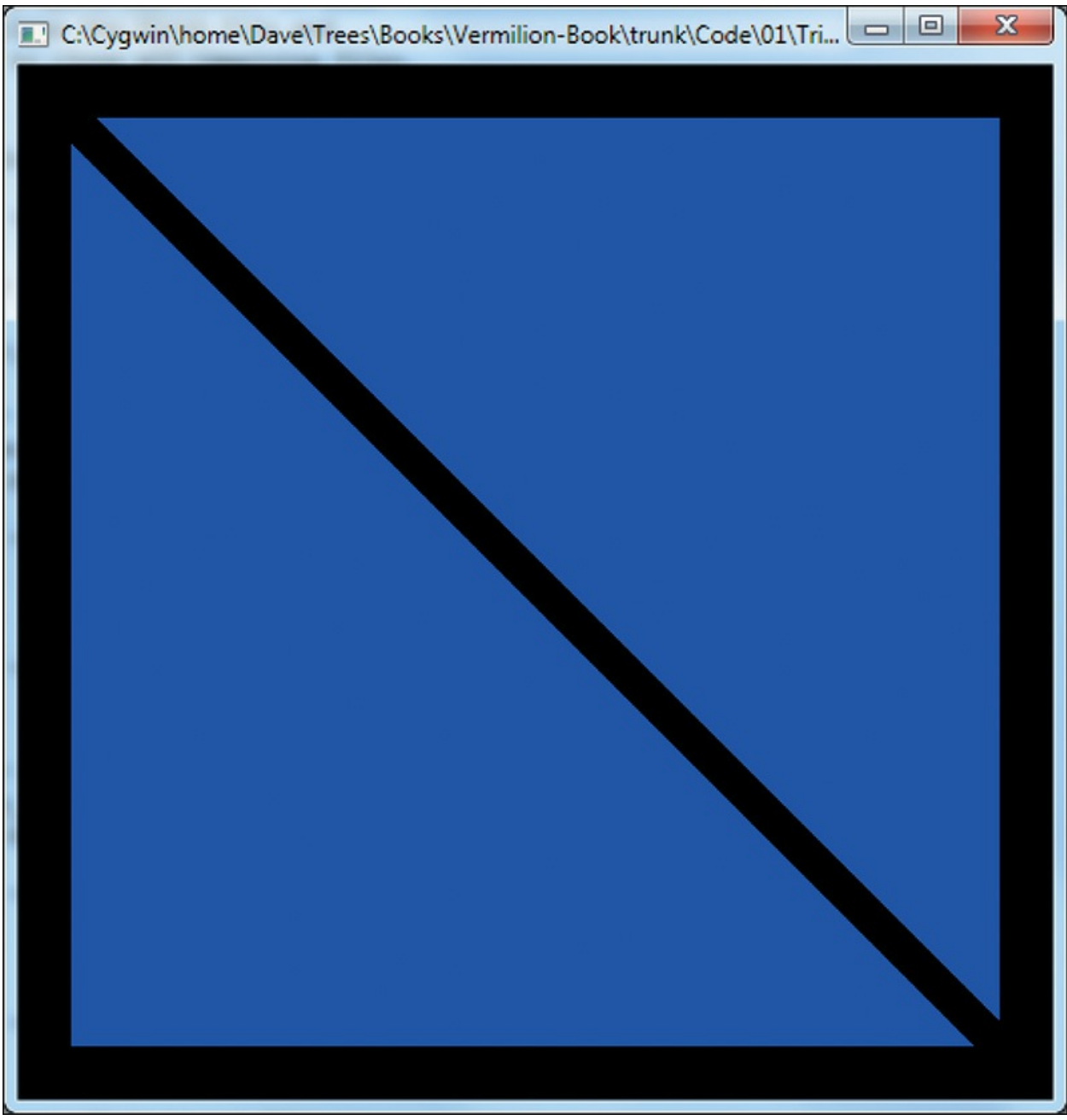

Figure 1.1 Image from our first OpenGL program: triangles.cpp

<span id="page-52-1"></span>**Example 1.1** triangles.cpp: Our First OpenGL Program

**Click here to view code [image](#page-1094-0)**

```
//////////////////////////////////////////////////////////////////////
//
// triangles.cpp
//
```

```
//////////////////////////////////////////////////////////////////////
#include <iostream>
using namespace std;
#include "vgl.h"
#include "LoadShaders.h"
enum VAO_IDs { Triangles, NumVAOs };
enum Buffer_IDs { ArrayBuffer, NumBuffers };
enum Attrib IDs { vPosition = 0 };
GLuint VAOs[NumVAOs];
GLuint Buffers[NumBuffers];
const GLuint NumVertices = 6;
//---------------------------------------------------------
-----------
//
// init
//
void
init(void)
{
    static const GLfloat vertices[NumVertices][2] =
    {
        { -0.90, -0.90 }, // Triangle 1
        \{ 0.85, -0.90 \},
        \{-0.90, 0.85\},
        { 0.90, -0.85 }, // Triangle 2
        { 0.90, 0.90 },
        \{-0.85, 0.90\}};
    glCreateBuffers(NumBuffers, Buffers);
    glNamedBufferStorage(Buffers[ArrayBuffer],
sizeof(vertices),
                         vertices, 0);
    ShaderInfo shaders[] = {
        { GL_VERTEX_SHADER, "triangles.vert" },
```

```
{ GL_FRAGMENT_SHADER, "triangles.frag" },
        { GL_NONE, NULL }
    };
    GLuint program = LoadShaders(shaders);
    glUseProgram(program);
    glGenVertexArrays(NumVAOs, VAOs);
    glBindVertexArray(VAOs[Triangles]);
    glBindBuffer(GL_ARRAY_BUFFER, Buffers[ArrayBuffer]);
    glVertexAttribPointer(vPosition, 2, GL_FLOAT,
                          GL FALSE, 0, BUFFER OFFSET(0));
    glEnableVertexAttribArray(vPosition);
}
//---------------------------------------------------------
-----------
//
// display
//
void
display(void)
{
    static const float black[] = { 0.0f, 0.0f, 0.0f, 0.0f
};
    glClearBufferfv(GL COLOR, 0, black);
    glBindVertexArray(VAOs[Triangles]);
    glDrawArrays(GL_TRIANGLES, 0, NumVertices);
}
//---------------------------------------------------------
-----------
//
// main
//
int
main(int argc, char** argv)
{
    glfwInit();
```

```
GLFWwindow* window = glfwCreateWindow(640, 480,
"Triangles", NULL,
                                           NULL);
    glfwMakeContextCurrent(window);
    gl3wInit();
    init();
    while (!glfwWindowShouldClose(window))
    {
        display();
        glfwSwapBuffers(window);
        glfwPollEvents();
    }
    glfwDestroyWindow(window);
    glfwTerminate();
}
```
While that may be more code than you were expecting, you'll find that this program will be the basis of just about every OpenGLapplication you write. We use some additional software libraries that aren't officially part of OpenGL to simplify things like creating a window, or receiving mouse or keyboard input—those things that OpenGLdoesn't include. We've also created some helper functions and small  $C++$  classes to simplify our examples. While OpenGLis a C-language library, all of our examples are in C++, but very simple  $C++$ . In fact, most of the  $C++$  we use is to implement the mathematical constructs *[vector](#page-1049-0)*s and *matrices*.

In a nutshell, here's what **[Example](#page-52-1) 1.1** does. We'll explain all of these concepts in complete detail later, so don't worry.

- <span id="page-55-1"></span>• In the preamble of the program, we include the appropriate header files and declare global variables<sup>[1](#page-55-0)</sup> and other useful programming constructs.
- <span id="page-55-0"></span>**[1](#page-55-1).** Yes, in general we eschew global variables in large applications, but for the purposes of demonstration, we use them here.
	- The **init()** routine is used to set up data for use later in the program. This may be vertex information for later use when rendering primitives or

image data for use in a technique called *texture mapping*, which we describe in [Chapter](#page-338-0) 6.

In this version of **init()**, we first specify the position information for the two triangles that we render. After that, we specify shaders we're going to use in our program. In this case, we only use the required vertex and fragment shaders. The **LoadShaders()** routine is one that we've written to simplify the process of preparing shaders for a GPU. In [Chapter](#page-83-0) 2 we'll discuss everything it does.

The final part of **init()** is doing what we like to call *shader [plumbing](#page-1044-1)*, where you associate the data in your application with variables in *shader [program](#page-1044-2)*s. This is also described in detail in [Chapter](#page-83-0) 2.

- The **display()** routine is what really does the rendering. That is, it calls the OpenGL functions that request something be rendered. Almost all **display()** routines will do the same three steps as in our simple example here.
	- **1.** Clear the window by calling **glClearBufferfv()**.
	- **2.** Issue the OpenGL calls required to render your object.
	- **3.** Request that the image is presented to the screen.
- Finally, **main()** does the heavy lifting of creating a window, calling **init()**, and finally entering into the *[event](#page-1030-0) loop*. Here, you also see functions that begin with "gl" but look different than the other functions in the application. Those, which we'll describe momentarily, are from the libraries we use to make it simple to write OpenGL programs across the different operating and window systems: GLFW, and GL3W.

Before we dive in to describe the routines in detail, let us explain OpenGL labels functions, constants, and other useful programming constructs.

# <span id="page-56-0"></span>**OpenGL Syntax**

As you likely picked up on, all the functions in the OpenGL library begin with the letters **gl**, immediately followed by one or more capitalized words to name the function (**glBindVertexArray()**, for example). All functions in OpenGLare like that. In the program you also saw the functions that began with **[glfw](#page-1032-2)**, which are from GLFW, which is a library that abstracts window management and other system tasks. Similarly, you see a single function, **gl3wInit()**, which

comes from GL3W. We describe the GLFW library in more detail in [Appendix](#page-826-0) A.

Similar to OpenGL's function-naming convention, constants like **GL\_COLOR**, which you saw in **display()**, are defined for the OpenGL library. All constant tokens begin with **GL** and use underscores to separate words. Their definitions are merely #defines found in the OpenGLheader files: glcorearb.h and glext.h.

To aid in moving OpenGLapplications between operating systems, OpenGL also defines various types of data for its functions, such as **GLfloat**, which is the floating-point value type we used to declare vertices in [Example](#page-52-1) 1.1. OpenGLdefines typedefs for all of the data types accepted by its functions, which are listed in [Table](#page-58-1) 1.1. Additionally, because OpenGL is a C-language library, it doesn't have function overloading to deal with the different types of data; it uses a function-naming convention to organize the multitude of functions that result from that situation. For example, we'll encounter a function named **glUniform\*()** in [Chapter](#page-83-0) 2, "Shader [Fundamentals,](#page-83-0)" which comes in numerous forms, such as **glUniform2f()** and **glUniform3fv()**. The suffixes at the end of the "core" part of the function name provide information about the arguments passed to the function. For example, the **2** in **glUniform2f()** represents that two data values will be passed into the function. (There are other parameters as well, but they are the same across all 24 versions of the **glUniform\*()** function. In this book, we'll use **glUniform\*()** to represent the collection of all **glUniform\*()** functions.) Also note the **f** following the **2**. This indicates that those two parameters are of type **GLfloat**. Finally, some versions of the functions' names end with a **v**, which is short for *vector*, meaning that the two floating-point values (in the case of **glUniform2fv()**) are passed as a onedimensional array of **GLfloat**s, instead of two separate parameters.

<span id="page-58-1"></span>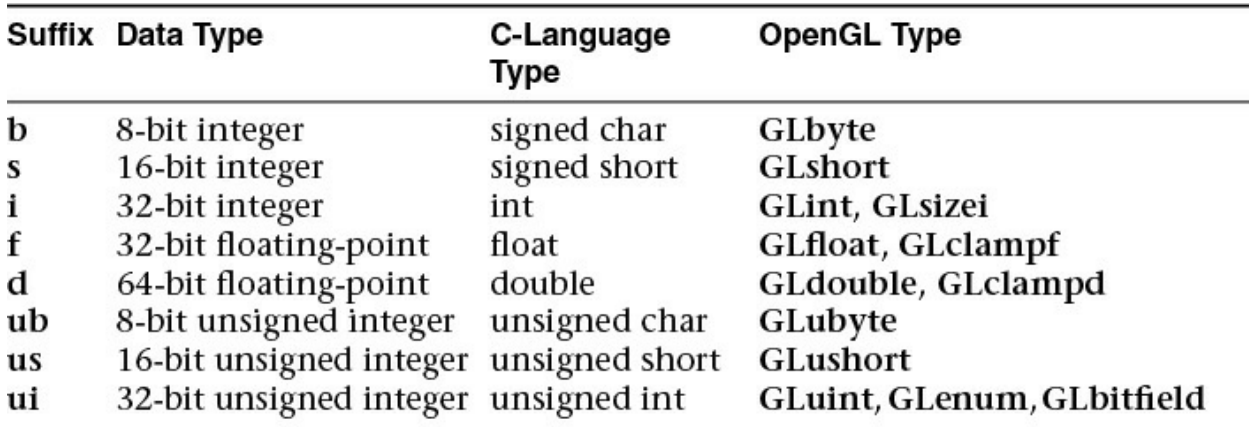

**Table 1.1** Command Suffixes and Argument Data Types

To decode all of those combinations, the letters used as suffixes are described in [Table](#page-58-1) 1.1, along with their types.

#### **Note**

Implementations of OpenGL have leeway in selecting which  $\mathbf C$  $\mathbf C$ data types to use to represent OpenGLdata types. If you resolutely use the OpenGL-defined data types throughout your application, you will avoid mismatched types when porting your code between different implementations.

# <span id="page-58-0"></span>**OpenGL's Rendering Pipeline**

OpenGLimplements what's commonly called a *[rendering](#page-1042-3) pipeline*, which is a sequence of processing stages for converting the data your application provides to OpenGLinto a final rendered image. [Figure](#page-59-0) 1.2 shows the OpenGL pipeline associated with Version 4.5. The OpenGL pipeline has evolved considerably since its introduction.

<span id="page-59-0"></span>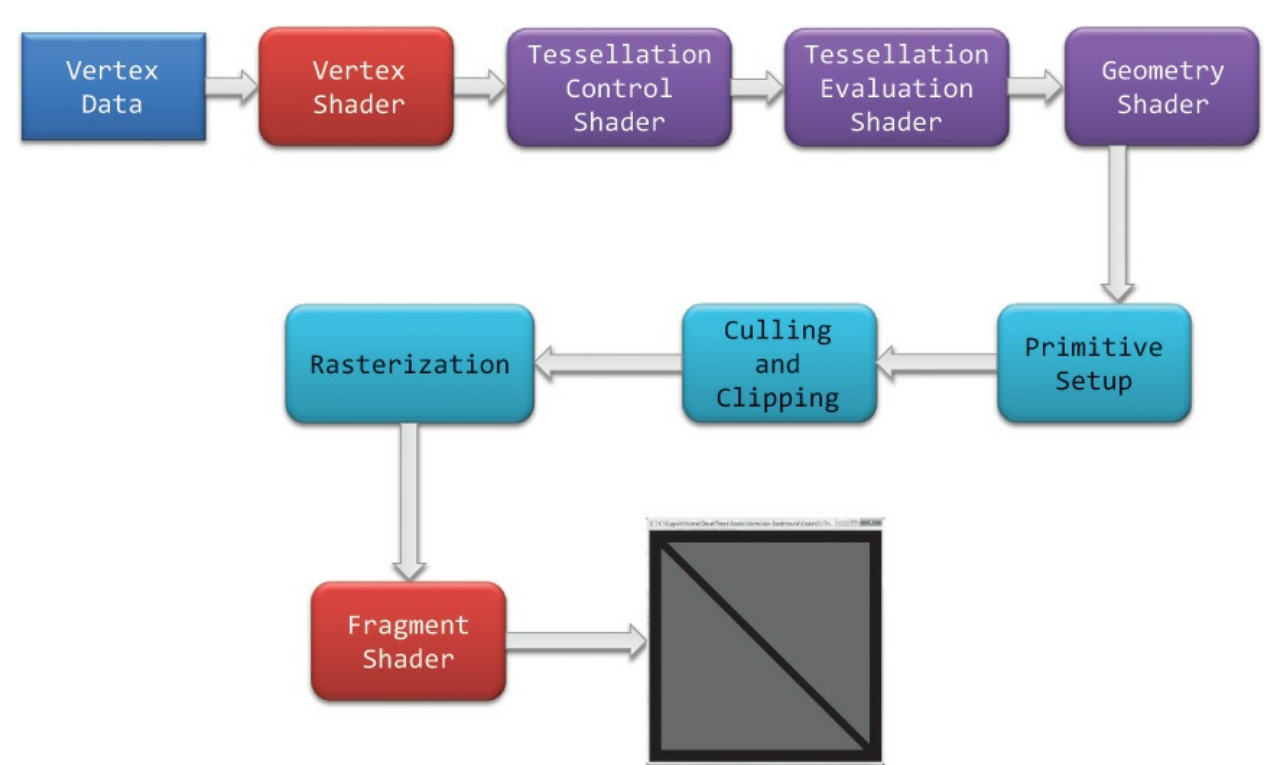

**Figure 1.2** OpenGL pipeline

OpenGLbegins with the geometric data you provide (vertices and geometric primitives) and first processes it through a sequence of shader stages—vertex shading, tessellation shading (which itself can use two shaders), and finally geometry shading—before it's passed to the rasterizer. The rasterizer will generate fragments for any primitive that's inside the *[clipping](#page-1026-0) region* and execute a fragment shader for each of the generated fragments.

As you can see, shaders play an essential role in creating OpenGL applications. You have complete control of which shader stages are used and what each of them do. Not all stages are required; in fact, only vertex shaders and fragment shaders must be included. Tessellation and geometry shaders are optional.

Now we dive deeper into each stage to provide you a bit more background. We understand that this may be a somewhat overwhelming at this point, but bear with us. It will turn out that understanding just a few concepts will get you very far along with OpenGL.

### **Preparing to Send Data to OpenGL**

OpenGL requires that all data be stored in *buffer [objects](#page-1024-0)*, which are just

chunks of memory managed by OpenGL. Populating these buffers with data can occur in numerous ways, but one of the most common is to specify the data at the same time as you specify the buffer's size using the

**glNamedBufferStorage()** command like in [Example](#page-52-1) 1.1. There is some additional setup required with buffers, which we'll cover in [Chapter](#page-152-0) 3.

### **Sending Data to OpenGL**

After we've initialized our buffers, we can request geometric primitives be rendered by calling one of OpenGL's drawing commands, such as **glDrawArrays()**, as we did in [Example](#page-52-1) 1.1.

Drawing in OpenGL usually means transferring vertex data to the OpenGL server. Think of a *[vertex](#page-1049-1)* as a bundle of data values that are processed together. While the data in the bundle can be anything you'd like it to be (i.e., you define all the data that makes up a vertex), it almost always includes positional data. Any other data will be values you'll need to determine the pixel's final color.

Drawing [commands](#page-80-0) are covered in detail in [Chapter](#page-152-0) 3, "Drawing with OpenGL."

### **Vertex Shading**

For each vertex that is issued by a drawing command, a vertex shader will be called to process the data associated with that vertex. Depending on whether any other pre-rasterization shaders are active, vertex shaders may be very simple, perhaps just copying data to pass it through this shading stage, what we call a *[pass-through](#page-1039-0) shader*, to a very complex shader that's performing many computations to potentially compute the vertex's screen position (usually using *[transformation](#page-1049-2) matrices*, described in [Chapter](#page-267-0) 5), determining the vertex's color using lighting computations described in [Chapter](#page-478-0) 7, or any multitude of other techniques.

Typically, an application of any complexity will have multiple vertex shaders, but only one can be active at any one time.

### **Tessellation Shading**

After the vertex shader has processed each vertex's associated data, the tessellation shader stage will continue processing that data, if it's been activated. As we'll see in [Chapter](#page-628-0) 9, tessellation uses *patches* to describe an object's shape and allows relatively simple collections of patch geometry to be *[tessellated](#page-1047-0)* to increase the number of geometric primitives, providing better-looking models. The tessellation shading stage can potentially use two shaders to manipulate the patch data and generate the final shape.

# **Geometry Shading**

The next shader stage, geometry shading, allows additional processing of individual geometric primitives, including creating new ones, before rasterization. This [shading](#page-1044-3) stage is optional but powerful, as we'll see in [Chapter](#page-657-0) 10.

# **Primitive Assembly**

The previous shading stages all operate on vertices, with the information about how those vertices are organized into geometric primitives being carried along internal to OpenGL. The primitive assembly stage organizes the vertices into their associated geometric primitives in preparation for clipping and rasterization.

# **Clipping**

Occasionally, vertices will be outside of the *[viewport](#page-1050-1)*—the region of the window where you're permitted to draw—and cause the primitive associated with that vertex to be modified so none of its pixels are outside of the viewport. This operation is called *[clipping](#page-1025-3)* and is handled automatically by OpenGL.

# **Rasterization**

Immediately after clipping, the updated primitives are sent to the *[rasterizer](#page-1042-4)* for fragment generation. The job of the rasterizer is to determine which screen locations are covered by a particular piece of geometry (point, line, or triangle). Knowing those locations, along with the input vertex data, the rasterizer linearly interpolates the data values for each varying variable in the fragment shader and sends those values as inputs into your fragment shader. Consider a fragment a "candidate pixel," in that pixels have a home in the framebuffer, while a fragment still can be rejected and never update its associated pixel location. Processing of fragments occurs in the next two

stages: fragment shading and per-fragment operations.

#### **Note**

How an OpenGLimplementation rasterizes and interpolates values is platform-dependent; you should not expect that different platforms will interpolate values identically.

While rasterization starts a fragment's life, and the computations done in the fragment shader are essential in computing the fragment's final color, it's by no means all the processing that can be applied to a fragment.

## **Fragment Shading**

The final stage where you have programmable control over the color of a screen location is *[fragment](#page-1031-2) shading*. In this shader stage, you use a shader to determine the fragment's final color (although the next stage, per-fragment operations, can modify the color one last time) and potentially its *[depth](#page-1029-1) value*. Fragment shaders are very powerful, as they often employ texture mapping to augment the colors provided by the vertex processing stages. A fragment shader may also terminate processing a fragment if it determines the fragment shouldn't be drawn; this process is called *[fragment](#page-1031-3) discard*.

A helpful way of thinking about the difference between shaders that deal with vertices and fragment shaders is this: vertex shading (including tessellation and geometry shading) determines where on the screen a primitive is, while fragment shading uses that information to determine what color that fragment will be.

#### **Per-Fragment Operations**

Additional fragment processing, outside of what you can currently do in a fragment shader, is the final processing of individual fragments. During this stage, a fragment's visibility is determined using *depth [testing](#page-1029-2)* (also commonly known as <u>z-buff[ering](#page-1022-0)</u>) and <u>stencil [testing](#page-1046-1)</u>.

If a fragment successfully makes it through all of the enabled tests, it may be written directly to the framebuffer, updating the color (and possibly depth value) of its pixel, or if *[blending](#page-1024-1)* is enabled, the fragment's color will be combined with the pixel's current color to generate a new color that is written into the framebuffer.

As you saw in [Figure](#page-59-0) 1.2, there's also a path for pixel data. Generally, pixel data comes from an image file, although it may also be created by rending using OpenGL. Pixel data is usually stored in a *[texture](#page-1048-0) map* for use with texture mapping, which allows any texture stage to look up data values from one or more texture maps. Texture mapping is covered in depth in [Chapter](#page-338-0) 6.

With that brief introduction to the OpenGL pipeline, we'll dissect [Example](#page-52-1) 1.1 and map the operations back to the rendering pipeline.

## <span id="page-63-0"></span>**Our First Program: A Detailed Discussion**

Let's have a more detailed look at our first program.

# **Entering** main()

Starting at the beginning of our program's execution, we first look at what's going on in **main()**. The first six lines use GLFW to configure and open a window for us. While the details of each of these routines is covered in [Appendix](#page-826-0) A, we discuss the flow of the commands here.

```
Click here to view code image
```

```
int
main(int argc, char** argv)
{
    glfwInit();
    GLFWwindow* window = glfwCreateWindow(640, 480,
"Triangles", NULL,
                                            NULL);
    glfwMakeContextCurrent(window);
    gl3wInit();
    init();
    while (!glfwWindowShouldClose(window))
    {
        display();
        glfwSwapBuffers(window);
        glfwPollEvents();
```

```
}
    glfwDestroyWindow(window);
    glfwTerminate();
}
```
The first function, **glfwInit()**, initializes the GLFW library. It processes the command-line arguments provided to the program and removes any that control how GLFW might operate (such as specifying the size of a window). **glfwInit()** needs to be the first GLFW function that your application calls, as it sets up data structures required by subsequent GLFW routines.

**glfwCreateWindow()** configures the type of window we want to use with our application and the size of the window, as you might expect. While we don't do it here, you can also query the size of the display device to dynamically size the window relative to your computer screen.

**glfwCreateWindow()** also creates an OpenGL context that is associated with that window. To begin using the context, we must make it *[current](#page-1028-0)*, which means that OpenGL commands are directed toward that context. A single application can use multiple contexts and multiple windows, AND the current context<sup>[2](#page-64-0)</sup> is the one that processes the commands you make.

<span id="page-64-1"></span><span id="page-64-0"></span>**[2](#page-64-1).** There is actually a current context for each thread in your application.

Continuing on, the call to **gl3wInit()** initializes another helper library we use: GL3W. GL3W simplifies dealing with accessing functions and other interesting programming phenomena introduced by the various operating systems with OpenGL. Without GL3W, a considerable amount of additional work is required to get an application going.

At this point, we're truly set up to do interesting things with OpenGL. The **init()** routine, which we'll discuss momentarily, initializes all of our relevant OpenGLdata so we can use it for rendering later.

The final function in **main()** is a loop that works with the window and operating systems to process user input and other operations like that. It's this loop that determines whether a window needs to be closed or not (by calling **glfwWindowShouldClose()**), redraws its contents and presents them to the user (by calling **glfwSwapBuffers()**), and checks for any incoming messages from the operating system (by calling **glfwPollEvents()**).

If we determine that our window has been closed and that our application should exit, we clean up the window by calling **glfwDestroyWindow()** and then shut down the GLFW library by calling **glfwTerminate()**.

#### **OpenGL Initialization**

The next routine that we need to discuss is **init()** from [Example](#page-52-1) 1.1. Once again, here's the code to refresh your memory.

**Click here to view code [image](#page-1099-0)**

```
void
init(void)
{
    static const GLfloat vertices[NumVertices][2] =
    {
        { -0.90, -0.90 }, // Triangle 1
        \{ 0.85, -0.90 \},
        \{-0.90, 0.85\},
        { 0.90, -0.85 }, // Triangle 2
        { 0.90, 0.90 },
        \{-0.85, 0.90\}};
    glCreateVertexArrays(NumVAOs, VAOs);
    glCreateBuffers(NumBuffers, Buffers);
    glNamedBufferStorage(Buffers[ArrayBuffer],
sizeof(vertices),
                         vertices, 0);
    ShaderInfo shaders[] = {
        { GL_VERTEX_SHADER, "triangles.vert" },
        { GL_FRAGMENT_SHADER, "triangles.frag" },
        { GL_NONE, NULL }
    };
    GLuint program = LoadShaders(shaders);
    glUseProgram(program);
    glBindVertexArray(VAOs[Triangles]);
    glBindBuffer(GL_ARRAY_BUFFER, Buffers[ArrayBuffer]);
    glVertexAttribPointer(vPosition, 2, GL_FLOAT,
```

```
GL FALSE, 0, BUFFER OFFSET(0));
    glEnableVertexAttribArray(vPosition);
}
```
#### **Initializing Our Vertex-Array Objects**

There's a lot going on in the functions and data of **init()**. Starting at the top, we begin by allocating a *[vertex-array](#page-1050-2) object* by calling **glCreateVertexArrays()**. This causes OpenGL to allocate some number of [vertex](#page-1050-3) array object names for our use—in our case, NumVAOs, which we specified in the global variable section of the code. **glCreateVertexArrays()** returns that number of names to us in the array provided, VAOs in this case.

Here's a complete description of **glCreateVertexArrays()**:

```
void glCreateVertexArrays(GLsizei n, GLuint *arrays);
```
Returns *n* currently unused names for use as vertex-array objects in the array *arrays*. The names returned are initialized with values representing the default state of the collection of uninitialized vertex arrays. Throws a **GL\_INVALID\_VALUE** if *n* is negative.

We'll see numerous OpenGL commands of the form **glCreate**<sup>\*</sup>, for allocating names to the various types of OpenGLobjects. A name is a little like a pointertype variable in C, in that you can allocate an object in memory and have the name reference it. Once you have the object, you can *[bind](#page-1023-1)* it to the OpenGL context in order to use it. For our example, we bind a vertex-array object using **glBindVertexArray()**.

```
void glBindVertexArray(GLuint array);
```
**glBindVertexArray()** does two things. When using the value *array* that is other than zero and was returned from **glCreateVertexArrays()**, that vertex array object becomes active, which additionally affects the vertex array state stored in the object. When binding to an array value of zero, OpenGLstops using the previously bound vertex array.

A **GL\_INVALID\_OPERATION** error is generated if *array* is

not a value previously returned from **glCreateVertexArrays()**, or if it is a value that has been released by **glDeleteVertexArrays()**.

In our example, after we create a vertex-array object, we bind it with our call to **glBindVertexArray()**. Object binding like this is a very common operation in OpenGL, but it may not be immediately intuitive how or why it works. When you bind an object (e.g., when **glBind\*()** is called for a particular object name), OpenGLwill make that object *current*, which means that any operations relevant to the bound object, like the vertex-array object we're working with, will affect its state from that point on in the program's execution. After the first call to any **glCreate\*()** function, the newly created object will be initialized to its default state and will usually require some additional initialization to make it useful.

Think of [binding](#page-1024-2) an object like setting a track switch in a railroad yard. Once a track switch has been set, all trains go down that set of tracks. When the switch is set to another track, all trains will then travel that new track. It is the same for OpenGLobjects. Generally speaking, you will bind an object in two situations: initially, when you create and initialize the data it will hold; then every time you want to use it, and it's not currently bound. We'll see this situation when we discuss the **display()** routine, where **glBindVertexArray()** is called the second time in the program.

Because our example is as minimal as possible, we don't do some operations that you might in larger programs. For example, once you're finished with a vertex-array object, you can delete it by calling **glDeleteVertexArrays()**.

#### void **glDeleteVertexArrays**(GLsizei *n*, const GLuint *\*arrays*);

Deletes the *n* vertex-arrays objects specified in *arrays*, enabling the names for reuse as vertex arrays later. If a bound vertex array is deleted, the bindings for that vertex array become zero (as if you had called **glBindVertexArray()** with a value of zero) and there is no longer a current vertex array. Unused names in arrays are released, but no changes to the current vertex array state are made.

Finally, for completeness, you can also determine whether a name has already

been created as a vertex-array object by calling **glIsVertexArray()**.

```
GLboolean glIsVertexArray(GLuint array);
```
Returns **GL\_TRUE** if *array* is the name of a vertex-array object that was previously created with **glCreateVertexArrays()** but not subsequently deleted. Returns **GL\_FALSE** if *array* is zero or a nonzero value that is not the name of a vertex-array object.

You'll find many similar routines of the form **glDelete\*** and **glIs\*** for all the different types of objects in OpenGL.

#### **Allocating Buffer Objects**

A vertex-array object holds various data related to a collection of vertices. Those data are stored in buffer objects and managed by the currently bound vertex-array object. While there is only a single type of vertex-array object, there are many types of objects, but not all of them specifically deal with vertex data. As mentioned previously, a buffer object is memory that the OpenGL server allocates and owns, and almost all data passed into OpenGL is done by storing the data in a buffer object.

The sequence of initializing a buffer object is similar in flow to that of creating a vertex-array object, with an added step to actually populate the buffer with data.

To begin, you need to create some names for your vertex-buffer objects. As you might expect, you'll call a function of the form **glCreate\***—in this case, **glCreateBuffers()**. In our example, we allocate NumVBOs (short for *vertexbuffer objects*—a term used to mean a buffer object used to store vertex data) to our array buffers. Here is the full description of **glCreateBuffers()**:

```
void glCreateBuffers(GLsizei n, GLuint *buffers);
```
Returns *n* currently unused names for buffer objects in the array *buffers*. The names returned in buffers do not have to be a contiguous set of integers. Throws a **GL\_INVALID\_VALUE** if *n* is negative.

The names returned represent newly created buffer objects with default valid state.

Zero is a reserved buffer object name and is never returned as a buffer object by **glCreateBuffers()**.

Once you have created your buffers, you can *bind* them to the OpenGL context by calling **glBindBuffer()**. Because there are many different places where buffer objects can be in OpenGL, when we bind a buffer, we need to specify which what we'd like to use it for. In our example, because we're storing vertex data into the buffer, we use **GL\_ARRAY\_BUFFER**. The place where the buffer is bound is known as the binding *target*. There are many buffer binding targets, which are each used for various features in OpenGL. We will discuss each target's operation in the relevant sections later in the book. Here is the full detail for **glBindBuffer()**:

void **glBindBuffer**(GLenum *target*, GLuint *buffer*);

Specifies the current active buffer object. *target* must be set to one of **GL\_ARRAY\_BUFFER**, **GL\_ATOMIC\_COUNTER\_BUFFER**, **GL\_ELEMENT\_ARRAY\_BUFFER**, **GL\_PIXEL\_PACK\_BUFFER**, **GL\_PIXEL\_UNPACK\_BUFFER**, **GL\_COPY\_READ\_BUFFER**, **GL\_COPY\_WRITE\_BUFFER**, **GL\_SHADER\_STORAGE\_BUFFER**, **GL\_QUERY\_RESULT\_BUFFER**, **GL\_DRAW\_INDIRECT\_BUFFER**, **GL\_TRANSFORM\_FEEDBACK\_BUFFER**, or **GL\_UNIFORM\_BUFFER.** *[buf](#page-1024-3)fer* specifies the buffer object to be bound to. **glBindBuffer()** does two things: First, when binding to a previously created buffer object, that buffer object becomes the active buffer object for the specified target; and second, when

binding to a buffer value of zero, OpenGL stops using any buffer object previously bound to that *target*.

As with other objects, you can delete buffer objects with **glDeleteBuffers()**.

```
void glDeleteBuffers(GLsizei n, const GLuint *buffers);
```
Deletes *n* buffer objects, named by elements in the array *buffers*. The freed buffer objects may now be reused (for example, by **glCreateBuffers()**).

If a buffer object is deleted while bound, all bindings to that object are reset to the default buffer object, as if **glBindBuffer()** had been called with zero as the specified buffer object. Attempts to delete nonexistent buffer objects or the buffer object named zero are ignored without generating an error.

You can query whether an integer value is a buffer-object name with **glIsBuffer()**.

GLboolean glIsBuffer(GLuint *buffer*);

Returns **GL** TRUE if *buffer* is the name of a buffer object that has been created but not subsequently deleted. Returns **GL** FALSE if *buffer* is zero or if *buffer* is a nonzero value that is not the name of a buffer object.

#### **Loading Data into a Buffer Object**

After initializing our vertex-buffer object, we need to ask OpenGL to allocate space for the buffer object and transfer the vertex data into the buffer object. This is done by the **glNamedBufferStorage()** routine. This performs dual duty: allocating storage for holding the vertex data and optionally copying the data from arrays in the application to the OpenGL server's memory. **glNamedBufferStorage()** allocates storage for a buffer, the name of which you supply (and which doesn't need to be bound).

As **glNamedBufferStorage()** will be used many times in many different scenarios, it's worth discussing them in more detail here, although we will revisit its use many times in this book. To begin, here's the full description of **glNamedBufferStorage()**.

void glNamedBufferStorage(GLuint *buffer*, GLsizeiptr size, const void *\*data*, GLbitfield *flags*);

Allocates *size* storage units (usually bytes) of OpenGL server memory for storing data or indices. **glNamedBufferStorage()** affects the buffer named in *buffer*. This command does not require a target parameter.

*size* is the amount of storage required for storing the respective data. This value is generally the number of elements in the data multiplied by their respective storage size.

*data* is either a pointer to a client memory that is used to initialize the buffer object or NULL. If a valid pointer is passed, *size* units of storage are copied from the client to the server. If NULLis passed, *size* units of storage are reserved for use but are left uninitialized.

*flags* provides information about how the buffer's data store will be used. It is a logical combination of a selection of the following bits: **GL\_DYNAMIC\_STORAGE\_BIT**,

**GL\_MAP\_READ\_BIT**, **GL\_MAP\_WRITE\_BIT**, **GL\_MAP\_PERSISTENT\_BIT**, **GL\_MAP\_COHERENT\_BIT**, and **GL\_CLIENT\_STORAGE\_BIT**. Each is explained in detail later in the book.

**glNamedBufferStorage()** will generate a **GL\_OUT\_OF\_MEMORY** error if the requested *size* exceeds what the server is able to allocate. It will generate a **GL\_INVALID\_VALUE** error if *flags* contains an unrecognized bit.

We know that was a lot to see at one time, but you will use these functions so much that it's good to make them easy to find at the beginning of the book.

For our example, our call to **glNamedBufferStorage()** is straightforward. Our vertex data is stored in the array vertices. While we've statically allocated it in our example, you might read these values from a file containing a model or generate the values algorithmically. Because our data is vertex-attribute data,
we bind this buffer to the **GL\_ARRAY\_BUFFER** target and specify that value as the first parameter. We also need to specify the size of memory to be allocated (in bytes), so we merely compute **sizeof**(vertices), which does all the heavy lifting. Finally, we need to specify how the data will be used by OpenGL. We can simply set the *flags* field to zero. The usage of the other defined bits that can be set in *flags* is discussed in more detail later in the book.

If you look at the values in the vertices array, you'll note they are all in the range  $[-1, 1]$  in both *x* and *y*. In reality, OpenGL only knows how to draw geometric primitives into this coordinate space. In fact, that range of coordinates is known as *normalized-device coordinates* (commonly called NDCs).

While that may sound like a limitation, it's really none at all. [Chapter](#page-267-0) 5 will discuss all the mathematics required to take the most complex objects in a three-dimensional space and map them into normalized-device coordinates. We used NDCs here to simplify the example, but in reality, you will almost always use more complex coordinate spaces.

At this point, we've successfully created a vertex-array object and populated its buffer objects. Next, we need to set up the shaders that our application will use.

# **Initializing Our Vertex and Fragment Shaders**

Every OpenGL program that needs to draw something must provide at least two shaders: a vertex shader and a fragment shader. In our example, we do that by using our helper function **LoadShaders()**, which takes an array of **ShaderInfo** structures (all of the details for this structure are included in the LoadShaders.h header file).

For an OpenGL programmer (at this point), a shader is a small program written in the [OpenGLShading](#page-1039-0) Language (OpenGLShading Language (GLSL)), a special language very similar to  $C^{++}$  for constructing OpenGL shaders. We use [GLSL](#page-1033-0) for all shaders in OpenGL, although not every feature in GLSLis usable in every OpenGLshader stage. You provide your GLSLshader to OpenGLas a string of characters. To simplify our examples, and to make it easier for you to experiment with shaders, we store our shader strings in files, and use **LoadShaders()** to take care of reading the files and creating our OpenGL shader programs. The gory details of working with OpenGL shaders are

discussed in detail in [Chapter](#page-83-0) 2.

To gain an appreciation of shaders, we need to show you some without going into full detail of every nuance. GLSL details will come in subsequent chapters, so right now, it suffices to show our vertex shader in [Example](#page-73-0) 1.2.

<span id="page-73-0"></span>**Example 1.2** Vertex Shader for triangles.cpp: triangles.vert

#### **Click here to view code [image](#page-1100-0)**

```
#version 450 core
layout (location = 0) in vec4 vPosition;
void
main()
{
    gl_Position = vPosition;
}
```
Yes; that's all there is. In fact, this is an example of a pass-through shader we eluded to earlier. It only copies input data to output data. That said, there is a lot to discuss here.

The first line, **#version** 450 core, specifies which version of the OpenGLShading Language we want to use. The 450 here indicates that we want to use the version of GLSL associated with OpenGL Version 4.5. The naming scheme of GLSL versions based on OpenGL versions works back to Version 3.3. In versions of OpenGL before that, the version numbers incremented differently (the details are in [Chapter](#page-83-0) 2). The core relates to wanting to use OpenGL's core profile, which is the profile we use for new application. Every shader must have a **#version** line at its start; otherwise, version 110 is assumed, which is incompatible with OpenGL's core profile versions. We're going to stick to shaders declaring version 330 or above, depending on what features the shaders use; you may achieve a bit more portability by not using the most recent version number unless you need the most recent features.

Next, we allocate a *shader [variable](#page-1044-0)*. Shader variables are a shader's connections to the outside world. That is, a shader doesn't know where its data comes from; it merely sees its input variables populated with data every time it executes. It's our responsibility to connect the shader plumbing (this is our

term, but you'll see why it makes sense) so that data in your application can flow into and between the various OpenGL shader stages.

In our simple example, we have one input variable named vPosition, which you can determine by the "in" on its declaration line. In fact, there's a lot going on in this one line.

#### **Click here to view code [image](#page-1101-0)**

**layout** (location = 0) **in vec4** vPosition;

It's easier to parse the line from right to left.

- vPosition is, of course, the name of the variable. We use the convention of prefixing a vertex attribute with the letter "v." So in this case, this variable will hold a vertex's positional information.
- Next, you see **vec4**, which is vPosition's type. In this case, it's a GLSL4-component vector of floating-point values. There are many data types in GLSL, as we'll discuss in [Chapter](#page-83-0) 2.

You may have noticed that when we specified the data for each vertex in [Example](#page-52-0) 1.1, we specified only two coordinates, but in our vertex shader, we use a **vec4**. Where do the other two coordinates come from? OpenGLwill automatically fill in any missing coordinates with default values. The default value for a **vec4** is (0.0, 0.0, 0.0, 1.0), so if we specify only the *x*- and *y*-coordinates, the other values (*z* and *w*), are assigned 0 and 1, respectively.

- Preceding the type is the **in** we mentioned before, which specifies which direction data flows into the shader. If you're wondering if there might be an **out**, yes, you're right. We don't show that here but will soon.
- Finally, the **layout** [\(location](#page-1035-0) = 0) part is called a *layout qualifier* and provides meta-data for our variable declaration. There are many options that can be set with a layout qualifier, some of which are shader-stage specific.

In this case, we just set vPosition attribute location to zero. We'll use that information in conjunction with the last two routines in **init()**.

Finally, the core of the shader is defined in its main() routine. Every shader in OpenGL, regardless of which shader stage its used for, will have a main() routine. For this shader, all it does is copy the input vertex position to the

special vertex-shader output ql Position. You'll soon see there are several shader variables provided by OpenGL that you'll use, and they all begin with the  $q_1$  prefix.

Similarly, we need a fragment shader to accompany our vertex shader. Here's the one for our example, shown in [Example](#page-75-0) 1.3.

<span id="page-75-0"></span>**Example 1.3** Fragment Shader for triangles.cpp: triangles.frag

#### **Click here to view code [image](#page-1102-0)**

```
#version 450 core
layout (location = 0) out vec4 fColor;
void main()
{
    fColor = <math>vec4(0.5, 0.4, 0.8, 1.0)</math>;}
```
We hope that much of this looks familiar, even if it's an entirely different type of shader. We have the version string, a variable declaration, and our main() routine. There are a few differences, but as you'll find, almost all shaders will have this structure.

The highlights of our fragment shader are as follows:

- The variable declaration for  $f\text{Color.}$  If you guessed that there was an **out** qualifier, you were right! In this case, the shader will output values through  $f\text{Color}$ , which is the fragment's color (hence the choice of "f" as a prefix).
- Similarly to our input to the vertex shader, preceding the  $f\text{Color output}$ declaration with a **layout** (location = 0) qualifier. A fragment shader can have multiple outputs, and which output a particular variable corresponds to is referred to as its location. Although we're using only a single output in this shader, it's a good habit to get into specifying locations for all your inputs and outputs.
- Assigning the fragment's color. In this case, each fragment is assigned this vector of four values. In OpenGL, colors are represented in what's called the *RGB color [space](#page-1043-0)*, with each color component (R for red, G for green, and B for blue) ranging from [0, 1]. The observant reader is

probably asking "Um, but there are four numbers there." Indeed, OpenGL really uses an RGBA color space, with the fourth color not really being a color at all. It's for a value called *[alpha](#page-1022-0)*, which is really a measure of translucency. We'll discuss it in detail in [Chapter](#page-217-0) 4, but for now, we set it to 1.0, which indicates the color is fully opaque.

Fragment shaders are immensely powerful, and there will be many techniques that we can do with them.

We're almost done with our initialization routine. The final two routines in **init()** deal specifically with associating variables in a vertex shader with data that we've stored in a buffer object. This is exactly what we mean by shader plumbing, in that you need to connect conduits between the application and a shader, and, as we'll see, between various shader stages.

To associate data going into our vertex shader, which is the entrance all vertex data take to get processed by OpenGL, we need to connect our shader **in** variables to a *[vertex-attribute](#page-1050-0) array*, and we do that with the **glVertexAttribPointer()** routine.

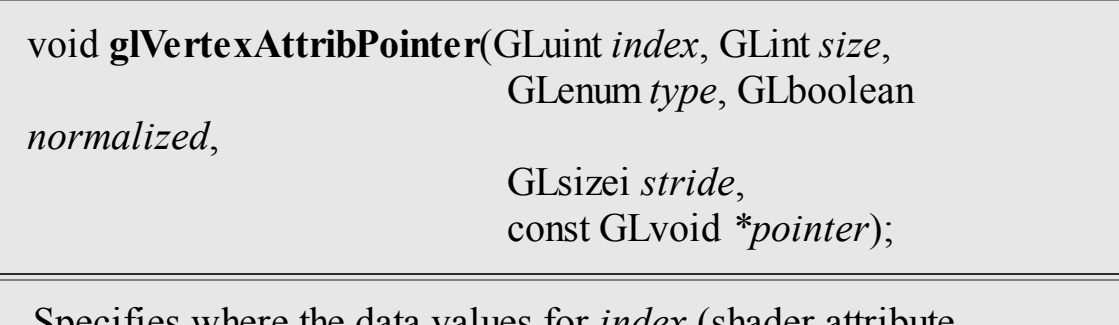

Specifies where the data values for *index* (shader attribute location) can be accessed. *pointer* is the offset from the start of the buffer object (assuming zero-based addressing) in basicmachine units (i.e., bytes) for the first set of values in the array. *size* represents the number of components to be updated per vertex and can be 1, 2, 3, 4, or **GL\_BGRA**. *type* specifies the data type (**GL\_BYTE**, **GL\_UNSIGNED\_BYTE**, **GL\_SHORT**, **GL\_UNSIGNED\_SHORT**, **GL\_INT**, **GL\_UNSIGNED\_INT**, **GL\_FIXED**, **GL\_HALF\_FLOAT**, **GL\_FLOAT**, or **GL\_DOUBLE**) of each element in the array. *[normalized](#page-1038-0)* indicates that the vertex data should be normalized before being stored (in the same manner as **glVertexAttribFourN\*()**). *stride* is the byte offset between consecutive elements in the array. If *stride*

is zero, the data is assumed to be tightly packed.

While that may seem like a lot of things to figure out, it's because **glVertexAttribPointer()** is a very flexible command. As long as your data is regularly organized in memory (i.e., it's in a contiguous array and not in some other node-based container, like a linked list), you can use **glVertexAttribPointer()** to tell OpenGLhow to retrieve data from that memory. In our case, vertices has all the information we need. [Table](#page-77-0) 1.2 works through **glVertexAttribPointer()**'s parameters.

<span id="page-77-0"></span>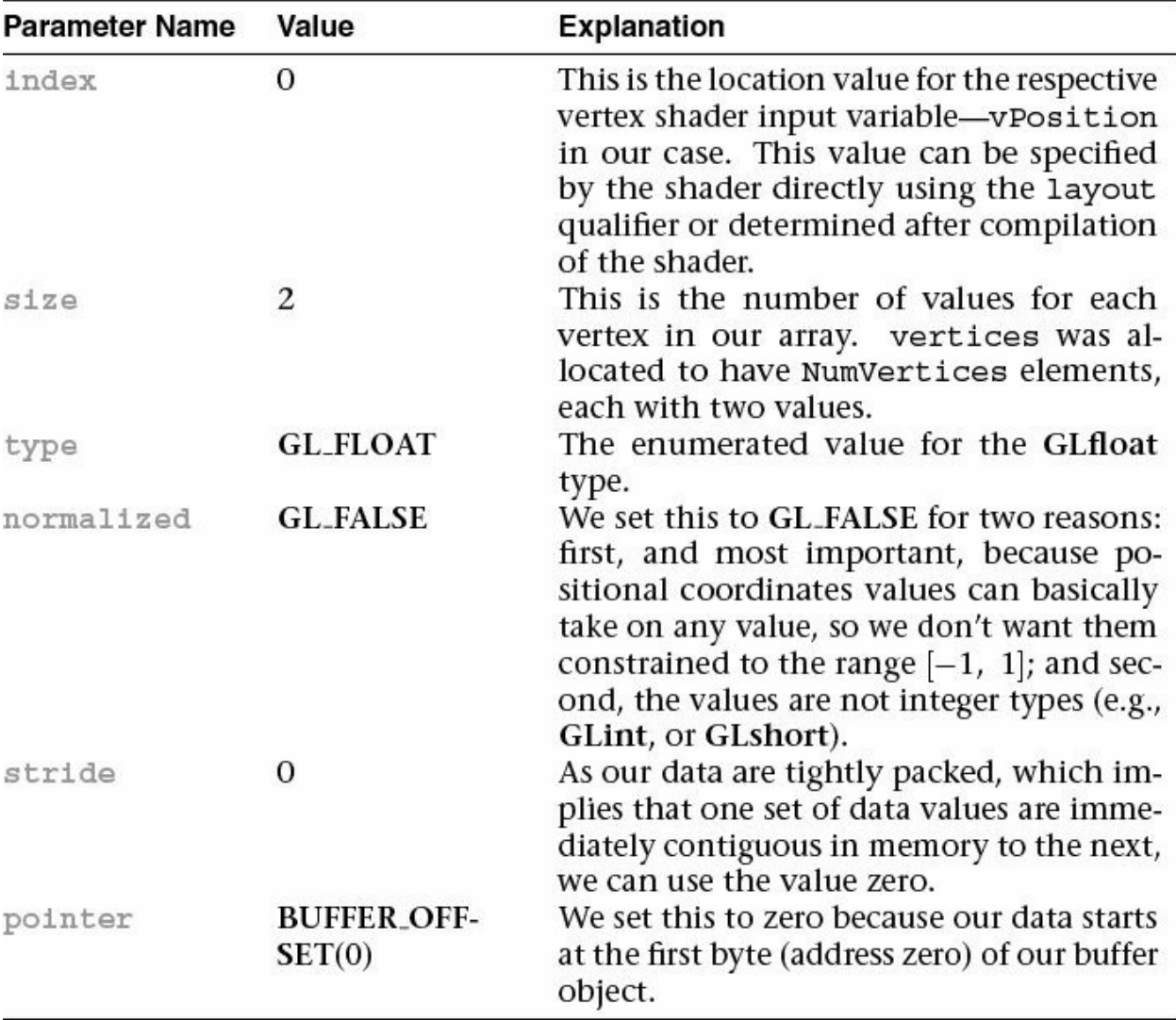

#### **Table 1.2** Example of Determining Parameters for **glVertexAttribPointer()**

We hope that explanation of how we arrived at the parameters will help you determine the necessary values for your own data structures. We will have

plenty more examples of using **glVertexAttribPointer()**.

One additional technique we use is using our **BUFFER\_OFFSET** macro in **glVertexAttribPointer()** to specify the offset. There's nothing special about our macro; here's its definition.

#### **Click here to view code [image](#page-1103-0)**

```
#define BUFFER_OFFSET(offset) ((void *)(offset))
```
While there's a long history of OpenGL lore about why one might do this,  $\frac{3}{2}$  $\frac{3}{2}$  $\frac{3}{2}$  we use this macro to make the point that we're specifying an offset into a buffer object, rather than a pointer to a block of memory as **glVertexAttribPointer()**'s prototype would suggest.

<span id="page-78-0"></span>**[3](#page-78-1).** In versions before 3.1, vertex-attribute data was permitted to be stored in application memory instead of GPU buffer objects, so pointers made sense in that respect.

At this point, we have one task left to do in **init()**, which is to enable our vertex-attribute array. We do this by calling **glEnableVertexAttribArray()** and passing the index of the attribute array pointer we initialized by calling **glVertexAttribPointer()**. Here are the full details for **glEnableVertexAttribArray()**:

void **glEnableVertexAttribArray**(GLuint *index*); void **glDisableVertexAttribArray**(GLuint *index*);

Specifies that the vertex array associated with variable *index* be enabled or disabled. *index* must be a value between zero and GL\_MAX\_VERTEX\_ATTRIBS – 1.

It's important to note that the state we've just specified by calling **glVertexAttribPointer()** and **glEnableVertexAttribArray()** is stored in the vertex array object we bound at the start of the function. The modifications to the state in this object are implied through this binding. If we wanted to set up a vertex array object *without* binding it to the [context,](#page-1027-0) we could instead call **glEnableVertexArrayAttrib()**, **glVertexArrayAttribFormat()**, and **glVertexArrayVertexBuffers()**, which are the *direct state access* versions of these functions.

Now all that's left is to draw something.

# **Our First OpenGL Drawing**

With all that setup and data initialization, rendering (for the moment) will be simple. While our **display()** routine is only four lines long, its sequence of operations is virtually the same in all OpenGLapplications. Here it is once again.

#### **Click here to view code [image](#page-1104-0)**

```
void
display(void)
{
    static const float black[] = { 0.0f, 0.0f, 0.0f, 0.0f
};
    glClearBufferfv(GL_COLOR, 0, black);
    glBindVertexArray(VAOs[Triangles]);
    glDrawArrays(GL_TRIANGLES, 0, NumVertices);
}
```
We begin rendering by clearing our framebuffer. This is done by calling **glClearBufferfv()**.

void glClearBufferfv(GLenum buffer, GLint drawbuffer, const GLfloat *\*value*);

Clears the specified buffer within the current draw framebuffer to the specified clear values. The *buffer* argument is specifies the buffer to clear and may be **GL\_COLOR**, **GL\_DEPTH**, or **GL\_STENCIL.** The *drawbuffer* parameter is the index of the buffer to clear. When the default framebuffer is bound, or when *buffer* is **GL\_DEPTH** or **GL\_STENCIL**, *drawbuffer* must be zero. Otherwise, it is the index of the color attachment to be cleared.

*value* is a pointer to an array of one or four floating-point values specifying the color to which to clear the buffer. When *buffer* is **GL\_COLOR**, *value* must point to an array of at least four values containing the clear color. When *buffer* is **GL\_DEPTH** or **GL** STENCIL, *value* is a pointer to a single floating-point value that will be used to clear the depth or stencil buffer, respectively.

We discuss depth and stencil buffering, as well as an expanded discussion of color, in [Chapter](#page-217-0) 4, "Color, Pixels, and [Fragments](#page-217-0)."

In this example, we clear the color buffer to black. Let's say you always want to clear the background of the viewport to white. You would call **glClearBufferfv()** and pass *value* as a pointer to an array of four floatingpoint 1.0 values.

# **Try This**

Change the values in the black variables in triangles.cpp to see the effect of changing the clear color.

# **Drawing with OpenGL**

Our next two calls select the collection of vertices we want to draw and requests that they be rendered. We first call **glBindVertexArray()** to select the vertex array that we want to use as vertex data. As mentioned before, you would do this to switch between different collections of vertex data.

Next, we call **glDrawArrays()**, which actually sends vertex data to the OpenGL pipeline.

void **glDrawArrays**(GLenum *mode*, GLint *first*, GLsizei *count*);

Constructs a sequence of geometric primitives using the elements from the currently bound vertex array starting at *first* and ending at first + count – 1. *mode* specifies what kinds of primitives are constructed and is one of **GL\_POINTS**, **GL\_LINES**, **GL\_LINE\_STRIP**, **GL\_LINE\_LOOP**, **GL\_TRIANGLES**, **GL\_TRIANGLE\_STRIP**, **GL\_TRIANGLE\_FAN**, and **GL\_PATCHES**.

The **glDrawArrays()** function can be thought of as a shortcut to the much more complex **glDrawArraysInstancedBaseInstance()** function which contains several more parameters. These will be explained in "Instanced [Rendering](#page-200-0)" in [Chapter](#page-152-0) 3.

In our example, we request that individual triangles be rendered by setting the rendering mode to **GL\_TRIANGLES**, starting at offset zero with respect to the buffer offset we set with **glVertexAttribPointer()**, and continuing for NumVertices (in our case, 6) vertices. We describe all of the rendering shapes in detail in [Chapter](#page-152-0) 3.

# **Try This**

Modify triangles.cpp to render a different type of geometric primitive, like **GL\_POINTS** or **GL\_LINES**. Any of the listed primitives can be used, but some of the results may not be what you expect, and for **GL\_PATCHES**, you won't see anything as it requires use of [tessellation](#page-628-0) shaders, which we discuss in Chapter 9.

That's it! Now we've drawn something. The framework code will take care of showing the results to your user.

### **Enabling and Disabling Operations in OpenGL**

One important feature that we didn't need to use in our first program, but will use throughout this book, is enabling and disabling modes of operation in OpenGL. Most operational features are turned on and off by the **glEnable()** and **glDisable()** commands.

void **glEnable**(GLenum *capability*); void **glDisable**(GLenum *capability*);

**glEnable()** turns on a capability, and **glDisable()** turns it off. There are numerous enumerated values that can be passed as parameters to **glEnable()** or **glDisable()**. Examples include **GL DEPTH TEST** for turning on and off depth testing, **GL\_BLEND** to control blending, and **GL\_RASTERIZER\_DISCARD** for advanced rendering control while doing transform feedback.

You may often find, particularly if you have to write libraries that use OpenGL that will be used by other programmers, that you need to determine a feature's state before changing for your own needs. **glIsEnabled()** will return if a

particular capability is currently enabled.

GLboolean **glIsEnabled**(GLenum *capability*);

Returns **GL\_TRUE** or **GL\_FALSE**, depending on whether the queried capability is currently activated.

# <span id="page-83-0"></span>**Chapter 2. Shader Fundamentals**

# **Chapter Objectives**

After reading this chapter, you'll be able to do the following:

- Identify the various types of shaders that OpenGLuses to create images.
- Construct and compile shaders using the OpenGLShading Language.
- Pass data into shaders using a variety of mechanisms available in OpenGL.
- Employ advanced GLSL shading capabilities to make shaders more reusable.

This chapter introduces shaders and explains how to use them with OpenGL. Along the way, we describe the OpenGLShading Language (commonly called GLSL), and detail how shaders will influence your OpenGLapplications.

This chapter contains the following major sections:

- "Shaders and [OpenGL](#page-84-0)" discusses programmable graphics shaders in the context of OpenGLapplications.
- "OpenGL's [Programmable](#page-84-1) Pipeline" details each stage of the OpenGL programmable pipeline.
- "An Overview of the OpenGL Shading Language" introduces the OpenGLShading Language.
- ["Interface](#page-113-0) Blocks" shows how to organize shader variables shared with the application or between stages.
- ["Compiling](#page-127-0) Shaders" describes the process of converting GLSL shaders into programmable shader programs usable in your OpenGLapplication.
- "Shader [Subroutines](#page-134-0)" discusses a method to increase the usability of shaders by allowing them to select execution routines without recompiling shaders.
- ["Separate](#page-140-0) Shader Objects" details how to composite elements from multiple shaders into a single, configurable graphics pipeline.
- ["SPIR-V](#page-143-0)" discusses how to set shaders compiled to the SPIR-V binary intermediate language.

# <span id="page-84-0"></span>**Shaders and OpenGL**

The modern OpenGL rendering pipeline relies very heavily on using shaders to process the data you pass to it. About the only rendering you can do with OpenGLwithout shaders is clearing a window, which should give you a feel for how important shaders are when using OpenGL.

Shaders, whether for OpenGLor any other graphics API, are usually written in a specialized programming language. For OpenGL, we use GLSL, the OpenGL Shading Language, which has been around since OpenGLVersion 2.0 (and before as extensions). It has evolved along with OpenGL, usually being updated with each new version of OpenGL. While GLSLis a programming language specially designed for graphics, you'll find it's very similar to the C language, with a little  $C++$  mixed in.

Shaders are so fundamental to the operation of OpenGL, it's important to introduce them early and get you comfortable with writing them. Any OpenGL program will essentially be divided into two main parts; the part that's running on the CPU, written in a language such as  $C++$ , and the part that's running on the GPU, which is written in GLSL.

In this chapter, we describe how to write shaders, gradually introducing GLSL along the way, discuss compiling and integrating shaders into your application, and show how data in your application passes between the various shaders.

# <span id="page-84-1"></span>**OpenGL's Programmable Pipeline**

While [Chapter](#page-48-0) 1 provided a brief introduction to OpenGL's rendering pipeline, we glossed over the mechanics of the shaders themselves and didn't even show you what the simple shaders used by the first example contained. Here, we describe in greater detail the various stages and what operations they carry out. Version 4.5's graphical pipeline contains four processing stages, plus a compute stage, each of which you control by providing a shader.

- **1.** The *Vertex shading stage* receives the vertex data that you specified in your vertex-buffer objects, processing each vertex separately. This is the only mandatory stage, and all OpenGL programs must have a shader bound to it when drawing. We describe vertex shading operation in [Chapter](#page-152-0) 3, ["Drawing](#page-152-0) with OpenGL."
- **2.** The *Tessellation shading stage* is an optional stage that generates additional geometry within the OpenGL pipeline, as compared to having

the application specify each geometric primitive explicitly. This stage, if activated, receives the output of the vertex shading stage and does further processing of the received vertices.

The tessellation stage is actually divided into two shaders known as the *tessellation control shader* and the *[tessellation](#page-1047-0) evaluation shader*. These will be explained in more detail in [Chapter](#page-628-0) 9, ["Tessellation](#page-628-0) Shaders." We use the term *tessellation shader* to mean either or both of these shading stages, and will sometimes use the terms *control shader* and *evaluation shader* as shorthand for its two parts.

- **3.** The *Geometry shading stage* is another optional stage that can modify entire geometric primitives within the OpenGL pipeline. This stage operates on individual geometric primitives allowing each to be modified. In this stage, you might generate more geometry from the input primitive, change the type of geometric primitive (e.g., converting triangles to lines), or discard the geometry altogether. If activated, a geometry shader receives its input either after vertex shading has completed processing the vertices of a geometric primitive or from the primitives generated from the tessellation shading stage, if it's been enabled. The geometry shading stage is described in [Chapter](#page-657-0) 10, "[Geometry](#page-657-0) Shaders."
- **4.** Finally, the last part of the OpenGLshading pipeline is the *Fragment shading stage*. This stage processes the individual fragments (or *[samples](#page-1043-1)*, if sample-shading mode is enabled) generated by OpenGL's rasterizer and must have a shader bound to it. In this stage, a fragment's color and depth values are computed and then sent for further processing in the fragment-testing and blending parts of the pipeline. Fragment shading operation is discussed in many sections of the text.
- **5.** The *Compute shading stage* is not part of the graphical pipeline like the stages above, but stands on its own as the only stage in a program. A compute shader processes generic work items, driven by an applicationchosen range, rather than by graphical inputs like vertices and fragments. Compute shaders can process buffers created and consumed by other shader programs in your application. This includes framebuffer postprocessing effects or really anything you want. Compute shaders are described in [Chapter](#page-794-0) 12, "[Compute](#page-794-0) Shaders."

An important concept to understand in general is how data flows between the

shading stages. Shaders, as you saw in [Chapter](#page-48-0) 1, are like a function call: Data is passed in, processed, and passed back out. In C, for example, this can either be done using global variables or arguments to the function. GLSLis a little different. Each shader looks a complete C program, in that its entry point is a function named main(). Unlike C, GLSL's main() doesn't take any arguments; rather all data going into and out of a shader stage is passed using special global variables in the shader. (Please don't confuse them with global variables in your application; shader variables are entirely separate from the variables you've declared in your application code.) For example, take a look at [Example](#page-86-0) 2.1.

<span id="page-86-0"></span>**Example 2.1** A Simple Vertex Shader

```
Click here to view code image
```

```
#version 450 core
in vec4 vPosition;
in vec4 vColor;
out vec4 color;
uniform mat4 ModelViewProjectionMatrix;
void
main()
{
    color = vColor;
    gl_Position = ModelViewProjectionMatrix * vPosition;
}
```
Even though that's a very short shader, there are a lot of things to take note of. Regardless of which shading stage you're programming for, shaders will generally have the same structure as this one. This includes starting with a declaration of the version using **#version**.

First, notice the global variables. Those are the inputs and outputs OpenGL uses to pass data through the shader. Aside from each variable having a type (e.g., **vec4**, which we'll get into more momentarily), data is copied into the shader from OpenGL through the in variables and likewise copied out of the shader through the **out** variables. The values in those variables are updated

every time OpenGL executes the shader (e.g., if OpenGL is processing vertices, then new values are passed through those variables for each vertex; when processing fragments, then for each fragment). The other category of variable that's available to receive data from an OpenGLapplication are **uniform** variables. Uniform values don't change per vertex or fragment, but have the same value across geometric primitives until the application updates them.

# <span id="page-87-0"></span>**An Overview of the OpenGL Shading Language**

This section provides an overview of the shading language used within OpenGL. GLSLshares many traits with C++ and Java, and is used for authoring shaders for all the stages supported in OpenGL, although certain features are available only for particular types of shaders. We will first describe GLSL's requirements, types, and other language constructs that are shared between the various shader stages, and then discuss the features unique to each type of shader.

# **Creating Shaders with GLSL**

Here, we describe how to create a complete shader.

# **The Starting Point**

A shader program, just like a C program, starts execution in main(). Every GLSLshader program begins life as follows:

```
#version 330 core
void
main()
{
    // Your code goes here
}
```
The // construct is a comment and terminates at the end of the current line, just like in C. Additionally, C-type, multi-line comments—the  $/*$  and  $*/$  type are also supported. However, unlike ANSI C, main() does not return an integer value; it is declared void. Also, as with C and its derivative languages, statements are terminated with a semicolon. While this is a perfectly legal GLSL program that compiles and even runs, its functionality leaves something

to be desired. To add a little more excitement to our shaders, we'll continue by describing variables and their operation.

#### **Declaring Variables**

GLSLis a typed language; every variable must be declared and have an associated type. Variable names conform to the same rules as those for C: You can use letters, numbers, and the underscore character (\_) to compose variable names. However, a digit cannot be the first character in a variable name. Similarly, variable names cannot contain consecutive underscores; those names are reserved in GLSL.

<span id="page-88-0"></span>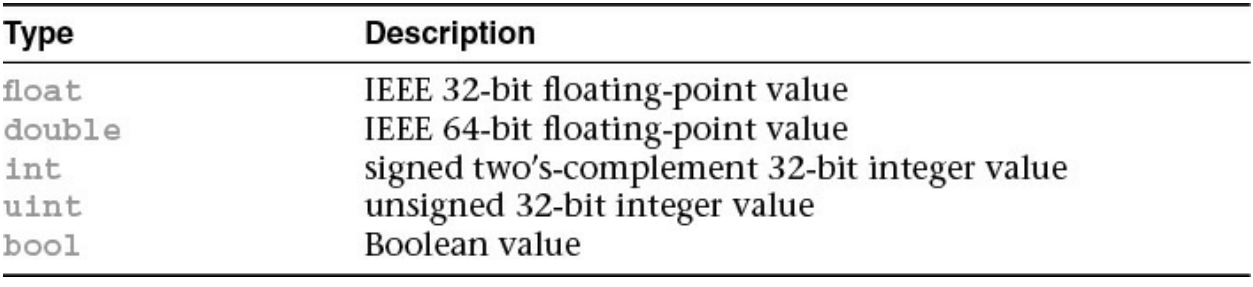

[Table](#page-88-0) 2.1 shows the basic types available in GLSL.

**Table 2.1** Basic Data Types in GLSL

These types (and later, aggregate types composed of these) are all transparent. That is, their internal form is exposed and the shader code gets to assume what they look like internally.

An additional set of types, the opaque types, do not have their internal form exposed. These include sampler types, image types, and atomic counter types. They declare variables used as opaque handles for accessing texture maps, images, and atomic counters, as described in [Chapter](#page-217-0) 4, "Color, Pixels, and [Fragments."](#page-217-0)

The various types of samplers and their uses are discussed in [Chapter](#page-338-0) 6, "Textures and [Framebuffers.](#page-338-0)"

### **Variable Scoping**

While all variables must be declared, they may be declared any time before their use (just as in  $C^{++}$ ). The scoping rules of GLSL, which closely parallel those of C++, are as follows:

• Variables declared outside of any function definition have global scope and are visible to all subsequent functions within the shader program.

- Variables declared within a set of curly braces (e.g., function definition, block following a loop or "if" statement, etc.) exist within the scope of those braces only.
- Loop iteration variables, such as i in the loop

**Click here to view code [image](#page-1106-0)**

```
for (int i = 0; i < 10; +i) {
    // loop body
}
```
are scoped only for the body of the loop.

#### **Variable Initialization**

Variables may also be initialized when declared. For example:

**Click here to view code [image](#page-1107-0)**

```
int i, numParticles = 1500;
float force, q = -9.8;
bool falling = true;
double pi = 3.1415926535897932384626LF;
```
Integer literal constants may be expressed as octal, decimal, or hexadecimal values. An optional minus sign before a numeric value negates the constant, and a trailing 'u' or 'U' denotes an unsigned integer value.

Floating-point literals must include a decimal point, unless described in scientific format, as in 3E-7. (However, there are many situations where an integer literal will be implicitly converted to a floating-point value.) Additionally, they may optionally include an 'f' or 'F' suffix as in  $C$  on a **float** literal. You must include a suffix of 'lF' or 'LF' to make a literal have the precision of a **double**.

Boolean values are either **true** or **false** and can be initialized to either of those values or as the result of an operation that resolves to a Boolean expression.

#### **Constructors**

As mentioned, GLSL is more type safe than C++, having fewer implicit conversion between values. For example,

```
int f = false;
```
<span id="page-90-0"></span>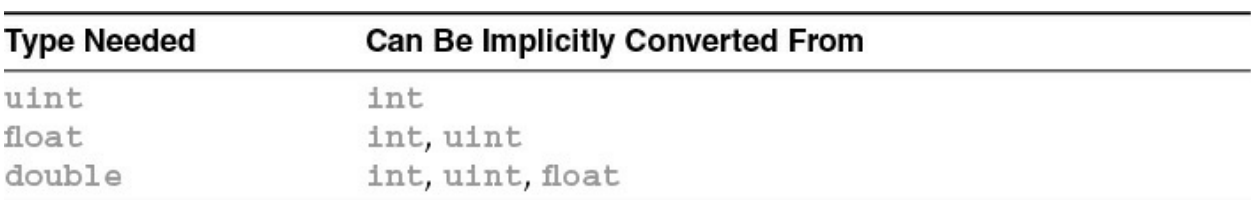

will result in a compilation error due to assigning a Boolean value to an integer variable. Types will be implicitly converted as shown in [Table](#page-90-0) 2.2.

#### **Table 2.2** Implicit Conversions in GLSL

These type conversions work for scalars, vectors, and matrices of these types. Conversions will never change whether something is a vector or a matrix, or how many components it has. Conversions also don't apply to arrays or structures.

Any other conversion of values requires explicit conversion using a conversion *[constructor](#page-1027-1)*. A constructor, as in other languages like C++, is a function with the same name as a type, which returns a value of that type. For example,

**float** f = 10.0;  $int$   $ten = int(f)$ ;

uses an **int** conversion constructor to do the conversion. Likewise, the other types also have conversion constructors: **float**, **double**, **uint**, **bool**, and vectors and matrices of these types. Each accepts multiple other types to explicitly convert from. These functions also illustrate another feature of GLSL: function *[overloading](#page-1039-1)*, whereby each function takes various input types, but all use the same base function name. We will discuss more on functions in a bit.

#### **Aggregate Types**

GLSL's basic types can be combined to better match core OpenGL's data values and to ease computational operations.

First, GLSL supports vectors of two, three, or four components for each of the basic types of **bool**, **int**, **uint**, **float**, and **double**. Also, matrices of **float** and **double** are available. [Table](#page-91-0) 2.3 lists the valid vector and matrix types.

<span id="page-91-0"></span>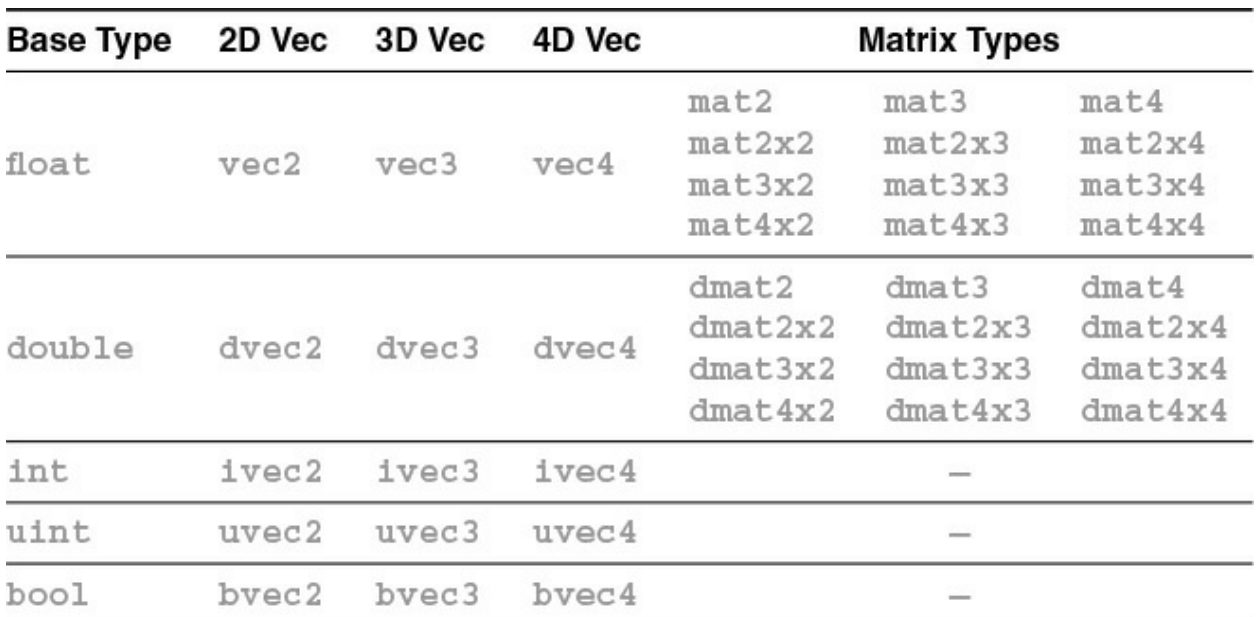

Table 2.3 GLSL Vector and Matrix Types

Matrix types that list both dimensions, such as **mat4x3**, use the first value to specify the number of columns, the second the number of rows.

Variables declared with these types can be initialized similar to their scalar counterparts:

**Click here to view code [image](#page-1108-0)**

 $vec3$  velocity =  $vec3(0.0, 2.0, 3.0)$ ;

Converting between types is equally accessible:

**Click here to view code [image](#page-1109-0)**

**ivec3** steps = **ivec3**(velocity);

Vector constructors can also be used to truncate or lengthen a vector. If a longer vector is passed into the constructor of a smaller vector, the vector is truncated to the appropriate length.

**Click here to view code [image](#page-1110-0)**

```
vec4 color;
vec3 RGB = vec3(color); // now RGB only has three elements
```
Scalar values can be promoted to vectors, but that's the only way a vector constructor takes fewer components than its size indicates:

**vec3** white =  $\text{vec3}(1.0)$ ; // white =  $(1.0, 1.0, 1.0)$  $vec4$  translucent =  $vec4$  (white,  $0.5$ );

Matrices are constructed in the same manner and can be initialized to either a diagonal matrix or a fully populated matrix. In the case of diagonal matrices, a single value is passed into the constructor, and the diagonal elements of the matrix are set to that value, with all others being set to zero, as in

$$
m = \text{mat3}(4.0) = \begin{pmatrix} 4.0 & 0.0 & 0.0 \\ 0.0 & 4.0 & 0.0 \\ 0.0 & 0.0 & 4.0 \end{pmatrix}
$$

Matrices can also be created by specifying the value of every element in the matrix in the constructor. Values can be specified by combinations of scalars and vectors as long as enough values are provided and each column is specified in the same manner. Additionally, matrices are specified in columnmajor order, meaning the values are used to populate columns before rows (which is the opposite of how C initializes two-dimensional arrays).

For example, we could initialize a  $3 \times 3$  matrix in any of the following ways:

**Click here to view code [image](#page-1112-0)**

```
mat3 M = mat3(1.0, 2.0, 3.0,
                4.0, 5.0, 6.0,
                7.0, 8.0, 9.0);
\text{vec3 column1} = \text{vec3} (1.0, 2.0, 3.0);\text{vec3 column2} = \text{vec3}(4.0, 5.0, 6.0);vec3 column3 = vec3(7.0, 8.0, 9.0);
mat3 M = mat3(column1, column2, column3);
```
#### or even

```
vec2 column1 = vec2(1.0, 2.0);
\text{vec2} = \text{vec2}(4.0, 5.0);\text{vec2 column3} = \text{vec2}(7.0, 8.0);mat3 M = mat3(column1, 3.0,
column2, 6.0,
column3, 9.0);
```
all yielding the same matrix,

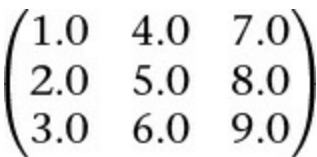

#### **Accessing Elements in Vectors and Matrices**

The individual elements of vectors and matrices can be accessed and assigned. Vectors support two types of element access: a named-component method and an array-like method. Matrices use a two-dimensional array-like method.

*[Components](#page-1026-0)* of a vector can be accessed by name, as in

```
float red = color.r;
float v_y = velocity.y;
```
or by using a zero-based index scheme. The following yield identical results to the previous listing:

```
float red = color[0];
float v_y = velocity[1];
```
In fact, as shown in <u>[Table](#page-93-0) 2.4</u>, there are three sets of component names, all of which do the same thing. The multiple sets are useful for clarifying the operations that you're doing.

<span id="page-93-0"></span>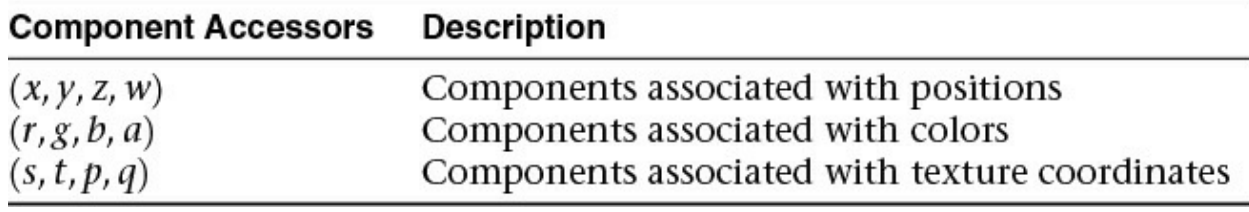

**Table 2.4** Vector Component Accessors

A common use for component-wise access to vectors is for swizzling components, as you might do with colors, perhaps for color [space](#page-1026-1) conversion. For example, you could do the following to specify a *[luminance](#page-1036-0)* value based on the red component of an input color:

```
vec3 luminance = color.rrr;
```
Likewise, if you needed to move components around in a vector, you might do **Click here to view code [image](#page-1114-0)**

 $color = color.about; // reverse the components of a color$ 

The only restriction is that only one set of components can be used with a variable in one statement. That is, you can't do

**Click here to view code [image](#page-1115-0)**

```
vec4 color = otherColor.rgz; // Error: 'z' is from a
different group
```
Also, a compile-time error will be raised if you attempt to access an element that's outside the range of the type. For example,

**Click here to view code [image](#page-1116-0)**

```
vec2 pos;
float zPos = pos.z; // Error: no 'z' component in 2D
vectors
```
Matrix elements can be accessed using the array notation. Either a single scalar value or an array of elements can be accessed from a matrix:

**Click here to view code [image](#page-1117-0)**

```
mat4 m = mat4(2.0);vec4 zVec = m[2]; \qquad // get column 2 of the matrix
float yScale = m[1][1]; // or m[1]. y works as well
```
#### **Structures**

You can also logically group collections of different types into a structure. Structures are convenient for passing groups of associated data into functions. When a structure is defined, it automatically creates a new type and implicitly defines a constructor function that takes the types of the elements of the structure as parameters.

```
struct Particle {
    float lifetime;
   vec3 position;
   vec3 velocity;
};
Particle p = Particle(10.0, pos, vel); // pos, vel are
vec3s
```
Likewise, to reference elements of a structure, use the familiar "dot" notation as you would in C.

#### **Arrays**

GLSLalso supports arrays of any type, including structures. As with C, arrays are indexed using brackets ([ ]). The range of elements in an array of size *n* is  $0 \ldots n-1$ . Unlike in C, however, neither negative array indices nor positive indices out of range are permitted. As of GLSL 4.3, arrays can be made out of arrays, providing a way to handle multidimensional data. However, GLSL4.2 and earlier versions do not allow arrays of arrays to be created (that is, you cannot create a multidimensional array).

Arrays can be declared sized or unsized. You might use an unsized array as a forward declaration of an array variable and later redeclare it to the appropriate size. Array declarations use the bracket notation, as in

**Click here to view code [image](#page-1119-0)**

```
float coeff[3]; // an array of 3 floats
float[3] coeff; // same thing
int indices[]; // unsized. Redeclare later with a
size
```
Arrays are first-class types in GLSL, meaning they have constructors and can be used as function parameters and return types. To statically initialize an array of values, you would use a constructor in the following manner:

**Click here to view code [image](#page-1120-0)**

**float** coeff[3] = **float**[3](2.38, 3.14, 42.0);

The dimension value on the constructor is optional.

Additionally, similar to Java, GLSLarrays have an implicit method for reporting their number of elements: the length() method. If you would like to operate on all the values in an array, here is an example using the length() method:

```
for (int i = 0; i < coeff.length(); ++i) {
    coeff[i] *= 2.0;}
```
The length() method also works on vectors and matrices. A vector's length is the number of components it contains, while a matrix's length is the number of columns it contains. This is exactly what you need when using array syntax for indexing vectors and matrices.  $(m[2]$  is the third column of a matrix m.)

**Click here to view code [image](#page-1122-0)**

```
mat3x4 m;
int c = m.length(); // number of columns in m: 3
int r = m[0].length(); // number of components in column
vector 0: 4
```
When the length is known at compile time, the length() method will return a compile-time constant that can be used where compile-time constants are required. For example:

#### **Click here to view code [image](#page-1123-0)**

```
mat4 m;
float diagonal[m.length()]; // array of size matching the
matrix size
float x[ql in.length()]; // array of size matching the
number of
                            // geometry shader input
vertices
```
For all vectors and matrices, and most arrays, length() is known at compile time. However, for some arrays, length() is not known until link time. This happens when relying on the linker to deduce the size from multiple shaders in the same stage. For shader storage buffer objects (declared with buffer, as described shortly), length() might not be known until render time. If you want a compile-time constant returned from length(), just make sure you establish the array size in your shader before using the length() method.

Multidimensional arrays are really arrays made from arrays and have a syntax similar to C:

```
float coeff[3][5]; // an array of size 3 of arrays
of size 5
coeff[2][1] *= 2.0; // inner-dimension index is 1,outer is 2
```
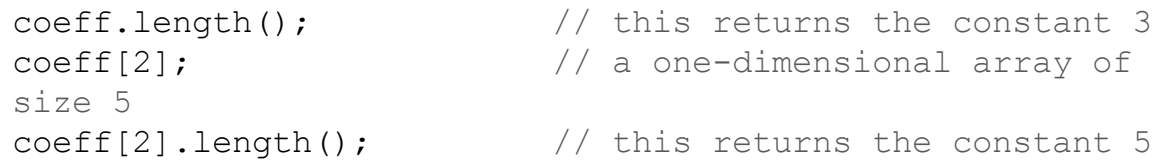

Multidimensional arrays can be formed in this way for virtually any type and resource. When shared with the application, the innermost (rightmost) dimension changes the fastest in the memory layout.

# **Storage Qualifiers**

Types can also have modifiers that affect their behavior. There are several modifiers defined in GLSL, as shown in [Table](#page-97-0) 2.5, with the behaviors they exhibit when used at global scope.

<span id="page-97-0"></span>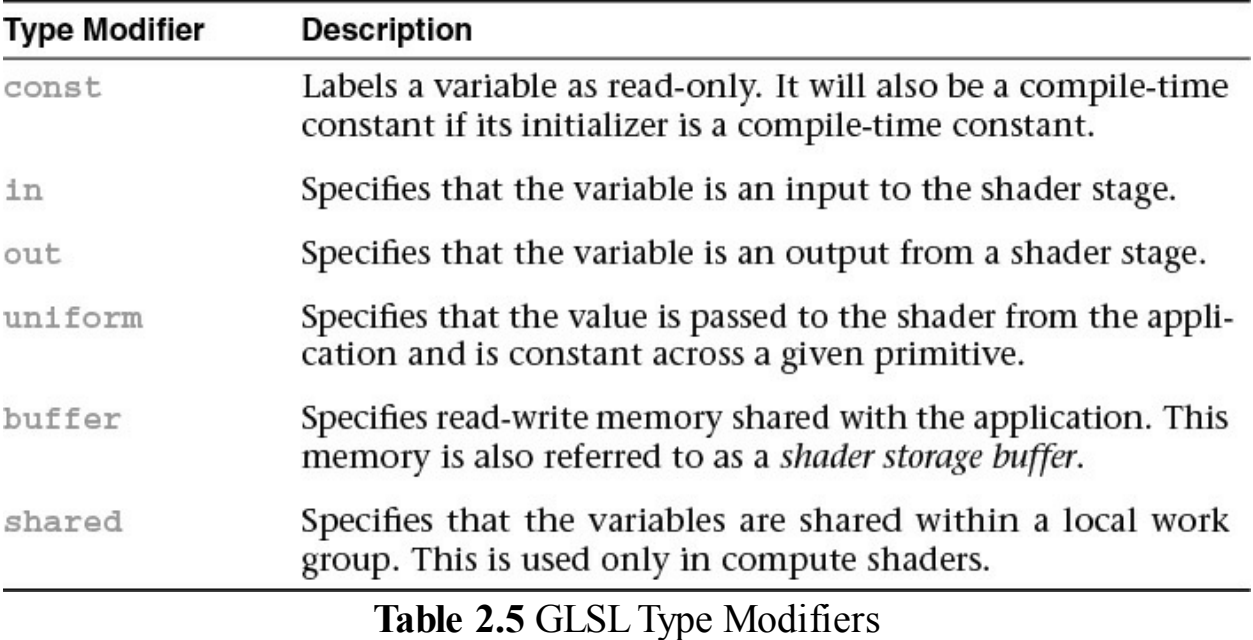

#### **const Storage Qualifier**

Just as with C, **const** type modifier indicates that the variable is read-only. For example, the statement

```
const float Pi = 3.141529;
```
sets the variable  $P_i$  to an approximation of  $\pi$ . With the addition of the const modifier, it becomes an error to write to a variable after its declaration, so **const** variables must be initialized when declared.

### **in Storage Qualifier**

The **in** modifier is used to qualify inputs into a shader stage. Those inputs may be vertex attributes (for vertex shaders) or output variables from the preceding shader stage.

Fragment shaders can further qualify their input values using some additional keywords that we discuss in [Chapter](#page-217-0) 4, "Color, Pixels, and [Fragments](#page-217-0)."

#### **out Storage Qualifier**

The **out** modifier is used to qualify outputs from a shader stage. For example, the transformed homogeneous coordinates from a vertex shader or the final fragment color from a fragment shader.

#### **uniform Storage Qualifier**

The uniform modifier specifies that a variable's value will be specified by the application before the shader's execution and does not change across the primitive being processed. *[Uniform](#page-1049-0) variable*s are shared among all the shader stages enabled in a program and must be declared as global variables. Any type of variable, including structures and arrays, can be specified as **uniform**. A shader cannot write to a uniform variable and change its value.

For example, you might want to use a color for shading a primitive. You might declare a uniform variable to pass that information into your shaders. In the shaders, you would make the declaration

```
uniform vec4 BaseColor;
```
Within your shaders, you can reference BaseColor by name, but to set its value in your application, you need to do a little extra work. The GLSL compiler creates a table of all uniform variables when it links your shader program. To set BaseColor's value from your application, you need to obtain the index of BaseColor in the table, which is done using the **glGetUniformLocation()** routine.

GLint **glGetUniformLocation**(GLuint *program*, const char\* *name*);

Returns the index of the uniform variable *[name](#page-1037-0)* associated with the shader *program*. *name* is a null-terminated character string

with no spaces. A value of minus one (–1) is returned if *name* does not correspond to a uniform variable in the active shader program or if a reserved shader variable name (those starting with **gl** prefix) is specified.

*name* can be a single variable name, an element of an array (by including the appropriate index in brackets with the name), or a field of a structure (by specifying *name*, then "." followed by the field name, as you would in the shader program). For arrays of uniform variables, the index of the first element of the array may be queried either by specifying only the array name (for example, arrayName) or by specifying the index to the first element of the array (as in  $\arctan\theta$  [0]).

The returned value will not change unless the shader program is relinked (see **glLinkProgram())**.

Once you have the associated index for the uniform variable, you can set the value of the uniform variable using the **glUniform\*()** or **glUniformMatrix\*()** routine. [Example](#page-99-0) 2.2 demonstrates obtaining a uniform variable's index and assigning values.

<span id="page-99-0"></span>**Example 2.2** Obtaining a Uniform Variable's Index and Assigning Values

#### **Click here to view code [image](#page-1125-0)**

```
GLint timeLoc; /* Uniform index for variable "time" in
shader */
GLfloat timeValue; /* Application time */
timeLoc = glGetUniformLocation(program, "time");
glUniform1f(timeLoc, timeValue);
```
void **glUniform**{1234}{fdi ui}(GLint *location*, TYPE *value*); void **glUniform**{1234}{fdi ui}v(GLint *location*, GLsizei *count*, const TYPE \* *values*); void **glUniformMatrix**{234}{fd}v(GLint *location*, GLsizei *count*,

GLboolean *transpose*,

```
const GLfloat * values);
void glUniformMatrix{2x3,2x4,3x2,3x4,4x2,4x3}{fd}v(
                       GLint location, GLsizei count,
                      GLboolean transpose,
                      const GLfloat * values);
```
Sets the value for the uniform variable associated with the index *location*. The vector form loads *count* sets of values (from one to four values, depending upon which **glUniform\*()** call is used) into the uniform variable's starting *location*. If *location* is the start of an array, *count* sequential elements of the array are loaded.

The **GLfloat** forms can be used to load the single-precision types of float, a vector of floats, an array of floats, or an array of vectors of floats. Similarly, the **GLdouble** forms can be used for loading double-precision scalars, vectors, and arrays. The **GLfloat** forms can also load Boolean types.

The **GLint** forms can be used to update a single signed integer, a signed integer vector, an array of signed integers, or an array of signed integer vectors. Additionally, individual and arrays of texture samplers and Boolean scalars, vectors, and arrays can be loaded. Similarly, the **GLuint** forms can be used for loading unsigned scalars, vectors, and arrays.

For **glUniformMatrix** $\{234\}$ <sup>\*</sup>(), count sets of  $2 \times 2$ ,  $3 \times 3$ , or  $4 \times$ 4 matrices are loaded from *values*.

For **glUniformMatrix**{**2x3,2x4,3x2,3x4,4x2,4x3**}**\*()**, *count* sets of like-dimensioned matrices are loaded from *values*. If *transpose* is **GL\_TRUE**, *values* are specified in row-major order (like arrays in C); or if **GL\_FALSE** is specified, *values* are taken to be in column-major order.

# **buffer Storage Qualifier**

The recommended way to share a large buffer with the application is through use of a **buffer** variable. Buffer variables are much like **uniform** variables, except that they can be modified by the shader. Typically, you'd use

**buffer** variables in a **buffer** block, and blocks in general are described later in this chapter.

The **buffer** modifier specifies that the subsequent block is a memory buffer shared between the shader and the application. This buffer is both readable and writable by the shader. The size of the buffer can be established after shader compilation and program linking.

#### **shared Storage Qualifier**

The **shared** modifier is used only in compute shaders to establish memory shared within a local work group. This is discussed in more detail in Chapter 12, ["Compute](#page-794-0) Shaders."

# **Statements**

The real work in a shader is done by computing values and making decisions. In the same manner as  $C++$ , GLSL has a rich set of operators for constructing arithmetic operations for computing values and a standard set of logical constructs for controlling shader execution.

### **Arithmetic Operations**

No text describing a language is complete without the mandatory table of operator precedence (see [Table](#page-102-0) 2.6). The operators are ordered in decreasing precedence. In general, the types being operated on must be the same, and for vector and matrices, the operands must be of the same dimension. In the table, *integer* types include **int** and **uint** and vectors of them; *floating-point* types include **float** and **double** types and vectors and matrices of them; *arithmetic* types include all integer and floating-point types; and *any* additionally includes structures and arrays.

<span id="page-102-0"></span>

| Precedence   | <b>Operators</b>                   | <b>Accepted Types</b> | <b>Description</b>                      |
|--------------|------------------------------------|-----------------------|-----------------------------------------|
| $\mathbf{1}$ | $\circ$                            |                       | Grouping of operations                  |
| 2            | U                                  | arrays, matrices,     | Array subscripting                      |
|              |                                    | vectors               |                                         |
|              | f()                                | functions             | Function calls and constructors         |
|              | . (period)                         | structures            | Structure field or method access        |
|              | $++ - -$                           | arithmetic            | Post-increment and -decrement           |
| 3            | $++ - -$                           | arithmetic            | Pre-increment and -decrement            |
|              | + -                                | arithmetic            | Unary explicit positive or negation     |
|              |                                    | integer               | Unary bit-wise not                      |
|              | Ţ                                  | bool                  | Unary logical not                       |
| 4            | * $/$ %                            | arithmetic            | Multiplicative operations               |
| 5            | + -                                | arithmetic            | Additive operations                     |
| 6            | $<<$ >>                            | integer               | Bit-wise operations                     |
| 7            | $\lt$ > $\lt$ = > =                | arithmetic            | Relational operations                   |
| 8            | == !=                              | any                   | Equality operations                     |
| 9            | &                                  | integer               | Bit-wise and                            |
| 10           | ۸                                  | integer               | Bit-wise exclusive or                   |
| 11           |                                    | integer               | Bit-wise inclusive or                   |
| 12           | $\delta x$                         | bool                  | Logical and operation                   |
| 13           | $\sim$ $\sim$                      | bool                  | Logical exclusive-or operation          |
| 14           |                                    | bool                  | Logical or operation                    |
| 15           | a ? b : c                          | bool? any: any        | Ternary selection operation             |
|              |                                    |                       | (inline "if" operation; if (a) then (b) |
|              |                                    |                       | else (c))                               |
| 16           | $=$                                | any                   | Assignment                              |
|              | $+= -$                             | arithmetic            | Arithmetic assignment                   |
|              | $v = 1 =$                          | arithmetic            |                                         |
|              | $\mathrm{e}_{\mathrm{S}}$<br>$<<=$ | integer               |                                         |
|              | $>>=$                              |                       |                                         |
|              | $\&=$ $\hat{z} =   \hat{z} $       | integer               |                                         |
| 17           |                                    | any                   | Sequence of operations                  |
|              | (comma)                            |                       |                                         |

**Table 2.6** GLSLOperators and Their Precedence

### **Overloaded Operators**

Most operators in GLSLare overloaded, meaning that they operate on a varied set of types. Specifically, arithmetic operations (including pre- and postincrement and -decrement) for vectors and matrices are well defined in GLSL. For example, to multiply a vector and a matrix (recalling that the order of operands is important; matrix multiplication is noncommutative, for all you math heads), use the following operation:

```
vec3 v;
mat3 m;
vec3 result = v * m;
```
The normal restrictions apply, that the dimensionality of the matrix and the vector must match. Additionally, scalar multiplication with a vector or matrix will produce the expected result. One notable exception is that the multiplication of two vectors will result in component-wise multiplication of components; however, multiplying two matrices will result in normal matrix multiplication.

**Click here to view code [image](#page-1126-0)**

```
vec2 a, b, c;
mat2 m, u, v;
c = a * b; // c = (a.x*b.x, a.y*b.y)m = u * v; //   m = (u00*v00+u01*v10 u00*v01+u01*v11// u01*v00+u11*v10 u10*v01+u11*v11)
```
Additional common vector operations (e.g., dot and cross products) are supported by function calls, as well as various per-component operations on vectors and matrices.

#### **Control Flow**

GLSL's logical control structures are the popular **if**-**else** and **switch** statements. As with the C language, the **else** clause is optional, and multiple statements require a block.

```
if (truth) {
   // true clause
}
else {
  // false clause
}
```
Similar to the situation in C, **switch** statements are available (starting with GLSL 1.30) in their familiar form:

```
switch (int_value) {
    case n:
     // statements
     break;
```

```
case m:
     // statements
     break;
    default:
      // statements
     break;
}
```
GLSL**switch** statements also support "fall-through" cases—**case** statements that do not end with break statements. Each **case** does require some statement to execute before the end of the **switch** (before the closing brace). Also, unlike in C++, no statements are allowed before the first case. If no **case** matches the **switch** and a **default** label is present, then it is executed.

#### **Looping Constructs**

GLSLsupports the familiar C form of **for**, **while**, and **do** ... **while** loops.

The **for** loop permits the declaration of the loop iteration variable in the initialization clause of the **for** loop. The scope of iteration variables declared in this manner is only for the lifetime of the loop.

**Click here to view code [image](#page-1127-0)**

```
for (int i = 0; i < 10; ++i) {
    ...
}
while (n < 10) {
    ...
}
do {
    ...
} while (n < 10);
```
#### **Control-Flow Statements**

Additional control statements beyond conditionals and loops are available in GLSL. [Table](#page-105-0) 2.7 describes available control-flow statements.

<span id="page-105-0"></span>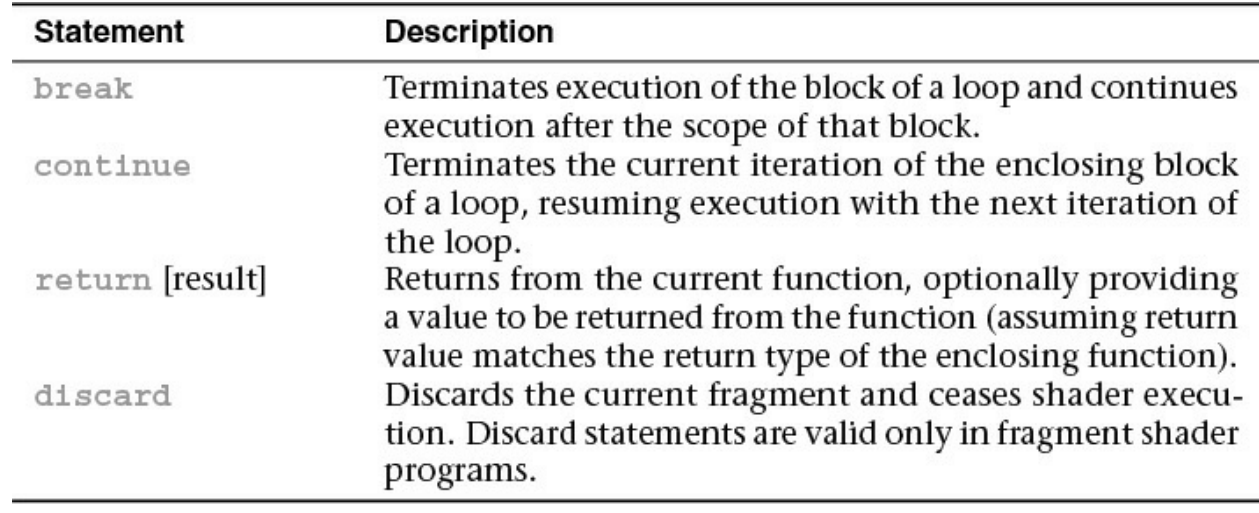

**Table 2.7 GLSL Control-Flow Statements** 

The discard statement is available only in fragment programs. The execution of the fragment shader may be terminated at the execution of the discard statement, but this is implementation-dependent.

#### **Functions**

Functions permit you to replace occurrences of common code with a function call. This, of course, allows for smaller code and fewer chances for errors. GLSL defines a number of built-in functions, which are listed in  $\Delta$ ppendix C, as well as support for user-defined functions. User-defined functions can be defined in a single shader object and reused in multiple shader programs.

### **Declarations**

Function declaration syntax is very similar to C, with the exception of the access modifiers on variables:

#### **Click here to view code [image](#page-1128-0)**

```
returnType functionName([accessModifier] type1 variable1,
                         [accessModifier] type2 variable2,
                           ...)
{
    // function body
    return returnValue; // unless returnType is void
}
```
Function names can be any combination of letters, numbers, and the underscore character, with the exception that it can neither begin with a digit nor with  $g\perp$ 

nor contain consecutive underscores.

Return types can be any built-in GLSL type or user-defined structure or array type. Arrays as return values must explicitly specify their size. If a function doesn't return a value, its return type is **void**.

Parameters to functions can also be of any type, including arrays (which must specify their size).

Functions must be either declared with a prototype or defined with a body before they are called. Just as in  $C++$ , the compiler must have seen the function's declaration before its use, or an error will be raised. If a function is used in a shader object other than the one where it's defined, a prototype must be declared. A prototype is merely the function's signature without its accompanying body. Here's a simple example:

#### **Click here to view code [image](#page-1129-0)**

**float** HornerEvalPolynomial(**float** coeff[10], **float** x);

#### **Parameter Qualifiers**

While functions in GLSLare able to modify and return values after their execution, there's no concept of a pointer or reference, as in C or C++. Rather, parameters of functions have associated parameter qualifiers indicating whether the value should be copied into, or out of, a function after execution. [Table](#page-106-0) 2.8 describes the available parameter qualifiers in GLSL.

<span id="page-106-0"></span>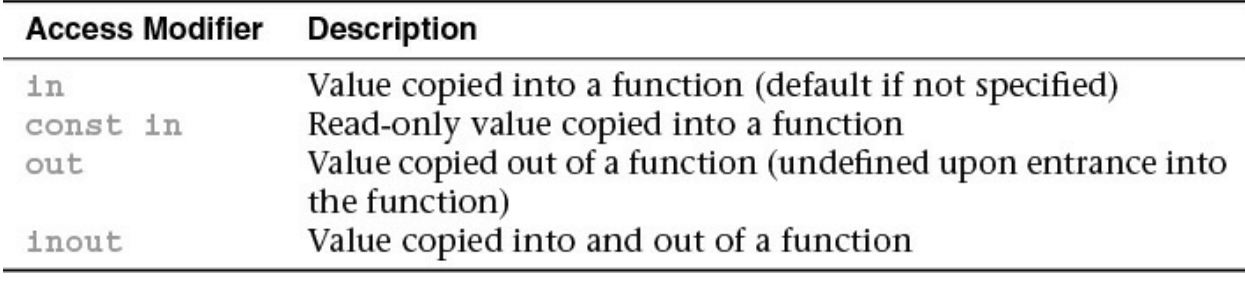

**Table 2.8** GLSL Function Parameter Access Modifiers

The **in** keyword is optional. If a variable does not include an access modifier, an **in** modifier is implicitly added to the parameter's declaration. However, if the variable's value needs to be copied out of a function, it must either be tagged with an **out** (for copy out-only variables) or an **inout** (for a variable both copied in and copied out) modifier. Writing to a variable not tagged with one of these modifiers will generate a compile-time error.

Additionally, to verify at compile time that a function doesn't modify an input-

only variable, adding a **const in** modifier will cause the compiler to check that the variable is not written to in the function. If you don't do this and do write to an input-only variable, the write only modifies the local copy in the function.

# **Computational Invariance**

GLSLdoes not guarantee that two identical computations in different shaders will result in exactly the same value. The situation is no different than for computational applications executing on the CPU, where the choice of optimizations may result in tiny differences in results. These tiny errors may be an issue for multipass algorithms that expect positions to be computed exactly the same for each shader pass. GLSLhas two methods for enforcing this type of invariance between shaders, using the **invariant** or **precise** keywords.

Both of these methods will cause computations done by the graphics device to create reproducibility (invariance) in results of the same expression. However, they do not help reproduce the same results between the host and the graphics device. Compile-time constant expressions are computed on the compiler's host, and there is no guarantee that the host computes in exactly the same way as the graphics device. For example:

**Click here to view code [image](#page-1130-0)**

```
uniform float ten; // application sets this to 10.0
const float f = sin(10.0); // computed on compiler host
float g = sin(ten); // computed on graphics device
void main()
{
  if (f == q) // f and g might be not equal
     \mathcal{L}}
```
In this example, it would not matter if **invariant** or **precise** was used on any of the variables involved, as they affect only two computations done on the graphics device.

#### **The invariant Qualifier**

The invariant qualifier may be applied to any shader output variable. It will
guarantee that if two shader *[invocation](#page-1035-0)*s each set the output variable with the same expression and the same values for the variables in that expression, both will compute the same value.

The output variable declared as invariant may be a built-in variable or a userdefined one. For example:

**Click here to view code [image](#page-1131-0)**

```
invariant gl_Position;
invariant centroid out vec3 Color;
```
As you may recall, output variables are used to pass data from one stage to the next. The **invariant** keyword may be applied at any time before use of the variable in the shader and may be used to modify built-in variables. This is done by declaring the variable only with **invariant**, as was shown earlier for gl Position.

For debugging, it may be useful to impose invariance on all varying variables in shader. This can be accomplished by using the vertex shader preprocessor **pragma**.

**#pragma** STDGL **invariant**(all)

Global invariance in this manner is useful for debugging; however, it may likely have an impact on the shader's performance. Guaranteeing invariance usually disables optimizations that may have been performed by the GLSL compiler.

### **The precise Qualifier**

The **precise** qualifier may be applied to any computed variable or function return value. Despite its name, its purpose is not to increase precision, but to increase reproducibility of a computation. It is mostly used in tessellation shaders to avoid forming cracks in your geometry. Tessellation shading in general is described in [Chapter](#page-628-0) 9, "[Tessellation](#page-628-0) Shaders," and there is additional discussion in that chapter about a use case for **precise** qualification.

Generally, you use **precise** instead of **invariant** when you need to get the same result from an expression, even if values feeding the expression are permuted in a way that should not mathematically affect the result. For example, the following expression should get the same result if the values for *a* and *b* are exchanged. It should also get the same result if the values for *c* and *d* and exchanged, or if both *a* and *c* are exchanged and *b* and *d* are exchanged, and so on.

Location =  $a * b + c * d$ ;

The **precise** qualifier may be applied to a built-in variable, user variable, or function return value.

**Click here to view code [image](#page-1132-0)**

```
precise gl_Position;
precise out vec3 Location;
precise vec3 subdivide(vec3 P1, vec3 P2) { ... }
```
The **precise** keyword may be applied at any time before use of the variable in the shader and may be used to modify previously declared variables.

One practical impact in a compiler of using **precise** is an expression like the one above cannot be evaluated using two different methods of multiplication for the two multiply operations—for example, a multiply instruction for the first multiply and a fused multiply-and-add instruction for the second multiply. This is because these two instructions will get slightly different results for the same values. Because that was disallowed by **precise**, the compiler is prevented from doing this. Because use of fused multiply-and-add instructions is important to performance, it would be unfortunate to completely disallow them. So there is a built-in function in GLSL, fma(), that you can use to explicitly say this is okay.

```
precise out float result;
  ...
float f = c * d;
float result = fma(a, b, f);
```
Of course, you do that only if you weren't going to have the values of *a* and *c* permuted, as you would be defeating the purpose of using **precise**.

## **Shader Preprocessor**

The first step in compilation of a GLSL shader is parsing by the preprocessor. Similar to the C preprocessor, there are a number of directives for creating conditional compilation blocks and defining values. However, unlike in the C preprocessor, there is no file inclusion (**#include**).

#### **Preprocessor Directives**

[Table](#page-110-0) 2.9 lists the preprocessor directives accepted by the GLSL preprocessor and their functions.

<span id="page-110-0"></span>

| <b>Preprocessor Directive</b> | <b>Description</b>                                         |
|-------------------------------|------------------------------------------------------------|
| #define                       | Control the definition of constants and                    |
| #undef                        | macros similar to the C preprocessor.                      |
| #if                           | Conditional code management similar                        |
| #ifdef                        | to the C preprocessor, including the defined operator.     |
| #ifndef                       |                                                            |
| #else                         | Conditional expressions evaluate integer                   |
| #elif                         | expressions and defined values                             |
| #endif                        | (as specified by #define) only.                            |
| #error text                   | Cause the compiler to insert text (up to the first newline |
|                               | character) into the shader information log.                |
| #pragma options               | Control compiler specific options.                         |
| #extension options            | Specify compiler operation with respect to specified       |
|                               | GLSL extensions.                                           |
| #version number               | Mandate a specific version of GLSL version support.        |
| #line options                 | Control diagnostic line numbering.                         |

**Table 2.9** GLSL Preprocessor Directives

### **Macro Definition**

The GLSL preprocessor allows macro definition in much the same manner as the C preprocessor, with the exception of the string substitution and concatenation facilities. Macros might define a single value, as in

```
#define NUM_ELEMENTS 10
```
or with parameters like

**Click here to view code [image](#page-1133-0)**

**#define** LPos(n) gl\_LightSource[(n)].position

Additionally, there are several predefined macros for aiding in diagnostic messages (that you might issue with the **#error** directive, for example), as shown in [Table](#page-111-0) 2.10.

<span id="page-111-0"></span>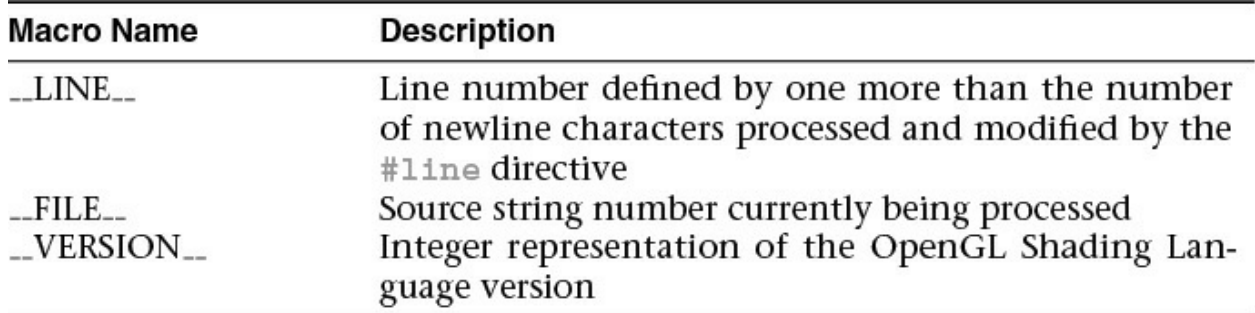

Table 2.10 GLSL Preprocessor Predefined Macros

Likewise, macros (excluding those defined by GLSL) may be undefined by using the **#undef** directive. For example,

**#undef** LPos

### **Preprocessor Conditionals**

Identical to the processing by the C preprocessor, the GLSL preprocessor provides conditional code inclusion based on macro definition and integer constant evaluation.

Macro definition may be determined in two ways. Use the  $\#$ ifdef directive:

```
#ifdef NUM_ELEMENTS
  ...
#endif
```
Or use the **defined** operator with the **#if** or **#elif** directives:

**Click here to view code [image](#page-1134-0)**

```
#if defined(NUM_ELEMENTS) && NUM_ELEMENTS > 3
  ...
#elif NUM_ELEMENTS < 7
  ...
#endif
```
## **Compiler Control**

The **#pragma** directive provides the compiler additional information regarding how you would like your shaders compiled.

### **Optimization Compiler Option**

The optimize option instructs the compiler to enable or disable

optimization of the shader from the point where the directive resides forward in the shader source. You can enable or disable optimization by issuing either

```
#pragma optimize(on)
```
or

```
#pragma optimize(off)
```
respectively. These options may be issued only outside of a function definition. By default, optimization is enabled for all shaders.

## **Debug Compiler Option**

The debug option enables or disables additional diagnostic output of the shader. You can enable or disable debugging by issuing either

```
#pragma debug(on)
```
or

**#pragma** debug(off)

respectively. As with the optimize option, these options may be issued only outside of a function definition, and by default, debugging is disabled for all shaders.

# **Global Shader-Compilation Option**

One final **#pragma** directive that is available is STDGL. This option is currently used to enable invariance in the output of varying values.

## **Extension Processing in Shaders**

GLSL, like OpenGLitself, may be enhanced by extensions. As vendors may include extensions specific to their OpenGLimplementation, it's useful to have some control over shader compilation in light of possible extensions that a shader may use.

The GLSL preprocessor uses the  $\#$ extension directive to provide instructions to the shader compiler regarding how extension availability should be handled during compilation. For any or all extensions, you can specify how you would like the compiler to proceed with compilation:

**Click here to view code [image](#page-1135-0)**

**#extension** extension\_name : <directive>

for a single extension, or

**#extension** all : <directive>

which affects the behavior of all extensions.

The options available are shown in [Table](#page-113-0) 2.11

<span id="page-113-0"></span>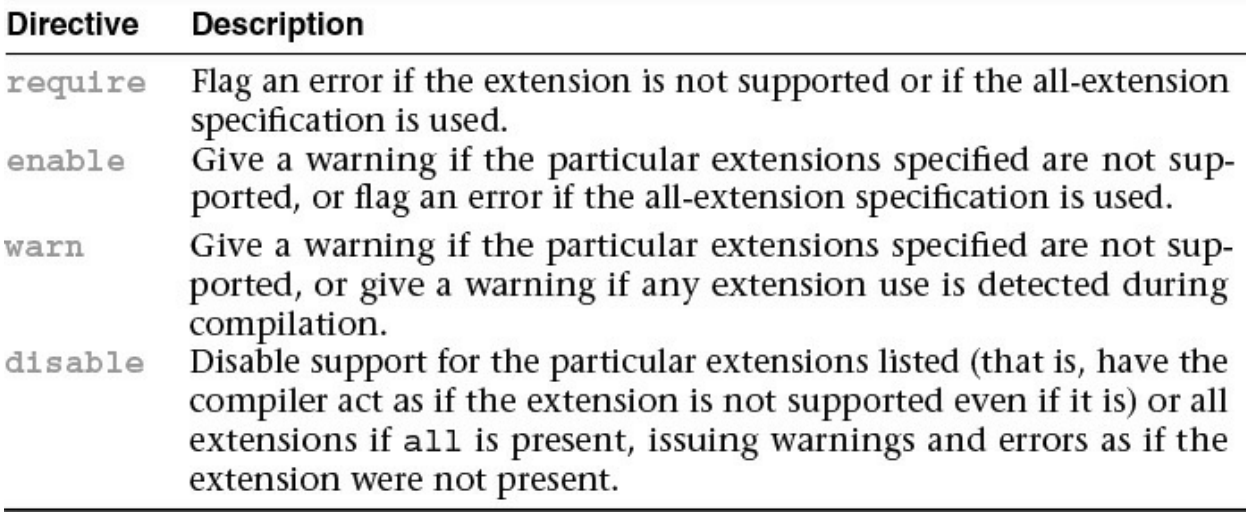

**Table 2.11** GLSLExtension Directive Modifiers

## **Interface Blocks**

Shader variables shared with the application or between stages can be, and sometimes must be, organized into *blocks* of variables. Uniform variables can be organized into **uniform** blocks, input and output variables into **in** and **out** blocks, and shader storage buffers into **buffer** blocks.

These all have a similar form. First, we use **uniform** to demonstrate, showing first an anonymous form and second a named form:

**Click here to view code [image](#page-1136-0)**

```
uniform b { // 'uniform' or 'in' or 'out' or
'buffer'
   vec4 v1; // list of variables
  bool v2; // ...
\{\cdot\} // no name; access members as 'v1' and
'v2'
```
 $Or:$ 

#### **Click here to view code [image](#page-1137-0)**

```
uniform b { // 'uniform' or 'in' or 'out' or
'buffer'
  vec4 v1; // list of variables
  bool v2; // ...
} name; // named; access members as 'name.v1'
and 'name.v2'
```
Specific interface block details are provided in the following sections. Generally, the block name at the beginning (b above) is used for interface matching or external identification, while the name at the end (name above) is used in the rest of the shader for accessing the members.

# **Uniform Blocks**

As your shader programs become more complex, it's likely that the number of uniform variables they use will increase. Often, the same uniform value is used within several shader programs. As uniform locations are generated when a shader is linked (i.e., when **glLinkProgram()** is called), the indices may change, even though (to you) the values of the uniform variables are identical. *[Uniform](#page-1049-0) buffer objects* provide a method to optimize both accessing uniform variables and enabling sharing of uniform values across shader programs.

As you might imagine, given that uniform variables can exist both in your application and in a shader, you'll need to both modify your shaders and use OpenGL routines to set up uniform buffer objects.

# **Specifying Uniform Blocks in Shaders**

To access a collection of uniform variables using routines such as **glMapBuffer()** (see [Chapter](#page-152-0) 3, "[Drawing](#page-152-0) with OpenGL" for more details), you need to slightly modify their declaration in your shader. Instead of declaring each uniform variable individually, you group them, just as you would do in a structure, in a uniform block. A uniform block is specified using the **uniform** keyword. You then enclose all the variables you want in that block within a pair of braces, as demonstrated in [Example](#page-114-0) 2.3.

<span id="page-114-0"></span>**Example 2.3** Declaring a Uniform Block

```
uniform Matrices {
```

```
mat4 ModelView;
   mat4 Projection;
   mat4 Color;
};
```
Recall types are divided into two categories: opaque and transparent. The opaque types include samplers, images, and atomic counters. Only the transparent types are permitted to be within a uniform block. Additionally, uniform blocks must be declared at global scope.

## **Uniform Block Layout Control**

A variety of qualifiers are available to specify how to lay out the variables within a uniform block. These qualifiers can be used for each individual uniform block or to specify how all subsequent uniform blocks are arranged (after specifying a layout declaration). The possible qualifiers are detailed in [Table](#page-115-0) 2.12.

<span id="page-115-0"></span>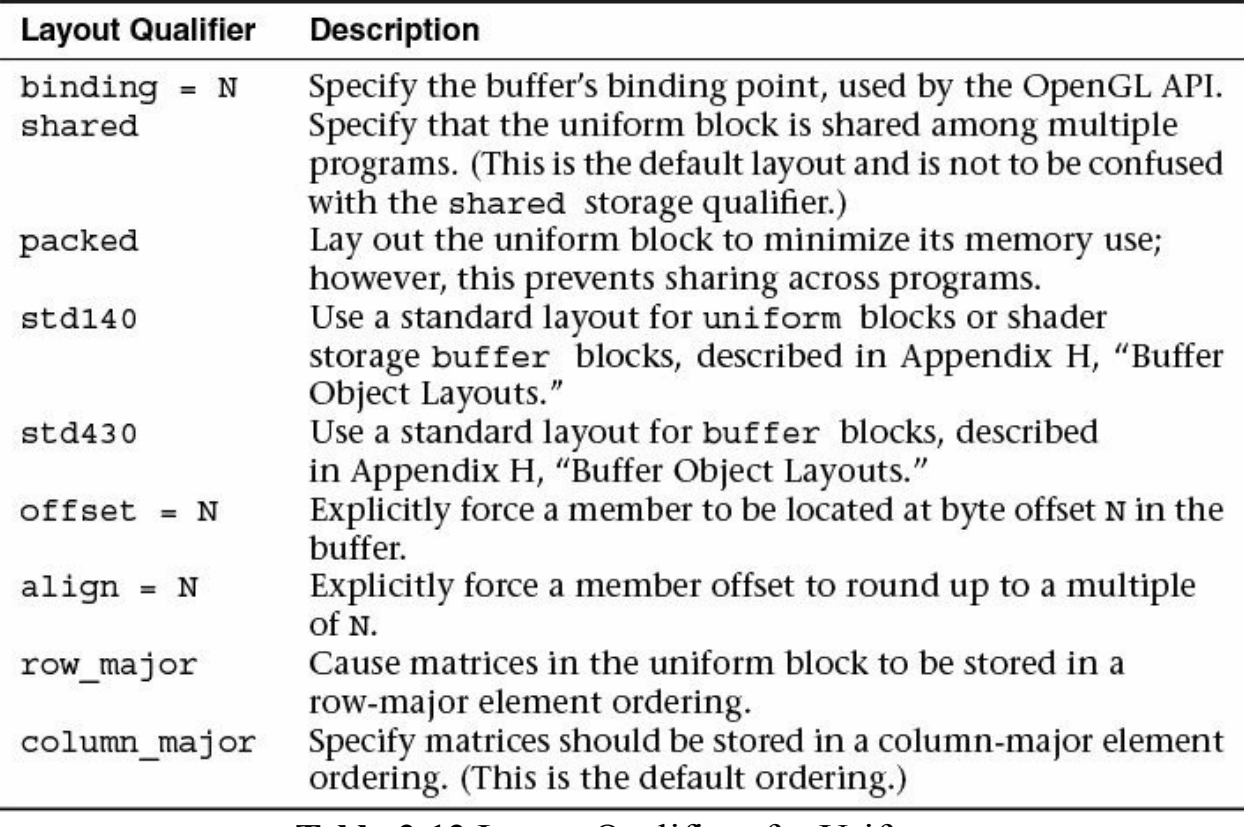

**Table 2.12** Layout Qualifiers for Uniform

For example, to specify that a single uniform block is shared and has rowmajor matrix storage, declare it in the following manner:

#### **Click here to view code [image](#page-1138-0)**

**layout** (**shared**, row\_major) **uniform** { ... };

Multiple qualifying options must be separated by commas within the parentheses. To affect the layout of all subsequent uniform blocks, use the following construct:

**Click here to view code [image](#page-1139-0)**

**layout** (packed, column\_major) **uniform**;

With this specification, all uniform blocks declared after that line will use that layout until the global layout is changed or unless they include a layout override specific to their declaration.

When you share a buffer between shaders and the application, both need to agree on what memory offsets are holding the members. Thus, an explicit layout is needed, and this is what std140 and std430 provide.

While std140 and std430 give a well-defined explicit layout of a buffer, you might want finer control over how the buffer is laid out. You can control exact locations of members using offset or align members at a coarser level using align. You only need to use these on some members, to keep layout in sync between the application and shader.

Subsequently unqualified members are automatically assigned offsets, as is standard for std140 or std430.

**Click here to view code [image](#page-1140-0)**

```
#version 440
layout (std140) uniform b {
   float size; \frac{1}{2} // starts at byte 0, by
default
   layout(offset=32) vec4 color; // starts at byte 32
   layout(align=1024) vec4 a[12]; // starts at the next
multiple
                                 // of 1024
   vec4 b[12]; \sqrt{2} // assigned next offset
after a[12]
} buf;
```
In your application, set up the buffer's structure to match, using language tools decorating a C/C++ **struct** or just directly writing to the buffer at the right

offsets. The only catch is the offsets and alignments all have to be sensible. The members still go in order of increasing offsets and still must be aligned as required by the std140 and std430 rules. Generally, this is natural alignment of floats and doubles, for anything containing them, with  $\text{std140}$ having the extra constraint of needing 16-byte alignment for things smaller than a **vec4**.

Note on **N**: Any time a GLSL layout qualifier has the form  $\text{Layout}$  (ID = N), the value N must be a non-negative integer. Under **#version** is 430 or earlier, it must be a literal integer. However, starting with **#version** 440, N can be a constant integer expression.

## **Accessing Uniform Variables Declared in a Uniform Block**

While uniform blocks are named, the uniform variables declared within them are not qualified by that name. That is, a uniform block doesn't scope a uniform variable's name, so declaring two variables of the same name within two uniform blocks of different names will cause an error. Using the block name is not necessary when accessing a uniform variable, however.

# **Accessing Uniform Blocks from Your Application**

Because uniform variables form a bridge to share data between shaders and your application, you need to find the offsets of the various uniform variables inside the named uniform blocks in your shaders. Once you know the location of those variables, you can initialize them with data, just as you would any type of buffer object (using calls such as **glNamedBufferSubData()**, for example).

To start, let's assume that you already know the names of the uniform blocks used inside the shaders in your application. The first step in initializing the uniform variables in your uniform block is to obtain the index of the block for a given program. Calling

**glGetUniformBlockIndex()** returns an essential piece of information required to complete the mapping of uniform variables into your application's address space.

GLuint **glGetUniformBlockIndex**(GLuint *program*, const char \* *uniformBlockName*);

Returns the index of the named uniform block specified by *uniformBlockName* associated with *program*. If *uniformBlockName* is not a valid uniform block of program, **GL\_INVALID\_INDEX** is returned.

To initialize a buffer object to be associated with your uniform block, you'll need to bind a buffer object to a **GL\_UNIFORM\_BUFFER** target using the **glBindBuffer()** routine. ([Chapter](#page-152-0) 3, ["Drawing](#page-152-0) with OpenGL," will add more details.)

Once we have a buffer object initialized, we need to determine how large to make it to accommodate the variables in the named uniform block from our shader. To do so, we use the routine **glGetActiveUniformBlockiv()**, requesting the **GL\_UNIFORM\_BLOCK\_DATA\_SIZE**, which returns the size of the block as generated by the compiler. (The compiler may decide to eliminate uniform variables that aren't used in the shader, depending on which uniform block layout you've selected.) **glGetActiveUniformBlockiv()** can be used to obtain other parameters associated with a named uniform block.

After obtaining the index of the uniform block, we need to associate a buffer object with that block. The most common method for doing so is to call either **glBindBufferRange()** or, if all the buffer storage is used for the uniform block, **glBindBufferBase()**.

void **glBindBufferRange**(GLenum *target*, GLuint *index*, GLuint *buffer*, GLintptr *offset*, GLsizeiptr *size*); void **glBindBufferBase**(GLenum *target*, GLuint *index*, GLuint *buffer*);

Associates the buffer object *buffer* with the named uniform block associated with *index*. *target* must be one of the buffer binding targets which support indexed bindings. *index* is the index associated with a uniform block. *offset* and *size* specify the starting index and range of the buffer that is to be mapped to the uniform buffer.

Calling **glBindBufferBase()** is identical to calling

**glBindBufferRange()** with *of set* equal to zero and *size* equal to the size of the buffer object.

These calls can generate various OpenGLerrors: A **GL\_INVALID\_VALUE** is generated if *size* is less than zero; if *of set* + *size* is greater than the size of the buffer; if either *of set* or *size* is not a multiple of 4; or if *index* is less than zero, or greater than or equal to the value returned when querying the maximum number of binding indices supported by the target specified in *target*.

Once the association between a named uniform block and a buffer object is made, you can initialize or change values in that block by using any of the commands that affect a buffer's values.

You may also want to specify the binding for a particular named uniform block to a buffer object, as compared to the process of allowing the linker to assign a block binding and then querying the value of that assignment after the fact. You might follow this approach if you have numerous shader programs that will share a uniform block. It avoids having the block be assigned a different index for each program. To explicitly control a uniform block's binding, call **glUniformBlockBinding()** before calling **glLinkProgram()**.

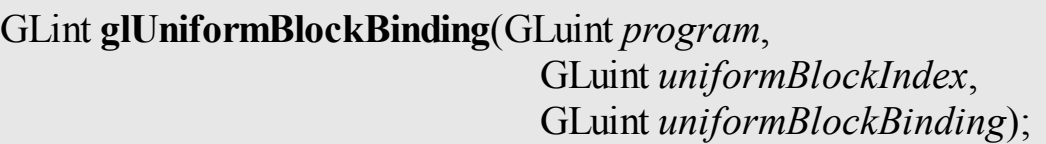

Explicitly assigns *uniformBlockIndex* to *uniformBlockBinding* for *program*.

The layout of uniform variables in a named uniform block is controlled by the layout qualifier specified when the block was compiled and linked. If you used the default layout specification, you will need to determine the offset and datestore size of each variable in the uniform block. To do so, you will use a pair of calls: **glGetUniformIndices()**, to retrieve the index of a particular named uniform variable, and **glGetActiveUniformsiv()**, to get the offset and size for that particular index, as demonstrated in [Example](#page-120-0) 2.4.

void **glGetUniformIndices**(GLuint *program*, GLsizei *uniformCount*, const char \*\* *uniformNames*, GLuint \* *uniformIndices*);

Returns the indices associated with the *uniformCount* uniform variables specified by name in the array *uniformNames* in the array *uniformIndices* for program. Each name in *uniformNames* is assumed to be null-terminated, and both *uniformNames* and *uniformIndices* have *uniformCount* elements in each array. If a name listed in *uniformNames* is not the name of an active uniform variables, the value **GL\_INVALID\_INDEX** is returned in the corresponding element in *uniformIndices*.

#### <span id="page-120-0"></span>**Example 2.4** Initializing Uniform Variables in a Named Uniform Block

#### **Click here to view code [image](#page-1141-0)**

```
// Vertex and fragment shaders that share a block of
uniforms
// named "Uniforms"
const char* vShader = {
   "#version 330 core\n"
   "uniform Uniforms {"
        vec3 translation;"
    " float scale;"
   " vec4 rotation;"
    " bool enabled;"
   "};"
    "in vec2 vPos;"
   "in vec3 vColor;"
   "out vec4 fColor;"
    "void main()"
   "{"
    " vec3 pos = vec3 (vPos, 0.0);"
    " float angle = radians(rotation[0]);"
    " vec3 axis = normalize(rotation.yzw);"
    " mat3 I = \text{mat3}(1.0);"
    " mat3 S = mat3( 0, -axis.z, axis.y,"
    \alpha axis.z, \alpha, \alpha -axis.x, \alpha
```

```
" -axis.y, axis.x, 0);"
   " mat3 uuT = outerProduct(axis, axis);"
   " mat3 rot = uur + cos(angle) * (I - uuT) +sin(angle)*S;"
   " pos * = scale; "" pos \neq rot; "" pos += translation;"
   " fColor = vec4(scale, scale, scale, 1);"
   " gl Position = vec4 (pos, 1);"
   "}"
};
const char* fShader = {
   "#version 330 core\n"
   "uniform Uniforms {"
   " vec3 translation;"
   " float scale;"
   " vec4 rotation;"
   " bool enabled;"
   "\}; ""in vec4 fColor;"
   "out vec4 color;"
   "void main()"
   "{"
   " color = fColor;"
   "}"
};
// Helper function to convert GLSL types to storage sizes
size_t
TypeSize(GLenum type)
{
   size t size;
   #define CASE(Enum, Count, Type) \
   case Enum: size = Count * sizeof(Type); break
   switch (type) {
     CASE(GL_FLOAT, 1, GLfloat);
     CASE(GL_FLOAT_VEC2, 2, GLfloat);
     CASE(GL_FLOAT_VEC3, 3, GLfloat);<br>CASE(GL_FLOAT_VEC4) 4 CLE1
     CASE(GL_FLOAT_VEC4, 4, GLfloat);
     CASE(GL INT, 1, GLint);
```

```
CASE(GL_INT_VEC2, 2, GLint);
     CASE(GL_INT_VEC3, 3, GLint);
     CASE(GL_INT_VEC4, 4, GLint);
     CASE(GL_UNSIGNED_INT, 1, GLuint);
     CASE(GL_UNSIGNED INT VEC2, 2, GLuint);
     CASE(GL_UNSIGNED_INT_VEC3, 3, GLuint);
     CASE(GL_UNSIGNED_INT_VEC4, 4, GLuint);
     CASE(GL BOOL, 1, GLboolean);
     CASE(GL_BOOL_VEC2, 2, GLboolean);
     CASE(GL_BOOL_VEC3, 3, GLboolean);
     CASE(GL_BOOL_VEC4, 4, GLboolean);
     CASE(GL_FLOAT_MAT2, 4, GLfloat);
     CASE(GL_FLOAT_MAT2x3, 6, GLfloat);
     CASE(GL_FLOAT_MAT2x4, 8, GLfloat);
     CASE(GL_FLOAT_MAT3, 9, GLfloat);
     CASE(GL_FLOAT_MAT3x2, 6, GLfloat);<br>CASE(GL_FLOAT_MAT3x4, 12, GLfloat);
     CASE(GL_FLOAT_MAT3x4,
     CASE(GL_FLOAT_MAT4, 16, GLfloat);
     CASE(GL_FLOAT_MAT4x2, 8, GLfloat);
     CASE(GL_FLOAT_MAT4x3, 12, GLfloat);
     #undef CASE
     default:
     fprintf(stderr, "Unknown type: 0x%x\n", type);
     exit(EXIT_FAILURE);
     break;
   }
   return size;
}
void
init()
{
   GLuint program;
   g1ClearColor(1, 0, 0, 1);ShaderInfo shaders[] = {
       { GL_VERTEX_SHADER, vShader },
       { GL_FRAGMENT_SHADER, fShader },
       { GL_NONE, NULL }
```

```
};
    program = LoadShaders(shaders);
    glUseProgram(program);
    /* Initialize uniform values in uniform block
"Uniforms" */
    GLuint uboIndex;
    GLint uboSize;
    GLuint ubo;
    GLvoid *buffer;
    // Find the uniform buffer index for "Uniforms", and
    // determine the block's sizes
    uboIndex = glGetUniformBlockIndex(program, "Uniforms");
    glGetActiveUniformBlockiv(program, uboIndex,
    GL UNIFORM BLOCK DATA SIZE, &uboSize);
   buffer = malloc(uboSize);if (buffer == NULL) {
        fprintf(stderr, "Unable to allocate buffer\n");
       exit(EXIT_FAILURE);
    }
    else {
        enum { Translation, Scale, Rotation, Enabled,
NumUniforms };
      /* Values to be stored in the buffer object */
      GLfloat scale = 0.5;GLfloat translation[ ] = { 0.1, 0.1, 0.0 };GLfloat rotation[] = \{ 90, 0.0, 0.0, 1.0 \};
      GLboolean enabled = GL_TRUE;
      /* Since we know the names of the uniforms
      ** in our block, make an array of those values */
      const char* names[NumUniforms] = {
        "translation",
       "scale",
        "rotation",
        "enabled"
      };
```

```
/* Query the necessary attributes to determine
      ** where in the buffer we should write
      ** the values */
      GLuint indices[NumUniforms];
      GLint size[NumUniforms];
      GLint offset[NumUniforms];
     GLint type[NumUniforms];
      glGetUniformIndices(program, NumUniforms, names,
indices);
      glGetActiveUniformsiv(program, NumUniforms, indices,
                            GL UNIFORM OFFSET, offset);
      glGetActiveUniformsiv(program, NumUniforms, indices,
                            GL UNIFORM SIZE, size);
      glGetActiveUniformsiv(program, NumUniforms, indices,
                            GL UNIFORM TYPE, type);
      /* Copy the uniform values into the buffer */memcpy(buffer + offset[Scale], &scale,
             size[Scale] * TypeSize(type[Scale]));
      memcpy(buffer + offset[Translation], &translation,
             size[Translation] *
TypeSize(type[Translation]));
      memcpy(buffer + offset[Rotation], &rotation,
             size[Rotation] * TypeSize(type[Rotation]));
      memcpy(buffer + offset[Enabled], &enabled,
             size[Enabled] * TypeSize(type[Enabled]));
      /* Create the uniform buffer object, initialize
      ** its storage, and associated it with the shader
      ** program */
      glGenBuffers(1, &ubo);
      glBindBuffer(GL_UNIFORM_BUFFER, ubo);
      glBufferData(GL_UNIFORM_BUFFER, uboSize,
                   buffer, GL STATIC RAW);
     glBindBufferBase(GL_UNIFORM_BUFFER, uboIndex, ubo);
    }
    ...
}
```
# **Buffer Blocks**

GLSL**buffer** blocks or, from the [application's](#page-1044-0) perspective, *shader storage buffer objects*, operate quite similarly to uniform blocks. Two critical differences give these blocks great power, however. First, the shader can write to them, modifying their content as seen from other shader invocations or the application. Second, their size can be established just before rendering rather than at compile or link time. For example:

**Click here to view code [image](#page-1147-0)**

```
buffer BufferObject { // create a read-writable buffer
   int mode; // preamble members
   vec4 points[]; // last member can be unsized array
};
```
If this array is not provided a size in the shader, its size can be established by the application before rendering, after compiling and linking. The shader can use the **length()** method to find the render-time size.

The shader may now both read and write the members of the **buffer** block. Writes modifying the shader storage buffer object will be visible to other shader invocations. This can be particularly valuable in a compute shader, especially when manipulating nongraphical memory rather than an image.

Memory qualifiers (e.g., **coherent**) and atomic operations apply to **buffer** blocks and are discussed in depth in [Chapter](#page-723-0) 11, "[Memory.](#page-723-0)"

You set up a shader storage buffer object similarly to how a uniform buffer was set up, except that **glBindBuffer()**, **glBindBufferRange()** and **glBindBufferBase()** take the target **GL\_SHADER\_STORAGE\_BUFFER**. A more complete example is given in [Chapter](#page-723-0) 11, ["Memory,"](#page-737-0) in "Shader Storage Buffer Objects" on page [589.](#page-737-0)

If you don't need to write to a buffer, use a uniform block, as your device might not have as many resources available for **buffer** blocks as it does for uniform blocks. Also, keep in mind that only **buffer** blocks can use the std430 layout, while **uniform** blocks can use either std140 or std430.

# **In/Out Blocks, Locations, and Components**

Shader variables output from one stage and input into the next stage can also be organized into interface blocks. These logical groupings can make it easier to

visually verify interface matches between stages, as well as to make linking separate programs together easier.

For example, a vertex shader might output

```
out Lighting {
    vec3 normal;
    vec2 bumpCoord;
};
```
This would match a fragment shader input:

```
in Lighting {
    vec3 normal;
    vec2 bumpCoord;
};
```
A vertex shader might output *[material](#page-1037-0)* and *[lighting](#page-1035-1)* information, each grouped into its own block.

Throughout this book, **layout** (location=N) is used on individual input or output variables. As of OpenGLVersion 4.4, this can also be applied to members of input and output blocks, to explicitly assign a location:

**Click here to view code [image](#page-1148-0)**

```
#version 440
in Lighting {
    layout(location=1) vec3 normal;
    layout(location=2) vec2 bumpCoord;
};
```
Whether in a block or not, each such location can hold the equivalent of a **vec4**. If you want to put multiple smaller objects into the same location, that can be done by further specifying a component:

**Click here to view code [image](#page-1149-0)**

```
#version 440
in Lighting {
    layout(location=1, component=0) vec2 offset;
    layout(location=1, component=2) vec2 bumpCoord;
};
```
This is much better than trying to declare a **vec4** combined and using combined.xy and combined.zw to simulate offset and bumpCoord. It can also be done outside of blocks.

The interfaces built into the OpenGLShading Language are also organized into blocks, like gl\_PerVertex, which contains the built-in variable gl\_Position, among others. A complete list of these is available in [Appendix](#page-859-0) C, "Built-in GLSL Variables and Functions."

# **Compiling Shaders**

Writing shaders for use with OpenGL programs is similar to using a compilerbased language like C. You have a compiler analyze your program, check it for errors, and then translate it into object code. Next, you combine a collection of object files together in a linking phase to generate an executable program. Using GLSLshaders in your program is a similar process, except that the compiler and linker are part of the OpenGLAPI.

[Figure](#page-128-0) 2.1 illustrates the steps to create GLSL shader objects and link them to create an executable shader program.

<span id="page-128-0"></span>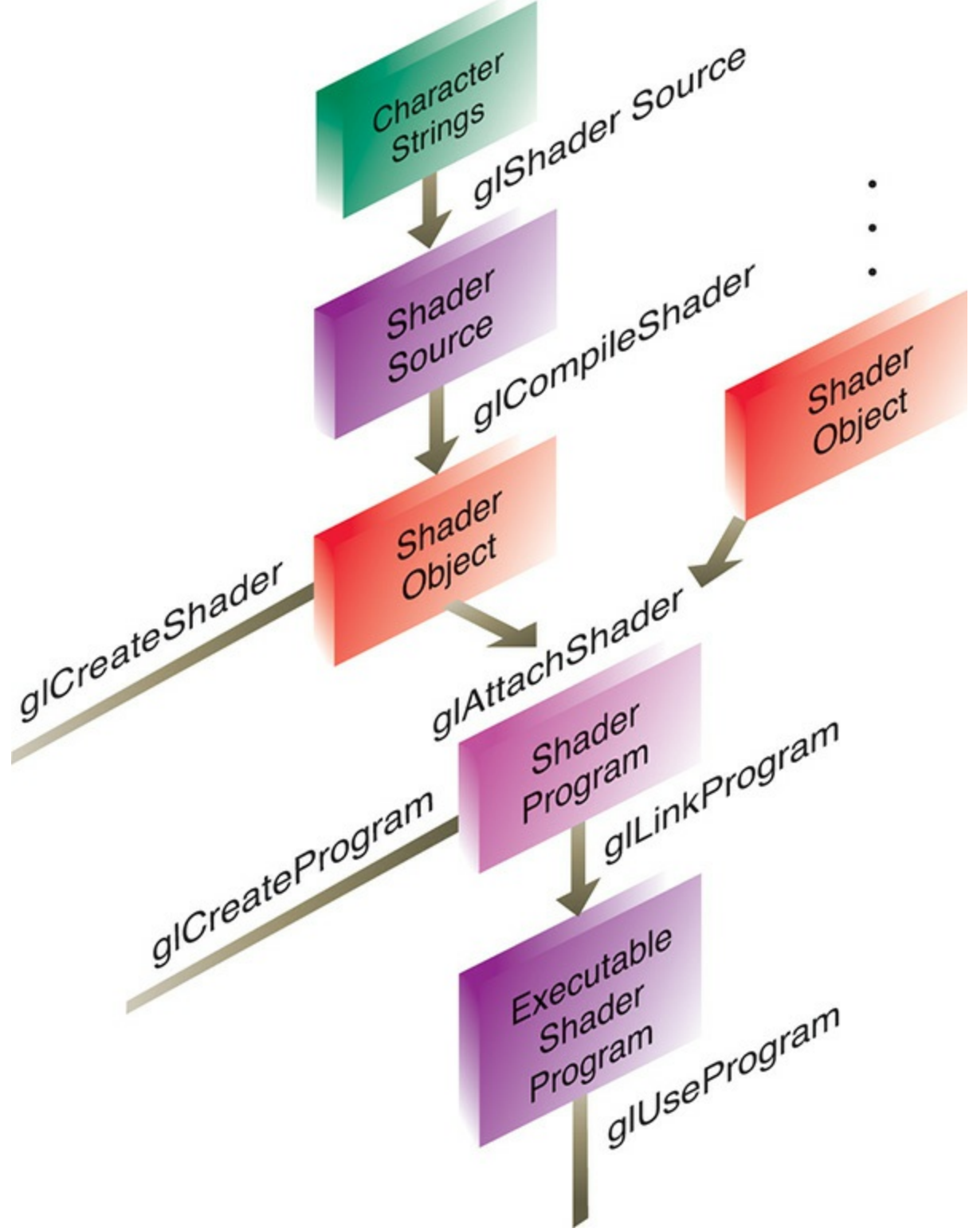

**Figure 2.1** Shader-compilation command sequence

For each shader program you want to use in your application, you'll need to do the following sequence of steps:

For each shader object:

- **1.** Create a shader object.
- **2.** Compile your shader source into the object.
- **3.** Verify that your shader compiled successfully.

Then, to link multiple shader objects into a shader program, you'll

- **1.** Create a shader program.
- **2.** Attach the appropriate shader objects to the shader program.
- **3.** Link the shader program.
- **4.** Verify that the shader link phase completed successfully.
- **5.** Use the shader for processing.

Why create multiple shader objects? Just as you might reuse a function in different programs, the same idea applies to GLSL programs. Common routines that you create might be usable in multiple shaders. Instead of having to compile several large shaders with lots of common code, you'll merely link the appropriate shader objects into a shader program.

To create a shader object, call **glCreateShader()**.

GLuint **glCreateShader**(GLenum *type*);

Allocates a shader object. *type* must be one of **GL\_VERTEX\_SHADER**, **GL\_FRAGMENT\_SHADER**, **GL\_TESS\_CONTROL\_SHADER**, **GL\_TESS\_EVALUATION\_SHADER**, **GL\_GEOMETRY\_SHADER**, or **GL\_COMPUTE\_SHADER**. The return value is either a nonzero integer or zero if an error occurred.

Once you have created a shader object, you need to associate the source code of the shader with that object created by **glCreateShader()**. This is done by calling **glShaderSource()**.

void **glShaderSource**(GLuint *shader*, GLsizei *count*, const GLchar *\*\*string*, const GLint

### *\*length*);

Associates the source of a shader with a shader object *[shader](#page-1044-1)*. *string* is an array of *count* GLchar strings that compose the shader's source. The character strings in *string* may be optionally null-terminated. *length* can be one of three values. If *length* is NULL, it's assumed that each string provided in string is nullterminated. Otherwise, *length* has *count* elements, each of which specifies the length of the corresponding entry in *string*. If the value of an element in the array *length* is a positive integer, the value represents the number of characters in the corresponding *string* element. If the value is negative for particular elements, that entry in *string* is assumed to be null-terminated.

To compile a shader object's source, use **glCompileShader()**.

```
void glCompileShader(GLuint shader);
```
Compiles the source code for *shader*. The results of the compilation can be queried by calling **glGetShaderiv()** with an argument of **GL\_COMPILE\_STATUS**.

Similar to when you compile a C program, you need to determine if the compilation finished successfully. A call to **glGetShaderiv()**, with an argument of **GL\_COMPILE\_STATUS**, will return the status of the compilation phase. If **GL\_TRUE** is returned, the compilation succeeded, and the object can be linked into a shader program. If the compilation failed, you can determine what the error was by retrieving the compilation log. **glGetShaderInfoLog()** will return an implementation-specific set of messages describing the compilation errors. The current size of the error log can be queried by calling **glGetShaderiv()** with an argument of **GL\_INFO\_LOG\_LENGTH**.

void **glGetShaderInfoLog**(GLuint *shader*, GLsizei *bufSize*, GLsizei *\*length*, char *\*infoLog*); Returns the log associated with the last compilation of *shader*. The log is returned as a null-terminated character string of *length* characters in the buffer *infoLog*. The maximum return size of the log is specified in *bufSize*.

If length is NULL, the length of the log is not returned.

Once you have created and compiled all of the necessary shader objects, you will need to link them to create an executable shader program. This process is similar in nature to creating shader objects. First, you'll need to create a shader program to which you can attach the shader objects. When you use **glCreateProgram()**, a shader program will be returned for further processing.

GLuint **glCreateProgram**(void);

Creates an empty shader program. The return value is either a nonzero integer or zero if an error occurred.

Once you have your shader program, you'll need to populate it with the necessary shader objects to create the executable program. This is accomplished by attaching a shader object to the program by calling **glAttachShader()**.

void **glAttachShader**(GLuint *program*, GLuint *shader*);

Associates the shader object, *shader*, with the shader program, *program*. A shader object can be attached to a shader program at any time, although its functionality will be available only after a successful link of the shader program. A shader object can be attached to multiple shader programs simultaneously.

For parity, if you need to remove a shader object from a program to modify the shader's operation, detach the shader object by calling **glDetachShader()** with the appropriate shader object identifier.

void **glDetachShader**(GLuint *program*, GLuint *shader*);

Removes the association of a shader object, *shader*, from the shader program, *program*. If *shader* is detached from *program* and had been previously marked for deletion (by calling **glDeleteShader()**), it is deleted at that time.

After all the necessary shader objects have been attached to the shader program, you will need to link the objects for an executable program. This is accomplished by calling **glLinkProgram()**.

```
void glLinkProgram(GLuint program);
```
Processes all shader objects attached to *program* to generate a completed shader program. The result of the linking operation can be queried by calling **glGetProgramiv()** with **GL\_LINK\_STATUS**. **GL\_TRUE** is returned for a successful link; **GL\_FALSE** is returned otherwise.

As with shader objects, there's a chance that the linking phase may fail due to errors in the attached shader objects. You can query the result of the link operation's success by calling **glGetProgramiv()** with an argument of **GL\_LINK\_STATUS**. If **GL\_TRUE** was returned, the link was successful, and you're able to specify the shader program for use in processing vertices or fragments. If the link failed, represented by **GL\_FALSE** being returned, you can determine the cause of the failure by retrieving the program link information log by calling **glGetProgramInfoLog()**.

void **glGetProgramInfoLog**(GLuint *program*, GLsizei *bufSize*, GLsizei *\*length*, char *\*infoLog*);

Returns the log associated with the last compilation of *program*. The log is returned as a null-terminated character string of *length* characters in the buffer *infoLog*. The maximum return size of the log is specified in *bufSize*. If length is NULL, *infoLog*'s length is not returned.

After a successful program link, you can execute the shaders in the program by

calling **glUseProgram()** with the program's object handle.

void **glUseProgram**(GLuint *program*);

Use the linked shader program *program*. If *program* is zero, any shaders currently in use are unbound. OpenGL's operation is undefined if no shader is bound, but no error is generated.

While a program is in use, it can have new shader objects attached to it or detach previously attached objects. It may also be relinked. If the link phase is successful, the newly linked shader program replaces the previously active program. If the link fails, the currently bound shader program remains active and is not replaced until a new program is specified with **glUseProgram()** or the program is successfully relinked.

When you're done using a shader object, you can delete it using **glDeleteShader()**, even if it's attached to an active program. Just as in linking a C program, once you have an executable, you don't need the object files until you compile again.

```
void glDeleteShader(GLuint shader);
```
Deletes *shader*. If *shader* is currently linked to one or more active shader programs, the object is tagged for deletion and deleted once the shader program is no longer being used by any shader program.

Similarly, if you're done using a shader program, you can delete it by calling **glDeleteProgram()**.

void **glDeleteProgram**(GLuint *program*);

Deletes *program* immediately if not currently in use in any context, or schedules *program* for deletion when the program is no longer in use by any contexts.

Finally, for completeness, you can also determine if a name is already been reserved as a shader object by calling **glIsShader()** or a shader program by calling **glIsProgram()**:

GLboolean **glIsShader**(GLuint *shader*);

Returns **GL\_TRUE** if *shader* is the name of a shader object that was previously generated with **glCreateShader()** but has not been subsequently deleted. Returns **GL\_FALSE** if *shader* is zero or a nonzero value that is not the name of a shader object.

GLboolean **glIsProgram**(GLuint *program*);

Returns **GL\_TRUE** if *program* is the name of a program object that was previously generated with **glCreateProgram()** but has not been subsequently deleted. Returns **GL\_FALSE** if *program* is zero or a nonzero value that is not the name of a program object.

To simplify using shaders in your applications, we created **LoadShaders()** to help in loading and creating shader programs. We used it in our first program in [Chapter](#page-48-0) 1 to load a simple set of shaders.

## **Shader Subroutines**

## **Advanced**

While GLSL allows you to define functions in shaders, the call flow of those functions was always static. To dynamically select between multiple functions, you either created two distinct shaders or used an **if** statement to make a runtime selection, as demonstrated in **[Example](#page-134-0) 2.5**.

<span id="page-134-0"></span>**Example 2.5** Static Shader Control Flow

```
#version 330 core
void func_1() { ... }
```

```
void func_2() { ... }
uniform int func;
void
main()
{
    if (func == 1)func 1();
    else
        func 2();
}
```
Shader subroutines are conceptually similar to function pointers in C for implementing dynamic subroutine selection. In your shader, you specify a subroutine type and use that type when declaring the set of subroutines eligible for dynamic use. Then you choose which subroutine from the set to execute in the shader by setting a subroutine uniform variable.

# <span id="page-135-0"></span>**GLSL Subroutine Setup**

When you want to use subroutine selection inside of a shader, there are three steps required to set up the pool of subroutines:

**1.** Define the subroutine type using the subroutine keyword

**Click here to view code [image](#page-1150-0)**

subroutine returnType subroutineType(type param, ...);

where *returnType* is any valid type that a function can return, and *subroutineType* is any valid name. As with function prototypes, only the parameter types are required; the parameter names are optional. (Hint: Think of this like a typedef in C, with *subroutineType* as the newly defined type.)

**2.** Using the *subroutineType* you just defined, define the set of subroutines that you would like to dynamically select from using the **subroutine** keyword. The prototype for a subroutine function looks like this:

**Click here to view code [image](#page-1151-0)**

subroutine (subroutineType) returnType functionName(...);

**3.** Finally, specify the subroutine uniform variable that will hold the

function pointer for the subroutine you've selected in your application: **Click here to view code [image](#page-1152-0)**

```
subroutine uniform subroutineType variableName;
```
Demonstrating those steps together, in **[Example](#page-136-0) 2.6** we dynamically select between ambient and diffuse lighting.

<span id="page-136-0"></span>**Example 2.6** Declaring a Set of Subroutines

#### **Click here to view code [image](#page-1153-0)**

```
subroutine vec4 LightFunc(vec3); // Step 1
subroutine (LightFunc) vec4 ambient(vec3 n) // Step 2
{
     return Materials.ambient;
}
subroutine (LightFunc) vec4 diffuse(vec3 n) // Step 2
(again)
{
     return Materials.diffuse *
       max(dot(normalize(n), LightVec.xyz), 0.0);
}
subroutine uniform LightFunc materialShader; // Step 3
```
A subroutine is not restricted to being a single type of subroutine (e.g., LightFunc in **[Example](#page-136-0) 2.6**). If you have defined multiple types of subroutines, you can associate any number of the types with a subroutine by adding the type to the list when defining the subroutine, as shown here:

**Click here to view code [image](#page-1154-0)**

```
subroutine void Type_1();
subroutine void Type_2();
subroutine void Type_3();
subroutine (Type 1, Type 2) Func 1();
subroutine (Type 1, Type 3) Func 2();
subroutine uniform Type_1 func_1;
```

```
subroutine uniform Type_2 func_2;
subroutine uniform Type_3 func_3;
```
For this example, func 1 could use either Func 1 or Func 2 because of Type 1 appearing in each of their subroutine lines. However, func 2, for example, would be limited to using only Func 1, and similarly, func 3 could use only Func\_2.

## **Selecting Shader Subroutines**

Once you have all your subroutine types and functions defined in your shaders, you need only query a few values from the linked shader program and then use those values to select the appropriate function.

In step 3 described on page [80,](#page-135-0) a subroutine uniform value was declared, and we will need its location in order to set its value. As compared to other shader uniforms, subroutine uniforms use **glGetSubroutineUniformLocation()** to retrieve their locations.

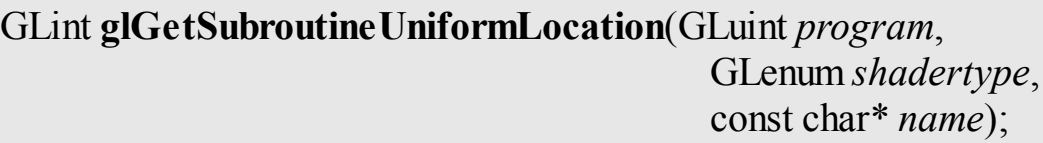

Returns the location of the subroutine uniform named *name* in *program* for the shading stage specified by *shadertype*. *name* is a null-terminated character string, and *shadertype* must be one of **GL\_VERTEX\_SHADER**, **GL\_TESS\_CONTROL\_SHADER**, **GL\_TESS\_EVALUATION\_SHADER**, **GL\_GEOMETRY\_SHADER**, **GL\_FRAGMENT\_SHADER**, or **GL\_COMPUTE\_SHADER**.

If *name* is not an active subroutine uniform, minus one (–1) is returned. If *program* is not a successfully linked shader program, a **GL\_INVALID\_OPERATION** error will be generated.

Once we have the subroutine uniform to assign values to, we need to determine the indices of the subroutines inside of the shader. For that, we can call **glGetSubroutineIndex()**.

GLuint **glGetSubroutineIndex**(GLuint *program*, GLenum *shadertype*, const char\* *name*);

Returns the index of the shader function associated with *name* from *program* for the shading stage specified by *shadertype*. *name* is a null-terminated character string, and *shadertype* must be one of **GL\_VERTEX\_SHADER**, **GL\_TESS\_CONTROL\_SHADER**, **GL\_TESS\_EVALUATION\_SHADER**, **GL\_GEOMETRY\_SHADER**, **GL\_FRAGMENT\_SHADER**, or **GL\_COMPUTE\_SHADER**.

If *name* is not an active subroutine for the shader for *shadertype*, **GL\_INVALID\_INDEX** is returned.

Once you have both the available subroutine indices and subroutine uniform location, use **glUniformSubroutinesuiv()** to specify which subroutine should be executed in the shader. All active subroutine uniforms for a shader stage must be initialized.

GLuint **glUniformSubroutinesuiv**(GLenum *shadertype*, GLsizei *count*, const GLuint \* *indices*);

Sets *count* shader subroutine uniforms using the values in *indices*, for the shader stage *shadertype*. *shadertype* must be one of **GL\_VERTEX\_SHADER**, **GL\_TESS\_CONTROL\_SHADER**, **GL\_TESS\_EVALUATION\_SHADER**, **GL\_GEOMETRY\_SHADER**, **GL\_FRAGMENT\_SHADER**, or **GL\_COMPUTE\_SHADER**. The *i*th subroutine uniform will be assigned the value *indices[i]*.

If *count* is not equal to the value of **GL\_ACTIVE\_SUBROUTINE\_UNIFORM\_LOCATIONS** for the shader stage *shadertype* for the currently bound program, a **GL\_INVALID\_VALUE** error is generated. All values in indices

must be less than **GL\_ACTIVE\_SUBROUTINES**, or a **GL\_INVALID\_VALUE** error is generated.

Assembling those steps, the following code snippet demonstrates the process for the vertex shader described in [Example](#page-136-0) 2.6.

```
Click here to view code image
```

```
GLint materialShaderLoc;
GLuint ambientIndex;
GLuint diffuseIndex;
glUseProgram(program);
materialShaderLoc = glGetSubroutineUniformLocation(
    program, GL VERTEX SHADER, "materialShader");
if (materialShaderLoc < 0) {
    // Error: materialShader is not an active subroutine
    // uniform in the shader.
}
ambientIndex = glGetSubroutineIndex(program,
                                     GL_VERTEX_SHADER,
                                     "ambient");
diffuseIndex = glGetSubroutineIndex(program,
                                    GL_VERTEX_SHADER,
                                     "diffuse");
if (ambientIndex == GL_INVALID_INDEX ||
       diffuseIndex == GL_INVALID_INDEX) {
      // Error: the specified subroutines are not active in
      // the currently bound program for the
GL_VERTEX_SHADER
      // stage.
}
else {
      GLsizei n;
      glGetIntegerv(GL_MAX_SUBROUTINE_UNIFORM_LOCATIONS,
\delta n);
      GLuint *indices = new GLuint[n];
```

```
indices[materialShaderLoc] = ambientIndex;
      glUniformSubroutinesuiv(GL VERTEX SHADER, n,
indices);
      delete [] indices;
}
```
## **Note**

Calling **glUseProgram()** will reset all of the subroutine uniform values to an implementation-dependent ordering.

# **Separate Shader Objects**

# **Advanced**

Previous to OpenGL Version 4.1 (and not considering extensions), only a single shader program could be bound at any one time in an application's execution. This was inconvenient if your application used multiple fragment shaders for a collection of geometry that was all transformed using the same vertex shader. This caused you to need to have multiple programs around that duplicated the same vertex shader, wasting resources and duplicating code.

Separate shader objects allows shader stages (e.g., vertex shading) from various programs to be combined into a program pipeline.

The first step is to create a shader program that's usable in a shader pipeline. This is done by calling **glProgramParameteri()** with the parameter **GL\_PROGRAM\_SEPARABLE** before linking the shader program. This marks the shader program as eligible to be used in a program pipeline. To simplify this process, a new command **glCreateShaderProgramv()** was added that encapsulates the shader-compilation process, including marking the program as sharable (as discussed earlier) and linking it to produce the final object.

Once your collection of shader programs is combined, you need to use the new shader pipeline constructs to combine shader stages from multiple programs into a usable program pipeline. As with most objects in OpenGL, there is a gen-bind-delete sequence of calls to make. A shader pipeline is created by

calling **glCreateProgramPipelines()**, which will create an unused program pipeline identifier that you pass into **glBindProgramPipeline()**, making that program available for use. Similarly to other generated objects, program pipelines are deleted with **glDeleteProgramPipelines()**.

Once you've bound a program pipeline, you can attach program objects that have been marked as separable to the pipeline by calling

**glUseProgramStages()**, which takes a bitfield describing which stages from the provided program should be employed when this pipeline is used to process geometry and shade fragments. The older **glUseProgram()** when called with a program will replace the current program pipeline binding.

The interfaces between shader stages, the **in** and **out** variables, must match in order for the pipeline to work. As compared to using a non-separate shader object, where those interfaces can be verified during program linkage, shader pipelines with separate program objects need to be checked at draw-call issue. If the interfaces don't match correctly, all varying values (out variables) are undefined.

The built-in q1 PerVertex block must be redeclared in shaders to explicitly indicate what subset of the fixed pipeline interface will be used. This will be necessary when using multiple programs to complete your pipeline.

For example:

### **Click here to view code [image](#page-1156-0)**

```
out gl_PerVertex {
   vec4 gl Position; // makes gl Position is part of
interface
   float gl PointSize; // makes gl PointSize is part of
interface
}; // no more members of
gl_PerVertex are used
```
This establishes the output interface the shader will use with the following pipeline stage. It must be a subset of the built-in members of

gl\_PerVertex. If a built-in block interface is formed across shaders in different programs, the shaders must all redeclare the built-in block in the same way.

Because separable shader objects can each have their individual set of

program uniforms, two methods are provided for assigning uniform variable values. First, you can select an active shader program with **glActiveShaderProgram()**, which causes calls to **glUniform\*()** and **glUniformMatrix\*()** to assign values to that particular shader program's uniform variables. A preferred alternative is to call **glProgramUniform\*()** and **glProgramUniformMatrix\*()**, which take an explicit program object in addition to the other parameters used to identify the program's uniform variable.

```
void glProgramUniform{1234}{fdi ui}(GLuint program,
                                     GLint location,
                                     TYPE value);
void glProgramUniform{1234}{fdi ui}v(GLuint program,
                                      GLint location,
                                      GLsizei count,
                                      const TYPE * values);
void glProgramUniformMatrix{234}{fd}v(GLuint program,
                                        GLint location,
                                        GLsizei count,
                                        GLboolean
```
*transpose*,

const GLfloat \*

*values*); void **glProgramUniformMatrix**{2x3,2x4,3x2,3x4,4x2,4x3}{fd}v( GLuint *program*, GLint *location*, GLsizei *count*, GLboolean *transpose*, const GLfloat \* *values*);

**glProgramUniform\*()** and **glProgramUniformMatrix\*()** routines operate exactly as **glUniform\*()** and **glUniformMatrix\* ()**, except that *program* specifies the shader program to update the uniform variable for. The advantage of these routines is that *program* need not be the currently bound program (i.e., the last specified shader program to **glUseProgram()**).

# **SPIR-V**

SPIR-V is a Khronos-standard intermediate language that provides an alternative for distributing shaders. OpenGLaccepts shaders in SPIR-V form much like it accepts shaders in GLSL form. Typically, for SPIR-V form, an offline tool chain will generate SPIR-V from a high-level shading language such as GLSL, and rather than distributing GLSL source with your application, you would distribute the generated SPIR-V.

SPIR-V is created, distributed, and consumed as binary units called *modules*. A SPIR-V module can live in memory as a sequence of 32-bit words, or it can be stored as a file, again, as a sequence of 32-bit words. However, as with GLSL, OpenGLdoes not deal with files, so SPIR-V must be handed to OpenGL as a pointer to an in-memory sequence of 32-bit words.

Each SPIR-V module contains one or more entry points, as places to begin shader execution, and each entry point knows what OpenGL pipeline stage it belongs to. Each of these entry points must form a single, complete OpenGL pipeline stage. That is, unlike in desktop GLSL, SPIR-V shaders don't hold multiple compilation units to later link together to form a single stage. For SPIR-V, such linkage would be done offline by a front end when it translates the high-level language form to SPIR-V, yielding a result that is a fully linked stage. A single SPIR-V module may contain many entry points, even for the same stage.

SPIR-V modules can be specialized, which means changing the values of some specially identified constants inside the module before final compilation at run time. This is done to reduce the number (or size) of SPIR-V modules needed to represent multiple slight variations of a shader.

# **Reasons to Choose SPIR-V**

There are several potential reasons you might distribute shaders in SPIR-V rather than GLSL. Some might apply to your situation, and some might not:

• Better portability. One problem with portability is that each platform's driver can have a slightly different interpretation of the high-level rules for GLSL. High-level languages are in part high-level because of the freedom of expressiveness they allow the coder. However, the limits of this freedom are sometimes hard to completely pin down, leading to variance in interpretation. SPIR-V is much stricter and much more
regular about how constructs are expressed, leaving less room for interpretation. This in turn leads to less variance between platforms' interpretation of SPIR-V and, hence, improved portability. Of course, you are not coding in SPIR-V, so you still have GLSL(for example) to contend with. However, for generating SPIR-V, you can select a single front end for all the platforms you target. That is, you can eliminate portability problems that originate from different GLSLinterpretations by sticking with a single GLSL front end. Someone else might select a different front end for their shaders, and that's fine too. What matters is that one application's GLSL shaders get the same GLSL interpretation for all platforms on which the SPIR-V ends up running.

- Other source languages. SPIR-V enables use of high-level languages other than GLSL. As long as the distributed SPIR-V is of correct form, it does not matter how it was generated.
- Reduced distribution size. SPIR-V has multiple features to dramatically reduce the size of shader collections as they are distributed. Individual shaders, on their own, are typically larger in SPIR-V than in GLSL, but individual shaders are small in either case. Collections of related shaders can, however, be quite large, and two SPIR-V features in particular are aimed at addressing such collections: specialization and multiple entry points per module. Specialization allows late changing of some constant values, and multiple entry points in the same SPIR-V module allow shipping a single instance of a function body that might be used by many entry points. GLSLdistribution might have distributed a copy of the function for each shader in the collection, whereas SPIR-V distribution is able to ship only one copy.
- Protecting your source code. This is sometimes referred to as obfuscation, as there are times you don't want to distribute your shader source code in an easy-to-leverage form. Shader source code can represent novel ideas or intellectual property, which you don't want to distribute to other parties in a transparent, easily modifiable format. You can avoid distributing your source code by offline compilation of your source to SPIR-V and distribution of the SPIR-V instead. This makes it much harder to see how a shader achieves an effect. Yes, it is still conceivable that a reverse compiler can re-create GLSLor some other high-level shading language, which would compile down to the SPIR-V

you distributed. However, the need for a recipient to undertake such a reverse-engineering activity provides real protection to your intellectual property.

Runtime compiler performance is often sought as another reason to select an intermediate language over a high-level language, but caution is needed here. A high-performing shader executable will typically require scheduling and register allocation algorithms, executed at runtime, that are themselves timeconsuming. These later steps cannot be eliminated by using a portable intermediate language. Runtime compiler performance, however, is improved in a number of ways. For one, parsing a high-level language takes some time. Although parsing is normally a small portion of the compilation stack, it becomes more significant for shaders that have lots of unused code or when multiple shaders compile down to the same intermediate result. In these cases, notable parsing time is eliminated through use of SPIR-V. Also, some highlevel optimizations can be performed offline, but take care not to perform platform-specific optimizations that would hurt performance on some targets. For example, it might be platform-dependent whether all functions should be inlined at all call sites.

# **Using SPIR-V with OpenGL**

Using SPIR-V shaders in OpenGL is quite similar to using GLSL shaders. After you create your shader objects, in the same way we described earlier, there are two steps needed to associate a SPIR-V entry point with each of those shader objects. The first step is to associate a SPIR-V module with each shader object by calling **glShaderBinary()**:

void **glShaderBinary**(GLsizei *count*, const GLuint *\*shaders*, enum *binaryformat*, const void *\*binary*, GLsizei *length*);

When *binaryformat* is

GL\_SHADER\_BINARY\_FORMAT\_SPIR\_V\_ARB, associates a set of shader objects with the SPIR-V module given in *binary*. *shaders* contains a list of *count* shader object handles. Each shader object handle refers to a unique shader type, one of **GL\_VERTEX\_SHADER**, **GL\_FRAGMENT\_SHADER**,

**GL\_TESS\_CONTROL\_SHADER**, **GL\_TESS\_EVALUATION\_SHADER**, **GL\_GEOMETRY\_SHADER**, or **GL\_COMPUTE\_SHADER**. *binary* points to the first byte of a valid SPIR-V module, and *length* contains the length of the SPIR-V module, in bytes. On successful consumption of the SPIR-V module, each entry of *shaders* will know to get its entry point from this SPIR-V module. The compile status of each of these shaders is set to **GL\_FALSE**.

Because SPIR-V is normally specified and manipulated as a stream of 32-bit words, make sure you translate the size of your SPIR-V to bytes to use **glShaderBinary()**. This **glShaderBinary()** function can be used for other nonsource forms of shaders, so this is a generic function, not specific to SPIR-V, unless **SHADER BINARY FORMAT SPIR V ARB** is specified. The second step needed to associate SPIR-V entry points with your shader objects is **glSpecializeShader()**, which, if successful, changes their compile status from the **GL\_FALSE** set by **glShaderBinary()** to **GL\_TRUE**:

void **glSpecializeShader**(GLuint *shader*, const char\* *pEntryPoint*,

> GLuint *numSpecializationConstants*, const uint\* *pConstantIndex*, const uint<sup>\*</sup> *pConstantValue*);

Sets the name of the entry point in the SPIR-V module, and sets the values of any specialization constants in the SPIR-V module. *shader* is the name of a shader object previously associated with a SPIR-V module through **glShaderBinary()**. *pEntryPoint* is a pointer to a NUL-terminated UTF-8 string specifying the name of the entry point in the SPIR-V module to use for *shader*. If *pEntryPoint* is NULL, the string "main" will be used.

*numSpecializationConstants* is the number of specialization constants whose values are set by this call. *pConstantIndex* is a pointer to an array of *numSpecializationConstants* unsigned integers, each holding the index of a specialization constant in the SPIR-V module. The corresponding entry in *pConstantValue* is

used to set the value of the specialization constant indexed by the entry in *pConstantIndex*. Although this array is of unsigned integers, each entry is bitcast to the appropriate type for the module, and therefore, floating-point constants may be set by including their IEEE-754 bit representation in the *pConstantValue* array. Specialization constants not referenced by *pConstantIndex* retain their default values from the SPIR-V module. On successful shader specialization, the compile status for *shader* is set to **GL\_TRUE**. On failure, the compile status for *shader* is set to **GL\_FALSE**, and additional information about the cause of the failure may be available in the shader compilation log.

We discuss using GLSL for specialization later in this section.

After this, you use **glAttachShader()** and **glLinkProgram()**, just as we did earlier when using GLSLwith **glShaderSource()**, and everything else works the same way.

# **Using GLSL to Generate SPIR-V for OpenGL**

There are no requirements on how you generate SPIR-V, only that the SPIR-V itself be well formed. While this is great for supporting a broad range of highlevel languages and novel tools for creating SPIR-V, it is also convenient to have a standard high-level language for writing and exchanging shaders. To aid in this, Khronos has standardized a form of GLSL for creating SPIR-V.

There are two flavors of GLSL for making SPIR-V shaders: one that creates SPIR-V suitable for Vulkan (via the KHR\_glsl\_vulkan extension), and one that creates SPIR-V suitable for OpenGL(via the ARB\_gl\_spirv extension). Here, of course, we will discuss GLSLfor generating SPIR-V for OpenGL. GLSLfor this purpose is the same as standard GLSL, with a small number of additions, a small number of deletions, and a few minor changes. Generally, all inputs and outputs need a location specified, and I/O is similar to using the SSO model. Otherwise, it is identical to the GLSLalready presented in this chapter.

### **Validating SPIR-V**

OpenGLdrivers won't fully validate SPIR-V at runtime, as it is a performance advantage that valid SPIR-V is created offline. OpenGLonly needs to behave properly when given fully valid SPIR-V. That is, invalid SPIR-V may lead to

unexpected behavior. Khronos has made a SPIR-V validator, along with other tools, available at [https://github.com/KhronosGroup/SPIRV-](https://github.com/KhronosGroup/SPIRV-Tools)Tools to help you verify, offline, that the SPIR-V you want to distribute is valid SPIR-V. This tool should be integrated into your offline tool chain for generating SPIR-V to give maximum portability to your shaders.

#### **Additions to GLSL for SPIR-V Generation**

The key addition to GLSL for SPIR-V for OpenGL is specialization. Specialization constants can greatly reduce the number of variants of shaders you distribute. They allow late changing of a shader constant without having to manually generate a new shader.

Generally, knowing what values are constant at compile time helps optimizers generate faster executing code, as compared to accessing a variable that always has the same value. Loops can get known counts, and computations can simplify. Because of these positive impacts of using constants, GLSL shaders are often parametrized with preprocessor macros or some form of computergenerated code. Then multiple distinct shaders are created for different values of the parameter. With specialization constants, such a parameter is explicitly identified, given a default value, and allowed to be treated as a constant, even though its value can be changed before final runtime compilation. Thus, a single shader can be created and distributed with specialization constants, which later on take their correct final values. In GLSL, this looks like this:

#### **Click here to view code [image](#page-1157-0)**

```
layout (constant id = 17) const int param = 8;
```
This declares that param is a specialization constant (because of the constant\_id), with a default value of 8. The value 17 is how param will be later referred to if the application wants to change the default through the OpenGLAPI, as was done earlier with **glSpecializeShader()**.

When compiled to SPIR-V, the SPIR-V shader tracks this param as a specialization constant. When it is time to create a rendering pipeline with the shader, the correct constant value is provided with the SPIR-V shader, and it is then optimized for that value. Thus, a frequent reason to ship multiple variants of the same shader is avoided.

### **Deletions from GLSL for SPIR-V Generation**

There are a few traditional GLSL features that SPIR-V does not support. We list these here, with suggestions about what you can do instead. Subroutines: The OpenGL GLSL subroutine feature is not available in SPIR-V. It is possible to express similar functionality using other constructs in GLSL, including switch statements and function calls. For example:

#### **Click here to view code [image](#page-1158-0)**

```
switch (material) {
case 1: result = material1(...); break;
case 2: result = material2(...); break;
case 3: result = material3(...); break;
}
```
Deprecated features: Deprecated features should always be avoided, but some are fully missing when generating SPIR-V. This includes the old deprecated texturing functions, such as texture2D(), which are no longer allowed because texture2D is now reserved as a type for making a **sampler2D** out of a separate sampler and 2D texture. Instead, simply use the modern version, texture, and its family of texture lookup built-in functions.

The compatibility profile: Generally, features belonging only to the [compatibility](#page-1026-0) profile are not supported by SPIR-V, and the GLSL compatibility profile is not allowed when generating SPIR-V from GLSL. You'll need to express your shader using features from the core profile, including those added to GLSL for SPIR-V for OpenGL, which were discussed earlier.

gl\_DepthRangeParameters: SPIR-V has no built-in variable for depthrange parameters. Any such information you want to share with your shaders, you can instead share by declaring your own uniform variables and setting them explicitly through the API.

#### **Changes to GLSL for SPIR-V Generation**

gl\_FragColor broadcast: When GLSLis used directly, not through SPIR-V, writing to q1 FragColor can generate a broadcast write to all color-output attachments. However, SPIR-V does not support this feature. Ideally, you will declare the output variables you want to write and explicitly write them. If you do use gl\_FragColor, writing to it will write only the one color output that is attached at location 0.

# **Glslang**

The Khronos Group provides a reference front end for GLSL that is capable of generating SPIR-V from GLSL for either OpenGL or Vulkan. Note that you must specify which API you are generating SPIR-V for, as they have different features and hence different GLSL semantics. While it is the Khronos reference front end for validating correct GLSL, it is just one example of a SPIR-V compiler and should not be considered the only way of doing this.

Glslang is maintained as an open-source project on GitHub at <https://github.com/KhronosGroup/glslang>.

Note that glslang is a Khronos reference for valid semantic checking of valid GLSL for direct OpenGL, or ESSL for OpenGL ES, consumption. This high status is not yet bestowed on it for SPIR-V generation, which should be considered an example implementation, not a Khronos-sanctioned reference.

# **What's Inside SPIR-V?**

[SPIR-V](#page-1045-0) is a simple pure binary form, representing a high-level intermediate language. It stores this form as a simple linear sequence of 32-bit words.

When you get a result from an offline compiler or set into an API, it will be as such a stream of 32-bit words (but you do have to multiply by four to get the byte count expected by **glShaderBinary()**). It is self-contained; there is no wrapper around the sequence words; simply get or set the raw sequence of words from a file or API entry point. Within this sequence, the first few words provide sanity checks about the rest, including the very first word being the SPIR-V magic number, which you can verify is 0x07230203. If you have that, but with the bytes in reverse order, you are either not looking at it one 32-bit word at a time, or some step has reversed endianness.

SPIR-V loses very little information from a shader written in a high-level language. It can retain nested control and other high-level constructs, types native to GLSL, and decorations regarding built-in variable semantics, so that no target platform is missing the information it needs to do high-performance optimizations.

Further internal details about SPIR-V are outside the scope of this book, which aims to show you how to use GLSL to generate SPIR-V that you can then distribute with your application, but not how to make SPIR-V on your own.

Download from finelybook www.finelybook.com

# **Chapter 3. Drawing with OpenGL**

### **Chapter Objectives**

After reading this chapter, you will be able to:

- Identify all of the rendering primitives available in OpenGL.
- Initialize and populate data buffers for use in rendering geometry.
- Optimize rendering using advanced techniques like *[instanced](#page-1034-0) rendering*.

The primary use of OpenGLis to render graphics into a framebuffer. To accomplish this, complex objects are broken up into *primitives*—points, lines, and triangles that when drawn at high enough density give the appearance of 2D and 3D objects. OpenGLincludes many functions for rendering such primitives. These functions allow you to describe the layout of primitives in memory, how many primitives to render and what form they take, and even to render many copies of the same set of primitives with one function call. These are arguably the most important functions in OpenGL, as without them, you wouldn't be able to do much but clear the screen.

This chapter contains the following major sections:

- "OpenGL Graphics Primitives" describes the available graphics primitives in OpenGL that you can use in your renderings.
- "Data in OpenGL Buffers" explains the mechanics of working with data in OpenGL.
- "Vertex [Specification](#page-176-0)" outlines how to use vertex data for rendering and how to process it using vertex shaders.
- "OpenGL Drawing Commands" includes how to use instancing to render multiple objects using the same vertex data efficiently.

# <span id="page-152-0"></span>**OpenGL Graphics Primitives**

<span id="page-152-1"></span>OpenGLincludes support for many primitive types. Eventually, they all get rendered as one of three types: points, lines, or triangles. Line and triangle types can be combined to form strips, loops (for lines), and fans (for triangles). Points, lines, and triangles are the *native* primitive types supported by most graphics hardware.<sup>[1](#page-153-0)</sup> Other primitive types are supported by OpenGL, including patches, which are used as inputs to the tessellator, and the *adjacency*

*primitives* that are designed to be used as inputs to the geometry shader. Tessellation (and tessellation shaders) are introduced in [Chapter](#page-628-0) 9, and geometry shaders are introduced in [Chapter](#page-657-0) 10. The patch and adjacency primitive types are discussed in those chapters. In this section, we cover only the point, line, and triangle primitive types.

<span id="page-153-0"></span>**[1](#page-152-1).** In terms of hardware support, this means that the graphics processor likely includes direct hardware support for rasterizing these types, of primitives. Other primitive types, such as patches and adjacency primitives, are never directly rasterized.

# **Points**

Points are represented by a single vertex. The vertex represents a point in fourdimensional *[homogeneous](#page-1033-0) coordinates*. As such, a point really has no area, and so in OpenGL, it is really an analogue for a square region of the display (or draw buffer). When rendering points, OpenGLdetermines which pixels are covered by the point using a set of rules called *rasterization rules*. The rules for rasterizing a point in OpenGLare quite straightforward—a sample is considered covered by a point if it falls within a square centered on the point's location in window [coordinates](#page-1051-0). The side length of the square is equal to the point's size, which is fixed state (set with **glPointSize()**), or the value written to the gl\_PointSize built-in variable in the vertex, tessellation, or geometry shader. The value written to  $q1$  PointSize in the shader is used only if **GL\_PROGRAM\_POINT\_SIZE** is enabled; otherwise, it is ignored and the fixed state value set with **glPointSize()** is used.

```
void glPointSize(GLfloat size);
```
Sets the fixed size, in pixels, that will be used for points when **GL\_PROGRAM\_POINT\_SIZE** is not enabled.

The default point size is 1.0. Thus, when points are rendered, each vertex essentially becomes a single pixel on the screen (unless it's clipped, of course). If the point size is increased (either with **glPointSize()** or by writing a value larger than 1.0 to  $q1$  PointSize), each point vertex may end up lighting more than one pixel. For example, if the point size is 1.2 pixels and the point's vertex lies exactly at a pixel center, only that pixel will be lit. However, if the point's vertex lies exactly midway between two horizontally

or vertically adjacent pixel centers, both of those pixels will be lit (i.e., two pixels will be lit). If the point's vertex lies at the exact midpoint between four adjacent pixels, all four pixels will be lit, for a total of four pixels being lit for one point!

### **Point Sprites**

When you render points with OpenGL, the fragment shader is run for every fragment in the point. Each point is essentially a square area of the screen, and each pixel can be shaded a different color. You can calculate that color analytically in the fragment shader or use a texture to shade the point. To assist in this, OpenGLfragment shaders include a special *built-in variable* called **gl\_PointCoord**, which contains the coordinate within the point where the current fragment is located. **gl\_PointCoord** is available only in the fragment shader (it doesn't make much sense to include it in other shaders) and has a defined value only when rendering points. By simply using **gl\_PointCoord** as a source for texture coordinates, bitmaps and textures can be used instead of a simple square block. Combined with alpha blending or with discarding fragments (using the **discard** keyword), it's even possible to create point *[sprite](#page-1045-1)*s with odd shapes.

### **Lines, Strips, and Loops**

In OpenGL, the term *line* refers to a *line segment*, not the mathematician's version that extends to infinity in both directions. Individual lines are therefore represented by pairs of vertices, one for each endpoint of the line. Lines can also be joined together to represent a connected series of line segments and optionally closed. The closed sequence is known as a *line loop*, whereas the open sequence (one that is not closed) is known as a *line strip*. As with points, lines technically have no area, so special rasterization rules are used to determine which pixels should be lit when a line segment is rasterized. The rule for line rasterization is known as the *diamond exit rule*. It is covered in some detail in the OpenGL specification. However, we attempt to paraphrase it here. When rasterizing a line running from point A to point B, a pixel should be lit if the line passes through the imaginary edge of a diamond shape drawn inside the pixel's square area on the screen, unless that diamond contains point B (i.e., the end of the line is inside the diamond). That way, if another, second line is drawn from point B to point C, the pixel in which B resides is lit only

Download from finelybook www.finelybook.com

once.

The diamond exit rule suffices for thin lines, but OpenGLallows you to specify wider sizes for lines using the **glLineWidth()** function (the equivalent of **glPointSize()** for lines).

```
void glLineWidth(GLfloat width);
```
Sets the fixed width of lines. The default value is 1.0. *width* is the new value of line width and must be greater than 0.0; otherwise, an error is generated.

There is no equivalent to  $q\perp$  PointSize for lines. Lines are rendered at one fixed width until state is changed in OpenGL. When the line width is greater than 1, the line is simply replicated *width* times either horizontally or vertically. If the line is *y-major* (i.e., it extends further vertically than horizontally), it is replicated horizontally. If it is *x-major*, it is replicated vertically.

The OpenGL specification is somewhat liberal on how ends of lines are represented and how wide lines are rasterized when antialiasing is turned off. When antialiasing is turned on, lines are treated as rectangles aligned along the line, with width equal to the current line width.

# **Triangles, Strips, and Fans**

Triangles are made up of collections of three vertices. When separate triangles are rendered, each triangle is independent of all others. A triangle is rendered by projecting each of the three vertices into screen space and forming three edges running between the edges. A sample is considered covered if it lies on the positive side of all of the *half space*s formed by the lines between the vertices. If two triangles share an edge (and therefore a pair of vertices), no single sample can be considered inside both triangles. This is important because, although some variation in rasterization algorithm is allowed by the OpenGL specification, the rules governing pixels that lie along a shared edge are quite strict:

• No pixel on a shared edge between two triangles that together would cover the pixel should be left unlit.

Download from finelybook www.finelybook.com

• No pixel on a shared edge between two triangles should be lit by more than one of them.

This means that OpenGLwill reliably rasterize meshes with shared edges without gaps between the triangles and without *overdraw*. [2](#page-156-0) This is important when rasterizing triangle *strips* or *fans*. When a triangle strip is rendered, the first three vertices form the first triangle; then each subsequent vertex forms another triangle along with the last two vertices of the previous triangle. This is illustrated in [Figure](#page-156-1) 3.1

<span id="page-156-0"></span>**[2](#page-156-2).** Overdraw is where the same pixel is lit more than once and can cause artifacts when blending is enabled, for example.

<span id="page-156-1"></span>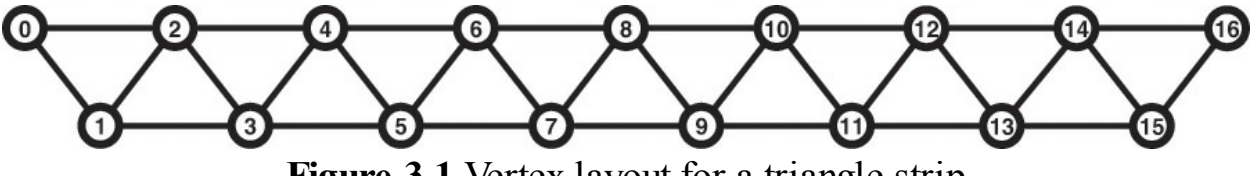

<span id="page-156-2"></span>**Figure 3.1** Vertex layout for a triangle strip

<span id="page-156-3"></span>When rendering a triangle fan, the first vertex forms a shared point that is included in each subsequent triangle. Triangles are then formed using that shared point and the next two vertices. An arbitrarily complex *[convex](#page-1027-0)* polygon can be rendered as a triangle fan. [Figure](#page-156-3) 3.2 shows the vertex layout of a triangle fan.

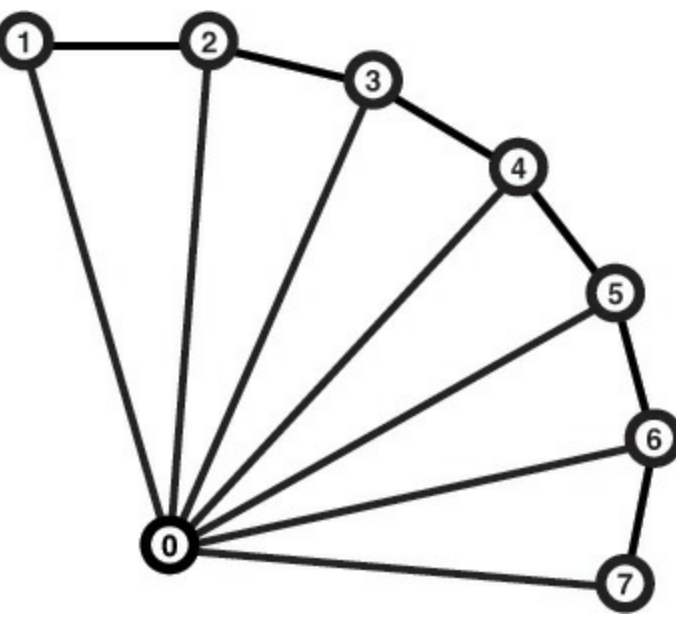

**Figure 3.2** Vertex layout for a triangle fan

These primitive types are used by the drawing functions that will be introduced in the next section. They are represented by OpenGL tokens that are passed as

<span id="page-157-0"></span>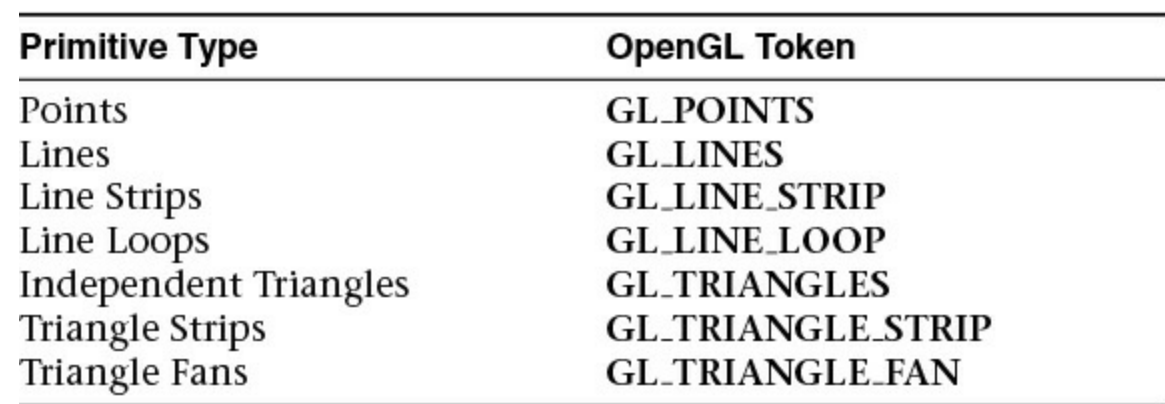

arguments to functions used for rendering. [Table](#page-157-0) 3.1 shows the mapping of primitive types to the OpenGL tokens used to represent them.

Table 3.1 OpenGL Primitive Mode Tokens

#### **Rendering Polygons As Points, Outlines, or Solids**

A *[polygon](#page-1040-0)* has two sides, front and back, and might be rendered differently depending on which side is facing the viewer. This allows you to have cutaway views of solid objects in which there is an obvious distinction between the parts that are inside and those that are outside. By default, both front and back *faces* are drawn in the same way. To change this, or to draw only outlines or vertices, use **glPolygonMode()**.

void **glPolygonMode**(GLenum *face*, GLenum *mode*);

Controls the drawing mode for a polygon's front and back faces. The parameter *face* must be **GL\_FRONT\_AND\_BACK**, while *mode* can be **GL\_POINT**, **GL\_LINE**, **GL\_FILL** to indicate whether the polygon should be drawn as points, outlined, or filled. By default, both the front and back [faces](#page-1023-0) are drawn filled.

### **Reversing and Culling Polygon Faces**

By convention, polygons whose vertices appear in counterclockwise order on the screen are called *front [facing](#page-1032-0)*. You can construct the surface of any "reasonable" solid—a mathematician would call such a surface an orientable manifold (spheres, donuts, and teapots are orientable; Klein bottles and Möbius strips aren't)—from polygons of consistent orientation. In other words, you can use all clockwise polygons or all counterclockwise polygons.

Suppose you've consistently described a model of an orientable surface but happen to have the clockwise orientation on the outside. You can swap what OpenGL considers the back face by using the function **glFrontFace()**, supplying the desired orientation for front-facing polygons.

void **glFrontFace**(GLenum *mode*);

Controls how front-facing polygons are determined. By default, mode is **GL\_CCW**, which corresponds to a counterclockwise orientation of the ordered vertices of a projected polygon in window coordinates. If mode is **GL\_CW**, faces with a clockwise orientation are considered front-facing.

#### **Note**

The orientation (clockwise or counterclockwise) of the vertices is also known as its [winding](#page-1050-0).

In a completely enclosed surface constructed from opaque polygons with a consistent orientation, none of the back-facing polygons are ever visible they're always obscured by the front-facing polygons. If you are outside this surface, you might enable culling to discard polygons that OpenGL determines are back-facing. Similarly, if you are inside the object, only back-facing polygons are visible. To instruct OpenGL to discard front-or back-facing polygons, use the command **glCullFace()** and enable culling with **glEnable()**.

void **glCullFace**(GLenum *mode*);

Indicates which polygons should be discarded (culled) before they're converted to screen coordinates. The mode is **GL\_FRONT**, **GL\_BACK**, or **GL\_FRONT\_AND\_BACK** to indicate front-facing, back-facing, or all polygons. To take effect, culling must be enabled using **glEnable()** with **GL\_CULL\_FACE**; it can be disabled with **glDisable()** and the same argument.

Download from finelybook www.finelybook.com

### **Advanced**

In more technical terms, deciding whether a face of a polygon is front- or backfacing depends on the sign of the polygon's area computed in window coordinates. One way to compute this area is

$$
a = \frac{1}{2} \sum_{i=0}^{n-1} x_i y_{i \oplus 1} - x_{i \oplus 1} y_i
$$

where  $x_i$  and  $y_i$  are the *x* and *y* window coordinates of the *i*<sup>th</sup> vertex of the *n*vertex polygon and where  $i \oplus 1$  is shorthand for  $(i + 1)$  mod *n*, where mod is the modulus operator.

Assuming that **GL** CCW has been specified, if  $a > 0$ , the polygon corresponding to that vertex is considered to be front-facing; otherwise, it's back-facing. If **GL** CW is specified and if  $a < 0$ , the corresponding polygon is front-facing; otherwise, it's back-facing.

# <span id="page-159-0"></span>**Data in OpenGL Buffers**

Almost everything you will ever do with OpenGLwill involve buffers full of data. Buffers in OpenGL are represented as *buffer [objects](#page-1025-0)*. You've already had a brief introduction to buffer objects in [Chapter](#page-48-0) 1. However, in this section we dig a little deeper into the specifics of how buffer objects are used; ways to create, manage, and destroy them; and the best practices associated with buffer objects.

## **Creating and Allocating Buffers**

As with many things in OpenGL, buffer objects are named using **GLuint** values. Values are reserved using the **glCreateBuffers()** command. This function has already been described in **[Chapter](#page-48-0) 1**, but we include the prototype here again for handy reference.

```
void glCreateBuffers(GLsizei n, GLuint *buffers);
```
Returns *n* currently unused names for buffer objects in the array *buffers*, each representing a newly allocated buffer object.

After calling **glCreateBuffers()**, you will have an array of buffer object names in *buffers*. The buffer objects themselves have been created but don't have any storage associated with them. You will need to allocate storage for each buffer object by calling **glNamedBufferStorage()** on it. Once it has storage, you can bind<sup>[3](#page-160-0)</sup> it to one of the targets listed in  $\overline{\text{Table 3.2}}$  $\overline{\text{Table 3.2}}$  $\overline{\text{Table 3.2}}$ .

<span id="page-160-2"></span><span id="page-160-0"></span>**[3](#page-160-2).** It's fine to bind the buffer before allocating storage for it, but it's not going to be useful for much until the storage is allocated.

<span id="page-160-1"></span>

| <b>Target</b>                  | <b>Uses</b>                                                                                                    |
|--------------------------------|----------------------------------------------------------------------------------------------------|
| <b>GL_ARRAY_BUFFER</b>         | This is the binding point that is used to set<br>vertex array data pointers using glVertex-<br>AttribPointer(). This is the target that you<br>will likely use most often.                                                              |
| GL_COPY_READ_BUFFER and        | Together, these targets form a pair of bind-                                                                                                    |
| <b>GL_COPY_WRITE_BUFFER</b>    | ing points that can be used to copy data be-<br>tween buffers without disturbing OpenGL<br>state or implying usage of any particular<br>kind to OpenGL.                                                                                 |
| <b>GL_DRAW_INDIRECT_BUFFER</b> | A buffer target is used to store the parameters<br>for drawing commands when using indirect<br>drawing, which will be explained in detail in<br>the next section.                                                                       |
| <b>GL_ELEMENT_ARRAY_BUFFER</b> | Buffers bound to this target can contain ver-<br>tex indices, which are used by indexed draw<br>commands such as glDrawElements().                                                                                                    |
| <b>GL_PIXEL_PACK_BUFFER</b>    | The pixel pack buffer is used as the destina-<br>tion for OpenGL commands that read data<br>from image objects such as textures or the<br>framebuffer. Examples of such commands<br>include glGetTexImage() and glReadPix-<br>$els()$ . |

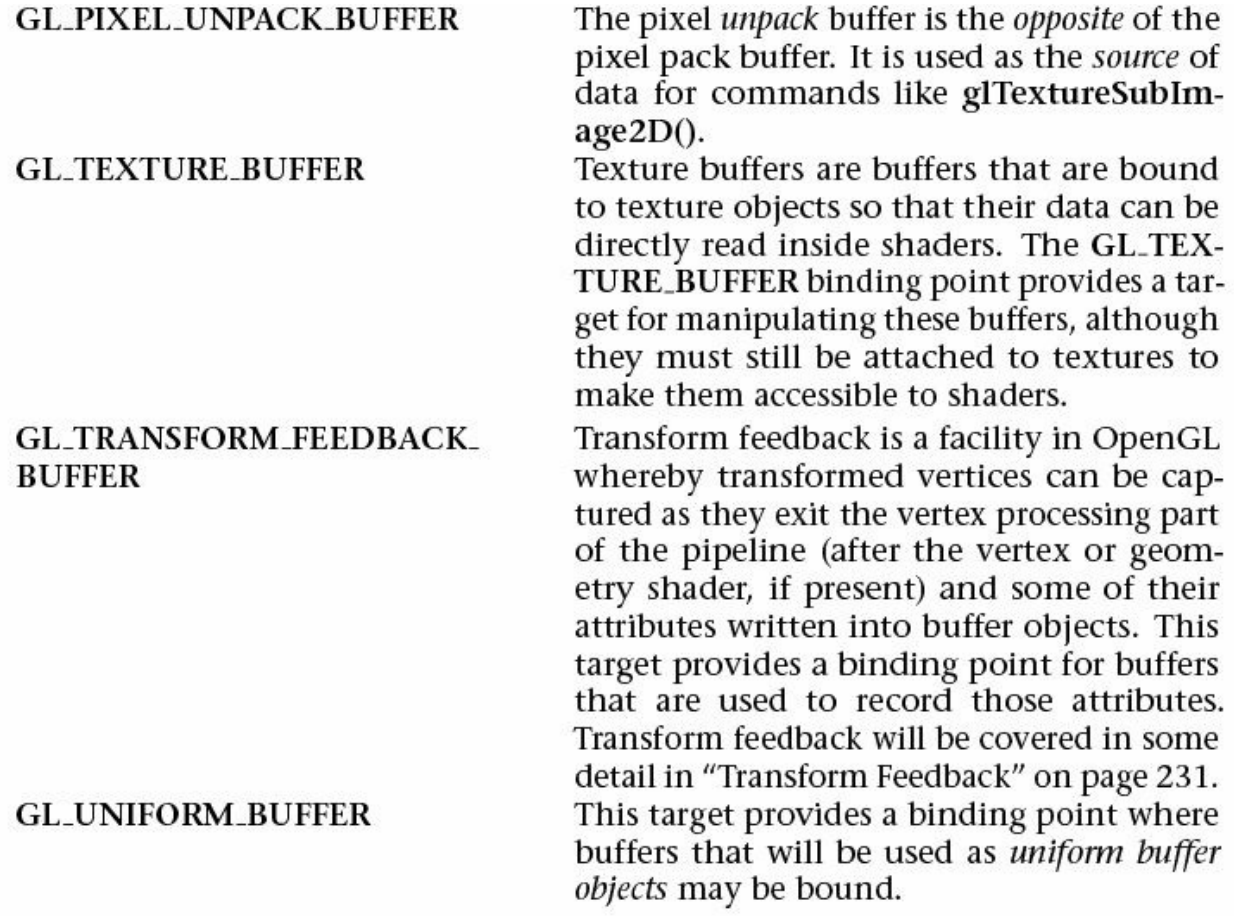

#### **Table 3.2** Buffer Binding Targets

A buffer made ready for use by binding one of the names reserved by a call to **glCreateBuffers()** to one of the targets in [Table](#page-160-1) 3.2 using **glBindBuffer()**. As with **glCreateBuffers()**, **glBindBuffer()** was introduced in **[Chapter](#page-48-0) 1**, but we include its prototype here again for completeness.

```
void glBindBuffer(GLenum target, GLuint buffer);
```
Binds the buffer object named *buffer* to the buffer-binding point as specified by *target*. *target* must be one of the OpenGLbufferbinding targets, and *buffer* must be a name returned from a call to **glCreateBuffers()**.

Right, so we now have a buffer object bound to one of the targets listed in [Table](#page-160-1) 3.2; now what? The default state of a newly created buffer object is a buffer with no data in it. Before it can be used productively, we must put some data into it.

# **Getting Data into and out of Buffers**

There are many ways to get data into and out of buffers in OpenGL. These range from explicitly providing the data, to replacing parts of the data in a buffer object with new data, to generating the data with OpenGLand recording it into the buffer object. The simplest way to get data into a buffer object is to load data into the buffer at time of allocation. This is accomplished through the use of the **glNamedBufferStorage()** function. Here's the prototype of **glNamedBufferStorage()** again.

void **glNamedBufferStorage**(GLuint *buffer*, GLsizeiptr *size*, const void *\*data*, GLbitfield *flags*);

Allocates *size* bytes of storage for the buffer object specified in *buffer*. If *data* is non-NULL, that space is initialized with the contents of memory addressed by *data*. *flags* is provided to allow the application to supply OpenGLwith a information as to the intended usage for the buffer. These flags form a contract between the application and OpenGL, allowing the OpenGL implementation to optimize storage for the buffer as best as it can.

Possibly the most important parameter to **glNamedBufferStorage()** is the *flags* parameter. *flags* is a bitwise combination of the flags shown in [Table](#page-163-0) 3.3.

<span id="page-163-0"></span>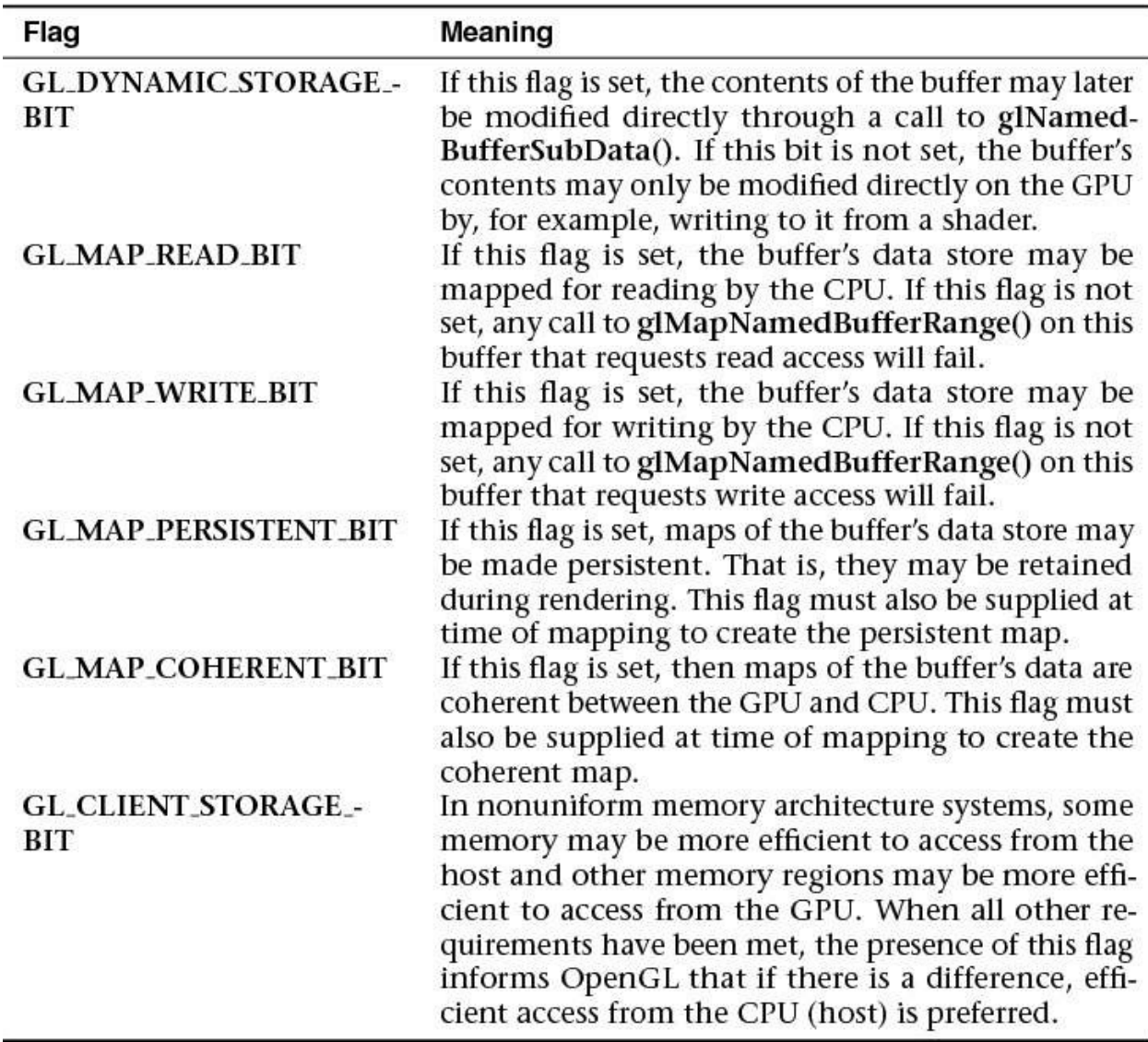

#### **Table 3.3** Buffer Flags

Accurate specification of the *flags* parameter is important to achieve optimal performance and correct behavior. This parameter conveys useful information to OpenGLabout how you plan to use the buffer.

### **Initializing Part of a Buffer**

Suppose you have an array containing some vertex data, another containing some color information, and yet another containing texture coordinates or some other data. You'd like to *[pack](#page-1039-0)* the data back to back into one big buffer object so that OpenGL can use it. The arrays may or may not be contiguous in memory, so you can't simply supply all of the data when you call **glNamedBufferStorage()** to upload all of it in one go. Further, if you use

**glNamedBufferStorage()** to upload, say, the vertex data first, the buffer will be sized to match the vertex data, and there won't be room for the color or texture coordinate information. That's where **glNamedBufferSubData()** comes in.

void **glNamedBufferSubData**(GLuint *buf er*, GLintptr *of set*, GLsizeiptr *size*, const void

*\*data*);

Replaces a subset of a buffer object's data store with new data. The section of the buffer object specified in *buffer* starting at *offset* bytes is updated with the *size* bytes of data addressed by *data*. An error is thrown if *offset* and *size* together specify a range that is beyond the bounds of the buffer object's data store.

The data store of the buffer named in *buffer* must have been initialized by calling **glNamedBufferStorage()** with the **GL\_DYNAMIC\_STORAGE\_BIT** flag set.

By using a combination of **glNamedBufferStorage()** and **glNamedBufferSubData()**, we can allocate and initialize a buffer object and upload data into several separate sections of it. An example is shown in [Example](#page-164-0) 3.1.

<span id="page-164-0"></span>**Example 3.1** Initializing a Buffer Object with **glNamedBufferStorage()**

```
Click here to view code image
```

```
// Vertex positions
static const GLfloat positions[] =
{
    -1.0f, -1.0f, 0.0f, 1.0f,
     1.0f, -1.0f, 0.0f, 1.0f,
     1.0f, 1.0f, 0.0f, 1.0f,
    -1.0f, 1.0f, 0.0f, 1.0f
};
// Vertex colors
static const GLfloat colors[] =
```

```
{
   1.0f, 0.0f, 0.0f, 0.0f,
   1.0f, 0.0f, 0.0f, 0.0f,
   1.0f, 1.0f, 1.0f, 1.0f,
};
// The buffer object
GLuint buffer;
// Create a new buffer object.
glCreateBuffers(1, &buffer);
// Allocate space for it (sizeof(positions) +
sizeof(colors)).
glNamedBufferStorage(buffer,
target
                   sizeof(positions) +
sizeof(colors), // total size
                   nullptr,
no data
                   GL DYNAMIC STORAGE BIT);
flags
// Put 'positions' at offset zero in the buffer.
glNamedBufferSubData(buffer, //
target
                   \mathfrak{0}, \mathfrak{0}, \mathfrak{0}offset
                   sizeof(positions), // size
                   positions); \frac{1}{2} // data
// Put 'colors' at an offset in the buffer equal to the
filled size of
// the buffer so far - i.e., sizeof(positions).
glNamedBufferSubData(buffer, //
target
                   sizeof(positions), //
offset
                   sizeof(colors), \frac{1}{2} // size
                   colors); // data
// Now 'positions' is at offset 0 and 'colors' is directly
after it
// in the same buffer.
```
If you simply wish to clear a buffer object's data store to a known value, you can use either the **glClearNamedBufferData()** or the

**glClearNamedBufferSubData()** function. Their prototypes are as follows:

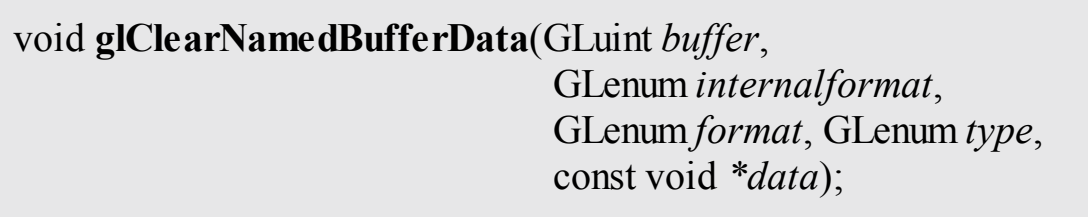

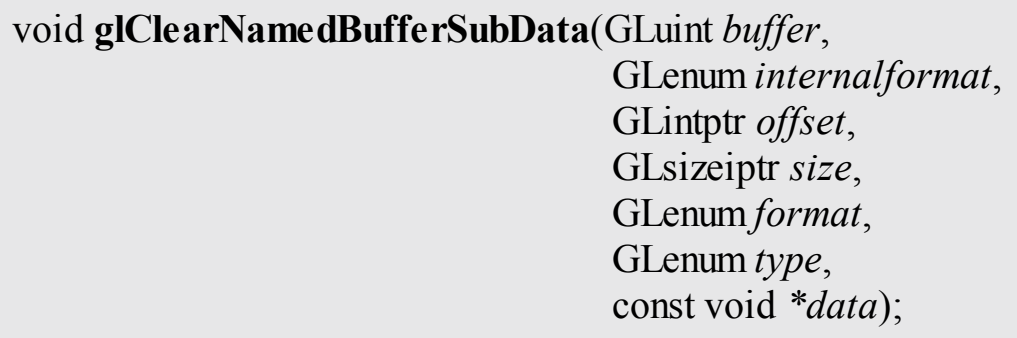

Clear all or part of a buffer object's data store. The data store of the buffer named in *buffer* is filled with the data stored in *data*. *format* and *type* specify the format and type of the data pointed to by *data*, respectively. The data is first converted into the format specified by *internalformat* and then that data is used to fill the specified range of the buffer's data store. In the case of **glClearNamedBufferData()**, the entire store is filled with the specified data. For **glClearNamedBufferSubData()**, the range is specified by *offset* and *size*, which give the starting offset and size, in bytes of the range, respectively.

Using **glClearNamedBufferData()** or **glClearNamedBufferSubData()** allows you to initialize the data store of a buffer object without necessarily reserving and clearing a region of system memory to do it.

Data can also be copied between buffer objects using the

**glCopyNamedBufferSubData()** function. Rather than assembling chunks of data in one large buffer object using **glNamedBufferSubData()**, it is possible to upload the data into separate buffers using **glNamedBufferStorage()** and then copy from those buffers into the larger buffer using

**glCopyNamedBufferSubData()**. You may be able to overlap these copies by allocating a set of staging buffers and rotating through them such that data that's being overwritten isn't simultaneously in use. The prototype of **glCopyNamedBufferSubData()** is as follows:

void **glCopyNamedBufferSubData**(GLuint *readBuffer*, GLuint *writeBuffer*, GLintptr *readOffset*, GLintptr *writeOffset*, GLsizeiptr *size*);

Copies part of the data store of the buffer object named in *readBuffer* into the data store of the buffer object named in *writeBuffer*. The *size* bytes of data at *readoffset* within *readtarget* are copied into *writetarget* at *writeoffset*. If *readoffset* or *writeoffset* together with *size* would cause either OpenGL to access any area outside the specified buffer objects, a **GL\_INVALID\_VALUE** error is generated.

While **glCopyNamedBufferSubData()** can be used to copy data between buffers bound to any two targets, the targets **GL\_COPY\_READ\_BUFFER** and **GL\_COPY\_WRITE\_BUFFER** are provided specifically for this purpose. Neither target is used for anything else by OpenGL, and so you can safely bind buffers to them for the purposes of copying or staging data without disturbing OpenGL state or needing to keep track of what was bound to the target before your copy.

### **Reading the Contents of a Buffer**

Data can be read back from a buffer object in a couple of different ways. The first is to use the **glGetBufferSubData()** function. This function reads data from the buffer object bound to one of the targets and places it into a chunk of memory owned by your applications. The prototype of **glGetNamedBufferSubData()** is as follows:

void glGetNamedBufferSubData(GLuint *buffer*, GLintptr *offset*, GLsizeiptr *size*, void *\*data*);

Returns some or all of the data from the buffer object currently

bound named in *buf er*. Data starting at byte-offset *of set* and extending for *size* bytes is copied from the data store to the memory pointed to by *data*. An error is thrown if the buffer object is currently mapped, or if *offset* and *size* together define a range beyond the bounds of the buffer object's data store.

**glGetNamedBufferSubData()** is useful when you have generated data using OpenGLand wish to retrieve it. Examples include using transform feedback to process vertices using a GPU, or reading framebuffer or texture data into a Pixel Buffer Object. Both of these topics will be covered later. Of course, it's also possible to use **glGetBufferSubData()** to simply read back data that you previously put into the buffer object.

## **Accessing the Content of Buffers**

The issue with all of the functions covered in this section so far (**glNamedBufferSubData()**, **glCopyNamedBufferSubData()**, and **glGetNamedBufferSubData()**) is that they all cause OpenGL to make a copy of your data. **glNamedBufferSubData()** copies data from your application's memory into memory owned by OpenGL. Meanwhile,

**glCopyNamedBufferSubData()** may be used to copy data from one buffer to another or between different locations in a single buffer.

**glGetNamedBufferSubData()** copies data from a buffer object into memory provided by your application. Depending on the hardware configuration, it's very possible that the memory owned by OpenGLwould be accessible to your application if only you had a pointer to it. Well, you can get that pointer using **glMapBuffer()**.

```
void * glMapBuffer(GLenum target, GLenum access);
```
Maps to the client's address space the entire data store of the buffer object currently bound to *target*. The data can then be directly read or written relative to the returned pointer, depending on the specified *access* policy. If OpenGLis unable to map the buffer object's data store, **glMapBuffer()** generates an error and returns NULL. This may occur for system-specific reasons, such as low virtual memory availability.

When you call **glMapBuffer()**, the function returns a pointer to memory that represents the data store of the buffer object attached to *target*. Note that this memory represents only this buffer; it is not necessarily the memory that the graphics processor will use. The *access* parameter specifies how the application intends to use the memory once it is mapped. It must be one of the tokens shown in [Table](#page-169-0) 3.4.

<span id="page-169-0"></span>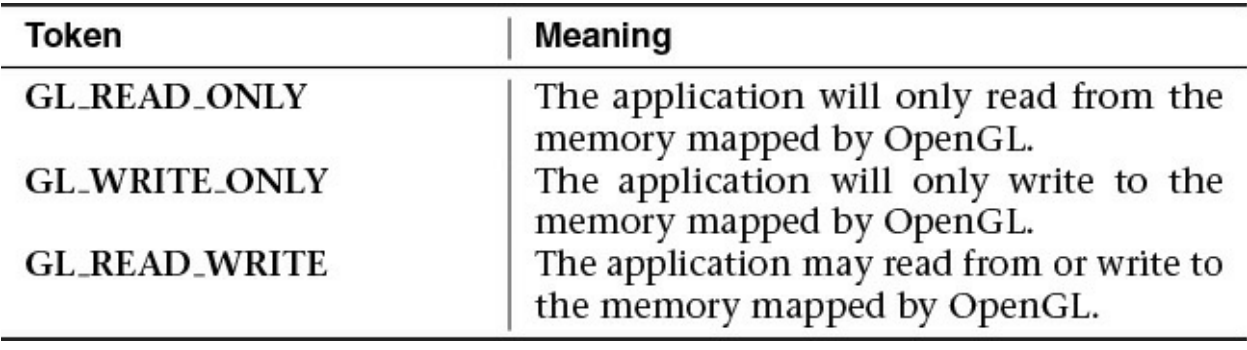

<span id="page-169-2"></span>**Table 3.4** Access Modes for **glMapBuffer()**

If **glMapBuffer()** fails to map the buffer object's data store, it returns NULL. The *access* parameter forms a contract between you and OpenGL that specifies how you will access the memory. If you violate that contract, bad things will happen, which may include ignoring writes to the buffer, corrupting your data, or even crashing your program.<sup>[4](#page-169-1)</sup>

<span id="page-169-1"></span>**[4](#page-169-2).** The unfortunate thing is that so many applications *do* violate this contract that most OpenGL implementations will assume you don't know what you're doing and will treat all calls to **glMapBuffer()** as if you specified **GL\_READ\_WRITE** as the *access* parameter, just so these other applications will work.

#### **Note**

When you map a buffer whose data store is in memory that will not be accessible to your application, OpenGLmay need to move the data around so that when you use the pointer it gives you, you get what you expect. Likewise, when you're done with the data and have modified it, OpenGLmay need to move it back to a place where the graphics processor can see it. This can be expensive in terms of performance, so great care should be taken when doing this.

#### When the buffer is mapped with the **GL\_READ\_ONLY** or

**GL\_READ\_WRITE** *access* mode, the data that was in the buffer object becomes visible to your application. You can read it back, write it to a file, and even modify it in place (so long as you used **GL\_READ\_WRITE** as the *access* mode). If *access* is **GL\_READ\_WRITE** or **GL\_WRITE\_ONLY**, you can write data into memory using the pointer OpenGLgave you. Once you are done using the data or writing data into the buffer object, you must unmap it using **glUnmapNamedBuffer()**, whose prototype is as follows:

GLboolean glUnmapNamedBuffer(GLuint *buffer*);

Releases the mapping created by **glMapNamedBufferRange()** on the buffer object named in *buf er*. **glUnmapNamedBuffer()** returns **GL\_TRUE** unless the data store contents have become corrupt during the time the data store was mapped. This can occur for system-specific reasons that affect the availability of graphics memory, such as screen mode changes. In such situations, **GL\_FALSE** is returned and the data store contents are undefined. An application must detect this rare condition and reinitialize the data store.

When you unmap the buffer, any data you wrote into the memory given to you by OpenGL becomes visible in the buffer object. This means that you can place data into buffer objects by allocating space for them using **glNamedBufferStorage()** and passing NULLas the *data* parameter, mapping them, writing data into them directly, and then [unmapping](#page-170-0) them again. Example 3.2 contains an example of loading the contents of a file into a buffer object.

<span id="page-170-0"></span>**Example 3.2** Initializing a Buffer Object with **glMapBuffer()**

**Click here to view code [image](#page-1160-0)**

```
GLuint buffer;
FILE * f;
size t filesize;
// Open a file and find its size
f = fopen("data.dat", "rb");
```
Download from finelybook www.finelybook.com

```
fseek(f, 0, SEEK END);
filesize = ftell(f);
fseek(f, 0, SEEK_SET);
// Create a buffer by generating a name and binding it to a
buffer
// binding point - GL COPY WRITE BUFFER here (because the
binding means
// nothing in this example).
glGenBuffers(1, &buffer);
glBindBuffer(GL COPY WRITE BUFFER, buffer);
// Allocate the data store for the buffer by passing NULL
for the
// data parameter.
glBufferData(GL_COPY_WRITE_BUFFER, (GLsizei)filesize, NULL,
             GL STATIC DRAW);
// Map the buffer...
void * data = glMapBuffer(GL_COPY_WRITE_BUFFER,
GL_WRITE_ONLY);
// Read the file into the buffer.
fread(data, 1, filesize, f);
// Okay, done, unmap the buffer and close the file.
glUnmapBuffer(GL_COPY_WRITE_BUFFER) ;
fclose(f);
```
In [Example](#page-170-0) 3.2, the entire contents of a file are read into a buffer object in a single operation. The buffer object is created and allocated to the same size as the file. Once the buffer is mapped, the file can be read directly into the buffer object's data store. No copies are made by the application, and if the data store is visible to both the application and the graphics processor, no copies will be made by OpenGL.

There may be significant performance advantages to initializing buffer objects in this manner. The logic is this: When you call **glNamedBufferStorage()** or **glNamedBufferSubData()**, once those functions return, you are free to do whatever you want with the memory you gave them—free it, use it for something else, it doesn't matter. This means that those functions *must* be done with that memory by the time they return, and so they need to make a copy of

your data. However, when you call **glMapNamedBufferRange()**, the pointer you get points at memory owned by OpenGL. When you call **glUnmapNamedBuffer()**, OpenGLstill owns that memory; it's the application that has to be done with it. This means that if the data needs to be moved or copied, OpenGL can start that process when you call **glUnmapNamedBuffer()** and return immediately, content in the knowledge that it can finish the operation at its leisure without your application interfering in any way. Thus, the copy that OpenGL needs to perform can overlap whatever your application does next (making more buffers, reading more files, and so on). If it doesn't need to make a copy, great! The unmap operation essentially becomes free in that case.

### **Asynchronous and Explicit Mapping**

To address many of the issues involved with mapping buffers using **glMapBuffer()** (such as applications incorrectly specifying the *access* parameter or always using **GL\_READ\_WRITE**),

**glMapNamedBufferRange()** uses flags to specify *access* more precisely. The prototype for **glMapNamedBufferRange()** is as follows:

void \* **glMapNamedBufferRange**(GLuint *buffer*, GLintptr *offset*, GLsizeiptr *length*, GLbitfield *access*);

Maps all or part of a buffer object's data store into the application's address space. *buffer* specifies the name of the buffer object that will be mapped. *offset* and *length* together indicate the range of the data (in bytes) that is to be mapped. *access* is a bitfield containing flags that describe the mapping.

For **glMapNamedBufferRange()**, *access* is a bitfield that must contain one or both of the **GL\_MAP\_READ\_BIT** and the **GL\_MAP\_WRITE\_BIT** indicating whether the application plans to read from the mapped data store, write to it, or do both. In addition, *access* may contain one or more of the flags shown in [Table](#page-173-0) 3.5.

<span id="page-173-0"></span>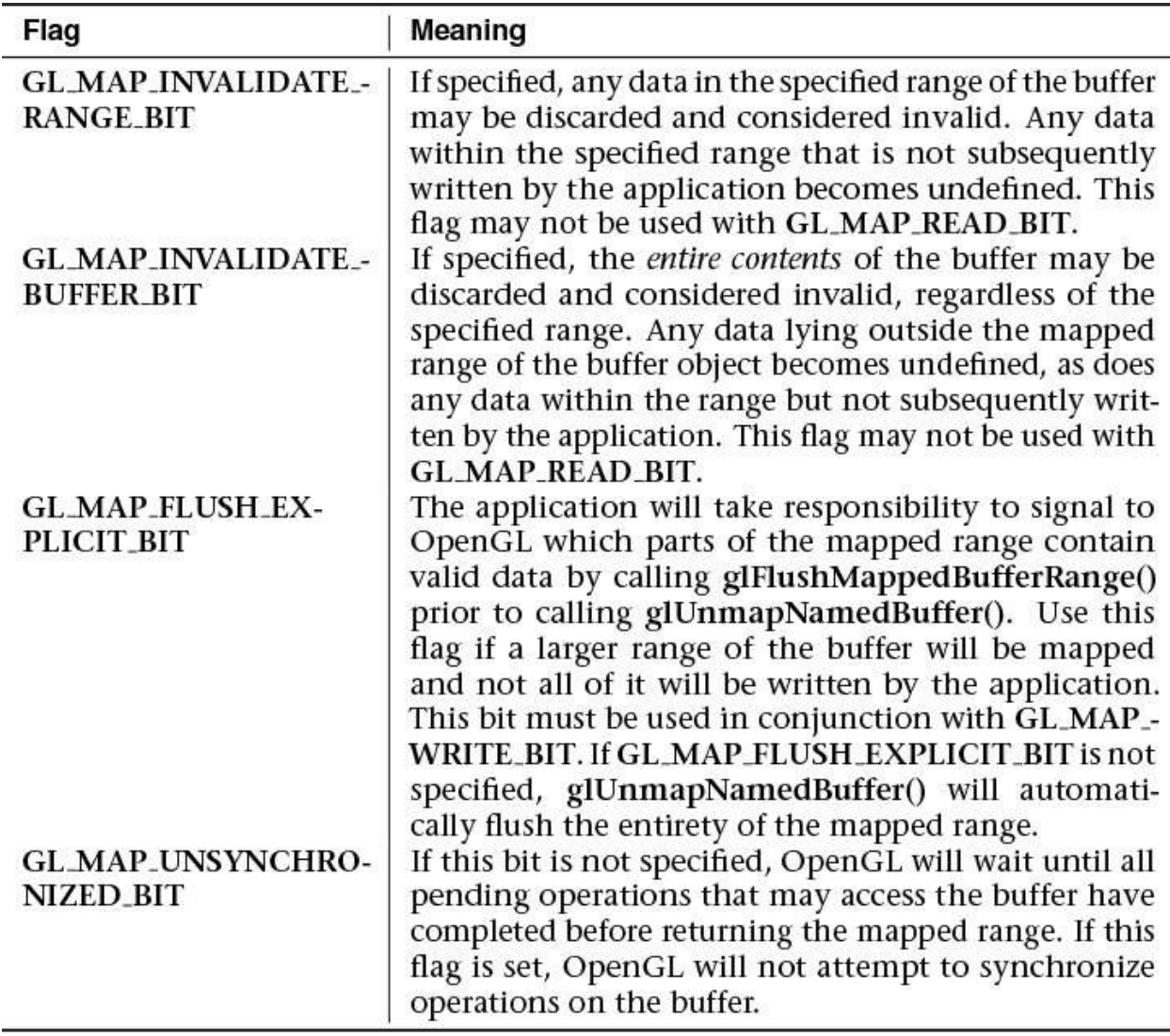

#### **Table 3.5** Flags for Use with **glMapNamedBufferRange()**

As you can see from the flags listed in [Table](#page-173-0) 3.5, the command provides a significant level of control over how OpenGLuses the data in the buffer and how it synchronizes operations that may access that data.

When you specify that you want to invalidate the data in the buffer object by specifying either the **GL\_MAP\_INVALIDATE\_RANGE\_BIT** or **GL\_MAP\_INVALIDATE\_BUFFER\_BIT**, this indicates to OpenGL that it is free to dispose of any previously stored data in the buffer object. Either flag can be set only if you also specify that you're going to write to the buffer by also setting the **GL\_MAP\_WRITE\_BIT** flag. If you specify **GL\_MAP\_INVALIDATE\_RANGE\_BIT**, it indicates that you will update the entire range (or at least all the parts of it that you care about). If you set the

<span id="page-174-1"></span>**GL\_MAP\_INVALIDATE\_BUFFER\_BIT**, it means that you don't care what ends up in the parts of the buffer that you didn't map or you're planning to update the rest of the buffer with subsequent maps.<sup>[5](#page-174-0)</sup> When OpenGL is allowed to throw away the rest of the buffer's data, it doesn't have to make any effort to merge your modified data back into the rest of the original buffer. It's probably a good idea to use **GL\_MAP\_INVALIDATE\_BUFFER\_BIT** for the first section of the buffer that you map and

**GL\_MAP\_INVALIDATE\_RANGE\_BIT** for the rest of the buffer.

<span id="page-174-0"></span>**[5](#page-174-1).** Don't specify the **GL\_MAP\_INVALIDATE\_BUFFER\_BIT**for every section; otherwise, only the last section you mapped will have valid data in it!

The **GL\_MAP\_UNSYNCHRONIZED\_BIT** flag is used to disengage OpenGL's automatic synchronization between data transfer and use. Without this bit, OpenGLwill finish up any in-flight commands that might be using the buffer object. This can *stall* the OpenGL pipeline, causing a bubble and a loss of performance. If you can guarantee that all pending commands will be complete before you actually modify the contents of the buffer (but not necessarily before you call **glMapNamedBufferRange()**) through a method such as calling **glFinish()** or using a *sync object* (which are described in "Atomic Operations and [Synchronization](#page-739-0)" on page [591](#page-739-0) in [Chapter](#page-723-0) 11), OpenGL doesn't need to do this synchronization for you.

Finally, the **GL\_MAP\_FLUSH\_EXPLICIT\_BIT** flag indicates that the application will take on the responsibility of letting OpenGLknow which parts of the buffer it has modified before calling **glUnmapNamedBuffer()**. It does this through a call to **glFlushMappedNamedBufferRange()**, whose prototype is as follows:

void glFlushMappedNamedBufferRange(GLuint buffer GLintptr *offset*, GLsizeiptr *length*);

Indicates to OpenGL that the range specified by *offset* and *length* in the mapped buffer specified in *buffer* may have been modified and should be incorporated back into the buffer object's data store.

It is possible to call **glFlushMappedNamedBufferRange()** multiple times on

separate or even overlapping ranges of a mapped buffer object. The range of the buffer object specified by *offset* and *length* must lie within the range of the buffer object that has been mapped, and that range must have been mapped by a call to **glMapNamedBufferRange()** with *access* including the **GL\_MAP\_FLUSH\_EXPLICIT\_BIT** flag set. When this call is made, OpenGLassumes that you're done modifying the specified range of the mapped buffer object and that it can begin any operations it needs to perform in order to make that data usable such as copying it to graphics processor visible memory, or flushing, or invalidating data caches. It can do these things even though some or all of the buffer is still mapped. This is a useful way to parallelize OpenGLwith other operations that your application might perform. For example, if you need to load a very large piece of data from a file into a buffer, map a range of the buffer large enough to hold the whole file, then read chunks of the file, and after each chunk call

**glFlushMappedNamedBufferRange()**. OpenGLwill operate *in parallel* to your application, reading more data from the file for the next chunk.

By combining these flags in various ways, it is possible to optimize data transfer between the application and OpenGLor to use advanced techniques such as *multithreading* and *asynchronous file operations*.

# **Discarding Buffer Data**

### **Advanced**

When you are done with the data in a buffer, it can be advantageous to tell OpenGL that you don't plan to use it anymore. For example, consider the case where you write data into a buffer using [transform](#page-1048-0) feedback and then draw using that data. If that drawing command is the last one that is going to access the data, you can tell OpenGL that it is free to discard the data and use the memory for something else. This allows an OpenGLimplementation to make optimizations such as tightly packing memory allocations or avoiding expensive copies in systems with more than one GPU.

To discard some or all of the data in a buffer object, you can call **glInvalidateBufferData()** or **glInvalidateBufferSubData()**, respectively. The prototypes of these functions are as follows:

void **glInvalidateBufferData**(GLuint *buffer*);

void glInvalidateBufferSubData(GLuint *buffer*, GLintptr *offset*, GLsizeiptr *length*);

Tell OpenGL that the application is done with the contents of the buffer object in the specified range and that it is free to discard the data if it believes it is advantageous to do so. **glInvalidateBufferSubData()** discards the data in the region of the buffer object whose name is *buffer* starting at *offset* bytes and continuing for *length* bytes. **glInvalidateBufferData()** discards the entire contents of the buffer's data store.

# <span id="page-176-0"></span>**Vertex Specification**

Now that you have data in buffers, and you know how to write a basic vertex shader, it's time to hook the data up to the shader. You've already read about *vertex array objects*, which contain information about where data is located and how it is laid out, and functions like **glVertexAttribPointer()**. It's time to take a deeper dive into vertex specifications, other variants of **glVertexAttribPointer()**, and how to specify data for vertex attributes that aren't floating-point or aren't enabled.

# **VertexAttribPointer in Depth**

The **glVertexAttribPointer()** command was briefly introduced in **[Chapter](#page-48-0) 1**. The prototype is as follows:

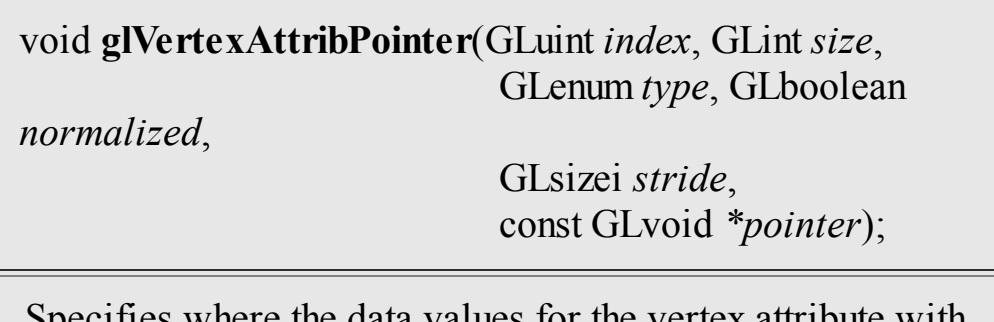

here the data values for the vertex attribute with location *index* can be accessed. *pointer* is the offset in basicmachine units (i.e., bytes) from the start of the buffer object currently bound to the **GL\_ARRAY\_BUFFER** target for the first set of values in the array. *size* represents the number of

components to be updated per vertex. *type* specifies the data type of each element in the array. *normalized* indicates that the vertex data should be normalized before being presented to the vertex shader. *stride* is the byte offset between consecutive elements in the array. If *stride* is zero, the elements are assumed to be tightly packed.

The state set by **glVertexAttribPointer()** is stored in the currently bound vertex array object (VAO). *size* is the number of elements in the attribute's vector  $(1, 2, 3, \text{or } 4)$ , or the special token **GL\_BGRA**, which should be specified when *packed* vertex data is used. The *type* parameter is a token that specifies the type of the data that is contained in the buffer object. [Table](#page-177-0) 3.6 describes the token names that may be specified for *type* and the OpenGLdata type that they correspond to:

<span id="page-177-0"></span>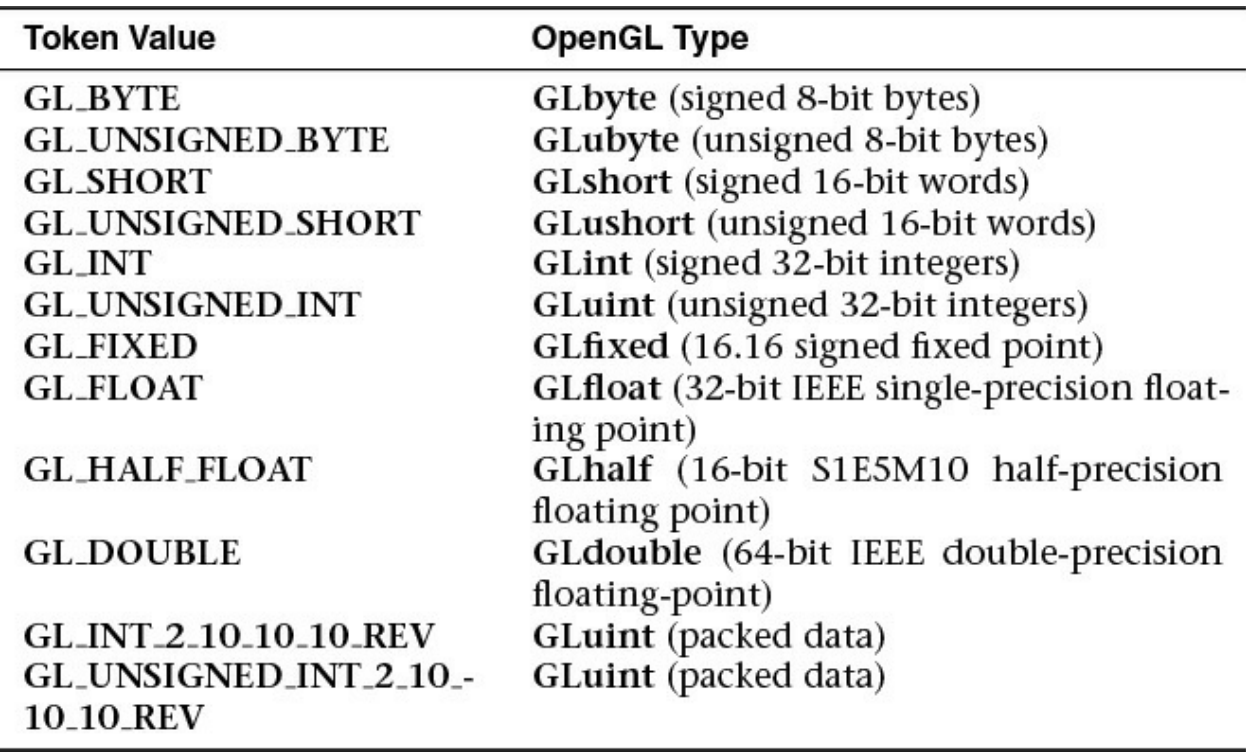

### **Table 3.6** Values of *type* for **glVertexAttribPointer()**

Note that while integer types such as **GL\_SHORT** or **GL\_UNSIGNED\_INT** can be passed to the *type* argument, this tells OpenGLonly what data type is stored in memory in the buffer object. OpenGLwill convert this data to floating-point in order to load it into floating-point vertex attributes. The way this conversion is performed is controlled by the *[normalize](#page-1038-0)* parameter. When

*normalize* is **GL\_FALSE**, integer data is simply typecast into floating-point format before being passed to the vertex shader. This means that if you place the integer value 4 into a buffer and use the **GL\_INT** token for the *type* when *normalize* is **GL\_FALSE**, the value 4.0 will be placed into the shader. When *normalize* is **GL** TRUE, the data is normalized before being passed to the vertex shader. To do this, OpenGLdivides each element by a fixed constant that depends on the incoming data type. When the data type is signed, the following formula is used:

$$
f = \frac{c}{2^b - 1}
$$

If the data type is unsigned, the following formula is used:

$$
f = \frac{2c+1}{2^b-1}
$$

In both cases,  $f$  is the resulting floating-point value,  $c$  is the incoming integer component, and *b* is the number of bits in the data type (i.e., 8 for **GL\_UNSIGNED\_BYTE**, 16 for **GL\_SHORT**, and so on). Note that unsigned data types are also scaled and biased before being divided by the typedependent constant. To return to our example of putting 4 into an integer vertex attribute, we get

$$
f = \frac{4}{2^{32}-1}
$$

which works out to about  $0.000000009313$ —a pretty small number!

### **Integer Vertex Attributes**

If you are familiar with the way floating-point numbers work, you'll also realize that precision is lost as numbers become very large, and so the full range of integer values cannot be passed into a vertex shader using floatingpoint attributes. For this reason, we have *integer vertex attributes*. These are represented in vertex shaders by the **int**, **ivec2**, **ivec3**, or **ivec4** types or their unsigned counterparts—**uint**, **uvec2**, **uvec3**, and **uvec4**.

A second vertex-attribute function is needed in order to pass raw integers into these vertex attributes, one that doesn't automatically convert everything to floating-point. This is **glVertexAttribIPointer()**—the I stands for integer.

void **glVertexAttribIPointer**(GLuint *index*, GLint *size*, GLenum *type*, GLsizei *stride*, const GLvoid *\*pointer*);

Behaves similarly to **glVertexAttribPointer()**, but for vertex attributes declared as integers in the vertex shader. *type* must be one of the integer data type tokens **GL\_BYTE**, **GL\_UNSIGNED\_BYTE**, **GL\_SHORT**, **GL\_UNSIGNED\_SHORT**, **GL\_INT**, or **GL\_UNSIGNED\_INT**.

Notice that the parameters to **glVertexAttribIPointer()** are identical to the parameters to **glVertexAttribPointer()** except for the omission of the *normalize* parameter. *normalize* is missing because it's not relevant to integer vertex attributes. Only the integer data type tokens **GL\_BYTE**, **GL\_UNSIGNED\_BYTE**, **GL\_SHORT**, **GL\_UNSIGNED\_SHORT**, **GL\_INT**, and **GL\_UNSIGNED\_INT** may be used for the *type* parameter.

#### **Double-Precision Vertex Attributes**

The third variant of **glVertexAttribPointer()** is **glVertexAttribLPointer()**. Here, the Lstands for "long." This version of the function is specifically for loading attribute data into *64-bit double-precision* floating-point vertex attributes.

void **glVertexAttribLPointer**(GLuint *index*, GLint *size*, GLenum *type*, GLsizei *stride*, const GLvoid *\*pointer*);

Behaves similarly to **glVertexAttribPointer()**, but for vertex attributes declared as 64-bit double-precision floating-point types in the vertex shader. *type* must be **GL\_DOUBLE**.

Again, notice the lack of the *normalize* parameter. In **glVertexAttribPointer()**, *normalize* was used only for integer data types that aren't legal here, and so the parameter is not needed. If **GL\_DOUBLE** is used with **glVertexAttribPointer()**, the data is automatically down-converted to 32-bit single-precision floating-point representation before being passed to the vertex shader—even if the target vertex attribute was declared using one of the double-precision types **double**, **dvec2**, **dvec3**, or **dvec4**, or one of the
double-precision matrix types such as **dmat4**. However, with **glVertexAttribLPointer()**, the full precision of the input data is kept and passed to the vertex shader.

# **Packed Data Formats for Vertex Attributes**

Going back to the **glVertexAttribPointer()** command, you will notice that the allowed values for the *size* parameter are 1, 2, 3, 4, and the special token **GL\_BGRA**. Also, the *type* parameter may take one of the special values **GL\_INT\_2\_10\_10\_10\_REV** or **GL\_UNSIGNED\_INT\_2\_10\_10\_10\_REV**, both of which correspond to the **GLuint** data type. These special tokens are used to represent *packed* data that can be consumed by OpenGL. The **GL\_INT\_2\_10\_10\_10\_REV** and **GL\_UNSIGNED\_INT\_2\_10\_10\_10\_REV** tokens represent four-component data represented as ten bits for each of the first three components and two for the last, packed in reverse order into a single 32-bit quantity (a **GLuint**). **GL\_BGRA** could just have easily been called **GL\_ZYXW**.<sup>[6](#page-180-0)</sup> Looking at the data layout within the 32-bit word, you would see the bits divided up as shown in [Figure](#page-180-1) 3.3.

<span id="page-180-2"></span><span id="page-180-0"></span>**[6](#page-180-2).** Not a valid OpenGL token, just to be clear.

<span id="page-180-1"></span>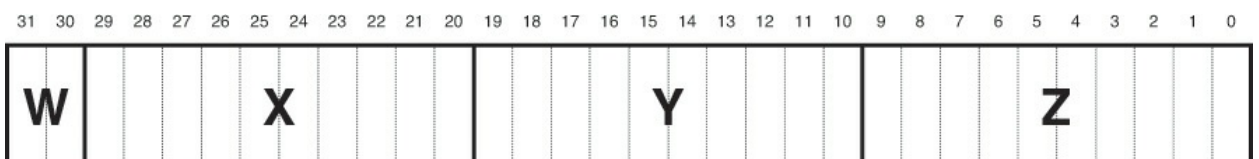

**Figure 3.3** Packing of elements in a BGRA-packed vertex attribute

In [Figure](#page-180-1) 3.3, the elements of the vertex are packed into a single 32-bit integer in the order  $w, x, y, z$ , which when reversed is  $z, y, x, w$ , or  $b, g, r, a$  when using color conventions. In [Figure](#page-180-3) 3.4, the coordinates are packed in the order  $w, z, y, x$ , which reversed and written in color conventions is  $r, g, b, a$ .

<span id="page-180-3"></span>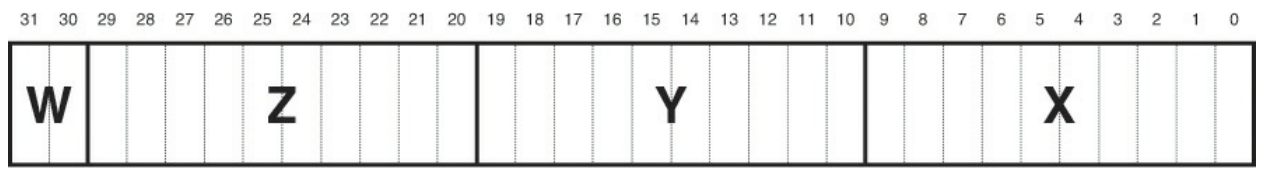

**Figure 3.4** Packing of elements in a RGBA-packed vertex attribute

Vertex data may be specified only in the first of these two formats by using the **GL\_INT\_2\_10\_10\_10\_REV** or **GL\_UNSIGNED\_INT\_2\_10\_10\_10\_REV** tokens. When one of these tokens is used as the *type* parameter to **glVertexAttribPointer()**, each vertex consumes one 32-bit word in the vertex

array. The word is unpacked into its components and then optionally normalized (depending on the value of the *normalize* parameter before being loaded into the appropriate vertex attribute. This data arrangement is particularly well suited to normals or other types of attributes that can benefit from the additional precision afforded by the 10-bit components but perhaps don't require the full precision offered by half-float data (which would take 16 bits per component). This allows the conservation of memory space and bandwidth, which helps improve performance.

# **Static Vertex-Attribute Specification**

Remember from [Chapter](#page-48-0) 1 where you were introduced to **glEnableVertexAttribArray()** and **glDisableVertexAttribArray()**. These functions are used to tell OpenGLwhich vertex attributes are backed by vertex buffers. Before OpenGLwill read any data from your vertex buffers, you must enable the corresponding vertex attribute arrays with

**glEnableVertexAttribArray()**. You may wonder what happens if you don't enable the attribute array for one of your vertex attributes. In that case, the *static vertex attribute* is used. The static vertex attribute for each vertex is the default value that will be used for the attribute when there is no enabled attribute array for it. For example, imagine you had a vertex shader that would read the vertex color from one of the vertex attributes. Now suppose that all of the vertices in a particular mesh or part of that mesh had the same color. It would be a waste of memory and potentially of performance to fill a buffer full of that constant value for all the vertices in the mesh. Instead, you can just disable the vertex attribute array and use the static vertex attribute to specify color for all of the vertices.

The static vertex attribute for each attribute may be specified using one of **glVertexAttrib\*()** functions. When the vertex attribute is declared as a floating-point quantity in the vertex shader (i.e., it is of type **float**, **vec2**, **vec3**, **vec4**, or one of the floating-point matrix types such as **mat4**), the following **glVertexAttrib\*()** commands can be used to set its value.

```
void glVertexAttrib{1234}{fds}(GLuint index, TYPE values);
void glVertexAttrib{1234}{fds}v(GLuint index,
                                const TYPE *values);
void glVertexAttrib4{bsifd ub us ui}v(GLuint index,
```
const TYPE *\*values*);

Specifies the static value for the vertex attribute with index *index*. For the non-**v** versions, up to four values are specified in the *x*, *y*, *z*, and *w* parameters. For the **v** versions, up to four components are sourced from the array whose address is specified in *v* and used in place of the *x*, *y*, *z*, and *w* components in that order.

All of these functions implicitly convert the supplied parameters to floatingpoint before passing them to the vertex shader (unless they're already floatingpoint). This conversion is a simple typecast. That is, the values are converted exactly as specified as though they had been specified in a buffer and associated with a vertex attribute by calling **glVertexAttribPointer()** with the *normalize* parameter set to **GL\_FALSE**. For the integer variants of the functions, versions exist that normalize the parameters to the range  $[0, 1]$  or  $[-$ 1, 1] depending on whether the parameters are signed or unsigned. These are

void **glVertexAttrib4Nub**(GLuint *index*, GLubyte *x*, GLubyte *y*, GLubyte *z*, GLubyte *w*); void **glVertexAttrib4N**{bsi ub us ui}v(GLuint *index*, const TYPE *\*v*);

Specifies a single or multiple vertex-attribute values for attribute *index*, normalizing the parameters to the range [0, 1] during the conversion process for the unsigned variants and to the range  $[-1,$ 1] for the signed variants.

Even with these commands, the parameters are still converted to floating-point before being passed to the vertex shader. Thus, they are suitable only for setting the static values of attributes declared with one of the single-precision floating-point data types. If you have vertex attributes that are declared as integers or double-precision floating-point variables, you should use one of the following functions:

void **glVertexAttribI**{1234}{i ui}(GLuint *index*, TYPE *values*); void **glVertexAttribI**{123}{i ui}v(GLuint *index*,

```
const TYPE *values);
void glVertexAttribI4{bsi ub us ui}v(GLuint index,
                                     const TYPE *values);
```
Specifies a single or multiple static integer vertex-attribute values for integer vertex attribute *index*.

Furthermore, if you have vertex attributes that are declared as one of the double-precision floating-point types, you should use one of the **L** variants of **glVertexAttrib\*()**, which are

void **glVertexAttribL**{1234}(GLuint *index*, TYPE *values*); void **glVertexAttribL**{1234}v(GLuint *index*, const TYPE *\*values*);

Specifies a single or multiple static vertex-attribute values for double-precision vertex attribute

Both the **glVertexAttribI\*()** and **glVertexAttribL\*()** variants of **glVertexAttrib\*()** pass their parameters through to the underlying vertex attribute just as the **I** versions of **glVertexAttribIPointer()** do.

If you use one of the **glVertexAttrib\*()** functions with fewer components than there are in the underlying vertex attribute (e.g., you use **glVertexAttrib\*()** 2f to set the value of a vertex attribute declared as a **vec4**), default values are filled in for the missing components. For *w*, 1.0 is used as the default value, and for  $y$  and  $z$ , 0.0 is used.<sup>[7](#page-183-0)</sup> If you use a function that takes more components than are present in the vertex attribute in the shader, the additional components are simply discarded.

<span id="page-183-1"></span><span id="page-183-0"></span>**[7](#page-183-1).** The lack of a default for *x* is intentional—you can't specify values for *y*, *z*, or *w* without also specifying a value for *x*.

## **Note**

The static vertex attribute values are stored in the current VAO, not the program object. That means that if the current vertex shader has, for example, a **vec3** input and you use

<span id="page-184-1"></span>**glVertexAttrib\*()** 4fv to specify a four-component vector for that attribute, the fourth component will be ignored *but still stored*. If you change the vertex shader to one that has a **vec4** input at that attribute location, the fourth component specified earlier will appear in that attribute's *w* component.

# **OpenGL Drawing Commands**

Most OpenGL drawing commands start with the word *Draw*.<sup>[8](#page-184-0)</sup> The drawing commands are roughly broken into two subsets: indexed and nonindexed draws. Indexed draws use an array of indices stored in a buffer object bound to the **GL\_ELEMENT\_ARRAY\_BUFFER** binding, which is used to indirectly index into the enabled vertex arrays. On the other hand, nonindexed draws do not use the **GL\_ELEMENT\_ARRAY\_BUFFER** at all and simply read the vertex data sequentially. The most basic nonindexed drawing command in OpenGLis **glDrawArrays()**.

<span id="page-184-0"></span>**[8](#page-184-1).** In fact, the only two commands in OpenGL that start with *Draw* but don't draw anything are **glDrawBuffer()** and **glDrawBuffers()**.

void **glDrawArrays**(GLenum *mode*, GLint *first*, GLsizei *count*);

Constructs a sequence of geometric primitives using array elements starting at *first* and ending at *first* + *count –* 1 of each enabled array. *mode* specifies what kinds of primitives are constructed and is one of the primitive mode tokens, such as **GL\_TRIANGLES**, **GL\_LINE\_LOOP**, **GL\_LINES**, and **GL\_POINTS**.

Similarly, the most basic *indexed* drawing command is **glDrawElements()**.

void **glDrawElements**(GLenum *mode*, GLsizei *count*, GLenum *type*, const GLvoid *\*indices*);

Defines a sequence of geometric primitives using *count* number of elements, whose indices are stored in the buffer bound to the **GL\_ELEMENT\_ARRAY\_BUFFER** buffer binding point (the

*element array buffer*). *indices* represents an offset, in bytes, into the element array buffer where the indices begin. *type* must be one of **GL\_UNSIGNED\_BYTE**, **GL\_UNSIGNED\_SHORT**, or **GL\_UNSIGNED\_INT**, indicating the data type of the indices the element array buffer. *mode* specifies what kind of primitives are constructed and is one of the primitive mode tokens, such as **GL\_TRIANGLES**, **GL\_LINE\_LOOP**, **GL\_LINES**, and **GL\_POINTS**.

Each of these functions causes vertices to be read from the enabled vertexattribute arrays and used to construct primitives of the type specified by *mode*. Vertex-attribute arrays are enabled using **glEnableVertexAttribArray()** as described in [Chapter](#page-48-0) 1. **glDrawArrays()** just uses the vertices in the buffer objects associated with the enabled vertex attributes in the order they appear. **glDrawElements()** uses the indices in the element array buffer to index into the vertex attribute arrays. Each of the more complex OpenGL drawing functions essentially builds functionality on top of these two functions. For example, **glDrawElementsBaseVertex()** allows the indices in the element array buffer to be offset by a fixed amount.

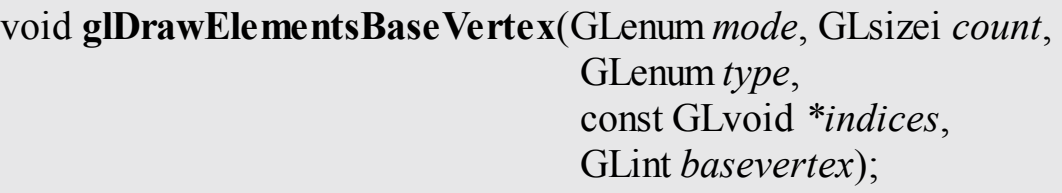

Behaves identically to **glDrawElements()** except that the *i*th element transferred by the corresponding draw command will be taken from element *indices[i]* + *basevertex* of each enabled vertex attribute array.

**glDrawElementsBaseVertex()** allows the indices in the element array buffer to be interpreted relative to some base index. For example, multiple versions of a model (say, frames of an animation) can be stored in a single set of vertex buffers at different offsets within the buffer. **glDrawElementsBaseVertex()** can then be used to draw any frame of that [animation](#page-1022-0) by simply specifying the first index that corresponds to that frame. The same set of indices can be used

to reference every frame.

Another command that behaves similarly to **glDrawElements()** is **glDrawRangeElements()**.

void **glDrawRangeElements**(GLenum *mode*, GLuint *start*, GLuint *end*, GLsizei *count*, GLenum *type*, const GLvoid *\*indices*);

This is a restricted form of **glDrawElements()** in that it forms a contract between the application (i.e., *you*) and OpenGL that guarantees that any index contained in the section of the element array buffer referenced by *indices* and *count* will fall within the range specified by *start* and *end*.

Various combinations of functionality are available through even more advanced commands. For example, **glDrawRangeElementsBaseVertex()** combines the features of **glDrawElementsBaseVertex()** with the contractual arrangement of **glDrawRangeElements()**.

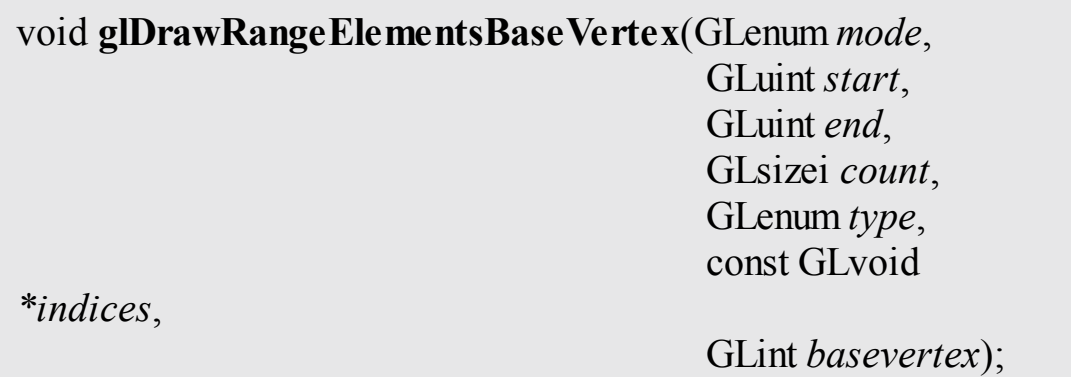

Forms a contractual agreement between the application similar to that of **glDrawRangeElements()** while allowing the base vertex to be specified in *basevertex*. In this case, the contract states that the values stored in the element array buffer will fall between *start* and *end* before *basevertex* is added.

*Instanced* versions of both of these functions are also available. Instancing

will be covered in "Instanced [Rendering](#page-200-0)" on page [137](#page-200-0). The instancing commands include **glDrawArraysInstanced()**, **glDrawElementsInstanced()**, and even **glDrawElementsInstancedBaseVertex()**. Finally, there are two commands that take their parameters not from your program directly, but from a *buffer object*. These are the draw-indirect functions, and to use them, a buffer object must be bound to the **GL\_DRAW\_INDIRECT\_BUFFER** binding. The first is the indirect version of **glDrawArrays()**, **glDrawArraysIndirect()**.

void **glDrawArraysIndirect**(GLenum *mode*, const GLvoid *\*indirect*);

Behaves exactly as **glDrawArraysInstanced()**, except that the parameters for the drawing command are taken from a structure stored in the buffer bound to the

**GL\_DRAW\_INDIRECT\_BUFFER** binding point (the *draw indirect buffer*). *indirect* represents an offset into the draw indirect buffer. *mode* is one of the primitive types that is accepted by **glDrawArrays()**.

In **glDrawArraysIndirect()**, the parameters for the actual draw command are taken from a structure stored at offset *indirect* into the *draw indirect* buffer. The structure's declaration in C is presented in [Example](#page-187-0) 3.3.

<span id="page-187-0"></span>**Example 3.3** Declaration of the DrawArraysIndirectCommand Structure

## **Click here to view code [image](#page-1161-0)**

```
typedef struct DrawArraysIndirectCommand_t
{
    GLuint count;
    GLuint primCount;
    GLuint first;
    GLuint baseInstance;
} DrawArraysIndirectCommand;
```
The fields of the DrawArraysIndirectCommand structure are interpreted as if they were parameters to a call to **glDrawArraysInstanced()**. *first* and *count* are passed directly to the internal function. The *primCount*

field is the instance count, and the *baseInstance* field becomes the *baseInstance* offset to any instanced vertex attributes. (Don't worry; the instanced rendering commands will be described shortly.)

The indirect version of **glDrawElements()** is **glDrawElementsIndirect()** and its prototype is

void **glDrawElementsIndirect**(GLenum *mode*, GLenum *type*, const GLvoid \* *indirect*);

Behaves exactly as **glDrawElements()**, except that the parameters for the drawing command are taken from a structure stored in the buffer bound to the **GL\_DRAW\_INDIRECT\_BUFFER** binding point. *indirect* represents an offset into the draw indirect buffer. *mode* is one of the primitive types that is accepted by **glDrawElements()**, and *type* specifies the type of the indices stored in the element array buffer at the time the draw command is called.

As with **glDrawArraysIndirect()**, the parameters for the draw command in **glDrawElementsIndirect()** come from a structure stored at offset *indirect* stored in the element array buffer. The structure's declaration in C is presented in [Example](#page-188-0) 3.4.

<span id="page-188-0"></span>**Example 3.4** Declaration of the DrawElementsIndirectCommand Structure

```
Click here to view code image
```

```
typedef struct DrawElementsIndirectCommand_t
{
   GLuint count;
   GLuint primCount;
   GLuint firstIndex;
   GLuint baseVertex;
   GLuint baseInstance;
} DrawElementsIndirectCommand;
```
As with the DrawArraysIndirectCommand structure, the fields of the DrawElementsIndirectCommand structure are also interpreted as calls to the **glDrawElementsInstancedBaseVertex()** command. *count* and *baseVertex* are passed directly to the internal function. As in

**glDrawArraysIndirect()**, *primCount* is the instance count. *firstVertex* is used, along with the size of the indices implied by the *type* parameter to calculate the value of *indices* that would have been passed to

**glDrawElementsInstancedBaseVertex()**. Again, *baseInstance* becomes the instance offset to any instanced vertex attributes used by the resulting drawing commands.

Now we come to the drawing commands that do not start with *Draw*. These are the multivariants of the drawing commands,

**glMultiDrawArrays()**, **glMultiDrawElements()**, and **glMultiDrawElementsBaseVertex()**. Each one takes an array of *first* parameters, and an array of *count* parameters acts as though the nonmultiversion of the function had been called once for each element of the array. For example, look at the prototype for **glMultiDrawArrays()**.

void **glMultiDrawArrays**(GLenum *mode*, const GLint \* *first*, const GLint \* *count*, GLsizei

*primcount*);

Draws multiple sets of geometric primitives with a single OpenGL function call. *first* and *count* are arrays of *primcount* parameters that would be valid for a call to **glDrawArrays()**.

Calling **glMultiDrawArrays()** is equivalent to the following OpenGLcode sequence:

## **Click here to view code [image](#page-1163-0)**

```
void glMultiDrawArrays(GLenum mode,
                       const GLint * first,
                        const GLint * count,
                        GLsizei primcount)
{
    GLsizei i;
    for (i = 0; i < primcount; i++){
```

```
glDrawArrays(mode, first[i], count[i]);
    }
}
```
Similarly, the multiversion of **glDrawElements()** is **glMultiDrawElements()**, and its prototype is as follows:

```
void glMultiDrawElements(GLenum mode, const GLint * count,
                            GLenum type,
                            const GLvoid * const * indices,
                            GLsizei primcount);
```
Draws multiple sets of geometric primitives with a single OpenGL function call. *first* and *indices* are arrays of *primcount* parameters that would be valid for a call to **glDrawElements()**.

Calling **glMultiDrawElements()** is equivalent to the following OpenGLcode sequence:

**Click here to view code [image](#page-1164-0)**

```
void glMultiDrawElements(GLenum mode,
                          const GLsizei * count,
                          GLenum type,
                          const GLvoid * const * indices,
                          GLsizei primcount);
{
    GLsizei i;
    for (i = 0; i < primcount; i++){
        glDrawElements(mode, count[i], type, indices[i]);
    }
}
```
An extension of **glMultiDrawElements()** to include a *baseVertex* parameter is **glMultiDrawElementsBaseVertex()**. Its prototype is as follows:

```
void glMultiDrawElementsBaseVertex(GLenum mode,
                                      const GLint * count,
```
GLenum *type*, const GLvoid \* const \*

*indices*,

GLsizei *primcount*, const GLint \*

*baseVertex*);

Draws multiple sets of geometric primitives with a single OpenGL function call. *first*, *indices*, and *baseVertex* are arrays of *primcount* parameters that would be valid for a call to **glDrawElementsBaseVertex()**.

As with the previously described OpenGL multidrawing commands, **glMultiDrawElementsBaseVertex()** is equivalent to another code sequence that ends up calling the nonmultiversion of the function.

#### **Click here to view code [image](#page-1165-0)**

```
void glMultiDrawElementsBaseVertex(GLenum mode,
                                    const GLsizei * count,
                                    GLenum type,
                                    const GLvoid * const *
indices,
                                    GLsizei primcount,
                                    const \GLint *
baseVertex);
{
    GLsizei i;
    for (i = 0; i < primcount; i++){
        glDrawElements(mode, count[i], type,
                        indices[i], baseVertex[i]);
    }
}
```
Finally, if you have a large number of draws to perform and the parameters are already in a buffer object suitable for use by **glDrawArraysIndirect()** or **glDrawElementsIndirect()**, it is possible to use the *multi* versions of these two functions, **glMultiDrawArraysIndirect()** and

# **glMultiDrawElementsIndirect()**.

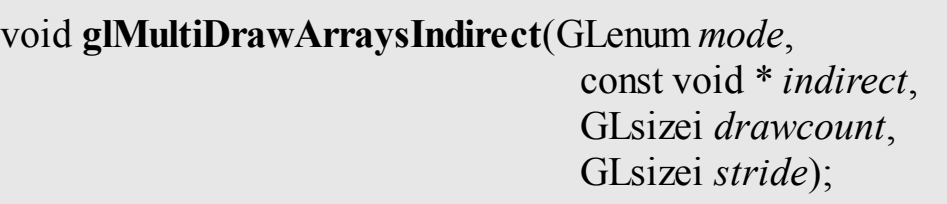

Draws multiple sets of primitives, the parameters for which are stored in a buffer object. *drawcount* independent draw commands are dispatched as a result of a call to

**glMultiDrawArraysIndirect()**, and parameters are sourced from these commands as they would be for **glDrawArraysIndirect()**. Each DrawArraysIndirectCommand structure is separated by *stride* bytes. If *stride* is zero, the data structures are assumed to form a tightly packed array.

# void **glMultiDrawElementsIndirect**(GLenum *mode*,

GLenum *type*, const void \* *indirect*, GLsizei *drawcount*, GLsizei *stride*);

Draws multiple sets of primitives, the parameters for which are stored in a buffer object. *drawcount* independent draw commands are dispatched as a result of a call to

**glMultiDrawElementsIndirect()**, and parameters are sourced from these commands as they would be for

## **glDrawElementsIndirect()**. Each

DrawElementsIndirectCommand structure is separated by *stride* bytes. If *stride* is zero, the data structures are assumed to form a tightly packed array.

# **OpenGL Drawing Exercises**

This is a relatively simple example of using a few of the OpenGLdrawing commands covered so far in this chapter. [Example](#page-193-0) 3.5 shows how the data is loaded into the buffers required to use the draw commands in the example. [Example](#page-194-0) 3.6 shows how the drawing commands are called.

### <span id="page-193-0"></span>**Example 3.5** Setting Up for the Drawing Command Example

```
Click here to view code image
```

```
// Four vertices
static const GLfloat vertex_positions[] =
{
    -1.0f, -1.0f, 0.0f, 1.0f,
    1.0f, -1.0f, 0.0f, 1.0f,
    -1.0f, 1.0f, 0.0f, 1.0f,
    -1.0f, -1.0f, 0.0f, 1.0f,
};
// Color for each vertex
static const GLfloat vertex_colors[] =
{
    1.0f, 1.0f, 1.0f, 1.0f,
    1.0f, 1.0f, 0.0f, 1.0f,
    1.0f, 0.0f, 1.0f, 1.0f,
    0.0f, 1.0f, 1.0f, 1.0f
};
// Three indices (we're going to draw one triangle at a
time
static const GLushort vertex_indices[] =
{
    0, 1, 2};
// Set up the element array buffer
glGenBuffers(1, ebo);
glBindBuffer(GL_ELEMENT_ARRAY_BUFFER, ebo[0]);
glBufferData(GL_ELEMENT_ARRAY_BUFFER,
             sizeof(vertex indices), vertex indices,
GL STATIC DRAW);
// Set up the vertex attributes
glGenVertexArrays(1, vao);
glBindVertexArray(vao[0]);
glGenBuffers(1, vbo);
```

```
glBindBuffer(GL_ARRAY_BUFFER, vbo[0]);
glBufferData(GL_ARRAY_BUFFER,
             sizeof(vertex_positions) +
sizeof(vertex colors),
             NULL, GL STATIC DRAW);
glBufferSubData(GL ARRAY BUFFER, 0,
                sizeof(vertex_positions),
vertex_positions);
glBufferSubData(GL_ARRAY_BUFFER,
                sizeof(vertex positions),
sizeof(vertex colors),
                vertex colors);
```
### <span id="page-194-0"></span>**Example 3.6** Drawing Commands Example

### **Click here to view code [image](#page-1168-0)**

```
// DrawArrays
model matrix = vmath::translation(-3.0f, 0.0f, -5.0f);
glUniformMatrix4fv(render model matrix loc, 4, GL FALSE,
model matrix);
glDrawArrays(GL_TRIANGLES, 0, 3);
// DrawElements
model matrix = vmath::translation(-1.0f, 0.0f, -5.0f);
glUniformMatrix4fv(render model matrix loc, 4, GL FALSE,
model matrix);
glDrawElements(GL_TRIANGLES, 3, GL_UNSIGNED_SHORT, NULL);
// DrawElementsBaseVertex
model matrix = vmath::translation(1.0f, 0.0f, -5.0f);
glUniformMatrix4fv(render model matrix loc, 4, GL FALSE,
model matrix);
glDrawElementsBaseVertex(GL_TRIANGLES, 3,
GL UNSIGNED SHORT, NULL, 1);
// DrawArraysInstanced
model matrix = vmath::translation(3.0f, 0.0f, -5.0f);
glUniformMatrix4fv(render model matrix loc, 4, GL FALSE,
model matrix);
glDrawArraysInstanced(GL_TRIANGLES, 0, 3, 1);
```
The result of the program in [Examples](#page-193-0) 3.5 and [3.6](#page-194-0) is shown in [Figure](#page-195-0) 3.5. It's

not terribly exciting, but you can see four similar triangles, each rendered using a different drawing command.

<span id="page-195-0"></span>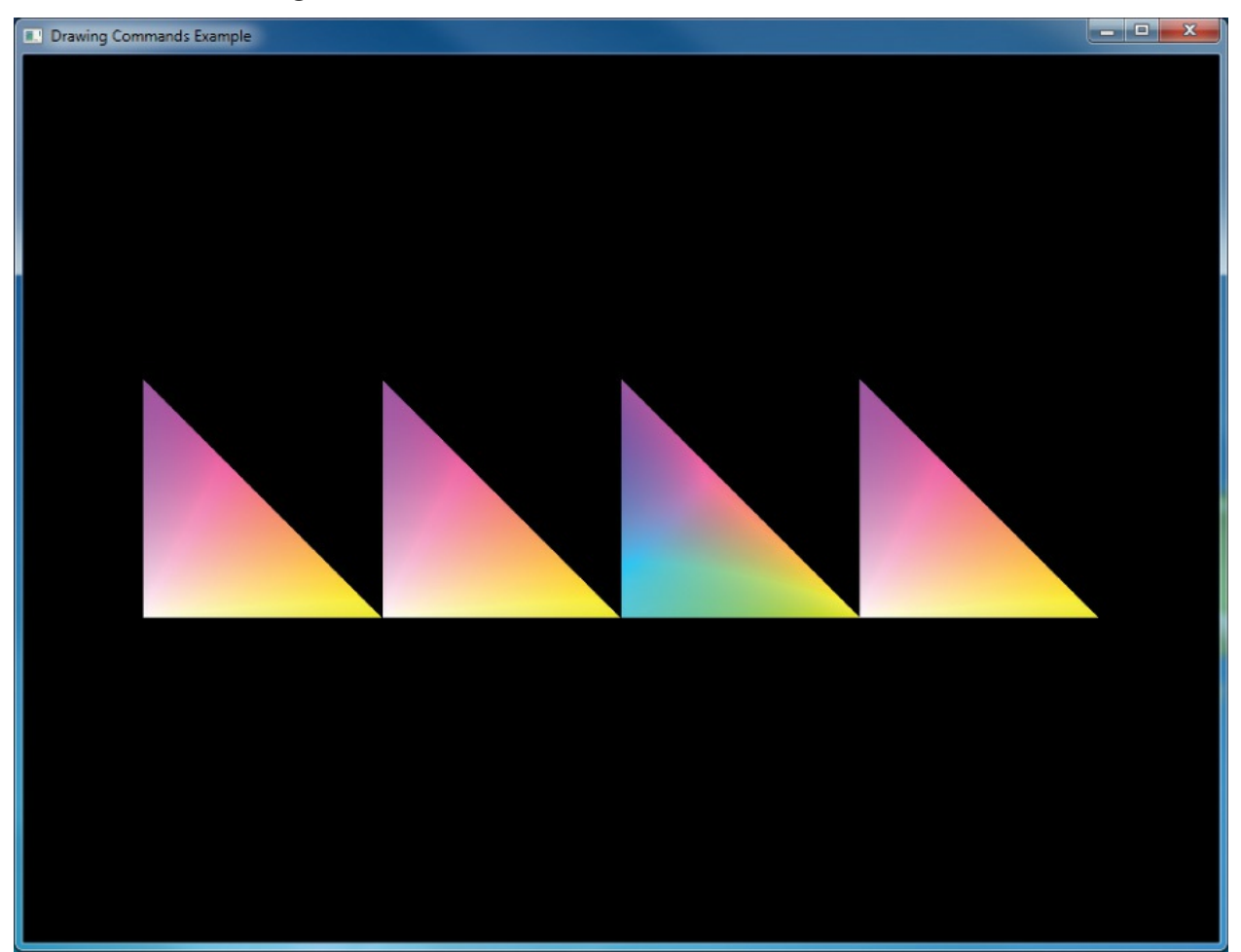

**Figure 3.5** Simple example of drawing commands

# **Restarting Primitives**

As you start working with larger sets of vertex data, you are likely to find that you need to make numerous calls to the OpenGLdrawing routines, usually rendering the same type of primitive (such as **GL\_TRIANGLE\_STRIP**) that you used in the previous drawing call. Of course, you can use the **glMultiDraw\*()** routines, but they require the overhead of maintaining the arrays for the starting index and length of each primitive.

OpenGLhas the ability to restart primitives within the same drawing command by specifying a special value, the *primitive restart index*, which is specially processed by OpenGL. When the primitive restart index is encountered in a draw call, a new rendering primitive of the same type is started with the vertex following the index. The primitive restart index is specified by the **glPrimitiveRestartIndex()** function.

void **glPrimitiveRestartIndex**(GLuint *index*);

Specifies the vertex array element index used to indicate that a new primitive should be started during rendering. When processing of vertex-array element indices encounters a value that matches index, no vertex data is processed, the current graphics primitive is terminated, and a new one of the identical type is started from the next vertex.

As vertices are rendered with one of the **glDrawElements()** derived function calls, OpenGL can watch for the index specified by

**glPrimitiveRestartIndex()** to appear in the element array buffer. However, it watches only for this index to appear if primitive restating is enabled. Primitive restarting is controlled by calling **glEnable()** or **glDisable()** with the **GL\_PRIMITIVE\_RESTART** parameter.

To illustrate, consider the layout of vertices in [Figure](#page-196-0) 3.6, which shows how a triangle strip would be broken in two by using primitive restarting. In this figure, the primitive restart index has been set to 8. As the triangles are rendered, OpenGLwatches for the index 8 to be read from the element array buffer, and when it sees it go by, rather than creating a vertex, it ends the current triangle strip. The next vertex (vertex 9) becomes the first vertex of a new triangle strip, and so in this case two triangle strips are created.

<span id="page-196-0"></span>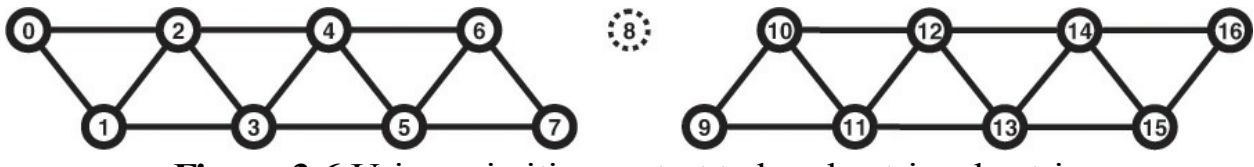

**Figure 3.6** Using primitive restart to break a triangle strip

The following example demonstrates a simple use of primitive restart—it draws a cube as a pair of triangle strips separated by a primitive restart index. [Examples](#page-196-1) 3.7 and [3.8](#page-199-0) demonstrate how the data for the cube is specified and then drawn.

<span id="page-196-1"></span>**Example 3.7** Intializing Data for a Cube Made of Two Triangle Strips

#### **Click here to view code [image](#page-1169-0)**

```
// 8 corners of a cube, side length 2, centered on the
origin
static const GLfloat cube_positions[] =
{
     -1.0f, -1.0f, -1.0f, 1.0f,
     -1.0f, -1.0f, 1.0f, 1.0f,
     -1.0f, 1.0f, -1.0f, 1.0f,
     -1.0f, 1.0f, 1.0f, 1.0f,
      1.0f, -1.0f, -1.0f, 1.0f,
      1.0f, -1.0f, 1.0f, 1.0f,
      1.0f, 1.0f, -1.0f, 1.0f,
      1.0f, 1.0f, 1.0f, 1.0f
};
// Color for each vertex
static const GLfloat cube_colors[] =
{
     1.0f, 1.0f, 1.0f, 1.0f,
     1.0f, 1.0f, 0.0f, 1.0f,
     1.0f, 0.0f, 1.0f, 1.0f,
     1.0f, 0.0f, 0.0f, 1.0f,
     0.0f, 1.0f, 1.0f, 1.0f,
     0.0f, 1.0f, 0.0f, 1.0f,
     0.0f, 0.0f, 1.0f, 1.0f,
     0.5f, 0.5f, 0.5f, 1.0f
};
// Indices for the triangle strips
static const GLushort cube_indices[] =
{
     0, 1, 2, 3, 6, 7, 4, 5, // First strip
     0 \times \text{FFFF}, 0 \times \text{FFFF}, 0 \times \text{FFFF}, 0 \times \text{FFFF}, 0 \times \text{FFFF}, 0 \times \text{FF}, 0 \times \text{FF}, 0 \times \text{FF}, 0 \times \text{FF}, 0 \times \text{FF}, 0 \times \text{FF}, 0 \times \text{FF}, 0 \times \text{FF}, 0 \times \text{FF}, 0 \times \text{FF}, 0 \times \text{FF}, 0 \times \text{FF}, 0 \times \text{FF}, 
restart index
     2, 6, 0, 4, 1, 5, 3, 7 // Second strip
};
// Set up the element array buffer
glGenBuffers(1, ebo);
glBindBuffer(GL_ELEMENT_ARRAY_BUFFER, ebo[0]);
glBufferData(GL_ELEMENT_ARRAY_BUFFER,
```

```
sizeof(cube_indices),
             cube indices, GL STATIC DRAW);
// Set up the vertex attributes
glGenVertexArrays(1, vao);
glBindVertexArray(vao[0]);
glGenBuffers(1, vbo);
glBindBuffer(GL_ARRAY_BUFFER, vbo[0]);
glBufferData(GL_ARRAY_BUFFER,
             sizeof(cube_positions) + sizeof(cube_colors),
             NULL, GL STATIC DRAW);
glBufferSubData(GL_ARRAY_BUFFER, 0,
                sizeof(cube positions), cube positions);
glBufferSubData(GL_ARRAY_BUFFER, sizeof(cube_positions),
                sizeof(cube colors), cube colors);
glVertexAttribPointer(0, 4, GL_FLOAT,
                      GL FALSE, 0, NULL);
glVertexAttribPointer(1, 4, GL_FLOAT,
                      GL_FALSE, 0,
                      (const GLvoid
*)sizeof(cube_positions));
glEnableVertexAttribArray(0);
glEnableVertexAttribArray(1);
```
[Figure](#page-199-1) 3.7 shows how the vertex data given in **[Example](#page-196-1) 3.7** represents the cube as two independent triangle strips.

<span id="page-199-1"></span>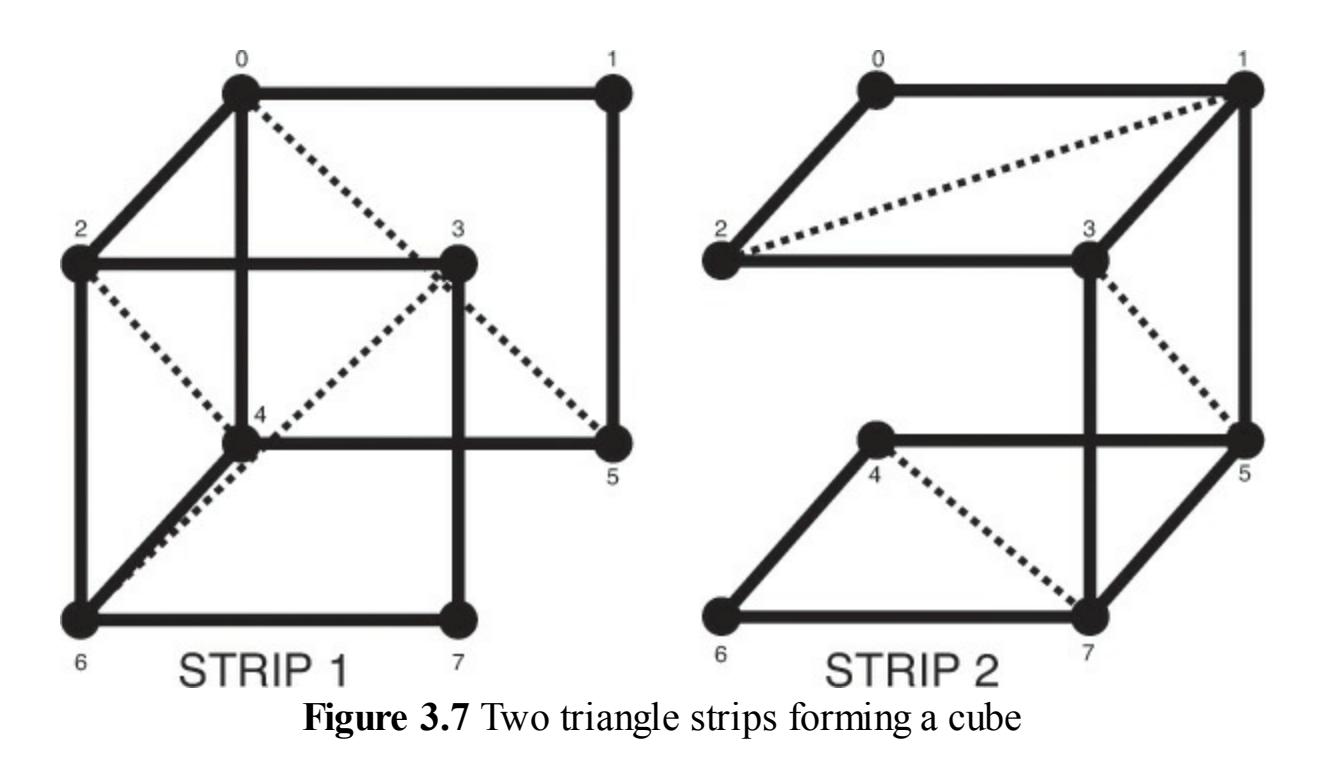

<span id="page-199-0"></span>**Example 3.8** Drawing a Cube Made of Two Triangle Strips Using Primitive Restart

### **Click here to view code [image](#page-1171-0)**

```
// Set up for a glDrawElements call
glBindVertexArray(vao[0]);
glBindBuffer(GL_ELEMENT_ARRAY_BUFFER, ebo[0]);
#if USE_PRIMITIVE_RESTART
// When primitive restart is on, we can call one draw
command
glEnable(GL_PRIMITIVE_RESTART);
glPrimitiveRestartIndex(0xFFFF);
glDrawElements(GL_TRIANGLE_STRIP, 17, GL_UNSIGNED_SHORT,
NULL);
#else
// Without primitive restart, we need to call two draw
commands
glDrawElements(GL_TRIANGLE_STRIP, 8, GL_UNSIGNED_SHORT,
NULL);
glDrawElements(GL_TRIANGLE_STRIP, 8, GL_UNSIGNED_SHORT,
               (const GLvoid *)(9 * sizeof(GLushort)));
```
**#endif**

## **Note**

OpenGLwill restart primitives whenever it comes across the current restart index in the element array buffer. Therefore, it's a good idea to set the restart index to a value that will not be used in your code. The default restart index is zero, which is very likely to appear in your element array buffer. A good value to choose is  $2^n - 1$ , where *n* is the number of bits in your indices (i.e., 16 for **GL\_UNSIGNED\_SHORT** indices and 32 for **GL UNSIGNED INT** indices). This is very unlikely to be used as a real index. Sticking with such a standard also means that you don't need to figure out the index for every model in your program.

# <span id="page-200-0"></span>**Instanced Rendering**

Instancing, or instanced rendering, is a way of executing the same drawing commands many times in a row, with each producing a slightly different result. This can be a very efficient method of rendering a large amount of geometry with very few API calls. Several variants of already-familiar drawing functions exist to instruct OpenGL to execute the command multiple times. Further, various mechanisms are available in OpenGL to allow the shader to use the instance of the draw as an input, and to be given new values for vertex attributes *per-instance* rather than per-vertex. The simplest instanced rendering call is

void **glDrawArraysInstanced**(GLenum *mode*, GLint *first*, GLsizei *count*, GLsizei

*primCount*);

Draws *primCount* instances of the geometric primitives specified by *mode*, *first*, and *count* as though specified by individual calls to **glDrawArrays()**. The built-in variable **gl\_InstanceID** is incremented for each instance, and new values are presented to the vertex shader for each *instanced* vertex attribute.

This is the instanced version of **glDrawArrays()**; note the similarity of the two functions. The parameters of **glDrawArraysInstanced()** are identical to those of **glDrawArrays()**, with the addition of the *primCount* argument. This parameter specifies the count of the number of instances that are to be rendered. When this function is executed, OpenGLwill essentially execute *primCount* copies of **glDrawArrays()**, with the *mode*, *first*, and *count* parameters passed through. There are **\*Instanced** versions of several of the OpenGLdrawing commands, including **glDrawElementsInstanced()** (for **glDrawElements()**) and **glDrawElementsInstancedBaseVertex()** (for **glDrawElementsBaseVertex()**). The **glDrawElementsInstanced()** function is defined as

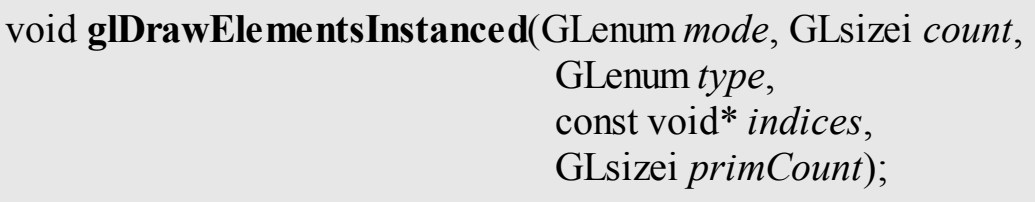

Draws *primCount* instances of the geometric primitives specified by *mode*, *count* and *indices* as though specified by individual calls to **glDrawElements()**. As with **glDrawArraysInstanced()**, the built-in variable **gl\_InstanceID** is incremented for each instance, and new values are presented to the vertex shader for each *instanced* vertex attribute.

Again, note that the parameters to **glDrawElementsInstanced()** are identical to **glDrawElements()**, with the addition of *primCount*. Each time one of the instanced functions is called, OpenGLessentially runs the whole command as many times as is specified by the *primCount* parameter. This on its own is not terribly useful. However, there are two mechanisms provided by OpenGL that allow vertex attributes to be specified as *instanced* and to provide the vertex shader with the index of the current instance.

void **glDrawElementsInstancedBaseVertex**(GLenum *mode*, GLsizei *count*, GLenum *type*, const void\*

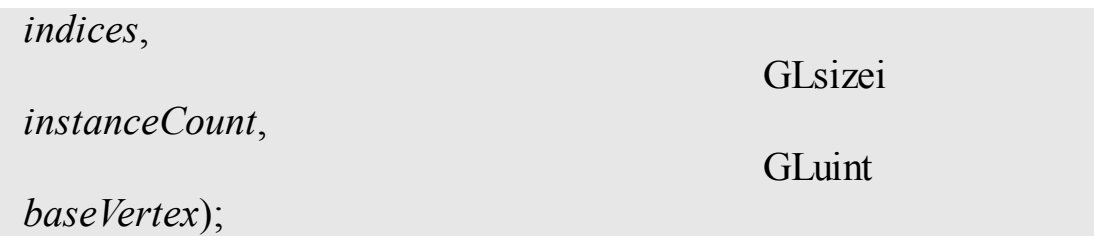

Draws *instanceCount* instances of the geometric primitives specified by *mode*, *count*, *indices*, and *baseVertex* as though specified by individual calls to **glDrawElementsBaseVertex()**. As with **glDrawArraysInstanced()**, the built-in variable **gl** InstanceID is incremented for each instance, and new values are presented to the vertex shader for each *instanced* vertex attribute.

# **Instanced Vertex Attributes**

Instanced vertex attributes behave similarly to regular vertex attributes. They are declared and used in exactly the same way inside the vertex shader. On the application side, they are also configured in the same way as regular vertex attributes. That is, they are backed by buffer objects, can be queried with **glGetAttribLocation()**, set up using **glVertexAttribPointer()**, and enabled and disabled using **glEnableVertexAttribArray()** and **glDisableVertexAttribArray()**. The important new function that allows a vertex attribute to become instanced is as follows:

void **glVertexAttribDivisor**(GLuint *index*, GLuint *divisor*);

Specifies the rate at which new values of the instanced the vertex attribute at *index* are presented to the vertex shader during instanced rendering. A *divisor* value of 0 turns off instancing for the specified attribute, whereas any other value of *divisor* indicates that a new value should be presented to the vertex shader each *divisor* instances.

The **glVertexAttribDivisor()** function controls the *rate* at which the vertex attribute is updated. *index* is the index of the vertex attribute whose divisor is

to be set and is the same as would be passed to **glVertexAttribPointer()** or **glEnableVertexAttribArray()**. By default, a new value of each enabled attribute is delivered to each vertex. Setting *divisor* to zero resets the attribute to this behavior and makes it a regular, noninstanced attribute. A nonzero value of *divisor* makes the attribute instanced and causes a new value to be fetched from the attribute array once every *divisor* instances rather than for every vertex. The index within the enabled vertex attribute array from which the attribute is taken is then  $\frac{instance}{divisor}$ , where *instance* is the current instance number and *divisor* is the value of *divisor* for the current attribute. For each of the instanced vertex attributes, the same value is delivered to the vertex shader for all vertices in the instance. If *divisor* is two, the value of the attribute is updated every second instance; if it is three, the attribute is updated every third instance, and so on. Consider the vertex attributes declared in [Example](#page-203-0) 3.9, some of which will be configured as instanced.

<span id="page-203-0"></span>**Example 3.9** Vertex Shader Attributes for the Instancing Example

## **Click here to view code [image](#page-1172-0)**

```
#version 410 core
// 'position' and 'normal' are regular vertex attributes
layout (location = 0) in vec4 position;
layout (location = 1) in vec3 normal;
// Color is a per-instance attribute
layout (location = 2) in vec4 color;
// model matrix will be used as a per-instance
transformation
// matrix. Note that a mat4 consumes 4 consecutive
locations, so
// this will actually sit in locations, 3, 4, 5, and 6.
layout (location = 3) in mat4 model_matrix;
```
Note that in [Example](#page-203-0) 3.9, there is nothing special about the declaration of the instanced vertex attributes color and model\_matrix. Now consider the code shown in [Example](#page-204-0) 3.10, which configures a subset of vertex attributes declared in [Example](#page-203-0) 3.9 as instanced.

## <span id="page-204-0"></span>**Example 3.10** Example Setup for Instanced Vertex Attributes

### **Click here to view code [image](#page-1173-0)**

```
// Get the locations of the vertex attributes in 'prog',
which is
// the (linked) program object that we're going to be
rendering
// with. Note that this isn't really necessary because we
specified
// locations for all the attributes in our vertex shader.
This code
// could be made more concise by assuming the vertex
attributes are
// where we asked the compiler to put them.
int position loc = glGetAttribLocation(prog,
"position");
int normal_loc = glGetAttribLocation(prog, "normal");
int color loc = glGetAttribLocation(prog, "color");
int matrix loc = glGetAttribLocation(prog,
"model matrix");
// Configure the regular vertex attribute arrays -
// position and normal.
glBindBuffer(GL_ARRAY_BUFFER, position_buffer);
glVertexAttribPointer(position_loc, 4, GL_FLOAT, GL_FALSE,
0, NULL);
glEnableVertexAttribArray(position_loc);
glBindBuffer(GL_ARRAY_BUFFER, normal_buffer);
glVertexAttribPointer(normal_loc, 3, GL_FLOAT, GL_FALSE, 0,
NULL);
glEnableVertexAttribArray(normal_loc);
// Now we set up the color array. We want each instance of
our
// geometry to assume a different color, so we just pack
colors
// into a buffer object and make an instanced vertex
attribute out
// of it.
glBindBuffer(GL_ARRAY_BUFFER, color_buffer);
glVertexAttribPointer(color loc, 4, GL FLOAT, GL FALSE, 0,
NULL);
```

```
glEnableVertexAttribArray(color_loc);
// This is the important bit... set the divisor for the
color array
// to 1 to get OpenGL to give us a new value of 'color'
per-instance
// rather than per-vertex.
glVertexAttribDivisor(color_loc, 1);
// Likewise, we can do the same with the model matrix. Note
that a
// matrix input to the vertex shader consumes N consecutive
input
// locations, where N is the number of columns in the
matrix. So...
// we have four vertex attributes to set up.
glBindBuffer(GL_ARRAY_BUFFER, model_matrix_buffer);
// Loop over each column of the matrix...
for (int i = 0; i < 4; i++){
    // Set up the vertex attribute
   qlVertexAttribPointer(matrix loc + i, //Location
                         4, GL FLOAT, GL FALSE, //vec4
                         sizeof(mat4), //Stride
                         (void *)(sizeof(vec4) * i)); //
Start offset
   // Enable it
   glEnableVertexAttribArray(matrix_loc + i);
   // Make it instanced
   glVertexAttribDivisor(matrix loc + i, 1);
}
```
In [Example](#page-204-0) 3.10, position and normal are regular, noninstanced vertex attributes. However, color is configured as an instanced vertex attribute with a divisor of one. This means that each instance will have a new value for the color attribute (which will be constant across all vertices in the instance). Further, the model matrix attribute will also be made instanced to provide a new model transformation matrix for each instance. A mat4 attribute is consuming a consecutive location. Therefore, we loop over each column in the matrix and configure it separately. The remainder of the vertex shader is shown

in [Example](#page-206-0) 3.11.

## <span id="page-206-0"></span>**Example 3.11** Instanced Attributes Example Vertex Shader

```
Click here to view code image
```

```
// The view matrix and the projection matrix are constant
// across a draw
uniform mat4 view_matrix;
uniform mat4 projection_matrix;
// The output of the vertex shader (matched to the
// fragment shader)
out VERTEX
{
   vec3 normal;
   vec4 color;
} vertex;
// Ok, go!
void main(void)
{
    // Construct a model-view matrix from the uniform view
matrix
    // and the per-instance model matrix.
   mat4 model view matrix = view matrix * model matrix;
   // Transform position by the model-view matrix, then by
the
    // projection matrix.
    gl Position = projection matrix * (model view matrix *
                                       position);
    // Transform the normal by the upper-left-3x3-submatrix
of the
   // model-view matrix
    vertex.normal = mat3(model view matrix) * normal;
    // Pass the per-instance color through to the fragment
shader.
   vertex.color = color;
}
```
The code to set the model matrices for the instances and then draw the instanced geometry using these shaders is shown in [Example](#page-207-0) 3.12. Each

instance has its own model matrix, whereas the view matrix (consisting of a rotation around the y axis followed by a translation in z) is common to all instances. The model matrices are written directly into the buffer by mapping it using **glMapBuffer()**. Each model matrix translates the object away from the origin and then rotates the translated model around the origin. The view and projection matrices are simply placed in uniform variables. Then a single call to **glDrawArraysInstanced()** is used to draw all instances of the model.

<span id="page-207-0"></span>**Example 3.12** Instancing Example Drawing Code

#### **Click here to view code [image](#page-1176-0)**

```
// Map the buffer
mat4 * matrices = (mat4 * )qlMapBuffer(GL ARRAY BUFFER,
                                      GL_WRITE_ONLY);
// Set model matrices for each instance
for (n = 0; n < INSTANCE COUNT; n++)
{
    float a = 50.0f * float(n) / 4.0f;
    float b = 50.0f * float(n) / 5.0f;
    float c = 50.0f * float(n) / 6.0f;
   matrices[n] = rotation(a + t * 360.0f, 1.0f, 0.0f,
0.0f *
                  rotation(b + t * 360.0f, 0.0f, 1.0f,
0.0f *rotation(c + t * 360.0f, 0.0f, 0.0f,
1.0f) *
                  translation(10.0f + a, 40.0f + b, 50.0f +c);
}
// Done. Unmap the buffer.
glUnmapBuffer(GL_ARRAY_BUFFER) ;
// Activate instancing program
glUseProgram(render prog);
// Set up the view and projection matrices
mat4 view matrix(translation(0.0f, 0.0f, -1500.0f) *rotation(t * 360.0f * 2.0f, 0.0f, 1.0f,
```

```
0.0f);
mat4 projection matrix(frustum(-1.0f, 1.0f,
                               -aspect, aspect, 1.0f,
5000.0f));
glUniformMatrix4fv(view_matrix_loc, 1,
                   GL FALSE, view matrix);
glUniformMatrix4fv(projection_matrix_loc, 1,
                   GL FALSE, projection matrix);
// Render INSTANCE_COUNT objects
glDrawArraysInstanced(GL_TRIANGLES, 0, object size,
INSTANCE_COUNT);
```
The result of the program is shown in [Figure](#page-208-0) 3.8. In this example, the constant INSTANCE COUNT (which is referenced in the code of [Examples](#page-204-0) 3.10 and [3.12](#page-207-0)) is 100. One hundred copies of the model are drawn, each with a different position and a different color. These models could very easily be trees in a forest, spaceships in a fleet, or buildings in a city.

<span id="page-208-0"></span>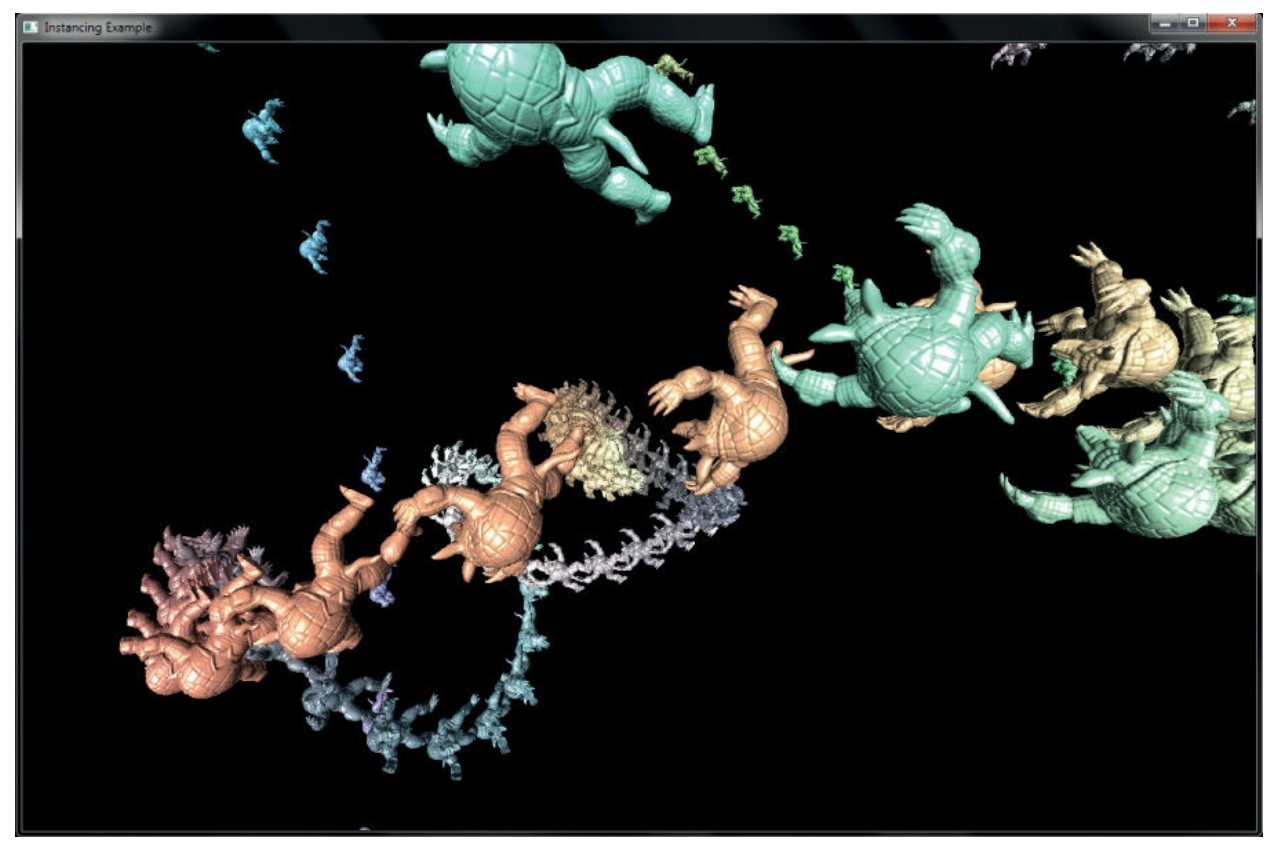

**Figure 3.8** Result of rendering with instanced vertex attributes

There are some inefficiencies in the example shown in **[Examples](#page-203-0) 3.9** through [3.12](#page-207-0). Work that will produce the same result across all of the vertices in an instance will still be performed per-vertex. Sometimes there are ways to get around this. For example, the computation of model view matrix will evaluate to the same matrix for all vertices within a single instance. Here, we could avoid this work by using a second instanced mat4 attribute to carry the per-instance model-view matrix. In other cases, it may not be possible to avoid this work, but it may be possible to move it into a geometry shader so that work is performed once per-primitive rather than once per-vertex, or perhaps use geometry shader instancing instead. Both of these techniques will be explained in [Chapter](#page-657-0) 10.

# **Note**

Remember that calling an instanced drawing command is mostly equivalent to calling its noninstanced counterpart many times before executing any other OpenGL commands. Therefore, converting a sequence of OpenGL functions called inside a loop to a sequence of instanced draw calls will not produce identical results.

Another example of a way to use instanced vertex attributes is to pack a set of textures into a 2D array texture and then pass the array slice to be used for each instance in an instanced vertex attribute. The vertex shader can pass the instance's slice into the fragment shader, which can then render each instance of the geometry with a different texture.

It is possible to internally add an offset to the indices used to fetch instanced vertex attributes from vertex buffers. Similar to the *baseVertex* parameter that is available through **glDrawElementsBaseVertex()**, the instance offset is exposed through an additional *baseInstance* parameter in some versions of the instanced drawing functions. The functions that take a *baseInstance* parameter are **glDrawArraysInstancedBaseInstance()**,

**glDrawElementsInstancedBaseInstance()**, and

**glDrawElementsInstancedBaseVertexBaseInstance()**. Their prototypes are as follows:

void **glDrawArraysInstancedBaseInstance**(GLenum *mode*,

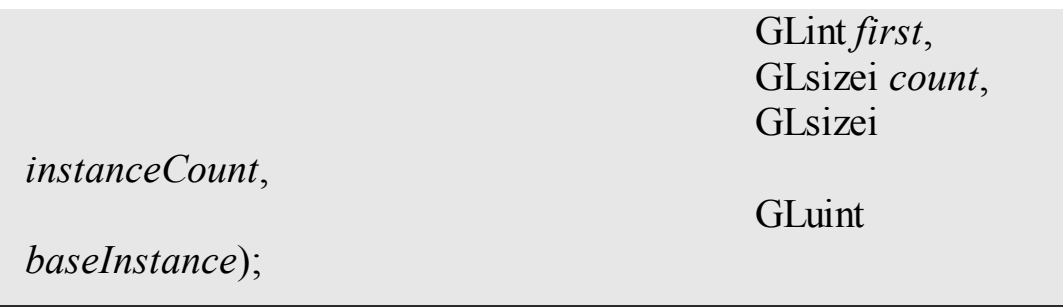

Draws *primCount* instances of the geometric primitives specified by *mode*, *first*, and *count* as if specified by individual calls to **glDrawArrays()**. The built-in variable **gl\_InstanceID** is incremented for each instance, and new values are presented to the vertex shader for each *instanced* vertex attribute. Furthermore, the implied index used to fetch any instanced vertex attributes is offset by the value of *baseInstance* by OpenGL.

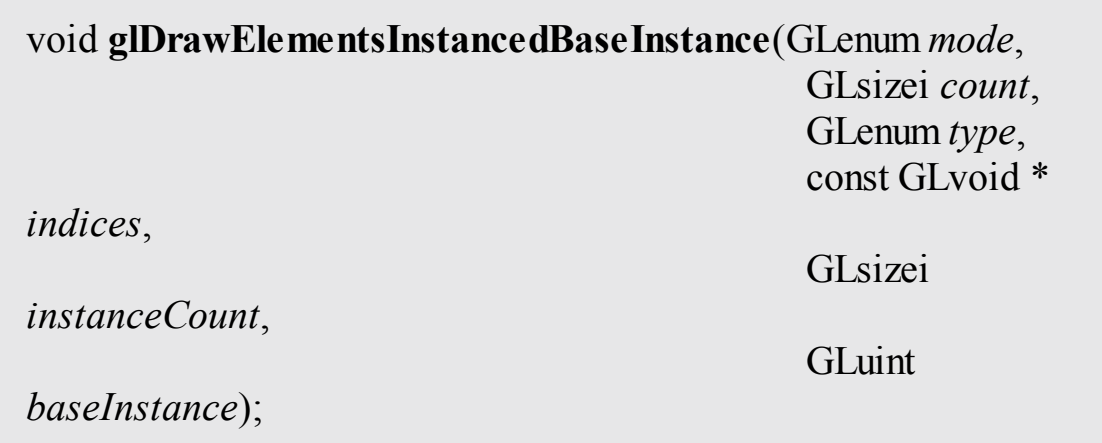

Draws *primCount* instances of the geometric primitives specified by *mode*, *count*, and *indices* as if specified by individual calls to **glDrawElements()**. As with **glDrawArraysInstanced()**, the built-in variable **gl\_InstanceID** is incremented for each instance, and new values are presented to the vertex shader for each *instanced* vertex attribute. Furthermore, the implied index used to fetch any instanced vertex attributes is offset by the value of *baseInstance* by OpenGL.

## void **glDrawElementsInstancedBaseVertexBaseInstance**(

GLenum *mode*, GLsizei *count*, GLenum *type*, const GLvoid \* *indices*, GLsizei *instanceCount*, GLuint *baseVertex*, GLuint *baseInstance*);

Draws *instanceCount* instances of the geometric primitives specified by *mode*, *count*, *indices*, and *baseVertex* as if specified by individual calls to **glDrawElementsBaseVertex()**. As with **glDrawArraysInstanced()**, the built-in variable **gl\_InstanceID** is incremented for each instance, and new values are presented to the vertex shader for each *instanced* vertex attribute. Furthermore, the implied index used to fetch any instanced vertex attributes is offset by the value of *baseInstance* by OpenGL.

# **Using the Instance Counter in Shaders**

In addition to instanced vertex attributes, the index of the current instance is available to the vertex shader in the built-in variable  $q\perp$  InstanceID. This variable is implicitly declared as an integer. It starts counting from zero and counts up one each time an instance is rendered. gl\_InstanceID is always present in the vertex shader, even when the current drawing command is not one of the instanced ones. In those cases, it will just be zero. The value in gl\_InstanceID may be used to index into uniform arrays, perform texture lookups as the input to an analytic function, or for any other purpose.

In the following example, the functionality of  $Examples 3.9$  $Examples 3.9$  through  $3.12$  is replicated by using q1 InstanceID to index into texture buffer objects (TBOs) rather than through the use of instanced vertex attributes. Here, the vertex attributes of [Example](#page-203-0) 3.9 are replaced with TBO lookups and so are removed from the vertex attribute setup code. Instead, a first TBO containing color of each instance and a second TBO containing the model matrices are created. The vertex attribute declaration and setup code are the same as in [Examples](#page-203-0) 3.9 and [3.10](#page-204-0) (with the omission of the color and model matrix attributes, of course). As the instance's color and model matrix is now explicitly fetched in the vertex shader, more code is added to the body of the vertex shader, which is shown in [Example](#page-211-0) 3.13.

<span id="page-211-0"></span>**Example 3.13** gl\_VertexID Example Vertex Shader

#### **Click here to view code [image](#page-1177-0)**

```
// The view matrix and the projection matrix are constant
across a draw
uniform mat4 view_matrix;
uniform mat4 projection_matrix;
// These are the TBOs that hold per-instance colors and
per-instance
// model matrices
uniform samplerBuffer color_tbo;
uniform samplerBuffer model_matrix_tbo;
// The output of the vertex shader (matched to the fragment
shader)
out VERTEX
{
   vec3 normal;
   vec4 color;
} vertex;
// Ok, go!
void main(void)
{
    // Use gl_InstanceID to obtain the instance color from
the color TBO
   vec4 color = texelFetch(color tbo, gl InstanceID);
    // Generating the model matrix is more complex because
you can't
   // store mat4 data in a TBO. Instead, we need to store
each
    // matrix as four vec4 variables and assemble the
matrix in the
    // shader. First, fetch the four columns of the matrix
    // (remember, matrices are stored in memory in column-
major
    // order).
   vec4 col1 = texelFetch(model_matrix_tbo, gl_InstanceID
* 4);
   vec4 col2 = texelFetch(model_matrix_tbo, gl_InstanceID
* 4 + 1);
   vec4 col3 = texelFetch(model_matrix_tbo, gl_InstanceID
```

```
* 4 + 2;
   vec4 col4 = texelFetch(model_matrix_tbo, gl_InstanceID
* 4 + 3);
    // Now assemble the four columns into a matrix.
    mat4 model matrix = mat4(col1, col2, col3, col4);
    // Construct a model-view matrix from the uniform view
matrix
    // and the per-instance model matrix.
    mat4 model view matrix = view matrix * model matrix;
    // Transform position by the model-view matrix, then by
the
    // projection matrix.
    gl Position = projection matrix * (model view matrix *
                                       position);
    // Transform the normal by the upper-left-3x3-submatrix
of the
    // model-view matrix
    vertex.normal = mat3(model_view_matrix) * normal;
    // Pass the per-instance color through to the fragment
shader.
   vertex.color = color;
}
```
To drive the shader of [Example](#page-211-0) 3.13, we need to create and initialize TBOs to back the color tbo and model matrix tbo samplers rather than initializing the instanced vertex attributes. However, aside from the differences in setup code, the program is essentially unchanged. [Example](#page-213-0) 3.14 contains the code to set up the TBOs for use with the shader of **[Example](#page-211-0) 3.13**.

## <span id="page-213-0"></span>**Example 3.14** Example Setup for Instanced Vertex Attributes

### **Click here to view code [image](#page-1179-0)**

```
// Get the locations of the vertex attributes in 'prog',
which is
// the (linked) program object that we're going to be
rendering
// with. Note that this isn't really necessary because we
specified
```

```
// locations for all the attributes in our vertex shader.
This code
// could be made more concise by assuming the vertex
attributes are
// where we asked the compiler to put them.
int position loc = glGetAttribLocation(prog,
"position");
int normal loc = glGetAttribLocation(prog, "normal");
// Configure the regular vertex attribute arrays - position
and normal.
glBindBuffer(GL_ARRAY_BUFFER, position_buffer);
glVertexAttribPointer(position_loc, 4, GL_FLOAT, GL_FALSE,
0, NULL);
glEnableVertexAttribArray(position_loc);
glBindBuffer(GL_ARRAY_BUFFER, normal_buffer);
glVertexAttribPointer(normal_loc, 3, GL_FLOAT, GL_FALSE, 0,
NULL);
glEnableVertexAttribArray(normal_loc);
// Now set up the TBOs for the instance colors and model
matrices...
// First, create the TBO to store colors, bind a buffer to
it and
// initialize its format. The buffer has previously been
created
// and sized to store one vec4 per-instance.
glCreateTextures(1, GL_TEXTURE_BUFFER, &color_tbo);
glTextureBuffer(color tbo, GL RGBA32F, color buffer);
glBindTextureUnit(0, color_buffer);
// Now do the same thing with a TBO for the model matrices.
The
// buffer object (model matrix buffer) has been created and
sized
// to store one mat4 per-instance.
glCreateTextures(1, GL_TEXTURE_BUFFER, &model_matrix_tbo);
glTextureBuffer(model_matrix_tbo, GL_RGBA32F,
model matrix buffer);
glBindTextureUnit(1, model_matrix_tbo);
```
Note that the code in [Example](#page-213-0) 3.14 is actually shorter and simpler than that in

[Example](#page-204-0) 3.10. This is because we have shifted the responsibility for fetching per-instance data from built-in OpenGL functionality to the shader writer. This can be seen in the increased complexity of [Example](#page-211-0) 3.13 relative to Example 3.11. With this [responsibility](#page-206-0) comes additional power and flexibility. For example, if the number of instances is small, it may be preferable to use a uniform array rather than a TBO for data storage, which may increase performance. Regardless, there are very few other changes that need to be made to the original example to move to using explicit fetches driven by gl InstanceID. In fact, the rendering code of **[Example](#page-207-0) 3.12** is used intact to produce an identical result to the original program. The proof is in the screen shot ([Figure](#page-215-0) 3.9).

<span id="page-215-0"></span>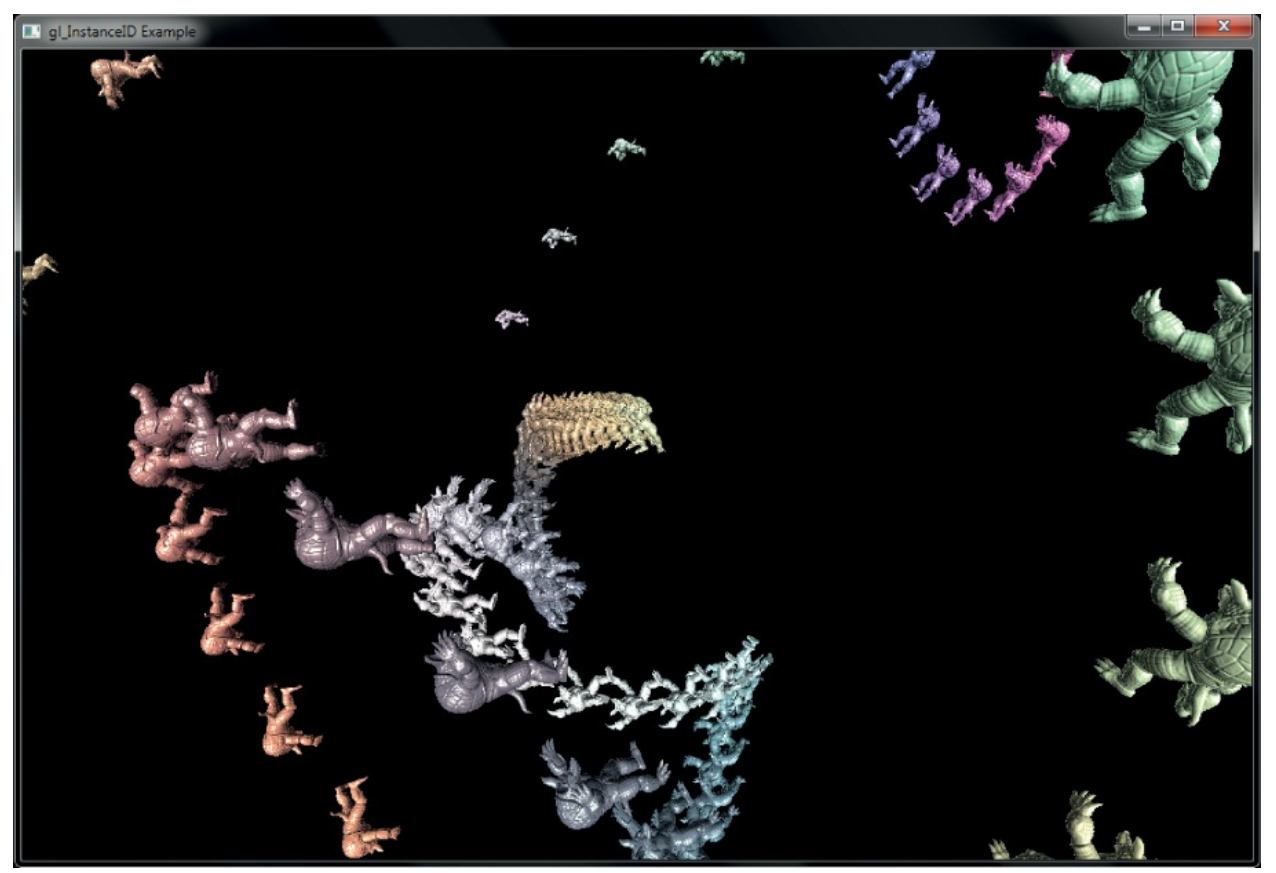

Figure 3.9 Result of instanced rendering using gl\_InstanceID

## **Instancing Redux**

To use instancing in your program

- Create some vertex shader inputs that you intend to be instanced.
- Set the vertex attribute divisors with **glVertexAttribDivisor()**.
- Use the gl\_InstanceID built-in variable in the vertex shader.
- Use the instanced versions of the rendering functions such as **glDrawArraysInstanced()**, **glDrawElementsInstanced()**, or **glDrawElementsInstancedBaseVertex()**.

# **Chapter 4. Color, Pixels, and Fragments**

### **Chapter Objectives**

After reading this chapter, you'll be able to do the following:

- Understand how OpenGL processes and represents the colors in your generated images.
- Identify the types of buffers available in OpenGL, and be able to clear and control writing to them.
- List the various tests and operations on fragments that occur after fragment shading.
- Use alpha blending to render translucent objects realistically.
- Use multisampling and antialiasing to remove aliasing artifacts.
- Employ occlusion queries and conditional rendering to optimize rendering.
- Retrieve rendered images and copy pixels from one place to another or one framebuffer to another.

The goal of computer graphics, generally speaking, is to determine the colors that make up an image. For OpenGL, that image is usually shown in a window on a computer screen, which itself is made up of a rectangular array of pixels, each of which can display its own color. This chapter further develops how you can use shaders in OpenGLto generate the colors of the pixels in the framebuffer. We discuss how colors set in an application directly contribute to a fragment's color, the processing that occurs after the completion of the fragment shader, and other techniques used for improving the generated image. This chapter contains the following major sections:

- "Basic Color [Theory](#page-218-0)," which briefly describes the physics of light and how colors are represented in OpenGL.
- ["Buffers](#page-219-0) and Their Uses" presents different kinds of buffers, how to clear them, when to use them, and how OpenGL operates on them.
- "Color and [OpenGL](#page-225-0)" explains how OpenGL processes color in its pipeline.
- "Testing and Operating on [Fragments](#page-230-0)" describes the tests and additional

operations that can be applied to individual fragments after the fragment shader has completed, including alpha blending.

- ["Multisampling](#page-255-0)" introduces one of OpenGL's antialiasing techniques and describes how it modifies rasterization.
- ["Per-Primitive](#page-258-0) Antialiasing" presents how blending can be used to smooth the appearance of individual primitives.
- "Reading and [Copying](#page-261-0) Pixel Data" shows how to read back the result of rendering.
- "Copying Pixel [Rectangles](#page-264-0)" discusses how to copy a block of pixels from one section of the framebuffer to another in OpenGL.

## <span id="page-218-0"></span>**Basic Color Theory**

In the physical world, light is composed of photons—in simplest terms, tiny particles traveling along a straight path, <sup>[1](#page-218-1)</sup> each with its own "color," which in terms of physical quantities is represented by wavelength (or frequency).<sup>[2](#page-218-2)</sup>

- <span id="page-218-4"></span><span id="page-218-3"></span><span id="page-218-1"></span>**[1](#page-218-3).** Ignoring gravitational effects, of course.
- <span id="page-218-2"></span>**[2](#page-218-4).** A photon's frequency and wavelength are related by the equation  $c = v\lambda$ , where *c* is the speed of light (3  $\times$  10<sup>8</sup> meters/second), v is the photon's frequency, and  $\lambda$  its wavelength. And for those who want to debate the wave-particle duality of light, we're always open to that discussion over a beer.

Photons that we can see have wavelengths in the visible spectrum, which ranges from about 390 nanometers (the color violet) to 720 nanometers (the color red). The colors in between form the dominant colors of the rainbow: violet, indigo, blue, green, yellow, orange, and red.

Your eye contains light-sensitive structures called rods and cones. The rods are sensitive to light *intensity*, while the cones are less sensitive to the intensity of light but can distinguish between different *wavelengths* of light. Current understanding is that there are three types of cones, each with a sensitivity to light within a different range of wavelengths. By evaluating the responses of the three types of cones, our brain is capable of perceiving many more colors than the seven that compose the colors of the rainbow. For example, ideal white light is composed of a equal quantities of photons at all visible wavelengths. By comparison, laser light is essentially monochromatic, with all the photons having an almost identical frequency.

So what does this have to do with computer graphics and OpenGL, you may

ask? Modern display devices have a much more restricted range of colors they can display, only a portion of the visible spectrum, though this is improving with time. The set of colors a device can display is often represented as its *[gamut](#page-1032-0)*. Most display devices you'll work with while using OpenGL create their colors using a combination of three primary colors—red, green, and blue —which form the spectrum of colors that the device can display. We call that the *RGB color space* and use a set of three values for each color. The reason that we can use only three colors to represent such a large portion of the visible spectrum is that these three colors fall quite close to the centers of the response curves of the cones in our eyes.

In OpenGL, we often pack those three components with a fourth component *alpha* (which we discuss later in "[Blending](#page-242-0)"), which we'll predictably call the *[RGBA](#page-1043-0)* color space. In addition to RGB, [OpenGLsupports](#page-1045-0) the *sRGB color space*. We'll encounter sRGB when we discuss framebuffer objects and texture maps.

#### **Note**

There are many color spaces, like HSV (Hue-Saturation-Value) or [CMYK](#page-1026-0) (Cyan-Magenta-Yellow-Black). If your data is in a color space different from RGB, you'll need to convert it from that space into RGB (or sRGB) to process it with OpenGL.

Unlike light in the physical world, where frequencies and intensities range continuously, computer framebuffers can represent only a comparatively small number of discrete values (although usually numbering in the millions of colors). This quantization of intensities limits the number of colors we can display. Normally, each component's intensity is stored using a certain number of bits (usually called its *bit [depth](#page-1024-0)*), and the sum of each component's bit depth (excluding alpha) determines the color buffer's depth, which also determines the total number of display colors. For example, a common format for the color buffer is eight bits for each red, green, and blue. This yields a 24-bit deep color buffer, which is capable of displaying 2<sup>24</sup> unique colors. "Data in OpenGL Buffers" in [Chapter](#page-152-0) 3 expanded on the types of buffers that OpenGL makes available and describes how to control interactions with those buffers.

### <span id="page-219-0"></span>**Buffers and Their Uses**

An important goal of almost every graphics program is to draw pictures on the screen (or into an off-screen buffer). The framebuffer (which is most often the screen) is composed of a rectangular array of pixels, each capable of displaying a tiny square of color at that point in the image. After the rasterization stage, which is where the fragment shader was executed, the data are not pixels yet, just *fragment*s. Each fragment has coordinate data that corresponds to a pixel, as well as color and depth values.

As shown in [Figure](#page-220-0) 4.1, usually, the lower-left pixel in an OpenGL window is pixel (0, 0), corresponding to the window coordinates of the lower-left corner of the  $1 \times 1$  region occupied by this pixel. In general, pixel  $(x, y)$  fills the region bounded by *x* on the left,  $x + 1$  on the right, *y* on the bottom, and  $y + 1$  on the top.

<span id="page-220-0"></span>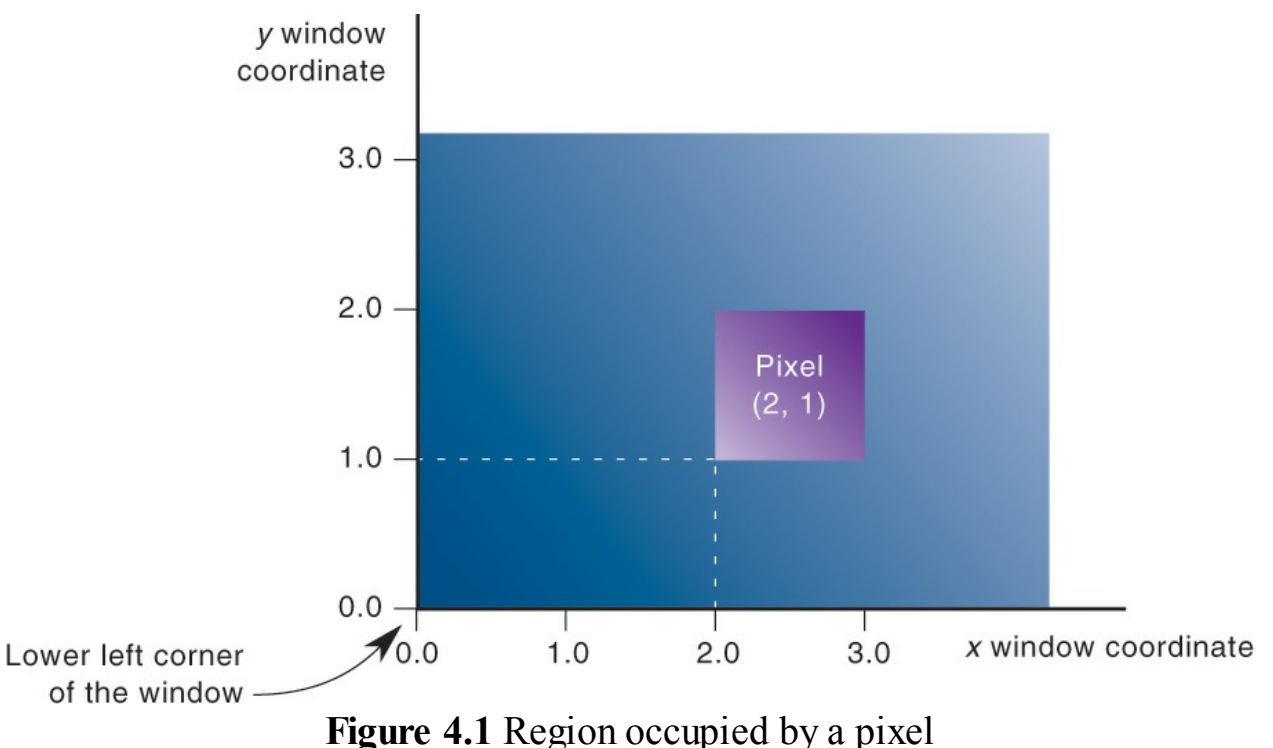

As an example of a buffer, let's look more closely at the color buffer, which holds the color information that's to be displayed on the screen. Let's say that the screen is 1920 pixels wide and 1080 pixels high and that it's a full 24-bit color screen. In other words, there are  $2^{24}$  (or 16,777,216) different colors that can be displayed. Because 24 bits translate to 3 bytes (8 bits per byte), the color buffer in this example has to store at least 3 bytes of data for each of the 2,073,600 (1920  $\times$  1080) pixels on the screen. A particular hardware system might have more or fewer pixels on the physical screen, as well as more or

less color data per pixel. Any particular color buffer, however, has the same amount of data for each pixel on the screen.

The color buffer is only one of several buffers that hold information about a pixel. In fact, a pixel may have many color buffers associated with it. The framebuffer on a system comprises all of these buffers, and you can use multiple framebuffers within your application. We'll discuss this more in "[Framebuffer](#page-450-0) Objects" in [Chapter](#page-338-0) 6. With the exception of the primary color buffer, you don't view these other buffers directly; instead, you use them to perform such tasks as *[hidden-surface](#page-1033-0) removal*, stenciling, dynamic texture generation, and other operations.

Within an OpenGL system the following types of buffers are available:

- Color buffers, of which there might be one or several active
- Depth buffer
- Stencil buffer

All of those buffers collectively form the *[framebuf](#page-1031-0)fer*, although it's up to you to decide which of those buffers you need to use. When your application starts, you're using the *default [framebuf](#page-1028-0)fer*, which is the one related to the windows of your application. The default framebuffer will always contain a color buffer.

Your particular OpenGLimplementation determines which buffers are available and how many bits per pixel each buffer holds. Additionally, you can have multiple visuals, or window types, that also may have different buffers available. As we describe each of the types of buffers, we'll also cover ways you can query their capabilities, in terms of data storage and precision.

We now briefly describe the type of data that each buffer type stores and then move to discussing operations that you do with each type of buffer.

# **Color Buffers**

The color buffers are the ones to which you usually draw. They contain the RGB or sRGB color data and may also contain alpha values for each pixel in the framebuffer. There may be multiple color buffers in a framebuffer. The "main" color buffer of the default framebuffer is special because it's the one associated with your window on the screen and where you will draw to have your image shown on the screen (assuming you want to display an image there). All other buffers are off screen.

The pixels in a color buffer may store a single color per pixel or may logically

divide the pixel into *[subpixel](#page-1046-0)*s, which enables an antialiasing technique called *[multisampling](#page-1037-0)*. We discuss multisampling in detail in "*[Multisampling](#page-255-0)*" on page [185](#page-255-0).

You've already used *[double](#page-1029-0) buffering* for animation. Double buffering is done by making the main color buffer have two parts: a front buffer that's displayed in your window; and a back buffer, which is where you render the new image. When you swap the buffers (by calling **glfwSwapBuffers()**, for example), the front and back buffers are exchanged. Only the main color buffer of the default framebuffer is double buffered.

Additionally, an OpenGLimplementation might support stereoscopic viewing, in which case the color buffer (even if it's double buffered) will have left and right color buffers for the respective *[stereo](#page-1046-1)* images.

## **Depth Buffer**

The *[depth](#page-1028-1) buffer* stores a depth value for each pixel and is used for determining the visibility of objects in a three-dimensional scene. Depth is measured in terms of distance to the eye, so pixels with larger depth-buffer values are overwritten by pixels with smaller values. This is just a useful convention, however, and the depth buffer's behavior can be modified as described in "[Depth](#page-238-0) Test" on page [170.](#page-238-0) The depth buffer is sometimes called the  $\frac{z\text{-}buffer}{\text{ } }$  (the *z* comes from the fact that *x*- and *y*-values measure horizontal and vertical displacement on the screen and the *z*-value measures distance perpendicular into the screen).

### **Stencil Buffer**

Finally, the *[stencil](#page-1046-2) buffer* is used to restrict drawing to certain portions of the screen. Think of it like a cardboard stencil that can be used with a can of spray paint to make fairly precise painted images. For example, a classic use is to simulate the view of a rearview mirror in a car. You render the shape of the mirror to the stencil buffer, and then draw the entire scene. The stencil buffer prevents anything that wouldn't be visible in the mirror from being drawn. We discuss the stencil buffer in "[Stencil](#page-234-0) Test" on page [166](#page-234-0).

# <span id="page-222-0"></span>**Clearing Buffers**

Probably the most common graphics activity after rendering is clearing buffers.

You will probably do it once per frame (at least), and as such, OpenGL provides special functions to do this for you as optimally as possible. As you've seen in our examples, we set the value that each type of buffer should be initialized to in **init()** (if we don't use the default values) and then clear all the buffers we need.

To clear the color buffer, call **glClearBufferfv()**, which was briefly introduced in [Chapter](#page-48-0) 1 and whose prototype is

void **glClearBufferfv**(GLenum *buffer*, GLint *drawbuffer*, const GLfloat *\*value*);

When you call **glClearBufferfv()** with the *buffer* argument set to **GL\_COLOR**, one of the attached color buffers is cleared. Later, we will discuss methods to draw into multiple color buffers simultaneously. However, for now, just set *drawbuffer* to zero. *value* is a pointer to an array of four floating-point values which represent the color to which you wish to clear the color buffer, in the order red, green, blue, and alpha.

You can also clear the depth buffer with **glClearBufferfv()** function by setting *buffer* to **GL\_DEPTH**. In this case, *drawbuffer* must be set to zero (because there is only ever one depth buffer) and *value* points to a single floating-point number, which is what the depth buffer will be cleared to.

Alternative versions of this function can be used to clear the stencil buffer (which contains integer data) or both the depth and stencil buffers at the same time. This is a common operation, and often hardware has a "fast path" for drawing to the depth and stencil buffers at the same time.

void **glClearBufferiv**(GLenum *buffer*, GLint *drawbuffer*, const GLint *\*value*); void **glClearBufferuiv**(GLenum *buffer*, GLint *drawbuffer*, const GLuint *\*value*); void glClearBufferfi(GLenum buffer, GLint drawbuffer, GLfloat *depth*, GLint *stencil*);

Use **glClearBufferiv()** or **glClearBufferuiv()** to clear buffers with integer formats. **glClearBufferiv()** may be used to clear the

stencil buffer. *value* is a pointer to an array of signed or unsigned integers containing the values to clear the buffers to.

**glClearBufferfi()** can be used to clear both the depth and stencil buffers simultaneously. *buffer* in this case must be **GL\_DEPTH\_STENCIL**, and *drawbuffer* must be zero.

## **Masking Buffers**

Before OpenGLwrites data into the enabled color, depth, or stencil buffers, a masking operation is applied to the data, as specified with one of the following commands:

```
void glColorMask(GLboolean red, GLboolean green,
                  GLboolean blue, GLboolean alpha);
void glColorMaski(GLuint buffer, GLboolean red,
                  GLboolean green, GLboolean blue,
                  GLboolean alpha);
void glDepthMask(GLboolean flag);
void glStencilMask(GLboolean mask);
void glStencilMaskSeparate(GLenum face, GLuint mask);
```
Sets the masks used to control writing into the indicated buffers.

If *flag* is **GL\_TRUE** for **glDepthMask()**, the depth buffer is enabled for writing; otherwise, it's disabled. The *mask* for **glStencilMask()** is used for stencil data with a one in a bit in the mask indicating that writing to bit in a pixel's stencil value is enabled; a zero indicates that writing is disabled.

The default values of all the GLboolean masks are **GL\_TRUE**, and the default values for the **GLuint** masks are all ones.

**glStencilMaskSeparate()** provides different stencil mask values for front- and back-facing polygons.

**glColorMaski()** allows setting of the color mask for an individual buffer specified by *buffer* when rendering to multiple color buffers.

#### **Note**

The mask specified by **glStencilMask()** controls which stencil [bitplanes](#page-1024-1) are written. This mask isn't related to the *mask* that's specified as the third parameter of **glStencilFunc()**, which specifies which bit planes are considered by the stencil function.

## <span id="page-225-0"></span>**Color and OpenGL**

How do we use color in OpenGL? As you've seen, it's the job of the fragment shader to assign a fragment's color. There are many ways this can be done:

- The fragment shader can generate the fragment's color without using any "external" data (i.e., data passed into the fragment shader). A very limited example of this was done in our shaders from [Chapter](#page-48-0) 1 where we assigned a constant color to each fragment.
- Additional color data could be provided with each input vertex, potentially modified by another shading stage (e.g., vertex shading), and passed to the fragment shader, which uses that data to determine a color. We'll demonstrate that in "Smoothly [Interpolating](#page-226-0) Data" on page [160](#page-226-0) in this chapter.
- Supplemental data, but not specifically colors, could be provided to the fragment shader and used in a computation that generates a color (we'll use this technique in [Chapter](#page-478-0) 7, "Light and [Shadow](#page-478-0)").
- External data, like a digital image, can be referenced in a fragment shader, which can look up colors (or other data values as well). Such data are stored in a *texture map*, yielding a technique called *texture mapping*, which we describe in *[Chapter](#page-338-0) 6*, "*Textures and [Framebuf](#page-1048-0)[fers](#page-338-0).*"

# **Color Representation and OpenGL**

Before we analyze those techniques in depth, let's discuss how OpenGL internally works with colors. We know that the framebuffer requires red, green, and blue values to specify a color for a pixel, so we hope it's clear that we'll need to provide enough information to the fragment shader to generate those values.

In the most common cases, OpenGLinternally represents a color component as a floating-point value and maintains its precision until that value is stored in

the framebuffer. Put another way, unless you specify otherwise, a fragment shader will receive its inputs as floating-point values, which it assigns to its fragment's color, and those values are expected to be in the range [0.0, 1.0] what we called a *[normalized](#page-1038-0) value*. [3](#page-226-1) That color, as it's written into the framebuffer, will be mapped into the range of values the framebuffer can support. For instance, if the framebuffer once again has eight bits for each of red, green, and blue, the possible range for any color component is [0, 255].

<span id="page-226-2"></span><span id="page-226-1"></span>**[3](#page-226-2).** Signed normalized values are clamped to the range [–1.0, 1.0].

Your application can provide data into OpenGL in almost any basic C data type (e.g., **int**, or **float**). You have the choice of requesting OpenGL automatically convert non-floating-point values into normalized floating-point values. You do this with the **glVertexAttribPointer()** or **glVertexAttribN\*()** routines, where OpenGLwill convert the values from the input data type into the suitable normalized-value range (depending on whether the input data type was signed or unsigned). [Table](#page-226-3) 4.1 describes how those data values are converted.

<span id="page-226-3"></span>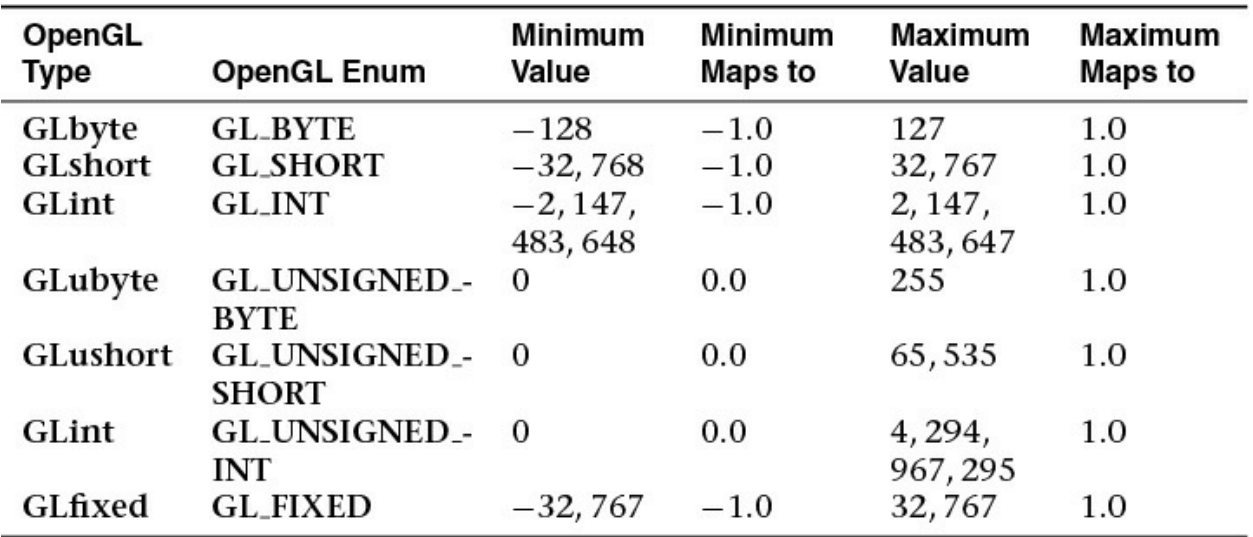

**Table 4.1** Converting Data Values to Normalized Floating-Point Values

### <span id="page-226-0"></span>**Smoothly Interpolating Data**

Let's take a closer look at specifying data with a vertex. Recall from [Chapter](#page-48-0) 1 that vertices can have multiple data values associated with them, and colors can be among them. As with any other vertex data, the color data must be stored in a vertex-buffer object. As data is passed from the vertex shader to the fragment shader, OpenGLwill smoothly *[interpolate](#page-1035-0)* it across the face of the

primitive being rendered. By using this data to generate colors in the fragment shader, we can produce smooth shaded objects on the screen. This is known as *[Gouraud](#page-1033-1) shading*. In [Example](#page-227-0) 4.1, we interleave the vertices' color and position data and use an integer-valued type to illustrate having OpenGL normalize our values.

<span id="page-227-0"></span>**Example 4.1** Specifying Vertex Color and Position Data: gouraud.cpp

#### **Click here to view code [image](#page-1180-0)**

```
//////////////////////////////////////////////////////////////////////
//
// Gouraud.cpp
//
//////////////////////////////////////////////////////////////////////
#include <iostream>
using namespace std;
#include "vgl.h"
#include "LoadShaders.h"
enum VAO_IDs { Triangles, NumVAOs };
enum Buffer IDs { ArrayBuffer, NumBuffers };
enum Attrib IDs { vPosition = 0, vColor = 1 };
GLuint VAOs[NumVAOs];
GLuint Buffers[NumBuffers];
const GLuint NumVertices = 6;
//---------------------------------------------------------
-----------
//
// init
//
void
init(void)
{
    glGenVertexArrays(NumVAOs, VAOs);
    glBindVertexArray(VAOs[Triangles]);
```

```
struct VertexData {
        GLubyte color[4];
       GLfloat position[4];
    };
   VertexData vertices[NumVertices] = {
        \{ { 255, 0, 0, 255 } \}, { 100, 255 }Triangle 1
        \{\} 0, 255, 0, 255 }, \{ 0.85, -0.90 } },
        \{ ( 0, 0, 255, 255 }, \{-0.90, 0.85\} },
        {{ 10, 10, 10, 255 }, { 0.90, -0.85 }}, //
Triangle 2
        {{ 100, 100, 100, 255 }, { 0.90, 0.90 }},
        {{ 255, 255, 255, 255 }, { -0.85, 0.90 }}
    };
    glGenBuffers(NumBuffers, Buffers);
    glBindBuffer(GL_ARRAY_BUFFER, Buffers[ArrayBuffer]);
    glBufferData(GL_ARRAY_BUFFER, sizeof(vertices),
                 vertices, GL STATIC DRAW);
    ShaderInfo shaders[] = {
        { GL_VERTEX_SHADER, "gouraud.vert" },
        { GL_FRAGMENT_SHADER, "gouraud.frag" },
        { GL_NONE, NULL }
    };
    GLuint program = LoadShaders(shaders);
    glUseProgram(program);
    glVertexAttribPointer(vColor, 4, GL_UNSIGNED_BYTE,
                          GL_TRUE, sizeof(VertexData),
                          BUFFER OFFSET(0));
    glVertexAttribPointer(vPosition, 2, GL_FLOAT,
                          GL_FALSE, sizeof(VertexData),
                          BUFFER OFFSET(sizeof(vertices[0].c
    glEnableVertexAttribArray(vColor);
    glEnableVertexAttribArray(vPosition);
}
```
[Example](#page-227-0) 4.1 is only a slight modification of our example from [Chapter](#page-48-0) 1,

triangles.cpp. First, we created a simple structure VertexData that encapsulates all of the data for a single vertex: an RGBA color for the vertex and its spatial position. As before, we packed all the data into an array that we loaded into our vertex buffer object. As there are now two vertex attributes for our vertex data, we needed to add a second vertex attribute pointer to address the new vertex colors so we can work with that data in our shaders. For the vertex colors, we also asked OpenGL to normalize our colors by setting the fourth parameter to **GL\_TRUE**.

To use our vertex colors, we need to modify our shaders to take the new data into account. First, let's look at the vertex shader, which is shown in [Example](#page-229-0) 4.2.

<span id="page-229-0"></span>**Example 4.2** A Simple Vertex Shader for Gouraud Shading

```
Click here to view code image
```

```
#version 330 core
layout (location = 0) in vec4 vPosition;
layout (location = 1) in vec4 vColor;
out vec4 fs_color;
void
main()
{
    fs color = vColor;gl_Position = vPosition;
}
```
Modifying our vertex shader in  $Example 4.2$  $Example 4.2$  to use the new vertex colors is straightforward. We added new input and output variables: vColor, and color to complete the plumbing for getting our vertex colors into and out of our vertex shader. In this case, we simply passed through our color data for use in the fragment shader, as in [Example](#page-229-1) 4.3.

<span id="page-229-1"></span>**Example 4.3** A Simple Fragment Shader for Gouraud Shading

**#version** 330 core

```
in vec4 fs_color;
out vec4 color;
void
main()
{
    color = fs_color;
}
```
The fragment shader in **[Example](#page-229-1) 4.3**, looks pretty simple as well, just assigning the shader's input color to the fragment's output color. However, what's different is that the colors passed into the fragment shader don't come directly from the immediately preceding shader stage (i.e., the vertex shader), but from the *rasterizer*.

## <span id="page-230-0"></span>**Testing and Operating on Fragments**

When you draw geometry on the screen, OpenGL starts processing it by executing the currently bound vertex shader; then the tessellation and geometry shaders, if they're part of the current program object; and then assembles the final geometry into primitives that get sent to the rasterizer, which figures out which pixels in the window are affected. After OpenGL determines that an individual fragment should be generated, its fragment shader is executed, followed by several processing stages, which control how and whether the fragment is drawn as a pixel into the framebuffer, remain. For example, if the fragment is outside a rectangular region or if it's farther from the *[viewpoint](#page-1050-0)* than the pixel that's already in the framebuffer, its processing is stopped, and it's not drawn. In another stage, the fragment's color is blended with the color of the pixel already in the framebuffer.

This section describes both the complete set of tests that a fragment must pass before it goes into the framebuffer and the possible final operations that can be performed on the fragment as it's written. Most of these tests and operations are enabled and disabled using **glEnable()** and **glDisable()**, respectively. The tests and operations occur in the following order. If a fragment is eliminated in an enabled earlier test, none of the later enabled tests or operations are executed:

**1.** Scissor test

- **2.** Multisample fragment operations
- **3.** Stencil test
- **4.** Depth test
- **5.** Blending
- **6.** Logical operations

All of these tests and operations are described in detail in the following subsections.

#### **Note**

As we'll see in ["Framebuffer](#page-450-0) Objects" in [Chapter](#page-338-0) 6, we can render into multiple buffers at the same time. Many of the fragment tests and operations can be controlled on a per-buffer basis, as well as for all of the buffers collectively. In many cases, we describe both the OpenGL function that will set the operation for all buffers, as well as the routine for affecting a single buffer. In most cases, the single buffer version of a function will have an '**i**' appended to the function's name.

### **Scissor Test**

The first additional test you can enable to control fragment visibility is the scissor test. The *[scissor](#page-1043-1) box* is a rectangular portion of your window that restricts all drawing to its region. You specify the scissor box using the **glScissor()** command and enable the test by specifying **GL\_SCISSOR\_TEST** with **glEnable**(). If a fragment lies inside the rectangle, it passes the scissor test.

void **glScissor**(GLint *x*, GLint *y*, GLsizei *width*, GLsizei *height*);

Sets the location and size of the scissor rectangle (also known as the scissor box). The parameters define the lower-left corner (*x*, *y*) and the *width* and *height* of the rectangle. Pixels that lie inside the rectangle pass the scissor test. *[Scissoring](#page-1043-2)* is enabled and disabled by passing **GL\_SCISSOR\_TEST** to **glEnable()** and **glDisable()**. By default, the rectangle matches the size of the

window and scissoring is disabled.

All rendering, including clearing the window, is restricted to the scissor box if the test is enabled (as compared to the viewport, which doesn't limit screen clears). To determine whether scissoring is enabled and to obtain the values that define the scissor rectangle, you can use **GL\_SCISSOR\_TEST** with **glIsEnabled()** and **GL\_SCISSOR\_BOX** with **glGetIntegerv()**.

#### **Note**

OpenGLactually has multiple scissor rectangles. By default, all rendering is tested against the first of these rectangles (when scissor testing is enabled) and the **glScissor()** function sets new values for all of them. To access the other scissor rectangles without using extensions, a geometry shader is required, and this will be explained in "Multiple Viewports and Layered [Rendering"](#page-707-0) in [Chapter](#page-657-0) 10.

### **Multisample Fragment Operations**

By default, multisampling calculates fragment coverage values that are independent of alpha. However, if you **glEnable()** one of the following special modes, a fragment's alpha value is taken into consideration when calculating the coverage, assuming that multisampling itself is enabled and that there is a multisample buffer associated with the framebuffer. The special modes are as follows:

- **GL\_SAMPLE\_ALPHA\_TO\_COVERAGE** uses the alpha value of the fragment in an implementation-dependent manner to compute the final coverage value.
- **GL\_SAMPLE\_ALPHA\_TO\_ONE** the sets the fragment's alpha value to the maximum alpha value and then uses that value in the subsequent calculations. If **GL\_SAMPLE\_ALPHA\_TO\_COVERAGE** is also enabled, the value alpha for the fragment before substitution is used rather than the substituted value of 1.0.
- **GL\_SAMPLE\_COVERAGE** uses the value set with the **glSampleCoverage()** routine, which is combined (ANDed) with the

calculated coverage value. Additionally, the generated sample mask can be inverted by setting the invert flag with the **g[lSampleCoverage\(\)](#page-859-0)** routine.

void **glSampleCoverage**(GLfloat *value*, GLboolean *invert*);

Sets parameters to be used to interpret alpha values while computing multisampling coverage. *value* is a temporary coverage value that is used if **GL\_SAMPLE\_COVERAGE** or GL\_SAMPLE\_ALPHA\_TO\_COVERAGE has been enabled. *invert* is a Boolean that indicates whether the temporary coverage value ought to be bitwise inverted before it is used (ANDed) with the fragment coverage.

• **GL\_SAMPLE\_MASK** specifies an exact bit-representation for the coverage mask (as compared to it being generated by the OpenGL implementation). This mask has one bit for each sample in the framebuffer and is once again ANDed with the sample coverage for the fragment. The sample mask is specified using the **glSampleMaski()** function.

void **glSampleMaski**(GLuint *index*, GLbitfield *mask*);

Sets one 32-bit word of the sample mask, *mask*. If the current framebuffer contains more than 32 samples, the sample mask may be multiple 32-bit words in length, with the first word representing the first 32 bits, the second word representing the second 32 bits, and so on. The word to set is specified by *index*, and the new value of that word is specified by *mask*. As samples are written to the framebuffer, only those whose corresponding bits in the current sample mask will be updated; the rest will be discarded.

The sample mask can also be specified in a fragment shader by writing to the **gl\_SampleMask** variable, which is also an array of 32-bit words. Details of using **gl\_SampleMask** are covered in [Appendix](#page-859-0) C, "Built-in GLSL Variables and Functions."

## <span id="page-234-0"></span>**Stencil Test**

The stencil test takes place only if there is a stencil buffer, which you need to request when your window is created. If there is no stencil buffer, the stencil test always passes. Stenciling applies a test that compares a reference value with the value stored at a pixel in the stencil buffer. Depending on the result of the test, the value in the stencil buffer can be modified. You can choose the particular comparison function used, the reference value, and the modification performed with the **glStencilFunc()** and **glStencilOp()** commands.

void **glStencilFunc**(GLenum *func*, GLint *ref*, GLuint *mask*); void **glStencilFuncSeparate**(GLenum *face*, GLenum *func*, GLint *ref*, GLuint *mask*);

Sets the comparison function (*func*), the reference value (*ref*), and a mask (*mask*) for use with the stencil test. The reference value is compared with the value in the stencil buffer using the comparison function, but the comparison applies only to those bits for which the corresponding bits of the mask are 1. The function can be **GL\_NEVER**, **GL\_ALWAYS**, **GL\_LESS**, **GL\_LEQUAL**, **GL\_EQUAL**, **GL\_GEQUAL**, **GL\_GREATER**, or **GL\_NOTEQUAL**.

If it's **GL\_LESS**, for example, the fragment passes if *ref* is less than the value in the stencil buffer. If the stencil buffer contains *s* bit planes, the low-order *s* bits of *mask* are bitwise ANDed with the value in the stencil buffer and with the reference value before the comparison is performed. The masked values are all interpreted as nonnegative values. The stencil test is enabled and disabled by passing **GL\_STENCIL\_TEST** to **glEnable()** and **glDisable()**. By default, *func* is **GL\_ALWAYS**, *ref* is zero, *mask* is all ones, and stenciling is disabled.

**glStencilFuncSeparate()** allows separate stencil function parameters to be specified for front- and back-facing polygons (as set with **glCullFace())**.

#### **Note**

If the GL\_ARB\_shader\_stencil\_export extension is supported, the value used for *ref* can be generated in and exported from your fragment shader. This allows a different reference value to be used for each fragment. To enable this feature, enable the GL\_ARB\_shader\_stencil\_export extension in your shader and then write to the **gl\_FragStencilRefARB** built-in variable. When this variable is written in your fragment shader, the per-fragment value will be used in place of the value of *ref* passed to **glStencilFunc()** or **glStencilFuncSeparate()**.

void **glStencilOp**(GLenum *fail*, GLenum *zfail*, GLenum *zpass*); void **glStencilOpSeparate**(GLenum *face*, GLenum *fail*, GLenum *zfail*, GLenum *zpass*);

Specifies how the data in the stencil buffer is modified when a fragment passes or fails the stencil test. The three functions *fail*, *zfail*, and *zpass* can be **GL\_KEEP**, **GL\_ZERO**, **GL\_REPLACE**, **GL\_INCR**, **GL\_INCR\_WRAP**, **GL\_DECR**, **GL\_DECR\_WRAP**, or **GL\_INVERT**. They correspond to keeping the current value, replacing it with zero, replacing it with the reference value, incrementing it with saturation, incrementing it without saturation, decrementing it with saturation, decrementing it without saturation, and bitwise-inverting it. The result of the increment and decrement functions is clamped to lie between zero and the maximum unsigned integer value  $(2<sup>s</sup> - 1)$  if the stencil buffer holds *s* bits).

The *fail* function is applied if the fragment fails the stencil test; if it passes, *zfail* is applied if the depth test fails and *zpass* is applied if the depth test passes or if no depth test is performed. By default, all three stencil operations are **GL\_KEEP**.

**glStencilOpSeparate()** allows separate stencil tests to be specified for front- and back-facing polygons (as set with **glCullFace()**).

"With saturation" means that the stencil value will clamp to extreme values. If you try to decrement zero with saturation, the stencil value remains zero. "Without saturation" means that going outside the indicated range wraps around. If you try to decrement zero without saturation, the stencil value becomes the maximum unsigned integer value (quite large!).

#### **Stencil Queries**

You can obtain the values for all six stencil-related parameters by using the query function **glGetIntegerv()** and one of the values shown in [Table](#page-236-0) 4.2. You can also determine whether the stencil test is enabled by passing **GL\_STENCIL\_TEST** to **glIsEnabled()**.

<span id="page-236-0"></span>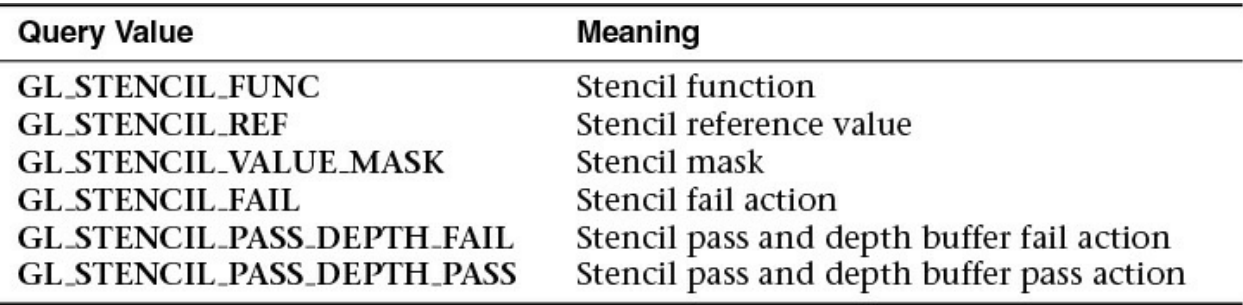

**Table 4.2** Query Values for the Stencil Test

### **Stencil Examples**

Probably the most typical use of the stencil test is to mask out an irregularly shaped region of the screen to prevent drawing from occurring within it. To do this, fill the stencil mask with zeros and then draw the desired shape in the stencil buffer with ones. You can't draw geometry directly into the stencil buffer, but you can achieve the same result by drawing into the color buffer and choosing a suitable value for the zpass function (such as **GL\_REPLACE**). Whenever drawing occurs, a value is also written into the stencil buffer (in this case, the reference value). To prevent the stencil-buffer drawing from affecting the contents of the color buffer, set the color mask to zero (or **GL\_FALSE**). You might also want to disable writing into the depth buffer. After you've defined the stencil area, set the reference value to one, and set the comparison function such that the fragment passes if the reference value is equal to the stencil-plane value. During drawing, don't modify the contents of the stencil planes.

[Example](#page-237-0) 4.4 demonstrates how to use the stencil test in this way. Two tori are drawn, with a diamond-shaped cutout in the center of the scene. Within the diamond-shaped stencil mask, a sphere is drawn. In this example, drawing into the stencil buffer takes place only when the window is redrawn, so the color buffer is cleared after the stencil mask has been created.

<span id="page-237-0"></span>**Example 4.4** Using the Stencil Test: stencil.c

#### **Click here to view code [image](#page-1183-0)**

```
void
init(void)
{
  ... // Set up our vertex arrays and such
  // Set the stencil's clear value
  glClearStencil(0x0);
  glEnable(GL_DEPTH_TEST);
  glEnable(GL_STENCIL_TEST);
}
// Draw a sphere in a diamond-shaped section in the
// middle of a window with 2 tori.
void
display(void)
{
   glClear(GL_COLOR_BUFFER_BIT | GL_DEPTH_BUFFER_BIT);
   // draw sphere where the stencil is 1
   glStencilFunc(GL EQUAL, 0x1, 0x1);
   glStencilOp(GL_KEEP, GL_KEEP, GL_KEEP);
   drawSphere();
   // draw the tori where the stencil is not 1
   glStencilFunc(GL_NOTEQUAL, 0x1, 0x1);
   drawTori();
}
// Whenever the window is reshaped, redefine the
// coordinate system and redraw the stencil area.
```

```
void
reshape(int width, int height)
{
   glViewport(0, 0, width, height);
   // create a diamond-shaped stencil area
   glClear(GL_STENCIL_BUFFER_BIT);
   glStencilFunc(GL_ALWAYS, 0x1, 0x1);
   glStencilOp(GL_REPLACE, GL_REPLACE, GL_REPLACE);
   drawMask();
}
```
The following examples illustrate other uses of the stencil test.

- **1.** Capping: Suppose you're drawing a closed convex object (or several of them, as long as they don't intersect or enclose each other) made up of several polygons, and you have a clipping plane that may or may not slice off a piece of it. Suppose that if the plane does intersect the object, you want to cap the object with some constant-colored surface, rather than see the inside of it. To do this, clear the stencil buffer to zeros, and begin drawing with stenciling enabled and the stencil comparison function set always to accept fragments. Invert the value in the stencil planes each time a fragment is accepted. After all the objects are drawn, regions of the screen where no capping is required have zeros in the stencil planes, and regions requiring capping are nonzero. Reset the stencil function so that it draws only where the stencil value is nonzero, and draw a large polygon of the capping color across the entire screen.
- **2.** Stippling: Suppose you want to draw an image with a *[stipple](#page-1046-3)* pattern. You can do this by writing the stipple pattern into the stencil buffer and then drawing conditionally on the contents of the stencil buffer. After the original stipple pattern is drawn, the stencil buffer isn't altered while drawing the image, so the object is stippled by the pattern in the stencil planes.

# <span id="page-238-0"></span>**Depth Test**

For each pixel on the screen, the depth buffer keeps track of the distance between the viewpoint and the object occupying that pixel. The depth test is used to compare this stored value with that of the new fragment and deciding what to do with the result. If the specified depth test passes, the incoming depth value replaces the value already in the depth buffer.

The depth buffer is generally used for hidden-surface elimination. If a new candidate color for that pixel appears, it's drawn only if the corresponding object is closer than the previous object. In this way, after the entire scene has been rendered, only objects that aren't obscured by other items remain. Initially, the clearing value for the depth buffer is a value that's as far from the viewpoint as possible, so the depth of any object is nearer than that value. If this is how you want to use the depth buffer, you simply have to enable it by passing **GL\_DEPTH\_TEST** to **glEnable()** and remember to clear the depth buffer before you redraw each frame. (See "[Clearing](#page-222-0) Buffers" on page [156](#page-222-0).) You can also choose a different comparison function for the depth test with **glDepthFunc()**.

void **glDepthFunc**(GLenum *func*);

Sets the comparison fun for the depth test. The value for *func* must be **GL\_NEVER**, **GL\_ALWAYS**, **GL\_LESS**, **GL\_LEQUAL**, **GL\_EQUAL**, **GL\_GEQUAL**, **GL\_GREATER**, or **GL\_NOTEQUAL.** An incoming fragment passes the depth test if its *z*-value has the specified relation to the value already stored in the depth buffer. The default is **GL\_LESS**, which means that an incoming fragment passes the test if its *z*-value is less than that already stored in the depth buffer. In this case, the *z*-value represents the distance from the object to the viewpoint, and smaller values mean that the corresponding objects are closer to the viewpoint.

More context is provided in "OpenGL Transformations" in [Chapter](#page-267-0) 5 for setting a depth range.

### **Polygon Offset**

If you want to highlight the edges of a solid object, you might draw the object with polygon mode set to **GL\_FILL** and then draw it again, but in a different color and with the polygon mode set to **GL\_LINE**. However, because lines and filled polygons are not rasterized in exactly the same way, the depth values generated for the line and polygon edge are usually not the same, even between the same two vertices. The highlighting lines may fade in and out of the coincident polygons, which is sometimes called "stitching" and is visually unpleasant.

This undesirable effect can be eliminated by using polygon offset, which adds an appropriate offset to force coincident *z*-values apart, separating a polygon edge from its highlighting line. (The stencil buffer can also be used to eliminate stitching. However, polygon offset is almost always faster than stenciling.) Polygon offset is also useful for applying [decals](#page-1028-2) to surfaces by rendering images with *[hidden-line](#page-1033-2) removal*. In addition to lines and filled polygons, this technique can be used with points.

There are three different ways to turn on polygon offset, one for each type of polygon rasterization mode: **GL\_FILL**, **GL\_LINE**, and **GL\_POINT**. You enable the polygon offset by passing the appropriate parameter to **glEnable()**: **GL\_POLYGON\_OFFSET\_FILL**, **GL\_POLYGON\_OFFSET\_LINE**, or **GL\_POLYGON\_OFFSET\_POINT**. You must also call **glPolygonMode()** to set the current polygon rasterization method.

void **glPolygonOffset**(GLfloat *factor*, GLfloat *units*);

When enabled, the depth value of each fragment is modified by adding a calculated offset value before the depth test is performed. The offset value is calculated by

```
offset = m \cdot factor + r \cdot units
```
where *m* is the maximum depth slope of the polygon (computed during rasterization), and *r* is the smallest value guaranteed to produce a resolvable difference in depth values and is an implementation-specific constant. Both *factor* and *units* may be negative.

To achieve a nice rendering of the highlighted solid object without visual artifacts, you can add either a positive offset to the solid object (push it away from you) or a negative offset to the *wire [frame](#page-1051-0)* (pull it toward you). The big question is: How much offset is enough? Unfortunately, the offset required depends on various factors, including the depth slope of each polygon and the

width of the lines in the wire frame.

OpenGL calculates the depth slope, as illustrated in [Figure](#page-241-0) 4.2, which is the z (depth) value divided by the change in either the *x*- or *y*-coordinates as you traverse the polygon. The depth values are clamped to the range [0, 1], and the *x*- and *y*-coordinates are in window coordinates. To estimate the maximum depth slope of a polygon (*m* in the offset equation), use this formula:

<span id="page-241-0"></span>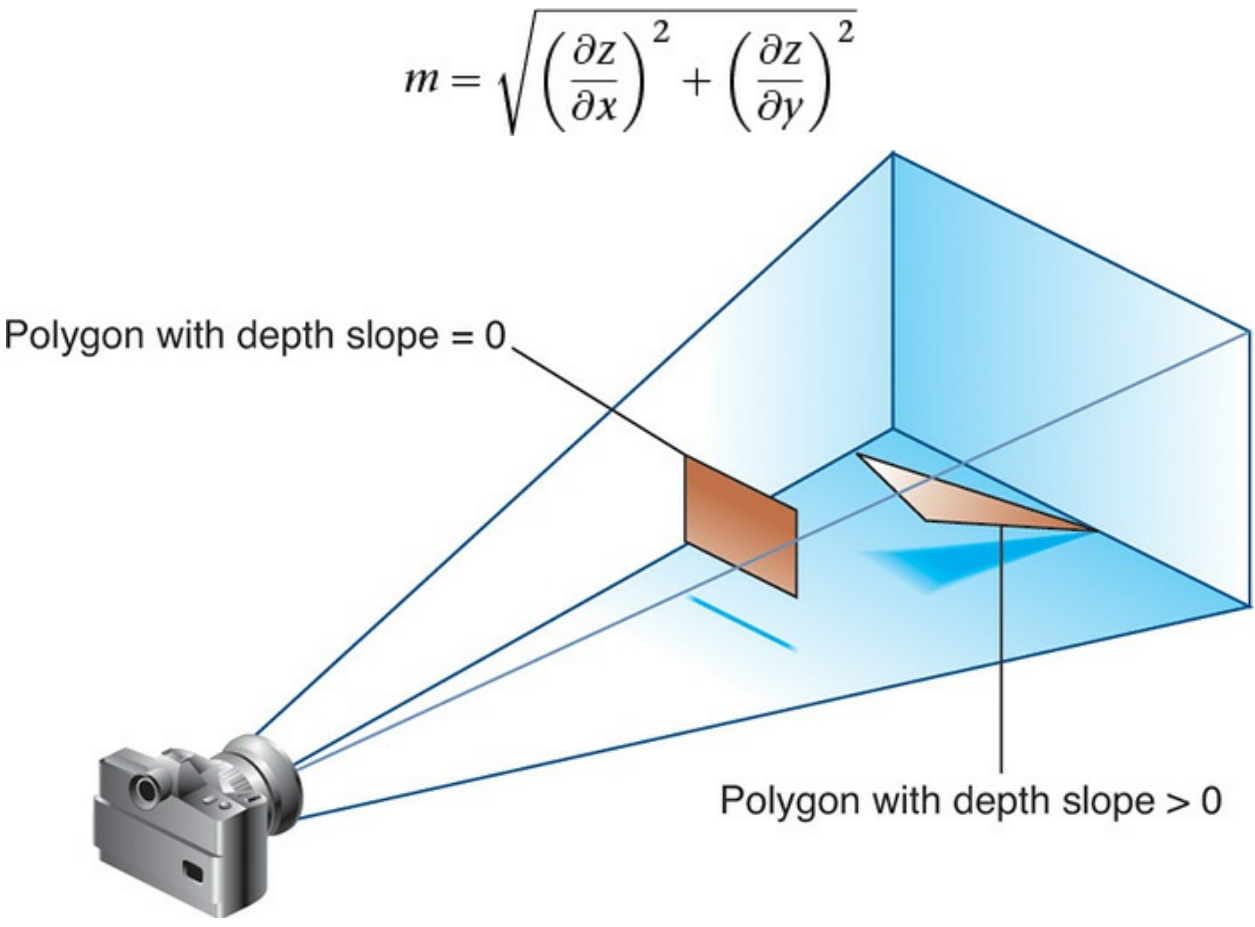

**Figure 4.2** Polygons and their depth slopes

Or an implementation may use this approximation:

$$
m = \max\left(\frac{\partial z}{\partial x}, \frac{\partial z}{\partial y}\right)
$$

For polygons that are parallel to the near and far clipping planes, the depth slope is zero. Those polygons can use a small constant offset, which you can specify by setting *factor* to 0.0 and *units* to 1.0 in your call to **glPolygonOffset()**.

For polygons that are at a great angle to the clipping planes, the depth slope

can be significantly greater than zero, and a larger offset may be needed. A small, nonzero value for *factor*, such as 0.75 or 1.0, is probably enough to generate distinct depth values and eliminate the unpleasant visual artifacts. In some situations, the simplest values for *factor* and *units* (1.0 and 1.0) aren't the answer. For instance, if the widths of the lines that are highlighting the edges are greater than 1, increasing the value of *factor* may be necessary. Also, because depth values while using a perspective projection are unevenly transformed into window coordinates, less offset is needed for polygons that are closer to the near clipping plane, and more offset is needed for polygons that are farther away. You may need to experiment with the values you pass to **glPolygonOffset()** to get the result you're looking for.

## <span id="page-242-0"></span>**Blending**

Once an incoming fragment has passed all of the enabled fragment tests, it can be combined with the current contents of the color buffer in one of several ways. The simplest way, which is also the default, is to overwrite the existing values, which admittedly isn't much of a combination. Alternatively, you might want to combine the color present in the framebuffer with the incoming fragment color—a process called *blending*. Most often, blending is associated with the fragment's *[alpha](#page-1022-1) value* (or commonly just alpha), but that's not a strict requirement. We've mentioned alpha several times but haven't given it a proper description. Alpha is the fourth color component, and all colors in OpenGLhave an alpha value (even if you don't explicitly set one). However, you don't see alpha; rather, you see alpha's effect: Depending on how it's used, it can be a measure of translucency or opacity, and is what's used when you want to simulate translucent objects, like colored glass.

However, unless you enable blending by calling **glEnable()** with **GL\_BLEND** or employ advanced techniques like order-independent transparency (discussed in "Example: [Order-Independent](#page-777-0) Transparency" in [Chapter](#page-723-0) 11), alpha is pretty much ignored by the OpenGL pipeline. You see, just like in the real world, color of a translucent object is a combination of that object's color with the colors of all the objects you see behind it. For OpenGL to do something useful with alpha, the pipeline needs more information than the current primitive's color (which is the color output from the fragment shader); it needs to know what color is already present for that pixel in the framebuffer.

#### **Blending Factors**

In basic blending mode, the incoming fragment's color is linearly combined with the current pixel's color. As with any linear combination, *coefficients* control the contributions of each term. For blending in OpenGL, those coefficients are called the *source-* and *[destination-blending](#page-1029-1) factors*. The [source-blending](#page-1045-1) factor is associated with the color output from the fragment shader, and similarly, the destination-blending factor is associated with the color in the framebuffer.

If we let  $(S_r, S_g, S_b, S_a)$  represent the source-blending factors, likewise let  $(D_r, S_a)$  $D_g$ ,  $D_b$ ,  $D_a$ ) represent the destination factors, and let  $(R_s, G_s, B_s, A_s)$  and  $(R_d, B_s, B_s)$  $G_d$ ,  $B_d$ ,  $A_d$ ) represent the colors of the source fragment and destination pixel, respectively, the blending equation yields a final color of

$$
(S_r R_s + D_r R_d, S_g G_s + D_g G_d, S_b B_s + D_b B_d, S_a A_s + D_a A_d)
$$

The default blending operation is addition, but we'll see in "The Blending [Equation"](#page-246-0) on page [177](#page-246-0) that we can also control the blending operator.

#### **Controlling Blending Factors**

You have two different ways to choose the source and destination blending factors. You may call **glBlendFunc()** and choose two blending factors: the first factor for the source RGBA and the second for the destination RGBA. Or you may use **glBlendFuncSeparate()** and choose four blending factors, which allows you to use one blending operation for RGB and a different one for its corresponding alpha.

#### **Note**

We also list the functions **glBlendFunci()** and

**glBlendFuncSeparatei()**, which are used when you're drawing to multiple buffers simultaneously. This is an advanced topic that we describe in ["Framebuffer](#page-450-0) Objects" in [Chapter](#page-338-0) 6, but because the functions are virtually identical actions to **glBlendFunc()** and **glBlendFuncSeparate()**, we include them here.

void **glBlendFunc**(GLenum *srcfactor*, GLenum *destfactor*);

#### void glBlendFunci(GLuint buffer, GLenum srcfactor, GLenum *destfactor*);

Controls how color values in the fragment being processed (the source) are combined with those already stored in the framebuffer (the destination). The possible values for these arguments are explained in [Table](#page-244-0) 4.3. The argument *srcfactor* indicates how to compute a source blending factor; *destfactor* indicates how to compute a destination blending factor.

<span id="page-244-0"></span>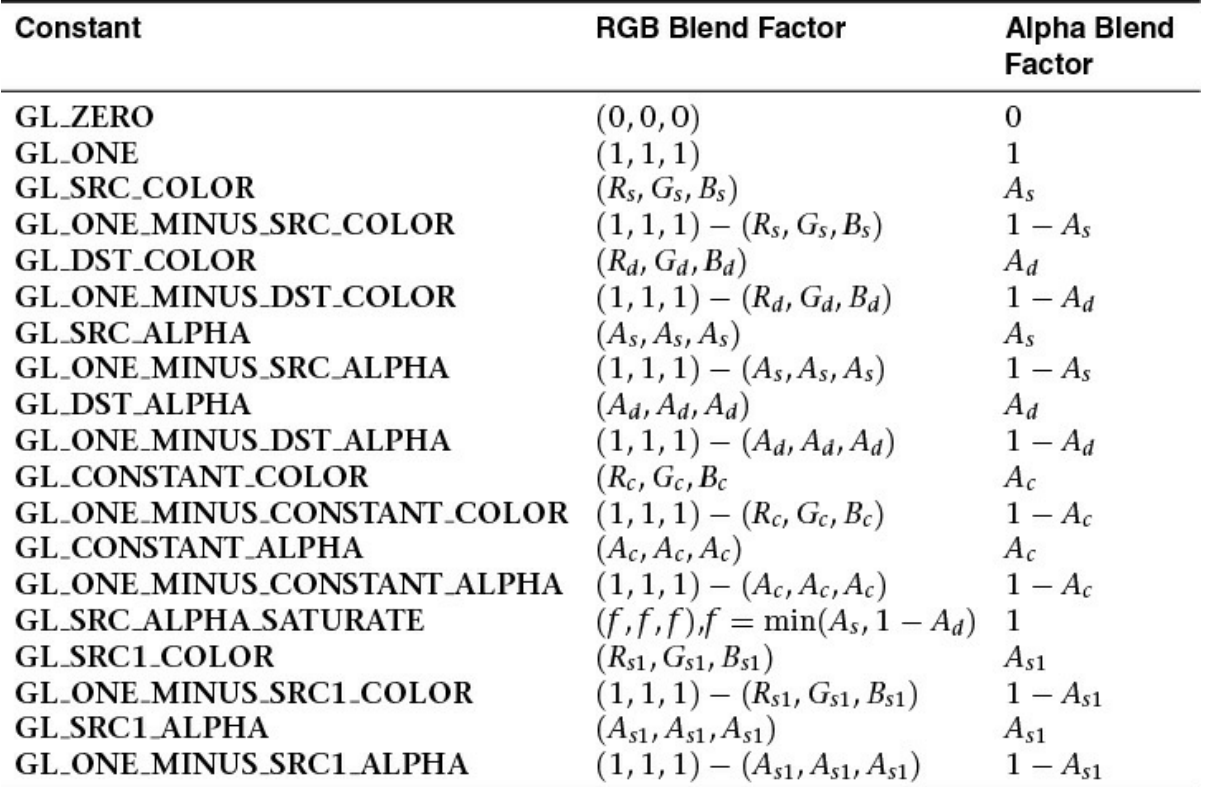

**Table 4.3** Source and Destination Blending Factors

**glBlendFunc()** specifies the blending factors for all drawable buffers, while **glBlendFunci()** specifies the blending factors only for buffer *buffer*.

The blending factors are clamped to either the range  $[0, 1]$  or  $[-1, 1]$ 1] for unsigned-normalized or signed-normalized framebuffer formats, respectively. If the framebuffer format is floating-point, no clamping of factors occurs.

```
void glBlendFuncSeparate(GLenum srcRGB, GLenum destRGB,
                         GLenum srcAlpha,
                         GLenum destAlpha);
void glBlendFuncSeparatei(GLuint buffer, GLenum srcRGB,
                          GLenum destRGB, GLenum
```
*srcAlpha*,

GLenum *destAlpha*);

Similar to **glBlendFunc()**, **glBlendFuncSeparate()** also controls how source color values (fragment) are combined with destination values (in the framebuffer). **glBlendFuncSeparate()** also accepts the same arguments (shown in  $Table 4.3$  $Table 4.3$ ) as **glBlendFunc()**. The argument *srcRGB* indicates the sourceblending factor for color values; *destRGB* is the destinationblending factor for color values. The argument *srcAlpha* indicates the source-blending factor for alpha values; *destAlpha* is the destination-blending factor for alpha values.

**glBlendFuncSeparatei()** specifies the blending factors for all drawable buffers, while **glBlendFuncSeparatei()** specifies the blending factors only for buffer *buffer*.

#### **Note**

In  $\frac{\text{Table 4.3}}{\text{Table 4.3}}$  $\frac{\text{Table 4.3}}{\text{Table 4.3}}$  $\frac{\text{Table 4.3}}{\text{Table 4.3}}$ , the values with the subscript  $s_1$  are for <u>dual-source</u> blending factors, which are described in ["Dual-Source](#page-1030-0) Blending" on page  $368$ .

If you use one of the **GL\_CONSTANT** blending functions, you need to use **glBlendColor()** to specify the constant color.

void **glBlendColor**(GLclampf *red*, GLclampf *green*, GLclampf *blue*,

GLclampf *alpha*);

Sets the current *red*, *blue*, *green*, and *alpha* values for use as the

constant color  $(R_c, G_c, B_c, A_c)$  in blending operations.

Similarly, use **glDisable()** with **GL\_BLEND** to disable blending. Note that using the constants **GL\_ONE** (as the source factor) and **GL\_ZERO** (for the destination factor) gives the same results as when blending is disabled; these values are the default.

#### <span id="page-246-0"></span>**The Blending Equation**

With standard blending, colors in the framebuffer are combined (using addition) with incoming fragment colors to produce the new framebuffer color. Either **glBlendEquation()** or **glBlendEquationSeparate()** may be used to select other mathematical operations to compute the difference, minimum, or maximum between color fragments and framebuffer pixels.

void **glBlendEquation**(GLenum *mode*); void **glBlendEquationi**(GLuint *buffer*, GLenum *mode*);

Specifies how framebuffer and source colors are blended together. The allowable values for *mode* are **GL\_FUNC\_ADD** (the default), **GL\_FUNC\_SUBTRACT**, **GL\_FUNC\_REVERSE\_SUBTRACT**, **GL\_MIN**, and **GL\_MAX**. The possible modes are described in [Table](#page-246-1) 4.4.

<span id="page-246-1"></span>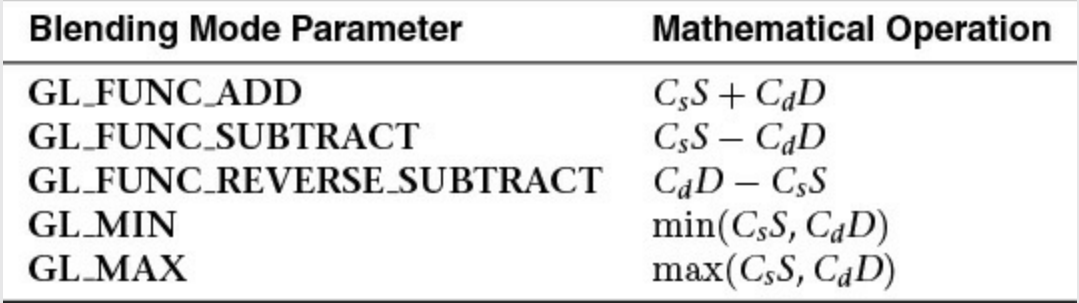

**Table 4.4** Blending Equation Mathematical Operations

**glBlendEquation()** specifies the blending mode for all buffers, while **glBlendEquationi()** sets the mode for the buffer specified by the *buffer* argument, which is the integer index of the buffer.

void **glBlendEquationSeparate**(GLenum *modeRGB*, GLenum *modeAlpha*); void glBlendEquationSeparatei(GLuint *buffer*, GLenum *modeRGB*, GLenum *modeAlpha*);

Specifies how framebuffer and source colors are blended together but allows for different blending modes for the rgb and alpha color components. The allowable values for *modeRGB* and *modeAlpha* are identical for the modes accepted by **glBlendEquation()**.

Again, **glBlendEquationSeparate()** sets the blending modes for all buffers, while **glBlendEquationSeparatei()** sets the modes for the buffer whose index is specified in *buffer*.

#### **Note**

Note that as with **glBlendFunci()** and **glBlendFuncSeparatei()**, there exist **glBlendEquationi()** and **glBlendEquationSeparatei()** functions, which are also used when rendering to multiple buffers simultaneously. We cover this topic in more depth in "[Framebuffer](#page-450-0) Objects" in [Chapter](#page-338-0) 6.

In [Table](#page-246-1) 4.4, *C<sup>s</sup>* and *C<sup>d</sup>* represent the source and destination colors. The *S* and *D* parameters in the table represent the source- and destination-blending factors as specified with **glBlendFunc()** or **glBlendFuncSeparate()**.

#### **Note**

Note that an oddity of the **GL\_MIN** and **GL\_MAX** blending equations is that they do not include the source and destination factors, *Srgba* or *Drgb* , but operate only on the source and destination colors (*RGBA<sup>s</sup>* and *RGBA<sup>d</sup>* ).

### **Logical Operations**

The final operation on a fragment is the *logical [operation](#page-1036-0)*, such as an OR, XOR, or INVERT, which is applied to the incoming fragment values (source) and/or those currently in the color buffer (destination). Such fragment operations are especially useful on bit-blit-type machines, on which the primary graphics operation is copying a **[rectangle](#page-1042-0)** of data from one place in the window to another, from the window to processor memory, or from memory to the window. Typically, the copy doesn't write the data directly into memory but allows you to perform an arbitrary logical operation on the incoming data and the data already present; then it replaces the existing data with the results of the operation.

Because this process can be implemented fairly cheaply in hardware, many such machines are available. As an examples of using a logical operation, XOR can be used to draw on an image in a revertible way; simply XOR the same drawing again, and the original image is restored.

You enable and disable logical operations by passing

void **glLogicOp**(GLenum *opcode*);

**GL\_COLOR\_LOGIC\_OP** to **glEnable()** and **glDisable()**. You also must choose among the 16 logical operations with **glLogicOp()**, or you'll just get the effect of the default value, **GL\_COPY**.

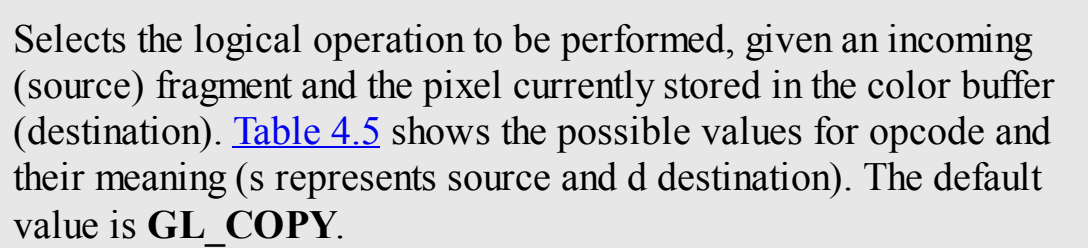

<span id="page-248-0"></span>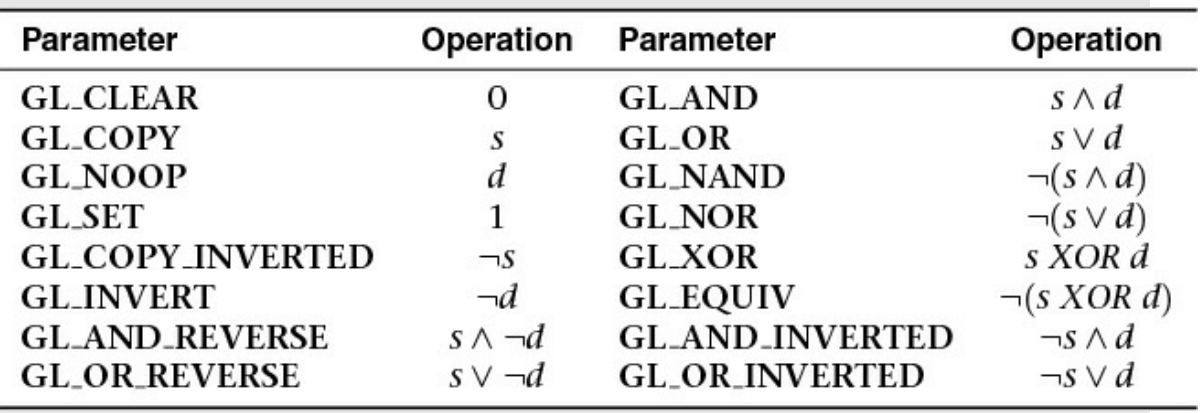

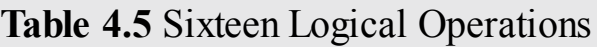

For floating-point buffers, or those in sRGB format, logical operations are ignored.

# **Occlusion Query**

The depth and stencil tests determine visibility on a per-fragment basis. To determine how much of a *[geometric](#page-1032-1) object* is visible, *occlusion queries* may be used to count the number of fragments that pass the per-fragment test.

This may be useful as a performance optimization. For complex geometric objects with many polygons, rather than rendering all of the geometry for a complex object, you might render its bounding box or another simplified representation that require less rendering resources and count the number of fragments that pass the enabled set of tests. If OpenGLreturns that no fragments or samples would have been modified by rendering that piece of geometry, you know that none of your complex object will be visible for that frame, and you can skip rendering that object for the frame.

The following steps are required to utilize occlusion queries:

- **1.** Create a query object for each [occlusion](#page-1038-1) query that you need with the type **GL\_SAMPLES\_PASSED**, **GL\_ANY\_SAMPLES\_PASSED**, or **GL\_ANY\_SAMPLES\_PASSED\_CONSERVATIVE**.
- **2.** Specify the start of an occlusion query by calling **glBeginQuery()**.
- **3.** Render the geometry for the occlusion test.
- **4.** Specify that you've completed the occlusion query by calling **glEndQuery()**.
- **5.** Retrieve the number of samples, if any, that passed the depth tests.

In order to make the occlusion query process as efficient as possible, you'll want to disable all rendering modes that will increase the rendering time but won't change the visibility of a pixel.

### **Creating Query Objects**

In order to use queries, you'll first need to request identifiers for your query tests. **glCreateQueries()** will create the requested number of query objects for your subsequent use.

void **glCreateQueries**(GLenum *target*, GLsizei *n*, GLuint *\*ids*);

Creates *n* new query objects that may be used with the target specified in *target*. The names of the new query objects are placed into the array whose address is given in *ids*. The names returned in *ids* will not necessarily be a contiguous set of integers.

Zero is a reserved occlusion query object name and is never returned as a valid value by **glCreateQueries()**.

You can also determine if an identifier is currently being used as an occlusion query by calling **glIsQuery()**.

GLboolean **glIsQuery**(GLuint *id*);

Returns **GL** TRUE if *id* is the name of an occlusion query object. Returns **GL\_FALSE** if *id* is zero or if *id* is a nonzero value that is not the name of a buffer object.

#### **Initiating an Occlusion Query Test**

To specify geometry that's to be used in an occlusion query, merely bracket the rendering operations between calls to **glBeginQuery()** and **glEndQuery()**, as demonstrated in [Example](#page-250-0) 4.5.

<span id="page-250-0"></span>**Example 4.5** Rendering Geometry with Occlusion Query: occquery.c

**Click here to view code [image](#page-1185-0)**

```
glBeginQuery(GL_SAMPLES_PASSED, Query);
glDrawArrays(GL_TRIANGLES, 0, 3);
glEndQuery(GL_SAMPLES_PASSED);
```
All OpenGL operations are available while an occlusion query is active, with the exception of **glCreateQueries()** and **glDeleteQueries()**, which will raise a **GL\_INVALID\_OPERATION** error.

void **glBeginQuery**(GLenum *target*, GLuint *id*);

Specifies the start of an occlusion query operation. *target* must be **GL\_SAMPLES\_PASSED**, **GL\_ANY\_SAMPLES\_PASSED**, or **GL\_ANY\_SAMPLES\_PASSED\_CONSERVATIVE**. *id* is an unsigned integer identifier for this occlusion query operation.

void **glEndQuery**(GLenum *target*);

Ends an occlusion query. *target* must be **GL\_SAMPLES\_PASSED**, **GL\_ANY\_SAMPLES\_PASSED** or **GL\_ANY\_SAMPLES\_PASSED\_CONSERVATIVE**.

Note that here, we've introduced three occlusion query targets, all of which are related to counting samples. These are

- **GL\_SAMPLES\_PASSED** produces an exact count of the number of fragments that pass the per-fragment tests. Using this query type might reduce OpenGL performance while the query is active and should be used only if exact results are required.
- **[GL\\_ANY\\_SAMPLES\\_PASSED](#page-1024-2)** is also known as a *Boolean occlusion query* and is an approximate count. In fact, the only guarantee provided for this target is that if no fragments pass the per-fragment tests, the result of the query will be zero. Otherwise, it will be nonzero. On some implementations, the nonzero value might actually be a fairly exact count of the number of passing fragments, but you shouldn't rely on this.
- **GL\_ANY\_SAMPLES\_PASSED\_CONSERVATIVE** provides an even looser guarantee than **GL\_ANY\_SAMPLES\_PASSED**. For this query type, the result of the query will be zero only if OpenGLis absolutely certain that no fragments passed the test. The result might be nonzero even if no fragments made it through the tests. This may be the highestperforming of the test types but produces the least accurate results, and in practice, the performance difference is likely to be minimal. Regardless, it's good practice to ask for only what you need, and if you don't need the accuracy of the other test types,

GL\_ANY\_SAMPLES\_PASSED\_CONSERVATIVE is a good choice.

**Note**
The query object mechanism is used for more than occlusion queries. Different query types are available to count vertices, primitives, and even time. These query types will be covered in the relevant sections, but use the same **glBeginQuery()** and **glEndQuery()** functions (or variations of them) that were just introduced.

#### **Determining the Results of an Occlusion Query**

Once you've completed rendering the geometry for the occlusion query, you need to retrieve the results. This is done with a call to **glGetQueryObjectiv()** or **glGetQueryObjectuiv()**, as shown in [Example](#page-252-0) 4.6, which will return the number of fragments (or samples, if you're using multisampling).

void **glGetQueryObjectiv**(GLenum *id*, GLenum *pname*, GLint *\*params*); void **glGetQueryObjectuiv**(GLenum *id*, GLenum *pname*, GLuint *\*params*);

Queries the state of an occlusion query object. *id* is the name of a query object. If *pname* is **GL\_QUERY\_RESULT**, *params* will contain the number of fragments or samples (if multisampling is enabled) that passed the depth test, with a value of zero representing the object being entirely occluded.

There may be a delay in completing the occlusion query operation. If *pname* is **GL\_QUERY\_RESULT\_AVAILABLE**, *params* will contain **GL\_TRUE** if the results for query *id* are available or **GL\_FALSE** otherwise.

<span id="page-252-0"></span>**Example 4.6** Retrieving the Results of an Occlusion Query

#### **Click here to view code [image](#page-1186-0)**

```
count = 1000; /* counter to avoid a possible infinite loop
*/
```
**do**

```
{
    glGetQueryObjectiv(Query, GL_QUERY_RESULT_AVAILABLE,
&queryReady);
} while (!queryReady && count--);
if (queryReady)
{
    glGetQueryObjectiv(Query, GL_QUERY_RESULT, &samples);
    cerr << "Samples rendered: " << samples << endl;
}
else
{
    cerr << " Result not ready ... rendering anyway" <<
endl;
    samples = 1; /* make sure we render */}
if (samples > 0)
{
    glDrawArrays(GL_TRIANGLE_FAN}, 0, NumVertices);
}
```
### **Cleaning Up Occlusion Query Objects**

After you've completed your occlusion query tests, you can release the resources related to those queries by calling **glDeleteQueries()**.

void **glDeleteQueries**(GLsizei *n*, const GLuint *\*ids*);

Deletes *n* occlusion query objects, named by elements in the array *ids*. The freed query objects may now be reused (for example, by **glCreateQueries()**).

### **Conditional Rendering**

#### **Advanced**

One of the issues with occlusion queries is that they require OpenGL to pause processing geometry and fragments, count the number of affected samples in the depth buffer, and return the value to your application. Stopping modern

graphics hardware in this manner usually catastrophically affects performance in performance-sensitive applications. To eliminate the need to pause OpenGL's operation, *[conditional](#page-1027-0) rendering* allows the graphics server (hardware) to decide whether an occlusion query yielded any fragments and to render the intervening commands. Conditional rendering is enabled by surrounding the rendering operations you would have conditionally executed using the results of **glGetQuery\*()**.

void **glBeginConditionalRender**(GLuint *id*, GLenum *mode*); void **glEndConditionalRender**(void);

Delineates a sequence of OpenGL rendering commands that may be discarded based on the results of the occlusion query object *id*. *mode* specifies how the OpenGLimplementation uses the results of the occlusion query and must be one of **GL\_QUERY\_WAIT**, **GL\_QUERY\_NO\_WAIT**, **GL\_QUERY\_BY\_REGION\_WAIT**, or **GL\_QUERY\_BY\_REGION\_NO\_WAIT**.

A **GL\_INVALID\_VALUE** is set if *id* is not an existing occlusion query. A **GL\_INVALID\_OPERATION** is generated if **glBeginConditionalRender()** is called while a conditionalrendering sequence is in operation; if **glEndConditionalRender()** is called when no conditional render is under way; if *id* is the name of an occlusion query object with a target different from **GL\_SAMPLES\_PASSED**; or if *id* is the name of an occlusion query in progress.

The code shown in [Example](#page-252-0) 4.7 replaces the sequence of code in Example 4.6. The code is not only more compact, but also far more efficient, as it removes the results query to the OpenGL server, which is a major performance inhibitor.

<span id="page-254-0"></span>**Example 4.7** Rendering Using Conditional Rendering

**Click here to view code [image](#page-1187-0)**

```
glBeginConditionalRender(Query, GL QUERY WAIT);
glDrawArrays(GL_TRIANGLE_FAN, 0, NumVertices);
```

```
glEndConditionalRender();
```
You may have noticed that there is a *mode* parameter to **glBeginConditionalRender()**, which may be one of **GL\_QUERY\_WAIT**, **GL\_QUERY\_NO\_WAIT**, **GL\_QUERY\_BY\_REGION\_WAIT**, or GL\_QUERY\_BY\_REGION\_NO\_WAIT. These modes control whether the GPU will wait for the results of a query to be ready before continuing to render and whether it will consider global results or results pertaining only to the region of the screen that contributed to the original occlusion query result.

- If *mode* is **GL\_QUERY\_WAIT**, the GPU will wait for the result of the occlusion query to be ready before determining whether it will continue with rendering.
- If *mode* is **GL\_QUERY\_NO\_WAIT**, the GPU may not wait for the result of the occlusion query to be ready before continuing to render. If the result is not ready, it may choose to render the part of the scene contained in the conditional rendering section anyway.
- If *mode* is **GL\_QUERY\_BY\_REGION\_WAIT**, the GPU will wait for anything that contributes to the region covered by the controlled rendering to be completed. It may still wait for the complete occlusion query result to be ready.
- If *mode* is **GL\_QUERY\_BY\_REGION\_NO\_WAIT**, the GPU will discard any rendering in regions of the framebuffer that contributed no samples to the occlusion query, but it may choose to render into other regions if the result was not available in time.

By using these modes wisely, you can improve performance of the system. For example, waiting for the results of an occlusion query may actually take more time than just rendering the conditional part of the scene. In particular, if it is expected that most results will mean that some rendering should take place, in aggregate, it may be faster to always use one of the **NO\_WAIT** modes, even if it means more rendering will take place overall.

### **Multisampling**

Multisampling is a technique for smoothing the edges of geometric primitives, commonly known as *[antialiasing](#page-1022-0)*. There are many ways to do antialiasing, and OpenGLsupports different methods for supporting antialiasing. Other methods require some techniques we haven't discussed yet, so we'll defer that

conversation until ["Per-Primitive](#page-258-0) Antialiasing" on page [188.](#page-258-0)

Multisampling works by sampling each geometric primitive multiple times per pixel. Instead of keeping a single color (and depth and stencil values, if present) for each pixel, multisampling uses multiple *sample*s, which are like mini-pixels, to store color, depth, and stencil values at each sample location. When it comes time to present the final image, all of the samples for the pixel are *[resolved](#page-1043-0)* to determine the final pixel's color. Aside from a little initialization work and turning on the feature, multisampling requires very little modification to an application.

Your application begins by requesting a multisampled buffer (which is done when creating your window). You can determine whether the request was successful (as not all implementations support multisampling) by querying **GL\_SAMPLE\_BUFFERS** using **glGetIntegerv()**. If the value is one, multisampled rasterization can be used; if not, single-sample rasterization just like normal will be used. To engage multisampling during rendering, call **glEnable()** with **GL\_MULTISAMPLE**. Because multisampling takes additional time in rendering each primitive, you may not always want to multisample all of your scene's geometry.

Next, it's useful to know how many samples per pixel will be used when multisampling, which you can determine by calling **glGetIntegerv()** with **GL\_SAMPLES**. This value is useful if you wish to know the sample locations within a pixel, which you can find using the **glGetMultisamplefv()** function.

void **glGetMultisamplefv**(GLenum *pname*, GLuint *index*, GLfloat *\*val*);

With *pname* set to **GL\_SAMPLE\_POSITION**, **glGetMultisamplefv()** will return the location of sample *index* as a pair of floating-point values in *val*. The locations will be in the range [0, 1], representing the sample's offset from the pixel's lower-left corner.

A **GL\_INVALID\_VALUE** error is generated if *index* is greater than or equal to the number of samples supported (as returned by a call to **glGetIntegerv()** when passed **GL\_SAMPLES**).

From within a fragment, you can get the same information by reading the value of **gl** Sample Position. Additionally, you can determine which sample your fragment shader is processing by using the **gl\_SampleID** variable. With multisampling only enabled, the fragment shader will be executed as normal, and the resulting color will be distributed to all samples for the pixels. That is, the color value will be the same, but each sample will receive individual depth and stencil values from the rasterizer. However, if your fragment shader uses either of the previously mentioned **gl\_Sample\*** variables or modifies any of its shader input variables with the **sample** keyword, the fragment shader will be executed multiple times for that pixel, once for each active sample location, as in  $Example 4.8$  $Example 4.8$ .

<span id="page-257-0"></span>**Example 4.8** A Multisample-Aware Fragment Shader

```
#version 430 core
sample in vec4 color;
out vec4 fColor;
void main()
{
  fColor = color;
}
```
The simple addition of the **sample** keyword in [Example](#page-257-0) 4.8 causes each instance of the *[sample](#page-1043-1) shader* (which is the terminology used when a fragment shader is executed per sample) to receive slightly different values based on the sample's location. Using these, particularly when sampling a texture map, will provide better results.

## **Sample Shading**

If you can't modify a fragment shader to use the **sample** keyword (e.g., you're creating a library that accepts shaders created by another programmer), you can have OpenGLdo sample shading by passing **GL\_SAMPLE\_SHADING** to **glEnable()**. This will cause unmodified fragment shader **in** variables to be interpolated to sample locations automatically.

In order to control the number of samples that receive unique sample-based

interpolated values to be evaluated in a fragment shader, you can specify the minimum-sample-shading ratio with **glMinSampleShading()**.

```
void glMinSampleShading(GLfloat value);
```
Specifies the fraction of samples per pixels that should be individually shaded. *value* specifies the ratio of samples to be shaded over total samples and is clamped to the range [0, 1], with 1.0 representing each sample receives a unique set of sample data.

You might ask why specify a fraction, as compared to an absolute number of samples? Various OpenGLimplementations may have differing numbers of samples per pixel. Using a fraction-based approach reduces the need to test multiple sample configurations.

Additionally, multisampling using sample shading can add a lot more work in computing the color of a pixel. If your system has four samples per pixels, you've quadrupled the work per pixel in rasterizing primitives, which can potentially hinder your application's performance. **glMinSampleShading()** controls how many samples per pixel receive individually shaded values (i.e., each executing its own version of the bound fragment shader at the sample location). Reducing the minimum-sample-shading ratio can help improve performance in applications bound by the speed at which it can shade fragments.

As you saw in "<u>Testing and Operating on [Fragments](#page-230-0)</u>" on page [163](#page-230-0), a fragment's alpha value can be modified by the results of shading at sample locations.

### <span id="page-258-0"></span>**Per-Primitive Antialiasing**

You might have noticed in some of your OpenGLimages that lines, especially nearly horizontal and nearly vertical ones, appear jagged. These *[jaggies](#page-1035-0)* appear because the ideal line is approximated by a series of pixels that must lie on the pixel grid. The jaggedness is called *[aliasing](#page-1022-1)*, and this section describes one antialiasing technique for reducing it. **[Figure](#page-259-0) 4.3** shows two intersecting lines, both aliased and antialiased. The pictures have been magnified to show the effect.

<span id="page-259-0"></span>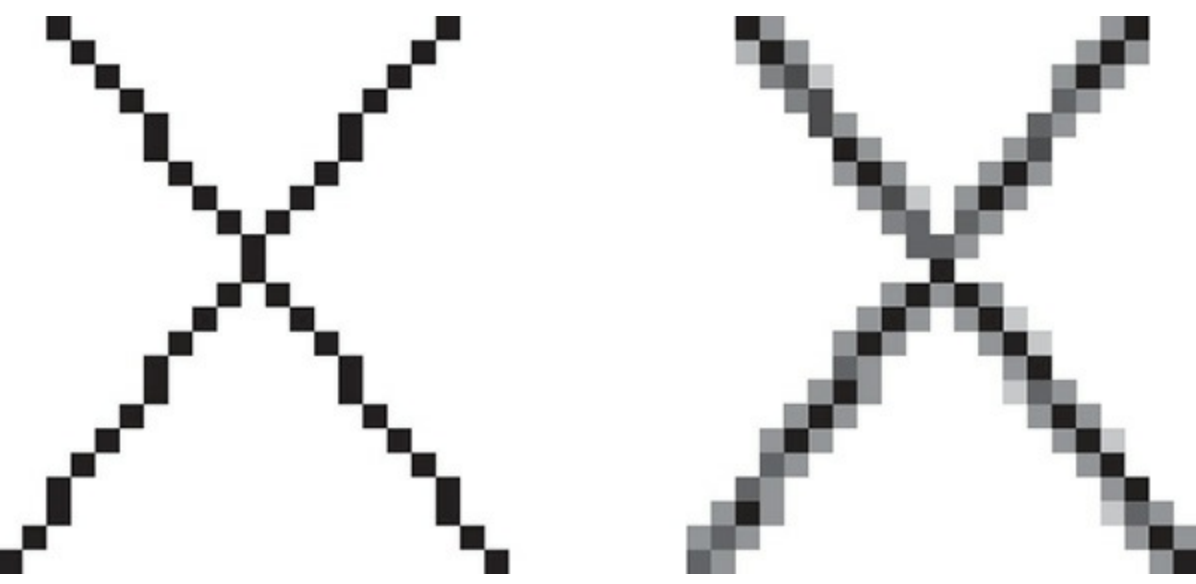

**Figure 4.3** Aliased and antialiased lines

[Figure](#page-259-0) 4.3 shows how a diagonal line 1 pixel wide covers more of some pixel squares than others. In fact, when performing antialiasing, OpenGL calculates a coverage value for each fragment based on the fraction of the pixel square on the screen that it would cover. OpenGLmultiplies the fragment's alpha value by its coverage. You can then use the resulting alpha value to blend the fragment with the corresponding pixel already in the framebuffer.

The details of calculating coverage values are complex and difficult to specify in general. In fact, computations may vary slightly depending on your particular implementation of OpenGL. You can use the **glHint()** command to exercise some control over the trade-off between image quality and speed, but not all implementations will take the hint.

### void **glHint**(GLenum *target*, GLenum *hint*);

Controls certain aspects of OpenGL behavior. The *target* parameter indicates which behavior is to be controlled; its possible values are shown in [Table](#page-260-0) 4.6. The *hint* parameter can be **GL\_FASTEST** to indicate that the most efficient option should be chosen, **GL\_NICEST** to indicate the highest-quality option, or **GL\_DONT\_CARE** to indicate no preference. The interpretation of hints is implementation-dependent; an OpenGLimplementation can ignore them.

<span id="page-260-0"></span>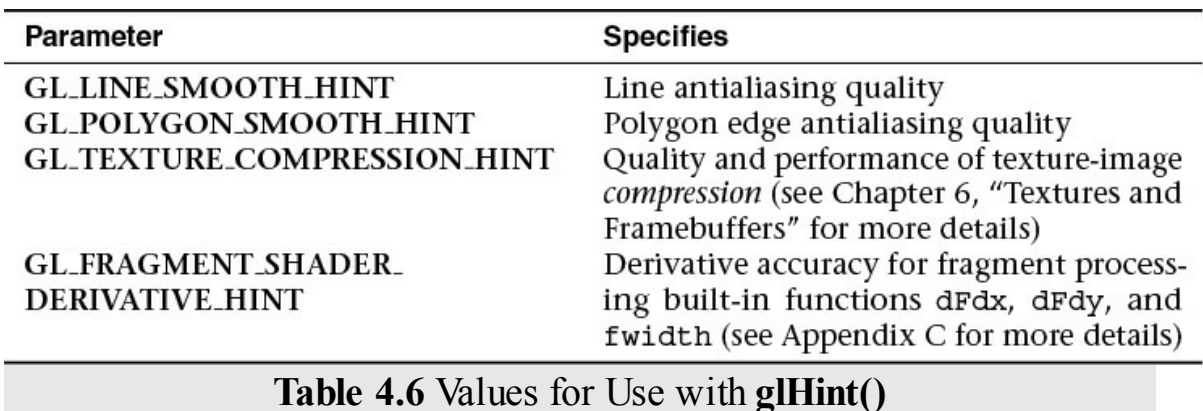

We've discussed multisampling before as a technique for antialiasing; however, it's not usually the best solution for lines. Another way to antialias lines, and polygons if the multisample results are not quite what you want, is to turn on antialiasing with **glEnable()**, and pass in **GL\_LINE\_SMOOTH** or **GL\_POLYGON\_SMOOTH**, as appropriate. You might also want to provide a quality hint with **glHint()**. We describe the steps for each type of primitive that can be antialiased in the next sections.

### **Antialiasing Lines**

First, you need to enable blending. The blending factors you most likely want to use are **GL\_SRC\_ALPHA** (source) and

**GL\_ONE\_MINUS\_SRC\_ALPHA** (destination). Alternatively, you can use **GL** ONE for the destination factor to make lines a little brighter where they intersect. Now you're ready to draw whatever points or lines you want antialiased. The antialiased effect is most noticeable if you use a fairly high alpha value. Remember that because you're performing blending, you might need to consider the rendering order. However, in most cases, the ordering can be ignored without significant adverse effects. **[Example](#page-260-1) 4.9** shows the initialization for line antialiasing.

<span id="page-260-1"></span>**Example 4.9** Setting Up Blending for Antialiasing Lines: antilines.cpp

#### **Click here to view code [image](#page-1188-0)**

```
glEnable (GL_LINE_SMOOTH);
glEnable (GL_BLEND);
glBlendFunc (GL_SRC_ALPHA, GL_ONE_MINUS_SRC_ALPHA);
```

```
glHint (GL_LINE_SMOOTH_HINT, GL_DONT_CARE);
```
## **Antialiasing Polygons**

Antialiasing the edges of filled polygons is similar to antialiasing lines. When different polygons have overlapping edges, you need to blend the color values appropriately.

To antialias polygons, you use the alpha value to represent coverage values of polygon edges. You need to enable polygon antialiasing by passing

**GL\_POLYGON\_SMOOTH** to **glEnable()**. This causes pixels on the edges of the polygon to be assigned fractional alpha values based on their coverage, as though they were lines being antialiased. Also, if you desire, you can supply a value for **GL\_POLYGON\_SMOOTH\_HINT**.

In order to have edges blend appropriately, set the blending factors to **GL\_SRC\_ALPHA\_SATURATE** (source) and **GL\_ONE** (destination). With this specialized blending function, the final color is the sum of the destination color and the scaled source color; the scale factor is the smaller of either the incoming source alpha value or one minus the destination alpha value. This means that for a pixel with a large alpha value, successive incoming pixels have little effect on the final color because one minus the destination alpha is almost zero. With this method, a pixel on the edge of a polygon might be blended eventually with the colors from another polygon that's drawn later. Finally, you need to sort all the polygons in your scene so that they're ordered from front to back before drawing them.

### **Note**

Antialiasing can be adversely affected when using the depth buffer, in that pixels may be discarded when they should have been blended. To ensure proper blending and antialiasing, you'll need to disable the depth buffer.

## **Reading and Copying Pixel Data**

Once your rendering is complete, you may want to retrieve the rendered image for posterity. In that case, you can use the **glReadPixels()** function to read pixels from the read framebuffer and return the pixels to your application. You can return the pixels into memory allocated by the application or into a pixel

pack buffer, if one's currently bound.

void **glReadPixels**(GLint *x*, GLint *y*, GLsizei *width*, GLsizei *height*,

GLenum *format*, GLenum *type*, void *\*pixels*);

Reads pixel data from the read framebuffer rectangle whose lower-left corner is at (*x*, *y*) in window coordinates and whose dimensions are *width* and *height*, and then stores the data in the array pointed to by *pixels*. *format* indicates the kind of pixel data elements that are read (color, depth, or stencil value as listed in [Table](#page-262-0) 4.7), and *type* indicates the data type of each element (see [Table](#page-263-0) 4.8.)

<span id="page-262-0"></span>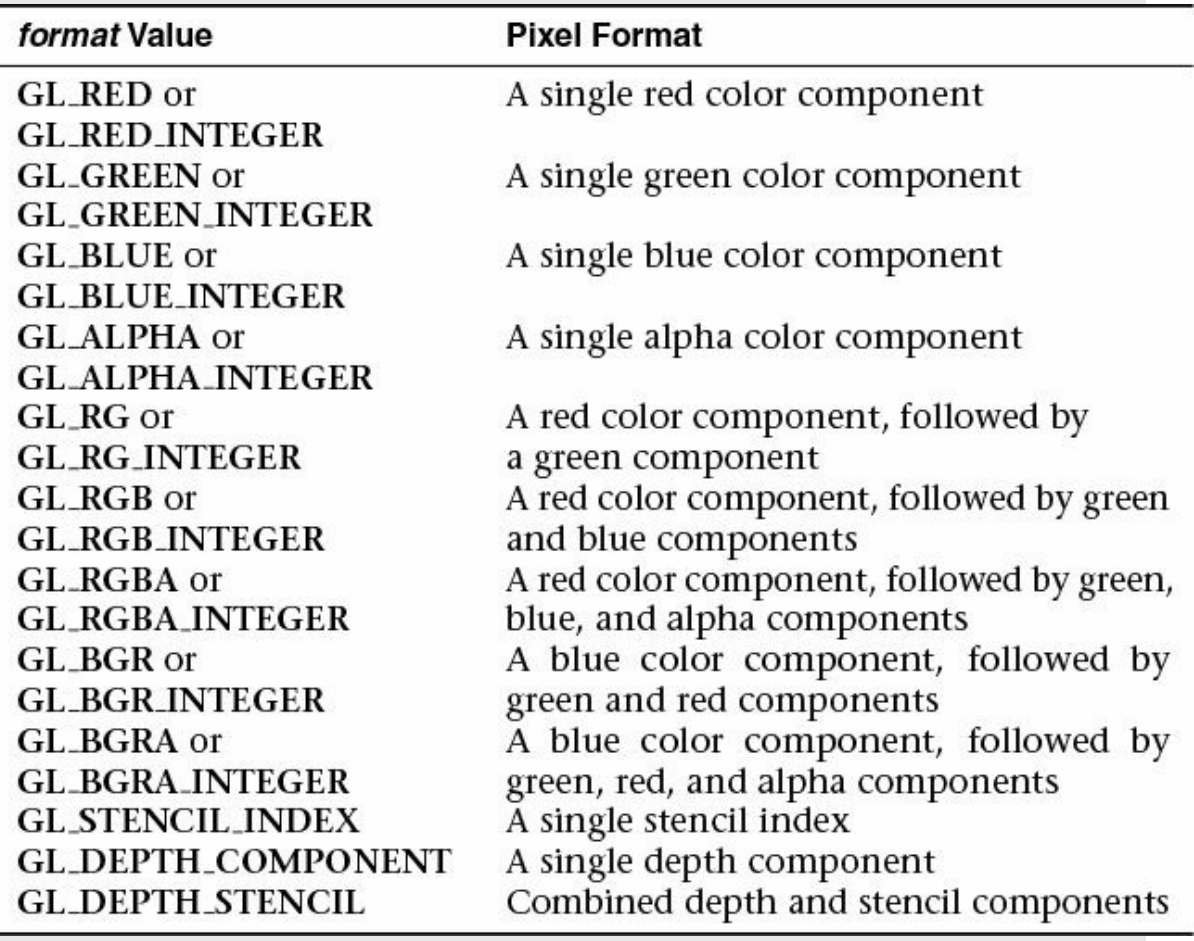

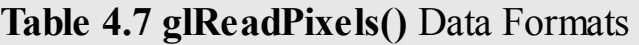

<span id="page-263-0"></span>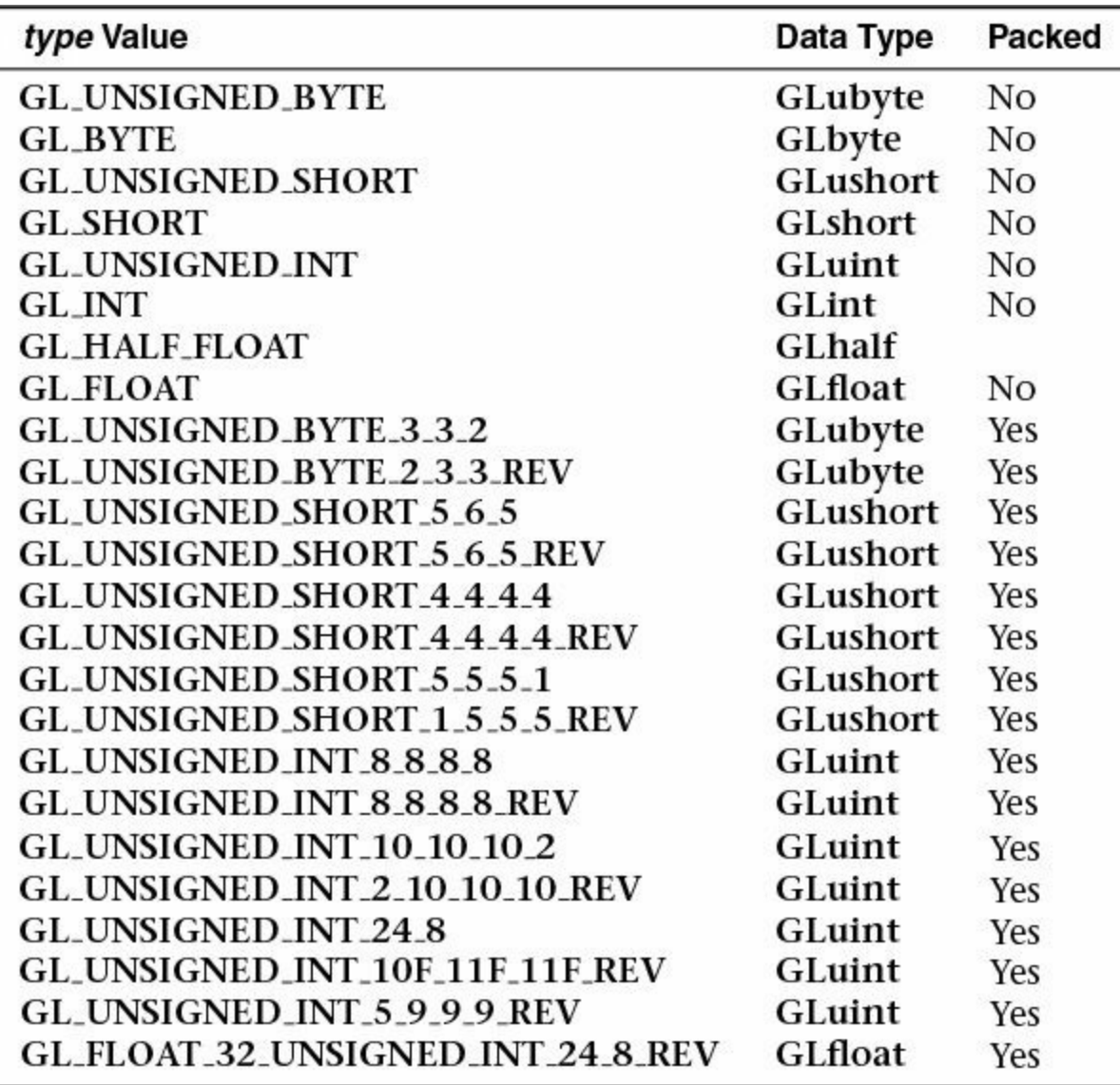

**Table 4.8** Data Types for **glReadPixels()**

**glReadPixels()** can generate a few OpenGLerrors. A **GL\_INVALID\_OPERATION** error will be generated if format is set to **GL** DEPTH and there is no depth buffer; or if format is **GL\_STENCIL** and there is no stencil buffer; or if format is set to **GL DEPTH STENCIL** and there are not both a depth and a stencil buffer associated with the framebuffer, or if type is neither **GL\_UNSIGNED\_INT\_24\_8** nor **GL\_FLOAT\_32\_UNSIGNED\_INT\_24\_8\_REV**, **GL\_INVALID\_ENUM** is set.

You may need to specify which buffer you want to retrieve pixel values from. For example, in a double-buffered window, you could read the pixels from the front buffer or the back buffer. You can use the **glReadBuffer()** routine to specify which buffer to retrieve the pixels from.

## **Clamping Returned Values**

Various types of buffers within OpenGL, most notably floating-point buffers, can store values with ranges outside of the normal [0, 1] range of colors in OpenGL. When you read those values back using **glReadPixels()**, you can control whether the values should be clamped to the normalized range or left at their full range using **glClampColor()**.

```
void glClampColor(GLenum target, GLenum clamp);
```
Controls the clamping of color values for floating- and fixed-point buffers, when *target* is **GL\_CLAMP\_READ\_COLOR**. If *clamp* is set to **GL\_TRUE**, color values read from buffers are clamped to the range [0, 1]; conversely, if *clamp* is **GL\_FALSE**, no clamping is engaged. If your application uses a combination of fixed- and floating-point buffers, set *clamp* to **GL\_FIXED\_ONLY** to clamp only the fixed-point values; floating-point values are returned with their full range.

# **Copying Pixel Rectangles**

To copy pixels between regions of a buffer or even different framebuffers, use **glBlitNamedFramebuffer()**. It uses greater pixel *[filtering](#page-1031-0)* during the copy operation, much in the same manner as texture mapping (in fact, the same filtering operations, **GL\_NEAREST** and **GL\_LINEAR** are used during the copy). Additionally, this routine is aware of multisampled buffers and supports copying between different framebuffers (as controlled by framebuffer objects).

void **glBlitNamedFramebuffer**(GLuint *readFramebuf er*, GLuint *drawFramebuffer*, GLint *srcX0*, GLint *srcY0*, GLint *srcX1*, GLint *srcY1*,

GLint *dstX0*, GLint *dstY0*, GLint *dstX1*, GLint *dstY1*, GLbitfield *mask*, GLenum *filter*);

Copies a rectangle of pixel values from one region of the framebuffer named by *readFramebuffer* to another region of the framebuffer named in *drawFramebuffer*, potentially resizing, reversing, converting, or filtering the pixels in the process. *srcX0*, *srcY0*, *srcX1*, *srcY1* represent the source region where pixels are sourced from, and written to the rectangular region specified by *dstX0*, *dstY0*, *dstX1*, and *dstY1*. *buffers* is the bitwise-or of **GL\_COLOR\_BUFFER\_BIT**, **GL\_DEPTH\_BUFFER\_BIT**, and **GL\_STENCIL\_BUFFER\_BIT**, which represent the buffers in which the copy should occur. Finally, *filter* specifies the method of [interpolation](#page-1035-1) done if the two rectangular regions are of different sizes and must be one of **GL\_NEAREST** or **GL\_LINEAR**; no filtering is applied if the regions are of the same size.

If there are multiple-color draw buffers, each buffer receives a copy of the source region.

If  $srcX1 \leq srcX0$ , or  $dstX1 \leq dstX0$ , the image is reversed in the horizontal direction. Likewise, if *srcY1* < *srcY0* or *dstY1* < *dstY0*, the image is reversed in the vertical direction. However, if both the source and destination sizes are negative in the same direction, no reversal is done.

If the source and destination buffers are of different formats, conversion of the pixel values is done in most situations. However, if the read color buffer is a floating-point format and any of the write color buffers are not, or vice versa, and if the read-color buffer is a signed (unsigned) integer format and not all of the draw buffers are signed (unsigned) integer values, the call will generate a **GL\_INVALID\_OPERATION**, and no pixels will be copied.

Multisampled buffers also have an effect on the copying of pixels. If the source buffer is multisampled and the destination is not, the samples are resolved to a single pixel value for the destination

buffer. Conversely, if the source buffer is not multisampled and the destination is, the source pixel's data is replicated for each sample. Finally, if both buffers are multisampled and the number of samples for each buffer is the same, the samples are copied without modification. However, if the buffers have a different number of samples, no pixels are copied, and a **GL\_INVALID\_OPERATION** error is generated.

A **GL\_INVALID\_VALUE** error is generated if buffers have bits set other than those permitted or if *filter* is other than **GL\_LINEAR** or **GL\_NEAREST**.

# **Chapter 5. Viewing Transformations, Culling, Clipping, and Feedback**

### **Chapter Objectives**

After reading this chapter, you'll be able to do the following:

- View a three-dimensional geometric model by transforming it to have any size, orientation, and perspective.
- Understand a variety of useful *[coordinate](#page-1027-1) system*s, which ones are required by OpenGL, and how to transform from one to the next.
- Transform surface normals.
- Clip your geometric model against arbitrary planes.
- Capture the geometric result of these transforms before displaying them.

Previous chapters hinted at how to manipulate your geometry to fit into the viewing area on the screen, but we give a complete treatment in this chapter. This includes *[feedback](#page-1030-0)*, the ability to send it back to the application, as well as *[culling](#page-1028-0)*, the removal of objects that can't be seen, and *[clipping](#page-1025-0)*, the intersection of your geometry with planes either by OpenGLor by you.

Typically, you'll have many objects with independently specified geometric coordinates. These need to be transformed (moved, scaled, and oriented) into the scene. Then the scene itself needs to be viewed from a particular location, direction, scaling, and orientation.

This chapter contains the following major sections:

- "<u>Viewing</u>" overviews how computer graphics simulates the threedimensional world on a two-dimensional display.
- "User [Transformations](#page-274-0)" characterizes the various types of transformations that you can employ in shaders to manipulate vertex data.
- "OpenGL Transformations" covers the transformations OpenGL implements.
- ["Transform](#page-308-0) Feedback" describes processing and storing vertex data using vertex-transforming shaders to optimize rendering performance.

# <span id="page-267-0"></span>**Viewing**

If we display a typical geometric model's coordinates directly onto the display device, we probably won't see much. The range of coordinates in the model  $(e.g., -100$  to  $+100$  meters) will not match the range of coordinates consumed by the display device (e.g., 0 to 1919 pixels), and it is cumbersome to restrict ourselves to coordinates that would match. In addition, we want to view the model from different locations, directions, and perspectives. How do we compensate for this?

Fundamentally, the display is a flat, fixed, two-dimensional rectangle, while our model contains extended three-dimensional geometry. This chapter will show how to project our model's three-dimensional coordinates onto the fixed two-dimensional screen coordinates.

The key tools for projecting three dimensions down to two are a *viewing model*, use of *[homogeneous](#page-1050-0) coordinates*, application of linear *[transformations](#page-1049-0)* by matrix multiplication, and a viewport mapping. These tools are discussed in the following sections.

## **Viewing Model**

For the time being, it is important to keep thinking in terms of threedimensional coordinates while making many of the decisions that determine what is drawn on the screen. It is too early to start thinking about which pixels need to be drawn. Instead, try to visualize three-dimensional space. It is later, after the viewing transformations are completed, after the subjects of this chapter, that pixels will enter the discussion.

# **Camera Model**

The common transformation process for producing the desired view is analogous to taking a photograph with a camera. As shown in  $Figure 5.1$  $Figure 5.1$ , the steps with a camera (or a computer) might be the following:

- **1.** Move your camera to the location you want to shoot from, and point the camera in the desired direction (viewing transformation).
- **2.** Move the subject to be photographed into the desired location in the scene (modeling transformation).
- **3.** Choose a camera lens or adjust the zoom (projection transformation).
- **4.** Take the picture (apply the transformations).

**5.** Stretch or shrink the resulting image to the desired picture size (viewport transformation). For 3D graphics, this also includes stretching or shrinking the depth (depth-range scaling). Do not confuse this with Step 3, which selected *how much of the scene* to capture, not *how much to stretch* the result.

<span id="page-269-0"></span>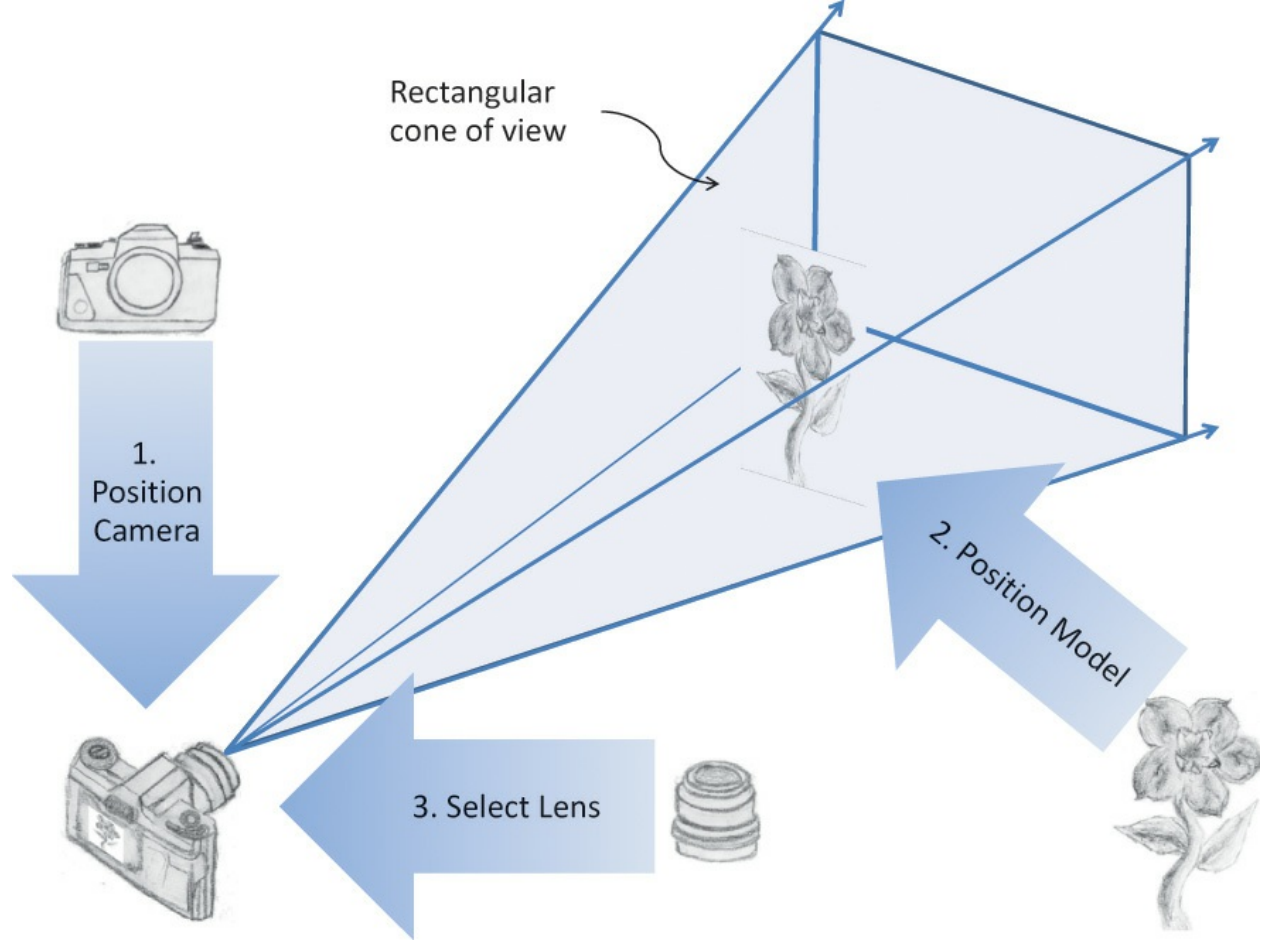

**Figure 5.1** Steps to configure and position the viewing frustum

Notice that Steps 1 and 2 can be considered doing the same thing, but in opposite directions. You can leave the camera where you found it and bring the subject in front of it, or leave the subject where it is and move the camera toward the subject. Moving the camera to the left is the same as moving the subject to the right. Twisting the camera clockwise is the same as twisting the subject counterclockwise. It is really up to you which movements you perform as part of Step 1, with the remainder belonging to Step 2. Because of this, these two steps are normally lumped together as the model-view transform. It will, though, always consist of some sequence of movements (translations), rotations, and scalings. The defining characteristic of this combination is in

making a single, unified space for all the objects assembled into one scene to view, or *eye [space](#page-1030-1)*.

In OpenGL, you are responsible for doing Steps 1 through 3 in your shaders. That is, you'll be required to hand OpenGL coordinates with the model-view and projective transformations already done. You are also responsible for telling OpenGL how to do the viewport transformation for Step 5, but the fixed rendering pipeline will do that transformation for you, as described in "OpenGL Transformations" on page [226](#page-302-1).

[Figure](#page-270-0) 5.2 summarizes the coordinate systems required by OpenGL for the full process. So far, we have discussed the second box (user transforms) but are showing the rest to set the context for the whole viewing stack, finishing with how you specify your viewport and *depth [range](#page-1029-0)* to OpenGL. The final coordinates handed to OpenGL for culling, clipping, and rasterization are *normalized* homogeneous coordinates. That is, the coordinates to be drawn will be in the range  $[-1.0, 1.0]$  until OpenGL scales them to fit the viewport.

<span id="page-270-0"></span>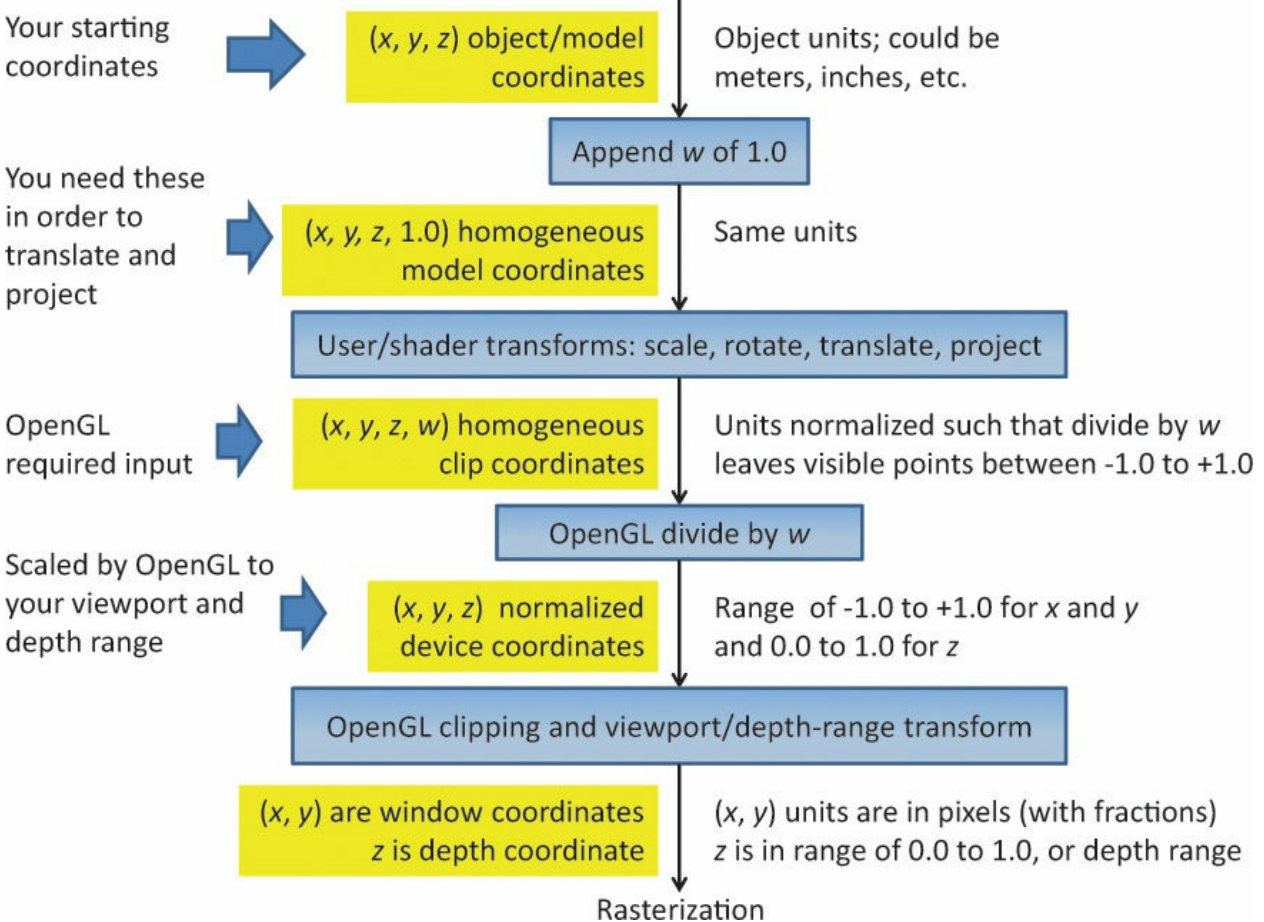

**Figure 5.2** Coordinate systems required by OpenGL

#### The coordinate systems are the boxes on the left. The central boxes transform from one coordinate system to the next. Units are described to the right.

It will be useful to name additional coordinate systems lying within the view, model, and projection transforms. These are no longer part of the OpenGL model, but still highly useful and conventional when using shaders to assemble a scene or calculate lighting. [Figure](#page-271-0) 5.3 shows an expansion of the user transforms box from [Figure](#page-270-0) 5.2. In particular, most lighting calculations done in shaders will be done in eye space. Examples making full use of eye space are provided in [Chapter](#page-478-0) 7, "Light and [Shadow.](#page-478-0)"

<span id="page-271-0"></span>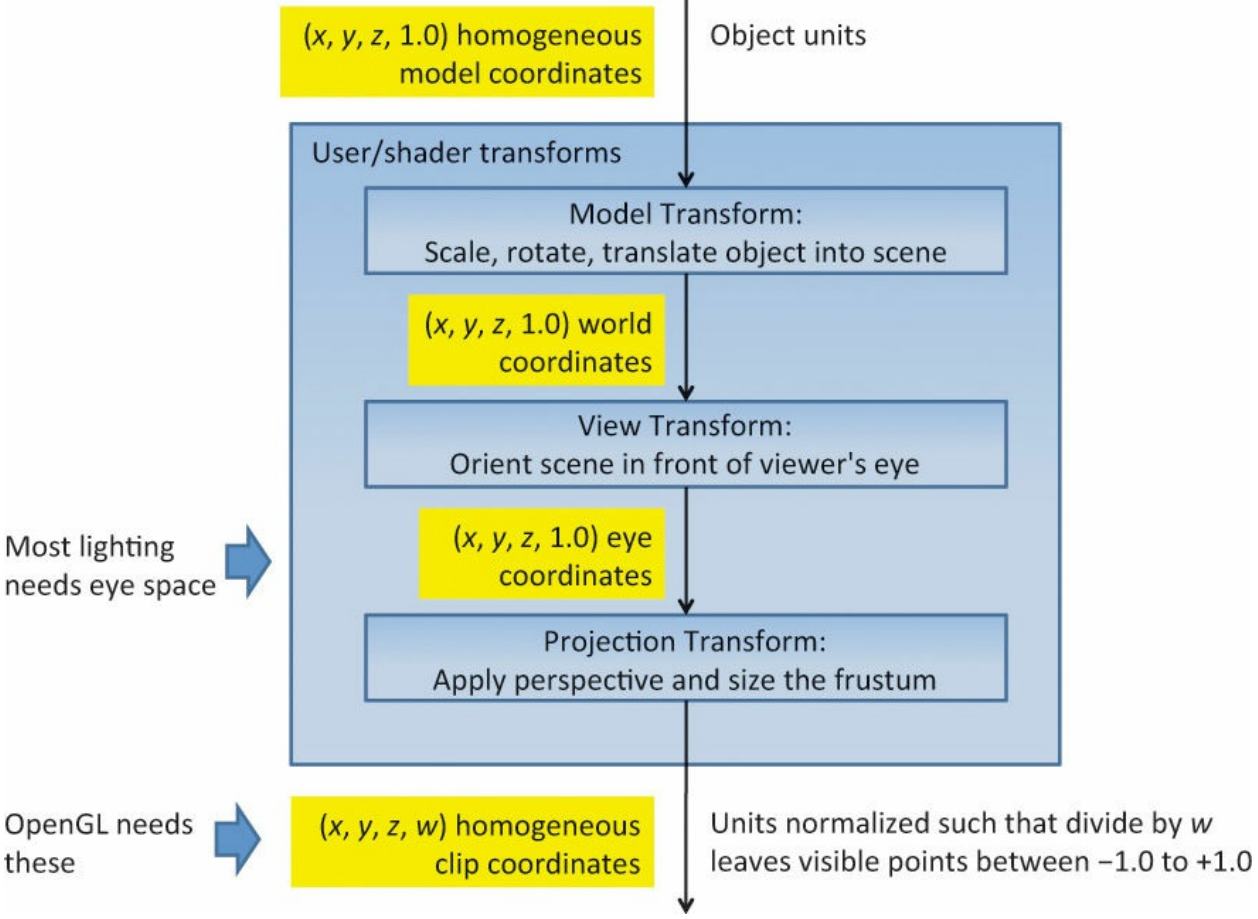

**Figure 5.3** User coordinate systems unseen by OpenGL These coordinate systems, while not used by OpenGL, are still vital for lighting and other shader operations.

### **Viewing Frustum**

Step 3 in our camera analogy is to choose a lens, or zoom amount. This selects

how narrow or wide of a rectangular cone through the scene the camera will capture. Only geometry falling within this cone will be in the final picture. At the same time, Step 3 will also produce the information needed (in the homogeneous fourth coordinate, *w*) to later create the foreshortening effect of perspective.

OpenGLwill additionally exclude geometry that is too close or too far away; that is, the geometry in front of a *near [plane](#page-1037-0)* or the geometry behind a *far plane*. There is no [counterpart](#page-1030-2) to this in the camera analogy (other than cleaning foreign objects from inside your lens), but it is helpful in a variety of ways. Most important, objects approaching the cone's apex appear infinitely large, which causes problems, especially if they should reach the apex. At the other end of this spectrum, objects too far away to be drawn in the scene are best excluded for performance reasons and some depth precision reasons as well, if depth must span too large a distance.

Thus, we have two additional planes intersecting the four planes of the rectangular viewing cone. As shown in **[Figure](#page-273-0) 5.4**, these six planes define a frustum-shaped viewing volume.

<span id="page-273-0"></span>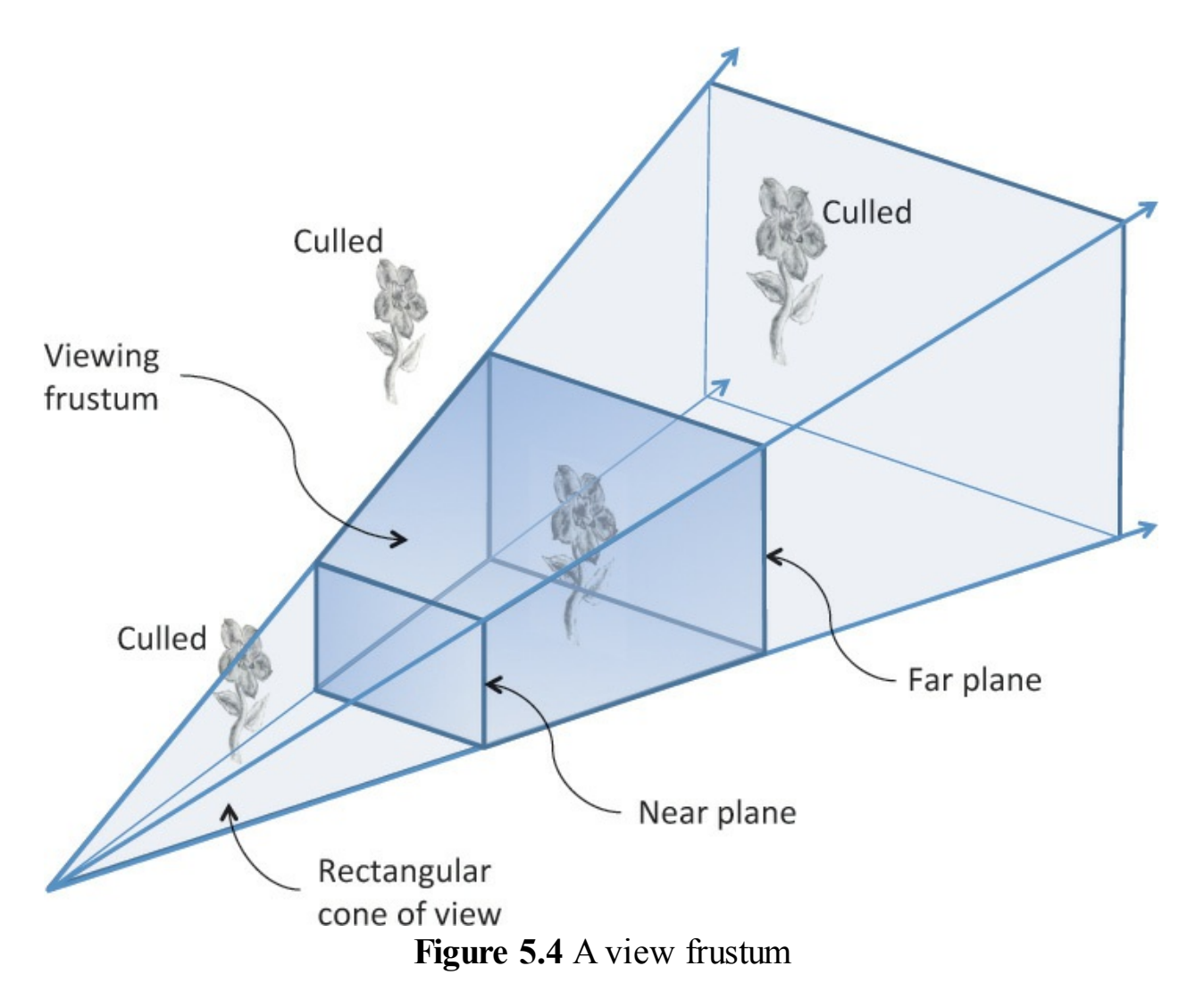

### **Frustum Clipping**

Any primitive falling outside the four planes forming the rectangular viewing cone will not get drawn (culled), as it would fall outside our rectangular display. Further, anything in front of the near plane or behind the far plane will also be culled. What about a primitive that spans both sides of one of these planes? OpenGLwill *clip* such primitives. That is, it will compute the intersection of their geometry with the plane and form new geometry for just the shape that falls within the frustum.

Because OpenGLhas to perform this clipping to draw correctly, the application must tell OpenGLwhere this frustum is. This is part of Step 3 of the camera analogy, where the shader must apply the transformations, but OpenGLmust know about it for clipping. There are ways shaders can clip against additional user planes, discussed later, but the six frustum planes are an intrinsic part of OpenGL.

## **Orthographic Viewing Model**

Sometimes, a perspective view is not desired, and an *[orthographic](#page-1039-0)* view is used instead. This type of projection is used by applications for architectural blueprints and computer-aided design, where it's crucial to maintain the actual sizes of objects and the angles between them as they're projected. This could be done simply by ignoring one of the *x*, *y*, or *z* coordinates, letting the other two coordinates give two-dimensional locations. You would do that, of course, after orienting the objects and the scene with model-view transformations, as with the camera model. But in the end, you will still need to locate and scale the resulting model for display in normalized device [coordinates.](#page-1038-0) The transformation for this is the last one given in the next section.

## <span id="page-274-0"></span>**User Transformations**

The stages of the rendering pipeline that transform three-dimensional coordinates for OpenGLviewing are shown in [Figure](#page-275-0) 5.5. Essentially, they are the programmable stages appearing before rasterization. Because these stages are programmable, you have a lot of flexibility in the initial form of your coordinates and in how you transform them. However, you are constrained to end with the form the subsequent fixed (nonprogrammable) stages need. That is, we need to make [homogeneous](#page-1039-1) coordinates that are ready for *perspective division* (also referred to as *clip [coordinates](#page-1025-1)*). What that means and how to do it are the subjects of the following sections.

<span id="page-275-0"></span>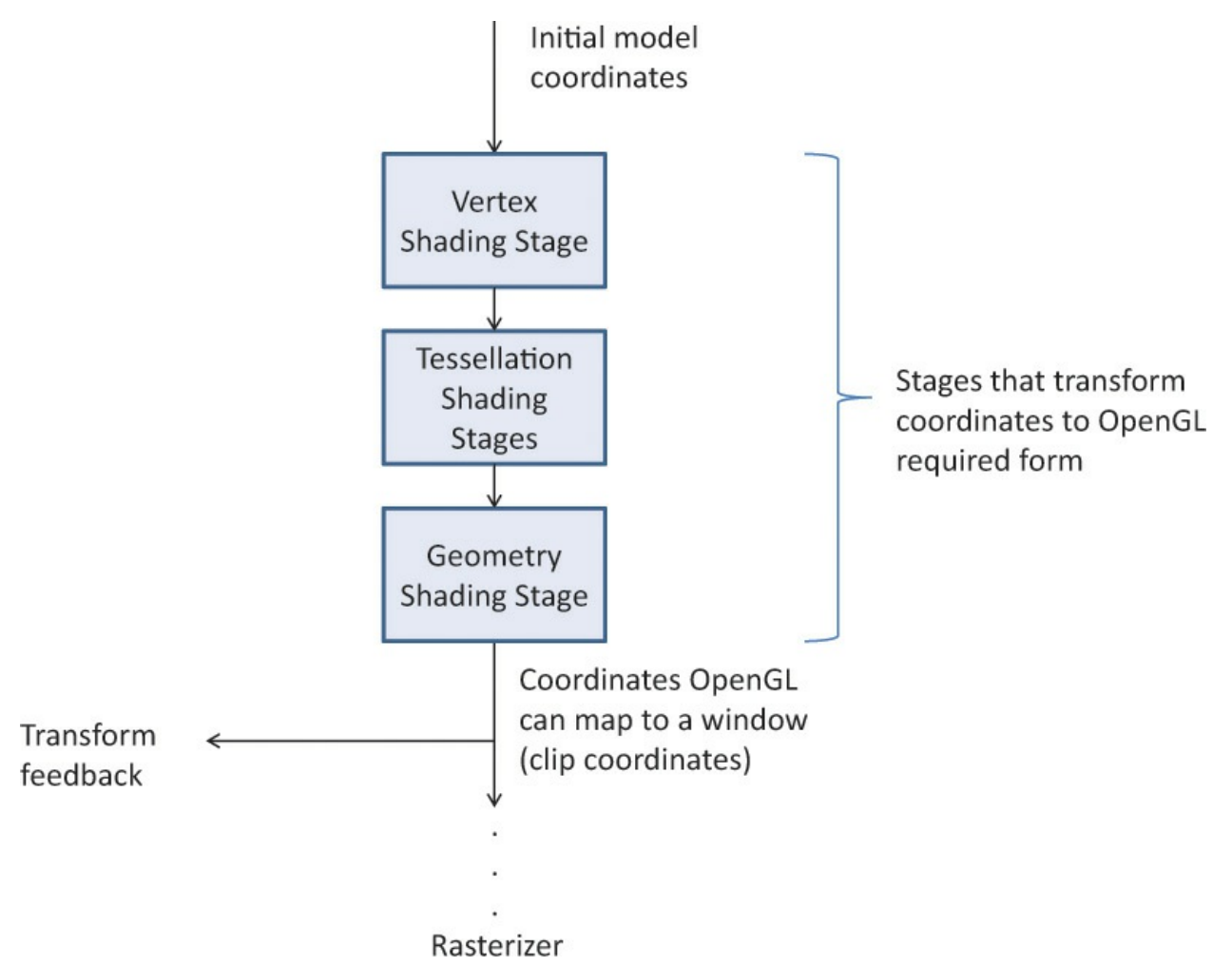

**Figure 5.5** Pipeline subset for user/shader part of transforming coordinates

Each of the viewing model steps was called out as a transformation. The steps are all linear transformations that can be accomplished through matrix multiplication on homogeneous coordinates. The upcoming matrix multiplication and homogeneous coordinate sections give refreshers on these topics. Understanding them is the key to truly understanding how OpenGL transformations work.

In a shader, transforming a vertex by a matrix looks like this:

#### **Click here to view code [image](#page-1189-0)**

```
#version 330 core
uniform mat4 Transform; // stays the same for many vertices
                       // (primitive granularity)
in vec4 Vertex; // per-vertex data sent each time
```

```
this
                         // shader is run
void main()
{
    gl Position = Transform * Vertex;
}
```
Linear transformations can be composed, so just because our camera analogy needed four transformation steps does not mean we have to transform our data four times. Rather, all those transformations can be composed into a single transformation. If we want to transform our model first by transformation matrix *A* followed by transformation matrix *B*, we will see we can do so with transformation matrix *C*, where

 $C = BA$ 

(Because we are showing examples of matrix multiplication with the vertex on the right and the matrix on the left, composing transforms show up in reverse order: *B* is applied to the result of applying *A* to a vertex. The details behind this are explained in the upcoming refresher.)

So the good news is that we can collapse any number of linear transformations into a single matrix multiply, allowing the freedom to think in terms of whatever steps are most convenient.

## **Matrix Multiply Refresher**

For our use, matrices and matrix multiplication are nothing more than a convenient mechanism for expressing linear transformations, which in turn are a useful way to do the coordinate manipulations needed for displaying models. The vital matrix mechanism is explained here, while interesting uses for it will come up in numerous places in subsequent discussions.

First, a definition. A  $4 \times 4$  matrix takes a 4-component vector to another 4component vector through multiplication by the following rule:

$$
\begin{bmatrix} a & b & c & d \\ e & f & g & h \\ i & j & k & l \\ m & n & o & p \end{bmatrix} \begin{pmatrix} x \\ y \\ z \\ w \end{pmatrix} \rightarrow \begin{pmatrix} ax & + & by & + & cz & + & dw \\ ex & + & fy & + & gz & + & hw \\ ix & + & jy & + & kz & + & lw \\ mx & + & ny & + & oz & + & pw \end{pmatrix}
$$

Now, some observations.

- Each component of the new vector is a linear function of all the components of the old vector—hence the need for 16 values in the matrix.
- The multiply always takes the vector  $(0, 0, 0, 0)$  to  $(0, 0, 0, 0)$ . This is characteristic of linear transformations and shows that if this were a  $3 \times$ 3 matrix times a 3-component vector, translation (moving) can't be done with a matrix multiply. We'll see how translating a 3-component vector becomes possible with a  $4 \times 4$  matrix and homogeneous coordinates.

In our viewing models, we will want to take a vector through multiple transformations, here expressed as matrix multiplications by matrices A and then B:

$$
v' = Av \tag{5.1}
$$

$$
\nu'' = B\nu' = B(A\nu) = (BA)\nu \tag{5.2}
$$

We want to do this efficiently by finding a matrix *C* such that

$$
v''=Cv
$$

where

$$
C = BA
$$

Being able to compose the *B* transform and the *A* transform into a single transform *C* is a benefit we get by sticking to linear transformations. The following definition of matrix multiplication makes all of this work out.

$$
\begin{bmatrix} b_{11} & b_{12} & b_{13} & b_{14} \ b_{21} & b_{22} & b_{23} & b_{24} \ b_{31} & b_{32} & b_{33} & b_{34} \ b_{41} & b_{42} & b_{43} & b_{44} \end{bmatrix} \begin{bmatrix} a_{11} & a_{12} & a_{13} & a_{14} \ a_{21} & a_{22} & a_{23} & a_{24} \ a_{31} & a_{32} & a_{33} & a_{34} \ a_{41} & a_{42} & a_{43} & a_{44} \end{bmatrix} \rightarrow \begin{bmatrix} c_{11} & c_{12} & c_{13} & c_{14} \ c_{21} & c_{22} & c_{23} & c_{24} \ c_{31} & c_{32} & c_{33} & c_{34} \ c_{41} & c_{42} & c_{43} & c_{44} \end{bmatrix}
$$

where

$$
c_{ij} = b_{i1}a_{1j} + b_{i2}a_{2j} + b_{i3}a_{3j} + b_{i4}a_{4j}
$$

that is

 $= b_{11}a_{11} + b_{12}a_{21} + b_{13}a_{31} + b_{14}a_{41}$  $C_{11}$  $= b_{11}a_{12} + b_{12}a_{22} + b_{13}a_{32} + b_{14}a_{42}$  $c_{12}$  $c_{13} = b_{11}a_{13} + b_{12}a_{23} + b_{13}a_{33} + b_{14}a_{43}$  $c_{14} = b_{11}a_{14} + b_{12}a_{24} + b_{13}a_{34} + b_{14}a_{44}$  $c_{21} = b_{21}a_{11} + b_{12}a_{21} + b_{13}a_{31} + b_{14}a_{41}$  $c_{22} = b_{21}a_{12} + b_{22}a_{22} + b_{23}a_{32} + b_{24}a_{42}$  $c_{44} = b_{41}a_{14} + b_{42}a_{24} + b_{43}a_{34} + b_{44}a_{44}$ 

Matrix multiplication is noncommutative: generally speaking, when multiplying matrices and *A* and *B*

 $AB \neq BA$ 

and, generally, when multiplying matrix *A* and vector *v*

 $Av \neq VA$ 

so care is needed to multiply in the correct order. Matrix multiplication is, fortunately, associative:

$$
C(BA) = (CB)A = CBA
$$

That's useful, as accumulated matrix multiplies on a vector can be reassociated.

$$
C(B(Av)) = (CBA)v
$$

This is a key result we will take advantage of to improve performance.

### **Homogeneous Coordinates**

The geometry we want to transform is innately three-dimensional. However, we will gain two key advantages by moving from three-component Cartesian coordinates to four-component homogeneous coordinates. These are 1) the ability to apply perspective and 2) the ability to translate (move) the model using only a linear transform. That is, we will be able to get all the rotations, translations, scaling, and projective transformations we need by doing matrix multiplication if we first move to a 4-coordinate system. More accurately, the projective transformation is a key step in creating perspective, and it is the

step we must perform in our shaders. (The final step is performed by the system when it eliminates this new fourth coordinate.)

If you want to understand this and homogeneous coordinates more deeply, read the next section. If you just want to go on some faith and grab  $4 \times 4$  matrices that will get the job done, you can skip to the next section.

#### **Advanced: What Are Homogeneous Coordinates?**

Three-dimensional data can be scaled and rotated with linear transformations of three-component vectors by multiplying by  $3 \times 3$  matrices.

Unfortunately, translating (moving/sliding over) three-dimensional Cartesian coordinates *cannot* be done by multiplying with a  $3 \times 3$  matrix. It requires an extra vector addition to move the point  $(0, 0, 0)$  somewhere else. This is a called an *affine [transformation](#page-1022-2)*, which is not a linear transformation. (Recall that any linear transformation maps  $(0, 0, 0)$  to  $(0, 0, 0)$ .) Including that addition means the loss of the benefits of linear transformations, like the ability to compose multiple transformations into a single transformation. So we want to find a way to translate with a linear transformation. Fortunately, by embedding our data in a four-coordinate space, we turn affine transformations back into a simple linear transform (meaning we can move our model laterally using only multiplication by a  $4 \times 4$  matrix).

For example, to move data by 0.3 in the *y* direction, assuming a fourth vector coordinate of 1.0:

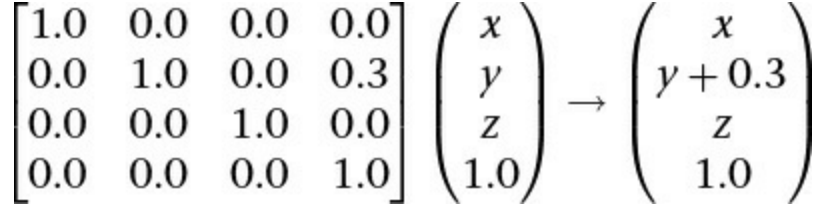

At the same time, we acquire the extra component needed to do perspective.

An homogeneous coordinate has one extra component and does not change the point it represents when all its components are scaled by the same amount. For example, all these coordinates represent the same point:

$$
(2.0, 3.0, 5.0, 1.0)
$$
  

$$
(4.0, 6.0, 10.0, 2.0)
$$
  

$$
(0.2, 0.3, 0.5, 0.1)
$$

In this way, homogeneous coordinates act as directions instead of locations; scaling a direction leaves it pointing in the same direction. This is shown in [Figure](#page-280-0) 5.6. Standing at  $(0, 0)$ , the homogeneous points  $(1, 2)$ ,  $(2, 4)$ , and others along that line appear in the same place. When projected onto the 1D space, they all become the point 2.

<span id="page-280-0"></span>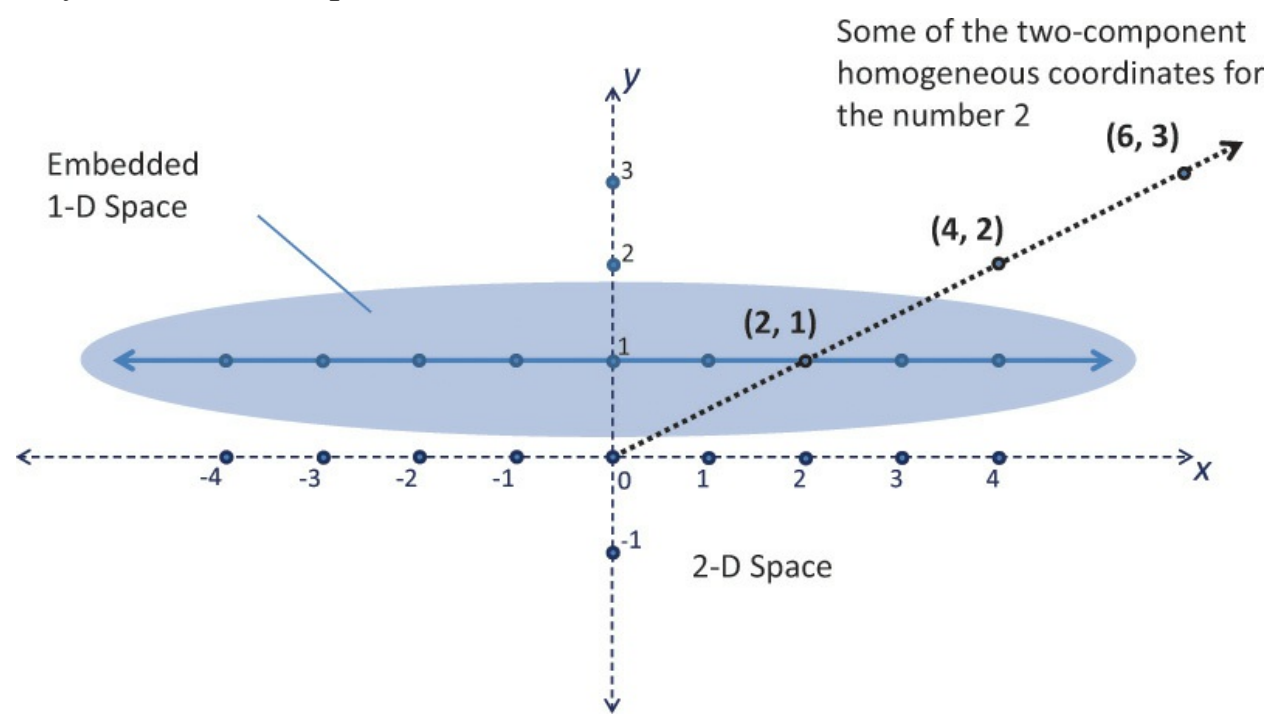

**Figure 5.6** One-dimensional homogeneous space Shows how to embed the 1D space into two dimensions, at the location  $y =$ 1, to get homogeneous coordinates.

Skewing is a linear transformation. Skewing [Figure](#page-280-0) 5.6 can translate the embedded 1D space, as shown in [Figure](#page-281-0) 5.7, while preserving the location of  $(0, 0)$  in the 2D space. (All linear transforms keep  $(0, 0)$  fixed.)

<span id="page-281-0"></span>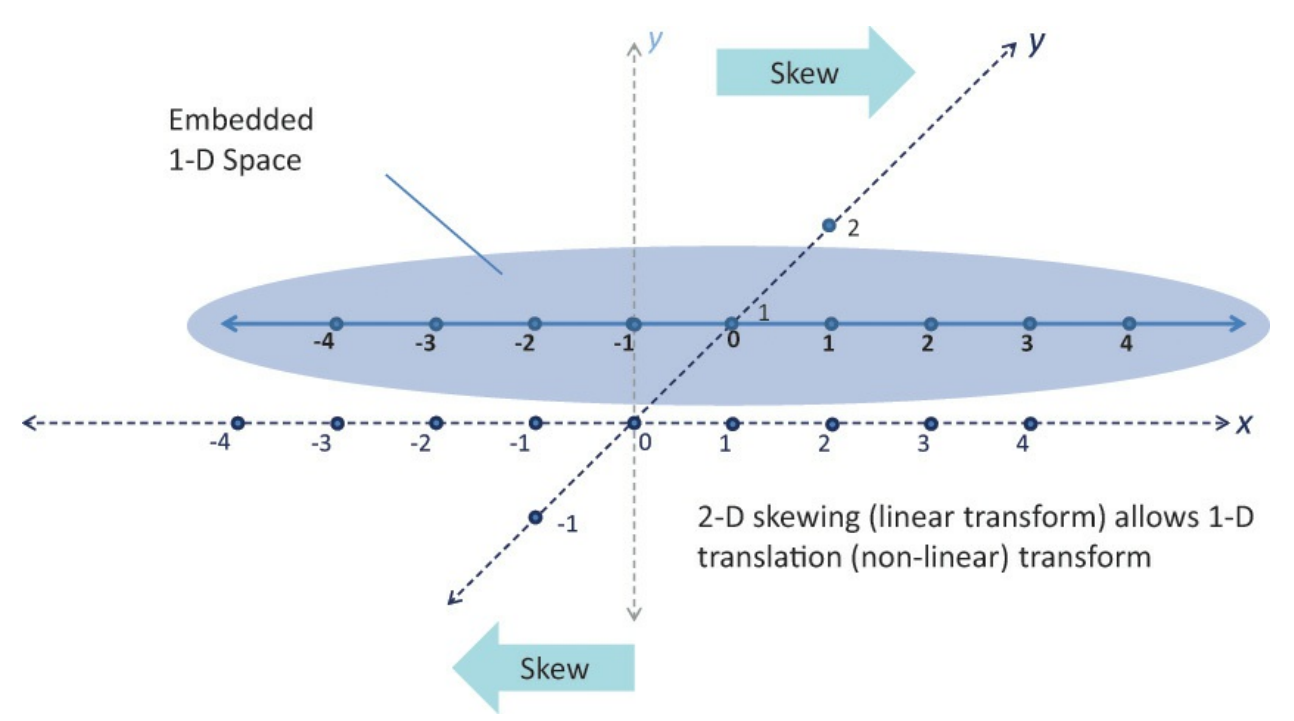

**Figure 5.7** Translating by skewing

The desire is to translate points in the 1D space with a linear transform. This is impossible within the 1D space, as the point 0 needs to move—something 1D linear transformations cannot do. However, the 2D skewing transformation is linear and accomplishes the goal of translating the 1D space.

If the last component of an homogeneous coordinate is 0, it implies a "point at infinity." The 1D space has only two such points at infinity: one in the positive direction and one in the negative direction. However, the 3D space, embedded in a 4-coordinate homogeneous space, has a point at infinity for any direction you can point. These points can model the perspective point where two parallel lines (e.g., sides of a building or railroad tracks) would appear to meet. The perspective effects we care about, though, will become visible without our needing to specifically think about this.

We will move to homogeneous coordinates by adding a fourth *w* component of 1.0,

$$
(2.0, 3.0, 5.0) \rightarrow (2.0, 3.0, 5.0, 1.0)
$$

and later go back to Cartesian coordinates by dividing all components by the fourth component and dropping the fourth component.

 $(4.0, 6.0, 10.0, 2.0)$  divide by w  $(2.0, 3.0, 5.0, 1.0)$  drop w  $(2.0, 3.0, 5.0)$ 

Perspective transforms modify *w* components to values other than 1.0. Making *w* larger can make coordinates appear farther away. When it's time to display geometry, OpenGLwill transform homogeneous coordinates back to the threedimensional Cartesian coordinates by dividing their first three components by the last component. This will make the objects farther away (now having a larger *w*) have smaller Cartesian coordinates, hence getting drawn on a smaller scale. A  $w$  of 0.0 implies  $(x, y)$  coordinates at infinity. (The object got so close to the viewpoint that its perspective view got infinitely large.) This can lead to undefined results. There is nothing fundamentally wrong with a negative *w*; the following coordinates represent the same point.

> $(2.0, 3.0, 5.0, 1.0)$  $(-2.0, -3.0, -5.0, -1.0)$

But negative *w* can stir up trouble in some parts of the graphics pipeline, especially if it ever gets interpolated toward a positive *w*, as that can make it land on or very near 0.0. The simplest way to avoid problems is to keep your *w* components positive.

### **Linear Transformations and Matrices**

We start our task of mapping into device coordinates by adding a fourth component to our three-dimensional Cartesian coordinates, with a value of 1.0, to make homogeneous coordinates. These coordinates are then ready to be multiplied by one or more  $4 \times 4$  matrices that rotate, scale, translate, and apply perspective. Examples of how to use each of these transforms are given here. The summary is that each of these transformations can be made through multiplication by a  $4 \times 4$  matrix, and a series of such transformations can be composed into a single  $4 \times 4$  matrix, once, that can then be used on multiple vertices.

### **Translation**

Translating an object takes advantage of the fourth component we just added to our model coordinates and of the fourth column of a  $4 \times 4$  transformation matrix. We want a matrix *T* to multiply all our object's vertices *v* by to get translated vertices *v*′.

 $v' = Tv$ 

Each component can be translated by a different amount by putting those amounts in the fourth column of *T*. For example, to translate by 2.5 in the positive *x* direction, and not at all in the *y* or *z* directions:

$$
T = \begin{bmatrix} 1.0 & 0.0 & 0.0 & 2.5 \\ 0.0 & 1.0 & 0.0 & 0.0 \\ 0.0 & 0.0 & 1.0 & 0.0 \\ 0.0 & 0.0 & 0.0 & 1.0 \end{bmatrix}
$$

Then multiplying by a vector  $v = (x, y, z, 1)$  gives

$$
\begin{pmatrix} x+2.5 \ y \\ y \\ z \\ 1.0 \end{pmatrix} = \begin{bmatrix} 1.0 & 0.0 & 0.0 & 2.5 \\ 0.0 & 1.0 & 0.0 & 0.0 \\ 0.0 & 0.0 & 1.0 & 0.0 \\ 0.0 & 0.0 & 0.0 & 1.0 \end{bmatrix} \begin{pmatrix} x \\ y \\ z \\ 1.0 \end{pmatrix}
$$

This is demonstrated in [Figure](#page-283-0) 5.8.

<span id="page-283-0"></span>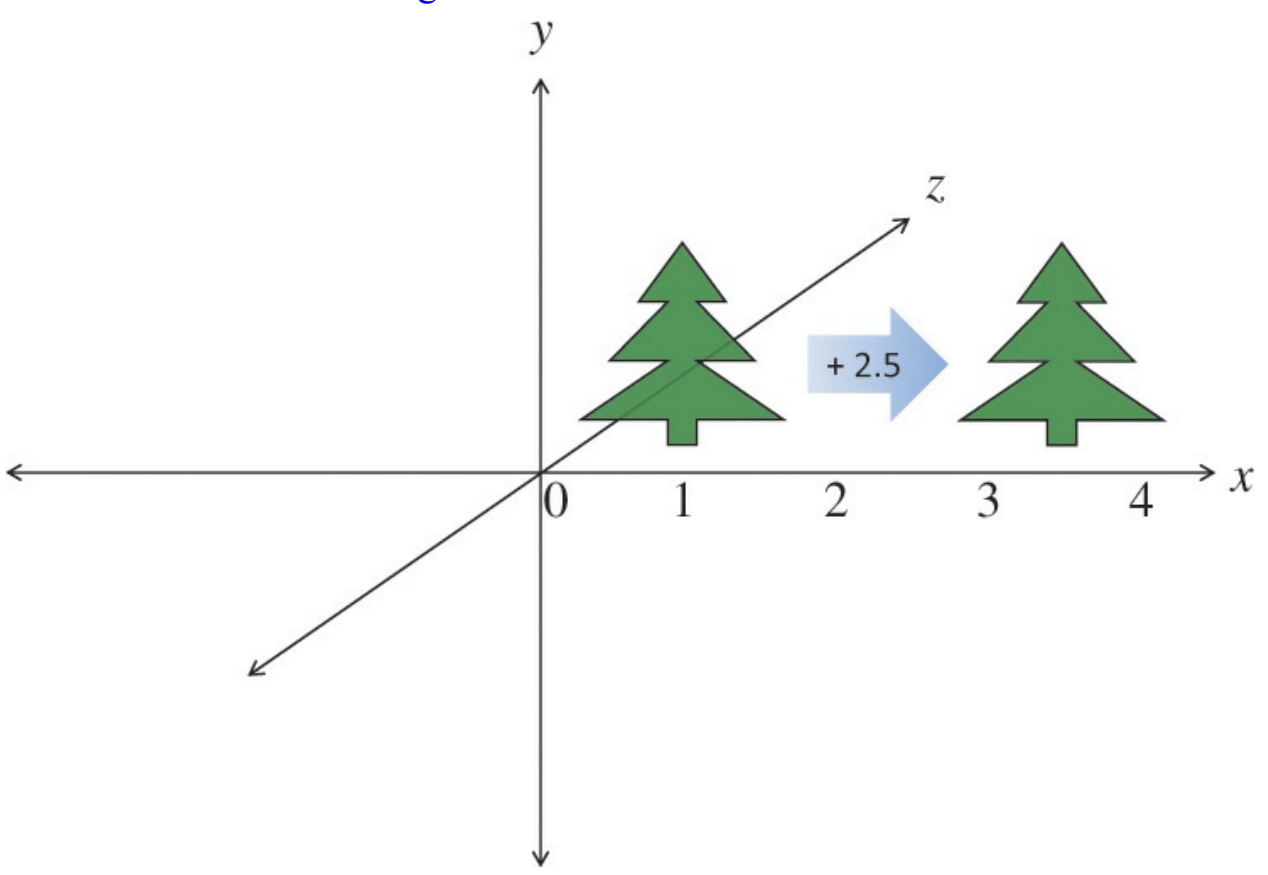

**Figure 5.8** Translating an object 2.5 in the *x* direction

Of course, you'll want such matrix operations encapsulated. There are numerous utilities available for this, and one is included in the accompanying

vmath.h. We already used it in [Chapter](#page-152-0) 3, "[Drawing](#page-152-0) with OpenGL." To create a translation matrix using this utility, call

```
vmath::mat4 vmath::translate(float x, float y, float z);
```
Returns a transformation matrix for translating an amount (*x*, *y*, *z*).

The following listing shows a use of this.

**Click here to view code [image](#page-1190-0)**

```
// Application (C++) code
#include "vmath.h"
    .
    .
    .
// Make a transformation matrix that translates coordinates
by (1, 2, 3)vmath::mat4 translationMatrix = vmath::translate(1.0, 2.0,
3,0);
// Set this matrix into the current program.
glUniformMatrix4fv(matrix_loc, 1, GL_FALSE,
translationMatrix);
    .
    .
```
After going through the next type of transformation, we'll show a code example for combining transformations with this utility.

#### **Scaling**

.

Grow or shrink an object, as in **[Figure](#page-285-0) 5.9**, by putting the desired scaling factor on the first three diagonal components of the matrix. Making a scaling matrix *S*, which applied to all vertices  $v$  in an object, would change its size.

<span id="page-285-0"></span>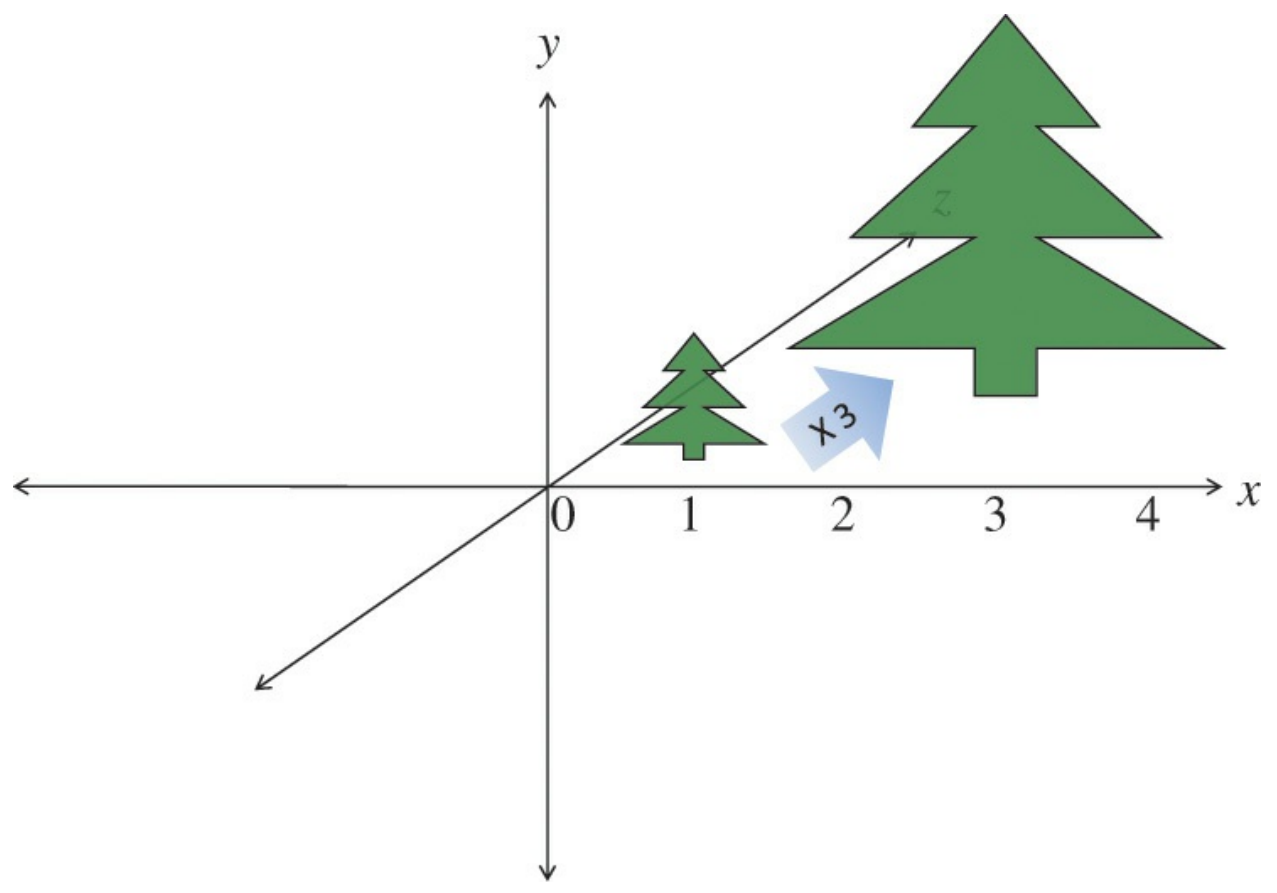

**Figure 5.9** Scaling an object to three times its size Note that if the object is off center, this also moves its center three times further from  $(0, 0, 0)$ .

The following example makes geometry 3 times larger.

$$
S = \begin{bmatrix} 3.0 & 0.0 & 0.0 & 0.0 \\ 0.0 & 3.0 & 0.0 & 0.0 \\ 0.0 & 0.0 & 3.0 & 0.0 \\ 0.0 & 0.0 & 0.0 & 1.0 \end{bmatrix}
$$

$$
\begin{pmatrix} 3x \\ 3y \\ 3z \\ 1 \end{pmatrix} = \begin{bmatrix} 3.0 & 0.0 & 0.0 & 0.0 \\ 0.0 & 3.0 & 0.0 & 0.0 \\ 0.0 & 0.0 & 3.0 & 0.0 \\ 0.0 & 0.0 & 0.0 & 1.0 \end{bmatrix} \begin{pmatrix} x \\ y \\ z \\ 1.0 \end{pmatrix}
$$

Note that nonisomorphic scaling is easily done, as the scaling is per component, but it would be rare to do so when setting up your view and model transforms. (If you want to stretch results vertically or horizontally, do that at

the end with the viewport transformation. Doing it too early would make shapes change when they rotate.) Note that when scaling, we didn't scale the *w* component, as that would result in no net change to the point represented by the homogeneous coordinate (since in the end, all components are divided by *w*). If the object being scaled is not centered at  $(0, 0, 0)$ , the simple matrix above will also move it farther from or closer to  $(0, 0, 0)$  by the scaling amount. Usually, it is easier to understand what happens when scaling if you first center the object on  $(0, 0, 0)$ . Then scaling leaves it in the same place while changing its size. If you want to change the size of an off-center object without moving it, first translate its center to  $(0, 0, 0)$ , then scale it, and finally translate it back. This is shown in [Figure](#page-286-0) 5.10.

<span id="page-286-0"></span>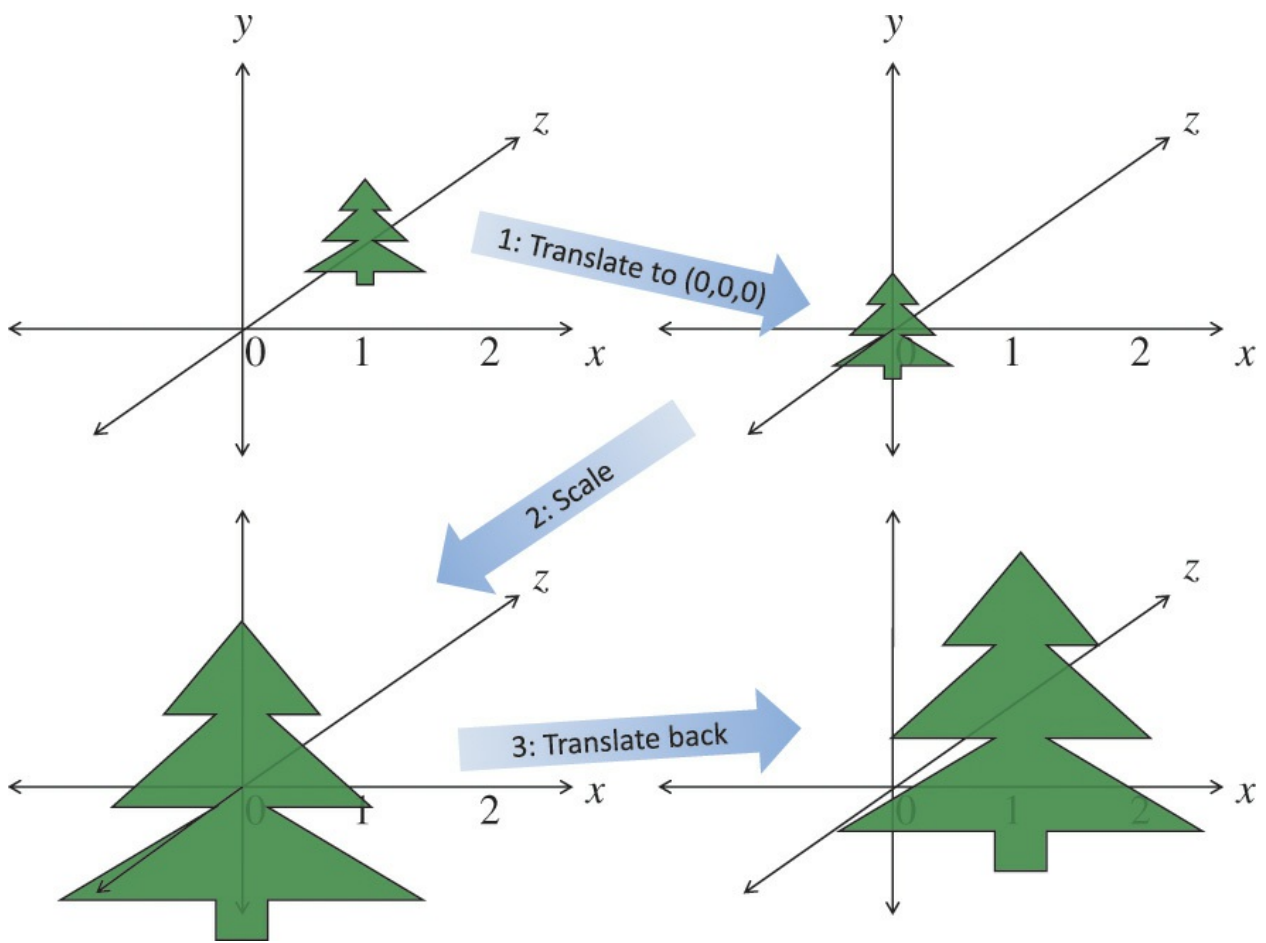

**Figure 5.10** Scaling an object in place Scale in place by moving to  $(0, 0, 0)$ , scaling, and then moving it back.

This would use three matrices: *T*, *S*, and  $T^{-1}$ , for translate to (0, 0, 0), scale, and translate back, respectively. When each vertex  $\nu$  of the object is multiplied by each of these matrices in turn, the final effect is that the object would change

size in place, yielding a new set of vertices *v*′:

 $v' = T^{-1}(S(Tv))$ 

or

 $v' = (T^{-1}ST)v$ 

which allows for premultiplication of the three matrices into a single matrix.

 $M = T^{-1}ST$  $v' = Mv$ 

*M* now does the complete job of scaling an off-center object.

To create a scaling transformation with the included utility, you can use

vmath::mat4 **vmath::scale**(float *s*);

Returns a transformation matrix for scaling an amount *s*.

The resulting matrix can be directly multiplied by another such transformation matrix to compose them into a single matrix that performs both transformations.

**Click here to view code [image](#page-1191-0)**

. .

```
// Application (C++) code
#include "vmath.h"
    .
    .
    .
// Compose translation and scaling transforms
vmath::mat4 translateMatrix = vmath::translate(1.0, 2.0,
3,0);
vmath::mat4 scaleMatrix = vmath::scale(5.0);
vmath::mat4 scaleTranslateMatrix = scaleMatrix *
translateMatrix;
    .
```
Any sequence of transformations can be combined into a single matrix this way.

### **Rotation**

Rotating an object follows a similar scheme. We want a matrix *R* that when applied to all vertices *v* in an object will rotate it. The following example, shown in [Figure](#page-289-0) 5.11, rotates 50 degrees counterclockwise around the *z* axis. [Figure](#page-290-0) 5.12 shows how to rotate an object without moving its center instead of also revolving it around the *z* axis.

$$
R = \begin{bmatrix} \cos 50 & -\sin 50 & 0.0 & 0.0 \\ \sin 50 & \cos 50 & 0.0 & 0.0 \\ 0.0 & 0.0 & 1.0 & 0.0 \\ 0.0 & 0.0 & 0.0 & 1.0 \end{bmatrix}
$$

$$
\begin{pmatrix}\n\cos 50 \cdot x - \sin 50 \cdot y \\
\sin 50 \cdot x + \cos 50 \cdot y \\
\frac{z}{1.0}\n\end{pmatrix} =\n\begin{bmatrix}\n\cos 50 & -\sin 50 & 0.0 & 0.0 \\
\sin 50 & \cos 50 & 0.0 & 0.0 \\
0.0 & 0.0 & 1.0 & 0.0 \\
0.0 & 0.0 & 0.0 & 1.0\n\end{bmatrix}\n\begin{pmatrix}\nx \\
y \\
z \\
1.0\n\end{pmatrix}
$$

<span id="page-289-0"></span>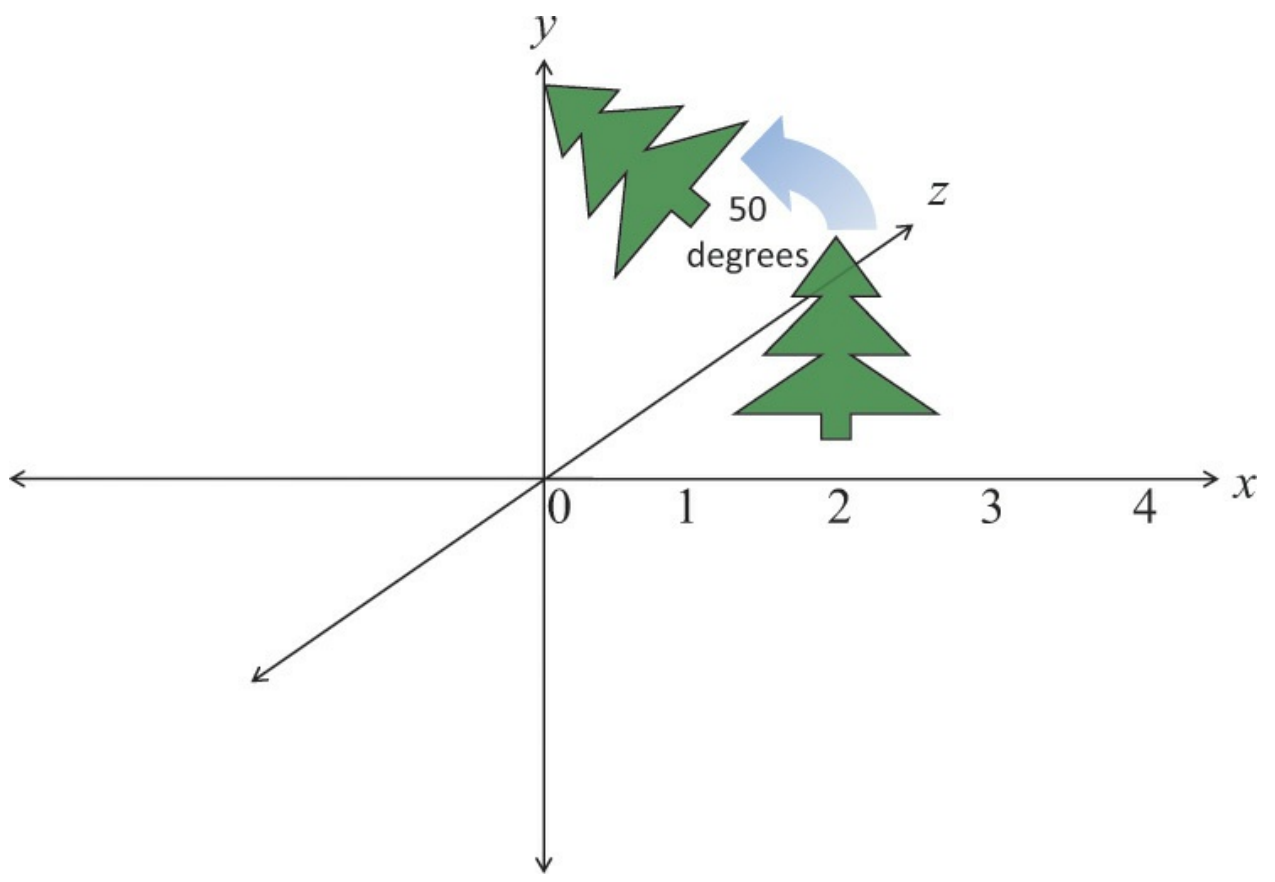

**Figure 5.11** Rotation

Rotating an object 50 degrees in the *xy* plane, around the *z* axis. Note that if the object is off center, it also revolves the object around the point  $(0, 0, 0)$ .

<span id="page-290-0"></span>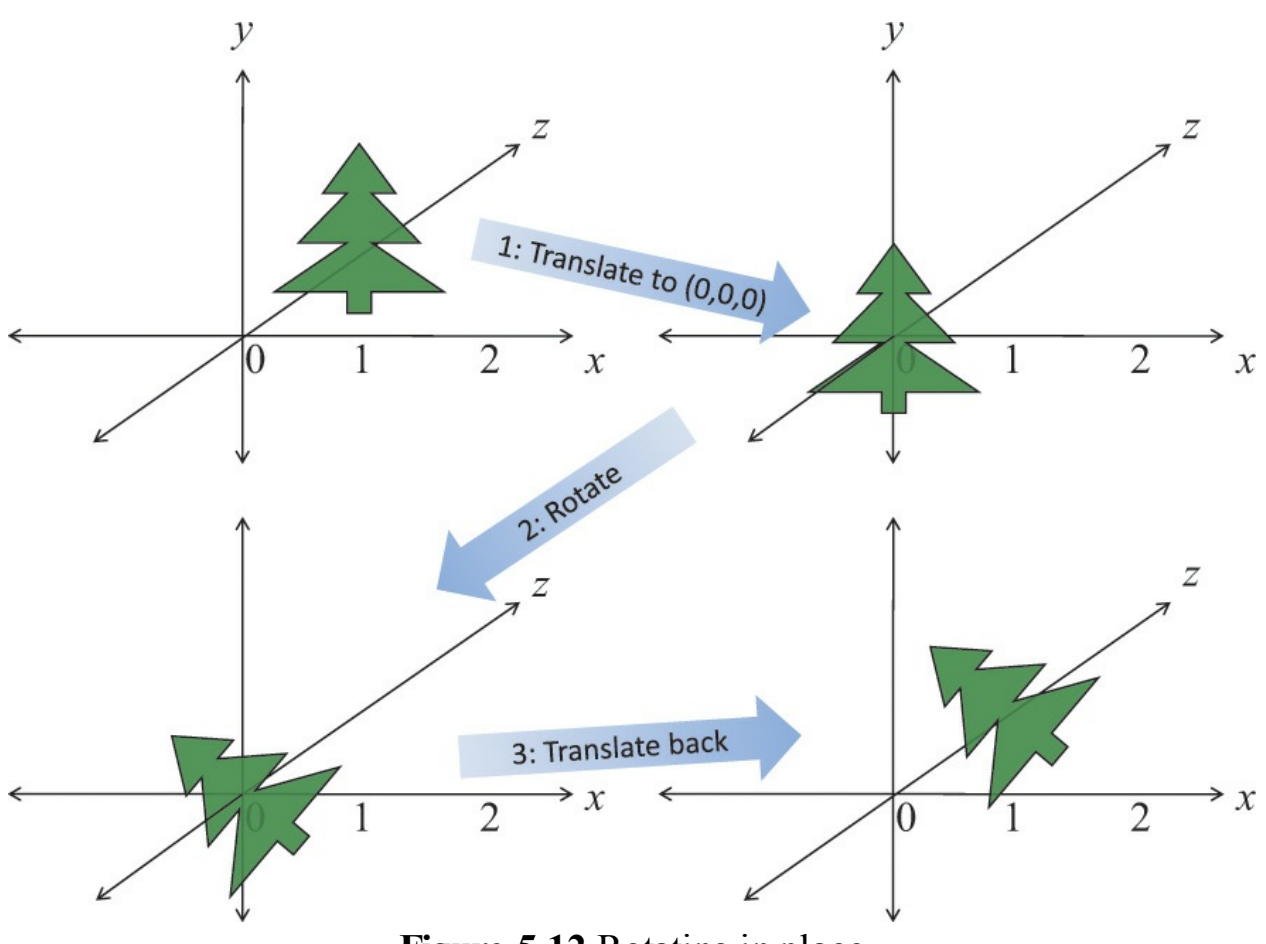

**Figure 5.12** Rotating in place Rotating an object in place by moving it to  $(0, 0, 0)$ , rotating, and then moving it back.

When rotating around the *z* axis, the vertices in the object keep their *z* values the same, rotating in the *xy* plane. To rotate instead around the *x* axis by an amount θ:

$$
R_x = \begin{bmatrix} 1.0 & 0.0 & 0.0 & 0.0 \\ 0.0 & \cos \theta & -\sin \theta & 0.0 \\ 0.0 & \sin \theta & \cos \theta & 0.0 \\ 0.0 & 0.0 & 0.0 & 1.0 \end{bmatrix}
$$

To rotate around the *y* axis:

$$
R_{y} = \begin{bmatrix} \cos \theta & 0.0 & \sin \theta & 0.0 \\ 0.0 & 1.0 & 0.0 & 0.0 \\ -\sin \theta & 0.0 & \cos \theta & 0.0 \\ 0.0 & 0.0 & 0.0 & 1.0 \end{bmatrix}
$$

In all cases, the rotation is in the direction of the first axis toward the second axis—that is, from the row with the *cos –sin* pattern to the row with the *sin cos* pattern, for the positive axes corresponding to these rows.

If the object being rotated is not centered at  $(0, 0, 0)$ , the matrices will also rotate the whole object around (0, 0, 0), changing its location. Again, as with scaling, it'll be easier to first center the object on  $(0, 0, 0)$ . So again, translate it to (0, 0, 0), transform it, and then translate it back. This could use three matrices, *T*, *R*, and  $T^{-1}$ , to translate to  $(0, 0, 0)$ , rotate, and translate back.

$$
v' = T^{-1}(R(Tv))
$$

or

 $v' = (T^{-1}RT)v$ 

which again allows for the premultiplication into a single matrix. To create a rotation transformation with the included utility, you can use

vmath::mat4 **vmath::rotate**(float *x*, float *y*, float *z*);

Returns a transformation matrix for rotating *x* degrees around the *x* axis, *y* degrees around the *y* axis, and *z* degrees around the *z* axis. It then multiplies that matrix (on the left) by the current matrix (on the right).

### **Perspective Projection**

This one is a bit tougher. We now assume viewing and modeling transformations are completed, with larger *z* values meaning objects are farther away.

We will consider the following two cases:

- **1.** Symmetric, centered frustum, where the *z*-axis is centered in the cone.
- **2.** Asymmetric frustum, like seeing what's through a window when you look near it but not toward its middle.

For all, the viewpoint is now at  $(0, 0, 0)$ , looking generally toward the positive *z* direction.

First, however, let's consider an oversimplified (hypothetical) perspective

projection.

$$
\begin{bmatrix} 1.0 & 0.0 & 0.0 & 0.0 \\ 0.0 & 1.0 & 0.0 & 0.0 \\ 0.0 & 0.0 & 1.0 & 0.0 \\ 0.0 & 0.0 & 1.0 & 0.0 \end{bmatrix} \begin{pmatrix} x \\ y \\ z \\ 1.0 \end{pmatrix} \rightarrow \begin{pmatrix} x \\ y \\ z \\ z \end{pmatrix}
$$

Note the last matrix row replaces the *w* (fourth) coordinate with the *z* coordinate. This will make objects with a larger *z* (farther away) appear smaller when the division by *w* occurs, creating a perspective effect. However, this particular method has some shortcomings. For one, all *z* values will end up at 1.0, losing information about depth. We also didn't have much control over the cone we are projecting and the rectangle we are projecting onto. Finally, we didn't scale the result to the  $[-1.0, 1.0]$  range expected by the viewport transform. The remaining examples take all this into account.

So we consider now a fuller example for OpenGL, using a symmetric centered frustum. We refer to our view frustum, shown again with the size of the near plane labeled in [Figure](#page-293-0) 5.13.

<span id="page-293-0"></span>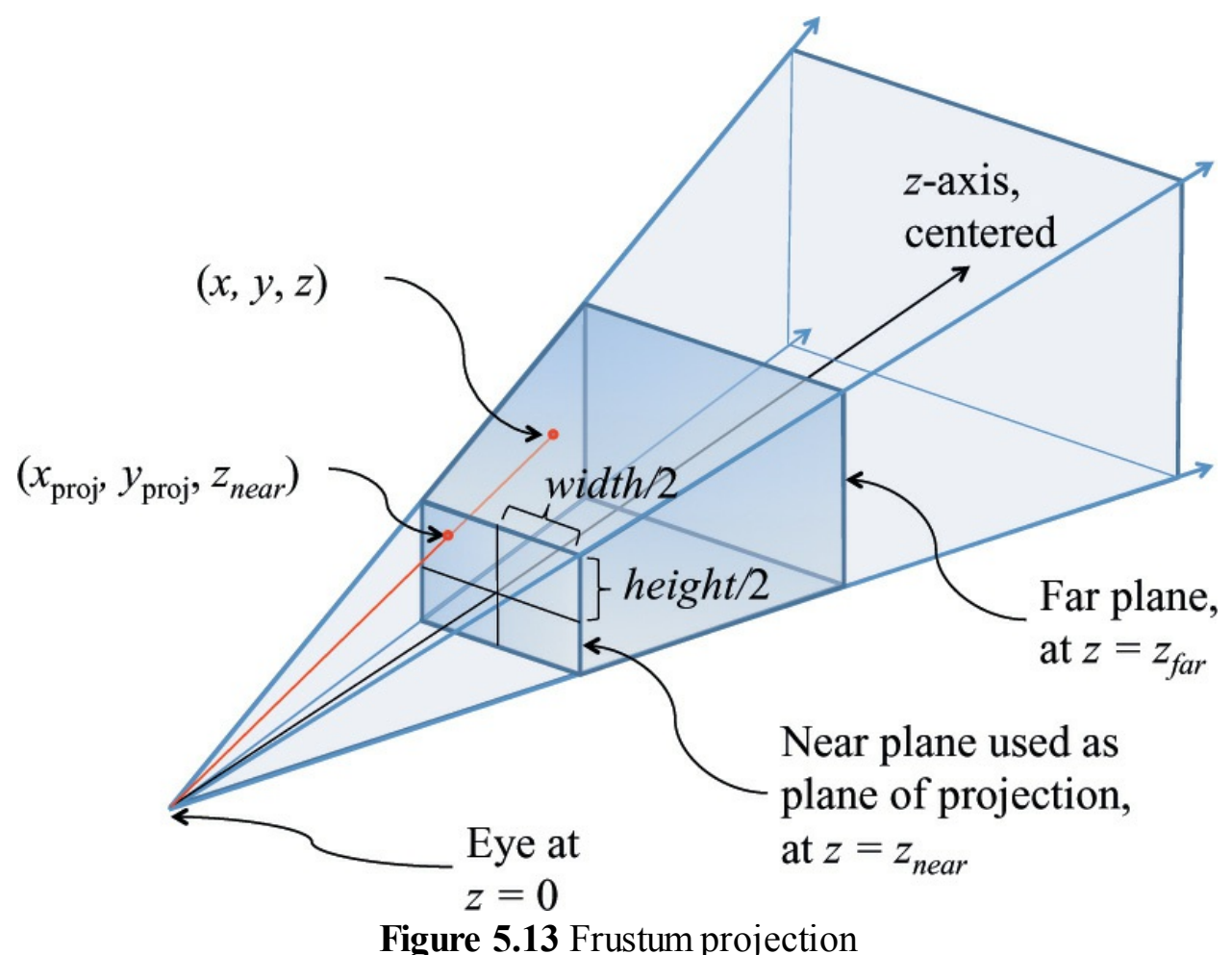

Frustum with the near plane and half its width and height labeled.

We want to project points in the frustum onto the near plane, directed along straight lines going toward  $(0, 0, 0)$ . Any straight line emanating from  $(0, 0, 0)$ keeps the ratio if *z* to *x* the same for all its points, and similarly for the ratio of *z* to *y*. Thus, the (*xproj* , *yproj* ) value of the projection on the near plane will keep the ratios of  $\frac{z_{\text{near}}}{z} = \frac{x_{\text{proj}}}{x}$  and  $\frac{z_{\text{near}}}{z} = \frac{y_{\text{proj}}}{y}$ . We know there is an upcoming division by depth to eliminate homogeneous coordinates, so solving for *xproj* while still in the homogeneous space simply gives  $x_{proj} = x \cdot z_{near}$ . Similarly,  $y_{proj} = y \cdot z_{near}$ . If we then include a divide by the size of the near plane to scale the near plane to the range of  $[-1.0, 1.0]$ , we end up with the requisite first two diagonal elements shown in the projection transformation matrix.

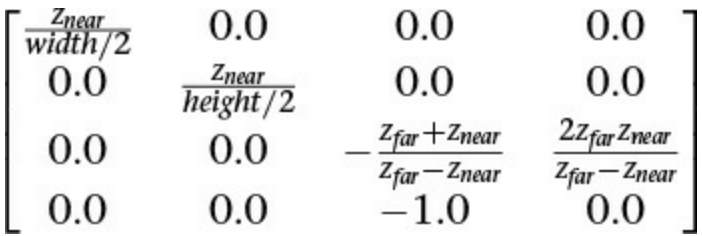

(This could also be computed from the angle of the viewing cone, if so desired.)

Finally, we consider the second perspective projection case: the asymmetric frustum. This is the fully general frustum, when the near plane might not be centered on the *z* axis. The *z* axis could even be completely outside it, as mentioned earlier when looking at an interior wall next to a window. Your direction of view is the positive *z* axis, which is not going through the window. You see the window off to the side, with an asymmetric perspective view of what's outside the window. In this case, points on the near plane are already in the correct location, but those farther away need to be adjusted for the fact that the projection in the near plane is off center. You can see this adjustment in the third column of the matrix, which moves the points an amount based on how off-center the near-plane projection is, scaled by how far away the points are (because this column multiplies by *z*).

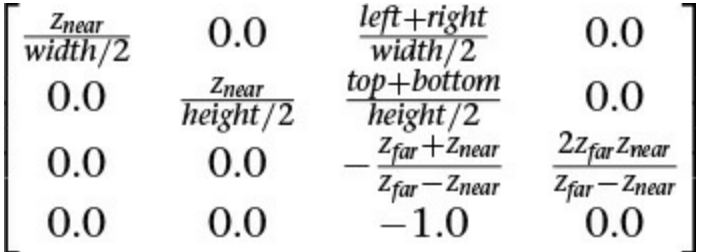

All these steps—rotate, scale, translate, project, and possibly others—will make matrices that can be multiplied together into a single matrix. Now with one multiplication by this new matrix, we can simultaneously scale, translate, rotate, and apply the perspective projection.

To create a perspective projection transformation with the included utility, there are a couple of choices. You can have full control using a **[frustum](#page-1032-0)** call, or you can more casually and intuitively create one with the **lookat** call.

vmath::mat4 **vmath::frustum**(float *left*, float *right*, float *bottom*, float *top*, float *near*, float *far*);

Returns a perspective projection matrix based on the described frustum. The rectangle of the near plane is defined by the *left*, *right*, *bottom*, and *top*. The distances of the near and far planes are defined by *near* and *far*.

vmath::mat4 **vmath::lookAt**(vmath::vec3 *eye*, vmath::vec3 *center*,

vmath::vec3 *up*);

Returns a perspective projection matrix based on looking toward *center* from *eye* with *up* defining what direction is up.

The resulting vectors, still having four coordinates, are the homogeneous coordinates expected by the OpenGL pipeline.

The final step in projecting the perspective view onto the screen is to divide the  $(x, y, z)$  coordinates in  $v'$  by the *w* coordinate in  $v'$ , for every vertex. However, this is done internally by OpenGL; it is not something you do in your shaders.

## **Orthographic Projection**

With an orthographic projection, the viewing volume is a rectangular parallelpiped, or, more informally, a box (see [Figure](#page-296-0) 5.14). Unlike in perspective projection, the size of the viewing volume doesn't change from one end to the other, so distance from the camera doesn't affect how large an object appears.

<span id="page-296-0"></span>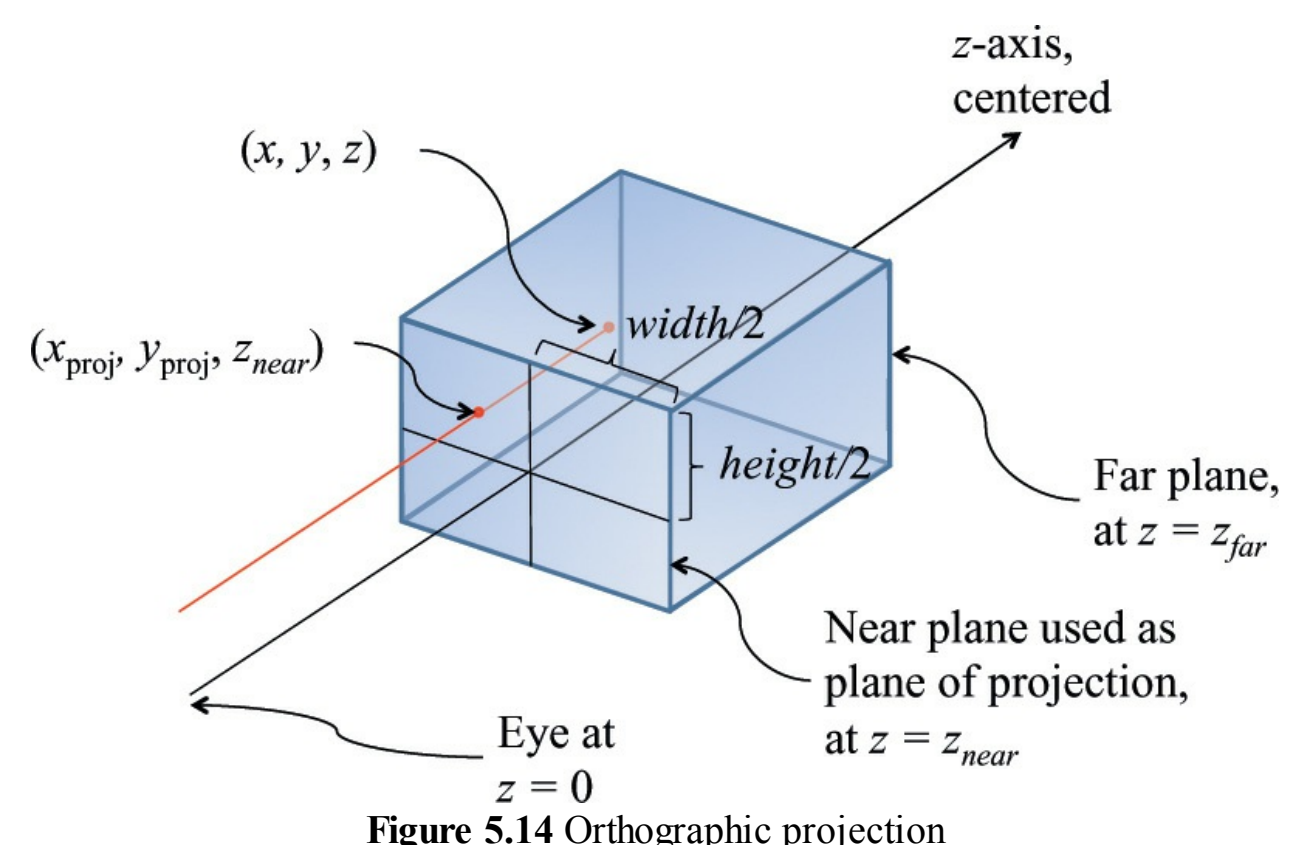

Starts with straightforward projection of the parallelpiped onto the front plane. *x*, *y*, and *z* will need to be scaled to fit into  $[-1, 1]$ ,  $[-1, 1]$ , and  $[0, 1]$ 1], respectively. This will be done by dividing by the sizes of the width, height, and depth in the model.

This is done after all the translation, scaling, and rotation is done to look in the positive *z* direction to see the model to view. With no perspective, we will keep the *w* as it is (1.0), accomplished by making the bottom row of the transformation matrix (0, 0, 0, 1). We will still scale *z* to lie within [0, 1] so *z*buffering can hide obscured objects, but neither *z* nor *w* will have any effect on the screen location. That leaves scaling  $x$  from the width of the model to  $[-1,$ 1] and similarly for *y*. For a symmetric volume (positive *z* going down the middle of the parallelpiped), this can be done with the following matrix:

$$
\begin{bmatrix}\n\frac{1}{width/2} & 0.0 & 0.0 & 0.0 \\
0.0 & \frac{1}{height/2} & 0.0 & 0.0 \\
0.0 & 0.0 & -\frac{1}{(z_{far} - z_{near})/2} & -\frac{z_{far} + z_{near}}{z_{far} - z_{near}} \\
0.0 & 0.0 & 0.0 & 1.0\n\end{bmatrix}
$$

For the case of the positive *z* not going down the middle of the view (but still

looking parallel to the *z* axis to see the model), the matrix is just slightly more complex. We use the diagonal to scale and the fourth column to center.

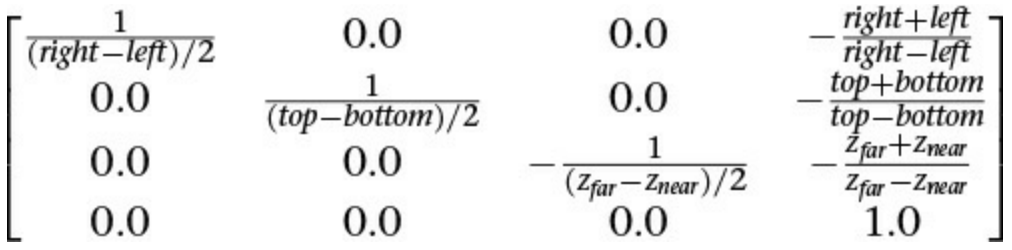

To create an orthographic projection transformation with the included utility, you can use

vmath::mat4 **vmath::ortho**(vmath::vec3 *eye*, vmath::vec3 *center*, vmath::vec3 *up*);

Returns an orthographic projection transformation based on looking toward *center* from *eye* with *up* defining which direction is up.

# **Transforming Normals**

In addition to transforming vertices, we need to transform surface *normals* that is, vectors that point in the direction perpendicular to a surface at some point. In perhaps one of the most confusing twists of terminology, normals are often required to be *normalized*—that is, of length 1.0. However, the "normal" meaning perpendicular and the "normal" in normalize are completely unrelated, and we will come upon needs for normalized normals when computing lighting.

Typically, when computing lighting, a vertex will have a normal associated with it, so the lighting calculation knows what direction the surface reflects light. Shaders doing these calculations appear in [Chapter](#page-478-0) 7, "Light and Shadow." Here, though, we will discuss the [fundamentals](#page-478-0) of transforming them by taking them through rotations, scaling, and so on along with the vertices in a model.

*[Normal](#page-1038-0) vector*s are typically only 3-component vectors; not using homogeneous coordinates. For one thing, translating a surface does not change its normal, so normals don't care about translation, removing one of the reasons we used homogeneous coordinates. Because normals are mostly used

for lighting, which we complete in a pre-perspective space, we remove the other reason we use homogeneous coordinates (projection).

Perhaps counterintuitively, normal vectors aren't transformed in the same way that vertices or position vectors are. Imagine a surface at an angle that gets stretched by a transformation. Stretching makes the angle of the surface shallower, which changes the perpendicular direction *in the opposite way* from applying the same stretching to the normal. This would happen, for example, if you stretch a sphere to make an ellipse. We need to come up with a *different* transformation matrix to transform normals than the one we used for vertices.

So how do we transform normals? To start, let *M* be the  $3 \times 3$  matrix that has all the rotations and scaling needed to transform your object from model coordinates to *eye [coordinates](#page-1030-0)* before transforming for perspective. This would be the upper  $3 \times 3$  block in your  $4 \times 4$  transformation matrix before compounding translation or projection transformations into it. Then, to transform normals, use the following equation:

$$
n'=M^{-1^T}n
$$

That is, take the transpose of the inverse of *M* and use that to transform your normals. If all you did was rotation and isometric (non-shape-changing) scaling, you could transform directions with just *M*.

They'd be scaled by a different amount, but no doubt a normalize call in their future will even that out.

# **OpenGL Matrices**

While shaders know how to multiply matrices, the API in the OpenGL core profile does not manipulate matrices beyond setting them, possibly transposed, into uniform and per-vertex data to be used by your shaders. It is up to you to build up the matrices you want to use in your shader, which you can do with the included helper routines as described in the previous section.

You will want to be multiplying matrices in your application before sending them to your shaders, for a performance benefit. Suppose that you need matrices to do the following transformations:

- **1.** Move the camera to the right view: translate and rotate.
- **2.** Move the model into view: translate, rotate, and scale.

**3.** Apply perspective projection.

That's a total of six matrices. You can use a vertex shader to do this math, as shown in [Example](#page-299-0) 5.1.

<span id="page-299-0"></span>**Example 5.1** Multiplying Multiple Matrices in a Vertex Shader

```
Click here to view code image
```

```
#version 330 core
uniform mat4 ViewT, ViewR, ModelT, ModelR, ModelS, Project;
in vec4 Vertex;
void main()
{
    gl_Position = Project
                  * ModelS * ModelR * ModelT
                  * ViewR * ViewT
                  * Vertex;
}
```
However, that's a lot of arithmetic to do for each vertex. Fortunately, the intermediate results for many vertices will be the same each time. To the extent that consecutive transforms (matrices) are staying the same for a large number of vertices, you'll want to instead precompute their composition (product) in your application and send the single resulting matrix to your shader.

#### **Click here to view code [image](#page-1193-0)**

```
// Application (C++) code
#include "vmath.h"
    .
    .
    .
vmath::mat4 ViewT = vmath::rotate(...)
vmath::mat4 ViewR = vmath::translate(...);
vmath::mat4 View = ViewR * ViewT;
v \text{math}: \text{mat4 Models} = v \text{math}: \text{scale}(...);vmath::mat4 ModelR = vmath::rotate(...);
vmath::mat4 ModelT = vmath::translate(...);
vmath::mat4 Model = ModelS * ModelR * ModelT;
vmath::mat4 Project = vmath::frustum(...);
```
vmath::mat4 ModelViewProject = Project \* Model \* View;

An intermediate situation might be to have a single-view transformation and a single-perspective projection, but multiple-model transformations. You might do this if you reuse the same model to make many instances of an object in the same view.

**Click here to view code [image](#page-1194-0)**

```
#version 330 core
uniform mat4 View, Model, Project;
in vec4 Vertex;
void main()
{
    gl_Position = View * Model * Project * Vertex;
}
```
In this situation, the application would change the model matrix more frequently than the others. This will be economical if enough vertices are drawn per change of the matrix *Model*. If only a few vertices are drawn per instance, it will be faster to send the model matrix as a vertex attribute.

**Click here to view code [image](#page-1195-0)**

```
#version 330 core
uniform mat4 View, Project;
in vec4 Vertex;
in mat4 Model; // a transform sent per vertex
void main()
{
    gl_Position = View * Model * Project * Vertex;
}
```
(Another alternative for creating multiple instances is to construct the model transformation within the vertex shader based on the built-in variable gl InstanceID. This was described in detail in [Chapter](#page-152-0) 3, "Drawing with OpenGL.")

Of course, when you can draw a large number of vertices all with the same

cumulative transformation, you'll want to do only one multiply in the shader.

```
Click here to view code image
```

```
#version 330 core
uniform mat4 ModelViewProject;
in vec4 Vertex;
void main()
{
    gl Position = ModelViewProject * Vertex;
}
```
## **Matrix Rows and Columns in OpenGL**

The notation used in this book corresponds to the broadly used traditional matrix notation. We stay true to this notation, regardless of how data is set into a matrix. A column will always mean a vertical slice of a matrix when written in this traditional notation.

Beyond notation, matrices have semantics for setting and accessing parts of a matrix, and these semantics are always column-oriented. In a shader, using array syntax on a matrix yields a vector with values coming from a column of the matrix

**Click here to view code [image](#page-1197-0)**

```
mat3x4 m; // 3 columns, 4 rows
vec4 v = m[1]; // v is initialized to the second column of
m
```
### **Note**

Neither the notation we use nor these column-oriented semantics is to be confused with column-major order and row-major order, which refer strictly to memory layout of the data behind a matrix. The memory layout has nothing to do with our notation in this book and nothing to do with the language semantics of GLSL: You will probably not know whether, internally, a matrix is stored in column-major or row-major order.

Caring about column-major or row-major memory order will come up only

when you are in fact laying out the memory backing a GLSL matrix yourself. This is done when setting matrices in a **uniform** block. As was shown in [Chapter](#page-83-0) 2, "Shader [Fundamentals](#page-83-0)," when discussing uniform blocks, you use layout qualifiers row major and column major to control how GLSL will load the matrix from this memory.

Because OpenGLis not creating or interpreting your matrices, you can treat them as you wish. If you want to transform a vertex by matrix multiplication with the matrix on the right,

### **Click here to view code [image](#page-1198-0)**

```
#version 330 core
uniform mat4 M;
in vec4 Vertex;
void main()
{
    gl Position = Vertex * M; // nontraditional order of
multiplication
}
```
then, as expected,  $q\perp$  Position. x will be formed by the dot product of Vertex and the first column of matrix M, and so on for  $q\perp$  Position y, z, and w components transformed by the second, third, and fourth columns. However, we stick to the tradition of keeping the matrix on the left and the vertices on the right.

### **Note**

GLSLvectors automatically adapt to being either row vectors or column vectors, depending on whether they are on the left side or right side of a matrix multiply, respectively. In this way, they are different from a one-column or one-row matrix.

# **OpenGL Transformations**

To tell OpenGLwhere you want the near and far planes, use the **glDepthRange()** commands.

void **glDepthRange**(GLclampd *near*, GLclampd *far*); void **glDepthRangef**(GLclampf *near*, GLclampf *far*);

Sets the near plane to be *near* on the *z* axis and the far plane to *far* on the *z* axis. This defines an encoding for *z*-coordinates that's performed during the viewport transformation. The *near* and *far* values represent adjustments to the minimum and maximum values that can be stored in the depth buffer. By default, they're 0.0 and 1.0, respectively, which work for most applications. These parameters are clamped to lie within [0, 1].

## **Viewport**

To tell OpenGLwhere to display the rectangular viewing cone, use

void **glViewport**(GLint *x*, GLint *y*, GLint *width*, GLint *height*);

Defines a pixel rectangle in the window into which the final image is mapped. The *x* and *y* parameters specify the lower-left corner of the viewport, and *width* and *height* are the size of the viewport rectangle, in pixels. By default, the initial viewport values are (0, 0, *winWidth*, *winHeight*), where *winWidth* and *winHeight* specify the size of the window.

The underlying windowing system of your platform, not OpenGL, is responsible for opening a window on the screen. However, by default, the viewport is set to the entire pixel rectangle of the window that's opened. You use **glViewport()** to choose a smaller drawing region; for example, you can subdivide the window to create a split-screen effect for multiple views in the same window.

## **Multiple Viewports**

You will sometimes want to render a scene through multiple viewports. OpenGLhas commands to support doing this, and the geometry shading stage can select which viewport subsequent rendering will target. More details and an example are given in "*Multiple [Viewports](#page-707-0) and Layered Rendering*" on page [562](#page-707-0).

### **Advanced:** *z* **Precision**

One bizarre effect of these transformations is *z fighting*. The hardware's floating-point numbers used to do the computation have limited precision. Hence, depth coordinates that are mathematically distinct end up having the same (or even reversed) actual floating-point *z* values. This in turn causes incorrectly hidden objects in the depth buffer. The effect varies per pixel and can cause disturbing flickering intersections of nearby objects. Precision of *z* is made even worse with perspective division, which is applied to the depth coordinate along with all the other coordinates: As the transformed depth coordinate moves farther away from the near clipping plane, its location becomes increasingly less precise, as shown in [Figure](#page-304-0) 5.15.

<span id="page-304-0"></span>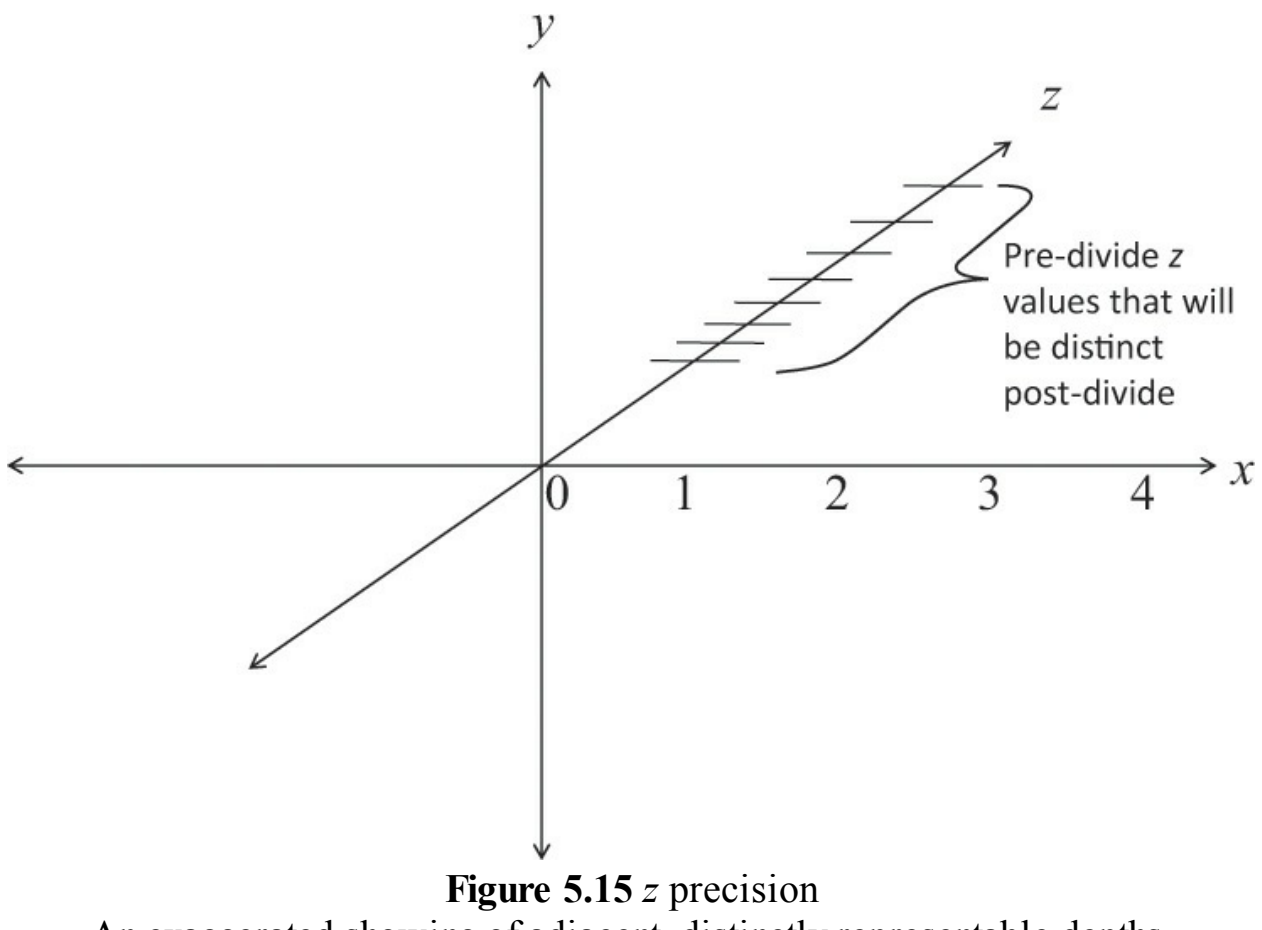

An exaggerated showing of adjacent, distinctly representable depths, assuming an upcoming perspective division.

Even without perspective division, there is a finite granularity to floating-point numbers, but the divide makes it worse and nonlinear, resulting in more severe problems at greater depths. The bottom line is that it is possible to ask for too

much or too small a range of *z* values. To avoid this, take care to keep the far plane as close to the near plane as possible, and don't compress the *z* values into a narrower range than necessary.

# **Advanced: User Culling and Clipping**

OpenGLautomatically culls and clips geometry against the near and far planes as well as the viewport. *User culling* and *user clipping* refer to adding additional planes at arbitrary orientations, intersecting your geometry, such that the display sees the geometry on one side of the plane but not on the other side. You would use a culling plane to remove primitives that fall on one side of it, and you might use a clipping plane, for example, to show a cutaway of a complex object.

OpenGLuser culling and clipping are a joint effort between OpenGLand special built-in shader arrays, gl CullDistance [] and gl\_ClipDistance[], which you are responsible for writing to. These variables let you control where vertices are in relation to a plane. Normal interpolation then assigns distances to the fragments between the vertices. [Example](#page-305-0) 5.2 shows a straightforward use of  $q1$  ClipDistance [].

## <span id="page-305-0"></span>**Example 5.2** Simple Use of gl ClipDistance

### **Click here to view code [image](#page-1199-0)**

```
#version 450 core
uniform vec4 Plane; // A, B, C, and D for <math>Ax + By + Cz + D= 0
in vec4 Vertex; // w == 1.0float gl ClipDistance[1]; // declare use of 1 clip plane.
void main()
{
    // evaluate plane equation
    ql ClipDistance[0] = dot(Vertex, Plane);// or use gl_CullDistance[0] for culling
}
```
The convention is that a distance of 0 means the vertex is on the plane, a

positive distance means the vertex is inside (the keep it side) of the clip or cull plane, and a negative distance means the point is outside (the cull-it side) of the clip or cull plane. The distances will be linearly interpolated across the primitive. OpenGLwill cull entire primitives lying entirely on the outside of any one of the cull planes. (The space for keeping primitives is the intersection of the inside of all the cull planes.) Further, OpenGLwill cull all fragments whose interpolated clip distance is less than 0.

Each array element of the gl\_ClipDistance array, and each element of the gl\_CullDistance array, represents one plane. There are a limited number of planes, likely around eight or more, that typically must be shared between gl\_ClipDistance elements and gl\_CullDistance elements. That is, you might have eight clip distances available, or eight cull distances available, or four of each, or two of one and six of the other, but never more than a total of eight between the two arrays. In general, the total number allowed is given by ql\_MaxCombinedClipAndCullDistances, while the number allowed for culling is q1 MaxCullDistances, and the number allowed for clipping is q1 MaxClipDistances.

Note that these built-in variables are declared with no size, yet the number of used planes (array elements) comes from the shader. This means you must either redeclare these arrays with a specific size or access them only with compile-time constant indexes. This size established how many planes are in play.

All shaders in all stages that declare or use ql ClipDistance [] should make the array the same size, and similarly for  $gl\_CullDistances$  []. This size needs to include all the clip planes that are enabled via the OpenGL API; if the size does not include all enabled planes, results are undefined. To enable OpenGL clipping of the clip plane written to in [Example](#page-305-0) 5.2, enable the following enumerant in your application:

glEnable(GL\_CLIP\_PLANE0);

There are also other enumerates, like **GL\_CLIP\_PLANE1**,

**GL\_CLIP\_PLANE2**. These enumerants are organized sequentially, so that **GL CLIP PLANE***i* is equal to **GL CLIP PLANE0** + *i*. This allows programmatic selection of which and how many user clip or cull planes to use. Your shaders should write to all the enabled planes, or you'll end up with odd implementation behavior.

The built-in variables q1 CullDistance and q1 ClipDistance are also available in a fragment shader, allowing fragments to read their interpolated distances from each plane.

# **Controlling OpenGL Transformations**

Many of OpenGL's fixed-function operations take place in clip space, which is the space in which your vertex shader (or tessellation or geometry shaders, if enabled) produce coordinates. By default, OpenGLmaps the clip-space coordinate (0, 0) to the center of window space, with positive *x* coordinates pointing right and positive *y* coordinates pointing up. This places the  $(-1, -1)$ coordinate at the bottom left of the window and (1, 1) at the top right. Think of this as a piece of graph paper: The positive *y* direction in mathematics, architecture and other engineering fields is up. However, many graphical systems treat positive *y* as pointing downward as an artifact of how early cathode ray tubes scanned the electron beam across the screen. The layout of data in video memory meant that it was convenient to make *y* point down.

Further, for consistency and orthogonality, just as the range  $-1.0$  to 1.0 maps to the visible *x* and *y* ranges, so  $-1.0$  to 1.0 maps to the visible depth range, with –1.0 being the near plane and 1.0 being the far plane. Unfortunately, because of the way that floating-point numbers work, most precision is offered near 0.0, which is somewhere far from the viewer, although we'd really like to have most of our depth precision close to the viewer—at the near plane. Again, some other graphics systems use this alternative mapping where negative *z* coordinates in clip space are *behind* the viewer and the visible depth range maps to 0.0 to 1.0 in clip space.

OpenGLallows you to reconfigure either or both of these mappings using a single call to **glClipControl()**, the prototype of which is

```
void glClipControl(GLenum origin, GLenum depth);
```
Modifies how the mapping of clip coordinates to window coordinates is performed. *origin* sets the origin in *x* and *y* for the window, and *[depth](#page-1028-0)* specifies how the range of clip-space depth values map to values specified by **glDepthRange()**.

*origin* should be one of **GL\_LOWER\_LEFT** or **GL\_UPPER\_LEFT**. If *origin* is **GL\_LOWER\_LEFT**, the clip space *xy* coordinate  $-1.0$ ,  $-1.0$  maps to the lower-left corner of the window and positive delta *y* in clip space moves toward the *top* of window space. If *origin* is **GL\_UPPER\_LEFT**, the clip space  $xy$  coordinate  $-1.0$ ,  $-1.0$  maps to the upper-left coordinate of window space and positive delta *y* in clip space moves toward the *bottom* of window space.

If *depth* is **GL\_NEGATIVE\_ONE\_TO\_ONE**, the representable depth range in window space is encoded as the range –1.0 to 1.0 in clip space, with 1.0 mapping to the near plane and 1.0 mapping to the far plane. If *depth* is **GL\_ZERO\_TO\_ONE**, the range 0.0 to 1.0 in clip space is maps to the representable range of depth values in window space, with 0.0 being the near plane and 1.0 being the far plane. Negative values of *z* in clip space are therefore considered behind the near plane, but more precision is available near the viewer.

# **Transform Feedback**

<span id="page-308-1"></span>Transform feedback can be considered a stage of the OpenGL pipeline that sits after all of the vertex-processing stages and directly before primitive assembly and rasterization.<sup>[1](#page-308-0)</sup> Transform feedback captures vertices as they are assembled into primitives (points, lines, or triangles) and allows some or all of their attributes to be recorded into buffer objects. In fact, the minimal OpenGL pipeline that produces useful work is a vertex shader with transform feedback enabled; no fragment shader is necessary. Each time a vertex passes through primitive assembly, those attributes that have been marked for capture are recorded into one or more buffer objects. Those buffer objects can then be read back by the application or their contents used in subsequent rendering passes by OpenGL.

<span id="page-308-0"></span>**[1](#page-308-1).** To be more exact, transform feedback is tightly integrated into the primitive assembly process as whole primitives are captured into buffer objects. This is seen as buffers run out of space and partial primitives are discarded. For this to occur, some knowledge of the current primitive type is required in the transform feedback stage.

# **Transform Feedback Objects**

The state required to represent transform feedback is encapsulated into a

*[transform](#page-1048-0) feedback object*. This state includes the buffer objects that will be used for recording the captured vertex data, counters indicating how full each buffer object is, and state indicating whether transform feedback is currently active. A transform feedback object is created by reserving a transform feedback object name and then binding it to the transform feedback object binding point on the current context. To reserve transform feedback object names, call

void **glCreateTransformFeedbacks**(GLsizei *n*, GLuint \* *ids*);

Creates *n* new transform feedback objects and places their names in the array *ids*.

The parameter *n* specifies how many transform feedback object names are to be created, and *ids* specifies the address of an array where the reserved names will be placed. If you want only one name, you can set *n* to one and pass the address of a **GLuint** variable in *ids*. Once you have created a transform feedback object, it contains the default transform feedback state and can be bound, at which point it is ready for use. To bind a transform feedback object to the context, call

void **glBindTransformFeedback**(GLenum *target*, GLuint *id*);

Binds a transform feedback object specified by *id* to the target *target*, which must be **GL\_TRANSFORM\_FEEDBACK**.

This binds the transform feedback object named *id* to the binding on the context indicated by *target*, which in this case must be

**GL\_TRANSFORM\_FEEDBACK**. To determine whether a particular value is the name of a transform feedback object, you can call **glIsTransformFeedback()**, whose prototype is as follows:

GLboolean **glIsTransformFeedback**(GLenum *id*);

Returns **GL\_TRUE** if *id* is the name of an existing transform feedback object and **GL\_FALSE** otherwise.

Once a transform feedback object is bound, all commands affecting transform feedback state affect that transform feedback object. It's not necessary to have a transform feedback object bound in order to use transform feedback functionality, as there is a default transform feedback object. The default transform feedback object assumes the *id* zero, so passing zero as the *id* parameter to **glBindTransformFeedback()** returns the context to use the default transform feedback object (unbinding any previously bound transform feedback object in the process). However, as more complex uses of transform feedback are introduced, it becomes convenient to encapsulate the state of transform feedback into transform feedback objects. Therefore, it's good practice to create and bind a transform feedback object even if you intend to use only one.

Once a transform feedback object is no longer needed, it should be deleted by calling

void **glDeleteTransformFeedbacks**(GLsizei *n*, const GLuint *ids*);

Deletes *n* transform feedback objects whose names are stored in the array *ids*. Elements of *ids* that are not names of transform feedback objects are silently ignored, as is the name zero.

This function deletes the *n* transform feedback objects whose names are stored in the array whose address is passed in *ids*. Deletion of the object is deferred until it is no longer in use. That is, if the transform feedback object is active when **glDeleteTransformFeedbacks()** is called, it is not deleted until transform feedback is ended.

# **Transform Feedback Buffers**

Transform feedback objects are primarily responsible for managing the state representing capture of vertices into buffer objects. This state includes which buffers are bound to the transform feedback buffer binding points. Multiple buffers can be bound simultaneously for transform feedback, and subsections of buffer objects can also be bound. It is even possible to bind different subsections of the same buffer object to different transform feedback buffer binding points simultaneously. To bind an entire buffer object to one of the

transform feedback buffer binding points, call

void **glTransformFeedbackBufferBase**(GLuint *xfb*, GLuint *index*,

GLuint *buffer*);

Binds the buffer object with name *buffer* to the indexed binding point on the transform feedback object named by *[xfb](#page-1051-0)* at index *index*. If *index* is zero, *buffer* is bound to the indexed binding point of the default transform feedback object.

The *index* parameter should be set to the index of the transform feedback buffer binding point to which to bind the transform feedback object. The name of the buffer to bind is passed in *buffer*. The total number of binding points is an implementation-dependent constant that can be discovered by querying the value of **GL\_MAX\_TRANSFORM\_FEEDBACK\_BUFFERS**, and *index* must be less than this value. All OpenGLimplementations must support at least 64 transform feedback buffer binding points. It's also possible to bind a range of a buffer object to one of the transform feedback buffer binding points by calling

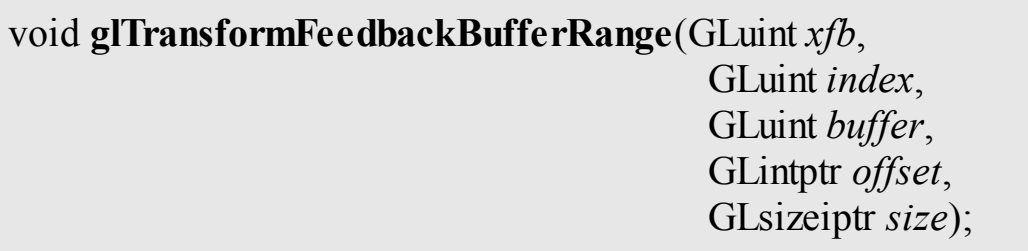

Binds a range of a buffer object to the transform feedback object named *xfb* on the indexed buffer binding point specified by *index*. *offset* and *size*, both in bytes, indicate the range of the buffer object to bind. If *xfb* is zero,

**glTransformFeedbackBufferRange()** binds the specified range of *buffer* to the default transform feedback object.

Again, *index* should be between zero and one less than the value of **GL\_MAX\_TRANSFORM\_FEEDBACK\_BUFFERS**, and *buf er* contains the

name of the buffer object to bind. The *offset* and *size* parameters define which section of the buffer object to bind. This functionality can be used to bind different ranges of the same buffer object to different transform feedback buffer binding points. Care should be taken that the ranges do not overlap. Attempting to perform transform feedback into multiple, overlapping sections of the same buffer object will result in undefined behavior, possibly including data corruption or worse.

In order to allocate a transform feedback buffer, use code that is similar to what's shown in **[Example](#page-312-0) 5.3**.

<span id="page-312-0"></span>**Example 5.3** Example Initialization of a Transform Feedback Buffer

**Click here to view code [image](#page-1200-0)**

```
// Create a new buffer object
GLuint buffer;
glCreateBuffers(1, &buffer);
// Call glNamedBufferStorage to allocate 1MB of space
glNamedBufferStorage(buffer,
                             (buffer, \frac{1024 \times 1024}{1024}, \frac{1024}{108}NULL, \frac{1}{\sqrt{2}} no initial data
                             \frac{1}{2} (1) \frac{1}{2} (1) \frac{1}{2} (1) \frac{1}{2} (1) \frac{1}{2} (1) \frac{1}{2} (1) \frac{1}{2} (1) \frac{1}{2} (1) \frac{1}{2} (1) \frac{1}{2} (1) \frac{1}{2} (1) \frac{1}{2} (1) \frac{1}{2} (1) \frac{1}{2} (1) \frac{1}{2} (1) \frac{1}{2} (
// Now we can bind it to indexed buffer binding points.
glTransformFeedbackBufferRange(xfb, // object
                                           0, \frac{1}{\sqrt{1 + 1}} / index 0
                                           buffer, // buffer name
                                           0, // start of
range
                                           512 * 1024); // first half
of buffer
glTransformFeedbackBufferRange(xfb, \sqrt{2} object
                                           1, // index 1
                                           buffer, // same buffer
                                           512 * 1024, // start half
way
                                           512 * 1024); // second half
```
Notice how in [Example](#page-312-0) 5.3, the newly created buffer object name is first used

with a call to **glNamedBufferStorage()** to allocate space. The *data* parameter to **glNamedBufferStorage()** is set to NULLto indicate that we wish to simply allocate space but do not wish to provide initial data for the buffer. In this case, the buffer's contents will initially be undefined. Also, we set the *flags* parameter of **glNamedBufferStorage()** to zero. This tells the OpenGL implementation about the intended use for the buffer object: We're not going to map this buffer object or change its content from the CPU, and we want the OpenGLdriver to optimize its allocation for that scenario. This should give the implementation enough information to intelligently allocate memory for the buffer object in an optimal manner for it to be used for transform feedback.

Once the buffer has been created and space has been allocated for it, sections of it are bound to the indexed transform feedback buffer binding points by calling **glTransformFeedbackBufferRange()** twice: once to bind the first half of the buffer to the first binding point and again to bind the second half of the buffer to the second binding point. This demonstrates why the buffer needs to be created and allocated before using it with

**glTransformFeedbackBufferRange()**. **glTransformFeedbackBufferRange()** takes an *offset*, *size* parameters describing a range of the buffer object that must lie within the buffer object. This cannot be determined if the object does not yet exist.

In [Example](#page-312-0) 5.3, we call **glBindBufferRange()** twice in a row. In this simple example, this might not be a concern, but OpenGLdoes provide a shortcut for the times when you want to bind a lot of ranges or a lot of buffers. The **glBindBuffersRange()** function can be used to bind a sequence of ranges of the same or different buffers to different indexed binding points on a single target. Its prototype is

void **glBindBuffersRange**(GLenum *target*, GLuint *first*, GLsizei *count*, const GLuint *\*buffers*, const GLintptr \*offsets, const GLsizeiptr *\*sizes*);

Binds multiple ranges of one or more buffers to indexed binding points on the target specified in *target*. *first* is the first index to which to bind the buffer ranges, and *count* is the number of ranges to bind.

The *buffers*, *offsets*, and *sizes* parameters are, respectively, arrays of *count* buffer names, starting offsets, and sizes of the ranges to be bound. The values in *offsets* and *sizes* are specified in bytes. For each of the *count* ranges, the range described by the corresponding elements of *of sets* and *sizes* is bound to the indexed binding point on *target* starting from *first* and progressing through the indices.

If *buffers* is NULL, *offsets* and *sizes* are ignored, and any bindings to the indexed binding points on *target* referenced by the call are broken.

Functionally, **glBindBuffersRange()** is equivalent to

**Click here to view code [image](#page-1201-0)**

```
for (i = 0; i < count; i++)
{
    if (buffers != NULL)
    {
        glBindBufferRange(target,
                           first + i,
                           buffers[i],
                            offsets[i],
                            sizes[i]);
    }
    else
    {
        glBindBufferBase(target, first + i, 0);
    }
}
```
# **Configuring Transform Feedback Varyings**

While the buffer bindings used for transform feedback are associated with a transform feedback object, the configuration of which outputs of the vertex (or geometry) shader are to be recorded into those buffers is stored in the active program object.

There are two methods of specifying which varyings will be recorded during transform feedback:

• Through the OpenGLAPI, using **glTransformFeedbackVaryings()**

• Through the shader, using xfb buffer, xfb offset, and xfb\_stride

For writing new code, you might find the declarative style in the shader to be more straightforward. However, you can pick which method you like best; just use only one method at a time. The methods are discussed next.

## **Configuring Transform Feedback Varyings Through the OpenGL API**

To specify through the OpenGLAPI which varyings will be recorded during transform feedback, call

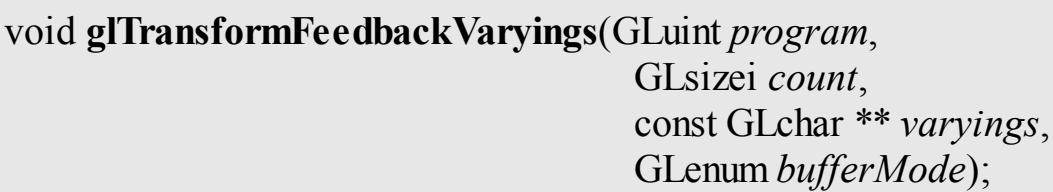

Sets the varyings to be recorded by transform feedback for the program specified by *program*. *count* specifies the number of strings contained in the array *varyings*, which contains the names of the varyings to be captured. *buferMode* is the mode in which the varyings will be captured: either separate mode (specified by **GL\_SEPARATE\_ATTRIBS**) or interleaved mode (specified by **GL\_INTERLEAVED\_ATTRIBS**).

In this function, *program* specifies the program object that will be used for transform feedback. *varyings* contains an array of strings that represent the names of varying variables that are outputs of the shader that are to be captured by transform feedback. *count* is the number of strings in *varyings*. *bufferMode* is a token indicating how the captured varyings should be allocated to transform feedback buffers. If *bufferMode* is set to

**GL\_INTERLEAVED\_ATTRIBS**, all of the varyings will be recorded one after another into the buffer object bound to the first transform feedback buffer binding point on the current transform feedback object. If *bufferMode* is **GL\_SEPARATE\_ATTRIBS**, each varying will be captured into its own buffer object.

An example of the use of **glTransformFeedbackVaryings()** is shown in [Example](#page-316-0) 5.4.

### <span id="page-316-0"></span>**Example 5.4** Application Specification of Transform Feedback Varyings

#### **Click here to view code [image](#page-1202-0)**

```
// Create an array containing the names of varyings to
record
static const char * const vars[] =
{
    "foo", "bar", "baz"
};
// Call glTransformFeedbackVaryings
glTransformFeedbackVaryings(prog,
                            sizeof(vars) /
sizeof(vars[0]),
                            varyings,
                            GL_INTERLEAVED_ATTRIBS);
// Now the program object is set up to record varyings
squashed
// together in the same buffer object. Alternatively, we
could call...
glTransformFeedbackVaryings(prog,
                            sizeof(vars) /
sizeof(vars[0]),
                            varyings,
                            GL SEPARATE ATTRIBS);
// This sets up the varyings to be recorded into separate
buffers.
// Now (this is important), link the program object...
// ... even if it's already been linked before.
glLinkProgram(prog);
```
I[nExample](#page-316-0) 5.4, there is a call to **glLinkProgram()** directly after the call to **glTransformFeedbackVaryings()**. This is because the selection of varyings specified in the call to **glTransformFeedbackVaryings()** *does not take ef ect until the next time the program object is linked*. If the program has previously been linked and is then used without being relinked, no errors will occur, but nothing will be captured during transform feedback. $2$ 

<span id="page-316-2"></span><span id="page-316-1"></span>**[2](#page-316-2).** Calling **glTransformFeedbackVaryings()** after a program object has already been linked and then not linking it again is a common error made even by experienced

OpenGL programmers.

After the code in **[Example](#page-316-0) 5.4** has been executed, whenever  $\text{prog}$  is in use while transform feedback is active, the values written to foo, bar, and baz will be recorded into the transform feedback buffers bound to the current transform feedback object. In the case where the *bufferMode* parameter is set to **GL\_INTERLEAVED\_ATTRIBS**, the values of foo, bar, and baz will be tightly packed into the buffer bound to the first transform feedback buffer binding point, as shown in [Figure](#page-318-0) 5.16.

<span id="page-318-0"></span>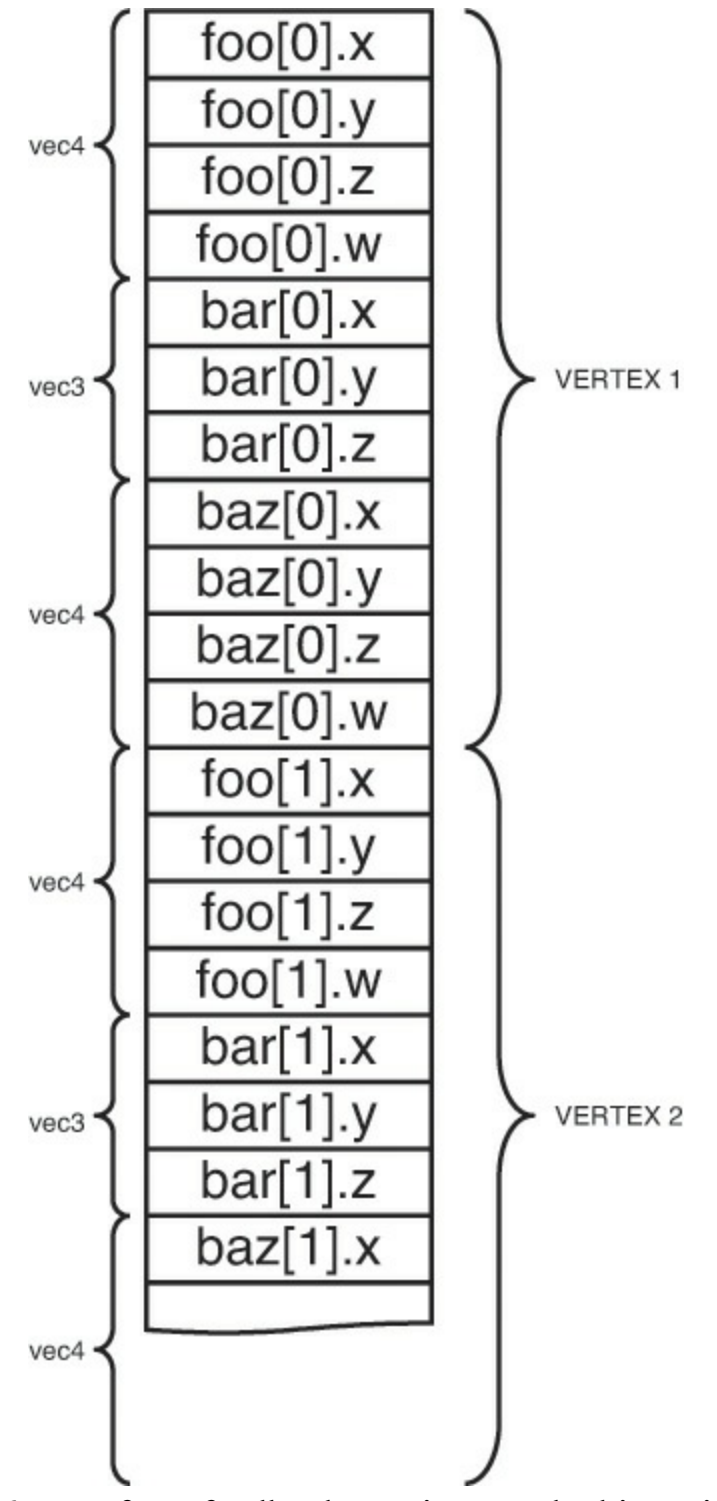

**Figure 5.16** Transform feedback varyings packed in a single buffer

However, if *bufferMode* is **GL\_SEPARATE\_ATTRIBS**, each of  $f \circ \circ$ , bar, and baz will be [packed](#page-319-0) tightly into its own buffer object, as shown in Figure 5.17.

<span id="page-319-0"></span>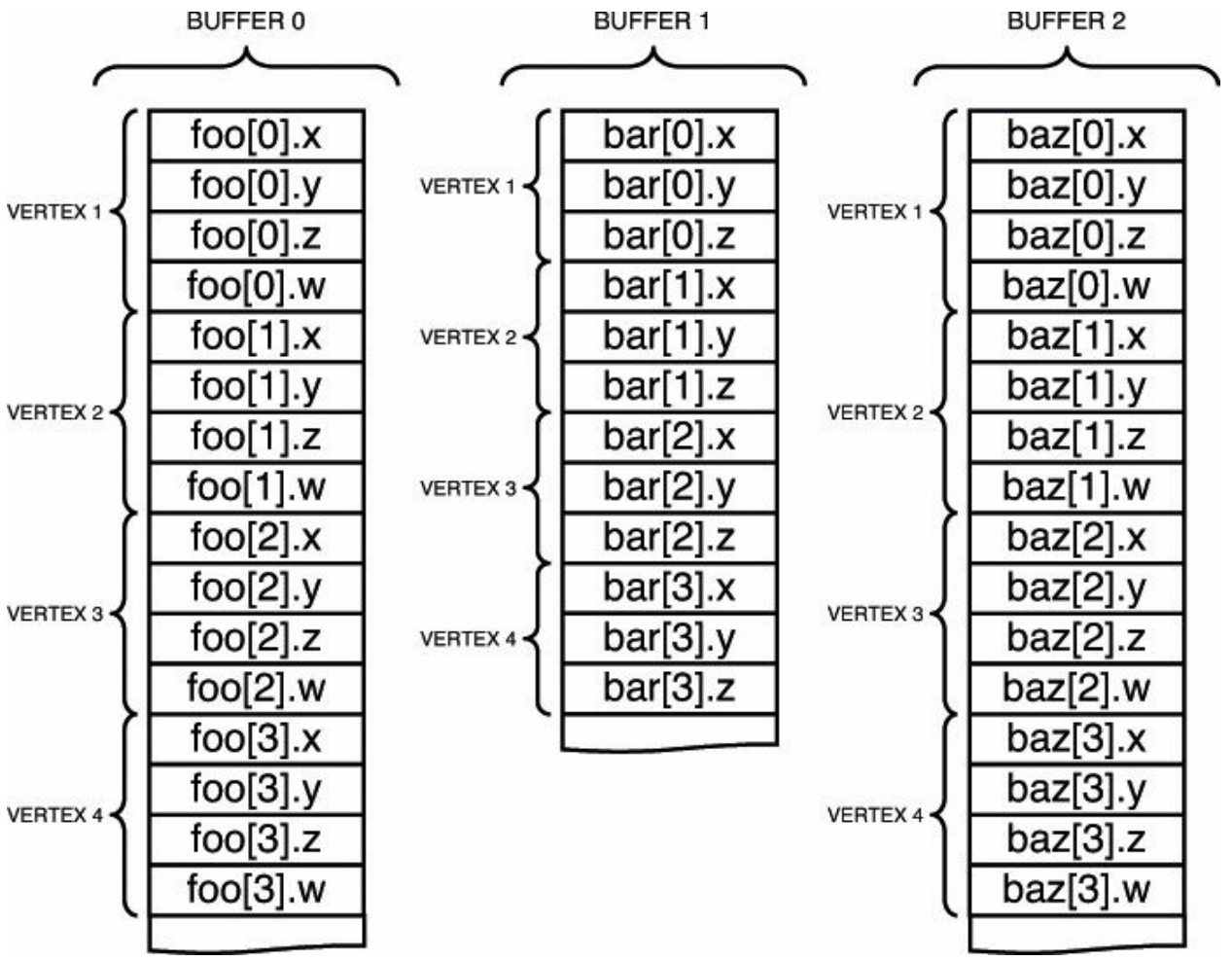

**Figure 5.17** Transform feedback varyings packed in separate buffers

In both cases, the attributes will be tightly packed together. The amount of space in the buffer object that each varying consumes is determined by its type in the vertex shader. That is, if foo is declared as a **vec3** in the vertex shader, it will consume exactly three floats in the buffer object. In the case where *bufferMode* is **GL\_INTERLEAVED\_ATTRIBS**, the value of bar will be written immediately after the value of  $f$ oo. In the case where *bufferMode* is **GL\_SEPARATE\_ATTRIBS**, the values of  $f \circ \circ$  will be tightly packed into one buffer with no gaps between them (as will the values of bar and baz).

This seems rather rigid. There are cases where you may wish to align the data written into the transform feedback buffer differently from default (leaving unwritten gaps in the buffer). There may also be cases where you would want to record more than one variable into one buffer but record other variables into another. For example, you may wish to record foo and bar into one buffer

while recording baz into another. In order to increase the flexibility of transform feedback varying setup and allow this kind of usage, some special variable names reserved by OpenGLsignal to the transform feedback subsystem that you wish to leave gaps in the output buffer or to move between buffers. These are gl\_SkipComponents1, gl\_SkipComponents2, gl\_SkipComponents3, gl\_SkipComponents4, and gl\_NextBuffer. When any of the gl\_SkipComponents variants is encountered, OpenGLwill leave a gap for the number of components specified (1, 2, 3, or 4) in the transform feedback buffer. These variable names can be used when *bufferMode* is **GL\_INTERLEAVED\_ATTRIBS**. [Example](#page-320-0) 5.5 shows an example of using this.

<span id="page-320-0"></span>**Example 5.5** Leaving Gaps in a Transform Feedback Buffer

### **Click here to view code [image](#page-1203-0)**

```
// Declare the transform feedback varying names
static const char * const vars[] =
{
    "foo",
    "gl_SkipComponents2",
    "bar",
    "gl_SkipComponents3",
    "baz"
};
// Set the varyings
glTransformFeedbackVaryings(prog,
                             sizeof(vars) / sizeof(vars[0]),
                             varyings,
                             GL_INTERLEAVED_ATTRIBS) ;
// Remember to link the program object
glLinkProgram(prog);
```
When the other special variable name,  $q1$  NextBuffer, is encountered, OpenGLwill start allocating varyings into the buffer bound to the next transform feedback buffer. This allows multiple varyings to be recorded into a single buffer object. Additionally, if  $q\perp$  NextBuffer is encountered when *bufferMode* is **GL\_SEPARATE\_ATTRIBS**, or if two or more instances of gl\_NextBuffer are encountered in a row in

**GL\_INTERLEAVED\_ATTRIBS**, OpenGL allows a whole binding point to be skipped and nothing recorded into the buffer bound there. An example of gl NextBuffer is shown in [Example](#page-321-0) 5.6.

<span id="page-321-0"></span>**Example 5.6** Assigning Transform Feedback Outputs to Different Buffers

**Click here to view code [image](#page-1204-0)**

```
// Declare the transform feedback varying names
static const char * const vars[] =
{
   "foo", "bar" // Variables to record into
buffer 0
   "gl_NextBuffer", // Move to binding point 1
   "baz" // Variable to record into
buffer 1
};
// Set the varyings
glTransformFeedbackVaryings(prog,
                          sizeof(vars) / sizeof(vars[0]),
                          varyings,
                          GL_INTERLEAVED_ATTRIBS) ;
// Remember to link the program object
glLinkProgram(prog);
```
The special variables names  $q1$  SkipComponentsN and gl\_NextBuffer can be combined to allow very flexible vertex layouts to be created. If it is necessary to skip over more than four components, multiple instances of q1 SkipComponents may be used back to back. Care should be taken with aggressive use of  $q\perp$  SkipComponents, though, because skipped components still contribute toward the count of the count of the number of components captured during transform feedback, even though no data is actually written. This may cause a reduction in performance or even a failure to link a program. If there is a lot of unchanged, static data in a buffer, it may be preferable to separate the data into static and dynamic parts and leave the static data in its own buffer object(s), allowing the dynamic data to be more tightly packed.

Finally, [Example](#page-322-0) 5.7 shows an (albeit rather contrived) example of the combined use of gl\_SkipComponents and gl\_NextBuffer, and

[Figure](#page-322-1) 5.18 shows how the data ends up laid out in the transform feedback buffers.

#### <span id="page-322-0"></span>**Example 5.7** Assigning Transform Feedback Outputs to Different Buffers

#### **Click here to view code [image](#page-1205-0)**

```
// Declare the transform feedback varying names
static const char * const vars[] =
{
    // Record foo, a gap of 1 float, bar, and then two
floats
    "foo", "gl_SkipComponents1, "bar", "gl_SkipComponents2"
    // Move to binding point 1
    "gl_NextBuffer",
     // Leave a gap of 4 floats, then record baz, then
leave
     // another gap of 2 floats
    "gl_SkipComponents4" "baz", "gl_SkipComponents2"
    // Move to binding point 2
    "gl_NextBuffer",
    // Move directly to binding point 3 without directing
anything
    // to binding point 2
    "gl_NextBuffer",
    // Record iron and copper with a 3 component gap
between them
    "iron", "gl SkipComponents3", "copper"
};
// Set the varyings
glTransformFeedbackVaryings(prog,
                            sizeof(vars) / sizeof(vars[0]),
                            varyings,
                            GL_INTERLEAVED_ATTRIBS);
// Remember to link the program object
glLinkProgram(prog);
```
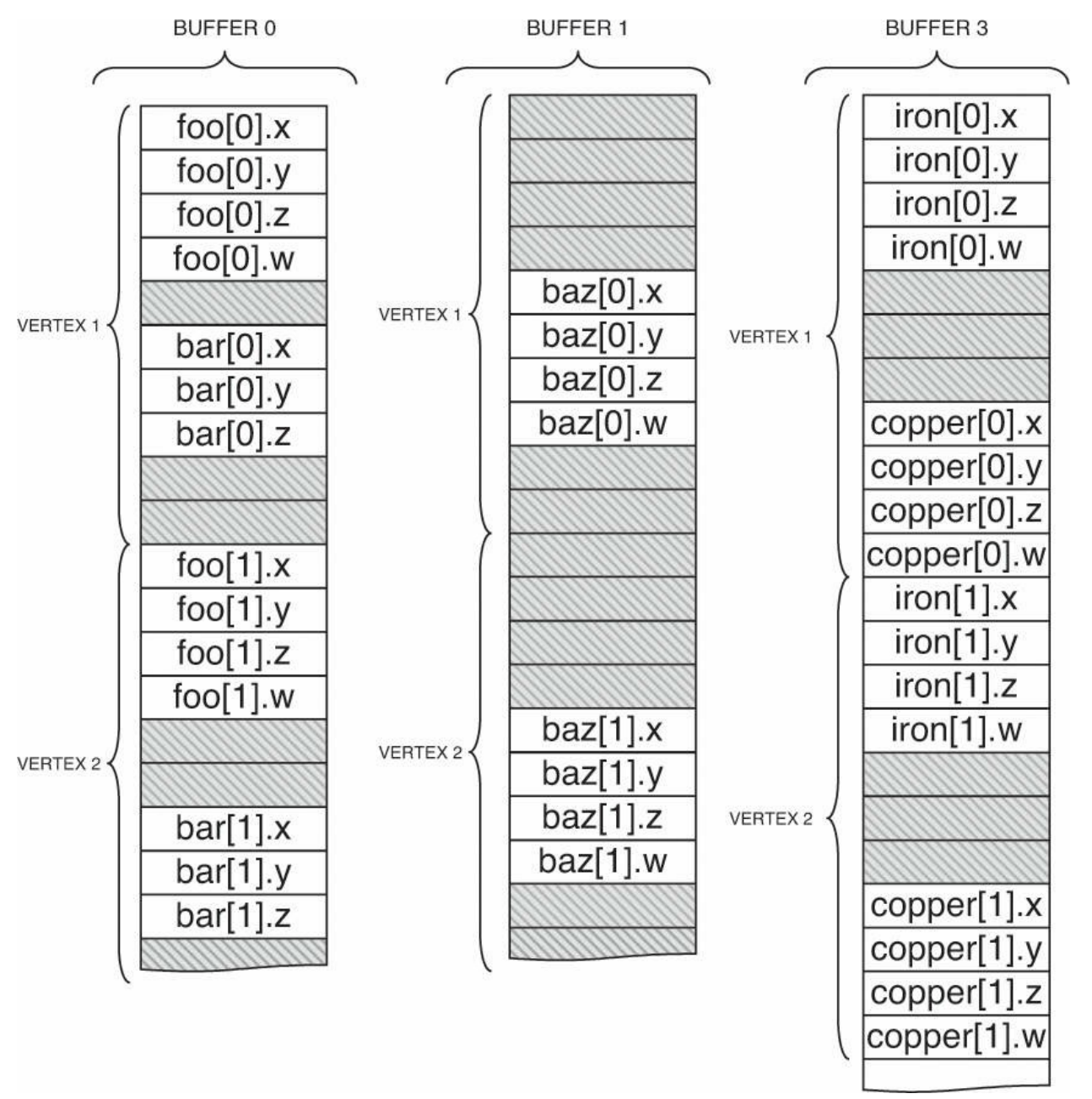

**Figure 5.18** Transform feedback varyings packed into multiple buffers

As you can see in **[Example](#page-322-0) 5.7**, gl SkipComponents can come between varyings or at the start or end of the list of varyings to record into a single buffer. Putting a gl SkipComponents variant-first in the list of varyings to capture will result in OpenGLleaving a gap at the front of the buffer before it records data (and then a gap between each sequence of varyings). Also, multiple gl\_NextBuffer variables can come back to back, causing a buffer binding point to be passed over and nothing recorded into that buffer. The resulting output layout is shown in [Figure](#page-322-1) 5.18.
### **Configuring Transform Feedback Varyings Through the Shader**

It can be more natural and more expressive to explicitly declare the transform feedback buffer(s) in your shader code than to use the API function **glTransformFeedbackVaryings()**. To configure transform feedback varyings in a shader, don't use the entry point **glTransformFeedbackVaryings()** at all. Instead, use the following shader **layout** qualifiers:

- xfb buffer to say which buffer varyings will go to
- xfb offset to say where in a buffer a varying goes to
- xfb\_stride to say how the data is spaced from one vertex to the next

These can be used as in the following examples. [Example](#page-324-0) 5.8 uses a single buffer, corresponding to **[Figure](#page-318-0) 5.16**, while **[Example](#page-324-1) 5.9** uses separate buffers, corresponding to [Figure](#page-319-0) 5.17.

### <span id="page-324-0"></span>**Example 5.8** Shader Declaration of Transform Feedback in a Single Buffer

#### **Click here to view code [image](#page-1206-0)**

```
// layout in a single buffer with individual variables
layout(xfb offset=0) out vec4 foo; // default xfb buffer
is 0
layout(xfb_offset=16) out vec3 bar;
layout(xfb_offset=28) out vec4 barz;
// or do the same using a block
layout(xfb_offset=0) out { // means all members get an
offset
   vec4 foo;
   vec3 bar; // goes to the next available offset
   vec4 barz;
} captured;
```
### <span id="page-324-1"></span>**Example 5.9** Shader Declaration of Transform Feedback in Multiple Buffers

**Click here to view code [image](#page-1207-0)**

```
// layout in a multiple buffers
layout(xfb_buffer=0, xfb_offset=0) out vec4 foo; // must
say xfb_offset
layout(xfb_buffer=1, xfb_offset=0) out vec3 bar;
layout(xfb_buffer=2, xfb_offset=0) out vec4 barz;
```
To capture an output, you must use  $xfb$  of fset either directly on the output variable or block member, or on the block declaration to capture all members of the block. That is, the indication of what to capture and what to not capture is given by whether or not it has or inherited an  $xfb$  of fset.

Declaring "holes" or padding in the buffer, is quite straightforward. Padding between vertices is established simply by declaring the stride you want for vertices in the buffer, using xfb stride. Within a block of vertex data, create holes (or skipped data) simply by assigning the exact offset where you want each capturing varying to be stored. [Example](#page-325-0) 5.10 [corresponds](#page-322-0) to Figure 5.18.

<span id="page-325-0"></span>**Example 5.10** Shader Declaration of Transform Feedback Varyings in Multiple Buffers

#### **Click here to view code [image](#page-1208-0)**

```
// layout in a multiple buffers with holes
layout(xfb_buffer=0, xfb_stride=40, xfb_offset=0) out vec4
foo;
layout(xfb_buffer=0, xfb_stride=40, xfb_offset=20) out vec3
bar;
layout(xfb_buffer=1, xfb_stride=40, xfb_offset=16) out vec4
barz;
layout(xfb_buffer=2, xfb_stride=44) out {
    layout(xfb_offset=0) vec4 iron;
    layout(xfb_offset=28) vec4 copper;
    vec4 zinc; // not captured, not xfb offset
};
```
Strides and offsets have to be multiples of 4 unless any double-precision (**double**) types are involved, in which case they must all be multiples of 8. A single buffer can, of course, have only one stride, so all xfb stride for a buffer must match. When working with one buffer at a time, you can specify default buffers and strides, for example, by declaring without a variable:

**Click here to view code [image](#page-1209-0)**

```
layout(xfb_buffer=1, xfb_stride=40) out;
```
Subsequent use of  $xfb$  of fset will pick up these defaults for the buffer and

stride.

# **Starting and Stopping Transform Feedback**

Transform feedback can be started and stopped, and even paused. As might be expected, starting transform feedback when it is not paused causes it to start recording into the bound transform feedback buffers from the beginning. However, starting transform feedback when it is already paused causes it to continue recording from wherever it left off. This is useful to allow multiple components of a scene to be recorded into transform feedback buffers with other components that are not to be recorded rendered in between.

To start transform feedback, call **glBeginTransformFeedback()**.

void **glBeginTransformFeedback**(GLenum *primitiveMode*);

Sets the primitive type expected to be recorded by transform feedback. *primitiveMode* must be **GL\_POINTS**, **GL\_LINES**, or **GL** TRIANGLES. The primitive mode specified in subsequent drawing commands must match *primitiveMode*, or (if present) the output of the geometry shader must match *primitiveMode*.

The **glBeginTransformFeedback()** function starts transform feedback on the currently bound transform feedback object. The *primitiveMode* parameter must be **GL\_POINTS**, **GL\_LINES**, or **GL\_TRIANGLES** and must match the primitive type *expected to arrive at primitive assembly*. Note that it does not need to match the primitive mode used in subsequent draw commands if tessellation or a geometry shader is active because those stages might change the primitive type mid-pipeline. That will be covered in [Chapters](#page-628-0) 9 and [10](#page-657-0). For the moment, just set the *primitiveMode* to match the primitive type you plan to draw with. [Table](#page-327-0) 5.1 shows the allowed combinations of *primitiveMode* and draw command modes.

<span id="page-327-0"></span>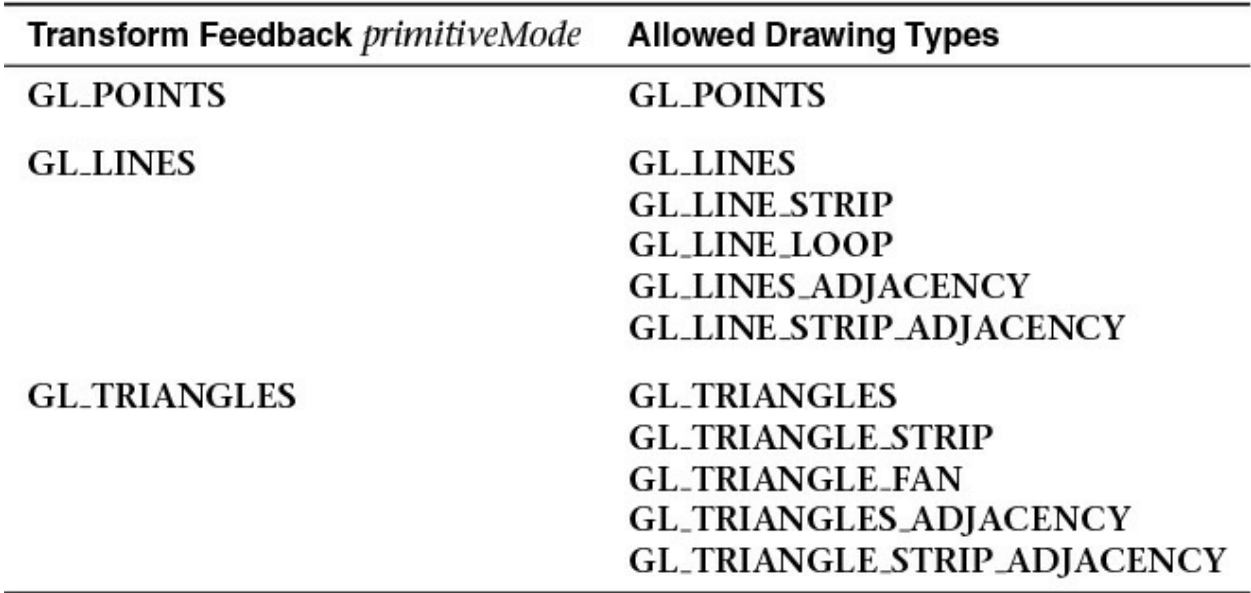

**Table 5.1** Drawing Modes Allowed During Transform Feedback

Once transform feedback is started, it is considered to be active. It may be paused by calling **glPauseTransformFeedback()**. When transform feedback is paused, it is still considered active but will not record any data into the transform feedback buffers. There are also several restrictions about changing state related to transform feedback while transform feedback is active but paused:

- The currently bound transform feedback object may not be changed.
- It is not possible to bind different buffers to the **GL\_TRANSFORM\_FEEDBACK\_BUFFER** binding points.
- <span id="page-327-2"></span>• The current program object cannot be changed. $3$
- <span id="page-327-1"></span>**[3](#page-327-2).** Actually, it is possible to change the current program object, but an error will be generated by **glResumeTransformFeedback()** if the program object that was current when **glBeginTransformFeedback()** was called is no longer current. So be sure to put the original program object back before calling **glResumeTransformFeedback()**.

## void **glPauseTransformFeedback**(void);

Pauses the recording of varyings in transform feedback mode. Transform feedback may be resumed by calling **glResumeTransformFeedback()**.

**glPauseTransformFeedback()** will generate an error if transform feedback is not active or if it is already paused. To restart transform feedback while it is paused, **glResumeTransformFeedback()** must be used (not **glBeginTransformFeedback()**). Likewise, **glResumeTransformFeedback()** will generate an error if it is called when transform feedback is not active or if it is active but not paused.

```
void glResumeTransformFeedback(void);
```
Resumes transform feedback that has previously been paused by a call to **glPauseTransformFeedback()**.

When you've completed rendering all of the primitives for transform feedback, you change back to normal rendering mode by calling **glEndTransformFeedback()**.

```
void glEndTransformFeedback(void);
```
Completes the recording of varyings in transform feedback mode.

# **Transform Feedback Example—Particle System**

This section contains the description of a moderately complex use of transform feedback. The application uses transform feedback in two ways to implement a particle system. On a first pass, transform feedback is used to capture geometry as it passes through the OpenGL pipeline. The captured geometry is then used in a second pass along with another instance of transform feedback in order to implement a particle system that uses the vertex shader to perform collision detection between particles and the rendered geometry. A schematic of the system is shown in [Figure](#page-329-0) 5.19.

<span id="page-329-0"></span>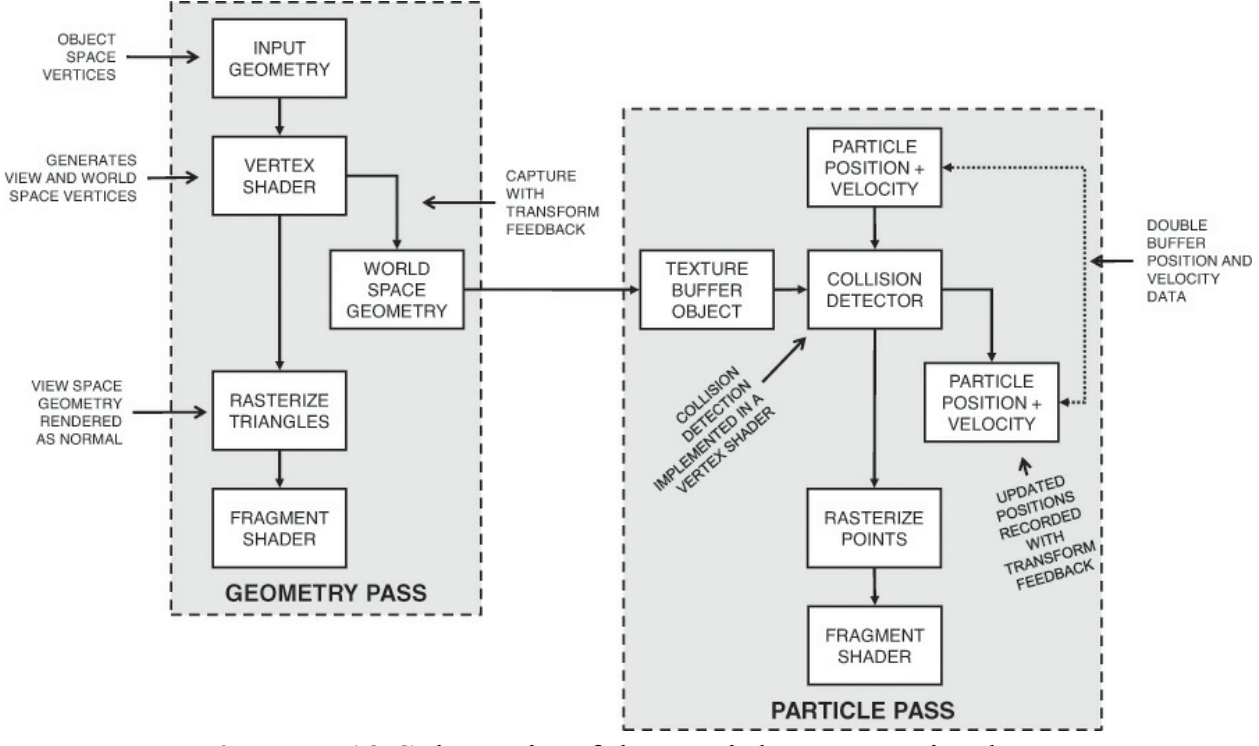

**Figure 5.19** Schematic of the particle system simulator

In this application, the particle system is simulated in world space. In a first pass, a vertex shader is used to transform object space geometry into both world space (for later use in the particle system simulation) and into eye space for rendering. The world space results are captured into a buffer using transform feedback, while the eye space geometry is passed through to the rasterizer. The buffer containing the captured world space geometry is attached to a *texture buffer object* (TBO) so that it can be randomly accessed in the vertex shader that is used to implement collision detection in the second, simulation pass. Using this mechanism, any object that would normally be rendered can be captured so long as the vertex (or geometry) shader produces world space vertices in addition to eye space vertices. This allows the particle system to interact with multiple objects, potentially with each rendered using a different set of shaders—perhaps even with tessellation enabled or other procedurally generated geometry.<sup>[4](#page-329-1)</sup>

<span id="page-329-2"></span><span id="page-329-1"></span>**[4](#page-329-2).** Be careful: Tessellation can generate a very large amount of geometry, all of which the simulated particles must be tested against, which could severely affect performance and increase storage requirements for the intermediate geometry.

The second pass is where the particle system simulation occurs. Particle position and velocity vectors are stored in a pair of buffers. Two buffers are

used so that data can be double-buffered, as it's not possible to update vertex data in place. Each vertex in the buffer represents a single particle in the system. Each instance of the vertex shader performs collision detection between the particle (using its velocity to compute where it will move to during the time-step) and all of the geometry captured during the first pass. It calculates new position and velocity vectors, which are captured using transform feedback and written into a buffer object ready for the next step in the simulation.

[Example](#page-330-0) 5.11 contains the source of the vertex shader used to transform the incoming geometry into both world and eye space, and [Example](#page-331-0) 5.12 shows how transform feedback is configured to capture the resulting world space geometry.

<span id="page-330-0"></span>**Example 5.11** Vertex Shader Used in Geometry Pass of Particle System Simulator

```
Click here to view code image
```

```
#version 420 core
uniform mat4 model_matrix;
uniform mat4 projection_matrix;
layout (location = 0) in vec4 position;
layout (location = 1) in vec3 normal;
out vec4 world_space_position;
out vec3 vs_fs_normal;
void main(void)
{
   vec4 pos = (model matrix * (position * vec4(1.0, 1.0,
1.0, 1.0));
    world space position = pos;vs fs normal = normalize((model matrix * vec4(normal,
0.0)).xyz);
    gl Position = projection matrix * pos;
};
```
<span id="page-331-0"></span>**Example 5.12** Configuring the Geometry Pass of the Particle System Simulator

#### **Click here to view code [image](#page-1211-0)**

```
static const char * varyings2[] =
{
    "world_space_position"
};
glTransformFeedbackVaryings(render_prog, 1, varyings2,
                            GL_INTERLEAVED_ATTRIBS);
glLinkProgram(render_prog);
```
<span id="page-331-2"></span>During the first geometry pass, the code in [Examples](#page-330-0) 5.11 and [5.12](#page-331-0) will cause the world space geometry to be captured into a buffer object. Each triangle in the buffer is represented by three vertices<sup>[5](#page-331-1)</sup> that are read (three at a time) during the second pass into the vertex shader and used to perform line segment against triangle intersection test. A TBO is used to access the data in the intermediate buffer so that the three vertices can be read in a simple for loop. The line segment is formed by taking the particle's current position and using its velocity to calculate where it *will be* at the end of the time step. This is performed for every captured triangle. If a collision is found, the point's new position is reflected about the plane of the triangle to make it "bounce" off the geometry.

<span id="page-331-1"></span>**[5](#page-331-2).** Only triangles are used here. It's not possible to perform a meaningful physical collision detection between a line segment and another line segment or a point. Also, individual triangles are required for this to work. If strips or fans are present in the input geometry, it may be necessary to include a geometry shader in order to convert the connected triangles into independent triangles.

[Example](#page-331-3) 5.13 contains the code of the vertex shader used to perform collision detection in the simulation pass.

<span id="page-331-3"></span>**Example 5.13** Vertex Shader Used in Simulation Pass of Particle System Simulator

**Click here to view code [image](#page-1212-0)**

```
#version 420 core
uniform mat4 model_matrix;
```

```
uniform mat4 projection_matrix;
uniform int triangle_count;
layout (location = 0) in vec4 position;
layout (location = 1) in vec3 velocity;
out vec4 position_out;
out vec3 velocity_out;
uniform samplerBuffer geometry_tbo;
uniform float time_step = 0.02;
bool intersect(vec3 origin, vec3 direction, vec3 v0, vec3
v1, vec3 v2,
               out vec3 point)
{
   vec3 u, v, n;
   vec3 w0, w;
    float r, a, b;
   u = (v1 - v0);v = (v2 - v0);n = cross(u, v);w0 = origin - v0;
    a = -dot(n, w0);b = dot(n, direction);r = a / b;if (r < 0.0 || r > 1.0)return false;
    point = origin + r * direction;
    float uu, uv, vv, wu, wv, D;
    uu = dot(u, u);
   uv = dot(u, v);vv = dot(v, v);w = point - v0;wu = dot(w, u);wv = dot(w, v);D = uv * uv - uu * vv;
```

```
float s, t;
    s = (uv * wv - vv * wu) / D;if (s < 0.0 || s > 1.0)return false;
    t = (uv * wu - uu * wv) / D;if (t < 0.0 || (s + t) > 1.0)return false;
    return true;
}
vec3 reflect_vector(vec3 v, vec3 n)
{
    return v - 2.0 * dot(v, n) * n;}
void main(void)
{
    vec3 acceleration = \text{vec3}(0.0, -0.3, 0.0);vec3 new velocity = velocity + acceleration *time step;
    vec4 new position = position + \text{vec4} (new velocity *
time step, 0.0);
    vec3 v0, v1, v2;
    vec3 point;
    int i;
    for (i = 0; i < triangle count; i^{++})
    {
        v0 = \text{textFetch}(geometry\_tbo, i * 3).xyz;v1 = \text{textFetch}(geometry\text{tbo}, i * 3 + 1).xyz;v2 = \text{textFetch}(geometry\text{tbo}, i * 3 + 2) .xyz;if (intersect(position.xyz, position.xyz -
new position.xyz,
                       v0, v1, v2, point))
         {
            vec3 n = normalize(cross(v1 - v0, v2 - v0));
            new_position = vec4(point
                                  +
reflect vector(new position.xyz -
                                                     point, n),
1.0);
```

```
new velocity = 0.8 *
reflect vector(new velocity, n);
        }
    }
    if (new position.y \leq -40.0)
    {
        new position = \texttt{vec4}(-new position.x * 0.3,
position.y + 80.0,
                              0.0, 1.0;
        new velocity * = \text{vec3}(0.2, 0.1, -0.3);}
    velocity out = new velocity * 0.9999;
    position out = new position;
    gl Position = projection matrix * (model matrix *
position);
};
```
The code to set up transform feedback to capture the updated particle position and velocity vectors is shown in [Example](#page-334-0) 5.14.

<span id="page-334-0"></span>**Example 5.14** Configuring the Simulation Pass of the Particle System Simulator

**Click here to view code [image](#page-1215-0)**

```
static const char * varyings[] =
{
    "position_out", "velocity_out"
};
glTransformFeedbackVaryings(update_prog, 2, varyings,
                            GL_INTERLEAVED_ATTRIBS) ;
glLinkProgram(update_prog);
```
The inner rendering loop of the application is quite simple. First, the program object used for rendering the geometry is bound, as is a transform feedback object representing the state required to capture the world space geometry. Then all of the solid objects in the scene are rendered, causing the intermediate buffer to be filled with world space geometry. Next, the program object used for updating particle positions is made current, as is the transform feedback object used for capturing position and velocity data for the particle system. Finally, the particles are rendered. [Example](#page-335-0) 5.15 shows the code for this inner

loop.

### <span id="page-335-0"></span>**Example 5.15** Main Rendering Loop of the Particle System Simulator

#### **Click here to view code [image](#page-1216-0)**

```
glUseProgram(render_prog);
glUniformMatrix4fv(render_model_matrix_loc, 1, GL_FALSE,
model matrix);
glUniformMatrix4fv(render_projection_matrix_loc, 1,
GL_FALSE,
                   projection matrix);
glBindVertexArray(render vao);
glBindBufferBase(GL_TRANSFORM_FEEDBACK_BUFFER, 0,
geometry_vbo);
glBeginTransformFeedback(GL_TRIANGLES);
object.Render();
glEndTransformFeedback();
glUseProgram(update_prog);
glUniformMatrix4fv(model_matrix_loc, 1, GL_FALSE,
model matrix);
glUniformMatrix4fv(projection_matrix_loc, 1, GL_FALSE,
                   projection matrix);
glUniform1i(triangle_count_loc, object.GetVertexCount() /
3);
if ((frame count \& 1) != 0)
{
    glBindVertexArray(vao[1]);
    glBindBufferBase(GL_TRANSFORM_FEEDBACK_BUFFER, 0,
vbo[0]);
}
else
{
    glBindVertexArray(vao[0]);
    glBindBufferBase(GL_TRANSFORM_FEEDBACK_BUFFER, 0,
vbo[1];
}
```

```
glBeginTransformFeedback(GL POINTS);
glDrawArrays(GL_POINTS, 0, min(point_count, (frame_count >>
3)));
glEndTransformFeedback();
glBindVertexArray(0);
frame_count++;
```
The result of the program is shown in **[Figure](#page-336-0) 5.20.** 

<span id="page-336-0"></span>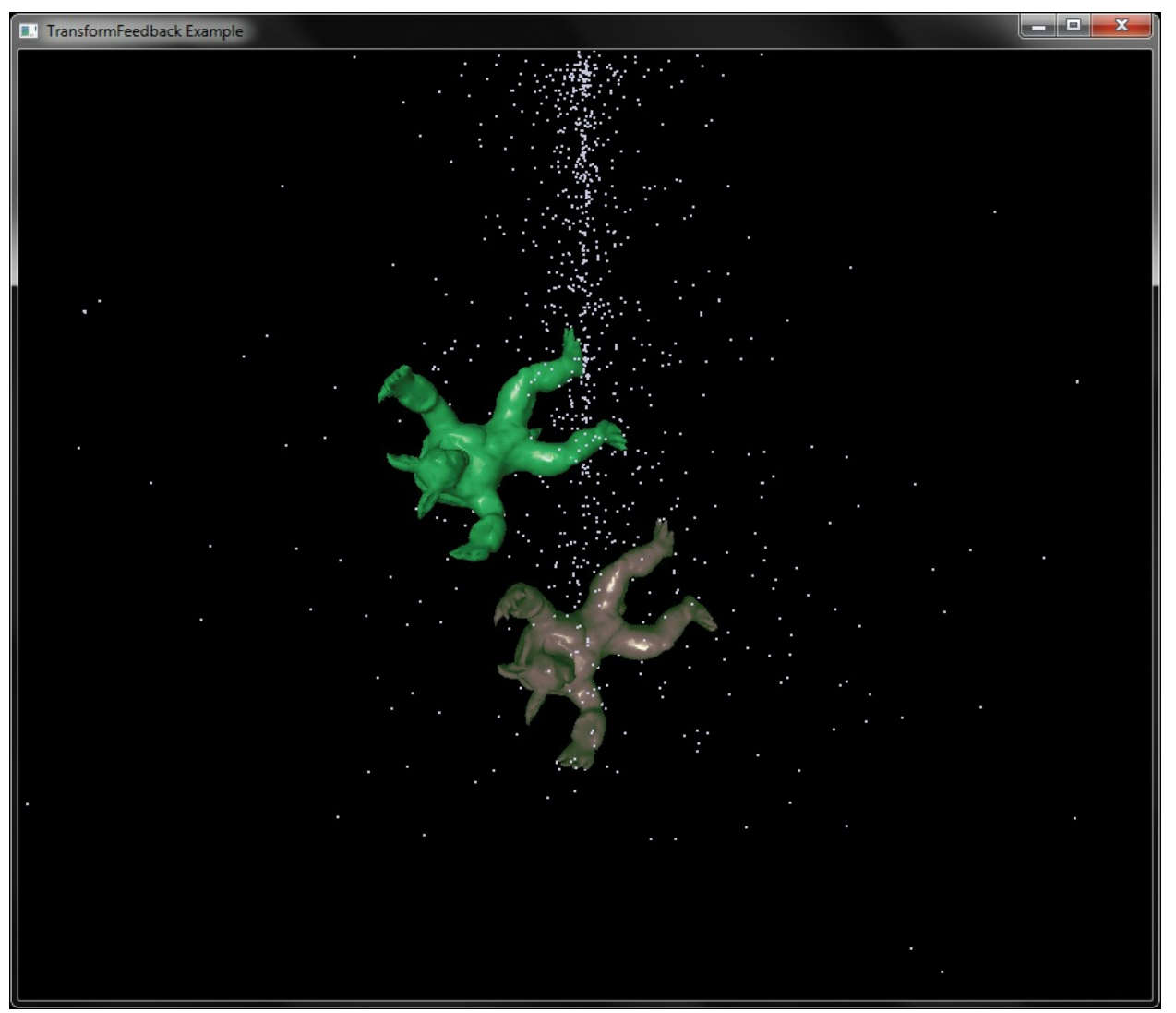

**Figure 5.20** Result of the particle system simulator

# **Chapter 6. Textures and Framebuffers**

## **Chapter Objectives**

After reading this chapter, you'll be able to do the following:

- Understand what texture mapping can add to your scene.
- Supply texture images in compressed and uncompressed formats.
- Control how a texture image is filtered as it is applied to a fragment.
- Create and manage texture images in texture objects.
- Supply texture coordinates describing what part of the texture image should be mapped onto objects in your scene.
- Perform complex texture operations using multiple textures in a single shader.
- Specify textures to be used for processing point sprites.
- Create and use [framebuffer](#page-1032-0) objects to draw directly into textures.

The goal of computer graphics, generally speaking, is to determine the colors that make up each part of an image. While it is possible to calculate the color of a pixel using only an algorithm in a shader, in many cases the complexity of such a shader would be so great that it is not practical to implement such approaches. Instead, we rely on *[textures](#page-1048-0)*—large chunks of image data that can be used to paint the surfaces of objects to make them appear more realistic. This chapter discusses various approaches and techniques to apply textures using shaders in your application. It also introduces framebuffer objects, which can replace the default framebuffer introduced in [Chapter](#page-217-0) 4 and may be used to draw directly into textures.

This chapter has the following major sections:

- ["Introduction](#page-340-0) to Texturing" overviews the process of texture mapping.
- "Basic [Texture](#page-341-0) Types" provides an outline of the types of texture that are available in OpenGL.
- "Creating and [Initializing](#page-342-0) Textures" explains how to create and set up a texture for use in your application, including using *proxy [texture](#page-1041-0)* targets to probe the capabilities of the OpenGLimplementation.
- ["Specifying](#page-349-0) Texture Data" provides a description of the formatting of

texture data in OpenGLand how you get that data into your texture objects.

- "Texture [Formats](#page-366-0)" describes the internal and external formats for storing texture data.
- ["Compressed](#page-372-0) Textures" explores methods to use *[compressed](#page-1026-0) texture* data in your application in order to save memory and bandwidth, which are both important performance considerations.
- ["Sampler](#page-375-0) Objects" shows how *[sampler](#page-1043-0) objects* can be used to control the way that OpenGLreads data from textures into your shaders.
- "Using [Textures](#page-379-0)" delves into the ways that you can make best use of textures in your shaders.
- ["Complex](#page-393-0) Texture Types" describes some of the more advanced texture types that are available in OpenGL, including array textures, cube maps, depth, and buffer textures.
- ["Texture](#page-413-0) Views" describes how to share one texture's data with one or more other textures, and how to interpret it in different ways.
- ["Filtering](#page-417-0)" outlines the various ways in which multiple texels may be combined in order to reduce artifacts and to improve the quality of your rendered images.
- ["Advanced](#page-430-0) Texture Lookup Functions" takes a closer look at some of the more advanced functions available in GLSL that can be used to read data from textures with more control.
- ["Bindless](#page-438-0) Textures" explains how to use textures without needing to keep binding and rebinding them.
- "Sparse [Textures](#page-442-0)" shows how to create and use textures far too large to fit in memory, assuming the portion actively used does fit in memory.
- "Point [Sprites](#page-445-0)" shows how to use gl PointCoord to render sprites.
- ["Framebuffer](#page-450-0) Objects" discusses making your own framebuffers to do off-screen rendering and avoid data copies.
- ["Rendering](#page-454-0) to Texture Maps" explains how to render directly into a texture map by using framebuffer objects.
- "Chapter [Summary](#page-475-0)" reviews how to use textures and buffer objects as textures, and touches on some best practices for using them.

# <span id="page-340-0"></span>**Introduction to Texturing**

<span id="page-340-2"></span>In the physical world, colors within your field of view can change rapidly. Odds are you're reading this book inside of a building. $\frac{1}{2}$  $\frac{1}{2}$  $\frac{1}{2}$  Look at the walls, ceiling, floors, and objects in the room. Unless you've furnished your home entirely in monotones, it's likely that some surface in the room will have detail where the colors change rapidly across a small area. Capturing color changes with that amount of detail is both toilsome and data-intensive. (Effectively, you need to specify a triangle for each region of linear color change.) It would be much simpler to be able to use a picture and "glue" it onto the surface like wallpaper. Enter *texture mapping*. This technique allows you to look up values, like colors, from a shader in a special type of table. While access to texture maps is available in all of OpenGL's shading stages, we'll first discuss it in the context of processing fragments, because that's where it's used most often.

<span id="page-340-1"></span>**[1](#page-340-2).** We applaud you if that's not true, except if you're currently operating a moving vehicle.

Often, a *texture map* (or just "texture" for short) is an image captured by a camera or painted by an artist, but there's no requirement that be the case—it's possible that the image is procedurally generated (see [Chapter](#page-538-0) 8, "Procedural Texturing") or even rendered by OpenGL targeting a texture instead of the display device. Textures of this nature would be two-dimensional, but OpenGL supports many other types of textures as well: one-, and three-dimensional textures, cube-map textures, and buffer textures. Array textures are also supported, which are treated as a set of *slices* of similar dimension and format wrapped up in a single texture object. All of these will be discussed in detail. Textures are composed of *[texels](#page-1047-0)*, which will often contain color values. However, there's a lot of utility in merely considering a texture as a table of values that you can query in a shader and use for any purpose you desire. In order to use texture mapping in your application, you will need to do the following steps:

- Create a *[texture](#page-1048-1) object* and load texel data into it.
- Include *texture [coordinates](#page-1048-2)* with your vertices.
- Associate a *texture [sampler](#page-1048-3)* with each texture map you intend to use in your shader.
- Retrieve the texel values through the texture sampler from your shader.

We'll discuss each of those steps in the following sections.

# <span id="page-341-0"></span>**Basic Texture Types**

OpenGLsupports many types of texture object of varying dimensionalities and layout. Each texture object represents a set of images that make up the complete texture. It is worthwhile considering a texture object as a set of image that are manipulated together as it's possible to access each of the images independently, and this process is conceptually different from texturing. Each image is a 1D, 2D, or 3D array of texels and many images may be "stacked," one on top of another to form what is known as a *[mipmap](#page-1037-0)* pyramid. More information about mipmaps, how they affect texturing, and how to create them is covered in "Using and [Generating](#page-421-0) Mipmaps" on page [324.](#page-421-0) Furthermore, textures may contain arrays of 1D or 2D slices. Such textures are known as *array [textures](#page-1023-0)*, and each element of the array is known as a *[slice](#page-1045-0)*. A *[cube](#page-1028-0) map* is a special case of an array texture that has a multiple of six slices. A single cube-map texture has exactly six faces, whereas a cube-map array represents an array of cube-map textures always having an integer multiple of six faces. Textures may be used to represent multisampled surfaces by using the multisampled texture types for 2D and 2D-array textures. *Multisampling* is a term that refers to an implementation of antialiasing where each texel (or pixel) is assigned multiple independent colors, and those colors may be merged later in the rendering process to produce the final output color. A multisampled texture has several samples (typically between two and eight) for each texel.

Textures are bound to the OpenGL context via *[texture](#page-1048-4) units*, which are represented as binding points numbered between zero and one less than the number of texture units supported by the implementation. Many textures may be bound to the same context concurrently as the context supports many texture units. Once a texture has been bound to a context, it may be accessed in shaders using *sampler [variables](#page-1043-1)*, which were declared with dimensionality that matches the texture. [Table](#page-342-1) 6.1 gives a list of the available texture dimensionalities (known as *texture [targets](#page-1048-5)*) and the corresponding sampler type that must be used in shaders to access the texels in the texture.

<span id="page-342-1"></span>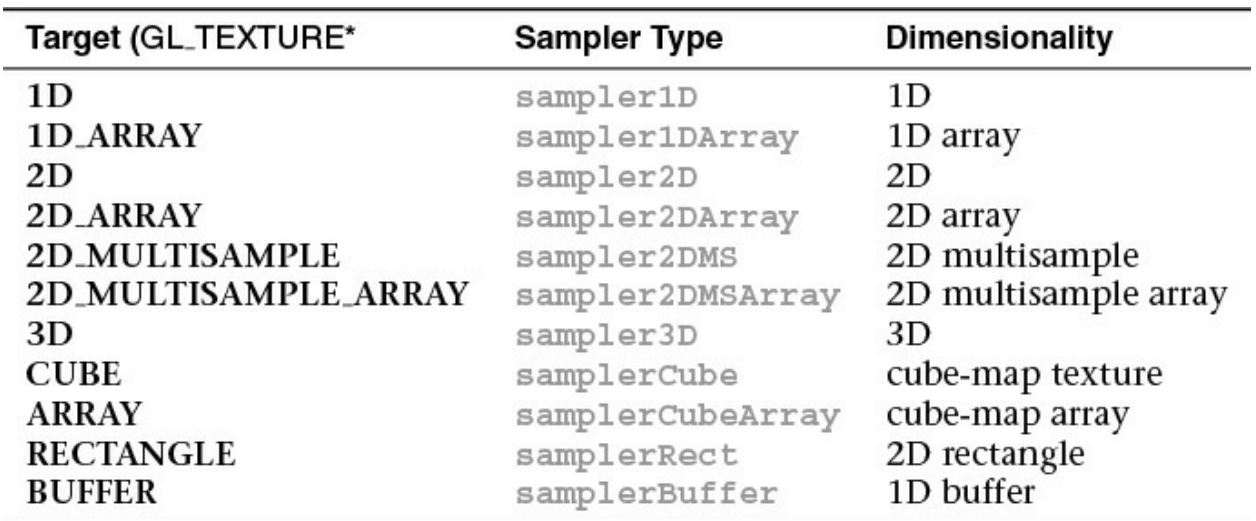

**Table 6.1** Texture Targets and Corresponding Sampler Types

In [Table](#page-342-1) 6.1, a number of special texture targets are listed. First, the rectangle texture target (**GL\_TEXTURE\_RECTANGLE**) is a special case of 2D texture that represents a simple rectangle of texels; it cannot have mipmaps and cannot be used to represent a texture array. Also, some of the texture wrapping modes are not supported for rectangle textures. Second is the buffer texture (**GL\_TEXTURE\_BUFFER**) which represents arbitrary 1D arrays of texels. Like rectangle textures, they do not have mipmaps and cannot be aggregated into arrays. Furthermore, the storage (i.e., memory) for buffer textures is actually represented using a buffer object. Because of this, the upper bound on the size of a buffer texture is much larger than a normal one-dimensional texture. Buffer textures make it possible to access things like vertex data from any shader stage without needing to copy it into a texture image. In the first few sections of this chapter, we will cover basic texturing using single 2D textures, which will be sufficient to describe how to create, initialize, and access textures in shaders. Later in the chapter, beginning in ["Complex](#page-393-0) Texture Types" on page [302](#page-393-0), we will discuss more advanced texture types such as volume textures, buffer textures, and texture arrays. First, we will continue our introduction to texturing using 2D textures and then return to each of the special types in detail once the basics have been covered.

# <span id="page-342-0"></span>**Creating and Initializing Textures**

The first step in using textures in OpenGLis to create objects to represent them which can later be bound to the context's texture units. As with other objects in OpenGL, *names* are used to refer to textures. Textures have types or

dimensionality, and this is specified when the texture is created. To create a new texture object, call **glCreateTextures()**, specifying the type of texture you want to create, the number of names to reserve, and the address of an array into which to deposit the names. The prototype of **glCreateTextures()** is

void **glCreateTextures**(GLenum *target*, GLsizei *n*, GLuint *\*textures*);

Returns *n* currently unused names for texture objects in the array *textures*. The names returned in *textures* will not necessarily be a contiguous set of integers.

The names returned in *textures* represent newly created textures with default state and dimensionality (1D, 2D, or 3D, for example) as specified in *target*.

Zero is a reserved texture name and is never returned by **glCreateTextures()**.

After a texture object has reached the end of its useful life, delete it. The function for deleting textures is **glDeleteTextures()**, and it works similarly to **glCreateTextures()** in that it takes a number of texture objects to delete and the address of an array containing the names of those textures. Any reference to the underlying storage associated with the textures is removed, and that storage will eventually be released by OpenGLwhen it is no longer needed.

```
void glDeleteTextures(GLsizei n,const GLuint *textures);
```
Deletes *n* texture objects, named by the elements of the array *textures*. The freed texture names may now be reused (e.g., by **glCreateTextures()**).

If a texture that is currently bound is deleted, that binding is removed as though **glBindTextureUnit()** were called with zero for the value of *texture*. Attempts to delete nonexistent texture names or the texture name of zero are ignored without generating an error.

Once a texture object has been deleted using **glDeleteTextures()**, its name becomes unused again and may be returned from a subsequent call to **glCreateTextures()**.

To determine whether a name refers to a texture object, you may call **glIsTexture()**.

```
GLboolean glIsTexture(GLuint texture);
```
Returns **GL\_TRUE** if *texture* is the name of a texture that has been created and has not been subsequently deleted, and returns **GL\_FALSE** if *texture* is zero or is a nonzero value that is not the name of an existing texture.

<span id="page-344-1"></span>After texture objects' names have been created, they represent default texture state<sup>[2](#page-344-0)</sup> for the requested target but don't have any contents. Before you can put data into a texture, you need to tell OpenGLhow big the texture will be. This allows it to allocate memory for the texture so that the data has somewhere to live. Depending on the type of texture, one of three functions

—**glTextureStorage1D()**, **glTextureStorage2D()**, or **glTextureStorage3D()** —is used to allocate storage for it. Their prototypes are

<span id="page-344-0"></span>**[2](#page-344-1).** The default state of texture objects may be found in the state tables in the OpenGL specification.

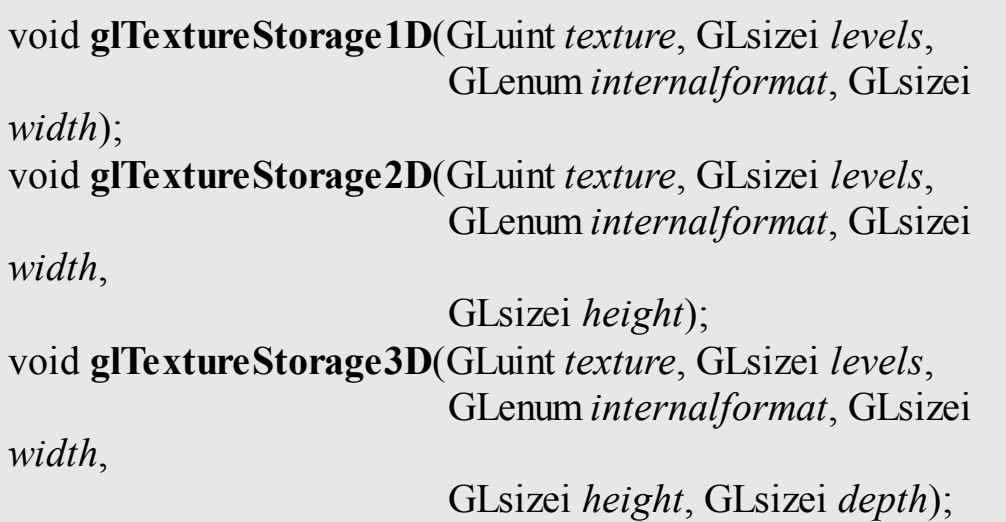

The functions **glTextureStorage1D()**, **glTextureStorage2D()**

and **glTextureStorage3D()** allocate storage for one-dimensional, two-dimensional, and three-dimensional textures, respectively. For the purposes of dimensionality, array textures are considered to have the dimensionality one higher than their base. That is, storage for 1D array textures is allocated using **glTextureStorage2D()**, and storage for 2D array textures is allocated using **glTextureStorage3D()**. Cube maps are considered equivalent to 2D array textures.

For all functions, *texture* is the name of the texture object for which storage is to be allocated. *levels* is the number of mipmap levels to be allocated for the texture. Level zero is the base level of the texture and each successive level is smaller than the previous. *width*, *height*, and *depth* are the width, height, and depth of the base level of the texture. For 1D array textures, *height* is the number of layers, and for 2D array textures, *depth* is the number of layers. For cube maps and cube-map arrays, use **glTextureStorage3D()**, and use *depth* to specify the number of cube faces. In this case, *depth* must be an integer multiple of six.

*internalformat* specifies the internal format to be used for as storage for the texture.

Once storage has been allocated for a texture, it may not be reallocated or freed. To free storage for a texture, the texture itself must be deleted.

The **glTextureStorage1D()** through **glTextureStorage3D()** are used to create *[immutable](#page-1034-0)* storage for textures. The attributes of the storage for the texture include the amount of memory required to store all of the texels in all of the mipmap levels for the texture in the chosen *[internal](#page-1035-0) format* at the specified resolution. Once allocated with one of these functions, the storage may not be redefined. Note that it's only the attributes of the storage that cannot change once a texture has been designated as immutable; the *contents* of the texture may be changed using functions such as **glTextureSubImage2D()**, as explained in ["Specifying](#page-349-0) Texture Data" on page [265.](#page-349-0)

For array textures, the next-higher dimension is used to specify the size of the array. For example, **glTextureStorage2D()** is used to initialize storage for

1D-array textures, and **glTextureStorage3D()** is used to initialize storage for 2D-array textures and cube-map array textures. Array textures will be covered in more detail in "Array [Textures"](#page-396-0) on page [304](#page-396-0).

To actually *use* a texture as something you can read from in your shaders, you need to bind it to a texture unit. To do this, call **glBindTextureUnit()**, the prototype of which is

void **glBindTextureUnit**(GLuint *unit*, GLuint *texture*);

**glBindTextureUnit()** does two things. First, when binding a previously created texture object, that texture object becomes active on the texture unit specified in *unit*. Second, when binding a *texture* value of zero, OpenGL removes any binding previously associated with the specified target of the active texture unit, leaving no texture bound there.

When a texture object is initially created, it assumes the dimensionality specified in the *target* parameter to **glCreateTextures()**, which must be one of **GL\_TEXTURE\_1D**, **GL\_TEXTURE\_2D**, **GL\_TEXTURE\_3D**, **GL\_TEXTURE\_1D\_ARRAY**, **GL\_TEXTURE\_2D\_ARRAY**, **GL\_TEXTURE\_RECTANGLE**, **GL\_TEXTURE\_BUFFER**, **GL\_TEXTURE\_CUBE\_MAP**, **GL\_TEXTURE\_CUBE\_MAP\_ARRAY**, **GL\_TEXTURE\_2D\_MULTISAMPLE**, or **GL\_TEXTURE\_2D\_MULTISAMPLE\_ARRAY**. An **GL\_INVALID\_OPERATION** error is generated if *texture* is not zero or the name previously created by **glCreateTextures()**. If *texture* is the name of an existing texture object, an **GL\_INVALID\_OPERATION** error is generated if the dimensionality of *texture* does not match the dimensionality of *target*.

The maximum number of texture units supported by OpenGL can be determined by retrieving the value of the

GL\_MAX\_COMBINED\_EXTURE\_IMAGE\_UNITS constant, which is

guaranteed to be at least 80 as of OpenGL4.0. In **glBindTextureUnit()**, the *unit* parameter must be between zero and one minus the number of texture units supported by the OpenGLimplementation. Once a texture has been bound to a texture unit, it can be accessed by the shaders you write.

Once we have created some texture objects, we must specify storage and ultimately data for them. Each dimensionality of texture object has an associated storage function that defines the bounds of the texture. These are **glTextureStorage1D()**, **glTextureStorage2D()**, and **glTextureStorage3D()**, which define the storage for 1D, 2D, and 3D textures, respectively.

# **Proxy Textures**

In addition to the texture targets listed in [Table](#page-342-1) 6.1, OpenGL supports what are known as proxy texture targets. Each standard texture target<sup>[3](#page-347-0)</sup> has a corresponding proxy texture target. [Table](#page-347-1) 6.2 lists the standard texture targets and their corresponding proxy texture targets.

<span id="page-347-1"></span>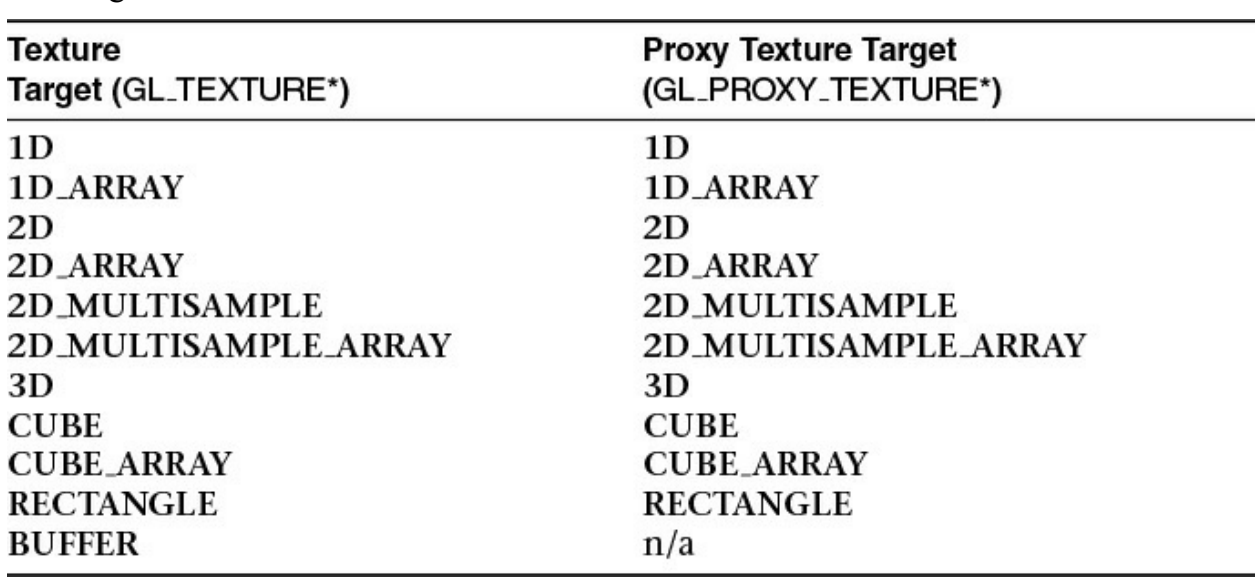

<span id="page-347-2"></span><span id="page-347-0"></span>**[3](#page-347-2).** All targets except for **GL\_TEXTURE\_BUFFER** have a corresponding proxy texture target.

**Table 6.2** Texture Targets and Corresponding Proxy Targets

Proxy texture targets may be used to test the capabilities of the OpenGL implementation when certain limits are used in combination. For example, consider an OpenGLimplementation that reports a maximum texture size of 16384 texels (which is the minimum requirement for OpenGL4). If one were to create a texture of  $16384 \times 16384$  texels with an internal format of

**GL\_RGBA8** (which requires four bytes of storage per texel), the total storage requirement for such a texture would be at least a gigabyte—more if mipmaps or other internal storage is required. Therefore, such a request would fail on an OpenGLimplementation with less than a gigabyte of available storage for textures. By requesting such a texture allocation on a proxy texture target the implementation can tell you whether the request might $\frac{4}{3}$  $\frac{4}{3}$  $\frac{4}{3}$  succeed on a normal target or whether it is destined to fail. If an allocation of a texture on a proxy texture target fails, the texture on the virtual proxy target will have a width and height of zero. Querying the dimensions of the proxy target will tell you whether the call was successful and whether such a request on a real target might succeed.

<span id="page-348-1"></span><span id="page-348-0"></span>**[4](#page-348-1).** Just because an allocation appears to succeed on a proxy texture target does not mean that it will definitely succeed on a real target. It may fail for a variety of other reasons, such as the total amount of other textures allocated, or memory fragmentation, for example. However, if it fails on a proxy texture target, it will certainly fail on a real texture target.

The functions **glTextureStorage1D()**, **glTextureStorage2D()**, and **glTextureStorage3D()** only allow the creation of storage for single-sampled textures. If a multisampled texture is being used, you may call **glTextureStorage2DMultisample()** or **glTextureStorage3DMultisample()** to create storage for the textures.

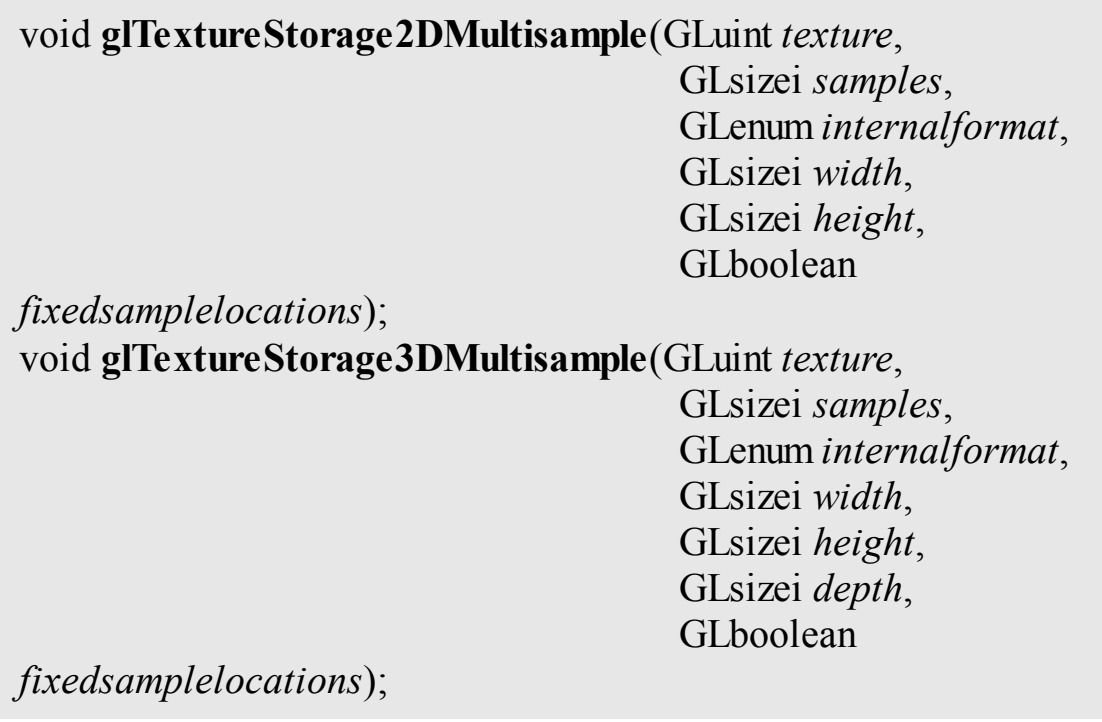

Specify immutable texture storage for the multisample texture object specified in *texture*. For

**glTextureStorage2DMultisample()**, *texture* must be of type **GL TEXTURE 2D MULTISAMPLE**, and it is used to specify storage 2D multisample textures. *width* and *height* specify the dimensions of the texture. **glTextureStorage3DMultisample()** is used to specify storage for 2D multisample array textures. *texture* must be a texture of type

**GL\_TEXTURE\_2D\_MULTISAMPLE\_ARRAY**. For 2D multisample array textures, *width* and *height* specify the dimensions of each slice, and *depth* specifies the number of slices in the array. In both functions, *[samples](#page-1043-2)* specifies the number of samples represented by the texture. If *fixedsamplelocations* is **GL** TRUE, OpenGL will use the same subtexel position for the same sample in each texel of the texture. If *fixedsamplelocations* is **GL\_FALSE**, OpenGL may choose a spatially varying location for a given sample in each texel.

# <span id="page-349-0"></span>**Specifying Texture Data**

In this section, we describe the method in which image data is loaded into texture objects. Two methods are covered. First, we show how to load images directly into the texture object either from data stored in arrays in your program or from buffer objects. This illustrates the storage and data formats used for texture objects. Next, we show how to use the **vglLoadImage()** function that is supplied as part of the sample code for this book and how it allows you to load images from files.

# **Explicitly Setting Texture Data**

In order to describe the process in which texture data is specified to OpenGL, it's possibly easiest to be able to see the image data directly in your program. Texture data is laid out<sup>[5](#page-349-1)</sup> as you might expect it to be: left to right, top to bottom. In [Example](#page-350-0) 6.1, texture data is stored in a constant array declared in C.

<span id="page-349-2"></span><span id="page-349-1"></span>**[5](#page-349-2).** Several parameters supported by OpenGL allow you to change the layout of image data in memory. These are discussed later in this chapter, but the defaults are sufficient for this example.

### <span id="page-350-0"></span>**Example 6.1** Direct Specification of Image Data in C

### **Click here to view code [image](#page-1217-0)**

```
// The following is an 8x8 checkerboard pattern using
GL_RED,
// GL_UNSIGNED_BYTE data.
static const GLubyte tex_checkerboard_data[] =
{
   0xFF, 0x00, 0xFF, 0x00, 0xFF, 0x00, 0xFF, 0x00,
   0x00, 0xFF, 0x00, 0xFF, 0x00, 0xFF, 0x00, 0xFF,
   0xFF, 0x00, 0xFF, 0x00, 0xFF, 0x00, 0xFF, 0x00,
   0x00, 0xFF, 0x00, 0xFF, 0x00, 0xFF, 0x00, 0xFF,
   0xFF, 0x00, 0xFF, 0x00, 0xFF, 0x00, 0xFF, 0x00,
   0x00, 0xFF, 0x00, 0xFF, 0x00, 0xFF, 0x00, 0xFF,
   0xFF, 0x00, 0xFF, 0x00, 0xFF, 0x00, 0xFF, 0x00,
   0x00, 0xFF, 0x00, 0xFF, 0x00, 0xFF, 0x00, 0xFF
};
// The following data represents a 2x2 texture with red,
green, blue,
// and yellow texels represented as GL RGBA, GL FLOAT data.
static const GLfloat tex color data[] =
{
   // Red texel Green texel
   1.0f, 0.0f, 0.0f, 1.0f, 0.0f, 1.0f, 0.0f, 1.0f,
   // Blue texel Yellow texel
   0.0f, 0.0f, 1.0f, 1.0f, 1.0f, 1.0f, 0.0f, 1.0f
};
```
Of course, specifying texture data by hand directly in your code is not the most efficient way of creating textures. For simple cases such as solid colors or basic checkerboard patterns, it will suffice, though. You can load the data into a texture object using one of the **glTextureSubImage1D()**, **glTextureSubImage2D()**, or **glTextureSubImage3D()**functions:

void **glTextureSubImage1D**(GLuint *texture*, GLint *level*, GLint *xoffset*, GLsizei *width*, GLenum *format*, GLenum *type*, const void *\*pixels*);

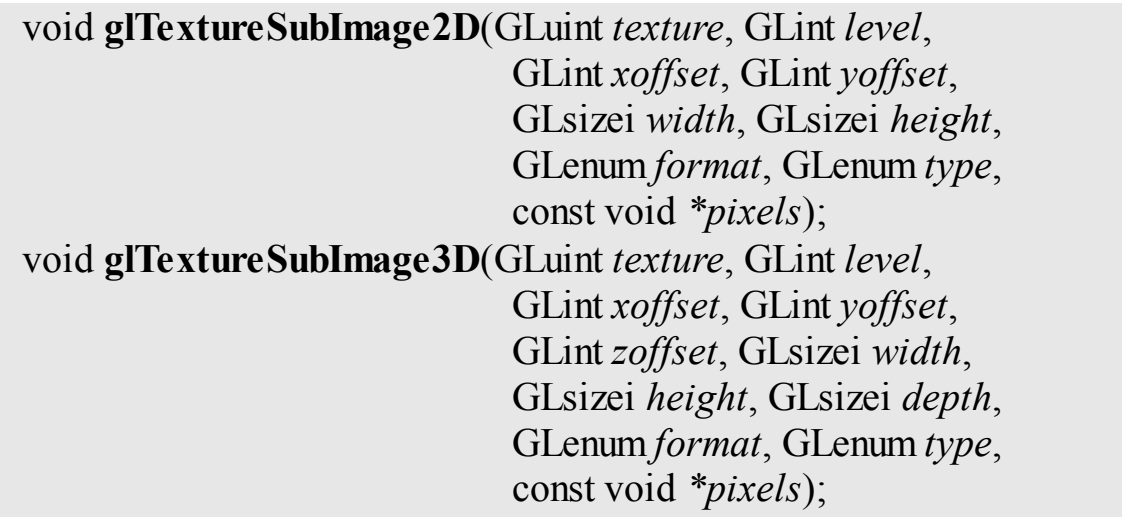

Replace a region of the texture specified in *texture* with new data specified in *data*. The *level* contains the mipmap level to update, and the *format* and *type* parameters specify the external format of the new texture data.

*data* contains the texture data for the subimage. *width*, *height*, and *depth* (if present) are the dimensions of the region that is to replace all or part of the current texture image. *xoffset*, *yoffset*, and *zoffset* (if present) specify the texel offset in the *x*, *y*, and *z* dimensions, respectively. *target* represents the texture target to which the texture object to be modified is bound. If *target* represents a 1D array texture, *yoffset* and *height* specify the first layer and number of layers to be updated, respectively; otherwise, they are treated as texel coordinates. If *target* is a 2D array texture, cube map, or cube-map array texture, *zoffset* and *depth* represent the first layer and number of layers to be updated; otherwise, they are treated as texel coordinates.

The specified region may not include any texels outside the range of the originally defined texture array.

The data shown in **[Example](#page-350-0) 6.1** shows two simple textures directly coded into constant arrays. The first, tex\_checkerboard\_data, specifies a simple  $8 \times 8$  region of texels of alternating full intensity ( $0 \times FF$ ) and zero intensity  $(0 \times 00)$  represented as single unsigned bytes. The second array in **[Example](#page-350-0) 6.1** shows color data, this time represented as floating-point data with four

channels—the channels representing the amount of red, green, blue, and alpha<sup>[6](#page-352-0)</sup> in each texel. [Example](#page-352-1) 6.2 shows how to load this data into texture objects using **glTextureSubImage2D()**.

<span id="page-352-2"></span><span id="page-352-0"></span>**[6](#page-352-2).** Alpha is normally used to represent *opacity*, but in this case we have set the alpha channel to its maximum value to represent fully opaque texels.

<span id="page-352-1"></span>**Example 6.2** Loading Static Data into Texture Objects

**Click here to view code [image](#page-1218-0)**

```
// First, the black-and-white checkerboard texture...
// Allocate storage for the texture data
glTextureStorage2D(tex checkerboard, 4, GL R8, 8, 8);
// Specify the data for the texture
glTextureSubImage2D(tex checkerboard, // Texture
                0, // First
mipmap level
                0, 0, \frac{1}{x} and y
offset
                8, 8, // width
and height
                GL_RED, GL_UNSIGNED_BYTE, // format
and type
                tex checkerboard data); // data
// Next, the color, floating-point data.
// Allocate storage
glTextureStorage2D(tex_color, 2, GL_RGBA32F, 2, 2);
// Specify the data
glTextureSubImage2D(tex color, \frac{1}{2} // Texture
                0, // First
mipmap level
                0, 0, \frac{1}{x} and y
offset
                2, 2, // width
and height
                GL_RGBA, GL_FLOAT, \frac{1}{2} // format
and type
                tex color data); // data
```
Notice how, in [Example](#page-352-1) 6.2, we specify an internal format for the texture that somewhat matches our supplied texture data. For the array of unsigned bytes,

we used the internal format **GL\_R8**, which indicates a single channel, 8-bit format. For the color data, we used **GL\_RGBA32F**, which is a four-channel, 32-bit floating-point format. There is no requirement that we use an internal format that matches the data we'll supply. There are well-defined rules as to how OpenGL converts the data you supply into each internal format, and these are explained in detail in the OpenGL specification.

# **Loading Textures from Buffers**

The *data* parameter to **glTextureSubImage2D()** may be interpreted in one of two ways. The first is as a natural pointer to data stored in the application's memory. This is the use case shown in **[Example](#page-352-1) 6.2**. The second interpretation of *data*, which is used when there is a buffer bound to the

**GL\_PIXEL\_UNPACK\_BUFFER** target, is as an offset into that buffer object. This allows the application to stage data into a buffer object and transfer it from there into a texture object at a later time. When no buffer object is bound to the **GL\_PIXEL\_UNPACK\_BUFFER** target, *data* is interpreted as a host pointer, and when a buffer is bound, *data* is interpreted as an offset into that buffer.

In **[Example](#page-353-0) 6.3**, we first place our source data

(tex\_checkerboard\_data) into a buffer object bound to the **GL\_PIXEL\_UNPACK\_BUFFER** binding point and then call **glTextureSubImage2D()** as we did before. However, this time *data* is interpreted as an offset into the buffer object rather than a raw pointer because we left the buffer bound. This causes OpenGL to take the data from the buffer object, but not necessarily immediately. The primary advantage of using a buffer object to stage texture data is that the transfer from the buffer object into the texture need not occur immediately, so long as it occurs by the time the data is required by a shader. This allows the transfer to occur in parallel with the application running. If instead the data is located in application memory, the semantics of **glTextureSubImage2D()** require that a copy of the data be made before the function returns, preventing a parallel transfer. The advantage of this method is that the application is free to modify the data it passed to the function as soon as the function returns.

<span id="page-353-0"></span>**Example 6.3** Loading Data into a Texture Using a Buffer Object

```
Click here to view code image
    // Create a buffer object
    glCreateBuffers(1, &buf);
    // Place our source data into the buffer
    glNamedBufferStorage(buf,
                                    sizeof(tex checkerboard data),
                                    tex checkerboard data,
                                    0);
    // Allocate storage for the texture data
    glTextureStorage2D(texture, 4, GL_R8, 8, 8);
    // Bind a buffer to the GL PIXEL UNPACK BUFFER binding
    glBindBuffer(GL_PIXEL_UNPACK_BUFFER, buf);
    // Specify the data for the texture
    glTextureSubImage2D(texture, // target
                                  0, \frac{1}{\sqrt{2}} // First mipmap
    level
                                  0, 0, \frac{1}{x} and y offset
                                  8, 8, \frac{1}{\sqrt{1 + \frac{1}{\sqrt{1 + \frac{1}{GL RED, // Format
                                  GL UNSIGNED BYTE, // Type
                                  NULL); // data (an offset
    into buffer)
```
# **Loading Images from Files**

<span id="page-354-0"></span>The simple example of directly storing image data in arrays in your C code (or from buffer objects) isn't very practical if you have large images stored on disk. In most applications, you'll store your texture data in a formatted image file—a JPEG, PNG, GIF, or other type for image format. OpenGLworks either with raw pixels or with textures compressed with specific algorithms. As such, your application will need to decode the image file into memory that OpenGL can read to initialize its internal texture store. To simplify that process for our examples, we wrote a function, **vglLoadImage()**, which will read an image file<sup> $7$ </sup> and return the texels in memory, along with other information you'll need to help OpenGL to decode the pixel data:

- <span id="page-355-0"></span>**[7](#page-354-0).** Currently, DDS files are supported by **vglLoadImage()**.
	- Width (measured in pixels)
	- Height (measured in pixels)
	- OpenGL's pixel format (e.g., **GL\_RGB** for RGB pixels)
	- A recommended internal format to use for the texture
	- The number of mipmap levels present in the texture
	- Data type for each component in a pixel
	- Image data

All of that data is stored in structure of type **vglImageData**, which is defined in LoadImage.h. The definition of **vglImageData** is shown in [Example](#page-355-1) 6.4.

<span id="page-355-1"></span>**Example 6.4** Definition of the vglImageData Structure

#### **Click here to view code [image](#page-1220-0)**

```
// Enough mips for 16K x 16K, which is the minimum required
for
// OpenGL 4.x and higher
#define MAX_TEXTURE_MIPS 14
// Each texture image data structure contains an array of
// MAX_TEXTURE_MIPS of these mipmap structures. The
structure
// represents the mipmap data for all slices at that level.
struct vglImageMipData
{
    GLsizei width; \frac{1}{2} // Width of this mipmap
level
    GLsizei height; \frac{1}{2} // Height of this mipmap
level
   GLsizei depth; \frac{1}{2} // Depth pof mipmap level
   GLsizeiptr mipStride; \frac{1}{\sqrt{2}} Distance between mip
levels in memory
   GLvoid* data; \sqrt{2} Pointer to data
};
// This is the main image data structure. It contains all
the parameters needed
```
// to place texture data into a texture object using

```
OpenGL.
struct vglImageData
{
    GLenum target; \frac{1}{2} // Texture target (2D, cube
map, etc.)
    GLenum internalFormat; \frac{1}{\sqrt{2}} Recommended internal
format
    GLenum format; \frac{1}{\sqrt{2}} Format in memory
   GLenum type; \sqrt{2} Type in memory (GL RGB,
etc.)
    GLenum swizzle[4]; // Swizzle for RGBA
   GLsizei mipLevels; \frac{1}{2} // Number of present mipmap
levels
   GLsizei slices; \frac{1}{2} // Number of slices (for
arrays)
    GLsizeiptr sliceStride; // Distance between slices
of an array texture
   GLsizeiptr totalDataSize; // Total data allocated for
texture
    vglImageMipData mip[MAX_TEXTURE_MIPS]; // Actual
mipmap data
};
```
In order to create, initialize, manipulate, and destroy images in memory, we have defined two functions: **vglLoadImage()** and **vglUnloadImage()**. Each takes a pointer to a **vglImageData** structure. **vglLoadImage()** fills it in, and **vglUnloadImage()** releases any resources that were allocated by a previous call to **vglLoadImage()**. The prototypes of **vglLoadImage()** and **vglUnloadImage()** are as follows:

void **vglLoadImage**(const char\* *filename*, vglImageData\* *image*); void **vglUnloadImage**(vglImageData\* *image*);

**vglLoadImage()** loads an image from a file on disk. *filename* specifies the name of the file to load. *image* is the address of a vglImageData structure that will be filled with the parameters of the image on success. On failure, *image* will be cleared. **vglUnloadImage()** should be used to release any resources consumed by a previous, successful call to **vglLoadImage()**.

To load an image file, simply use code such as that shown in [Example](#page-357-0) 6.5 in your application.

<span id="page-357-0"></span>**Example 6.5** Simple Image Loading Example

#### **Click here to view code [image](#page-1221-0)**

```
vglImageData image;
vglLoadImage(filename, &image);
// Use image data here
vglUnloadImage(&image);
```
The result of calling **vglLoadImage()** is that the texture data from the specified image file is loaded into memory, and information about that image data is stored in the vglImageData structure given to the function.

Once the image data has been loaded from the file, you may use it to establish the texels for your texture object. To do this, pass the data pointer and texture dimensions to the appropriate texture image function. The texture is allocated as an immutable object (using **glTextureStorage2D()**, for example), and then the image data is specified using a texture subimage command such as **glTextureSubImage2D()**. The vglImageData structure contains all of the parameters required to initialize the image.

[Example](#page-357-1) 6.6 shows a simple but complete example of using the **vglLoadImage()** function to load an image from disk, the **glTextureStorage2D()** function to allocate storage in a texture object, and **glTextureSubImage2D()** to load the image data into the texture object.

<span id="page-357-1"></span>**Example 6.6** Loading a Texture Using loadImage

### **Click here to view code [image](#page-1222-0)**

```
GLuint LoadTexture(const char* filename,
                   GLuint texture,
                   GLboolean generateMips)
{
    vglImageData image;
    int level;
    vglLoadImage(filename, &image);
```

```
if (texture == 0){
        glCreateTextures(1, image.target, &texture);
    }
    switch (image.target)
    {
        case GL_TEXTURE_2D:
            glTextureStorage2D(texture,
                                 image.mipLevels,
                                 image.internalFormat,
                                 image.mip[0].width,
                                 image.mip[0].height);
        // Handle other texture targets here.
        default:
            break;
    }
    // Assume this is a 2D texture.
    for (\text{level} = 0; \text{level} < \text{image.miplevels}; +\text{level}){
        glTextureSubImage2D(texture,
                              level,
                              0, 0,
                              image.mip[level].width,
                              image.mip[level].height,
                              image.format, image.type,
                              image.mip[level].data);
    }
    // Unload the image here as glTexSubImage2D has
consumed the data and
    // we don't need it any more.
    vglUnloadImage(&image);
    return texture;
```
As you can see, this code could become quite complex, depending on how generic your texture-loading function might be and how many types of texture you might want to load. To make things easier for you, we have included the function **vglLoadTexture()**, which internally uses **vglLoadImage()** to load an

}

image file and then place its contents into a texture object for you. The listing shows a simplified version of the **vglLoadTexture()** function, which will take an image file and load it into a texture object for you. It will handle any dimensional image, array textures, cube maps, compressed textures, and anything else that's supported by the **vglLoadImage()** function. The complete implementation of **vglLoadTexture()** is included in this book's accompanying source code.

GLuint **vglLoadTexture**(const char\* *filename*, GLuint *texture*, vglImageData\* *image*);

Loads a texture from disk and places it into an OpenGL texture object. *filename* is the name of the file to load. *texture* is the name of a texture object into which to load the data. If *texture* is zero, **vglLoadTexture()** will create a new texture object into which to place the data. *image* is the address of a vglImageData structure that may be used to return the parameters of the loaded image. If *image* is not NULL, it will be used to return information about the image, and the image data will not be freed. The application should use **vglUnloadImage()** to release any resources associated with the image. If *image* is NULL, internal data structures will be used to load the image, and the resulting image data will be freed automatically. Upon success, **vglLoadTexture()** returns the texture object into which the texture image was loaded. If *texture* is not zero, the return value will be equal to *texture*; otherwise, it is a newly created texture object. Upon failure, **vglLoadTexture()** returns zero.

Note that it's not possible to directly specify the image data for a multisampled texture. The only way to place data into a multisampled texture is to attach it to a framebuffer object and render into it. Framebuffers and multisampling is explained in some detail in [Chapter](#page-217-0) 4, "Color, Pixels, and [Fragments.](#page-217-0)"

# **Retrieving Texture Data**

Once you have a texture containing data, it is possible to read that data either back into your application's memory or back into a buffer object. The function
for reading image data from a texture is **glGetTextureImage()**:

void **glGetTextureImage**(GLuint *texture*, GLint *level*, GLenum *format*, GLenum *type*, GLsizei *bufSize*, void *\*pixels*);

Retrieves a texture image from the texture named in *texture*. *lod* is the level-of-detail number. *format* and *type* are the pixel format and type of the desired data. *[image](#page-1034-0)* is interpreted either as an address in client memory where the image data will be placed or, if a buffer is bound to the **GL\_PIXEL\_PACK\_BUFFER** target, an offset into that buffer at which the image data will be placed.

Use great care when using **glGetTextureImage()**. The number of bytes written into *image* is determined by the dimensions of the texture currently bound to *target* and by *format* and *type*. Potentially, a great deal of data could be returned, and no bound checks are performed by OpenGL on the memory area you supply. Therefore, incorrect usage of this function could lead to buffer overruns or other undesired effects.

Furthermore, reading pixel data back from textures is generally not a highperformance operation. Doing so should be a sparingly invoked operation and should certainly not be in a performance-critical path of your application. If you must read data back from textures, we strongly recommend that you bind a buffer to the **GL\_PIXEL\_PACK\_BUFFER** buffer target, read the texels into that, and subsequently map the buffer in order to transfer the pixel data into your application.

# **Texture Data Layout**

So far, our descriptions of the texture image specification commands have not addressed the physical layout of image data in memory. In many cases, image data is laid out left-to-right, top-to-bottom<sup>[8](#page-360-0)</sup> in memory with texels closely following each other. However, this is not always the case, and so OpenGL provides several controls that allow you to describe how the data is laid out in your application.

<span id="page-360-1"></span><span id="page-360-0"></span>**[8](#page-360-1).** Textures don't really have a *top* and a *bottom*; instead, they have an origin and a direction of increasing texture coordinates. What appears to be rendered at the top of a

frame in window coordinates depends entirely on the texture coordinates used. These parameters are set using the **glPixelStorei()** and **glPixelStoref()** commands, whose prototypes are as follows:

void **glPixelStorei**(GLenum *pname*, GLint *param*); void **glPixelStoref**(GLenum *pname*, GLfloat *param*);

Set the pixel storage parameter *pname* to the value specified by *param*. *pname* must be one of the pixel unpacking parameter names (**GL\_UNPACK\_ROW\_LENGTH**, **GL\_UNPACK\_SWAP\_BYTES**, **GL\_UNPACK\_SKIP\_PIXELS**, **GL\_UNPACK\_SKIP\_ROWS**, **GL\_UNPACK\_SKIP\_IMAGES**, **GL\_UNPACK\_ALIGNMENT**, **GL\_UNPACK\_IMAGE\_HEIGHT**, or **GL\_UNPACK\_LSB\_FIRST**), or one of the pixel packing parameter names (**GL\_PACK\_ROW\_LENGTH**, **GL\_PACK\_SWAP\_BYTES**, **GL\_PACK\_SKIP\_PIXELS**, **GL\_PACK\_SKIP\_ROWS**, **GL\_PACK\_SKIP\_IMAGES**, **GL\_PACK\_ALIGNMENT**, **GL\_PACK\_IMAGE\_HEIGHT**, or **GL\_PACK\_LSB\_FIRST**).

The unpack parameters set by **glPixelStorei()** and **glPixelStoref()** (those beginning with **GL\_UNPACK**\_) specify how OpenGLwill read data from client memory or the buffer bound to the **GL\_PIXEL\_UNPACK\_BUFFER** binding in functions such as **glTextureSubImage2D()**. The packing parameters specify how OpenGLwill write texture data into memory during functions such as **glGetTextureImage()**.

Because the corresponding parameters for packing and unpacking have the same meanings, they're discussed together in the rest of this section and referred to without the **GL\_PACK\_** or **GL\_UNPACK\_** prefix. For example, **\*SWAP\_BYTES** refers to **GL\_PACK\_SWAP\_BYTES** and **GL\_UNPACK\_SWAP\_BYTES**. If the **\*SWAP\_BYTES** parameter is **GL** FALSE (the default), the ordering of the bytes in memory is whatever is native for the OpenGL client; otherwise, the bytes are reversed. The byte reversal applies to any size element but has a meaningful effect only for multibyte elements.

The effect of *byte [swapping](#page-1025-0)* may differ among OpenGLimplementations. If on an implementation, **GLubyte** has 8 bits, **GLushort** has 16 bits, and **GLuint** has 32 bits, [Figure](#page-362-0) 6.1 illustrates how bytes are swapped for different data types. Note that byte swapping has no effect on single-byte data.

<span id="page-362-0"></span>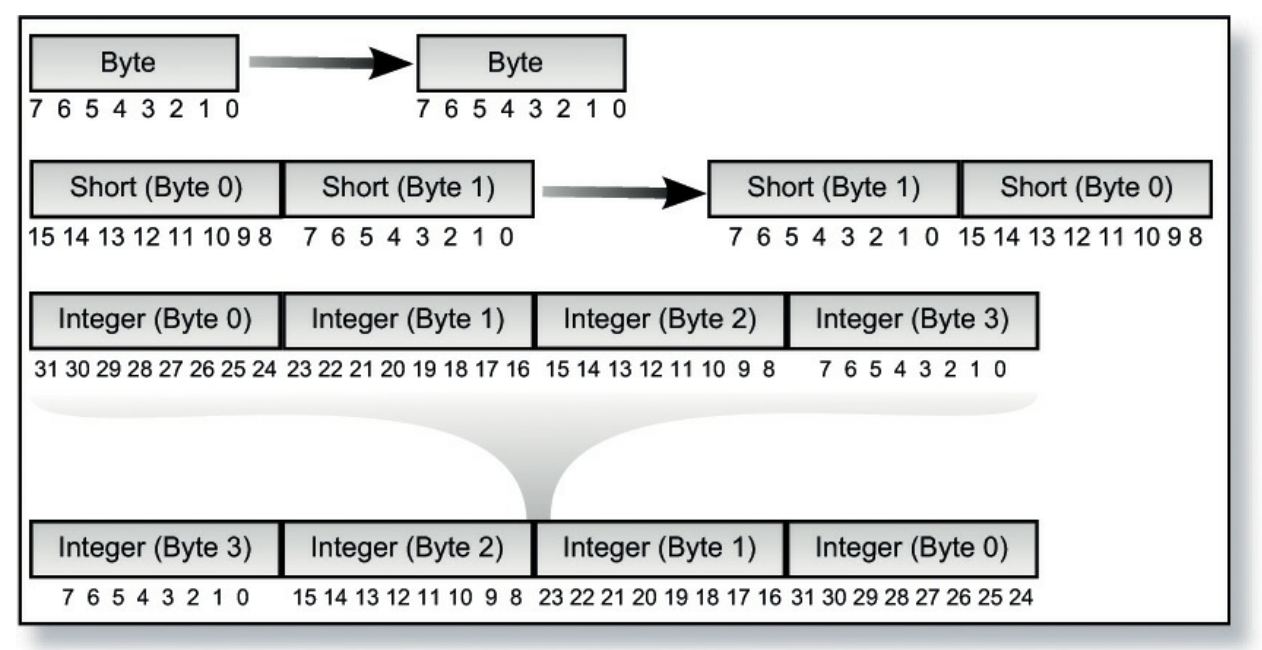

**Figure 6.1** Byte-swap effect on byte, short, and integer data

Note: As long as your OpenGLapplication doesn't share images with other machines, you can ignore the issue of byte ordering. If your application must render an OpenGLimage that was created on a different machine, and the two machines have different byte orders, byte ordering can be swapped using **\*SWAP\_BYTES**. However, **\*SWAP\_BYTES** does not allow you to reorder elements (e.g., to swap red and green).

The **\*LSB\_FIRST** parameter applies only when drawing or reading 1-bit images or bitmaps for which a single bit of data is saved or restored for each pixel. If **\*LSB\_FIRST** is **GL\_FALSE** (the default), the bits are taken from the bytes starting with the most significant bit; otherwise, they're taken in the opposite order. For example, if **\*LSB\_FIRST** is **GL\_FALSE**, and the byte in question is  $0 \times 31$ , the bits, in order, are  $\{0, 0, 1, 1, 0, 0, 0, 1\}$ . If \*LSB FIRST is GL TRUE, the order is  $\{1, 0, 0, 0, 1, 1, 0, 0\}$ .

Sometimes you want to draw or read only a subrectangle of the entire rectangle of image data stored in memory. If the rectangle in memory is larger than the

subrectangle that's being drawn or read, you need to specify the actual length (measured in pixels) of the larger rectangle with **\*ROW\_LENGTH**. If **\*ROW\_LENGTH** is zero (which it is by default), the row length is understood to be the same as the width that's implied by the parameters to **glTextureSubImage2D()**, for example. You also need to specify the number of rows and pixels to skip before starting to copy the data for the subrectangle. These numbers are set using the parameters **\*SKIP\_ROWS** and \***SKIP** PIXELS, as shown in **[Figure](#page-363-0) 6.2**. By default, both parameters are 0, so you start at the lower-left corner.

<span id="page-363-0"></span>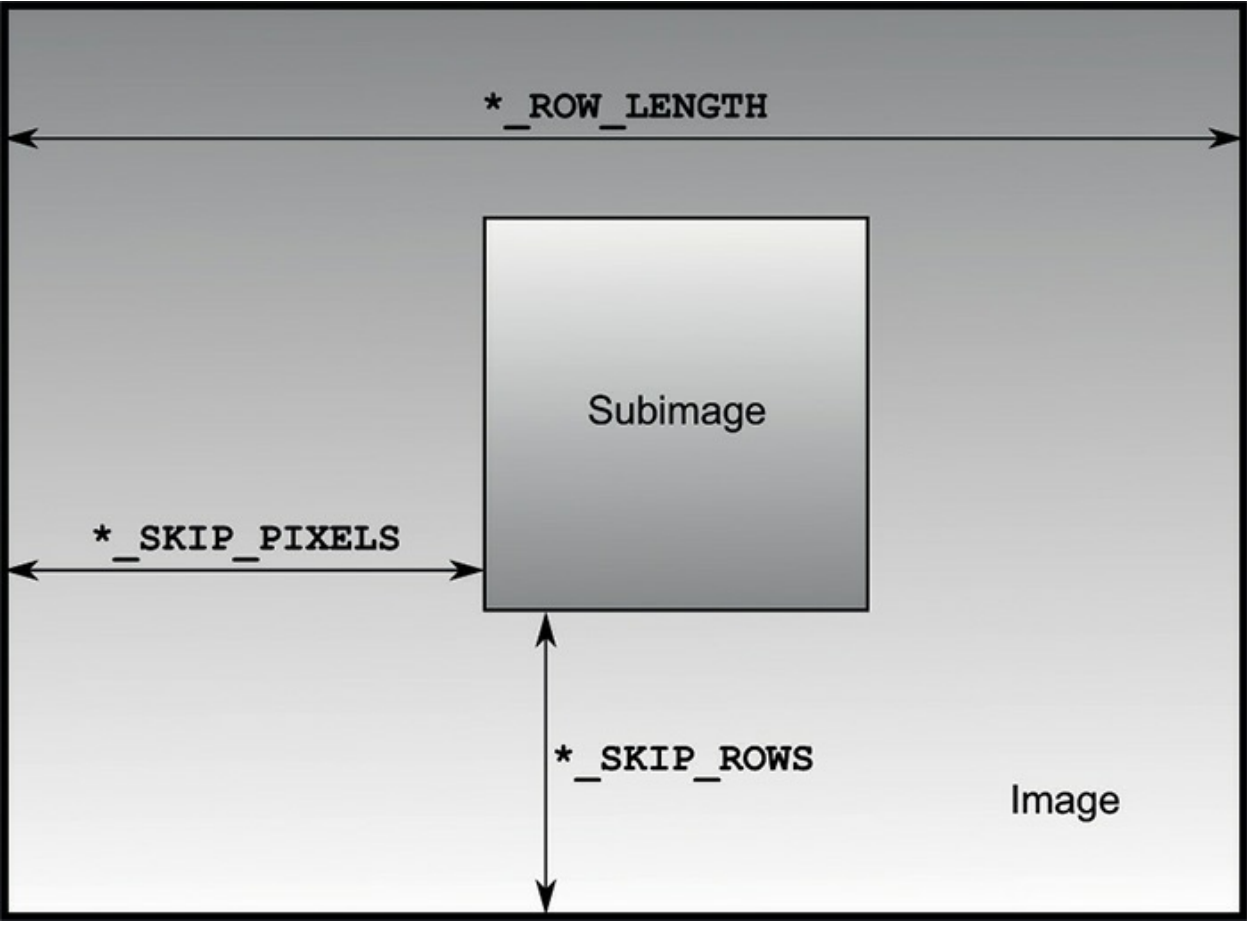

**Figure 6.2** Subimage identified by **\*SKIP\_ROWS**, **\*SKIP\_PIXELS**, and **\*ROW\_LENGTH** parameters

Often, a particular machine's hardware is optimized for a particular byte alignment when moving pixel data to and from memory. For example, in a machine with 32-bit words, hardware can often retrieve data much faster if it's initially aligned on a 32-bit boundary, which typically has an address that is a multiple of 4. Likewise, 64-bit architectures might work better when the data is aligned to 8-byte boundaries. On some machines, however, byte alignment makes no difference.

As an example, suppose your machine works better with pixel data aligned to a 4-byte boundary. Images are most efficiently saved by forcing the data for each row of the image to begin on a 4-byte boundary. If the image is 5 pixels wide, and each pixel consists of 1 byte each of red, green, and blue information, a row requires  $5 \times 3 = 15$  bytes of data. Maximum display efficiency can be achieved if the first row, and each successive row, begins on a 4-byte boundary, so there is 1 byte of waste in the memory storage for each row. If your data is stored in this way, set the **\*ALIGNMENT** parameter appropriately (to 4, in this case).

If **\*ALIGNMENT** is set to 1, the next available byte is used. If it's 2, a byte is skipped if necessary at the end of each row so that the first byte of the next row has an address that's a multiple of 2. In the case of bitmaps (or 1-bit images), where a single bit is saved for each pixel, the same byte alignment works, although you have to count individual bits. For example, if you're saving a single bit per pixel, if the row length is 75, and if the alignment is 4, each row requires 75/8, or 93/8 bytes. Because 12 is the smallest multiple of 4 that is bigger than 93/8, 12 bytes of memory are used for each row. If the alignment is 1, 10 bytes are used for each row, as 9 3/8 is rounded up to the next byte.

Note: The default value for **\*ALIGNMENT** is 4. A common programming mistake is to assume that image data is tightly packed and byte-aligned (which assumes that **\*ALIGNMENT** is set to 1).

The parameters **\*IMAGE\_HEIGHT** and **\*SKIP\_IMAGES** affect only the defining and querying of three-dimensional textures and two-dimensional texture arrays. These pixel-storage parameters allow the routines **glTextureSubImage3D()**, and **glGetTextureImage()** to delimit and access any desired subvolume or subset of slices of an array texture.

If the three-dimensional texture in memory is larger than the subvolume that is defined, you need to specify the height of a single subimage with the **\*IMAGE\_HEIGHT** parameter. Also, if the subvolume does not start with the very first layer, the **\*SKIP\_IMAGES** parameter needs to be set.

**\*IMAGE HEIGHT** is a pixel-storage parameter that defines the height (number of rows) of a single layer of a three-dimensional texture image, as shown in [Figure](#page-365-0) 6.3. If the **\*IMAGE HEIGHT** value is zero (a negative

number is invalid), the number of rows in each two-dimensional rectangle is the value of height—the parameter passed to **glTextureSubImage3D()**. (This is commonplace because **\*IMAGE HEIGHT** is zero by default.) Otherwise, the height of a single layer is the **\*IMAGE HEIGHT** value.

<span id="page-365-0"></span>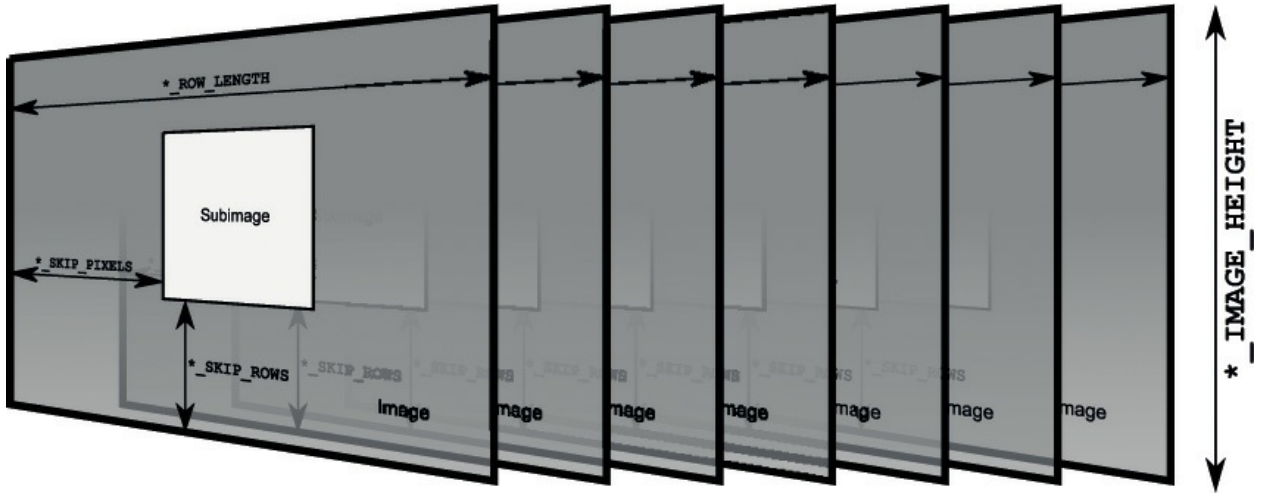

**Figure 6.3 \*IMAGE\_HEIGHT** pixel storage mode

**\*SKIP IMAGES** defines how many layers to bypass before accessing the first data of the subvolume. If the **\*SKIP IMAGES** value is a positive integer (call the value  $n$ ), the pointer in the texture image data is advanced that many layers (*n* \* the size of one layer of texels). The resulting subvolume starts at layer *n* and is several layers deep. How many layers deep is determined by the depth parameter passed to **glTextureSubImage3D()**. If the **\*SKIP IMAGES** value is zero (the default), accessing the texel data begins with the very first layer described in the texel array.

[Figure](#page-366-0) 6.4 shows how the **\*SKIP IMAGES** parameter can bypass several layers to get to where the subvolume is actually located. In this example, **\*SKIP IMAGES** is 4, and the subvolume begins at layer 4.

<span id="page-366-0"></span>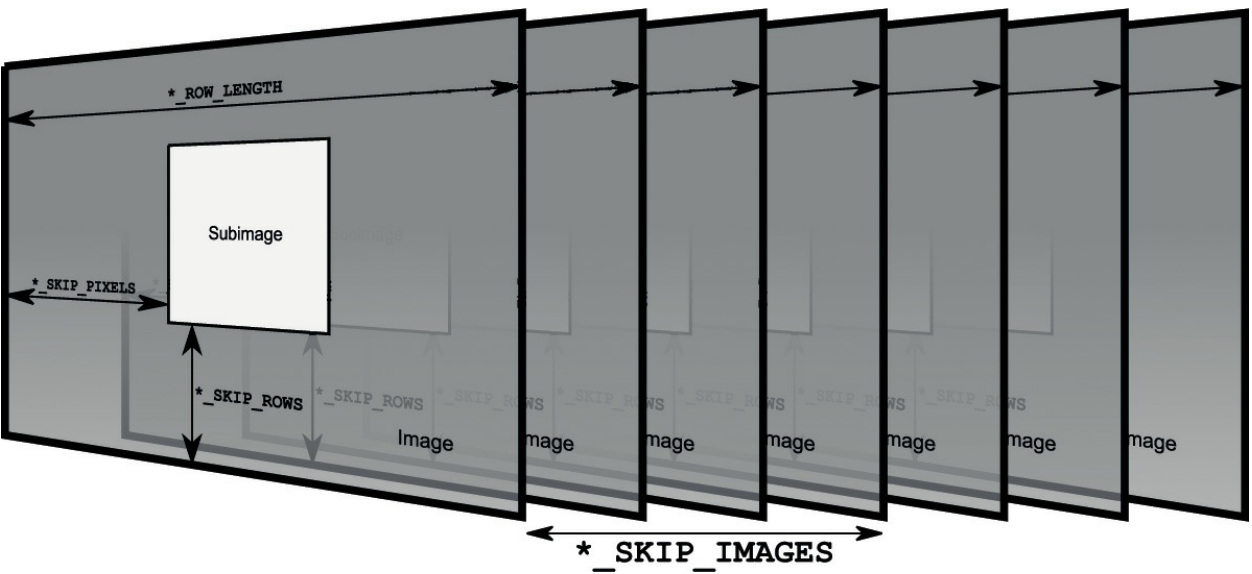

**Figure 6.4 \*SKIP\_IMAGES** pixel storage mode

## **Texture Formats**

The functions **glTextureStorage1D()**, **glTextureStorage2D()**, and **glTextureStorage3D()**take an *internalformat* parameter, which determines the format that OpenGLwill use to store the internal texture data. A description of these formats is provided in the following sections.

# **Internal Formats**

The *internal format* of a texture is the format that OpenGLwill use to internally store the texture data you give it. Your data will be converted (if necessary) into this format at image specification time. There are a large number of internal formats that OpenGL can store image data in, and each comes with a size, performance, and quality trade-off. It is up to you, the application writer, to determine the [appropriate](#page-367-0) format for your needs. Table 6.3 lists all of the internal formats supported by OpenGL, along with their bit sizes for each component.

<span id="page-367-0"></span>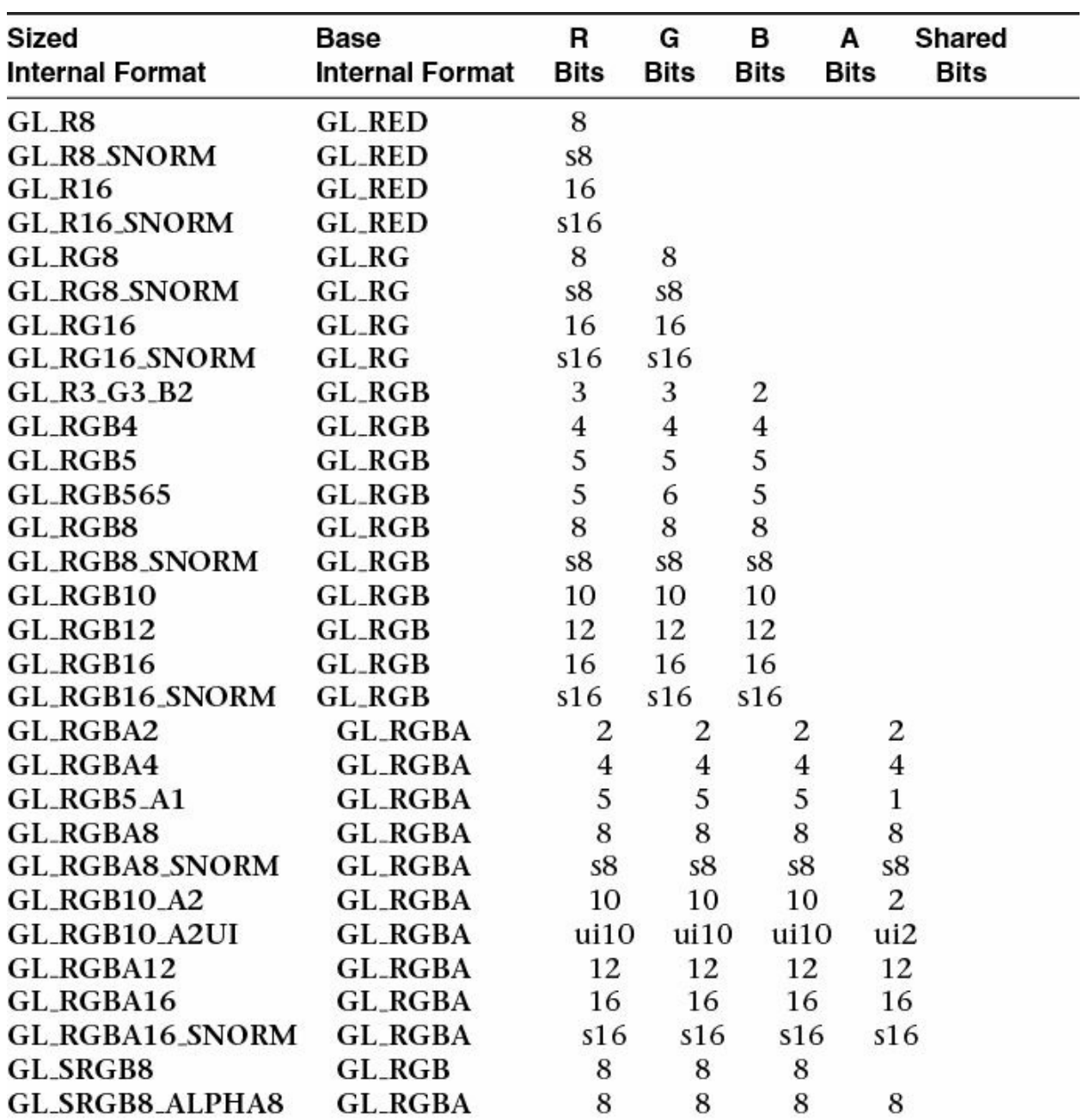

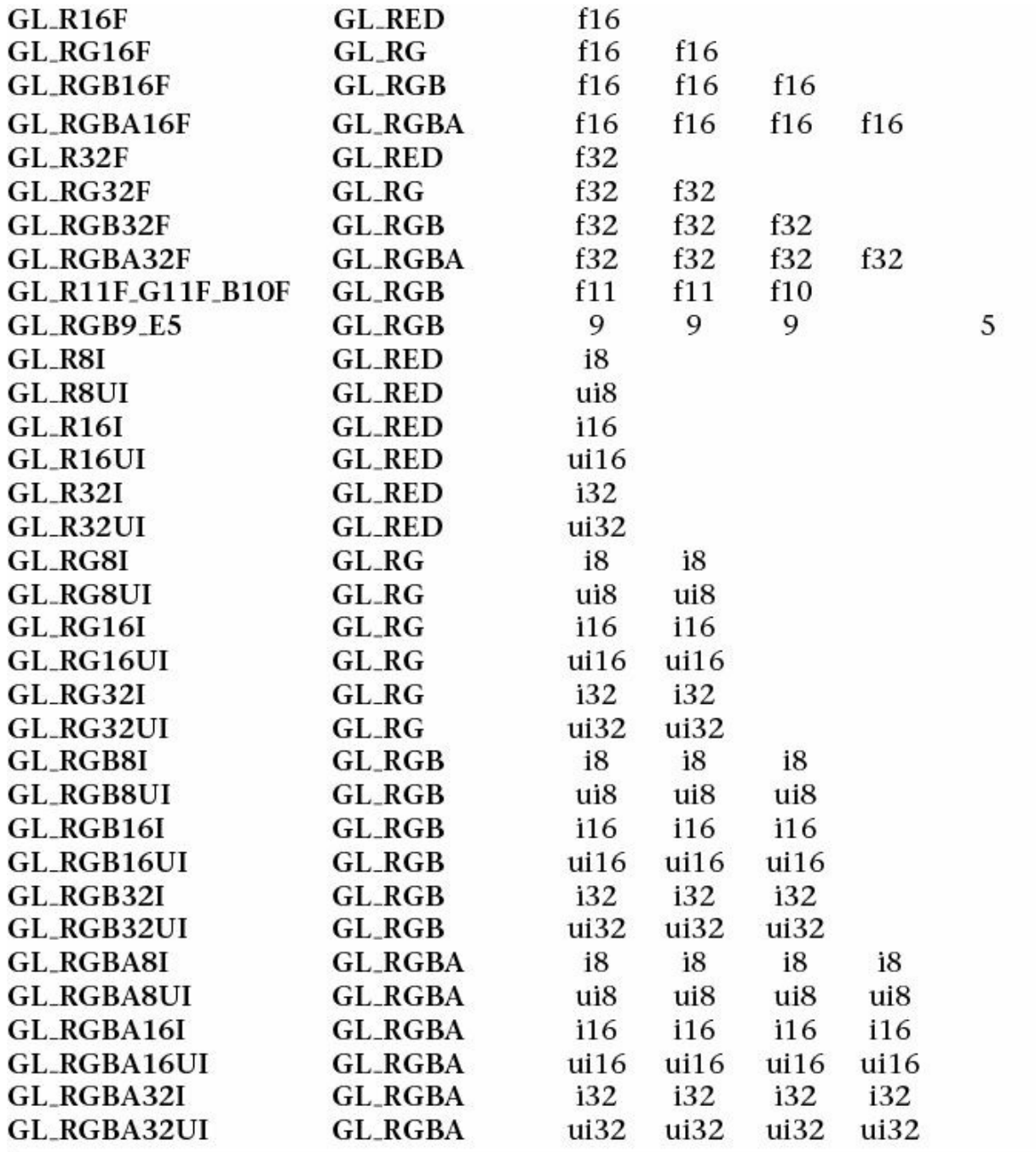

**Table 6.3** Sized Internal Formats

For each format listed in [Table](#page-367-0) 6.3, the full format is made up of an identifier representing the *base format*, one or more size indicators, and an optional type. The base format essentially determines which components of the texture are present. Formats starting with **GL\_R** have only the red component present; **GL\_RG** formats have both red and green; **GL\_RGB** formats contain red, green, and blue; and finally, **GL\_RGBA** formats contain red, green, blue, and

alpha.

The subsequent size indicator determines the number of bits that are used to store the texture data. In many cases, only a single size parameter is included. In such cases, all components present receive the same number of bits. By default, OpenGL stores textures in *unsigned normalized* format.

When data is stored in unsigned normalized format, the values of the texels are stored in memory as an integer which when read into a shader is converted to floating-point and divided by the maximum representable value for the corresponding size of integer. This results in data in the range 0.0 to 1.0 (i.e., normalized data) being presented to the shader. If the \_**SNORM** modifier is present (as in **GL\_RGBA8\_SNORM**, for example), the data is *signed normalized*. In this case, the data in memory is treated as a signed integer, and before it is returned to the shader, it is converted to floating-point and divided by the maximum representable signed integer value, resulting in floating-point values in the range –1.0 to 1.0 being returned to the shader.

Type specifiers may be present in the internal format name. These type specifiers are **I**, **UI**, and **F**, indicating signed integer, unsigned integer, and floating-point data, respectively. The signed and unsigned integer internal formats are designed to be used with signed or unsigned integer sampler types in your shader (**isampler2D** or **usampler2D**, for example). The floatingpoint internal formats are true floating-point formats in that the data is stored in memory in a floating-point representation and returned to the shader with the full precision supported by the OpenGLimplementation. In such cases, the texels can represent floating-point values outside the range –1.0 to 1.0. In some cases, a different size specifier is used for some or each of the channels. In these cases, OpenGLwill use a different number of bits for each of the channels. For example, **GL\_RGB10\_A2** textures are stored using a 32 bit quantity per texel with 10 bits allocated to each of the red, green, and blue channels but only 2 bits allocated to the alpha channel. This format of texture is useful for representing higher dynamic range textures with only a few levels of opacity (or with the alpha channel used to store something other than traditional opacity). The **GL\_R11F\_G11F\_B10F** uses 11 bits for each of red and green, and 10 bits for blue, but stores each channel in a special reducedprecision floating-point format. The 11-bit components have no sign bit, a 5-bit *[exponent](#page-1030-0)*, and a 6-bit *[mantissa](#page-1036-0)*.

The format **GL\_RGB9\_E5** is special in that it is a *shared [exponent](#page-1044-0)* format.

Each component is stored as an independent 9-bit mantissa but shares a single 5-bit exponent among all of the components. This allows textures to be stored with a fairly high dynamic range but to consume only 16 bits per texel.

The **GL\_SRGB8** and **GL\_SRGB8\_ALPHA8** formats are RGB textures in the *sRGB color space*, the former without alpha and the latter including an alpha channel. The alpha channel in **GL\_SRGB8\_ALPHA8** is represented separately because it is not part of the sRGB color space and is not subject to the (de)gamma calculations affecting the other components.

## **External Formats**

The *external format* is the format that you use to supply data through the OpenGLAPI and is represented by the *format* and *type* parameters to functions such as **glTextureSubImage2D()**. The *format* is made up of a part indicating which channels are present and an optional **INTEGER** format specifier. Additionally, a handful of *packed integer* formats are used to represent prepacked texture data. Ideally, there would be no conversion required to take your texture data and place it into the texture with the requested internal format. The possible values for the *format* parameter are given in [Table](#page-371-0) 6.4, which lists the external format identifier, the components present, their order, and whether the data is comprised of integer values.

<span id="page-371-0"></span>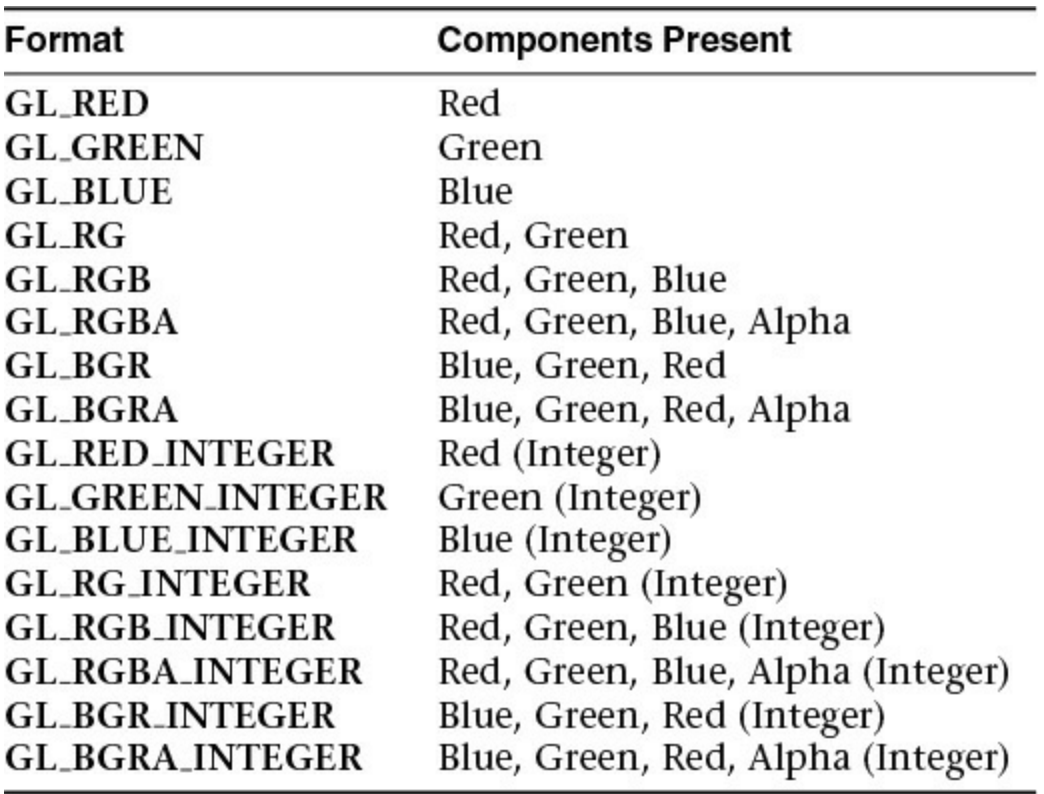

**Table 6.4** External Texture Formats

Again, notice that the format specifiers listed in [Table](#page-371-0) 6.4 indicate which components are present (red, green, blue, and alpha), their order, and an optional \_**INTEGER** suffix. If this suffix is present, the values passed to OpenGLare treated as unnormalized integer data and used verbatim. If the internal format of the texture is a floating-point format, the data is converted to floating-point directly. That is, an integer value of 100 becomes 100.0 in floating-point, regardless of the incoming data type. If you wish to receive integers in your shader, you should use an integer sampler type, an integer internal format (e.g., **GL\_RGBA32UI**), and an integer external format and type (e.g., **GL\_RGBA\_INTEGER** and **GL\_UNSIGNED\_INT**). The *format* parameter is used in conjunction with a *type* parameter to describe the texture data in memory. *type* is normally one of **GL\_BYTE**, **GL\_UNSIGNED\_BYTE**, **GL\_SHORT**, **GL\_UNSIGNED\_SHORT**, **GL\_INT**, **GL\_UNSIGNED\_INT**, **GL\_HALF\_FLOAT**, or **GL\_FLOAT** to indicate signed or unsigned bytes, signed or unsigned shorts, signed or unsigned integers, or half-precision or full-precision floating-point quantities. **GL\_DOUBLE** may also be used to indicate double-precision quantities. These tokens correspond to the **GLbyte**, **GLubyte**, **GLshort**, **GLushort**,

### **GLint**, **GLuint**, **GLhalf**, **GLfloat**, and **GLdouble** types, respectively.

In addition to the tokens representing the native types, several special tokens are used to specify packed or mixed-type formats. These are used when data is packed into larger native types with the boundaries between components not necessarily lining up nicely on native byte, short, or integer boundaries. These type names are generally made up of a standard type specifier (such as **GL** UNSIGNED INT) followed by a suffix indicating how the data is laid out in memory. [Table](#page-372-0) 6.5 shows a few examples of how components may be packed into native data types using packed format tokens.

<span id="page-372-0"></span>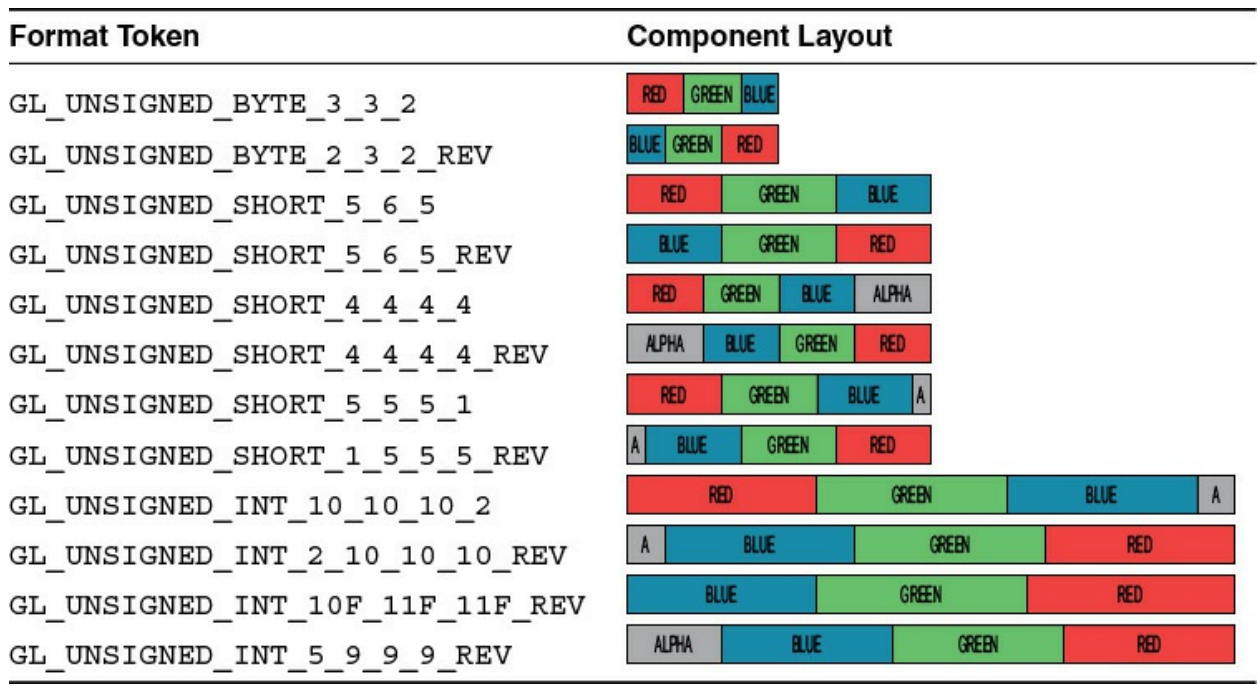

**Table 6.5** Example Component Layouts for Packed Pixel Formats

# **Compressed Textures**

Compression is a mechanism by which the amount of data required to store or transmit information is reduced. Because texture data can consume a very large amount of memory (and, consequently, memory bandwidth), OpenGL supports storing textures in compressed forms in order to reduce their size. [Compression](#page-1026-0) algorithms fall into two general categories: *lossless* and *lossy*. *Lossless [compression](#page-1036-1)* algorithms will not discard any information, and an exact copy of the original is retrievable after [decompression.](#page-1036-2) However, *lossy compression* sacrifices some of the original information during the process in order to make the remaining information more suited to the compression

algorithm and reduce its size. This will reduce quality some but normally provides much greater reduction in memory cost. Obviously for some content, such as computer executables, text documents, and the like, it is imperative that no information is lost. You may be familiar with lossless compression in the form of zip-type algorithms used to compress file archives.

For other content, though, some loss in quality is acceptable. For example, common audio and video compression algorithms such as MPEG are lossy. They throw out some information in order to improve the *[compression](#page-1026-1) ratio*. A trade-off is made between the acceptable loss in quality and reduced file sizes. Without lossy compression, MP3 players and streaming video would be almost impractical.

For the most part, the loss in fidelity is not perceptible to most audiences.<sup>[9](#page-373-0)</sup> When was the last time you noticed that the music you were listening to was compressed? Most texture compression schemes in use today are based on lossy algorithms designed to be easy to decompress, even at the expense of additional complexity on the compression side of the algorithm.

<span id="page-373-1"></span><span id="page-373-0"></span>**[9](#page-373-1).** Lossless compressors such as FLAC are popular for archival of digital music. These algorithms normally reach compression ratios of the order of 30% to 50% of the original file size. However, for day-to-day use, lossy algorithms such as MP3 and AC3 can reach compression ratios of 10% or less and provide satisfactory experience to most users.

There are two ways to get compressed texture data into OpenGL. The first is to ask OpenGL to compress it for you. In this case, you supply uncompressed data but specify a compressed internal format. The OpenGLimplementation will take the uncompressed, raw texture data and attempt to compress it. Because this is a real-time process, the compressor in the

OpenGLimplementation will often implement a rather naive algorithm in order to compress the data quickly, resulting in a poor quality compressed texture. The other way to bring compressed texture data into OpenGLis to compress it offline (i.e., before your program runs) and pass the compressed data to OpenGLdirectly. This way, you can spend as much time as is necessary to achieve the desired quality level in the resulting texture without sacrificing runtime performance.

Under either mechanism, the first step is to choose a compressed internal format. There are myriad texture-compression algorithms and formats, and different hardware and implementations of OpenGLwill support different sets of formats, many of which are documented in extensions. To determine which formats your OpenGLimplementation supports, you can examine the implementation's list of extensions.

Although the set of formats supported by a particular implementation of OpenGLmay well contain several proprietary and possibly undocumented compression formats, two format families are guaranteed to be supported by OpenGL. These are RGTC (Red-Green Texture Compression) and BPTC (Block Partitioned Texture Compression). Both formats are block-based and store texels in units of  $4 \times 4$  texel blocks. This means that they store the image in blocks of  $4 \times 4$  texels, each independently compressed. Such blocks can be easily decompressed by hardware as they are brought from main memory into the graphics processor's texture caches.

If you have chosen to ask the OpenGLimplementation to compress your texture for you, all you need to do is choose the appropriate compressed internal format and specify the texel data as normal. OpenGLwill take that data and compress it as its read. However, if you have texel data that has been processed offline and is already in its compressed form, you need to call one of the compressed texture image specification functions. To establish immutable storage for the texture using a compressed format, you may use the **glTextureStorage1D()**, **glTextureStorage2D()**, or

**glTextureStorage3D()**functions described earlier.

When you specify compressed data, the absolute size of the data is determined by the compression format. Therefore, all of the compressed image data functions take a parameter that specifies this size, in bytes. It is your application's responsibility to make sure that this size is correct and that the data you give to OpenGLis of a valid form for the compression format that you have chosen. Once storage for a texture object has been established, it is also possible to update parts of that texture using following functions.

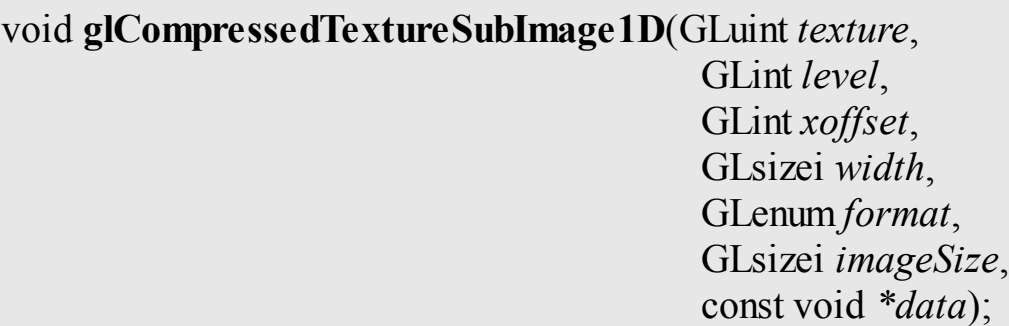

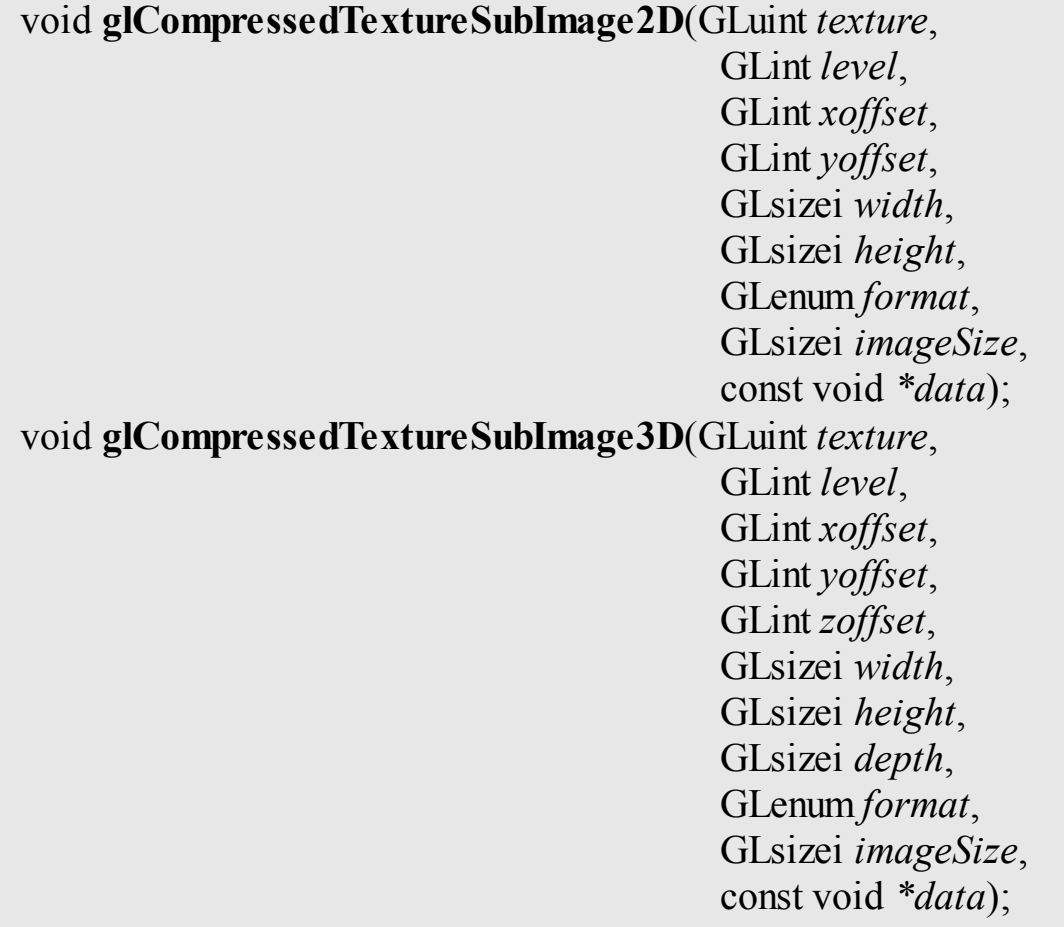

Update the compressed texture data in *level* of the texture named in *texture*. *xoffset* and *width* specify the offset in the *x*-axis and the width of the texture data, in texels. For 2D and 3D textures, *yoffset* and *height* specify offset in the *y*-axis and the height of the texture data, respectively. For 1D array textures, *yoffset* and *height* specify the starting slice and number of slices to update. For 3D textures, *zoffset* and *depth* specify the offset in the *z*-axis and depth of the texture data. For 2D array textures, they specify the starting slice and number of slices to update. *format* specifies the format of the compressed image data and must match the internal format of the texture. *imageSize* and *data* specify the size and location of the data to be used to update the texture.

## **Sampler Objects**

Textures may be read by a shader by associating a sampler variable with a

texture unit and using GLSL's built-in functions to fetch texels from the texture's image. The way in which the texels are fetched depends on a number of parameters that are contained in another object called a sampler object. Sampler objects are bound to sampler units much as texture objects are bound to texture units. For convenience, a texture object may be considered to contain a built-in sampler object of its own that will be used by default to read from it, if no sampler object is bound to the corresponding sampler unit.

To create a sampler object, as with most other object types in OpenGL, we create the objects by calling the correct creation function for the object type in this case, **glCreateSamplers()**. The prototype of **glCreateSamplers()** is as follows:

```
void glCreateSamplers(GLsizei n, GLuint *samplers);
```
Returns *n* names for sampler objects in the array *samplers*. The names returned in *samplers* represent newly initialized sampler objects containing default state.

The value zero is reserved and is never returned by **glCreateSamplers()**.

**glCreateSamplers()** will return a set of unused sampler object names and assign them to represent newly initialized sampler objects. Once the names have been allocated, they may be bound to the sampler binding points using either of the **glBindSampler()** or **glBindSamplers()** functions, whose prototypes are shown here.

```
void glBindSampler(GLuint unit, GLuint sampler);
void glBindSamplers(GLuint first, GLsizei count,
                      const GLuint *samplers);
```
**glBindSampler()** binds the single sampler object named *sampler* to the sampler unit whose index is given in *unit*.

**glBindSamplers()** binds multiple sampler objects to contiguous set of sampler units. The index of the first unit to bind is given in *first*, the number of sampler objects to bind is given in *count*, and *samplers* points to an array of sampler object names. If *sampler*

or any element of *samplers* is zero, any sampler object currently bound to the target sampler unit is unbound, and no object is bound in its place.

Until a name has been bound to a sampler unit, it is not yet considered a sampler object. To determine whether a given value is the name of an existing sampler object, you can call **glIsSampler()**, whose prototype is as follows:

```
GLboolean glIsSampler(GLenum id);
```
Returns **GL\_TRUE** if *id* is the name of an existing sampler object and **GL\_FALSE** otherwise.

Notice that **glBindSampler()** and **glBindSamplers()** don't take a *target* parameter like the **glBindTextureUnit()** function does. This is because the samplers don't have targets, as they are associated with the texture they end up paired with. As sampler objects have no inherent dimensionality, there is no reason to distinguish among multiple sampler object types.

# **Sampler Parameters**

Each sampler object represents a number of parameters that control the way texels will ultimately be read from a texture object. The parameters of the sampler object are set using the **glSamplerParameteri()** and **glSamplerParameterf()** functions (for integer and floating-point parameters), and **glSamplerParameteriv()** and **glSamplerParameterfv()** functions (for vectors of integer and floating-point parameters).

```
void glSamplerParameter{fi}(GLuint sampler, GLenum pname,
                            Type param);
void glSamplerParameter{fi}v(GLuint sampler, GLenum pname,
                             const Type* param);
void glSamplerParameterI{i ui}v(GLuint sampler,
                                GLenum pname,
                                const Type* param);
```
Set the parameter given by *pname* on the sampler object whose name is passed in *sampler* to the value or values given in *param*. For **glSamplerParameteri()**, *param* is a single integer value, and for **glSamplerParameterf()**, *param* is a single floating-point value. For **glSamplerParameteriv()**, *param* is the address of an array of integer values, and for **glSamplerParameterfv()**, *param* is the address of an array of floating-point values.

The **glSamplerParameteri()** and similar functions set the parameters of a sampler object directly. The *sampler* argument of the functions is the *name* of the sampler object that is being modified. However, as noted, a default sampler object *contained* in each texture object will be used to read from the texture when no sampler object is bound to the corresponding sampler unit. To modify the parameters of this object, similar gltextureParameter functions are provided.

```
void glTextureParameter{fi}(GLuint texture, GLenum pname,
                            Type param);
void glTextureParameter{fi}v(GLuint texture, GLenum pname,
                             const Type *param);
void glTextureParameterI{i ui}v(GLuint texture, GLenum
pname,
```
const Type *\*param*);

Set the parameter *pname* on the texture object named by *texture* to the value or values given by *param*. For **glTextureParameteri()**, *param* is a single integer, and for **glTextureParameterf()**, *param* is a single floating-point value. For **glTextureParameteriv()** and **glTextureParameterIiv()**, *param* is the address of an array of integer values. For **glTextureParameterfv()**, *param* is the address of an array of floating-point values. Finally, for **glTextureParameterIuiv()**, *param* is the address of an array of unsigned integer values. If *pname* represents one of the parameters of a sampler object, the texture's internal default sampler object is accessed.

For both the glSamplerParameter and glTextureParameter functions, a multitude of values may be used for the *pname* parameters. Each controls a different aspect of sampling, and for the gligature Parameter functions, some values for *pname* are not related to sampling at all. Rather than introduce each and every legal value for *pname* here, we introduce each in the following subsections as the topics to which they pertain are covered.

Once you are done using a sampler object, as with any other type of object in OpenGL, it is good practice to delete any unused objects. To delete sampler objects, use the **glDeleteSamplers()** function.

```
void glDeleteSamplers(GLsizei count, const GLuint *samplers);
```
Deletes *count* samplers whose names are stored in the array *samplers*. After deletion, the names in *samplers* are no longer used and may again be returned from a subsequent call to **glCreateSamplers()**.

# **Using Textures**

Once you have created and initialized a texture object and have placed image data into it, you may read from it using shaders in your application. As already noted, textures in shaders are represented as sampler variables of dimensioned sampler types. Each sampler variable is a combination of a set of image data represented by the texture object and a set of sampling parameters that are represented by a sampler object (or the texture's own internal sampler object). A texture is bound to a texture unit, a sampler object is bound to the corresponding sampler unit, and together they are used to read data from the texture's images. This process is called *[sampling](#page-1043-0)* and is performed using the **texture** built-in function in GLSLor one of its many variants.

The usual way to read data from a texture in GLSLis to use one of the built-in functions. GLSL supports *function [overloading](#page-1032-0)*, which is a term that should be familiar to  $C^{++}$  programmers, among others. Function overloading is the process where a single function name can represent several different functions with different parameter types. At compile time, the compiler can determine which version of the function should be called based on the types of the parameter used to call it. The basic overloaded variants of the **texture** lookup

functions are given here. (All texture functions are listed in  $\Delta$ ppendix C, "Built-in GLSL Variables and Functions.")

gvec4 **texture**(gsampler1D *tex*, float *P*[, float *bias*]); gvec4 **texture**(gsampler2D *tex*, vec2 *P*[, float *bias*]); gvec4 **texture**(gsampler3D *tex*, vec3 *P*[, float *bias*]); gvec4 **texture**(gsamplerCube *tex*, vec3 *P*[, float *bias*]); gvec4 **texture**(gsampler1DArray *tex*, vec2 *P*[, float *bias*]); gvec4 **texture**(gsampler2DArray *tex*, vec3 *P*[, float *bias*]); gvec4 **texture**(gsampler2DRect *tex*, vec2 *P*); gvec4 **texture**(gsamplerCubeArray *tex*, vec4 *P*[, float *bias*]);

Sample a texel from the sampler given by *tex* at the texture coordinates given by *P*. If mipmapping is enabled and if *bias* is present, it is used to offset the level-of-detail calculation that determines the mipmap from which to sample. The return value is a vector containing the sampled texture data.

#### **Note**

A note on terminology: In many of the GLSL function prototypes, you will see the term **gvec4** (or other dimensional vectors). This is a *placeholder* type that means a vector of any type. It could stand for **vec4**, **ivec4**, or **uvec4**. Likewise, **gsampler2D**, for example, is a placeholder that may stand for **sampler2D**, **isampler2D**, or **usampler2D**. Also, if you see a parameter surrounded by square brackets (i.e., [ and ]), that means that the parameter is *optional* and may be omitted if desired.

The texture functions in GLSL each take a sampler variable and a set of texture coordinates. The return value from the functions is the result of sampling from the texture represented by the sampler.

The sampler argument passed into the texture function can be an element of a sampler array or a parameter in a function. In all cases the argument must be *[dynamically](#page-1030-1) uniform*. That is, the argument must be the result of an expression involving uniforms, constants, or variables otherwise known to have the same

value for all the instances of the shader (such as loop counters). An example of using a texture function to read texels from a texture is given in [Example](#page-381-0) 6.7.

<span id="page-381-0"></span>**Example 6.7** Simple Texture Lookup Example (Fragment Shader)

```
Click here to view code image
   #version 330 core
  uniform sampler2D tex;
  in vec2 vs tex coord;
  layout (location = 0) out vec4 color;
  void main(void)
   {
       color = texture(tex, vs tex coord);
   }
```
In [Example](#page-381-0) 6.7, a fragment shader that reads from a texture is given. Textures may be used from any shader stage, but the effects of texturing are easiest to demonstrate in a fragment shader. At the top of the shader, a 2D uniform sampler, tex, is declared. The single input to the fragment shader is the texture coordinate (vs\_tex\_coord), which is declared as a **vec2**, and the output from the fragment shader is a single color output, color. The corresponding vertex shader is shown in **[Example](#page-381-1) 6.8**.

<span id="page-381-1"></span>**Example 6.8** Simple Texture Lookup Example (Vertex Shader)

**Click here to view code [image](#page-1225-0)**

```
#version 330 core
layout (location = 0) in vec4 in_position;
layout (location = 1) in vec2 in tex coord;
out vec2 vs_tex_coord;
void main(void)
```

```
{
   ql Position = in position;
   vs tex coord = in tex coord;
}
```
In [Example](#page-381-1) 6.8, the two inputs are the vertex position and the input texture coordinate, which is passed directly to the shader's outputs. In this case, these are the built-in gl Position output and the vs tex coord user-defined output that will be passed to the similarly named input in the fragment shader given in [Example](#page-381-0) 6.7.

## **Texture Coordinates**

Texture coordinates are the coordinates within the texture at which to sample the image. These are often supplied per vertex and then interpolated over the area of the resulting geometry to provide a per-fragment coordinate. This coordinate is used in the fragment shader to read from the texture and retrieve a color from the texture for the resulting fragment. The texture coordinates in [Examples](#page-381-0) 6.7 and [6.8](#page-381-1) are supplied by the application, passed to the vertex shader in in tex coord, interpolated by OpenGL, and then passed to the fragment shader in vs\_tex\_coord before being used to read from the texture.

The application side code to set up a simple set of texture coordinates is shown in **[Example](#page-382-0) 6.9**.

### <span id="page-382-0"></span>**Example 6.9** Simple Texturing Example

#### **Click here to view code [image](#page-1226-0)**

```
// prog is the name of a linked program containing our
example vertex
// and fragment shaders
glUseProgram(prog);
// tex is the name of a texture object that has been
initialized with
// some texture data
glBindTexture(GL_TEXTURE_2D, tex);
```

```
// Simple quad with texture coordinates
static const GLfloat quad_data[] =
```

```
{
    // Vertex positions
    -1.0f, -1.0f, 0.0f, 1.0f,
     1.0f, -1.0f, 0.0f, 1.0f,
     1.0f, 1.0f, 0.0f, 1.0f,
    -1.0f, 1.0f, 0.0f, 1.0f,
    // Texture coordinates
     0.0f, 0.0f,
     1.0f, 0.0f,
     1.0f, 0.0f,
     0.0f, 0.0f
};
// Create and initialize a buffer object
GLuint buf;
glGenBuffers(1, &buf);
glBindBuffer(GL ARRAY BUFFER, buf);
glBufferData(GL ARRAY BUFFER, quad data,
             sizeof(quad data), GL STATIC DRAW);
// Setup vertex attributes
GLuint vao;
glGenVertexArrays(1, &vao);
glBindVertexArray(vao);
glVertexAttribPointer(0, 4, GL_FLOAT, GL_FALSE, 0,
(GLvoid<sup>*</sup>) 0);glEnableVertexAttribArray(0);
glVertexAttribPointer(1, 2, GL_FLOAT, GL_FALSE, 0,
                       (GLvoid*)(16 * sizeof(float)));
glEnableVertexAttribArray(1);
// Ready. Draw.
glDrawArrays(GL_TRIANGLE_FAN, 0, 4);
```
In [Example](#page-382-0) 6.9, the geometry for a simple *[quadrilateral](#page-1041-0)* is placed into a buffer object along with texture coordinates for each of its four vertices. The position data is sent to vertex attribute 0, and the texture coordinates are sent to vertex attribute 1. In the example, prog is the name of a program object that has previously had the shaders of [Examples](#page-381-0) 6.7 and [6.8](#page-381-1) compiled and linked into it, and tex is a texture object with texture data already loaded into it. The

<span id="page-384-0"></span>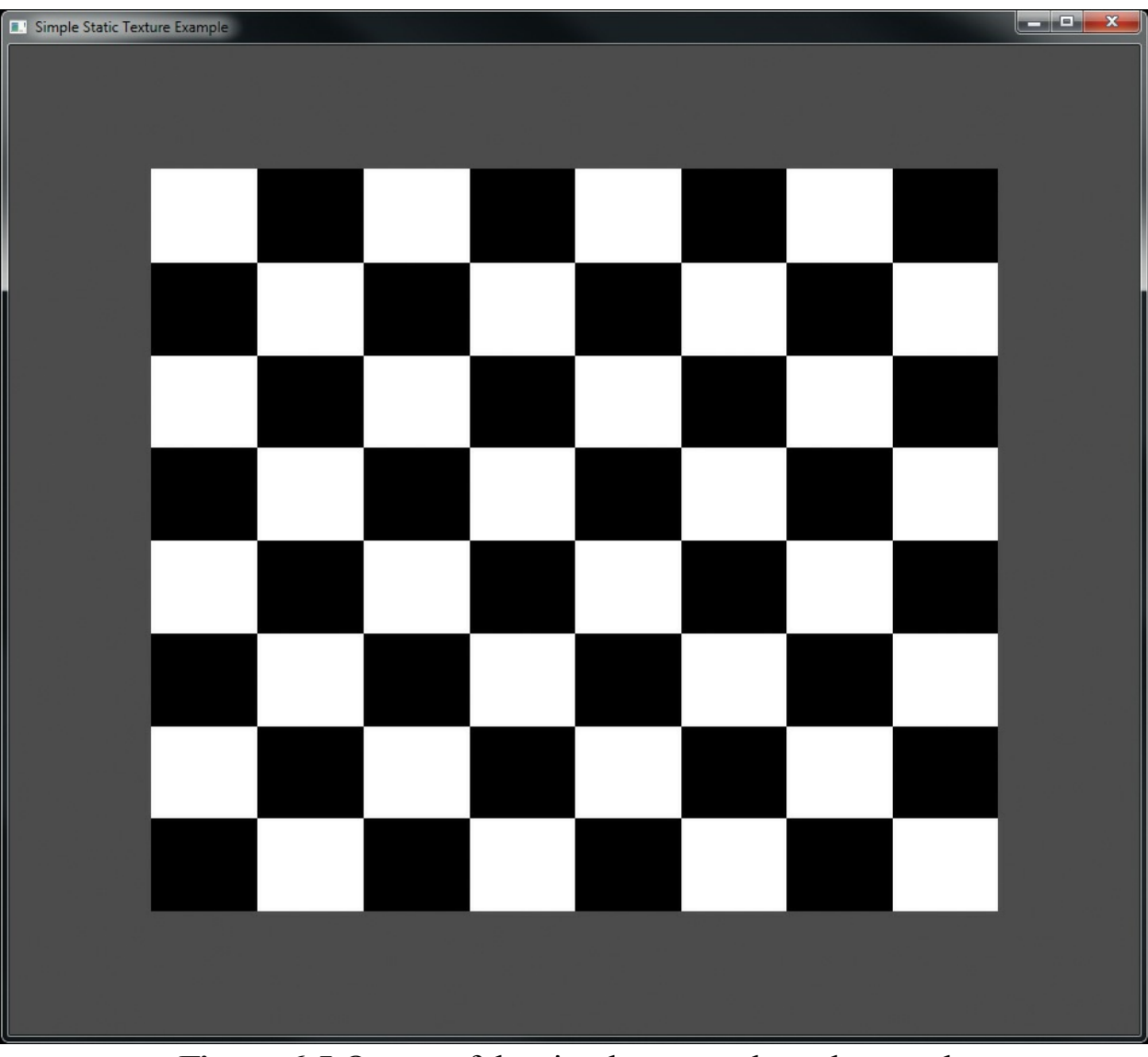

result of rendering with this program is shown in [Figure](#page-384-0) 6.5.

**Figure 6.5** Output of the simple textured quad example

Each of the texture lookup functions in GLSL takes a set of coordinates from which to sample the texel. A texture is considered to occupy a domain spanning from 0.0 to 1.0 along each axis. (Remember, you may use one-, two-, or even three-dimensional textures.) It is the responsibility of the application to generate or supply texture coordinates for these functions to use, as we have done in [Example](#page-382-0) 6.9. Normally, these would be passed into your vertex shader in the form of a vertex input and then interpolated across the face of each polygon by OpenGL before being sent to the fragment shader. In [Example](#page-382-0) 6.9, the texture coordinates used range from 0.0 to 1.0, so all of the resulting interpolated coordinates lie within this range. If texture coordinates passed to a texture lookup function end up outside the range 0.0 to 1.0, they must be modified to bring them back into this range. There are several ways in which OpenGLwill do this for you, controlled by the **GL\_TEXTURE\_WRAP\_S**, **GL\_TEXTURE\_WRAP\_T**, and **GL\_TEXTURE\_WRAP\_R** sampler parameters.

The **GL\_TEXTURE\_WRAP\_S**, **GL\_TEXTURE\_WRAP\_T**, and **GL TEXTURE WRAP R** parameters control the way texture coordinates outside the range 0.0 to 1.0 are handled by OpenGL for the S, T, and  $R_{\text{max}}^{\text{10}}$  $R_{\text{max}}^{\text{10}}$  $R_{\text{max}}^{\text{10}}$  axes of the texture's domain, respectively. The clamping mode in each dimension may be set to one of **GL\_CLAMP\_TO\_EDGE**,

<span id="page-385-1"></span><span id="page-385-0"></span>**[10](#page-385-1).** Texture coordinates are traditionally referred to as *s*, *t*, *r*, and *q*, to distinguish them from spatial coordinates  $(x, y, z,$  and  $w)$  and color coordinates  $(r, g, b,$  and  $a)$ . One caveat is that in GLSL, *r* is already used for *red*, so the four components of a texture coordinate are referred to as *s*, *t*, *p*, and *q*.

### **GL\_CLAMP\_TO\_BORDER**, **GL\_REPEAT**, or

**GL\_MIRRORED\_REPEAT**. The clamping modes work as follows:

- If the mode is **GL\_CLAMP\_TO\_EDGE**, whenever a texture coordinate is outside the range 0.0 to 1.0, texels on the very edge of the texture are used to form the value returned to the shader.
- When the mode is **GL\_CLAMP\_TO\_BORDER**, an attempt to read outside the texture will result in the constant border color for the texture being used to form the final value.
- When the clamping mode is set to **GL\_REPEAT**, the texture is simply wrapped and considered to repeat infinitely. In essence, only the fractional part of the texture coordinate is used to look up texels, and the integer part is discarded.
- The clamping mode **GL\_MIRRORED\_REPEAT** is a special mode that allows a texture to be repeated in a mirrored fashion. Texture coordinates whose integer part is even have only their fractional part considered. Texture coordinates whose integer part is odd (i.e., 1.3, 3.8, etc.) have their fractional part subtracted from 1.0 in order to form the final coordinate. This mode can help eliminate tiling artifacts from repeating textures.

[Figure](#page-386-0) 6.6 shows each of the texture modes used to handle texture coordinates ranging from 0.0 to 4.0. All of these modes except

**GL\_CLAMP\_TO\_BORDER** eventually take texels from somewhere in the texture's data store. In the case of **GL\_CLAMP\_TO\_BORDER**, the returned texels come from the texture's virtual border, which is a constant color. By default, this color is transparent black (i.e., 0.0 in each component of the texture). However, you may change this color by setting the value of the **GL\_TEXTURE\_BORDER\_COLOR** sampler parameter. [Example](#page-386-1) 6.10 shows how to set the texture border color to red.

<span id="page-386-1"></span>**Example 6.10** Setting the Border Color of a Sampler

#### **Click here to view code [image](#page-1228-0)**

```
GLuint sampler; // This variable holds the name of our
sampler.
GLuint texture; // This variable holds the name of a
texture.
const GLfloat red[] = { 1.0f, 0.0f, 0.0f, 1.0f}; // Opaque
red.
```
// Set the GL TEXTURE BORDER COLOR for the sampler object glSamplerParameterfv(sampler, GL\_TEXTURE\_BORDER\_COLOR, red);

```
// Or alternatively, set the border color for a texture
object.
// This will be used when a texture is bound to a texture
unit without
// a corresponding sampler object.
glTextureParameterfv(texture, GL_TEXTURE_BORDER_COLOR,
red);
```
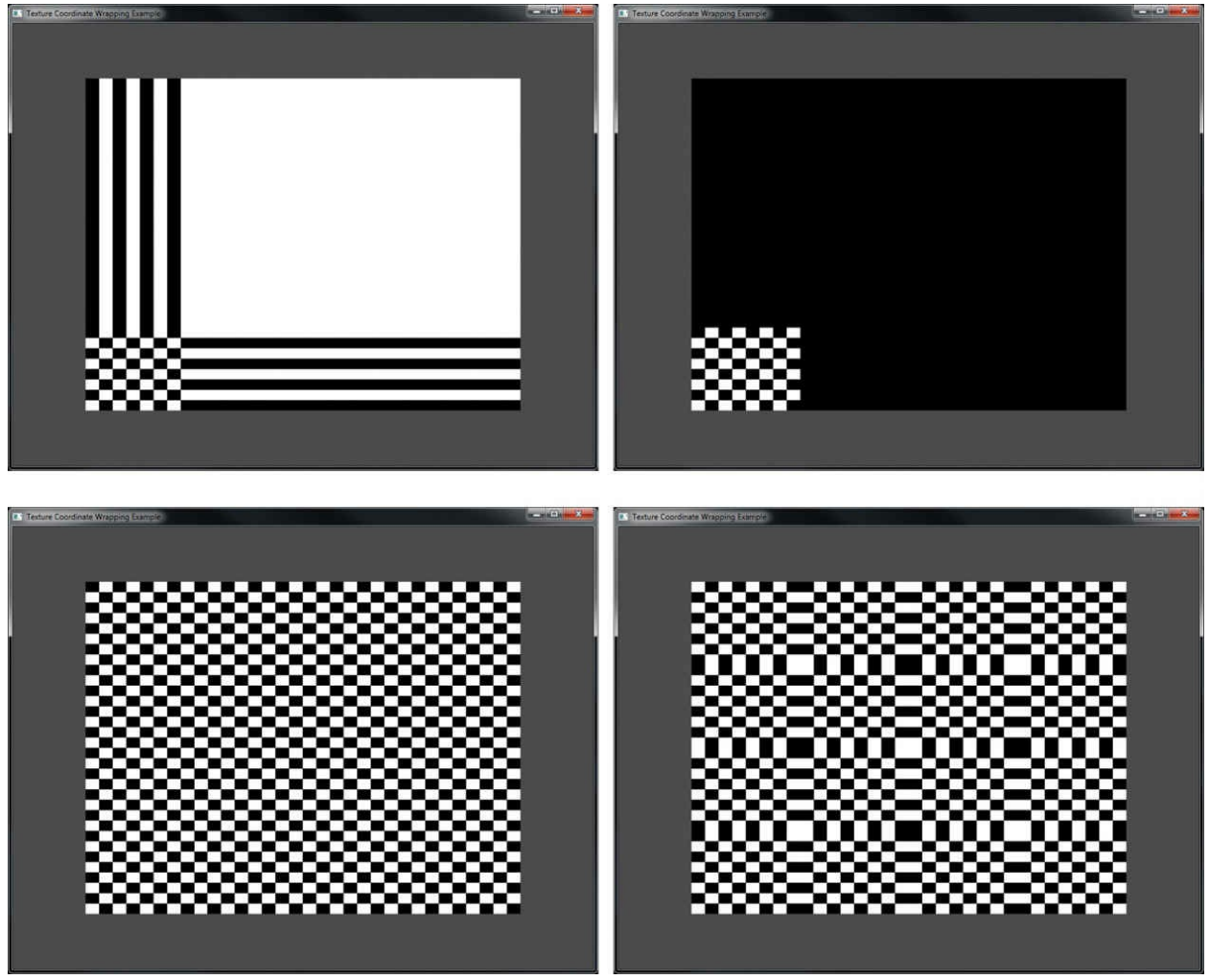

**Figure 6.6** Effect of different texture wrapping modes **GL\_CLAMP\_TO\_EDGE** (top left), **GL\_CLAMP\_TO\_BORDER** (top right), **GL\_REPEAT** (bottom left), and **GL\_MIRRORED\_REPEAT** (bottom right).

## **Arranging Texture Data**

Suppose you have an external source of texture data—say an image editing program or another component of your application, perhaps written in another language or using another API over which you have no control. It is possible that the texture data is stored using a component order other than red, green, blue, alpha (RGBA). For example, ABGR is fairly common (i.e., RGBA bytes stored in little-endian order), as are ARGB and even RGBx (RGB data packed into a 32-bit word with one byte left unused). OpenGLis quite capable of consuming this data and making it appear as nicely formatted RGBA data to

your shader. To do this, we use *texture [swizzle](#page-1048-0)*, which is a mechanism that allows you to rearrange the component order of texture data on the fly as it is read by the graphics hardware.

Texture swizzle is a set of texture parameters, one for each channel of the texture, that can be set using the **glTextureParameteri()** function by passing one of the texture swizzle parameter names and the desired source for the data. The swizzle texture parameters are **GL\_TEXTURE\_SWIZZLE\_R**, **GL\_TEXTURE\_SWIZZLE\_G**, **GL\_TEXTURE\_SWIZZLE\_B**, and **GL TEXTURE SWIZZLE A, which specify the outgoing texture channels in** the order red, green, blue, and alpha, respectively. Furthermore, the token name **GL TEXTURE SWIZZLE RGBA** is provided to allow all four channels to be configured using a single call to **glTextureParameteriv()**. Each one specifies what the source of data should be for the corresponding channel of the texture and may be set to one of the source selectors **GL\_RED**,

**GL\_GREEN**, **GL\_BLUE**, **GL\_ALPHA**, **GL\_ONE**, or **GL\_ZERO**. These indicate the values of the red, green, blue, or alpha channels of the incoming texture, or the constant values one and zero, respectively.

By default, the *[swizzle](#page-1046-0)* settings are configured to pass the data directly through unmodified. That is, **GL\_TEXTURE\_SWIZZLE\_R**,

**GL\_TEXTURE\_SWIZZLE\_G**, **GL\_TEXTURE\_SWIZZLE\_B**, and **GL\_TEXTURE\_SWIZZLE\_A** are set to **GL\_RED**, **GL\_GREEN**, **GL\_BLUE**, and **GL\_ALPHA**, respectively.

[Example](#page-388-0) 6.11 shows how to configure a texture to read from ABGR and RGBx data. In the case of RGBx, we specify that the constant value 1.0 be returned for the missing alpha channel.

### <span id="page-388-0"></span>**Example 6.11** Texture Swizzle Example

#### **Click here to view code [image](#page-1229-0)**

// The name of a texture whose data is in ABGR format. GLuint abgr texture; // The name of a texture whose data is in RGBx format. GLyint rgbx\_texture; // An array of tokens to set ABGR swizzle in one function call. **static const** GLenum abgr\_swizzle[] =

```
{
    GL_ALPHA, GL_RED, GL_GREEN, GL_BLUE
};
// Bind the ABGR texture
glBindTexture(GL_TEXTURE_2D, abgr_texture);
// Set all four swizzle parameters in one call to
glTexParameteriv
glTexParameteriv(GL_TEXTURE_2D,
                 GL_TEXTURE_SWIZZLE_RGBA,
                 abgr_swizzle);
// Now bind the RGBx texture
glBindTexture(GL_TEXTURE_2D, rgbx_texture);
// We're only setting the GL TEXTURE SWIZZLE A parameter
here because
// the R, G, and B swizzles can be left as their default
values.
glTexParameteri(GL_TEXTURE_2D,
                GL_TEXTURE_SWIZZLE_A,
                GL ONE) ;
```
## **Using Multiple Textures**

Now that you have seen a simple application of texture to rendering, you may have noticed some [omissions](#page-382-0) from the sample above. For example, in Example 6.9, we did not set a value for the sampler in the fragment shader. This is because we are using only a single texture. In fact, OpenGL can support many textures simultaneously. A minimum of 16 textures per shader stage are supported, which, when multiplied by the number of shader stages supported by OpenGL, comes out to 80 textures! In fact, OpenGLhas 80 texture units, referred to by tokens named GL\_TEXTURE0 through GL\_TEXTURE79. To use multiple textures in your shader, you need to declare multiple uniform sampler variables. Each will refer to a different<sup>[11](#page-389-0)</sup> texture unit. From the application side, uniform samplers appear much like uniform integers. They are enumerated using the normal **glGetActiveUniform()** function and may have their values modified using the **glUniform1i()** function. The integer value assigned to a uniform sampler is the index of the texture unit to which it refers.

<span id="page-389-1"></span><span id="page-389-0"></span>**[11](#page-389-1).** Technically, they don't need to be associated with different texture units. If two or more samplers refer to the same texture unit, they will both end up sampling from the

same texture.

The steps to use multiple textures in a single shader (or program) are therefore as follows. First, we need to bind a texture to a target of each texture unit using **glBindTextureUnit()**. We repeat this process for each texture unit that we plan to use in our shaders. Then, in our shader, we associate each sampler uniform with one of those texture units using a **binding** layout qualifier.

To illustrate this, we will modify our example from the previous section to use two textures. We will first change the vertex shader of **[Example](#page-381-1) 6.8** to produce two sets of texture coordinates. The updated vertex shader is shown in [Example](#page-390-0) 6.12.

<span id="page-390-0"></span>**Example 6.12** Simple Multitexture Example (Vertex Shader)

```
Click here to view code image
```

```
#version 330 core
layout (location = 0) in vec2 in_position;
layout (location = 1) in vec2 in tex coord;
out vec2 tex_coord0;
out vec2 tex_coord1;
uniform float time;
void main(void)
{
    const \text{mat2} m = \text{mat2}(\text{vec2}(\cos(\text{time}), \sin(\text{time}))),\texttt{vec2}(-\sin(\text{time}), \cos(\text{time})));
    tex coord0 = \text{in} tex coord * m;
    tex coord1 = in tex coord * transpose(m);
    gl Position = \text{vec}4(in position, 0.5, 1.0);
}
```
The new vertex shader performs simple animation by using a  $\tt time$  uniform variable to construct a rotation matrix and uses that to rotate the incoming texture coordinates in opposite directions. Next, we modify the original fragment shader from [Example](#page-381-0) 6.7 to include two uniform sampler variables, read a texel from each, and sum them together. This new shader is shown in [Example](#page-391-0) 6.13.

<span id="page-391-0"></span>**Example 6.13** Simple Multitexture Example (Fragment Shader)

#### **Click here to view code [image](#page-1231-0)**

```
#version 330 core
in vec2 tex_coord0;
in vec2 tex_coord1;
layout (location = 0) out vec4 color;
layout (binding = 0) uniform sampler2D tex1;
layout (binding = 1) uniform sampler2D tex2;
void main(void)
{
    color = texture(tex1, tex coord0) + texture(tex2,
tex coord1);
}
```
In [Example](#page-391-0) 6.13, we are using a different texture coordinate to sample from the two textures. However, it is perfectly reasonable to use the same set of texture coordinates for both textures. In order to make this shader do something useful, we need to set values for the two uniform samplers, tex1 and tex2, and bind textures to the corresponding texture units. We do this using the **glBindTextureUnit()** function as shown in [Example](#page-391-1) 6.14.

### <span id="page-391-1"></span>**Example 6.14** Simple Multitexture Example

#### **Click here to view code [image](#page-1232-0)**

```
// prog is the name of a linked program containing our
example
// vertex and fragment shaders
glUseProgram(prog);
// Bind a texture to unit 0
glBindTextureUnit(0, tex1);
// Repeat the above process for texture unit 1
glBindTextureUnit(1, tex2);
```
The two source textures used in this example are shown in [Figure](#page-392-0) 6.7, and the

result of rendering with our updated fragment shader with two textures bound is shown in  $Figure 6.8$  $Figure 6.8$ .

<span id="page-392-1"></span><span id="page-392-0"></span>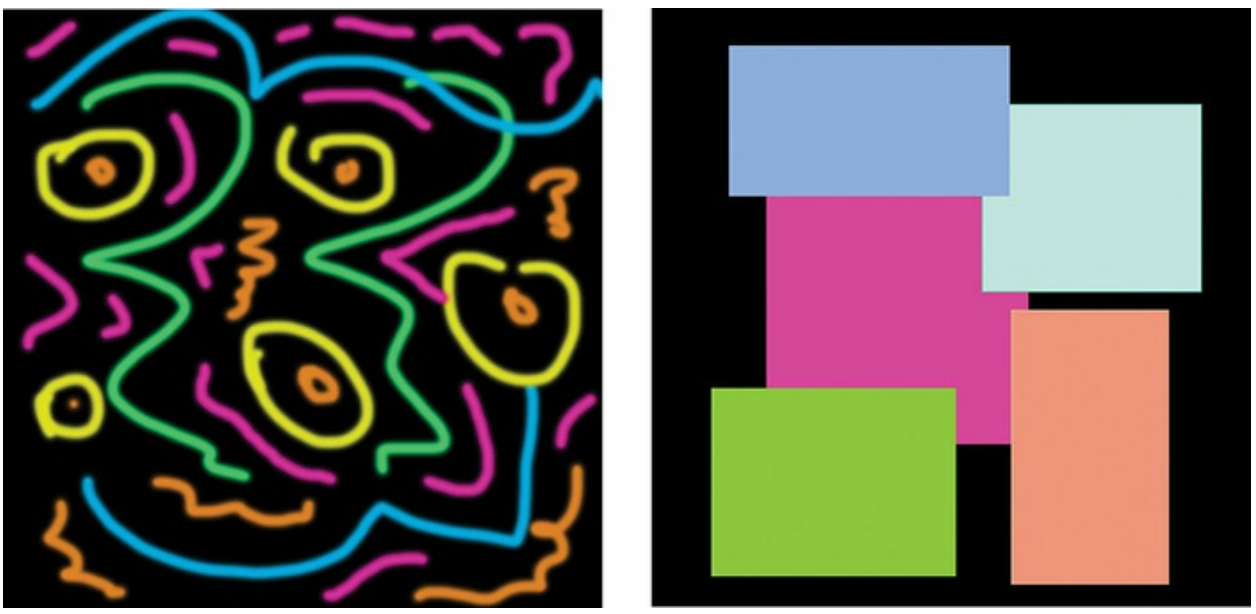

**Figure 6.7** Two textures used in the multitexture example

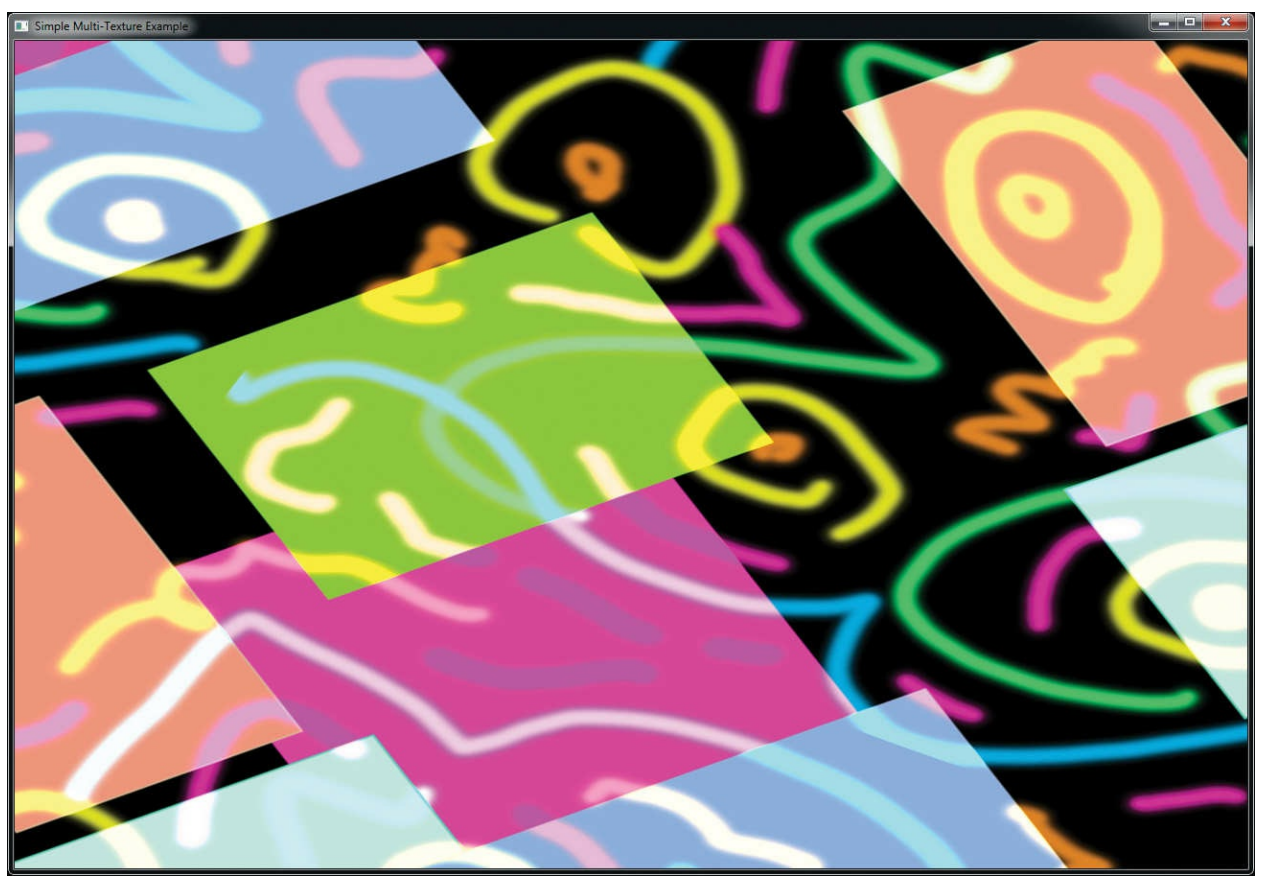

**Figure 6.8** Output of the simple multitexture example

# **Complex Texture Types**

Textures are often considered only as one- or two-dimensional images that may be read from. However, there are several types of textures, including 3D textures, texture arrays, and cube maps, shadows, depth-stencil, and buffer textures. This section describes the types of texture and outlines their potential use cases.

### **3D Textures**

A 3D texture can be thought of as a volume of texels arranged in a 3D grid. To create a 3D texture, generate a texture object name and bind it initially to the **GL TEXTURE 3D** target. Once it is bound, you may use **glTextureStorage3D()** to create the storage for the texture object. The 3D texture has not only a width and a height, but also a depth. The maximum width and height of a 3D texture is the same as that of a 2D texture and may be found by retrieving the value of **GL\_MAX\_TEXTURE\_SIZE**. The maximum depth

of a 3D texture supported by your OpenGLimplementation is found by retrieving the value of **GL\_MAX\_3D\_TEXTURE\_SIZE**, and this may be different from the maximum width and height of the texture.

3D textures are read in shaders using three-dimensional texture coordinates. Otherwise, they work very similarly to other texture types. A typical use case for a 3D texture is for volume rendering in fields such as medical imaging and fluid simulation. In this type of application, the content of the texture is usually a density map where each *[voxel](#page-1050-0)* [12](#page-394-0) represents the density of a medium at that point.

<span id="page-394-1"></span><span id="page-394-0"></span>**[12](#page-394-1).** *Voxel* refers to an element of a volume, just as *pixel* refers to an element of a picture and *[texel](#page-1047-0)* refers to an element of a texture.

A simple way to render a volume is to render planes cutting through the volume as a textured quadrilateral with a 3D texture coordinate at each vertex. The vertex shader in [Example](#page-394-2) 6.15 shows how a set of two-dimensional texture coordinates are transformed into three-dimensional space using a transformation matrix. These coordinates are then interpolated by OpenGLand used in the fragment shader of **[Example](#page-395-0) 6.16**.

<span id="page-394-2"></span>**Example 6.15** Simple Volume Texture Vertex Shader

#### **Click here to view code [image](#page-1233-0)**

```
#version 330 core
// Position and 2D texture coordinate from application
layout (location = 0) in vec2 in_position;
layout (location = 1) in vec2 in tex coord;
// Output 3D texture coordinate after transformation
out vec3 tex_coord;
// Matrix to transform the texture coordinates into 3D
space
uniform mat4 tc_rotate;
void main(void)
{
    // Multiply the texture coordinate by the
transformation matrix
    // to place it into 3D space
```

```
tex coord = (vec4(in tex coord, 0.0, 1.0) *
tc rotate).stp;
    // Pass position through unchanged.
    gl Position = \text{vec4}(in position, 0.5, 1.0);
}
```
<span id="page-395-0"></span>**Example 6.16** Simple Volume Texture Fragment Shader

#### **Click here to view code [image](#page-1234-0)**

```
#version 330 core
// Incoming texture coordinate from vertex shader
in vec3 tex_coord;
// Final color
layout (location = 0) out vec4 color;
// Volume texture
uniform sampler3D tex;
void main(void)
{
    // Simply read from the texture at the 3D texture
coordinate and
    // replicate the single channel across R, G, B, and A
    color = texture(text, tex coord).rrrr;}
```
<span id="page-395-1"></span>The result of rendering with the vertex and fragment shaders of **[Listings](#page-394-2) 6.15** and  $6.16$  is shown in [Figure](#page-395-1) 6.9. In this example, the volume texture contains a density field of a cloud. The example animates the cloud by moving a cutting plane through the volume and sampling the 3D texture at each point on the plane.
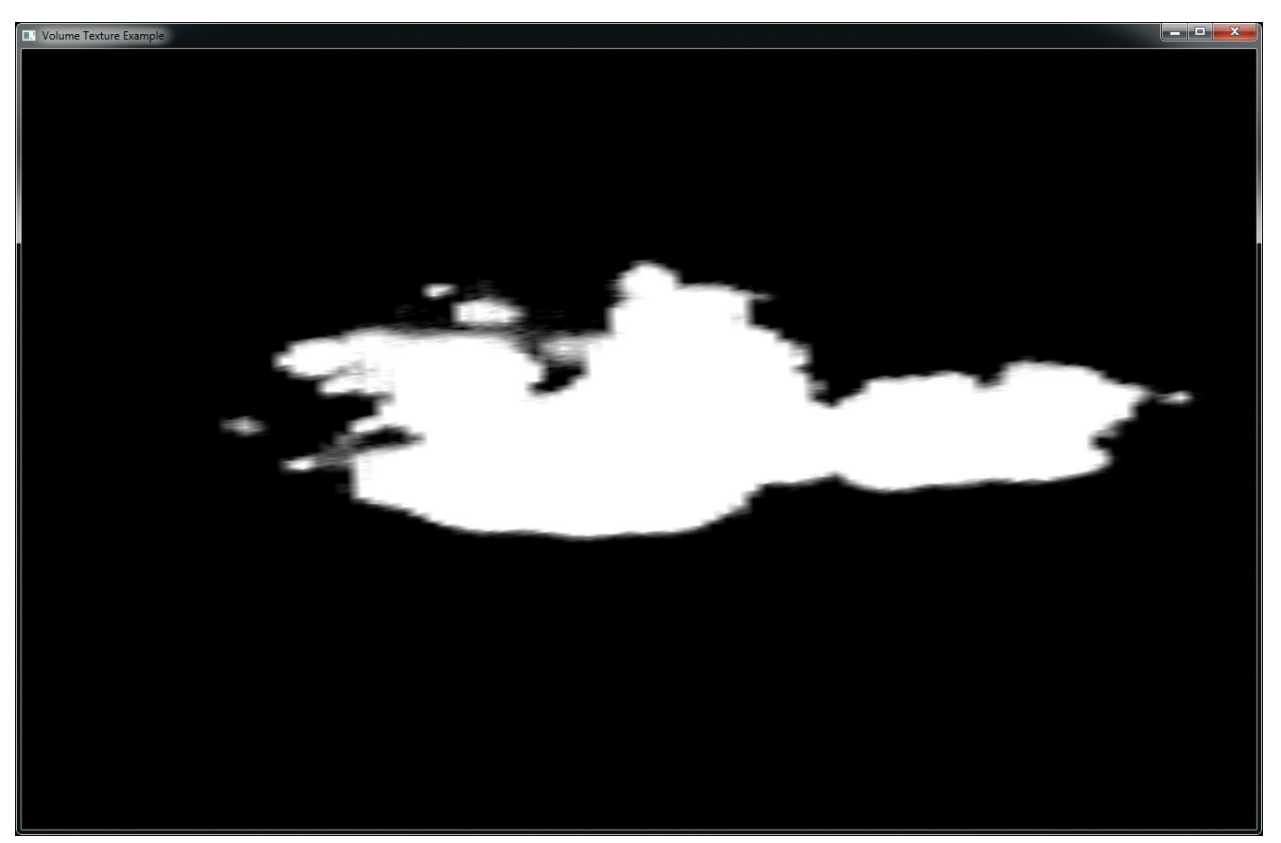

**Figure 6.9** Output of the volume texture example

## **Array Textures**

For certain applications, you may have a number of one- or two-dimensional textures that you might like to access simultaneously within the confines of a single draw call. Suppose you're authoring a game that features multiple characters of basically the same geometry, each of which has its own costume. Or you might want to use multiple layers of texture for the character (diffuse color, a normal map, a specular intensity map, and a number of other attributes).

When using many textures like this, you would need to bind all of the required textures before the draw command. The calls to **glBindTextureUnit()** for each draw call could have performance implications for the application if the texture objects needed to be updated by OpenGL.

Texture arrays allow you to combine a collection of one- or two-dimensional textures, all of the same size and format, into a texture of the next higher dimension (e.g., an array of two-dimensional textures becomes something like a three-dimensional texture). If you were to try to use a three-dimensional

texture to store a collection of two-dimensional textures, you would encounter a few inconveniences: The indexing texture coordinate, *r* in this case, is normalized to the range [0,1]. To access the third texture in a stack of seven, you would need to pass 0.35714 (or thereabouts) to access what you would probably like to access as 2. Texture arrays permit this type of texture selection. Additionally, texture arrays allow suitable mipmap filtering within the texture accessed by the index. By comparison, a three-dimensional texture would filter between the texture "slices," likely in a way that doesn't return the results you were hoping for.

gvec4 **texture**(gsampler2D *tex*, vec2 *P*[, float *bias*]); gvec4 **texture**(gsampler2DArray *tex*, vec3 *P*[, float *bias*]);

Compare the prototypes of the **texture** function for 2D textures and for 2D array textures. The second function takes a **sampler2DArray** sampler type, and its texture coordinate, *P*, has an additional dimension. This third component of *P* is the array index, or *slice*.

# **Cube-Map Textures**

Cube-map textures are a special type of texture, useful for *[environment](#page-1030-0) mapping*, that takes a set of images and treats them as the faces of a cube. The six faces of the cube are represented by six subtextures that must be square and of the same size. When you sample from a cube map, the texture coordinate used is three-dimensional and is treated as a direction from the origin. This direction essentially points at the location on the surface of the cube from where to read the texture. Imagine you were standing in the middle of a square room with a laser pointer. You could point the laser in any direction and hit part of the wall, floor, or ceiling of the room. The spot where the pointer shines is the point from which you would sample the texture map. Cube maps are ideal for representing surrounding environments, lighting, and reflection effects and can also be used to wrap complex objects with textures.

Allocating storage for cube-map textures is achieved by creating a new cubemap texture by calling **glCreateTextures()** with *target* set to **GL\_TEXTURE\_CUBE\_MAP** and then calling **glTextureStorage2D()** on the

new texture. This single call will allocate the storage for all six faces of the cube map. Note that even though we call the 2D texture storage function, a cube map actually behaves very much like a 2D array texture with six layers. Cubemap arrays also behave as 2D array textures with a multiple of six layers. Each face has its own complete set of mipmaps. The texture can then be passed to to the **glTextureSubImage3D()** command (3D because we the texture is behaving like an array texture) in order to specify image data for the cube map's faces. [Example](#page-398-0) 6.17 gives an example of how to create and initialize a cube-map texture.

### <span id="page-398-0"></span>**Example 6.17** Initializing a Cube-Map Texture

### **Click here to view code [image](#page-1235-0)**

GLuint tex; // Texture to be created **extern const** GLvoid\* texture data[6]; // Data for the faces // Generate, bind, and initialize a texture object using the // GL TEXTURE CUBE MAP target. glCreateTextures(1, GL\_TEXTURE\_CUBE\_MAP, &tex); glTextureStorage2D(tex, 10, GL RGBA8, 1024, 1024); // Now that storage is allocated for the texture object, we can place // the texture data into its texel array. for (int face =  $0$ ; face <  $6$ ; face++) { glTextureSubImage3D(texure, // Face  $0,$  // Level  $0, 0,$  // X, Y offset face,  $// Z$ offset is the face 1024, 1024, // Size of face  $1,$  // One face at a time //

```
(depth)
                    GL RGBA, //Format
                    GL UNSIGNED BYTE, // Typetexture data[face]); // Data
}
// Now, optionally, we could specify the data for the lower
mipmap levels of
// each of the faces.
```
Cube-map textures may also be aggregated into arrays. The **GL TEXTURE CUBE MAP ARRAY** texture target may be used to create and modify cube-map array textures. Each cube in the cube-map array consumes six contiguous slices of the underlying array texture. Thus, an array with five cube-map textures in it will have a total of 30 slices. The example shown in **[Example](#page-399-0) 6.17** is modified in **Example 6.18** to create a cube-map array of five cubes in a single texture.

### <span id="page-399-0"></span>**Example 6.18** Initializing a Cube-Map Array Texture

#### **Click here to view code [image](#page-1236-0)**

```
GLuint tex; // Texture to be created
extern const GLvoid* texture data[6][5]; // Data for the
faces
// Generate, bind, and initialize a texture object using
the
// GL TEXTURE CUBE MAP ARRAY target.
glGenTextures(1, &tex);
glBindTexture(GL_TEXTURE_CUBE_MAP_ARRAY, tex);
glTexStorage3D(GL_TEXTURE_CUBE_MAP_ARRAY, 10,
               GL RGBA8, 1024, 1024, 5);
// Now that storage is allocated for the texture object, we
can
// place the texture data into its texel array.
for (int cube index = 0; cube index < 5; cube index++)
{
   for (int face = 0; face < 6; face++)
```
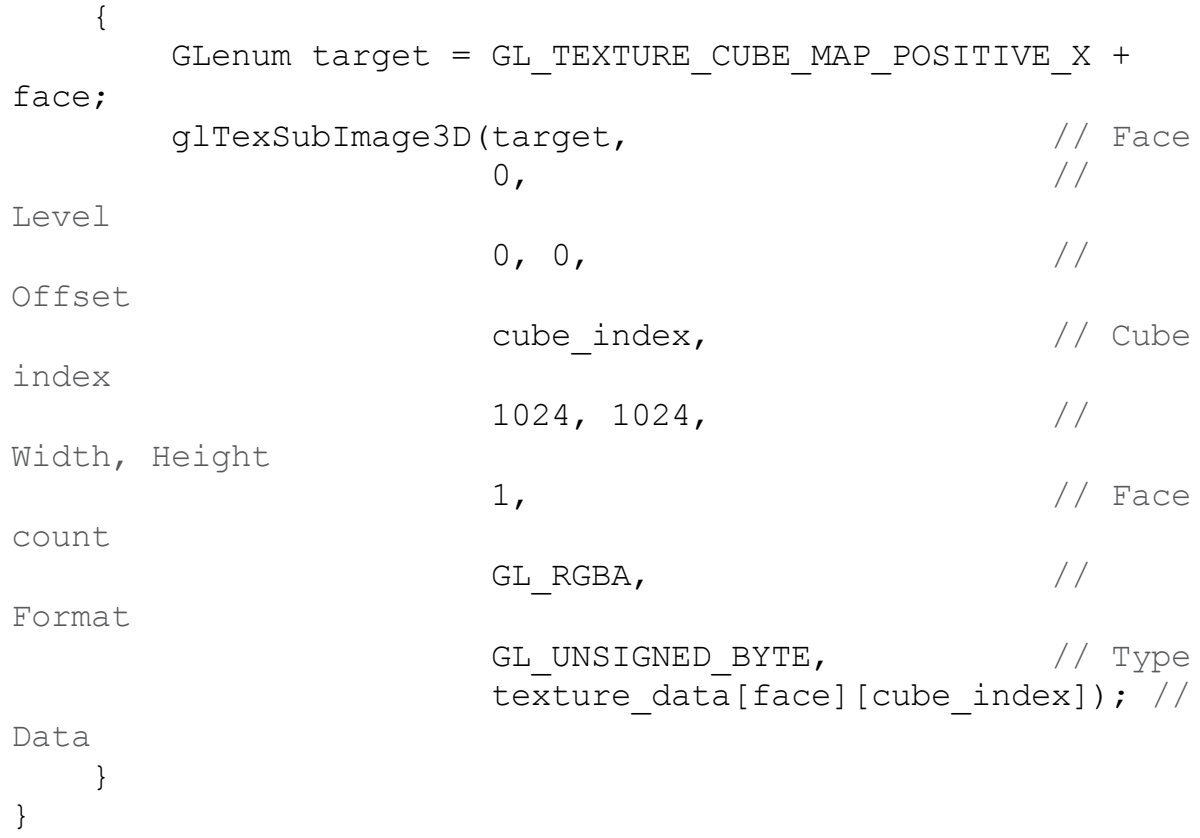

## **Cube-Map Example—Sky Boxes**

A common use for a cube-map texture is as a *sky [box](#page-1045-0)*. A *sky box* is an application of texturing where the entire scene is effectively wrapped in a large cube with the viewer placed in the center. As the scene is rendered, anything not covered by objects within the scene is displayed as the inside of the cube. With an appropriate texture, it appears as though the viewer is located in the environment represented by the cube map.

<span id="page-400-2"></span>[Figure](#page-400-0) 6.10 (a) shows a cube map<sup>[13](#page-400-1)</sup> viewed from the outside, illustrating that a sky box really is just a cube with a texture applied to it. In  $Figure 6.10$  $Figure 6.10$  (b), we have zoomed in until the sky box cuts the near plane and we can now see inside it. Finally, in [Figure](#page-400-0)  $6.10$  (c), we have placed the viewer at the center of the cube, making it appear as though we are in the environment represented by the cube map.

<span id="page-400-1"></span><span id="page-400-0"></span>**[13](#page-400-2).** The cube-map images shown in this example were taken, with permission, from <http://humus.name>.

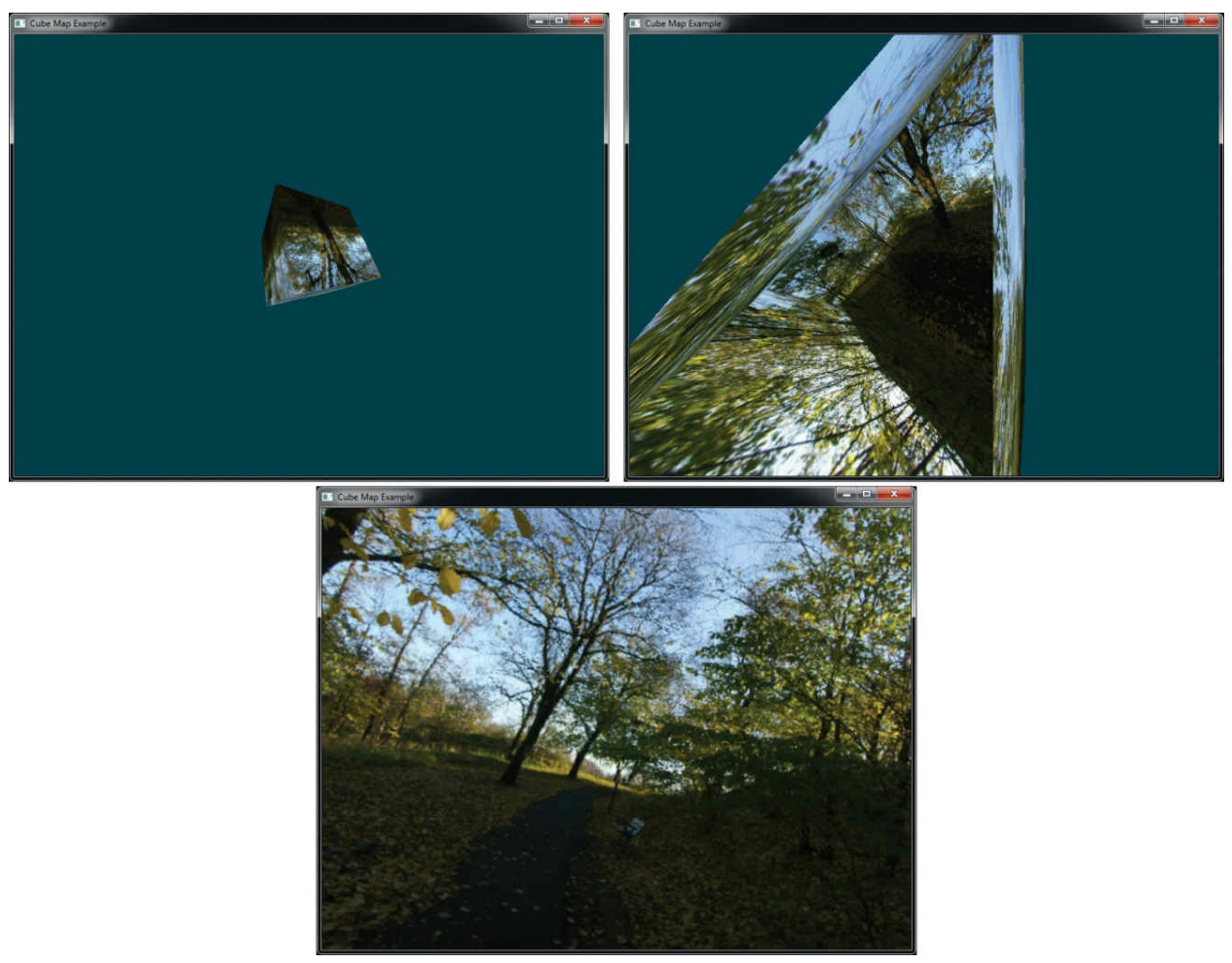

**Figure 6.10** A sky box, shown as seen from the outside, from close up, and from the center

To render the images shown in  $Figure 6.10$  $Figure 6.10$  we simply render a unit cube centered at the origin and use the object space position as a texture coordinate from which to sample the cube map. The vertex shader for this example is shown in [Example](#page-401-0) 6.19, and the corresponding fragment shader is shown in [Example](#page-402-0) 6.20.

<span id="page-401-0"></span>**Example 6.19** Simple Sky Box Example—Vertex Shader

### **Click here to view code [image](#page-1237-0)**

```
#version 330 core
layout (location = 0) in vec3 in_position;
out vec3 tex_coord;
```

```
uniform mat4 tc_rotate;
void main(void)
{
    tex coord = in position;
    gl Position = tc rotate * vec4(in position, 1.0);
}
```
<span id="page-402-0"></span>**Example 6.20** Simple Sky Box Example—Fragment Shader

### **Click here to view code [image](#page-1238-0)**

```
#version 330 core
in vec3 tex_coord;
layout (location = 0) out vec4 color;
uniform samplerCube tex;
void main(void)
{
    color = texture(text, tex coord);}
```
## **Using Cube Maps for Environment Mapping**

Now that we have created an environment into which we can place the components of our scene, we can make the objects appear to be part of the environment. This is known as *environment mapping* and is another common use for cube-map textures. Here, the cube map is employed as an *[environment](#page-1030-1) map* and is used to texture objects in the scene. To implement environment mapping, we must calculate the texture coordinate from which to sample the cube map by reflecting the incoming view vector around the surface normal at the point to be textured.

The vertex shader shown in **[Example](#page-403-0) 6.21** transforms the object space position into view space by multiplying it by a concatenated model-view-projection matrix. It also rotates the **[surface](#page-1046-0) normal** into view space by multiplying it by a concatenated model-view matrix.

### <span id="page-403-0"></span>**Example 6.21** Cube-Map Environment Mapping Example—Vertex Shader

#### **Click here to view code [image](#page-1239-0)**

```
#version 330 core
// Incoming position and normal
layout (location = 0) in vec4 in_position;
layout (location = 1) in vec3 in_normal;
// Outgoing surface normal and view-space position
out vec3 vs_fs_normal;
out vec3 vs_fs_position;
// Model-view-projection and model-view matrices
uniform mat4 mat_mvp;
uniform mat4 mat_mv;
void main(void)
{
    // Clip-space position
    gl Position = mat mvp * in position;
    // View-space normal and position
    vs fs normal = mat3(mat mv) * in normal;vs fs position = (mat mv * in position).xyz;
}
```
Once the view-space normal and position of the surface point have been passed into the fragment shader, we can use the GLSL**reflect** function to reflect the fragment's view-space position around the surface normal at each point. This effectively *bounces* the view vector off the surface and into the cube map. We use this reflected vector as a texture coordinate to sample from the cube map, using the resulting texel to color the surface. The result is that the environment appears to be reflected in the object's surface. The fragment shader performing these operations is shown in [Example](#page-403-1) 6.22.

<span id="page-403-1"></span>**Example 6.22** Cube-Map Environment Mapping Example—Fragment Shader

#### **Click here to view code [image](#page-1240-0)**

**#version** 330 core

```
// Incoming surface normal and view-space position
in vec3 vs fs normal;
in vec3 vs fs position;
// Final fragment color
layout (location = 0) out vec4 color;
// The cube-map texture
uniform samplerCube tex;
void main(void)
{
    // Calculate the texture coordinate by reflecting the
view-space
    // position around the surface normal.
    vec3 tc = reflect(-vs fs position,
normalize(vs fs normal));
    // Sample the texture and color the resulting fragment
a golden
    // color.
    color = \texttt{vec4}(0.3, 0.2, 0.1, 1.0) +vec4(0.97, 0.83, 0.79, 0.0) *
            texture(tex, tc);
}
```
The fragment shader also slightly modifies the sampled texture value retrieved from the cube map in order to make it appear to be slightly golden in color. The result of rendering with the vertex and fragment shaders of [Examples](#page-403-0) 6.21 and  $6.22$  is shown in [Figure](#page-405-0) 6.11.

<span id="page-405-0"></span>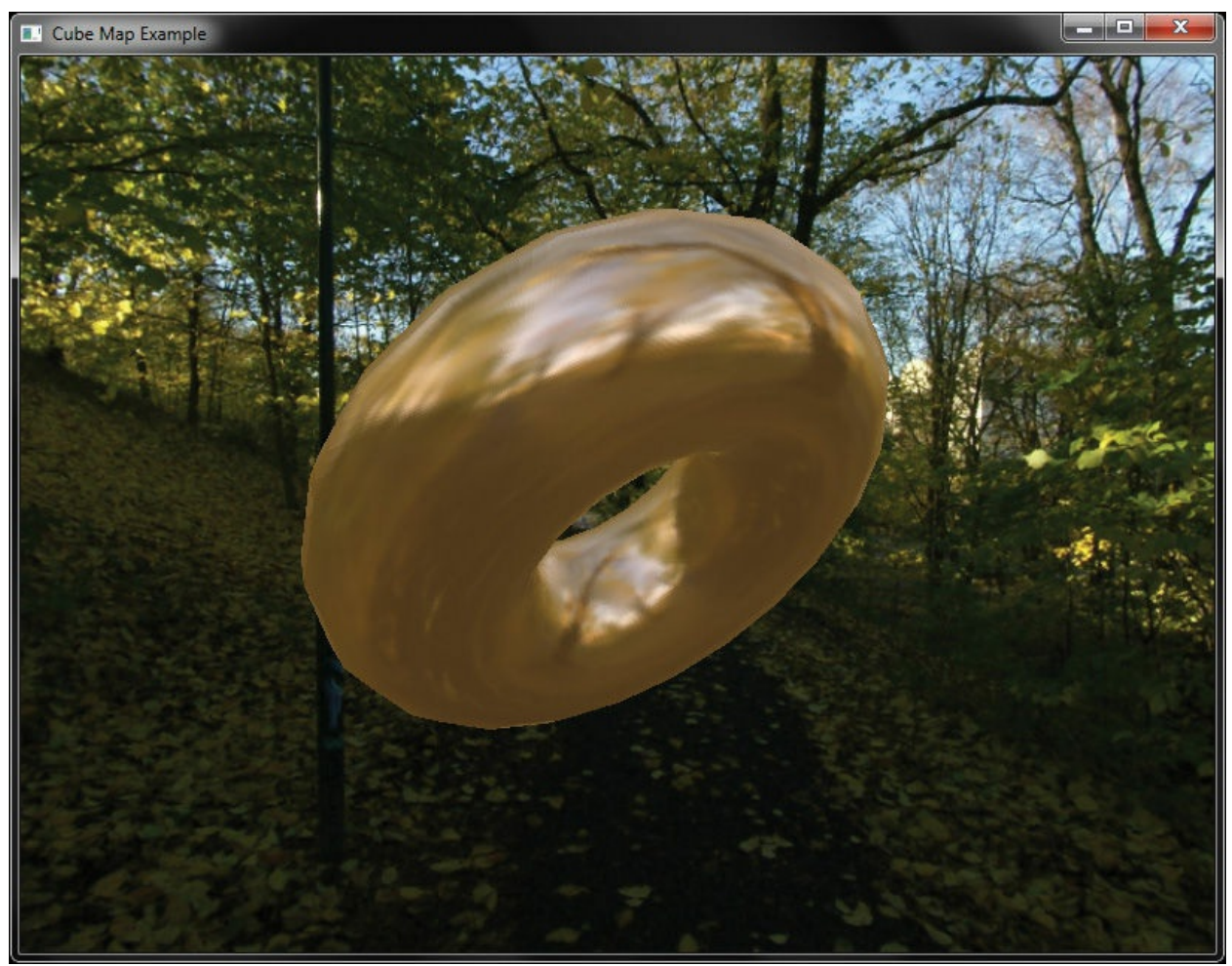

**Figure 6.11** A golden environment mapped torus

## **Seamless Cube-Map Sampling**

A cube map is a collection of six independent faces, possibly aggregated into arrays of cubes with an integer multiple of six faces in total. When OpenGL samples from a cube map, as a first step, it uses the dominant component of the three-dimensional texture coordinate to determine which of the six faces of the cube to sample from. Once this face has been determined, it is effectively treated as a two-dimensional texture and used to look up texel values. By default, at the edges of the texture, normal texture coordinate wrapping modes are used. At first thought, this would seem logical, and as the generated twodimensional texture coordinates always lie within a face, we don't expect to see any issues with this.

However, if the texture filtering mode is linear, toward the edges of the cube's faces, the adjoining faces' texels are not considered when calculating the final

filtered texel values. This can cause a noticeable seam to appear in the filtered texture. Even worse, if the texture coordinate wrapping mode is left at one of the repeating modes, texels from the opposite side of the face may be used, causing quite incorrect results.

[Figure](#page-406-0) 6.12 shows the result of sampling from a cube-map texture across the join between two faces. Inset is a close-up view of the seam that is visible between the adjacent faces of the cube map.

<span id="page-406-0"></span>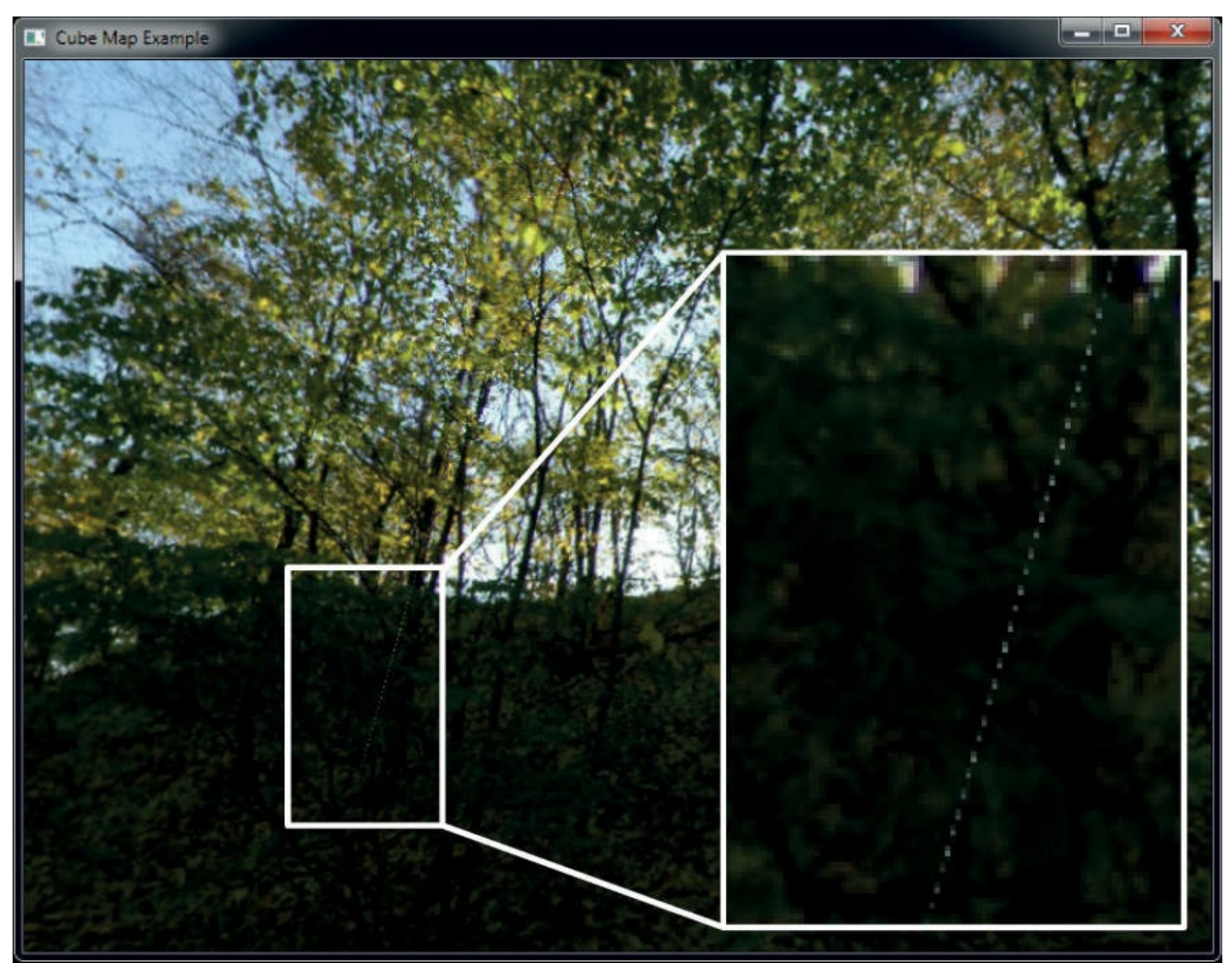

**Figure 6.12** A visible seam in a cube map

To avoid the visible seams between adjacent faces of a cube map, we can enable seamless cube-map filtering. To do this, call **glEnable()** with *cap* set to **GL\_TEXTURE\_CUBE\_MAP\_SEAMLESS.** When seamless cube-map filtering is enabled, OpenGLwill use texels from adjacent cube-map faces to retrieve texels for use in filtering. This will eliminate artifacts, especially when there is an abrupt change in color from one face to another or when the cube map is a particularly low resolution. [Figure](#page-407-0) 6.13 shows the result of

enabling seamless cube-map filtering. Notice that the bright line of pixels has been eliminated.

<span id="page-407-0"></span>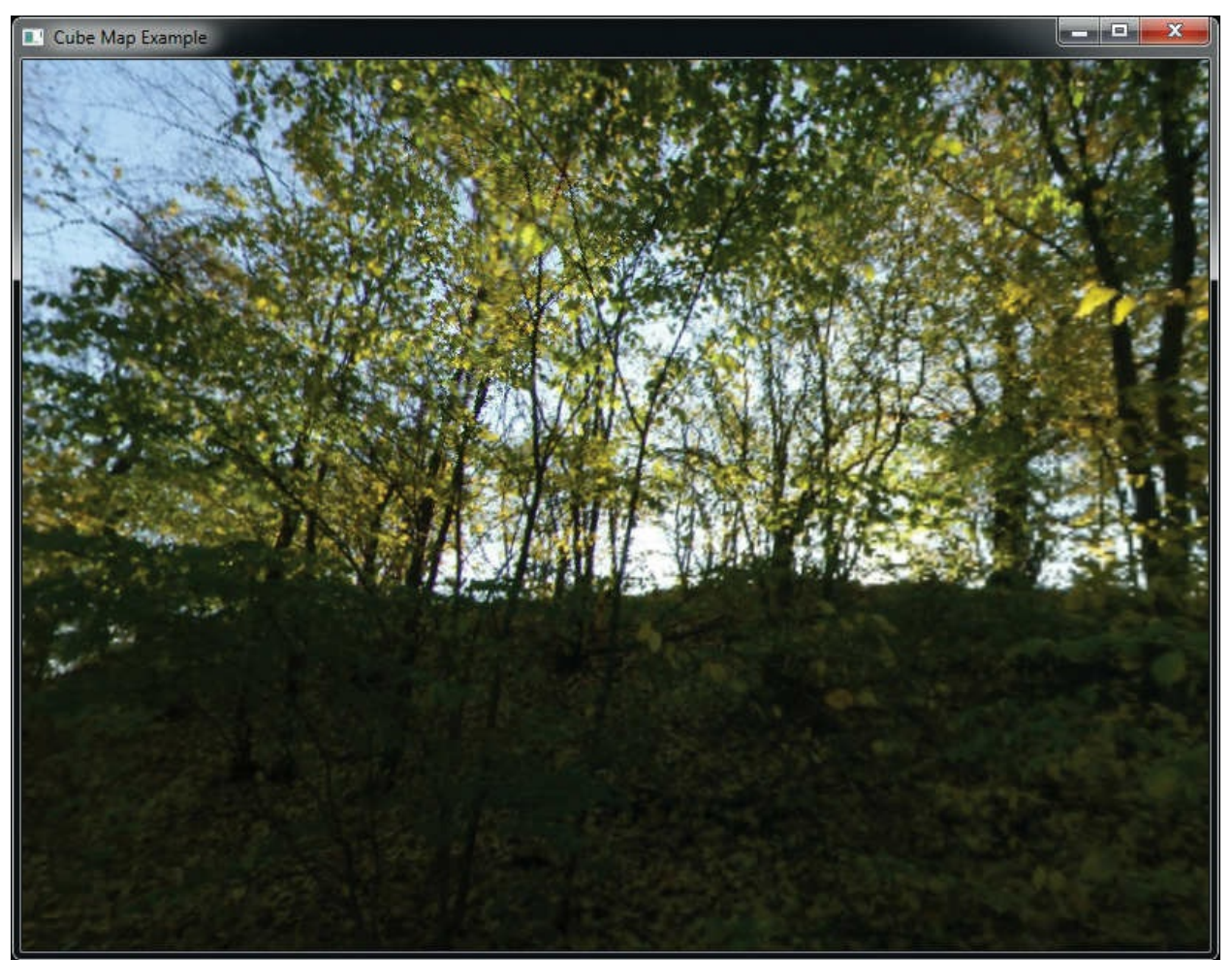

**Figure 6.13** The effect of seamless cube-map filtering

## **Shadow Samplers**

A special type of sampler called a *shadow [sampler](#page-1044-0)* is provided in GLSL. A shadow sampler takes an additional component in the texture coordinate that is used as a reference against which to compare the fetched texel values. When using a shadow sampler, the value returned from the texture function is a floating-point value between 0.0 and 1.0 indicating the fraction of fetched texel values that passed the comparison operator. For texture accesses that sample only a single texel value (using the **GL\_NEAREST** filtering mode, no mipmaps, and one sample per texel), the returned value will be either 0.0 or 1.0, depending on whether the texel passes the comparison or not. If more than one texel would normally be used to construct the value returned to the shader

(such as when the filter mode is linear, or if a multisample texture is used), the value may be anything between 0.0 and 1.0, depending on how many of those texels pass the comparison operator. The shadow texturing functions are as follows:

float **texture**(gsampler1DShadow *tex*, vec3 *P*[, float *bias*]); float **texture**(gsampler2DShadow *tex*, vec3 *P*[, float *bias*]); float **texture**(gsamplerCubeShadow *tex*, vec4 *P*[, float *bias*]); float **texture**(gsampler1DArrayShadow *tex*, vec3 *P*[, float *bias*]); float **texture**(gsampler2DArrayShadow *tex*, vec4 *P*[, float *bias*]); float **texture**(gsampler2DRectShadow *tex*, vec3 *P*); float **texture**(gsamplerCubeArrayShadow *tex*, vecP *P*, float compare);

Samples the shadow texture bound to the texture unit referenced by *tex* at the texture coordinates specified by *P*. The return value is a floating-point quantity representing the fraction of samples that passed the shadow comparison operator with the fetched texel data.

To enable the comparison function for a sampler, call **glSamplerParameteri()** (or **glTextureParameteri()** if you are not using a sampler object) with *pname* set to **GL\_TEXTURE\_COMPARE\_MODE** and *param* set to **GL\_COMPARE\_REF\_TO\_TEXTURE**, and to disable it, set *param* to **GL\_NONE**. When the texture comparison mode is set to GL\_COMPARE\_REF\_TO\_TEXTURE, the comparison is carried out with the mode specified by the sampler. This is set by calling **glSamplerParameteri()** with *pname* set to **GL\_TEXTURE\_COMPARE\_FUNC** and *param* set to one of the comparison functions, **GL\_LEQUAL**, **GL\_GEQUAL**, **GL\_LESS**, **GL\_GREATER**, **GL\_EQUAL**, **GL\_NOTEQUAL**, **GL\_ALWAYS**, or **GL\_NEVER**. These comparison functions have the same meanings as they do for depth testing. A [comprehensive](#page-526-0) example of using a shadow sampler is shown in "Shadow Mapping" on page [413](#page-526-0) of [Chapter](#page-478-0) 7, "Light and [Shadow](#page-478-0)."

# **Depth-Stencil Textures**

Instead of an image, a texture can hold depth and stencil values, one of each per texel, using the texture format **GL\_DEPTH\_STENCIL**. This is the typical way a framebuffer will store the rendered *z* component for depth and the stencil value, as discussed in detail in [Chapter](#page-217-0) 4, "Color, Pixels, and Fragments." When texturing from a [depth-stencil](#page-217-0) texture, by default a shader will read the depth. However, as of version 4.3, a shader can also read the stencil value. To do so, the application must set

## **GL\_DEPTH\_STENCIL\_TEXTURE\_MODE** to

**GL STENCIL COMPONENTS**, and the shader must use an integer sampler type.

# **Buffer Textures**

Buffer textures are a special class of texture that allow a buffer object to be accessed from a shader as though it were a large, one-dimensional texture. Buffer textures have certain restrictions and differences from normal onedimensional textures but otherwise appear similar to them in your code. You create them as normal texture objects, bind them to texture units, control their parameters [14](#page-409-0) with **glTextureParameteri()**. However, the storage for the texture's data is actually owned and controlled by a buffer object (hence the name buffer texture). Also, buffer textures have no internal sampler, and sampler objects have no effect on buffer textures. The main differences between buffer textures and one-dimensional textures are as follows:

- <span id="page-409-1"></span><span id="page-409-0"></span>**[14](#page-409-1).** Not all texture parameters are relevant for buffer textures, and as no sampler is used with buffer textures, sampler parameters are essentially ignored.
	- One-dimensional textures have sizes limited to the value of GL\_MAX\_TEXTURE\_SIZE, but buffer textures are limited to the value of **GL\_MAX\_TEXTURE\_BUFFER\_SIZE**, which is often two gigabytes or more.
	- One-dimensional textures support filtering, mipmaps, texture coordinate wrapping, and other sampler parameters but buffer textures do not.
	- Texture coordinates for one-dimensional textures are normalized floating-point values, but buffer textures use unnormalized integer texture coordinates.

Whether you decide to use a buffer texture or a one-dimensional texture for a particular application will depend on your needs. In order to create a buffer

texture, you need to create the texture object itself by calling **glCreateTextures()**, passing the **GL\_TEXTURE\_BUFFER** texture target, and then associating a buffer object with the texture using the **glTextureBuffer()** function.

void **glTextureBuffer**(GLuint *texture*, GLenum *internalformat*, GLuint *buffer*);

Attaches the storage for the buffer object named *buffer* to the buffer texture named *texture*. The data store of *buffer* is then interpreted as an array of elements whose type is determined by *internalformat*, which must be a sized internal format. If *buffer* is zero, any existing association between the buffer texture named *texture* and its data store is broken.

[Example](#page-410-0) 6.23 shows an example of creating a buffer, initializing its data store, and then associating it with a buffer texture.

### <span id="page-410-0"></span>**Example 6.23** Creating and Initializing a Buffer Texture

**Click here to view code [image](#page-1241-0)**

```
// Buffer to be used as the data store
GLuint buf;
// Texture to be used as a buffer texture
GLuint tex;
// Data is located somewhere else in this program
extern const GLvoid* data;
// Generate, bind, and initialize a buffer object using the
// GL TEXTURE BUFFER binding. Assume we're going to use one
// megabyte of data here.
glGenBuffers(1, &buf);
glBindBuffer(GL_TEXTURE_BUFFER, buf);
glBufferData(GL_TEXTURE_BUFFER, 1024 * 1024,
             data, GL STATIC DRAW);
```

```
// Now create the buffer texture and associate it with
// the buffer object.
```

```
glCreateTextures(1, GL TEXTURE BUFFER, &tex);
glTextureBuffer(tex, GL R32F, buf);
```
To attach only a range of a buffer object to a buffer texture, you may use the **glTextureBufferRange()** function, whose prototype is as follows:

```
void glTextureBufferRange(GLuint texture,
                             GLenum internalformat,
                             GLuint buffer, GLintptr offset,
                             GLsizeiptr size);
```
Attaches a section of the storage for the buffer object named *buffer* starting at *offset* and reaching for *size* bytes to the buffer texture named *texture*. The data store of *buffer* is then interpreted as an array of elements whose type is determined by *internalFormat*, which must be a sized internal format. If *buffer* is zero, any existing association between the specified buffer texture and its data store is broken. *offset* must be an integer multiple of the implementation-defined constant **GL\_TEXTURE\_BUFFER\_OFFSET\_ALIGNMENT**.

To access a buffer texture in a shader, you must create a uniform **samplerBuffer** (or one of its signed- or unsigned-integer variants, **isamplerBuffer** or **usamplerBuffer**), and use it with the **texelFetch** function [15](#page-411-0) to read individual samples from it. The **texelFetch** function for buffer textures is defined as follows:

<span id="page-411-1"></span><span id="page-411-0"></span>**[15](#page-411-1).** The **texelFetch** function may be used with regular textures as well as buffer textures. When it is used to sample from a nonbuffer texture, the texture's sampler parameters are ignored, and the texture coordinate is still interpreted as a nonnormalized integer value as it is with buffer textures. We introduce this function here solely because its most common use is with buffer textures.

```
vec4 texelFetch(samplerBuffer s, int coord);
ivec4 texelFetch(isamplerBuffer s, int coord);
uvec4 texelFetch(usamplerBuffer s, int coord);
```
Perform a lookup of a single texel from texture coordinate *coord*

in the texture bound to *s*.

An example of the declaration of a buffer sampler and fetching from it using **texelFetch** is shown in [Example](#page-412-0) 6.24.

<span id="page-412-0"></span>**Example 6.24** Texel Lookups from a Buffer Texture

#### **Click here to view code [image](#page-1242-0)**

```
#version 450 core
layout (binding = 0) uniform samplerBuffer buf;
in int buf tex coord;
layout (location = 0) out vec4 color;
void main(void)
{
    color = texelFetch(buf, tex coord);
}
```
# **Texture Views**

So far, we have considered textures to be large buffers of data that have a specified format and consume a fixed amount of storage space. The amount of space depends on the format and on other parameters, such as the texture's dimensions and whether it has mipmaps or not. However, conceptually, the format and to some extent the dimensions can be separated from the size of the underlying storage requirements of a texture. For example, many texture internal formats will consume the same number of bits per texel, and in some cases it is possible to interpret textures with various different dimensionalities —perhaps taking a single slice of an array texture and treating it as a single 2D texture.

OpenGLallows you to share a single data store among multiple textures, each with its own format and dimensions. First, a texture is created and its data store initialized with one of the data storage functions (such as **glTextureStorage2D()**). Next, we create a *[texture](#page-1048-0) view* of the "parent" texture. In effect, this increments a reference count to the underlying storage allocated for the first texture, giving each view a reference to it. To create a texture view, call **glTextureView()**, whose prototype is as follows:

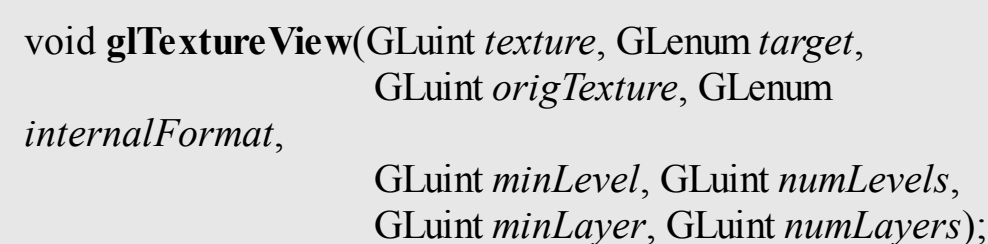

Creates a new view of the texture named by *origTexture*, which must be the name of an existing texture whose data store has been initialized and is immutable. *texture* is attached to the data store of *origTexture* and becomes an immutable texture with a target specified by *target*. The internal format of *texture* is specified by *internalFormat*, which must be *compatible* with the internal format of *origTexture*. *minLevel* and *numLevels* specify the first mipmap level and number of mipmap levels to use for the new texture, respectively. Likewise, *minLayer* and *numLayers* specify the first layer and number of layers of an array texture to attach to

*texture*.

When creating views of existing textures, the target for the new texture must be compatible with the target of the original texture. The compatible targets are given in [Table](#page-414-0) 6.6.

<span id="page-414-0"></span>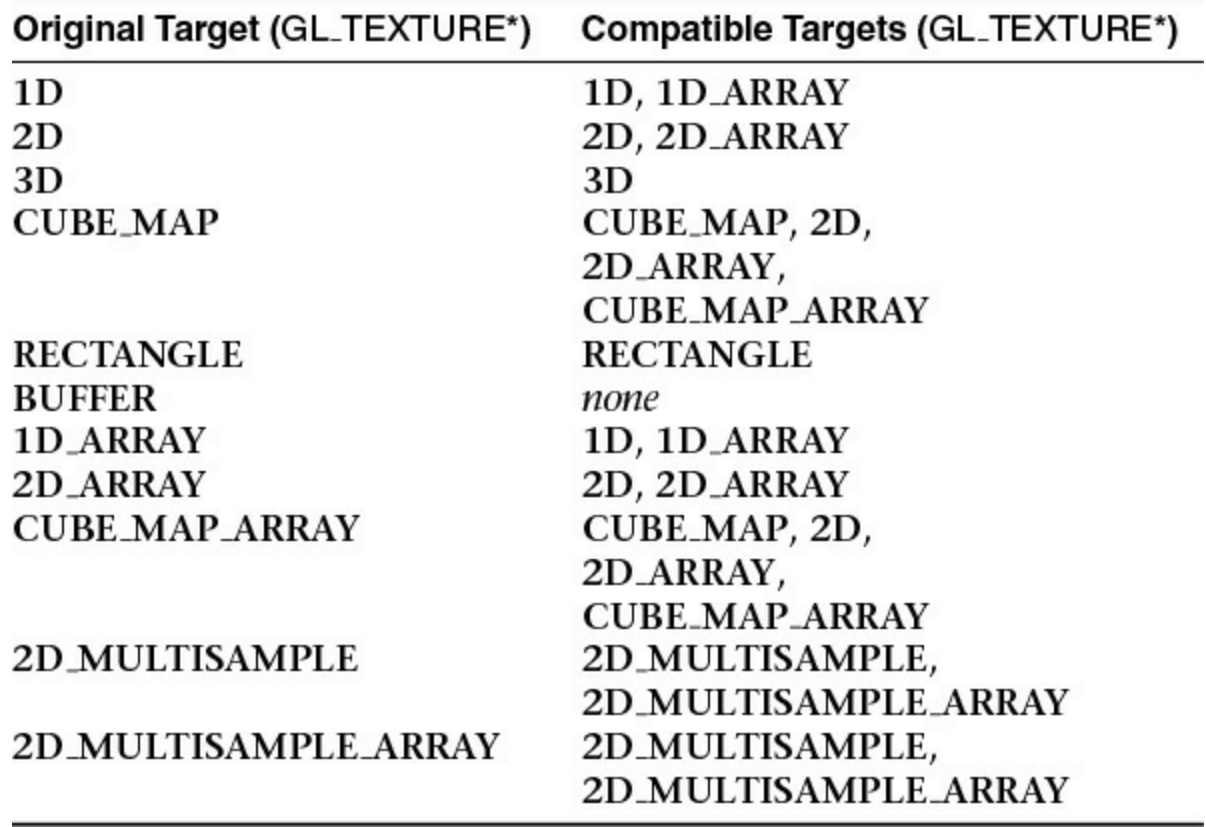

**Table 6.6** Target Compatibility for Texture Views

In addition to target compatibility, the internal format of the new view must be of the same format class (i.e., bits per texel) of the original parent texture. [Table](#page-415-0) 6.7 lists the texture format classes and their compatible specific internal formats.

<span id="page-415-0"></span>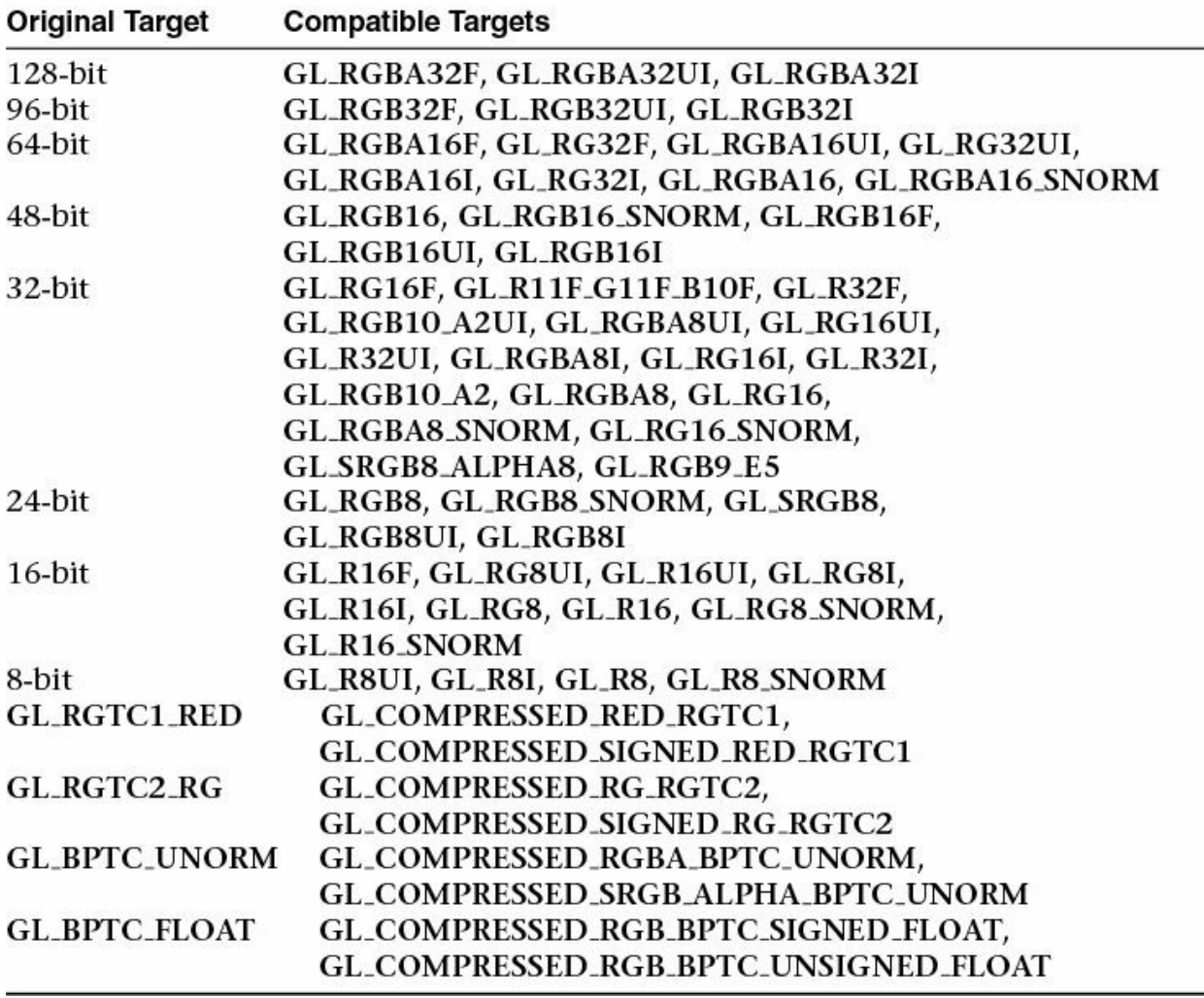

**Table 6.7** Internal Format Compatibility for Texture Views

Given the format and target compatibility matrices in **[Table](#page-415-0) 6.7**, it is possible to reinterpret data in a texture in multiple ways simultaneously. For example, it is possible to create two views of an RGB8 texture, one as unsigned normalized (returning floating-point data to the shader) and another as an unsigned integer texture (which will return the underlying integer data to the shader). [Example](#page-415-1) 6.25 shows an example of how to achieve this.

<span id="page-415-1"></span>**Example 6.25** Creating a Texture View with a New Format

### **Click here to view code [image](#page-1243-0)**

```
// Create two texture names - one will be our parent, one
will
// be the view
```

```
GLuint tex[2];
glGenTextures(2, &tex);
// Bind the first texture and initialize its data store
// Here, the store will be 1024 x 1024 2D texture with
mipmaps and
// the format will be GL RGB8 - 8-bits per component RGB,
unsigned
// normalized
glBindTexture(GL_TEXTURE_2D, tex[0]);
glTexStorage2D(GL_TEXTURE_2D, 10, GL_RGB8, 1024, 1024);
// Now,.create a view of the texture, this time using
GL_RGB8UI so
// as to receive the raw data from the texture
glTextureView(tex[1], \sqrt{2} New texture view
              GL TEXTURE 2D, // Target for the new view
              tex[0], \sqrt{2} // Original texture
              GL RGB8UI, // New format
              0, 10, \frac{1}{\sqrt{4}} all mipmaps
              0, 1); // Only one layer
```
As a second example, consider a case where you have a large 2D array texture and wish to take a single slice of the array and use it as an independent 2D texture. To do this, you can create a view with the target **GL\_TEXTURE\_2D** even though the original texture is **[GL\\_TEXTURE\\_2D\\_ARRAY](#page-416-0)**. Example 6.26 shows an example of this.

<span id="page-416-0"></span>**Example 6.26** Creating a Texture View with a New Target

### **Click here to view code [image](#page-1244-0)**

```
// Create two texture names - one will be our parent, one
will
// be the view
GLuint tex[2];
glCreateTextures(1, GL_TEXTURE_2D_ARRAY, &tex[0]);
glCreateTextures(2, GL_TEXTURE_2D, &tex[1]);
// Initialize the data store of the first texture
// We are going to create a 2D array texture with a layer
size
```

```
// of 256x256 texels and 100 layers.
glTextureStorage3D(tex[0], 8, GL_RGAB32F, 256, 256, 100);
// Now, create a GL TEXTURE 2D view of the texture,
extracting a single
// slice from the middle of the array
glTextureView(tex[1], \sqrt{2} New texture view
              GL TEXTURE 2D, // Target for the new view
              tex[0], \sqrt{2} // Original texture
              GL RGBA32F, // Same format as original
texture
              0, 8, \frac{1}{10} // All mipmaps
              50, 1); \frac{1}{3} // Only one layer
```
Once a view of a texture has been created, it can be used in any place that you can use a texture, including image loads and stores or framebuffer attachments. It is also possible to create views of views (and views of those views, etc.), with each view holding a reference to the original data store. It is even legal to delete the original parent texture. So long as at least one view of the data exists, it will not be deleted.

Other use cases for texture views include aliasing data of various formats—for example, bit casting floating-point and integer data to enable atomic operations and OpenGL's logic-op to be performed on floating-point data, which would normally not be allowed. Aliasing a single data store as both sRGB and linear data allows a single shader to simultaneously access the same data with and without sRGB conversion applied. A single-array texture may effectively have different format data stored in its slices by creating multiple array views of the texture and rendering different outputs to different slices of the texture. With some lateral thinking applied, texture views become a very powerful way to access and manage texture data.

# **Filtering**

Texture maps may be linear, square, or rectangular, or even 3D, but after being mapped to a polygon or surface and transformed into screen coordinates, the individual texels of a texture rarely correspond directly to individual pixels of the final screen image. Depending on the transformations used and the texture mapping applied, a single pixel on the screen can correspond to anything from a tiny portion of a single texel (magnification) to a large collection of texels (minification), as shown in [Figure](#page-418-0)  $6.14$ . In either case, it's unclear exactly

which texel values should be used and how they should be averaged or interpolated. Consequently, OpenGLallows you to specify any of several filtering options to determine these calculations. The options provide different trade-offs between speed and image quality. Also, you can specify the filtering methods to be used for magnification and minification independently.

<span id="page-418-0"></span>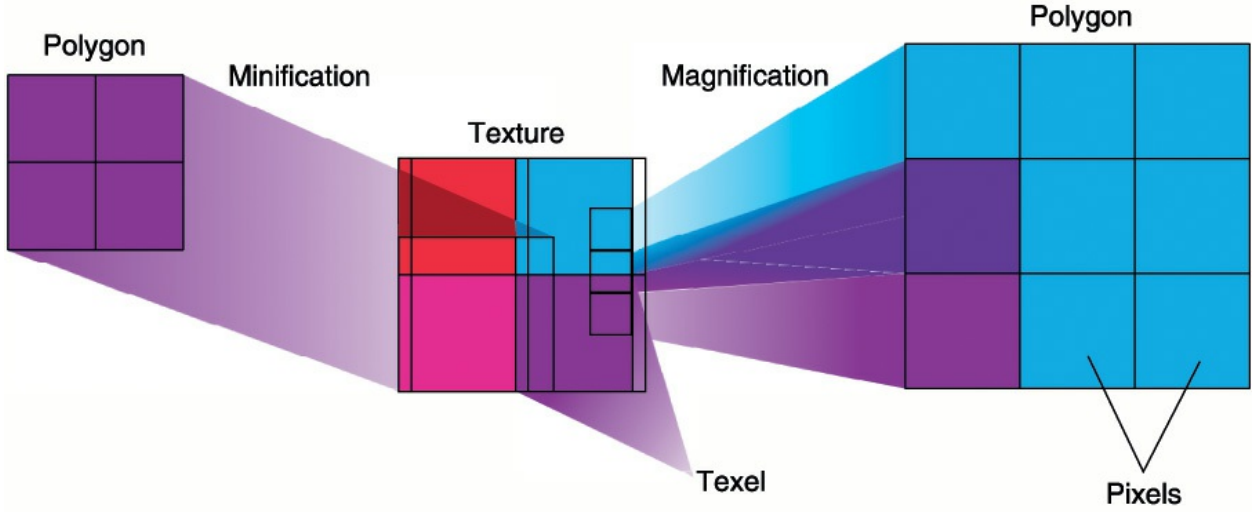

<span id="page-418-2"></span>**Figure 6.14** Effect of texture minification and magnification

In some cases, it isn't obvious whether magnification or minification is called for. If the texture map needs to be stretched (or shrunk) in both the *x* and *y* directions, magnification (or minification) is needed. If the texture map needs to be stretched in one direction and shrunk in the other, OpenGLmakes a choice between magnification and minification $\frac{16}{16}$  $\frac{16}{16}$  $\frac{16}{16}$  that in most cases gives the best result possible. It's best to try to avoid these situations by using texture coordinates that map without such distortion.

<span id="page-418-1"></span>**[16](#page-418-2).** When a texture is enlarged by different amounts in the horizontal and vertical axes, this is referred to as *[anisotropic](#page-1022-0) filtering*. This is exposed by some OpenGL implementations in the form of an extension. However, this is not part of core OpenGL.

# **Linear Filtering**

Linear filtering is a technique in which a coordinate is used to select adjacent samples from a discretely sampled signal and replace that signal with a linear approximation of the original. Consider the signal shown in [Figure](#page-419-0) 6.15.

<span id="page-419-0"></span>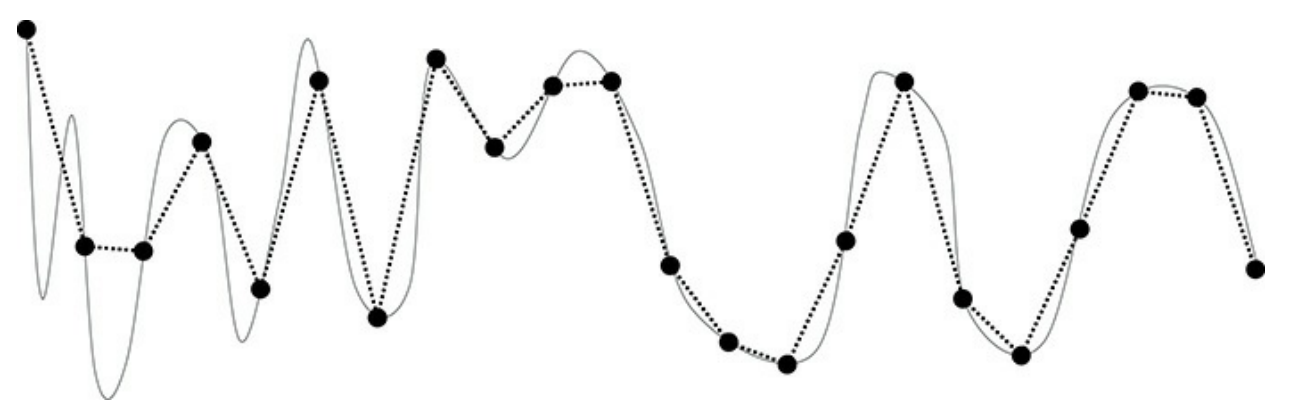

**Figure 6.15** Resampling of a signal in one dimension

In [Figure](#page-419-0) 6.15, the signal represented by the solid line has been discretely sampled at the points shown by the large dots. The original signal cannot be reconstructed by placing a straight line between each of the dots. In some areas of the signal, the linear reconstruction matches the original signal reasonably well. However, in other areas, the reconstruction is not faithful to the original, and sharp peaks that were present before resampling are lost.

For image data, the same technique can be applied. So long as the sampling rate (resolution) of the texture is high enough relative to the sharp peaks in the image data (details), a linear reconstruction of the image will appear to have reasonably high quality. The translation from a signal as shown in [Figure](#page-419-0) 6.15 into a texture is easy to conceive when a 1D texture is considered. Simply place the samples into a 1D texture and reconstruct the original 1D image from those samples as needed.

To do this, OpenGL takes the texture coordinate that you pass it as a floatingpoint number and finds the two samples that lie closest to it. It uses the distance to each of those two points to create weights for each of the samples and then uses those weights to create a weighted average of them. Because linear resampling is *separable*<sup>[17](#page-419-1)</sup>, OpenGL can apply this technique first in one dimension, and then again in a second dimension in order to reconstruct 2D images and even a third time for 3D textures. [Figure](#page-420-0) 6.16 illustrates the process as applied to a 2D image.

<span id="page-419-2"></span><span id="page-419-1"></span>**[17](#page-419-2).** Aseparable operation is one that can be deconstructed into two or more, usually similar passes over the data. In this case, we can apply one pass per dimension of the image data.

<span id="page-420-0"></span>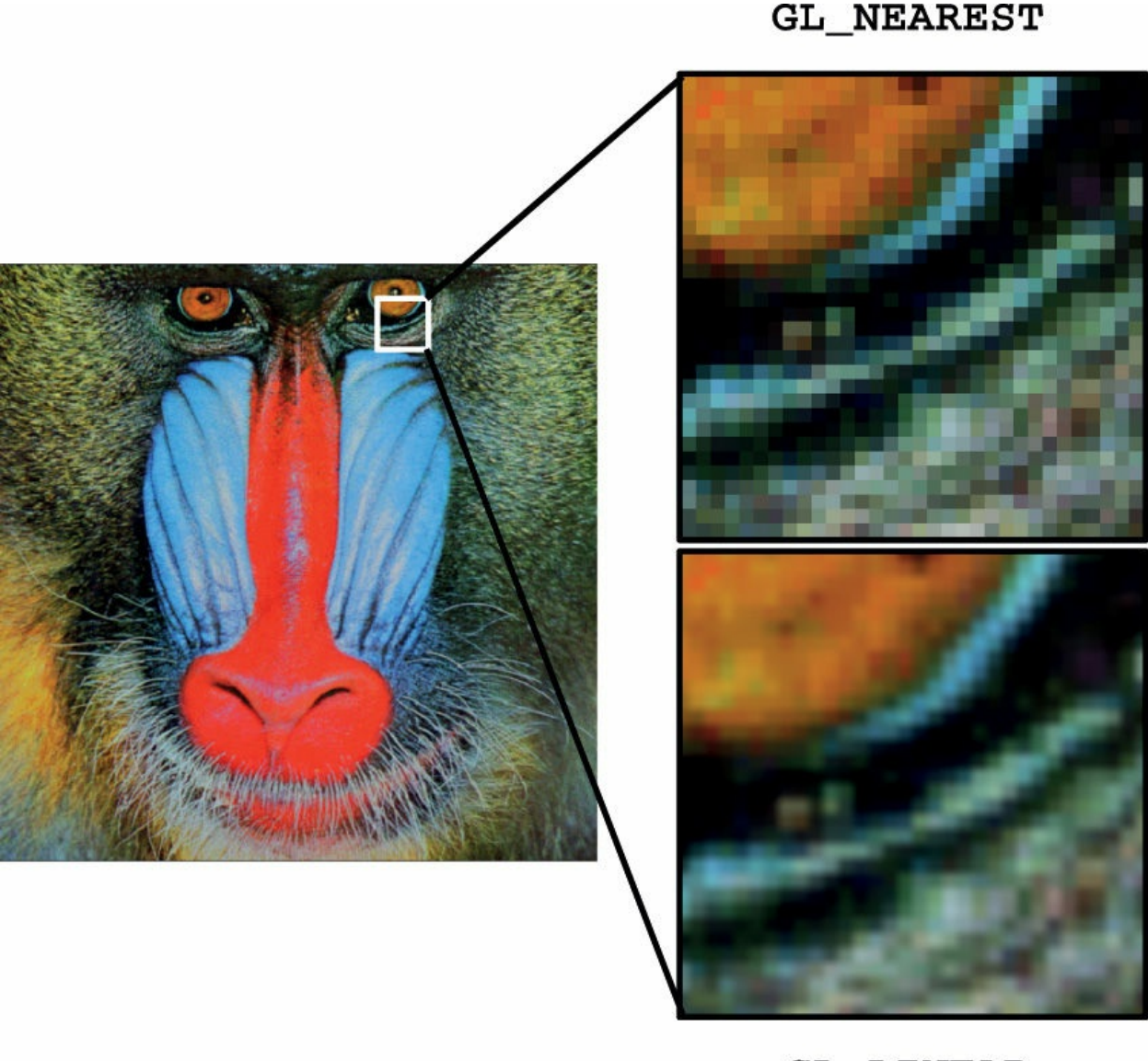

## **GL\_LINEAR**

Not only can linear filtering be used to smoothly transition from one sample to the adjacent ones in 1D, 2D, and 3D textures, but it can also be used to blend texels sampled from adjacent mipmap levels in a texture. This works in a similar manner to that previously described. OpenGL calculates the mipmap level from which it needs to select samples, and the result of this calculation will often be a floating-point value with a fractional component. This is used just as a fractional texture coordinate is used to filter spatially adjacent texels. The two closest mipmaps are used to construct a pair of samples, and the fractional part of the level-of-detail calculation is used to weight the two samples into an average.

**Figure 6.16** Bilinear resampling

All of these filtering options are controlled by the *[texture](#page-1048-1) filter* modes in OpenGL's sampler objects. As explained in "[Sampler](#page-375-0) Objects" on page [288](#page-375-0), the sampler object represents a collection of parameters that control how texels are read from textures. Two of those parameters,

**GL\_TEXTURE\_MAG\_FILTER** and **GL\_TEXTURE\_MIN\_FILTER**, control how OpenGL filters textures. The first is used when the texture is *magnified*—that is, when the level of detail required is of a higher resolution than the highest-resolution mipmip level (by default, level 0) and represents cases where the mipmip calculation produces a level less than or equal to zero. Because, under magnification, only one mipmap level is used, only two choices are available for **GL\_TEXTURE\_MAG\_FILTER**. These are **GL\_NEAREST** and **GL\_LINEAR**. The first disables filtering and returns the nearest texel to the sample location. The second enables linear filtering. Texture minification is where mipmapping takes effect, and this is explained in some detail in the following sections.

## **Advanced**

From a signaling-theory perspective, a texture needs to sample the original signal at at least twice the frequency of the highest-frequency data present. The original should be low-pass filtered to some frequency and then sampled at greater than twice that frequency. This gives enough samples to exactly reconstruct the original image. However, linear filtering fails to do this reconstruction and can lead to aliasing. Also, if the original filtering and 2X sampling are not done, aliasing and other artifacts can occur. This is discussed in more detail in [Chapter](#page-538-0) 8, ["Procedural](#page-538-0) Texturing," while mipmapping as one technique for dealing with it is described here. You can also do custom filtering using texture gathers to improve over the artifacts of linear filtering. Gathering texels is discussed later in this chapter.

# **Using and Generating Mipmaps**

Textured objects can be viewed, like any other objects in a scene, at different distances from the viewpoint. In a dynamic scene, as a textured object moves farther from the viewpoint, the ratio of pixels to texels in the texture becomes very low, and the texture ends up being sampled at a very low rate. This has the effect of producing artifacts in the rendered image due to **[undersampling](#page-1049-0)** of the texture data. For example, to render a brick wall, you may use a large

texture image (say,  $1024 \times 1024$  texels) when the wall is close to the viewer. But if the wall is moved farther away from the viewer until it appears on the screen as a single pixel, the sampled texture may appear to change abruptly at certain transition points.

<span id="page-422-0"></span>To reduce this effect, we can prefilter the texture map and store the prefiltered images as successively lower-resolution versions of the full-resolution image. These are called mipmaps and are shown in [Figure](#page-422-0) 6.17. The term *mipmap* was coined by Lance Williams when he introduced the idea in his paper "Pyramidal Parametrics" (SIGGRAPH 1983 Proceedings). *Mip* stands for the Latin *multum in parvo*, meaning "many things in a small place." Mipmapping uses some clever methods to pack image data into memory.

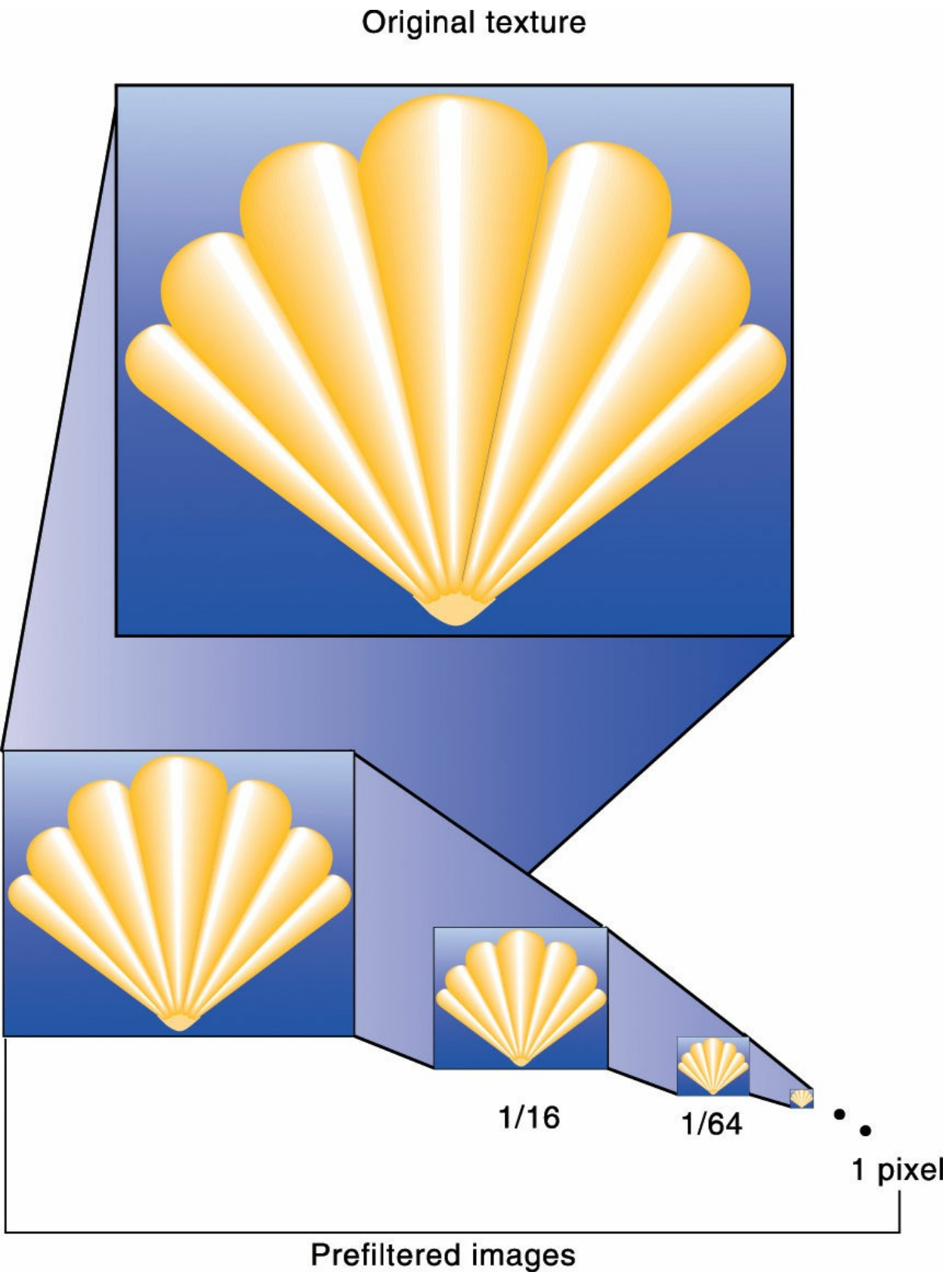

**Figure 6.17** A prefiltered mipmap pyramid

When using mipmapping, OpenGL automatically determines which resolution level of the texture map to use based on the size (in pixels) of the object being mapped. With this approach, the *level of [detail](#page-1035-0)* in the texture map is appropriate for the image that's drawn on the screen; as the image of the object gets smaller, the size of the texture map decreases. Mipmapping requires some extra computation and texture storage area. However, when it's not used, textures that are mapped onto smaller objects might shimmer and flash as the objects move.

This description of OpenGLmipmapping avoids detailed discussion of the scale factor (known as  $\lambda$ ) between texel size and polygon size. This description also assumes default values for parameters related to mipmapping. To see an explanation of  $\lambda$  and the effects of mipmapping parameters, see "[Calculating](#page-428-0) the Mipmap Level" on page [329](#page-428-0). Additional details on controlling  $\lambda$  from your application can be found in "Mipmap [Level-of-Detail](#page-430-0)" Control" on page [330.](#page-430-0)

The parameter **GL\_TEXTURE\_MIN\_FILTER** controls how texels are constructed when the mipmap level is greater than zero. There are a total of six settings available for this parameter. The first two are the same as for magnification: **GL\_NEAREST** and **GL\_LINEAR**. Choosing one of these two modes disables mipmapping and causes OpenGL to only use the base level (level 0) of the texture. The other four modes enable mipmapping and control how the mipmaps are used. The four values are

## **GL\_NEAREST\_MIPMAP\_NEAREST**,

## **GL\_NEAREST\_MIPMAP\_LINEAR**,

## **GL\_LINEAR\_MIPMAP\_NEAREST**, and

**GL\_LINEAR\_MIPMAP\_LINEAR**. Notice how each mode is made up of two parts and the token names are structured as **GL**\_{**A**} **MIPMAP**\_{**B**}. Here, {A} and {B} may both be either **NEAREST** or **LINEAR**. The first part, {A}, controls how the texels from each of the mipmap levels is constructed and works the same way as the **GL\_TEXTURE\_MAG\_FILTER** setting. The second, {B}, controls how these samples are blended between the mipmap levels. When it's **NEAREST**, only the closest mipmap level is used. When it's **LINEAR**, the two closest mipmaps are linearly interpolated.

To illustrate the effect of the **GL\_TEXTURE\_MIN\_FILTER** parameter on a mipmapped texture, [Figure](#page-425-0) 6.18 shows how each affects a simple checker-type pattern at different resolutions in a mipmap pyramid. Notice how with the

intra-mipmap filter specified as **NEAREST** (as in

**GL\_NEAREST\_MIPMAP\_NEAREST** and

**GL\_NEAREST\_MIPMAP\_LINEAR**), the checkerboard pattern becomes quite evident, whereas when it is **LINEAR** (as in

**GL\_LINEAR\_MIPMAP\_NEAREST** and

**GL\_LINEAR\_MIPMAP\_LINEAR**), it is less well defined and the texture appears blurred. Likewise, when the inter-mipmap filter mode is **NEAREST** (as in **GL\_NEAREST\_MIPMAP\_NEAREST** and

**GL\_LINEAR\_MIPMAP\_NEAREST**), the boundary between the mipmap levels is visible. However, when the inter-mipmap filter is **LINEAR** (as in **GL\_NEAREST\_MIPMAP\_LINEAR** and

<span id="page-425-0"></span>**GL\_LINEAR\_MIPMAP\_LINEAR**), that boundary is hidden by filtering.

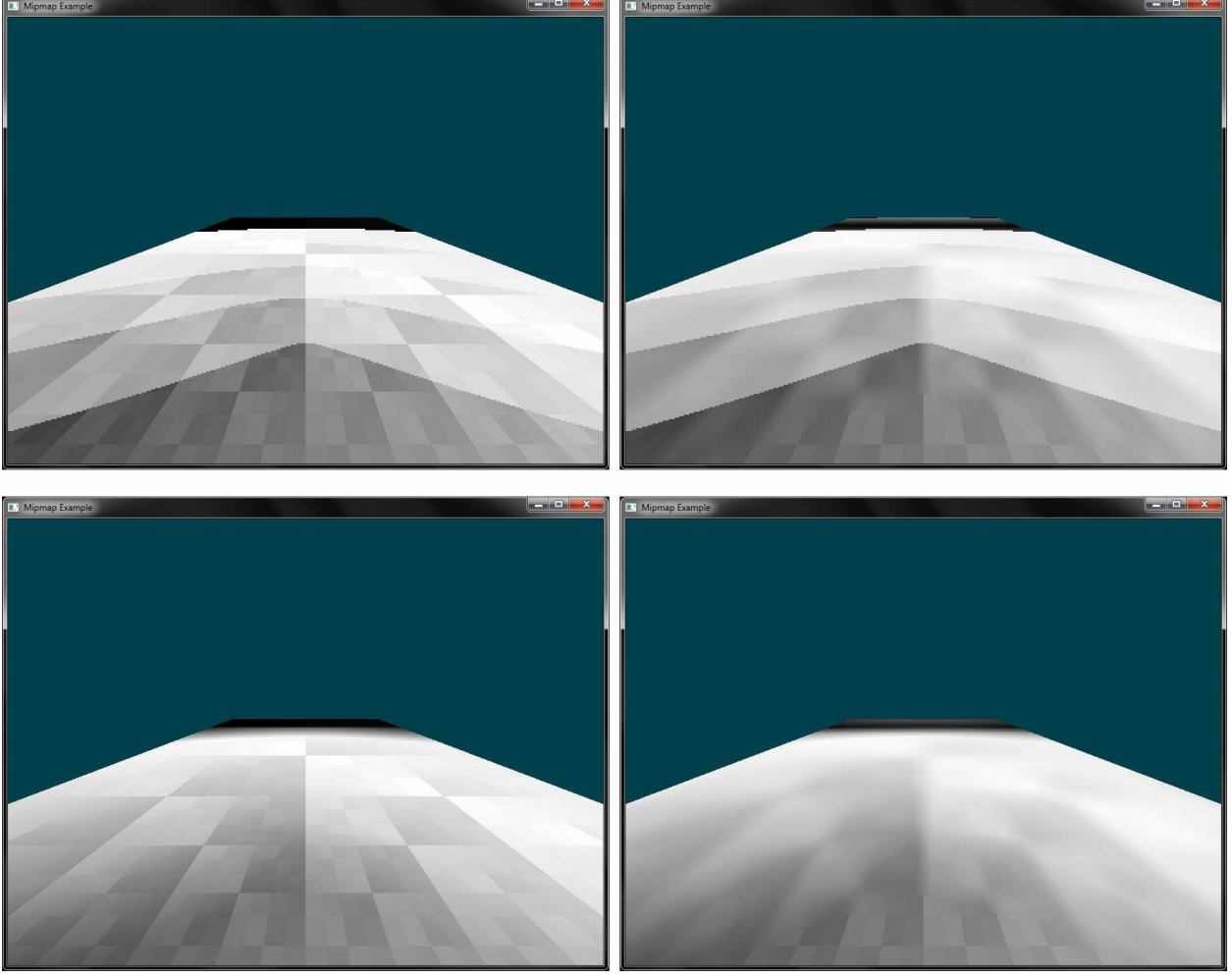

## **Figure 6.18** Effects of minification mipmap filters **GL\_NEAREST\_MIPMAP\_NEAREST** (top left), **GL\_LINEAR\_MIPMAP\_NEAREST** (top right), **GL\_NEAREST\_MIPMAP\_LINEAR** (bottom left), and **GL\_LINEAR\_MIPMAP\_LINEAR** (bottom right).

To use mipmapping, you must provide all sizes of your texture in powers of 2 between the largest size and a  $1 \times 1$  map. If you don't intend to use mipmapping to go all the way to a  $1 \times 1$  texture, you can set the value of **GL TEXTURE MAX LEVEL** to the maximum level you have supplied, and OpenGLwill not consider any further levels in its evaluation of texture completeness. If the highest resolution level of the texture is not square, one dimension will reach one texel in size before the other. In this case, continue making new levels with that dimension sized to one texel until the level becomes  $1 \times 1$  texel in size. For example, if your highest-resolution map is 64  $\times$  16, you must also provide maps of size 32  $\times$  8, 16  $\times$  4, 8  $\times$  2, 4  $\times$  1, 2  $\times$  1,

and  $1 \times 1$ . The smaller maps are typically filtered and downsampled versions of the largest map in which each texel in a smaller texture is a weighted average of the corresponding 4 texels in the higher-resolution texture. (Because OpenGLdoesn't require any particular method for calculating the lowerresolution maps, the differently sized textures could be totally unrelated. In practice, unrelated textures would make the transitions between mipmaps extremely noticeable, as in [Figure](#page-427-0) 6.19.)

<span id="page-427-0"></span>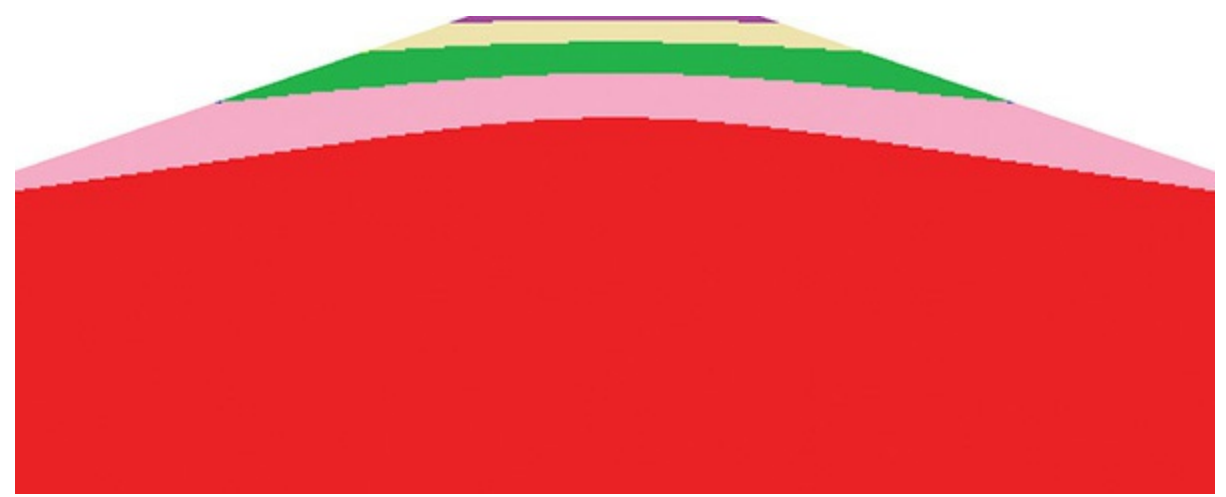

**Figure 6.19** Illustration of mipmaps using unrelated colors

The image in [Figure](#page-427-0) 6.19 was generated by creating a  $64 \times 64$  texture and filling each of its 7 mipmap levels with a different color. The highest resolution level was filled with red, then green, blue, yellow, and so on down the mipmap pyramid. This texture was applied to a large plane extending into the distance. The farther the plane gets from the viewer, the narrower it becomes in screen space and the more compressed the texture becomes. OpenGL chooses successively higher mipmap levels (lower resolution levels) from the texture. To further illustrate the effect, the example sets the mipmap filtering mode to nearest and applies a bias to the calculated mipmap level.

To specify these textures, allocate the texture using **glTextureStorage2D()** and then call **glTextureSubImage2D()** once for each resolution of the texture map, with different values for the level, width, height, and image parameters. Starting with zero, *level* identifies which texture in the series is specified; with the previous example, the highest-resolution texture of size  $64 \times 64$  would be declared with *level* = 0, the  $32 \times 32$  texture with *level* = 1, and so on. In addition, for the mipmapped textures to take effect, you need to choose one of the mipmapped minification filters as described earlier.

OpenGL provides a function to automatically generate all of the mipmaps for a texture under application control. This function is called **glGenerateTextureMipmap()**, and it is up to the OpenGLimplementation to provide a mechanism to downsample the high resolution images to produce the lower-resolution mipmaps. This will often be implemented internally by using a shader or perhaps the texture-filtering hardware. The technique used will generally be designed for performance over quality and will vary from implementation to implementation. If you want high-quality, well-defined results, it is best to generate and supply the mipmap images yourself. However, if you need to quickly generate a mipmap chain and are satisfied with whatever results you get, you can rely on **glGenerateTextureMipmap()** for this purpose.

void **glGenerateTextureMipmap**(GLuint *texture*);

Generates a complete set of mipmaps for the texture image specified in *texture*, which must be a texture of one of the **GL\_TEXTURE\_1D**, **GL\_TEXTURE\_2D**, **GL\_TEXTURE\_3D**, **GL\_TEXTURE\_1D\_ARRAY**, **GL\_TEXTURE\_2D\_ARRAY**, or **GL TEXTURE CUBE MAP** types. The mipmap levels constructed are controlled by the **GL\_TEXTURE\_BASE\_LEVEL** and **GL TEXTURE MAX LEVEL** for the specified texture. If those values are left to their defaults, an entire mipmap stack down to a single-texel texture map is created. The filtering method used in creating each successive level is implementationdependent.

# <span id="page-428-0"></span>**Calculating the Mipmap Level**

The computation of which mipmap level of a texture to use for a particular pixel depends on the scale factor between the texture image and the size of the polygon to be textured (in pixels). Let's call this scale factor  $\rho$ , and also define a second value,  $\lambda$ , where  $\lambda = \log_2 \rho + \log_{bias}$ . (Because texture images can be multidimensional, it is important to clarify that  $\rho$  is the maximum scale factor

of all dimensions.)

*lodbias* is the level-of-detail bias for the sampler, a constant value set by calling **glSamplerParameteri()** with the *pname* parameter set to **GL\_TEXTURE\_LOD\_BIAS** and is used to adjust  $\lambda$ . By default,  $lod_{bias} = 0.0$ , which has no effect. It's best to start with this default value and adjust in small amounts, if needed. If  $\lambda \le 0.0$ , the texel is smaller than the pixel, so a magnification filter is used. If  $\lambda > 0.0$ , a minification filter is used. If the minification filter selected uses mipmapping,  $\lambda$  indicates the mipmap level. (The minification-to-magnification switchover point is usually  $\lambda = 0.0$ , but not always. The choice of mipmapping filter may shift the switchover point.)

For example, if the texture image is  $64 \times 64$  texels and the polygon size is  $32 \times$ 32 pixels,  $\rho = 2.0$  (not 4.0), and therefore  $\lambda = 1.0$ . If the texture image is 64  $\times$ 32 texels and the polygon size is  $8 \times 16$  pixels,  $\rho = 8.0$  (*x* scales by 8.0, *y* by 2.0; use the maximum value), and therefore  $\lambda = 3.0$ .

The equations for the calculation of  $\lambda$  and  $\rho$  are as follows:

$$
\lambda_{base}(x, y) = \log_2 [\rho(x, y)] \tag{6.1}
$$

$$
\lambda'(x, y) = \lambda_{base} + clamp \left(bias_{texobj} + bias_{shadow}\right) \tag{6.2}
$$

The calculation of mipmap level can be further controlled by a number of sampler parameters. In particular, the **GL\_TEXTURE\_LOD\_BIAS** parameter may be used to bias  $\lambda$ . Once  $\lambda$  has been calculated, it may be clamped into a user-specified range, which is given by the parameters

**GL\_TEXTURE\_MIN\_LOD** and **GL\_TEXTURE\_MAX\_LOD**, which are specified by passing those token values to **glSamplerParameterf()** (or to **glTextureParameterf()** if sampler objects are not in use). The default values for **GL\_TEXTURE\_MIN\_LOD** and **GL\_TEXTURE\_MAX\_LOD** are – 1000.0 and 1000.0, respectively, allowing them to effectively pass through any value. The values of **GL\_TEXTURE\_MIN\_LOD** and **GL\_TEXTURE\_MAX\_LOD** are represented by *lodmin* and *lodmax* in the following equation.

$$
\lambda = \begin{cases}\n\text{lod}_{\text{max}}, & \lambda' > \text{lod}_{\text{max}} \\
\lambda', & \text{lod}_{\text{min}} \le \lambda' \le \text{lod}_{\text{max}} \\
\text{lod}_{\text{min}}, & \lambda' < \text{lod}_{\text{min}} \\
\text{undefined}, & \text{lod}_{\text{min}} > \text{lod}_{\text{max}}\n\end{cases}
$$
\n(6.3)

The default parameters for **GL\_TEXTURE\_MAG\_FILTER** and

## **GL\_TEXTURE\_MIN\_FILTER** are **GL\_LINEAR** and

**GL\_LINEAR\_MIPMAP\_LINEAR**, respectively. Notice that the default minification filter enables mipmapping. Textures allocated using the **glTextureStorage2D()** function always have a complete set of mipmaps, but these textures will still contain no data when they are newly created. This is a common source of errors for new OpenGL programmers; they forget to either change the filtering mode or fill in the mipmaps for newly created textures, resulting in their texturing code not working.

# <span id="page-430-0"></span>**Mipmap Level-of-Detail Control**

In addition to the parameters controlling  $lod_{min}$ ,  $lod_{max}$ , and  $\lambda_{base}$  during the calculation of  $\lambda$ , further control over the selected level of the mipmap pyramid is provided through the **GL\_TEXTURE\_BASE\_LEVEL** and **GL TEXTURE MAX LEVEL** parameters, which may be set using **glSamplerParameteri()**. **GL\_TEXTURE\_BASE\_LEVEL** specifies the *lowest* mipmap level (i.e., highest resolution) that will be sampled, regardless of the value of λ, whereas **GL\_TEXTURE\_MAX\_LEVEL** specifies the *highest* mipmap level (i.e., lowest resolution) that will be sampled. This can be used to constrain sampling to a subset of the mipmap pyramid.

One potential use for **GL\_TEXTURE\_BASE\_LEVEL** is *texture [streaming](#page-1048-2)*. When using texture streaming, storage for the complete texture object is allocated using a function such as **glTextureStorage2D()** but the initial data is not loaded. As the application runs and new objects come into view, their texture data is loaded from lowest- to highest-resolution mipmap. To ensure that something meaningful is displayed to the user even when the complete texture has not yet been loaded, the value of **GL\_TEXTURE\_BASE\_LEVEL** can be set to the highest-resolution mipmap level that has been loaded so far. That way, as more and more texture data is loaded, objects on the screen achieve higher and higher fidelity.

# **Advanced Texture Lookup Functions**

In addition to simple texturing functions such as **texture** and **texelFetch**, several more variants of the texture fetch functions are supported by the shading language. These are covered in this subsection.

# **Explicit Level of Detail**

Normally, when using mipmaps, OpenGLwill calculate the level of detail and the resulting mipmap levels from which to sample for you. (See "Calculating the Mipmap Level" on page [329](#page-428-0) for more details on how OpenGL calculates mipmap levels.) However, it is possible to override this calculation and specify the level of detail explicitly as an argument to the texture fetch function. The **textureLod** function takes this **lod** parameter in place of the **bias** parameter that would normally be optionally supplied to the **texture** function. Like other texture functions supported by GLSL, **textureLod** has many overloaded prototypes for the various types and dimensionalities of the supported sampler types. Some key prototypes of **textureLod** are as follows. (A full list is in [Appendix](#page-859-0) C, "Built-in GLSL Variables and Functions.")

```
gvec4 textureLod(gsampler1D tex, float P, float lod);
gvec4 textureLod(gsampler2D tex, vec2 P, float lod);
gvec4 textureLod(gsampler3D tex, vec3 P, float lod);
gvec4 textureLod(gsamplerCube tex, vec3 P, float lod);
gvec4 textureLod(gsampler1DArray tex, vec2 P, float lod);
gvec4 textureLod(gsampler2DArray tex, vec3 P, float lod);
gvec4 textureLod(gsampler2DRect tex, vec2 P, float lod);
gvec4 textureLod(gsamplerCubeArray tex, vec4 P, float lod);
```
Sample a texel from the sampler given by *tex* at the texture coordinates given by *P* with explicit level of detail given by *lod*.

Notice that because they don't support mipmaps, **samplerBuffer** and **samplerRect** are missing from the supported sampler types for **textureLod**.

# **Explicit Gradient Specification**

It is also possible to override the level-of-detail calculation for mipmapping at an earlier part of the process rather than explicitly giving the level-of-detail parameter directly. When the gradient texture functions are used, the partial derivative of the texture coordinates is given as a parameter. Some key prototypes are listed here. (A full list is in [Appendix](#page-859-0) C, "Built-in GLSL
```
Variables and Functions.")
```

```
gvec4 textureGrad(gsampler1D tex, float P,float dPdx, float
dPdy);
gvec4 textureGrad(gsampler2D tex, vec2 P,vec2 dPdx, vec2
dPdy);
gvec4 textureGrad(gsampler3D tex, vec3 P,vec3 dPdx, vec3
dPdy);
gvec4 textureGrad(gsamplerCube tex, vec3 P,vec3 dPdx,
                   vec3 dPdy);
gvec4 textureGrad(gsampler1DArray tex, vec2 P,float dPdx,
                   float dPdy);
gvec4 textureGrad(gsampler2DArray tex, vec3 P,vec2 dPdx,
                   vec2 dPdy);
gvec4 textureGrad(gsamplerCubeArray tex, vec4 P,vec3 dPdx,
                   vec3 dPdy);
```
Sample a texel from the sampler given by *tex* at the texture coordinates given by *P* using the partial derivatives for *P* in *x* and *y* as specified by *dPdx* and *dPdy*, respectively.

In the **[textureGrad](#page-428-0)** functions, the variable  $\rho$  as described in "Calculating the Mipmap Level" on page [329](#page-428-0) is essentially passed in using *dPdx* and *dPdy*. This can be useful when an analytic function for the derivative of a texture coordinate may be known or when a function that is not the derivative of the texture coordinate is required.

# **Texture Fetch with Offsets**

Some applications require a number of texels around a region of interest or may need to offset the texture coordinates slightly during sampling. GLSL includes functions for doing this that will likely be more efficient than physically offsetting the texture coordinates in the shader. This functionality is exposed through an overloaded set of texture lookup functions called **textureOffset**, with some example prototypes as follows. (A full list is in [Appendix](#page-859-0) C, "Built-in GLSL Variables and Functions.")

```
gvec4 textureOffset(gsampler1D tex, float P, int offset,
                     [float bias]);
gvec4 textureOffset(gsampler2D tex, vec2 P, ivec2 offset,
                     [float bias]);
gvec4 textureOffset(gsampler3D tex, vec3 P, ivec3 offset,
                     [float bias]);
gvec4 textureOffset(gsampler1DArray tex, vec2 P, int offset,
                     [float bias]);
gvec4 textureOffset(gsampler2DArray tex, vec3 P, ivec2 offset,
                     [float bias]);
gvec4 textureOffset(gsampler2DRect tex, vec2 P, ivec2 offset,
                     [float bias]);
```
Sample a texel from the sampler given by *tex* at the texture coordinates given by *P*. After the floating-point texture coordinate *P* has been suitably scaled and converted to absolute texel coordinates, *offset* is added to the texel coordinates before the fetch is performed.

Notice that for the **textureOffset** function, the **offset** parameter is an integer value. In fact, this must be a constant expression and must be with a limited range. This range is given by the built-in GLSL constants **gl\_MinProgramTexelOffset** and **gl\_MaxProgramTexelOffset**.

## **Projective Texturing**

*Projective texturing* is employed when a perspective transformation matrix has been used to transform texture coordinates. The input to the transform is a set of homogeneous coordinates, and the resulting output of this transform is a vector whose last component is unlikely to be 1. The **textureProj** function can be used to divide through by this final component, projecting the resulting texture coordinate into the coordinate space of the texture. This is useful for techniques such as projecting decals onto flat surfaces (e.g., the halo projected by a flashlight) or in shadow mapping.<sup>[18](#page-433-0)</sup> Some example prototypes are given here. (A full list is in [Appendix](#page-859-0) C, "Built-in GLSL Variables and Functions.")

<span id="page-433-1"></span><span id="page-433-0"></span>**[18](#page-433-1)**. An in-depth example of shadow mapping is given in "Shadow [Mapping](#page-526-0)" on page [413.](#page-526-0)

```
gvec4 textureProj(gsampler1D tex, vec2 P[, float bias);
gvec4 textureProj(gsampler1D tex, vec4 P[, float bias);
gvec4 textureProj(gsampler2D tex, vec3 P[, float bias);
gvec4 textureProj(gsampler2D tex, vec4 P[, float bias);
gvec4 textureProj(gsampler3D tex, vec4 P[, float bias);
gvec4 textureProj(gsamplerRect tex, vec3 P);
gvec4 textureProj(gsamplerRect tex, vec4 P);
```
Perform a texture lookup with projection by dividing the texture coordinate specified in *P* by the last component of *P* and using the resulting values to perform a texture lookup as would be executed by the normal **texture**.

## **Texture Queries in Shaders**

The following two built-in GLSL functions don't actually read from the texture, but return information about the texture or about how it will be processed. The first function, **textureQueryLod**, retrieves mipmap information calculated by the fixed-function texture lookup hardware.

```
vec2 textureQueryLod(gsampler1D tex, float P);
vec2 textureQueryLod(gsampler2D tex, vec2 P);
vec2 textureQueryLod(gsampler3D tex, vec3 P);
vec2 textureQueryLod(gsamplerCube tex, vec3 P);
vec2 textureQueryLod(gsampler1DArray tex, float P);
vec2 textureQueryLod(gsampler2DArray tex, vec2 P);
vec2 textureQueryLod(gsamplerCubeArray tex, vec3 P);
vec2 textureQueryLod(sampler1DShadow tex, float P);
vec2 textureQueryLod(sampler2DShadow tex, vec2 P);
vec2 textureQueryLod(samplerCubeShadow tex, vec3 P);
vec2 textureQueryLod(sampler1DArrayShadow tex, float P);
vec2 textureQueryLod(sampler2DArrayShadow tex, vec2 P);
vec2 textureQueryLod(samplerCubeArrayShadow tex, vec3 P);
```
Returns the mipmap array(s) that would be accessed in the *x* component of the return value and the computed level of detail

relative to the base level of the texture in the *y* component.

For each of these **textureQueryLod()** functions, there is a corresponding query, **textureQueryLevels()**, that returns the number of mipmap levels present.

```
int textureQueryLevels(gsampler1D tex);
int textureQueryLevels(gsampler2D tex);
int textureQueryLevels(gsampler3D tex);
int textureQueryLevels(gsamplerCube tex);
int textureQueryLevels(gsampler1DArray tex);
int textureQueryLevels(gsampler2DArray tex);
int textureQueryLevels(gsamplerCubeArray tex);
int textureQueryLevels(sampler1DShadow tex);
int textureQueryLevels(sampler2DShadow tex);
int textureQueryLevels(samplerCubeShadow tex);
int textureQueryLevels(sampler1DArrayShadow tex);
int textureQueryLevels(sampler2DArrayShadow tex);
int textureQueryLevels(samplerCubeArrayShadow tex);
```
Returns the number of mipmap levels the provided sampler contains.

Sometimes, it may be necessary to know the dimensions of a texture from which you are about to sample. For example, you may need to scale an integer texture coordinate representing an absolute texel location into a floating-point range suitable for sampling from the texture, or to iterate over all the samples in a texture. The **textureSize** function will return the dimensions of the texture at a specified level of detail. Its prototype is as follows. (A full list is in [Appendix](#page-859-0) C, "Built-in GLSL Variables and Functions.")

```
int textureSize(gsampler1D tex, int lod);
ivec2 textureSize(gsampler2D tex, int lod);
ivec3 textureSize(gsampler3D tex, int lod);
ivec2 textureSize(gsamplerCube tex, int lod);
```
ivec2 **textureSize**(gsamplerRect *tex*, int *lod*); ivec3 **textureSize**(gsamplerCubeRect *tex*); ivec2 **textureSize**(gsampler1DArray *tex*, int *lod*); ivec3 **textureSize**(gsampler2DArray *tex*, int *lod*); int **textureSize**(gsamplerBuffer *tex*);

Returns the dimensions of the level-of-detail *lod* (if present) of the texture bound to sampler *tex*. The components of the return value are filled in order with the width, height, and depth of the texture. For array forms, the last component of the return value is the number of slices in the array.

You can also find out, from within the shader, how many samples you have per texel when doing multisample texturing:

```
int textureSamples(gsampler2DMS tex);
int textureSamples(gsampler2DMSArray tex);
```
Returns the number of samples used per texel in *tex*.

## **Gathering Texels**

The **textureGather** function is a special function that allows your shader to read the four samples that would have been used to create a bilinearly filtered texel from a 2D texture (or cube map, rectangle texture, or array of these types). Typically used with single-channel textures, the optional *comp* component of the function allows you to select a channel other than the *x* or *r* component of the underlying data. This function can provide significant performance advantages when you need to sample many times from a single channel of a texture because, depending on the desired access pattern, it is possible to use this function to cut the number of texture lookups by three quarters.

gvec4 **textureGather**(gsampler2D *tex*, vec2 *P*[, int *comp*]); gvec4 **textureGather**(gsampler2DArray *tex*, vec3 *P*[, int *comp*]); gvec4 **textureGather**(gsamplerCube *tex*, vec3 *P*[, int *comp*]);

gvec4 **textureGather**(gsamplerCubeArray *tex*, vec4 *P*[, int *comp*]); gvec4 **textureGather**(gsamplerRect *tex*, vec2 *P*[, int *comp*]);

Gather the four texels from the underlying rectangle, twodimensional (array), or cube-map (array) texture bound to the sampler *tex* that would normally have been used to create a bilinearly filtered texel value and return a selected component of the four texels in the four components of the return value. If specified, *comp* specifies the component to fetch, with 0, 1, 2, and 3 representing the *x*, *y*, *z*, and *w* components, respectively. If *comp* is not specified, the *x* component is returned.

# **Combining Special Functions**

In addition to all of the special texturing functions, several more variants of these functions exist that combine features from multiple variants. For example, if you want to do projective texturing with an explicit level-of-detail or gradients (each is described in "Explicit Gradient [Specification](#page-431-0)" in this chapter), you can use the combined functions **textureProjLod** or **textureProjGrad**, respectively. The combined functions using a 2D sampler are shown here. Variants of almost all of these functions exist for other [dimensionalities](#page-859-0) and types of sampler, and a full list is in  $\Delta$ ppendix C, "Builtin GLSL Variables and Functions."

gvec4 **textureProjLod**(gsampler2D *tex*, vec2 *P*, float *lod*); gvec4 **textureProjGrad**(gsampler2D *tex*, vec3 *P*, vec2 *dPdx*, vec2 *dPdy*); gvec4 **textureProjOffset**(gsampler2D *tex*, vec3 *P*, ivec2 *of set*[, float *bias*); gvec4 **textureGradOffset**(gsampler2D *tex*, vec2 *P*, vec2 *dPdx*, vec2 *dPdy*, ivec2 *offset*); gvec4 **textureProjLodOffset**(gsampler2D *tex*, vec3 *P*, float *lod*, ivec2 *offset*); gvec4 **textureProjGradOffset**(gsampler2D *tex*, vec3 *P*, vec2 *dPdx*,

vec2 *dPdy*, ivec2 *offset*);

Advanced texture lookup functions may be combined to perform more than one special function in a single call. **textureProjLod** performs projective texturing from the texture bound to the unit represented by *tex* as would be performed by **textureProj**, but with explicit level of detail specified in *lod*, as accepted by **textureLod**. Similarly, **textureProjGrad** executes a projective texture lookup as performed by **textureProj**, but with explicit gradients passed in *dPdx* and *dPdy* as would be accepted by **textureGrad**. **textureProjOffset** performs a projective texture lookup with texel offsets applied to the *post projected* texture coordinates. **textureProjLodOffset** and **textureProjGradOffset** further combine two special functions. The first performs a projective texture fetch with explicit levelof-detail and texel offsets (as accepted by **textureOffset**), and the second performs a projective texture lookup with explicit gradients and texel offsets.

# **Bindless Textures**

So far, to use a texture in your shader, you have bound it to a texture unit, associated that texture unit with a sampler in the shader, and then read from the texture using built-in functions. OpenGLsupports a fixed number of texture units globally, and the maximum number of textures a single shader can use is limited to as well. If your application uses a lot of textures, you will need to continuously bind and rebind textures between drawing each object in your scene. In terms of performance, applications can spend a significant amount of their time managing the set of objects bound to the context.

As an alternative, it is possible to use *[bindless](#page-1024-0) textures*, which, rather than an association of a sampler with a texture, allow the texture object itself to be represented as a 64-bit number. Rather than using sampler uniforms, we use sampler *[handle](#page-1033-0)*s. The values of these handles are provided to us by OpenGL, and it doesn't matter how the handle values are passed to the shader, so long as they make it there intact. For example, you could pass the 64-bit number inside a uniform block or vertex attribute, or even fetch it from a texture. Once you

have the value of the 64-bit texture handle in your shader, you can construct a sampler from it. Samplers can also be constructed from pairs of 32-bit values. Once the sampler is constructed, it can be used like any other sampler in the shader to read texels from the texture. It's also possible to place a sampler directly inside a uniform block, where it is defined in the application as a 64 bit integer value.

Bindless textures are supported in OpenGLonly when the GL ARB bindless texture extension is present, so before calling any of the following functions, it is important to make sure that the extension is supported. It is up to you to decide whether you want to have a nonbindless fallback path in your application or whether you prefer to ask your users to upgrade their graphics hardware or drivers.

## **Texture Handles**

To retrieve the handle to a texture object, call one of the following:

GLuint64 **GetTextureHandleARB**(GLuint *texture*); GLuint64 **GetTextureSamplerHandleARB**(GLuint *texture*, GLuint *sampler*);

**glGetTextureHandleARB()** returns a 64-bit handle to the texture named in *texture*. **glGetTextureSamplerHandleARB()** returns a 64-bit handle to the texture named in *texture* but with the sampler parameters from the sampler object named in *sampler* substituted. The resulting handle from these functions may be passed to a shader and used to sample from the texture either by using its own sampling parameters (for handles returned from **glGetTextureHandleARB()**) or by using the sampling parameters from *sampler* (for **glGetTextureSamplerHandleARB()**).

Once you have the handle to the texture, the parameters of the texture (and the sampler) are "baked" into the handle. That is, even if you change the parameters of the texture or sampler, the handle will still refer to the parameters of the texture or sampler at the time you retrieved the handle. It's possible to take advantage of this to, for example, grab a handle to the texture with one set of parameters, modify one of the parameters of the texture, such as the filtering mode or base level, and then grab a second handle to the texture to sample from it in a different way. If you change the *contents* of the texture, though, that new content will show up in any subsequent sampling your application does.

## **Texture Residency**

Before you can actually use the handle in your shaders, you need to make sure that the texture itself is *[resident](#page-1042-0)*. This is a task that OpenGLnormally does for you: When you bind textures to the context, OpenGLeffectively has a list of all the textures that your shaders might access because they were previously limited to sampling from the set of bound textures. Before running your shader, OpenGLmakes sure all the data for the bound textures are in the right pieces of memory and ready to be read. With bindless textures, the texture handles you're accessing might come from anywhere. You could put them in memory and access them through a uniform buffer or even sample them from a texture, so OpenGL can't tell what the working set is. This responsibility therefore falls to your application to tell OpenGLwhat needs to be accessible to your shaders and what does not.

To tell OpenGLwhich textures you're potentially going to access, call

void **MakeTextureHandleResidentARB**(GLuint64 *handle*); void **MakeTextureHandleNonResidentARB**(GLuint64 *handle*);

**glMakeTextureHandleResidentARB()** and **glMakeTextureHandleNonResidentARB()** add and remove textures to and from the current [resident](#page-1042-1) texture list, respectively. Textures are identified by their handles as returned from a call to **glGetTextureHandleARB()** or **glGetTextureSamplerHandleARB()**. Access by a shader to a texture that is not currently resident leads to undefined behavior, possibly including application termination.

Although it's best if your application keeps track of which textures are resident and which are not, you can ask OpenGLwhether a texture is resident for a given handle. To do this, call

GLboolean **IsTextureHandleResidentARB**(GLuint64 *handle*);

Returns true if the texture handle named in *handle* is currently resident or false if it is not, or if *handle* is not a handle to a texture.

Handles returned from **glMakeTextureHandleResidentARB()** and **glMakeTextureHandleNonResidentARB()** remain valid until the texture is deleted. Once the texture is deleted, any handles produced from that texture become invalid and shouldn't be used. The handles themselves are not explicitly deleted.

### **Sampling Bindless Textures**

Once the handles representing your textures have been passed to the shader, you can construct a sampler handle from them and then use them as normal. Furthermore, it's possible to place a sampler variable inside a uniform block and use it directly. In this case, the sampler inside the block has an in-memory layout identical to a **GLuint** 64 as seen by the host. Because of this, it's possible to map a buffer and write the **GLuint** 64 typed handles returned from **glGetTextureHandleARB()** into the buffer directly. This is significantly faster than calling **glBindTextureUnit()**. [Example](#page-441-0) 6.27 shows how to use bindless texture handles in a shader.

<span id="page-441-0"></span>**Example 6.27** Using Bindless Texture Handles in a Shader

#### **Click here to view code [image](#page-1245-0)**

```
#version 450 core
#extension GL_ARB_bindless_texture : require
in FS_INPUTS
{
    vec2 i_texcoord;
    flat int i texindex;
};
layout (location = 0) out vec4 o_color;
```

```
layout (binding = 0) uniform ALL_TEXTURES
{
    sampler2D my textures[200];
};
void main(void)
{
    o color = texture(m textures[i texindex], i texcoord);
}
```
As you will notice in **[Example](#page-441-0) 6.27**, the uniform block ALL TEXTURES contains 200 texture handles. Not only is that far more textures than are normally available to a shader in unextended OpenGL, but also it's much, much faster to change which textures are referenced. By simply binding a new range of a buffer to the uniform binding point, a completely different set of 200 textures are made available to the shader.

# **Sparse Textures**

In any large-scale application, textures are perhaps the most expensive type of resource in terms of memory consumption. Compressed textures help here but go only so far. In practice, most applications that include a large amount of texture data don't actually require all of that data to generate any single frame. For example. if an object is very far away, the highest-resolution mipmaps of its textures likely won't be sampled by its shader. If an object is outside the current view frustum or is occluded by another, closer object, it may not be rendered at all. We can take advantage of this by using *sparse* textures, which are textures that are logically complete but whose data is only partially populated.

Sparse textures are supported by OpenGLif the implementation advertises the GL ARB sparse texture extension string. This is an optional feature but is quite widely exposed, so it's worthwhile adding support for it to applications that use a large amount of texture data.

To create a sparse texture, we first create the texture object itself by calling **glCreateTextures()**. Next, we turn its **GL\_TEXTURE\_SPARSE\_ARB** property on by calling **glTextureParameteri()**. Then, when we call **glTextureStorage\*D()** on the texture, OpenGLwill allocate *virtual* space for the texture but won't actually allocate any physical memory for it. Because the

texture allocation is virtual, we can create textures that are much larger than any that would fit in real memory. For example, a 2048 x 2048 x 2048 2D array texture with an internal format of **GL\_RGBA8** would normally consume 32 gigabytes of memory—far more than is found on current graphics cards. However, this fits comfortably into the virtual address space of a modern GPU. [Example](#page-443-0) 6.28 illustrates how such a texture is created.

<span id="page-443-0"></span>**Example 6.28** Allocating a Large Sparse Texture

**Click here to view code [image](#page-1246-0)**

```
GLuint tex;
// First, create a texture object.
glCreateTextures(GL_TEXTURE_2D_ARRAY, 1, &tex);
// Now, turn its sparse property on
glTextureParameteri(tex, GL_TEXTURE_SPARSE_ARB, GL_TRUE);
// Now allocate the texture's virtual storage
glTextureStorage3D(tex, 11, GL_RGBA8, 2048, 2048, 2048);
```
After the code in [Example](#page-443-0) 6.28 has executed,  $\tan \theta$  is the name of a texture object that has no backing store but is logically  $2048 \times 2048 \times 2048$  texels in size and consumes 32 gigabytes of virtual memory.

## **Sparse Texture Commitment**

At this point, you have a perfectly usable texture. You can bind it to a texture unit and access it from a shader, or if you are using bindless textures, you can take its handle and use that instead of binding it. However, if you sample from it in your shaders, you will receive zeros. If you try to put data into it using **glTextureSubImage2D()**, the data will be thrown away because there is nowhere to store the data.

In order to physically back a sparse texture, we need to use the **glTexturePageCommitmentEXT()** [19](#page-443-1) function. This controls the commitment of individual *pages* of a sparse texture. Its prototype is

<span id="page-443-2"></span><span id="page-443-1"></span>**[19](#page-443-2).** This function is listed with an EXT suffix because the GL\_ARB\_sparse\_texture extension was introduced before the direct state access functionality was promoted to core status.

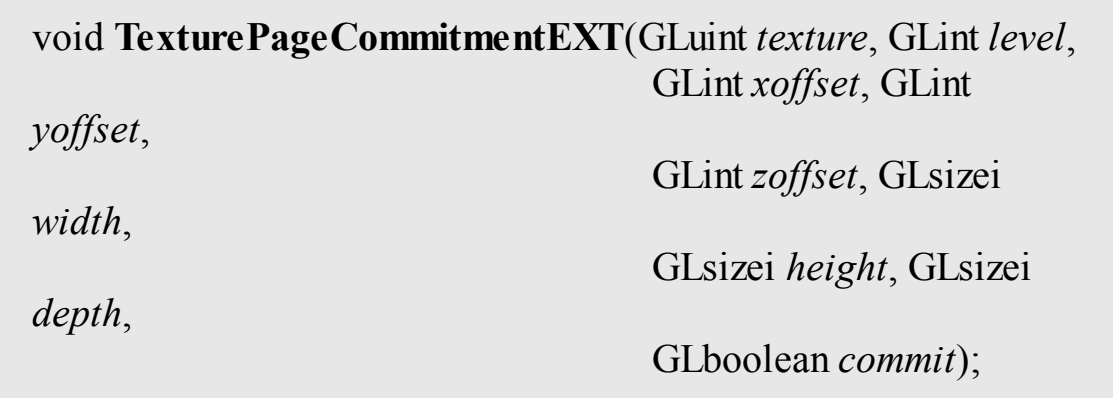

Specify commitment for a page of a sparse texture. The texture object whose commitment to modify is given in *texture*. This must be the name of a texture object with its

**GL\_TEXTURE\_SPARSE\_ARB** property set to **GL\_TRUE**. *level* specifies the level of the texture in which the specified page resides and must be between zero and the number of levels contained in the texture, minus one.

The *xoffset*, *yoffset*, and *zoffset* parameters specify the offset of the page in texels in the X, Y, and Z directions, respectively. The *width*, *height*, and *depth* parameters specify the total size of the pages, in texels.

All of *xof set*, *yof set*, *zof set*, *width*, *height*, and *depth* must be integer multiples of the page size for *texture* unless the region extends to the edge of the texture level.

## **Sparse Texture Pages**

The **glTexturePageCommitmentEXT()** function controls the commitment or backing of a texture object at the granularity of *pages*. A page is a region whose size is measured in texels. The size of the region is generally fixed in storage space; therefore, its size in texels will depend on the internal format of the texture. To determine the page size for a particular format, call **glGetInternalformativ()** with one of the **GL\_VIRTUAL\_PAGE\_SIZE\_X**, **GL\_VIRTUAL\_PAGE\_SIZE\_Y**, or **GL\_VIRTUAL\_PAGE\_SIZE\_Z** tokens.

An OpenGLimplementation might support multiple page sizes for a given texture format because there's more than one way to lay out a fixed number of texels in a regular region. To find out how many different page sizes are supported for a given internal format, call **glGetInternalformativ()** with the **GL\_NUM\_VIRTUAL\_PAGE\_SIZES** token. When querying the page size for a format, passing an array large enough to contain this number of integers will allow you to determine all available sizes. If OpenGLreturns zero for this query, sparse textures in this format are not supported. Most, but not all, formats are guaranteed to be supported by the OpenGL specification.

To choose which size and layout a texture should use, call

### **glTextureParameteri()** with the

GL VIRTUAL PAGE SIZE INDEX ARB token. The value of this parameter is the index into the list of page sizes. The default value of this parameter is zero, and if there is any efficiency difference, OpenGL implementations will normally report their preferred layout first. Therefore, unless you have a good reason to change it, it's best to leave this parameter alone.

By calling **glGetTextureParameteriv()**, you can ask a texture which layout index it is using, which means that given an arbitrary texture, you can figure out from its layout index and the format properties what the page size is.

# **Point Sprites**

Point sprites are essentially OpenGL points rendered using a fragment shader that takes the fragment's coordinates within the point into account when running. The coordinate within the point is available in the two-dimensional vector q1 PointCoord. This variable can be used in any number of ways. Two common uses are to use it as a texture coordinate (this is the classic origin of the term point sprite) or to use it to analytically compute color or coverage. The following are a few examples of how to use the  $q\perp$  PointCoord vector to produce interesting effects in the fragment shader.

## **Textured Point Sprites**

By using  $q\perp$  PointCoord to lookup texels in a texture in the fragment shader, simple point sprites can be generated. Each point sprite simply shows the texture as a square. [Example](#page-446-0)  $6.29$  is the vertex shader used in the example. Notice that we're writing to  $q1$  PointSize in the vertex shader. This is to control the size of the point sprites; they're scaled relative to their distance

from the near plane. Here, we've used a simple linear mapping, but more complex logarithmic mappings can be used.

<span id="page-446-0"></span>**Example 6.29** Simple Point Sprite Vertex Shader

#### **Click here to view code [image](#page-1247-0)**

```
uniform mat4 model matrix;
uniform mat4 projection matrix;
layout (location = 0) in vec4 position;
void main(void)
{
   vec4 pos = projection matrix * (model matrix *
position);
    gl PointSize = (1.0 - pos.z / pos.w) * 64.0;gl_Position = pos;
}
```
[Example](#page-446-1) 6.30 shows the fragment shader used in this example. Not including the declaration of the texture and the output vector, it's a single line of real code! We simply look up into the texture using  $q1$  PointCoord as a texture coordinate.

<span id="page-446-1"></span>**Example 6.30** Simple Point Sprite Fragment Shader

#### **Click here to view code [image](#page-1248-0)**

```
uniform sampler2D sprite texture;
out vec4 color;
void main(void)
{
    color = texture(sprite texture, gl PointCoord);
}
```
When we render 400 points randomly placed in a two-unit cube centered on the origin, we get the result shown in [Figure](#page-447-0) 6.20.

<span id="page-447-0"></span>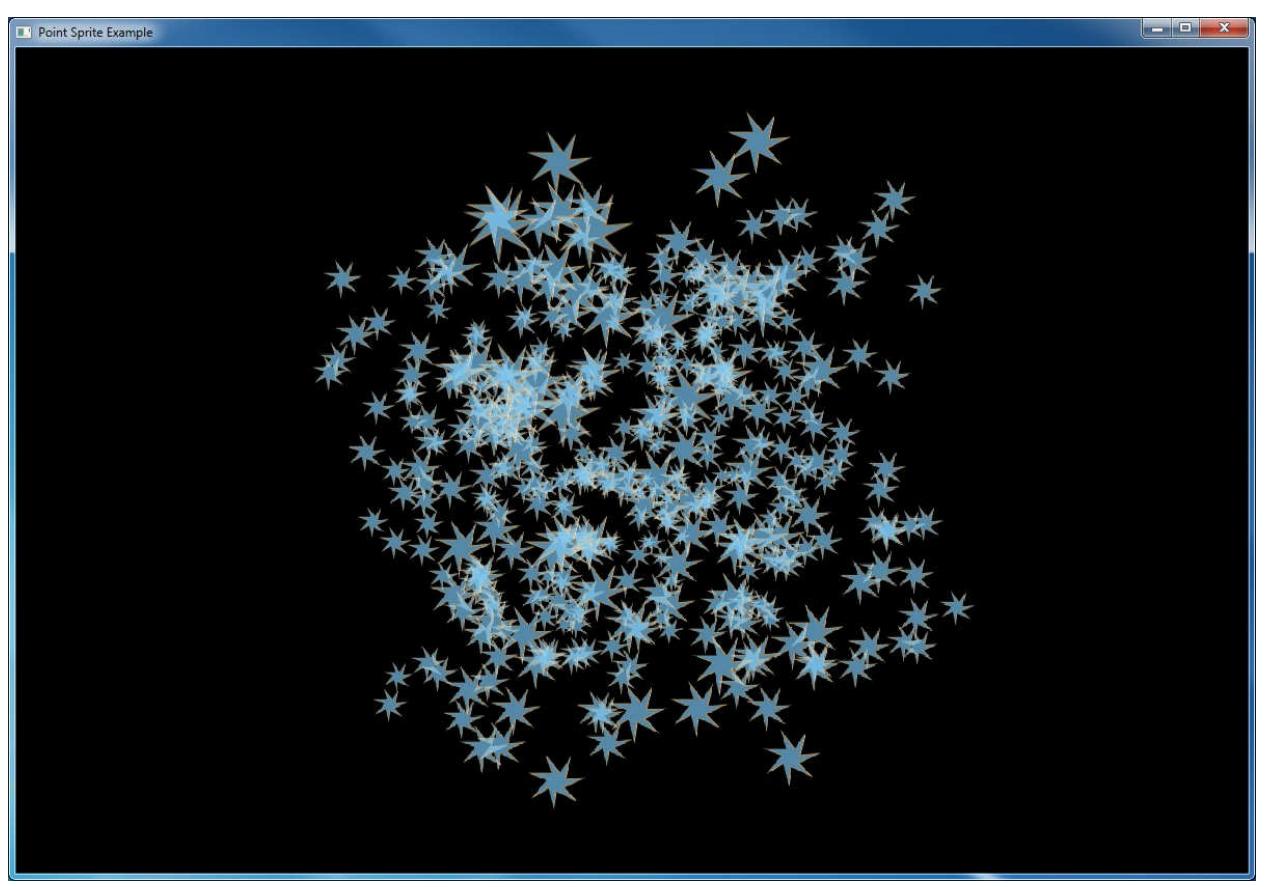

**Figure 6.20** Result of the simple textured point sprite example

#### **Analytic Color and Shape**

You are not limited to sourcing your point sprite data from a texture. Textures have a limited resolution, but q1 PointCoord can be quite precise. The shader shown in [Example](#page-447-1) 6.31 demonstrates how you can analytically determine coverage in the fragment shader. This shader centers gl\_PointCoord around the origin and then calculates the squared distance of the fragment from the center of the point sprite. If it's greater than 0.25 (the square root of half the width of the sprite—or the radius of a circle that just fits inside it), the fragment is rejected using the **discard** keyword. Otherwise, we interpolate between two colors to produce the final output. This produces a perfect circle. Note that the same vertex shown in [Example](#page-446-0) 6.29 is used for this example as well.

<span id="page-447-1"></span>**Example 6.31** Analytic Shape Fragment Shader

**Click here to view code [image](#page-1249-0)**

```
out vec4 color;
void main(void)
{
    const vec4 color1 = vec4(0.6, 0.0, 0.0, 1.0);
    const vec4 color2 = vec4(0.9, 0.7, 1.0, 0.0);
    vec2 temp = gl PointCoord - vec2(0.5);
    float f = dot(temp, temp);
    if (f > 0.25)discard;
    color = mix(color1, color2, smoothstep(0.1, 0.25, f));}
```
[Figure](#page-448-0) 6.21 shows the output of this example.

<span id="page-448-0"></span>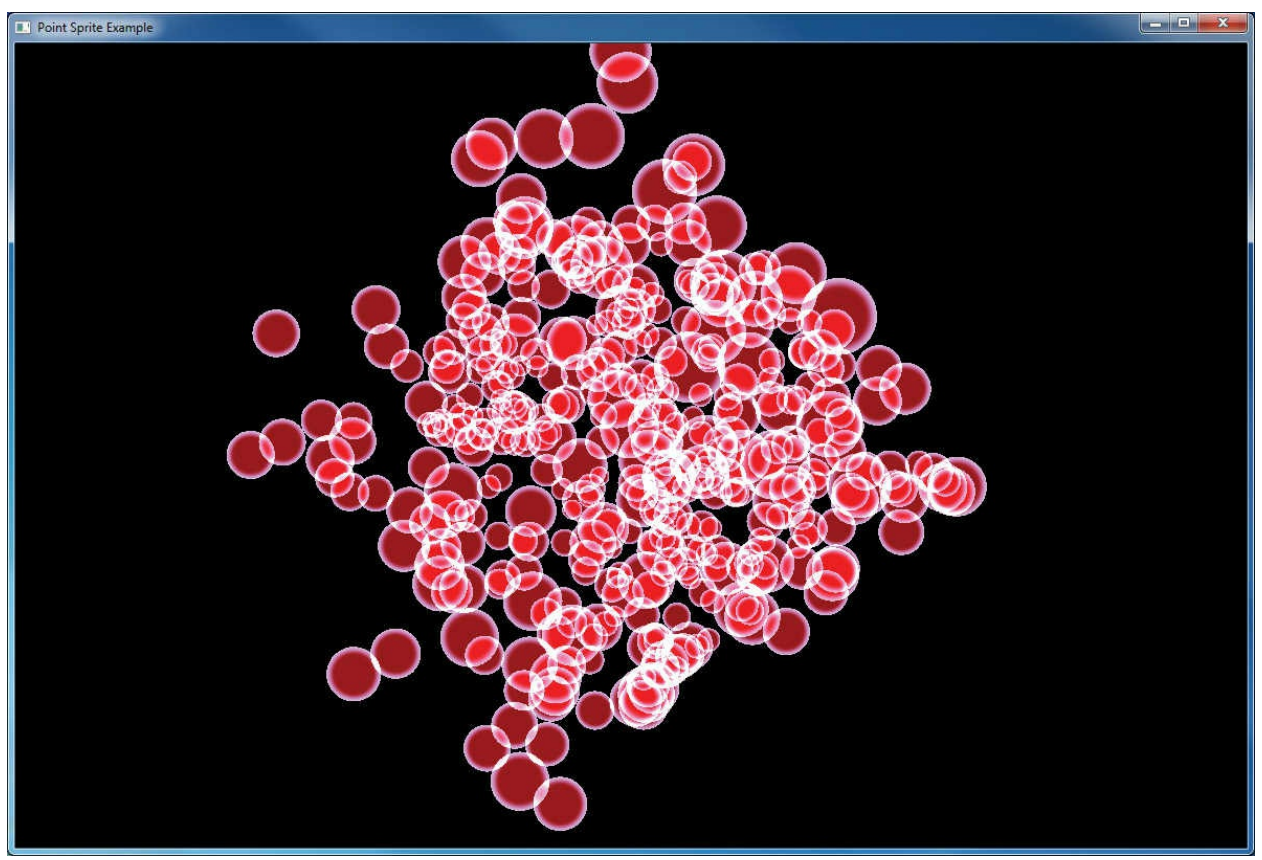

**Figure 6.21** Analytically calculated point sprites

By increasing the size of the point sprite and reducing the number of points in the scene, it is possible to see the extremely smooth edges of the discs formed

<span id="page-449-0"></span>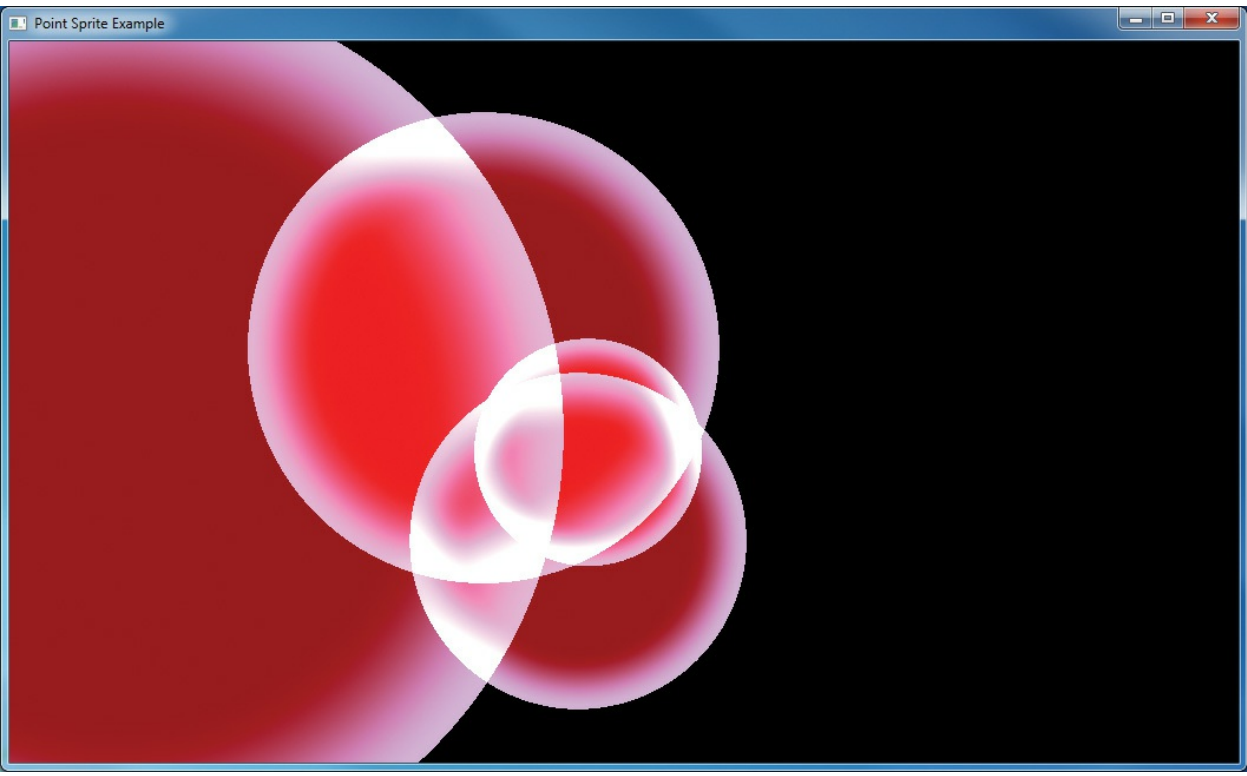

by the fragment shader, as shown in [Figure](#page-449-0) 6.22.

**Figure 6.22** Smooth edges of circular point sprites

## **Controlling the Appearance of Points**

Various controls exist to allow the appearance of points to be tuned by your application. These parameters are set using **glPointParameterf()** or **glPointParameteri()**.

void **glPointParameteri**(GLenum *pname*, GLint *param*); void **glPointParameterf**(GLenum *pname*, GLfloat *param*); void **glPointParameteriv**(GLenum *pname*, const GLint \* *param*); void **glPointParameterfv**(GLenum *pname*, const GLfloat \* *param*);

Set the point parameter specified by *pname* to the value(s) specified by *param*. *pname* must be **GL\_POINT\_SPRITE\_COORD\_ORIGIN** or **GL\_POINT\_FADE\_THRESHOLD\_SIZE**. If *pname* is GL\_POINT\_SPRITE\_COORD\_ORIGIN, *param* must be one of **GL\_LOWER\_LEFT** or **GL\_UPPER\_LEFT** (or the address of a variable containing one of these values). If *pname* is **GL\_POINT\_FADE\_THRESHOLD\_SIZE**, *param* must be a floating-point quantity greater than or equal to zero (or the address of a variable containing such a value).

The two parameters that you can change with **glPointParameteri()** or **glPointParameterf()** are the origin for **gl\_PointCoord** (using **GL\_POINT\_SPRITE\_COORD\_ORIGIN**) the *point fade [threshold](#page-1040-0)* (using **GL\_POINT\_FADE\_THRESHOLD\_SIZE**). The point sprite coordinate origin controls whether **gl\_PointCoord.y** increases from top down or bottom up in the fragment shader as points are rasterized. By default, the value of **GL\_POINT\_SPRITE\_COORD\_ORIGIN** is **GL\_UPPER\_LEFT**, meaning that it increases from top down. Note that this goes in the *opposite direction from window coordinates*, which have their origin in the lower right. By specifying **GL\_LOWER\_LEFT** for

**GL\_POINT\_SPRITE\_COORD\_ORIGIN** you can make

gl\_PointCoord.y increase in the same direction as gl\_FragCoord.y, which represents the fragment's window coordinate.

The other parameter that can be changed,

**GL\_POINT\_FADE\_THRESHOLD**, controls how points (and point sprites) are antialiased. When the size of a point falls below this threshold, OpenGL has the option to stop performing true antialiasing and instead fade the point into the background using blending. The default value of this parameter is 1.0, which means that if a point whose size is less than 1.0 is rasterized, rather than lighting a single sample within each fragment, OpenGLmay light all the fragments in that sample but end up having the alpha component attenuated by the point *fade factor*, which is computed as follows:

$$
fade = \begin{cases} 1 & \text{if } (derived\_size \ge threshold) \\ \left(\frac{derived\_size}{threshold}\right)^2 & \text{otherwise} \end{cases}
$$

# **Framebuffer Objects**

Up to this point, all of our discussion regarding buffers has focused on the buffers provided by the windowing system, as you requested when you called **glfwCreateWindow()**. Although you can quite successfully use any technique with just those buffers, quite often, various operations require moving data between buffers superfluously. This is where framebuffer objects enter the picture. Using framebuffer objects, you can create our own framebuffers and use their attached *[renderbuf](#page-1042-2)fer*s to minimize data copies and optimize performance.

Framebuffer objects are quite useful for performing off-screen rendering, updating texture maps, and engaging in *buffer [ping-ponging](#page-1025-0)* (a data-transfer technique used in *[GPGPU](#page-1033-1)*).

The framebuffer that is provided by the windowing system is the only framebuffer that is available to the display system of your graphics server. That is, it is the only one you can see on your screen. It also places restrictions on the use of the buffers that were created when your window opened. By comparison, the framebuffers that your application creates cannot be displayed on your *<u>[monitor](#page-1037-0)</u>*; they support only *off-screen [rendering](#page-1039-0)*.

Another difference between window-system-provided framebuffers and framebuffers you create is that those managed by the window system allocate their buffers—color, depth, and stencil—when your window is created. When you create an application-managed framebuffer object, you need to create additional renderbuffers that you associate with the framebuffer objects you created. The buffers with the window-system-provided buffers can never be associated with an application-created framebuffer object, and vice versa.

To allocate an application-generated framebuffer object name, you need to call **glCreateFramebuffers()**, which will allocate an unused identifier for the framebuffer object and initialize it with the default framebuffer state.

### void **glCreateFramebuffers**(GLsizei *n*, GLuint *\*framebuffers*);

Allocates *n* unused framebuffer object names and returns those names in the array whose address is given in *framebuffers*. Each returned name represents a new framebuffer object initialized with the default framebuffer state.

A **GL\_INVALID\_VALUE** error will be generated if *n* is negative.

Once a framebuffer object has been created with a call to **glCreateFramebuffers()**, it can be bound to the context by calling **glBindFramebuffer()**. **glBindFramebuffer()** operates in a similar manner to many of the other **glBind\*()** routines you've seen in OpenGL. Calls to it will bind the provided framebuffer object name as the active one, and any rendering performed by OpenGLwill be directed to the framebuffer object you specify. If no framebuffer object is bound, rendering is directed to the *default* framebuffer, which is usually the one provided by the operating system. The prototype of **glBindFramebuffer()** is

void **glBindFramebuffer**(GLenum *target*, GLuint *framebuffer*);

Specifies a framebuffer for either reading or writing. When target is **GL\_DRAW\_FRAMEBUFFER**, *framebuf er* specifies the destination framebuffer for rendering. Similarly, when *target* is set to **GL\_READ\_FRAMEBUFFER**, *framebuf er* specifies the source of read operations. Passing **GL\_FRAMEBUFFER** for target sets both the read and write framebuffer bindings to *framebuffer.* 

*framebuffer* must be either zero, which binds *target* to the default window-system-provided framebuffer, or a framebuffer object generated by a call to **glCreateFramebuffers()**.

A **GL\_INVALID\_OPERATION** error is generated if *framebuffer* is neither zero nor a valid framebuffer object previously created by calling **glCreateFramebuffers()** but not deleted by calling **glDeleteFramebuffers()**.

As with all of the other objects you have encountered in OpenGL, you can release an application-allocated framebuffer by calling

**glDeleteFramebuffers()**. That function will mark the framebuffer object's name as unallocated and release any resources associated with the framebuffer object.

void **glDeleteFramebuffers**(GLsizei *n*, const GLuint *\*ids*);

Deallocates the *n* framebuffer objects associated with the names provided in *ids*. If a framebuffer object is currently bound (i.e., its name was passed to the most recent call to **glBindFramebuffer()**) and is deleted, the framebuffer target is immediately bound to *id* zero (the window-system provided framebuffer), and the framebuffer object is released.

A **GL\_INVALID\_VALUE** error is generated by **glDeleteFramebuffers()** if *n* is negative. Passing unused names or zero does not generate any errors; they are simply ignored.

For completeness, you can determine whether a particular unsigned integer is an application-allocated framebuffer object by calling **glIsFramebuffer()**.

GLboolean glIsFramebuffer(GLuint *framebuffer*);

Returns **GL** TRUE if *framebuffer* is the name of a framebuffer returned from **glCreateFramebuffers()**. Returns **GL\_FALSE** if *framebuffer* is zero (the window-system default framebuffer) or a value that's either unallocated or deleted by a call to **glDeleteFramebuffers()**.

void glNamedFramebufferParameteri(GLuint *framebuffer*, GLenum *pname*, GLint *param*);

Sets parameters of a framebuffer object when the framebuffer object has no attachments; otherwise, the values for these parameters are specified by the framebuffer attachments.

*framebuffer* must be the name of a framebuffer object previously returned from a call to **glCreateFramebuffers()** and not subsequently deleted through a call to **glDeleteFramebuffers()**.

*pname* specifies the parameter of the framebuffer object bound to target to set, and must be one of

**GL\_FRAMEBUFFER\_DEFAULT\_WIDTH**,

#### **GL\_FRAMEBUFFER\_DEFAULT\_HEIGHT**, **GL\_FRAMEBUFFER\_DEFAULT\_LAYERS**, **GL\_FRAMEBUFFER\_DEFAULT\_SAMPLES**, or **GL\_FRAMEBUFFER\_DEFAULT\_FIXED\_SAMPLE\_LOCATIONS**.

Once a framebuffer object is created, you still can't do much with it, generally speaking. You need to provide a place for drawing to go and reading to come from; those places are called *framebuffer [attachment](#page-1031-0)s* and can be textures or renderbuffers, which are a type of buffer you can attach to a framebuffer object.

## **Rendering to Texture Maps**

Perhaps the most common use for a framebuffer object is to render directly into texture maps. You might do this to indicate changes in the texture for a surface (such as damage to a wall in a game) or to update values in a lookup table, if you're doing GPGPU-like computations. In these cases, you bind a level of a texture map as a framebuffer attachment. After rendering, the texture map can be detached from the framebuffer object and used for subsequent rendering.

### **Note**

Nothing prevents you from reading from a texture that is simultaneously bound as a framebuffer attachment for writing. In this scenario, called a <u>[framebuffer](#page-1032-0) rendering loop</u>, the results are undefined for both operations. That is, the values returned from sampling the bound texture map, as well as the values written into the texture level while bound, are undefined and likely incorrect.

void glNamedFramebufferTexture(GLuint *framebuffer*, GLenum *attachment*, GLuint *texture*, GLint *level*); void glNamedFramebufferTextureLayer(GLuint *framebuffer*, GLenum *attachment*, GLuint *texture*, GLint *level*, GLint *layer*);

The **glNamedFramebufferTexture\*** family of routines attaches levels of a texture map as a framebuffer attachment to the framebuffer object named by *framebuffer*.

**glNamedFramebufferTexture()** attaches *level* of texture object *texture* (assuming *texture* is not zero) to *attachment*.

**glNamedFramebufferTextureLayer()** attaches a single layer of an array texture to the framebuffer. In this case, *texture* must be an array texture, and *layer* is the index of the layer in that texture to attach.

*attachment* must be one of the framebuffer attachment points: **GL\_COLOR\_ATTACHMENT***i*,

**GL\_DEPTH\_ATTACHMENT**,

**GL\_STENCIL\_ATTACHMENT**, or

**GL\_DEPTH\_STENCIL\_ATTACHMENT** (in which case the internal format of the texture must be **GL\_DEPTH\_STENCIL**).

If *texture* is zero, indicating that any texture bound to *attachment* is released, no subsequent bind to *attachment* is made. In this case, *level*, and *layer* (if present) are ignored.

If *texture* is not zero, it must be the name of an existing texture object (created with **glCreateTextures()**), with *texturetarget* matching the texture type (e.g., **GL\_TEXTURE\_1D**, etc.) associated with the texture object, or if *texture* is a cube map, *texturetarget* must be one of the cube-map face targets; otherwise, a **GL\_INVALID\_OPERATION** error is generated.

*level* represents the mipmap level of the associated texture image to be attached as a render target, and for three-dimensional textures or two-dimensional texture arrays, *layer* represents the layer of the texture to be used. If *texturetarget* is

### **GL\_TEXTURE\_RECTANGLE**, or

**GL\_TEXTURE\_2D\_MULTISAMPLE**, *level* must be zero.

[Example](#page-455-0) 6.32 shows how to create a texture and attach a level of it to a framebuffer object for rendering.

<span id="page-455-0"></span>**Example 6.32** Attaching a Texture Level as a Framebuffer Attachment

```
Click here to view code image
  GLsizei TexWidth, TexHeight;
  GLuint framebuffer, texture;
  void init()
  {
      // Create an empty texture
      glCreateTextures(GL_TEXTURE_2D, 1, &texture);
      glTextureStorage2D(texture,
                          1, GL_RGBA8,
                          TexWidth, TexHeight);
      // Attach the texture to the framebuffer
      glCreateFramebuffers(1, &framebuffer);
      glNamedFramebufferTexture2D(framebuffer,
        GL COLOR ATTACHMENTO, GL TEXTURE 2D, texture, 0);
  }
  void
  display()
  {
      // Render into the renderbuffer
      glBindFramebuffer(GL_DRAW_FRAMEBUFFER, framebuffer);
      glViewport(0, 0, TexWidth, TexHeight);
      glClearColor(1.0, 0.0, 1.0, 1.0);
      glClear(GL_COLOR_BUFFER_BIT | GL_DEPTH_BUFFER_BIT);
       ...
      //Generate mipmaps of our texture
      glGenerateTextureMipmap(texture);
      // Bind to the window-system framebuffer, unbinding
  from
      // the texture, which we can use to texture other
  objects
      glBindFramebuffer(GL_FRAMEBUFFER, 0);
      glViewport(0, 0, windowWidth, windowHeight);
      glClearColor(0.0, 0.0, 1.0, 1.0);
      glClear(GL_COLOR_BUFFER_BIT | GL_DEPTH_BUFFER_BIT);
      // Render using the texture
      glEnable(GL_TEXTURE_2D);
```
... }

# **Discarding Rendered Data**

As a rule of thumb, you should always clear the framebuffer before you begin rendering a frame. Modern GPUs implement compression and other techniques to improve performance, reduce memory bandwidth requirements, and so on. When you clear a framebuffer, the OpenGLimplementation knows that it can discard any rendered data in the framebuffer and return it to a clean, compressed state if possible. However, what happens if you're sure that you're about to render over the whole framebuffer? It seems that clearing it would be a waste, as you are about to draw all over the cleared area. If you are certain that you are going to completely replace the contents of the framebuffer with new rendering, you can *discard* it with a call to

#### **glInvalidateNamedFramebufferData()** or **glInvalidateNamedFramebufferSubData()**. Their prototypes are as follows:

void glInvalidateNamedFramebufferData(GLuint *framebuffer*, GLsizei

*numAttachments*,

const GLenum

*\*attachments*);

void **glInvalidateNamedFramebufferSubData**( GLuint *framebuffer*, GLsizei *numAttachments*, const GLenum *\*attachments*, GLint *x*, GLint *y*, GLsizei *width*, GLsizei *height*);

Instruct OpenGL that it may discard the contents of the specified framebuffer attachments within the region delimited by *x*, *y*, *width*, and *height*. **glInvalidateFramebuffer()** discards the entire contents of the specified attachments. The number of attachments is given by *numAttachments* and *attachments* is the address of an array of that many tokens. For the non-default framebuffer, the tokens stored in the *attachments* array must be selected from **GL\_DEPTH\_ATTACHMENT**,

**GL\_STENCIL\_ATTACHMENT**, GL DEPTH STENCIL ATTACHMENT, and **GL COLOR ATTACHMENT***i*, where *i* is the index of a color attachment.

Discarding the content of a framebuffer can be far more efficient than clearing it, depending on the OpenGLimplementation. Furthermore, this can eliminate some expensive data copies in systems with more than one GPU. If, rather than discarding the content of the attachments of a framebuffer object, you wish to discard the content of a texture directly, you can call **glInvalidateTexImage()** or **glInvalidateTexSubImage()**. The prototypes for **glInvalidateTexImage()** and **glInvalidateTexSubImage()** are as follows:

void **glInvalidateTexImage**(GLuint *texture*, GLint *level*); void **glInvalidateTexSubImage**(GLuint *texture*, GLint *level*, GLint *xoffset*, GLint *yoffset*, GLint *zof set*, GLint *width*, GLint *height*, GLint *depth*);

Instruct OpenGL that it may discard the contents of the specified *level* of the texture whose name is given in *texture*.

**glInvalidateTexImage()** discards the entire image level of the texture object, whereas **glInvalidateTexSubImage()** discards only the region encompassed by the *width* by *height* by *depth* region whose origin is given by *xoffset*, *yoffset*, and *zoffset*.

## **Renderbuffers**

Renderbuffers are effectively memory managed by OpenGL that contains formatted image data. The data that a renderbuffer holds takes meaning once it is attached to a framebuffer object, assuming that the format of the image buffer matches what OpenGLis expecting to render into (e.g., you can't render colors into the depth buffer).

As with many other buffers in OpenGL, the process of allocating and deleting buffers is similar to what you've seen before. To create a new renderbuffer, you would call **glCreateRenderbuffers()**.

void **glCreateRenderbuffers**(GLsizei *n*, GLuint *\*renderbuffers*);

Allocates *n* new renderbuffer objects and returns their names in *ids*.

Likewise, a call to **glDeleteRenderbuffers()** will release the storage associated with a renderbuffer.

void **glDeleteRenderbuffers**(GLsizei *n*, const GLuint *\*ids*);

Deallocates the *n* renderbuffer objects associated with the names provided in *ids*. If one of the renderbuffers is currently bound and passed to **glDeleteRenderbuffers()**, a binding of zero replaces the binding at the current framebuffer attachment point, in addition to the renderbuffer being released.

No errors are generated by **glDeleteRenderbuffers()**. Unused names or zero are simply ignored.

Likewise, you can determine whether a name represents a valid renderbuffer by calling **glIsRenderbuffer()**.

void glIsRenderbuffer(GLuint *renderbuffer*);

Returns **GL** TRUE if *renderbuffer* is the name of a renderbuffer returned from **glCreateRenderbuffers()**. Returns **GL\_FALSE** if *framebuffer* is zero (the window-system default framebuffer) or a value that's either unallocated or deleted by a call to **glDeleteRenderbuffers()**.

Similarly to the process of binding a framebuffer object so that you can modify its state, you call **glBindRenderbuffer()** to affect a renderbuffer's creation and to modify the state associated with it, which includes the format of the image data that it contains.

void glBindRenderbuffer(GLenum *target*, GLuint *renderbuffer*);

Binds an existing renderbuffer object named *renderbuffer* to the current context's renderbuffer target, represented by *target*, which must be **GL\_RENDERBUFFER**. *renderbuffer* must be either zero, which removes any renderbuffer binding, or a name that was generated by a call to **glCreateRenderbuffers()**; otherwise, a **GL\_INVALID\_OPERATION** error will be generated.

## **Creating Renderbuffer Storage**

When you first call create a new renderbuffer object with a call to **glCreateRenderbuffers()**, the OpenGLserver creates a renderbuffer with all its state information set to the default values. In this configuration, no storage has been allocated to store image data. Before you can attach a renderbuffer to a framebuffer and render into it, you need to allocate storage and specify its image format. This is done by calling either **glNamedRenderbufferStorage()** or **glNamedRenderbufferStorageMultisample()**.

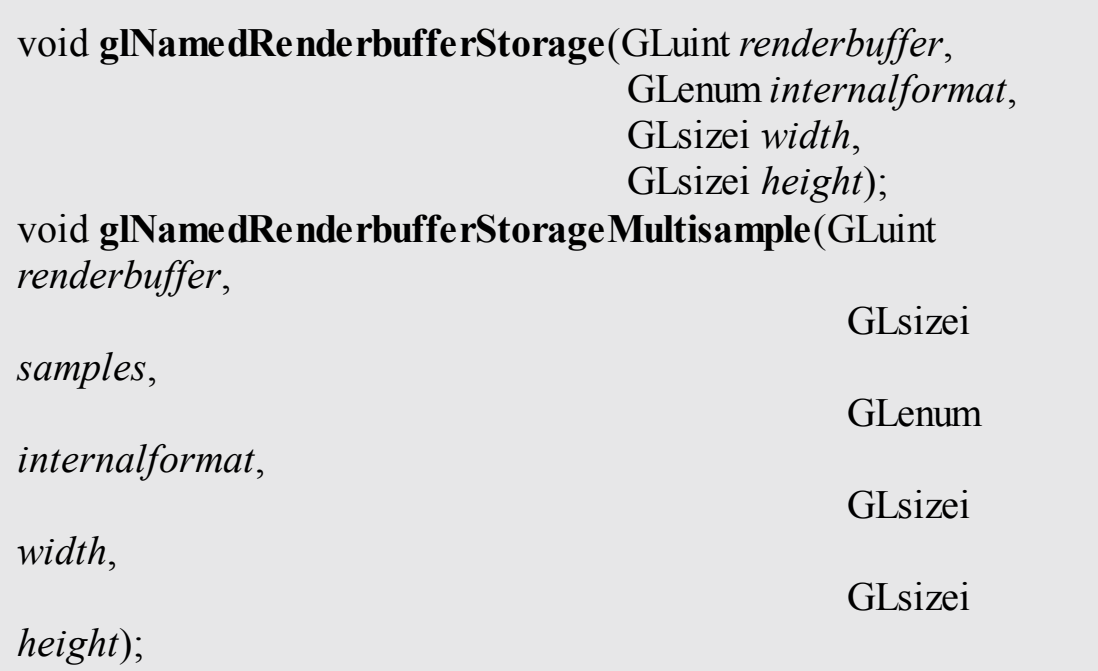

Allocates storage for image data for the renderbuffer specified in *renderbuffer*. For a color-renderable buffer, *internalformat* must

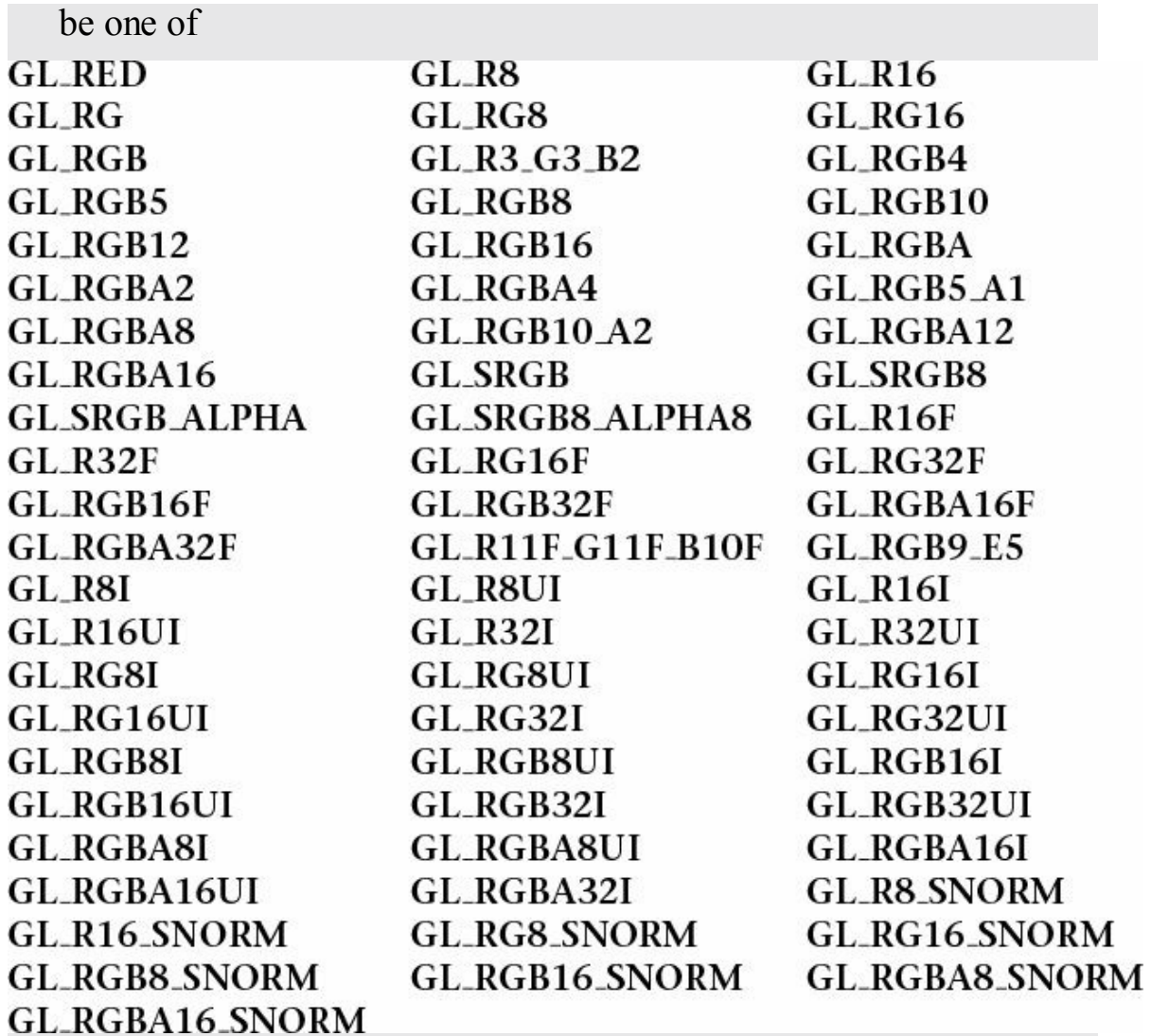

To use a renderbuffer as a depth buffer, it must be depthrenderable, which is specified by setting *internalformat* to **GL\_DEPTH\_COMPONENT**, **GL\_DEPTH\_COMPONENT16**, **GL\_DEPTH\_COMPONENT32**,

**GL\_DEPTH\_COMPONENT32**, or

**GL\_DEPTH\_COMPONENT32F**.

For use exclusively as a stencil buffer, *internalformat* should be specified as **GL\_STENCIL\_INDEX**, **GL\_STENCIL\_INDEX1**, **GL\_STENCIL\_INDEX4**, **GL\_STENCIL\_INDEX8**, or **GL\_STENCIL\_INDEX16**.

For packed depth-stencil storage, *internalformat* must be

**GL DEPTH STENCIL**, which allows the renderbuffer to be attached as the depth buffer or stencil buffer, or at the combined depth-stencil attachment point.

*width* and *height* specify the size of the renderbuffer in pixels, and *samples* specifies the number of multisample samples per pixel. Setting *samples* to zero in a call to

**glRenderbufferStorageMultisample()** is identical to calling **glRenderbufferStorage()**.

A **GL\_INVALID\_VALUE** is generated if *width* or *height* is greater than the value returned when querying

**GL\_MAX\_RENDERBUFFER\_SIZE** or if *samples* is greater than the value returned when querying **GL\_MAX\_SAMPLES**. A **GL\_INVALID\_OPERATION** is generated if *internalformat* is a signed- or unsigned-integer format (e.g., a format containing a "I", or "UI" in its token), and *samples* is not zero, and the implementation doesn't support multisampled integer buffers. Finally, if the renderbuffer size and format combined exceed the available memory able to be allocated, a **GL\_OUT\_OF\_MEMORY** error is generated.

### <span id="page-462-0"></span>**Example 6.33** Creating a 256 × 256 RGBA Color Renderbuffer

**Click here to view code [image](#page-1252-0)**

```
glCreateRenderbuffers(1, &color);
glNamedRenderbufferStorage(color, GL RGBA, 256, 256);
```
Once you have created storage for your [renderbuffer](#page-462-0) as shown in **Example** 6.33, you need to attach it to a framebuffer object before you can render into it.

# **Framebuffer Attachments**

When you render, you can send the results of that rendering to a number of places:

• The color buffer to create an image or even multiple color buffers if you're using multiple render targets (see "Writing to Multiple Renderbuffers [Simultaneously"](#page-468-0) on page [363](#page-468-0)).

- The depth buffer to store occlusion information.
- The stencil buffer for storing per-pixel masks to control rendering. Each of those buffers represents a framebuffer attachment, to which you can attach suitable image buffers that you later render into or read from. The possible framebuffer attachment points are listed in [Table](#page-463-0) 6.8.

<span id="page-463-0"></span>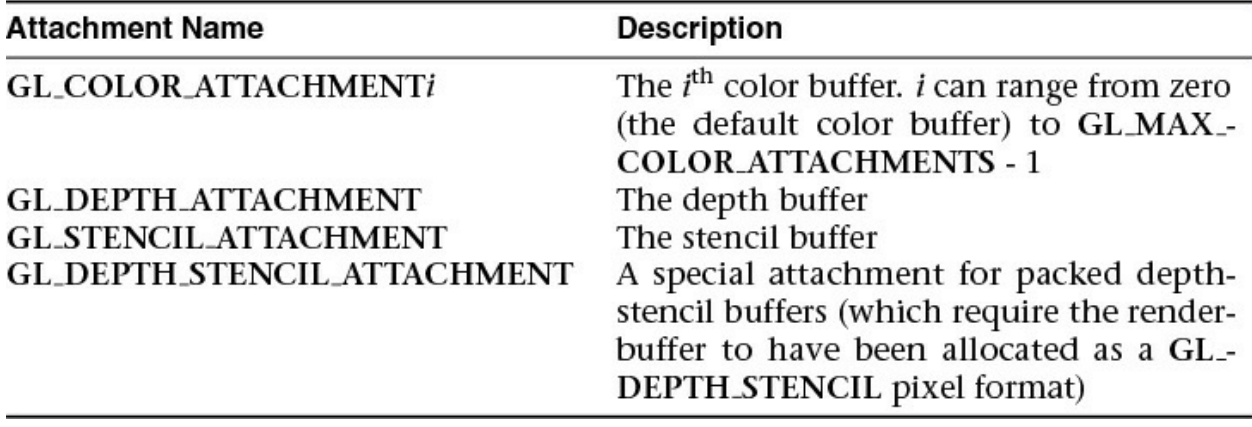

**Table 6.8** Framebuffer Attachments

Currently, there are two types of rendering surfaces you can associate with one of those attachments: renderbuffers and a level of a texture image.

We first discuss attaching a renderbuffer to a framebuffer object, which is done by calling **glNamedFramebufferRenderbuffer()**.

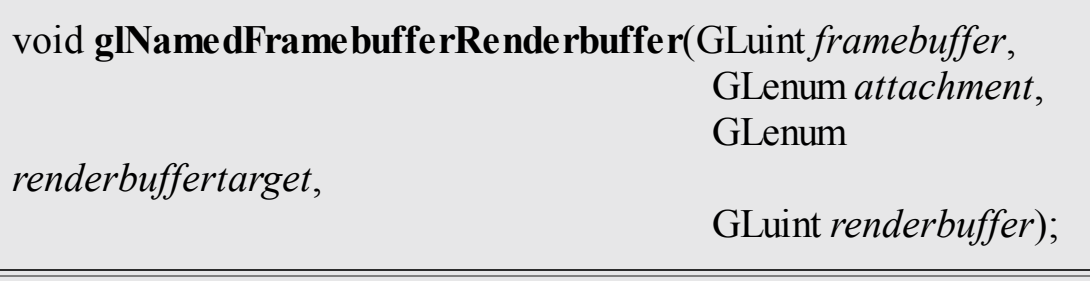

Attaches *renderbuffer* to the attachment point specified by *attachment* of framebuffer object specified in *renderbuf er*.

#### *attachment* is one of **GL\_COLOR\_ATTACHMENT***i*, **GL\_DEPTH\_ATTACHMENT**, **GL\_STENCIL\_ATTACHMENT**, or **GL\_DEPTH\_STENCIL\_ATTACHMENT**.

*renderbuffertarget* must be **GL\_RENDERBUFFER**, and *renderbuffer* must be either zero, which removes any renderbuffer attachment at *attachment*, or a renderbuffer name returned from

**glCreateRenderbuffers()**; otherwise, a **GL\_INVALID\_OPERATION** error is generated.

In [Example](#page-464-0) 6.34, we create and attach two renderbuffers: one for color and the other for depth. We then proceed to render and finally copy the results back to the window-system-provided framebuffer to display the results. You might use this technique to generate frames for a movie rendering off-screen, where you don't have to worry about the visible framebuffer being corrupted by overlapping windows or someone resizing the window and interrupting rendering.

One important point to remember is that you might need to reset the viewport for each framebuffer before rendering, particularly if the size of your application-defined framebuffers differs from the window-system provided framebuffer.

<span id="page-464-0"></span>**Example 6.34** Attaching a Renderbuffer for Rendering

```
Click here to view code image
```

```
enum { Color, Depth, NumRenderbuffers };
GLuint framebuffer, renderbuffer[NumRenderbuffers]
void
init()
{
    glCreateRenderbuffers(NumRenderbuffers, renderbuffer);
    glNamedRenderbufferStorage(renderbuffer[color],
GL RGBA, 256, 256);
    glNamedRenderbufferStorage(renderbuffer[Depth],
GL_DEPTH_COMPONENT24,
                               256, 256);
    glGenFramebuffers(1, &framebuffer);
    glBindFramebuffer(GL_DRAW_FRAMEBUFFER, framebuffer);
    glNamedFramebufferRenderbuffer(framebuffer,
GL_COLOR_ATTACHMENT0,
                                    GL_RENDERBUFFER,
renderbuffer[Color]);
```

```
glNamedFramebufferRenderbuffer(framebuffer,
GL_DEPTH_ATTACHMENT,
                                   GL_RENDERBUFFER,
renderbuffer[Depth]);
    glEnable(GL_DEPTH_TEST);
}
void
display()
{
    // Prepare to render into the renderbuffer
    glBindFramebuffer(GL_DRAW_FRAMEBUFFER, framebuffer);
    glViewport(0, 0, 256, 256);
    // Render into renderbuffer
    glClearColor(1.0, 0.0, 0.0, 1.0);
    glClear(GL_COLOR_BUFFER_BIT | GL_DEPTH_BUFFER_BIT);
    ...
    // Set up to read from the renderbuffer and draw to
    // window-system framebuffer
    glBindFramebuffer(GL_READ_FRAMEBUFFER, framebuffer);
    glBindFramebuffer(GL_DRAW_FRAMEBUFFER, 0);
    glViewport(0, 0, windowWidth, windowHeight);
    glClearColor(0.0, 0.0, 1.0, 1.0);
    glClear(GL_COLOR_BUFFER_BIT | GL_DEPTH_BUFFER_BIT);
    /* Do the copy */glBlitFramebuffer(0, 0, 255, 255, 0, 0, 255, 255,
                      GL_COLOR_BUFFER_BIT, GL_NEAREST);
   glfwSwapBuffers(window);
}
```
## **Framebuffer Completeness**

Given the myriad combinations between texture and buffer formats, and between framebuffer attachments, various situations can arise that prevent the completion of rendering when you are using application-defined framebuffer objects. After modifying the attachments to a framebuffer object, it's best to check the framebuffer's status by calling **glCheckFramebufferStatus()**.

#### GLenum **glCheckFramebufferStatus**(GLenum *target*);

Returns one of the framebuffer completeness status enums listed in [Table](#page-466-0) 6.9. *target* must be one of **GL\_READ\_FRAMEBUFFER**, **GL\_DRAW\_FRAMEBUFFER**, or **GL\_FRAMEBUFFER** (which is equivalent to **GL\_DRAW\_FRAMEBUFFER**).

<span id="page-466-0"></span>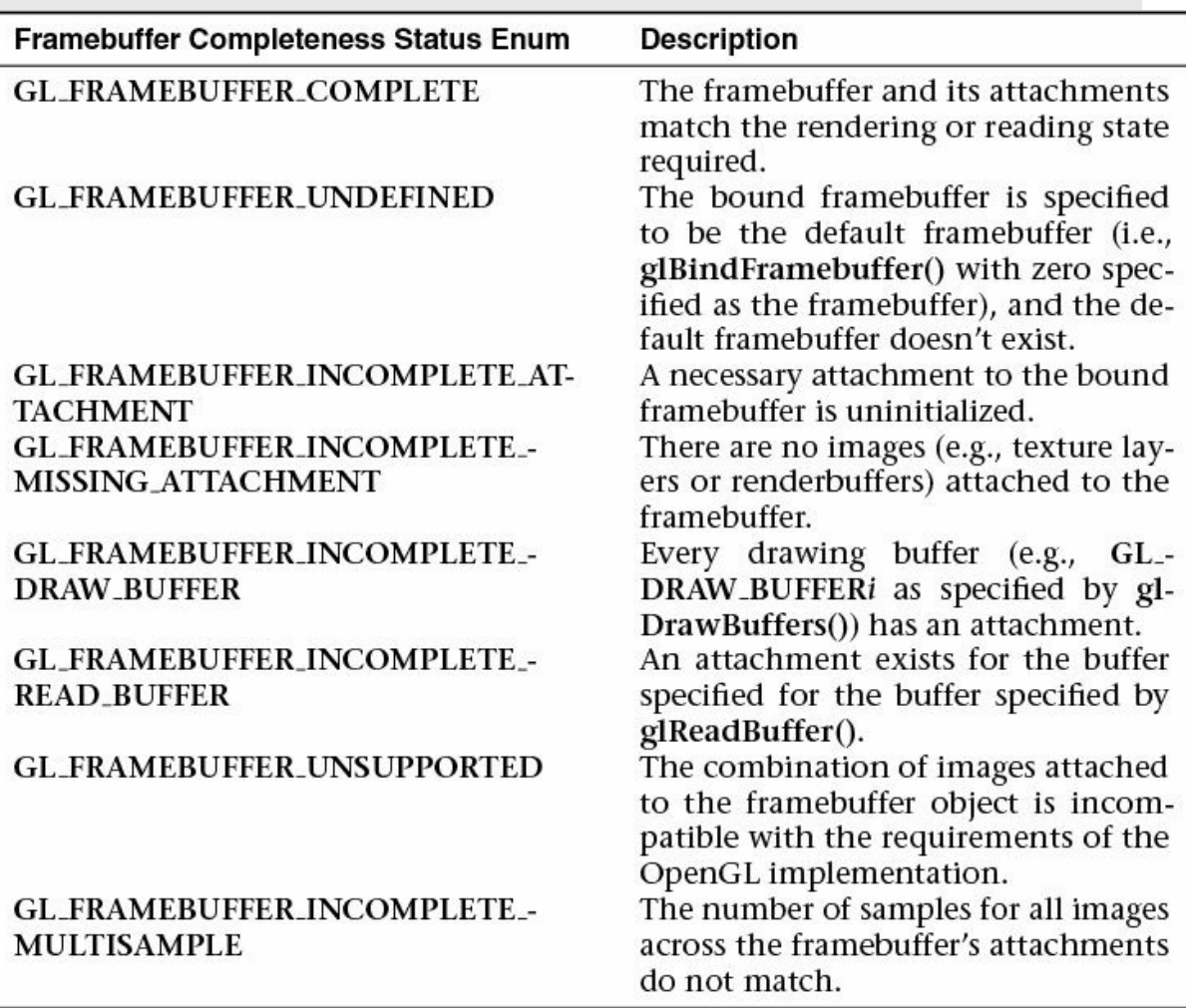

#### **Table 6.9** Errors Returned by **glCheckFramebufferStatus()**

If **glCheckFramebufferStatus()** generates an error, zero is returned.

The errors representing the various violations of framebuffer configurations are listed in [Table](#page-466-0) 6.9.

Of the listed errors, **GL\_FRAMEBUFFER\_UNSUPPORTED** is very implementation-dependent and may be the most complicated to debug.

# **Invalidating Framebuffers**

Implementations of OpenGL(including OpenGLES on mobile or embedded devices, most often) may work in limited-memory environments. Framebuffers have the potential of taking up considerable memory resources (particularly for multiple, multisampled color attachments and textures). OpenGL provides a mechanism to state that a region or all of a framebuffer is no longer needed and can be released. This operation is done with either

**glInvalidateSubFramebuffer()** or **glInvalidateFramebuffer()**.

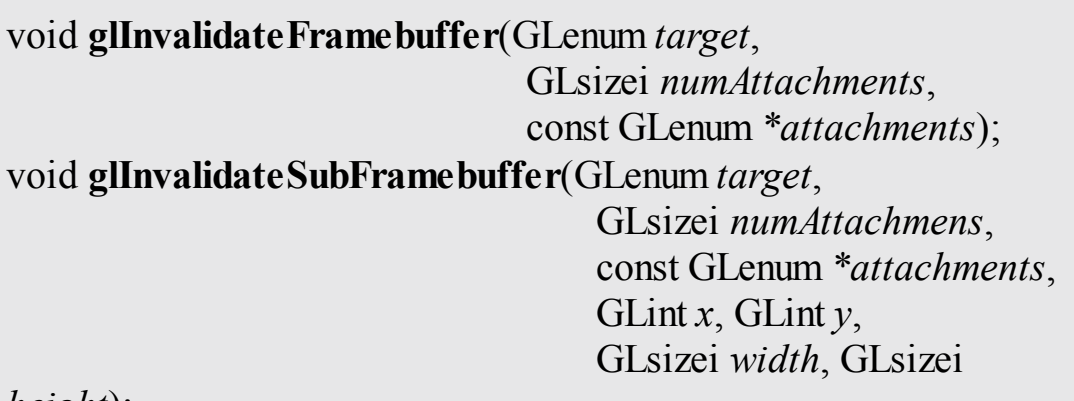

*height*);

Specifies that a portion, or the entirety, of the bound framebuffer object is not necessary to preserve. For either function, *target* must be **GL\_DRAW\_FRAMEBUFFER**, **GL\_READ\_FRAMEBUFFER**, or **GL\_FRAMEBUFFER** specifying both the draw and read targets at the same time. *attachments* provides a list of attachment tokens: **GL\_COLOR\_ATTACHMENT***i*, **GL\_DEPTH\_ATTACHMENT**, or **GL\_STENCIL\_ATTACHMENT**; and *numAttachments*
specifies how many entries are in the *attachments* list.

For **glInvalidateSubFramebuffer()**, the region specified by lower-left corner (*x*, *y*) with width *width*, and height *height* (measured from  $(x, y)$ ), is marked as invalid for all attachments in *attachments*.

Various errors are returned from the calls: A **GL\_INVALID\_ENUM** is generated if any tokens are not from those listed above; A **GL\_INVALID\_OPERATION** is generated if an index of an attachment (e.g., *i* from **GL\_COLOR\_ATTACHMENT***i*) is greater than or equal to the

maximum number of color attachments; A **GL\_INVALID\_VALUE** is generated if *numAttachments*, *width*,

or *height* is negative.

## **Writing to Multiple Renderbuffers Simultaneously**

One feature of using framebuffer objects with multiple renderbuffers (or textures) is the ability to write to multiple buffers from a fragment shader simultaneously, often called *MRT* (for *multiple-render target*) rendering. This is mostly a performance optimization, saving processing the same list of vertices multiple times and rasterizing the same primitives multiple times.

While this technique is used often in GPGPU, it can also be used when generating geometry and other information (like textures or normal map) that is written to different buffers during the same rendering pass. Enabling this technique requires setting up a framebuffer object with multiple color (and potentially depth and stencil) attachments and modifying the fragment shader. Having just discussed setting up multiple attachments, we focus on the fragment shader here.

As we've discussed, fragment shaders output values through their **out** variables. In order to specify the correspondence between **out** variables and framebuffer attachments, we simply need to use the **layout** qualifier to direct values to the right places. For instance, [Example](#page-468-0) 6.35 demonstrates associating two variables with color attachment locations zero and one.

<span id="page-468-0"></span>**Example 6.35** Specifying **layout** Qualifiers for MRT Rendering

#### **Click here to view code [image](#page-1255-0)**

```
layout (location = 0) out vec4 color;
layout (location = 1) out vec4 normal;
```
If the attachments of the currently bound framebuffer don't match those of the currently bound fragment shader, misdirected data (i.e., fragment shader data written to an attachment with nothing attached) accumulates in dark corners of the universe but is otherwise ignored.

Additionally, if you're using dual-source blending (see ["Dual-Source](#page-472-0)" Blending" on page [367\)](#page-472-0), with MRT rendering, you merely specify both the location and index options to the **layout** directive.

Using the **layout** qualifier within a shader is the preferred way to associate fragment shader outputs with framebuffer attachments, but if they are not specified, OpenGLwill do the assignments during shader linking. You can direct the linker to make the appropriate associations by using the

**glBindFragDataLocation()**, or **glBindFragDataLocationIndexed()** if you need to also specify the fragment index. Fragment shader bindings specified in the shader source will be used if specified, regardless of whether a location was specified using one of these functions.

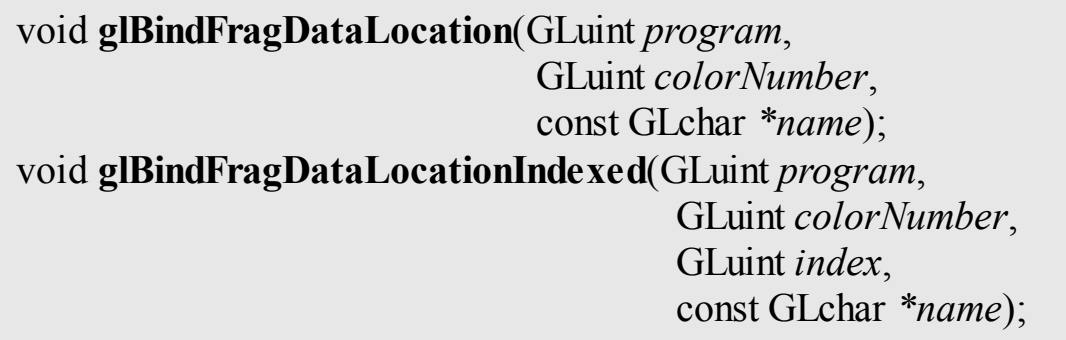

Uses the value in *color* for fragment shader variable *name* to specify the output location associated with shader *program*. For the indexed case, *index* specifies the output index as well as the location.

A **GL\_INVALID\_VALUE** is generated if *program* is not a shader program, if *index* is greater than one, or if *colorNumber* is greater than or equal to the maximum number of color attachments.

After a program is linked, you can retrieve a fragment shader variable's output location, and source index, if applicable, by calling **glGetFragDataLocation()** or **glGetFragDataIndex()**.

```
GLint glGetFragDataLocation(GLuint program,
                             const GLchar *name);
GLint glGetFragDataIndex(GLuint program,
                           const GLchar *name);
```
Returns either the location or index of a fragment shader variable *name* associated with the linked shader program *program*.

A –1 is returned if *name* is not the name of applicable variable for *program*; if *program* successfully linked but doesn't have an associated fragment shader; or if *program* has not yet been linked or has failed linking. In the last case, a

**GL\_INVALID\_OPERATION** error is also generated.

## **Selecting Color Buffers for Writing and Reading**

The results of a drawing or reading operation can go into or come from any of the color buffers:

- Front, back, front-left, back-left, front-right, or back-right for the default framebuffer
- Front or any renderbuffer attachment for a user-defined framebuffer object

You can choose an individual buffer to be the drawing or reading target. For drawing, you can also set the target to draw into more than one buffer at the same time. You use **glDrawBuffer()** or **glDrawBuffers()** to select the buffers to be written and **glReadBuffer()** to select the buffer as the source for **glReadPixels()**.

```
void glDrawBuffer(GLenum mode);
void glDrawBuffers(GLsizei n, const GLenum *buffers);
```
Selects the color buffers enabled for writing or clearing and

```
disables buffers enabled by previous calls to glDrawBuffer() or
  glDrawBuffers(). More than one buffer may be enabled at one
  time. The value of mode can be one of the following:
GL_FRONT
              GL_FRONT_LEFT
                                    GL_NONE
                                    GL_FRONT_AND_BACK
GL_BACK
              GL_FRONT_RIGHT
GL_LEFT
              GL_BACK_LEFT
                                    GL_COLOR_ATTACHMENTi
GL RIGHT
              GL BACK RIGHT
  If mode or the entries in buffers is not one of the above, a
  GL_INVALID_ENUM error is generated. Additionally, if a
  framebuffer object is bound that is not the default framebuffer,
  only GL_NONE and GL_COLOR_ATTACHMENTi are
  accepted; otherwise, a GL_INVALID_ENUM error is generated.
  Arguments that omit LEFT or RIGHT refer to both the left and
  right stereo buffers; similarly, arguments that omit FRONT or
   BACK refer to both.
  By default, mode is GL_BACK for double-buffered contexts.
  The glDrawBuffers() routine specifies multiple color buffers
  capable of receiving color values. buffers is an array of buffer
  enumerates. Only GL_NONE, GL_FRONT_LEFT,
  GL_FRONT_RIGHT, GL_BACK_LEFT, and
  GL_BACK_RIGHT are accepted.
```
When you are using double-buffering, you usually want to draw only in the back buffer (and swap the buffers when you're finished drawing). In some situations, you might want to treat a double-buffered window as though it were single-buffered by calling **glDrawBuffer(GL\_FRONT\_AND\_BACK)** to enable you to draw to both front and back buffers at the same time.

For selecting the read buffer, use **glReadBuffer()**.

```
void glReadBuffer(GLenum mode);
```
Selects the color buffer enabled as the source for reading pixels for subsequent calls to **glReadPixels()**, **glCopyTexImage\*()**, **glCopyTexSubImage\*()**, and disables buffers enabled by

previous calls to **glReadBuffer()**. The value of *mode* can be one of the following: **GL\_FRONT GL\_FRONT\_LEFT GL\_NONE** GL\_BACK **GL\_FRONT\_RIGHT GL\_FRONT\_AND\_BACK GL\_LEFT GL\_BACK\_LEFT GL\_COLOR\_ATTACHMENTi GL\_BACK\_RIGHT GL\_RIGHT** If *mode* is not one of these tokens, a **GL\_INVALID\_ENUM** is generated.

As we've seen, when a framebuffer object has multiple attachments, you can control various aspects of what happens with the renderbuffer at an attachment, like controlling the scissors box or blending. You use the commands **glEnablei()** and **glDisablei()** to control capabilities on a per-attachment granularity.

void **glEnablei**(GLenum *capability*, GLuint *index*); void **glDisablei**(GLenum *capability*, GLuint *index*);

Enables or disables *capability* for buffer *index*.

A **GL\_INVALID\_VALUE** is generated if *index* is greater than or equal to **GL\_MAX\_DRAW\_BUFFERS**.

GLboolean **glIsEnabledi**(GLenum *capability*, GLuint *index*);

Specifies whether *target* is enabled for buffer *index*.

A **GL\_INVALID\_VALUE** is generated if *index* is outside of the range supported for *target*.

## <span id="page-472-0"></span>**Dual-Source Blending**

## **Advanced**

Two of the blend factors already described in this chapters are the *second source* blending factors and are special in that they are driven by a second

output in the fragment shader. These factors, **GL\_SRC1\_COLOR** and **GL\_SRC1\_ALPHA**, are produced in the fragment shader by writing to an output whose index is 1 (rather than the default 0). To create such an output, we use the index *layout qualifier* when declaring it in the fragment shader. [Example](#page-473-0) 6.36 shows an example of such a declaration.

<span id="page-473-0"></span>**Example 6.36** Layout Qualifiers Specifying the Index of Fragment Shader **Outputs** 

**Click here to view code [image](#page-1256-0)**

```
layout (location = 0, index = 0) out vec4 first output;
layout (location = 0, index = 1) out vec4 second output;
```
When calling **glBlendFunc()**, **glBlendFunci()**, **glBlendFuncSeparate()**, or **glBlendFuncSeparatei()**, the **GL\_SRC\_COLOR**, **GL\_SRC\_ALPHA**, **GL\_ONE\_MINUS\_SRC\_COLOR**, or **GL\_ONE\_MINUS\_SRC\_ALPHA** factors will cause the blending equation's input to be taken from first\_input. However, passing **GL\_SRC1\_COLOR**, **GL\_SRC1\_ALPHA\_GL\_ONE\_MINUS\_SRC1\_COLOR**, or **GL\_ONE\_MINUS\_SRC1\_ALPHA** to these functions will cause the input to be taken from second output. This allows some interesting blending equations to be built up by using combinations of the first and second sources in each of the source and destination blend factors.

For example, setting the source factor to **GL\_SRC1\_COLOR** and the destination factor to **GL\_ONE\_MINUS\_SRC1\_COLOR** using one of the blending functions essentially allows a *per-channel alpha* to be created in the fragment shader. This type of functionality is especially useful when implementing subpixel accurate antialiasing techniques in the fragment shader. By taking the location of the red, green, and blue color elements in the pixels on the screen into account, coverage for each element can be generated in the fragment shader and be used to selectively light each color by a function of its coverage. [Figure](#page-474-0) 6.23 shows a close-up picture of the red, green and blue picture elements in a liquid crystal computer monitor. The subpixels are clearly visible, although when viewed at normal distance, the display appears white. By lighting each of the red, green, and blue elements separately, very high-quality antialiasing can be implemented.

<span id="page-474-0"></span>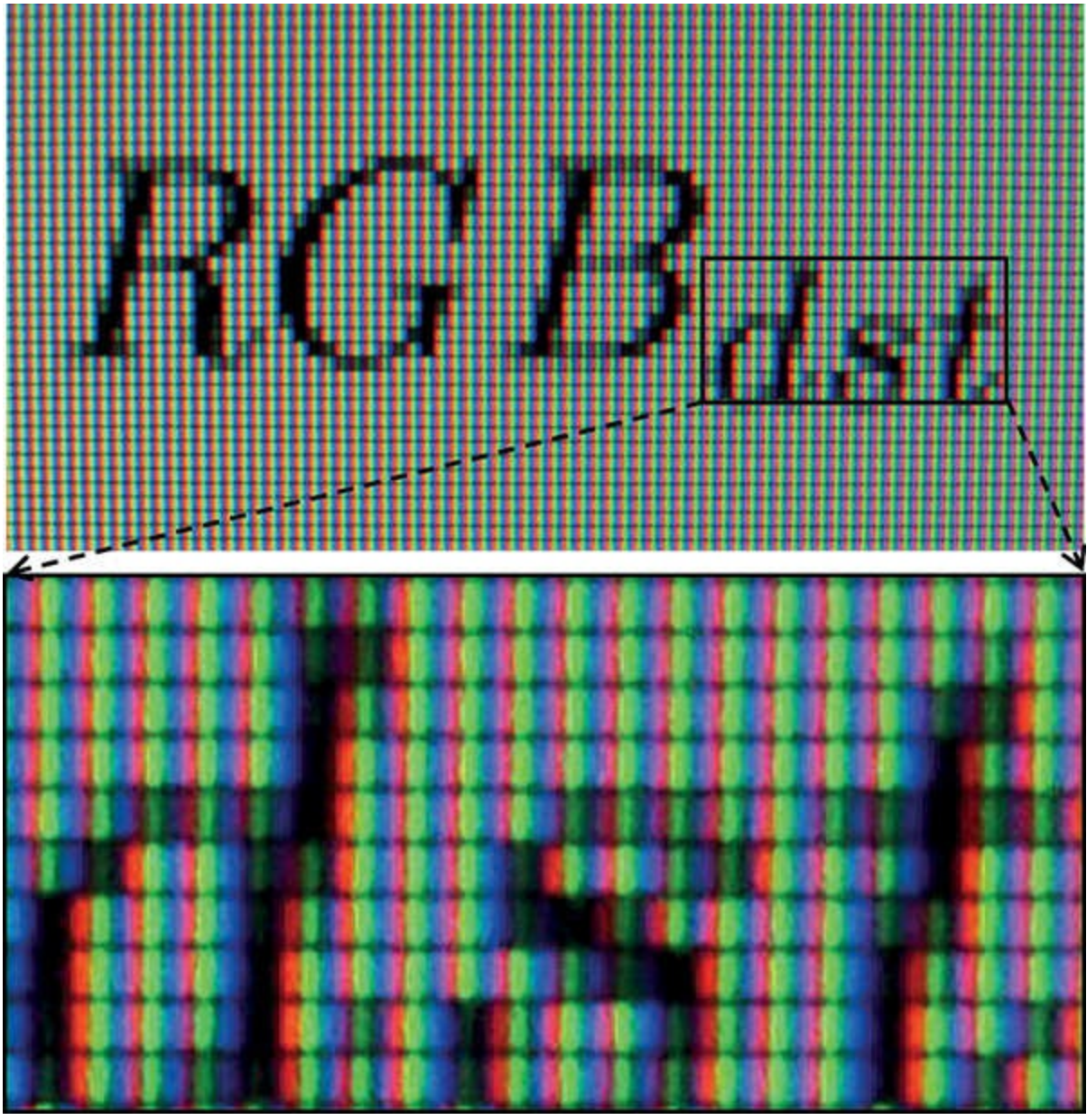

**Figure 6.23** Close-up of RGB color elements in an LCD panel

Another possible use is to set the source and destination factors in the blending equation to **GL\_ONE** and **GL\_SRC1\_COLOR**. In this configuration, the first color output is added to the framebuffer's content, while the second color output is used to attenuate the framebuffer's content. The equation becomes

$$
RGB_{dst} = RGB_{src0} + RGB_{src1} * RGB_{dst}
$$

This is a classic multiply-add operation and can be used for many purposes. For example, if you want to render a translucent object with a colored specular highlight, write the color of the object to second\_output and the highlight

color to first output.

### **Dual-Source Blending and Multiple Fragment Shader Outputs**

Because the second output from the fragment shader that is required to implement dual source blending may take from the resources available to produce outputs for multiple framebuffer attachments (draw buffers), there are special counting rules for dual-source blending. When dual-source blending is enabled—that is, when any of the factors specified to one of the **glBlendFunc()** functions is one of the tokens that includes SRC1—the total number of outputs available in the fragment shader may be reduced. To determine how many outputs may be used (and, consequently, how many framebuffer attachments may be active), query for the value of

**GL\_MAX\_DUAL\_SOURCE\_DRAW\_BUFFERS**. Note that the OpenGL specification requires only that

**GL\_MAX\_DUAL\_SOURCE\_DRAW\_BUFFERS** be at least one. If GL\_MAX\_DUAL\_SOURCE\_DRAW\_BUFFERS is exactly one, this means that dual-source blending and multiple draw buffers are mutually exclusive and cannot be used together.

## **Chapter Summary**

This chapter offered an overview of texturing in OpenGL. Applications of textures in computer graphics are wide-ranging and surprisingly complex. The best that can be done in a single chapter of a book is to scratch the surface and (we hope) convey to the reader the depth and usefulness of textures. Entire books could be written on advanced uses of textures. More information about textures can be found in subsequent chapters—including examples of how to draw into textures, use buffer textures, and store non-image data in textures.

## **Texture Redux**

To use a texture in your program:

- Create a texture by
	- Calling **glCreateTextures()** to create a new texture object
	- Specifying the dimensions and format of the texture using **glTextureStorage2D()** or the appropriate function for texture type
	- Placing data into the texture using **glTextureSubImage2D()** or the

appropriate function for the texture type

- Access the texture in your shader by
	- Declaring a uniform sampler in your shader to represent the texture
	- Associating the sampler with the desired texture unit the **binding** layout qualifier
	- Binding the texture object and optionally a sampler object to the correct texture unit by calling **glBindTextureUnit()**
	- Reading from the texture in the shader using **texture** or one of other the built-in texture functions

To use a buffer object as a texture:

- Create a buffer texture by
	- Creating a texture name using **glCreateTextures()** specifying the **GL\_TEXTURE\_BUFFER** texture target
- Create and initialize a buffer texture by
	- Creating a new buffer using **glCreateBuffers()**
	- Defining the storage for the buffer object using **glNamedBufferStorage()**
- Attach the buffer object's data store to the texture by
	- Calling **glTextureBuffer()** with the name of the initialized buffer object

## **Texture Best Practices**

Here are some tips to ensure that you allow OpenGL to use your textures most efficiently, ensuring the best possible performance for your application. Some common pitfalls are enumerated here with some advice on how to avoid them.

### **Mipmaps**

Create and initialize the mipmap chain for textures unless you have a good reason not to. Allowing the graphics hardware to use a lower-resolution mipmap when it needs to will not only improve the image quality of your program's rendering, but also make more efficient use of the caches in the graphics processor. The texture cache is a small piece of memory that is used to store recently accessed texture data. The smaller the textures your

application uses, the more of them will fit into the cache and the faster your application will run.

### **Integer Format Textures**

Don't forget to use an integer sampler (**isampler2D**, **usampler3D**, etc.) in your shader when your texture data is an unnormalized integer and you intend to use the integer values it contains directly in the shader. A common mistake is to create a floating-point sampler and use an integer internal format for the sampler, such as **GL\_RED\_INTEGER**. In this case, you may get undesired or even undefined results.

# **Chapter 7. Light and Shadow**

## **Chapter Objectives**

After reading this chapter, you'll be able to do the following:

- Code a spectrum of fragment shaders to light surfaces with ambient, diffuse, and specular lighting from multiple light sources.
- Migrate lighting code between fragment and vertex shaders, based on quality and performance trade-offs.
- Use a single shader to apply a collection of lights to a variety of materials.
- Select among a variety of alternative lighting models.
- Have the objects in your scene cast shadows onto other objects.

In the real world, we see things because they reflect light from a light source or because they are light sources themselves. In computer graphics, just as in real life, we won't be able to see an object unless it is illuminated by or emits light. We will explore how the OpenGL Shading Language can help us implement such models so that they can execute at interactive rates on programmable graphics hardware.

This chapter contains the following major sections:

- "Lighting [Introduction](#page-478-0)" historically frames the lighting discussions.
- "Classic [Lighting](#page-479-0) Model" shows lighting fundamentals, first based on doing light computations in a fragment shader and then in both the vertex and fragment shaders. This section also shows how to handle multiple lights and materials in a single shader.
- ["Advanced](#page-510-0) Lighting Models" introduces a sampling of advanced methods for lighting a scene including hemisphere lighting, image-based lighting, and spherical harmonics. These can be layered on top of the classic lighting model to create hybrid models.
- "Shadow [Mapping](#page-526-0)" shows a key technique for adding shadows to a scene.

## <span id="page-478-0"></span>**Lighting Introduction**

The programmability of OpenGLshaders allows virtually limitless possibilities for lighting a scene. Old-school fixed-functionality lighting models were comparatively constraining, lacking in some realism and in performance-quality trade-offs. Programmable shaders can provide far superior results, especially in the area of realism. Nevertheless, it is still important to start with an understanding of the classic lighting model that was embodied by old fixed functionality, though we will be more flexible on which shader stages do which part. This lighting model still provides the fundamentals on which most rasterization lighting techniques are based and is a springboard for grasping the more advanced techniques.

In that light, we will first show a number of simple shaders that each perform some aspect of the classic lighting model, with the goal being that you may pick and choose the techniques you want in your scene, combine them, and incorporate them into your shaders. Viewing transformations and other aspects of rendering are absent from these shaders so that we may focus just on lighting.

In the later examples of this chapter, we explore a variety of more complex shaders that provide more flexible results. But even with these more flexible shaders, we are limited only by our imaginations. Keep exploring new lighting methods on your own.

## <span id="page-479-0"></span>**Classic Lighting Model**

The classic lighting model adds up a set of independently computed lighting components to get a total lighting effect for a particular spot on a material surface. These components are *[ambient](#page-1022-0)*, *diff[use](#page-1029-0)*, and *[specular](#page-1045-0)*. Each is described in this section, and [Figure](#page-480-0) 7.1 shows them visually.

<span id="page-480-0"></span>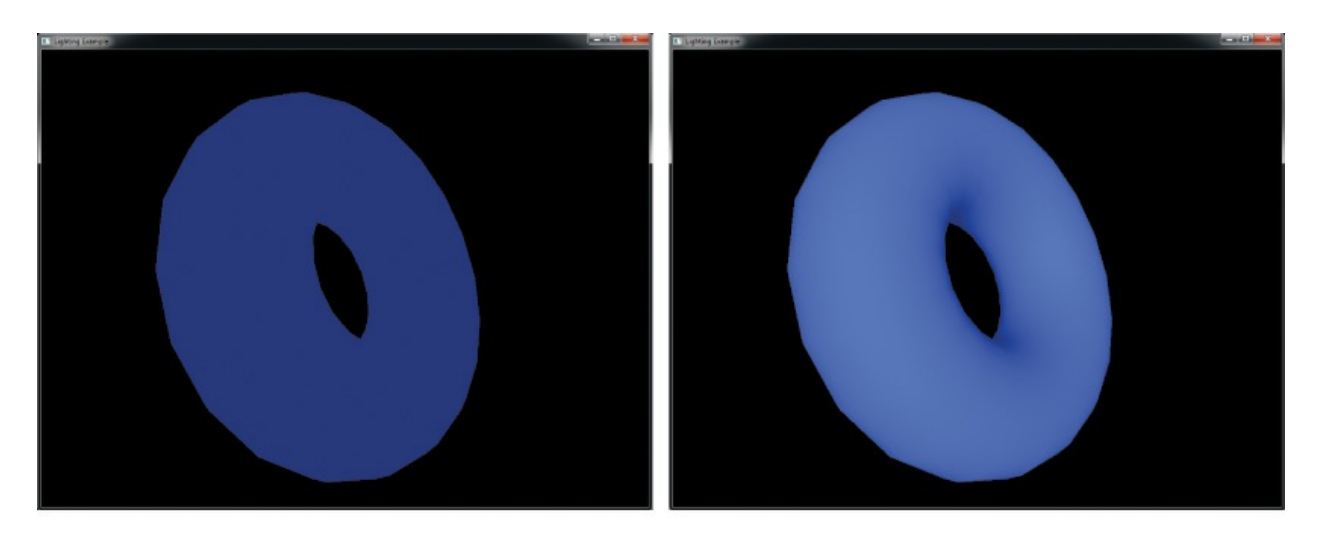

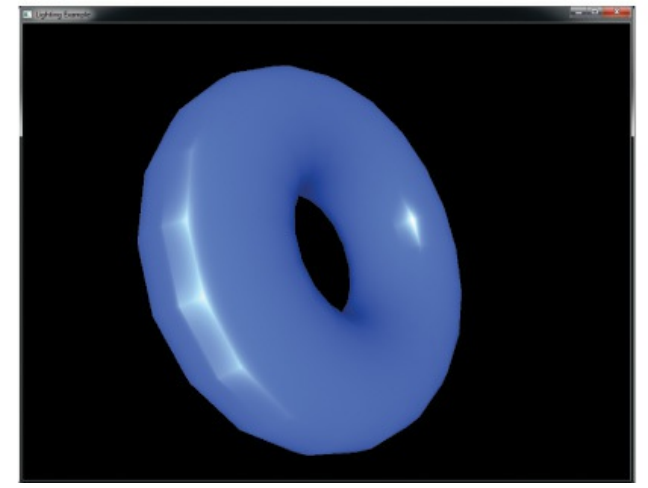

**Figure 7.1** Elements of the classic lighting model Ambient (top left) plus diffuse (top right) plus specular (bottom) light adding to an overall realistic effect.

Ambient light is light that does not come from any specific direction. The classic lighting model considers it a constant throughout the scene, forming a decent first approximation to the scattered light present in a scene. Computing it does not involve any analysis of the direction of light sources or the direction of the eye observing the scene. It could either be accumulated as a base contribution per light source or be precomputed as a single global effect.

Diffuse light is light scattered by the surface equally in all directions for a particular light source. Diffuse light is responsible for being able to see a surface lit by a light even if the surface is not oriented to reflect the light source directly toward your eye. It doesn't matter which direction the eye is, but it does matter which direction the light is. It is brighter when the surface is more directly facing the light source, simply because that orientation collects

more light than an oblique orientation. Diffuse light computation depends on the direction of the surface *[normal](#page-1038-0)* and the direction of the light source, but not the direction of the eye. It also depends on the color of the surface.

Specular highlighting is light reflected directly by the surface. This highlighting refers to how much the surface material acts like a mirror. A highly polished metal ball reflects a very sharp bright specular highlight, while a duller polish reflects a larger, dimmer specular highlight, and a cloth ball would reflect virtually none at all. The strength of this angle-specific effect is referred to as *[shininess](#page-1044-0)*. Computing specular highlights requires knowing how close the surface's orientation is to the needed direct reflection between the light source and the eye; hence, it requires knowing the surface normal, the direction of the light source, and the direction of the eye. Specular highlights might or might not incorporate the color of the surface. As a first approximation, it is more realistic to *not* involve any surface color, making it purely reflective. The underlying color will be present anyway from the diffuse term, giving it the proper tinge.

## **Fragment Shaders for Different Light Styles**

We'll next discuss how fragment shaders compute the ambient, diffuse, and speculative amounts for several types of light, including *directional* lighting, *point* lighting, and *[spotlight](#page-1045-1)* lighting. These will be complete with a vertex and fragment shader pair built up as we go from simplest to more complex. The later shaders may seem long, but if you start with the simplest and follow the incremental additions, it will be easy to understand.

Note: The comments in each example highlight the change or difference from the previous step, making it easy to look and identify the new concepts.

## **No Lighting**

We start with the simplest lighting—no lighting! By this, we don't mean everything will be black, but that we just draw objects with color unmodulated by any lighting effects. This is inexpensive, occasionally useful, and the base we'll build on. Unless your object is a perfect mirror, you'll need this color as the basis for upcoming lighting calculations; all lighting calculations will somehow *[modulate](#page-1037-0)* this base color. It is a simple matter to set a per-vertex color in the vertex shader that will be interpolated and displayed by the fragment shader, as shown in [Example](#page-482-0) 7.1.

### <span id="page-482-0"></span>**Example 7.1** Setting Final Color Values with No Lighting

#### **Click here to view code [image](#page-1257-0)**

```
--------------------------- Vertex Shader -----------------
------------
// Vertex shader with no lighting
#version 330 core
uniform mat4 MVPMatrix; // model-view-projection transform
in vec4 VertexColor; // sent from the application,
includes alpha
in vec4 VertexPosition; // pretransformed position
out vec4 Color; // sent to the rasterizer for
interpolation
void main()
{
   Color = VertexColor;
    gl_Position = MVPMatrix * VertexPosition;
}
-------------------------    Fragment Shader ----------------
------------
// Fragment shader with no lighting
#version 330 core
in vec4 Color; // interpolated between vertices
out vec4 FragColor; // color result for this fragment
void main()
{
    FragColor = Color;
}
```
In the cases of texture mapping or procedural texturing, the base color will come from sending texture coordinates instead of a color, using those coordinates to manifest the color in the fragment shader. Or, if you set up

material properties, the color will come from an indexed material lookup. Either way, we start with an unlit base color.

### **Ambient Light**

The ambient light doesn't change across primitives, so we will pass it in from the application as a **uniform** variable.

It's a good time to mention that light itself has color, not just intensity. The color of the light interacts with the color of the surface being lit. This interaction of the surface color by the light color is modeled well by multiplication. Using 0.0 to represent black and 1.0 to represent full intensity enables multiplication to model expected interaction. This is demonstrated for ambient light in [Example](#page-483-0) 7.2.

It is okay for light colors to go above 1.0, especially as we start adding up multiple sources of light. We will start now using the min() function to saturate the light at white. This is important if the output color is the final value for display in a framebuffer. However, if it is an intermediate result, skip the saturation step now, and save it for application to a final color when that time comes.

<span id="page-483-0"></span>**Example 7.2** Ambient Lighting

**Click here to view code [image](#page-1258-0)**

```
-------------    Vertex    Shader    -----------------
------------
// Vertex shader for ambient light
#version 330 core
uniform mat4 MVPMatrix;
in vec4 VertexColor;
in vec4 VertexPosition;
out vec4 Color;
void main()
{
    Color = VertexColor;
```

```
gl Position = MVPMatrix * VertexPosition;
}
-------------------------    Fragment    Shader    ----------------
 ------------
// Fragment shader for global ambient lighting
#version 330 core
uniform vec4 Ambient; // sets lighting level, same across
many vertices
in vec4 Color;
out vec4 FragColor;
void main()
{
    vec4 scatteredLight = Ambient; // this is the only
light
    // modulate surface color with light, but saturate at
white
    FragColor = min(Color * scatteredLight, vec4(1.0));
}
```
You probably have an alpha (fourth component) value in your color that you care about, and don't want it modified by lighting. So unless you're after specific transparency effects, make sure your ambient color has as an alpha of 1.0, or just include only the *r*, *g*, and *b* components in the computation. For example, the two lines of code in the fragment shader could read

### **Click here to view code [image](#page-1259-0)**

```
vec3 scatteredLight = \text{vec3}(Ambient); // this is the only
light
vec3 rgb = min(Color.rgb * scatteredLight, vec3(1.0));
FragColor = vec4(rgb, Color.a);
```
which passes the Color alpha component straight through to the output FragColor alpha component, modifying only the *r*, *g*, and *b* components. We will generally do this in the subsequent examples.

A keen observer might notice that scatteredLight could have been

multiplied by Color in the vertex shader instead of the fragment shader. For this case, the interpolated result would be the same. Because the vertex shader usually processes fewer vertices than the number of fragments processed by the fragment shader, it would probably run faster too. However, for many lighting techniques, the interpolated results will not be the same. Higher quality will be obtained by computing per fragment rather than per vertex. It is up to you to make this performance vs. quality trade-off, probably by experimenting with what is best for a particular situation. We will first show the computation in the fragment shader and then discuss optimizations (approximations) that involve moving computations up into the vertex shader or even to the application. Feel free to put them whereever is best for your situation.

### **Directional Light**

If a light is far, far away, it can be approximated as having the same direction from every point on our surface. We refer to such a light as *directional*. Similarly, if a viewer is far, far away, the viewer (eye) can also be approximated as having the same direction from every point on our surface. These assumptions simplify the math, so the code to implement a directional light is simple and runs faster than the code for other types of lights. This type of light source is useful for mimicking the effects of a light source like the sun.

We start with the ambient light computation from the previous example and add on the effects for diffuse scattering and specular highlighting. We compute these effects for each fragment of the surface we are lighting. Again, just like with ambient light, the directional light will have its own color, and we will modulate the surface color with this light color for the diffuse scattering. The specular contribution will be computed separately to allow the specular highlights to be the color of the light source, not modulated by the color of the surface.

The scattered and reflected amounts we need to compute vary with the cosine of the angles involved. Two vectors in the same direction form an angle of 0° with a cosine of 1.0. This indicates a completely direct reflection. As the angle widens, the cosine moves toward 0.0, indicating less reflected light. Fortunately, if our vectors are normalized (having a length of 1.0), these cosines are computed with a simple dot product, as shown in [Example](#page-486-0) 7.3. The surface normal will be interpolated between vertices, though it could also come from a texture map or an analytic computation. The far away light-source

assumption lets us pass in the light direction as the **uniform** variable LightDirection. For a far-away light and eye, the specular highlights all peak for the same surface-normal direction. We compute this direction once in the application and pass it in through the **uniform** variable HalfVector. Then cosines of this direction with the actual surface normal are used to start specular highlighting.

Shininess for specular highlighting is measured with an exponent used to sharpen the angular fall-off from a direct reflection. Squaring a number less than 1.0 but near to 1.0 makes it closer to 0.0. Higher exponents sharpen the effect even more—that is, leaving only angles near 0°, whose cosine is near 1.0, with a final specular value near 1.0. The other angles decay quickly to a specular value of 0.0. Hence, we see the desired effect of a shiny spot on the surface. Overall, higher exponents dim the amount of computed reflection, so in practice, you'll probably want to use either a brighter light color or an extra multiplication factor to compensate. We pass such defining specular values as **uniform** variables because they are surface properties that are constant across the surface.

The only way either a diffuse reflection component or a specular reflection component can be present is if the angle between the light-source direction and the surface normal is in the range  $[-90.0^{\circ}, 90.0^{\circ}]$ : a normal at  $90^{\circ}$  means the surface itself is edge-on to the light. Tip it a bit further, and no light will hit it. As soon as the angle grows beyond 90°, the cosine goes below 0. We determine the angle by examining the variable diffuse. This is set to the greater of 0.0 and the cosine of the angle between the light-source direction and the surface normal. If this value ends up being 0.0, the value that determines the amount of specular reflection is set to 0.0 as well. Recall we assume that the direction vectors and surface normal vector are normalized, so the dot product between them yields the cosine of the angle between them.

### <span id="page-486-0"></span>**Example 7.3** Directional Light Source Lighting

**Click here to view code [image](#page-1260-0)**

------------- Vertex Shader ----------------------------- // Vertex shader for a directional light computed in the fragment shader

```
#version 330 core
uniform mat4 MVPMatrix;
uniform mat3 NormalMatrix; // to transform normals, pre-
perspective
in vec4 VertexColor;
in vec3 VertexNormal; \frac{1}{2} // we now need a surface normal
in vec4 VertexPosition;
out vec4 Color;
out vec3 Normal; // interpolate the normalized
surface normal
void main()
{
   Color = VertexColor;
    // transform the normal, without perspective, and
normalize it
    Normal = normalize(NormalMatrix * VertexNormal);
   gl_Position = MVPMatrix * VertexPosition;
}
-------------------------    Fragment    Shader    ----------------
------------
// Fragment shader computing lighting for a directional
light
#version 330 core
uniform vec3 Ambient;
uniform vec3 LightColor;
uniform vec3 LightDirection; // direction toward the light
uniform vec3 HalfVector; // surface orientation for
shiniest spots
uniform float Shininess; // exponent for sharping
highlights
uniform float Strength; // extra factor to adjust
shininess
```
**in vec4** Color;

```
in vec3 Normal; // surface normal, interpolated
between vertices
out vec4 FragColor;
void main()
{
    // compute cosine of the directions, using dot
products,
    // to see how much light would be reflected
    float diffuse = max(0.0, dot(Normal, LightDirection));
    float specular = max(0.0, dot(Normal, HalfVector));
    // surfaces facing away from the light (negative dot
products)
    // won't be lit by the directional light
    if (diffuse == 0.0)
        specular = 0.0;
    else
        specular = pow(specular, Shininess); // sharpen
the highlight
   vec3 scatteredLight = Ambient + LightColor * diffuse;
   vec3 reflectedLight = LightColor * specular * Strength;
    // don't modulate the underlying color with reflected
light,
    // only with scattered light
    vec3 rgb = min(Color.rgb * scatteredLight +reflectedLight,
                   vec3(1.0));
    FragColor = vec4(rgb, Color.a);
}
```
A couple more notes about this example. First, in this example, we used a scalar Strength to allow independent adjustment of the brightness of the specular reflection relative to the scattered light. This could potentially be a separate light color, allowing per-channel (red, green, or blue) control, as will be done with material properties a bit later in [Example](#page-505-0) 7.9. Second, near the end of [Example](#page-486-0) 7.3, it is easy for these lighting effects to add up to color

components greater than 1.0. Again, usually, you'll want to keep the brightest final color to 1.0, so we use the min() function. Also note that we already took care to not get negative values, as in this example we caught that case when we found the surface facing away from the light, unable to reflect any of it. However, if negative values do come into play, you'll want to use the clamp() function to keep the color components in the range  $[0.0, 1.0]$ . Finally, some interesting starting values would be a Shininess of around 20 for a pretty tight specular reflection, with a Strength of around 10 to make it bright enough to stand out and with Ambient colors around 0.2 and LightColor colors near 1.0. That should make something interesting and visible for a material with color near 1.0 as well, and you can fine-tune the effect you want from there.

### **Point Lights**

Point lights mimic lights that are near the scene or within the scene, such as lamps or ceiling lights or streetlights. There are two main differences between point lights and directional lights. First, with a point light [source](#page-1040-0), the direction of the light is different for each point on the surface, so it cannot be represented by a **uniform** direction. Second, light received at the surface is expected to decrease as the surface gets farther and farther from the light.

This fading of reflected light based on increasing distance is called *[attenuation](#page-1023-0)*. Reality and physics state that light attenuates as the square of the distance. However, this attenuation normally fades too fast unless you are adding on light from all the scattering of surrounding objects and otherwise completely modeling everything physically happening with light. In the classic model, the ambient light helps fill in the gap from not doing a full modeling, and attenuating linearly fills it in some more. So we will show an attenuation model that includes coefficients for constant, linear, and quadratic functions of the distance.

The additional calculations needed for a point light over a directional light show up in the first few lines of the fragment shader in [Example](#page-490-0) 7.4. The first step is to compute the light-direction vector from the surface to the light position. We then compute light distance by using the length() function. Next, we normalize the light-direction vector so we can use it in a dot product to compute a proper cosine. We then compute the attenuation factor and the direction of maximum highlights. The remaining code is the same as for our

directional-light shader except that the diffuse and specular terms are multiplied by the attenuation factor.

#### <span id="page-490-0"></span>**Example 7.4** Point-Light Source Lighting

```
Click here to view code image
```

```
--------------------------    Vertex Shader ----------------
------------
// Vertex shader for a point-light (local) source, with
computation
// done in the fragment shader.
#version 330 core
uniform mat4 MVPMatrix;
uniform mat4 MVMatrix; // now need the transform,
minus perspective
uniform mat3 NormalMatrix;
in vec4 VertexColor;
in vec3 VertexNormal;
in vec4 VertexPosition;
out vec4 Color;
out vec3 Normal;
out vec4 Position; // adding position, so we know where
we are
void main()
{
    Color = VertexColor;
   Normal = normalize(NormalMatrix * VertexNormal);
    Position = MVMatrix * VertexPosition; // pre-
perspective space
    gl Position = MVPMatrix * VertexPosition; // includes
perspective
}
-------------------------    Fragment    Shader    ----------------
------------
// Fragment shader computing a point-light (local) source
lighting.
```

```
#version 330 core
uniform vec3 Ambient;
uniform vec3 LightColor;
uniform vec3 LightPosition; // location of the
light, eye space
uniform float Shininess;
uniform float Strength;
uniform vec3 EyeDirection;
uniform float ConstantAttenuation; // attenuation
coefficients
uniform float LinearAttenuation;
uniform float QuadraticAttenuation;
in vec4 Color;
in vec3 Normal;
in vec4 Position;
out vec4 FragColor;
void main()
{
    // find the direction and distance of the light,
    // which changes fragment to fragment for a local light
    vec3 lightDirection = LightPosition - vec3(Position);
    float lightDistance = length(lightDirection);
    // normalize the light direction vector, so
    // that a dot products give cosines
    lightDirection = lightDirection / lightDistance;
    // model how much light is available for this fragment
    float attenuation = 1.0 /
                (ConstantAttenuation +
                   LinearAttenuation * lightDistance +
                QuadraticAttenuation * lightDistance *
lightDistance);
```
// the direction of maximum highlight also changes per fragment

```
vec3 halfVector = normalize(lightDirection +
EyeDirection);
    float diffuse = max(0.0, dot(Normal, lightDirection));
    float specular = max(0.0, dot(Normal, halfVector));
    if (diffuse == 0.0)
        specular = 0.0;else
        specular = pow(specular, Shininess) * Strength;vec3 scatteredLight = Ambient + LightColor * diffuse *
attenuation;
   vec3 reflectedLight = LightColor * specular *
attenuation;
   vec3 rgb = min(Color.rgb * scatteredLight +
reflectedLight,
                   vec3(1.0));
    FragColor = vec4(rgb, Color.a);
}
```
Depending on what specific effects you are after, you can leave out one or two of the constant, linear, or quadratic terms. Or you can attenuate the Ambient term. Attenuating ambient light will depend on whether you have a global ambient color, per-light ambient colors, or both. It would be the per-light ambient colors for point lights that you'd want to attenuate. You could also put the constant attenuation in your Ambient and leave it out of the attenuation expression.

## **Spotlights**

In stage and cinema, spotlights project a strong beam of light that illuminates a well-defined area. The illuminated area can be further shaped through the use of flaps or shutters on the sides of the light. OpenGLincludes light attributes that simulate a simple type of spotlight. Whereas point lights are modeled as sending light equally in all directions, OpenGLmodels spotlights as restricted to producing a cone of light in a particular direction.

The direction to the spotlight is not the same as the focus direction of the cone from the spotlight unless you are looking from the middle of the "spot" (Well, technically, they'd be opposite directions—nothing a minus sign can't clear up). Once again, our friend the cosine, computed as a dot product, will tell us

to what extent these two directions are in alignment. This is precisely what we need to know to deduce if we are inside or outside the cone of illumination. A real spotlight has an angle whose cosine is very near 1.0, so you might want to start with cosines around 0.99 to see an actual spot.

Just as with specular highlighting, we can sharpen (or not) the light falling within the cone by raising the cosine of the angle to higher powers. This allows control over how much the light fades as it gets near the edge of the cutoff.

The vertex shader and the first and last parts of our spotlight fragment shader (see [Example](#page-493-0) 7.5) look the same as our point-light shader (shown earlier in [Example](#page-490-0) 7.4). The differences occur in the middle of the shader. We take the dot product of the spotlight's focus direction with the light direction and compare it to a precomputed cosine cutoff value SpotCosCutoff to determine whether the position on the surface is inside or outside the spotlight. If it is outside, the spotlight attenuation is set to 0; otherwise, this value is raised to a power specified by SpotExponent. The resulting spotlight attenuation factor is multiplied by the previously computed attenuation factor to give the overall attenuation factor. The remaining lines of code are the same as they were for point lights.

### <span id="page-493-0"></span>**Example 7.5** Spotlight Lighting

#### **Click here to view code [image](#page-1265-0)**

```
--------------------------- Vertex Shader -----------------
------------
// Vertex shader for spotlight computed in the fragment
shader
#version 330 core
uniform mat4 MVPMatrix;
uniform mat4 MVMatrix;
uniform mat3 NormalMatrix;
in vec4 VertexColor;
in vec3 VertexNormal;
in vec4 VertexPosition;
```

```
out vec4 Color;
out vec3 Normal;
out vec4 Position;
void main()
{
    Color = VertexColor;
   Normal = normalize(NormalMatrix * VertexNormal);
   Position = MVMatrix * VertexPosition;
    gl_Position = MVPMatrix * VertexPosition;
}
-------------------------    Fragment    Shader    ----------------
------------
// Fragment shader computing a spotlight's effect
#version 330 core
uniform vec3 Ambient;
uniform vec3 LightColor;
uniform vec3 LightPosition;
uniform float Shininess;
uniform float Strength;
uniform vec3 EyeDirection;
uniform float ConstantAttenuation;
uniform float LinearAttenuation;
uniform float QuadraticAttenuation;
uniform vec3 ConeDirection; // adding spotlight
attributes
uniform float SpotCosCutoff; // how wide the spot is,
as a cosine
uniform float SpotExponent; // control light fall-off
in the spot
in vec4 Color;
in vec3 Normal;
in vec4 Position;
out vec4 FragColor;
void main()
```

```
{
   vec3 lightDirection = LightPosition - vec3(Position);
    float lightDistance = length(lightDirection);
    lightDirection = lightDirection / lightDistance;
    float attenuation = 1.0 /
                (ConstantAttenuation +
                   LinearAttenuation * lightDistance +
                QuadraticAttenuation * lightDistance *
lightDistance);
    // how close are we to being in the spot?
    float spotCos = dot(lightDirection, -ConeDirection);
    // attenuate more, based on spot-relative position
    if (spotCos < SpotCosCutoff)
        attenuation = 0.0;
    else
        attenuation *= pow (spotCos, SpotExponent);
    vec3 halfVector = normalize(lightDirection +
EyeDirection);
    float diffuse = max(0.0, dot(Normal, lightDirection));
    float specular = max(0.0, dot(Normal, halfVector));
    if (diffuse == 0.0)
        specular = 0.0;
    else
        specular = pow(specular, Shininess) * Strength;vec3 scatteredLight = Ambient + LightColor * diffuse *
attenuation;
    vec3 reflectedLight = LightColor * specular *
attenuation;
    vec3 rgb = min(Color.rgb * scatteredLight +
reflectedLight,
                   vec3(1.0));
    FragColor = vec4(rgb, Color.a);
}
```
## **Moving Calculations to the Vertex Shader**

We've been doing all these calculations per fragment. For example, Position is interpolated and then the lightDistance is computed per fragment. This gives pretty high-quality lighting, at the cost of doing an expensive square-root computation (hidden in the length() built-in function) per fragment. Sometimes, we can swap these steps: Perform the lightdistance calculation per vertex in the vertex shader and interpolate the result. That is, rather than interpolating all the terms in the calculation and calculating per fragment, calculate per vertex and interpolate the result. The fragment shader then gets the result as an input and uses it directly.

Interpolating vectors between two normalized vectors (vectors of length 1.0) does not typically yield normalized vectors. (It's easy to imagine two vectors pointing in notably different directions; the vector that's the average of them comes out quite a bit shorter.) However, when the two vectors are nearly the same, the interpolated vectors between them all have length quite close to 1.0 —close enough, in fact, to finish doing decent lighting calculations in the fragment shader. So there is a balance between having vertices far enough apart that you can improve performance by computing in the vertex shader, but not so far apart that the lighting vectors (surface normal, light direction, etc.) point in notably different directions.

[Example](#page-490-0) 7.6 goes back to the point-light code (from Example 7.4) and moves some lighting calculations to the vertex shader.

<span id="page-496-0"></span>**Example 7.6** Point-Light Source Lighting in the Vertex Shader

#### **Click here to view code [image](#page-1268-0)**

```
--------------------------- Vertex Shader -----------------
------------
// Vertex shader pulling point-light calculations up from
the
// fragment shader.
#version 330 core
uniform mat4 MVPMatrix;
uniform mat3 NormalMatrix;
uniform vec3 LightPosition; // consume in the vertex
shader now
```

```
uniform vec3 EyeDirection;
uniform float ConstantAttenuation;
uniform float LinearAttenuation;
uniform float QuadraticAttenuation;
in vec4 VertexColor;
in vec3 VertexNormal;
in vec4 VertexPosition;
out vec4 Color;
out vec3 Normal;
// out vec4 Position; // no longer need to interpolate this
out vec3 LightDirection; // send the results instead
out vec3 HalfVector;
out float Attenuation;
void main()
{
    Color = VertexColor;
    Normal = normalize(NormalMatrix * VertexNormal);
    // Compute these in the vertex shader instead of the
fragment shader
    LightDirection = LightPosition - vec3(VertexPosition);
    float lightDistance = length(LightDirection);
    LightDirection = LightDirection / lightDistance;
    Attenuation = 1.0 /(ConstantAttenuation +
                   LinearAttenuation * lightDistance +
                QuadraticAttenuation * lightDistance *
lightDistance);
    HalfVector = normalize(Lighthilection + Eyebirection);gl_Position = MVPMatrix * VertexPosition;
}
-------------------------    Fragment    Shader    ----------------
------------
```

```
// Fragment shader with point-light calculations done in
vertex shader
#version 330 core
uniform vec3 Ambient;
uniform vec3 LightColor;
// uniform vec3 LightPosition; // no longer need this
uniform float Shininess;
uniform float Strength;
in vec4 Color;
in vec3 Normal;
// in vec4 Position; \frac{1}{10} // no longer need this
in vec3 LightDirection; \frac{1}{2} // get these from vertex
shader instead
in vec3 HalfVector;
in float Attenuation;
out vec4 FragColor;
void main()
{
    // LightDirection, HalfVector, and Attenuation are
interpolated
    // now, from vertex shader calculations
    float diffuse = max(0.0, dot(Normal, LightDirection));
    float specular = max(0.0, dot(Normal, HalfVector));
    if (diffuse == 0.0)
        specular = 0.0;
    else
        specular = pow(specular, Shininess) * Strength;vec3 scatteredLight = Ambient + LightColor * diffuse *
Attenuation;
    vec3 reflectedLight = LightColor * specular *
Attenuation;
    vec3 rgb = min(Color.rgb * scatteredLight +reflectedLight,
                   vec3(1.0));
```

```
FragColor = vec4(rgb, Color.a);
}
```
There are no rules about where to do each calculation. Pick one, or experiment to find what is best for your surfaces.

In the extreme, the color can be completely computed in the vertex shader, just at the vertex, and then interpolated. The fragment shader then has little to no lighting computation left to do. This is the essence of *Gouraud shading*. While cheap from a computational perspective, it leaves lighting artifacts that betray a surface's tessellation to the viewer. This is especially obvious for coarse tessellations and specular highlights.

When surface normals are interpolated and then consumed in the fragment shader, we get variants of *Phong [shading](#page-1040-1)*. This is not to be confused with the *Phong [reflection](#page-1040-2) model*, which is essentially what this entire section on classic lighting has been describing.

## **Multiple Lights and Materials**

Typically, a scene has many light sources and many surface materials. Normally, you shade one material at a time, but many lights will light that material. We'll show a shading model where each invocation of the shader selects a material and then applies all of, or a subset of, the lights to light it.

## **Multiple Lights**

Normally, we need to light with multiple lights, while we've been writing example shaders for just one. A scene might have a streetlight, a flashlight, and the moon, for example, with each surface fragment getting a share of light from all three. You'd likely model these three lights as a point light, a spotlight, and a directional light, respectively, and have a single shader invocation perform all three.

Group a light's characteristics into structure, as shown in **[Example](#page-499-0) 7.7**, and then create an array of them for the shader to process.

<span id="page-499-0"></span>**Example 7.7** Structure for Holding Light Properties

**Click here to view code [image](#page-1271-0)**

// Structure for holding light properties

```
struct LightProperties {
   bool isEnabled; // true to apply this light in this
invocation
   bool isLocal; // true for a point light or a
spotlight,
                     // false for a positional light
   bool isSpot; // true if the light is a spotlight
   vec3 ambient; // light's contribution to ambient
light
   vec3 color; // color of light
   vec3 position; // location of light, if isLocal is
true,
                     // otherwise the direction toward
the light
   vec3 halfVector; // direction of highlights for
directional light
   vec3 coneDirection; \frac{1}{2} // spot light attributes
   float spotCosCutoff;
   float spotExponent;
   float constantAttenuation; // local light attenuation
coefficients
   float linearAttenuation;
   float quadraticAttenuation;
   // other properties you may desire
};
```
In this example, we are using a couple of Booleans, isLocal and isSpot, to select what kind of light is represented. If you end up with lots of different light types to choose among, this would be better done as an **int** going through a switch statement.

This structure also includes an ambient color contribution. Earlier, we used a global Ambient assumed to represent all ambient light, but we can also have each light making its own contribution. For directional lights, it doesn't make any difference, but for local lights, it helps to have their ambient contribution attenuated. You could also add separate diffuse and specular colors to get richer effects.

The first member, isEnabled, can be used to selectively turn lights on and off. If a light were truly off while rendering a whole scene, it would be faster to not include it in the set of lights to begin with. However, sometimes we want

one surface lit with a different subset of lights from another, so we might be enabling and disabling a light at a faster rate. Depending on how frequently you enable/disable, it might be better as a separate array or even as a per-vertex input.

All the pieces are put together in **[Example](#page-501-0) 7.8**. We now need all the lighting forms together in a single shader, so we can loop over different kinds of lights and do the right calculations for each one. It is based on the shaders that did all lighting in the fragment shader, but again, performance/quality trade-offs can be made by moving some of it into the vertex shader.

<span id="page-501-0"></span>**Example 7.8** Multiple Mixed Light Sources

**Click here to view code [image](#page-1272-0)**

```
--------------------------- Vertex Shader -----------------
------------
// Vertex shader for multiple lights stays the same with
all lighting
// done in the fragment shader.
#version 330 core
uniform mat4 MVPMatrix;
uniform mat4 MVMatrix;
uniform mat3 NormalMatrix;
in vec4 VertexColor;
in vec3 VertexNormal;
in vec4 VertexPosition;
out vec4 Color;
out vec3 Normal;
out vec4 Position;
void main()
{
    Color = VertexColor;
    Normal = normalize(NormalMatrix * VertexNormal);
    Position = MVMatrix * VertexPosition;
    gl_Position = MVPMatrix * VertexPosition;
}
```

```
-------------------------    Fragment    Shader    ----------------
------------
// Fragment shader for multiple lights.
#version 330 core
struct LightProperties {
   bool isEnabled;
   bool isLocal;
   bool isSpot;
   vec3 ambient;
   vec3 color;
   vec3 position;
   vec3 halfVector;
    vec3 coneDirection;
    float spotCosCutoff;
    float spotExponent;
    float constantAttenuation;
    float linearAttenuation;
    float quadraticAttenuation;
};
// the set of lights to apply, per invocation of this
shader
const int MaxLights = 10;
uniform LightProperties Lights[MaxLights];
uniform float Shininess;
uniform float Strength;
uniform vec3 EyeDirection;
in vec4 Color;
in vec3 Normal;
in vec4 Position;
out vec4 FragColor;
void main()
{
    vec3 scatteredLight = vec3(0.0); // or, to a global
ambient light
    vec3 reflectedLight = vec3(0.0);
```

```
// loop over all the lights
    for (int light = 0; light < MaxLights; ++light) {
        if (! Lights[light].isEnabled)
            continue;
        vec3 halfVector;
        vec3 lightDirection = Lights[light].position;
        float attenuation = 1.0;
        // for local lights, compute per-fragment
direction,
        // halfVector, and attenuation
        if (Lights[light].isLocal) {
            lightDirection = lightDirection -
vec3(Position);
            float lightDistance = length(lightDirection);
            lightDirection = lightDirection /
lightDistance;
            attenuation = 1.0 /(Lights[light].constantAttenuation
                 + Lights[light].linearAttenuation *
lightDistance
                 + Lights[light].quadraticAttenuation *
lightDistance
                                                       *
lightDistance);
            if (Lights[light].isSpot) {
                float spotCos = dot(lightDirection,
                                     -
Lights[light].coneDirection);
                if (spotCos < Lights[light].spotCosCutoff)
                    attenuation = 0.0;
                else
                    attenuation *= pow (spotCos,
                                        Lights[light].spotExp
            }
            halfVector = normalize(lightDirection +
EyeDirection);
        } else {
            halfVector = Lights[light].halfVector;
```
```
}
        float diffuse = max(0.0, dot(Normal,
lightDirection));
        float specular = max(0.0, dot(Normal, halfVector));if (diffuse == 0.0)
            specular = 0.0;
        else
            specular = pow(specular, Shininess) * Strength;// Accumulate all the lights' effects
        scatteredLight += Lights[light].ambient *
attenuation +
                          Lights[light].color * diffuse *
attenuation;
        reflectedLight += Lights[light].color * specular *
attenuation;
    }
    vec3 rgb = min(Color.rgb * scatteredLight +
reflectedLight,
                   vec3(1.0));
    FragColor = vec4(rgb, Color.a);
}
```
### **Material Properties**

One material property we came across above was shininess. We use shininess to control how sharply defined specular highlights are. Different materials have different-size specular highlights, and seeing this is key to your viewer recognizing a material once rendered on the screen. We can also have materialspecific modulation of the color of ambient, diffuse, and specular lighting. This is an easy new addition to our computations: Some metals and clothes display cool-looking properties as having different underlying colors for scattered light and reflected light. It's your choice how many of these independent colors you mix together for the effect you want to create. For example, in the following method, setting the material's specular value to (1.0, 1.0, 1.0, 1.0) would make the model degenerate to the model used in the examples we discussed earlier.

Materials can also have their own real or apparent light source. For example,

something glowing will emit its own light. This light could easily include colors not present in the any of the light sources, so light won't be visible unless it is added on the light calculation we've done so far.

It is natural to use a structure to store a material's properties, as shown in [Example](#page-505-0) 7.9.

<span id="page-505-0"></span>**Example 7.9** Structure to Hold Material Properties

**Click here to view code [image](#page-1276-0)**

```
struct MaterialProperties {
   vec3 emission; // light produced by the material
   vec3 ambient; // what part of ambient light is
reflected
   vec3 diffuse; // what part of diffuse light is
scattered
   vec3 specular; // what part of specular light is
scattered
   float shininess; // exponent for sharpening specular
reflection
   // other properties you may desire
};
```
These material properties (and others you may wish to add) are not specific to surface location, so they can be passed into the shader as a uniform structure.

Scenes have multiple materials with different properties. If your application switches among materials frequently, consider using the same fragment shader to shade several different materials without having to change shaders or update uniforms. To do this, make an array of MaterialProperties, each element holding the description of a different material. Pass the material index into a vertex shader input, which it will pass on to the fragment shader. Then the fragment shader will index into the material array and render properly for that material. For example, see [Example](#page-505-1) 7.10. We've modified snippets of the multi-light shader to make a multi-light–selected-material shader.

<span id="page-505-1"></span>**Example 7.10** Code Snippets for Using an Array of Material Properties

```
-------------------------    Fragment    Shader    ----------------
------------
// Snippets of fragment shader selecting what material to
shade with
// multiple lights.
#version 330 core
struct MaterialProperties {
    vec3 emission;
    vec3 ambient;
    vec3 diffuse;
    vec3 specular;
    float shininess;
};
// a set of materials to select between, per shader
invocation
const int NumMaterials = 14;
uniform MaterialProperties Material[NumMaterials];
flat in int MatIndex; // input material index from vertex
shader
.
.
.
void main()
{
    .
    .
    .
        // Accumulate all the lights' effects
        scatteredLight +=
                Lights[light].ambient *
Material[MatIndex].ambient *
                attenuation +
                Lights[light].color *
Material[MatIndex].diffuse *
                diffuse * attenuation;
        reflectedLight +=
                Lights[light].color *
Material [MatIndex].specular *
                specular * attenuation;
```

```
}
    vec3 rgb = min(Material[MatIndex].emission
                   + Color.rgb * scatteredLight +
reflectedLight,
                   vec3(1.0));
    FragColor = vec4(rgb, Color.a);
}
```
### **Two-Sided Lighting**

You might want to render a surface differently if the eye is looking at the "back" of the surface than if it is looking at the front of the surface. OpenGL Shading Language has a built-in Boolean variable,  $q1$  FrontFacing, allowing you to do so. The gl FrontFacing variable is set for each fragment to **true** if the fragment is part of a front-facing primitive; the gl\_FrontFacing variable is set to **false** otherwise. It is available only in fragment shaders.

If the backs have properties quite different from the fronts, just make two sets of Material Properties, as in **[Example](#page-507-0) 7.11**. There are lots of ways to do this. Here, we chose to double the array and use even indexes for the front and odd indexes for the back. This is likely faster than having two separate arrays. If the properties are extensive and mostly the same, it might be more efficient to just expand MaterialProperties with the one or two differing properties.

<span id="page-507-0"></span>**Example 7.11** Front and Back Material Properties

```
Click here to view code image
```

```
struct MaterialProperties {
    vec3 emission;
    vec3 ambient;
    vec3 diffuse;
    vec3 specular;
    float shininess;
};
// a set of materials to select between, per shader
invocation
// use even indexes for front-facing surfaces and odd
```

```
indexes
// for back facing
const int NumMaterials = 14;
uniform MaterialProperties Material<sup>[2 *</sup> NumMaterials];
flat in int MatIndex; // input material index from vertex
shader
.
.
.
void main()
{
    int mat;
    if (gl_FrontFacing)
        \text{mat} = \text{MatIndex};else
        \text{mat} = \text{MatIndex} + 1;.
    .
    .
        // Accumulate all the lights' effects
        scatteredLight +=
                 Lights[light].ambient *
Material[mat].ambient *
                 attenuation +
                 Lights[light].color * Material[mat].diffuse
*
                 diffuse * attenuation;
        reflectedLight +=
                 Lights[light].color *
Material[mat].specular *
                 specular * attenuation;
    }
    vec3 rgb = min(Material[mat].emission
                    + Color.rgb * scatteredLight +
reflectedLight,
                     vec3(1.0));
    FragColor = vec4(rgb, Color.a);
}
```
### **Lighting Coordinate Systems**

To make any sense, all the normal, direction, and position coordinates used in

a lighting calculation must come from the same coordinate system. If lightposition coordinates come after model-view transforms but before perspective projection, so should the surface coordinates that will be compared against them. In this typical case, both are in eye space—that is, the eye is at  $(0, 0, 0)$ looking in the negative *z* direction. This is a regular 3D-coordinate system, not the 4-component homogeneous space needed for perspective. (See the first block diagrams in [Chapter](#page-267-0) 5, "Viewing [Transformations,](#page-267-0) Culling, Clipping, and Feedback," to see where in the stack of transformations eye space resides.) This is why, in the earlier examples, we sent Position separately with its own transform and the types involved are **vec3** and **mat3** rather than **vec4** and **mat4**. Generally, we used eye space for all the directions and locations feeding light equations, while alongside, homogeneous coordinates were fed to the rasterizer.

OpenGLlighting calculations require knowing the eye direction in order to compute specular reflection terms. For eye space, the view direction is parallel to and in the direction of the –*z* axis. In the examples above, we could have replaced the EyeDirection with the vector  $(0, 0, 1)$ , knowing our coordinates were in eye space. But for clarity and potential flexibility, we used a variable. This could be generalized a bit to allow a *local [viewer](#page-1036-0)*, much as we had local lights rather than only directional lights. With a local viewer, specular highlights on multiple objects will tend toward the eye location rather than all being in the same parallel direction.

# **Limitations of the Classic Lighting Model**

The classic lighting model works pretty well at what it tries to do: modeling the surface reflection properties, modeling each light, combining them together to modulate an underlying color, and getting a pretty realistic approximation of what color is scattered and reflected. Yet there are some important things missing.

Shadows are a big item. We lit each surface as though it were the only surface present, with no other objects blocking the path of the lights to the surface. We will provide techniques for shadowing later in this chapter.

Another big missing item is accurate ambient lighting. If you look around a room, you won't see a constant level of ambient lighting. Corners, for example, are darker than other areas. As another example, consider a bright red ball resting near other objects. You'll probably see that the ambient light around the

other objects has a reddish tint created by the red ball. These nearby objects then reflect a redder ambient light than objects further from the ball. We look at some techniques for addressing this in "[Advanced](#page-510-0) Lighting Models" next. Other techniques for adding this realism, loosely referred to as *global [illumination](#page-1032-0)*, are outside the scope of this book.

A glowing object or very bright object might also have both a *[halo](#page-1033-0)* around it as well as *lens [flare](#page-1035-0)*. We used an *[emission](#page-1030-0)* value earlier to model a glowing object, but that effect is limited to the actual geometric extent of the object, whereas haloing and lens flare extend beyond the object. In real life, these effects are apparent not only when taking videos or photographs; the lens and fluid in our eye also make them occur. Multiple techniques have been developed for rendering this effect.

A textured surface usually is not perfectly smooth. The bumps on the surface must individually be affected by lighting, or the surface ends up looking artificially flat. *Bump [mapping](#page-1025-0)* techniques for doing this are described in [Chapter](#page-538-0) 8, "[Procedural](#page-538-0) Texturing."

# <span id="page-510-0"></span>**Advanced Lighting Models**

The classic lighting model lacks some realism. To generate more realistic images, we need to have more realistic models for illumination, shadows, and reflection than those we've discussed so far. In this section, we explore how OpenGLShading Language can help us implement some of these models. Much has been written on the topic of lighting in computer graphics. We examine only a few methods now. Ideally, you'll be inspired to try implementing some others on your own.

# **Hemisphere Lighting**

Earlier, we looked carefully at the classic lighting model. However, this model has a number of flaws, and these flaws become more apparent as we strive for more realistic rendering effects. One problem is that objects in a scene do not typically receive all their illumination from a small number of specific light sources. Inter-reflections between objects often have noticeable and important contributions to objects in the scene. The traditional computer graphics illumination model attempts to account for this phenomena through an ambient light term. However, this ambient light term is usually applied equally across an object or an entire scene. The result is a flat and unrealistic look for areas

of the scene that are not affected by direct illumination.

Another problem with the traditional illumination model is that light sources in real scenes are not point lights or even spotlights; they are area lights. Consider the indirect light coming in from the window and illuminating the floor and the long fluorescent light bulbs behind a rectangular translucent panel. For an even more common case, consider the illumination outdoors on a cloudy day. In this case, the entire visible hemisphere is acting like an area light source. In several presentations and tutorials, Chas Boyd, Dan Baker, and Philip Taylor of Microsoft described this situation as hemisphere lighting. Let's look at how we might create an OpenGL shader to simulate this type of lighting environment.

The idea behind hemisphere lighting is that we model the illumination as two hemispheres. The upper hemisphere represents the sky, and the lower hemisphere represents the ground. A location on an object with a surface normal that points straight up gets all of its illumination from the upper hemisphere, and a location with a surface normal pointing straight down gets all of its illumination from the lower hemisphere (see  $Figure 7.2$  $Figure 7.2$ ). By picking appropriate colors for the two hemispheres, we can make the sphere look as though locations with normals pointing up are illuminated and those with surface normals pointing down are in shadow.

<span id="page-512-0"></span>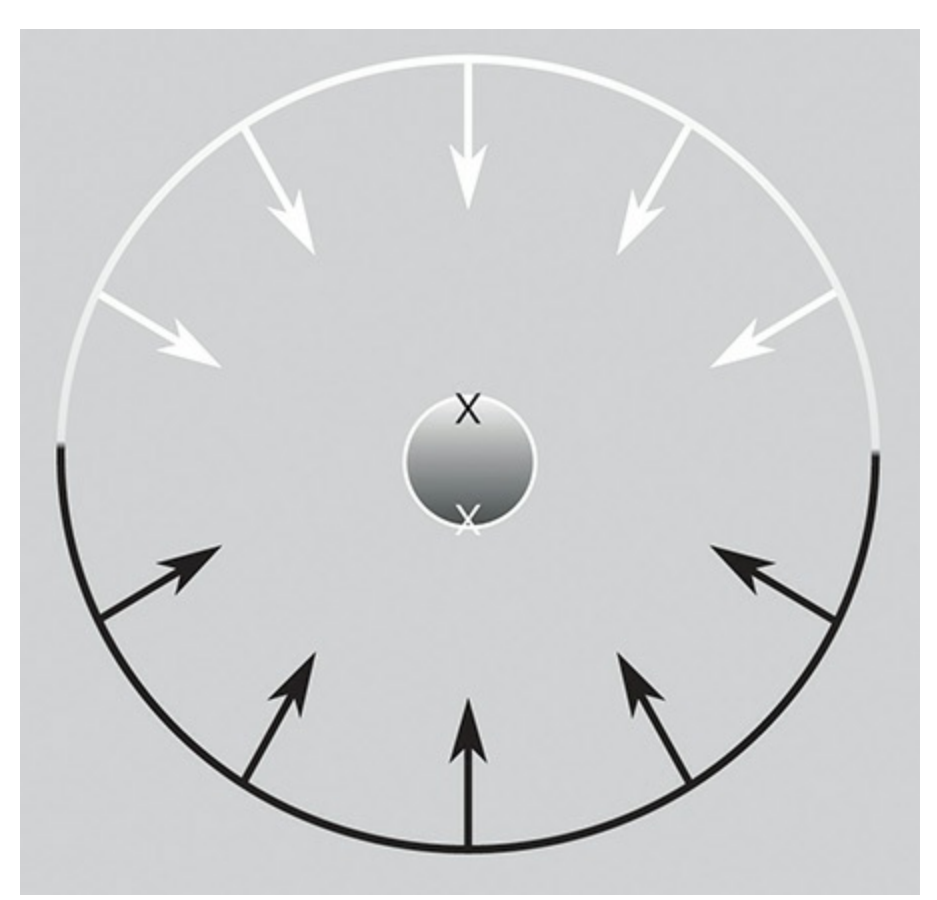

**Figure 7.2** A sphere illuminated using the hemisphere lighting model

To compute the illumination at any point on the surface, we compute the linear interpolation for the illumination received at that point:

$$
Color = a \cdot SkyColor + (1 - a) \cdot Ground Color
$$

where

$$
a = 1.0 - (0.5 \cdot \sin(\theta)) \text{ for } \theta \le 90^{\circ},
$$
  

$$
a = 0.5 \cdot \sin(\theta) \text{ for } \theta > 90^{\circ},
$$

with  $\theta$  being the angle between the surface normal and the north-pole direction. In [Figure](#page-512-0) 7.2, a point on the top of the sphere (the black "x") receives illumination only from the upper hemisphere (i.e., the sky color). A point on the bottom of the sphere (the white "x") receives illumination only from the lower hemisphere (i.e., the ground color). A point right on the equator would receive half of its illumination from the upper hemisphere and half from the lower hemisphere (e.g., 50 percent sky color and 50 percent ground color). But we can actually calculate *a* in another way that is simpler but roughly

equivalent:

$$
a = 0.5 + (0.5 \cdot cos(\theta))
$$

This approach eliminates the need for a conditional. Furthermore, we can easily compute the cosine of the angle between two unit vectors by taking the dot product of the two vectors. This is an example of what Jim Blinn likes to call "the ancient Chinese art of chi ting." In computer graphics, if it looks good enough, it is good enough. It doesn't really matter whether your calculations are physically correct or a bit of a cheat. The difference between the two functions is shown in  $Figure 7.3$  $Figure 7.3$ . The shape of the two curves is similar. One is the mirror of the other, but the area under the curves is the same. This general equivalency is good enough for the effect we're after, and the shader is simpler and will execute faster as well.

<span id="page-513-0"></span>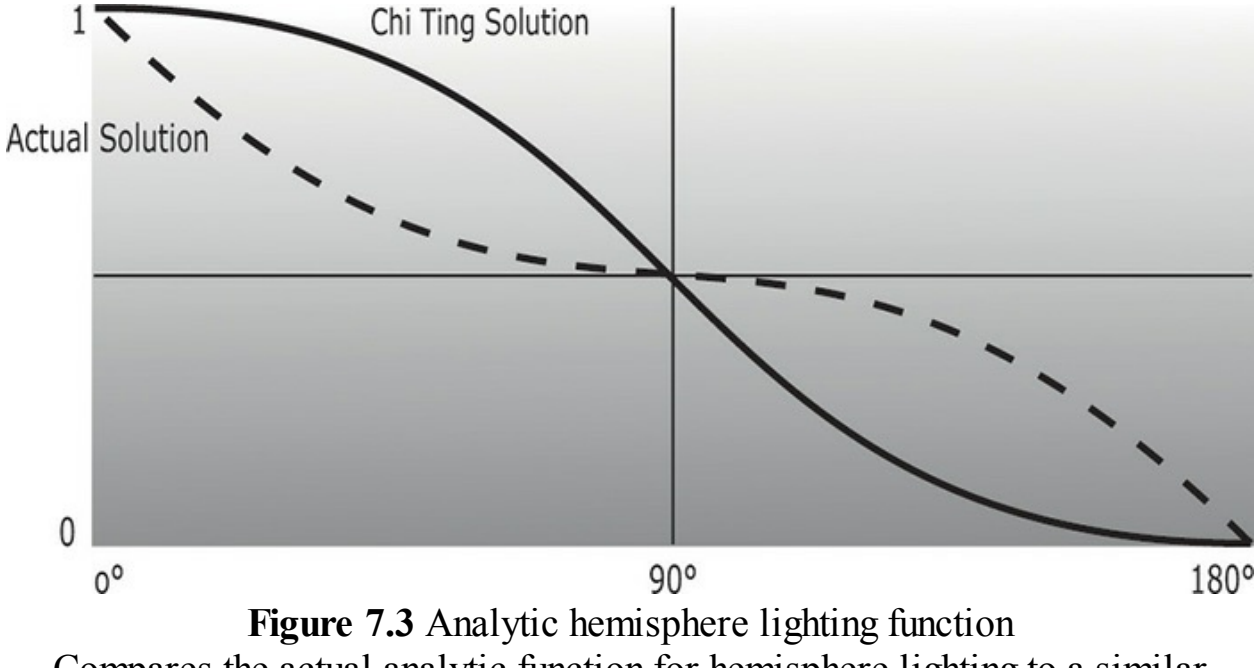

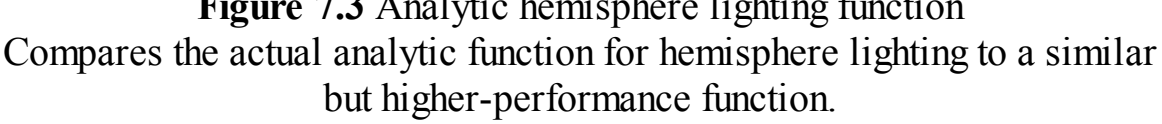

For the hemisphere shader, we need to pass in uniform variables for the sky color and the ground color. We can also consider the "north pole" to be our light position. If we pass this in as a uniform variable, we can light the model from different directions.

[Example](#page-515-0) 7.12 shows a vertex shader that implements hemisphere lighting. As you can see, the shader is quite simple. The main purpose of the shader is to compute the diffuse color value and leave it in the user-defined out variable

Color, as with the chapter's earlier examples. Results for this shader are shown in [Figure](#page-514-0)  $7.4$ . Compare the hemisphere lighting (D) with a single [directional](#page-1029-0) light source (A and B). Not only is the hemisphere shader simpler and more efficient, but it produces a much more realistic lighting effect too! This lighting model can be utilized for tasks like model preview, where it is important to examine all the details of a model. It can also be used in conjunction with the traditional computer graphics illumination model. Point lights, directional lights, or spotlights can be added on top of the hemisphere lighting model to provide more illumination to important parts of the scene. And, as always, if you want to move some or all these computations to the fragment shader, you may do so.

<span id="page-514-0"></span>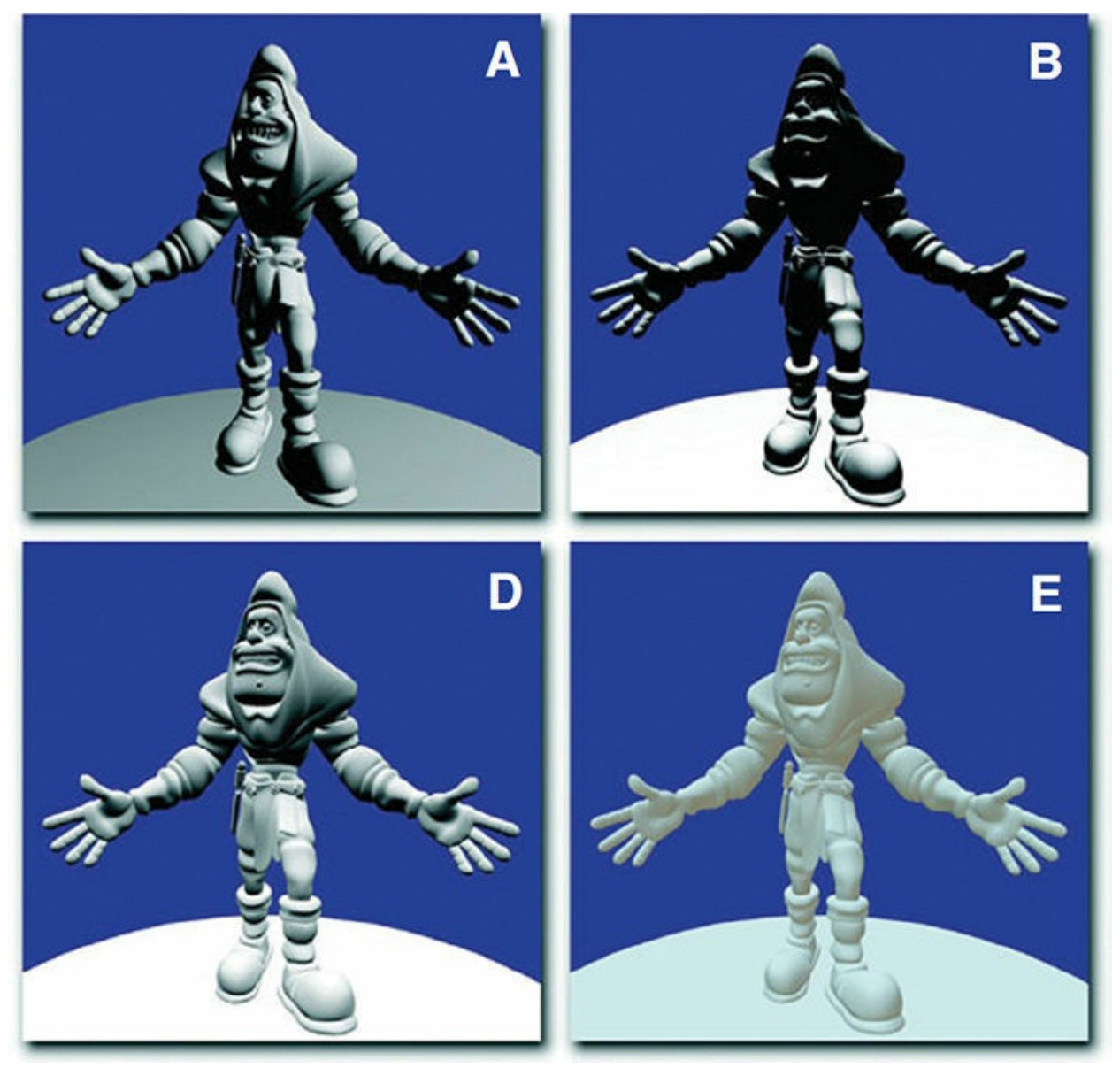

**Figure 7.4** Lighting model comparison

A comparison of some of the lighting models discussed in this chapter. The model uses a base color of white,  $RGB = (1.0, 1.0, 1.0)$ , to emphasize areas of light and shadow. (A) uses a directional light above and to the right of the model. (B) uses a directional light directly above the model. These two images illustrate the difficulties with the traditional lighting model. Detail is lost in areas of shadow. (D) illustrates hemisphere lighting. (E) illustrates spherical harmonic lighting using the Old Town Square coefficients. (3Dlabs, Inc.)

<span id="page-515-0"></span>**Example 7.12** Vertex Shader for Hemisphere Lighting

**Click here to view code [image](#page-1281-0)**

```
#version 330 core
uniform vec3 LightPosition;
uniform vec3 SkyColor;
uniform vec3 GroundColor;
uniform mat4 MVMatrix;
uniform mat4 MVPMatrix;
uniform mat3 NormalMatrix;
in vec4 VertexPosition;
in vec3 VertexNormal;
out vec3 Color;
void main()
{
    vec3 position = vec3(MVMatrix * VertexPosition);
    vec3 tnorm = normalize(NormalMatrix * VertexNormal);
    vec3 lightVec = normalize(LightPosition - position);
    float costheta = dot(tnorm, lightVec);float a = \text{costheta} \times 0.5 + 0.5;
    Color = mix(GroundColor, SkyColor, a);
    gl_Position = MVPMatrix * VertexPosition;
}
```
One of the issues with this model is that it doesn't account for self-occlusion.

Regions that should really be in shadow because of the geometry of the model will appear too bright. We remedy this later.

# **Image-Based Lighting**

If we're trying to achieve realistic lighting in a computer graphics scene, why not just use an environment map for the lighting? This approach to illumination is called *[image-based](#page-1034-0) lighting*; it has been popularized in recent years by researcher Paul Debevec at the University of Southern California. Churches and auditoriums may have dozens of light sources on the ceiling. Rooms with many windows also have complex lighting environments. It is often easier and much more efficient to sample the lighting in such environments and store the results in one or more environment maps than it is to simulate numerous individual light sources. The steps involved in image-based lighting are as follows:

- **1.** Use a *light [probe](#page-1035-1)* (e.g., a reflective sphere) to capture (e.g., photograph) the illumination that occurs in a real-world scene. The captured omnidirectional, high-dynamic-range image is called a *light-probe image*.
- **2.** Use the light-probe image to create a representation of the environment (e.g., an environment map).
- **3.** Place the synthetic objects to be rendered inside the environment.
- **4.** Render the synthetic objects by using the representation of the environment created in Step 2.

On his Web site ([www.pauldebevec.org](http://www.pauldebevec.org)), Debevec offers a number of useful things to developers. For one, he has made available a number of images that can be used as high-quality environment maps to provide realistic lighting in a scene. These images are high-dynamic-range (HDR) images that represent each color component with a 32-bit floating-point value. Such images can represent a much greater range of intensity values than can 8-bit-per-component images. For another, he makes available a tool called HDRShop that manipulates and transforms these environment maps. Through links to his various publications and tutorials, he also provides step-by-step instructions on creating your own environment maps and using them to add realistic lighting effects to computergraphics scenes.

Following Debevec's guidance, we purchased a 2-inch chrome steel ball from

McMaster-Carr Supply Company ([www.mcmaster.com](http://www.mcmaster.com)). We used this ball to capture a light-probe image from the center of the square outside our office building in downtown Fort Collins, Colorado, shown in [Figure](#page-517-0) 7.5. We then used HDRShop to create a lat-long environment map, shown in [Figure](#page-518-0) 7.6, and a cube map, shown in [Figure](#page-518-1) 7.7. The cube map and latlong map can be used to perform environment mapping. That shader simulated a surface with an underlying base color and diffuse reflection characteristics that was covered by a transparent mirrorlike layer that reflected the environment flawlessly.

<span id="page-517-0"></span>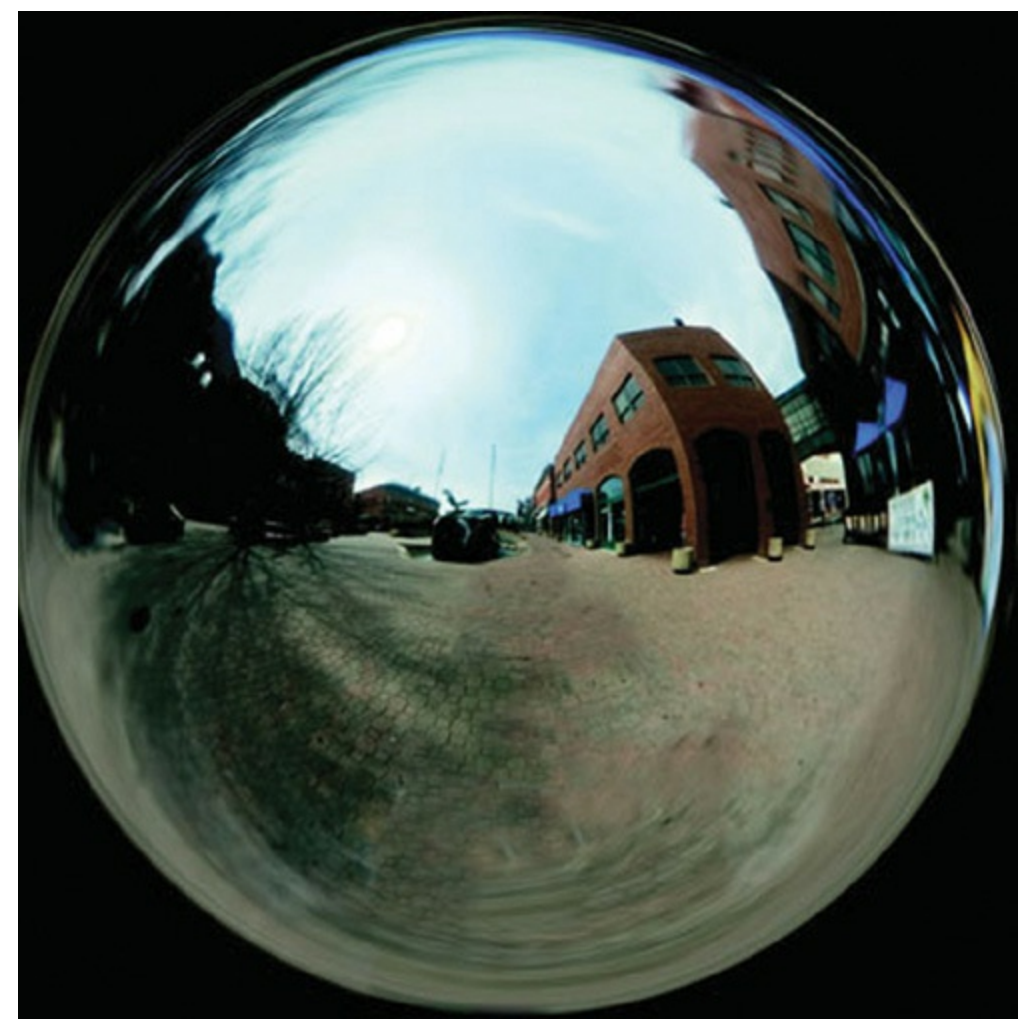

**Figure 7.5** Light probe [image](#page-1035-2) A light-probe image of Old Town Square, Fort Collins, Colorado (3Dlabs, Inc.)

<span id="page-518-0"></span>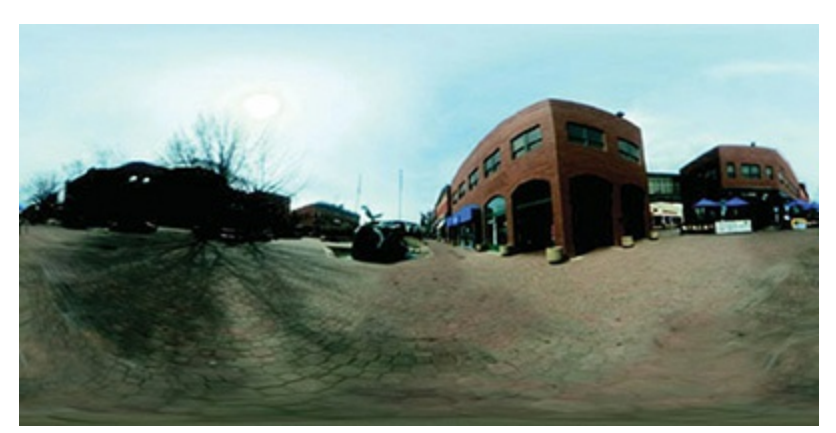

**Figure 7.6** Lat-long map An equirectangular (or lat-long) texture map of Old Town Square, Fort Collins, Colorado (3Dlabs, Inc.)

<span id="page-518-1"></span>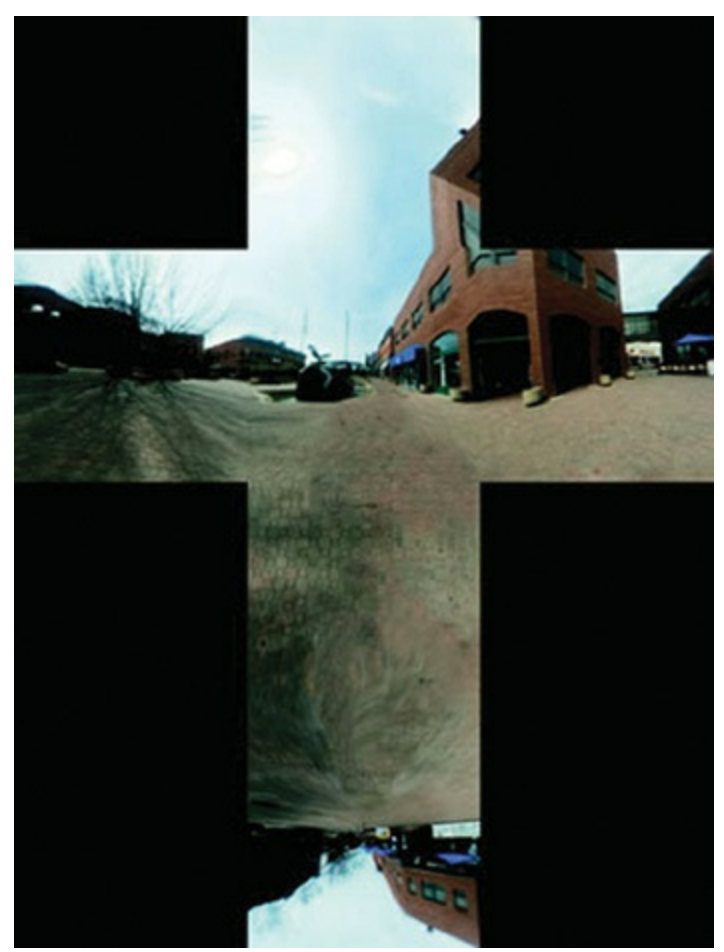

**Figure 7.7** Cube map A cube-map version of the Old Town Square light-probe image. (3Dlabs, Inc.)

We can simulate other types of objects if we modify the environment maps

before they are used. A point on the surface that reflects light in a diffuse fashion reflects light from all the light sources that are in the hemisphere in the direction of the surface normal at that point. We can't really afford to access the environment map a large number of times in our shader. What we can do instead is similar to what we discussed for hemisphere lighting. Starting from our light-probe image, we can construct an environment map for diffuse lighting. Each texel in this environment map will contain the weighted average (i.e., the convolution) of other texels in the visible hemisphere as defined by the surface normal that would be used to access that texel in the environment.

Again, HDRShop has exactly what we need. We can use HDRShop to create a lat-long image from our original light-probe image. We can then use a command built into HDRShop that performs the necessary convolution.

This operation can be time consuming, because at each texel in the image, the contributions from half of the other texels in the image must be considered. Luckily, we don't need a very large image for this purpose. The effect is essentially the same as creating a very blurry image of the original light-probe image. Because there is no high-frequency content in the computed image, a cube map with faces that are  $64 \times 64$  or  $128 \times 128$  works just fine.

A single texture access into this diffuse environment map provides us with the value needed for our diffuse reflection calculation. What about the specular contribution? A surface that is very shiny will reflect the illumination from a light source, just like a mirror. A single point on the surface reflects a single point in the environment. For surfaces that are rougher, the highlight defocuses and spreads out. In this case, a single point on the surface reflects several points in the environment, though not the whole visible hemisphere, like a diffuse surface. HDRShop lets us blur an environment map by providing a Phong exponent—a degree of shininess. A value of 1.0 convolves the environment map to simulate diffuse reflection, and a value of 50 or more convolves the environment map to simulate a somewhat shiny surface.

The shaders that implement these concepts end up being quite simple and quite fast. In the vertex shader, all that is needed is to compute the reflection direction at each vertex. This value and the surface normal are sent to the fragment shader as out variables. They are interpolated across each polygon, and the interpolated values are used in the fragment shader to access the two environment maps in order to obtain the diffuse and the specular components. The values obtained from the environment maps are combined with the

object's base color to arrive at the final color for the fragment. The shaders are shown in [Example](#page-520-0) 7.13. Examples of images created with this technique are shown in [Figure](#page-520-1) 7.8.

<span id="page-520-1"></span>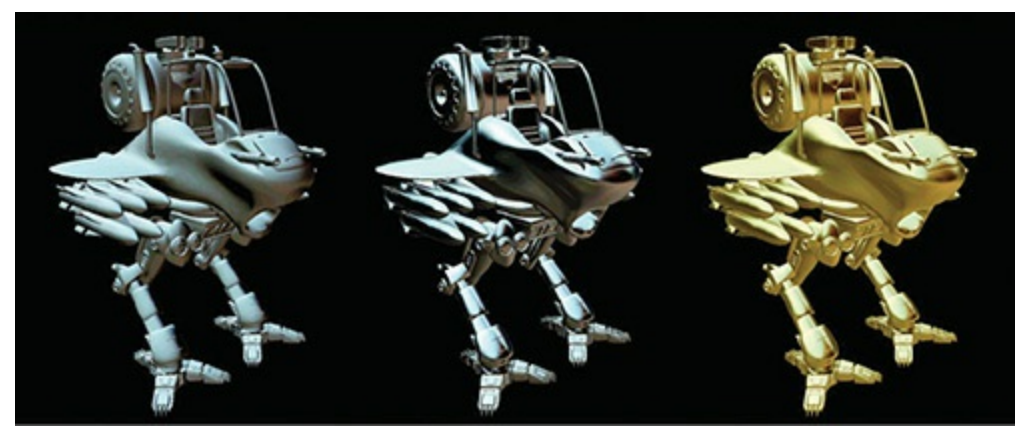

**Figure 7.8** Effects of diffuse and specular environment maps This variety of effects uses the Old Town Square diffuse and specular environment maps shown in [Figure](#page-518-0) 7.6. Left: BaseColor set to (1.0, 1.0, 1.0), SpecularPercent is 0, and DiffusePercent is 1.0. Middle: BaseColor is set to (0, 0, 0), SpecularPercent is set to 1.0, and DiffusePercent is set to 0. Right: BaseColor is set to (0.35, 0.29, 0.09), SpecularPercent is set to 0.75, and DiffusePercent is set to 0.5. (3Dlabs, Inc.)

<span id="page-520-0"></span>**Example 7.13** Shaders for Image-Based Lighting

```
--------------------------- Vertex Shader -----------------
------------
// Vertex shader for image-based lighting
#version 330 core
uniform mat4 MVMatrix;
uniform mat4 MVPMatrix;
uniform mat3 NormalMatrix;
in vec4 VertexPosition;
in vec3 VertexNormal;
out vec3 ReflectDir;
out vec3 Normal;
```

```
void main()
{
    Normal = normalize(NormalMatrix * VertexNormal);
    vec4 pos = MVMatrix * VertexPosition;
    vec3 eyeDir = pos.xyz;
    ReflectDir = reflect(eyeDir, Normal);gl_Position = MVPMatrix * VertexPosition;
}
-------------------------    Fragment Shader ----------------
------------
// Fragment shader for image-based lighting
#version 330 core
uniform vec3 BaseColor;
uniform float SpecularPercent;
uniform float DiffusePercent;
uniform samplerCube SpecularEnvMap;
uniform samplerCube DiffuseEnvMap;
in vec3 ReflectDir;
in vec3 Normal;
out vec4 FragColor;
void main()
{
    // Look up environment map values in cube maps
    vec3 diffuseColor =
    vec3(texture(DiffuseEnvMap, normalize(Normal)));
    vec3 specularColor =
    vec3(texture(SpecularEnvMap, normalize(ReflectDir)));
    // Add lighting to base color and mix
    vec3 color = mix(BaseColor, diffuseColor*BaseColor,
DiffusePercent);
    color = mix(color, specularColor + color,
SpecularPercent);
    \text{FragColor} = \text{vec4}(\text{color}, 1.0);}
```
The environment maps that are used can reproduce the light from the whole scene. Of course, objects with different specular reflection properties require different specular environment maps. And producing these environment maps requires some manual effort and lengthy preprocessing. But the resulting quality and performance make image-based lighting a great choice in many situations.

# **Lighting with Spherical Harmonics**

In 2001, Ravi Ramamoorthi and Pat Hanrahan presented a method that uses spherical harmonics for computing the diffuse lighting term. This method reproduces accurate diffuse reflection, based on the content of a light-probe image, without accessing the light-probe image at runtime. The light-probe image is preprocessed to produce coefficients that are used in a mathematical representation of the image at runtime. The mathematics behind this approach is beyond the scope of this book. Instead, we lay the necessary groundwork for this shader by describing the underlying mathematics in an intuitive fashion. The result is remarkably simple, accurate, and realistic, and it can easily be codified in an OpenGLshader. This technique has already been used successfully to provide real-time illumination for games and has applications in computer vision and other areas as well.

Spherical harmonics provides a frequency-space representation of an image over a sphere. It is analogous to the Fourier transform on the line or circle. This representation of the image is continuous and rotationally invariant. Using this representation for a light-probe image, Ramamoorthi and Hanrahan showed that you could accurately reproduce the diffuse reflection from a surface with just nine spherical harmonic basis functions. These nine spherical harmonics are obtained with constant, linear, and quadratic polynomials of the normalized surface normal.

Intuitively, we can see that it is plausible to accurately simulate the diffuse reflection with a small number of basis functions in frequency space because diffuse reflection varies slowly across a surface. With just nine terms used, the average error over all surface orientations is less than 3 percent for any physical input lighting distribution. With Debevec's light-probe images, the average error was shown to be less than 1 percent, and the maximum error for any pixel was less than 5 percent.

Each spherical harmonic basis function has a coefficient that depends on the

light-probe image being used. The coefficients are different for each color channel, so you can think of each coefficient as an RGB value. A preprocessing step is required to compute the nine RGB coefficients for the light-probe image to be used. Ramamoorthi makes the code for this preprocessing step available for free on his Web site. We used this program to compute the coefficients for all the light-probe images in Debevec's light-probe gallery as well as the Old Town Square light-probe image and summarized the results in [Table](#page-523-0) 7.1.

<span id="page-523-0"></span>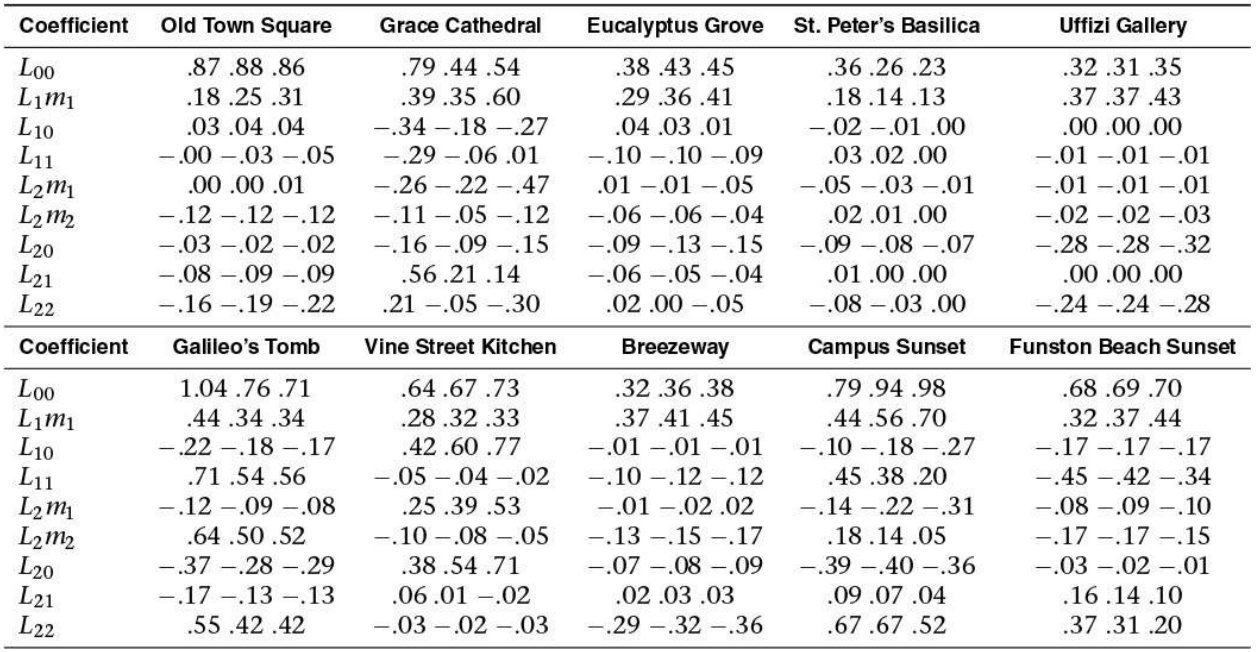

#### **Table 7.1** Spherical Harmonic Coefficients for Light-Probe Images

The formula for diffuse reflection using spherical harmonics is

diffuse = 
$$
c_1L_{22}(x^2 - y^2) + c_3L_{20}z^2 + c_4L_{00} - c_5L_{20} +
$$
  
\n
$$
2c_1(L_2m_2xy + L_{21}xz + L_2m_1yz) + 2c_2(L_{11}x + L_1m_1y + L_{10}z)
$$
\n(7.1)

The constants  $c_1 - c_5$  result from the derivation of this formula and are shown in the vertex shader code in [Example](#page-524-0) 7.14. The *L* coefficients are the nine basis function coefficients computed for a specific light-probe image in the preprocessing phase. The *x*, *y*, and *z* values are the coordinates of the normalized surface normal at the point that is to be shaded. Unlike lowdynamic-range (LDR) images (e.g., 8 bits per color component) that have an implicit minimum value of 0 and an implicit maximum value of 255, HDR images represented with a floating-point value for each color component don't contain well-defined minimum and maximum values. The minimum and maximum values for two HDR images may be quite different unless the same

calibration or creation process was used to create both images. It is even possible to have an HDR image that contains negative values. For this reason, the vertex shader contains an overall scaling factor to make the final effect look right.

The vertex shader that encodes the formula for the nine spherical harmonic basis functions is actually quite simple. When the compiler gets hold of it, it becomes simpler still. An optimizing compiler typically reduces all the operations involving constants. The resulting code is quite efficient because it contains a relatively small number of addition and multiplication operations that involve the components of the surface normal.

<span id="page-524-0"></span>**Example 7.14** Shaders for Spherical Harmonics Lighting

```
--------------------------- Vertex Shader -----------------
------------
// Vertex shader for computing spherical harmonics
#version 330 core
uniform mat4 MVMatrix;
uniform mat4 MVPMatrix;
uniform mat3 NormalMatrix;
uniform float ScaleFactor;
const float C1 = 0.429043;
const float C2 = 0.511664;
const float C3 = 0.743125;
const float C4 = 0.886227;
const float C5 = 0.247708;
// Constants for Old Town Square lighting
const vec3 L00 = vec3( 0.871297, 0.875222, 0.864470);
const vec3 L1m1 = vec3( 0.175058, 0.245335, 0.312891);
const vec3 L10 = vec3( 0.034675, 0.036107, 0.037362);
const vec3 L11 = vec3(-0.004629, -0.029448, -0.048028);
const vec3 L2m2 = vec3(-0.120535, -0.121160, -0.117507);
const vec3 L2m1 = vec3( 0.003242, 0.003624, 0.007511);
const vec3 L20 = vec3(-0.028667, -0.024926, -0.020998);
const vec3 L21 = vec3(-0.077539, -0.086325, -0.091591);
```

```
const vec3 L22 = vec3(-0.161784, -0.191783, -0.219152);
in vec4 VertexPosition;
in vec3 VertexNormal;
out vec3 DiffuseColor;
void main()
{
   vec3 tnorm = normalize(NormalMatrix * VertexNormal);
   DiffuseColor = C1 * L22 * (tnorm.x * tonorm.x - tonorm.y)* tnorm.y) +
                   C3 * L20 * tnorm.z * tnorm.z +
                   C4 * LO0 -C5 * L20 +2.0 * C1 * L2m2 * tnorm.x * tnorm.y +2.0 * C1 * L21 * tnorm.x * tnorm.z +2.0 * C1 * L2m1 * tnorm.y * tnorm.z +2.0 * C2 * L11 * tnorm.x +2.0 * C2 * L1m1 * tnorm.y +2.0 * C2 * L10 * tnorm.z;DiffuseColor *= ScaleFactor;
   gl_Position = MVPMatrix * VertexPosition;
}
-------------------------- Fragment Shader ----------------
------------
// Fragment shader for lighting with spherical harmonics
#version 330 core
in vec3 DiffuseColor;
out vec4 FragColor;
void main()
{
    FragColor = vec4(DiffuseColor, 1.0);
}
```
Our fragment shader, shown in [Example](#page-524-0) 7.14, has very little work to do.

Because the diffuse reflection typically changes slowly, for scenes without large polygons we can reasonably compute it in the vertex shader and interpolate it during rasterization. As with hemispherical lighting, we can add procedurally defined point lights, directional lights, or spotlights on top of the spherical harmonics lighting to provide more illumination to important parts of the scene. Results of the spherical harmonics shader are shown in [Figure](#page-526-0) 7.9. We could make the diffuse lighting from the spherical harmonics computation more subtle by blending it with the object's base color.

<span id="page-526-0"></span>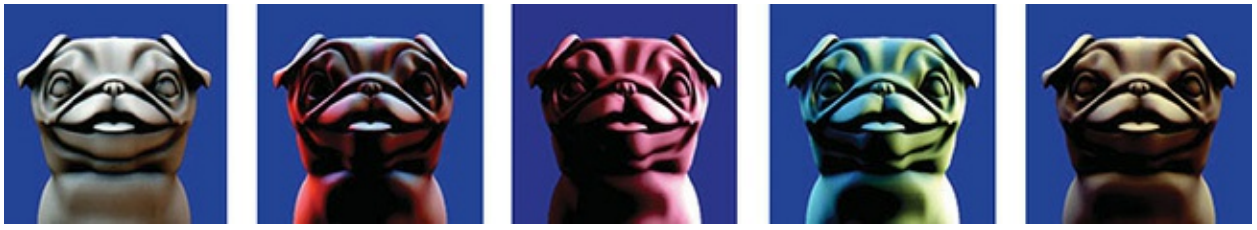

**Figure 7.9** Spherical harmonics lighting Lighting using the coefficients from [Table](#page-523-0) 7.1. From the left: Old Town Square, Grace Cathedral, Galileo's Tomb, Campus Sunset, and St. Peter's Basilica. (3Dlabs, Inc.)

The trade-offs in using image-based lighting versus procedurally defined lights are similar to the trade-offs between using stored textures versus procedural textures. Image-based lighting techniques can capture and re-create complex lighting environments relatively easily. It would be exceedingly difficult to simulate such an environment with a large number of procedural light sources. On the other hand, procedurally defined light sources do not use up texture memory and can easily be modified and animated.

# **Shadow Mapping**

Recent advances in computer graphics have produced a plethora of techniques for rendering realistic lighting and shadows. OpenGL can be used to implement almost any of them. In this section, we will cover one technique known as *shadow [mapping](#page-1044-0)*, which uses a *depth [texture](#page-1029-1)* to determine whether a point is lit or not.

Shadow mapping is a multipass technique that uses depth textures to provide a solution to rendering shadows. A key pass is to view the scene from the shadow-casting light source rather than from the final viewpoint. By moving the viewpoint to the position of the light source, you will notice that everything seen from that location is lit; there are no shadows from the perspective of the

light. By rendering the scene's depth from the point of view of the light into a depth buffer, we can obtain a map of the shadowed and unshadowed points in the scene; a *[shadow](#page-1044-1) map*. Those points visible to the light will be rendered, and those points hidden from the light (those in shadow) will be culled away by the depth test. The resulting depth buffer then contains the distance from the light to the closest point to the light for each pixel. It contains nothing for anything in shadow.

The condensed two-pass description is as follows:

- Render the scene from the point of view of the light source. It doesn't matter what the scene looks like; you want only the depth values. Create a shadow map by attaching a depth texture to a framebuffer object and rendering depth directly into it.
- Render the scene from the point of view of the viewer. Project the surface coordinates into the light's reference frame and compare their depths to the depth recorded into the light's depth texture. Fragments that are farther from the light than the recorded depth value are not visible to the light and, hence, in shadow.

The following sections provide a more detailed discussion, along with sample code illustrating each of the steps.

# **Creating a Shadow Map**

The first step is to create a texture map of depth values as seen from the light's point of view. You create this by rendering the scene with the viewpoint located at the light's position. Before we can render depth into a depth texture, we need to create the depth texture and attach it to a framebuffer object. [Example](#page-527-0) 7.15 shows how to do this. This code is included in the initialization sequence for the application.

<span id="page-527-0"></span>**Example 7.15** Creating a Framebuffer Object with a Depth Attachment

```
// Create a depth texture
glGenTextures(1, &depth_texture);
glBindTexture(GL_TEXTURE_2D, depth_texture);
// Allocate storage for the texture data
glTexImage2D(GL_TEXTURE_2D, 0, GL_DEPTH_COMPONENT32,
```

```
DEPTH_TEXTURE_SIZE, DEPTH_TEXTURE_SIZE,
             0, GL DEPTH COMPONENT, GL FLOAT, NULL);
// Set the default filtering modes
glTexParameteri(GL_TEXTURE_2D, GL_TEXTURE_MIN_FILTER,
GL_LINEAR);
glTexParameteri(GL_TEXTURE_2D, GL_TEXTURE_MAG_FILTER,
GL_LINEAR);
// Set up depth comparison mode
glTexParameteri(GL_TEXTURE_2D, GL_TEXTURE_COMPARE_MODE,
                GL COMPARE REF TO TEXTURE);
glTexParameteri(GL_TEXTURE_2D, GL_TEXTURE_COMPARE_FUNC,
GL_LEQUAL);
// Set up wrapping modes
glTexParameteri(GL_TEXTURE_2D, GL_TEXTURE_WRAP_S,
GL CLAMP TO EDGE);
glTexParameteri(GL_TEXTURE_2D, GL_TEXTURE_WRAP_T,
GL_CLAMP_TO_EDGE);
glBindTexture(GL_TEXTURE_2D, 0);
// Create FBO to render depth into
glGenFramebuffers(1, &depth_fbo);
glBindFramebuffer(GL_FRAMEBUFFER, depth_fbo);
// Attach the depth texture to it
glFramebufferTexture(GL_FRAMEBUFFER,
GL_DEPTH_STENCIL_ATTACHMENT,
                     depth texture, 0);
// Disable color rendering as there are no color
attachments
glDrawBuffer(GL_NONE);
```
In [Example](#page-527-0) 7.15, the depth texture is created and allocated using the **GL\_DEPTH\_COMPONENT32** internal format. This creates a texture that is capable of being used as the depth buffer for rendering and as a texture that can be used later for reading from. Notice also how we set the *texture comparison mode*. This allows us to leverage *[shadow](#page-1044-2) textures*—a feature of OpenGL that allows the comparison between a reference value and a value stored in the texture to be performed by the texture hardware rather than explicitly in the shader. In the example, DEPTH TEXTURE SIZE has previously been defined to be the desired size for the shadow map. This should generally be at least as big as the default framebuffer (your OpenGLwindow); otherwise, aliasing and sampling artifacts could be present in the resulting images.

However, making the depth texture unnecessarily large will waste lots of memory and bandwidth and adversely affect the performance of your program. The next step is to render the scene from the point of view of the light. To do this, we create a view-transformation matrix for the light source, using the provided lookat function. We also need to set the light's projection matrix. As world and eye coordinates for the light's viewpoint, we can multiply these matrices together to provide a single view-projection matrix. In this simple example we can also bake the scene's model matrix into the same matrix (providing a model-view-projection matrix to the light shader). The code to perform these steps is shown in [Example](#page-529-0) 7.16.

#### <span id="page-529-0"></span>**Example 7.16** Setting up the Matrices for Shadow-Map Generation

```
// Time varying light position
vec3 light position = vec3(sinf(t * 6.0f * 3.141592f) *
300.0f,
                           200.0f,
                           cosf(t * 4.0f * 3.141592f) *
100.0f + 250.0f);
// Matrices for rendering the scene
mat4 scene model matrix = rotate(t * 720.0f, Y);
// Matrices used when rendering from the light's position
mat4 light view matrix = lookat(light position, vec3(0.0f),
Y);
mat4 light projection matrix (frustum (-1.0f, 1.0f, -1.0f,1.0f,
                                     1.0f, FRUSTUM_DEPTH));
// Now we render from the light's position into the depth
buffer.
// Select the appropriate program
glUseProgram(render_light_prog);
glUniformMatrix4fv(render_light_uniforms.MVPMatrix,
                   1, GL_FALSE,
                   light projection matrix *
                   light view matrix *
                   scene model matrix);
```
In **[Example](#page-529-0) 7.16**, we set the light's position using a function of time  $(t)$  and point it toward the origin. This will cause the shadows to move around. FRUSTUM DEPTH is set to the maximum depth over which the light will influence and represents the far plan of the light's frustum. The near plane is set to 1.0f, but ideally, the ratio of far-plane to near-plane distance should be as small as possible (i.e., the near plane should be as far as possible from the light, and the far plane should be as close as possible to the light) to maximize the precision of the depth buffer.

The shaders used to generate the depth buffer from the light's position are trivial. The vertex shader simply transforms the incoming position by the provided model-view-projection matrix. The fragment shader writes a constant into a dummy output and is present only because OpenGL requires it. $\frac{1}{1}$  $\frac{1}{1}$  $\frac{1}{1}$  The vertex and fragment shaders used to render depth from the light's point of view are shown in [Example](#page-530-1) 7.17.

<span id="page-530-2"></span><span id="page-530-0"></span>**[1](#page-530-2).** The results of rasterization are undefined in OpenGL if no fragment shader is present. It is legal to have no fragment shader when rasterization is turned off, but here, we *do* want to rasterize so that we can generate depth values for the scene.

### <span id="page-530-1"></span>**Example 7.17** Simple Shader for Shadow-Map Generation

```
--------------    Vertex    Shader    ----------------
------------
// Vertex shader for shadow-map generation
#version 330 core
uniform mat4 MVPMatrix;
layout (location = 0) in vec4 position;
void main(void)
{
    gl Position = MVPMatrix * position;
}
  -------------------------- Fragment Shader ----------------
------------
// Fragment shader for shadow-map generation
```

```
#version 330 core
layout (location = 0) out vec4 color;
void main(void)
{
    color = <code>vec4(1.0);}
```
At this point, we are ready to render the scene into the depth texture we created earlier. We need to bind the framebuffer object with the depth texture attachment and set the viewport to the depth texture size. Then we clear the depth buffer (which is actually our depth texture now) and draw the scene. [Example](#page-531-0) 7.18 contains the code to do this.

<span id="page-531-0"></span>**Example 7.18** Rendering the Scene from the Light's Point of View

#### **Click here to view code [image](#page-1289-0)**

```
// Bind the 'depth only' FBO and set the viewport
// to the size of the depth texture
glBindFramebuffer(GL_FRAMEBUFFER, depth_fbo);
glViewport(0, 0, DEPTH_TEXTURE_SIZE, DEPTH_TEXTURE_SIZE);
// Clear
glClearDepth(1.0f);
glClear(GL_DEPTH_BUFFER_BIT);
// Enable polygon offset to resolve depth-fighting issues
glEnable(GL_POLYGON_OFFSET_FILL);
glPolygonOffset(2.0f, 4.0f);
// Draw from the light's point of view
DrawScene(true);
glDisable(GL_POLYGON_OFFSET_FILL);
```
Notice that we're using *[polygon](#page-1040-0) offset* here. This pushes the generated depth values away from the viewer (the light, in this case) by a small amount. In this application, we want the depth test to be conservative, insofar as when there is doubt about whether a point is in shadow or not, we want to light it. If we did not do this, we would end up with *depth fighting* in the rendered image due to precision issues with the floating-point depth buffer. [Figure](#page-532-0) 7.10 shows the

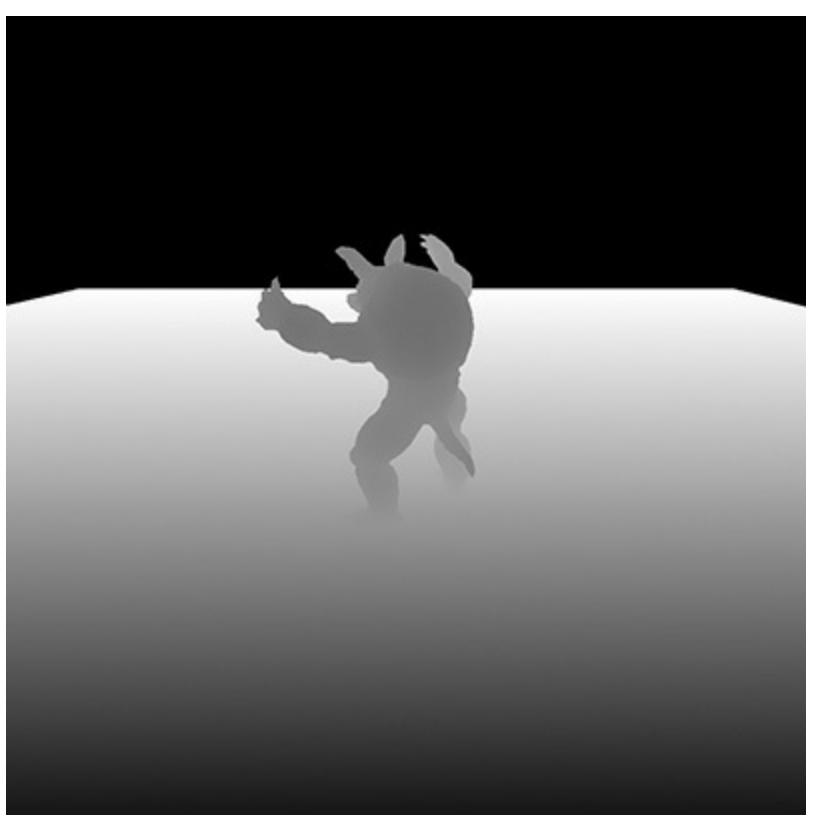

<span id="page-532-0"></span>resulting depth map of our scene as seen from the light's position.

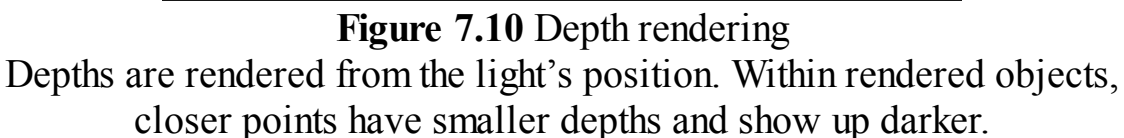

### **Using a Shadow Map**

Now that we have the depth for the scene rendered from the light's point of view, we can render the scene with our regular shaders and use the resulting depth texture to produce shadows as part of our lighting calculations. This is where the meat of the algorithm is. First, we need to set up the matrices for rendering the scene from the viewer's position. The matrices we need are the *model matrix*, *view matrix* (which transforms vertices for classic lighting), and *[projection](#page-1041-0) matrix* (which transforms coordinates to projective space for rasterization). Also, we need a *shadow matrix*. This matrix transforms world coordinates into the light's projective space and simultaneously applies a scale and bias to the resulting depth values. The transformation to the light's eye space is performed by transforming the world space vertex coordinates through the light's view matrix followed by the light's projection matrix (which we calculated earlier). The scale and bias matrix maps depth values in projection

space (which lie between  $-1.0$  and  $+1.0$ ) into the range 0.0 to 1.0. The code to set all these matrices up is given in [Example](#page-533-0) 7.19.

#### <span id="page-533-0"></span>**Example 7.19** Matrix Calculations for Shadow-Map Rendering

#### **Click here to view code [image](#page-1290-0)**

```
mat4 scene model matrix = rotate(t * 720.0f, Y);
mat4 scene view matrix = translate(0.0f, 0.0f, -300.0f);
mat4 scene projection matrix = frustum(-1.0f, 1.0f, -
aspect, aspect,
                                        1.0f,
FRUSTUM DEPTH);
mat4 scale bias matrix = mat4(vec4(0.5f, 0.0f, 0.0f, 0.0f),
                              vec4(0.0f, 0.5f, 0.0f, 0.0f),
                              vec4(0.0f, 0.0f, 0.5f, 0.0f),
                              vec4(0.5f, 0.5f, 0.5f,
1.0f));
mat4 shadow matrix = scale bias matrix *light projection matrix *
                     light view matrix;
```
The vertex shader used for the final render transforms the incoming vertex coordinates through all of these matrices and provides world coordinates, eye coordinates, and *shadow coordinates* to the fragment shader, which will perform the actual lighting [calculations.](#page-533-1) This vertex shader is given in Example 7.20.

<span id="page-533-1"></span>**Example 7.20** Vertex Shader for Rendering from Shadow Maps

```
#version 330 core
uniform mat4 model_matrix;
uniform mat4 view_matrix;
uniform mat4 projection_matrix;
uniform mat4 shadow_matrix;
layout (location = 0) in vec4 position;
layout (location = 1) in vec3 normal;
```

```
out VS_FS_INTERFACE
{
   vec4 shadow_coord;
   vec3 world_coord;
   vec3 eye_coord;
   vec3 normal;
} vertex;
void main(void)
{
   vec4 world pos = model matrix * position;vec4 eye pos = view matrix * world pos;
    vec4 clip pos = projection matrix * eye pos;vertex.world coord = world pos.xyz;vertex.eye coord = eye pos.xyz;
    vertex.shadow coord = shadow matrix * world pos;
    vertex.normal = mats (view matrix * model matrix) *
normal;
    gl Position = clip pos;}
```
Finally, the fragment shader performs lighting calculations for the scene. If the point is considered to be illuminated by the light, the light's contribution is included in the final lighting calculation; otherwise, only ambient light is applied. The shader given in [Example](#page-534-0) 7.21 performs these calculations.

<span id="page-534-0"></span>**Example 7.21** Fragment Shader for Rendering from Shadow Maps

```
#version 330 core
uniform sampler2DShadow depth_texture;
uniform vec3 light_position;
uniform vec3 material_ambient;
uniform vec3 material_diffuse;
uniform vec3 material_specular;
uniform float material_specular_power;
```
**layout** (location = 0) **out vec4** color;

```
in VS_FS_INTERFACE
{
    vec4 shadow_coord;
    vec3 world_coord;
    vec3 eye_coord;
    vec3 normal;
} fragment;
void main(void)
{
    vec3 N = fragment.normal;
    vec3 L = normalize(light position -
fragment.world coord);
    \texttt{vec3} R = \texttt{reflect}(-\texttt{L}, \texttt{N});\texttt{vec3} \to \texttt{normalized}(\texttt{fragment}.\texttt{eye} \texttt{coord});float NdotL = dot(N, L);float EdotR = dot(-E, R);float diffuse = max(NdotL, 0.0);float specular = max(pow(EdotR,
material specular power), 0.0);
    float f = textureProj(depth_texture,
fragment.shadow coord);
    color = vec4(material_ambient +
                    f * (material_diffuse * diffuse +
                         material specular * specular), 1.0);
}
```
Don't worry about the complexity of the lighting calculations in this shader. The important part of the algorithm is the use of the **sampler2DShadow** sampler type and the textureProj function. The **sampler2DShadow** sampler is a special type of 2D texture that, when sampled, will return 1.0 if the sampled texture satisfies the comparison test for the texture or 0.0 if it does not. The texture comparison mode for the depth texture was set earlier in [Example](#page-527-0) 7.15 by calling **glTextureParameteri()** with the **GL\_TEXTURE\_COMPARE\_MODE** parameter name and **GL\_COMPARE\_REF\_TO\_TEXTURE** parameter value. When the depth

comparison mode for the texture is configured like this, the texel values will be compared against the reference value that is supplied in the third component of fragment.shadow\_coord—which is the *z* component of the scaled and biased projective-space coordinate of the fragment as viewed from the light. The depth comparison function is set to **GL\_LEQUAL**, which causes the test to pass if the reference value is less than or equal to the value in the texture. When multiple texels are sampled (e.g., when the texture mode is linear), the result of reading from the texture is the average of all the 0.0s and 1.0s for the samples making up the final texel. That is, near the edge of a shadow, the returned value might be 0.25, or 0.5, and so on, rather than just 0.0 or 1.0. We scale the lighting calculations by this result to take light visibility into account during shading.

The textureProj function is a *[projective](#page-1041-1) texturing* function. It divides the incoming texture coordinate (in this case fragment. shadow coord by its own last component (fragment.shadow coord.w) to transform it into normalized device coordinates, which is exactly what the perspective transformation performed by OpenGL before rasterization does.

<span id="page-536-0"></span>The result of rendering our scene with this shader is shown in [Figure](#page-536-0) 7.11.

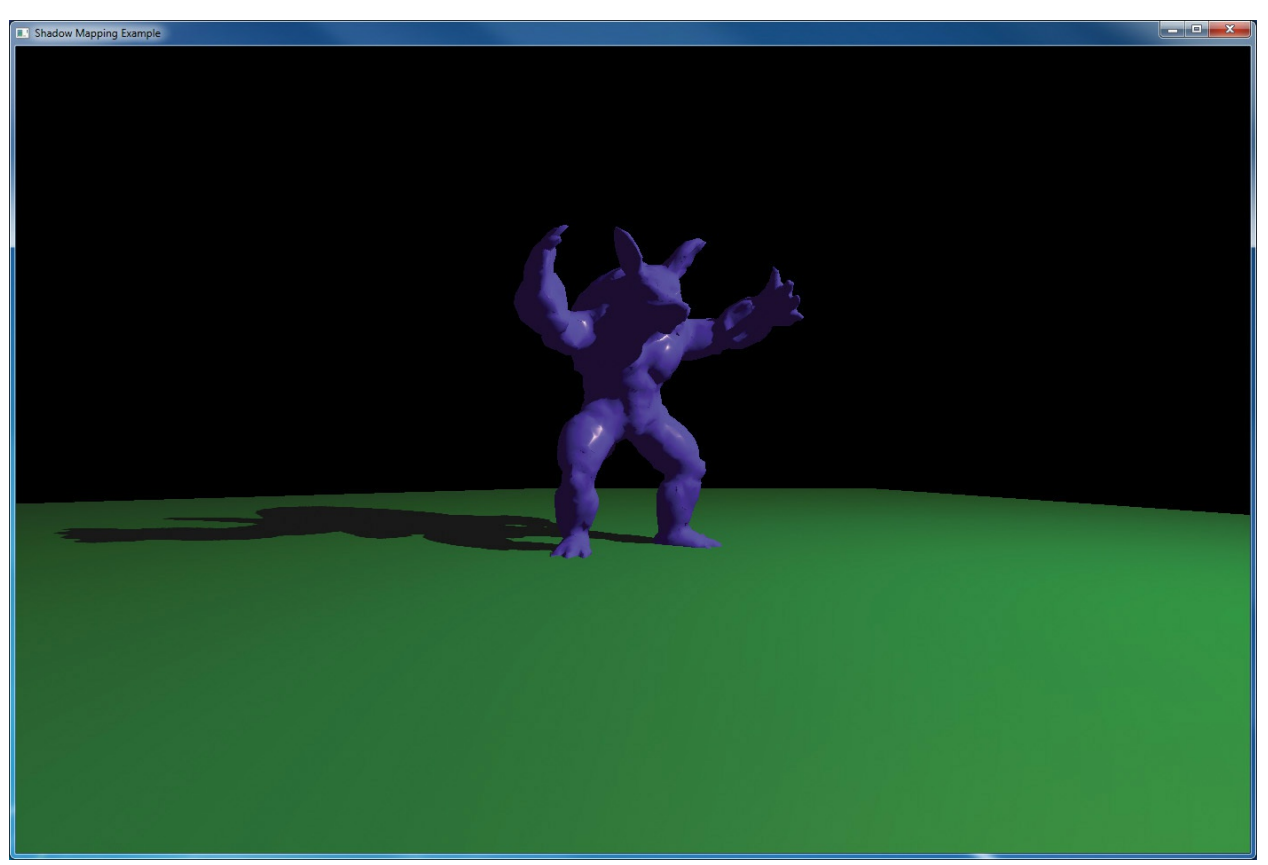

**Figure 7.11** Final rendering of shadow map

That wraps up *shadow mapping*. There are many other techniques, including enhancements to shadow mapping, and we encourage you to explore them on your own.

# <span id="page-538-0"></span>**Chapter 8. Procedural Texturing**

### **Chapter Objectives**

After reading this chapter, you'll be able to do the following:

- Texture a surface without using texture lookups; instead, texture a surface using a shader that computes the texture procedurally.
- Antialias a procedurally generated texture.
- Light a surface using a bump map.
- Use *[noise](#page-1037-0)* to modulate shapes and textures to get quite realistic surfaces and shapes.
- Generate your own *noise* texture map for storing multiple octaves of portable noise.

Generally, this chapter covers using computation in shaders to supply quality versions of what might normally come from large texture maps, complex geometry, or expensive multisampling. However, accessing textures won't be forbidden. We'll still occasionally use them as side tables to drive the calculations performed in the shaders.

This chapter contains the following major sections:

- ["Procedural](#page-538-1) Texturing" shows several techniques for using computation to create patterns rather than accessing images stored in memory.
- "Bump [Mapping](#page-564-0)" presents a key method to give the appearance of a bumpy surface without having to construct geometry to represent it.
- ["Antialiasing](#page-575-0) Procedural Textures" explains how to compute amount of color for each pixel such that aliasing does not occur, especially for edges and patterns created procedurally.
- ["Noise](#page-598-0)" explains what noise is and how to use it to improve realism.
- "Further [Information](#page-625-0)" points to a number of books, Web sites, and papers for delving deeper into the fundamentals of procedural rendering.

# <span id="page-538-1"></span>**Procedural Texturing**

The fact that we have a full-featured, high-level programming language to express the processing at each fragment means that we can algorithmically compute a pattern on an object's surface. We can use this freedom to create a wide variety of rendering effects that wouldn't be possible otherwise. We can also algorithmically compute the content of a volume from which a surface is cut away, as in a wood object made from a tree. This can lead to a result superior to texture mapping the surface.

In previous chapters, we discussed shaders that achieve their primary effect by reading values from texture memory. This chapter focuses on shaders that do interesting things primarily by means of an algorithm defined by the shader. The results from such a shader are synthesized according to the algorithm rather than being based primarily on precomputed values such as a digitized painting or [photograph.](#page-1041-2) This type of shader is sometimes called a *procedural texture shader*, and the process of applying such a shader is called *[procedural](#page-1041-3) texturing* or *[procedural](#page-1041-4) shading*. Often, the texture coordinate or the object coordinate position at each point on the object is the only piece of information needed to shade the object with a shader that is entirely procedural.

In principle, procedural texture shaders can accomplish many of the same tasks as shaders that access stored textures. In practice, there are times when it is more convenient or feasible to use a procedural texture shader and times when it is more convenient or feasible to use a stored texture shader. When deciding whether to write a procedural texture shader or one that uses stored textures, keep in mind some of the main advantages of procedural texture shaders:

- Textures generated procedurally have very low memory requirements compared with stored textures. The only primary representation of the texture is in the algorithm defined by the code in the procedural texture shader. This representation is extremely compact compared with the size of stored 2D textures. Typically, it is a couple of orders of magnitude smaller (e.g., a few kilobytes for the code in a procedural shader versus a few hundred kilobytes or more for a high-quality 2D texture). This means procedural texture shaders require far less memory on the graphics accelerator. Procedural texture shaders have an even greater advantage when the desire is to have a 3D (solid) texture applied to an object (a few kilobytes versus tens of megabytes or more for a stored 3D texture).
- Textures generated by procedural texture shaders have no fixed area or resolution. They can be applied to objects of any scale with precise results because they are defined algorithmically rather than with sampled
data, as in the case of stored textures. There are no decisions to be made about how to map a 2D image onto a 3D surface patch that is larger or smaller than the texture, and there are no seams or unwanted replication. As your viewpoint gets closer and closer to a surface rendered with a procedural texture shader, you won't see reduced detail or sampling artifacts, as you might with a shader that uses a stored texture.

- Procedural texture shaders can be written to parameterize key aspects of the algorithm. These parameters can easily be changed, allowing a single shader to produce an interesting variety of effects. Very little can be done to alter the shape of the pattern in a stored texture after it has been created.
- When a volume is computed by a procedural texture rather than a surface, surface cutaways of that volume can be far more realistic than any method of pasting a 2D texture onto the surface. And while a 3D texture could be used, getting high resolution with a 3D texture can take a prohibitive amount of memory.

Some of the disadvantages of using procedural shaders rather than stored textures are as follows:

- Procedural texture shaders require the algorithm to be encoded in a program. Not everyone has the technical skills needed to write such a program, whereas it is fairly straightforward to create a 2D or 3D texture with limited technical skills.
- Performing the algorithm embodied by a procedural texture shader at each location on an object can take longer than accessing a stored texture.
- Procedural texture shaders can have serious aliasing artifacts that can be difficult to overcome. Today's graphics hardware has built-in capabilities for antialiasing stored textures (e.g., filtering methods and mipmaps).
- Because of differences in arithmetic precision and differences in implementations of built-in functions, procedural texture shaders could produce somewhat different results on different platforms.

The ultimate choice of whether to use a procedural shader or a stored texture shader should be made pragmatically. Things that would be artwork in the real world (paintings, billboards, anything with writing, etc.) are good candidates

for rendering with stored textures. Objects that are extremely important to the final "look" of the image (character faces, costumes, important props) can also be rendered with stored textures because this presents the easiest route for an artist to be involved. Things that are relatively unimportant to the final image and yet cover a lot of area are good candidates for rendering with a procedural shader (walls, floors, ground).

Often, a hybrid approach is the right answer. A golf ball might be rendered with a base color, a hand-painted texture map that contains scuff marks, a texture map containing a logo, and a procedurally generated dimple pattern. Stored textures can also control or constrain procedural effects. If our golf ball needs grass stains on certain parts of its surface, and it is important to achieve and reproduce just the right look, an artist could paint a grayscale map that would direct the shader to locations where grass smudges should be applied on the surface (for instance, black portions of the grayscale map) and where they should not be applied (white portions of the grayscale map). The shader can read this *[control](#page-1027-0) texture* and use it to blend between a grass-smudged representation of the surface and a pristine surface.

All that said, let's turn our attention to a few examples of shaders that are entirely procedural.

## <span id="page-541-0"></span>**Regular Patterns**

For our first example, we construct a shader that renders stripes on an object. A variety of manmade objects can be rendered with such a shader: children's toys, wallpaper, wrapping paper, flags, fabrics, and so on.

The object in [Figure](#page-542-0) 8.1 is a partial torus rendered with a stripe shader. The stripe shader and the application in which it is shown were both developed in 2002 by LightWork Design, a company that develops software to provide photorealistic views of objects created with commercial CAD/CAM packages. The application developed by LightWork Design contains a graphical user interface that allows the user to interactively modify the shader's parameters. The various shaders that are available are accessible on the upper-right portion of the user interface, and the modifiable parameters for the current shader are accessible in the lower-right portion of the user interface. In this case, you can see that the parameters for the stripe shader include the stripe color (blue), the background color (orange), the stripe scale (how many stripes there will be), and the stripe width (the ratio of stripe to background; in this

<span id="page-542-0"></span>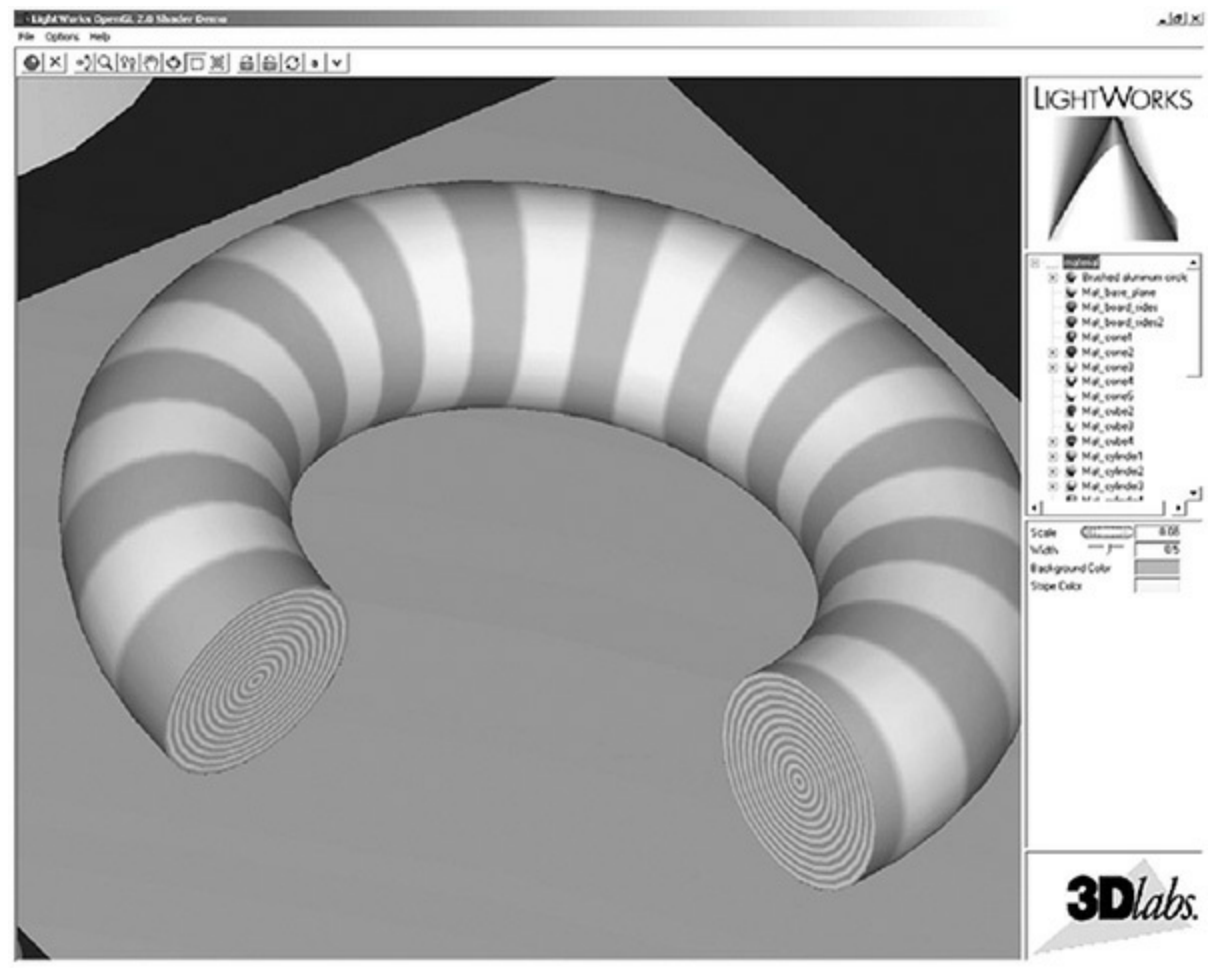

case, it is 0.5 to make blue and orange stripes of equal width).

**Figure 8.1** Procedurally striped torus Close-up of a partial torus rendered with the stripe shader described in "Regular [Patterns](#page-541-0)" (courtesy of LightWork Design).

For our stripe shader to work properly, the application needs to send down only the geometry (vertex values) and the texture coordinate at each vertex. The key to drawing the stripe color or the background color is the *t* texture coordinate at each fragment. (The *s* texture coordinate is not used at all.) The application must also supply values that the vertex shader uses to perform a lighting computation. And the aforementioned stripe color, background color, scale, and stripe width must be passed to the fragment shader so that our procedural stripe computation can be performed at each fragment.

### **Stripes Vertex Shader**

The vertex shader for our stripe effect is shown in **[Example](#page-543-0) 8.1**.

#### <span id="page-543-0"></span>**Example 8.1** Vertex Shader for Drawing Stripes

#### **Click here to view code [image](#page-1293-0)**

```
#version 330 core
uniform vec3 LightPosition;
uniform vec3 LightColor;
uniform vec3 EyePosition;
uniform vec3 Specular;
uniform vec3 Ambient;
uniform float Kd;
uniform mat4 MVMatrix;
uniform mat4 MVPMatrix;
uniform mat3 NormalMatrix;
in vec4 MCVertex;
in vec3 MCNormal;
in vec2 TexCoord0;
out vec3 DiffuseColor;
out vec3 SpecularColor;
out float TexCoord;
void main()
{
   vec3 ecPosition = vec3(MVMatrix * MCVertex);
   vec3 tnorm = normalize(NormalMatrix * MCNormal);
   vec3 lightVec = normalize(LightPosition -
ecPosition);
    vec3 viewVec = normalize(EyePosition - ecPosition);
    vec3 hvec = normalize(viewVec + lightVec);
    float spec = clamp(dot(hvec, tonrm), 0.0, 1.0);spec = pow(spec, 16.0);DiffuseColor = LightColor * vec3(Kd * dot(lightVec,tnorm));
    DiffuseColor = clamp(Ambient + DiffuseColor, 0.0,
1.0);
    SpecularColor = clamp( (LightColor * Specular * spec),0.0, 1.0);
```

```
TextCoord = TextCoord.
   ql Position = MVPMatrix * MCVertex;
}
```
There are some nice features to this particular shader. Nothing in it really makes it specific to drawing stripes. It provides a good example of how we might do the lighting calculation in a general way that would be compatible with a variety of fragment shaders.

As we mentioned, the values for doing the lighting computation (LightPosition, LightColor, EyePosition, Specular, Ambient, and Kd) are all passed in by the application as uniform variables. The purpose of this shader is to compute DiffuseColor and SpecularColor, two **out** variables that will be interpolated across each primitive and made available to the fragment shader at each fragment location. These values are computed in the typical way. A small optimization is that Ambient is added to the value computed for the diffuse reflection so that we send one less value to the fragment shader as an out variable. The incoming texture coordinate is passed down to the fragment shader as the **out** variable TexCoord, and the vertex position is transformed in the usual way.

#### **Stripes Fragment Shader**

The fragment shader contains the algorithm for drawing procedural stripes. It is shown in [Example](#page-544-0) 8.2.

<span id="page-544-0"></span>**Example 8.2** Fragment Shader for Drawing Stripes

#### **Click here to view code [image](#page-1294-0)**

```
#version 330 core
uniform vec3 StripeColor;
uniform vec3 BackColor;
uniform float Width;
uniform float Fuzz;
uniform float Scale;
in vec3 DiffuseColor;
in vec3 SpecularColor;
in float TexCoord;
```

```
out vec4 FragColor;
void main()
{
    float scaledT = fract(TexCoord * Scale);
    float frac1 = \text{clamp}(\text{scaledT} / \text{Fuzz}, 0.0, 1.0);float frac2 = \text{clamp}((\text{scaledT} - \text{Width}) / \text{Fuzz}, 0.0,1.0);
    frac1 = frac1 * (1.0 - frac2);
    frac1 = frac1 * frac1 * (3.0 - (2.0 * frac1));vec3 finalColor = mix(BackColor, StripeColor, frac1);
    finalColor = finalColor * DiffuseColor + SpecularColor;
    FragColor = vec4(finalColor, 1.0);
}
```
The application provides one other uniform variable, called Fuzz. This value controls the smooth transitions (i.e., antialiasing) between stripe color and background color. With a Scale value of 10.0, a reasonable value for Fuzz is 0.1. It can be adjusted as the object changes size to prevent excessive blurriness at high magnification levels or aliasing at low magnification levels. It shouldn't be set to a value higher than 0.5 (maximum blurriness of stripe edges).

The first step in this shader is to multiply the incoming *t* texture coordinate by the stripe scale factor and take the fractional part. This computation gives the position of the fragment within the stripe pattern. The larger the value of Scale, the more stripes we have as a result of this calculation. The resulting value for the local variable scaled T is in the range from  $[0, 1]$ .

We'd like to have nicely antialiased transitions between the stripe colors. One way to do this would be to use smoothstep() in the transition from StripeColor to BackColor and use it again in the transition from BackColor to StripeColor. But this shader uses the fact that these transitions are symmetric to combine the two transitions into one.

So to get our desired transition, we use scaledT to compute two other values: frac1 and frac2. These two values tell us where we are in relation to the two transitions between BackColor and StripeColor. For

frac1, if scaledT/Fuzz is greater than 1, that indicates that this point is not in the transition zone, so we clamp the value to 1. If scaled T is less than Fuzz, scaledT/Fuzz specifies the fragment's relative distance into the transition zone for one side of the stripe. We compute a similar value for the other edge of the stripe by subtracting Width from scaledT, dividing by Fuzz, clamping the result, and storing it in frac2.

These values represent the amount of fuzz (blurriness) to be applied. At one edge of the stripe, frac2 is 0 and frac1 is the relative distance into the transition zone. At the other edge of the stripe, frac1 is 1 and frac2 is the relative distance into the transition zone. Our next line of code ( $frac1 =$ frac1  $\star$  (1.0 - frac2)) produces a value that can be used to do a proper linear blend between BackColor and StripeColor. But we'd actually like to perform a transition that is smoother than a linear blend. The next line of code performs a Hermite interpolation in the same way as the smoothstep() function. The final value for frac1 performs the blend between BackColor and StripeColor.

The result of this effort is a smoothly "fuzzed" boundary in the transition region between the stripe colors. Without this fuzzing effect, we would have *aliasing* —abrupt transitions between the stripe colors that would flash and pop as the object is moved on the screen. The fuzzing of the transition region eliminates those artifacts. A close-up view of the fuzzed boundary is shown in [Figure](#page-547-0) 8.2. (More information about antialiasing procedural shaders can be found in "[Antialiasing](#page-575-0) Procedural Textures" on page [454.](#page-575-0))

<span id="page-547-0"></span>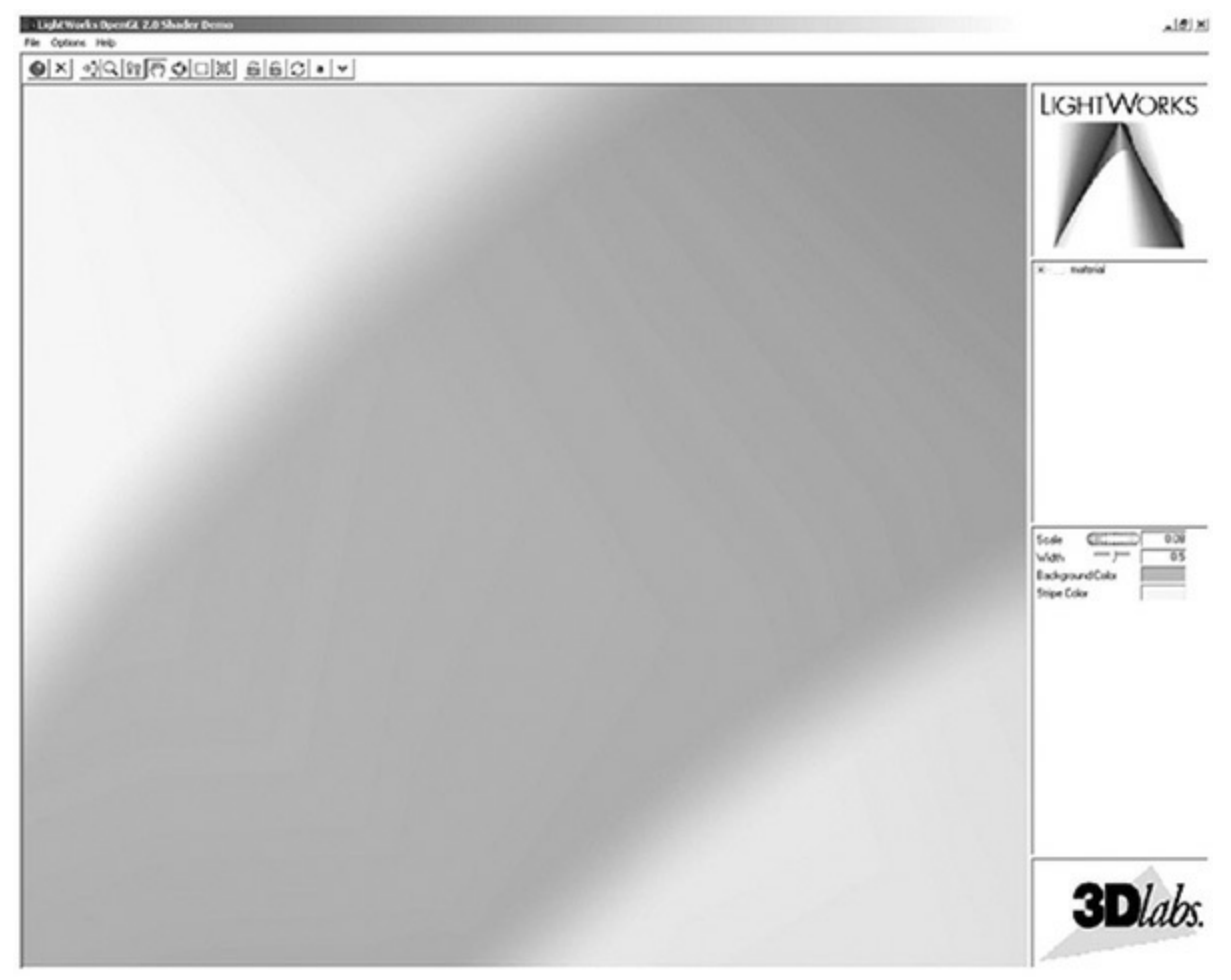

**Figure 8.2** Stripes close-up

Extreme close-up view of one of the stripes that shows the effect of the "fuzz" calculation from the stripe shader (courtesy of LightWork Design).

Now all that remains to be done is to apply the diffuse and specular lighting effects computed by the vertex shader and supply an alpha value of 1.0 to produce our final fragment color. By modifying the five basic parameters of our fragment shader, we can create a fairly interesting number of variations of our stripe pattern, using the same shader.

### **Brick**

As a second example of a regular pattern, we will look at a shader that draws bricks with a slightly different method of lighting from the stripes example. Again, the vertex shader here is somewhat generic and could be used with multiple different fragment shaders. To see the effect they will produce, see [Figure](#page-548-0) 8.3.

<span id="page-548-0"></span>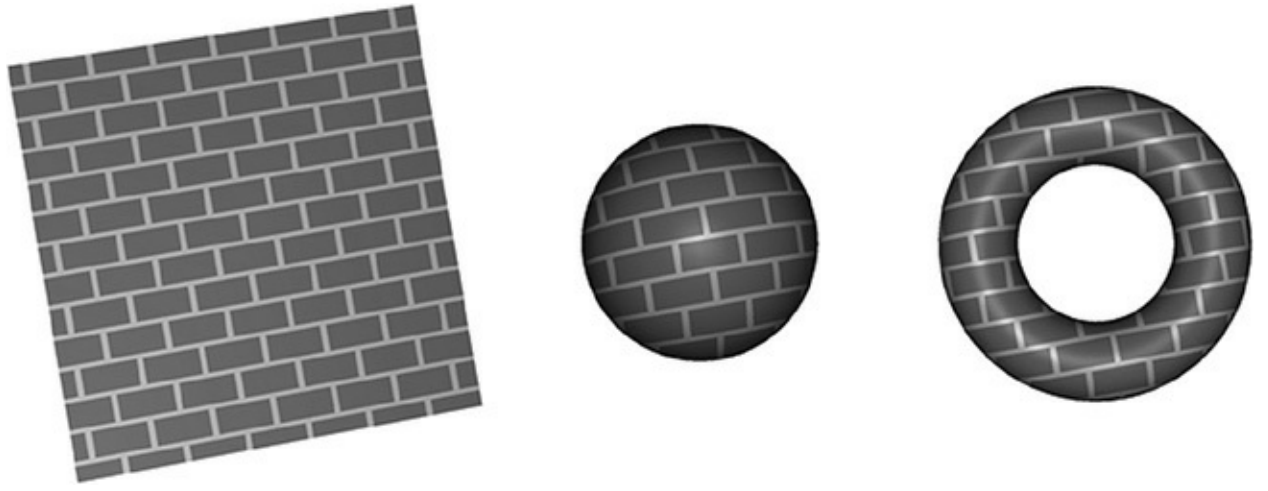

**Figure 8.3** Brick patterns

A flat polygon, a sphere, and a torus rendered with the brick shaders.

Our brick example will also clearly display aliasing, which we visit in the upcoming antialiasing section. There is a close-up of this aliasing in the left picture in **[Figure](#page-594-0) 8.19**.

### **Bricks Vertex Shader**

Let's dive right in with the vertex shader, shown in  $\frac{Example 8.3}{10.5}$  $\frac{Example 8.3}{10.5}$  $\frac{Example 8.3}{10.5}$ . It has little to do with drawing bricks but does compute how the bricks will be lit. If you wish, read through it, and if you've internalized the beginning of [Chapter](#page-478-0) 7 as well as the first example given above, it should all start to make sense. The brick pattern will come from the fragment shader, and we explain that next.

<span id="page-548-1"></span>**Example 8.3** Vertex Shader for Drawing Bricks

```
Click here to view code image
```

```
#version 330 core
in vec4 MCvertex;
in vec3 MCnormal;
uniform mat4 MVMatrix;
uniform mat4 MVPMatrix;
uniform mat3 NormalMatrix;
uniform vec3 LightPosition;
const float SpecularContribution = 0.3;
```

```
const float DiffuseContribution = 1.0 -
SpecularContribution;
out float LightIntensity;
out vec2 MCposition;
void main()
{
   vec3 ecPosition = vec3(MVMatrix * MCvertex);
   vec3 tnorm = normalize(NormalMatrix * MCnormal);
   vec3 lightVec = normalize(LightPosition -
ecPosition);
   vec3 reflectVec = reflect(-lightVec, tnorm);
   vec3 viewVec = normalize(-ecPosition);
   float diffuse = max(dot(lightVec, tnorm), 0.0);
   float spec = 0.0;if (diffuse > 0.0)
    {
       spec = max(det(reflectVec, viewVec), 0.0);spec = pow(spec, 16.0);}
   LightIntensity = DiffuseContribution * diffuse +
                     SpecularContribution * spec;
   MCposition = MCvertex.xy;
   gl Position = MVPMatrix * MCvertex;
}
```
#### **Bricks Fragment Shader**

The fragment shader contains the core algorithm to make the brick pattern. It is provided in [Example](#page-549-0) 8.4, and we will point out the key computations that make it work.

<span id="page-549-0"></span>**Example 8.4** Fragment Shader for Drawing Bricks

**Click here to view code [image](#page-1297-0)**

**#version** 330 core **uniform vec3** BrickColor, MortarColor;

```
uniform vec2 BrickSize;
uniform vec2 BrickPct;
in vec2 MCposition;
in float LightIntensity;
out vec4 FragColor;
void main()
{
   vec3 color;
   vec2 position, useBrick;
    position = MCposition / BrickSize;
    if (fract(position.y * 0.5) > 0.5)
        position.x += 0.5;
    position = fract(position);
    useBrick = step(position, BrickPct);
    color = mix(MortarColor, BrickColor, useBrick.x *useBrick.y);
    color *= LightIntensity;
    FraqColor = vec4(color, 1.0);}
```
The colors to make the brick and mortar are selected by the application and sent in as BrickColor and MortarColor. The size of the brick pattern uses two independent components for width and height and is also sent by the application, in BrickSize. Finally, the application selects what percentage of the pattern will be brick, in BrickPct, with the remainder being mortar.

The sizes are in the same units as the position coming from the vertex shader, MCposition, which in turn was passed into the vertex shader from the application. The input MCposition is effectively our texture coordinate.

The key to knowing *where* we are in the brick pattern is looking at the fractional part of dividing MCposition by the brick size: Each time the pattern completes, we are at a whole number of repetitions of the brick; hence, the fractional part goes to 0. As we move through one iteration of the brick, the fractional part approaches 1.0. These computations are done with **vec2** math,

so we get both dimensions answered at the same time. Because alternating rows of bricks are offset, we conditionally add 0.5 to the *x* dimension for alternating counts of the repeat pattern in the *y* dimension. This is cryptically done as fract (position.y  $*$  0.5) > 0.5, for which you might have other ways of expressing.

Once we know where we are in the brick pattern, we could use a bunch of  $\texttt{if}$ tests to select the right color, or we could use math. In this example, we chose math. The range of position is  $[0.0, 1.0)$ , and we need  $\text{BrickPet}$  to be in the same range. The step() function says the first argument is an edge, the left of which should return 0.0 and the right of which should 1.0. So for *a particular dimension*, the expression step(position, BrickPct) will return 1.0 if we are in the brick and 0.0 if in the mortar. We want to draw mortar if *either dimension* says to draw mortar. Well, with these 0.0 and 1.0 results, multiplying them answers that question without using any  $\pm$  **f** tests. Finally, the  $mix()$  function is used to pick one of the colors. No actual mixing occurs, because the ratio of mixing is going to be either 0.0 or 1.0; it simply selects the first or second argument. Additional reasons for using step and mix in this way will become clear when we antialias.

# **Toy Ball**

Programmability is the key to procedurally defining all sorts of texture patterns. This next shader takes things a bit further by shading a sphere with a procedurally defined star pattern and a procedurally defined stripe. This shader was inspired by the ball in one of Pixar's early short animations, *Luxo Jr.* This shader is quite specialized. It shades any surface as long as it's a sphere. The reason is that the fragment shader exploits the following property of the sphere: The surface normal for any point on the surface points in the same direction as the vector from the center of the sphere to that point on the surface. This property is used to analytically compute the surface normal used in the shading calculations within the fragment shader. (This is actually a reasonable approximation for **[convex](#page-1027-1) hulls** that aren't too far from being spherical.)

The key to this shader is that the star pattern is defined by the coefficients for five [half-spaces](#page-1033-0) that define the star shape. These coefficients were chosen to make the star pattern an appropriate size for the ball. Points on the sphere are classified as "in" or "out" relative to each half-space. Locations in the center of the star pattern are "in" with respect to all five half-spaces. Locations in the points of the star are "in" with respect to four of the five half-spaces. All other locations are "in" with respect to three or fewer half-spaces. Fragments that are in the stripe pattern are simpler to compute. After we have classified each location on the surface as "star," "stripe," or "other," we can color each fragment appropriately. The color computations are applied in an order that ensures a reasonable result even if the ball is viewed from far away. A surface normal is calculated analytically (i.e., exactly) within the fragment shader. A lighting computation that includes a specular highlight calculation is also applied at every fragment.

### **Application Setup**

The application needs only to provide vertex positions for this shader to work properly. Both colors and normals are computed algorithmically in the fragment shader. The only catch is that for this shader to work properly, the vertices must define a sphere. The sphere can be of arbitrary size because the fragment shader performs all the necessary computations, based on the known geometry of a sphere.

A number of parameters to this shader are specified with uniform variables. The values that produce the images shown in the remainder of this section are summarized in [Example](#page-552-0) 8.5.

<span id="page-552-0"></span>**Example 8.5** Values for Uniform Variables Used by the Toy Ball Shader

#### **Click here to view code [image](#page-1298-0)**

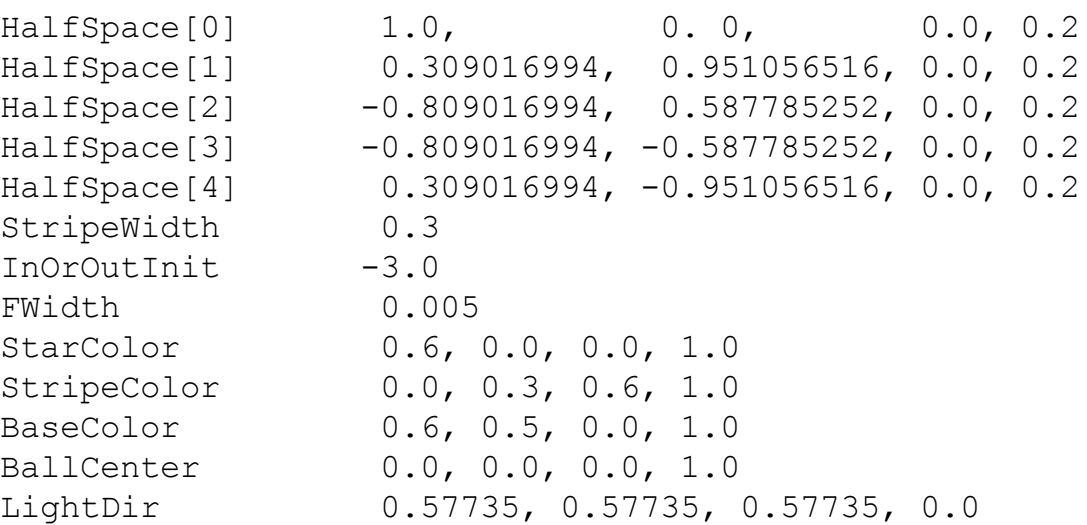

```
HVector 0.32506, 0.32506, 0.88808, 0.0
SpecularColor 1.0, 1.0, 1.0, 1.0
SpecularExponent 200.0
Ka 0.3
Kd 0.7
Ks 0.4
```
### **Vertex Shader**

The fragment shader is the workhorse for this shader duo, so the vertex shader needs only to compute the ball's center position in eye coordinates, the eyecoordinate position of the vertex, and the clip space position at each vertex. The application could provide the ball's center position in eye coordinates, but our vertex shader doesn't have much to do, and doing it this way means the application doesn't have to keep track of the model-view matrix. This value could easily be computed in the fragment shader, but the fragment shader will likely have a little better performance if we leave the computation in the vertex shader and pass the result as a **flat** [interpolated](#page-553-0) **out** variable (see Example 8.6).

<span id="page-553-0"></span>**Example 8.6** Vertex Shader for Drawing a Toy Ball

```
Click here to view code image
```

```
#version 330 core
uniform vec4 MCBallCenter;
uniform mat4 MVMatrix;
uniform mat4 MVPMatrix;
uniform mat3 NormalMatrix;
in vec4 MCVertex;
     out vec3 OCPosition;
     out vec4 ECPosition;
flat out vec4 ECBallCenter;
void main (void)
{
   OCPosition = MCVertex.xyz;
   ECPosition = MVMatrix * MCVertex;
   ECBallCenter = MVMatrix * MCBallCenter;
```

```
ql Position = MVPMatrix * MCVertex;
}
```
#### **Fragment Shader**

The toy-ball fragment shader is a little bit longer than some of the previous examples, so we build it up a few lines of code at a time and illustrate some intermediate results. The definitions for the local variables that are used in the toy-ball fragment shader are as follows:

**Click here to view code [image](#page-1300-0)**

```
vec3 normal; // Analytically computed normal
vec4 pShade; \frac{1}{2} pShade;
vec4 surfColor; // Computed color of the
surface
float intensity; \frac{1}{2} // Computed light intensity
vec4 distance; // Computed distance values
float inorout; \frac{1}{2} // Counter for classifying star
pattern
```
The first thing we do is turn the surface location that we're shading into a point on a sphere with a radius of 1.0. We can do this with the normalize function:

**Click here to view code [image](#page-1301-0)**

```
pShade.xyz = normalize(OCPosition.xyz);pShade.w = 1.0;
```
We don't want to include the *w* coordinate in the computation, so we use the component selector .xyz to select the first three components of OCposition. This normalized vector is stored in the first three components of pShade. With this computation, pShade represents a point on the sphere with radius 1, so all three components of  $p \text{Shade}$  are in the range  $[-1, 1]$ . The *w* coordinate isn't really pertinent to our computations at this point, but to make subsequent calculations work properly, we initialize it to a value of 1.0.

We are always going to be shading spheres with this fragment shader, so we analytically calculate the surface normal of the sphere:

**Click here to view code [image](#page-1302-0)**

normal = normalize(ECPosition.xyz-ECBallCenter.xyz);

Next, we perform our half-space computations. We initialize a counter inorout to a value of –3.0. We increment the counter each time the surface location is "in" with respect to a half-space. Because five half-spaces are defined, the final counter value will be in the range [–3, 2]. Values of 1 or 2 signify that the fragment is within the star pattern. Values of 0 or less signify that the fragment is outside the star pattern.

**Click here to view code [image](#page-1303-0)**

```
inorout = InOrOutInit; // initialize inorout to -3
```
We have defined the half-spaces as an array of five **vec4** values, done our "in" or "out" computations, and stored the results in an array of five float values. But we can take a little better advantage of the parallel nature of the underlying graphics hardware if we do things a bit differently. You'll see how in a minute. First, we compute the distance between pShade and the first four half-spaces by using the built-in dot-product function:

**Click here to view code [image](#page-1304-0)**

```
distance[0] = dot(p, HalfSpace[0]);distance[1] = dot(p, HalfSpace[1]);
distance[2] = dot(p, HalfSpace[2]);
distance[3] = dot(p, HalfSpace[3]);
```
The results of these half-space distance calculations are visualized in (A)–(D) of [Figure](#page-555-0) 8.4. Surface locations that are "in" with respect to the half-space are shaded in gray, and points that are "out" are shaded in black.

<span id="page-555-0"></span>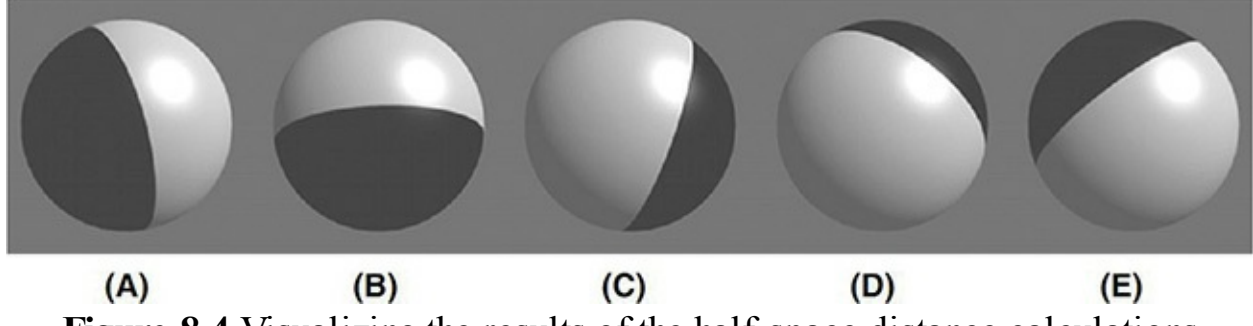

**Figure 8.4** Visualizing the results of the half-space distance calculations (courtesy of AMD)

You may have been wondering why our counter was defined as a **float** instead of an **int**. We're going to use the counter value as the basis for a smoothly antialiased transition between the color of the star pattern and the

color of the rest of the ball's surface. To this end, we use the smoothstep() function to set the distance to 0 if the computed distance is less than - FWidth, to 1 if the computed distance is greater than FWidth, and to a smoothly interpolated value between 0 and 1 if the computed distance is between those two values. By defining distance as a **vec4**, we can perform the smooth-step computation on four values in parallel. The built-in function smoothstep() implies a divide operation, and because FWidth is a float, only one divide operation is necessary. This makes it all very efficient.

**Click here to view code [image](#page-1305-0)**

```
distance = smoothstep(-FWidth, FWidth, distance);
```
Now we can quickly add the values in distance by performing a dot product between distance and a **vec4** containing 1.0 for all components:

**Click here to view code [image](#page-1306-0)**

```
inorout += dot(distance, \text{vec4}(1.0));
```
Because we initialized incrout to  $-3$ , we add the result of the dot product to the previous value of inorout. This variable now contains a value in the range [–3, 1], and we have one more half-space distance to compute. We compute the distance to the fifth half-space, and we do the computation to determine whether we're "in" or "out" of the stripe around the ball. We call the smoothstep() function to do the same operation on these two values as was performed on the previous four half-space distances. We update the inorout counter by adding the result from the distance computation with the final half-space. The distance computation with respect to the fifth half-space is illustrated in  $(E)$  of [Figure](#page-555-0) 8.4.

**Click here to view code [image](#page-1307-0)**

```
distance.x = dot(pShade, HalfSpace[4]);
distance.y = StripeWidth - abs(pShade.z);
distance.xy = smoothstep(-FWidth, FWidth, distance.xy);
inorout += distance.x;
```
(In this case, we're performing a smooth-step operation only on the *x* and *y* components.)

The value for incredict is now in the range  $[-3, 2]$ . This intermediate result is illustrated in [Figure](#page-557-0) 8.5 (A). By clamping the value of indicate to the range

 $[0, 1]$ , we obtain the result shown in **[Figure](#page-557-0) 8.5** (B). **Click here to view code [image](#page-1308-0)**

```
inorout = clamp(inorout, 0.0, 1.0);
```
<span id="page-557-0"></span>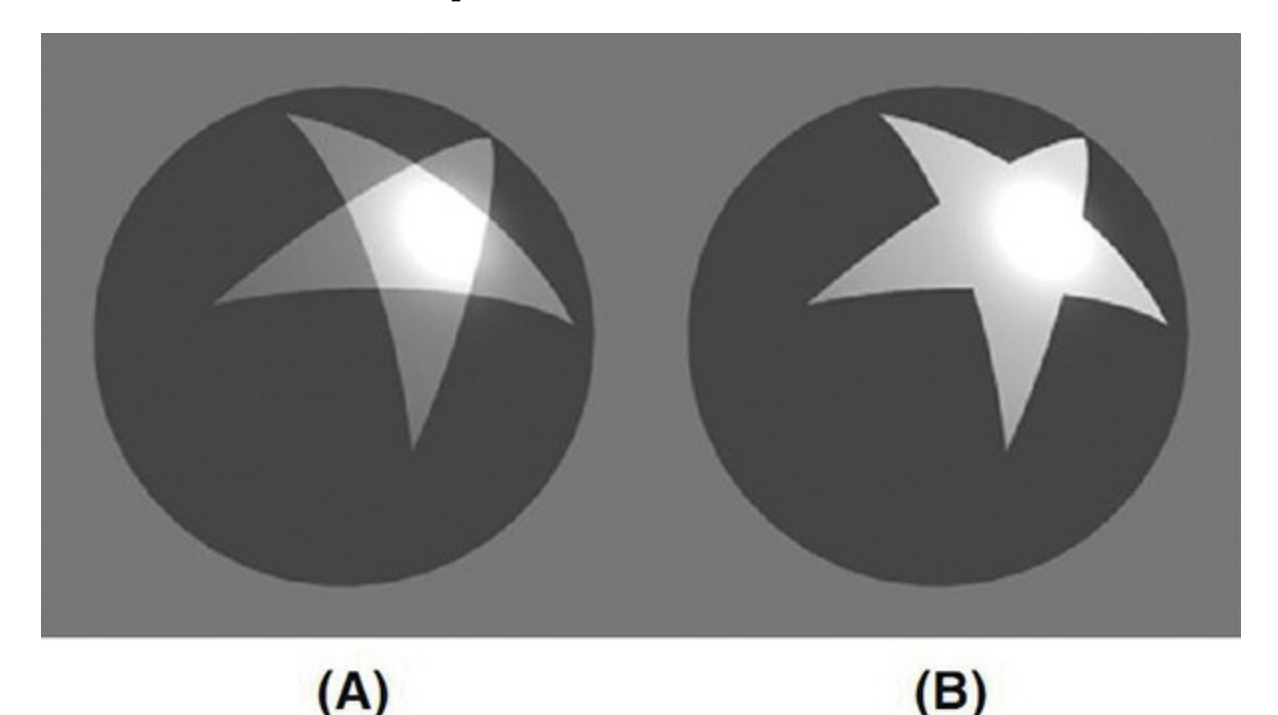

Figure 8.5 Intermediate results from "in" or "out" computation Surface points that are "in" with respect to all five half-planes are shown in white, and points that are "in" with respect to four half-planes are shown in gray  $(A)$ . The value of incrout is clamped to the range  $[0, 1]$  to produce the result shown in (B). (Courtesy of AMD)

At this point, we can compute the surface color for the fragment. We use the computed value of inorout to perform a linear blend between yellow and red to define the star pattern. If we were to stop here, the result would look like ball A in [Figure](#page-557-1) 8.6. If we take the results of this calculation and do a linear blend with the color of the stripe, we get the result shown for ball B in [Figure](#page-557-1) 8.6. Because we used smoothstep(), the values of inorout and distance.y provide a nicely antialiased edge at the border between colors.

**Click here to view code [image](#page-1309-0)**

<span id="page-557-1"></span>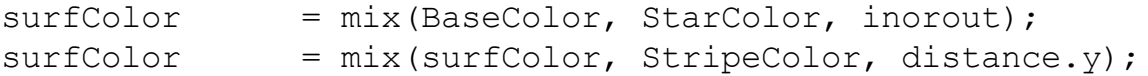

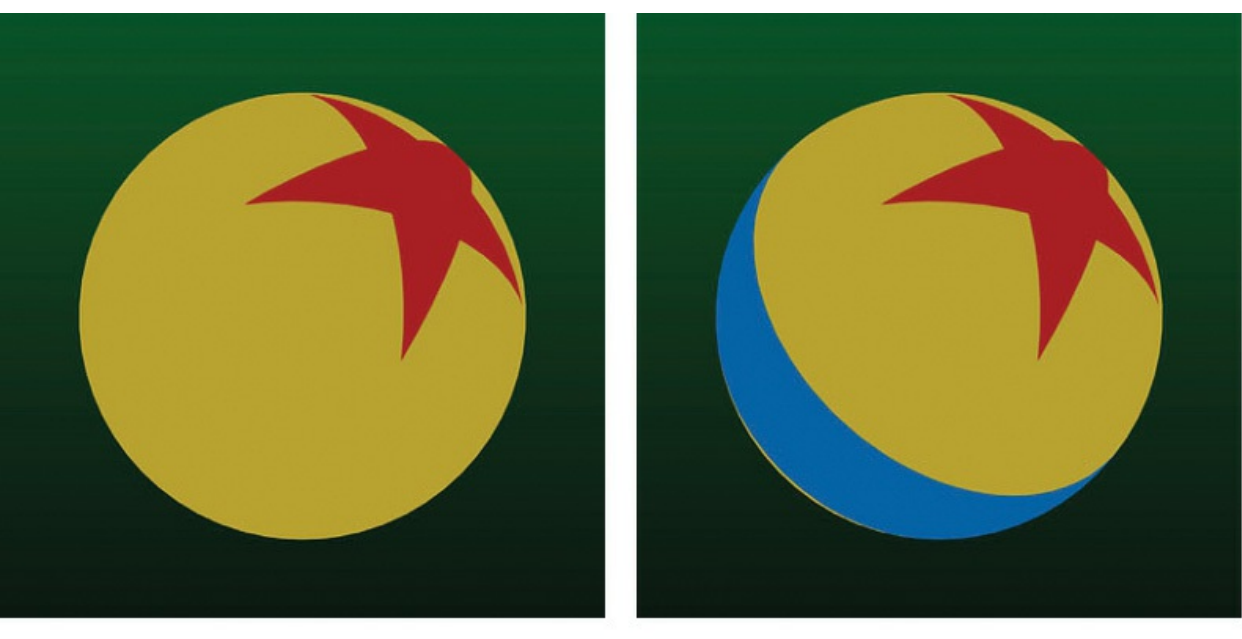

 $(A)$ 

 $(B)$ 

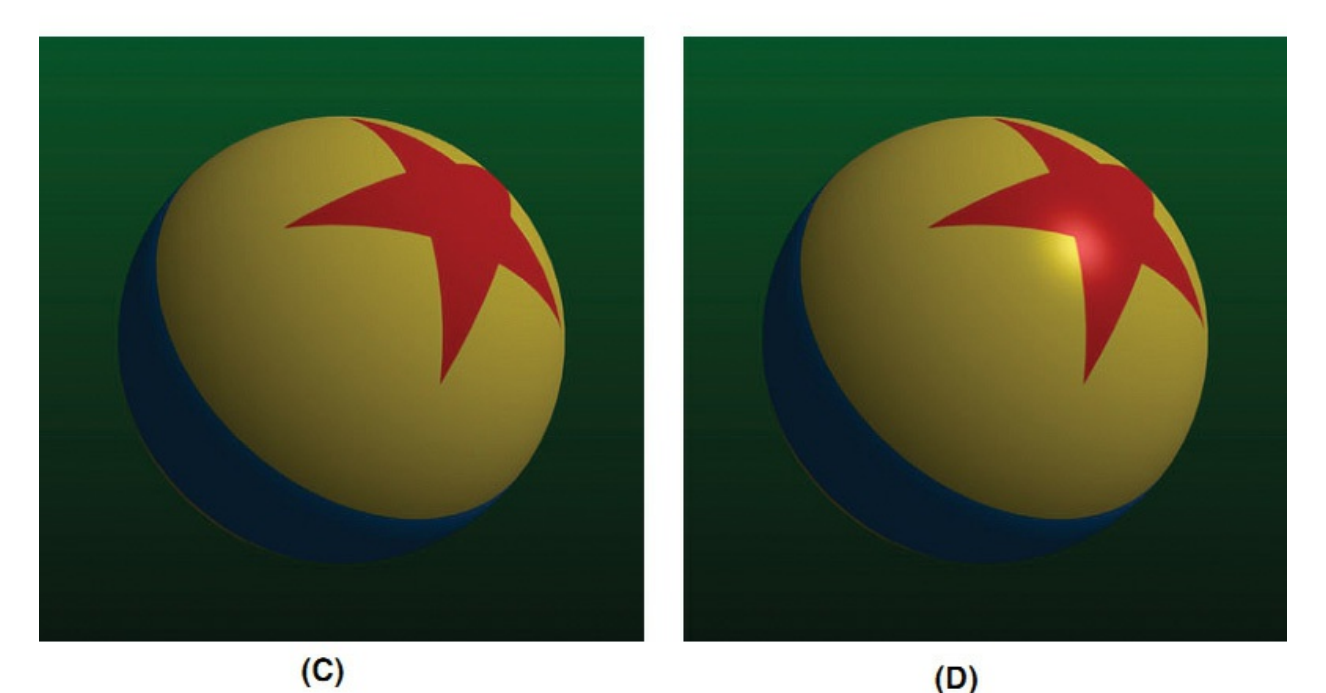

**Figure 8.6** Intermediate results from the toy ball shader In (A), the procedurally defined star pattern is displayed. In (B), the stripe is added. In (C), diffuse lighting is applied. In (D), the analytically defined normal is used to apply a specular highlight. (Courtesy of ATI Research, Inc.)

The result at this stage is flat and unrealistic. Performing a lighting calculation

will fix this. The first step is to analytically compute the normal for this fragment, which we can do because we know the eye-coordinate position of the center of the ball (it's provided in the in variable ECballCenter), and we know the eye-coordinate position of the fragment (it's passed in the in variable ECposition).

**Click here to view code [image](#page-1310-0)**

```
// Calculate analytic normal of a sphere
normal = normalize(ECPosition.xyz - ECBallCenter.xyz);
```
The diffuse part of the lighting equation is computed with these three lines of code:

**Click here to view code [image](#page-1311-0)**

```
// Per-fragment diffuse lighting
intensity = Ka; // ambient
intensity += Kd * clamp(dot(LightDir.xyz, normal), 0.0,
1.0);
surfColor *= intensity;
```
The result of diffuse-only lighting is shown as ball C in [Figure](#page-557-1) 8.6. The final step is to add a specular contribution with these three lines of code:

**Click here to view code [image](#page-1312-0)**

```
// Per-fragment specular lighting
intensity = clamp(dot(HVector.xyz, normal), 0.0, 1.0);
intensity = Ks * pow(intensity, SpecularExponent);
surfColor.rgb += SpecularColor.rgb * intensity;
```
Notice in ball D in [Figure](#page-557-1) 8.6 that the specular highlight is perfect! Because the surface normal at each fragment is computed exactly, there is no misshapen specular highlight caused by tessellation facets like we're used to seeing. The resulting value is written to FragColor and sent on for final processing before ultimately being written into the framebuffer.

FragColor = surfColor;

Voilá! Your very own toy ball, created completely out of thin air! The complete listing of the toy-ball fragment shader is shown in [Example](#page-559-0) 8.7.

<span id="page-559-0"></span>**Example 8.7** Fragment Shader for Drawing a Toy Ball

#### **Click here to view code [image](#page-1313-0)**

```
#version 330 core
uniform vec4 HalfSpace[5]; // half-spaces used to define
star pattern
uniform float StripeWidth;
uniform float InOrOutInit; // -3.0
uniform float FWidth; // = 0.005
uniform vec4 StarColor;
uniform vec4 StripeColor;
uniform vec4 BaseColor;
uniform vec4 LightDir; // light direction; should be
normalized
uniform vec4 HVector; // reflection vector for
infinite light
uniform vec4 SpecularColor;
uniform float SpecularExponent;
uniform float Ka;
uniform float Kd;
uniform float Ks;
    in vec4 ECPosition; // surface position in eye
coordinates
    in vec3 OCPosition; // surface position in object
coordinates
flat in vec4 ECBallCenter; // ball center in eye
coordinates
out vec4 FragColor;
void main()
{
   vec3 normal; // Analytically computed normal
   vec4 pShade; // Point in shader space
   vec4 surfColor; // Computed color of the
surface<br>float intensity;
                        float intensity; // Computed light intensity
   vec4 distance; // Computed distance values
```

```
float inorout; \frac{1}{2} // Counter for classifying star
pattern
   pShade.xyz = normalize(OCPosition.xyz);pShade.w = 1.0;\text{inorout} = InOrOutInit; \frac{1}{1} initialize inorout to
-3.0
    distance[0] = dot(pShade, HalfSpace[0]);distance[1] = dot(pShade, HalfSpace[1]);distance[2] = dot(pShade, HalfSpace[2]);
    distance[3] = dot(pShade, HalfSpace[3]);
    //float FWidth = fwidth(pShade);
    distance = smoothstep(-FWidth, FWidth, distance);
    inorout += dot(distance, vec4(1.0));
    distance.x = dot(pShade, HalfSpace[4]);
    distance.y = StripeWidth - abs(pShade.z);
    distance.xy = smoothstep(-FWidth, FWidth, distance.xy);
    \text{inorout} += distance.x;
    \text{inorout} = \text{clamp}( \text{inorout}, 0.0, 1.0);surfColor = mix(BaseColor, StarColor, inorout);
    surface = mix(surfColor, StripeColor, distance.y);// Calculate analytic normal of a sphere
    normal = normalize(ECPosition.xyz-ECBallCenter.xyz);
    // Per-fragment diffuse lighting
    intensity = Ka; // ambient
    intensity += Kd * clamp(dot(LightDir.xyz, normal), 0.0,
1.0);
    surfColor *= intensity;
    // Per-fragment specular lighting
    intensity = clamp(dot(HVector.xyz, normal), 0.0, 1.0;
    intensity = Ks * pow(intensity, SpecularExponent);surfColor.rgb += SpecularColor.rgb * intensity;
```

```
FragColor = surfColor;
}
```
## **Lattice**

Here's a gimmick. In this example, we show how not to draw the object procedurally.

In this example, we look at how the **discard** command can be used in a fragment shader to achieve some interesting effects. The discard command causes fragments to be discarded rather than used to update the framebuffer. We use this to draw geometry with "holes." The vertex shader is the exact same vertex shader used for stripes ("Regular [Patterns"](#page-541-0)). The fragment shader is shown in [Example](#page-562-0) 8.8.

<span id="page-562-0"></span>**Example 8.8** Fragment Shader for Procedurally Discarding Part of an Object

```
Click here to view code image
```

```
in vec3 DiffuseColor;
in vec3 SpecularColor;
in vec2 TexCoord
out vec3 FragColor;
uniform vec2 Scale;
uniform vec2 Threshold;
uniform vec3 SurfaceColor;
void main()
{
    float ss = fract(TexCoord.s * Scale.s);
    float tt = fract(TexCoord.t * Scale.t);
    if ((ss > Threshold.s) & (tt > Threshold.t))discard;
    vec3 finalColor = SurfaceColor * DiffuseColor +
SpecularColor;
    FragColor = vec4(finalColor, 1.0);
}
```
The part of the object to be discarded is determined by the values of the *s* and *t*

texture coordinates. A scale factor is applied to adjust the frequency of the lattice. The fractional part of this scaled texture-coordinate value is computed to provide a number in the range [0, 1]. These values are compared with the threshold values that have been provided. If both values exceed the threshold, the fragment is discarded. Otherwise, we do a simple lighting calculation and render the fragment.

In [Figure](#page-563-0) 8.7, the threshold values were both set to 0.13. This means that more than three-quarters of the fragments were being discarded!

<span id="page-563-0"></span>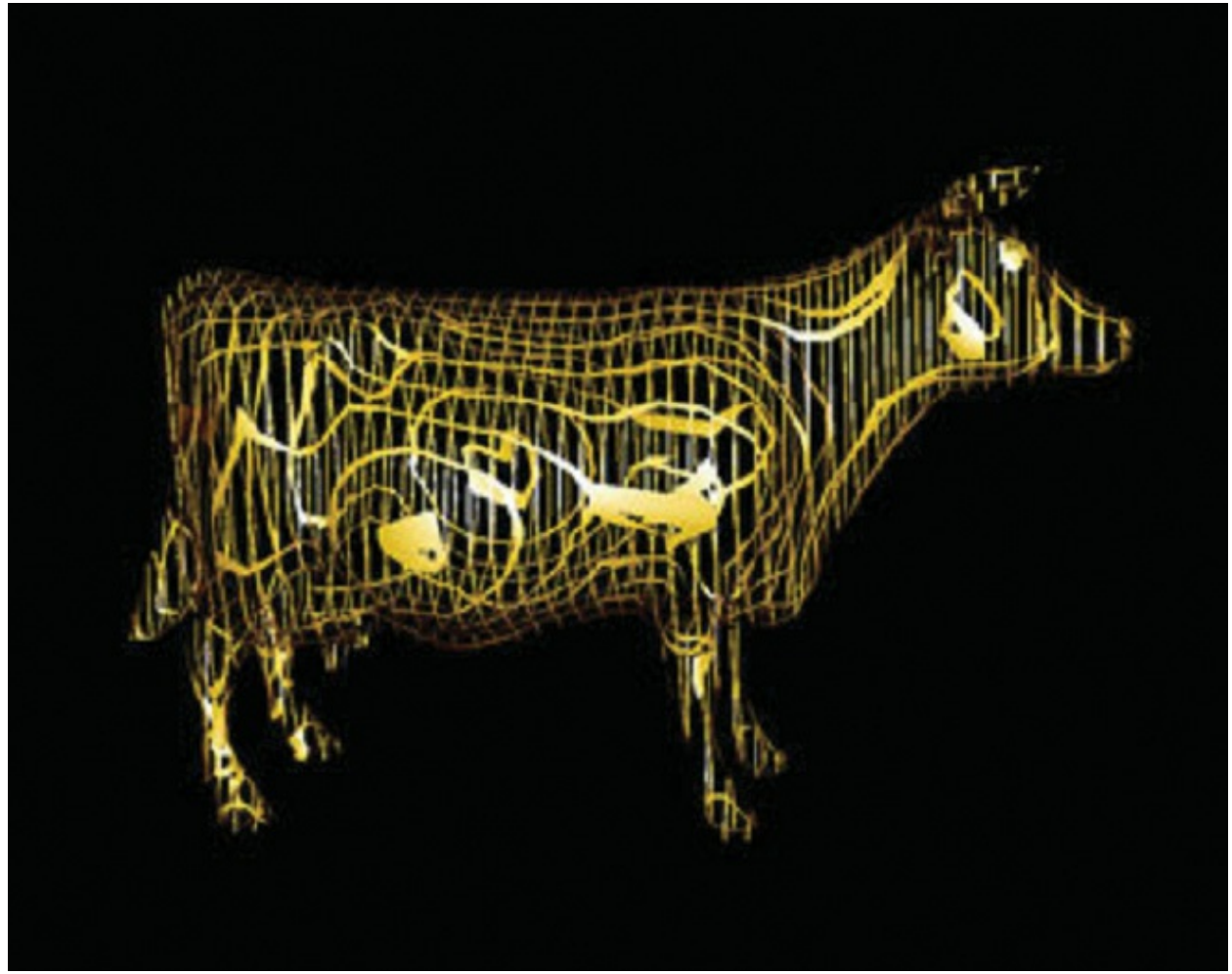

**Figure 8.7** The lattice shader applied to the cow model (3Dlabs, Inc.)

### **Procedural Shading Summary**

A master magician can make it look like something is created out of thin air. With procedural textures, you, as a shader writer, can express algorithms that turn flat gray surfaces into colorful, patterned, bumpy, or reflective ones. The

trick is to come up with an algorithm that expresses the texture you envision. By coding this algorithm into a shader, you too can create something out of thin air.

In this section, we only scratched the surface of what's possible. We created a stripe shader, but grids and checkerboards and polka dots are no more difficult. We created a toy ball with a star, but we could have created a beach ball with snowflakes. Shaders can be written to procedurally include or exclude geometry or to add bumps or grooves. Additional procedural texturing effects are illustrated in this rest of this chapter.

Procedural textures are mathematically precise and easy to parameterize, and don't require large amounts of texture memory, bandwidth, or filtering. The goal of a fragment shader is to produce a color value (and possibly a depth value) that will be written into the framebuffer. Because the OpenGLShading Language is a procedural programming language, the only limit to this computation is your imagination.

# <span id="page-564-0"></span>**Bump Mapping**

We have already seen procedural shader examples that modified color (brick and stripes) and opacity (lattice). Another class of interesting effects can be applied to a surface with a technique called *bump [mapping](#page-1025-0)*. Bump mapping involves modulating the surface normal before lighting is applied. We can perform the modulation algorithmically to apply a regular pattern, we can add noise to the components of a normal, or we can look up a perturbation value in a texture map. Bump mapping has proved to be an effective way of increasing the apparent realism of an object without increasing the geometric complexity. It can be used to simulate surface detail or surface irregularities.

The technique does not truly alter the shape of the surface being shaded; it merely "tricks" the lighting calculations. Therefore, the "bumping" does not show up on the silhouette edges of an object. Imagine modeling a planet as a sphere and shading it with a bump map so that it appears to have mountains that are quite large relative to the diameter of the planet. Because nothing has been done to change the underlying geometry, which is perfectly round, the silhouette of the sphere always appears perfectly round, even if the mountains (bumps) should stick out of the silhouette edge. In real life, you would expect the mountains on the silhouette edges to prevent the silhouette from looking perfectly round. Also, bump-to-bump interactions of lighting and occlusion

aren't necessarily correct. For these reasons, it is a good idea to use bump mapping to apply only "small" effects to a surface (at least relative to the size of the surface) or to surfaces that won't be viewed near edge on. Wrinkles on an orange, embossed logos, and pitted bricks are all good examples of things that can be successfully bump-mapped.

Bump mapping adds apparent geometric complexity during fragment processing, so once again, the key to the process is our fragment shader. This implies that the lighting operation must be performed by our fragment shader instead of by the vertex shader where it is often handled. Again, this points out one of the advantages of the programmability that is available through the OpenGLShading Language. We are free to perform whatever operations are necessary, in either the vertex shader or the fragment shader. We don't need to be bound to the fixed functionality ideas of where things like lighting are performed.

The key to bump mapping is that we need a valid surface normal at each fragment location, and we also need a light-source vector and a viewingdirection vector. If we have access to all these values in the fragment shader, we can procedurally perturb the normal prior to the light-source calculation to produce the appearance of "bumps." In this case, we really are attempting to produce bumps or small spherical nodules on the surface being rendered.

The light-source computation is typically performed with dot products. For the result to have meaning, all the components of the light-source calculation must be defined in the same coordinate space. So if we used the vertex shader to perform lighting, we would typically define light-source positions or directions in eye coordinates and would transform incoming normals and vertex values into this space to do the calculation.

However, the eye-coordinate system isn't necessarily the best choice for doing lighting in the fragment shader. We could normalize the direction to the light and the surface normal after transforming them to eye space and then pass them to the fragment shader as out variables. However, the light-direction vector would need to be renormalized after interpolation to get accurate results. Moreover, whatever method we use to compute the perturbation normal, it would need to be transformed into eye space and added to the surface normal; that vector would also need to be normalized. Without renormalization, the lighting artifacts would be quite noticeable. Performing these operations at every fragment might be reasonably costly in terms of performance. There is a

#### better way.

Let us look at another coordinate space called the *[surface-local](#page-1046-0) coordinate space*. This coordinate system adapts over a rendered object's surface, assuming that each point is at (0, 0, 0) and that the unperturbed surface normal at each point is (0, 0, 1). This is a highly convenient coordinate system in which to do our bump mapping calculations. But to do our lighting computation, we need to make sure that our light direction, our viewing direction, and the computed perturbed normal are all defined in the same coordinate system. If our perturbed normal is defined in *[surface-local](#page-1046-1) coordinates*, that means we need to transform our light direction and viewing direction into surface-local space as well. How is that accomplished?

What we need is a transformation matrix that transforms each incoming vertex into surface-local coordinates (i.e., incoming vertex  $(x, y, z)$  is transformed to  $(0, 0, 0)$ ). We need to construct this transformation matrix at each vertex. Then, at each vertex, we use the surface-local transformation matrix to transform both the light direction and the viewing direction. In this way, the surface-local coordinates of the light direction and the viewing direction are computed at each vertex and interpolated across the primitive. At each fragment, we can use these values to perform our lighting calculation with the perturbed normal that we calculate.

But we still haven't answered the real question. How do we create the transformation matrix that transforms from object [coordinates](#page-1038-0) to surface-local coordinates? An infinite number of transforms will transform a particular vertex to (0, 0, 0). To transform incoming vertex values, we need a way that gives consistent results as we interpolate between them.

The solution is to require the application to send down one more attribute value for each vertex a surface-tangent vector. Furthermore, we require the application to send us tangents that are consistently defined across the surface of the object. By definition, this tangent vector is in the plane of the surface being rendered and perpendicular to the incoming surface normal. If defined consistently across the object, it serves to orient consistently the coordinate system that we derive. If we perform a cross-product between the tangent vector and the surface normal, we get a third vector that is perpendicular to the other two. This third vector is called the *[binormal](#page-1024-0)*, and it's something that we can compute in our vertex shader. Together, these three vectors form an orthonormal basis of a new coordinate system, which is what we need to

define the transformation from object coordinates into surface-local coordinates. Because this particular surface-local coordinate system is defined with a tangent vector as one of the basis vectors, this coordinate system is sometimes referred to as *[tangent](#page-1047-0) space*.

The transformation from object space to surface-local space is as follows:

$$
\begin{bmatrix} S_x \\ S_y \\ S_z \end{bmatrix} = \begin{bmatrix} T_x & T_y & T_z \\ B_x & B_y & B_z \\ N_x & N_y & N_z \end{bmatrix} \begin{bmatrix} O_x \\ O_y \\ O_z \end{bmatrix}
$$

We transform the object space vector  $(O_x, O_y, O_z)$  into surface-local space by multiplying it by a matrix that contains the tangent vector  $(T_x, T_y, T_z)$  in the first row, the binormal vector  $(B_x, B_y, B_z)$  in the second row, and the surface normal  $(N_x, N_y, N_z)$  in the third row. We can use this process to transform both the light-direction vector and the viewing direction vector into surface-local coordinates. The transformed vectors are interpolated across the primitive, and the interpolated vectors are used in the fragment shader to compute the reflection with the procedurally perturbed normal.

# **Application Setup**

For our procedural bump map shader to work properly, the application must send a vertex position, a surface normal, and a tangent vector in the plane of the surface being rendered. The application passes the tangent vector as a generic vertex attribute and binds the index of the generic attribute to be used to the vertex shader variable tangent by calling **glBindAttribLocation()**. The application is also responsible for providing values for the uniform variables LightPosition, SurfaceColor, BumpDensity, BumpSize, and SpecularFactor.

You must be careful to orient the tangent vectors consistently between vertices; otherwise, the transformation into surface-local coordinates will be inconsistent, and the lighting computation will yield unpredictable results. To be consistent, vertices near each other need to have tangent vectors that point in nearly the same direction. (Flat surfaces would have the same tangent direction everywhere.) Consistent tangents can be computed algorithmically for mathematically defined surfaces. Consistent tangents for polygonal objects can be computed with neighboring vertices and by application of a consistent orientation with respect to the object's texture coordinate system.

<span id="page-568-0"></span>The problem with inconsistently defined normals is illustrated in **[Figure](#page-568-0) 8.8**. This diagram shows two triangles, one with consistently defined tangents and one with inconsistently defined tangents. The gray arrowheads indicate the tangent and binormal vectors. (The surface normal is pointing straight out of the page.) The white arrowheads indicate the direction toward the light source. (In this case, a directional light source is illustrated.)

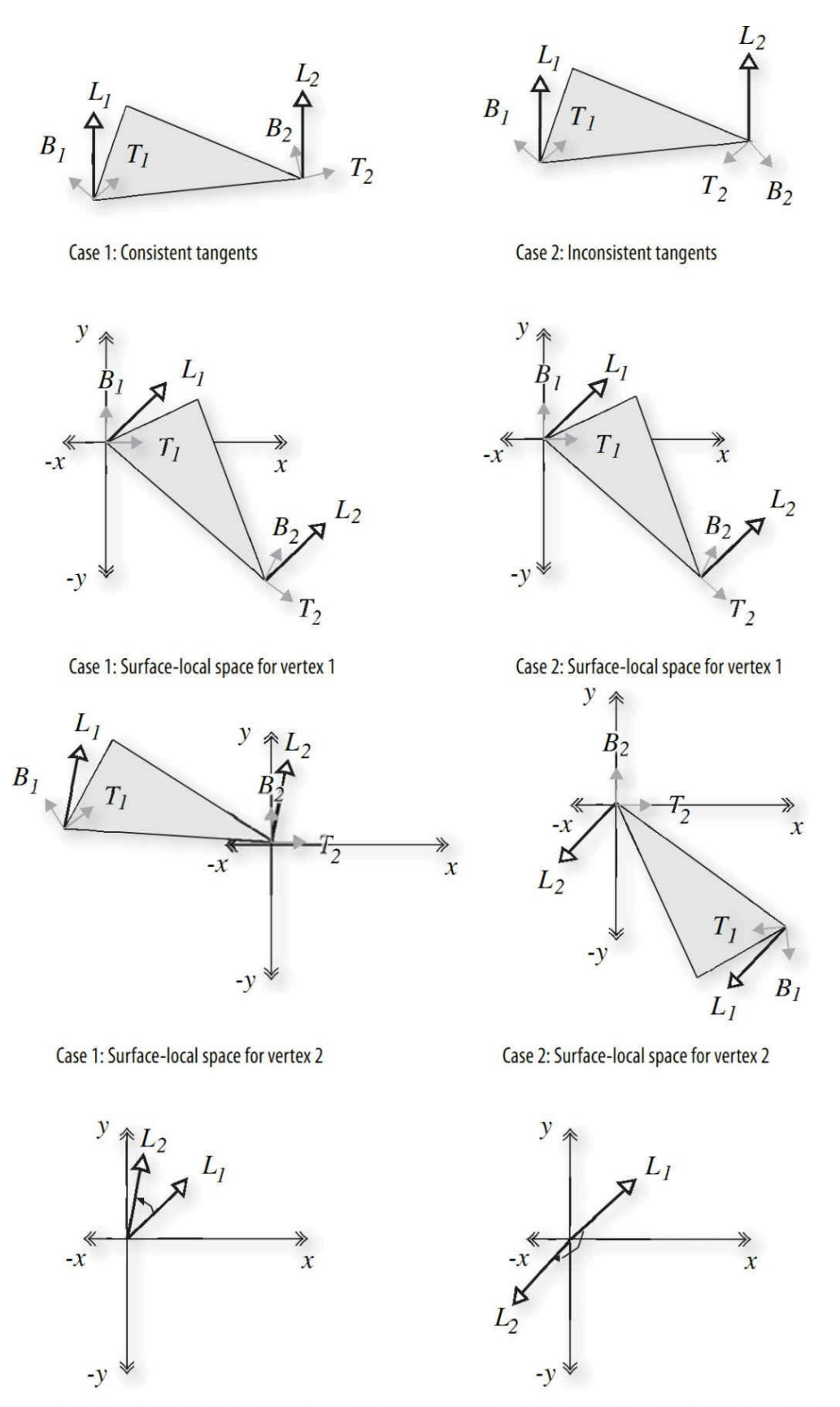

Case 1: Small interpolation between light vectors

Case 2: Large interpolation between light vectors

570

**Figure 8.8** Inconsistently defined tangents leading to large lighting errors

When we transform vertex 1 to surface-local coordinates, we get the same initial result in both cases. When we transform vertex 2, we get a large difference because the tangent vectors are very different between the two vertices. If tangents were defined consistently, this situation would not occur unless the surface had a high degree of curvature across this polygon. And if that were the case, we would really want to tessellate the geometry further to prevent this from happening.

The result is that in case 1, our light-direction vector is smoothly interpolated from the first vertex to the second, and all the interpolated vectors are roughly the same length. If we normalize this light vector at each vertex, the interpolated vectors are very close to unit length as well.

But in case 2, the interpolation causes vectors of wildly different lengths to be generated, some of them near zero. This causes severe artifacts in the lighting calculation.

Remember OpenGL does not need to send down a binormal vertex attribute only a normal vector and a tangent vector. So we don't compute the binormal in the application; rather, we have the vertex shader compute it automatically. (Simple computation is typically faster than memory access or transfer.)

### **Vertex Shader**

The vertex shader for our procedural bump-map shader is shown in **Example** 8.9. This shader is responsible for computing the [surface-local](#page-570-0) direction to the light and the surface-local direction to the eye. To do this, it accepts the incoming vertex position, surface normal, and tangent vector; computes the binormal; and transforms the eye-space light direction and viewing direction, using the created surface-local transformation matrix. The texture coordinates are also passed on to the fragment shader because they are used to determine the position of our procedural bumps.

<span id="page-570-0"></span>**Example 8.9** Vertex Shader for Doing Procedural Bump Mapping

**Click here to view code [image](#page-1317-0)**

**#version** 330 core

```
uniform vec3 LightPosition;
uniform mat4 MVMatrix;
uniform mat4 MVPMatrix;
uniform mat3 NormalMatrix;
in vec4 MCVertex;
in vec3 MCNormal;
in vec3 MCTangent;
in vec2 TexCoord0;
out vec3 LightDir;
out vec3 EyeDir;
out vec2 TexCoord;
void main()
{
    EyeDir = \texttt{vec3}(MVMatrix * MCVertex) ;
    TexCoord = TexCoord0.st;
    vec3 n = normalize(NormalMatrix * MCNormal);
    vec3 t = normalize(NormalMatrix * MCTangent);
    \texttt{vec3} b = cross(n, t);
    vec3 v;
    v.x = dot(Lighthposition, t);v.y = dot(Lighthposition, b);v.z = dot(Lighthposition, n);LightDir = normalize(v);
    v.x = dot(EyeDir, t);v.y = dot(EyeDir, b);v.z = dot(EyeDir, n);EyeDir = normalize(v);
    gl Position = MVPMatrix * MCVertex;
}
```
## **Fragment Shader**

The fragment shader for doing procedural bump mapping is shown in Example 8.10. A couple of the [characteristics](#page-573-0) of the bump pattern are parameterized by being declared as uniform variables—namely, BumpDensity (how many bumps per unit area) and BumpSize (how wide each bump will be). Two of the general characteristics of the overall surface are also defined as uniform variables: SurfaceColor (base color of the surface) and

SpecularFactor (specular reflectance property).

The bumps that we compute are round. Because the texture coordinate is used to determine the positioning of the bumps, the first thing we do is multiply the incoming texture coordinate by the density value. This controls whether we see more or fewer bumps on the surface. Using the resulting grid, we compute a bump located in the center of each grid square. The components of the perturbation vector p are computed as the distance from the center of the bump in the *x* direction and the distance from the center of the bump in the *y* direction. (We perturb the normal only in the *x* and *y* directions; the *z* value for our perturbation normal is always 1.0.) We compute a "pseudodistance" d by squaring the components of  $p$  and summing them. (The real distance could be computed at the cost of doing another square root, but it's not really necessary if we consider BumpSize to be a relative value rather than an absolute value.)

To perform a proper reflection calculation later on, we really need to normalize the perturbation normal. This normal must be a unit vector so that we can perform dot products and get accurate cosine values for use in the lighting computation. We generally normalize a vector by multiplying each component of the normal by 1.0

 $\frac{1.0}{\sqrt{x^2+y^2+z^2}}$ 

Because of our computation for d, we've already computed part of what we need (i.e.,  $x^2 + y^2$ ). Furthermore, because we're not perturbing *z* at all, we know that  $z^2$  will always be 1.0. To minimize the computation, we just finish computing our normalization factor at this point in the shader by computing

$$
\frac{1.0}{\sqrt{d+1.0}}
$$

Next, we compare d to BumpSize to see if we're in a bump or not. If we're not, we set our perturbation vector to 0 and our normalization factor to 1.0. The lighting computation happens in the next few lines. We compute our normalized perturbation vector by multiplying through with the normalization factor f. The diffuse and specular reflection values are computed in the usual way, except that the interpolated surface-local coordinate light and viewdirection vectors are used. We get decent results without normalizing these two vectors as long as we don't have large differences in their interpolated values

between vertices.

**Click here to view code [image](#page-1319-0)**

#### <span id="page-573-0"></span>**Example 8.10** Fragment Shader for Procedural Bump Mapping

```
#version 330 core
uniform vec4 SurfaceColor; // = (0.7, 0.6, 0.18, 1.0)uniform float BumpDensity; // = 16.0
uniform float BumpSize; // = 0.15
uniform float SpecularFactor; // = 0.5
in vec3 LightDir;
in vec3 EyeDir;
in vec2 TexCoord;
out vec4 FragColor;
void main()
{
    vec3 litColor;
    vec2 c = BumpDensity * TexCoord.st;
    \text{vec2 } p = \text{fract}(c) - \text{vec2}(0.5);
    float d, f;
    d = dot(p, p);
    f = inversesqrt(d + 1.0);
    if (d >= BumpSize)p = \text{vec2}(0.0);f = 1.0;}
    vec3 normDelta = \text{vec3}(p.x, p.y, 1.0) * f;litColor = SurfaceColor.rgb * max(dot(normDelta,LightDir), 0.0);
    vec3 reflectDir = reflect(LightDir, normDelta);
    float spec = max(dot(EyeDir, reflectDir), 0.0);
    spec = pow(spec, 6.0);spec *= SpecularFactor;
    litColor = min(litColor + spec, vec3(1.0));
```

```
FragColor = vec4(litColor, SurfaceColor.a);
}
```
The results from the procedural bump-map shader are shown applied to two objects, a simple box and a torus, in [Figure](#page-574-0) 8.9. The texture coordinates are used as the basis for positioning the bumps, and because the texture coordinates go from 0.0 to 1.0 four times around the diameter of the torus, the bumps look much closer together on that object.

<span id="page-574-0"></span>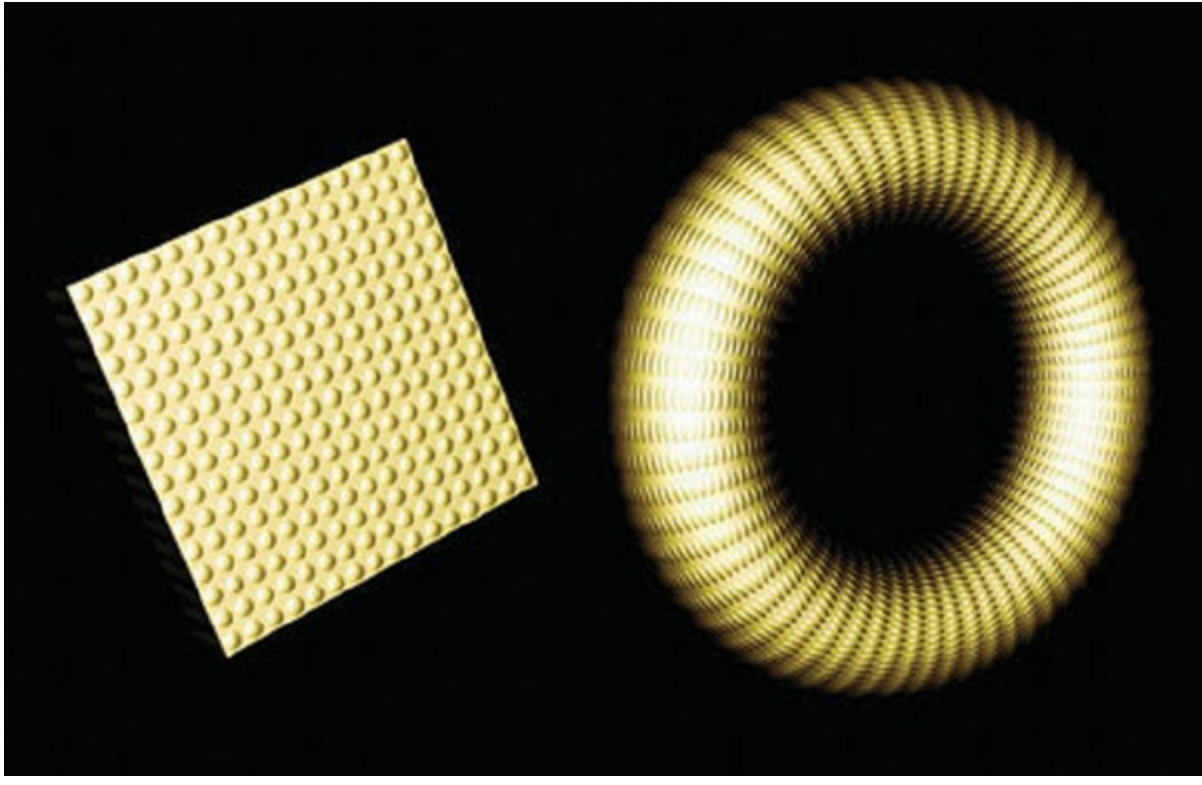

**Figure 8.9** Simple box and torus with procedural bump mapping (3Dlabs, Inc.)

# **Normal Maps**

It is easy to modify our shader so that it obtains the normal perturbation values from a texture rather than generating them procedurally. A texture that contains normal perturbation values for the purpose of bump mapping is called a *bump map* or a *[normal](#page-1038-1) map*.

An example of a normal map and the results applied to our simple box object are shown in [Figure](#page-575-1) 8.10. Individual components for the normals can be in the range [–1, 1]. To be encoded into an RGB texture with 8 bits per component,

they must be mapped into the range [0, 1]. The normal map appears chalk blue because the default perturbation vector of (0, 0, 1) is encoded in the normal map as (0.5, 0.5, 1.0). The normal map could be stored in a floating-point texture. Today's graphics hardware supports textures both with 16-bit floatingpoint values per color component and 32-bit floating-point values per color component. If you use a floating-point texture format for storing normals, your image quality tends to increase (for instance, reducing banding effects in specular highlights). Of course, textures that are 16 bits per component require twice as much texture memory as 8-bit per component textures, and performance might be reduced.

<span id="page-575-1"></span>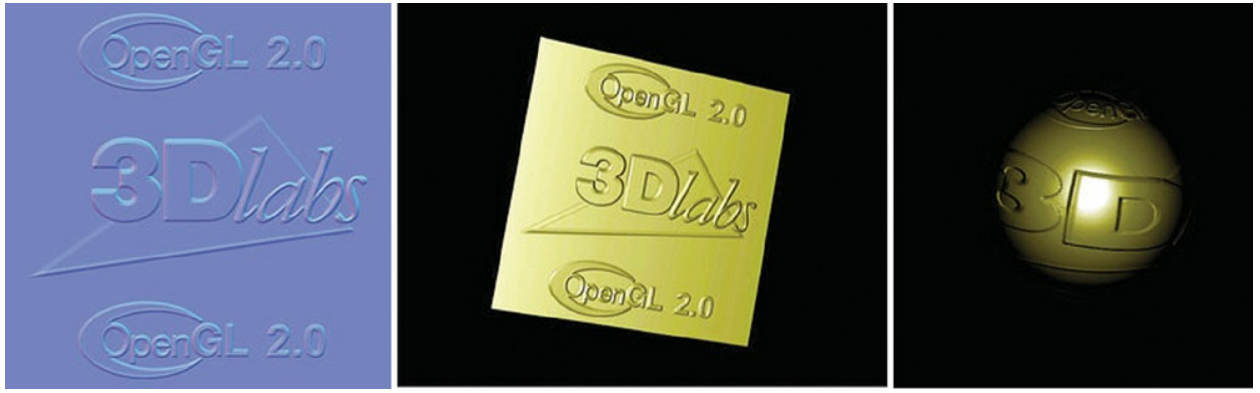

**Figure 8.10** Normal mapping A normal map (left) and the rendered result on a simple box and a sphere (3Dlabs, Inc.)

The vertex program is identical to the one described in the "**Bump [Mapping](#page-564-0)**" section. The fragment shader is almost the same except that instead of computing the perturbed normal procedurally, the fragment shader obtains it from a normal map stored in texture memory.

# <span id="page-575-0"></span>**Antialiasing Procedural Textures**

Jaggies, popping, sparkling, stairsteps, strobing, and marching ants. They're all names used to describe the anathema of computer graphics: *aliasing*. Anyone who has used a computer has seen it. For still images, it's not always that noticeable or objectionable. But as soon as you put an object in motion, the movement of the jagged edges catches your eye and distracts you. From the early days of computer graphics, the fight to eliminate these nasty artifacts has been called antialiasing.

This section introduces the main reasons aliasing occurs, techniques to avoid
it, and the facilities within the OpenGLShading Language to help with antialiasing. Armed with this knowledge, you should be well on your way to fighting the jaggies in your own shaders.

## **Sources of Aliasing**

Aliasing can be generally explained by sampling theory, while specific forms of aliasing can be explained more concretely by specific situations. We will tie together both approaches, and this will become clearer as the forms are discussed. Most generally, from a sampling theory perspective, a graphics image is made from point samples of the scene. If patterns in the scene vary at a high spatial frequency with respect to the samples, the samples can't accurately reproduce the scene; they are hit and miss on interesting features. A periodic pattern needs to be sampled at at least twice the frequency of the pattern itself; otherwise, the image will break down when it has a pattern changing faster than every two samples, causing moiré patterns in a static image and sparkling in a moving image. The edge of an object is an interesting case, as it forms a step function as it is crossed. This is effectively a square wave, which includes super-high frequencies. (It's an infinite sum of everincreasing frequencies.) So, it is impossible to correctly sample an edge with point samples without undersampling. This is discussed further as we go and should become more clear.

The human eye is extremely good at noticing edges. This is how we comprehend shape and form and how we recognize letters and words. Our eye is naturally good at it, and we spend our whole lives practicing it, so naturally it is something we do very, very well.

A computer display is limited in its capability to present an image. The display is made up of a finite number of discrete elements (pixels). At a given time, each pixel can produce only one color. This makes it impossible for a computer display to accurately represent detail that is smaller than one pixel in screen space, such as an edge, especially when each pixel is representing only a point sample for the pixel's center.

When you combine these two things—the human eye's ability to discern edges and the computer graphics display's limitations in replicating them—you have a problem, and this problem is known as aliasing. In a nutshell, aliasing occurs when we try to reproduce a signal with an insufficient sampling frequency (less than two times the highest frequency present in the image). With a

computer graphics display, we'll always have a fixed number of samples (pixels) with which to reconstruct our image, and this will always be insufficient to provide adequate sampling for edges, so we will always have aliasing unless we use the pixels to represent something other than point samples. In the end, we can eliminate aliasing by reducing the spatial frequency in the image to half the spatial frequency of the pixels, exchanging aliasing for some other problem that is less objectionable, like loss of detail, blurriness, or noise, and sometimes also lowering the render-time performance.

The problem is illustrated in  $Figure 8.11$  $Figure 8.11$ . In this diagram, we show the results of trying to draw a gray object. The intended shape is shown in [Figure](#page-577-0) 8.11 (A). The computer graphics display limits us to a discrete sampling grid. If we choose only one location within each grid square (usually the center) and determine the color to be used by sampling the desired image at that point, we see some apparent artifacts. This is called *point [sampling](#page-1040-0)* and is illustrated in [Figure](#page-577-0) 8.11 (B). The result is ugly aliasing artifacts for edges that don't line up naturally with the sampling grid (see  $Figure 8.11$  $Figure 8.11$  (C)). It actually depends on your display device technology whether pixels are more like overlapping circles (CRT) or collections of smaller red, green, and blue subpixels (LCD), but the artifacts are obvious in all cases.

<span id="page-577-0"></span>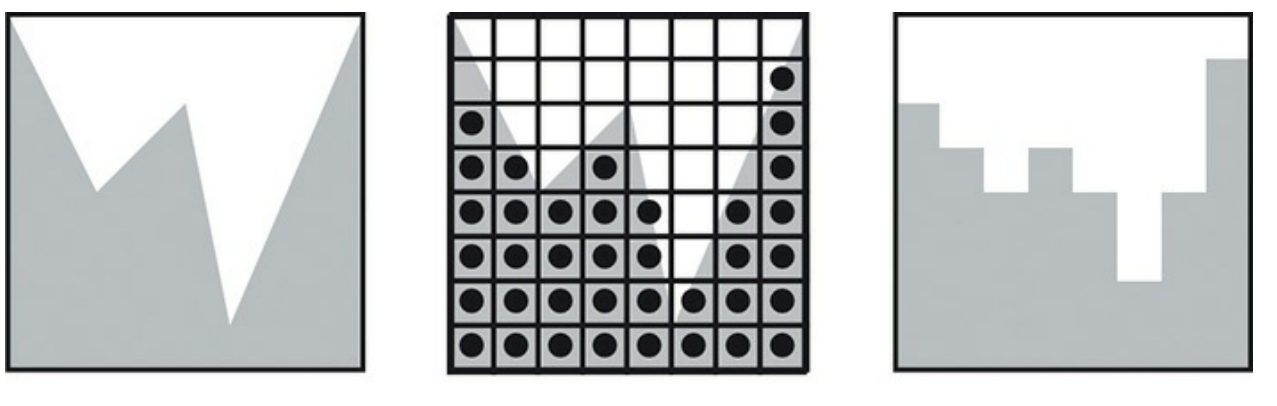

 $(A)$  $(C)$ **Figure 8.11** Aliasing artifacts caused by point sampling The gray region represents the shape of the object to be rendered (A). The computer graphics display presents us with a limited sampling grid (B). The result of choosing to draw or not draw gray at each pixel results in jaggies, or aliasing artifacts (C).

 $(B)$ 

Aliasing takes on other forms as well. If you are developing a sequence of

images for an animation and don't properly time-sample objects that are in motion, you might notice *[temporal](#page-1047-0) aliasing*. This is caused by objects that are moving too rapidly for the time-sampling frequency being used. Objects may appear to stutter as they move or blink on and off. The classic example of temporal aliasing comes from the movies: A vehicle (car, truck, or covered wagon) in motion is going forward, but the spokes of its wheels appear to be rotating backward. This effect is caused when the time-sampling rate (movie frames per second) is too low relative to the motion of the wheel spokes. In reality, the wheel may be rotating two- and three-quarter revolutions per frame, but on film, it looks like it's rotating one-quarter revolution *backward* each frame.

To render images that look truly realistic rather than computer-generated, we need to develop techniques for overcoming the inherent limitations of the graphics display, both spatially and temporally.

# **Avoiding Aliasing**

One way to achieve good results without aliasing is to avoid situations in which aliasing occurs.

For instance, if you know that a particular object will always be a certain size in the final rendered image, you can design a shader that looks good while rendering that object at that size. This is the assumption behind some of the shaders presented previously in this book. The smoothstep(), mix(), and clamp() functions are handy functions to use to avoid sharp transitions and to make a procedural texture look good at a particular scale.

Aliasing is often a problem when you are rendering an object at different sizes. Mipmap textures address this very issue, and you can do something similar with shaders. If you know that a particular object must appear at different sizes in the final rendering, you can design a shader for each different size. Each of these shaders would provide an appropriate level of detail and avoid aliasing for an object of that size. For this to work, the application must determine the approximate size of the final rendered object before it is drawn and then install the appropriate shader. In addition, if a continuous zoom (in or out) is applied to a single object, some "popping" will occur when the level of detail changes.

You can avoid aliasing in some situations by using a texture instead of computing something procedurally. This lets you take advantage of the filtering support that is built into the texture mapping. However, linear filtering between adjacent texels is only a solution to aliasing when the resolution of the texels is similar to the resolution of the pixels. Otherwise, you can still end up undersampling a texture and still get aliasing. Proper use of mipmaps will help keep you in antialiasing territory. Of course, there are other issues with using stored textures as opposed to doing things procedurally, as discussed earlier in this chapter.

## **Increasing Resolution**

The effects of aliasing can be reduced through a brute-force method called *[supersampling](#page-1046-0)* that performs sampling at several locations within a pixel and averages the result of those samples. This is exactly the approach supported in today's graphics hardware with the multisample buffer. This method of antialiasing replaces a single-point sampling operation with a several-point sampling operation, so it doesn't actually eliminate aliasing, but it can reduce aliasing to the point that it is no longer objectionable. You may be able to ignore the issue of aliasing if your shaders will always be used in conjunction with a multisample buffer.

But this approach does use up hardware resources (graphics-board memory for storing the multisample buffer), and even with hardware acceleration, it still may be slower than performing the antialiasing as part of the procedural texture-generation algorithm. And because this approach doesn't eliminate aliasing, your result is still apt to exhibit signs of aliasing, albeit at a higher frequency (less visibly) than before.

Supersampling is illustrated in **[Figure](#page-580-0) 8.12**. Each of the pixels is rendered by sampling at four locations rather than at one. The average of the four samples is used as the value for the pixel. This averaging provides a better result, but it is not sufficient to eliminate aliasing because high-frequency components can still be misrepresented.

<span id="page-580-0"></span>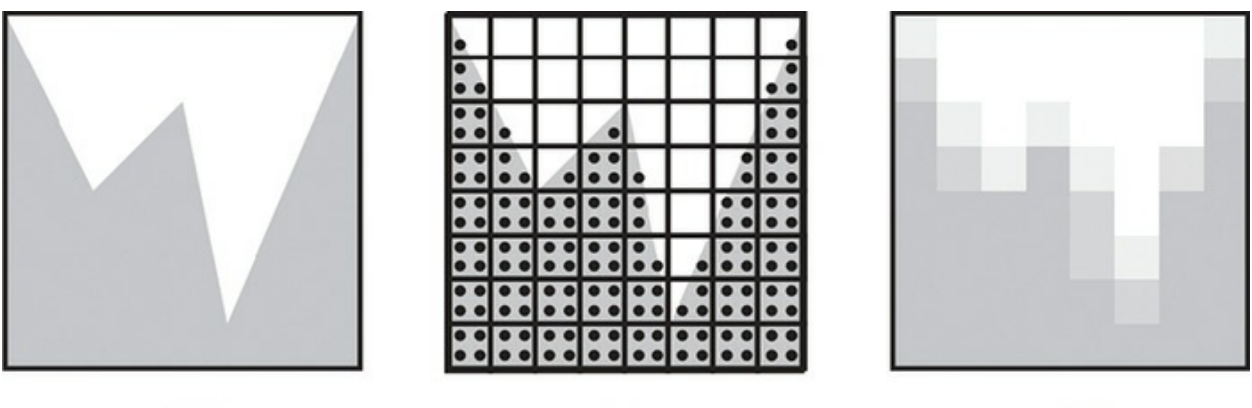

 $(A)$ 

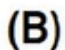

 $(C)$ 

**Figure 8.12** Supersampling

Supersampling with four samples per pixel yields a better result, but aliasing artifacts are still present. The shape of the object to be rendered is shown in (A). Sampling occurs at four locations within each pixel as shown in (B). The results are averaged to produce the final pixel value as shown in (C). Some samples that are almost half covered were sampled with just one supersample point instead of two, and one pixel contains image data that was missed entirely, even with supersampling.

Supersampling can also be implemented within a fragment shader. The code that is used to produce the fragment color can be constructed as a function, and this function can be called several times from within the main function of the fragment shader to sample the function at several discrete locations. The returned values can be averaged to create the final value for the fragment. Results are improved if the sample positions are varied stochastically rather than spaced on a regular grid. Supersampling within a fragment shader has the obvious downside of requiring N times as much processing per fragment, where N is the number of samples computed at each fragment.

There will be times when aliasing is unavoidable and supersampling is infeasible. If you want to perform procedural texturing and want a single shader that is useful at a variety of scales, there's little choice but to take steps to counteract aliasing in your shaders.

# **Antialiasing High Frequencies**

Aliasing does not occur until we attempt to represent a continuous image with discrete samples. This conversion occurs during rasterization. There are only two choices: Don't have high-frequency detail in the image to render, or

somehow deal with undersampling of high-frequency detail. Because the former is almost never desirable due to viewing with a variety of scales, we focus on the latter. Therefore, our attempts to mitigate its effects will always occur in the fragment shader. They will still include both tools of removing high frequencies or sampling at higher rates, but both are done after rasterization, where we can compare the frequencies of detail present in the image with the frequency of the pixels. The OpenGLShading Language has several functions for this purpose that are available only to fragment shaders. To help explain the motivation for some of the language facilities for filter estimation, we develop a "worst case" scenario: alternating black and white stripes drawn on a sphere. Developing a fragment shader that performs antialiasing enables us to further illustrate the aliasing problem and the methods for reducing aliasing artifacts. Bert Freudenberg developed the first version of the GLSLshaders discussed in this section.

## **Generating Stripes**

The antialiasing fragment shader determines whether each fragment is to be drawn as white or black to create lines on the surface of an object. The first step is to determine the method to be used for drawing lines. We use a single parameter as the basis for our stripe pattern. For illustration, let's assume that the parameter is the *s* coordinate of the object's texture coordinate. We have the vertex shader pass this value to us as a floating-point out variable named V, eventually giving us a method for creating vertical stripes on a sphere. Figure 8.13 (A) shows the result of using the *s* texture [coordinate](#page-582-0) directly as the intensity (grayscale) value on the surface of the sphere. The viewing position is slightly above the sphere, so we are looking down at the "north pole." The *s* texture coordinate starts off at 0 (black) and increases to 1 (white) as it goes around the sphere. The edge where black meets white can be seen at the pole, and it runs down the back side of the sphere. The front side of the sphere looks mostly gray but increases from left to right.

<span id="page-582-0"></span>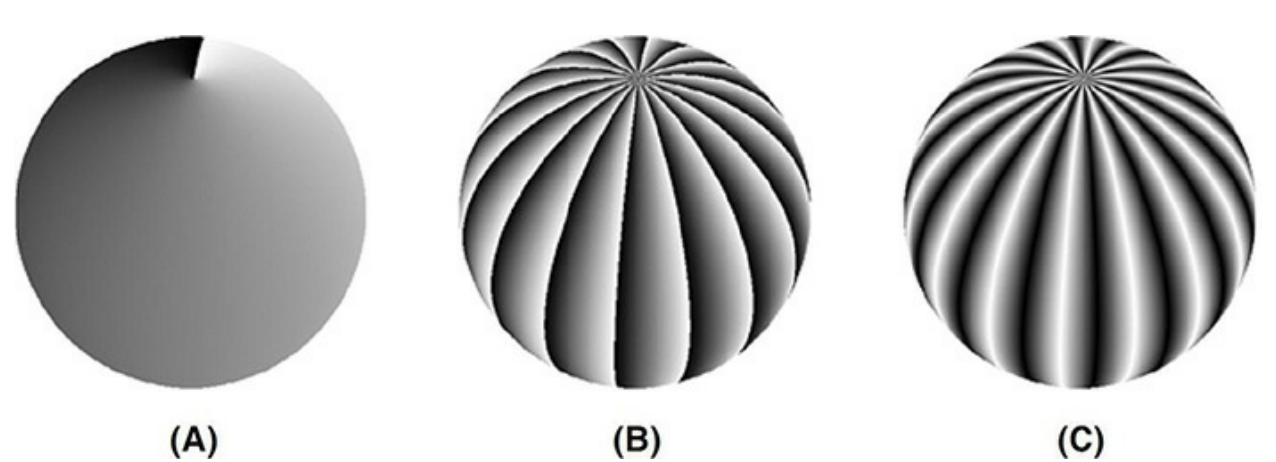

**Figure 8.13** Using the *s* texture coordinate to create stripes on a sphere In (A), the *s* texture coordinate is used directly as the intensity (gray) value. In  $(B)$ , a modulus function creates a sawtooth function. In  $(C)$ , the absolute value function turns the sawtooth function into a triangle function. (Courtesy of Bert Freudenberg, University of Magdeburg, 2002.)

We create a sawtooth wave by multiplying the *s* texture coordinate by 16 and taking the fractional part (see  $Figure 8.13$  $Figure 8.13$  (B)). This causes the intensity value to start at 0, rise quickly to 1, and then drop back down to 0. This sequence is repeated 16 times. The GLSL shader code to implement this is

**Click here to view code [image](#page-1320-0)**

**float** sawtooth = fract( $V * 16.0$ );

This isn't quite the stripe pattern we're after. To get closer, we employ the absolute-value function (see [Figure](#page-582-0) 8.13 (C)). By multiplying the value of sawtooth by 2 and subtracting 1, we get a function that varies in the range  $[-1,$ 1]. Taking the absolute value of this function results in a function that goes from 1 down to 0 and then back to 1 (i.e., a *[triangle](#page-1049-0)* wave). The line of code to do this is

**Click here to view code [image](#page-1321-0)**

```
float triangle = abs(2.0 * sawtooth - 1.0);
```
A stripe pattern is starting to appear, but it's either too blurry or our glasses need adjustment. We make the stripes pure black and white by using the step() function. When we compare our triangle variable to 0.5, this function returns 0 whenever triangle is less than or equal to 0.5, and 1 whenever triangle is greater than 0.5. This could be written as

**Click here to view code [image](#page-1322-0)**

**float** square = step(0.5, triangle);

This [effectively](#page-583-0) produces a square wave, and the result is illustrated in Figure  $8.14$  (A). We can modify the relative size of the alternating stripes by adjusting the threshold value provided in the step function.

<span id="page-583-0"></span>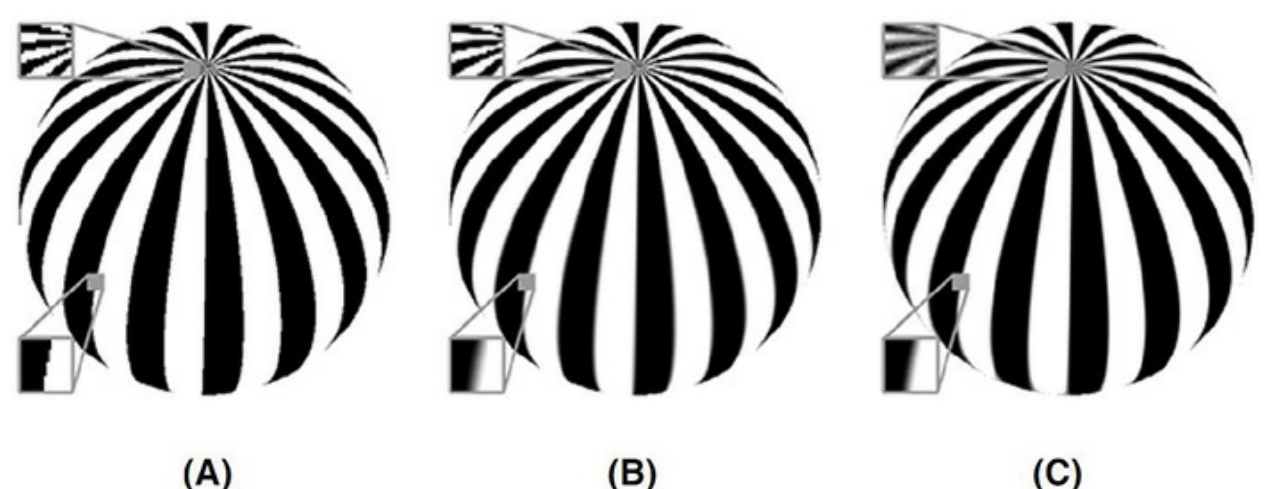

**Figure 8.14** Antialiasing the stripe pattern We can see that the square wave produced by the step function produces aliasing artifacts (A). The smoothstep() function with a fixed-width filter produces too much blurring near the equator but not enough at the pole (B). An adaptive approach provides reasonable antialiasing in both regions (C). (Courtesy of Bert Freudenberg, University of Magdeburg, 2002.)

#### **Analytic Prefiltering**

In [Figure](#page-583-0) 8.14  $(A)$ , we see that the stripes are now distinct, but aliasing has reared its ugly head. The step function returns values that are either 0 or 1, with nothing in between, so the jagged edges in the transitions between white and black are easy to spot. They will not go away if we increase the resolution of the image; they'll just be smaller. The problem is caused by the fact that the step function introduced an immediate transition from white to black or an edge, which includes frequencies marching up toward infinity. There is no way to sample this transition at a high enough frequency to eliminate the aliasing artifacts. To get good results, we need to take steps within our shader to remove such high frequencies.

A variety of antialiasing techniques rely on eliminating overly high frequencies before sampling. This is called *[low-pass](#page-1036-0) filtering* because low frequencies are passed through unmodified, whereas high frequencies are eliminated. The

visual effect of low-pass filtering is that the resulting image is blurred. To eliminate the high frequencies from the stripe pattern, we use the smoothstep() function. We know that this function produces a smooth transition between white and black. It requires that we specify two edges, and a smooth transition occurs between those two edges. [Figure](#page-583-0)  $8.14$  ([B](#page-583-0)) illustrates the result from the following line of code:

**Click here to view code [image](#page-1323-0)**

**float** square = smoothstep(0.4, 0.6, triangle);

### **Adaptive Analytic Prefiltering**

Analytic prefiltering produces acceptable results in some regions of the sphere but not in others. The size of the smoothing filter (0.2) is defined in parameter space. But the parameter does not vary at a constant rate in screen space. In this case, the *s* texture coordinate varies quite rapidly in screen space near the poles and less rapidly at the equator. Our fixed-width filter produces blurring across several pixels at the equator and very little effect at the poles. What we need is a way to determine the size of the smoothing filter adaptively so that transition can be appropriate at all scales in screen space. This requires a measurement of how rapidly the function we're interested in is changing at a particular position in screen space.

Fortunately, GLSL provides built-in functions that can give us the rate of change (derivative) of any parameter in screen space. The function  $dFdx$  () gives the rate of change in screen coordinates in the *x* direction, and  $dFdy$  () gives the rate of change in the *y* direction. Because these functions deal with screen space, they are available only in a fragment shader. They can provide the information needed to compute a *[gradient](#page-1033-0) vector* for the position of interest.

Given a function  $f(x, y)$ , the gradient of f at the position  $(x, y)$  is defined as the vector

$$
G[f(x, y)] = \begin{bmatrix} \frac{\partial f}{\partial x} \\ \frac{\partial f}{\partial y} \end{bmatrix}
$$

In English, the gradient vector comprises the partial derivative of function *f* with respect to  $x$  (i.e., the measure of how rapidly  $f$  is changing in the  $x$ direction) and the partial derivative of the function *f* with respect to *y* (i.e., the measure of how rapidly *f* is changing in the *y* direction). The important properties of the gradient vector are that it points in the direction of the maximum rate of increase of the function  $f(x, y)$  (the gradient direction) and that the magnitude of this vector equals the maximum rate of increase of  $f(x)$ , *y*), in the gradient direction. (These properties are useful for image processing too, as we see later.) The built-in functions  $dFdx$  () and  $dFdy$  () give us what we need to define the gradient vector for functions used in fragment shaders.

The magnitude of the gradient vector for the function  $f(x, y)$  is commonly called the *gradient* of the function  $f(x, y)$ . It is defined as

$$
||G[f(x,y)]|| = +\sqrt{\frac{\partial f^2}{\partial x} + \frac{\partial f^2}{\partial y}}
$$

In practice, it is not always necessary to perform the (possibly costly) square root operation. The gradient can be approximated with absolute values:

$$
G[f(x, y)] \sim [f(x, y) - f(x, y) - f(x + 1, y) + f(x, y) - f(x, y + 1)]
$$

This is exactly what is returned by the built-in function fwidth(). The sum of the absolute values is an upper bound on the width of the sampling filter needed to eliminate aliasing. If it is too large, the resulting image looks somewhat blurrier than it should, but this is usually acceptable.

The two methods of computing the gradient are compared in [Figure](#page-586-0) 8.15. As you can see, there is little visible difference. Because the value of the gradient was quite small for the function being evaluated on this object, the values were scaled so that they would be visible.

<span id="page-586-0"></span>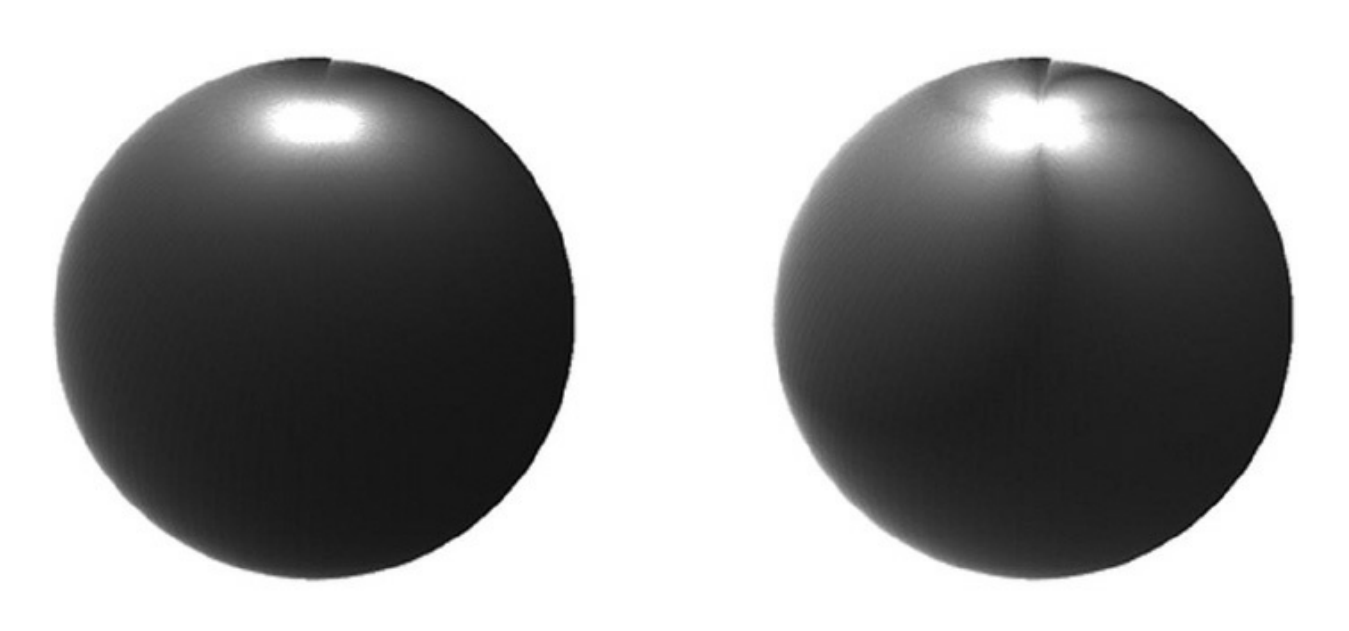

## $(A)$

 $(B)$ 

**Figure 8.15** Visualizing the gradient In  $(A)$ , the magnitude of the gradient vector is used as the intensity (gray) value. In (B), the gradient is approximated with absolute values. (Actual gradient values are scaled for visualization.) (Courtesy of Bert Freudenberg, University of Magdeburg, 2002.)

To compute the actual gradient for the **in** variable V within a fragment shader, we use

**Click here to view code [image](#page-1324-0)**

float width = length( $\text{vec2}(dFdx(V), dFdy(V)))$ ;

To approximate it, we use the potentially higher-performance calculation

**float** width =  $fwidth(V)$ ;

We then use the filter width within our call to smoothstep() as follows:

**Click here to view code [image](#page-1325-0)**

```
float edge = dp * Frequency * 2.0;
float square = smoothstep(0.5 - edge, 0.5 + edge,
triangle);
```
If we put this all together in a fragment shader, we get [Example](#page-586-1) 8.11.

<span id="page-586-1"></span>**Example 8.11** Fragment Shader for Adaptive Analytic Antialiasing

```
Click here to view code image
```

```
#version 330 core
uniform float Frequency; // Stripe frequency = 6
uniform vec3 Color0;
uniform vec3 Color1;
in float V; \frac{1}{2} // generic varying
in float LightIntensity;
out vec4 FragColor;
void main()
{
   float sawtooth = fract (V * Frequency);
   float triangle = abs(2.0 * sawtooth - 1.0);
    float dp = length(vec2(dFdx(V), dFdy(V)));
    float edge = dp * Frequency * 2.0;
   float square = smoothstep(0.5 - edge, 0.5 + edge,
triangle);
   vec3 color = mix(Color0, Color1, square);
   FragColor = vec4(color, 1.0);FragColor.rgb *= LightIntensity;
}
```
If we scale the frequency of our texture, we must also increase the filter width accordingly. After the value of the function is computed, it is replicated across the red, green, and blue components of a **vec3** and used as the color of the fragment. The results of this adaptive antialiasing approach are shown in [Figure](#page-583-0) 8.14 (C). The results are much more consistent across the surface of the sphere. A simple lighting computation is added, and the resulting shader is applied to the teapot in [Figure](#page-588-0) 8.16.

<span id="page-588-0"></span>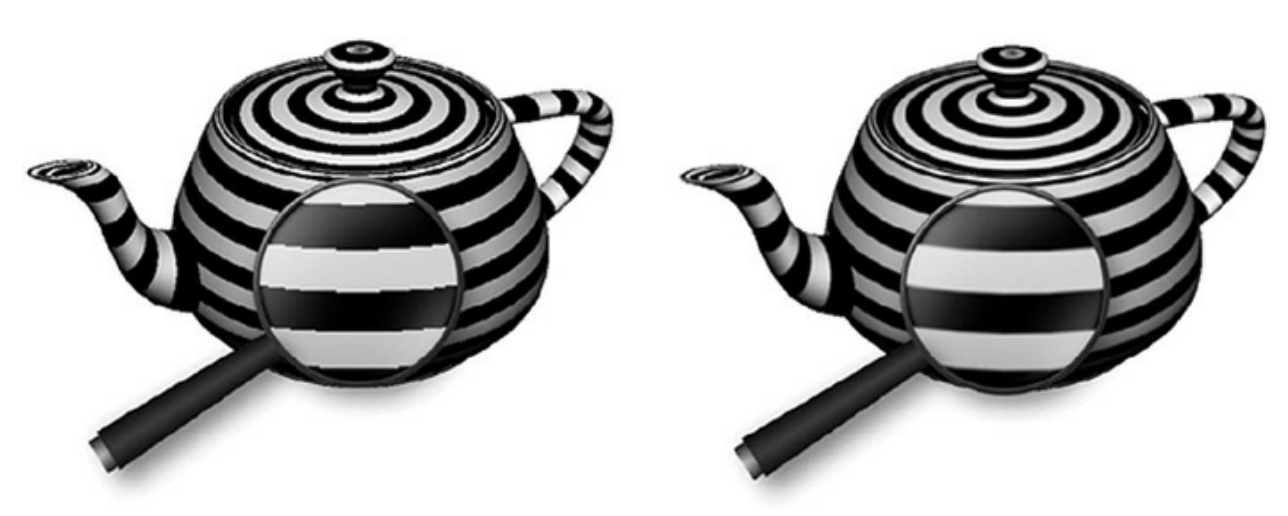

**Figure 8.16** Effect of adaptive analytical antialiasing on striped teapots On the left, the teapot is drawn with no antialiasing. On the right, the adaptive antialiasing shader is used. A small portion of the striped surface is magnified 200 percent to make it easier to see the difference.

This approach to antialiasing works well until the filter width gets larger than the frequency. This is the situation that occurs at the north pole of the sphere. The stripes very close to the pole are much thinner than one pixel, so no step function will produce the correct gray value here. In such regions, you need to switch to integration or frequency clamping, both of which are discussed in subsequent sections.

Derivative functions in OpenGLShading Language approximate the perfect analytic derivative by subtracting the values taken at nearby pixels. Depending on the implementation, there can be trade-offs between how accurately this is done and the cost to performance. You can directly control this by using either the fine-derivative functions (dFdxFine(), dFdyFine(), and fwidthFine()) or the coarse-derivative functions (dFdxCoarse(), dFdyCoarse(), and fwidthCoarse()). Roughly speaking, the finederivative functions compute independent values for each pixel, while the coarse-derivative functions can share results within a 2x2 block of pixels, though implementations can vary a bit on the details. The main consequence is whether you get new derivative values for every pixel along the way or get new values only on alternating pixels. This can obviously affect image quality. A secondary consequence is that coarse second-order derivatives (the derivative of a derivative, like dFdyCoarse (dFdyCoarse(f)) will be 0 when the implementation reuses derivative values between adjacent pixels, whereas you can get a realistic results using fine derivatives.

When you use the generic derivative functions ( $dFdx$ ),  $dFdy$ ), and  $fwidth()$ , the implementation will select either the fine or coarse method for you. You influence this choice through the API hint

**GL\_FRAGMENT\_SHADER\_DERIVATIVE\_HINT**. Without the hint, the implementation is most likely to do whichever method is fastest. So use the generic derivative functions when you want the fastest result and the fine or coarse functions when you want to more precisely control the result. Choosing the fine- or coarse-derivative functions can improve consistency of results across platforms. There is no hint that affects the fine- or coarse-derivative functions.

## **Analytic Integration**

The weighted average of a function over a specified interval is called a *[convolution](#page-1027-0)*. The values that do the weighting are called the *convolution kernel* or the *[convolution](#page-1027-2) filter*. In some cases, we can reduce or eliminate aliasing by determining the convolution of a function ahead of time and then sampling the convolved function rather than the original function. The convolution can be performed over a fixed interval in a computation that is equivalent to convolving the input function with a box filter. A box filter is far from ideal, but it is simple and easy to compute and often good enough.

This method corresponds to the notion of antialiasing by *area [sampling](#page-1023-0)*. It is different from point sampling or super sampling in that we attempt to calculate the area of the object being rendered relative to the sampling region. Referring to [Figure](#page-580-0) 8.12, if we used an area sampling technique, we would get more accurate values for each of the pixels, and we wouldn't miss that pixel that just had a sliver of coverage.

In *Advanced RenderMan: Creating CGI for Motion Pictures*, Apodaca and Gritz (1999) explain how to perform analytic antialiasing of a periodic step function, sometimes called a *[pulse](#page-1041-0) train*. Darwyn Peachey described how to apply this method to his procedural brick RenderMan shader in *Texturing and Modeling: A Procedural Approach*, and Dave Baldwin published a GLSL version of this shader in the original paper on the OpenGLShading Language. We use this technique to analytically antialias the procedural brick shader we introduced at the beginning of this chapter in the "Regular [Patterns"](#page-541-0) subsection. This example uses the step function to produce the periodic brick pattern. The function that creates the brick pattern in the horizontal direction is illustrated in

[Figure](#page-590-0) 8.17. From 0 to BrickPct.x (the brick-width fraction), the function is 1.0. At the value of BrickPct.x, there is an edge with infinite slope as the function drops to 0. At the value 1, the function jumps back up to 1.0, and the process is repeated for the next brick.

<span id="page-590-0"></span>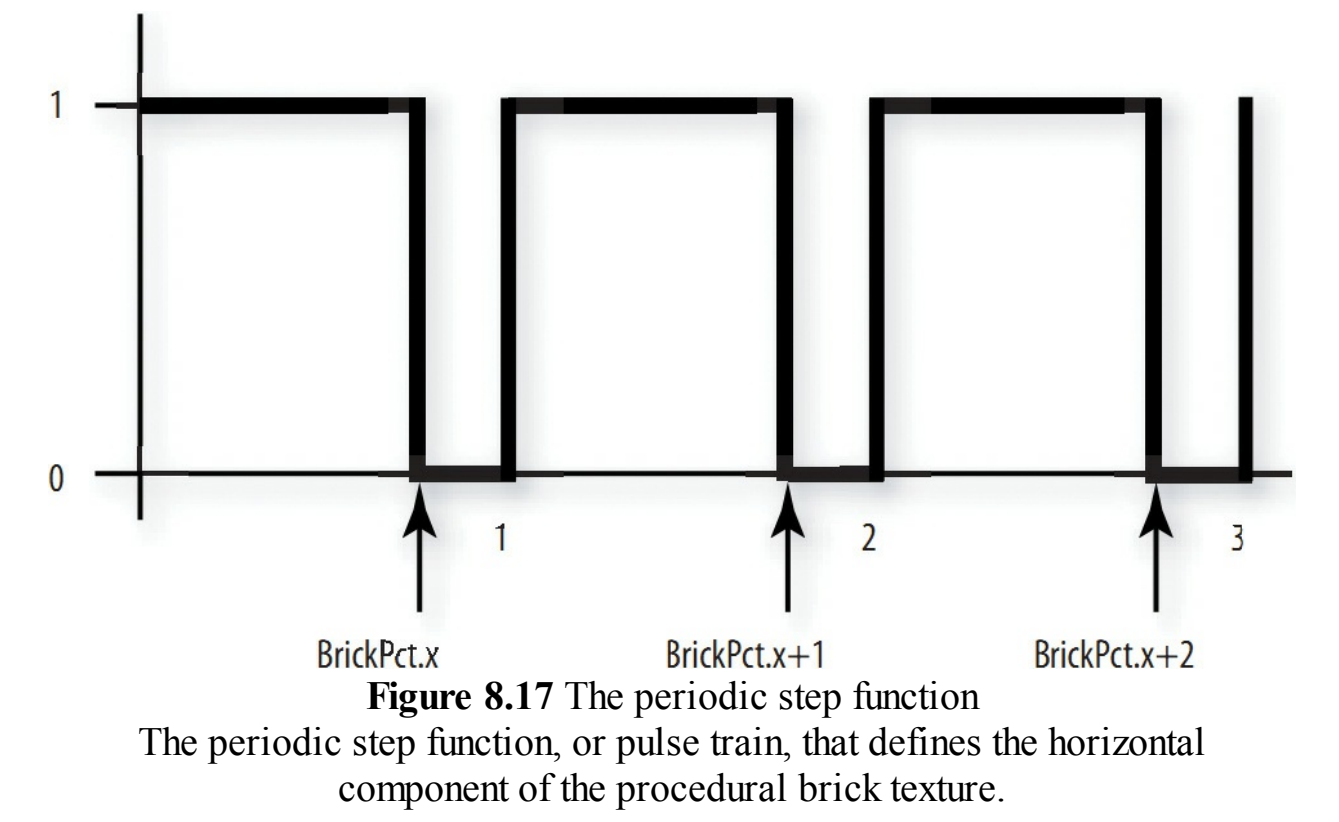

The key to antialiasing this function is to compute its integral, or accumulated, value. We have to consider the possibility that, in areas of high complexity, the filter width that is computed by  $fwidth()$  will cover several of these pulses. By sampling the integral rather than the function itself, we get a properly weighted average and avoid the high frequencies caused by point sampling that would produce aliasing artifacts.

So what is the integral of this function? It is illustrated in **[Figure](#page-591-0) 8.18**. From 0 to BrickPct.x, the function value is 1, so the integral increases with a slope of 1. From BrickPct.x to 1.0, the function has a value of 0, so the integral stays constant in this region. At 1, the function jumps back to 1.0, so the integral increases until the function reaches  $BrickPct.x + 1$ . At this point, the integral changes to a slope of 0 again, and this pattern of ramps and plateaus continues.

<span id="page-591-0"></span>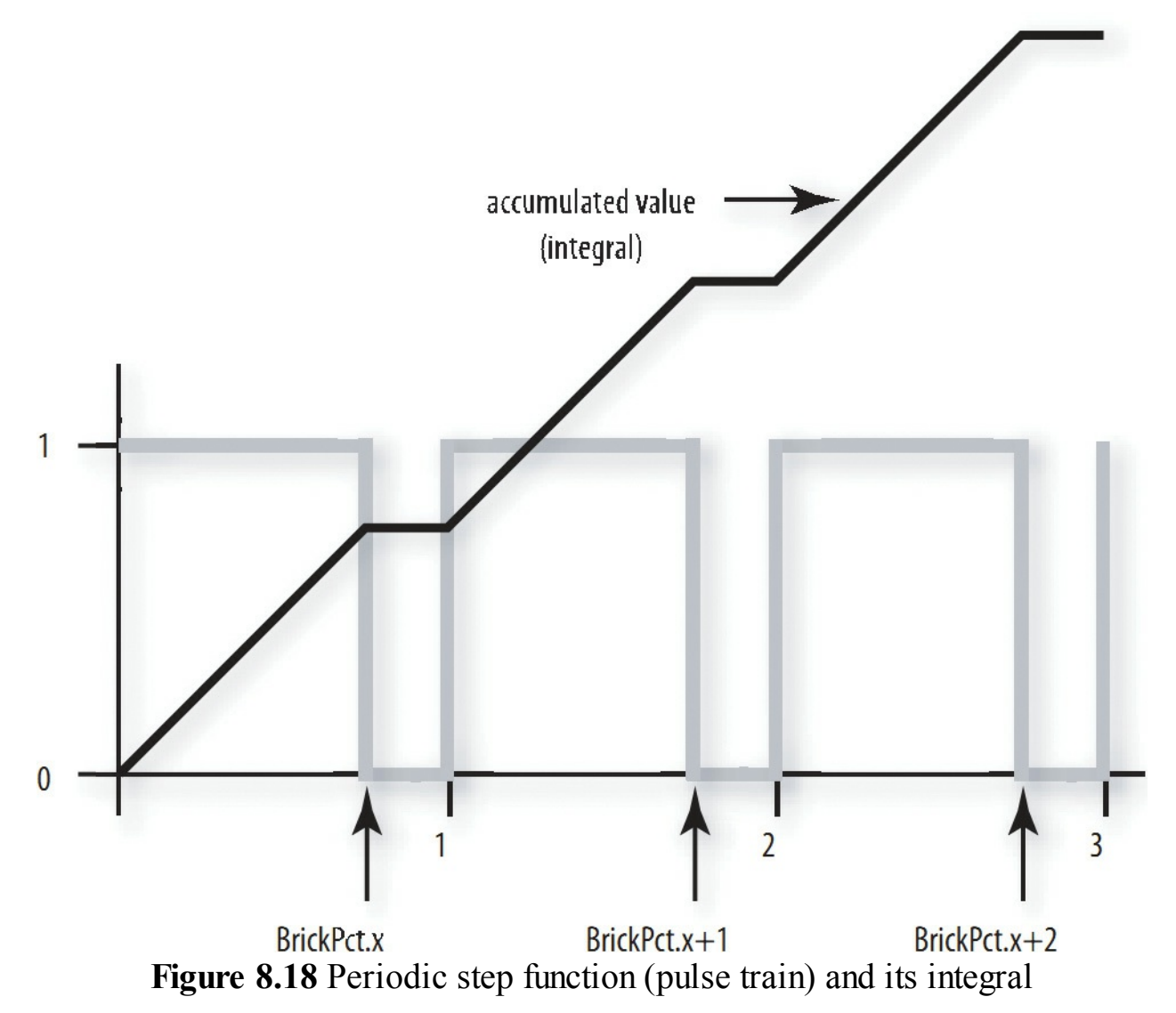

We perform antialiasing by determining the value of the integral over the area of the filter, and we do that by evaluating the integral at the edges of the filter and subtracting the two values. The integral for this function consists of two parts: the sum of the area for all the pulses that have been fully completed before the edge we are considering and the area of the partially completed pulse for the edge we are considering.

For our procedural brick shader, we use the variable position. x as the basis for generating the pulse function in the horizontal direction. So, the number of fully completed pulses is just floor(position.x). Because the height of each pulse is 1.0, the area of each fully completed pulse is just BrickPct.x. Multiplying floor(position.x) by BrickPct.x gives the area for all the fully completed pulses. The edge that we're

considering may be in the part of the function that is equal to 0, or it may be in the part of the function that is equal to 1. We can find out by computing fract(position.x) -  $(1.0 - BirickPet.x)$ . If the result of this subtraction is less than 0, we were in the part of the function that returns 0, so nothing more needs to be done. But if the value is greater than 0, we are partway into a region of the function that is equal to 1. Because the height of the pulse is 1, the area of this partial pulse is fract (position.x) - $(1.0 - BirickPct.x)$ . Therefore, the second part of our integral is the expression max (fract(position.x) -  $(1.0 - BirickPct.x)$ ,  $0.0$ ).

We use this integral for both the horizontal and vertical components of our procedural brick pattern. Because the application knows the brick width and height fractions (BrickPct.x and BrickPct.y), it can easily compute 1.0 - BrickPct.x and 1.0 - BrickPct.y and provide them to our fragment shader as well. This keeps us from unnecessarily computing these values several times for every fragment that is rendered. We call these values the mortar percentage. Because we evaluate this expression twice with different arguments, we define it as a macro or a function for convenience.

**Click here to view code [image](#page-1327-0)**

```
#define Integral(x, p, notp) ((floor(x)*(p))+max(fract(x)-
(notp), 0.0))
```
The parameter p indicates the value that is part of the pulse (i.e., when the function is  $1.0$ ), and notp indicates the value that is not part of the pulse (i.e., when the function is 0). Using this macro, we can write the code to compute the value of the integral over the width of the filter as follows:

**Click here to view code [image](#page-1328-0)**

```
vec2 fw, useBrick;
fw = fwidth(position);useBrick = (Integral(position + fw, BrickPct, MortarPct) -
            Integral(position, BrickPct, MortarPct)) / fw;
```
The result is divided by the area of the filter (a box filter is assumed in this case) to obtain the average value for the function in the selected interval.

### **Antialiased Brick Fragment Shader**

Now we can put all this to work to build better bricks. We replace the simple point-sampling technique with analytic integration. The resulting shader is shown in [Example](#page-593-0) 8.12. The difference between the aliased and antialiased brick shaders is shown in [Figure](#page-594-0) 8.19.

<span id="page-593-0"></span>**Example 8.12** Source Code for an Antialiased Brick Fragment Shader

**Click here to view code [image](#page-1329-0)**

```
#version 330 core
uniform vec3 BrickColor, MortarColor;
uniform vec2 BrickSize;
uniform vec2 BrickPct;
uniform vec2 MortarPct;
in vec2 MCPosition;
in float LightIntensity;
out vec4 FragColor;
#define Integral(x, p, notp) ((floor(x)*(p)) +
max(fract(x) - (notp), 0.0))void main()
{
   vec2 position, fw, useBrick;
   vec3 color;
    // Determine position within the brick pattern
    position = MCPosition / BrickSize;
    // Adjust every other row by an offset of half a brick
    if (fract(position.y * 0.5) > 0.5)
       position.x += 0.5;
    // Calculate filter size
    fw = fwidth(position);// Perform filtering by integrating the 2D pulse made
by the
    // brick pattern over the filter width and height
    useBrick = (Integral (position + fw, BrickPct,MortarPct) -
                Integral(position, BrickPct, MortarPct)) /
```
<span id="page-594-0"></span>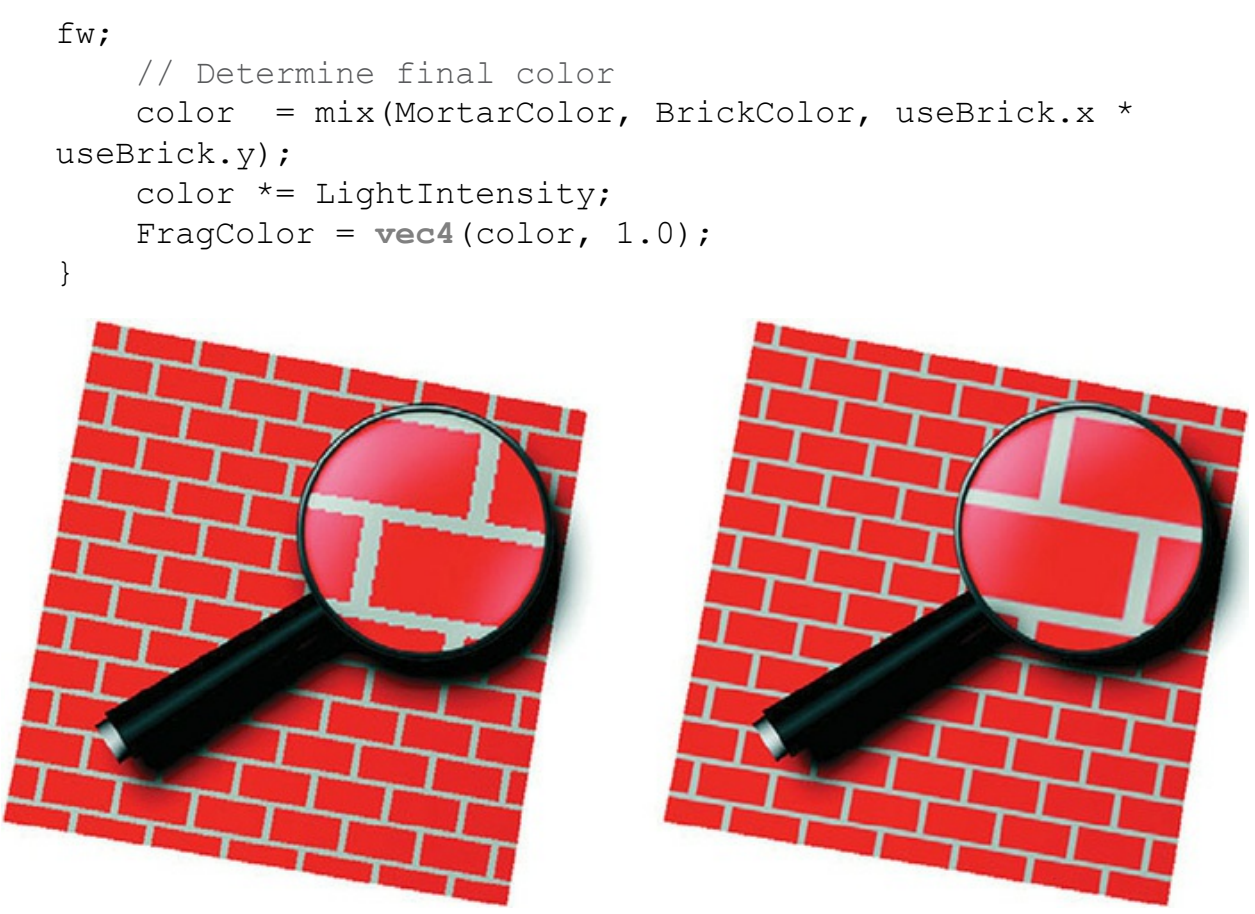

**Figure 8.19** Brick shader with and without antialiasing On the left, the results of the brick shader without antialiasing. On the right, results of antialiasing by analytic integration. (3Dlabs, Inc.)

# **Frequency Clamping**

Certain functions do not have an analytic solution, or they are just too difficult to solve. If this is the case, you might try a technique called *frequency clamping*. In this [technique,](#page-1032-0) the average value of the function replaces the actual value of the function when the filter width is too large. This is convenient for functions such as sine and noise, whose average is known.

## **Antialiased Checkerboard Fragment Shader**

The checkerboard pattern is the standard measure of the quality of an antialiasing technique (see [Figure](#page-595-0) 8.20). Larry Gritz wrote a checkerboard

<span id="page-595-0"></span>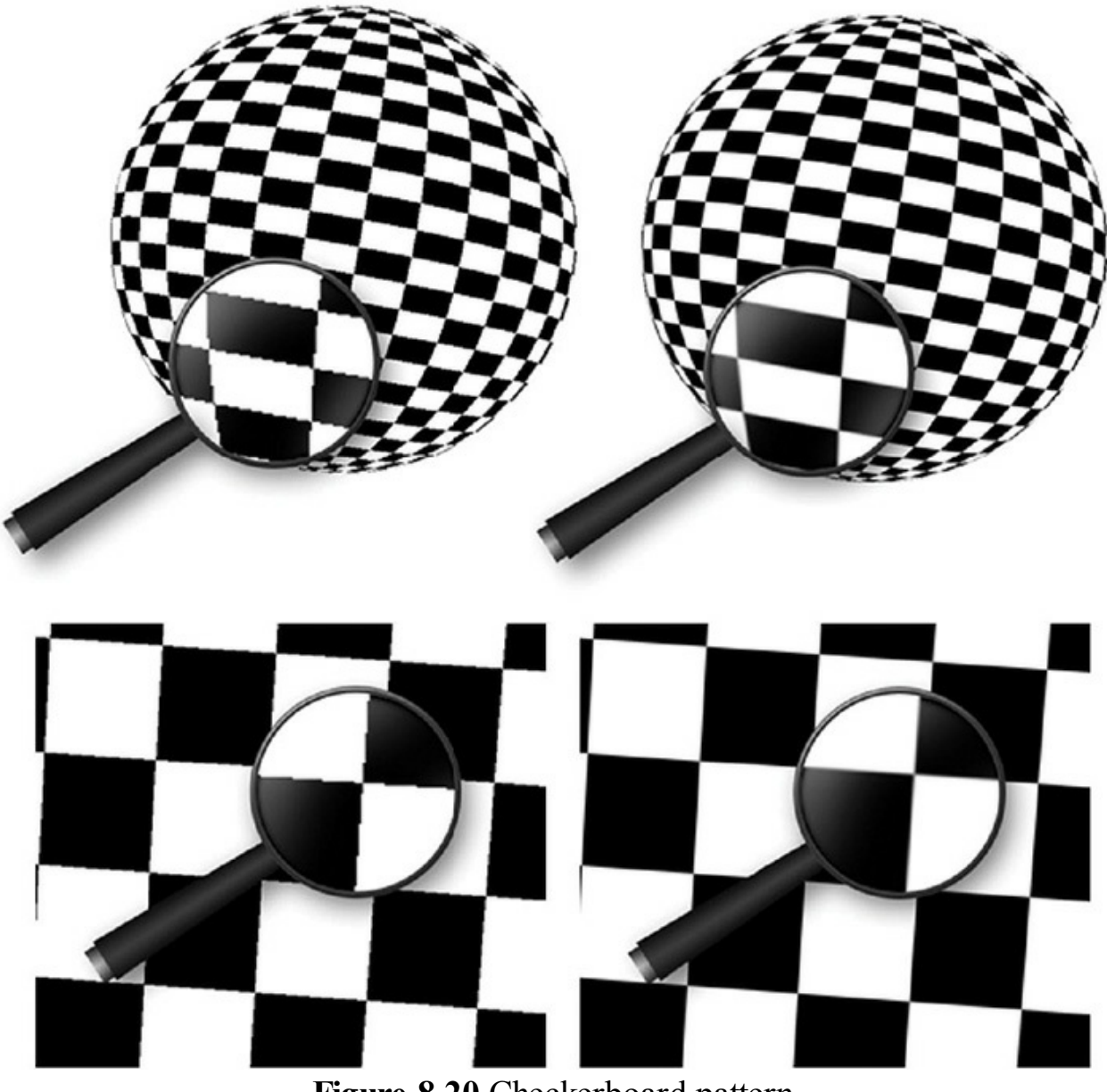

**Figure 8.20** Checkerboard pattern Rendered with the antialiased checkerboard shader. On the left, the filter width is set to 0, so aliasing occurs. On the right, the filter width is computed using the fwidth() function.

RenderMan shader that performs antialiasing by frequency sampling, and Dave Baldwin translated this shader to GLSL. [Example](#page-596-0) 8.13 shows a fragment shader that produces a procedurally generated, antialiased checkerboard pattern. The vertex shader transforms the vertex position and passes along the texture coordinate, nothing more. The application provides values for the two colors of the checkerboard pattern, the average of these two colors (the

application can compute this and provide it through a uniform variable, rather than having the fragment shader compute it for every fragment), and the frequency of the checkerboard pattern.

The fragment shader computes the appropriate size of the filter and uses it to perform smooth interpolation between adjoining checkerboard squares. If the filter is too wide (i.e., the in variable is changing too quickly for proper filtering), the average color is substituted. Even though this fragment shader uses a conditional statement, care is taken to avoid aliasing. In the transition zone between the if clause and the else clause, a smooth interpolation is performed between the computed color and the average color.

<span id="page-596-0"></span>**Example 8.13** Source Code for an Antialiased Checkerboard Fragment Shader

```
Click here to view code image
```

```
#version 330 core
uniform vec3 Color0;
uniform vec3 Color1;
uniform vec3 AvgColor;
uniform float Frequency;
in vec2 TexCoord;
out vec4 FragColor;
void main()
{
   vec3 color;
    // Determine the width of the projection of one pixel
into
    // s-t space
    vec2 fw = fwidth(TexCoord);
    // Determine the amount of fuzziness
    vec2 fuzz = fw * Frequency * 2.0;float fuzzMax = max(fuzz.s, fuzz.t);
    // Determine the position in the checkerboard pattern
```

```
vec2 checkPos = fract(TexCoord * Frequency);
    if (fuzzMax \leq 0.5)
    {
        // If the filter width is small enough,
        // compute the pattern color
        vec{2} p = smoothstep(vec2(0.5), fuzz + vec2(0.5),
checkPos) +
                 (1.0 - smoothstep(vec2(0.0), fuzz,
checkPos));
        color = mix(Color0, Color1,
                      p.x * p.y + (1.0 - p.x) * (1.0 - p.x)p.y));
        // Fade in the average color when we get close to
the limit
        color = mix(color, AyqColor, smoothstep(0.125, 0.5,fuzzMax));
    }
    else
    {
        // Otherwise, use only the average color
        color = AvgColor;
    }
    \text{FragColor} = \text{vec4}(\text{color}, 1.0);}
```
## **Procedural Antialiasing Summary**

With increased freedom comes increased responsibility. The OpenGL Shading Language permits the computation of procedural textures without restriction. It is quite easy to write a shader that exhibits unsightly aliasing artifacts (using a conditional or a step function is all it takes), and it can be difficult to eliminate these artifacts. After describing the aliasing problem in general terms, this chapter explored several options for antialiasing procedural textures. Facilities in the language, such as the built-in functions for smooth interpolation (smoothstep()), for determining derivatives in screen space  $(dFdx()$ ,  $dFdy()$ , and for estimating filter width  $(fwidth()$ ) can assist

in the fight against jaggies, moiré patterns, and sparkling points. These functions were fundamental components of shaders that were presented to perform antialiasing by prefiltering, adaptive prefiltering, integration, and frequency clamping.

# **Noise**

In computer graphics, it's easy to make things look good. By definition, geometry is drawn and rendered precisely. However, when realism is a goal, perfection isn't always such a good thing. Real-world objects have dents and dings and scuffs. They show wear and tear. Computer graphics artists have to work hard to make a perfectly defined bowling pin look like it has been used and abused for 20 years in a bowling alley or to make a spaceship that seems a little worse for wear after many years of galactic travel.

This was the problem that Ken Perlin was trying to solve when he worked for a company called Magi in the early 1980s. Magi was working with Disney on the original feature film *Tron* that was the most ambitious film in its use of computer graphics until that time. Perlin recognized the "imperfection" of the perfectly rendered objects in that film, and he resolved to do something about it, with techniques still highly useful today.

In a seminal paper published in 1985, Perlin described a [renderer](#page-1042-0) that he had written that used a technique he called *noise*. His definition of noise was a little different from the common definition of noise. Normally, when we refer to noise, we're referring to something like a random changing pattern of pixels on an old television with no signal (also called *snow*) or a grainy image taken with a digital camera in low light, induced by thermal noise.

However, an always-changing randomness like this isn't that useful for computer graphics. For computer graphics, we need a function that is deterministic so that an object can be drawn from different view angles.

We also need the ability to draw the object the same way, frame after frame, in an animation. Normal random-number functions do not depend on any input location, so an object rendered with such a function would look different each time it was drawn.

The visual artifacts caused by this type of rendering would look horrible as the object was moved around the screen. What is needed is a function that produces the same output value for a given input location every time and yet

gives the appearance of randomness. That is, for a typical surface, we want random variation across space but not across time unless that is also desired. This function also needs to be continuous at all levels of detail and fast to compute, with some other important properties discussed shortly.

Perlin was the first to come up with a usable, [easy-to-compute](#page-1039-0) function, *Perlin noise*, for that purpose. Since then, a variety of similar noise functions have been defined and used in combinations to produce interesting rendering effects such as

- Rendering natural phenomena (clouds, fire, smoke, wind effects, etc.)
- Rendering natural materials (marble, granite, wood, mountains, etc.)
- Rendering manmade materials (stucco, asphalt, cement, etc.)
- Adding imperfections to perfect models (rust, dirt, smudges, dents, etc.)
- Adding imperfections to perfect patterns (wiggles, bumps, color variations, etc.)
- Adding imperfections to time periods (time between blinks, amount of change between successive frames, etc.)
- Adding imperfections to motion (wobbles, jitters, bumps, etc.)

Actually, the list is endless. Today, most rendering libraries include support for Perlin noise or something nearly equivalent. It is a staple of realistic rendering, and it's been heavily used in the generation of computer graphics images for the movie industry. For his groundbreaking work in this area, Perlin was presented with an Academy Award for technical achievement in 1997.

Because noise is such an important technique, it was originally included as a built-in function in the OpenGLShading Language. However, the built-in noise functions have since been [deprecated](#page-1028-0) and defined to return 0. Instead, for a few reasons, including portability, you'll want to provide your own methods. We focus on such a portable method in this section.

Once you have a source of noise, there are several ways to make use of it within a fragment shader. After laying the groundwork for a portable noise, we take a look at several shader examples that employ noise to achieve a variety of interesting effects.

# **Definition of Noise**

The purpose of this section is to provide a definition and enough of an intuitive

feel that you can grasp the noise-based OpenGLshaders presented in this section and then use GLSL to create additional noise-based effects.

As Ken Perlin describes it, you can think of noise as "seasoning" for graphics. It often helps to add a little noise. A perfect model looks a little less perfect and, therefore, a little more realistic if some subtle noise effects are applied.

The ideal noise function has the following important qualities that make it the valuable tool we need for creating a variety of interesting effects, needed for successful use in modeling, rendering, or animation:

- It does not show any obvious regular or repeated patterns.
- It is a continuous function, and its derivative is also continuous. That is, there are no sudden steps or sharp bends, only smooth variation, and zooming in to smaller and smaller scales still shows only smooth variation.
- It is a function that is repeatable across time (i.e., it generates the same value each time it is presented with the same input).
- It has a well-defined range of output values (usually  $[-1, 1]$  or  $[0, 1]$ ).
- It is a function whose small-scale form is roughly independent of largescale position. (There is an underlying frequency to variation, or statistical character, that is the same everywhere.)
- It is a function that is isotropic. (Its statistical character is the same in all directions.)
- It can be defined for 1, 2, 3, 4, or even more dimensions.
- It is fast to compute for any given input.

In practice, all this adds up to a noise function that quickly and smoothly perturbs, or adds an apparent element of "randomness," to an initial regular periodic pattern, for example, taking a normal square grid and moving each intersection a bit in a some pseudorandom direction. A variety of functions can do this, but each makes various trade-offs in quality and performance, so they meet the preceding criteria with varying degrees of success.

We can construct a simple noise function (called "value noise" by Peachey) by first assigning a pseudorandom number in the range  $[-1, 1]$  to each integer value along the *x* axis, as shown in **[Figure](#page-601-0) 8.21**, and then smoothly interpolating between these points, as shown in  $Figure 8.22$  $Figure 8.22$ . The function is repeatable in that, for a given input value, it always returns the same output

<span id="page-601-0"></span>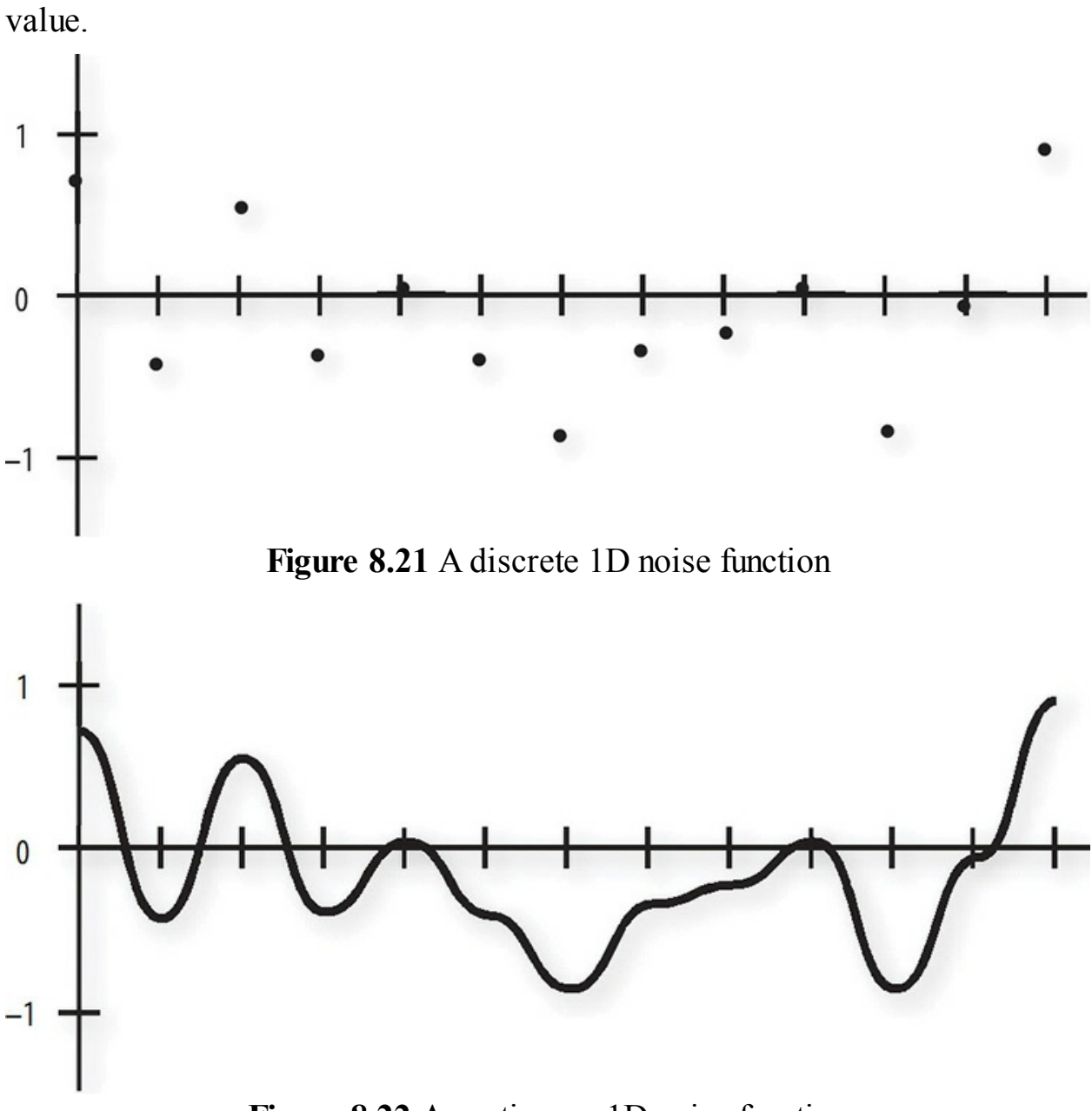

**Figure 8.22** A continuous 1D noise function

<span id="page-601-1"></span>A key choice to be made in this type of noise function is the method used to interpolate between successive points. Linear interpolation is not good enough because it is not continuous, making the resulting noise pattern show obvious artifacts. A cubic interpolation method is usually used to produce smoothlooking results.

<span id="page-601-2"></span>By varying the frequency and the amplitude, you can get a variety of noise functions (see [Figure](#page-601-2) 8.23).

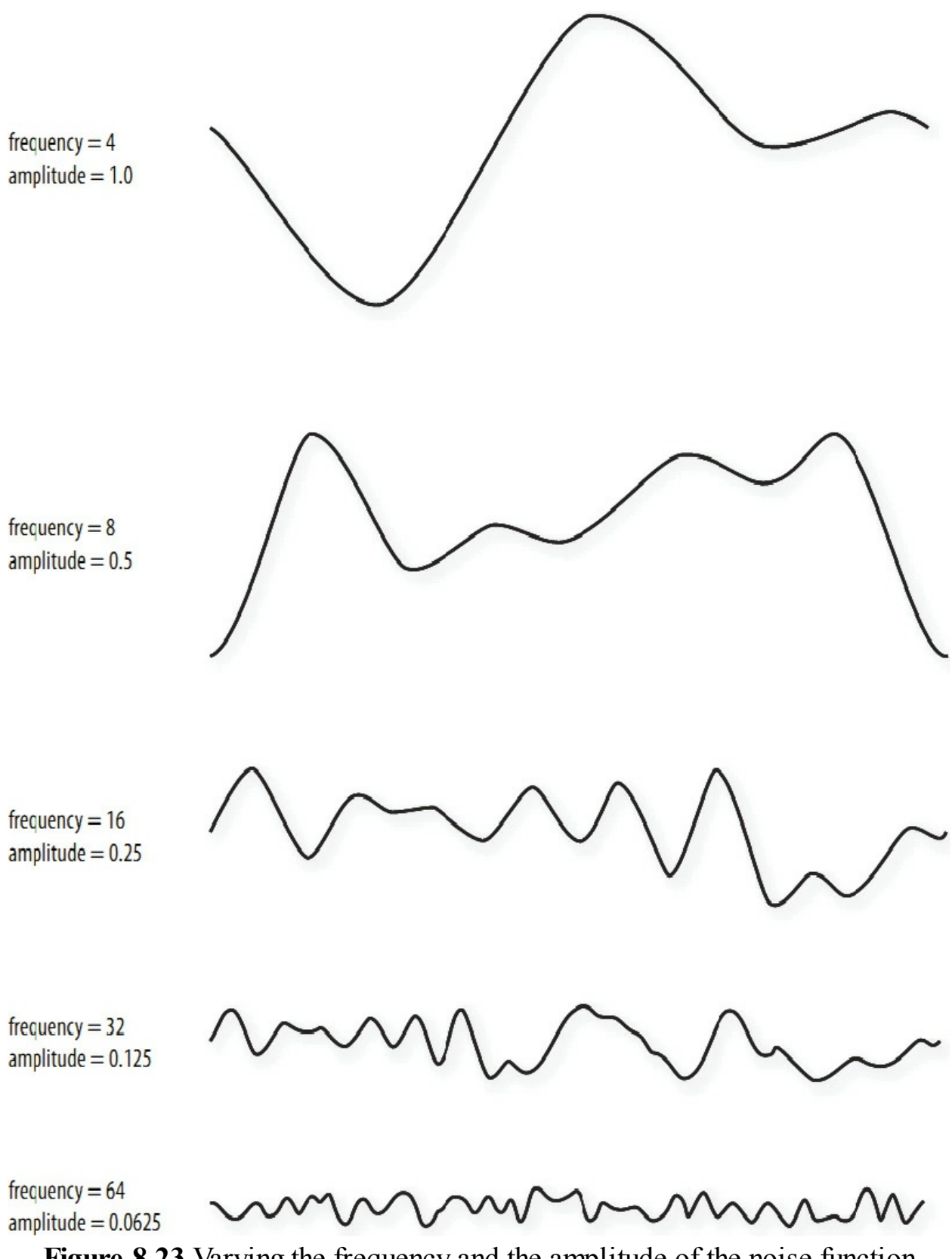

**Figure 8.23** Varying the frequency and the amplitude of the noise function

<span id="page-603-0"></span>As you can see, the "features" in these functions get smaller and closer together as the frequency increases and the amplitude decreases. When two frequencies are related by a ratio of 2:1, it's called an *[octave](#page-1039-1)*. [Figure](#page-601-2) 8.23 illustrates five octaves of the 1D noise function. These images of noise don't look all that useful, but by themselves they can provide some interesting characteristics to shaders. If we add the functions at different frequencies (see  $Figure 8.24$  $Figure 8.24$  $Figure 8.24$ ), we</u> start to see something that looks even more interesting.

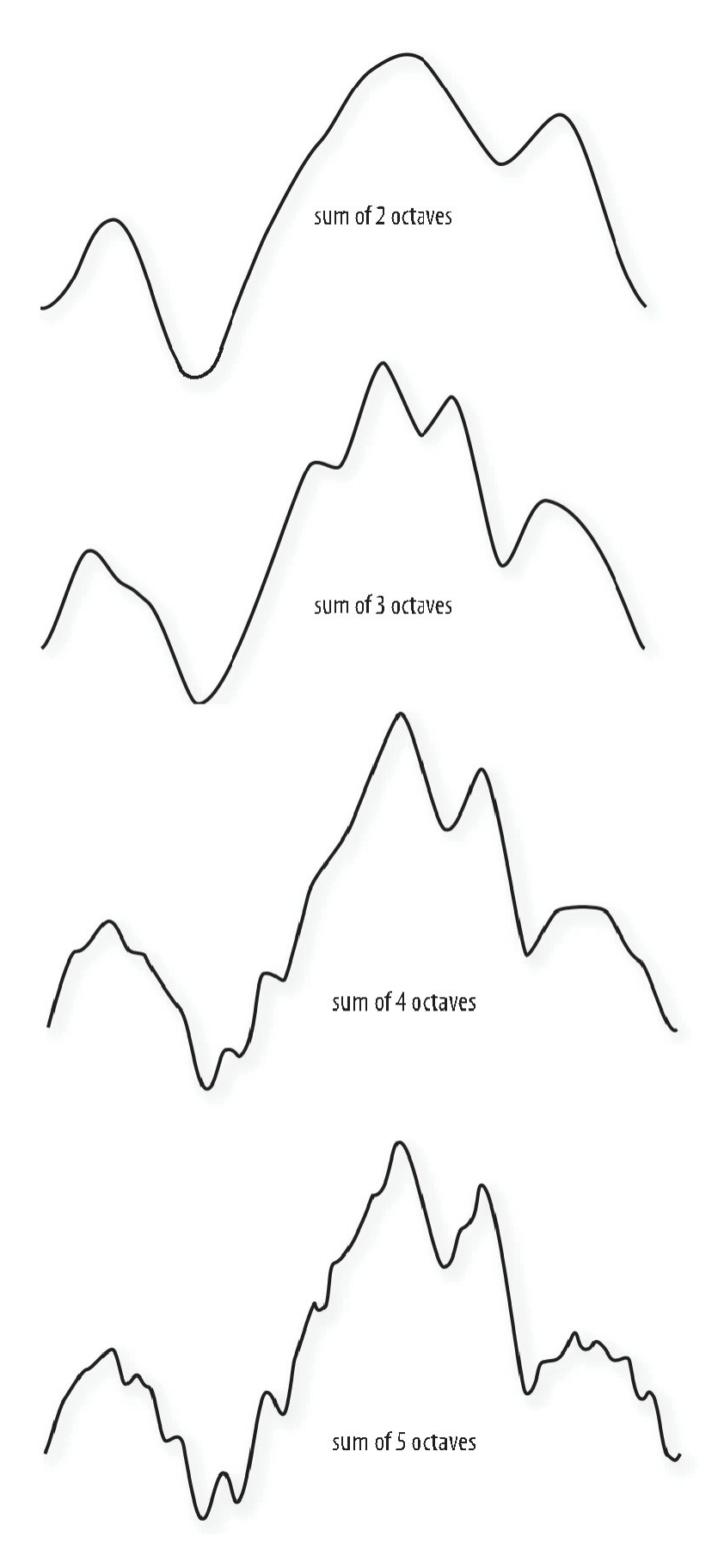

**Figure 8.24** Summing noise functions: the result of summing noise functions of different amplitude and frequency

The result is a function that contains features of various sizes. The larger bumps from the lower-frequency functions provide the overall shape, whereas the smaller bumps from the higher-frequency functions provide detail and interest at a smaller scale. The function that results from summing the noise of consecutive octaves, each at half the amplitude of the previous octave, was called 1/*f* noise by Perlin, but the term *[fractional](#page-1031-0) Brownian motion* (or *fBm*) is used more commonly today.

If you sum octaves of noise in a procedural shader, at some point you will begin to add frequencies that cause aliasing artifacts. When the frequency of noise is greater than twice the frequency of sampling (e.g., pixel spacing), you really do start getting random sample values that will cause the flickering forms of aliasing. Hence, algorithms for antialiasing noise functions typically stop adding detail (higher-frequency noise) before this occurs. This is another useful feature of the noise function: It can be faded to the average sample value at the point at which aliasing artifacts would begin to occur.

The noise function defined by Perlin (Perlin noise) is sometimes called *[gradient](#page-1033-1) noise*. It is defined as a function whose value is 0 at each integer input value, and its shape is created by defining a pseudorandom gradient vector for the function at each of these points. The characteristics of this noise function make it a somewhat better choice, in general, for the effects we're after. It is used for the implementation of the noise function in RenderMan, and it is also intended to be used for implementations of the noise function built into GLSL.

Lots of other noise functions have been defined, and there are many ways to vary the basic ideas. The examples of Perlin noise shown previously have a frequency multiplier of 2, but it can be useful to use a frequency multiplier, such as 2.21, that is not an integer value. This frequency multiplier is called the *[lacunarity](#page-1035-0)* of the function. The word comes from the Latin word *lacuna*, which means *gap*. Using a value larger than 2 allows us to build up more "variety" more quickly (e.g., by summing fewer octaves to achieve the same apparent visual complexity). Similarly, it is not necessary to divide the amplitude of each successive octave by 2.

Summed noise functions are the basis for the terrain and features found in the planet-building software package MojoWorld from Pandromeda. In *Texturing* *and Modeling: A Procedural Approach*, Ken Musgrave defines a fractal as "a geometrically complex object, the complexity of which arises through the repetition of a given form over a range of scales." The relationship between the change in frequency and the change in amplitude determines the fractal dimension of the resulting function. If we use a noise function as the basis for generating a terrain model, we can take steps to make it behave differently at different locations. For instance, natural terrain has plains, rolling hills, foothills, and mountains. Varying the fractal dimension based on location can create a similar appearance. Such a function is called a *[multifractal](#page-1037-0)*.

You can achieve interesting effects by using different noise functions for different situations or by combining noise functions of different types. It's not that easy to visualize in advance the results of calculations that depend on noise values, so varied experience will be a key ally as you try to achieve the effect you're after.

## **2D Noise**

Armed with a basic idea of what the noise function looks like in one dimension, we can take a look at two-dimensional noise. [Figure](#page-606-0) 8.25 contains images of 2D Perlin noise at various frequencies mapped into the range [0, 1] and displayed as a grayscale image. Each successive image is twice the frequency of the previous one. In each image, the contrast has been enhanced to make the peaks brighter and the valleys darker. In actual use, each subsequent image has an average that is half the previous one and an amplitude that is half the previous one. If we were to print images of the actual values, the images would be much grayer, and it would be harder to see what 2D noise really looks like.

<span id="page-606-0"></span>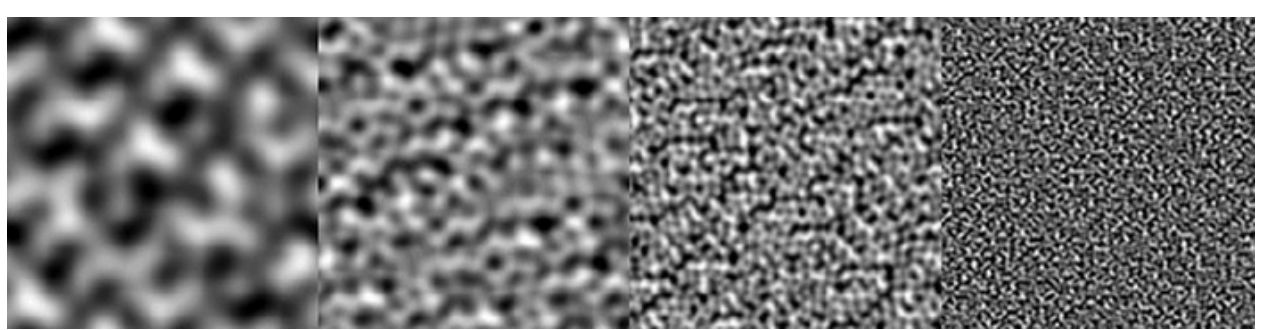

**Figure 8.25** Basic 2D noise, at frequencies 4, 8, 16, and 32 (contrast enhanced)

As in the 1D case, adding the different frequency functions provides more

interesting results (see [Figure](#page-607-0) 8.26).

<span id="page-607-0"></span>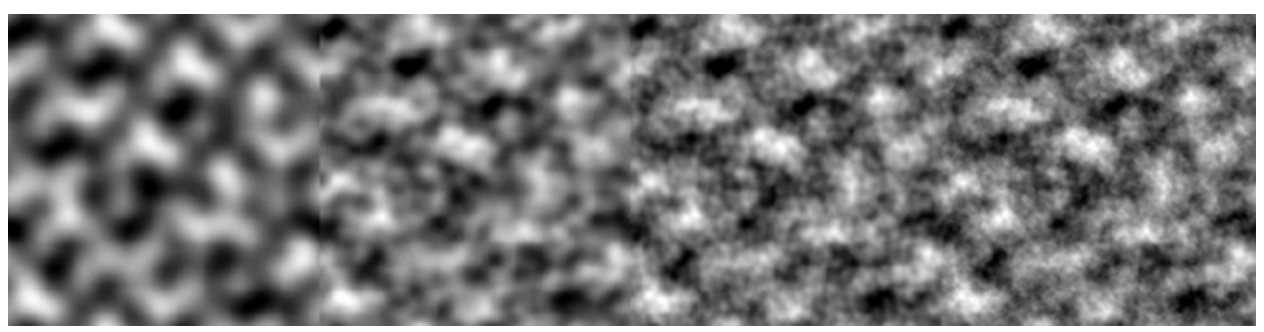

**Figure 8.26** Summed noise, at 1, 2, 3, and 4 octaves (contrast enhanced)

The first image in [Figure](#page-607-0) 8.26 is [exactly](#page-606-0) the same as the first image in Figure 8.25. The second image in [Figure](#page-607-0) 8.26 is the sum of the first image in Figure 8.26 plus half of the second image in [Figure](#page-606-0) 8.25 shifted so that its [average](#page-607-0) intensity value is 0. This causes intensity to be increased in some areas and decreased in others. The third image in **[Figure](#page-607-0) 8.26** adds the third octave of noise to the first two, and the fourth image in [Figure](#page-607-0) 8.26 adds the fourth octave. The fourth picture is starting to look a little bit like clouds in the sky.

### **Higher Dimensions of Noise**

3D and 4D noise functions are obvious extensions of the 1D and 2D functions. It's a little hard to generate pictures of 3D noise, but the images in [Figure](#page-606-0) 8.25 can be thought of as 2D slices out of a 3D noise function. Neighboring slices have continuity between them.

Often, a higher dimension of noise is used to control the time aspect of the next lower-dimension noise function. For instance, 1D noise can add some wiggle to otherwise straight lines in a drawing. If you have a 2D noise function, one dimension can control the wiggle, and the second dimension can animate the effect (i.e., make the wiggles move in successive frames). Similarly, a 2D noise function can create a 2D cloud pattern, whereas a 3D noise function can generate the 2D cloud pattern and animate it in a realistic way. With a 4D noise function, you can create a 3D object like a planet, and use the fourth dimension to watch it evolve in "fits and starts."

### **Using Noise in the OpenGL Shading Language**

You include noise in a shader through the following two methods:

• Write your own noise function in GLSL.

• Use a texture map to store a previously computed noise function. The first method, writing your own, is the most adaptable across level-ofdetail, while the second method gives the best performance. The difference is really whether the function is recomputed on the fly for arbitrary inputs (first method), or precomputed and stored away for a predetermined set of inputs (second method). Here, we focus on techniques based on the second method; using a texture map.

## **Noise Textures**

The programmability offered by GLSLlets us use values stored in texture memory in new and unique ways. We can precompute a noise function and save it in a 1D, 2D, or 3D texture map. We can then access this texture map (or texture maps) from within a shader. Because textures can contain up to four components, we can use a single texture map to store four octaves of noise or four completely separate noise functions.

[Example](#page-608-0) 8.14 shows a C function that generates a 3D noise texture. This function creates an RGBA texture with the first octave of noise stored in the red texture component, the second octave stored in the green texture component, the third octave stored in the blue component, and the fourth octave stored in the alpha component. Each octave has twice the frequency and half the amplitude as the previous one.

This function assumes the existence of a noise3 function that can generate 3D noise values in the range  $[-1, 1]$ . If you want, you can start with Perlin's C implementation. John Kessenich made some changes to that code (adding a setNoiseFrequency function) to produce noise values that wrap smoothly from one edge of the array to the other. This means we can use the texture with the wrapping mode set to **GL\_REPEAT**, and we won't see any discontinuities in the function when it wraps. The revised version of the code is in the GLSLdemo program from 3Dlabs.

<span id="page-608-0"></span>**Example 8.14** C Function to Generate a 3D Noise Texture

#### **Click here to view code [image](#page-1332-0)**

```
int noise3DTexSize = 128;
GLuint noise3DTexName = 0;
```

```
GLubyte *noise3DTexPtr;
void make3DNoiseTexture(void)
{
    int f, i, j, k, inc;
    int startFrequency = 4;
    int numOctaves = 4;
    double ni[3];
    double inci, incj, inck;
    int frequency = startFrequency;
    GLubyte *ptr;
    double amp = 0.5;
    if ((noise3DTexPtr = (GLubyte *) malloc(noise3DTexSize
\starnoise3DTexSize
*
                                             noise3DTexSize
* 4))
        == NULL){
        fprintf(stderr,
                "ERROR: Could not allocate 3D noise
texture\n");
        exit(1);}
    for (f = 0, inc = 0; f < numOctaves;++f, frequency * = 2, ++inc, amp * = 0.5)
    {
        setNoiseFrequency(frequency);
        ptr = noise3DTexPtr;
        ni[0] = ni[1] = ni[2] = 0;inci = 1.0 / (noise3DTexSize / frequency);
        for (i = 0; i < noise3DTexasSize; ++i, ni[0] += inci){
            incj = 1.0 / (noise3DTexasSize / frequency);for (j = 0; j < noise3DTexSize; ++j, ni[1] +=incj)
            {
                inck = 1.0 / (noise3DTexSize / frequency);
                for (k = 0; k < noise3DTexSize;
```

```
+k, ni[2] += inck, ptr += 4)
                 {
                    *(ptr+inc) = (GLubyte)((\text{noise3(ni)} + 1.0) * amp)* 128.0;}
            }
        }
    }
}
```
This function computes noise values for four octaves of noise and stores them in a 3D RGBA texture of size  $128 \times 128 \times 128$ . This code also assumes that each component of the texture is stored as an 8-bit integer value. The first octave has a frequency of 4 and an amplitude of 0.5. In the innermost part of the loop, we call the noise3 function to generate a noise value based on the current value of  $n$  i. The noise 3 function returns a value in the range  $[-1, 1]$ , so by adding 1, we end up with a noise value in the range [0, 2]. Multiplying by our amplitude value of 0.5 gives a value in the range [0, 1]. Finally, we multiply by 128 to give us an integer value in the range [0, 128] that can be stored in the red component of a texture. (When accessed from within a shader, the value is a floating-point value in the range  $[0, 0.5]$ .

The amplitude value is cut in half and the frequency is doubled in each pass through the loop. The result is that integer values in the range [0, 64] are stored in the green component of the noise texture, integer values in the range [0, 32] are stored in the blue component of the noise texture, and integer values in the range [0, 16] are stored in the alpha component of the texture. We generated the images in **[Figure](#page-606-0) 8.25** by looking at each of these channels independently after scaling the values by a constant value that allowed them to span the maximum intensity range (i.e., integer values in the range [0, 255] or floating-point values in the range [0, 1]).

After the values for the noise texture are computed, the texture can be provided to the graphics hardware with the code in [Example](#page-611-0) 8.15. First, we pick a texture unit and bind to it the 3D texture we've created. We set up its wrapping parameters so that the texture wraps in all three dimensions. This way, we always get a valid result for our noise function no matter what input values are used. We still have to be somewhat careful to avoid using the texture in a way that makes obvious repeating patterns. The next two lines set the texturefiltering modes to linear because the default is mipmap linear and we're not using mipmap textures here. We are controlling the scaling factors from within our noise shaders, so a single texture is sufficient.

Though we won't go into it more deeply here, using a mipmapped texture will improve quality when using a broad range of level of detail. When zoomed in, to avoid seeing blockiness in the noise, you'll need a base texel frequency two times greater than the highest-frequency noise. When zoomed out, you'll need a properly filtered mipmap to avoid seeing aliasing when the pixel frequency approaches or surpasses the noise frequency.

When all the parameters are set up, we can download the noise texture to the hardware by using the **glTexImage3D** function.

<span id="page-611-0"></span>**Example 8.15** A Function for Activating the 3D Noise Texture

**Click here to view code [image](#page-1334-0)**

```
void init3DNoiseTexture()
{
    glGenTextures(1, &noise3DTexName);
    glBindTextureUnit(6, noise3DTexName);
    glTextureParameterf(noise3DTexture, GL_TEXTURE_WRAP_S,
GL_REPEAT);
    glTextureParameterf(noise3DTexture, GL_TEXTURE_WRAP_T,
GL_REPEAT);
    glTextureParameterf(noise3DTexture, GL_TEXTURE_WRAP_R,
GL_REPEAT);
    glTextureParameterf(noise3DTexture,
GL TEXTURE MAG FILTER,
                        GL LINEAR) ;
    glTextureParameterf(noise3DTexture,
GL TEXTURE MIN FILTER,
                        GL LINEAR) ;
    glTextureStorage(noise3DTexName, 1,
                     GL_RGBA8,
                     noise3DTexSize, noise3DTexSize,
noise3DTexSize);
    glTextureSubImage3D(noise3DTexName, 0,
                        0, 0, 0,
                        noise3DTexSize, noise3DTexSize,
```
```
noise3DTexSize,
                         GL_RGBA, GL_UNSIGNED_BYTE,
                         noise3DTexPtr);
}
```
This is an excellent approach if the period of repeatability can be avoided in the final rendering. One way to avoid it is to make sure that no texture value is accessed more than once when the target object is rendered. For instance, if a  $128 \times 128 \times 128$  texture is being used and the position on the object is used as the input to the noise function, the repeatability won't be visible if the entire object fits within the texture.

## **Trade-Offs**

As previously mentioned, multiple methods can be used to generate noise values in a shader. How do you know which is the best choice for your application? Points favoring writing a GLSL function and calling it during shading include

- It doesn't consume any texture memory (a  $128 \times 128 \times 128$  texture map stored as RGBA with 8 bits per component uses 8MB of texture memory).
- It doesn't use a texture unit.
- It is a continuous function rather than a discrete one, so it does not look pixelated, no matter what the scaling is.
- Shaders don't depend on the application to set up appropriate textures.

The advantages of using a texture map to implement the noise function are as follows:

- Because the noise function is precomputed by the application, the application can spend more time creating the type of noise function desired.
- You can store four noise values (i.e., one each for the R, G, B, and A values of the texture) at each texture location. This lets you precompute four octaves of noise, for instance, and retrieve all four values with a single texture access.
- Accessing a texture map is likely faster than calling an equivalent function in your GLSLshader.

### **A Simple Noise Shader**

Now we put all these ideas into some shaders that do some interesting rendering for us. The first shader we look at uses noise in a simple way to produce a cloud effect.

#### **Application Setup**

Very little needs to be passed to the noise shaders discussed in this section, or in the "<u>Turbulence</u>" and "**[Granite](#page-619-0)**" sections. The vertex position must be passed in as always, and the surface normal is needed for performing lighting computations. Colors and scale factors are parameterized as uniform variables for the various shaders.

#### **Vertex Shader**

The code shown in **[Example](#page-613-0) 8.16** is the vertex shader that we use for the four noise fragment shaders that follow. It is fairly simple because it really needs to accomplish only three things:

- As in all vertex shaders, our vertex shader transforms the incoming vertex value and stores it in the built-in special variable gl\_Position.
- Using the incoming normal and the uniform variable LightPos, the vertex shader computes the light intensity from a single white light source and applies a scale factor of 1.5 to increase the amount of illumination.
- The vertex shader scales the incoming vertex value and stores it in the out variable MCposition. This value is available to us in our fragment shader as the modeling coordinate position of the object at every fragment. It is an ideal value to use as the input for our 3D texture lookup.

No matter how the object is drawn, fragments always produce the same position values (or very close to them); therefore, the noise value obtained for each point on the surface is also the same (or very close to it). The application can set a uniform variable called Scale to optimally scale the object in relationship to the size of the noise texture.

<span id="page-613-0"></span>**Example 8.16** Cloud Vertex Shader

#### **Click here to view code [image](#page-1335-0)**

```
#version 330 core
uniform mat4 MVMatrix;
uniform mat4 MVPMatrix;
uniform mat3 NormalMatrix;
uniform vec3 LightPos;
uniform float Scale;
in vec4 MCvertex;
in vec3 MCnormal;
out float LightIntensity;
out vec3 MCposition;
void main()
{
  vec3 ECposition = vec3(MVMatrix * MCVertex);
  MCposition = vec3(MCVertex) * Scale;
  vec3 tnorm = normalize(vec3(NormalMatrix *
MCNormal));
  LightIntensity = dot(normalize(LightPos - ECposition),
tnorm);
  LightIntensity *= 1.5;ql Position = MVPMatrix * MCVertex;
}
```
#### **Fragment Shader**

After we've computed a noise texture and used OpenGL calls to download it to the graphics card, we can use a fairly simple fragment shader together with the vertex shader described in the previous section to make an interesting "cloudy sky" effect (see [Example](#page-615-0) 8.17). This shader results in something that looks like the sky on a mostly cloudy day. You can experiment with the color values to get a result that is visually pleasing.

This fragment shader receives as input the two in variables:

LightIntensity and MCposition, which were computed by the vertex shader shown in the previous section. These values were computed at each vertex by the vertex shader and then interpolated across the primitive by the rasterization hardware. Here, in our fragment shader, we have access to the

interpolated value of each of these variables at every fragment.

The first line of code in the shader performs a 3D texture lookup on our 3D noise texture to produce a four-component result. We compute the value of intensity by summing the four components of our noise texture. This value is then scaled by 1.5 and used to perform a linear blend between two colors: white and sky blue. The four channels in our noise texture have mean values of 0.25, 0.125, 0.0625, and 0.03125. An additional 0.03125 term is added to account for the average values of all the octaves at higher frequencies. You can think of this as fading to the average values of all the higher frequency octaves that aren't being included in the [calculation,](#page-599-0) as described earlier in "Definition of Noise." Scaling the sum by 1.5 stretches the resulting value to use up more of the range from [0, 1].

The computed color is then scaled by LightIntensity value to simulate a diffuse surface lit by a single light source. The result is assigned to the out variable FragColor with an alpha value of 1.0 to produce the color value that is used by the remainder of the OpenGL pipeline. An object rendered with this shader is shown in  $Figure 8.27$  $Figure 8.27$ . Notice that the texture on the teapot looks a lot like the final image in [Figure](#page-607-0) 8.26.

#### <span id="page-615-0"></span>**Example 8.17** Fragment Shader for Cloudy-Sky Effect

```
#version 330 core
uniform sampler3D Noise;
uniform vec3 SkyColor; // (0.0, 0.0, 0.8)
uniform vec3 CloudColor; // (0.8, 0.8, 0.8)
in float LightIntensity;
in vec3 MCposition;
out vec4 FragColor;
void main()
{
  vec4 noisevec = texture(Noise, MCposition);
  float intensity = (noisevec[0] + noisevec[1] +noisevec[2] + noisevec[3] + 0.03125
```

```
* 1.5;vec3 color = mix(SkyColor, CloudColor, intensity) *
LightIntensity;
   FragColor = \texttt{vec4}(\text{color}, 1.0);}
```
<span id="page-616-1"></span>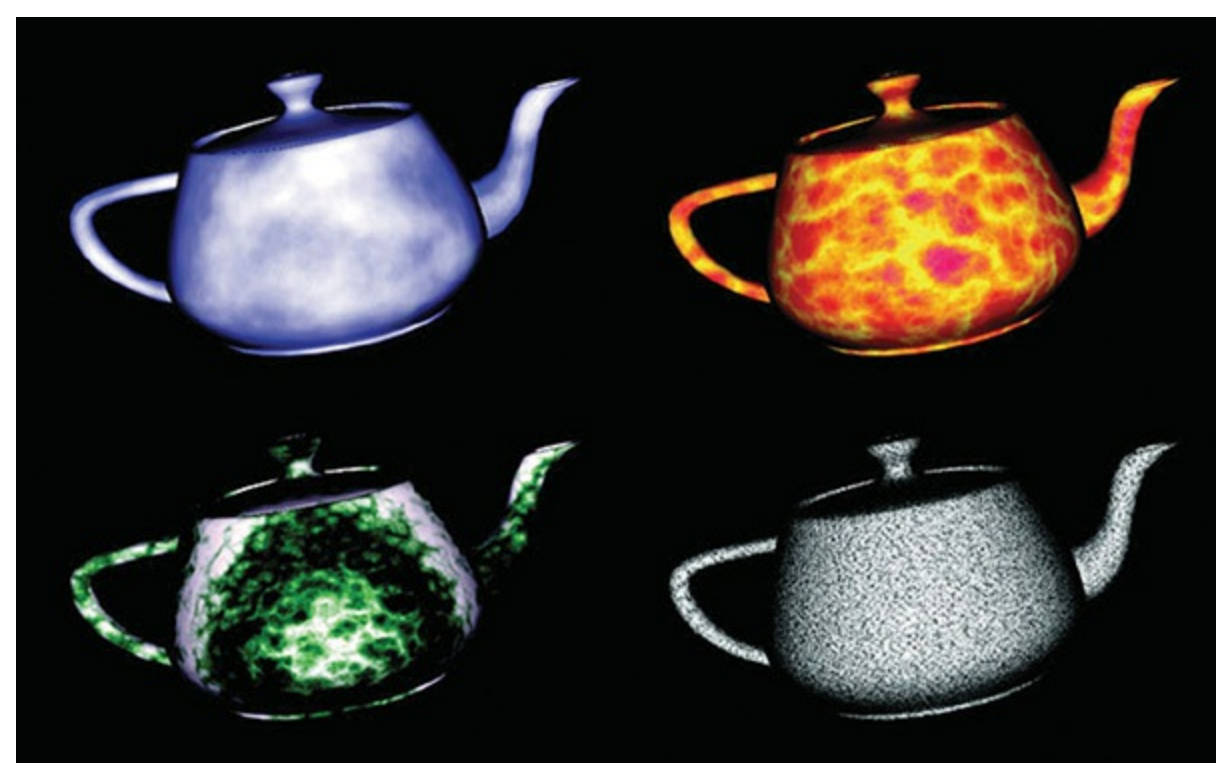

**Figure 8.27** Teapots rendered with noise shaders Clockwise from upper left: a cloud shader that sums four octaves of noise and uses a blue-to-white color gradient to code the result; a sun surface shader that uses the absolute-value function to introduce discontinuities (turbulence); a granite shader that uses a single high-frequency noise value to modulate between white and black; and a marble shader that uses noise to modulate a sine function to produce alternating "veins" of color. (3Dlabs, Inc.)

### <span id="page-616-0"></span>**Turbulence**

We can obtain some additional interesting effects by taking the absolute value of the noise function. This technique introduces a discontinuity of the derivative because the function folds on itself when it reaches 0. When this folding is done to noise functions at several frequencies and the results are

summed, the result is cusps or creases in the texture at various scales. Perlin started referring to this type of noise as *[turbulence](#page-1049-0)* because it is reminiscent of turbulent flow. It shows up in a variety of places in nature, so this type of noise can be used to simulate various things like flames or lava. The two-dimensional appearance of this type of noise is shown in [Figure](#page-617-0) 8.28.

<span id="page-617-0"></span>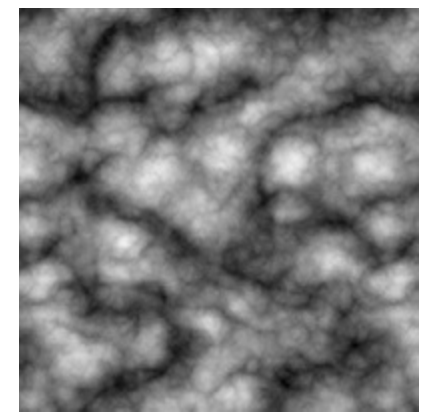

**Figure 8.28** Absolute-value noise or "turbulence"

#### **Sun Surface Shader**

We can achieve an effect that looks like a pit of hot molten lava or the surface of the sun by using the same vertex shader as the cloud shader and a slightly different fragment shader. The main difference is that we scale each noise value and shift it over so that it is centered at 0; then we take its absolute value. After summing the values, we scale the result again to occupy nearly the full range of [0, 1]. We clamp this value and use it to mix between yellow and red to get the result shown in [Figure](#page-616-1) 8.27 (see [Example](#page-617-1) 8.18). This technique can be extended to change the results over time, using another dimension of noise for time, resulting in animation of the effect.

#### <span id="page-617-1"></span>**Example 8.18** Sun Surface Fragment Shader

```
#version 330 core
in float LightIntensity;
in vec3 MCposition;
uniform sampler3D Noise;
uniform vec3 Color1; \frac{1}{1000} (0.8, 0.7, 0.0)
uniform vec3 Color2; // (0.6, 0.1, 0.0)
```

```
uniform float NoiseScale; // 1.2
out vec4 FragColor;
void main()
{
  vec4 noisevec = texture(Noise, MCposition * NoiseScale);
   float intensity = abs(noisevec[0] - 0.25) +
                     abs(noisevec[1] - 0.125) +
                     abs(noisevec[2] - 0.0625) +
                     abs(noisevec[3] - 0.03125);
   intensity = clamp(intensity * 6.0, 0.0, 1.0);
   vec3 color = mix(Color1, Color2, intensity) *LightIntensity;
   FragColor = vec4(color, 1.0);}
```
### **Marble**

Yet another variation on the noise function is to use it as part of a periodic function such as sine. By adding noise to the input value for the sine function, we get a "noisy" oscillating function. We use this to create a look similar to the alternating color veins of some types of marble. [Example](#page-618-0) 8.19 shows the fragment shader to do it. Again, we use the same vertex shader. Results of this shader are also shown in [Figure](#page-616-1) 8.27.

<span id="page-618-0"></span>**Example 8.19** Fragment Shader for Marble

```
#version 330 core
uniform sampler3D Noise;
uniform vec3 MarbleColor;
uniform vec3 VeinColor;
in float LightIntensity;
in vec3 MCposition;
out vec4 FragColor;
```

```
void main()
{
  vec4 noisevec = texture(Noise, MCposition);
   float intensity = abs(noisevec[0] - 0.25) +
                     abs(noisevec[1] - 0.125) +
                     abs(noisevec[2] - 0.0625) +
                     abs(noisevec[3] - 0.03125);
   float sineval = sin(MCposition.y * 6.0 + intensity *12.0) \times 0.5
                       + 0.5;
  vec3 color = mix(VeinColor, MarbleColor, sineval)
                       * LightIntensity;
  FragColor = vec4(color, 1.0);}
```
### <span id="page-619-0"></span>**Granite**

With noise, it's also easy just to try to make stuff up. In this example, we want to simulate a grayish rocky material with small black specks. To generate a relatively high-frequency noise texture, we use only the fourth component (the highest frequency one). We scale it by an arbitrary amount to provide an appropriate intensity level and then use this value for each of the red, green, and blue components. The shader in [Example](#page-619-1) 8.20 generates an appearance similar to granite, as shown in [Figure](#page-616-1) 8.27.

<span id="page-619-1"></span>**Example 8.20** Granite Fragment Shader

```
#version 330 core
uniform sampler3D Noise;
uniform float NoiseScale;
in float LightIntensity;
in vec3 MCposition;
out vec4 FragColor;
void main()
{
```

```
vec4 noisevec = texture(Noise, NoiseScale *
MCposition);
    float intensity = min(1.0, noisevec[3] * 18.0);vec3 color = vec3(intensity * LightIntensity);
    FragColor = \texttt{vec4}(\text{color}, 1.0);}
```
## **Wood**

We can do a fair approximation of wood with this approach as well. In *Advanced Renderman*, Anthony A. Apodaca and Larry Gritz describe a model for simulating the appearance of wood. We can adapt their approach to create wood shaders in GLSL. Following are the basic ideas behind the wood fragment shader shown in [Example](#page-621-0) 8.21:

- Wood is composed of light and dark areas alternating in concentric cylinders surrounding a central axis.
- Noise is added to warp the cylinders to create a more natural-looking pattern.
- The center of the "tree" is taken to be the *y* axis.
- Throughout the wood, a high-frequency grain pattern gives the appearance of wood that has been sawed, exposing the open-grain nature of the wood.

The wood shader uses the same vertex shader as the other noise-based shaders discussed in this section.

### **Application Setup**

The wood shaders don't require too much from the application. The application is expected to pass in a vertex position and a normal, per vertex, using the usual OpenGLentry points. In addition, the vertex shader takes a light position and a scale factor that are passed in as uniform variables. The fragment shader takes a number of uniform variables that parameterize the appearance of the wood.

The uniform variables needed for the wood shaders are initialized as follows:

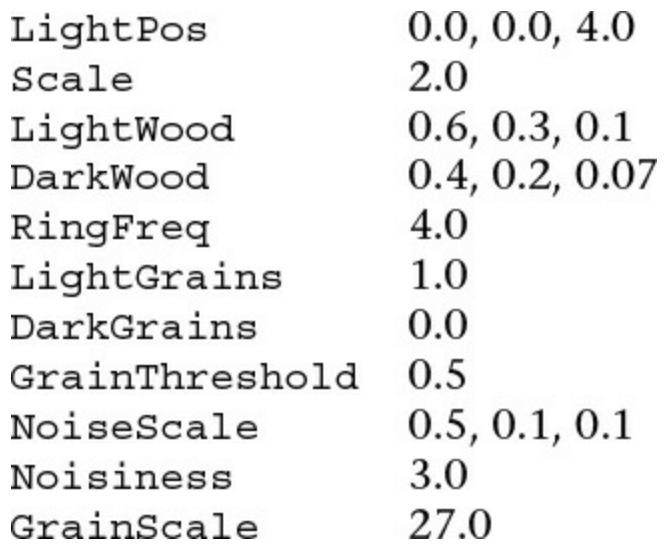

#### **Fragment Shader**

[Example](#page-621-0) 8.21 shows the fragment shader for procedurally generated wood.

<span id="page-621-0"></span>**Example 8.21** Fragment Shader for Wood

```
#version 330 core
uniform sampler3D Noise;
uniform vec3 LightWood;
uniform vec3 DarkWood;
uniform float RingFreq;
uniform float LightGrains;
uniform float DarkGrains;
uniform float GrainThreshold;
uniform vec3 NoiseScale;
uniform float Noisiness;
uniform float GrainScale;
in float LightIntensity;
in vec3 MCposition;
out vec4 FragColor;
void main()
{
   vec3 noisevec = vec3(texture(Noise, MCposition *
```

```
NoiseScale) *
                                                        Noisiness);
    vec3 location = MCposition + noisevec;
    float dist = sqrt(location.x * location.x + location.z
* location.z);
    dist * = RingFreq;
    float r = \text{fract}(\text{dist} + \text{noisevec}[0] + \text{noisevec}[1] + \text{noisevec}[1])noisevec[2])
                * 2.0;
    if (r > 1.0)r = 2.0 - r;vec3 color = mix(LightWood, DarkWood, r);
    r = \text{fract}((\text{MCposition}.x + \text{MCposition}.z) * \text{GrainScale} +0.5);
    noisevec[2] *= r;
    if (r < GrainThreshold)
        color += LightWood * LightGrains * noisevec[2];
    else
        color -= LightWood * DarkGrains * noisevec[2];
    color *= LightIntensity;
    \text{FragColor} = \text{vec4}(\text{color}, 1.0);}
```
As you can see, we've parameterized quite a bit of this shader through the use of uniform variables to make it easy to manipulate through the application's user interface. As in many procedural shaders, the object position is the basis for computing the procedural texture. In this case, the object position is multiplied by NoiseScale (a **vec3** that allows us to scale the noise independently in the *x*, *y*, and *z* directions), and the computed value is used as the index into our 3D noise texture. The noise values obtained from the texture are scaled by the value Noisiness, which allows us to increase or decrease the contribution of the noise.

Our tree is assumed to be a series of concentric rings of alternating light wood and dark wood. To give some interest to our grain pattern, we add the noise vector to our object position. This has the effect of adding our low-frequency (first octave) noise to the *x* coordinate of the position and the third-octave noise to the *z* coordinate (the *y* coordinate won't be used). The result is rings that are still relatively circular but have some variation in width and distance from the center of the tree.

To compute where we are in relation to the center of the tree, we square the *x*

and *z* components and take the square root of the result. This gives us the distance from the center of the tree. The distance is multiplied by RingFreq, a scale factor that gives the wood pattern more rings or fewer rings.

Following this, we attempt to create a function that goes from 0 up to 1.0 and then back down to 0. We add three octaves of noise to the distance value to give more interest to the wood grain pattern. We could compute different noise values here, but the ones we've already obtained will do just fine. Taking the fractional part of the resulting value gives us a function in the range [0.0, 1.0). Multiplying this value by 2.0 gives us a function in the range [0.0, 2.0). And finally, by subtracting 1.0 from values that are greater than 1.0, we get our desired function that varies from 0 to 1.0 and back to 0.

We use this "triangle" function to compute the basic color for the fragment, using the built-in  $\text{mix}(\cdot)$  function. The  $\text{mix}(\cdot)$  function linearly blends LightWood and DarkWood according to our computed value r.

At this point, we would have a pretty nice result for our wood function, but we attempt to make it a little better by adding a subtle effect to simulate the look of open-grain wood that has been sawed. (You may not be able to see this effect on the object shown in [Figure](#page-624-0)  $8.29$ .)

<span id="page-624-0"></span>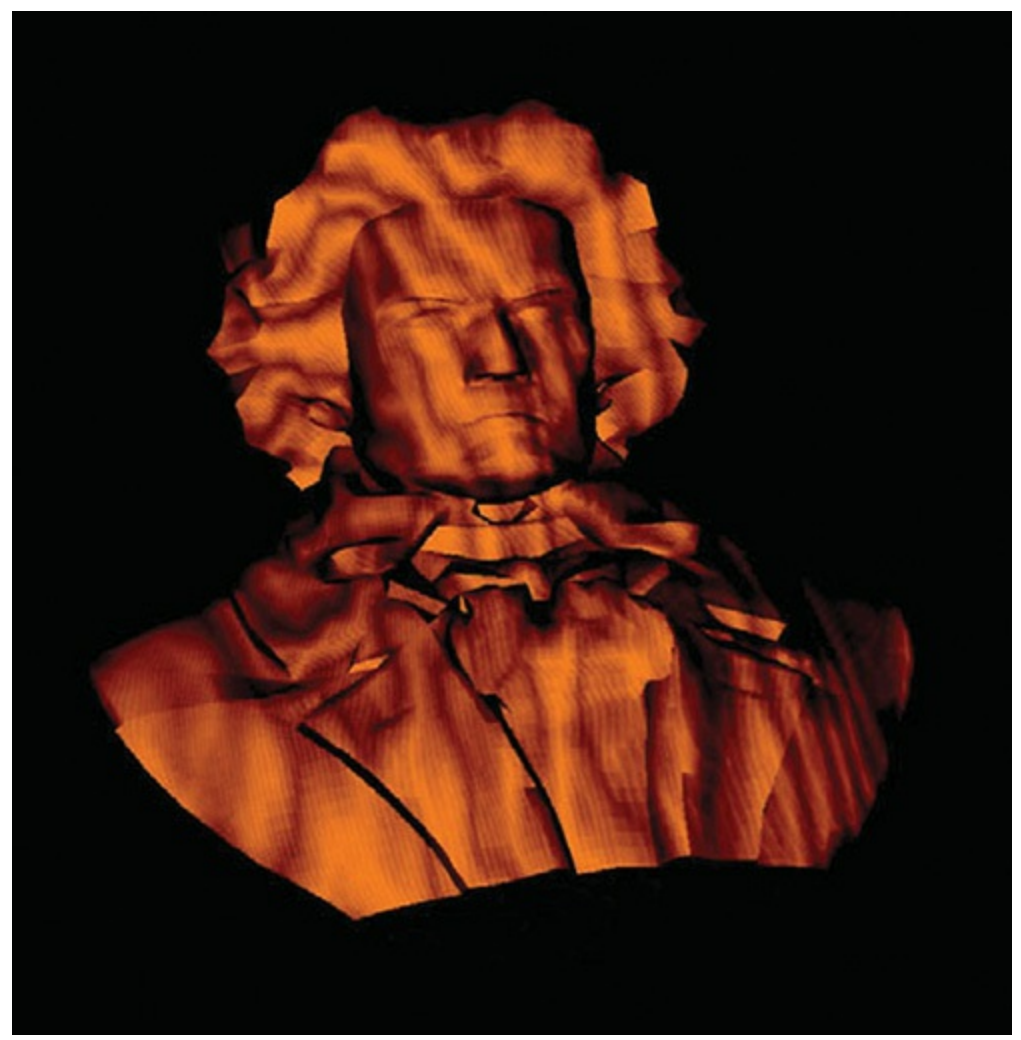

**Figure 8.29** A bust of Beethoven rendered with the wood shader (3Dlabs, Inc.)

Our desire is to produce streaks that are roughly parallel to the *y* axis. So we add the *x* and *z* coordinates, multiply by the GrainScale factor (another uniform variable that we can adjust to change the frequency of this effect), add 0.5, and take the fractional part of the result. Again, this gives us a function that varies from  $[0.0, 1.0)$ , but for the default values for  $Grainscale (27.0)$  and RingFreq (4.0), this function for  $r$  goes from 0 to 1.0 much more often than our previous function for r.

We could just make our "grains" go linearly from light to dark, but we try something a little more subtle. We multiply the value of  $r$  by our third octave noise value to produce a value that increases nonlinearly. Finally, we compare our value of  $r$  to the GrainThreshold value (the default is 0.5). If the value of r is less than GrainThreshold, we modify our current color by

adding to it a value we computed by multiplying the LightWood color, the LightGrains color, and our modified noise value. Conversely, if the value of r is greater than GrainThreshold, we modify our current color by subtracting from it a value we computed by multiplying the DarkWood color, the DarkGrains color, and our modified noise value. (By default, the value of LightGrains is 1.0 and the value of DarkGrains is 0, so we don't actually see any change if  $r$  is greater than  $GrainThreshold.$ )

You can play around with this effect and see whether it really does help the appearance. It seemed to me that it added to the effect of the wood texture for the default settings I've chosen, but there probably is a way to achieve a better effect more simply.

With our final color computed, all that remains is to multiply the color by the interpolated diffuse lighting factor and add an alpha value of 1.0 to produce our final fragment value. The results of our shader are applied to a bust of Beethoven in [Figure](#page-624-0) 8.29.

## **Noise Summary**

This section introduced noise, an incredibly useful function for adding irregularity to procedural shaders. After a brief description of the mathematical definition of this function, we used it as the basis for shaders that simulated clouds, turbulent flow, marble, granite, and wood. Portable noise functions can be created with user-defined shader functions or textures. However it is implemented, noise can increase the apparent realism of an image or an animation by adding imperfections, complexity, and an element of apparent randomness.

## **Further Information**

The book *Texturing and Modeling: A Procedural Approach, Third Edition*, by David S. Ebert et al. (2002), is entirely devoted to creating images procedurally. This book contains a wealth of information and inspires a ton of ideas for the creation and use of procedural models and textures. It contains several significant discussions of noise, including a description by Perlin of his original noise function. Darwyn Peachey also provides a taxonomy of noise functions called *Making Noises*. The application of different noise functions and combinations of noise functions are discussed by Ken Musgrave in his section on building procedural planets.

The shaders written in the RenderMan Shading Language are often procedural in nature, and *The RenderMan Companion* by Steve Upstill (1990) and *Advanced RenderMan: Creating CGI for Motion Pictures* by Anthony A. Apodaca and Larry Gritz (1999) contain some notable examples.

Bump mapping was invented by Jim Blinn and described in his 1978 SIGGRAPH paper, *Simulation of Wrinkled Surfaces*. A very good overview of bump-mapping techniques can be found in a paper titled *A Practical and Robust Bump-mapping Technique for Today's GPUs* by Mark Kilgard (2000).

A Photoshop plug-in for creating a normal map from an image is available at NVIDIA's developer Web site, <http://developer.nvidia.com/>.

Most signal-processing and image-processing books contain a discussion of the concepts of sampling, reconstruction, and aliasing. Books by Glassner, Wolberg, and Gonzalez and Woods can be consulted for additional information on these topics. Technical memos by Alvy Ray Smith address the issues of aliasing in computer graphics directly.

The book *Advanced RenderMan: Creating CGI for Motion Pictures*, by Anthony A. Apodaca and Larry Gritz (1999), contains a chapter that describes shader antialiasing in terms of the RenderMan shading language, and much of the discussion is germane to the OpenGLShading Language as well. Darwyn Peachey has a similar discussion in *Texturing & Modeling: A Procedural Approach, Third Edition*, by David Ebert et al. (2002).

Bert Freudenberg developed a GLSL shader to do adaptive antialiasing and presented this work at the SIGGRAPH 2002 in San Antonio, Texas. This subject is also covered in his Ph.D. thesis, "Real-Time Stroke-based Halftoning."

Ken Perlin has a tutorial and history of the noise function as well as a reference implementation in the Java programming language at his Web site. A lot of other interesting things are available on Ken's home page at NYU (<http://mrl.nyu.edu/~perlin>). His paper, *An Image Synthesizer*, appeared in the 1985 SIGGRAPH proceedings, and his improvements to the original algorithm were published in the paper "Improving Noise" as part of SIGGRAPH 2002. He also described a clever method for combining two small 3D textures to get a large 3D Perlin-like noise function in the article "Implementing Improved Perlin Noise" in the book *GPU Gems*.

# **Chapter 9. Tessellation Shaders**

#### **Chapter Objectives**

After reading this chapter, you'll be able to do the following:

- Understand the differences between tessellation and vertex shaders.
- Identify the phases of processing that occur when using tessellation shaders.
- Recognize the various *[tessellation](#page-1047-0) domain*s and know which one best matches the type of geometry you need to generate.
- Initialize data and draw using the patch geometric primitive.

This chapter introduces OpenGL's tessellation shader stages. It has the following major sections:

- ["Tessellation](#page-628-0) Shaders" provides an overview of how tessellation shaders work in OpenGL.
- ["Tessellation](#page-629-0) Patches" introduces tessellation's rendering primitive, the patch.
- ["Tessellation](#page-631-0) Control Shaders" explains the operation and purpose of the first tessellation shading.
- ["Tessellation](#page-642-0) Evaluation Shaders" describes the second tessellation stage and how it operates.
- "A [Tessellation](#page-646-0) Example: The Teapot" shows an example of rendering a teapot using tessellation shaders and Bézier patches.
- "Additional [Tessellation](#page-651-0) Techniques" discusses some additional techniques that are enabled by tessellation shading.

## <span id="page-628-0"></span>**Tessellation Shaders**

Up to this point, only vertex shaders have been available for us to manipulate geometric primitives. While there are numerous graphics techniques you can do using vertex shaders, they do have their limitations. One limitation is that they can't create additional geometry during their execution. They really only update the data associated with the current vertex they are processing, and they can't even access the data of other vertices in the primitives.

To address those issues, the OpenGL pipeline contains several other shader stages that address those limitations. In this chapter, we introduce *[tessellation](#page-1047-1) shaders*, which, for example, can generate a mesh of triangles using a new geometric primitive type called a patch.

Tessellation shading adds two shading stages to the OpenGL pipeline to generate a mesh of geometric primitives. As compared to having to specify all of the lines or triangles to form your model as you do with vertex shading. With tessellation, you begin by specifying a patch, which is just an ordered list of vertices. When a patch is rendered, the *[tessellation](#page-1047-2) control shader* executes first, operating on your patch vertices and specifying how much geometry should be generated from your patch. Tessellation control shaders are optional, and we'll see what's required if you don't use one. After the tessellation control shader completes, the second shader, the *tessellation evaluation shader*, positions the vertices of the generated mesh using *tessellation [coordinates](#page-1047-3)* and sends them to the rasterizer or to a geometry shader for more processing (which we describe in [Chapter](#page-657-0) 10, "[Geometry](#page-657-0) Shaders").

As we describe OpenGL's process of tessellation, we'll start at the beginning with describing patches in "[Tessellation](#page-629-0) Patches" (next) and then move to describe the tessellation control shader's operation detail in "Tessellation Control Shaders" on page [500](#page-630-0). OpenGL passes the output of the tessellation control shader to the *primitive [generator](#page-1041-0)*, which generates the mesh of geometric primitives and Tessellation coordinates that the tessellation evaluation shader stage uses. Finally, the tessellation evaluation shader positions each of the vertices in the final mesh, a process described in "[Tessellation](#page-642-0) Evaluation Shaders" on page [508](#page-642-0).

We conclude the chapter with a few examples, including a demonstration of *[displacement](#page-1029-0) mapping*, which combines texture mapping for vertices (which is discussed in [Chapter](#page-338-0) 6, "Textures and [Framebuffers"](#page-338-0)) with tessellation shaders.

## <span id="page-629-0"></span>**Tessellation Patches**

The tessellation process doesn't operate on OpenGL's classic geometric primitives—points, lines, and triangles—but uses a new primitive (added in OpenGL Version 4.0) called a *[patch](#page-1039-0)*. Patches are processed by all active shading stages in the pipeline. By comparison, other primitive types are processed only by vertex, fragment, and geometry shaders, and bypass the

tessellation stage. In fact, if any tessellation shaders are active, passing any other type of geometry will generate a **GL\_INVALID\_OPERATION** error. Conversely, you'll get a **GL\_INVALID\_OPERATION** error if you try to render a patch without any tessellation shaders bound (specifically, a tessellation evaluation shader; we'll see that tessellation control shaders are optional).

Patches are nothing more than lists of vertices that you pass into OpenGL, which preserves their order during processing. When rendering with tessellation and patches, you use OpenGL rendering commands, like **glDrawArrays()**, and specify the total number of vertices to be read from the bound vertex-buffer objects and processed for that draw call. When you're rendering with the other OpenGL primitives, OpenGL implicitly knows how many vertices to use based on the primitive type you specified in your draw call, like using three vertices to make a triangle. However, when you use a patch, OpenGL needs to be told how many vertices from your vertex array to use to make one patch, which you specify using **glPatchParameteri()**. Patches processed by the same draw call will all be the same size.

<span id="page-630-0"></span>void **glPatchParameteri**(GLenum *pname*, GLint *value*);

Specifies the number of vertices in a patch using *value*. *pname* must be set to **GL\_PATCH\_VERTICES**.

A **GL\_INVALID\_ENUM** error is generated if *value* is less than zero or greater than **GL\_MAX\_PATCH\_VERTICES**.

The default number of vertices for a patch is three. If the number of vertices for a patch is less that *value*, the patch is ignored, and no geometry will be generated.

To specify a patch, use the input type **GL\_PATCHES** into any OpenGL drawing command. [Example](#page-630-1) 9.1 demonstrates issuing two patches, each with four vertices.

<span id="page-630-1"></span>**Example 9.1** Specifying Tessellation Patches

```
GLfloat vertices [][2] = {
  {-0.75, -0.25}, {-0.25, -0.25}, {-0.25, 0.25}, {-0.75,
0.25,
 { 0.25, -0.25}, { 0.75, -0.25}, { 0.75, 0.25}, { 0.25,
0.25}
};
glBindVertexArray(VAO);
glBindBuffer(GL_ARRAY_BUFFER, VBO);
glBufferData(GL_ARRAY_BUFFER, sizeof(vertices), vertices,
             GL STATIC DRAW);
glVertexAttribPointer(vPos, 2, GL_FLOAT, GL_FALSE, 0,
BUFFER OFFSET(0));
glPatchParameteri(GL_PATCH_VERTICES, 4);
glDrawArrays(GL_PATCHES, 0, 8);
```
The vertices of each patch are first processed by the currently bound vertex shader and then used to initialize the array  $q1$  in, which is implicitly declared in the tessellation control shader. The number of elements in  $q1$  in is the same as the patch size specified by **glPatchParameteri()**. Inside a tessellation control shader, the variable ql PatchVerticesIn provides the number of elements in gl\_in (as does querying gl\_in.length()).

### <span id="page-631-0"></span>**Tessellation Control Shaders**

Once your application issues a patch, the tessellation control shader will be called (if one is bound) and is responsible for completing the following actions:

- Generate the *[tessellation](#page-1047-4) output patch vertices* that are passed to the tessellation evaluation shader, as well as update any per-vertex or perpatch attribute values as necessary.
- Specify the *[tessellation](#page-1047-5) level factor*s that control the operation of the primitive generator. These are special tessellation control shader variables called q1 TessLevelInner and gl\_TessLevelOuter, and are implicitly declared in your tessellation control shader.

We discuss each of these actions in turn.

### **Generating Output-Patch Vertices**

Tessellation control shaders use the vertices specified by the application, which we'll call *input-patch vertices*, to generate a new set of vertices, the output-patch vertices, which are stored in the  $g\perp$  out array of the tessellation control shader. At this point, you might be asking what's going on; why not just pass in the original set of vertices from the application and skip all this work? Tessellation control shaders can modify the values passed from the application, but they can also create or remove vertices from the input-patch vertices when producing the output-patch vertices. You might use this functionality when working with sprites or when minimizing the amount of data sent from the application to OpenGL, which may increase performance.

You already know how to set the number of input-patch vertices using **glPatchParameteri()**. You specify the number of output-patch vertices using a **layout** construct in your tessellation control shader, which sets the number of output-patch vertices to 16:

```
layout (vertices = 16) out;
```
The value set by the vertices parameter in the **layout** directive does two things: It sets the size of the output-patch vertices,  $g\ell$  out; and it specifies how many times the tessellation control shader will execute (once for each [output-patch](#page-1039-1) vertex).

In order to determine which output vertex is being processed, the tessellation control shader can use the gl\_InvocationID variable. Its value is most often used as an index into the  $q_1$  out array. While a tessellation control shader is executing, it has access to all patch vertex data—both input and output. This can lead to issues where a shader invocation might need data values from a shader invocation that hasn't happened yet. Tessellation control shaders can use the GLSL barrier() function, which causes all of the control shaders for an input patch to execute and wait until all of them have reached that point, thus guaranteeing that all of the data values you might set will be computed.

A common idiom of tessellation control shaders is just passing the input-patch vertices out of the shader. [Example](#page-632-0) 9.2 demonstrates this for an output patch with four vertices.

<span id="page-632-0"></span>**Example 9.2** Passing Through Tessellation Control Shader Patch Vertices

#### **Click here to view code [image](#page-1342-0)**

```
#version 420 core
layout (vertices = 4) out;
void
main()
{
    gl_out[gl_InvocationID].gl_Position
                         =
gl_in[gl_InvocationID].gl_Position;
    // and then set tessellation levels
}
```
### **Tessellation Control Shader Variables**

The **gl** in array is actually an array of structures, with each element defined as

```
in gl_PerVertex {
    vec4 gl_Position;
    float ql PointSize;
    float gl ClipDistance[];
    float gl CullDistance[];
} gl_in[gl_PatchVerticesIn];
```
For each value that you need downstream (e.g., in the tessellation evaluation shader), you'll need to assign values similar to what we did with the gl\_Position field.

The  $g1$  out array has the same fields but is a different size specified by gl\_PatchVerticesOut, which, as we saw, was set in the tessellation control shader's **out layout** qualifier. Additionally, the scalar values shown in [Table](#page-634-0) 9.1 are provided for determining which primitive and output vertex invocation is being shaded.

<span id="page-634-0"></span>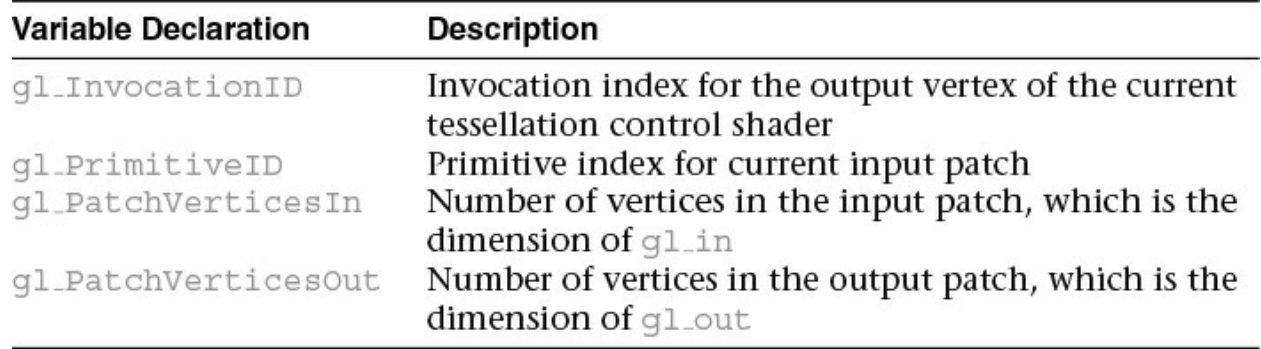

#### **Table 9.1** Tessellation Control Shader Input Variables

If you have additional per-vertex attribute values, either for input or output, these need to be declared as either **in** or **out** arrays in your tessellation control shader. The size of an input array needs to be sized to the input-patch size or can be declared unsized, and OpenGLwill appropriately allocate space for all its values. Similarly, per-vertex output attributes, which you will be able to access in the tessellation evaluation shader, need to be sized to the number of vertices in the output patch or can be declared unsized as well.

### **Controlling Tessellation**

The other function of a tessellation control shader is to specify how much to tessellate the output patch. While we haven't discussed tessellation evaluation shaders in detail yet, they control the type of output patch for rendering and, consequently, the domain where tessellation occurs. OpenGL supports three tessellation domains: a quadrilateral, a triangle, and a collection of isolines. The amount of tessellation is controlled by specifying two sets of values: the inner and outer tessellation levels. The outer tessellation levels control how the perimeter of the domain is subdivided and are stored in an implicitly declared four-element array named ql TessLevelOuter. Similarly, the inner tessellation levels specify how the interior of the domain is subdivided and are stored in a two-element array named ql TessLevelInner. All tessellation level factors are floating-point values, and we'll see the effect that fractional values have on tessellations in a bit. One final point is that while the dimensions of the implicitly declared tessellation level factors arrays are fixed, the number of values used from those arrays depends on the type of tessellation domain.

Understanding how the inner and outer **[tessellation](#page-1047-6) levels** operate is key to getting tessellation to do what you want. Each of the tessellation level factors specifies how many "segments" to subdivide a region, as well as how many tessellation coordinates and geometric primitives to generate. How that subdivision is done varies by domain type. We discuss each type of domain in turn, as each domain type operates differently.

#### **Quad Tessellation**

Using the quadrilateral domain may be the most intuitive, so we begin with it. It's useful when your input patches are rectangular, as you might have when using two-dimensional spline surfaces, like Bézier surfaces. The quad domain subdivides the *unit [square](#page-1049-1)* using all of the inner and outer tessellation levels. For instance, if we were to set the tessellation level factors to the following values, OpenGL would tessellate the quad domain, as illustrated in [Figure](#page-636-0) 9.1.

<span id="page-636-0"></span>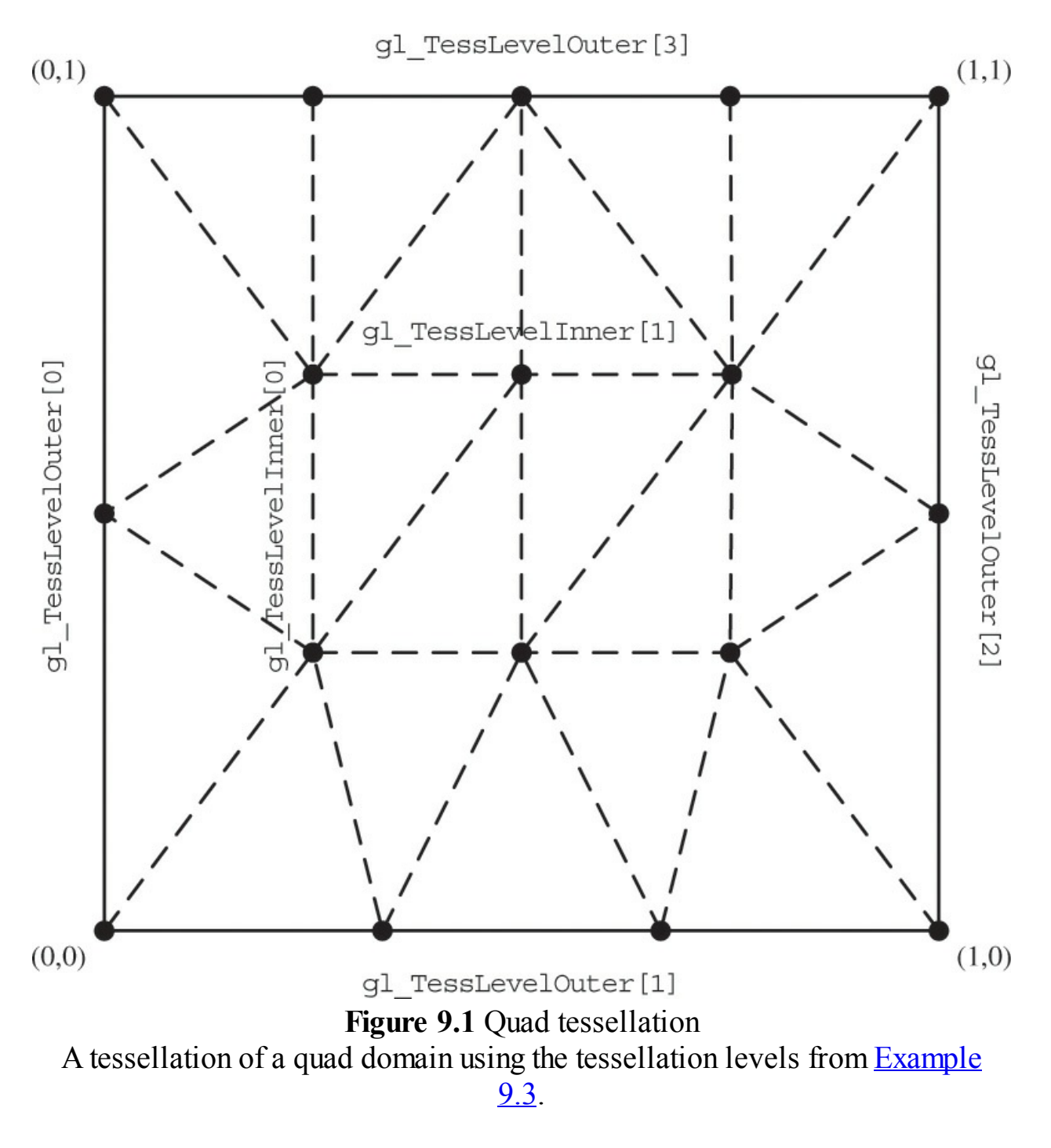

<span id="page-636-1"></span>**Example 9.3** Tessellation Levels for Quad Domain Tessellation Illustrated in [Figure](#page-636-0) 9.1

```
gl_TessLevelOuter[0] = 2.0;
gl_TessLevelOuter[1] = 3.0;
gl_TessLevelOuter[2] = 2.0;
gl TessLevelOuter[3] = 5.0;
```

```
ql TessLevelInner[0] = 3.0;ql TessLevelInner[1] = 4.0;
```
Notice that the outer tessellation level values correspond to the number of segments for each edge around the perimeter, while the inner tessellation levels specify how many "regions" are in the horizontal and vertical directions in the interior of the domain. Also shown in [Figure](#page-636-0) 9.1 is a possible triangularization of the domain,  $\frac{1}{2}$  $\frac{1}{2}$  $\frac{1}{2}$  shown using the dashed lines. Likewise, the solid circles represent the tessellation coordinates, each of which will be provided as input into the tessellation evaluation shader. In the case of the quad domain, the tessellation coordinates will have two coordinates, (*u*, *v*), which will both be in the range [0, 1], and each tessellation coordinate will be passed into an invocation of an tessellation evaluation shader.

<span id="page-637-0"></span>**[1](#page-637-1).** Triangularization of the domain is implementation-dependent.

#### **Isoline Tessellation**

Similar to the quad domain, the isoline domain also generates  $(u, v)$  pairs as tessellation coordinates for the tessellation evaluation shader. Isolines, however, use only two of the outer tessellation levels to determine the amount of subdivision (and none of the inner tessellation levels). This is illustrated in [Figure](#page-638-0) 9.2 for the tessellation level factors shown in [Example](#page-638-1) 9.4.

<span id="page-638-0"></span>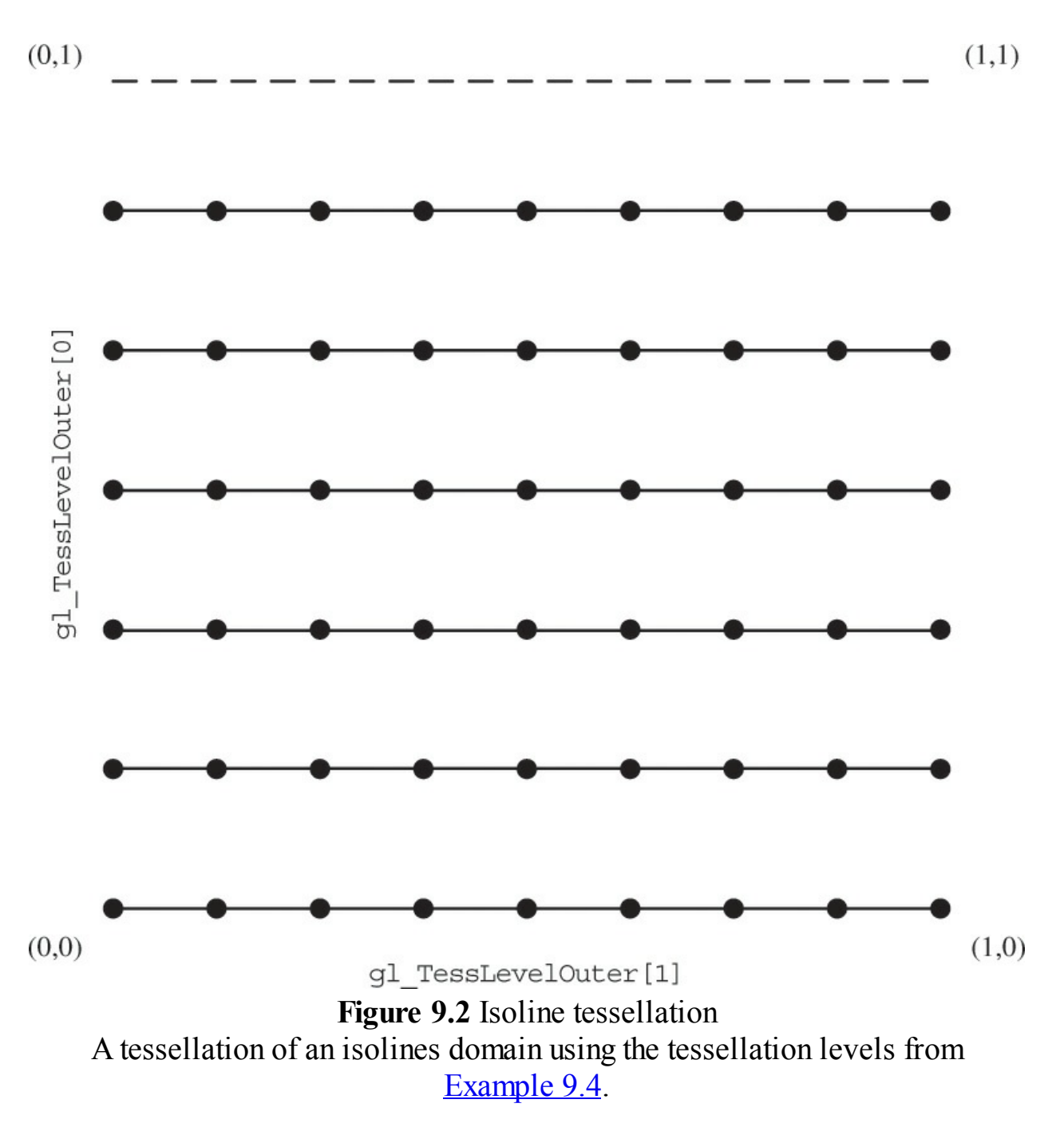

<span id="page-638-1"></span>**Example 9.4** Tessellation Levels for an Isoline Domain Tessellation Shown in [Figure](#page-638-0) 9.2

```
gl_TessLevelOuter[0] = 6;
gl_TessLevelOuter[1] = 8;
```
Notice the dashed line along the  $v = 1$  edge. That's because isolines don't include a tessellated isoline along that edge, and if you place two isoline

patches together (i.e., they share an edge of two patches), there isn't overlap of the edges.

#### **Triangle Tessellation**

Finally, let's discuss tessellation using a triangle domain. As compared to either the quad or isolines domains, coordinates related to the three vertices of a triangle aren't very conveniently represented by a (*u*, *v*) pair. Instead, triangular domains use *barycentric [coordinates](#page-1023-0)* to specify their tessellation coordinates. Barycentric coordinates are represented by a triplet of numbers,  $(a, b, c)$ , each of which lies in the range  $[0, 1]$ , and which have the property that  $a + b + c = 1$ . Think of *a*, *b*, and *c* as weights for each individual triangle vertex.

As with any of the other domains, the generated tessellation coordinates are a function of the tessellation level factors. In particular, the first three outer tessellation levels and only inner tessellation level zero. The tessellation of a triangular domain with tessellation level factors set as in [Example](#page-639-0) 9.5 is shown in [Figure](#page-640-0) 9.3.

<span id="page-639-0"></span>**Example 9.5** Tessellation Levels for a Triangular Domain Tessellation Shown in [Figure](#page-640-0) 9.3.

```
ql TessLevelOuter[0] = 6;ql TessLevelOuter[1] = 5;ql TessLevelOuter[2] = 8;ql TessLevelInner[0] = 5;
```
<span id="page-640-0"></span>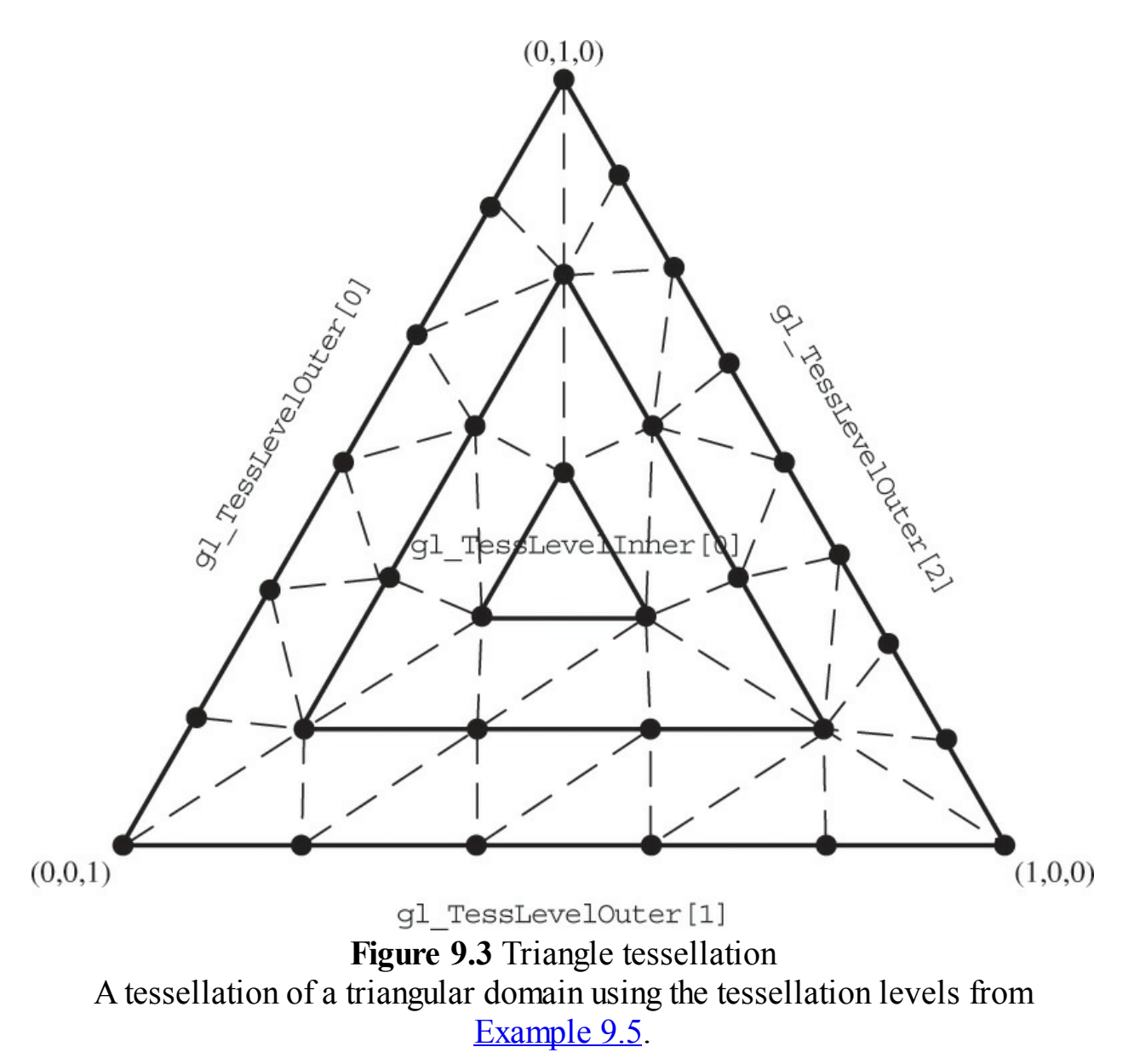

As with the other domains, the outer tessellation level control the subdivision of the perimeter of the triangle and the inner tessellation level controls how the interior is partitioned. As compared to the rectangular domains, where the interior is partitioned in a set of rectangles forming a grid, the interior of the triangular domain is partitioned into a set of concentric triangles that form the regions. Specifically, let *t* represent the inner tessellation level. If *t* is an even value, then the center of the triangular domain—barycentric coordinate  $(\frac{1}{2}, \frac{1}{2}, \frac{1}{2})$ —is located, and then  $(t/2)$  – 1 concentric triangles are generated between the center point and the perimeter. Conversely, if *t* is an odd value, then  $(t/2)$  – 1 concentric triangles are generated to the perimeter, and the center point (in barycentric coordinates) will not be a tessellation coordinate. These

two scenarios are shown in [Figure](#page-641-0) 9.4.

<span id="page-641-0"></span>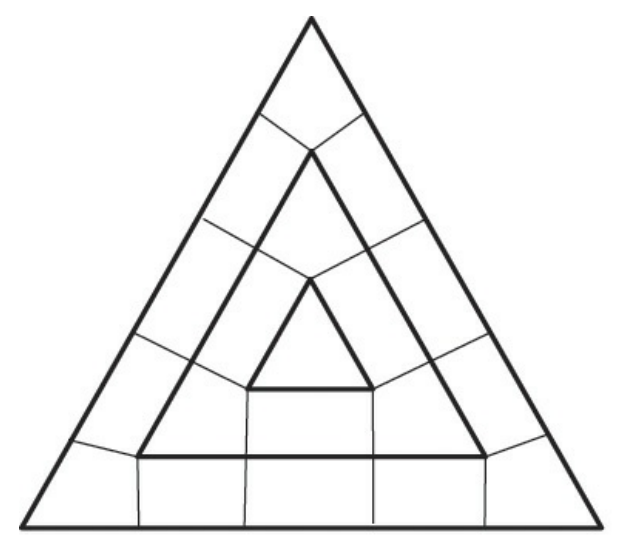

Odd inner tessellation levels create a small triangle in the center of the triangular tessellation domain

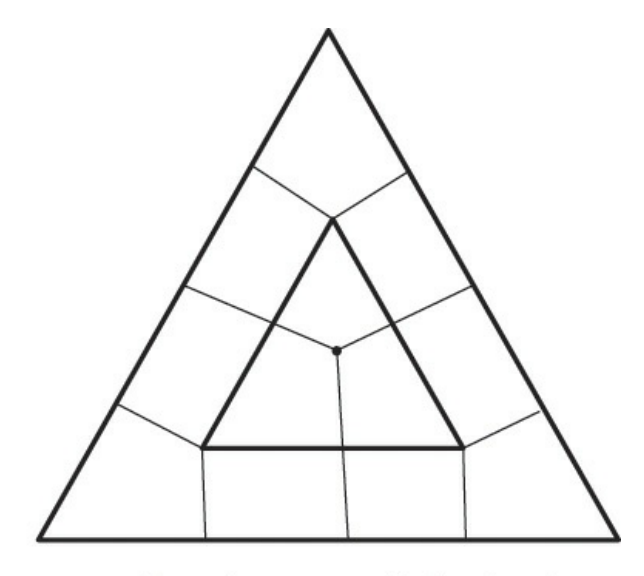

Even inner tessellation levels create a single tessellation coordinate in the center of the triangular tessellation domain

**Figure 9.4** Even and odd tessellation Examples of how even and odd inner tessellation levels affect triangular tessellation.

#### **Bypassing the Tessellation Control Shader**

As we mentioned, often, your tessellation control shader will be just a passthrough shader, copying data from input to output. In such a case, you can actually bypass using a tessellation control shader and set the tessellation level factors using the OpenGLAPI, as compared to using a shader. The **glPatchParameterfv()** function can be used to set the inner and outer tessellation levels.

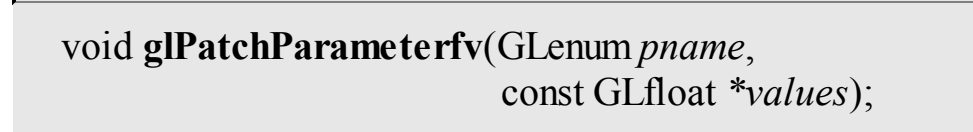

Sets the inner and outer tessellation levels for when no tessellation control shader is bound. *pname* must be either **GL\_PATCH\_DEFAULT\_OUTER\_LEVEL** or **GL\_PATCH\_DEFAULT\_INNER\_LEVEL**.

When *pname* is **GL\_PATCH\_DEFAULT\_OUTER\_LEVEL**, values must be an array of four floating-point values that specify the four outer tessellation levels.

Similarly, when *pname* is

**GL\_PATCH\_DEFAULT\_INNER\_LEVEL**, values must be an array of two floating-point values that specify the two inner tessellation levels.

### <span id="page-642-0"></span>**Tessellation Evaluation Shaders**

The final phase in OpenGL's tessellation pipeline is the tessellation evaluation shader execution. The bound tessellation evaluation shader is executed one for each tessellation coordinate that the primitive generator emits and is responsible for determining the position of the vertex derived from the tessellation coordinate. As we'll see, tessellation evaluation shaders look similar to vertex shaders in transforming vertices into screen positions (unless the tessellation evaluation shader's data is going to be further processed by a geometry shader).

The first step in configuring a tessellation evaluation shader is to configure the primitive generator, which is done using a **layout** directive, similar to what we did in the tessellation control shader. Its parameters specify the tessellation domain and, subsequently, the type of primitives generated; face orientation for solid primitives (used for face culling); and how the tessellation levels should be applied during primitive generation.

### **Specifying the Primitive Generation Domain**

We now describe the parameters that you will use to set up the tessellation evaluation shader's **out layout** directive. First, we talk about specifying the tessellation domain. As you've seen, three types of domains are used for generating tessellation coordinates, which are described in [Table](#page-643-0) 9.2.

<span id="page-643-0"></span>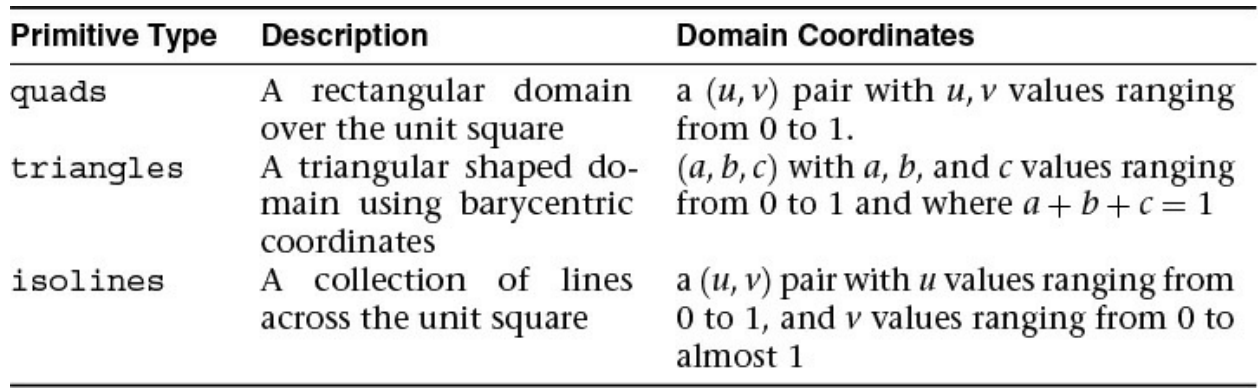

**Table 9.2** Evaluation Shader Primitive Types

### **Specifying the Face Winding for Generated Primitives**

As with any filled primitive in OpenGL, the order the vertices are issued determines the face-ness of the primitive. Because we don't issue the vertices directly in this case, but have the primitive generator do it on our behalf, we need to tell it the face winding of our primitives. In the **layout** directive, specify cw for clockwise *vertex [winding](#page-1050-0)* or ccw for counterclockwise vertex winding.

## **Specifying the Spacing of Tessellation Coordinates**

Additionally, we can control how fractional values for the outer tessellation levels are used in determining the tessellation coordinate generation for the perimeter edges. (Inner [tessellation](#page-643-1) levels are affected by these options.) Table 9.3 describes the three spacing options available, where *max* represents an OpenGLimplementation's maximum accepted value for a tessellation level.

<span id="page-643-1"></span>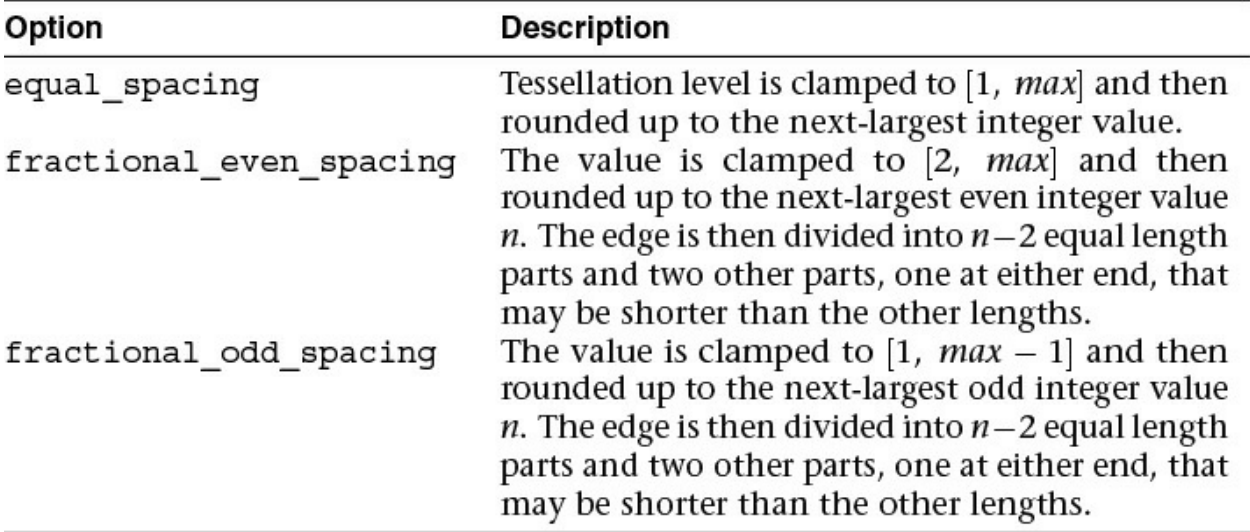

**Table 9.3** Options for Controlling Tessellation Level Effects

## **Additional Tessellation Evaluation Shader layout Options**

Finally, should you want to output points, as compared to isolines or filled regions, you can supply the point mode option, which will render a single point for each vertex processed by the tessellation evaluation shader.

The order of options within the **layout** directive is not important. As an example, the following **layout** directive will request primitives generated on a triangular domain using equal spacing, counterclockwise-oriented triangles, and only rendering points as compared to connected primitives.

**Click here to view code [image](#page-1343-0)**

layout (triangles, equal spacing, ccw, points) out;

### **Specifying a Vertex's Position**

The vertices output from the tessellation control shader (i.e., the gl Position values in gl out array) are made available in the evaluation shader in the  $q1$  in variable, which, when combined with tessellation coordinates, can be used to generate the output vertex's position.

Tessellation coordinates are provided to the shader in the variable gl TessCoord. In [Example](#page-644-0) 9.6, we use a combination of equal-spaced quads to render a simple patch. In this case, the tessellation coordinates are used to color the surface and illustrate how to compute the vertex's position.

<span id="page-644-0"></span>**Example 9.6** A Sample Tessellation Evaluation Shader

```
#version 420 core
layout (quads, equal_spacing, ccw) in;
out vec4 color;
void
main()
{
```

```
float u = gl_TessCoord.x;
float omu = 1 - u; // one minus 'u'
float v = gl TessCoord.y;
float omv = 1 - v; // one minus 'v'
color = gl_TessCoord;
gl_Position =
  omu * omv * gl_in[0].gl_Position +
  u * omv * gl in[1].gl Position +
  u * v * gl_in[2].gl_Position +
  omu * v * gl in[3].gl Position;
```
### **Tessellation Evaluation Shader Variables**

Similar to tessellation control shaders, tessellation evaluation shaders have a gl\_in array that is actually an array of structures, with each element defined as shown in [Example](#page-645-0) 9.7.

<span id="page-645-0"></span>**Example 9.7** gl in Parameters for Tessellation Evaluation Shaders

```
in gl_PerVertex {
    vec4 gl_Position;
    float ql PointSize;
    float gl ClipDistance[];
    float gl CullDistance[];
} gl_in[gl_PatchVerticesIn];
```
}

Additionally, the scalar values in [Table](#page-645-1) 9.4 are provided for determining the current primitive and the position of the output vertex.

<span id="page-645-1"></span>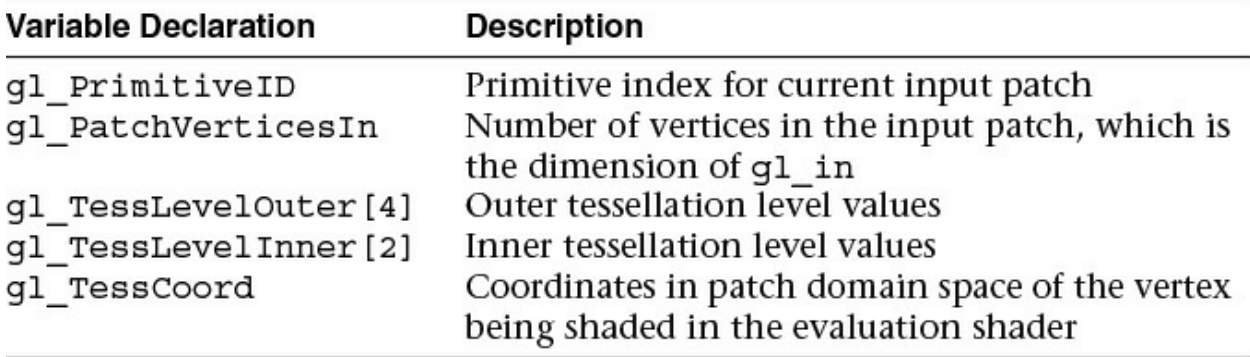

**Table 9.4** Tessellation Control Shader Input Variables

The output vertex's data is stored in an interface block defined as follows:

```
out gl_PerVertex {
    vec4 gl_Position;
    float gl_PointSize;
    float gl ClipDistance[];
    float gl CullDistance[];
};
```
## <span id="page-646-0"></span>**A Tessellation Example: The Teapot**

All of that theory could use a concrete demonstration. In this section, we render the famous *Utah [teapot](#page-1049-2)* using Bézier patches. A Bézier patch, named after French engineer Pierre Bézier, defines a parametric surface evaluated over the unit square using control points arranged in a grid. For our example, we use 16 control points arranged in a  $4 \times 4$  grid. As such, we make the following observations to help us set up our tessellation:

- Bézier patches are defined over the unit square, which indicates we should use the quads domain type, specified in our **layout** directive in the tessellation evaluation shader.
- Each patch has 16 control points, so our **GL\_PATCH\_VERTICES** should be set to 16 using **glPatchParameteri()**.
- The 16 control points also define the number of input-patch vertices, which tells us our maximum index into the  $gl$  in array in our tessellation control shader.
- Finally, because the tessellation control shader doesn't add any vertices to or remove any vertices from the patch, the number of output-patch vertices will also be 16, which specifies the value we use in our **layout** directive in the tessellation control shader.

## **Processing Patch Input Vertices**

Given the information from our patches, we can easily construct the tessellation control shader for our application, which is shown in **[Example](#page-646-1) 9.8**.

<span id="page-646-1"></span>**Example 9.8** Tessellation Control Shader for Teapot Example

```
#version 420 core
layout (vertices = 16) out;
void
main()
{
    gl TessLevelInner[0] = 4;gl_TessLevelInner[1] = 4;
    gl TessLevelOuter[0] = 4;gl_TessLevelOuter[1] = 4;
    gl TessLevelOuter[2] = 4;gl_TessLevelOuter[3] = 4;
    gl_out[gl_InvocationID].gl_Position
                            =
gl in[gl InvocationID].gl Position;
}
```
Using the tessellation level factors from [Example](#page-646-1) 9.8, [Figure](#page-648-0) 9.5 shows the patches of the teapot (shrunk slightly to expose each individual patch).
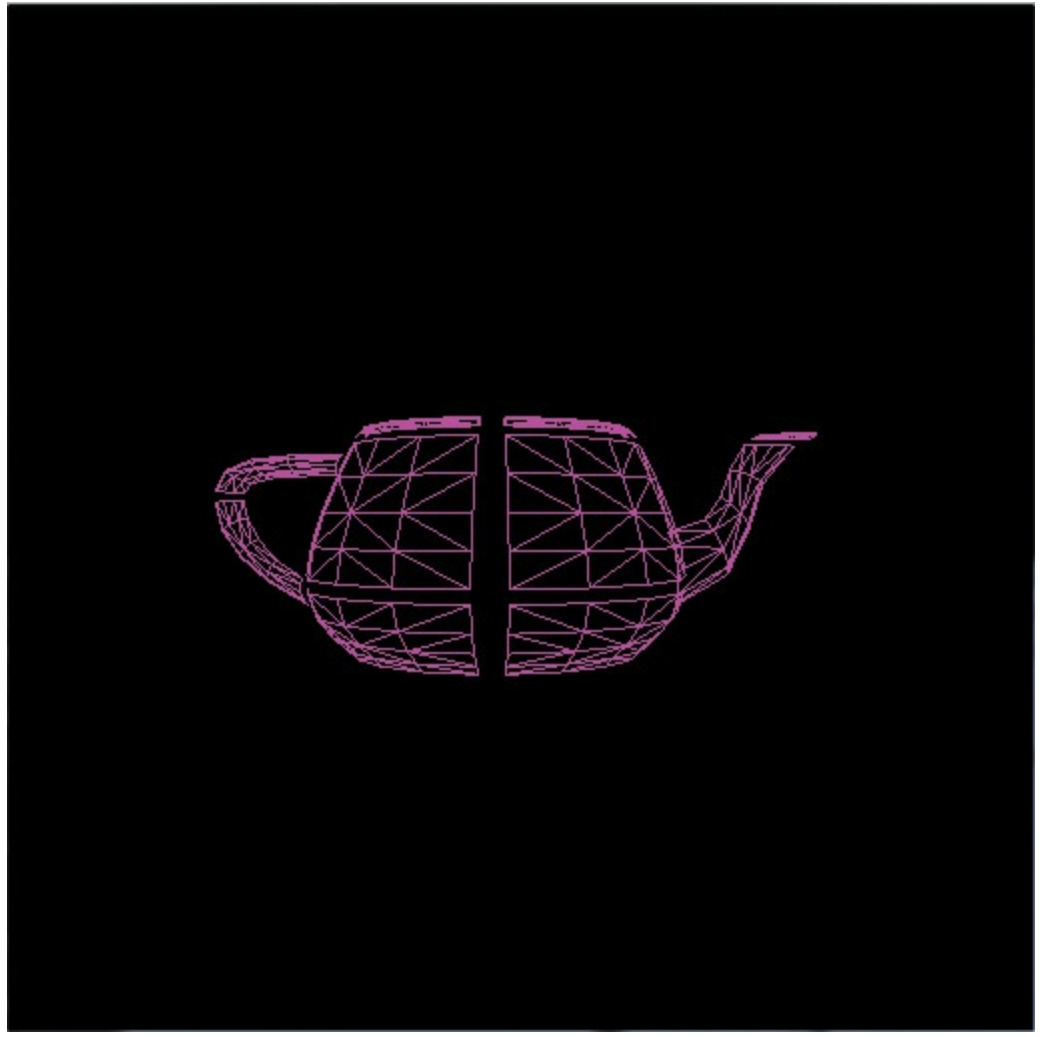

**Figure 9.5** The tessellated patches of the teapot

This is a simple example of a tessellation control shader. In fact, it's a great example of a pass-through shader, where mostly the inputs are copied to the output. The shader also sets the inner and outer tessellation levels to constant values, which could also be done in the application using a call to **glPatchParameterfv()**. However, we include the example here for completeness.

## **Evaluating Tessellation Coordinates for the Teapot**

Bézier patches use a bit of mathematics to determine the final vertex position from the input control points. The equation mapping a tessellation coordinate to a vertex position for our  $4 \times 4$  patch is

$$
\vec{p}(u, v) = \sum_{i=0}^{3} \sum_{j=0}^{3} B(i, u) B(j, v) \vec{v}_{ij}
$$

where  $\vec{p}$  is the final vertex position,  $\vec{v}_{ij}$  is the input control point at index  $(i, j)$ in our input patch (both of which are **vec4** s in GLSL), and the two occurrences of *B* are scaling functions.

Although it might not seem like it, we can map easily the formula to an tessellation evaluation shader, as shown in [Example](#page-649-0) 9.9. In the following shader, the *B* function will be a GLSL function we'll define in a moment. We also specify our quads domain, spacing options, and polygon face orientation in the **layout** directive.

<span id="page-649-0"></span>**Example 9.9** The main Routine of the Teapot Tessellation Evaluation Shader

#### **Click here to view code [image](#page-1346-0)**

```
#version 420 core
layout (quads, equal_spacing, ccw) out;
uniform mat4 MV; // Model-view matrix
uniform mat4 P; // Projection matrix
void
main()
{
    \texttt{vec4} p = \texttt{vec4}(0.0);float u = gl_TessCoord.x;
    float v = gl_TessCoord.y;
    for (int j = 0; j < 4; ++j) {
        for (int i = 0; i < 4; ++i) {
           p += B(i, u) * B(j, v) *
gl_in[4*j+i].gl_Position;
        }
    }
   gl_Position = P * MV * p;}
```
Our *B* function is one of the *Bernstein [polynomials](#page-1023-0)*, which is an entire family of mathematical functions. Each one returns a scalar value. We're using a small, select set of functions, which we index using the first parameter, and we evaluate the function's value at one component of our tessellation coordinate. Here's the mathematical definition of our functions

<span id="page-650-1"></span>
$$
B(i, u) = \binom{3}{i} u^{i} (1 - u)^{3 - i}
$$

where the  $\binom{3}{i}$  is a particular instance of a mathematical construct called a *[binomial](#page-1024-0) coefficient*.<sup>[2](#page-650-0)</sup> We spare you the gory detail and just say we're lucky that it evaluates to either 1 or 3 in our cases, and which we hard-code into a lookup table, *bc* in the function's definition, and index using *i*. As such, we can rewrite  $B(i, u)$  as

$$
B(i, u) = bc_i u^{i}(1 - u)^{3 - i}
$$

<span id="page-650-0"></span>**[2](#page-650-1).** Binomial coefficients in generally defined using the formula  $\binom{n}{k} = \frac{n!}{k!(n-k)!}$ , where *n*! is the *[factorial](#page-1030-0)* of *n*, which is just the product of the values *n* to 1:  $n! = (n)(n-1)(n-1)$  $2)$  ...  $(2)(1)$ .

This also translates easily into GLSL, as shown in [Example](#page-650-2) 9.10.

<span id="page-650-2"></span>**Example** 9.10 Definition of  $B(i, u)$  for the Teapot Tessellation Evaluation Shader

**Click here to view code [image](#page-1347-0)**

```
float
B(int i, float u)
{
    // Binomial coefficient lookup table
    const vec4 bc = vec4 (1, 3, 3, 1);
   return bc[i] * pow(u, i) * pow(1.0 - u, 3 - i);
}
```
While that conversation involved more mathematics than most of the other techniques we've described in the book, it is representative of what you will encounter when working with tessellated surfaces. While discussion of the mathematics of surfaces is outside the scope of this text, copious resources are available that describe the required techniques.

### **Additional Tessellation Techniques**

In this final section, we briefly describe a few additional techniques you can employ while using tessellation shaders.

## **View-Dependent Tessellation**

Most of the examples in this chapter have set the tessellation level factors to constant values (either in the shader or through uniform variables). One key feature of tessellation is being able to compute tessellation levels dynamically in the tessellation control shader and in particular basing the amount of tessellation on view-dependent parameters.

For example, you might implement a level-of-detail scheme based on the distance of the patch from the eye's location in the scene. In **[Example](#page-651-0) 9.11**, we use the average of all the input-patch vertices to specify a single representative point for the patch and derive all the tessellation level factors from the distance of that point to the eye point.

<span id="page-651-0"></span>**Example 9.11** Computing Tessellation Levels Based on View-Dependent Parameters

```
Click here to view code image
```

```
uniform vec3 EyePosition;
void
main()
{
    \texttt{vec4} center = \texttt{vec4}(0.0);
    for (int i = 0; i < gl in.length(); ++i) {
        center += gl in[i].gl Position;
    }
    center /= gl in.length();
    float d = distance(center, vec4(EyePosition, 1.0));
    const float lodScale = 2.5; // distance scaling
variable
```

```
float tessLOD = mix(0.0, glMaxTessGenLevel, d *lodScale);
    for (int i = 0; i < 4; ++i) {
        gl_TessLevelOuter[i] = tessLOD;
    }
    tessLOD = clamp(0.5 * tessLOD, 0.0,gl_MaxTessGenLevel);
    gl_TessLevelInner[0] = tessLOD;
    gl_TessLevelInner[1] = tessLOD;
    gl_out[gl_InvocationID].gl_Position
                              =
gl_in[gl_InvocationID].gl_Position;
}
```
[Example](#page-651-0) 9.11 is a very rudimentary method for computing a patch's level of detail. In particular, each perimeter edge is tessellated the same amount regardless of its distance from the eye. This doesn't take full advantage of tessellation possibilities based on view information, which is usually employed as a geometry optimization technique (i.e., reducing the object's geometric complexity the farther from the eye that object is, assuming that a perspective projection is used). Another failing of this approach is that if you have multiple patches that share edges, it's likely that the shared edges may be assigned different levels of tessellation depending on the objects orientation with respect to the eye's position, which might lead to *[cracking](#page-1027-0)* along the shared edges. Cracking is an important issue with tessellation, and we address another concern in "Shared [Tessellated](#page-654-0) Edges and Cracking" on page [518](#page-654-0).

To address guaranteeing that shared edges are tessellated the same, we need to find a method that returns the same tessellation factor for those edges. However, as compared to **[Example](#page-651-0) 9.11**, which doesn't need to know anything about the logical ordering of input-patch vertices, any algorithm that needs to know which vertices are incident on a perimeter edge is data-dependent. This is because a patch is a logical ordering; only the application knows how it ordered the input-patch vertices. For [Example](#page-653-0) 9.12, we introduce the following array of structures that contain our edge information for our tessellation control shader.

```
struct EdgeCenters {
   vec4 edgeCenter[4];
```
};

The application would need to populate this array using the world-space positions of the centers of each edge. In that example, we assume we're working with the quads domain, which is why there are four points in each EdgeCenters structure; the number of points would need to be modified for the other domains. The number of EdgeCenters structures in the array is the numbers of patches that will be issued in the draw call processed. We would modify the tessellation control shader to implement the following:

<span id="page-653-0"></span>**Example 9.12** Specifying Tessellation Level Factors Using Perimeter Edge **Centers** 

```
Click here to view code image
```

```
struct EdgeCenters { vec4 edgeCenter[4]; };
uniform vec3 EyePosition;
uniform EdgeCenters patch[];
void
main()
{
    for (int i = 0; i < 4; ++i) {
        float d =
distance(patch[ql PrimitiveID].edgeCenter[i],
                            vec4(EyePosition, 1.0));
        const float lodScale = 2.5; // distance scaling
variable
        float tessLOD = mix(0.0, glMaxTessGenLevel, d *lodScale);
        gl_TessLevelOuter[i] = tessLOD;
    }
    tessLOD = clamp(0.5 * tessLOD, 0.0,gl MaxTessGenLevel);
    gl_TessLevelInner[0] = tessLOD;
    gl_TessLevelInner[1] = tessLOD;
```

```
gl_out[gl_InvocationID].gl_Position
                               =
gl in[gl InvocationID].gl Position;
}
```
## <span id="page-654-0"></span>**Shared Tessellated Edges and Cracking**

Often, a geometric model that uses tessellation will have patches with shared edges. Tessellation in OpenGLguarantees that the geometry generated for the primitives within a patch won't have any cracks between them, but it can't make the same claim for patches that share edges. That's something the application needs to address, and clearly, the starting point is that shared edges need to be tessellated the same amounts. However, a secondary issue that can creep in: precision in mathematical computations done by a computer.

For all but trivial tessellation applications, the points along a perimeter edge will be positioned using multiple tessellation control shader output-patch vertices, which are combined with the tessellation coordinates in the tessellation evaluation shader. In order to truly prevent cracking along edges between similarly tessellated adjacent patches, the order of accumulation of mathematical operations in the tessellation evaluation shader must also match. Depending upon how the tessellation evaluation shader generates the mesh's vertices final positions, you may need to reorder the processing of vertices in the tessellation evaluation shader. A common approach to this problem is to recognize the output-patch vertices that contribute to a vertex incident to a perimeter edge and sort those vertices in a predictable manner, say, in terms of increasing magnitude along the edge.

Another technique to avoid cracking is applying the **precise** qualifier to shader computations where points might be in reversed order between two shader invocations. This is illustrated in [Figure](#page-655-0) 9.6.

<span id="page-655-0"></span>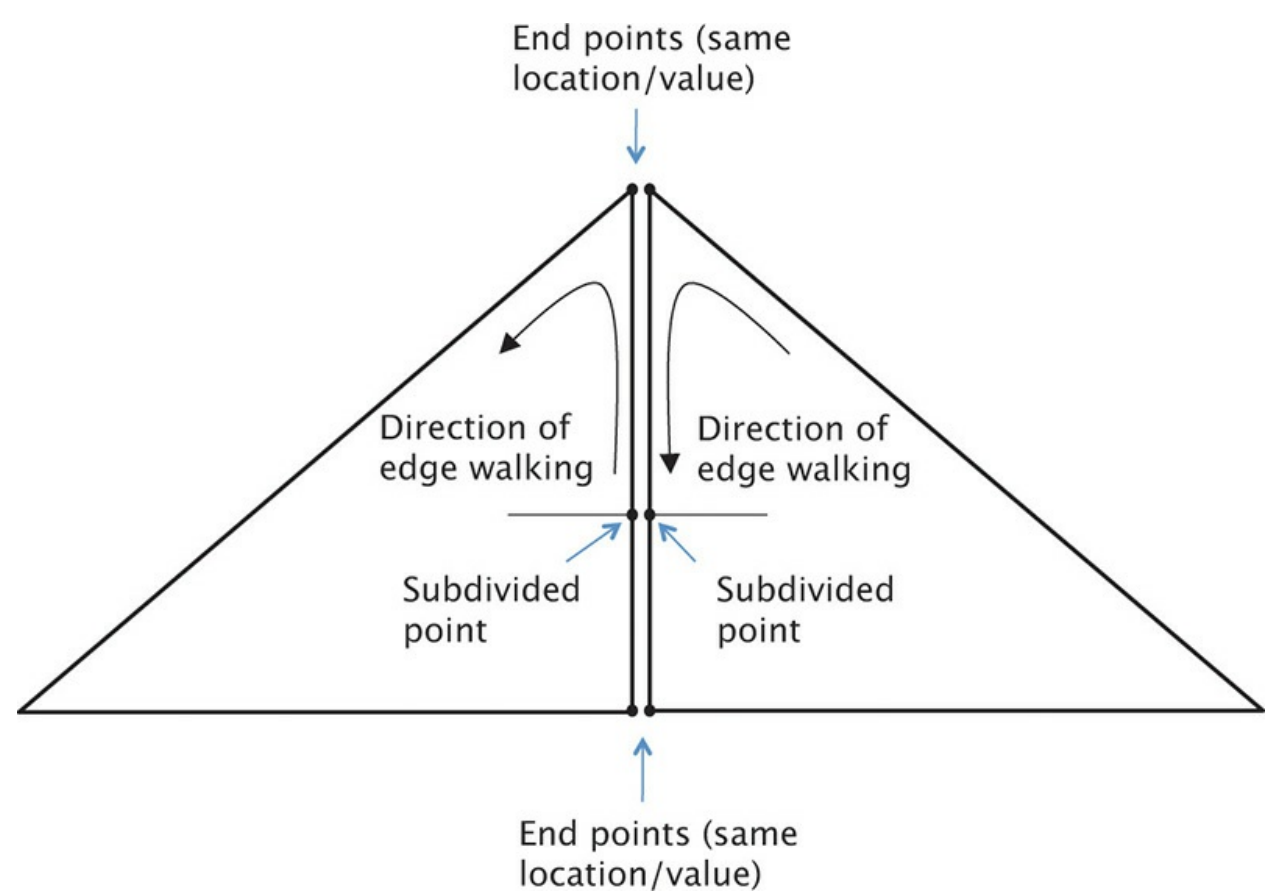

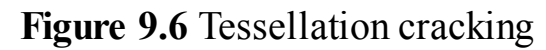

When walking the interior edge in opposite directions, the computed subdivision points need to result in the same value, or the edge may crack.

As explained in "The [precise](#page-108-0) Qualifier" on page [56](#page-108-1) in [Chapter](#page-83-0) 2, this computation can result in different values if the expression is the same and the input values are the same but some of them are swapped due to the opposite direction of edge walking. Qualifying the results of such computations as **precise** will prevent this.

## **Displacement Mapping**

A final technique we discuss in terms of tessellation is displacement mapping, which is merely a form of vertex texture mapping, as we described in Chapter 6, "Textures and [Framebuffers."](#page-338-0) In fact, there's really not much to say, other than that you would likely use the tessellation coordinate provided to the tessellation evaluation shader in some manner to sample a texture map containing displacement information.

Adding displacement mapping to the teapot from [Example](#page-649-0) 9.9 would require

adding two lines to the [tessellation](#page-656-0) evaluation shader, as shown in **Example** 9.13.

<span id="page-656-0"></span>**Example 9.13** Displacement Mapping in main Routine of the Teapot Tessellation Evaluation Shader

```
Click here to view code image
```

```
#version 420 core
layout (quads, equal_spacing, ccw) out;
uniform mat4 MV; // Model-view matrix
uniform mat4 P; // Projection matrix
uniform sampler2D DisplacementMap;
void
main()
{
   \texttt{vec4} p = \texttt{vec4}(0.0);float u = gl_TessCoord.x;
    float v = gl_TessCoord.y;
    for (int j = 0; j < 4; ++j) {
        for (int i = 0; i < 4; ++i) {
            p += B(i, u) * B(j, v) *
gl_in[4*j+i].gl_Position;
       }
    }
    p += texture(DisplacementMap, gl_TessCoord.xy);
    gl Position = P * MV * p;}
```
# **Chapter 10. Geometry Shaders**

### **Chapter Objectives**

After reading this chapter, you'll be able to do the following:

- Create and use geometry shaders to further process geometry within the OpenGL pipeline.
- Create additional geometric primitives using a geometry shader.
- Use geometry shaders in combination with transform feedback to generate multiple streams of geometric data.
- Render to multiple viewports in a single rendering pass.

In this chapter, we introduce another vertex processing stage: the geometry shader. The geometry shader sits logically right before primitive assembly and fragment shading. It receives as its input complete primitives as a collection of vertices, and these inputs are represented as arrays. Typically, the inputs are provided by the vertex shader. However, when tessellation is active, the input to the geometry shader is provided by the tessellation evaluation shader. Because each invocation of the geometry shader processes an entire primitive, it is possible to implement techniques that require access to all of the vertices of that primitive.

In addition to this enhanced, multivertex access, the geometry shader can output a variable amount of data. Outputting nothing amounts to culling geometry and outputting more vertices than were in the original primitive results in geometry amplification. The geometry shader is also capable of producing a different primitive type at its output than it accepts on its input, allowing it to change the type of geometry as it passes through the pipeline. There are four special primitive types provided for use as inputs to geometry shaders. Finally, geometry shaders can be used with transform feedback to split an input stream of vertex data into several substreams. These are very powerful features that enable a large array of techniques and algorithms to be implemented on the GPU.

It has the following major sections:

• "Creating a [Geometry](#page-658-0) Shader" describes the fundamental mechanics of using geometry shaders.

- ["Geometry](#page-662-0) Shader Inputs and Outputs" defines the input and output data structures used with geometry shaders.
- ["Producing](#page-675-0) Primitives" illustrates how primitives can be generated within a geometry shader.
- "Advanced [Transform](#page-684-0) Feedback" extends the transform feedback mechanism (described in ["Transform](#page-308-0) Feedback" in [Chapter](#page-267-0) 5) to support more advanced techniques.
- ["Geometry](#page-705-0) Shader Instancing" describes optimization techniques available when using geometry shaders for geometric instancing.
- "Multiple [Viewports](#page-707-0) and Layered Rendering" explains rendering to multiple viewports in a single rendering pass.
- "Chapter [Summary](#page-719-0)" succinctly states the recipe for using geometry shaders and lists several related best practices.

## <span id="page-658-0"></span>**Creating a Geometry Shader**

Geometry shaders are created in exactly the same manner as any other type of shader: by using the **glCreateShader()** function. To create a geometry shader, pass **GL\_GEOMETRY\_SHADER** as the shader *type* parameter to **glCreateShader()**. The shader source is passed as normal using the **glShaderSource()** function and then the shader is compiled using **glCompileShader()**. Multiple geometry shaders may be attached to a single program object, and when that program is linked, the attached geometry shaders will be linked into an executable that can run on the GPU. When a program object containing a geometry shader is active, the geometry shader will run on each primitive produced by OpenGL. These primitives may be points, lines, triangles, or one of the special adjacency primitives, which will be discussed shortly.

The geometry shader is an optional stage in OpenGL; your program object does not need to contain one. It sits right before rasterization and fragment shading. The output of the geometry shader can be captured using transform feedback, and it is often used in this mode to process vertices for use in subsequent rendering or even nongraphics tasks. If no fragment shader is present, rasterization can even be turned off by calling **glEnable()** with the parameter **GL\_RASTERIZER\_DISCARD**. This makes transform feedback the end of the pipeline, and it can be used in this mode when only the captured vertex data is of interest and the rendering of primitives is not required.

One of the unique aspects of the geometry shader is that it is capable of changing the type and number of primitives that are passing through the OpenGL pipeline. The methods and applications of doing these things will be explained shortly. However, before a geometry shader may be linked, the input primitive type, the output primitive type, and the maximum number of vertices that it might produce must be specified. These parameters are given in the form of *layout qualifiers* in the geometry shader source code.

[Example](#page-659-0) 10.1 shows a very basic example of a geometry shader that simply passes primitives through unmodified (a pass-through geometry shader).

### <span id="page-659-0"></span>**Example 10.1** A Simple Pass-Through Geometry Shader

#### **Click here to view code [image](#page-1351-0)**

```
// This is a simple pass-through geometry shader
#version 330 core
// Specify the input and output primitive types, along with
the
// maximum number of vertices that this shader might
produce.
// Here, the input type is triangles and the output type is
// triangle strips.
layout (triangles) in;
layout (triangle_strip, max_vertices = 3) out;
// Geometry shaders have a main function just like any
// other type of shader
void main(void)
{
    int n;
    // Loop over the input vertices
    for (n = 0; n < q1 in.length(); n++)
    {
        // Copy the input position to the output
        gl Position = gl in[0].gl Position;
        // Emit the vertex
        EmitVertex();
    }
```

```
// End the primitive. This is not strictly necessary
and is
   // only here for illustrative purposes.
    EndPrimitive();
}
```
This shader simply copies its input into its output. You don't need to worry about how this works right now, but you might notice several features of this example that are unique to geometry shaders. First, at the top of the shader is a pair of layout qualifiers containing the declaration of the input and output primitive types and the maximum number of vertices that may be produced. These are shown in **[Example](#page-660-0) 10.2**.

#### <span id="page-660-0"></span>**Example 10.2** Geometry Shader Layout Qualifiers

#### **Click here to view code [image](#page-1352-0)**

```
layout (triangles) in;
layout (triangle_strip, max_vertices = 3) out;
```
The first line specifies that the input primitive type is triangles. This means that the geometry shader will be run once for each triangle rendered. Drawing commands used by the program must use a primitive mode that is compatible with the primitive type expected by the geometry shader (if present). If a drawing command specifies strips or fans (**GL\_TRIANGLE\_STRIP** or **GL TRIANGLE FAN, in the case of triangles), the geometry shader will run** once for each triangle in the strip or fan. The second line of the declaration specifies that the output of the geometry shader is triangle strips and that the maximum number of vertices that will be produced is three. The accepted primitive types accepted as inputs to the geometry shader and the corresponding primitive types that are allowed to be used in drawing commands are listed in [Table](#page-661-0) 10.1.

<span id="page-661-0"></span>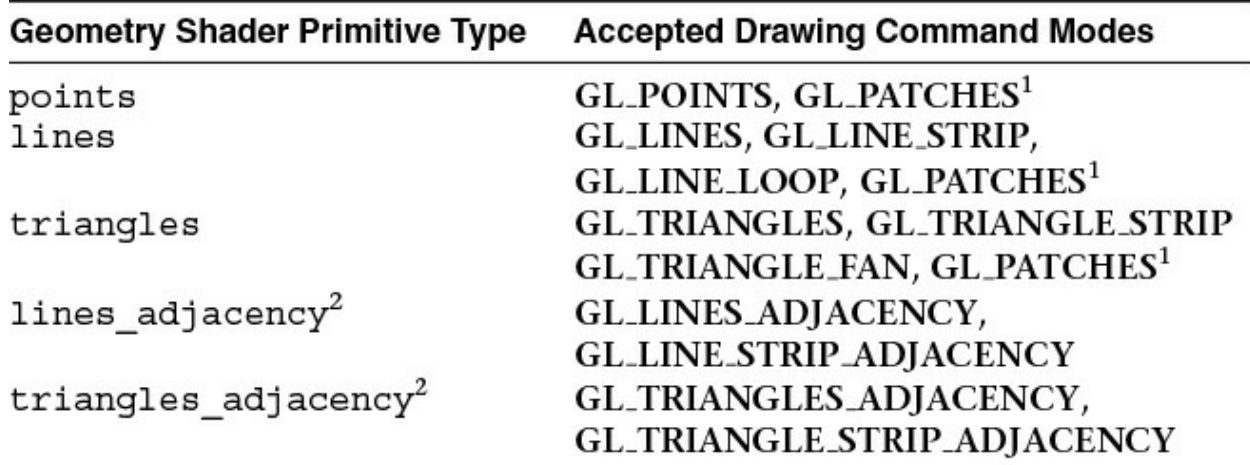

**[1](#page-661-0). GL\_PATCHES** are accepted by drawing commands when a geometry shader is present so long as the selected tessellation mode will cause the patches to be converted to something compatible with the geometry shader input.

**[2](#page-661-0).** The adjacency primitive types lines\_adjacency and triangles\_adjacency are special types introduced for geometry shaders and will be discussed shortly.

**Table 10.1** Geometry Shader Primitive Types and Accepted Drawing Modes.

Notice that even though we are producing only a single triangle in this example, we still specify that the output primitive type is triangle strips. Geometry shaders are designed to produce only points, line strips, or triangle strips, but not individual lines or triangles, nor loops or fans. This is because strips are a superset of individual primitive types. Think of an independent triangle or line as a strip of only one primitive. By terminating the strip after only a single triangle, independent triangles may be drawn.

The special GLSL function  $EmitVertex$  () produces a new vertex at the output of the geometry shader. Each time it is called, a vertex is appended to the end of the current strip if the output primitive type is line\_strip or triangle strip. If the output primitive type is points, each call to EmitVertex() produces a new, independent point. A second special geometry shader function, EndPrimitive(), breaks the current strip and signals OpenGL that a new strip should be started the next time EmitVertex() is called. As discussed, single primitives such as lines or triangles are not directly supported, although they may be generated by calling EndPrimitive() after every two or three vertices in the case of lines or triangles, respectively. By calling EndPrimitive() after every two vertices are emitted when producing line strips or after every three vertices

are emitted when producing triangle strips, it is possible to generate independent lines or triangles. As there is no such thing as a point strip, each point is treated as an individual primitive, so calling EndPrimitive() when the output primitive mode is points has no effect (although it is still legal).

When the geometry shader exits, the current primitive is ended implicitly, so it is not strictly necessary to call EndPrimitive() explicitly at the end of the geometry shader. When EndPrimitive() is called (or at the end of the shader), any incomplete primitives will simply be discarded. That is, if the shader produces a triangle strip with only two vertices or if it produces a line strip with only one vertex, the extra vertices making up the partial strip will be thrown away.

### <span id="page-662-0"></span>**Geometry Shader Inputs and Outputs**

The inputs and outputs of the geometry shader are specified using layout qualifiers and the **in** and **out** keywords in GLSL. In addition to user-defined inputs and outputs, there are several built-in inputs and outputs specific to geometry shaders. These are described in some detail in the following subsections. The **in** and **out** keywords are also used in conjunction with layout qualifiers to specify how the geometry shader fits into the pipeline, how it behaves, and how it interacts with adjacent shader stages.

## **Geometry Shader Inputs**

<span id="page-662-3"></span>The input to the geometry shader is fed by the output of the vertex shader or, if tessellation is active, the output of the tessellation evaluation shader.<sup>[3](#page-662-1)</sup> As the geometry shader runs once per input primitive, outputs from the previous stage (vertex shader or tessellation evaluation shader) become arrays in the geometry shader. This includes all user-defined inputs and the special built-in input variable,  $g\perp$  in, which is an array containing the built-in outputs that are available in the previous stage. The  $g\perp$  in input is implicitly declared as an interface block. The definition of  $g1$  in is shown in [Example](#page-662-2) 10.3.

<span id="page-662-1"></span>**[3](#page-662-3).** Tessellation shaders are covered in detail in [Chapter](#page-628-0) 9.

<span id="page-662-2"></span>**Example 10.3** Implicit Declaration of gl in []

**Click here to view code [image](#page-1353-0)**

```
in gl_PerVertex {
   vec<sup>4</sup> gl Position;
   float gl PointSize;
   float gl ClipDistance[];
   float ql CullDistance[];
} gl_in[];
```
As noted,  $g\perp$  in is implicitly declared as an array. The length of the array is determined by the input primitive type. Whatever is written to gl\_Position, gl\_PointSize, gl\_ClipDistance, or gl\_CullDistance in the vertex shader (or tessellation evaluation shader) becomes visible to the geometry shader in the appropriate member of each member of the  $q1$  in array. Like any array, the number of elements in the gl\_in array can be found using the .length() method. Returning to our example geometry shader, we see a loop:

**Click here to view code [image](#page-1354-0)**

```
// Loop over the input vertices
for (n = 0; n < q1 in.length(); n++)
{
    ...
}
```
The loop runs over the elements of the  $q\perp$  in array, whose length is dependent on the input primitive type declared at the top of the shader. In this particular shader, the input primitive type is triangles, meaning that each invocation of the geometry shader processes a single triangle, so the gl\_in.length() function will return three. This is very convenient, as it allows us to change the input primitive type of the geometry shader without changing any source code except the input primitive type layout qualifier. For example, if we change the input primitive type to lines, the geometry shader will now run once per line, and  $q\perp$  in. length() will return two. The rest of the code in the shader need not change.

The size of the input arrays is determined by the type of primitives that the geometry shader accepts. The accepted primitive types are points, lines, triangles, lines adjacency, and triangles adjacency. The number of vertices in each primitive of these types is shown in <u>[Table](#page-664-0) 10.2</u>.

<span id="page-664-0"></span>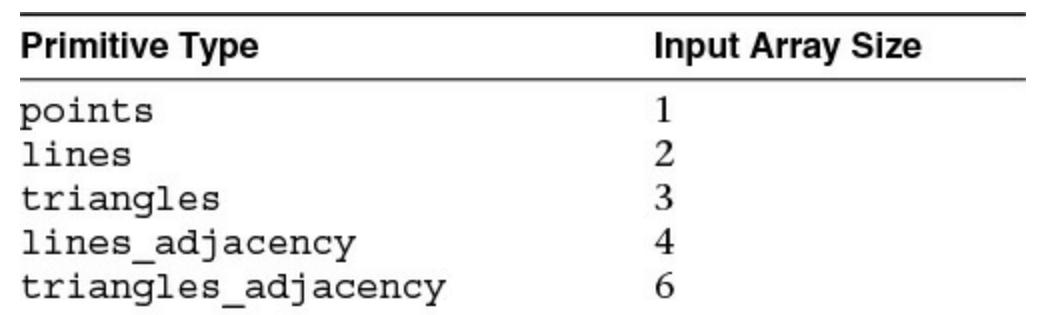

**Table 10.2** Geometry Shader Primitives and the Vertex Count for Each

The first three represent points, lines, and triangles, respectively. Points are represented by single vertices, so although the inputs to the geometry shader are still arrays, the length of those arrays is one. Lines and triangles are generated both by independent triangles (**GL\_TRIANGLES** and **GL\_LINES** primitive types) and from the individual members of strips and fans (**GL\_TRIANGLE\_STRIP**, for example). Even if the drawing command specified **GL\_TRIANGLE\_STRIP**, **GL\_TRIANGLE\_FAN**, **GL\_LINE\_STRIP**, or **GL\_LINE\_LOOP**, the geometry shader still receives individual primitives as appropriate.

The last two input primitive types represent *adjacency* primitives, which are special primitives that are accepted by the geometry shader. They have special meaning and interpretation when no geometry shader is present (which will be described shortly), but for most cases where a geometry shader is present can be considered to be simple collections of four or six vertices, and it is up to the geometry shader to convert them into some other primitive type. You cannot specify an adjacency primitive type as the output mode of the geometry shader.

Just as the built-in variable  $q\perp$  in is an array with a length determined by the input primitive type, so are user-defined inputs. Consider the following vertex shader output declarations:

```
out vec4 position;
out vec3 normal;
out vec4 color;
out vec2 tex_coord;
```
In the geometry shader, these must be declared as arrays as follows:

```
in vec4 position[];
in vec3 normal[];
in vec4 color[];
```

```
in vec2 tex_coord[];
```
Note that the sizes of the arrays do not have to be given explicitly. If the array declarations are left unsized, the size is implied by the input primitive type declared earlier in the shader. If the size is given explicitly, it is cross-checked at compile time against the input primitive type, giving an additional layer of error checking. If an input array is declared with an explicit size and that size does not match what is expected given the input primitive type, the GLSL compiler will generate an error.

GLSLversions earlier than 4.3 did not contain support for two-dimensional arrays. So what happened to vertex shader outputs that are declared as arrays? To pass an array from a vertex shader to a geometry shader, we took advantage of an *[interface](#page-1034-0) block*. Using an interface block helps group all the data for a single vertex, rather than managing collections of arrays, so you may want to use interface blocks regardless of arrays or version numbers. The interface block can contain arrays, but it is the interface block itself that becomes an array when passed into a geometry shader. This technique is already used in the definition of the gl\_in[] built-in variable; the gl\_ClipDistance[] array is a member of the block.

Consider the previous example. Let's assume that we wish to pass more than one texture coordinate from the vertex shader to the fragment shader. We will do that by making tex\_coord an array. We can redeclare the variables listed in the example in an interface block and see how that affects their declaration in the geometry shader.

First, in the vertex shader:

```
out VS_GS_INTERFACE
{
    out vec4 position;
    out vec3 normal;
    out vec4 color;
    out vec2 tex_coord[4];
} vs_out;
```
Now, in the geometry shader:

```
in VS_GS_INTERFACE
{
    out vec4 position;
    out vec3 normal;
```

```
out vec4 color;
    out vec2 tex_coord[4];
} gs_in[];
```
Now we have declared the output of the vertex shader as  $vs$  out using an interface block, which is matched to gs\_in[] in the geometry shader. Remember that interface block matching is performed by *block name* (VS GS INTERFACE in this example) rather than instance name. This allows the variables representing the block instance to have a different name in each shader stage. gs in [] is an array, and the four texture coordinates are available in the geometry shader as  $qs$  in [n].tex coord [m]. Anything that can be passed from a vertex shader to a fragment shader can be passed in this manner, including arrays, structures, matrices, and other compound types. In addition to the built-in members of  $q\perp$  in [] and to user-defined inputs, there are a few other special inputs to the geometry shader. These are gl\_PrimitiveIDIn and gl\_InvocationID. The first, gl\_PrimitiveIDIn, is the equivalent of gl\_PrimitiveID that is available to the fragment shader. The *In* suffix distinguishes it from gl\_PrimitiveID, which is actually an output in the geometry shader and must be assigned by the geometry shader if it is to be made available in the subsequent fragment shader. The second input, ql\_InvocationID, is used during geometry shader instancing, which will be explained shortly. Both gl\_PrimitiveIDIn and gl\_InvocationID are intrinsically declared as integers.

## **Special Geometry Shader Primitives**

Special attention should be paid to the adjacency primitive types available to geometry shaders (lines\_adjacency and triangles\_adjacency). These primitives have four and six vertices, respectively, and allow adjacency information, information about adjacent primitives or edges, to be passed into the geometry shader. Lines with adjacency information are generated by using the **GL\_LINES\_ADJACENCY** or **GL\_LINE\_STRIP\_ADJACENCY** primitive *mode* in a draw command such as **glDrawArrays()**. Likewise, triangles with adjacency information are produced by using the **GL\_TRIANGLES\_ADJACENCY** or

**GL\_TRIANGLE\_STRIP\_ADJACENCY** primitive types. These primitive types can be used without a geometry shader present and will be interpreted as lines or triangles with additional vertices being discarded.

### **Lines with Adjacency**

At the input of the geometry shader, each lines adjacency primitive is represented as a four-vertex primitive (i.e., the geometry shader inputs such as gl\_in and user-defined inputs are four element arrays). In the OpenGLAPI, there are two adjacency primitives representing lines:

**GL\_LINES\_ADJACENCY** and **GL\_LINE\_STRIP\_ADJACENCY**. The first represents individual line primitives, and each primitive sent to the geometry shader is formed from an independent collection of four vertices. Four vertices are consumed from the input arrays each time a primitive is assembled. The vertex layout is shown in [Figure](#page-667-0)  $10.1$ . In Figure 10.1, the first primitive passed to the geometry shader is made up from vertices A, B, C, and D. The second primitive is made up of vertices E, F, G, and H. This sequence continues, four vertices at a time for the length of the draw.

<span id="page-667-0"></span>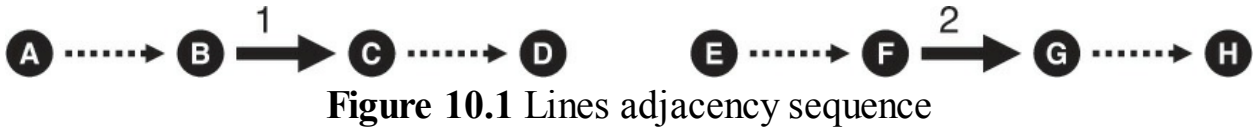

<span id="page-667-3"></span>Vertex sequence for **GL\_LINES\_ADJACENCY** primitives.

The second of these line primitive types (**GL\_LINE\_STRIP\_ADJACENCY**) represents a line strip in much the same way as the regular **GL\_LINE\_STRIP** primitive does. Each primitive to the geometry shader is still made up of four vertices. The first primitive in a draw is constructed from the first four vertices in the enabled arrays, $\frac{4}{3}$  $\frac{4}{3}$  $\frac{4}{3}$  and a new four-vertex primitive is constructed from each successive vertex together with the preceding three vertices. [Figure](#page-667-2) 10.2 demonstrates this. In  $Figure 10.2$  $Figure 10.2$ , the first primitive passed to the geometry shader is made up from vertices A, B, C, and D; the second from B, C, D, and E; the third from C, D, E, and F; and so on.

<span id="page-667-1"></span>**[4](#page-667-3).** When using vertex indices with a draw command like **glDrawElements()**, primitives are not actually constructed from the first vertices in the arrays. Rather, they are constructed from the vertices referred to by the first few indices in the element array. For simplicity of explanation, we refer to these as the *first few vertices*, even though there may be an indirection involved.

<span id="page-667-2"></span> $\cdots \rightarrow 0 \xrightarrow{1} 0 \xrightarrow{2} 0 \xrightarrow{3} 0 \xrightarrow{4} 0 \xrightarrow{5} 0 \cdots \cdots 0$ **Figure 10.2** Line-strip adjacency sequence Vertex sequence for **GL\_LINE\_STRIP\_ADJACENCY** primitives.

The lines adjacency primitive type is a good way to pass an arbitrary four-vertex primitive to the geometry shader (which does not actually have to represent a line). This is particularly true when the

**GL\_LINES\_ADJACENCY** primitive mode is used, as it does not infer any connectivity semantics. Note that the geometry shader cannot *emit* a lines adjacency primitive. It must convert the primitive to another type. For example, if the vertices really do represent lines, the geometry output primitive type can be set to *lines*, and the shader can simply emit lines. However, it is possible to represent any arbitrary quadrilateral with four vertices, and in such a case, the geometry shader can be used to convert it into a pair of triangles.

You may be wondering why we call them *line* primitives if any arbitrary fourvertex primitive can be passed to the geometry shader using the lines with adjacency primitive types. After all, the geometry shader can't actually produce lines with adjacency primitive and must convert them to another primitive type to be rendered. The answer is in how the primitives are interpreted by OpenGLwhen there is no geometry shader present. For each four-vertex primitive (whether it originated from the

**GL\_LINES\_ADJACENCY** or **GL\_LINE\_STRIP\_ADJACENCY** primitive mode), the additional vertices representing adjacency information are considered to be the first and last vertices in the primitive, and those representing the line itself are the second and third vertices (the middle two vertices). When no geometry shader is present, the adjacency vertices are discarded, and a line is formed from the two central vertices in the four-vertex primitive. In this manner, the vertex information is still interpreted as lines, although much of it may ultimately be discarded.

In [Figures](#page-667-0) 10.1 and [10.2](#page-667-2), the solid arrows represent the lines that will be generated by OpenGLwhen no geometry shader is present, and the dotted arrows represent the virtual lines that will be discarded.

### **Triangles with Adjacency**

Like the lines with adjacency primitive types, the triangles adjacency input primitive type is designed to allow triangles with adjacency information to be passed into a geometry shader. Each triangles adjacency primitive is constructed from six vertices, so  $q\perp$  in and the other geometry shader inputs become six-element arrays. There are also two primitive modes

that may be used with OpenGL drawing commands:

**GL\_TRIANGLES\_ADJACENCY** and

**GL\_TRIANGLE\_STRIP\_ADJACENCY**. Like **GL\_LINES\_ADJACENCY**, each **GL\_TRIANGLES\_ADJACENCY** primitive is formed from six independent vertices. Again, the geometry shader cannot emit a triangles adjacency primitive and so must generate another type of primitive from the six incoming vertices.

[Figure](#page-669-0) 10.3 illustrates the layout of vertices in a triangles adjacency primitive and how they are passed to the geometry shader. When the primitive mode is **GL\_TRIANGLES\_ADJACENCY**, the first primitive will be formed from vertices A through F, the second from G through L, and so on. When no geometry shader is present, a triangle is formed from *every other* vertex. As in [Figure](#page-667-0) 10.1, solid arrows represent triangles that will be rendered, and dotted arrows represent the virtual triangles that will be discarded. In this case, a triangle is formed from vertices A, C, and E, and another is formed from vertices G, I, and K. Vertices B, D, F, H, and J are discarded in the absence of a geometry shader.

<span id="page-669-0"></span>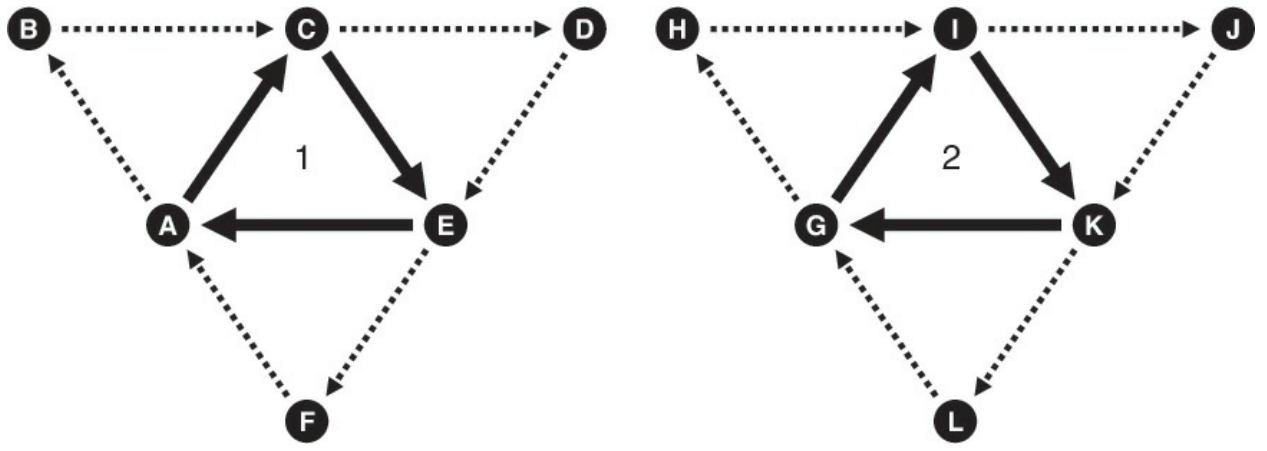

**Figure 10.3** Triangles adjacency sequence Vertex sequence for **GL\_TRIANGLES\_ADJACENCY** primitives.

Finally, we come to the **GL\_TRIANGLE\_STRIP\_ADJACENCY** primitive mode. This primitive can be hard to understand and is possibly best illustrated using a diagram. [Figure](#page-670-0) 10.4 shows how vertices are assembled into triangles and where the extra vertices come from, and, like previous figures, it shows which vertices are used to form triangles when no geometry shader is present. When the primitive mode is **GL\_TRIANGLE\_STRIP\_ADJACENCY**, six vertices are still used to construct each primitive passed to the geometry

shader. The first primitive is made from the first six vertices in the enabled arrays, and a new primitive is constructed for each vertex, reusing the previous five.

<span id="page-670-0"></span>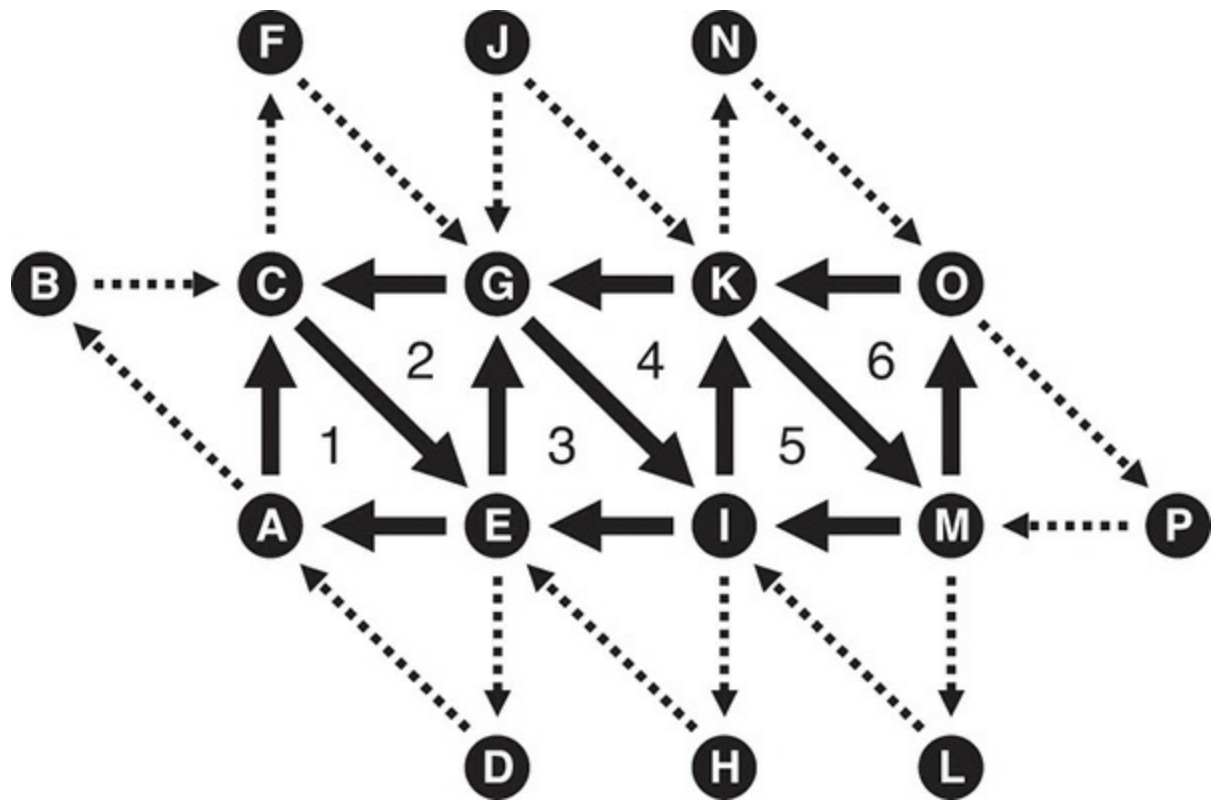

**Figure 10.4** Triangle-strip adjacency layout Vertex layout for **GL\_TRIANGLE\_STRIP\_ADJACENCY** primitives.

If the pattern of triangles is removed and arrows representing the order of vertices are overlaid onto **[Figure](#page-670-0) 10.4**, a pattern emerges that can be helpful in [understanding](#page-671-0) the ordering of vertices in the arrays. This is shown in **Figure** 10.5.

<span id="page-671-0"></span>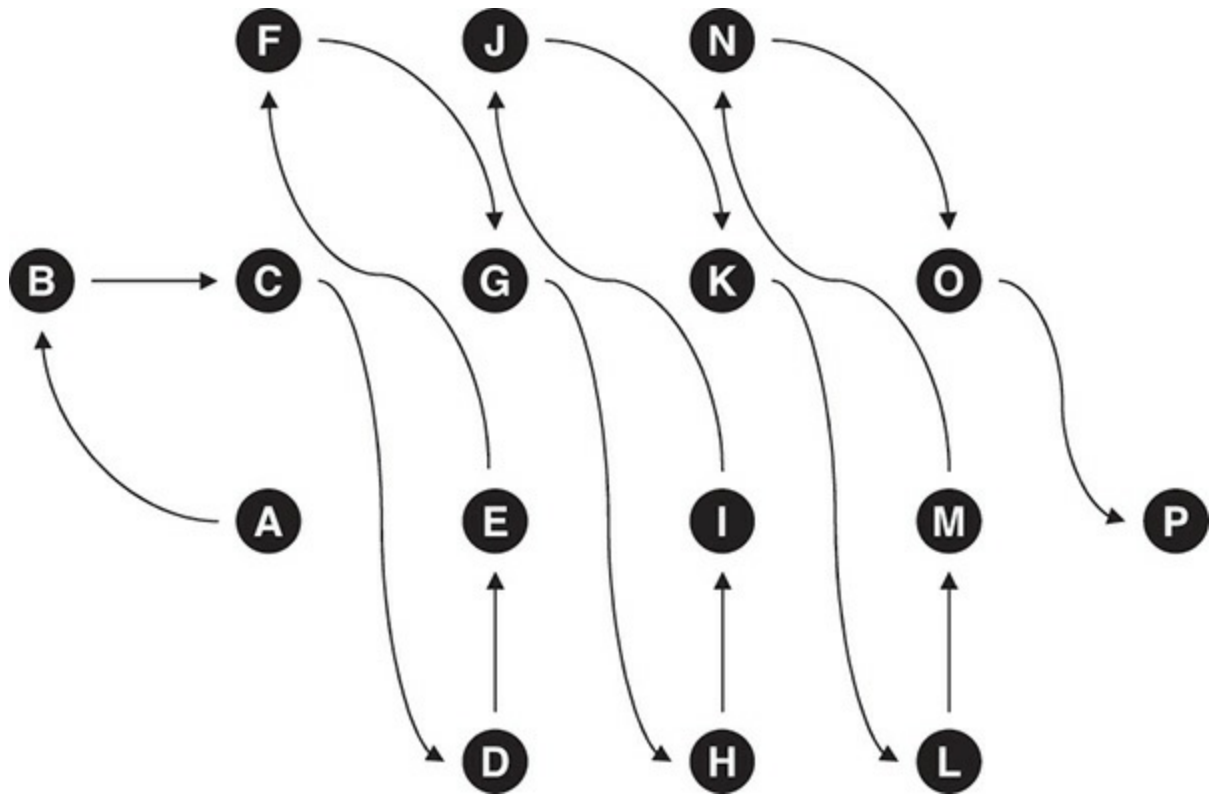

**Figure 10.5** Triangle-strip adjacency sequence Vertex sequence for **GL\_TRIANGLE\_STRIP\_ADJACENCY** primitives.

Notice that, in [Figures](#page-670-0) 10.4 and [10.5](#page-671-0), it appears that adjacency information about every triangle is not conveyed. Instead, additional vertices *outside* the strip are passed to the geometry shader. However, which vertices are used to fill the inputs to the geometry shader vary based on whether the triangle is the only one in the strip, the first in a strip, an odd- or even-numbered triangle within the strip, or the last triangle in a strip containing an even or odd number of triangles. This is described in some detail in the OpenGL specification.<sup>[5](#page-671-1)</sup>

<span id="page-671-2"></span><span id="page-671-1"></span>**[5](#page-671-2).** See [Table](#page-661-0) 10.1 of the OpenGL Specification, Version 4.3.

Given the geometry shown in [Figure](#page-670-0) 10.4, triangle 1 will have its inputs made from vertices A, C, and E, with vertices B, D, and G forming the additional adjacency vertices. Triangle 2 will have its inputs filled from vertices E, C, and G, with A, F, and I forming the adjacency vertices. Triangle 3 will be made up of vertices E, G, and I, and the adjacency vertices will be C, K, and H. This pattern repeats until the end of the strip, where triangle 6 is made from vertices M, K, and O, and the adjacency vertices are I, N, and P. Remember that in the geometry shader, the first, third, and fifth elements of  $q\perp$  in represent the triangle, while the second, fourth, and sixth elements represent

the adjacency vertices. Putting all this together tells us that  $q\perp$  in for triangle 1 will be constructed from vertices A, B, C, D, E, and G (in that order); for triangle 2 it is constructed from vertices E, A, C, F, G, and I; and in triangle 3 it is E, C, G, K, I, and H. Finally, for triangle 6 it is constructed from vertices M, I, K, N, O, and P.

### **Generating Data for Adjacency Primitives**

Seeing the strange patterns of vertices in [Figures](#page-667-0) 10.1 through 10.4 might make you think that you need to have specialized software or jump though some mental contortions to generate geometry data to feed to OpenGLwhen these primitive types are used. While it is possible to hijack the adjacency primitive types (especially **GL\_LINES\_ADJACENCY** and

**GL TRIANGLES ADJACENCY**) to pass arbitrary groups of four or six vertices into the pipeline, these primitive types are often used with vertex indices stored in a buffer bound to the **GL\_ELEMENT\_ARRAY\_BUFFER** binding and a drawing command such as **glDrawElements()**.

The additional vertices in the adjacency primitives are intended to allow the geometry shader to obtain knowledge of the primitives *adjacent* to the one that it's processing in the mesh. For triangles, the extra vertex is often the third vertex of a triangle sharing an edge (and therefore two vertices) with the current primitive. This vertex likely *already exists* in the mesh. If indexed vertices are used, no additional vertex data is required to represent this—only additional indices in the element buffer. In many cases, these extra indices can be generated by a preprocessing tool. Of course, it is also possible to store information about an edge in the adjacency vertex, and it's also possible that the adjacency vertex is used only for that purpose and is not referenced as a real vertex at all.

## **Geometry Shader Outputs**

The output of the geometry shader is fed into the primitive setup engine, the rasterizer, and eventually the fragment shader. In general, the output of the geometry shader is equivalent to the output of the vertex shader if no geometry shader is present. As many of the same outputs exist in the geometry shader as exist in the vertex shader. The same q1 PerVertex interface block specification is used for per-vertex outputs in the geometry shader. The definition of this block is given in [Example](#page-673-0) 10.4.

### <span id="page-673-0"></span>**Example 10.4** Implicit Declaration of Geometry Shader Outputs

```
out gl_PerVertex
{
    vec4 gl_Position;
    float ql PointSize;
    float ql ClipDistance<sup>[]</sup>;
    float ql CullDistance[];
};
```
Note that although the same  $q\perp$  PerVertex interface block is used to declare the geometry shader outputs, in this instance it has no name, so the outputs are essentially in global scope. Of course, user-defined outputs may be declared as well, and these will be passed to the fragment shader along with the built-in interface block members. Because each geometry shader invocation can produce multiple output vertices, each vertex must be explicitly produced by calling the EmitVertex() function. When EmitVertex() is called, the current values of all outputs of the geometry shader are recorded and used to form a new vertex. After EmitVertex() is called, the values of all geometry shader outputs become *undefined*; thus it is necessary to write all outputs in the geometry shader before producing a vertex, even if the values of some of those outputs are the same from vertex to vertex. The only exception to this general rule is for outputs that are marked with the **flat** keyword. In this case, only the value generated for the *provoking vertex* is used in subsequent stages, so although the value of the outputs is still undefined for the other vertices, that doesn't really matter, as those undefined values will never be used.

To specify which vertex is to be used as the provoking vertex, you can call **glProvokingVertex()** with the desired mode. The default is **GL\_LAST\_VERTEX\_CONVENTION**, which means that **flat [shaded](#page-1031-0)** interpolants will be taken from the last vertex in each primitive. However, you can specify that they can take their values from the first vertex by passing **GL\_FIRST\_VERTEX\_CONVENTION** to **glProvokingVertex()**. The prototype for **glProvokingVertex()** is as follows:

### void **glProvokingVertex**(GLenum *provokeMode*);

Sets the provoking vertex mode to *provokeMode*, which may be

one of **GL\_LAST\_VERTEX\_CONVENTION**, or **GL\_FIRST\_VERTEX\_CONVENTION** to specify that flat interpolants be taken from the last vertex or the first vertex, respectively.

Which vertex is considered the provoking vertex depends not only on the provoking vertex convention set with **glProvokingVertex()**, but also on the primitive type. [Table](#page-674-0) 10.3 shows which vertices are considered the provoking vertex for each primitive mode.

<span id="page-674-0"></span>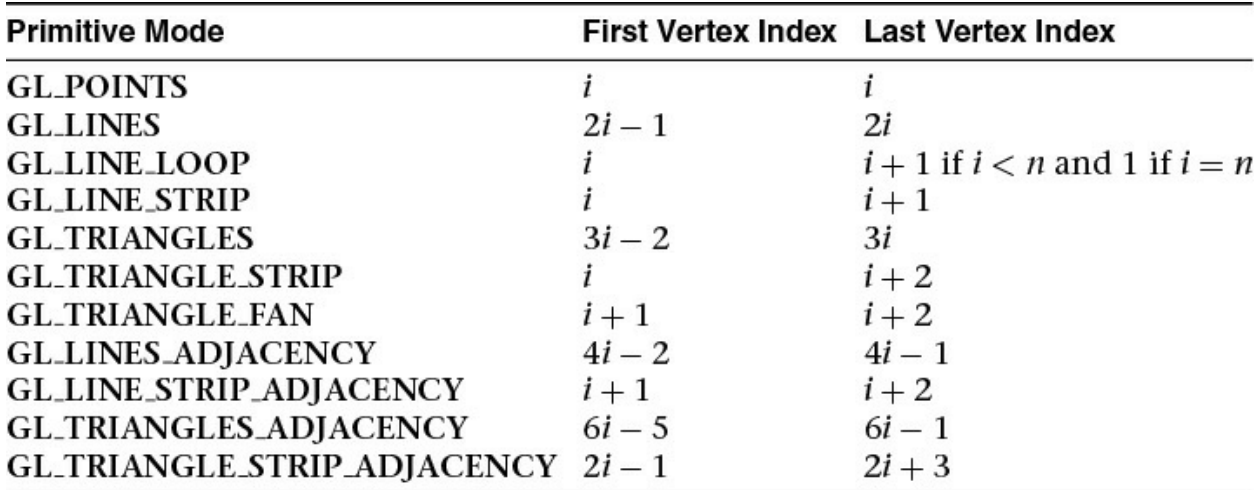

**Table 10.3** Provoking Vertex Selection by Primitive Mode

In addition to the built-in and user-defined per-vertex outputs from the geometry shader, three further special built-in variables are passed to the subsequent stage. These are ql PrimitiveID, ql Layer, and gl\_ViewportIndex. The first of these should be familiar to you already; it is available in the fragment shader to identify the primitive to which the fragment belongs. Because the geometry shader may produce a variable amount of output primitives (or none at all), it is not possible for the system to generate gl\_PrimitiveID automatically. Instead, the value that would have been generated if no geometry shader were present is passed as an input to the geometry shader in the built-in input gl\_PrimitiveIDIn, and it is the responsibility of the geometry shader to produce a value for the fragment shader to use if required. In a simple geometry shader that produces at most one output primitive per input primitive, the value in gl\_PrimitiveIDIn can be written directly to gl PrimitiveID, and the expected behavior will occur. In a more complex geometry shader that might produce more than

one primitive per invocation (this is known as *[amplification](#page-1022-0)*), a more in-depth scheme might be devised. For example, the shader could multiply the incoming gl\_PrimitiveIDIn by the maximum number of primitives expected to be produced by the shader invocation and then apply an offset to that value for each generated primitive.

The other two variables,  $q\perp$  Layer and  $q\perp$  ViewportIndex, are used in *layered rendering* and with *viewport arrays*, respectively. Both of these topics will be covered shortly.

### <span id="page-675-0"></span>**Producing Primitives**

Primitives are produced in the geometry shader with the two special built-in functions, EmitVertex() and EndPrimitive(). As already discussed, a single geometry shader invocation must call EmitVertex() and possibly EndPrimitive() to produce output primitives. If the geometry shader does not call these functions, no output geometry is produced, and the inputs to the shader are essentially discarded. This is *culling*. On the other hand, if the geometry shader calls EmitVertex() many times, it can produce more output than it receives at its input, *amplifying* the geometry.

Another unique feature of geometry shaders is that they can have a different primitive type for their output than they do for their input. This can be used for techniques like wire frame rendering, *[billboards](#page-1023-1)*, and even interesting instancing effects.

## **Culling Geometry**

The simplest possible geometry shader is a culling geometry shader. The shader does absolutely nothing. We already gave an example of a simple geometry shader earlier in this chapter. The pass-through geometry shader is possibly the simplest geometry that actually does anything. [However,](#page-675-1) Example 10.5 contains a perfectly legal geometry shader.

<span id="page-675-1"></span>**Example 10.5** A Geometry Shader That Drops Everything

### **Click here to view code [image](#page-1355-0)**

**#version** 330 core **layout** (triangles) **in**;

```
layout (triangle_strip, max_vertices = 3) out;
void main(void)
{
    /* Do nothing */
}
```
However, this isn't particularly useful; it doesn't produce any output primitives, and using it in a program will result in absolutely nothing being rendered. Now consider that the geometry shader can *conditionally* discard geometry. It's possible to discard primitives in the geometry shader based on some predefined condition in order to implement selective culling. Take a look at the shader in [Example](#page-676-0) 10.6.

<span id="page-676-0"></span>**Example 10.6** Geometry Shader Passing Only Odd-Numbered Primitives

#### **Click here to view code [image](#page-1356-0)**

```
#version 330 core
layout (triangles) in;
layout (triangle_strip, max_vertices = 3) out;
void main(void)
{
    int n;
    // Check the LSB of the primitive ID.
    // If it's set, emit a primitive.
    if (gl_PrimitiveIDIn & 1)
    {
        for (n = 0; n < q1 in.length(); +n)
        {
            gl Position = gl in[n].gl Position;
            EmitVertex();
        }
        EndPrimitive();
    }
}
```
The shader in [Example](#page-676-0) 10.6 is similar to the pass-through shader shown earlier, except that it runs only when gl\_PrimitiveIDIn is odd, allowing odd-numbered input primitives to pass and discarding or culling the evennumbered ones.

## **Geometry Amplification**

As you have read, it is possible for a geometry shader to output a different amount of primitives in than it accepts as input. So far, we have looked at a simple pass-through geometry shader and at a shader that selectively culls geometry. Now we will look at a shader that produces more primitives on its output than it accepts on its input. This is known as *amplification*. Amplification can be used to implement fur shells or moderate tessellation, for example (although tessellation is best left to fixed-function tessellation hardware). Also, in combination with layered rendering or viewport indices, the geometry shader can produce several versions of the same geometry as slices of an array texture or different regions of the framebuffer.

Amplification in a geometry shader cannot be unlimited. Most OpenGL implementations have a moderate upper bound on the number of vertices that a single geometry shader invocation can produce. The maximum number of output vertices supported by the implementation is given in the built-in shader variable gl\_MaxGeometryOutputVertices. It can also be found by the application by calling **glGetIntegerv()** to read the value of the GL\_MAX\_GEOMETRY\_OUTPUT\_VERTICES constant. The minimum required value of this constant is 256, so you can be sure that all implementations support at least this many output vertices in the geometry shader stage. However, the geometry shader is not really intended for large amplification, and performance may drop off dramatically when a very large number of primitives are generated in a single geometry shader invocation. So even though your implementation might support a larger number of output vertices, measurements should be taken to ensure that producing a large amount of geometry isn't going to be detrimental to performance.

### **Fur Rendering Using a Geometry Shader**

The following is a worked example of using amplification in a geometry shader to produce a fur-rendering effect. This is an implementation of the fur shell method. There are several methods for rendering fur and hair, but this method neatly demonstrates how moderate amplification in a geometry shader can be used to implement the effect. The basic principle is that hair or fur on a surface is modeled as a volume that is rendered using slices, and the geometry shader is used to generate those slices. The more slices that are rendered, the more detailed and continuous the hair effect will be. This number can be varied to hit a particular performance or quality target. The input to the geometry shader is the triangles forming the underlying mesh, and the effect parameters are the number of layers (shells) and the depth of the fur. The geometry shader produces the fur shells by displacing the incoming vertices along their normals and essentially producing multiple copies of the incoming geometry. As the shells are rendered, the fragment shader uses a fur texture to selectively blend and ultimately discard pixels that are not part of a hair. The geometry shader is shown in [Example](#page-678-0) 10.7.

#### <span id="page-678-0"></span>**Example 10.7** Fur Rendering Geometry Shader

#### **Click here to view code [image](#page-1357-0)**

```
// Fur rendering geometry shader
#version 330 core
// Triangles in, triangles out, large max vertices as we're
amplifying
layout (triangles) in;
layout (triangle_strip, max_vertices = 120) out;
uniform mat4 model_matrix;
uniform mat4 projection_matrix;
// The number of layers in the fur volume and the depth of
the volume
uniform int fur_layers = 30;
uniform float fur depth = 5.0;
// Input from the vertex shader
in VS_GS_VERTEX
{
   vec3 normal;
   vec2 tex_coord;
} vertex_in[];
// Output to the fragment shader
out GS_FS_VERTEX
```

```
{
    vec3 normal;
    vec2 tex_coord;
    flat float fur_strength;
} vertex_out;
void main(void)
{
    int i, layer;
    // The displacement between each layer
    float disp_delta = 1.0 / float(fur_layers);
    float d = 0.0;
    // For each layer...
    for (\text{layer} = 0; \text{layer} < \text{fur layers}; \text{layer++}){
        // For each incoming vertex (should be three of
them)
        for (i = 0; i < gl in.length(); i++) {
             // Get the vertex normal
             \texttt{vec3} n = \texttt{vertex in}[i].\texttt{normal};// Copy it to the output for use in the
fragment shader
             vertex out.normal = n;
             // Copy the texture coordinate too - we'll need
that to
             // fetch from the fur texture
             vertex out.tex coord = vertex in[i].tex coord;
             // Fur 'strength' reduces linearly along the
length of
             // the hairs
             vertex out.fur strength = 1.0 - d;
             // This is the core - displace each vertex
along its normal
             // to generate shells
             position = gl in[i].gl Position +
                        \texttt{vec4}(n * d * fur depth, 0.0);
             // Transform into place and emit a vertex
             gl Position = projection matrix * (model matrix
* position);
             EmitVertex();
        }
        // Move outwards by our calculated delta
```

```
d += disp delta;
        // End the 'strip' ready for the next layer
        EndPrimitive();
    }
}
```
The geometry shader in **[Example](#page-678-0) 10.7** begins by specifying that it takes triangles as input and will produce a triangle strip as output with a maximum of 120 vertices. This is quite a large number, but we will not use all these vertices unless the number of fur layers is increased significantly. A maximum of 120 vertices output from the geometry shader will allow for 40 fur layers. The shader will displace vertices along their normal vectors (which are assumed to point outward) and amplify the incoming geometry to produce the shells that will be used to render the fur. The displacement for each shell is calculated into disp delta. Then, for each layer (the number of layers is in the fur layers uniform), the vertex position is displaced by scaling the normal and adding it to the original position. A displaced version of the triangle is thus generated by performing the operation on each vertex. A call to EndPrimitive() causes the geometry shader to create unconnected triangles as its output.

Next, we pass into the fragment shader, which is given in **[Example](#page-680-0) 10.8**.

### <span id="page-680-0"></span>**Example 10.8** Fur Rendering Fragment Shader

#### **Click here to view code [image](#page-1359-0)**

```
// Fur rendering fragment shader
#version 330 core
// One output
layout (location = 0) out vec4 color;
// The fur texture
uniform sampler2D fur_texture;
// Color of the fur. Silvery gray by default...
uniform vec4 fur_color = vec4(0.8, 0.8, 0.9, 1.0);
// Input from the geometry shader
in GS_FS_VERTEX
{
```

```
vec3 normal;
    vec2 tex_coord;
    flat float fur_strength;
} fragment_in;
void main(void)
{
    // Fetch from the fur texture. We'll only use the alpha
channel
    // here, but we could easily have a color fur texture.
    vec4 rgba = texture(fur texture,
fragment in.tex coord);
    float t = rgba.a;
    // Multiply by fur strength calculated in the GS for
current shell
    t *= fragment in.fur strength;
    // Scale fur color alpha by fur strength.
    color = fur color * vec4(1.0, 1.0, 1.0, t);}
```
The fur fragment shader uses a texture to represent the layout of hairs in the fur. The texture used in the fur example is shown in <u>[Figure](#page-682-0) 10.6</u>. The brightness of each texel maps to the length of the hair at that point. Zero essentially means no hair, and white represents hairs whose length is equal to the full depth of the fur volume.

<span id="page-682-0"></span>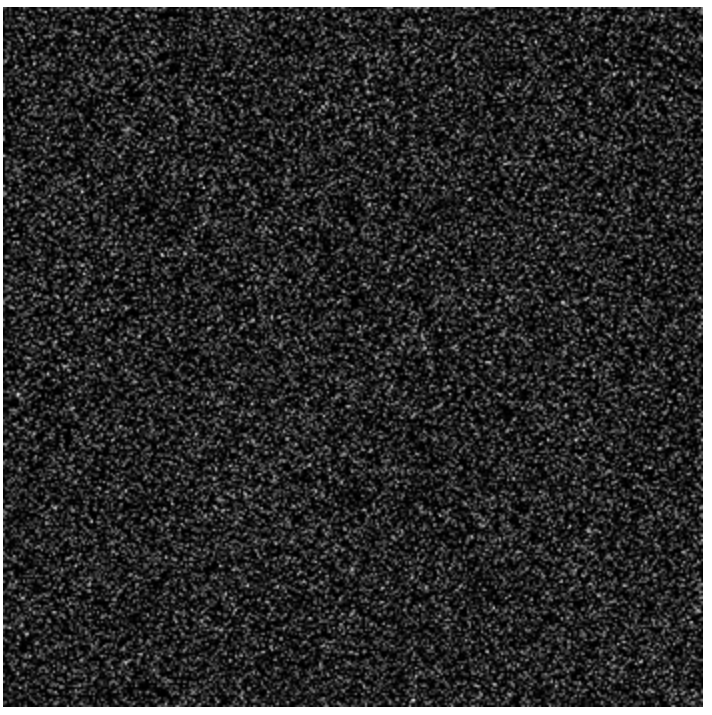

**Figure 10.6** Texture used to represent hairs in the fur rendering example

The texture in **[Figure](#page-682-0) 10.6** is generated using a simple random placement of hairs. A more sophisticated algorithm could be developed to allow hair density and distribution to be controlled programmatically. The current depth of the shell being rendered is passed from the geometry shader into the fragment shader. The fragment shader uses this, along with the contents of the fur texture, to determine how far along the hair the fragment being rendered is. This information is used to calculate the fragment's color and opacity, which are used to generate the fragment shader output.

A first pass of the underlying geometry is rendered without the fur shaders active. This represents the *skin* of the object and prevents holes or gaps appearing when the hair is sparse. Next, the fur rendering shader is activated, and another pass of the original geometry is rendered. Depth testing is used to quickly reject fur fragments that are behind the solid geometry. However, while the fur is being rendered, depth writes are turned off. This causes the very fine tips of the hairs to not occlude thicker hairs that may be behind them. Figure 10.7 shows the result of the [algorithm.](#page-683-0)

<span id="page-683-0"></span>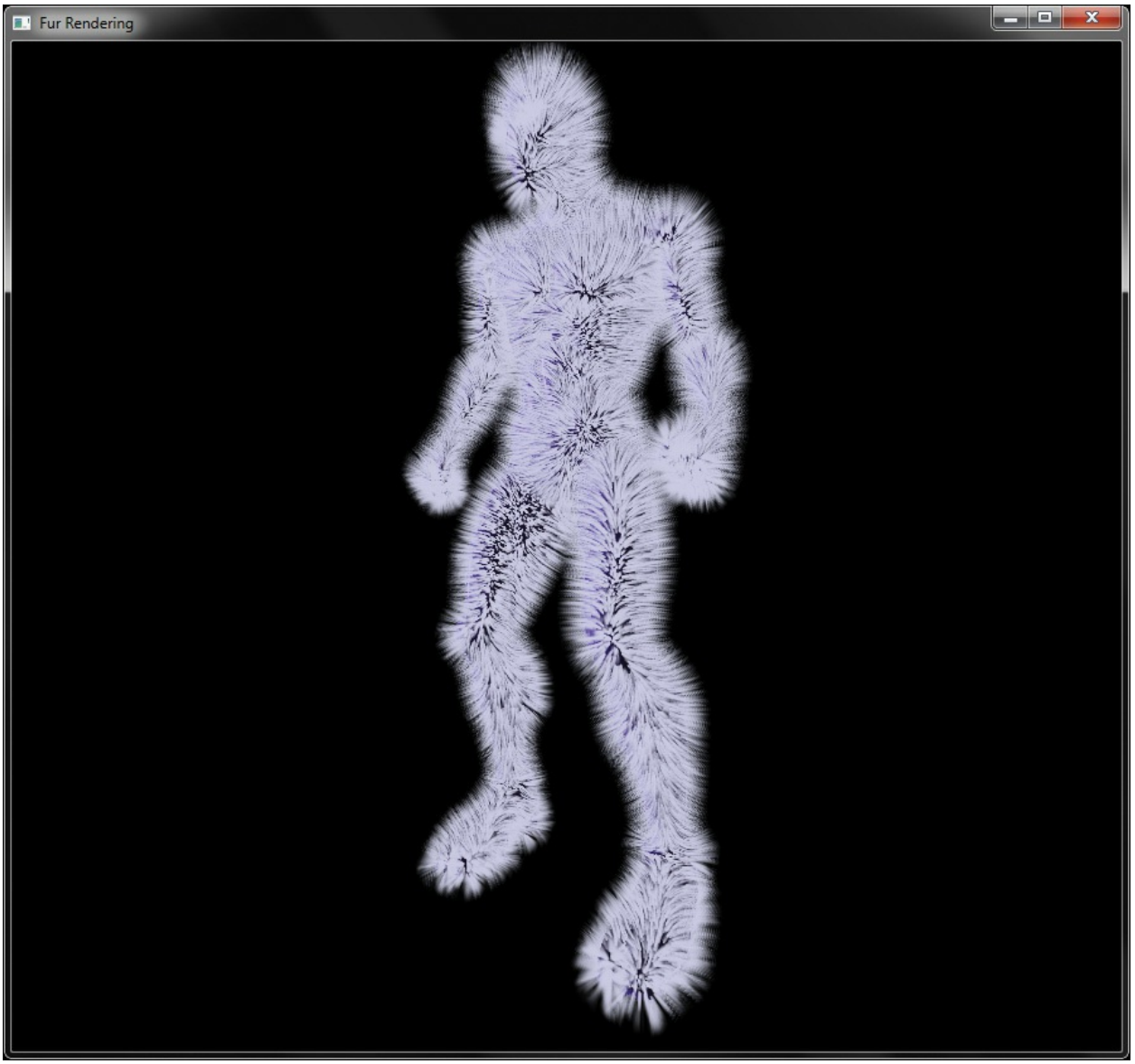

**Figure 10.7** The output of the fur rendering example

As you can see from [Figure](#page-683-0) 10.7, the fur rendered with this method is reasonably convincing. There are ways to improve on the algorithm, though. For example, when polygons are seen edge-on, it is possible to see the individual slices that make up the shells. This means that we need a lot of shells (and thus a lot of amplification in the geometry shader) to produce a visually compelling result and hide this artifact. This can be detrimental to performance. When fur shells are used, we will generally also generate *fur fins*.

Fins are additional primitives emitted perpendicular to the edges of the mesh that are determined to be silhouettes (edges that make the outline of the shape).
The fins are generated in the geometry shader, possibly at the same time as generating the shells. We generate fins only for edges that are silhouettes, and to make that decision, we need to examine the two triangles that share the edge. If the triangle on one side of the edge faces toward the viewer, and the triangle on the other side of the edge faces away from the viewer, the edge is considered to be a silhouette. To obtain information about the face normal of the adjacent face, we use the adjacency primitive type. With access to the additional vertex forming a triangle sharing an edge with our own, we can calculate the face normal of both our own triangle and the adjacent one with a couple of cross-products.

Another way to improve appearance is to use a true volume texture to represent the hair. In this example, we used a simple two-dimensional texture containing the length of a hair at each texel to represent fur. This is a fairly crude approximation, and better results can be obtained by using a real threedimensional texture to store the density of the hair at all points within the volume of the fur. This obviously requires a lot more storage space but can improve visual quality and increase the level of control over the effect.

## **Advanced Transform Feedback**

We have already covered the concept of transform feedback and seen how it works when only a vertex shader is present. In summary, the output of the vertex shader is captured and recorded into one or more buffer objects. Those buffer objects can subsequently be used for rendering (e.g., as vertex buffers) or read back by the CPU using functions like **glMapBuffer()** or **glGetBufferSubData()**. We have also seen how to disable rasterization such that only the vertex shader is active. However, the vertex shader is a relatively simple one-in, one-out shader stage and cannot create or destroy vertices. Also, it has only a single set of outputs.

You have just read about the ability of a geometry shader to produce a variable amount of output vertices. When a geometry shader is present, transform feedback captures the output of the geometry shader. In addition to the stream of vertices that is usually sent to primitive assembly and rasterization, the geometry shader is capable of producing other, ancillary streams of vertex information that can be captured using transform feedback. By combining the geometry shader's ability to produce a variable amount of vertices at its output and its ability to send those input vertices to any one of several output streams,

some sophisticated sorting, bucketing and processing algorithms can be implemented using the geometry shader and transform feedback.

This subsection introduces the concept of multiple vertex streams as outputs from the geometry shader. We also introduce methods to determine how many vertices were produced by the geometry shader, both when using a single output stream and when using multiple output streams. Finally, we discuss methods to use data generated by a geometry shader and stored into a transform feedback buffer in subsequent draw commands without requiring a round-trip to the CPU.

## **Multiple Output Streams**

Multiple streams of vertices can be declared as outputs in the geometry shader. Output streams are declared using the stream layout qualifier. This layout qualifier may be applied globally, to an interface block, or to a single output declaration. Each stream is numbered, starting from zero, and an implementation defined maximum number of streams can be declared. That maximum can be found by calling **glGetIntegerv()** with the parameter GL\_MAX\_VERTEX\_STREAMS, and all OpenGL implementations are required to support at least four geometry shader output streams. When the stream number is given at global scope, all subsequently declared geometry shader outputs become members of that stream until another output stream layout qualifier is specified. The default output stream for all outputs is zero. That is, unless otherwise specified, all outputs belong to stream zero. The global stream layout qualifiers shown in [Example](#page-685-0) 10.9 demonstrate how to assign geometry shader outputs to different streams.

<span id="page-685-0"></span>**Example 10.9** Global Layout Qualifiers Used to Specify a Stream Map

```
// Redundant as the default stream is 0
layout (stream=0) out;
// foo and bar become members of stream 0
out vec4 foo;
out vec4 bar;
// Switch the output stream to stream 1
layout (stream=1) out;
```

```
// proton and electron are members of stream 1
out vec4 proton;
flat out float electron;
// Output stream declarations have no effect on input
declarations
// elephant is just a regular input
in vec2 elephant;
// It's possible to go back to a previously defined stream
layout (stream=0) out;
// baz joins it's cousins foo and bar in stream 0
out vec4 baz;
// And then jump right to stream 3, skipping stream 2
altogether
layout (stream=3) out;
// iron and copper are members of stream 3
flat out int iron;
out vec2 copper;
```
The declarations in **[Example](#page-685-0) 10.9** set up three output streams from a geometry shader, numbered zero, one, and three. Stream zero contains foo, bar, and baz; stream one contains proton and electron; and stream three contains iron and copper. Note that stream two is not used at all, and there are no outputs in it. An equivalent stream mapping can be constructed using output interface blocks and is shown in [Example](#page-686-0) 10.10.

#### <span id="page-686-0"></span>**[Example](#page-685-0)** 10.10 Example 10.9 Rewritten to Use Interface Blocks

```
// Again, redundant as the default output stream is 0
layout (stream=0) out stream0
{
   vec4 foo;
   vec4 bar;
   vec4 baz;
};
// All of stream 1 output
layout (stream=1) out stream1
```

```
{
    vec4 proton;
    flat float electron;
};
// Skip stream 2, go directly to stream 3
layout (stream=3) out stream3
{
    flat int iron;
    vec2 copper;
};
```
As can be seen in **[Example](#page-686-0) 10.10**, grouping members of a single stream in an interface block can make the declarations appear more organized and easier to read. Now that we have defined which outputs belong to which streams, we need to direct output vertices to one or more of those streams. As with a regular, single stream geometry shader, vertices are emitted and primitives are ended programmatically using special built-in GLSL functions. When multiple output streams are active, the function to emit vertices on a specific stream is EmitStreamVertex(**int** stream), and the function to end a primitive on a specific stream is EndStreamPrimitive(**int** stream). Calling EmitVertex is equivalent to calling EmitStreamVertex with stream set to zero. Likewise, calling EndPrimitive is equivalent to calling EndStreamPrimitive with stream set to zero.

When EmitStreamVertex is called, the current values for any variables associated with the specified stream are recorded and used to form a new vertex on that stream. Just as when EmitVertex is called, the values of all output variables become undefined, so too do they become undefined when EmitStreamVertex is called. In fact, the current values of *all* output variables on *all* streams become undefined. This is an important consideration, as code that assumes that the values of output variables remain consistent across a call to EmitStreamVertex (or EmitVertex) may work on some OpenGL implementations and not others, and most shader compilers will not warn about this—especially in implementations where it will work! To illustrate, consider the example shown in **[Example](#page-687-0) 10.11**.

<span id="page-687-0"></span>**Example 10.11** Incorrect Emission of Vertices into Multiple Streams

```
// Set up outputs for stream 0
foo = \texttt{vec4}(1.0, 2.0, 3.0, 4.0);
bar = \text{vec4}(5.0);
\text{baz} = \text{vec4}(4.0, 3.0, 2.0, 1.0);// Set up outputs for stream 1
proton = atom;electron = 2.0;
// Set up outputs for stream 3
iron = 4;copper = ship;// Now emit all the vertices
EmitStreamVertex(0);
EmitStreamVertex(1);
EmitStreamVertex(3);
```
This example will produce *undefined results* because it assumes that the values of the output variables associated with streams 1 and 3 remain valid across the calls to EmitStreamVertex. This is incorrect, and in some OpenGLimplementations, the values of proton, electron, iron, and copper will become undefined after the first call to EmitStreamVertex. Such a shader should be written as shown in **[Example](#page-688-0) 10.12**.

### <span id="page-688-0"></span>**Example 10.12** Corrected Emission of Vertices into Multiple Streams

```
// Set up and emit outputs for stream 0
foo = \texttt{vec4}(1.0, 2.0, 3.0, 4.0);
bar = \text{vec4}(5.0);
\text{baz} = \text{vec4}(4.0, 3.0, 2.0, 1.0);EmitStreamVertex(0);
// Set up and emit outputs for stream 1
proton = atom;electron = 2.0;
EmitStreamVertex(1);
// Note that there's nothing in stream 2
```

```
// Set up and emit outputs for stream 3
iron = 4;
copper = ship;EmitStreamVertex(3);
```
<span id="page-689-2"></span>Now that we have a shader that outputs vertices on multiple output streams, we need to inform OpenGL how those streams are mapped into transform feedback buffers. This mapping is specified with the **glTransformFeedbackVaryings()** function just as when only a single output stream is present. Under normal circumstances, all output variables are to be captured by transform feedback recorded into a single buffer (by specifying **GL\_INTERLEAVED\_ATTRIBS** as the *buf erMode* parameter to **glTransformFeedbackVaryings()**) or into a separate buffer for each variable (by specifying **GL\_SEPARATE\_ATTRIBS**). When multiple streams are active, it is required that variables associated with a single stream are not written into the same buffer binding point as those associated with any other stream. $\frac{6}{5}$  $\frac{6}{5}$  $\frac{6}{5}$  It may be desirable, however, to have some or all of the varyings associated with a single stream written, interleaved, into a single buffer. To provide this functionality, the reserved variable name gl\_NextBuffer is used to signal that the following output variables are to be recorded into the buffer object bound to the next transform feedback binding point. Recall from [Chapter](#page-152-0) 3 that ql NextBuffer is not a real variable; it cannot be used in the shader and is provided solely as a marker to delimit groups of variables that will be written into the same buffer. For [Examples](#page-685-0)  $10.9$  and  $10.10$ , we will record the variables for the first stream (foo, bar, and baz) into the buffer object bound to the first transform feedback buffer binding point, the variables for the second stream (proton and electron) into the buffer bound to the second binding point, and finally the variables associated with stream 3 ( $\pm$ ron and copper) into the buffer bound to the third buffer binding point. [Example](#page-689-1) 10.13 shows how to express this layout.

<span id="page-689-0"></span>**[6](#page-689-2).** Although it is not possible to direct output variables from different streams into the same transform feedback buffer binding point, it is possible to bind the same buffer object (or, better, different sections of the same buffer) to different transform feedback buffer binding points. This allows variables from different streams to be written into the same buffer.

### <span id="page-689-1"></span>**Example 10.13** Assigning Transform Feedback Outputs to Buffers

```
static const char * const vars[] =
{
    "foo", "bar", "baz", // Variables from stream 0
    "gl NextBuffer", \frac{1}{\sqrt{2}} Move to binding point 1
    "proton", "electron", // Wariables from stream 1
    "gl NextBuffer", \frac{1}{2} Move to binding point 2
                             // Note, there are no
variables in stream 2
    "iron", "copper" // Variables from stream 3
};
glTransformFeedbackVaryings(prog,
                            sizeof(vars) / sizeof(vars[0]),
                            varyings,
                            GL_INTERLEAVED_ATTRIBS) ;
glLinkProgram(prog);
```
Notice the call to **glLinkProgram()** after the call to

**glTransformFeedbackVaryings()** in [Example](#page-689-1) 10.13. As previously mentioned, the mapping specified by **glTransformFeedbackVaryings()** does not take effect until the next time the program object is linked. Therefore, it is necessary to call **glLinkProgram()** after **glTransformFeedbackVaryings()** before the program object is used.

If rasterization is enabled and a fragment shader is present, the output variables belonging to stream  $0$  (foo, bar, and baz) will be used to form primitives for rasterization and will be passed into the fragment shader. Output variables belonging to other streams (proton, electron, iron, and copper) will not be visible in the fragment shader, and if transform feedback is not active, they will be discarded. Also note that when multiple output streams are used in a geometry shader, they must all have points as the primitive type. This means that if rasterization is used in conjunction with multiple geometry shader output streams, an application is limited to rendering points with that shader.

# **Primitive Queries**

[Transform](#page-308-0) feedback was introduced in "Transform Feedback" on page [231](#page-308-0) as a method to record the output of a vertex shader into a buffer that could be used in subsequent rendering. Because the vertex shader is a simple, one-in, one-out pipeline stage, it is known up front how many vertices the vertex shader will generate. Assuming that the transform feedback buffer is large enough to hold

all of the output data, the number of vertices stored in the transform feedback buffer is simply the number of vertices processed by the vertex shader. Such a simple relationship is not present for the geometry shader. Because the geometry shader can emit a variable number of vertices per invocation, the number of vertices recorded into transform feedback buffers when a geometry shader is present may not be easy to infer. In addition to this, should the space available in the transform feedback buffers be exhausted, the geometry shader will produce more vertices than are actually recorded. Those vertices will still be used to generate primitives for rasterization (if they are emitted on stream 0), but they will not be written into the transform feedback buffers.

To provide this information to the application, two types of queries are available to count both the number of primitives the geometry shader generates, and the number of primitives actually written into the transform feedback buffers. These are the **GL\_PRIMITIVES\_GENERATED** and

**GL\_TRANSFORM\_FEEDBACK\_PRIMITIVES\_WRITTEN** queries. The **GL\_PRIMITIVES\_GENERATED** query counts the number of vertices output by the geometry shader, even if space in the transform feedback buffers was exhausted and the vertices were not recorded. The

**GL\_TRANSFORM\_FEEDBACK\_PRIMITIVES\_WRITTEN** query counts the number of vertices actually written into a transform feedback buffer. Note that the **GL\_PRIMITIVES\_GENERATED** query is valid at any time, even when transform feedback is not active (hence the lack of

**TRANSFORM** FEEDBACK in the name of the query), whereas GL\_TRANSFORM\_FEEDBACK\_PRIMITIVES\_WRITTEN counts only when transform feedback is active.<sup> $7$ </sup>

<span id="page-691-0"></span>**[7](#page-691-1).** This makes sense. In a way, a

<span id="page-691-1"></span>GL\_TRANSFORM\_FEEDBACK\_PRIMITIVES\_WRITTEN query does continue to count when transform feedback is not active, but as no primitives are written, it will not increment, so the result is the same.

Because a geometry shader can output to multiple transform feedback streams, primitive queries are *indexed*. That is, there are multiple binding points for each type of query—one for each supported output stream. To begin and end a primitive query for a particular primitive stream, call

void **glBeginQueryIndexed**(GLenum *target*, GLuint *index*, GLuint *id*);

Begins a query using the query object *id* on the indexed query target point specified by *target* and *index*.

and

void **glEndQueryIndexed**(GLenum *target*, GLuint *index*);

Ends the active query on the indexed query target point specified by *target* and *index*.

Here, *target* is set to either **GL\_PRIMITIVES\_GENERATED** or **GL\_TRANSFORM\_FEEDBACK\_PRIMITIVES\_WRITTEN**, *index* is the index of the primitive query binding point on which to execute the query, and *id* is the name of a query object that was previously created using the **glCreateQueries()** function with the appropriate target. Once the primitive query has been ended, the availability of the result can be checked by calling **glGetQueryObjectuiv()** with the *pname* parameter set to **GL\_QUERY\_RESULT\_AVAILABLE**, and the actual value of the query can be retrieved by calling **glGetQueryObjectuiv()** with *pname* set to **GL\_QUERY\_RESULT**. Don't forget that if the result of the query object is retrieved by calling **glGetQueryObjectuiv()** with *name* set to **GL\_QUERY\_RESULT** and the result was not available yet, the GPU will likely stall, significantly reducing performance.

It is possible to run both a **GL\_PRIMITIVES\_GENERATED** and a **GL\_TRANSFORM\_FEEDBACK\_PRIMITIVES\_WRITTEN** query simultaneously on the same stream. If the result of the

**GL\_PRIMITIVES\_GENERATED** query is greater than the result of the **GL\_TRANSFORM\_FEEDBACK\_PRIMITIVES\_WRITTEN** query, it may indicate that the transform feedback buffer was not large enough to record all of the results.

## **Using Transform Feedback Results**

Now that the number of vertices recorded into a transform feedback buffer is known, it is possible to pass that vertex count into a function like **glDrawArrays()** to use it as the source of vertex data in subsequent rendering. However, retrieving this count requires the CPU to read information generated by the GPU, which is generally detrimental to performance. In this case, the CPU will wait for the GPU to finish rendering anything that might contribute to the primitive count; then the GPU will wait for the CPU to send a new rendering command using that count. Ideally, the count would never make the round trip from the GPU to the CPU and back again. To achieve this, the OpenGLcommands **glDrawTransformFeedback()** and **glDrawTransformFeedbackStream()** are supplied. The prototypes of these functions are as follows:

void **glDrawTransformFeedback**(GLenum *mode*, GLuint *id*); void **glDrawTransformFeedbackStream**(GLenum *mode*, GLuint *id*, GLuint *stream*);

Draw primitives as though **glDrawArrays()** had been called with *mode* set as specified, *first* set to zero and *count* set to the number of primitives captured by transform feedback stream *stream* on the transform feedback object *id*. Calling **glDrawTransformFeedback()** is equivalent to calling **glDrawTransformFeedbackStream()** with *stream* set to zero.

When **glDrawTransformFeedbackStream()** is called, it is equivalent to calling **glDrawArrays()** with the same *mode* parameter, with *first* set to zero and with the *count* parameter taken from a virtual

GL\_TRANSFORM\_FEEDBACK\_PRIMITIVES\_WRITTEN query running on stream *stream* of the transform feedback object *id*. Note that there is no need to execute a real

**GL\_TRANSFORM\_FEEDBACK\_PRIMITIVES\_WRITTEN** query, and the primitive count is never actually transferred from the GPU to the CPU. Also, there is no requirement that the buffers used to record the results of the transform feedback operation need to be bound for use in the new draw. The vertex count used in such a draw is whatever was recorded the last time **glEndTransformFeedback()** was called while the transform feedback object *id* was bound. It is possible for transform feedback to still be active for *id*; the previously recorded vertex count will be used.

By using the **glDrawTransformFeedbackStream()** function, it is possible to circulate the result of rendering through the pipeline. By repeatedly calling **glDrawTransformFeedbackStream()**, vertices will be transformed by the OpenGL vertex and geometry shaders. Combined with double buffering of vertex data,  $\frac{8}{3}$  $\frac{8}{3}$  $\frac{8}{3}$  it is possible to implement recursive algorithms that change the number of vertices in flight on each iteration of the loop.

<span id="page-694-1"></span><span id="page-694-0"></span>**[8](#page-694-1).** Double buffering is required because undefined results will be produced if the same buffer objects are bound both for transform feedback and as the source of data.

Drawing transform feedback may be combined with instancing to allow you to draw many instances of the data produced by transform feedback. To support this, the functions **glDrawTransformFeedbackInstanced()** and **glDrawTransformFeedbackStreamInstanced()** are provided. Their prototypes are as follows:

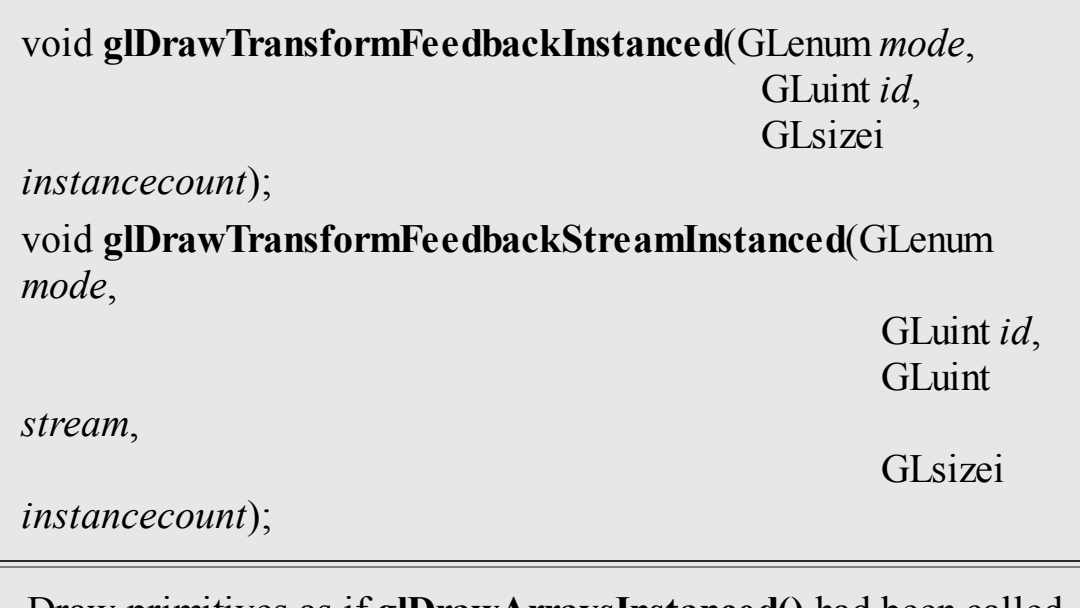

Draw primitives as if **glDrawArraysInstanced()** had been called with *first* set to zero, *count* set to the number of primitives captured by transform feedback stream *stream* on the transform feedback object *id* and with *mode* and *instancecount* passed as specified. Calling **glDrawTransformFeedbackInstanced()** is equivalent to calling **glDrawTransformFeedbackStreamInstanced()** with *stream* set to zero.

## **Combining Multiple Streams and DrawTransformFeedback**

As a working example of the techniques just described, we'll go over an application that demonstrates how to use a geometry shader to sort incoming geometry, and then render subsets of it in subsequent passes. In this example, we use the geometry shader to sort *left-facing* and *right-facing polygons*—that is, polygons whose face normal points to the left or right. The left-facing polygons will be sent to stream zero, while the right-facing polygons will be sent to stream one. Both streams will be recorded into transform feedback buffers. The contents of those buffers will then be drawn using **glDrawTransformFeedbackStream()** while a different program object is active. This causes left-facing primitives to be rendered with a completely different state from right-facing primitives, even though they are physically part of the same mesh.

First, we will use a vertex shader to transform incoming vertices into view space. This shader is shown in **[Example](#page-695-0) 10.14**.

<span id="page-695-0"></span>**Example 10.14** Simple Vertex Shader for Geometry Sorting

### **Click here to view code [image](#page-1365-0)**

```
#version 330 core
uniform mat4 model_matrix;
layout (location = 0) in vec4 position;
layout (location = 1) in vec3 normal;
out vec3 vs_normal;
void main(void)
{
    vs normal = (model matrix * vec4(normal, 0.0)) .xyz;gl Position = model matrix * position;
}
```
Vertices enter the geometry shader shown in [Example](#page-696-0) 10.15 in view space. This shader takes the incoming stream of primitives, calculates a per-face normal, and then uses the sign of the X component of the normal to determine whether the triangle is left-facing or right-facing. The face normal for the triangle is calculated by taking the cross-product of two of its edges. Leftfacing triangles are emitted to stream zero and right-facing triangles are

emitted to stream one, where outputs belonging to each stream will be recorded into separate transform feedback buffers.

#### <span id="page-696-0"></span>**Example 10.15** Geometry Shader for Geometry Sorting

```
Click here to view code image
   #version 330 core
  // Triangles input, points output (although we'll write
  three points
   // for each incoming triangle.
  layout (triangles) in;
  layout (points, max_vertices = 3) out;
  uniform mat4 projection_matrix;
  in vec3 vs normal[];
  // Stream 0 - left-facing polygons
  layout (stream = 0) out vec4 lf_position;
  layout (stream = 0) out vec3 lf_normal;
  // Stream 1 - right-facing polygons
  layout (stream = 1) out vec4 rf_position;
  layout (stream = 1) out vec3 rf_normal;
  void main(void)
   {
       // Take the three vertices and find the (unnormalized
   face normal)
       vec4 A = gl_in[0].gl_Position;
       vec4 B = gl in[1].gl Position;
      vec4 C = gl_in[2].gl_Position;
      \text{vec3 AB} = (B - A) \cdot \text{xyz};\text{vec3 AC} = (C - A) . xyz;vec3 face normal = \text{cross}(AB, AC);int i;
       // If the normal's X coordinate is negative, it faces
  to the left of
       // the viewer and is 'left-facing', so stuff it in
   stream 0
```

```
if (face normal.x < 0.0)
    {
        // For each input vertex ...
        for (i = 0; i < gl in.length(); i++)
        {
            // Transform to clip space
            If position = projection matrix *(gl_in[i].gl_Position -
                           vec4(30.0, 0.0, 0.0, 0.0));
            // Copy the incoming normal to the output
stream
            If normal = vs normal[i];
            // Emit the vertex
            EmitStreamVertex(0);
        }
        // Calling EndStreamPrimitive is not strictly
necessary as
        // these are points
        EndStreamPrimitive(0);
    }
    // Otherwise, it's 'right-facing' and we should write
it to stream 1.
    else
    {
        // Exactly as above but writing to rf position and
rf_normal
        // for stream 1.
        for (i = 0; i < gl in.length(); i++)
        {
            rf position = projection matrix *(gl_in[i].gl_Position -
                           vec4(30.0, 0.0, 0.0, 0.0));
            rf normal = vs normal[i];
            EmitStreamVertex(1);
        }
        EndStreamPrimitive(1);
    }
}
```
When rendering the sorting pass, we will not be rasterizing any polygons, so our first-pass program has no fragment shader. To disable rasterization, we will call glEnable (GL\_RASTERIZER\_DISCARD). If an attempt is made

to render with a program object that does not contain a fragment shader and rasterization is not disabled, an error will be generated. Before linking the sorting program, we need to specify where the transform feedback varyings will be written to. To do this, we use the code shown in **[Example](#page-698-0) 10.16**.

<span id="page-698-0"></span>**Example 10.16** Configuring Transform Feedback for Geometry Sorting

**Click here to view code [image](#page-1368-0)**

```
static const char * varyings[] =
{
    // These two varyings belong to stream 0
    "rf_position", "rf_normal",
    // Move to the next binding point (can't write varyings
from
    // different streams to the same buffer binding point.
    "gl_NextBuffer",
    // These two varyings belong to stream 1
    "lf_position", "lf_normal"
};
glTransformFeedbackVaryings(sort_prog,
                             5,
                            varyings,
                            GL_INTERLEAVED_ATTRIBS) ;
```
Notice that the output of the geometry shader for stream zero and stream one are identical. The same data is written to the selected stream regardless of whether the polygon is left- or right-facing. In the first pass, all of the vertex data recorded into the transform feedback buffers has already been transformed into clip space, so we can reuse that work on the second and third passes that will be used to render it. All we need to supply is a pass-through vertex shader (shown in [Example](#page-698-1) 10.17) to read the pretransformed vertices and feed the fragment shader. There is no geometry shader in the second pass.

<span id="page-698-1"></span>**Example 10.17** Pass-Through Vertex Shader Used for Geometry Shader Sorting

**Click here to view code [image](#page-1369-0)**

**#version** 330 core

```
layout (location = 0) in vec4 position;
layout (location = 1) in vec3 normal;
out vec3 vs_normal;
void main(void)
{
   vs normal = normal;
   gl_Position = position;
}
```
We'll use the same fragment shader in the second and third passes, but in a more complex application of this technique, a different shader could be used for each pass.

Now, to drive this system, we need several objects to manage data and logic at the OpenGLAPI level. First, we need two program objects for the programs that will be used in the three passes (one containing the vertex and geometry shaders for sorting the left-facing and right-facing primitives, and one containing the pass-through vertex and fragment shaders for the two rendering passes). We need buffer objects for storing the input geometry shader and the intermediate data produced by the geometry shader. We need a pair of vertex array objects (VAOs) to represent the vertex inputs to the two rendering passes. Finally, we need a transform feedback object to manage transform feedback data and primitive counts. The code to set all this up is given in [Example](#page-699-0) 10.18.

## <span id="page-699-0"></span>**Example 10.18** OpenGL Setup Code for Geometry Shader Sorting

```
// Create a pair of vertex array objects and buffer objects
// to store the intermediate data.
glGenVertexArrays(2, vao);
glGenBuffers(2, vbo);
// Create a transform feedback object upon which transform
feedback
// operations (including the following buffer bindings)
will operate,
// and then bind it.
```

```
glGenTransformFeedbacks(1, &xfb);
glBindTransformFeedback(GL_TRANSFORM_FEEDBACK, xfb);
// For each of the two streams ...
for (i = 0; i < 2; i++){
    // Bind the buffer object to create it.
    glBindBuffer(GL_TRANSFORM_FEEDBACK_BUFFER, vbo[i]);
    // Call glBufferData to allocate space. 2^20 floats
should be
   // enough for this example. Note GL DYNAMIC COPY. This
means that
    // the data will change often (DYNAMIC) and will be
both written by
    // and used by the GPU (COPY).
    glBufferData(GL_TRANSFORM_FEEDBACK_BUFFER,
                 1024 * 1024 * sizeof(GLfloat),
                 NULL, GL DYNAMIC COPY);
    // Now bind it to the transform feedback buffer binding
point
    // corresponding to the stream.
    glBindBufferBase(GL_TRANSFORM_FEEDBACK_BUFFER, i,
vbo[i]);
    // Now set up the VAOs. First, bind to create.
    glBindVertexArray(vao[i]);
    // Now bind the VBO to the ARRAY BUFFER binding.
    glBindBuffer(GL_ARRAY_BUFFER, vbo[i]);
    // Set up the vertex attributes for position and normal
...
    glVertexAttribPointer(0, 4, GL_FLOAT, GL_FALSE,
                          sizeof(vec4) + sizeof(vec3),
                          NULL);
    glVertexAttribPointer(1, 3, GL_FLOAT, GL_FALSE,
                          sizeof(vec4) + sizeof(vec3),
                          (GLvoid *)(sizeof(vec4)));
    // ... and remember to enable them!
    glEnableVertexAttribArray(0);
    glEnableVertexAttribArray(1);
}
```
Once we have created and set up all of our data management objects, we need to write our rendering loop. The general flow is shown in [Figure](#page-701-0) 10.8. The

<span id="page-701-0"></span>first pass is responsible for sorting the geometry into front- and back-facing polygons and performs no rasterization. The second and third passes are essentially identical in this example, although a completely different shading algorithm could be used in each. These passes actually render the sorted geometry as though it were supplied by the application.

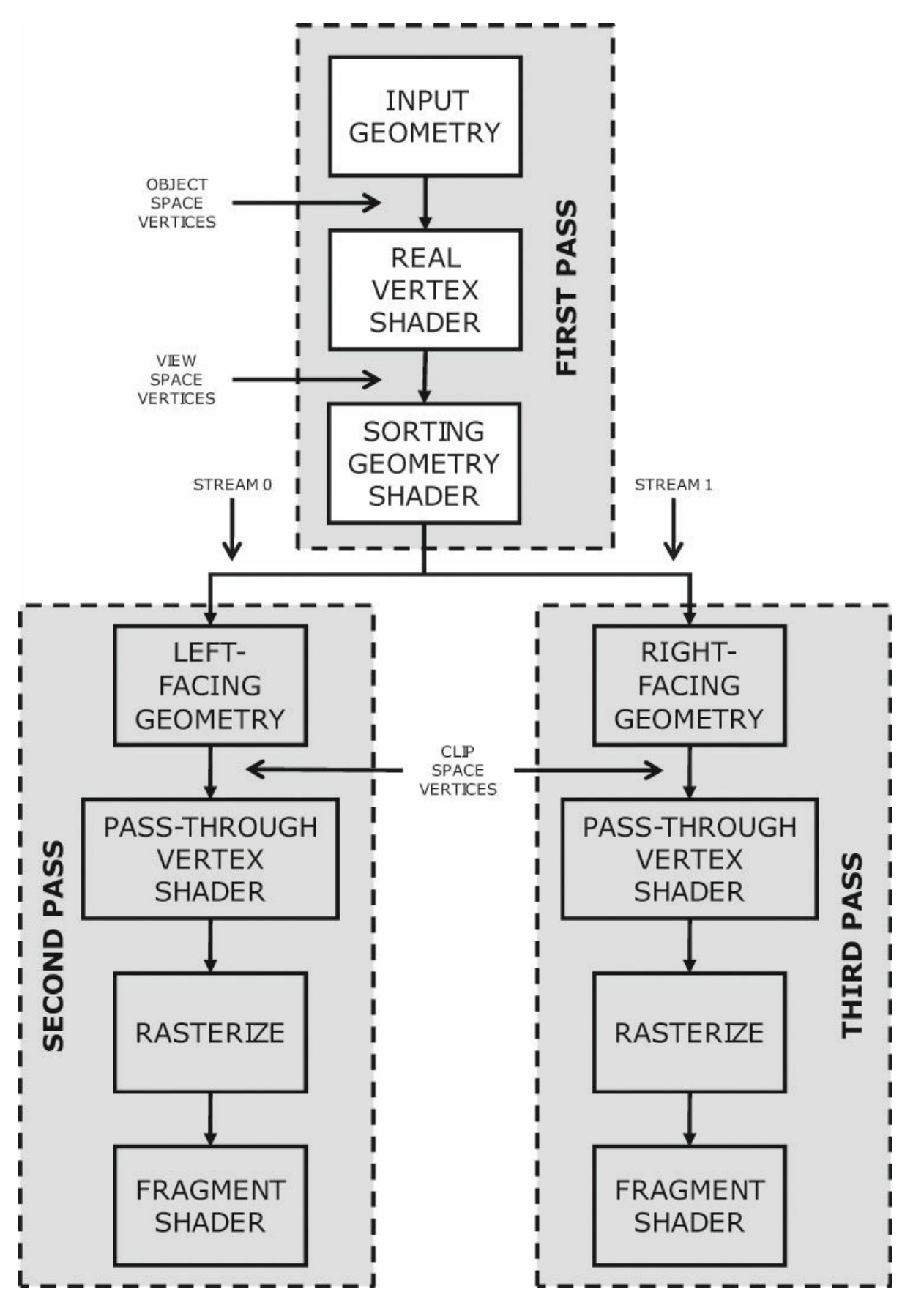

**Figure 10.8** Schematic of geometry shader sorting example

For the first pass, we bind the VAO representing the original input geometry and the program object containing the sorting geometry shader. We bind the transform feedback object and the intermediate buffer to the transform feedback buffer binding, start transform feedback, and draw the original geometry. The geometry shader sorts the incoming triangles into left- and rightfacing groups and sends them to the appropriate stream. After the first pass, we turn off transform feedback. For the second pass, bind the VAO representing the intermediate data written to stream zero, bind the second pass program object, and use **glDrawTransformFeedbackStream()** to draw the intermediate left-facing geometry using the primitives-written count from stream zero on the first pass. Likewise, in the third pass we draw the right-facing geometry by using **glDrawTransformFeedbackStream()** with stream one.

The output of **[Example](#page-703-0) 10.19** is shown in [Figure](#page-705-0) 10.9. While this is not the most exciting program ever written, it demonstrates the techniques involved in configuring and using transform feedback with multiple streams and the **glDrawTransformFeedback()** function.

## <span id="page-703-0"></span>**Example 10.19** Rendering Loop for Geometry Shader Sorting

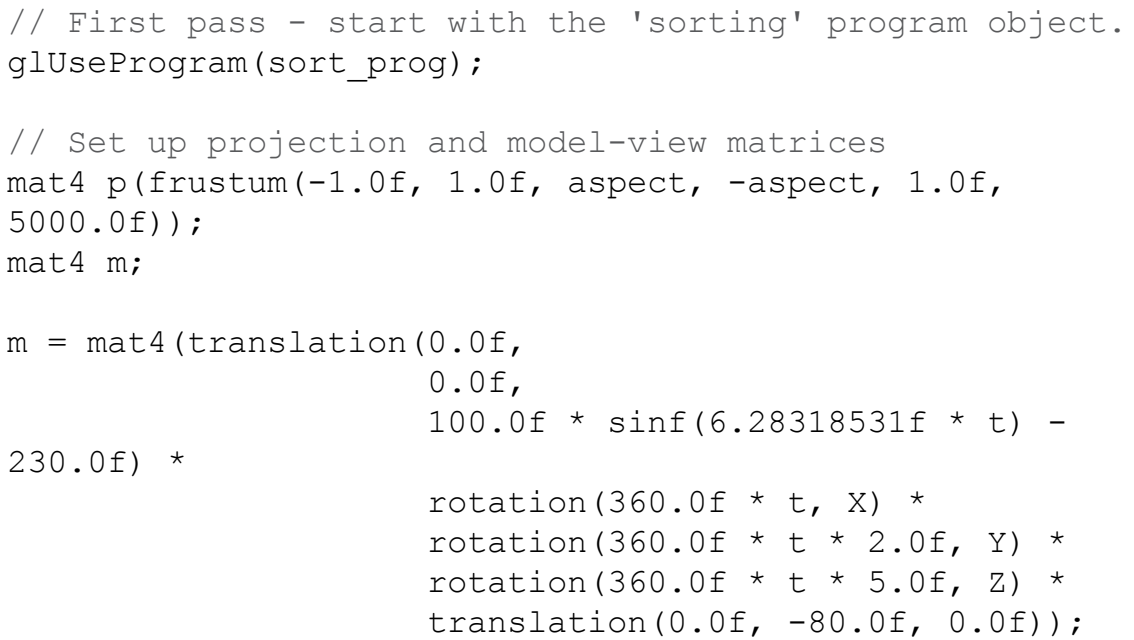

```
glUniformMatrix4fv(model matrix pos, 1, GL FALSE, m[0]);
glUniformMatrix4fv(projection matrix pos, 1, GL FALSE, p);
// Turn off rasterization
glEnable(GL_RASTERIZER_DISCARD);
// Bind the transform feedback object and start
// recording (note GL POINTS used here...)
glBindTransformFeedback(GL_TRANSFORM_FEEDBACK, xfb);
glBeginTransformFeedback(GL_POINTS);
// Render the object
object.Render();
// Stop recording and unbind the transform feedback object
glEndTransformFeedback();
glBindTransformFeedback(GL_TRANSFORM_FEEDBACK, 0);
// Turn rasterization back on
glDisable(GL_RASTERIZER_DISCARD);
static const vec4 colors[2] =
{
   vec4(0.8f, 0.8f, 0.9f, 0.5f),
   vec4(0.3f, 1.0f, 0.3f, 0.8f)
};
// Use the rendering program
glUseProgram(render_prog);
// Second pass - left facing polygons. Regular rendering
glUniform4fv(0, 1, colors[0]);
glBindVertexArray(vao[0]);
glDrawTransformFeedbackStream(GL_TRIANGLES, xfb, 0);
// Now draw stream 1, which contains right facing polygons.
glUniform4fv(0, 1, colors[1]);
glBindVertexArray(vao[1]);
glDrawTransformFeedbackStream(GL_TRIANGLES, xfb, 1);
```
<span id="page-705-0"></span>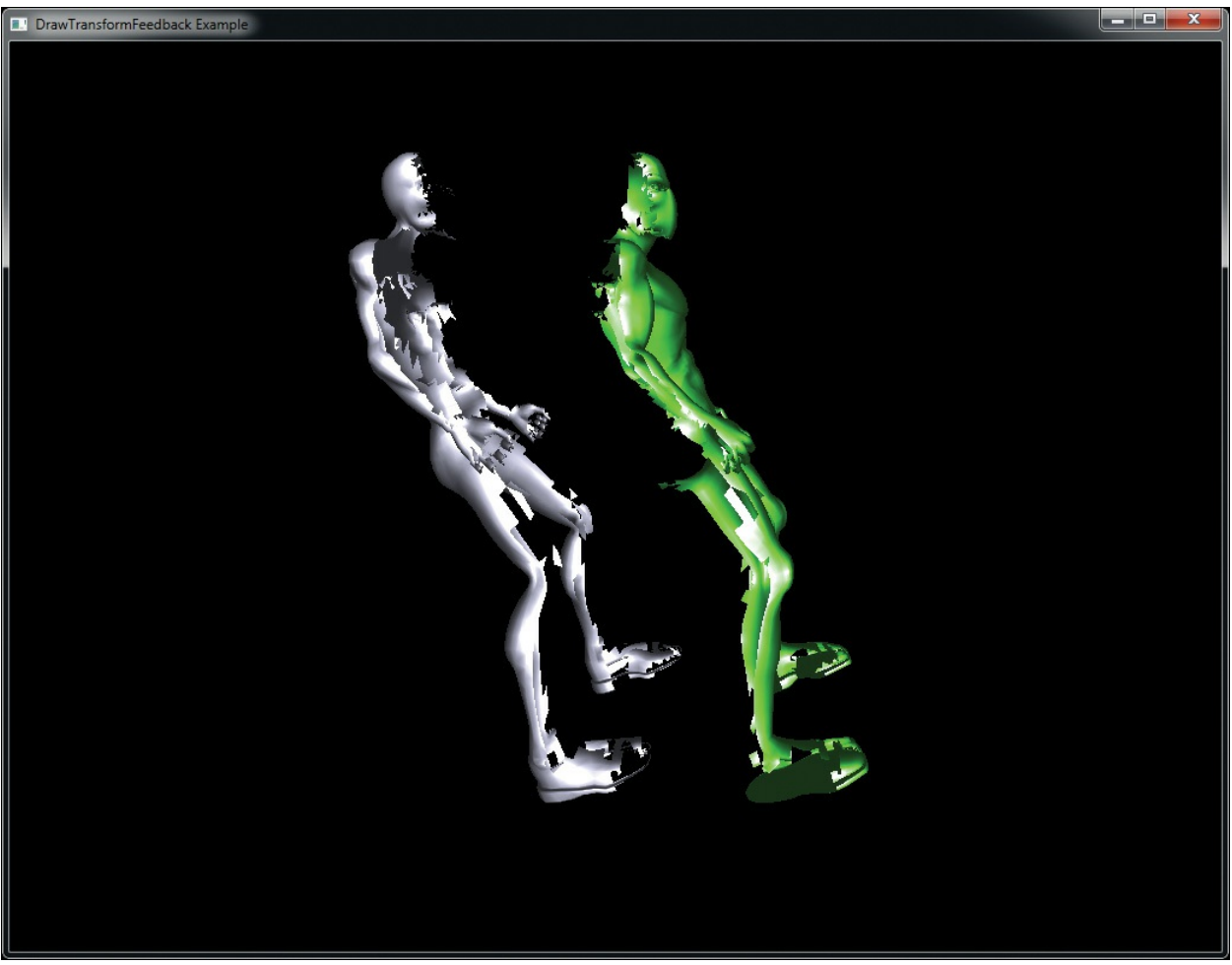

**Figure 10.9** Final output of geometry shader sorting example

Although we are drawing triangles when rendering the original model, the transform feedback mode is **GL\_POINTS**. This is because the sorting geometry shader converts the incoming triangles into points. OpenGLrequires that when multiple output streams are in use in a geometry shader, the output primitive type is points (although the input can be anything). If this restriction were not present, this application would run in two passes rather than three. Even though we recorded points into the transform feedback buffers, we can still draw the second and third passes using **GL\_TRIANGLES**. Once the vertices have been recorded into the transform feedback buffers, they are simply interpreted as raw data and can be used for any purpose.

## **Geometry Shader Instancing**

One type of instancing has already been covered in [Chapter](#page-152-0) 3. In this first type of instancing, functions like **glDrawArraysInstanced()** or

**glDrawElementsInstanced()** are used to simply run the whole OpenGL pipeline on a set of input data multiple times. This results in the vertex shader running several times on all of the input vertices, with the same vertex data being fetched from memory for each instance of the draw. Also, if tessellation is active, primitives will be tessellated multiple times, resulting in a potentially huge processing load for the GPU. To differentiate among members of each instance in the shader, the built-in GLSL variable q1 InstanceID is provided. Another type of instancing, known as *geometry shader instancing*, is available that only runs the geometry shader and subsequent stages (rasterization and fragment shading) multiple times, rather than the whole pipeline. Geometry shader instancing requires that a geometry shader is present, so it cannot be used without a geometry shader in the currently active program. Both methods of instancing may be used simultaneously. That is, **glDrawArraysInstanced()** may be called while a geometry shader is present that uses geometry shader instancing.

Geometry shader instancing is enabled in the shader by specifying the invocations layout qualifier as part of the input definition as follows:

### **Click here to view code [image](#page-1373-0)**

```
layout (triangles, invocations = 4) in;
```
This example specifies that the geometry shader will be invoked four times for each input primitive (in this case, triangles). The special built-in GLSL input variable q1 InvocationID will contain the invocation number while the geometry shader is running (starting at zero). In effect, all geometry shaders are instanced, although the default invocation count is one. gl\_InvocationID is always available as a geometry shader input, but when instancing is not active, its value will be zero. When using instancing in the geometry shader, it is advisable to move as much work as possible from the geometry shader to the vertex shader. By doing so, any such work is performed only once and then shared across all geometry shader invocations. If that work were to be performed in the geometry shader, it would run once per instance.

The maximum invocation count for geometry shader supported by the OpenGL implementation can be found by calling **glGetIntegerv()** with *pname* set to **GL\_MAX\_GEOMETRY\_SHADER\_INVOCATIONS**. All OpenGL implementations must support at least 32 invocations for instanced geometry shaders, but the count may be higher. Each invocation of the geometry shader

may still output the maximum number of vertices allowed by the OpenGL implementation. In this way, an instanced geometry shader may reach a much higher amplification level as with a noninstanced geometry shader, any amplification performed must be limited to the maximum number of output vertices supported by the implementation. By combining API level instancing with geometry shader instancing and amplification in the geometry shader, it is possible to essentially nest three levels of geometry in a single draw. Pseudocode for this is shown in **[Example](#page-707-0) 10.20**.

<span id="page-707-0"></span>**Example 10.20** Geometry Amplification Using Nested Instancing

### **Click here to view code [image](#page-1374-0)**

```
for each API instance // glDrawArraysInstanced
{
  for each geometry shader invocation // layout
(invocations=N)
  {
    for each primitive produced by the geometry shader
    {
      render primitive
    }
  }
}
```
## **Multiple Viewports and Layered Rendering**

This section covers two output variables available in the geometry shader that can redirect rendering into different regions of the framebuffer or to layers of array textures. These variables are gl\_ViewportIndex and gl\_Layer, respectively. Their values are also available as inputs to fragment shaders. $9$ 

<span id="page-707-2"></span><span id="page-707-1"></span>**2.** As of GLSL version 4.3, gl Layer and gl Viewport are available as inputs to the fragment shader. In earlier versions of OpenGL (and GLSL), if you need the values of these variables in the fragment shader, you would need to pass them explicitly as a user-defined variable.

## **Viewport Index**

The first of these two variables,  $q\perp$  ViewportIndex, is used to specify which set of viewport parameters will be used to perform the viewport transformation by OpenGL. These parameters are passed to OpenGLby calling **glViewportIndexedf()** or **glViewportIndexedfv()** to specify how window *x* and *y* coordinates are generated from clip coordinates. Additionally, **glDepthRangeIndexed()** can be used to specify how the window *z* coordinate is generated. The prototypes of these functions are as follows:

void **glViewportIndexedf**(GLuint *index*, GLfloat *x*, GLfloat *y*, GLfloat *w*, GLfloat *h*); void **glViewportIndexedfv**(GLuint *index*, const GLfloat \* *v*); void **glDepthRangeIndexed**(GLuint *index*, GLclampd *n*, GLclampd *f*);

Set the bounds of a specific viewport. **glViewportIndexedf()** sets the bounds of the viewport determined by *index* to the rectangle whose upper left is at (*x*, *y*) and whose width and height are *w* and *h*, respectively. **glViewportIndexedfv()** performs the same action, but with  $x$ ,  $y$ ,  $w$ , and  $h$  taken from the first through fourth elements of the array *v*. **glDepthRangeIndexed()** sets the depth extent of the viewport indexed by *index*. *n* and *f* represent the near and far planes, respectively.

The viewport origins, widths, and heights are stored in an array by OpenGL, and when a geometry shader is active that writes to  $q1$  ViewportIndex, that value is used to index into the array of viewport parameters. If the geometry shader does not write to gl\_ViewportIndex or if no geometry shader is present, the first viewport is used.

If you need to set the extent of a number of viewports (and their depth ranges), you can also use the **glViewportArrayv()** and **glDepthRangeArrayv()** functions. These functions take a count of the number of viewports whose bounds to update, the index of the first viewport to update, and an array of parameters that will be used to update the viewports' bounds. Their prototypes are as follows:

void **glViewportArrayv**(GLuint *first*, GLsizei *count*, const GLfloat \* *v*); void **glDepthRangeArrayv**(GLuint *first*, GLsizei *count*,

const GLdouble \* *v*);

Set the bounds of number of viewports with a single command. For both functions, *first* contains the index of the first viewport to update and *count* contains the number of viewports to update. For **glViewportArrayv()**, *v* contains the address of an array of  $4 \times$ *count* floating-point values—one set of four for each viewport, which represent the *x*, *y*, *w*, and *h* parameters to a call to **glViewportIndexedf()**, in that order. For **glDepthRangeArrayv()**, *v* contains the address of an array of  $2 \times$ *count* double-precision floating-point values—one set of two for each viewport, which represent the *n* and *f* parameters to a call to **glDepthRangeIndexed()**.

An example use case is to specify multiple viewports within a single framebuffer (e.g., a top, side, and front view in a 3D modeling application) and use the geometry shader to render the same input vertex data into each of the viewports. This can be performed using any of the techniques discussed previously. For example, the geometry shader could perform a simple loop and amplify the geometry, outputting more primitives than it receives as input. Alternatively, the geometry shader could be made to perform instancing with an invocation count of three and redirect the geometry to the appropriate viewport during each invocation. In either case, it's advisable to perform pervertex operations in the vertex shader and simply direct rendering to the appropriate viewport in the geometry shader. The geometry shader will also need to perform any operations that are unique for each viewport. In this example, a different projection matrix will be needed for each viewport.

[Example](#page-709-0) 10.21 contains a simple but a complete example of a geometry shader that uses instancing and multiple invocations to direct rendering to an array of four viewports.

<span id="page-709-0"></span>**Example 10.21** Directing Geometry to Different Viewports with a Geometry Shader

**Click here to view code [image](#page-1375-0)**

**#version** 330 core

```
// Triangles in, four invocations (instances)
layout (triangles, invocations = 4) in;
// Triangles (strips) out, 3 vertices each
layout (triangle_strip, max_vertices = 3) out;
// Four model matrices and a common projection matrix
uniform mat4 model_matrix[4];
uniform mat4 projection_matrix;
// Normal input from the vertex shader
in vec3 vs normal[];
// Color and normal output to the fragment shader
out vec4 gs_color;
out vec3 gs_normal;
// Colors that will be used for the four instances
const vec4 colors[4] = vec4[4]
(
   vec4(1.0, 0.7, 0.3, 1.0),
   vec4(1.0, 0.2, 0.3, 1.0),
   vec4(0.1, 0.6, 1.0, 1.0),
   vec4(0.3, 0.7, 0.5, 1.0)
);
void main(void)
{
    for (int i = 0; i < gl in.length(); i++)
    {
        // Set the viewport index for every vertex.
        gl ViewportIndex = gl InvocationID;
        // Color comes from the 'colors' array, also
        // indexed by gl_InvocationID.
        gs color = colors[gl\ InvocationID];// Normal is transformed using the model matrix.
        // Note that this assumes that there is no shearing
        // in the model matrix.
        gs normal = (model matrix[gl InvocationID] *\texttt{vec4}(\text{vs normal}[i], 0.0)).xyz;
        // Finally, transform the vertex into position and
        // emit it.
```

```
gl Position = projection matrix *(model_matrix[gl_InvocationID] *
                   gl_in[i].gl_Position);
   EmitVertex();
}
```
In this shader, the viewport index is simply initialized using the invocation number  $(q1\text{ InvocationID})$ . Note that this is set for every vertex in the output primitive, even though it is the same for each. An array of four model matrices is used to apply a different transformation to each of several copies of the incoming geometry. The geometry shader invocation number is also used to index into the array of transformation matrices. Finally, an array of colors is used to color each instance of the geometry differently, and this is also indexed using the invocation number.

Before drawing each frame, the array of model matrices is updated using the code shown in [Example](#page-711-0) 10.22. A different translation and rotation is used for each of the four matrices.

<span id="page-711-0"></span>**Example 10.22** Creation of Matrices for Viewport Array Example

```
Click here to view code image
```

```
static const vec3 X(1.0f, 0.0f, 0.0f);
static const vec3 Y(0.0f, 1.0f, 0.0f);
static const vec3 Z(0.0f, 0.0f, 1.0f);
mat4 m[4];
for (int i = 0; i < 4; i++){
    m[i] = mat4 (
            translation(
             0.0f,
             0.0f,
             100.0f * sin(6.28318531f * t + i) - 230.0f) *
            rotation(360.0f * t * float(i + 1), X) *
            rotation(360.0f * t * float(i + 2), Y) *
            rotation(360.0f * t * float(5 - i), Z) *
            translation(0.0f, -80.0f, 0.0f));
```
}

}

glUniformMatrix4fv(model matrix pos, 4, GL FALSE, m[0]);

Notice in [Example](#page-711-0) 10.22 how **glUniformMatrix4fv()** is used to set the complete array of four matrix uniforms with a single function call. In the window resize handler for the program, the four viewports are set using the code shown in **[Example](#page-712-0) 10.23**.

#### <span id="page-712-0"></span>**Example 10.23** Specifying Four Viewports

**Click here to view code [image](#page-1378-0)**

```
void ViewportArrayApplication::Reshape(int width, int
height)
{
    const float wot = float(width) * 0.5f;
    const float hot = float(height) * 0.5f;
    glViewportIndexedf(0, 0.0f, 0.0f, wot, hot);
    glViewportIndexedf(1, wot, 0.0f, wot, hot);
    glViewportIndexedf(2, 0.0f, hot, wot, hot);
    glViewportIndexedf(3, wot, hot, wot, hot);
}
```
In [Example](#page-712-0) 10.23, wot and hot represent the width and height on two, respectively. This code divides the window into four quadrants with a viewport for each. The **glViewportIndexedf()** function is used to set the viewports individually. [Figure](#page-713-0) 10.10 shows the output of the program.

<span id="page-713-0"></span>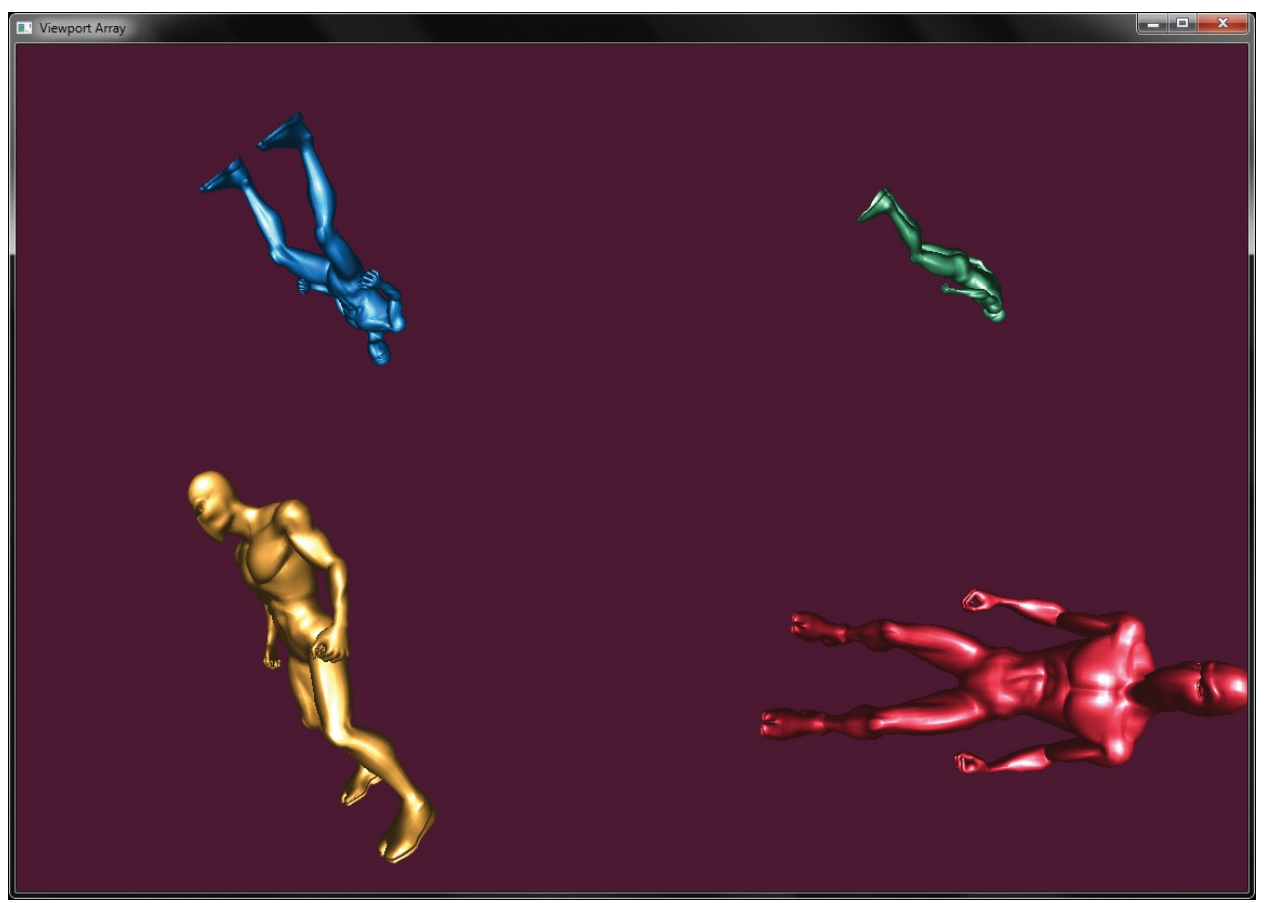

**Figure 10.10** Output of the viewport-array example

In addition to the multiple viewports supported by OpenGL, multiple scissor rectangles are supported. Individual scissor rectangles may be specified using the **glScissorIndexed()** and **glScissorIndexedv()** functions, whose prototypes are as follows:

void **glScissorIndexed**(GLuint *index*, GLint *left*, GLint *bottom*, GLsizei *width*, GLsizei *height*);

void **glScissorIndexedv**(GLuint *index*, const GLint \* *v*);

Set the bounds of a specific scissor rectangle. **glScissorIndexed()** sets the bounds of the scissor rectangle determined by *index* to the rectangle whose lower left is at (*left*, *bottom*) and whose width and height are *width* and *height*, respectively. **glScissorIndexedv()** performs the same action, but with *left*, *bottom*, *width*, and *height* taken from the first through fourth elements of the array *v*.

As with **glDepthRangeArrayv()** and **glViewportArrayv()**, there is an array form of **glScissorIndexed()**, which sets multiple scissor rectangles simultaneously. Its prototype is as follows:

void **glScissorArrayv**(GLuint *first*, GLsizei *count*, const GLint \* *v*);

Set the bounds of multiple scissor rectangles with a single command. *first* contains the index of the first scissor rectangle to update, *count* contains the number of scissor rectangles to update, and *v* contains the address of an array of  $4 \times count$  integers: four integers for each scissor rectangle, which are equivalent to the *left*, *bottom*, *width*, and *height* parameters to **glScissorIndexed()**, in that order.

The same index written to gl\_ViewportIndex is used to specify which scissor rectangle should be used for the pixel ownership test. Both viewport and scissor rectangles are specified in screen coordinates. Thus, you may wish to offset each scissor rectangle by the origin of the viewport whose index it shares. Although the same index is used to determine both the scissor rectangle and the viewport to use, they may be effectively decoupled by specifying the same viewport for multiple indices, but a different scissor rectangle for each, or vice versa. The maximum number of viewports (and scissor rectangles) that an implementation supports can be found by calling **glGetIntegerv()** with *pname* set to **GL\_MAX\_VIEWPORTS**. The minimum requirement for this value is 16, so you can be sure that your implementation supports at least that many. Having large arrays of viewports and scissor rectangles allows for some combinatorial use. For example, you could specify four viewports and four scissor rectangles, producing 16 possible combinations of viewport and scissor rectangles, which can be indexed in the geometry shader independently.

## **Layered Rendering**

When rendering into a framebuffer object, it is possible to use a 2D array texture as a color attachment and render into the slices of the array using a geometry shader. To create a 2D array texture and attach it to a framebuffer object, use code such as that shown in [Example](#page-715-0) 10.24.

### <span id="page-715-0"></span>**Example 10.24** Example Code to Create an FBO with an Array Texture Attachment

```
// Declare variables
GLuint tex; \frac{1}{1} This will be the 2D array texture
GLuint fbo; \frac{1}{\sqrt{2}} The framebuffer object
// Create and allocate a 1024x1024x32 2D array texture
glGenTextures(1, &tex);
glBindTexture(GL_TEXTURE_2D_ARRAY, tex);
glTexImage3D(GL_TEXTURE_2D_ARRAY,
             0<sub>r</sub>GL_RGBA,
             1024,
              1024,
             32,
             0<sub>r</sub>GL_RGBA,
             GL_UNSIGNED_BYTE,
             NULL);
// Now create a framebuffer object and attach the 2D array
// texture to one of its color attachments
glGenFramebuffers(1 &fbo);
glBindFramebuffer(GL_FRAMEBUFFER, fbo);
glFramebufferTexture(GL_FRAMEBUFFER,
                      GL_COLOR_ATTACHMENT0,
                      tex,
                      0);
// Now make the framebuffer's color attachment(s) the
current
// draw buffer.
static const GLenum draw_buffers[] =
{
    GL_COLOR_ATTACHMENT0
};
glDrawBuffers(1, draw buffers);
```
A different array texture can be attached to each of the framebuffer's color attachments (**GL\_COLOR\_ATTACHMENT***i*, where *i* is the index of the color attachment). It is also possible to create a 2D array texture with a format of **GL\_DEPTH\_COMPONENT**, **GL\_DEPTH\_STENCIL**, or **GL\_STENCIL\_INDEX** and attach it to **GL\_DEPTH\_ATTACHMENT**, **GL\_STENCIL\_ATTACHMENT**, or

**GL\_DEPTH\_STENCIL\_ATTACHMENT**. This will allow the array texture to be used as a layered depth or stencil buffer. Note that this type of 2D array texture must be used for this purpose because there is no such thing as an array renderbuffer in OpenGL.

Now we have a layered framebuffer that we can render into. A restriction exists that when using layered attachments to a framebuffer, *all* the attachments of that framebuffer must be layered. Also, all attachments of a layered framebuffer must be of the same type (one- or two-dimensional array textures, cube maps, etc.). Thus, it is not possible, for example, to bind a six-slice 2D array texture and the six faces of a cube-map texture to the same framebuffer object at the same time. Attempting to render into such a framebuffer object will result in **glCheckFramebufferStatus()** returning

## **GL\_FRAMEBUFFER\_INCOMPLETE\_LAYER\_TARGETS**.

It is also possible to render into the slices of a 3D texture by attaching each of the slices individually as layers of the framebuffer using the

## **glNamedFramebufferTextureLayer()** function.

Now that an array texture is attached to the color attachment point of the current framebuffer object, the geometry shader can be used to direct rendering into the slices of the array. To do this, the geometry shader can write into the GLSL built-in variable  $q\perp$  Layer.  $q\perp$  Layer is used to specify the zerobased index of the layer into which rendering will be directed. An example of such a geometry shader is shown in **[Example](#page-717-0) 10.25**.

## **Note**

Be careful when writing to  $q\perp$  Layer that the value written is a valid index into the current layered framebuffer object. Writing outside this range will produce *undefined results*, which may include discarding the geometry, rendering it into the first or last slice, corrupting other slices, or even corrupting other areas of memory.

<span id="page-717-0"></span>**Example 10.25** Geometry Shader for Rendering into an Array Texture

```
Click here to view code image
```

```
#version 330 core
layout (triangles) in;
layout (triangle_strip, max_vertices=128) out;
in VS_GS_VERTEX
{
   vec4 color;
   vec3 normal;
} vertex_in[];
out GS_FS_VERTEX
{
   vec4 color;
   vec3 normal;
} vertex_out;
uniform mat4 projection_matrix;
uniform int output_slices;
void main(void)
{
    int i, j;
   mat4 slice_matrix;
    float alpha = 0.0;
    float delta = float(output slices - 1) * 0.5 /
3.1415927;
    for (j = 0; j < output slices; ++j)
    {
        float s = sin(alpha);
        float c = cos(alpha);
        slice matrix = mat4(vec4(c, 0.0, -s, 0.0),
                            vec4(0.0, 1.0, 0.0, 0.0),
                             vec4(s, 0.0, c, 0.0),
                             vec4(0.0, 0.0, 0.0, 1.0));
        slice matrix = slice matrix * projection matrix;
        for (i = 0; i < gl in.length(); ++i)
```

```
{
            gl Layer = j;
            gl Position = slice matrix *gl_in[i].gl_Position;
            vertex out.color = vertex in[i].color;
            vertex out.normal = vertex in[i].normal;
            EmitVertex();
        }
        EndPrimitive();
    }
}
```
[Example](#page-717-0) 10.25 amplifies the incoming geometry and renders a complete copy of it into each layer of the layered color attachment of the current framebuffer. Each copy is a rotated version of the incoming geometry such that after a single pass of rendering, the output array texture contains a view of the geometry as seen from several different angles. This can be used, for example to update *[impostor](#page-1034-0)*s. [10](#page-718-0)

<span id="page-718-1"></span><span id="page-718-0"></span>**[10.](#page-718-1)** *Impostors* are views of real geometry rendered into textures and then used in place of that geometry when many instances are needed, rather than rendering the entire mesh. An example use is a forest of trees. Trees are rendered as seen from an array of angles into a texture and the appropriate view of the tree selected when the forest is rendered.

In this particular example, a simple loop is used to amplify the incoming geometry. This is sufficient when the number of layers in the framebuffer attachment is relatively small—less than one-third of the maximum number of output vertices allowed by the implementation in a geometry shader. When a larger number of array slices must be rendered, instanced rendering or even geometry shader instancing can be employed and gl\_InstanceID (or gl\_InvocationID) used to derive the output layer. In the second case, pay attention to the maximum geometry shader invocations allowed, as 32 is the minimum requirement. The maximum number of layers in an array texture can be determined by calling **glGetIntegerv()** with a *pname* of

GL\_MAX\_ARRAY\_TEXTURE\_LAYERS, and the minimum required value of this parameter is 2048.

Another application of layered rendering using a geometry shader is to update the faces of a cube-map texture that might be used as an environment map in another pass. When a cube-map texture is attached as a color attachment to a framebuffer object, it appears as a 6-layer array texture. The faces of the cube map appear as the slices of the array in the order shown in [Table](#page-719-0) 10.4.

<span id="page-719-0"></span>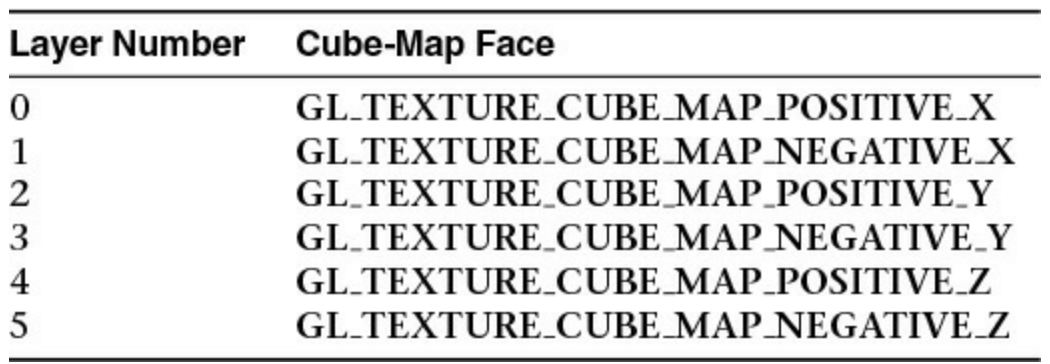

**Table 10.4** Ordering of Cube-Map Face Indices

To render an environment map into a cube map using a geometry shader, set up six projection matrices representing the view frustums for each of the faces. Next, use an instanced geometry shader with an invocation count of six to emit the same incoming geometry into each of the faces. Use gl\_InvocationID to the output  $q\perp$  Layer and to index into the array of projection matrices. In a single pass, the cube-map environment map will be updated.

# **Chapter Summary**

In this chapter, we have covered geometry shaders: a shader stage that runs per-primitive, has access to all vertices in the primitive, and can create and destroy geometry as it passes through the OpenGL pipeline. It can even change the types of primitives. The geometry shader can be used for user-controlled culling, geometric transformations, and even sorting algorithms. It provides access to features such as multiple viewports and rendering into texture arrays, three-dimensional textures, and cube maps. The geometry shader can be *instanced*, which, when combined with its other features is an extremely powerful tool. The geometry shader is perhaps the most versatile and flexible shader stage. Geometry shaders even have their own special primitive modes: **GL\_LINES\_ADJACENCY**, **GL\_LINE\_STRIP\_ADJACENCY**, **GL\_TRIANGLES\_ADJACENCY**, and **GL\_TRIANGLE\_STRIP\_ADJACENCY**.

Effective use of geometry shaders, in conjunction with features such as layered framebuffers, transform feedback, primitive queries, and instancing allows some very advanced and interesting algorithms to be implemented.

# **Geometry Shader Redux**
To use a geometry shader in your program:

- **1.** Create a geometry shader with glCreateShader(GL\_GEOMETRY\_SHADER).
- **2.** Set the shader source with **glShaderSource()** and compile it with **glCompileShader()**.
- **3.** Attach it to a program object with **glAttachShader**, and link the program with **glLinkProgram**.

Inside your geometry shader, do the following:

- **1.** Specify input and output primitive types with the **layout** (<primitive\_type>) **in;** or **layout** (c<primitive\_type>) **out;** layout qualifiers.
- **2.** Specify the maximum number of vertices the shader might produce with  $the$  layout (max vertices =  $\langle$ vertex count>) in; layout qualifier.
- **3.** Declare all inputs to the geometry shader as arrays (using the **in** keyword). You can use the . length() method on the input arrays  $(including g1 in [])$  to retrieve the size of the primitive being processed.
- **4.** If using multiple output streams with transform feedback, declare outputs using the **layout** (stream = <stream>) **out;** layout qualifier. Use interface blocks to group outputs for a single stream together, keeping your code neat and tidy.

To produce geometry, use EmitVertex() or

```
EmitStreamVertex(<stream>) to produce vertices and
EndPrimitive() or EndStreamPrimitive(<stream>) to break
apart long output strips. (Remember, geometry shaders can only produce
points, line strips or triangle strips.)
```
The special inputs and outputs available to geometry shaders are

- g1 in []—an input array containing all the per-vertex built-in data (gl\_Position, gl\_PointSize, gl\_ClipDistance[], and gl\_CullDistance[].
- gl InvocationID—an input containing invocation index for an instanced geometry shader. For noninstanced geometry shaders, this is still available; it will just be zero, always.
- gl PrimitiveIDIn—an input containing the index of the incoming primitive. So named because in a geometry shader, gl PrimitiveID is an output.
- gl PrimitiveID—an output that is to be written with the primitive index as seen by the subsequent fragment shader.
- g1 Layer—an output that contains the index of the layer within a layered framebuffer to render the primitive to. This is also an input to the fragment shader.
- gl ViewportIndex—an output that contains the index of the viewport to use for the viewport transformation before rasterization. This is also an input to the fragment shader.

## **Geometry Shader Best Practices**

The following are some tips for using geometry shaders wisely. This will help you obtain the best possible performance from a program using geometry shaders. These aren't hard-and-fast rules, but if followed, they should allow you to use geometry shaders effectively in your programs.

### **Do Work in the Right Place**

If you have work that is to be done per-vertex, do it in the vertex shader (or tessellation evaluation shader, if present). When rendering triangle strips or fans, each triangle is presented individually to the geometry shader. Performing per-vertex work in the geometry shader will result in its being done multiple times per vertex. Likewise, if you have work that is to be done per-face (such as calculating the values for attributes with flat interpolation qualifiers), perform it in the geometry shader rather than in the vertex shader. If independent triangles are rendered, calculating the values of flat interpolated attributes in the vertex shader will result in that computation being performed for vertices that are not the *provoking vertex* for the primitive. Moving that work to the geometry shader allows it to be performed only once and the value (which should be stored in local variables) to be propagated to all of the output variables.

### **Only Use a Geometry Shader When You Need One**

Geometry shaders are not free. Even a pass-through geometry shader will have some impact on the performance of your program. Consider whether you really need a geometry shader. Do you need per-primitive calculations that can't be performed in the vertex shader? Do you need access to all the vertices of the primitive or to adjacency information? If your algorithm can be implemented with reasonable efficiency using only the vertex shader (or tessellation shaders, if you're using tessellation), that may be worth considering.

### **Allocate Carefully**

When specifying the max vertices input layout qualifier, make it only as large as is needed by the algorithm you intend to implement. The max vertices qualifier essentially acts as an allocation. Depending on the OpenGLimplementation you're using, performance may be degraded if you allocate too many output vertices—even if you don't use them all. It's very easy to simply specify the maximum allowed, but take care to allocate only as many as necessary.

### **Don't Amplify Too Aggressively**

For the same reasons that you shouldn't allocate too many output vertices with the max\_vertices layout qualifier, take care when producing a very large amount of vertices in the geometry shader. While it is possible to implement algorithms like tessellation in the geometry shader, some OpenGL implementations may run at a reduced performance level if this is attempted. This is why OpenGLincludes tessellation! The geometry shader is best suited to algorithms that need access to whole-primitive information and performs culling or small amounts of primitive amplification.

# **Chapter 11. Memory**

### **Chapter Objectives**

After reading this chapter, you'll be able to do the following:

- Read from and write to memory from shaders.
- Perform simple mathematical operations directly on memory from shaders.
- Synchronize and communicate between different shader invocations.

Everything in the OpenGL pipeline thus far has essentially been side-effect free. That is, the pipeline is constructed from a sequence of stages, either programmable (such as the vertex and fragment shaders) or fixed function (such as the tessellation engine) with well-defined inputs and outputs (such as vertex attributes or color outputs to a framebuffer). Although it has been possible to read from arbitrary memory locations using textures or texture buffer objects (TBOs), in general, writing has been allowed only to fixed and predictable locations. For example, vertices captured during transform feedback operations are written in well-defined sequences to transform feedback buffers, and pixels produced in the fragment shader are written into the framebuffer in a regular pattern defined by rasterization.

This chapter introduces mechanisms by which shaders may both read from *and* write to user-specified locations. This allows shaders to construct data structures in memory and, by carefully updating the same memory locations, effect a level of communication between each other. To this end, we also introduce special functions both in the shading language and in the OpenGL API that provide control over the order of access and of the operations performed during those memory accesses.

This chapter has the following major sections:

- "Using [Textures](#page-724-0) for Generic Data Storage" shows how to read and write memory held in a texture object through GLSL built-in functions.
- "Shader Storage Buffer [Objects](#page-737-0)" shows how to read and write a generic memory buffer directly through user-declared variables.
- "Atomic Operations and [Synchronization](#page-739-0)" explains multiple-writer synchronization problems with images and how to solve them.

• "Example: [Order-Independent](#page-777-0) Transparency" discusses an interesting use of many of the features outlined in the chapter in order to demonstrate the power and flexibility that generalized memory access provides to the experienced OpenGL programmer.

## <span id="page-724-0"></span>**Using Textures for Generic Data Storage**

It is possible to use the memory representing a buffer object or a single level of a texture object for general-purpose read and write access in shaders. To support this, the OpenGLShading Language provides several *image* types to represent raw image data.

Images are declared in shaders as uniforms in a similar manner to samplers. Just like samplers, they are assigned locations by the shader compiler that can be passed to **glUniform1i()**to specify the *image unit* which they represent. The OpenGLShading Language image types are shown in [Table](#page-725-0) 11.1.

<span id="page-725-0"></span>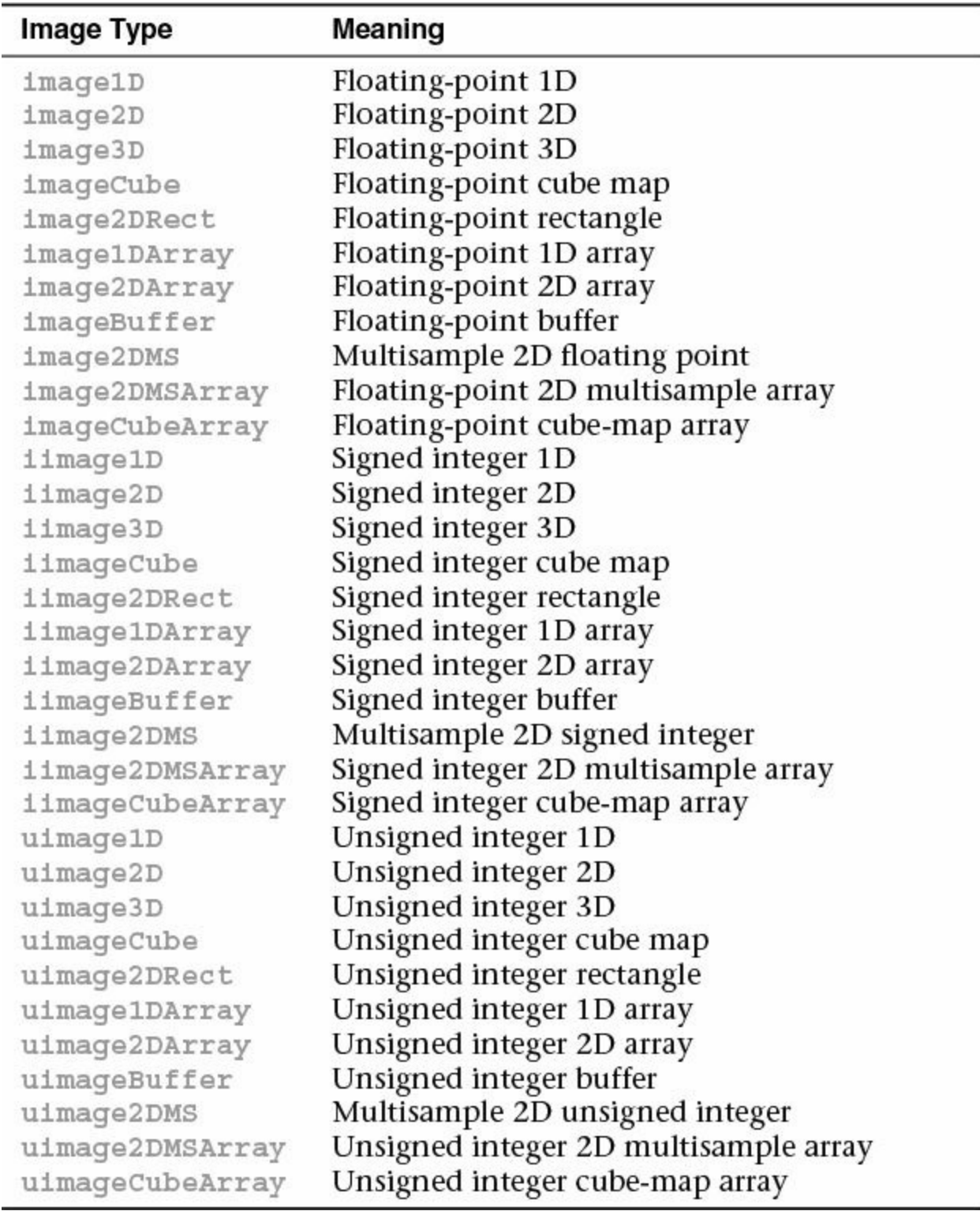

**Table 11.1** Generic Image Types in GLSL

Notice that most of the GLSL sampler types have an analogue as an image type. The primary differences between a sampler type (such as **sampler2D**) and

an image type (such as **image2D**) are first, that the image type represents a single layer of the texture, not a complete mipmap chain and second, that image types do not support sampler operations such as filtering. These unsupported sampling operations include depth comparison, which is why the shadow sampler types such as **sampler2DShadow** do not have an equivalent image type.

The three basic classes of image types—image\*, iimage\*, and uimage\* —are used to declare images containing floating-point, signed integer, or unsigned integer data, respectively.

In addition to the general data type (floating-point, signed, or unsigned integer) associated with the image variable, a *format* layout qualifier may be given to further specify the underlying image format of the data in memory. Any image from which data will be read must be declared with a format layout qualifier, but in general, it is a good idea to explicitly state the format of the data in the image at declaration time. The format layout qualifiers and their corresponding OpenGLinternal format types are shown in [Table](#page-726-0) 11.2.

<span id="page-726-0"></span>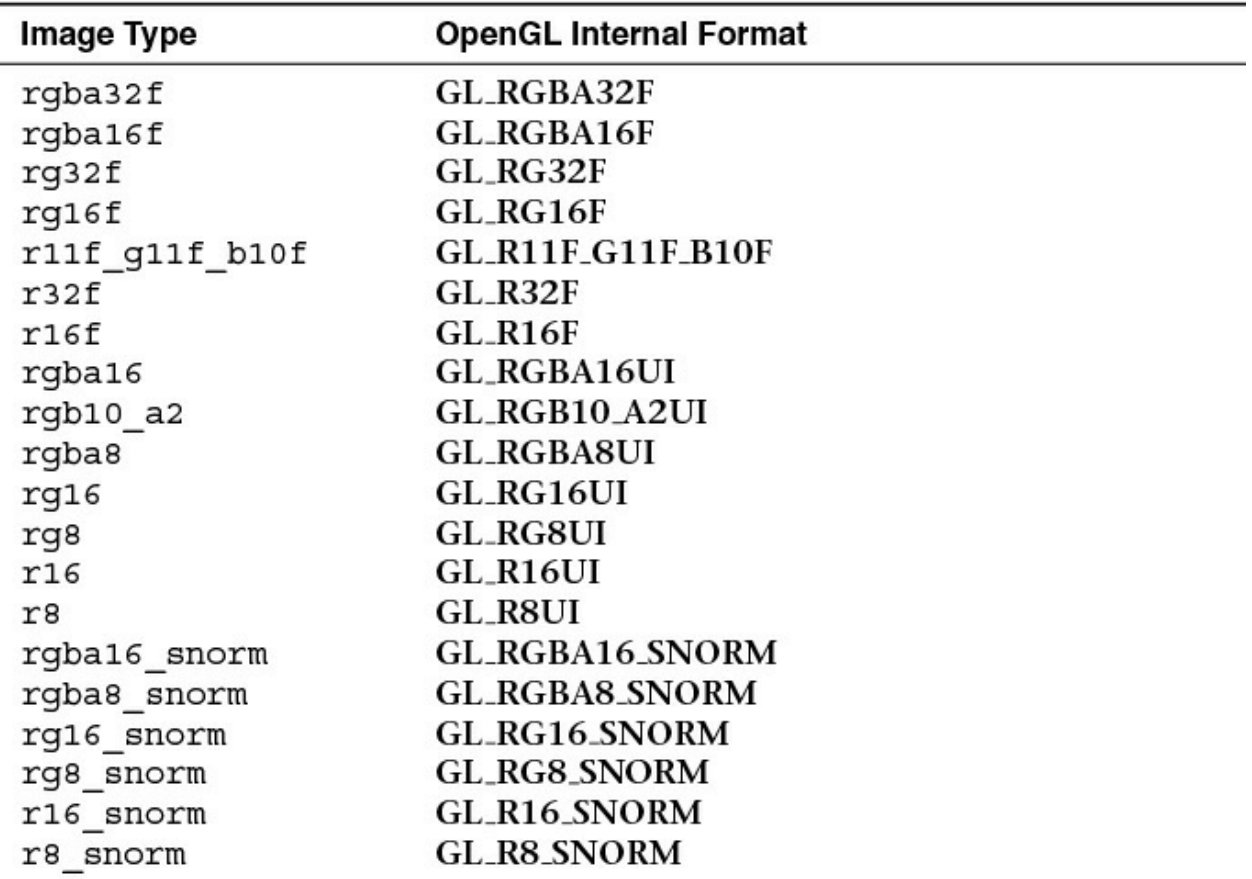

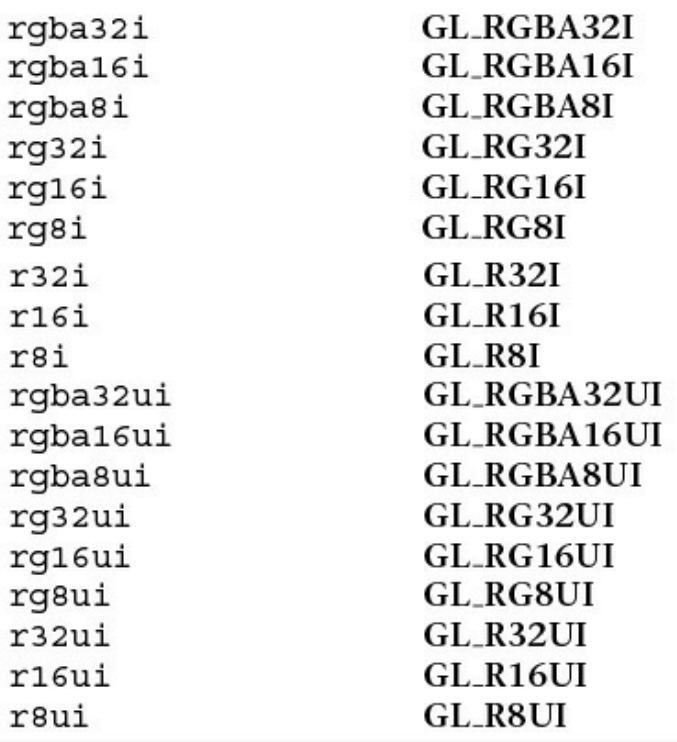

### **Table 11.2** Image Format Qualifiers

The image format qualifier is provided as part of the image variable declaration and must be used when declaring an image variable that will be used to read from an image. It is optional if the image will only ever be written to. (See the explanation of **writeonly** for more details.) The image format qualifier used in the declaration of such variables (if present) must batch the basic data type of the image. That is, floating-point format specifiers such as r32f or rgba16 snorm must be used with floating-point image variables such as **image2D**, while non-floating-point qualifiers (such as rg8ui) may not. Likewise, signed integer format qualifiers such as rgba32i must be used to declare signed integer image variables (**iimage2D**), and unsigned format qualifiers (rgba32ui) must be used to declare unsigned integer image variables (**uimage2D**).

Examples of using the format layout qualifiers to declare image uniforms are shown in [Example](#page-727-0) 11.1.

### <span id="page-727-0"></span>**Example 11.1** Examples of Image Format Layout Qualifiers

### **Click here to view code [image](#page-1382-0)**

// 2D image whose data format is 4-component floating-point

**layout** (rgba32f) **uniform image2D** image1; // 2D image whose data format is 2-component integer **layout** (rg32i) **uniform iimage2D** image2; // 1D image whose data format is single-component unsigned integer **layout** (r32ui) **uniform uimage1D** image3; // 3D image whose data format is single-component integer and is // initialized to refer to image unit 4 **layout** (binding=4, r32) **uniform iimage3D** image4;

The format type used in the declaration of the image variable does not need to match the underlying format of the data in the image (as given by the texture's internal format), but it should be *compatible* as defined by the OpenGL specification. In general, if the amount of data storage required *per texel* is the same between two formats, the formats are considered to be compatible. For example, a texture whose internal format is **GL\_RGBA32F** has four, 32-bit (floating-point) components, for a total of 128 bits per texel. Levels of this texture may be accessed in a shader through image variables whose format is rgba32f, rgba32ui, or rgba32i, as all of these formats represent a single texel using 128 bits. Furthermore, a texture whose internal format is **GL\_RG16F** is represented as 32 bits per texel. This type of texture may be accessed using image variables declared as r32f, rgba8ui, rgb10  $a2ui$ , or any other format that represents a texel using 32 bits. When

texture and image variable formats do not match but are otherwise compatible, the raw data in the image is reinterpreted as the type specified in the shader. For example, reading from a texture with the **GL\_R32F** internal format using an image variable declared as  $r32ui$  will return an unsigned integer whose bit pattern represents the floating-point data stored in the texture.

The maximum number of image uniforms that may be used in a single shader stage may be determined by querying the value of

GL\_MAX\_VERTEX\_IMAGE\_UNIFORMS for vertex shaders, GL\_MAX\_TESS\_CONTROL\_IMAGE\_UNIFORMS, and GL\_MAX\_TESS\_EVALUATION\_IMAGE\_UNIFORMS for tessellation control and evaluation shaders, respectively;

GL\_MAX\_GEOMETRY\_IMAGE\_UNIFORMS for geometry shaders; and

finally, **GL\_MAX\_FRAGMENT\_IMAGE\_UNIFORMS** for fragment shaders. Additionally, the maximum number of image uniforms that may be used across all active shaders is given by

GL\_MAX\_COMBINED\_IMAGE\_UNIFORMS. In addition to these limits, some implementations may have restrictions upon the number of image uniforms available to a fragment shader when that shader also writes to the framebuffer using traditional output variables. To determine whether this is the case, retrieve the value of

**GL\_MAX\_COMBINED\_IMAGE\_UNITS\_AND\_FRAGMENT\_OUTPUTS** A final note is that although the OpenGLAPI supports image uniforms in every shader stage, it mandates only that implementations provide support in the fragment shader and that only

**GL\_MAX\_FRAGMENT\_IMAGE\_UNIFORMS** be nonzero.

## **Binding Textures to Image Units**

<span id="page-729-1"></span>Just as sampler variables represent texture units in the OpenGLAPI, so do image variables represent a binding to an *image unit* in the OpenGLAPI. Image uniforms declared in a shader have a location that may be retrieved by calling **glGetUniformLocation()**. This is passed in a call go **glUniform1i()**to set the index of the image unit to which the image uniform refers. This binding may also be specified directly<sup>[1](#page-729-0)</sup> in the shader using a binding layout qualifier as shown in the declaration of image4 in [Example](#page-727-0) 11.1. By default, an image uniform has the binding 0, so if only one image is used in a shader, there is no need to explicitly set its binding to 0. The number of image units supported by the OpenGLimplementation may be determined by retrieving the value of **GL\_MAX\_IMAGE\_UNITS**. A single layer of a texture object must be bound to an image unit before it can be accessed in a shader. To do this, call **glBindImageTexture()**, whose prototype is as follows:

<span id="page-729-0"></span>**[1](#page-729-1).** The option of specifying the image unit in the shader using the **binding** layout qualifier is generally preferred. This is because some OpenGL implementations may provide a multithreaded shader compiler. If properties of a linked program, such as the locations of uniforms, are queried too soon after the program is linked, the implementation may need to stall to allow compilation and linking to complete before it can return. By specifying the bindings explicitly, the uniform location query and the potential stall may be avoided.

void **glBindImageTexture**(GLuint *unit*, Gluint *texture*,

GLint *level*, GLboolean *layered*, GLint *layer*, GLenum *access*, GLenum *format*);

Binds level *level* of texture *texture* to image unit *unit*. *unit* is the zero-based unit index of the image unit to which to bind the texture level. If *texture* is zero, any texture currently bound to the specified image unit is unbound. If *texture* refers to an array texture type, such as a 1D- or 2D-array texture type, it is possible to bind either the entire array or only a single layer of the array to the image unit. If *layered* is **GL\_TRUE**, the entire array is bound and *layer* is ignored, whereas if *layered* is **GL\_FALSE**, only the layer *layer* of the texture is bound. When a single layer of an array texture is bound, it is treated as though it were a single-layer, nonarray texture.

*access* may be **GL\_READ\_ONLY**, **GL\_WRITE\_ONLY**, or **GL\_READ\_WRITE** and describes how the image will be accessed by the shader. *format* specifies the format that the elements of the image will be treated as when performing formatted stores and should be one of the OpenGLenumerants listed in [Table](#page-726-0) 11.2.

Texture objects that will be used for generic memory access are created and allocated as usual by calling **glCreateTextures()** and one of the texture allocation functions, such as **glTextureSubImage2D()** or **glTextureStorage3D()**. Once created and allocated, they are bound to an image unit using **glBindImageTexture()** for read, write, or both read and write access, as specified by the *access* parameter to **glBindImageTexture()**. Violating this declaration (for example, by writing to an image bound using **GL\_READ\_ONLY** for *access*) will cause undesired behavior, possibly crashing the application.

An example of creating, allocating, and binding a texture for read and write access in shaders is given in [Example](#page-730-0) 11.2.

<span id="page-730-0"></span>**Example 11.2** Creating, Allocating, and Binding a Texture to an Image Unit

### **Click here to view code [image](#page-1383-0)**

```
GLuint tex;
```
// Generate a new name for our texture glCreateTextures(1, GL\_TEXTURE\_2D, &tex); // Allocate storage for the texture glTextureStorage2D(tex, 1, GL RGBA32F, 512, 512); // Now bind it for read-write to one of the image units glBindImageTexture(0, tex, 0, GL\_FALSE, 0, GL\_READ\_WRITE, GL RGBA32F);

**glBindImageTexture()** works similarly to **glBindTextureUnit()**. There is, however, a small difference. The format in which formatted stores (writes from the shader) will be performed is specified during the API call. This format should match the format of the image uniform in the shaders that will access the texture. However, it need not match the format of the actual texture. For textures allocated by calling one of the **glTexImage()** or **glTexStorage()** functions, any format that matches in *size* may be specified for *format*. For example, formats **GL\_R32F**, **GL\_RGBA8**, and **GL\_R11F\_G11F\_B10F** are all considered to consist of 32 bits per texel and therefore to match in size. A complete table of all of the sizes of the texture formats is given in the OpenGL specification.

To use a buffer object as the backing store for an **imageBuffer** image in a shader, it must still be represented as a texture by creating a buffer texture, attaching the buffer object to the texture object, and then binding the buffer texture to the image unit as shown in [Example](#page-731-0) 11.3. The format of the data in the buffer object is specified when it is attached to the texture object. The same buffer may be attached to multiple texture objects simultaneously with different formats, allowing some level of format aliasing to be implemented.

<span id="page-731-0"></span>**Example 11.3** Creating and Binding a Buffer Texture to an Image Unit

**Click here to view code [image](#page-1384-0)**

```
GLuint tex;
Gluint buf;
// Generate a name for the buffer object
glCreateBuffers(1, &buf);
```

```
// Allocate storage for the buffer object - 4K here
glNamedBufferStorage(buf, 4096, nullptr, 0);
// Generate a new name for our texture
glCreateTextures(1, GL_TEXTURE_BUFFER, &tex);
// Attach the buffer object to the texture and specify
format as
// single-channel floating-point
glTextureBuffer(tex, GL R32F, buf);
// Now bind it for read-write to one of the image units
glBindImageTexture(0, tex, 0, GL_FALSE, 0, GL_READ_WRITE,
GL RGBA32F);
```
## **Reading and Writing to Images**

Once an image has been declared in the shader and a level and layer of a texture have been bound to the corresponding image unit, the shader may access the data in the texture directly for both *read* and *write*. Reading and writing are done only through built-in functions that load or store their arguments to or from an image. To load texels from an image, call **imageLoad()**. There are many overloaded variants of **imageLoad()**. They are as follows:

```
gvec4 imageLoad(readonly gimage1D image, int P);
gvec4 imageLoad(readonly gimage2D image, ivec2 P);
gvec4 imageLoad(readonly gimage3D image, ivec3 P);
gvec4 imageLoad(readonly gimage2DRect image, ivec2 P);
gvec4 imageLoad(readonly gimageCube image, ivec3 P);
gvec4 imageLoad(readonly gimageBuffer image, int P);
gvec4 imageLoad(readonly gimage1DArray image, ivec2 P);
gvec4 imageLoad(readonly gimage2DArray image, ivec3 P);
gvec4 imageLoad(readonly gimageCubeArray image, ivec3 P);
gvec4 imageLoad(readonly gimage2DMS image, ivec2 P,
                 int sample);
```
gvec4 **imageLoad**(readonly gimage2DMSArray *image*, ivec3 *P*,

int *sample*);

Loads the texel at coordinate *P* from the image unit *image*. For loads from multisample images, the sample number is given in *sample*.

The **imageLoad()** functions operate similarly to **texelFetch()**, which is used to directly read texels from textures without any filtering applied. In order to store into images, the **imageStore()** function may be used. **imageStore()** is defined as follows:

```
gvec4 imageStore(writeonly gimage1D image, int P, gvec4 data);
gvec4 imageStore(writeonly gimage2D image, ivec2 P, gvec4
                  data);
gvec4 imageStore(writeonly gimage3D image, ivec3 P, gvec4
                  data);
gvec4 imageStore(writeonly gimage2DRect image, ivec2 P,
gvec4
                  data);
gvec4 imageStore(writeonly gimageCube image, ivec3 P, gvec4
                  data);
gvec4 imageStore(writeonly gimageBuffer image, int P, gvec4
                  data);
gvec4 imageStore(writeonly gimage1DArray image, ivec2 P,
                  gvec4 data);
gvec4 imageStore(writeonly gimage2DArray image, ivec3 P,
                  gvec4 data);
gvec4 imageStore(writeonly gimageCubeArray image, ivec3 P,
                  gvec4 data);
gvec4 imageStore(writeonly gimage2DMS image, ivec2 P,
                  int sample, gvec4 data);
gvec4 imageStore(writeonly gimage2DMSArray image, ivec3 P,
                  int sample, gvec4 data);
```
Stores *data* into the texel at coordinate *P* in the image specified by *image*. For multisample stores,the sample number is given by *sample*.

If you need to know the size of an image in the shader, you can query with these **imageSize()** functions:

int **imageSize**(gimage1D *image*); int **imageSize**(gimageBuffer *image*); ivec2 **imageSize**(gimage2D *image*); ivec2 **imageSize**(gimageCube *image*); ivec2 **imageSize**(gimageRect *image*); ivec2 **imageSize**(gimage1DArray *image*); ivec2 **imageSize**(gimage2DMS *image*); ivec3 **imageSize**(gimageCubeArray *image*); ivec3 **imageSize**(gimage3D *image*); ivec3 **imageSize**(gimage2DArray *image*); ivec3 **imageSize**(gimage2DMSArray *image*);

Return the dimensions of the image. For arrayed images, the last component of the return value will hold the size of the array. Cube images return only the dimensions of one face and the number of cubes in the cube-map array, if arrayed.

[Example](#page-734-0) 11.4 shows a simple but complete example of a fragment shader that performs both image loads and stores from and to multiple images. It also performs multiple stores per invocation.

<span id="page-734-0"></span>**Example 11.4** Simple Shader Demonstrating Loading and Storing into Images

### **Click here to view code [image](#page-1385-0)**

**#version** 420 core // Buffer containing a palette of colors to mark primitives

```
by ID
layout (binding = 0, rgba32f) uniform imageBuffer colors;
// The buffer that we will write to
layout (binding = 1, rgba32f) uniform image2D
output buffer;
out vec4 color;
void main(void)
{
    // Load a color from the palette based on primitive ID
8.256vec4 col = imageLoad(colors, gl PrimitiveID & 255);
    // Store the resulting fragment at two locations: first
at the
    // fragment's window space coordinate shifted left...
    imageStore(output buffer,
               ivec2(gl_FragCoord.xy) - ivec2(200, 0),
col);
    // ... then at the location shifted right
    imageStore(output buffer,
               ivec2(gl_FragCoord.xy) +ivec2(200, 0), col);
}
```
The shader in **[Example](#page-734-0) 11.4** loads a color from a buffer texture indexed by a function of gl\_PrimitiveID and then writes it *twice* into a single image indexed by functions of the current two-dimensional fragment coordinate.

Notice that the shader has no other per-fragment outputs. The result of running this shader on some simple geometry is shown in [Figure](#page-736-0) 11.1.

<span id="page-736-0"></span>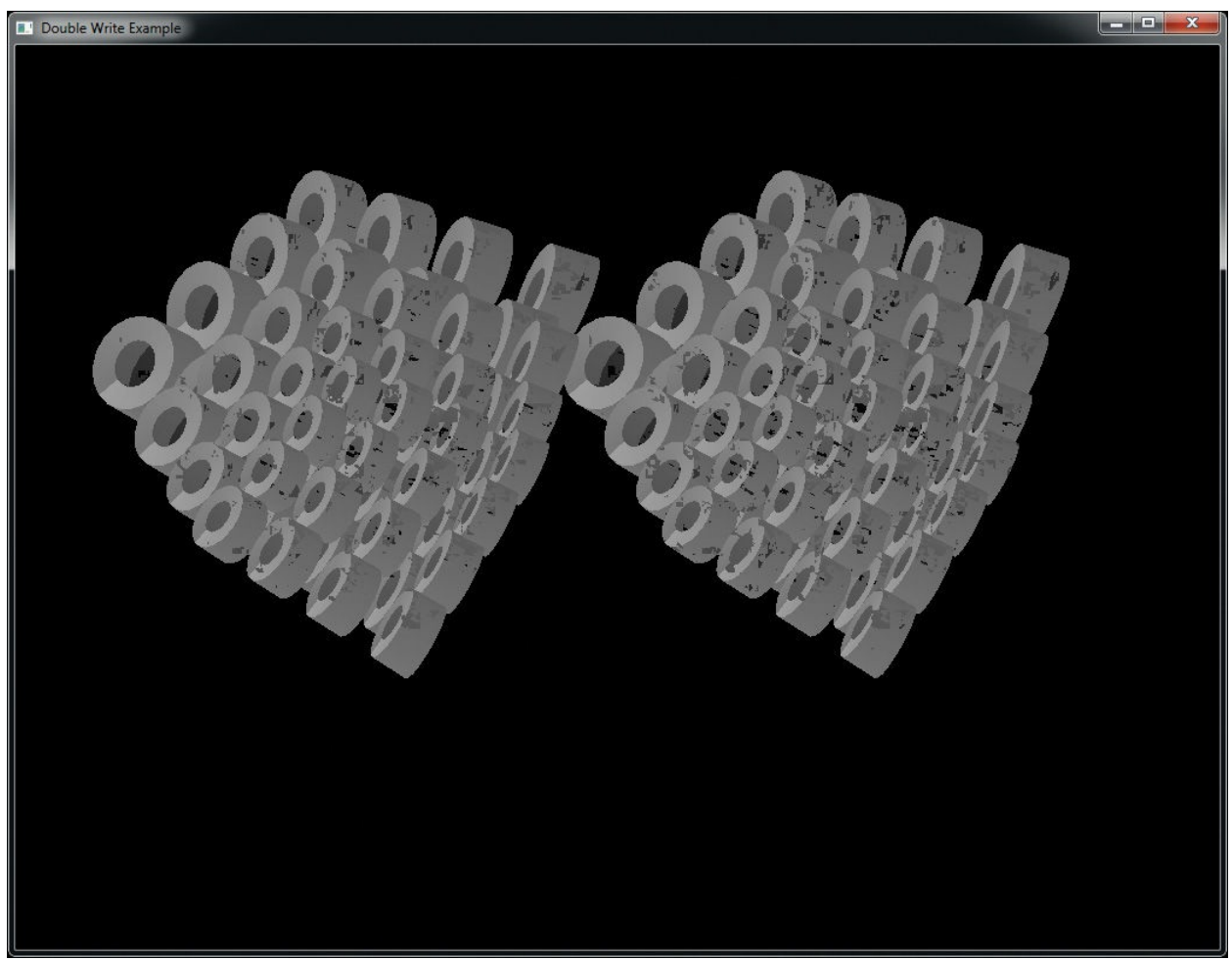

**Figure 11.1** Output of the simple load-store shader

As can be seen in  $Figure 11.1$  $Figure 11.1$ , two copies of the output geometry have been rendered: one in the left half of the image and the other in the right half of the image. The data in the resulting texture was explicitly placed with the shader of [Example](#page-734-0) 11.4. While this may seem like a minor accomplishment, it actually illustrates the power of image store operations. It demonstrates that a fragment shader is able to write to arbitrary locations in a surface. In traditional rasterization into a framebuffer, the location at which the fragment is written is determined by fixed function processing before the shader executes. However, with image stores, this location is determined by the shader. Another thing to consider is that the number of stores to images is not limited, whereas the number of attachments allowed on a single framebuffer object is, and only one fragment is written to each attachment. This means that a much larger amount of data may be written by a fragment shader using image stores than would be possible using a framebuffer and its attachments. In fact, an arbitrary amount of

data may be written to memory by a single shader invocation using image stores.

[Figure](#page-736-0) 11.1 also demonstrates another facet of stores from shaders. That is they are unordered and can be subject to race conditions. The program that generated the image disabled both depth testing and back-face culling, meaning that each pixel has at least two primitives rendering into it. The speckled corruption that can be seen in the image is the result of the nondeterministic order with which the primitives are rendered by OpenGL. We will cover race conditions and how to avoid them later in this chapter.

## <span id="page-737-0"></span>**Shader Storage Buffer Objects**

Reading data from and writing data to memory using image variables works well for simple cases where large arrays of homogeneous data are needed or the data is naturally image-based (such as the output of OpenGLrendering or where the shader is writing into an OpenGL texture). However, in some cases, large blocks of structured data may be required. For these use cases, we can use a **buffer** variable to store the data. Buffer variables are declared in shaders by placing them in an interface block, which in turn is declared using the **buffer** keyword. A simple example is given in [Example](#page-737-1) 11.5.

<span id="page-737-1"></span>**Example 11.5** Simple Declaration of a Buffer Block

### **Click here to view code [image](#page-1386-0)**

```
#version 430 core
// create a readable-writable buffer
layout (std430, binding = 0) buffer BufferObject {
   int mode; // preamble members
   vec4 points[]; // last member can be unsized array
};
```
In addition to declaring the interface block  $\text{BufferObject}$  as a buffer block, [Example](#page-737-1) 11.5 includes two further layout qualifiers attached to the block. The first, std430, indicates that the memory layout of the block should follow the std430 standard, which is important if you want to read the data produced by the shader in your application, or possibly generate data in the application and then consume it from the shader. The std430 layout is

documented in [Appendix](#page-1017-0) H, "Buffer Object [Layouts](#page-1017-0)," and is similar to the std140 layout used for uniform blocks but a bit more economical with its use of memory.

The second qualifier, binding  $= 0$ , specifies that the block should be associated with the **GL\_SHADER\_STORAGE\_BUFFER** binding at index zero. Declaring an interface block using the **buffer** keyword indicates that the block should be stored in memory and backed by a buffer object. This is similar to how a uniform block is backed by buffer object bound to one of the **GL\_UNIFORM\_BUFFER** indexed binding points. The big difference between a uniform buffer and a shader storage buffer is that the shader storage buffer can both be read *and* written from the shader. Any writes to the storage buffer via a buffer block will eventually be seen by other shader invocations and can be read back by the application.

An example of how to initialize a buffer object and bind it to one of the indexed **[GL\\_SHADER\\_STORAGE\\_BUFFER](#page-738-0)** bindings is shown in Example 11.6.

<span id="page-738-0"></span>**Example 11.6** Creating a Buffer and Using It for Shader Storage

**Click here to view code [image](#page-1387-0)**

```
GLuint buf;
// Generate the buffer, bind it to create it, and declare
storage
glGenBuffers(1, &buf);
glBindBuffer(GL_SHADER_STORAGE_BUFFER, buf);
glBufferData(GL_SHADER_STORAGE_BUFFER, 8192, NULL,
GL DYNAMIC COPY);
// Now bind the buffer to the zeroth
GL_SHADER_STORAGE_BUFFER
// binding point
glBindBufferBase(GL_SHADER_STORAGE_BUFFER, 0, buf);
```
## **Writing Structured Data**

In the beginning of the section, we mentioned reading and writing structured data. If all you had was an array of **vec4**, you probably could get by with

using image buffers. However, if you really have a collection of structured objects, where each is heterogeneous collection of types, image buffers would become quite cumbersome. With shader storage buffers, however, you get full use of GLSLstructure definitions and arrays to define the layout of your buffer. See the example in [Example](#page-739-1) 11.7 to get the idea.

<span id="page-739-1"></span>**Example 11.7** Declaration of Structured Data

### **Click here to view code [image](#page-1388-0)**

```
#version 430 core
// structure of a single data item
struct ItemType {
   int count;
   vec4 data[3];
   // ... other fields
};
// declare a buffer block using ItemType
layout (std430, binding = 0) buffer BufferObject {
    // ... other data here
    ItemType items[]; // render-time sized array of items
typed above
};
```
As you see existing examples of using images to play the role of accessing memory, it will be easy to imagine smoother sailing through the more direct representation enabled by using buffer blocks (shader storage buffer objects).

## <span id="page-739-0"></span>**Atomic Operations and Synchronization**

Now that you have seen how shaders may read and write arbitrary locations in textures (through built-in functions) and buffers (through direct memory access), it is important to understand how these accesses can be controlled such that simultaneous operations to the same memory location do not destroy each other's effects. In this section, you will be introduced to a number of *atomic* operations that may be performed safely by many shader invocations simultaneously on the same memory location. Also, we will cover functionality that allows your application to provide ordering information to OpenGL. This to ensure that reads observe the results of any previous writes and that writes

occur in desired order, leaving the correct value in memory.

## **Atomic Operations on Images**

The number of applications for simply storing randomly into images and buffers is limited. However, GLSL provides many more built-in functions for manipulating images. These include atomic functions that perform simple mathematical operations directly on the image in an atomic fashion. Atomic operations (or *atomics*) are important in these applications because multiple shader instances could attempt to write to the same memory location. OpenGL does not guarantee the order of operations for shader invocations produced by the same draw command or even between invocations produced by separate drawing commands. It is this undefined ordering that allows OpenGLto be implemented on massively parallel architectures and provide extremely high performance. However, this also means that the fragment shader might be run on multiple fragments generated from a single primitive or even fragments making up multiple primitives simultaneously. In some cases, different fragment shader invocations could literally access the same memory location at the same instant in time, could run out of order with respect to one another, or could even pass each other in execution order. As an example, consider the naïve shader shown in [Example](#page-740-0) 11.8.

<span id="page-740-0"></span>**Example 11.8** Naïvely Counting Overdraw in a Scene

### **Click here to view code [image](#page-1389-0)**

```
#version 420 core
// This is an image that will be used to count overdraw in
the scene.
layout (r32ui) uniform uimage2D overdraw_count;
void main(void)
{
    // Read the current overdraw counter
    uint count = imageLoad(overdraw count,
ivec2(gl_FragCoord.xy));
    // Add one
    count = count + 1;
    // Write it back to the image
```

```
imageStore(output_buffer, ivec2(gl_FragCoord.xy),
count);
}
```
The shader in **[Example](#page-740-0) 11.8** attempts to count overdraw in a scene. It does so by storing the current overdraw count for each pixel in an image. Whenever a fragment is shaded, the current overdraw count is loaded into a variable, incremented, and then written back into the image. This works well when there is no overlap in the processing of fragments that make up the final pixel. However, when image complexity grows and multiple fragments are rendered into the final pixel, strange results will be produced. This is because the readmodify-write cycle performed explicitly by the shader can be interrupted by *another instance* of the same shader. Take a look at the timeline shown in [Figure](#page-741-0) 11.2.

<span id="page-741-0"></span>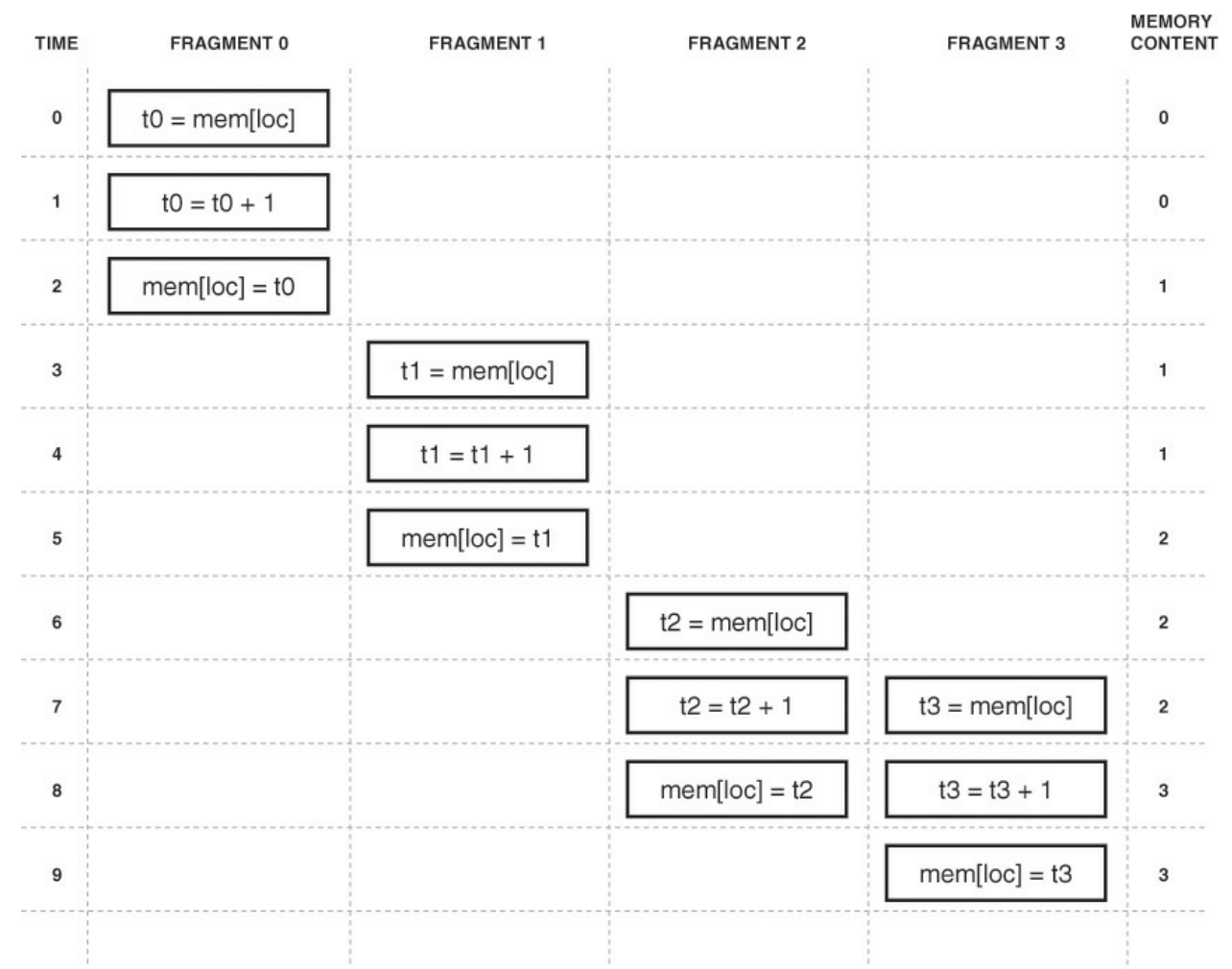

**Figure 11.2** Timeline exhibited by the naïve overdraw counter shader

[Figure](#page-741-0) 11.2 shows a simplified timeline of four fragment shader invocations running in parallel. Each shader is running the code in **[Example](#page-740-0) 11.8** and reads a value from memory, increments it, and then writes it back to memory over three consecutive time steps. Now consider what happens if all four invocations of the shader end up accessing the same location in memory. At time 0, the first invocation reads the memory location; at time 1, it increments it; and at time 2, it writes the value back to memory. The value in memory (shown in the rightmost column) is now 1, as expected. Starting at time 3, the second invocation of the shader (fragment 1) executes the same sequence of operations—load, increment, and write, over three time steps. The value in memory at the end of time step 5 is now 2, again as expected. Now consider what happens during the third and fourth invocations of the shader. In time step 6, the third invocation reads the value from memory (which is currently 2) into a local variable, and at time step 7, it increments the variable, ready to write it back to memory. However, also during time step 7, the fourth invocation of the shader reads the same location in memory (which still contains the value 2) into its own local variable. It increments that value in time step 8 while the third invocation writes its local variable back to memory. Memory now contains the value 3. Finally, the fourth invocation of the shader writes its own copy of the value into memory in time step 9. However, because it read the original value in time step 7—after the third invocation had read from memory but before it had written the updated value back—the data written is *stale*. The value of the local variable in the fourth shader invocation is 3 (the stale value plus 1), not 4, as might be expected. The desired value in memory is 4, not 3, and the result is the blocky [corruption](#page-743-0) shown in  $Figure$ 11.3.

<span id="page-743-0"></span>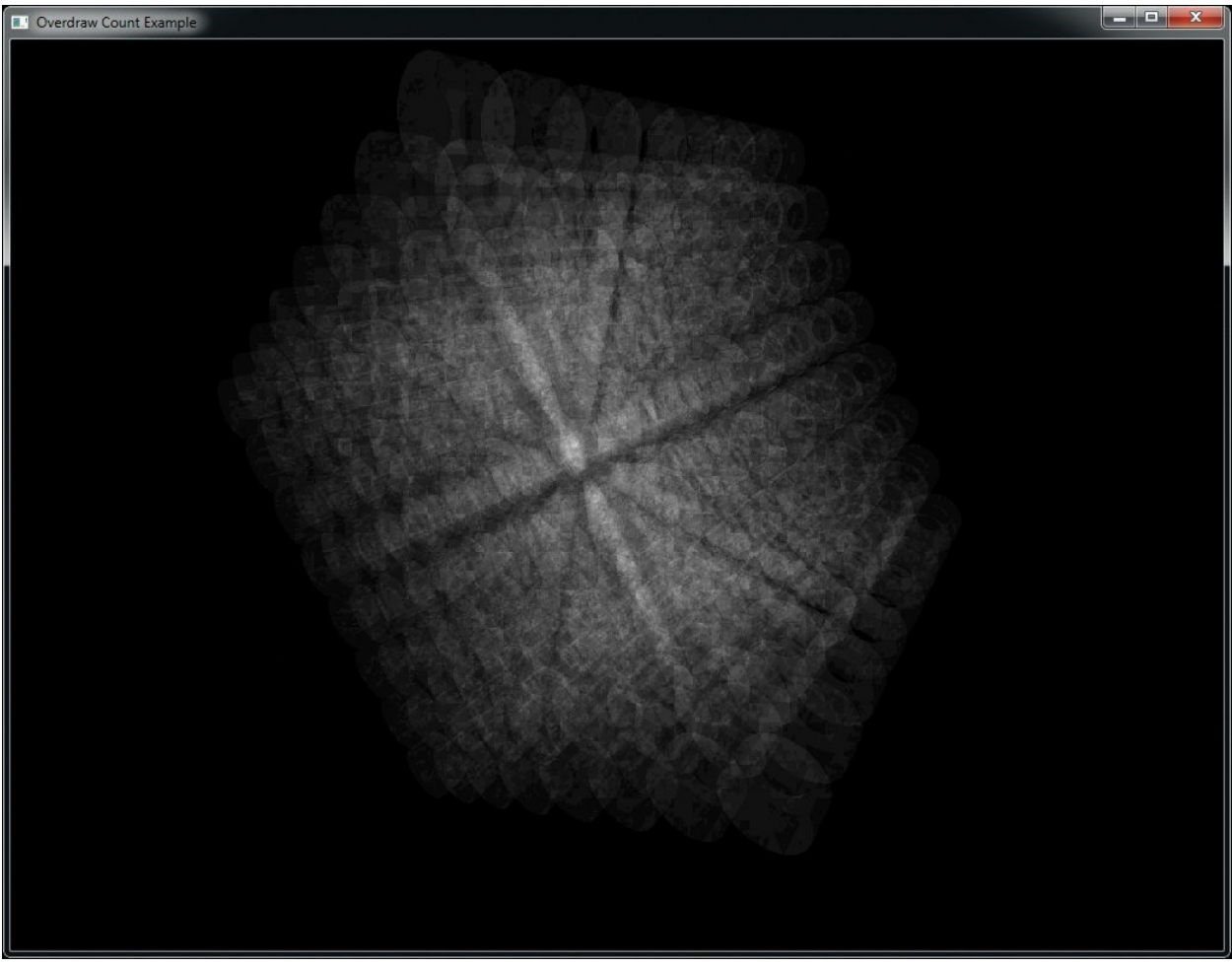

**Figure 11.3** Output of the naïve overdraw counter shader

The reason for the corruption in this example is that the increment operations performed by the shader are not *atomic* with respect to each other. That is, they do not operate as a single, indivisible operation but as a sequence of independent operations that may be interrupted or may overlap with the processing performed by other shader invocations accessing the same resources. Although this simple explanation describes only the hypothetical behavior of four invocations, when considering that modern GPUs typically have hundreds or even thousands of concurrently executing invocations, it becomes easy to see how this type of issue is encountered more often than one would imagine.

<span id="page-743-1"></span>To avoid this, OpenGL provides a set of atomic functions that operate directly on memory. They have two properties that make them suitable for accessing and modifying shared memory locations. First, they apparently operate in a single time step $2$  without interruption by other shader invocations, and second, the graphics hardware provides mechanisms to ensure that even if multiple concurrent invocations perform an <u>atomic [operation](#page-1023-0)</u> on the same memory location at the same instant, they will appear to be *serialized* such that they take turns executing and produce the expected result. Note that there is still no guarantee of order—just a guarantee that all invocations execute their operation without stepping on each other's results.

<span id="page-744-0"></span>**[2](#page-743-1).** This may not actually be true: They could take several tens of clock cycles, but the graphics hardware will make them appear to be single, indivisible operations.

The shader in **[Example](#page-740-0) 11.8** may be rewritten using an atomic function as shown in **[Example](#page-744-1) 11.9**. In **Example 11.9**, the imageAtomicAdd function is used to directly add one to the value stored in memory. This is executed by OpenGLas a single, indivisible operation and therefore isn't susceptible to the issues illustrated in [Figure](#page-741-0) 11.2.

### <span id="page-744-1"></span>**Example 11.9** Counting Overdraw with Atomic Operations

### **Click here to view code [image](#page-1390-0)**

```
#version 420 core
// This is an image that will be used to count overdraw in
the scene.
layout (r32ui) uniform uimage2D overdraw_count;
void main(void)
{
    // Atomically add one to the contents of memory
    imageAtomicAdd(overdraw_count, ivec2(gl_FragCoord.xy),
1);
}
```
The result of [executing](#page-745-0) the shader shown in **[Example](#page-744-1) 11.9** is shown in Figure 11.4. As you can see, the output is much cleaner.

<span id="page-745-0"></span>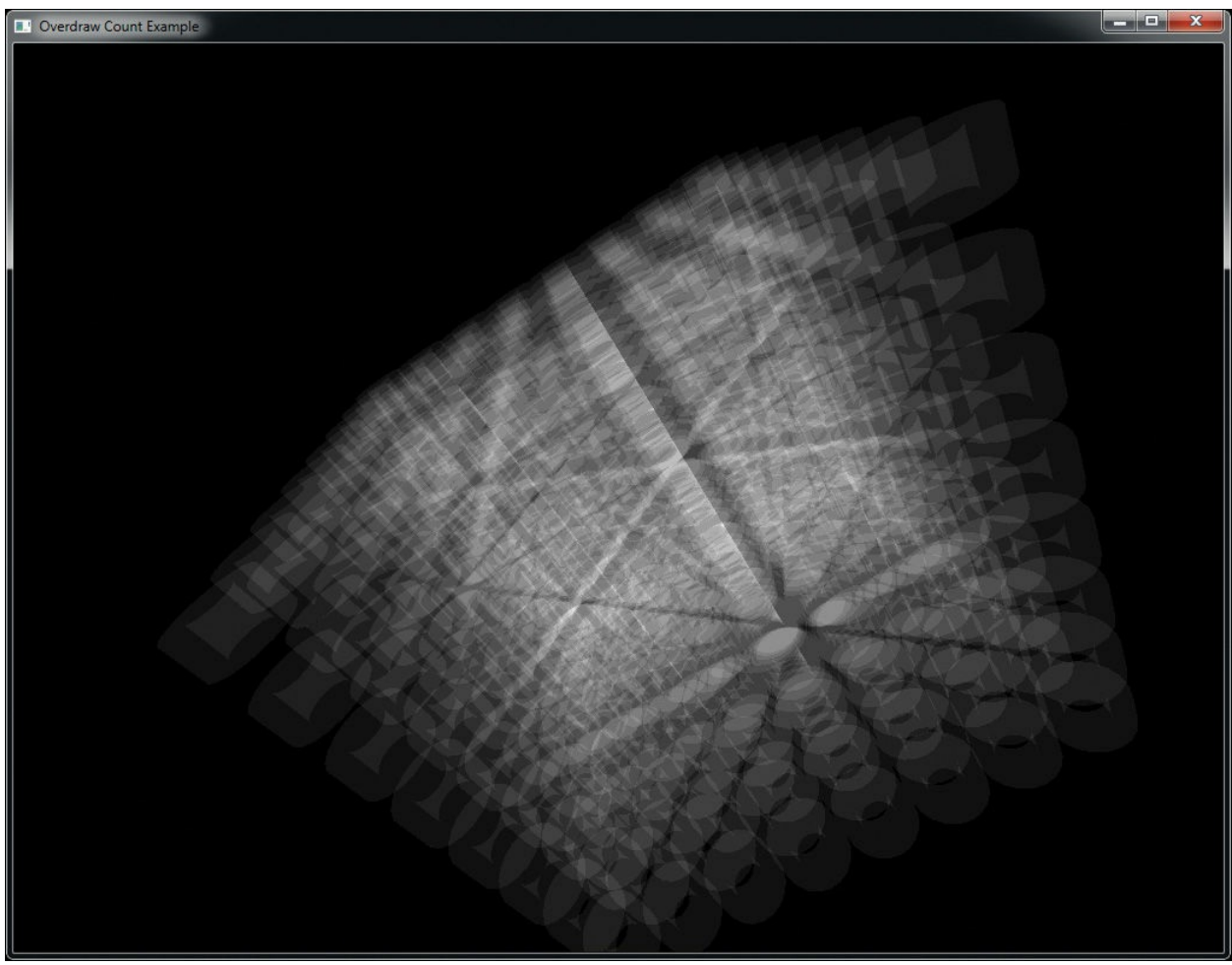

**Figure 11.4** Output of the atomic overdraw counter shader

imageAtomicAdd is one of many atomic built-in functions in GLSL. These functions include addition and subtraction, logical operations, and comparison and exchange operations. This is the complete list of GLSL atomics:

uint **imageAtomicAdd**(IMAGE\_PARAMS *mem*, uint *data*); int **imageAtomicAdd**(IMAGE\_PARAMS *mem*, int *data*); uint **imageAtomicMin**(IMAGE\_PARAMS *mem*, uint *data*); int **imageAtomicMin**(IMAGE\_PARAMS *mem*, int *data*); uint **imageAtomicMax**(IMAGE\_PARAMS *mem*, uint *data*); int **imageAtomicMax**(IMAGE\_PARAMS *mem*, int *data*); uint **imageAtomicAnd**(IMAGE\_PARAMS *mem*, uint *data*); int **imageAtomicAnd**(IMAGE\_PARAMS *mem*, int *data*);

uint **imageAtomicOr**(IMAGE\_PARAMS *mem*, uint *data*); int **imageAtomicOr**(IMAGE\_PARAMS *mem*, int *data*); uint **imageAtomicXor**(IMAGE\_PARAMS *mem*, uint *data*); int **imageAtomicXor**(IMAGE\_PARAMS *mem*, int *data*); uint **imageAtomicExchange**(IMAGE\_PARAMS *mem*, uint *data*); int **imageAtomicExchange**(IMAGE\_PARAMS *mem*, int *data*); int **imageAtomicExchange**(IMAGE\_PARAMS *mem*, float *data*); uint **imageAtomicCompSwap**(IMAGE\_PARAMS *mem*, uint *compare* uint *data*);

int **imageAtomicCompSwap**(IMAGE\_PARAMS *mem*, int *compare*, int *data*);

**imageAtomicAdd**, **imageAtomicMin**, and **imageAtomicMax** perform an atomic addition, minimum and maximum operation between *data* and the contents of the specified image at the specified coordinates, respectively. **imageAtomicAnd**, **imageAtomicOr**, and **imageAtomicXor** perform an atomic logical AND, OR, and XOR operation between *data* and the contents of the specified image at the specified coordinates, respectively. Each function returns the value originally in memory before the operation was performed.

**imageAtomicExchange** writes the value of *data* into the specified image at the specified coordinates and returns the value originally in memory before the write was performed.

**imageAtomicCompSwap** compares the value of *compare* with the value in the specified image at the specified coordinates, and if they are equal, it writes the value of *data* into that memory location. The compare and write operations are performed atomically. The value originally in memory before the write occurred is returned.

In the declarations of the atomic image functions, IMAGE PARAMS may be replaced with any of the definitions given in  $Example 11.10$  $Example 11.10$ . The effect of this is that there are several overloaded versions of each of the atomic functions.

### <span id="page-747-0"></span>**Example 11.10** Possible Definitions for **IMAGE\_PARAMS**

### **Click here to view code [image](#page-1391-0)**

```
#define IMAGE_PARAMS gimage1D image, int
P // or
#define IMAGE_PARAMS gimage2D image, ivec2
               P // or
#define IMAGE_PARAMS gimage3D image, ivec3
P // or
#define IMAGE_PARAMS gimage2DRect image, ivec2
P // or
#define IMAGE_PARAMS gimageCube image, ivec3
P // or
#define IMAGE_PARAMS gimageBuffer image, int
P // or
#define IMAGE_PARAMS gimage1DArray image, ivec2
P // or
#define IMAGE_PARAMS gimage2DArray image, ivec3
P // or
#define IMAGE_PARAMS gimageCubeArray image, ivec3
P // or
#define IMAGE_PARAMS gimage2DMS image, ivec2 P, int
sample // or
#define IMAGE_PARAMS gimage2DMSArray image, ivec3 P, int
sample
```
Atomic functions can operate on single signed or unsigned integers. That is, neither floating-point images nor images of vectors of any type are supported in atomic operations. Each atomic function returns the value that was *previously* in memory at the specified location. If this value is not required by the shader, it may be safely ignored. Shader compilers may then perform dataflow analysis and eliminate unnecessary memory reads if it is advantageous to do so. As an example, the equivalent code for imageAtomicAdd is given in [Example](#page-747-1) 11.11. Although Example 11.11 shows imageAtomicAdd implemented as several lines of code, it is important to remember that this is for illustration only and that the built-in imageAtomicAdd function operates as a single, indivisible operation.

<span id="page-747-1"></span>**Example 11.11** Equivalent Code for imageAtomicAdd

### **Click here to view code [image](#page-1392-0)**

```
// THIS FUNCTION OPERATES ATOMICALLY
uint imageAtomicAdd(uimage2D image, ivec2 P, uint data)
{
    // Read the value that's currently in memory
    uint val = imageLoad(image, P).x;
    // Write the new value to memory
    imageStore(image, P, uvec4(val + data));
    // Return the *old* value.
    return val;
}
```
As has been shown in **[Example](#page-744-1) 11.9**, this atomic behavior may be used to effectively serialize access to a memory location. Similar functionality for other operations such as logical operations is achieved through the use of imageAtomicAnd, imageAtomicXor, and so on. For example, two shader invocations may simultaneously set different bits in a single memory location using the imageAtomicOr function. The two atomic functions that do not perform arithmetic or logical operations on memory are imageAtomicExchange and imageAtomicCompSwap. imageAtomicExchange is similar to a regular store except that it returns the value that was previously in memory. In effect, it exchanges the value in memory with the value passed to the function, returning the old value to the shader. imageAtomicCompSwap is a generic compare-and-swap operation that conditionally stores the specified data in memory. The equivalent code for these functions is shown in **[Example](#page-748-0) 11.12**.

<span id="page-748-0"></span>**Example 11.12** Equivalent Code for imageAtomicExchange and imageAtomicComp

### **Click here to view code [image](#page-1393-0)**

```
// THIS FUNCTION OPERATES ATOMICALLY
uint imageAtomicExchange(uimage2D image, ivec2 P, uint
data)
{
    uint val = imageLoad(image, P);
    imageStore(image, P, data);
    return val;
}
```

```
// THIS FUNCTION OPERATES ATOMICALLY
uint imageAtomicCompSwap(uimage2D image, ivec2 P,
                          uint compare, uint data)
{
    uint val = imageLoad(image, P);
    if (compare == val)
    {
        imageStore(image, P, data);
    }
    return val;
}
```
Again, it is important to remember that the code given in [Example](#page-748-0) 11.12 is for illustrative purposes only and that the imageAtomicExchange and imageAtomicCompSwap functions are truly implemented using hardware support as opposed to a sequence of lower-level operations. One of the primary use cases for imageAtomicExchange is in the implementation of linked lists or other complex data structures. In a linked list, the head and tail pointers may be swapped with references to new items inserted into the list atomically to effectively achieve parallel list insertion. Likewise, imageAtomicCompSwap may be used to implement *locks* (also known as *mutexes*) to prevent simultaneous access to a shared resource (such as another image). An example of taking a lock using an atomic compare-and-swap operation (as implemented by imageAtomicCompSwap) is shown in [Example](#page-749-0) 11.13.

<span id="page-749-0"></span>**Example 11.13** Simple Per-Pixel Mutex Using imageAtomicCompSwap

### **Click here to view code [image](#page-1394-0)**

```
#version 420 core
layout (r32ui) uniform uimage2D lock_image;
layout (rgba8f) uniform image2D protected_image;
void takeLock(ivec2 pos)
{
    int lock available;
    do {
```

```
// Take the lock - the value in lock image is 0 if
the lock
        // is not already taken. If so, it is overwritten
w \textbf{i} + h// 1 otherwise it is left alone. The function
returns the value
        // that was originally in memory - 0 if the lock
was not taken,
        // 1 if it was. We terminate the loop when we see
that the lock
       // was not already taken and thus we now hold it
because we've
        // written a one to memory.
        lock available = imageAtomicCompSwap(lock image,
pos, 0, 1);
   } while (lock available == 0);
}
void releaseLock(ivec2 pos)
{
    imageStore(lock image, pos, 0);
}
void operateOnFragment()
{
    // Perform a sequence of operations on the current
fragment
    // that need to be indivisible. Here, we simply perform
    // multiplication by a constant as there is no atomic
version
    // of this (imageAtomicMult, for example). More complex
functions
    // could easily be implemented.
    vec4 old_fragment;
    old fragment = imageLoad(protected image,
    ivec2(gl_FragCoord.xy));
    imageStore(protected_image,
               ivec2(gl_FragCoord.xy),
               old fragment * 13.37);
}
```

```
void main(void)
{
    // Take a per-pixel lock
    takeLock(ivec2(gl_FragCoord.xy));
    // Now we own the lock and can safely operate on a
shared resource
    operateOnPixel();
    // Be sure to release the lock...
    releaseLock(ivec2(gl_FragCoord.xy));
}
```
The code shown in **[Example](#page-749-0) 11.13** implements a simple per-pixel mutex using the imageAtomicCompSwap function. To do this, it compares the value already in memory to zero (the third parameter to imageAtomicCompSwap). If they are equal (i.e., if the current value in memory is zero), it writes the new value (one, here) into memory. imageAtomicCompSwap then returns the value that was originally in memory. That is, if the lock was not previously taken, the value in memory will be zero (which is what is returned), but this will be replaced with one, reserving the lock. If the lock was previously taken by another shader invocation, the value in memory will already be one, and this is what will be returned. Therefore, we know that we received the lock when imageAtomicCompSwap returns zero. This loop, therefore, executes until imageAtomicCompSwap returns zero, indicating that the lock was available. When it does, this shader invocation will have the lock. The first invocation (after serialization by the hardware) that receives a zero from imageAtomicComSwap will hold the lock until it places a zero back into memory (which is what releaseLock does). All other invocations will spin in the loop in takeLock. They will be released from this loop one at a time until all invocations have taken the lock, performed their operations, and then released again.

<span id="page-751-0"></span>The functionality implemented in operateOnFragment can be anything. It does not have to use atomics because the whole function is running while the lock is taken by the current shader invocation. For example, programmable blending<sup>[3](#page-752-0)</sup> operations could be implemented here by using imageLoad and imageStore to read and write a texture. Also, operations for which there is no built-in atomic function can be implemented. For example, multiplication, arithmetic shift, or transcendental functions can be performed on images.

<span id="page-752-0"></span>**[3](#page-751-0).** Note that there is still no ordering guarantee, so only blending operations that are order-independent can be implemented here. Amore complete example that includes order-independent blending is given at the end of this chapter.

## **Atomic Operations on Buffers**

In addition to the atomic operations that may be performed on images, atomic operations may be performed on buffer variables. Buffer variables are variables inside interface blocks that have been declared with the **buffer** keyword. As with images, several built-in functions to perform atomic operations are defined. The atomic operations that may be performed on buffer variables are the same set that may be performed on image variables.

uint **atomicAdd**(inout uint *mem*, uint *data*); int **atomicAdd**(inout int *mem*, int *data*); uint **atomicMin**(inout uint *mem*, uint *data*); int **atomicMin**(inout int *mem*, int *data*); uint **atomicMax**(inout uint *mem*, uint *data*); int **atomicMax**(inout int *mem*, int *data*); uint **atomicAnd**(inout uint *mem*, uint *data*); int **atomicAnd**(inout int *mem*, int *data*); uint **atomicOr**(inout uint *mem*, uint *data*); int **atomicOr**(inout int *mem*, int *data*); uint **atomicXor**(inout uint *mem*, uint *data*); int **atomicXor**(inout int *mem*, int *data*); uint **atomicExchange**(inout uint *mem*, uint *data*); int **atomicExchange**(inout int *mem*, int *data*); uint **atomicCompSwap**(inout uint *mem*, uint *compare* uint *data*); int **atomicCompSwap**(inout int *mem*, int *compare*, int *data*);

**atomicAdd**, **atomicMin**, and **atomicMax** perform an atomic

addition, minimum, and maximum operation between *data* and *mem*, respectively. **atomicAnd**, **atomicOr**, and **atomicXor** perform an atomic logical AND, OR and XOR operation between *data* and *mem*, respectively. Each function returns the value originally in memory before the operation was performed.

**atomicExchange** writes the value of *data* into the memory location referenced by *mem* and returns the value originally in memory before the write was performed.

**atomicCompSwap** compares the value of *compare* with the value in the memory location referenced by *mem*, and if they are equal, it writes the value of *data* into that memory location. The compare and write operations are performed atomically. The value originally in memory before the write occurred is returned.

<span id="page-753-1"></span>Each of these atomic functions takes an **inout** parameter that serves as a reference to a memory location. The value passed to any of these atomic functions in the *mem* parameter must<sup>[4](#page-753-0)</sup> be a member of a block declared with the **buffer** keyword. Like the image atomic functions, each of these functions returns the value originally in memory before it was updated. This effectively allows you to swap the content of memory for a new value, possibly conditionally, as in the case of **atomicCompSwap**.

<span id="page-753-0"></span>**[4](#page-753-1).** Actually, these atomic functions may also be used on variables declared as **shared**. This will be discussed further in ["Compute](#page-794-0) Shaders" in [Chapter](#page-794-0) 12.

## **Sync Objects**

OpenGLoperates in a client-server model, where a server operates *asynchronously* to the client. Originally, this allowed the user's terminal to render high-performance graphics and for the application to run on a server in a remote location. This was an extension of the X protocol, which was always designed with remote rendering and network operations in mind. In modern graphics workstations, we have a similar arrangement, with a slightly different interpretation. Here, the *client* is the CPU and the application runs on it, sending commands to the *server*, which is a high-performance GPU. However, the bandwidth between the two is still relatively low compared to the throughput and performance of either one. Therefore, for maximum

performance, the GPU runs asynchronously to the CPU and can often be several OpenGL commands behind the application.

In some circumstances, it is necessary, however, to ensure that the client and the server—the CPU and the GPU—execute in a synchronized manner. To achieve this, we can use a *sync object*, which can also be known as a *fence*. A fence is essentially a marker in the stream of commands that can be sent along with drawing and state change commands to the GPU. The fence starts life in an *unsignaled* state and becomes *signaled* when the GPU has executed it. At any given time, the application can look at the state of the fence to see whether the GPU has reached it yet, and it can wait for the GPU to have executed the fence before moving on. To inject a fence into the OpenGL command stream, call **glFenceSync()**:

GLsync **glFenceSync**(GLenum *condition*, GLbitfield *flags*);

Create a new fence sync object by inserting a fence into the OpenGL command stream and returning a handle to the newly created fence. The fence begins in an unsignaled state and becomes signaled when the conditions specified by *condition* becomes true. The only legal value for *condition* is **GL\_SYNC\_GPU\_COMMANDS\_COMPLETE**. *flags* is currently unused and must be set to zero.

When you call **glFenceSync()**, a new fence sync object is created, and the corresponding fence is inserted into the OpenGL command stream. The sync starts of unsignaled and will eventually become signaled when the GPU processes it. Because (although asynchronous) OpenGLhas a well-defined order of execution, when a fence becomes signaled, you know that any commands that precede it in the command stream have finished executing, although nothing is known about commands that follow. To check whether a fence has been executed by the GPU you can call **glGetSynciv()**:

void **glGetSynciv**(GLsync *sync*, GLenum *pname*, GLsizei *bufSize*, GLsizei *\*length*, GLint *\*values*);

Retrieve the properties of a sync object. *sync* specifies a handle

to the sync object from which to read the property specified by *pname*. *bufSize* is the size (in bytes) of the buffer whose address is given in *values*. *length* is the address of an integer variable that will receive the number of bytes written into *values*.

To check whether a fence object has become signaled call **glGetSynciv()** with *pname* set to **GL\_SYNC\_STATUS**. Assuming that no error is generated and the buffer is big enough, either **GL\_SIGNALED** or **GL\_UNSIGNALED** will be written into the buffer pointed to by *values*, depending on whether the fence had been reached by the GPU. You can use this to poll a sync object to wait for it to become signaled, but this can be quite inefficient, with control passing backward between your application and the OpenGLimplementation, and with all the error checking and other validation that the OpenGLdrivers might do on your system occurring for each transition. If you wish to wait for a sync object to become signaled, you should call **glClientWaitSync()**:

GLenum **glClientWaitSync**(GLsync *sync*, GLbitfields *flags*, GLuint64 *timeout*);

Causes the client to wait for the sync object *sync* to become signaled. **glClientWaitSync()** will wait at most *timeout* nanoseconds for the object to become signaled before generating a timeout. The *flags* parameter may be used to control flushing behavior of the command. Specifying **GL\_SYNC\_FLUSH\_COMMANDS\_BIT** is equivalent to calling **glFlush()** before executing the wait.

The **glClientWaitSync()** function is used to wait in the client for a fence to be reached by the server. It will wait for up to *timeout* nanoseconds for the sync object given by *sync* to become signaled before giving up. If *flags* contains **GL\_SYNC\_FLUSH\_COMMANDS\_BIT**, **glClientWaitSync()** will implicitly send any pending commands to the server before beginning to wait. It's a good idea to set this bit, as without it the OpenGLdriver might buffer up commands and never send them to the server, ensuring that your call to **glClientWaitSync()** will generate a timeout. **glClientWaitSync()** will generate one of four return values:
- **GL\_ALREADY\_SIGNALED** is returned if *sync* was already signaled when the call to **glClientWaitSync()** was made.
- **GL\_TIMEOUT\_EXPIRED** is returned if *sync* did not enter the signaled state before *nanoseconds* has passed.
- **GL\_CONDITION\_SATISFIED** is returned if *sync* was not signaled when the call to **glClientWaitSync()** was made but became signaled before *nanoseconds* has elapsed.
- **GL\_WAIT\_FAILED** is returned if the call to **glClientWaitSync()** failed for some reason, such as *sync* not being the name of a sync object. In this case, a regular OpenGLerror is also generated and should be checked with **glGetError()**. Furthermore, if you are using a debug context, there is a good chance that its log will tell you exactly what went wrong.

Sync objects can only go from the unsignaled state (which is the state that they are created in) into the signaled state. Thus, they are basically single-use objects. Once you have finished waiting for a sync object, or if you decide you don't need it any more, you should delete the sync object. To delete a sync object, call **glDeleteSync()**:

```
void glDeleteSync(GLsync sync);
```
Deletes the sync object specified by *sync*. If *sync* is already signaled at this time, it is deleted immediately; otherwise, it is marked for deletion and will be deleted when the implementation determines that it is safe to do so.

A common use-case for sync objects is to ensure that the GPU is done using data in a mapped buffer before overwriting the data. This can occur if the buffer (or a range of it) was mapped using the **glMapNamedBufferRange()** function with the **GL\_MAP\_UNSYNCHRONIZED\_BIT** set. This causes OpenGL to not wait for any pending commands that may be about to read from the buffer to complete before handing your application a pointer to write into. Under some circumstances, this pointer may actually address memory that the GPU is about to use. To make sure that you don't stomp all over data that hasn't been used yet, you can insert a fence right after the last command that might read from a buffer and then issue a call to **glClientWaitSync()** right before you

write into the buffer. Ideally, you'd execute something that takes some time between the call to **glFenceSync()** and the call to **glClientWaitSync()**. A simple example is shown in **[Example](#page-757-0) 11.14**.

<span id="page-757-0"></span>**Example 11.14** Example Use of a Sync Object

```
Click here to view code image
  // This will be our sync object.
  GLsync s;
  // Bind a vertex array and draw a bunch of geometry
  glBindVertexArray(vao);
  glDrawArrays(GL_TRIANGLES, 0, 30000);
  // Now create a fence that will become signaled when the
  // above drawing command has completed
  s = glFenceSync();
  // Map the uniform buffer that's in use by the above draw
  void * data = glMapNamedBufferRange(uniform_buffer,
                                       0, 256,
                                       GL_WRITE_BIT |
                                       GL_MAP_UNSYNCHRONIZED_BI
  // Now go do something that will last a while...
  // ... say, calculate the new values of the uniforms
  do something time consuming();
  // Wait for the sync object to become signaled.
  // 1,000,000 ns = 1 ms.
  glClientWaitSync(s, 0, 1000000);
  // Now write over the uniform buffer and unmap it, and
  // then delete the sync object.
  memcpy(data, source data, source data size);
  glUnmapNamedBuffer(uniform_buffer);
  glDeleteSync(s);
```
As with many other object types in OpenGL, it is possible to simply ask

whether the object you have is what you think it is. To find out whether an object is a valid sync object, you can call **glIsSync()**:

GLboolean **glIsSync**(GLsync *sync*);

Returns **GL\_TRUE** if *sync* is the name of an existing sync object that has not been deleted and **GL\_FALSE** otherwise.

# **Advanced**

If you are sharing objects between two or more contexts, it is possible to wait in one context for a sync object to become signaled as the result of commands issued in another. To do this, call **glFenceSync()** in the source context (the one which you want to wait on) and then call **glWaitSync()** in the destination context (the one that will do the waiting). The prototype for **glWaitSync()** is as follows:

void **glWaitSync**(GLsync *sync*, GLbitfield *flags*, GLuint64 *timeout*);

Causes the server to wait for the sync object indicated by *sync* to become signaled. *flags* is not used and must be set to zero. *timeout* is also unused but must be set to the special value **GL\_TIMEOUT\_IGNORED**. The server will wait an implementation-dependent amount of time before considering the sync object to have timed out and will then continue execution of subsequent commands.

**glWaitSync()** presents a rather limited form of what may be achieved with **glClientWaitSync()**. The major differences are the **GL\_SYNC\_FLUSH\_COMMANDS\_BIT** flag is not accepted in the *flags* parameter (nor is any other flag), and the timeout is implementation defined. You still have to ask for this implementation-defined timeout value by passing **GL\_TIMEOUT\_IGNORED** in *timeout*. However, you can find out what that implementation-dependent timeout value is by calling **glGetIntegerv()** with the parameter **GL\_MAX\_SERVER\_WAIT\_TIMEOUT**.

An example use for **glWaitSync()** synchronizing two contexts is when you are writing data into a buffer using transform feedback and want to consume that data in another context. In this case, you would issue the drawing commands that would ultimately update the transform feedback buffer and then issue the fence with a call to **glFenceSync()**. Next, switch to the consuming thread (either with a true context switch or by handing control to another application thread) and then wait on the fence to become signaled by calling **glWaitSync()** before issuing any drawing commands that might consume the data.

# **Image Qualifiers and Barriers**

The techniques outlined thus far work well when compilers don't perform overly aggressive optimizations on your shaders. However, under certain circumstances, the compiler might change the order or frequency of image loads or stores, and may eliminate them altogether if it believes they are redundant. For example, consider the simple example loop in [Example](#page-759-0) 11.15.

<span id="page-759-0"></span>**Example 11.15** Basic Spin-Loop Waiting on Memory

```
Click here to view code image
```

```
#version 420 core
// Image that we'll read from in the loop
layout (r32ui) uniform uimageBuffer my_image;
void waitForImageToBeNonZero()
{
    uint val;
    do
    {
        // (Re-)read from the image at a fixed location.
        val = imageLoad(my image, 0) .x;// Loop until the value is nonzero
    } while (val == 0);
}
```
In [Example](#page-759-0) 11.15, the function waitForImageToBeNonZero contains a tight loop that repeatedly reads from the same location in the image and breaks out of the loop only when the data returned is nonzero. The compiler might

assume that the data in the image does not change and that therefore, the imageLoad function will always return the same value. In such a case, it may move the imageLoad out of the loop. This is a common optimization known as *hoisting* that effectively replaces waitForImageToBeNonZero with the version shown in **[Example](#page-760-0) 11.16.** 

<span id="page-760-0"></span>**Example 11.16** Result of Loop Hoisting on Spin Loop

#### **Click here to view code [image](#page-1398-0)**

```
#version 420 core
// Image that we'll read from in the loop
layout (r32ui) uniform uimageBuffer my_image;
void waitForImageToBeNonZero()
{
   uint val;
    // The shader complier has assumed that the image data
does not
    // change and has moved the load outside the loop.
    val = imageLoad(my image, 0) .x;do
    {
        // Nothing remains in the loop. It will either exit
after
        // one iteration or execute forever!
    } while (val == 0);
}
```
As may be obvious, each call to the optimized version of

waitForImageToBeNonZero in **[Example](#page-760-0) 11.16** will either read a nonzero value from the image and return immediately or enter an infinite loop —quite possibly crashing or hanging the graphics hardware. In order to avoid this situation, the **volatile** keyword must be used when declaring the image uniform to instruct the compiler to not perform such an optimization on any loads or stores to the image. To declare an image uniform (or parameter to a function) as volatile, simply include the **volatile** keyword in its declaration. This is similar to the **volatile** keyword supported by the C and

 $C++$  languages, and examples of this type of [declaration](#page-761-0) are shown in Example 11.17.

#### <span id="page-761-0"></span>**Example 11.17** Examples of Using the **volatile** Keyword

#### **Click here to view code [image](#page-1399-0)**

```
#version 420 core
```

```
// Declaration of image uniform that is volatile. The
compiler will
// not make any assumptions about the content of the image
and will
// not perform any unsafe optimizations on code accessing
the image.
layout (r32ui) uniform volatile uimageBuffer my_image;
// Declaration of function that declares its parameter as
// volatile...
void functionTakingVolatileImage(volatile uimageBuffer i)
{
    // Read and write i here.
}
```
The **volatile** keyword may be applied to global declarations and uniforms, function parameters, or local variables. In particular, image variables that have not been declared as volatile may be passed to functions as parameters that *do* have the **volatile** keyword. In such cases, the operations performed by the called function will be treated as volatile, whereas operations on the image elsewhere will not be volatile. In effect, the **volatile** qualifier may be *added* to a variable based on scope. However, the **volatile** keyword (or any other keyword discussed in this section) may not be *removed* from a variable. That is, it is illegal to pass an image variable declared as **volatile** as a parameter to a function that does not also declare that parameter as **volatile**.

<span id="page-761-1"></span>Another qualifier originating in the C languages that is available in GLSLis the **restrict** keyword, which instructs the compiler that data referenced by one image does not alias<sup>[5](#page-762-0)</sup> the data referenced by any other. In such cases, writes to one image do not affect the contents of any other image. The compiler can therefore be more aggressive about making optimizations that might otherwise

be unsafe. Note that by default, the compiler assumes that aliasing of external buffers is possible and is less likely to perform optimizations that may break otherwise well-formed code. (Note GLSLassumes no aliasing of variables and parameters residing within the shader and fully optimizes based on that.) The **restrict** keyword is used in a similar manner to the **volatile** keyword as described earlier—that is, it may be added to global or local declarations to effectively add the restrict qualifier to existing image variables in certain scope. In essence, references to memory buffers through **restrict** qualified image variables behave similarly to references to memory through restricted pointers in C and C++.

<span id="page-762-0"></span>**[5](#page-761-1).** That is, no two images reference the same piece of memory, so stores to one cannot possibly affect the result of loads from the other.

Three further qualifiers are available in GLSL that do not have an equivalent in C: **coherent**, **readonly**, and **writeonly**. First, **coherent** is used to control *cache behavior* for images. This type of functionality is generally not exposed by high-level languages. However, as GLSLis designed for writing code that will execute on highly parallel and specialized hardware, **coherent** is included to allow some level of management of where data is placed.

Consider a typical graphics [processing](#page-1033-0) unit (GPU). It is made up of hundreds or potentially thousands of separate processors grouped into blocks. Different models of otherwise similar GPUs may contain different numbers of these blocks depending on their power and performance targets. Now, such GPUs will normally include large, multilevel caches that may or may not be fully coherent.<sup>[6](#page-762-1)</sup> If the data store for an image is placed in a noncoherent cache, changes made by one client of that cache may not be noticed by another client until that cache is explicitly flushed back to a lower level in a memory hierarchy. A schematic of this is shown in <u>[Figure](#page-763-0) 11.5</u>, which depicts the memory hierarchy of a fictitious GPU with a multilevel cache hierarchy.

<span id="page-762-2"></span><span id="page-762-1"></span>**[6](#page-762-2).** Acoherent cache is a cache that allows local changes to be immediately observed by other clients of the same memory subsystem. Caches in CPUs tend to be coherent (a write performed by one CPU core is seen immediately by other CPU cores), whereas caches in GPUs may or may not be coherent.

<span id="page-763-0"></span>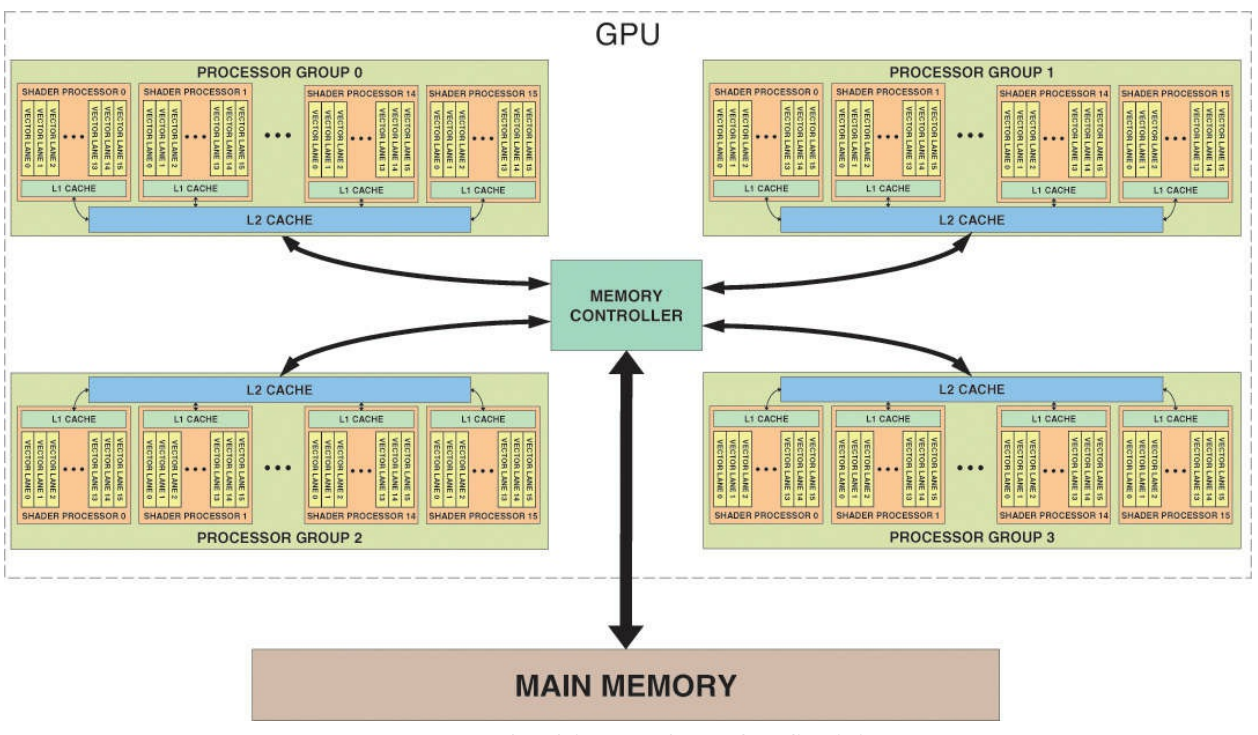

**Figure 11.5** Cache hierarchy of a fictitious GPU

In [Figure](#page-763-0) 11.5, each shader processor is made up of a 16-wide vector processor that concurrently processes 16 data items. (These may be fragments, vertices, patches, or primitives depending on what type of shader is executing.) Each vector processor has its own small level-1 cache, which is coherent among all of the shader invocations running in that processor. That is, a write performed by one invocation on that processor will be observed by and its data made available to any other invocation executing on the same processor. Furthermore, there are four shader processor groups, each with 16 16-elementwide vector processors and a single, shared, level-2 cache. That is, there is a level-2 cache per shader processor group that is shared by 16 16-wide vector processors (256 data items). Therefore, there are four independent level-2 caches, each serving 16 processors with 16-wide vectors for a total 1024 concurrently processing data items. Each of the level-2 caches is a client of the memory controller.

For highest performance, the GPU will attempt to keep data in the highest-level cache—that is, in caches labeled with the smallest number, closest to the processor accessing the data. If data is to be read from memory but not written, data can be stored in noncoherent caches. In such cases, our fictitious GPU will place data in the level-1 caches within the vector processors. However, if memory writes made by one processor must be seen by another processor (this

includes atomics that implicitly read, modify, and write data), the data must be placed in a coherent memory location. Here, we have two choices: the first, to bypass cache altogether, and the second, to bypass level-1 caches and place data in level-2 caches while ensuring that any work that needs to share data is run only in that cache's shader processor group. Other GPUs may have ways of keeping the level-2 caches coherent. This type of decision is generally made by the OpenGLdriver, but a requirement to do so is given in the shader by using the **coherent** keyword. [Example](#page-764-0) 11.18 shows a **coherent** declaration.

#### <span id="page-764-0"></span>**Example 11.18** Examples of Using the **coherent** Keyword

```
#version 420 core
// Declaration of image uniform that is coherent. The
OpenGL
// implementation will ensure that the data for the image
is
// placed in caches that are coherent or perhaps used an
uncached
// location for data storage.
layout (r32ui) uniform coherent uimageBuffer my_image;
// Declaration of function that declares its parameter
// as coherent...
uint functionTakingCoherentImage(coherent uimageBuffer i,
int n)
{
    // Write i here...
    imageStore(my_image, n, uint(n));
    // Any changes will be visible to all other shader
invocations.
    // Likewise, changes made by invocations are visible
here.
    uint m = \text{imageStore} (my image, n - 1).x;
   return m;
}
```
The final two image qualifier keywords, **readonly** and **writeonly**, control access to image data. **readonly** behaves somewhat like **const**, being a contract between the programmer and the OpenGLimplementation that the programmer will not access a **readonly** image for writing. The difference between **const** and **readonly** applied to an image variable is that **const** applies to the variable itself. That is, an image variable declared as **const** may not be assigned to; however, the shader may write to the image bound to the image unit referenced by that variable. On the other hand, **readonly** applies to the underlying image data. A shader may assign new values to an image variable declared as **readonly**, but it may not write to an image through that variable. An image variable may be declared both **const** and **readonly** at the same time.

The **writeonly** keyword also applies to the image data attached to the image unit to which an image variable refers. Attempting to read from an image variable declared as **writeonly** will generate an error. Note that atomic operations implicitly perform a read operation as part of their read-modifywrite cycle and so are not allowed on **readonly** or **writeonly** image variables.

### **Memory Barriers**

Now that we understand how to control compiler optimizations using the **volatile** and **restrict** keywords and control caching behavior using the **coherent** keyword, we can accurately describe how image data is to be used. However, the compiler may still reorder memory operations or allow different shader invocations to run out of order with respect to each other. This is particularly true in the case of shaders from different stages of the OpenGL pipeline. Some level of asynchrony is required in order to achieve best performance. Because of this, GLSLincludes the memoryBarrier function, which may be used to ensure that any writes made to a particular location in memory are observed by other shader invocations in the order that they were made in. It causes a singe shader invocation to wait until any outstanding memory transactions have completed.<sup>[7](#page-765-0)</sup> For an example, see **[Example](#page-766-0) 11.19**.

<span id="page-765-1"></span><span id="page-765-0"></span>**[7](#page-765-1).** Writes to memory may be *posted*. This means that a request is made to the memory subsystem (caches and controller) to write data at a specific address. The memory system inserts this request in a queue and services one or more requests at a time until the data is written to memory. At this time, it signals the original requester that the write has completed. Because there may be multiple caches and memory controllers in a system, and each may service multiple requests at a time, the requests may complete out of order. The memoryBarrier function forces a shader invocation to wait until the completion signal comes back from the memory subsystem for all pending writes before continuing execution.

<span id="page-766-0"></span>**Example 11.19** Example of Using the memoryBarrier Function

```
Click here to view code image
```

```
#version 420 core
layout (rgba32f) uniform coherent image2D my_image;
// Declaration of function
void functionUsingBarriers(coherent uimageBuffer i)
{
   uint val;
    // This loop essentially waits until at least one
fragment from
    // an earlier primitive (that is, one with
gl_PrimitiveID -- 1)
    // has reached the end of this function point. Note
that this is
    // not a robust loop, as not every primitive will
generate
    // fragments.
    do
    {
        val = imageLoad(i, 0).x;
    } while (val != gl_PrimitiveID);
    // At this point, we can load data from another global
image
    vec4 frag = imageLoad(my_image, gl_FragCoord.xy);
    // Operate on it...
    frag * = 0.1234;frag = pow(frag, 2.2);
    // Write it back to memory
    imageStore(my image, gl FragCoord.xy, frag);
```

```
// Now we're about to signal that we're done with
processing
    // the pixel. We need to ensure that all stores thus
far have
   // been posted to memory. So we insert a memory
barrier.
   memoryBarrier();
    // Now we write back into the original 'primitive
count' memory
   // to signal that we have reached this point. The
stores
    // resulting from processing 'my image' will have
reached memory
    // before this store is committed due to the barrier.
    imageStore(i, 0, gl PrimitiveID + 1);
    // Now issue another barrier to ensure that the results
of the
    // image store are committed to memory before this
shader
   // invocation ends.
   memoryBarrier();
}
```
<span id="page-767-1"></span>[Example](#page-766-0) 11.19 shows a simple use case for memory barriers. It allows some level of ordering between fragments to be ensured. At the top of functionUsingBarriers, a simple loop is used to wait for the contents of a memory location to reach our current primitive ID. Because we know that no two fragments from the same primitive can land on the same pixel,  $\frac{8}{3}$  $\frac{8}{3}$  $\frac{8}{3}$  we know that when we're executing the code in the body of the function, at least one fragment from the previous primitive has been processed. We then go about modifying the contents of memory at our fragment's location using nonatomic operations. We signal to other shader invocations that we are done by writing to the shared memory location originally polled at the top of the function.

<span id="page-767-0"></span>**[8](#page-767-1).** This is true except for patches or other complex geometry generated by the geometry shader. In such cases, the primitive ID seen by the fragment shader is generated explicitly by the upstream shader (tessellation evaluation or geometry shader), and it is up to the user to ensure that no two overlapping fragments see the same primitive ID if this is required by the algorithm.

To ensure that our modified image contents are written back to memory before other shader invocations start into the body of the function, we use a call to memoryBarrier between updates of the color image and the primitive counter to enforce ordering. We then insert another barrier after the primitive counter update to ensure that other shader invocations see our update. This doesn't guarantee full per-pixel ordering (especially if fragments from multiple primitives are packed into a single vector), but it may be close enough for many purposes. Also, it should be noted that if primitives are discarded (because they are clipped, back-facing, or have no area), they will generate no fragments and will not update the primitive ID counter. In such a case, this loop will deadlock waiting for primitives that never come.

Not only can barriers be used inside shader code to ensure that memory operations are ordered with respect to one another, but also, some level of control over memory transactions and caching behavior is provided by the OpenGLAPI through the **glMemoryBarrier()** function. Its prototype is as follows:

### void **glMemoryBarrier**(GLbitfield *barriers*);

Defines a barrier ordering memory transactions issued before the command relative to those issued after the command. Memory transactions performed by shaders are considered to be issued by the rendering command that invoked the execution of the shader. The *bitfield* parameter contains a set of bits indicating that operations are to be synchronized with stores performed by shaders.

The **glMemoryBarrier()** function may be used to ensure ordering of memory operations performed by shaders relative to those performed by other parts of the OpenGL pipeline. Which operations are to be synchronized is specified using the *barriers* parameter to **glMemoryBarrier()** and is a logical combination of any of the following values:

- **GL\_VERTEX\_ATTRIB\_ARRAY\_BARRIER\_BIT** specifies that data read from vertex buffers after the barrier should reflect data written to those buffers by commands issued before the barrier.
- **GL\_ELEMENT\_ARRAY\_BARRIER\_BIT** specifies that indices read

from the bound element array buffer should reflect data written to that buffer by commands issued before the barrier.

- **GL\_UNIFORM\_BARRIER\_BIT** specifies that uniforms sourced from uniform buffer objects whose backing store was written before the barrier was issued should reflect those values.
- **GL\_TEXTURE\_FETCH\_BARRIER\_BIT** specifies that any fetch from a texture issued after the barrier should reflect data written to the texture by commands issued before the barrier.
- **GL\_SHADER\_IMAGE\_ACCESS\_BARRIER\_BIT** specifies that data read from an image variable in shaders executed by commands after the barrier should reflect data written into those images by commands issued before the barrier.
- **GL\_COMMAND\_BARRIER\_BIT** specifies that command parameters source from buffer objects using the **glDraw\*Indirect()** commands should reflect data written into those buffer objects by commands issued before the barrier.
- **GL\_PIXEL\_BUFFER\_BARRIER\_BIT** specifies that accesses to buffers bound to the **GL\_PIXEL\_UNPACK\_BUFFER** or **GL\_PIXEL\_PACK\_BUFFER** should be ordered with respect to accesses to those buffers by commands issued before the barrier.
- **GL\_TEXTURE\_UPDATE\_BARRIER\_BIT** specifies that writes to textures via calls like **glTexImage\*D()**, **glTexSubImage\*D()**, or other texture commands and reads from textures via **glGetTexImage()** issued after the barrier will reflect data written to the texture by commands issued before the barrier.
- **GL\_BUFFER\_UPDATE\_BARRIER\_BIT** specifies that reads from buffer objects either through **glCopyNamedBufferSubData()** or **glGetNamedBufferSubData()**, or via mapping, will reflect data written by shaders before the barrier. Likewise, writes to buffers through mapping or **glNamedBufferSubData()** before the barrier will be reflected in the data read from buffers in shaders executed after the barrier.
- **GL\_FRAMEBUFFER\_BARRIER\_BIT** specifies that reads or writes through framebuffer attachments issued after the barrier will reflect data written to those attachments by shaders executed before the barrier.

Further, writes to framebuffers issued after the barrier will be ordered with respect to writes performed by shaders before the barrier.

- **GL\_TRANSFORM\_FEEDBACK\_BARRIER\_BIT** specifies that writes performed through transform feedback before the barrier will be visible to shaders issued after the barrier. Likewise, writes performed by transform feedback after the barrier will be ordered with respect to writes performed by shaders before the barrier.
- **GL\_ATOMIC\_COUNTER\_BARRIER\_BIT** specifies that any accesses to atomic counters after the barrier will reflect writes prior to the barrier.

In addition to the flags listed, the special value **GL\_ALL\_BARRIER\_BITS** may be used to specify that all caches be flushed or invalidated and all pending operations be finished before proceeding. This value is included to allow additional bits to be added to the accepted set by future versions of OpenGLor by extensions in a forward-compatible manner. The extension documentation will provide instruction on how to use any such added flags, but they will be implicitly included in the set specified by **GL\_ALL\_BARRIER\_BITS**.

Note that calling **glMemoryBarrier()** may have no effect or may be crucial to the correct functioning of your application. This depends on the OpenGL implementation that its running on. Some implementations may have specialized caches for each major functional block (vertex fetching, framebuffers, and so on), and these caches will need to be flushed or invalidated<sup>[9](#page-770-0)</sup> before data written by one block may be read by another. Meanwhile, other implementations may have fully unified and coherent cache systems (or no caches at all), and therefore, any data written by one block will be immediately visible to other blocks.

<span id="page-770-1"></span><span id="page-770-0"></span>**[9](#page-770-1).** In the context of caches, *flushing* the cache involves writing any modified data still held in the cache back into memory, whereas *invalidating* the cache means to mark the data currently held in cache as stale. Subsequent reads from an invalidated cache will cause new data to be fetched from the next level of the memory hierarchy. However, no data transfer is performed during invalidation. Flushing is generally performed on writable caches, while invalidation is performed on read-only caches.

In addition to controlling cache behavior, **glMemoryBarrier()** controls ordering. Given the lengthy OpenGL pipeline and highly parallel nature of the operations it performs (such as fragment shading), commands issued by your application can be executing at the same time and possibly even out of order.

For example, OpenGL may be reading vertices from vertex buffers for one draw while the fragments from the previous draw are still being shaded. If the fragment shader for the first draw writes to a buffer that may be the source of vertex data for the second, the first draw must complete before the second may begin—even if the memory subsystem is coherent. Of course, the amount of overlap between draws will also depend on the OpenGLimplementation and will vary depending on architecture and performance.

For these reasons, it's generally a good idea to use **glMemoryBarrier()** to delineate dependent operations on buffer and texture objects through image operations in shaders and by other fixed functionality in OpenGL. Implementations that are implicitly ordered and coherent can effectively ignore barrier operations, while implementations that require explicit synchronization will depend on the barriers in order to perform cache control and ordering functions.

# **Controlling Early Fragment Test Optimizations**

The OpenGL pipeline is defined to perform fragment shading followed by depth and stencil tests before writing to the framebuffer. This is almost always the desired behavior—certainly when a fragment shader writes to gl\_FragDepth. However, modern graphics hardware employs optimizations like discarding fragments before shading when it can deterministically determine those fragments would have failed the depth test, therefore saving the processing power required to execute the fragment shader. It can do the same with the stencil test—perform the test early in the pipeline and discard the fragment *before* the shader runs. If a shader writes to gl\_FragDepth, however, the optimization becomes invalid and is not used. This is because the value written into  $q\ell$  FragDepth is the one that should be used to perform the per-fragment depth test.

In the context of a traditional OpenGL pipeline, this is the correct behavior. Now consider a case where a fragment shader writes data into an image and the desired result is that data is written only if the fragment passes the depth and stencil tests. In this case, running these tests after the fragment shader has run will cause all rasterized fragments to have an effect on the output image, regardless of whether they will eventually pass or fail the depth or stencil tests. This is likely not the desired behavior, and the shader author intends that the tests be run before the fragment shader such that the shader has effects only

for fragments that pass the tests.

In order to specify that per-fragment tests should be evaluated before the fragment shader executes, GLSL provides the early fragment tests layout qualifier. This can be used with an input declaration in at least one fragment shader to turn on early depth test and early stencil test, as shown in [Example](#page-772-0) 11.20. *Not* including the early fragment tests layout qualifier in any fragment shader implies that depth and stencil test should run after the shader as normal.

<span id="page-772-0"></span>**Example 11.20** Using the early fragment tests Layout Qualifier

**Click here to view code [image](#page-1403-0)**

**#version** 420 core **layout** (early\_fragment\_tests) **in**;

# **High-Performance Atomic Counters**

The OpenGLShading Language also supports a dedicated, high-performance set of atomic counters. However, to motivate their use, we will start with the ones already introduced: the large suite of functions that perform atomic operations on the content of images, as described in "Atomic [Operations](#page-740-0) on Images" on page [591.](#page-740-0) These functions are extremely powerful and provide a great deal of flexibility when it comes to dealing with image data. Let's imagine that we want to count fragments in a shader. This can often be accomplished using an occlusion query.

However, an occlusion query blindly counts *all* fragments that pass the depth and stencil tests and runs after the shader has executed. Look at the example in [Example](#page-772-1) 11.21.

<span id="page-772-1"></span>**Example 11.21** Counting Red and Green Fragments Using General Atomics

```
#version 420 core
uniform (r32ui) uimageBuffer counter_buffer;
uniform sampler2D my_texture;
```

```
in vec2 tex_coord;
layout (location=0) out vec4 fragment_color;
void main(void)
{
    vec4 texel color = texture(my texture, tex coord);
    if (texel color.r > texel color.g)
    {
        imageAtomicAdd(counter buffer, 0, 1);
    }
    else
    {
        imageAtomicAdd(counter buffer, 1, 1);
    }
    fragment color = text color;
}
```
The shader shown in **[Example](#page-772-1) 11.21** samples a texture and compares the resulting red channel to the green channel. If the red channel is greater than the green channel (i.e., the fragment will be generally red in color), it atomically increments the memory in the first location of the counter buffer image; otherwise, it increments the second location. After rendering a scene with this shader, the result is that there are two counts in the buffer—the first being the count of all fragments whose red channel is greater than its green channel and the second being the count of all other fragments. Obviously, the sum is the total number of fragments that executed this shader and is what would have been generated by an occlusion query.

This type of operation is fairly common—counting events by incrementing a counter. In the example shown in **[Example](#page-772-1) 11.21**, a large amount of memory traffic is generated by the atomic operations used to count fragments. Every transaction accesses one of two adjacent memory operations. Depending on the implementation of atomics provided by OpenGL, this can have a serious impact on performance. Because simply incrementing or decrementing counters is such a common operation used in a large number of algorithms, GLSL includes special functionality specifically for this purpose. *Atomic counter*s are special objects that represent elements used for counting. The only operations supported by them are to increment them, decrement them, or obtain

their current value. [Example](#page-774-0) 11.22 shows the algorithm of [Example](#page-772-1) 11.21 modified to use atomic counters rather than regular image operations.

<span id="page-774-0"></span>**Example 11.22** Counting Red and Green Fragments Using Atomic Counters

```
Click here to view code image
  #version 420 core
  layout (binding = 0, offset = 0) uniform atomic_uint
  red texels;
  layout (binding = 0, offset = 4) uniform atomic unit
  green texels;
  uniform sampler2D my_texture;
  in vec2 tex_coord;
  layout (location=0) out vec4 fragment_color;
  void main(void)
   {
      vec4 texel color = texture(my texture, tex coord);
       if (texel color.r > texel color.g)
       {
           atomicCounterIncrement(red texels);
       }
       else
       {
           atomicCounterInrement(green texels);
       }
       fragment color = texel color;
   }
```
Notice the two new uniforms declared at the top of [Example](#page-774-0) 11.22, red texels and green texels. They are declared with the type atomic\_uint and are atomic counter uniforms. The values of atomic counters may be reset to particular values and their contents read by the application. To provide this functionality, atomic counters are backed by buffer objects bound to the **GL\_ATOMIC\_COUNTER\_BUFFER** bindings that are

indexed buffer bindings. The atomic counter buffer binding point to which the buffer object will be bound and the offset within that buffer are specified by the layout qualifiers used in [Example](#page-774-0) 11.22.

The **binding** layout qualifier, when applied to atomic uint uniforms, is used to specify the index of the atomic counter buffer binding point that the counter refers to. Likewise, the offset layout qualifier is used to specify the offset within that buffer (in bytes, or basic machine units) at which the counter resides. This way, many counters may be placed into a single buffer, or several buffers can be used, each containing one or more counters.

The maximum number of counters that may be used in each shader stage is given by the OpenGL constants

# **GL\_MAX\_VERTEX\_ATOMIC\_COUNTERS**,

**GL\_MAX\_TESS\_CONTROL\_ATOMIC\_COUNTERS**,

**GL\_MAX\_TESS\_EVALUATION\_ATOMIC\_COUNTERS**,

**GL\_MAX\_GEOMETRY\_ATOMIC\_COUNTERS**, and

GL\_MAX\_FRAGMENT\_ATOMIC\_COUNTERS for vertex, tessellation control, tessellation evaluation, geometry, and fragment shaders, respectively. This includes cases where many counters are packed into a single buffer object or are distributed across multiple buffer objects. Further, the maximum combined total number of atomic counters that may be used in all programs attached to a single program pipeline object can be determined by reading the value of the **GL\_MAX\_COMBINED\_ATOMIC\_COUNTERS** limit.

Likewise, the number of atomic counter buffer binding points supported by each of the shading stages may be determined by retrieving the values of

**GL\_MAX\_VERTEX\_ATOMIC\_COUNTER\_BUFFERS**,

**GL\_MAX\_TESS\_CONTROL\_ATOMIC\_COUNTER\_BUFFERS**, **GL\_MAX\_TESS\_EVALUATION\_ATOMIC\_COUNTER\_BUFFERS**, GL\_MAX\_GEOMETRY\_ATOMIC\_COUNTER\_BUFFERS, and **GL\_MAX\_FRAGMENT\_ATOMIC\_COUNTER\_BUFFERS** for the vertex, tessellation control, tessellation evaluation, geometry, and fragment stages, respectively. Again, the

**GL\_MAX\_COMBINED\_ATOMIC\_COUNTER\_BUFFERS** limit is provided to indicate the maximum number of atomic counter buffers that may be referred to from all shader stages combined. For example, if each of the vertex, geometry, and fragment shader stages referred to one atomic counter buffer but the value reported for

# **GL\_MAX\_COMBINED\_ATOMIC\_COUNTER\_BUFFERS** is two, the program will fail to link.

### **Note**

While these limits are queryable, it is required only that an OpenGLimplementation support atomic counters in the fragment shader. At least one atomic counter buffer binding and eight atomic counters are supported in the fragment shader, and all other stages may report zero counters and zero buffers supported.

In the application, the code in  $Example 11.23$  $Example 11.23$  is used to create and bind buffers to the atomic counter buffer binding points. A small buffer large enough to contain **GLuint** variables is created and initialized, and then it is bound to the indexed **GL\_ATOMIC\_COUNTER\_BUFFER** binding at index 0. This provides backing store for the counters. Note that even though a buffer object is used to provide storage for atomic counters, hardware implementations may not operate directly on memory. Some implementations may provide dedicated hardware to extremely quickly increment and decrement counters without accessing memory at all.

#### <span id="page-776-0"></span>**Example 11.23** Initializing an Atomic Counter Buffer

```
// Local variables
GLuint buffer;
GLuint *counters;
// Generate a name for the buffer and create it by binding
the name to the
// generic GL ATOMIC COUNTER BUFFER binding point
glGenBuffers(1, &buffer);
glBindBuffer(GL_ATOMIC_COUNTER_BUFFER, buffer);
// Allocate enough space for two GLuints in the buffer
glBufferData(GL_ATOMIC_COUNTER_BUFFER, 2 * sizeof(GLuint),
             NULL, GL DYNAMIC COPY);
// Now map the buffer and initialize it
```

```
counters = (GLuint*)glMapBuffer(GL_ATOMIC_COUNTER_BUFFER,
                                GL_MAP_WRITE_ONLY);
counters[0] = 0;counters[1] = 0;glUnmapBuffer(GL_ATOMIC_COUNTER_BUFFER);
// Finally, bind the now-initialized buffer to the 0th
indexed
// GL_ATOMIC_COUNTER_BUFFER binding point
glBindBufferBase(GL_ATOMIC_COUNTER_BUFFER, 0, buffer);
```
# **Example: Order-Independent Transparency**

This section provides an example of the types of effects and techniques that can be implemented using the functionality described in this chapter. Orderindependent transparency is a technique where blending operations are carried out in a manner such that rasterization order is not important. The fixed function blending provided by OpenGL through functions such as **glBlendEquation()** and **glBlendFunc()** are fairly restrictive. They provide a small, fixed set of operations that may be performed, most of which are not commutative. That is, the order of their operations matters:  $b \text{lend}(a)$ , blend(b, c)) does not produce the same result as blend(blend(a, b), c). This means that geometry must be sorted into a fixed, known order before being rendered. This can be very time-consuming, especially for complex geometry, and in some cases, such as where geometry may selfintersect, it may be impossible. The implementation in this example is based on a technique devised by demo engineers at AMD that uses sorted fragment lists to reorder fragments after rasterization and then perform blending in the fragment shader. This provides two benefits. First, the order in which the geometry is submitted to the GPU is not important and can be rasterized in any order. Second, arbitrary blending functions can be implemented as all operations are performed in the shader, so *[programmable](#page-1041-0) blending* is achievable.

# **Principles of Operation**

The order-independent transparency technique described here uses OpenGL to rasterize transparent polygons. However, rather than rendering directly to the framebuffer, the fragment shader builds a set of *linked lists* into a large, one<span id="page-778-1"></span>dimensional buffer image. Each element in the list is a record of a fragment that contributes to the final pixel color and includes the fragment's color, alpha, and (perhaps most important) depth. Also included in each record is the classic *next* pointer [10](#page-778-0) seen in almost any linked-list [implementation.](#page-1023-0) An *atomic counter* is used to keep track of the *total number of fragments* appended to the list so far. Each pixel on the screen generates a separate linked list of all of the transparent fragments that contribute to it. Although the fragments for all pixels are contained in the same buffer image, the resulting linked lists are *[interleaved](#page-1034-0)*, and each pixel has its own *head* pointer, stored in a 2D image that is the size of the framebuffer. The head pointer is updated using atomic operations. Items are always appended at the head of the image, and use of an atomic exchange operation ensures that multiple shader invocations attempting to append to the same list will not corrupt each other's results.

<span id="page-778-0"></span>**[10](#page-778-1).** Note that when the term *pointer* is used here, it is not used to refer to a physical (or virtual) address, but to an offset into the fragment buffer.

A simplified diagram of the data structures used by this algorithm is shown in [Figure](#page-778-2) 11.6. Each element in the linked list is represented by a **uvec4** vector and the fields used for different purposes. As **uvec4** is a native type in GLSL and the OpenGLAPI, no special handling is required to interpret it as a structure.

<span id="page-778-2"></span>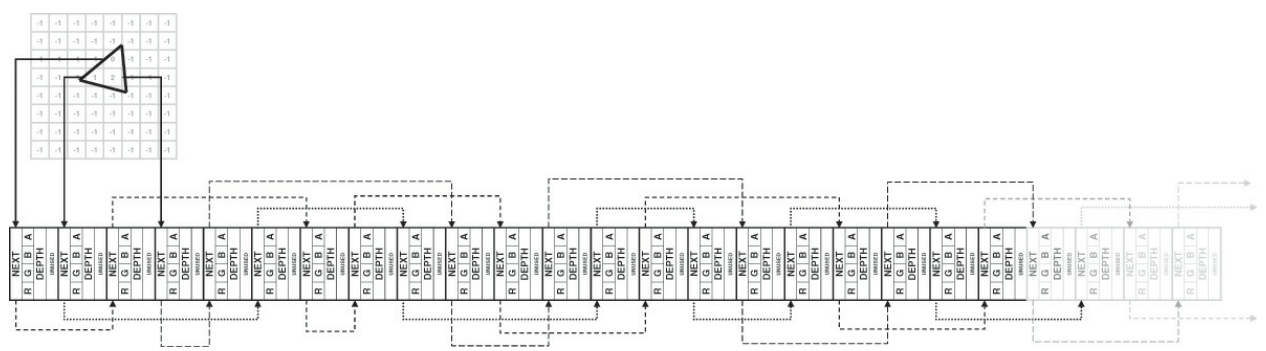

**Figure 11.6** Data structures used for order-independent transparency

In [Figure](#page-778-2) 11.6, the first field (.x) of each record is used to store the *next* pointer (the index of the next item in the linked list). The second field  $(.y)$  is used to store the color of the fragment. It is stored in a single **uint** component by packing the red, green, blue, and alpha channels together in the shader, as will be shown shortly. The third component  $(.z)$  is used to store the depth of the fragment that will later be used to sort the list. As depth is a floating-point value, but we're using integer components here, we'll cast the floating-point value to an unsigned integer and store its bit-wise representation in the vector

directly. This is a completely reversible operation and will provide the exact depth value during the sorting stage. The final component  $(x, w)$  is not used currently but will be used during an enhancement to the algorithm shown later.

Once the linked list data structures have been built, a second pass is performed over the entire framebuffer. In this pass, the fragment shader traverses the linked list corresponding to its pixel and sorts all of the fragments in the list in order of depth. Once the fragments are in depth order, they can be blended together from back to front using any desired function.

To summarize, what is required for this algorithm to function are

- A buffer large enough to hold all of the fragments that might be rasterized
- An atomic counter to serve as an *allocator* for records within the linked list
- A 2D image the size of the framebuffer that will be used to store the head pointer for each pixel's linked list of fragments

# **Initialization**

Before any rendering can occur, we need to create the resources that our algorithm will use and initialize them to known values. In particular, we need to create our atomic counter that will be used to allocate items from our buffer object to store our linked list, create a 2D image the size of the framebuffer, and create a one-dimensional buffer object that is large enough to store all of the transparent fragments. Note that this doesn't have to be large enough to store the number of pixels on the screen times the maximum expected overdraw, as most pixels will have no visible transparent fragments or perhaps very few transparent fragments. The code shown in [Example](#page-779-0) 11.24 creates the required resources but does not initialize them because they need to be initialized before each frame anyway.

<span id="page-779-0"></span>**Example 11.24** Initializing for Order-Independent Transparency

```
// This is the maximum supported framebuffer width and
height. We
// could support higher resolutions, but this is reasonable
for
// this application
```

```
#define MAX_FRAMEBUFFER_WIDTH 2048
#define MAX_FRAMEBUFFER_HEIGHT 2048
// Local variables
GLuint * data;
size t total pixels = MAX FRAMEBUFFER WIDTH *MAX FRAMEBUFFER HEIGHT;
// Create the 2D image that will be used to store the head
pointers
// for the per-pixel linked lists.
GLuint head pointer texture;
glGenTextures(1, &head pointer texture);
glBindTexture(GL_TEXTURE_2D, head pointer texture);
glTexImage2D(GL_TEXTURE_2D, 0, \sqrt{2}D texture, level
0
            GL R32UI, \frac{1}{32-bit} GLuint per
texel
            MAX_FRAMEBUFFER_WIDTH, // Width
            MAX_FRAMEBUFFER_HEIGHT, // Height
            0,<br>
GL RED_INTEGER,<br>
// Single-cha
            GL RED INTEGER, // Single-channel
            GL UNSIGNED INT, // Unsigned int
            NULL); \sqrt{N} No data... yet
// We will need to reinitialize the head pointer each
frame. The
// easiest way to do this is probably to copy from a PBO.
We'll
// create that here...
GLuint head_pointer_initializer;
glGenBuffers(1, &head pointer initializer);
glBindBuffer(GL_PIXEL_UNPACK_BUFFER,
head pointer initializer);
glBufferData(GL_PIXEL_UNPACK_BUFFER,
            total pixels *
            sizeof(GLuint), // 1 uint per pixel
            NULL, \sqrt{N} No data - we'll
map it
            GL STATIC DRAW); // Never going to
change
data = (GLuint)glMapBuffer(GL_PIXEL_UNPACK_BUFFER,
GL WRITE ONLY);
```

```
// 0xFF will be our 'end of list' marker.
memset(data, 0xFF, total_pixels * sizeof(GLuint));
glUnmapBuffer(GL_PIXEL_UNPACK_BUFFER);
// Next, create our atomic counter buffer to back our
atomic
// counter. We need only one counter, so a small buffer
will
// suffice.
GLuint atomic counter buffer;
glGenBuffers(1, &atomic counter buffer);
glBindBuffer(GL_ATOMIC_COUNTER_BUFFER,
atomic counter buffer);
glBufferData(GL_ATOMIC_COUNTER_BUFFER, // Allocate
buffer...
            sizeof(GLuint), NULL, // with space for 1
GLuint
            GL DYNAMIC COPY); // written to by
GPU
// Finally, our large, one-dimensional buffer for fragment
storage.
// We're going to allocate enough storage for 2 fragments
for every
// pixel on the screen. Note again that this is average
overdraw and
// should be sufficient and allow a few pixels to include
ten's of
// fragments so long as the average remains low.
GLuint fragment storage buffer;
glGenBuffers(1, &fragment storage buffer);
glBindBuffer(GL_TEXTURE_BUFFER, fragment_storage_buffer);
glBufferData(GL_TEXTURE_BUFFER,
            2 \times total pixels * // Twice the maximum
number of pixels
            sizeof(vec4), \frac{1}{2} // Times vec4
            NULL, // No data
            GL DYNAMIC COPY); // Updated often by GPU
```
# **Rendering**

For each frame, we will render the transparent objects in the scene using a fragment shader that determines the color and opacity for each fragment and then appends that information, along with the fragment's depth, into the linked list data structures. Before each frame's transparent objects are drawn, the head pointer and atomic counter buffers must be initialized to known values; otherwise, our shader will continue to append to the structures created in the previous frame. The code for this is given in [Example](#page-782-0) 11.25.

<span id="page-782-0"></span>**Example 11.25** Per-Frame Reset for Order-Independent Transparency

```
// First, clear the head-pointer 2D image with known
values. Bind it
// to the GL_TEXTURE_2D target and then initialize it from
a PBO that
// has been preloaded with the value 0x00
glBindBuffer(GL_PIXEL_UNPACK_BUFFER,
head pointer initializer);
glBindTexture(GL_TEXTURE_2D, head pointer texture);
glTexImage2D(GL TEXTURE 2D, 0, // 2D texture, first
level
             GL R32UI, \frac{1}{32-bit} GLuint per
texel
             MAX_FRAMEBUFFER_WIDTH, // Width
             MAX FRAMEBUFFER HEIGHT, // Height
             0, \frac{1}{\sqrt{2}} \frac{1}{\sqrt{2}} \frac{1}{\sqrt{2}} \frac{1}{\sqrt{2}} No border
             GL_UNSIGNED_INT, // Unsigned int
             NULL); \frac{1}{2} // Consume data from
PBO
// Now bind it to the image unit that will be used for
// read-write access
qlBindImageTexture(0, \frac{1}{2} // Image unit 0
                   head pointer texture,
                   GL FALSE, 0, \frac{1}{100} Not layered
                   GL READ WRITE, // Read and write
access
                   GL R32UI); \frac{1}{32-bit} GLuint
per pixel
// Now bind the atomic counter buffer ready for use and
reset the
// counter to zero
glBindBufferBase(GL_ATOMIC_COUNTER_BUFFER, // Atomic
```

```
counter...
                0, // Binding
point 0
               atomic counter buffer);
// Note that this also binds the buffer to the generic
buffer
// binding point, so we can use that to initialize the
buffer.
const GLuint zero = 0;
glBufferSubData(GL_ATOMIC_COUNTER_BUFFER, 0, sizeof(zero),
&zero);
```
Once the code in [Example](#page-782-0) 11.25 has executed, the head pointer image contains the value  $0 \times 00$  in all texels and the buffer that stores our atomic counter contains zero, which resets the atomic counter to zero. Note that it is not necessary to clear the one-dimensional buffer that is used to store the linked lists, as these lists will be completely rebuilt during each frame.

Now we are ready to render the frame. First, we render all nontransparent objects, as there is no reason to append their fragments into the per-pixel fragment lists. Next, we render all of the transparent objects in an arbitrary order (this is the point of the algorithm, after all). The transparent objects are rendered using the fragment shader shown in [Example](#page-783-0) 11.26.

<span id="page-783-0"></span>**Example 11.26** Appending Fragments to Linked List for Later Sorting

```
#version 420 core
// Turn on early fragment testing
layout (early_fragment_tests) in;
// This is the atomic counter used to allocate items in the
// linked list
layout (binding = 0, offset = 0) uniform atomic_uint
index_counter;
// Linked list 1D buffer
layout (binding = 0, rgba32ui) uniform imageBuffer
list buffer;
```

```
// Head pointer 2D buffer
layout (binding = 1, r32ui) uniform imageRect
head pointer image;
void main(void)
{
    // First, shade the fragment -- how is not important
right now.
    vec4 frag color = shadeFragment();
    // Allocate an index in the linked list buffer.
Remember,
    // atomicCounterIncrement increments the atomic counter
and
    // returns the old value of the counter. Thus, the
first
    // fragment to execute this code will receive the value
0, the
    // next will receive 1, and so on.
    uint new = atomicCounterIncrement(index counter);
    // Now insert the fragment into the list. To do this,
we
    // atomically exchange our newly allocated index with
the
    // current content of the head pointer image. Remember,
    // imageAtomicExchange writes our new value to memory
and
    // returns the old value.
    uint old head = imageAtomicExchange(head pointer image,
                                         ivec2(ql FragCoord.x
                                         index);
    // Before this code executed, we had:
    // head pointer image(x,y) \rightarrow old item
    // Now we have
    // head pointer image(x,y) \rightarrow new item
    // and
    // old head -> old item
    // Now assemble the fragment into the buffer.
    // This will be the item...
```

```
uvec4 item;
    // item.x = next pointer
    item.x =old head;
    // Now we have
    // head pointer image(x,y) \rightarrow new item (.x) ->
old_item.
    // item.y = color
    item.y = packUnorm4x8(frag color);// item.z = depth (gl FragCoord.z)
    item.z = floatBitsTouint(q1 FragCoord.z);// item.w = unused (so far...)
    item.w = 0;
    // Write the data into the buffer at the right location
    imageStore(list buffer, index, item);
}
```
The shader shown in **[Example](#page-783-0) 11.26** appends fragments into the per-pixel linked list using atomics counters, general purpose atomic operations, bit packing, and bit casting. First, the global atomic counter is incremented in order to allocate a record in the one-dimensional linked-list buffer. This can be used as an allocator because the atomic increment operation doesn't necessarily return  $(n + 1)$ , but a new, unique value that is greater than  $(n)$ . This is shown in [Figure](#page-786-0) 11.7 (a). In Figure 11.7 (a), the head pointer contains the index of the first item in the linked list, and the index of the newly allocated item is stored in the new variable.

<span id="page-786-0"></span>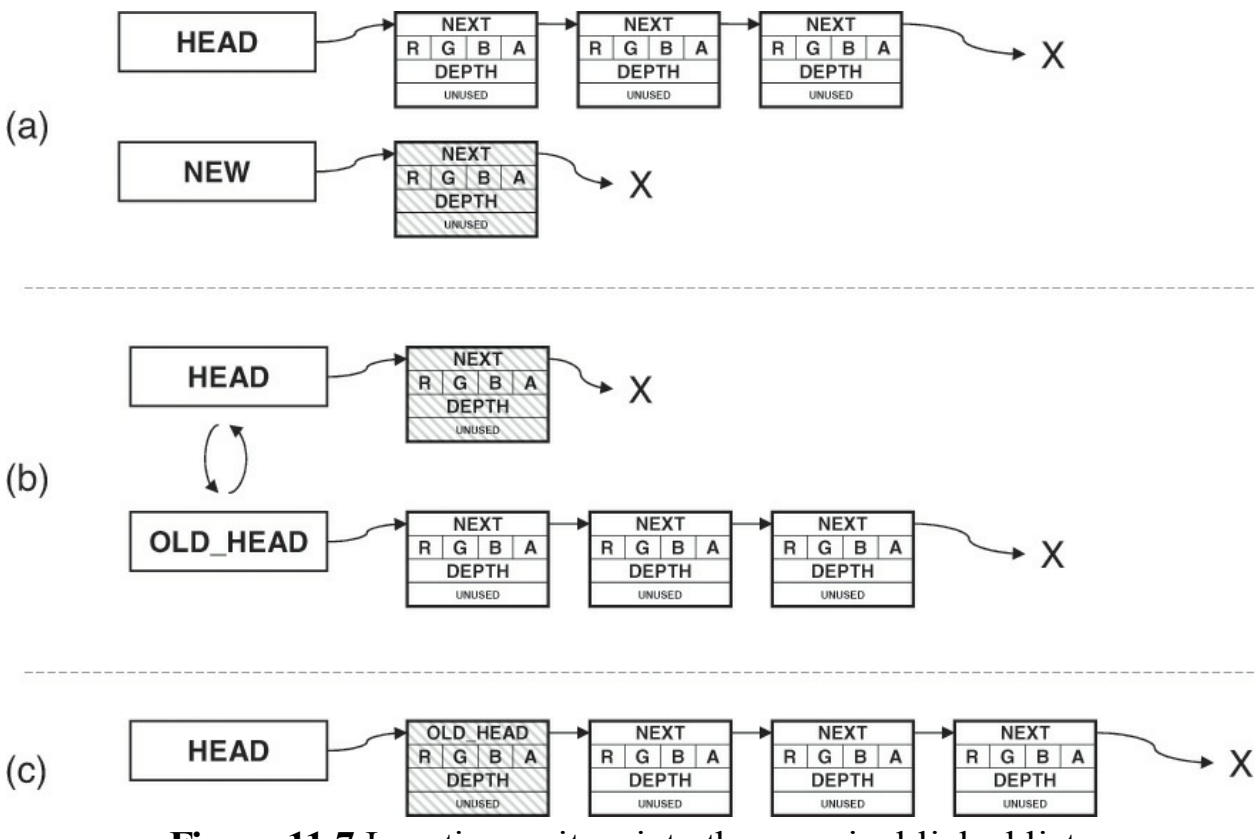

**Figure 11.7** Inserting an item into the per-pixel linked lists

Next, this value is inserted into the head pointer texture, and the previous value of head is retrieved. This is performed in a single step by using an atomic exchange operation. This is shown in  $Figure 11.7$  $Figure 11.7$  (b), where the head of the list is now pointing at the newly allocated item, and old\_head contains the previous value of the head pointer—the index of the first item in the list. At this stage, the list is actually *broken*, as the head pointer indexes an item without a valid next pointer. However, this doesn't matter because the list is never traversed as it is built.

Finally, the old value of the head pointer is used as the new next value for the inserted item. This means that the head pointer now refers to the item we allocated using the atomic counter, and the next pointer for that item points to what was previously the first item in the list. This is achieved by simply writing the old value of the head pointer into the next field of the new item, as shown in **[Figure](#page-786-0) 11.7** (c). In all parts of **Figure 11.7**, the new item is marked with a gray crosshatch pattern.

The result is set of unsorted lists of fragment records, each containing a color, depth, and link to the next item in the list, with one list per pixel. Notice that all of the data that might be shared between shader invocations, the atomic counter, and the head pointer is only ever modified by using atomic operations. We never actually traversed the linked list during building, as we only added items to the head. We are now ready to consume this data by sorting the fragments in order of depth and blending them together to form the final fragment color.

Finally, notice that the shader in **[Example](#page-783-0) 11.26** turns on early fragment testing using the early fragment tests layout qualifier. This is because we wish to ensure that fragments that are obscured by previously rendered opaque geometry are not added to the linked lists. As the transparent geometry is rendered with depth testing on, but the shader has side effects (writing into the linked list), OpenGLwould normally perform the depth test *after* it has executed by default. Using the early fragment tests input layout qualifier instructs OpenGL to perform depth testing *before* the shader runs and to not execute it if the fragment fails the test. This ensures that the shader will not be executed for obscured fragments and that those fragments will not be added to the lists.

# **Sorting and Blending**

Once the data structures have been built, the per-pixel linked lists are essentially a compressed representation of the scene. The next step is to walk the per-pixel lists and blend all of the fragments together in order to build the final output colors. To do this, we render a full-screen quad using a fragment shader that will read from the list corresponding to its output pixel, sort all of the fragments into order, and then perform the blending operations of our choice. Because the number of fragments per-pixel is expected to be low, a simple sorting algorithm can be used.

In this pass, we again take our head pointer image and our linked-list buffer and access them from the shader. However, as we are only going to be reading from them, we can bind them as a regular 2D texture and as a texture buffer object (TBO), respectively. This gives additional hints to the implementation that it can access the image in a read-only manner without worrying about coherency or caching issues. The atomic counter used to allocate list items is not required in the blending pass, as we are not going to allocate more items on the list. The main body of the sorting and [blending](#page-788-0) shader is shown in Example 11.27.

<span id="page-788-0"></span>**Example 11.27** Main Body of Final Order-Independent Sorting Fragment Shader

```
Click here to view code image
   #version 420 core
  // Head pointer 2D buffer
  uniform sampler2D head_pointer_image;
```
// Linked list 1D buffer **uniform samplerBuffer** list\_buffer;

```
#define MAX_FRAGMENTS 15
```

```
// Small buffer to hold all of the fragments corresponding
// to this pixel
uvec4 fragments[MAX_FRAGMENTS];
```

```
layout (location = 0) out vec4 output_color;
```

```
void main(void)
```
{

```
int frag_count;
```

```
// Traverse the list and build an array of fragments
frag count = build local fragment list();
```

```
// Sort the array in depth order
sort fragment list(frag count);
```

```
// Blend the sorted fragments together to compute the
final
    // output color
    output color = calculate final color(frag count);
}
```
[Example](#page-788-0) 11.27 makes use of three functions. First,

build local fragment list traverses the linked list of fragments corresponding to the current pixel and places all of the fragments into the fragments[] array. The code for this function is shown in [Example](#page-789-0) 11.28. Notice that the size of the per-pixel fragment array is defined as 15 here, even

though the buffer allocated in **[Example](#page-779-0) 11.24** is only twice the number of pixels in the framebuffer. This is possible because the fragment lists needs to be only large enough to store the *average* number of fragments per-pixel, but the *maximum* overdraw supported can be much larger.

### <span id="page-789-0"></span>**Example 11.28** Traversing Linked-Lists in a Fragment Shader

```
// Traverse the linked list, place all of the fragments
into the
// fragments[] array, and return the number of fragments
retrieved
// from the list.
int build_local_fragment_list(void)
{
   uint current;
   int frag_count = 0;
    // Get the initial head pointer from the header-pointer
image
    current = textFetch(head pointer image,ivec2(gl_FragCoord.xy), 0);
    // While we haven't reached the end of the list or
exhausted the
    // storage available in fragments[]...
    while (current != 0xFFFFFFFF && frag count <
MAX_FRAGMENTS)
    {
        // Read an item from the linked list
        item = texelFetch(list buffer, current);
        // item.x contains the 'next' pointer - update
current
        current = item.x;// Store the fragment in the array
        uvec4 fragments[frag_count] = item;
        // Update the fragment count
        frag_count++;
    }
    // Done - return the fragment count
```

```
return frag_count;
}
```
After the local array of fragments has been built, it is sorted in order of depth using the sort fragment list function shown in [Example](#page-790-0)  $11.29$ . This function implements a simple bubble-sort algorithm. While this is a simple algorithm and is not well suited for sorting large amounts of data because the number of items is very low, the cost of the function is still small, and the algorithm suffices.

<span id="page-790-0"></span>**Example 11.29** Sorting Fragments into Depth Order for OIT

```
Click here to view code image
```

```
// Simple bubble-sort for sorting the fragments[] array
void sort_fragment_list(int frag_count)
{
    int i;
    int j;
    for (i = 0; i < frag count; i++)
    {
        for (j = i + 1; j < frag count; j^{++})
        {
            // The depth of each fragment is bit-encoded
into the
            // .z channel of the fragment array. Unpack it
here.
            float depth_i =
uintBitsToFloat(fragments[i].z);
            float depth_j =
uintBitsToFloat(fragments[j].z);
            // Compare depth and if the comparison fails...
            if (depth i > depth j)
            {
                // Swap the fragments in the array
                uvec4 temp = fragments[i];
                fragments[i] = fragments[j];
                fragments[j] = temp;
            }
        }
```
}

}

One the fragments in the fragments[] array have been sorted into depth order, we can traverse the array and blend the fragments together using a blending operation of our choice. This is implemented in the calculate final color function, which is shown in [Example](#page-791-0) 11.30.

<span id="page-791-0"></span>**Example 11.30** Blending Sorted Fragments for OIT

```
// Simple alpha blending function -- we could replace this
with
// anything...
vec4 blend(vec4 current_color, vec4 new_color)
{
    return mix(current color, new color, new color.a);
}
// Function for calculating the final output color. Walks
the
// fragments[] array and blends each pixel on top of each
other
vec4 calculate_final_color(int frag_count)
{
    // Initialize the final color output
    \text{vec4} final color = \text{vec4}(0.0);
    // For each fragment in the array...
    for (i = 0; i < frag count; i++)
    {
        // The color is stored packed into the .y channel
of the
        // fragment vector. Unpack it here.
        vec4 frag color = unpackUnorm4x8(fragments[i].y);
        // Now call the blending function.
        final color = blend(final color, frag color);
    }
    // Done -- return the final color.
    return final_color;
}
```
The blend function shown in **[Example](#page-791-0) 11.30** simply uses the  $\text{mix}$  function to implement basic alpha blending. This is equivalent to using fixed-function OpenGL blending with the blend equation set to **GL\_FUNC\_ADD** and the blend functions set to **GL\_SRC\_ALPHA** and

GL ONE MINUS SRC ALPHA for source and destination factors, respectively.

# **Results**

<span id="page-792-0"></span>The results of rendering with this algorithm are shown in [Figure](#page-792-0) 11.8. The image on the left is produced using fixed-function OpenGL blending. As can be seen, the image does not look correct in all areas. This is because geometry is rendered in order of submission rather than in order of depth. Because the blending equations used are not commutative and are therefore sensitive to order, they produce different results depending on the submission order of the geometry. Contrast this to the result shown on the right of [Figure](#page-792-0) 11.8. This is rendered with the order-independent algorithm described in this example. The result is correct in all areas.

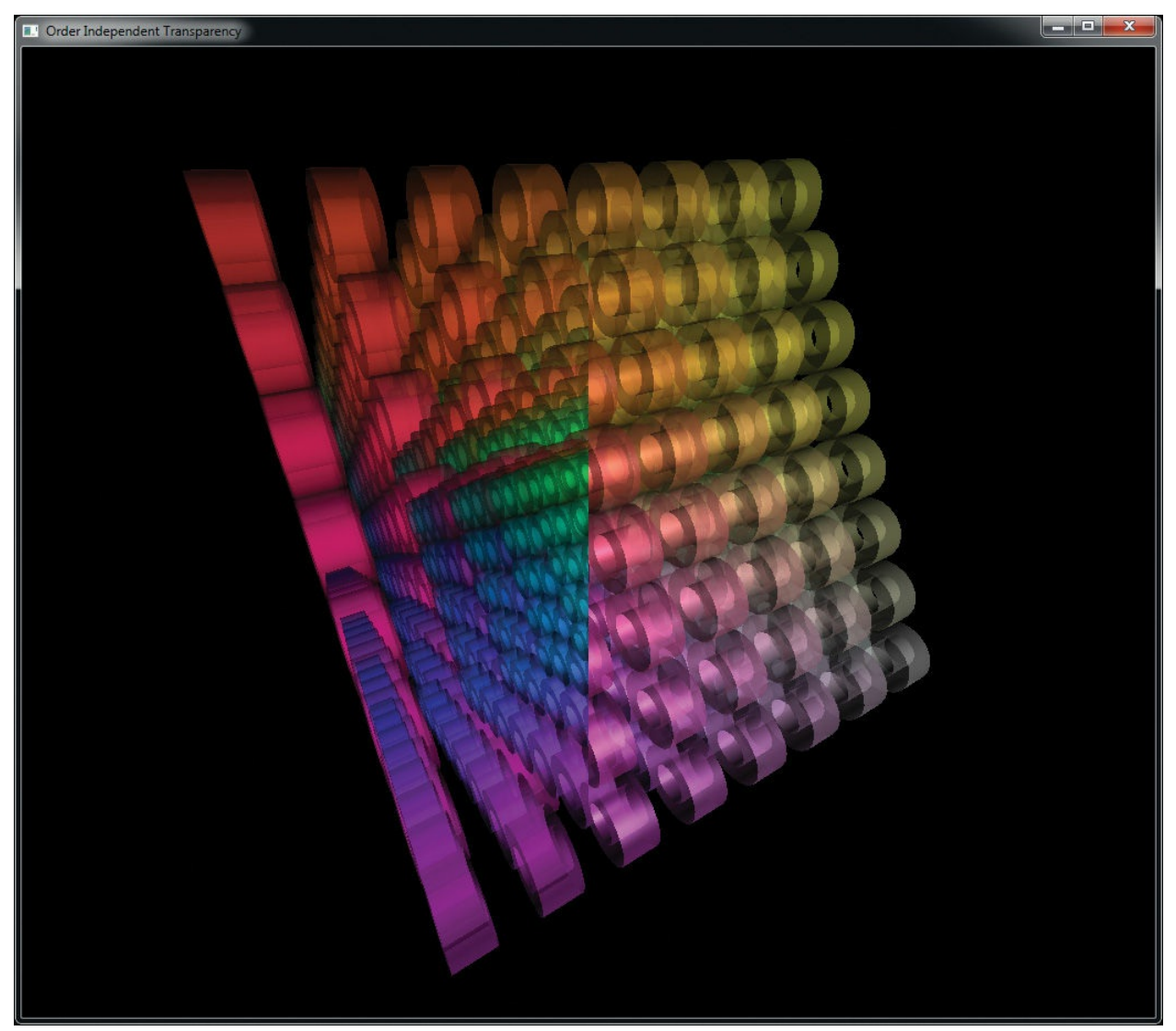

**Figure 11.8** Result of order-independent transparency Incorrect order on left and correct order on right.

# **Chapter 12. Compute Shaders**

## **Chapter Objectives**

After reading this chapter, you'll be able to do the following:

- Create, compile, and link compute shaders.
- Launch compute shaders, which operate on buffers, images, and counters.
- Allow compute shader invocations to communicate with each other and to synchronize their execution.

Compute shaders run in a completely separate stage of the GPU from the rest of the graphics pipeline. They allow an application to make use of the power of the GPU for general-purpose work that may or may not be related to graphics. Compute shaders have access to many of the same resources as graphics shaders but have more control over their application flow and how they execute. This chapter introduces the compute shader and describes its use.

This chapter has the following major sections:

- The ["Overview](#page-794-0)" section introduces compute shaders and outlines their general operation.
- The organization and detailed working of compute shaders with regards to the graphics processor is given in the ["Workgroups](#page-795-0) and Dispatch" section.
- Next, methods for communicating between the individual invocations of a compute shader are presented in the "Communication and [Synchronization"](#page-804-0) section, along with the synchronization mechanisms that can be used to control the flow of data between those invocations.
- A few examples of compute shaders are shown, including both graphics and nongraphics work, in the "[Examples](#page-808-0)" section.
- "Chapter [Summary](#page-823-0)" gives concise steps for making compute shaders and suggests several best practices for using them.

# <span id="page-794-0"></span>**Overview**

The graphics processor is an immensely powerful device, capable of

performing *trillions* of calculations each second. Over the years, it has been developed to crunch the huge amount of math operations required to render real-time graphics. However, it is possible to use the computational power of the processor for tasks that are not considered graphics or that don't fit neatly into the relatively fixed graphical pipeline. To enable this type of use, OpenGL includes a special shader stage called the *[compute](#page-1026-0) shader*. The compute shader can be considered a special, single-stage pipeline that has no fixed input or output. Instead, all automatic input is through a handful of built-in variables. If additional input is needed, those fixed-function inputs may be used to control access to textures and buffers. All visible side effects are through image stores, atomics, and access to atomic counters. While at first this seems quite limiting, it includes general read and write of memory, and this level of flexibility and lack of graphical idioms open up a wide range of applications for compute shaders.

Compute shaders in OpenGLare very similar to any other shader stage. They are created using the **glCreateShader()** function, compiled using **glCompileShader()**, and attached to program objects using **glAttachShader()**. These programs are linked as normal by using **glLinkProgram()**. Compute shaders are written in GLSL, and in general, any functionality accessible to normal graphics shaders (for example, vertex, geometry, or fragment shaders) is available. Obviously, this excludes graphics pipeline functionality such as the geometry shaders' EmitVertex() or EndPrimitive(), or the similarly pipeline-specific built-in variables. On the other hand, several builtin functions and variables are available to a compute shader that are available nowhere else in the OpenGL pipeline.

# <span id="page-795-0"></span>**Workgroups and Dispatch**

Just as the graphics shaders fit into the pipeline at specific points and operate on graphics-specific elements, compute shaders effectively fit into the (singlestage) compute pipeline and operate on compute-specific elements. In this analogy, vertex shaders execute per vertex, geometry shaders execute per primitive, and fragment shaders execute per fragment. Performance of graphics hardware is obtained through parallelism, which in turn is achieved through the very large number of vertices, primitives, or fragments, respectively, passing through each stage of the pipeline. In the context of compute shaders, this parallelism is more explicit, with work being launched in groups known as

*[workgroups](#page-1051-0)*. Workgroups have a local [neighborhood](#page-1036-0) known as a *local workgroup*, and these are again grouped to form a *global [workgroup](#page-1032-0)* as the result of one of the dispatch commands.

The compute shader is then executed once for each element of each local workgroup within the global workgroup. Each element of the workgroup is known as a *[work](#page-1051-1) item* and is processed by an *invocation*. The invocations of the compute shader can communicate with each other via variables and memory and can perform synchronization operations to keep their work coherent. [Figure](#page-796-0) 12.1 shows a schematic of this work layout. In this simplified example, the global workgroup consists of 16 local workgroups, and each local workgroup consists of 16 invocations, arranged in a  $4 \times 4$  grid. Each invocation has a local index that is a two-dimensional vector.

<span id="page-796-0"></span>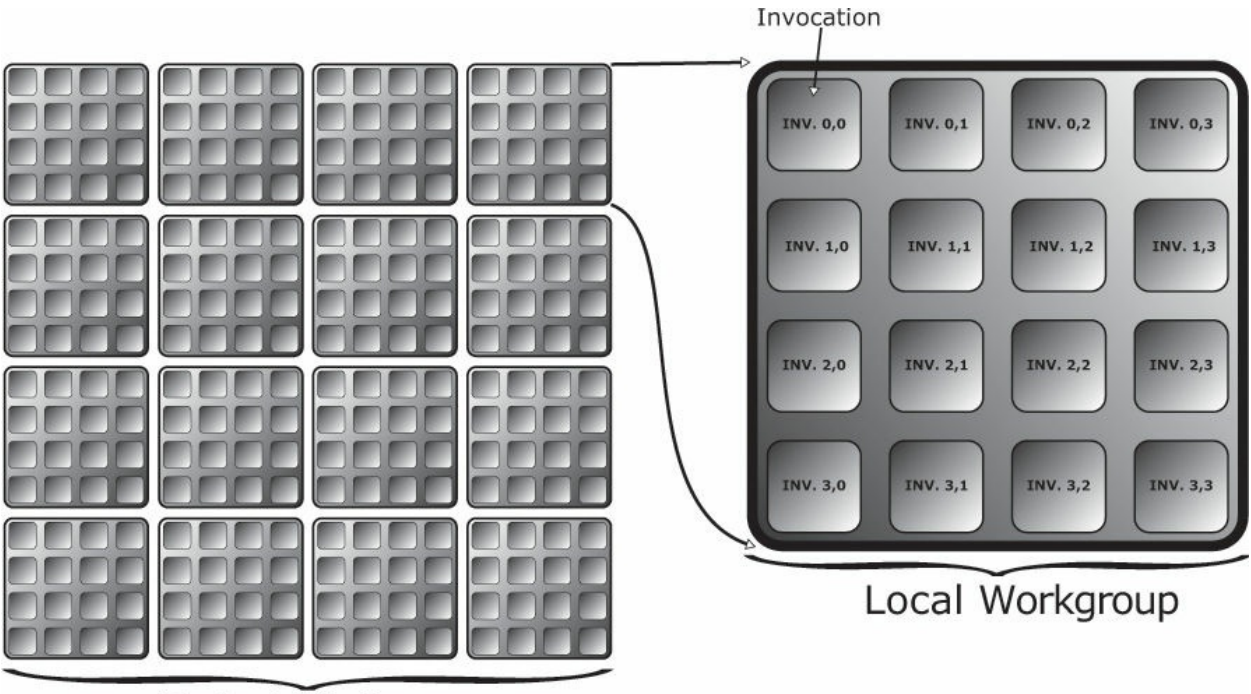

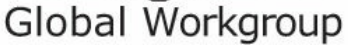

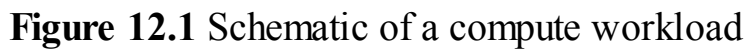

While [Figure](#page-796-0) 12.1 visualizes the global and local workgroups as twodimensional entities, they are in fact three-dimensional. To issue work that is logically one- or two-dimensional, we simply make a three-dimensional work size where the extent in one or two of the dimensions is of size one. The invocations of a compute shader are essentially independent and may run in parallel on some implementations of OpenGL. In practice, most OpenGL implementations will group subsets of the work together and run it in lockstep, grouping yet more of these subsets together to form the local workgroups. The size of a local workgroup is defined in the compute shader source code using an input layout qualifier. The global workgroup size is measured as an integer multiple of the local workgroup size. As the compute shader executes, it is provided with its location within the local workgroup, the size of the workgroup, and the location of its local workgroup within the global workgroup through built-in variables. There are further variables available that are derived from these, providing the location of the invocation within the global workgroup, among other things. The shader may use these variables to determine which elements of the computation it should work on and also can know its neighbors within the workgroup, which facilitates some amount of data sharing.

The input layout qualifiers that are used in the compute shader to declare the local workgroup size are local size x, local size y, and local size z. The defaults for these are all one, so omitting local size z, for example, would create an  $N \times M$  two-dimensional workgroup size. An example of declaring a shader with a local workgroup size of  $16 \times 16$  is shown in [Example](#page-797-0) 12.1.

### <span id="page-797-0"></span>**Example 12.1** Simple Local Workgroup Declaration

### **Click here to view code [image](#page-1416-0)**

```
#version 430 core
// Input layout qualifier declaring a 16 x 16 (x 1) local
// workgroup size
layout (local size x = 16, local size y = 16) in;
void main(void)
{
    // Do nothing.
}
```
Although the simple shader of  $Example 12.1$  $Example 12.1$  does nothing, it is a valid compute shader and will compile, link, and execute on an OpenGLimplementation. To create a compute shader, simply call **glCreateShader()** with *type* set to **GL\_COMPUTE\_SHADER**, set the shader's source code with **glShaderSource()** and compile it as normal. Then attach the shader to a

program and call **glLinkProgram()**. This creates the executable for the compute shader stage that will operate on the work items. A complete example of creating and linking a compute program<sup>[1](#page-798-0)</sup> is shown in **[Example](#page-798-1) 12.2**.

<span id="page-798-2"></span><span id="page-798-0"></span>**[1](#page-798-2).** We use the term *compute program* to refer to a linked program object containing a compute shader.

<span id="page-798-1"></span>**Example 12.2** Creating, Compiling, and Linking a Compute Shader

**Click here to view code [image](#page-1417-0)**

```
GLuint shader, program;
static const GLchar* source[] =
{
    "#version 430 core\n"
    " \n\wedge n""// Input layout qualifier declaring a 16 x 16 (x 1)
local\n"
    "// workgroup size\n"
    "layout (local size x = 16, local size y = 16) in;\n"
    " \n\wedgen"
    "void main(void)\n"
    "{\n\vee} n"" // Do nothing.\n"
    "}\n"
};
shader = qlCreateShader(GL COMPUTE SHADER);
glShaderSource(shader, 1, source, NULL);
glCompileShader(shader);
program = glCreateProgram();
glAttachShader(program, shader);
glLinkProgram(program);
```
Once we have created and linked a compute shader as shown in [Example](#page-798-1) 12.2, we can make the program current using **glUseProgram()** and then dispatch workgroups into the compute pipeline using the function **glDispatchCompute()**, whose prototype is as follows:

void **glDispatchCompute**(GLuint\_*num groups\_x*, GLuint

*num\_groups\_y*,

GLuint *num\_groups\_z*);

Dispatch compute workgroups in three dimensions. *num\_groups\_x*, *num\_groups\_y*, and *num\_groups\_z* specify the number of workgroups to launch in the *x*, *y*, and *z* dimensions, respectively. Each parameter must be greater than zero and less than or equal to the corresponding element of the implementationdependent constant vector

**GL\_MAX\_COMPUTE\_WORK\_GROUP\_SIZE**.

When you call **glDispatchCompute**(), OpenGL will create a three-dimensional array of local workgroups whose size is *num groups x* by *num\_groups\_y* by *num\_groups\_z* groups. Remember, the size of the workgroup in one or more of these dimensions may be one, as may be any of the parameters to **glDispatchCompute()**. Thus, the total number of invocations of the compute shader will be the size of this array times the size of the local workgroup declared in the shader code. As you can see, this can produce an extremely large amount of work for the graphics processor, and it is relatively easy to achieve parallelism using compute shaders.

As **glDrawArraysIndirect()** is to **glDrawArrays()**, so **glDispatchComputeIndirect()** is to **glDispatchCompute()**. **glDispatchComputeIndirect()** launches compute work using parameters stored in a buffer object. The buffer object is bound to the **GL\_DISPATCH\_INDIRECT\_BUFFER** binding point, and the parameters stored in the buffer consist of three unsigned integers, tightly packed together. Those three unsigned integers are equivalent to the parameters to **glDispatchCompute()**. The prototype for **glDispatchComputeIndirect()** is as follows:

void **glDispatchComputeIndirect**(GLintptr *indirect*);

Dispatch compute workgroups in three dimensions using parameters stored in a buffer object. *indirect* is the offset, in basic machine units, into the buffer's data store at which the parameters are located. The parameters in the buffer at this offset are three

tightly packed unsigned integers representing the number of local workgroups to be dispatched. These unsigned integers are equivalent to the *num\_groups\_x*, *num\_groups\_y*, and *num\_groups\_z* parameters to **glDispatchCompute()**. Each parameter must be greater than zero and less than or equal to the corresponding element of the implementation-dependent constant vector **GL\_MAX\_COMPUTE\_WORK\_GROUP\_SIZE**.

The data in the buffer bound to **GL\_DISPATCH\_INDIRECT\_BUFFER** binding could come from anywhere, including another compute shader. As such, the graphics processor can be made to feed work to itself by writing the parameters for a dispatch (or draws) into a buffer object. [Example](#page-800-0) 12.3 shows an example of dispatching compute workloads using **glDispatchComputeIndirect()**.

<span id="page-800-0"></span>**Example 12.3** Dispatching Compute Workloads

```
Click here to view code image
```

```
// program is a successfully linked program object
containing a
// compute shader executable
GLuint program = ...;
// Activate the program object
glUseProgram(program);
// Create a buffer, bind it to the DISPATCH INDIRECT BUFFER
binding
// point, and fill it with some data.
glGenBuffers(1, &dispatch buffer);
glBindBuffer(GL_DISPATCH_INDIRECT_BUFFER, dispatch_buffer);
static const struct
{
    GLuint num groups x;
    GLuint num groups y;
    GLuint num groups z;
} dispatch params = {16, 16, 1};
```

```
glBufferData(GL_DISPATCH_INDIRECT_BUFFER,
             sizeof(dispatch params),
             &dispatch_params,
             GL STATIC DRAW);
// Dispatch the compute shader using the parameters stored
```

```
// in the buffer object
```

```
glDispatchComputeIndirect(0);
```
Notice how in [Example](#page-800-0) 12.3, we simply use **glUseProgram()** to set the current program object to the compute program. Aside from having no access to the fixed-function graphics pipeline (such as the rasterizer or framebuffer), compute shaders and the programs that they are linked into are completely normal, first-class shader and program objects. This means that you can use **glGetProgramiv()** to query their properties (such as active uniform or storage blocks) and can access uniforms as normal. Of course, compute shaders also have access to almost all of the resources that other types shaders have, including images, samplers, buffers, atomic counters, and uniform blocks.

Compute shaders and their linked programs also have several computespecific properties. For example, to retrieve the local workgroup size of a compute shader (which would have been set using a layout qualifier in the source of the compute shader), call **glGetProgramiv()** with *pname* set to **GL\_MAX\_COMPUTE\_WORK\_GROUP\_SIZE** and *param* set to the address of an array of three unsigned integers. The three elements of the array will be filled with the size of the local workgroup size in the *x*, *y*, and *z* dimensions, in that order.

## **Knowing Where You Are**

Once your compute shader is executing, it likely has the responsibility to set the value of one or more elements of some output array (such as an image or an array of atomic counters) or to read data from a specific location in an input array. To do this, you will need to know where in the local workgroup you are and where that workgroup is within the larger global workgroup. For these purposes, OpenGL provides several built-in variables to compute shaders. These built-in variables are implicitly declared as shown in **[Example](#page-801-0) 12.4**.

<span id="page-801-0"></span>**Example 12.4** Declaration of Compute Shader Built-In Variables

#### **Click here to view code [image](#page-1419-0)**

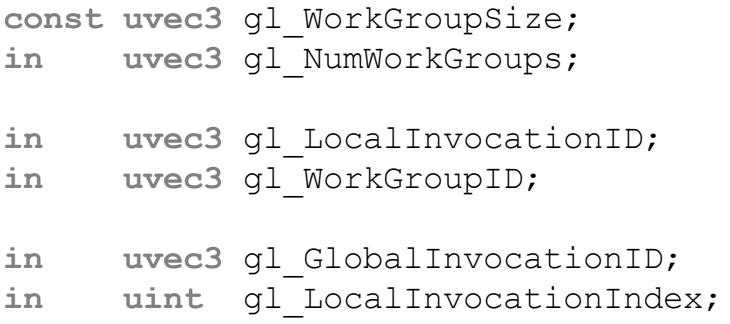

The compute shader built-in variables have the following definitions:

- gl WorkGroupSize is a constant that stores the size of the local workgroup as declared by the local size x, local size y, and local size z layout qualifiers in the shader. Replicating this information here serves two purposes. First, it allows the workgroup size to be referred to multiple times in the shader without relying on the preprocessor. Second, it allows multidimensional workgroup size to be treated as a vector without having to construct it explicitly.
- gl\_NumWorkGroups is a vector that contains the parameters that were passed to **glDispatchCompute()** (*num groups x*, *num groups y*, and *num groups z*). This allows the shader to know the extent of the global workgroup that it is part of. Besides being more convenient than needing to set the values of uniforms by hand, some OpenGL implementations may have a very efficient path for setting these constants.
- gl\_LocalInvocationID is the location of the current invocation of a compute shader within the local workgroup. It will range from **uvec3**(0) to gl\_WorkGroupSize - **uvec3** (1).
- gl WorkGroupID is the location of the current local workgroup within the larger global workgroup. This variable will range from **uvec3**(0) to gl\_NumWorkGroups - **uvec3** (1).
- gl\_GlobalInvocationID is derived from gl LocalInvocationID, gl WorkGroupSize, and gl\_WorkGroupID. Its exact value is equal to gl\_WorkGroupID  $*$ gl\_WorkGroupSize + gl\_LocalInvocationID, and as such, it is effectively the three-dimensional index of the current invocation within the global workgroup.

• gl\_LocalInvocationIndex is a flattened form of gl\_LocalInvocationID. It is equal to gl\_LocalInvocationID.z \* gl\_WorkGroupSize.x \* gl\_WorkGroupSize.y + gl\_LocalInvocationID.y \* gl\_WorkGroupSize.x + gl\_LocalInvocationID.x. It can be used to index into one-dimensional arrays that represent two- or three-dimensional data.

Given that we now know where we are within both the local workgroup and the global workgroup, we can use this information to operate on data. Taking the example of [Example](#page-803-0) 12.5 and adding an image variable allows us to write into the image at a location derived from the coordinate of the invocation within the global workgroup and update it from our compute shader. This modified shader is shown in [Example](#page-803-0) 12.5.

### <span id="page-803-0"></span>**Example 12.5** Operating on Data

#### **Click here to view code [image](#page-1420-0)**

```
#version 430 core
layout (local size x = 32, local size y = 16) in;
// An image to store data into.
layout (rg32f) uniform image2D data;
void main(void)
{
    // Store the local invocation ID into the image.
    imageStore(data,
               ivec2(gl_GlobalInvocationID.xy),
               vec4(vec2(gl_LocalInvocationID.xy) /
                    vec2(gl_WorkGroupSize.xy),
                    0.0, 0.0);
}
```
The shader shown in **[Example](#page-803-0) 12.5** simply takes the local invocation index, normalizes it to the local workgroup size, and stores the result into the data image at the location given by the global invocation ID. The resulting image shows the relationship between the global and local invocation IDs and clearly shows the rectangular local workgroup size specified in the compute shader (in

<span id="page-804-1"></span>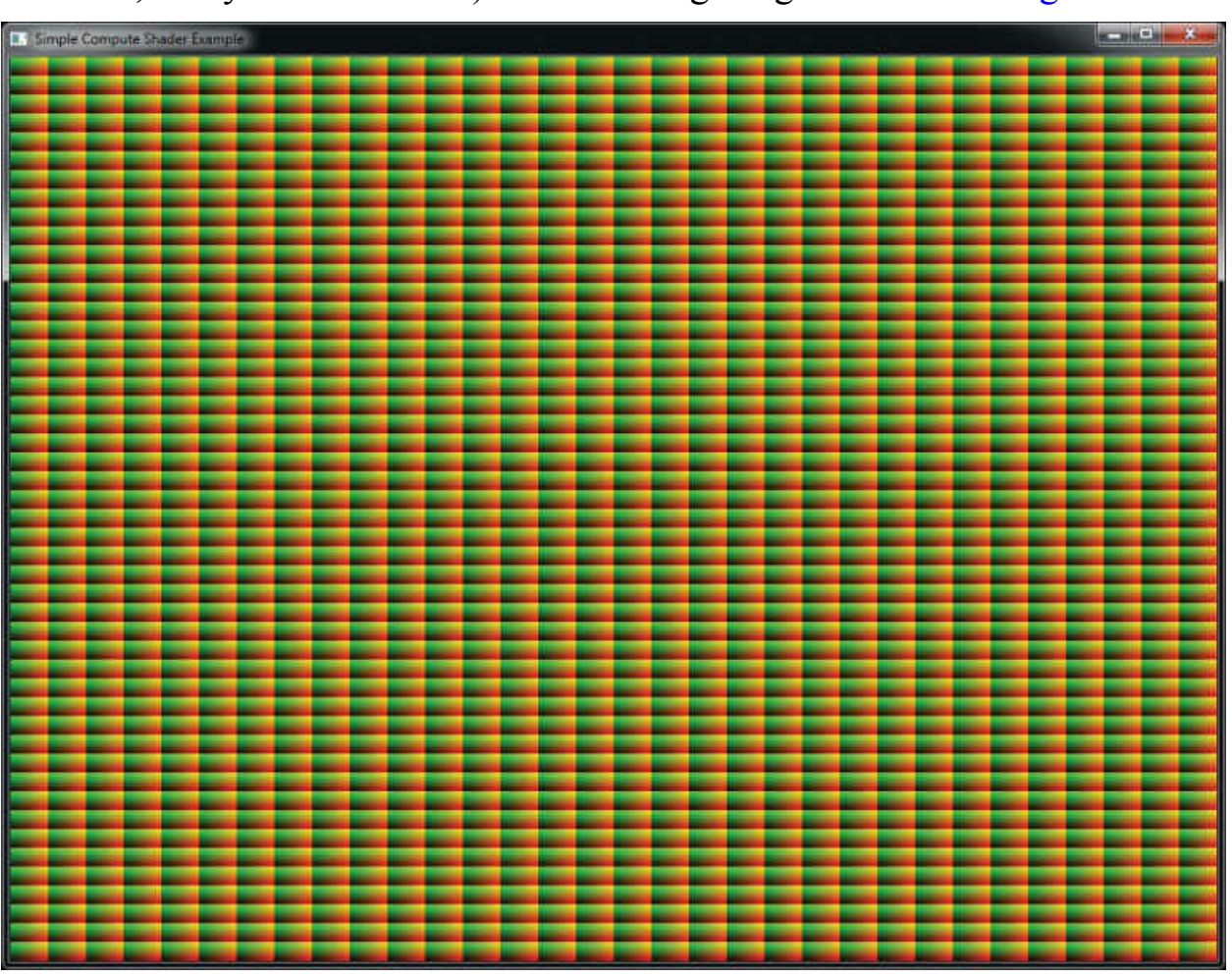

this case, 32 by 16 work items). The resulting image is shown in [Figure](#page-804-1) 12.2.

**Figure 12.2** Relationship of global and local invocation ID

To generate the image of **[Figure](#page-804-1) 12.2**, after being written by the compute shader, the texture is simply rendered to a full-screen triangle fan.

# <span id="page-804-0"></span>**Communication and Synchronization**

When you call **glDispatchCompute()** (or **glDispatchComputeIndirect()**), a potentially huge amount of work is sent to the graphics processor. The graphics processor will run that work in parallel if it can, and the invocations that execute the compute shader can be considered to be a team trying to accomplish a task. Teamwork is facilitated greatly by communication, so, while the order of execution and level of parallelism is not defined by OpenGL, some level of cooperation between the invocations is enabled by allowing them to communicate via *shared* variables. Furthermore, it is possible to sync up all the invocations in the local workgroup so that they

reach the same part of your shader at the same time.

## **Communication**

The **shared** keyword is used to declare variables in shaders in a similar manner to other keywords, such as **uniform**, **in**, and **out**. Some example declarations using the **shared** keyword are shown in [Example](#page-805-0) 12.6.

<span id="page-805-0"></span>**Example 12.6** Example of Shared Variable Declarations

**Click here to view code [image](#page-1421-0)**

```
// A single shared unsigned integer;
shared uint foo;
// A shared array of vectors
shared vec4 bar[128];
// A shared block of data
shared struct baz_struct
{
   vec4 a_vector;
    int an integer;
    ivec2 an array of integers[27];
} baz[42];
```
When a variable is declared as **shared**, that means it will be kept in storage that is visible to all of the compute shader invocations in the same local workgroup. When one invocation of the compute shader writes to a **shared** variable, the data it wrote will eventually become visible to other invocations of that shader within the same local workgroup. We say *eventually* because the relative order of execution of compute shader invocations is not defined—even within the same local workgroup. Therefore, one shader invocation may write to a **shared** variable long before another invocation reads from that variable or even long after the other invocation has read from that variable. To ensure that you get the results you expect, you need to include some synchronization primitives in your code. These are covered in detail in the next section. The performance of accesses to **shared** variables is often significantly better than accesses to images or to shader storage buffers (i.e., main memory). As shared memory is local to a shader processor and may be duplicated

throughout the device, access to shared variables can be even faster than hitting the cache. For this reason, it is recommended that if your shader performs more than a few accesses to a region of memory, and especially if multiple shader invocations will access the same memory locations, that you first copy that memory into some shared variables in the shader, operate on them there, and then write the results back into main memory if required.

Because it is expected that variables declared as **shared** will be stored inside the graphics processor in dedicated high-performance resources, and because those resources may be limited, it is possible to query the combined maximum size of all shared variables that can be accessed by a single compute program. To retrieve this limit, call **glGetIntegerv()** with *pname* set to **GL\_MAX\_COMPUTE\_SHARED\_MEMORY\_SIZE**.

## **Synchronization**

If the order of execution of the invocations of a local workgroup and all of the local workgroups that make up the global workgroup are not defined, the operations that an invocation performs can occur out of order with respect to other invocations. If no communication between the invocations is required, and they can all run completely independently, this likely isn't going to be an issue. However, if the invocations need to communicate with each other, either through images and buffers or through shared variables, it may be necessary to synchronize their operations.

There are two types of synchronization commands. The first is an execution barrier, which is invoked using the barrier() function. This is similar to the barrier() function you can use in a tessellation control shader to synchronize the invocations that are processing the control points. When an invocation of a compute shader reaches a call to barrier(), it will stop executing and wait for all other invocations within the same local workgroup to catch up. Once the invocation resumes executing, having returned from the call to barrier(), it is safe to assume that all other invocations have also reached their corresponding call to barrier() and have completed any operations that they performed before this call. The usage of barrier() in a compute shader is somewhat more flexible than what is allowed in a tessellation control shader. In particular, there is no requirement that barrier() be called only from the shader's main() function. Calls to barrier() must, however, be executed only inside uniform flow control.

That is, if one invocation within a local workgroup executes a barrier() function, all invocations within that workgroup must also execute the same call. This seems logical, as one invocation of the shader has no knowledge of the control flow of any other and must assume that the other invocations will eventually reach the barrier. If they do not, deadlock can occur.

When communicating between invocations within a local workgroup, you can write to shared variables from one invocation and then read from them in another. However, you need to make sure that by the time you read from a shared variable in the destination invocation that the source invocation has completed the corresponding write to that variable. To ensure this, you can write to the variable in the source invocation and then in both invocations execute the  $barrier()$  function. When the destination invocation returns from the barrier() call, it can be sure that the source invocation has also executed the function (and therefore completed the write to the shared variable), so it is safe to read from the variable.

The second type of synchronization primitive is the memory barrier. The heaviest, most brute-force version of the memory barrier is memoryBarrier(). When memoryBarrier() is called, it ensures that any writes to memory that have been performed by the shader invocation have been committed to memory rather than lingering in caches or being scheduled after the call to memoryBarrier(), for example. Any operations that occur after the call to memoryBarrier() will see the results of those memory writes if the same memory locations are read again, even in different invocations of the same compute shader. Furthermore, memoryBarrier() can serve as instruction to the shader compiler to not reorder memory operations if it means that they will cross the barrier. If memoryBarrier() seems somewhat heavy-handed, that would be an astute observation. In fact, there are several other memory barrier functions that serve as subsets of the memoryBarrier() mega function. In fact, memoryBarrier() is simply defined as calling each of these subfunctions back to back in some undefined (but not really relevant) order.

The memoryBarrierAtomicCounter() function wait for any updates to atomic counters to complete before continuing. The memoryBarrierBuffer() and memoryBarrierImage() functions waits for any write accesses to buffer and image variables to complete, respectively. The memoryBarrierShared() function waits for any

updates to variables declared with the **shared** qualifier. These functions allow much finer-grained control over what types of memory accesses are waited for. For example, if you are using an atomic counter to arbitrate accesses to a buffer variable, you might want to ensure that updates to atomic counters are seen by other invocations of the shader without necessarily waiting for any prior writes to the buffer to complete, as the latter may take much longer than the former. Also, calling

memoryBarrierAtomicCounter() will allow the shader compiler to reorder accesses to buffer variables without violating the logic implied by atomic counter operations.

Note that even after a call to memoryBarrier() or one of its subfunctions, there is still no guarantee that all other invocations have reached this point in the shader. To ensure this, you will need to call the execution barrier function, barrier(), before reading from memory that would have been written prior to the call to memoryBarrier().

Use of memory barriers is not necessary to ensure the observed order of memory transactions within a single shader invocation. Reading the value of a variable in a particular invocation of a shader will always return the value most recently written to that variable, even if the compiler reordered them behind the scenes.

One final function, groupMemoryBarrier(), is effectively equivalent to memoryBarrier(), except that it applies only to other invocations within the same local workgroup. All of the other memory barrier functions apply globally. That is, they ensure that memory writes performed by any invocation in the global workgroup are committed before continuing.

# <span id="page-808-0"></span>**Examples**

This section includes a number of example use cases for compute shaders. As compute shaders are designed to execute arbitrary work with very little fixedfunction plumbing to tie them to specific functionality, they are very flexible and very powerful. As such, the best way to see them in action is to work through a few examples in order to see their application in real-world scenarios.

# **Physical Simulation**

The first example is a simple particle simulator. In this example, we use a compute shader to update the positions of close to a million particles in real time. Although the physical simulation is simple, it produces visually interesting results and demonstrates the relative ease with which this type of algorithm can be implemented in a compute shader.

The algorithm implemented in this example is as follows. Two large buffers are allocated, one which stores the current velocity of each particle and a second which stores the current position. At each time step, a compute shader executes, and each invocation processes a single particle. The current velocity and position are read from their respective buffers. A new velocity is calculated for the particle, and this velocity is used to update the particle's position. The new velocity and position are then written back into the buffers. To make the buffers accessible to the shader, they are attached to buffer textures that are then used with image load and store operations. An alternative to buffer textures is to use shader storage buffers, declared with as a **buffer** interface block.

In this toy example, we don't consider the interaction of the particles with each other, which would be an  $O(n^2)$  problem. Instead, we use a small number of attractors, each with a position and a mass. The mass of each particle is also considered to be the same. Each particle is considered to be gravitationally attracted to the attractors. The force exerted on the particle by each of the attractors is used to update the velocity of the particle by integrating over time. The positions and masses of the attractors are stored in a uniform block.

In addition to a position and velocity, the particles have a life expectancy. The life expectancy of the particle is stored in the *w* component of its position vector, and each time the particle's position is updated, its life expectancy is reduced slightly. Once its life expectancy is below a small threshold, it is reset to one, and rather than update the particle's position, we reset it to be close to the origin. We also reduce the particle's velocity by two orders of magnitude. This causes aged particles (including those that may have been flung to the corners of the universe) to reappear at the center, creating a stream of fresh young particles to keep our simulation going.

The source code for the particle simulation shader is given in [Example](#page-809-0) 12.7.

<span id="page-809-0"></span>**Example 12.7** Particle Simulation Compute Shader

#### **Click here to view code [image](#page-1422-0)**

```
#version 430 core
// Uniform block containing positions and masses of the
attractors
layout (std140, binding = 0) uniform attractor_block
{
    vec4 attractor[64]; // xyz = position, w = mass};
// Process particles in blocks of 128
layout (local size x = 128) in;
// Buffers containing the positions and velocities of the
particles
layout (rgba32f, binding = 0) uniform imageBuffer
velocity buffer;
layout (rgba32f, binding = 1) uniform imageBuffer
position buffer;
// Delta time
uniform float dt;
void main(void)
{
    // Read the current position and velocity from the
buffers
   vec4 vel = imageLoad(velocity_buffer,
int(gl_GlobalInvocationID.x));
    vec4 pos = imageLoad(position_buffer,
int(gl_GlobalInvocationID.x));
    int i;
    // Update position using current velocity * time
   pos.xyz += vel.xyz * dt;
    // Update 'life' of particle in w component
   pos.w = 0.0001 * dt;// For each attractor...
    for (i = 0; i < 4; i++){
```

```
// Calculate force and update velocity accordingly
        vec3 dist = (attractor[i].xyz - pos.xyz);vel.xyz += dt * dt *attractor[i].w *
                   normalize(dist) / (dot(dist, dist) +
10.0);
    }
    // If the particle expires, reset it
    if (pos.w \leq 0.0)
    {
        pos.xyz = -pos.xyz * 0.01;vel.xyz * = 0.01;pos.w += 1.0f;}
    // Store the new position and velocity back into the
buffers
    imageStore(position_buffer,
int(gl_GlobalInvocationID.x), pos);
    imageStore(velocity buffer,
int(gl_GlobalInvocationID.x), vel);
}
```
To kick off the simulation, we first create the two buffer objects that will store the positions and velocities of all of the particles. The position of each particle is set to a random location in the vicinity of the origin, and its life expectancy is set to random value between zero and one. This means that each particle will reach the end of its first iteration and be brought back to the origin after a random amount of time. The velocity of each particle is also initialized to a random vector with a small magnitude. The code to do this is shown in [Example](#page-811-0) 12.8.

### <span id="page-811-0"></span>**Example 12.8** Initializing Buffers for Particle Simulation

#### **Click here to view code [image](#page-1424-0)**

```
// Generate two buffers, bind them, and initialize their
data stores
glGenBuffers(2, buffers);
glBindBuffer(GL_ARRAY_BUFFER, position buffer);
glBufferData(GL_ARRAY_BUFFER,
```

```
PARTICLE COUNT * sizeof(vmath::vec4),
             NULL,
             GL DYNAMIC COPY);
// Map the position buffer and fill it with random vectors
vmath::vec4 * positions = (vmath::vec4 *)glMapNamedBufferRange(position buffer,
                           0<sub>r</sub>PARTICLE COUNT *
sizeof(vmath::vec4),
                           GL_MAP_WRITE_BIT |
                           GL_MAP_INVALIDATE_BUFFER_BIT);
for (i = 0; i < PARTICLE COUNT; i++)
{
    positions[i] = vmath::vec4(random vector(-10.0f,
10.0f),
                                random_float());
}
glUnmapNamedBuffer(position_buffer);
// Initialization of the velocity buffer - filled with
random vectors
glBindBuffer(GL_ARRAY_BUFFER, velocity_buffer);
glBufferData(GL_ARRAY_BUFFER,
             PARTICLE COUNT * sizeof(vmath::vec4),
             NULL,
             GL DYNAMIC COPY);
vmath::vec4 * velocities = (vmath::vec4 *)glMapBufferRange(GL_ARRAY_BUFFER,
                      0<sub>r</sub>PARTICLE COUNT * sizeof(vmath::vec4),
                      GL_MAP_WRITE_BIT |
                      GL_MAP_INVALIDATE_BUFFER_BIT);
for (i = 0; i < PARTICLE COUNT; i++)
{
    velocities[i] = vmath::vec4(random vector(-0.1f, 0.1f),
0.0f);
}
```

```
glUnmapBuffer(GL_ARRAY_BUFFER);
```
The masses of the attractors are also set to random numbers between 0.5 and 1.0. Their positions are initialized to zero, but these will be moved during the rendering loop. Their masses are stored in a variable in the application because, as they are fixed, they need to be restored after each update of the uniform buffer containing the updated positions of the attractors. Finally, the position buffer is attached to a vertex array object so that the particles can be rendered as points.

The rendering loop is quite simple. First, we execute the compute shader with sufficient invocations to update all of the particles. Then we render all of the particles as points with a single call to **glDrawArrays()**. The shader vertex shader simply transforms the incoming vertex position by a perspective transformation matrix, and the fragment shader outputs solid white. The result of [rendering](#page-813-0) the particle system as simple white points is shown in Figure 12.3.

<span id="page-813-0"></span>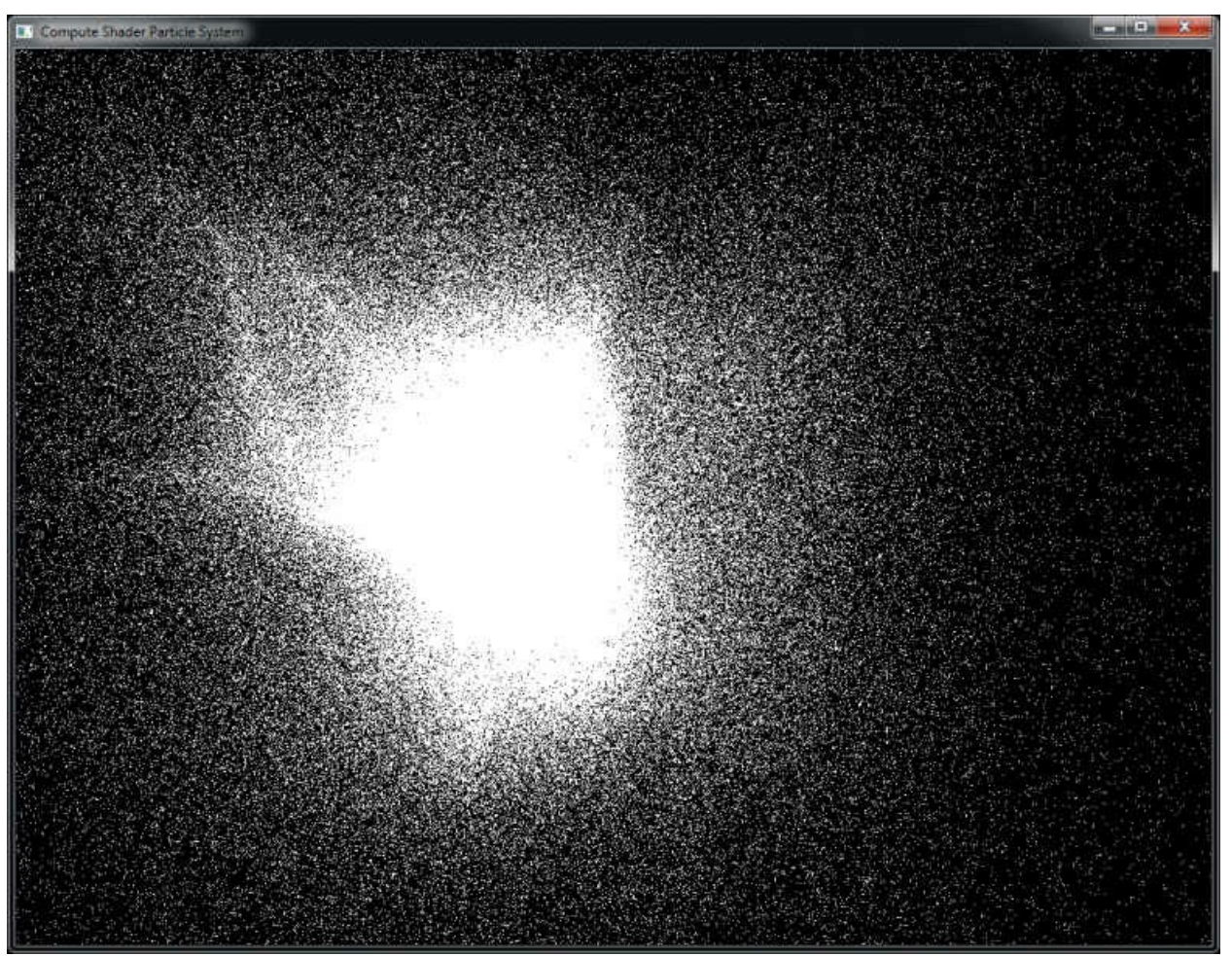

**Figure 12.3** Output of the physical simulation program as simple points

The initial output of the program is not terribly exciting. While it does demonstrate that the particle simulation is working, the visual complexity of the scene isn't high. To add some interest to the output (this is a graphics API after all), we add some simple shading to the points.

In the fragment shader for rendering the points, we first use the age of the point (which is stored in its *w* component) to fade the point from red hot to cool blue as it gets older. Also, we turn on additive blending by enabling **GL\_BLEND** and setting both the source and destination factors to **GL\_ONE**. This causes the points to accumulate in the framebuffer and more densely populated areas to "glow" due to the number of particles in the region. The fragment shader used to do this is shown in **[Example](#page-814-0) 12.9**.

<span id="page-814-0"></span>**Example 12.9** Particle Simulation Fragment Shader

#### **Click here to view code [image](#page-1426-0)**

```
#version 430 core
layout (location = 0) out vec4 color;
// This is derived from the age of the particle read
// by the vertex shader
in float intensity;
void main(void)
{
    // Blend between red-hot and cool-blue based on the
    // age of the particle.
    color = mix(vec4(0.0f, 0.2f, 1.0f, 1.0f),
                vec4(0.2f, 0.05f, 0.0f, 1.0f),
                intensity);
}
```
In our rendering loop, the positions and masses of the attractors are updated before we dispatch the compute shader over the buffers containing the positions and velocities. We then render the particles as points having issued a memory barrier to ensure that the writes performed by the compute shader have been completed. This loop is shown in **[Example](#page-815-0) 12.10**.

### <span id="page-815-0"></span>**Example 12.10** Particle Simulation Rendering Loop

#### **Click here to view code [image](#page-1427-0)**

```
// Update the buffer containing the attractor positions and
masses
vmath::vec4 * attractors =
    (vmath::vec4 *)glMapNamedBufferRange(attractor_buffer,
                                       0<sub>r</sub>32 *
sizeof(vmath::vec4),
                                       GL_MAP_WRITE_BIT |
                                       GL_MAP_INVALIDATE_BUFFEF
int i;
for (i = 0; i < 32; i++){
    attractors[i] =vmath::vec4(sinf(time * (float)(i + 4) * 7.5f *
20.0f) * 50.0f,
                     cosf(time * (float)(i + 7) * 3.9f *
20.0f) * 50.0f,
                     sinf(time * (float) (i + 3) * 5.3f *20.0f) *
                          \cosh(\text{time} \cdot (\text{float}) (\text{i} + 5) \cdot (\text{9.1f})* 100.0f,
                     attractor masses[i]);
}
glUnmapNamedBuffer(attractor buffer);
// Activate the compute program and bind the position
// and velocity buffers
glUseProgram(compute_prog);
glBindImageTexture(0, velocity_tbo, 0,
                    GL_FALSE, 0,
                    GL_READ_WRITE, GL_RGBA32F);
glBindImageTexture(1, position tbo, 0,
                    GL_FALSE, 0,
                    GL_READ_WRITE, GL_RGBA32F);
```
// Set delta time

```
glUniform1f(dt location, delta time);
// Dispatch the compute shader
glDispatchCompute(PARTICLE GROUP COUNT, 1, 1);
// Ensure that writes by the compute shader have completed
glMemoryBarrier(GL SHADER IMAGE ACCESS BARRIER BIT);
// Set up our mvp matrix for viewing
vmath::mat4 mvp = vmath::perspective(45.0f, aspect ratio,
                                     0.1f, 1000.0f) *
                  vmath::translate(0.0f, 0.0f, -60.0f) *
                  vmath::rotate(time * 1000.0f,
                         vmath::vec3(0.0f, 1.0f, 0.0f));
// Clear, select the rendering program and draw a full-
screen quad
glClear(GL_COLOR_BUFFER_BIT | GL_DEPTH_BUFFER_BIT);
glUseProgram(render_prog);
glUniformMatrix4fv(0, 1, GL FALSE, mvp);
glBindVertexArray(render vao);
glEnable(GL_BLEND);
glBlendFunc(GL_ONE, GL_ONE);
glDrawArrays(GL_POINTS, 0, PARTICLE_COUNT);
```
Finally, the result of rendering the particle system with the fragment shader of [Example](#page-814-0) 12.9 and with blending turned on is shown in [Figure](#page-817-0) 12.4.

<span id="page-817-0"></span>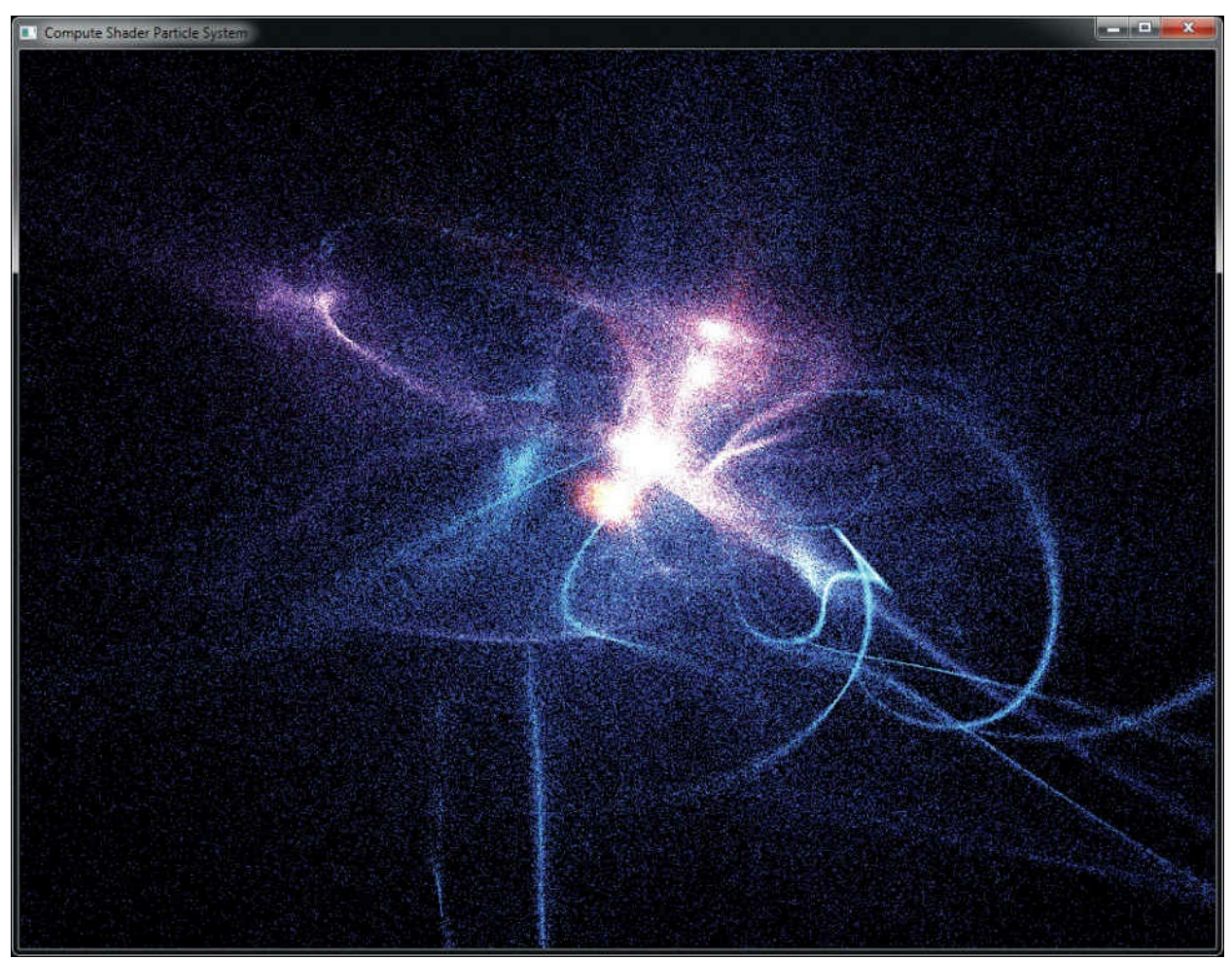

**Figure 12.4** Output of the physical simulation program

# **Image Processing**

This example of compute shaders uses them as a means to implement image processing algorithms. In this case, we implement a simple edge-detection algorithm by convolving an input image with an edge-detection filter. The filter chosen is an example of a separable filter. A separable filter is one that can be applied one dimension at a time in a multidimensional space to produce a final result. Here, it is is applied to a two-dimensional image by applying it first in the horizontal dimension and then again in the vertical dimension. The actual kernel is a central difference kernel [–1 0 1].

To implement this kernel, each invocation of the compute shader produces a single pixel in the output image. It must read from the input image and subtract the samples to either side of the target pixel. Of course, this means that each invocation of the shader must read from the input image twice and that two

invocations of the shader will read from the same location. To reduce memory accesses, this implementation uses shared variables to store a row of the input image.

Rather than reading the needed input samples directly from the input image, each invocation reads the value of its target pixel from the input image and stores it in an element of a shared array. After all invocations of the shader have read from the input image, the shared array contains a complete copy of the current scan line of the input image, each pixel of that image having been read only once. However, now that the pixels are stored in the shared array, all other invocations in the local workgroup can read from that array to retrieve the pixel values they need at very high speed.

The edge-detection compute shader is shown in **[Example](#page-818-0) 12.11**.

#### <span id="page-818-0"></span>**Example 12.11** Central Difference Edge-Detection Compute Shader

#### **Click here to view code [image](#page-1429-0)**

```
#version 430 core
// One scan line of the image... 1024 is the minimum
maximum
// guaranteed by OpenGL
layout (local size x = 1024) in;
// Input and output images
layout (rgba32f, binding = 0) uniform image2D input_image;
layout (rgba32f, binding = 1) uniform image2D output_image;
// Shared memory for the scanline data -- must be the same
size as
// (or larger than) as the local workgroup
shared vec4 scanline[1024];
void main(void)
{
    // Get the current position in the image.
    ivec2 pos = ivec2(gl_GlobalInvocationID.xy);
    // Read an input pixel and store it in the shared array
    scantine[pos.x] = imageLoad(input image, pos);
```

```
// Ensure that all other invocations have reached this
point
    // and written their shared data by calling barrier()
    barrier();
    // Compute our result and write it back to the image
    vec4 result = scanline[min(pos.x + 1, 1023)] -
                  scanline [\max(pos.x - 1, 0)];
    imageStore(output image, pos.yx, result);
}
```
The image processing shader of **Example 12.11** uses a one-dimensional local workgroup size of 1024 pixels ([which](#page-818-0) is the largest workgroup size that is guaranteed to be supported by an OpenGLimplementation). This places an upper bound on the width or height of the image of 1024 pixels. While this is sufficient for this rather simple example, a more complex approach would be required to implement larger filters or operate on larger images.

The global invocation ID is converted to a signed integer vector and is used to read from the input image. The result is written into the scanline shared variable. Then the shader calls barrier(). This is to ensure that all of the invocations in the local workgroup have reached this point in the shader. Next, the shader takes the difference between the pixels to the left and the right of the target pixel. These values have been placed into the shared array by the invocations logically to the left and right of the current invocation. The resulting difference is placed into the output image.

Another thing to note about this shader is that when it stores the resulting pixel, it transposes the coordinates of the output pixel, effectively writing in a vertical line down the image. This has the effect of transposing the image. An alternative is to read from the input image in vertical strips and write horizontally. The idea behind this is that the same shader can be used for both passes of the separable filter, the second pass retransposing the alreadytransposed intermediate image, restoring it to its original orientation.

The code to invoke the compute shader is shown in **[Example](#page-819-0) 12.12**.

<span id="page-819-0"></span>**Example 12.12** Dispatching the Image Processing Compute Shader

### **Click here to view code image**

// [Activate](#page-1430-0) the compute program...

```
glUseProgram(compute_prog);
// Bind the source image as input and the intermediate
// image as output
glBindImageTexture(0, input_image, 0,
                   GL_FALSE, 0,
                   GL_READ_ONLY, GL_RGBA32F);
glBindImageTexture(1, intermediate image, 0,
                   GL_FALSE, 0, GL_WRITE_ONLY,
                   GL RGBA32F);
// Dispatch the horizontal pass
glDispatchCompute(1, 1024, 1);
// Issue a memory barrier between the passes
glMemoryBarrier(GL_SHADER_IMAGE_ACCESS_BARRIER_BIT);
// Now bind the intermediate image as input and the final
// image for output
glBindImageTexture(0, intermediate_image, 0,
                   GL_FALSE, 0,
                   GL_READ_ONLY, GL_RGBA32F);
glBindImageTexture(1, output_image, 0,
                   GL FALSE, 0,
                   GL_WRITE_ONLY, GL_RGBA32F);
// Dispatch the vertical pass
glDispatchCompute(1, 1024, 1);
```
Figure 12.5 shows the original input image<sup>2</sup> at the top and the resulting output [image](#page-820-0) at the bottom. The edges are clearly [v](#page-820-1)isible in the output image.

<span id="page-820-1"></span><span id="page-820-0"></span>**2.** This image is a picture of the Martian surface as seen from the *Curiosity* rover and was obtained from NASA's Web site in August of 2012. NASA does not endorse this simple image processing example; they have much better ones.

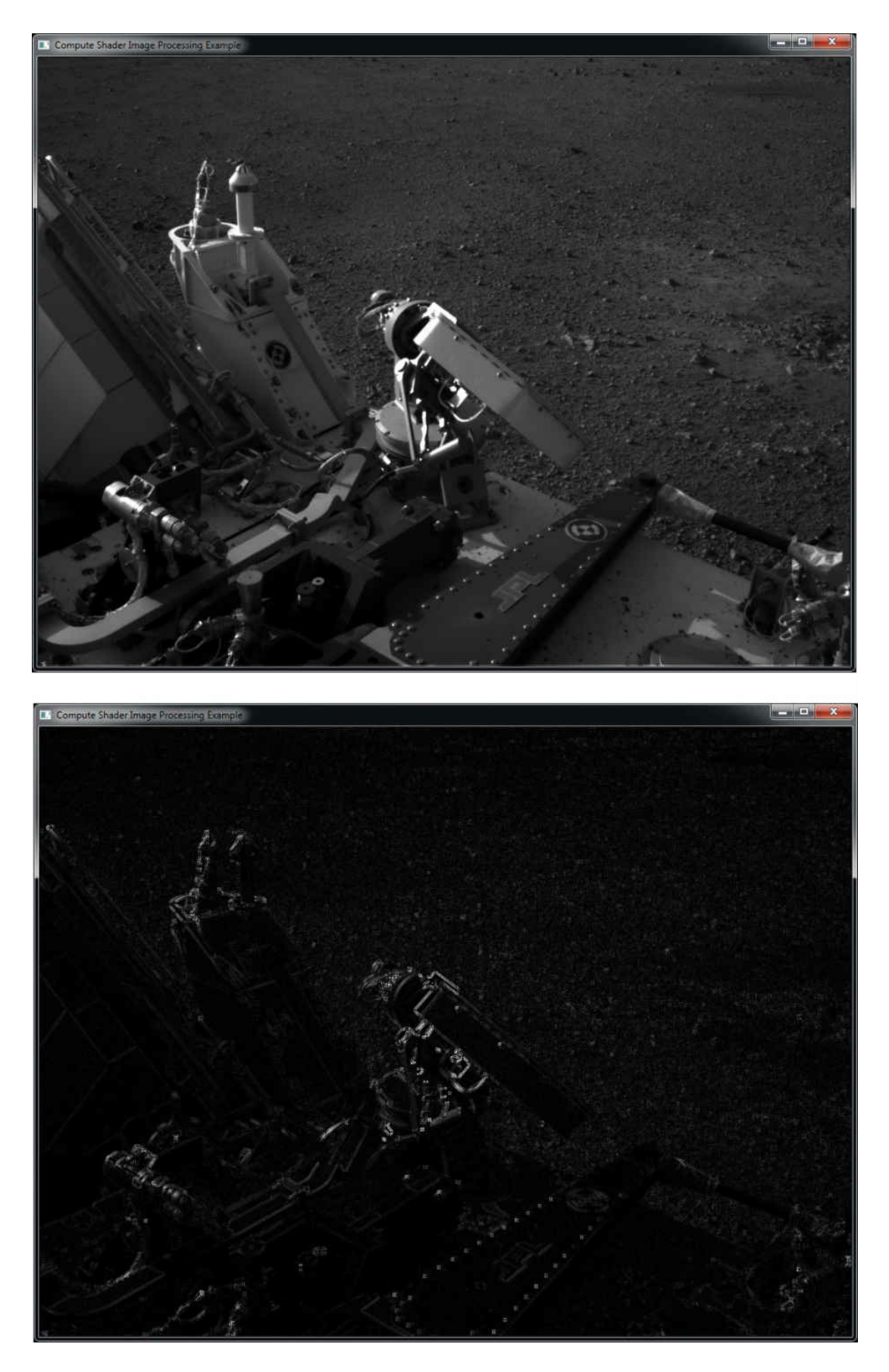

**Figure 12.5** Image processing

Input image (top) and resulting output image (bottom), generated by the image-processing compute-shader example.

The image-processing example shader includes a call to barrier after all of the input image data has been read into the shared variable scanline. This ensures that all of the invocations in the local workgroup (including the current invocation's neighbors) have completed the read from the input image and have written the result into the shared variable. Without the barrier, it is possible to suffer from a *race [condition](#page-1041-0)* where some invocations of the shader will read from the shared variable before the adjacent invocations have completed their writes into it. The result can be sparkling corruption in the output image.

[Figure](#page-823-1) 12.6 shows the result of applying this shader with the call to barrier removed. A horizontal and vertical gridlike pattern of seemingly random pixels is visible. This is due to some invocations of the shader receiving stale or uninitialized data because they move ahead of their neighbors within the local workgroup. The reason that the corruption appears as a gridlike pattern is that the graphics processor used to generate this example processes a number of invocations in lockstep; therefore, those invocations cannot get out of sync. However, the local workgroup is broken up into a number of these subgroups, and they *can* get ahead of each other. Therefore, we see corrupted pixels produced by the invocations that happen to be executed by the first and last members of the subgroups. If the number of invocations working in lockstep were different, the spacing of the grid pattern would change accordingly.

<span id="page-823-1"></span>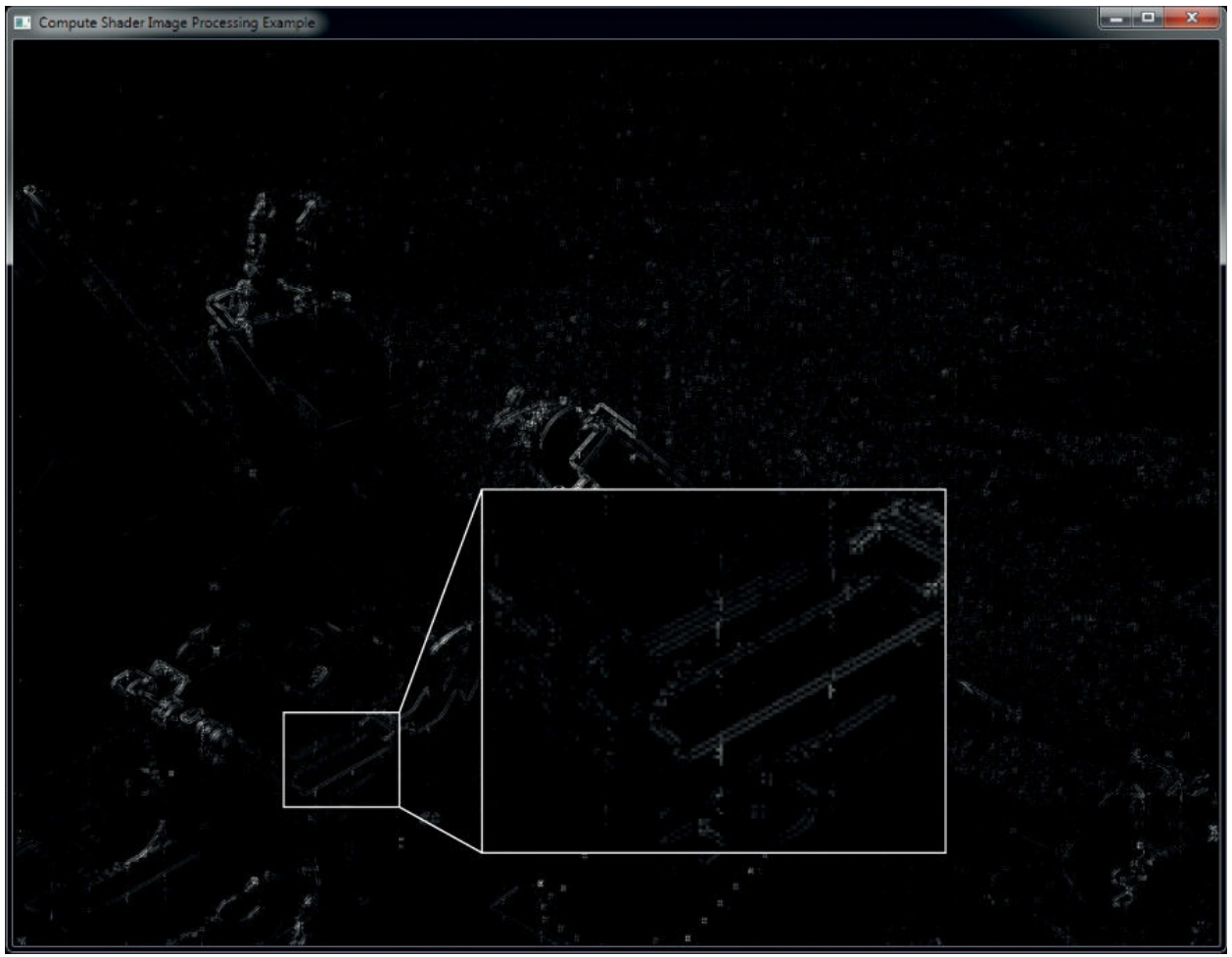

**Figure 12.6** Image processing artifacts Output of the image processing example, without barriers, showing artifacts.

# <span id="page-823-0"></span>**Chapter Summary**

This chapter introduced you to compute shaders. As they are not tied to a specific part of the traditional graphics pipeline and have no fixed intended use, the amount that could be written about compute shaders is enormous. Instead, we covered the basics and provided a couple of examples that should demonstrate how compute shaders may be used to perform the nongraphics parts of your graphics applications.

# **Compute Shader Redux**

To use a compute shader in your program:

**1.** Create a compute shader with **glCreateShader()** using the type **GL\_COMPUTE\_SHADER**.

- **2.** Set the shader source with **glShaderSource()** and compile it with **glCompileShader()**.
- **3.** Attach it to a program object with **glAttachShader()** and link it with **glLinkProgram()**.
- **4.** Make the program current with **glUseProgram()**.
- **5.** Launch compute workloads with **glDispatchCompute()** or **glDispatchComputeIndirect()**.

In your compute shader:

- **1.** Specify the local workgroup size using the local size x, local\_size\_y, and local\_size\_z input layout qualifiers.
- **2.** Read and write memory by using buffer or image variables or by updating the values of atomic counters.

The special built-in variables available to a compute shader are as follows:

- gl WorkGroupSize is a constant containing the three-dimensional local size as declared by the input layout qualifiers.
- gl\_NumWorkGroups is a copy of the global workgroup count as passed to the **glDispatchCompute()** or **glDispatchCompute()** function.
- gl\_LocalInvocationID is the coordinate of the current shader invocation within the local workgroup.
- gl\_WorkGroupID is the coordinate of the local workgroup within the global workgroup.
- gl\_GlobalInvocationID is the coordinate of the current shader invocation within the global workgroup.
- gl\_LocalInvocationIndex is a flattened version of gl\_LocalInvocationID.

# **Compute Shader Best Practices**

The following are a handful of tips for making effective use of compute shaders. If you follow this advice, your compute shaders are more likely to perform well and work correctly on a wide range of hardware.

## **Choose the Right Workgroup Size**

Choose a local workgroup size that is appropriate for the workload you need

to process. Choosing a size that is too large may not allow you to fit everything you need into **shared** variables. On the other hand, choosing a size that is too small may reduce efficiency, depending on the architecture of the graphics processor.

## **Use Barriers**

Remember to insert control flow and memory barriers before attempting to communicate between compute shader invocations. If you leave out memory barriers, you open your application to the effects of race conditions. It may appear to work on one machine but could produce corrupted data on others.

## **Utilize Shared Variables**

Make effective use of **shared** variables. Try to structure your workload into blocks—especially if it is memory-intensive and multiple invocations will read the same memory locations. Read blocks of data into **shared** variables, issue a barrier, and then operate on the data in the **shared** variable. Write the results back to memory at the end of the shader. Ideally, each memory location accessed by an invocation will be read exactly once and written exactly once.

## **Do Other Things While Your Compute Shader Runs**

If you can, insert graphics work (or even more compute work) between producing data with a compute shader and consuming that data in a graphics shader. Not doing this will force the compute shader to complete execution before the graphics shader can begin execution. By placing unrelated work between the compute shader producer and the graphics shader consumer, that work may be overlapped, improving overall performance.

# **Appendix A. Support Libraries**

In this text, we used GLFW as a simple, cross-platform application framework to simplify our examples. Further, we wrapped up the GLFW plumbing behind some of our own frameworks to reduce the amount of boilerplate code in each sample application. In addition, we employed the widely used GL3W OpenGL glue library to provide access to all of OpenGL's functions on platforms that don't necessarily expose them directly. This appendix provides a brief overview of both libraries.

This appendix contains the following major sections:

- "Basics of GLFW: The OpenGL Utility Framework"
- ["Initializing](#page-827-0) and Creating a Window"
- ["Handling](#page-830-0) User Input"
- ["Controlling](#page-834-0) the Window"
- ["Shutting](#page-838-0) Down Cleanly"
- "GL3W: OpenGL Glue"

# <span id="page-826-0"></span>**Basics of GLFW: The OpenGL Utility Framework**

GLFW is well maintained, lean, and without legacy constraints. It contains more functionality than we used throughout the text. This appendix describes a subset of the functions available in GLFW 3.x, which is the version used in this book. It is certainly not intended as a replacement for GLFW's excellent online documentation.

GLFW makes the process of creating OpenGLapplications simple because in its most basic form, only four steps are required to get the application going.

- **1.** Initialize the GLFW library.
- **2.** Create a GLFW window and OpenGL context.
- **3.** Render your scene.
- **4.** Present the output to the user.

In this appendix, we explain those steps and expand on other options that the GLFW library makes available. For complete details on GLFW, visit its Web site (http://www.qlfw.org).

# <span id="page-827-0"></span>**Initializing and Creating a Window**

Before doing anything with GLFW, it's a good idea to set up error handling such that if anything goes wrong, GLFW can tell you about it. Errors are reported to your application using a callback function. This callback function is set using the **glfwSetErrorCallback()** function, whose prototype is

GLFWerrorfun\* **glfwSetErrorCallback**(GLFWerrorfun *cbfun*);

**glfwSetErrorCallback()** sets the global error callback function for the application to the value specified in *cbfun*. This is a pointer to a function that will be called by the library whenever an error occurs. The error callback may be set any time, including before the library is fully initialized.

The error callback function is declared in the following way:

```
void ExampleGLFWerrorfun(int error, const char* description);
```
When the error callback function is called, *error* will be set to the value of a GLFW error code, and *description* will contain a string describing the cause of the error.

To actually use GLFW for real work, you first need to initialize the library by calling **glfwInit()**. The prototype of **glfwInit()** is

```
int glfwInit(void);
```
**glfwInit()** should be called before almost any other GLFW routine because it initializes the GLFW library. On success, **glfwInit()** returns **GL\_TRUE**; otherwise, it returns **GL\_FALSE**.

Before you can do anything useful with GLFW, you need to create a window and its associated context. The window and its context are created together by the GLFW library. This is accomplished through a single call to **glfwCreateWindow()**:
GLFWwindow\* **glfwCreateWindow**(int *width*, int *height*, const char \* *title*, GLFWmonitor \* *monitor*, GLFWwindow \* *share*);

**glfwCreateWindow()** creates a new window. If *monitor* is not NULL, the window will be created full-screen on the corresponding monitor and its resolution will be set to *width* by *height*. Otherwise, the window will be created on the desktop with a client area of *width* by *height*. On most platforms, width and height are specified in units of pixels, but this is not always the case.

*title* is a pointer to a UTF-8 encoded and NULL terminated string that will be used for the initial title of the window.

If *share* is not NULL, the newly created context associated with the window will share resources with the context associated with *share*.

**glfwCreateWindow()** creates both the rendering window and a new context with which to render into it. Before you can use that context, however, you need to make it current. This is achieved by calling **glfwMakeContextCurrent()**:

void **glfwMakeContextCurrent**(GLFWwindow\* *window*);

**glfwMakeContextCurrent()** makes the context associated with the window specified in *window* current to the calling thread. The context will remain current to that thread either until another context is made current or until the specified window (and its associated context) is destroyed.

Once the window is created and its context is made current, you are ready to render. This is where the bulk of an OpenGL application lives. This is often referred to as *the message loop* because many windowing systems are message based, and an application will check for messages inside a tight loop. GLFW-based applications are no different. The main thing to check for is whether the application is supposed to exit. This information is given to you by **glfwWindowShouldClose()**.

int **glfwWindowShouldClose**(GLFWwindow\* *window*);

**glfwWindowShouldClose()** returns **GL\_TRUE** if the user has attempted to close the window specified in *window* by clicking its close icon or activating a platform-specific shortcut, or by some other means. It returns **GL\_FALSE** if the application should continue to run.

A typical GLFW application will execute a while loop, checking each time whether **glfwWindowShouldClose()** returns **GL\_TRUE** and exiting if it does. Inside this loop, the application will render one frame and present it to the user. This is accomplished by calling **glfwSwapBuffers()**.

```
void glfwSwapBuffers(GLFWWindow* window);
```
**glfwSwapBuffers()** requests that the window system present the back buffer associated with *window* to the user, typically by swapping it with the window's front buffer or possibly by posting it to a queue of ready-to-display frames. The window system may wait until a subsequent vertical refresh event before displaying the frame.

Finally, inside this loop, GLFW should be given the opportunity to check its own message queues and synchronize with the operating system and its file system. This is achieved through a call to **glfwPollEvents()**, the prototype for which is

### void **glfwPollEvents**(void);

**glfwPollEvents()** signals GLFW to check for any pending events or messages from the operating system or window system that it should process. If there are pending events, it will process them

before returning; otherwise, it will return immediately.

In applications that need to render continuously because, for example, they display an animation should call **glfwPollEvents()**. This function returns immediately regardless of whether any events are pending. If an application needs to update the display only when there is user interaction such as clicking a user-interface element or resizing the window, it may be a better idea to call **glfwWaitEvents()**.

```
void glfwWaitEvents(void);
```
**glfwWaitEvents()** waits for one or more events to be posted to the application and processes them before returning. The calling thread will sleep until an event arrives.

## **Handling User Input**

There are two main types of user input that an OpenGL application is likely to be interested in: keyboard and mouse. For the keyboard, GLFW provides two mechanisms for input. The first is to use a callback function, which can be set individually for each window of the application. To set the keyboard callback for a window, call

GLFWkeyfun **glfwSetKeyCallback**(GLFWwindow \* *window*, GLFWkeyfun *cbfun*);

**glfwSetKeyCallback()** sets a new keyboard message callback for the window specified in *window*. The callback is set to the function whose address is given in *cbfun*. This function will be called by the system whenever a key is pressed or released. The return value is the value of the previous callback function, which may be used to restore it later or can be called in order to *chain* callbacks.

The callback function you provide is called by GLFW when the user presses keys on the keyboard. In fact, it is called whenever the user presses or releases a key, including special keys such as Shift, Caps Lock, and Esc. The callback function has a prototype that looks like this:

void **ExampleGLFWkeyfun**(GLFWwindow\* *window*, int *key*, int *scancode*, int *action*, int *mods*);

When the callback function is called, *window* is the window handle to which the keyboard message was directed; *key* is the keyboard key that was pressed or released; *scancode* is a platform-dependent *scan code* for the key; *action* is one of GLFW\_PRESS, GLFW\_RELEASE, or GLFW\_REPEAT, indicating whether the key was pressed, released or held down, respectively; and *mods* contains flags describing which modifier keys (such as Shift or Ctrl) were pressed at the same time.

The second method of handling keyboard input is through *polling*, which means asking the system whether any keys are pressed or, more specifically, whether certain keys are pressed. To do this, call

```
int glfwGetKey(GLFWwindow * window, int key);
```
**glfwGetKey()** returns the state of the key specified in *key* as determined by the window specified in *window*.

The **glfwGetKey()** function allows you to find the instantaneous state of any key. In effect, you can ask "Is this key pressed right now?"

To receive mouse input, you can employ either of two mechanisms similar to that used to handle keyboard input. The first is through a callback, which you can set by calling

GLFWcursorposfun **glfwSetCursorPosCallback**(GLFWwindow \* *window*,

GLFWcursorposfun

*cbfun*);

**glfwSetCursorPosCallback()** sets a new cursor position callback for the window specified in *window*. The new value of the callback is passed in *cbfun*, which is the address of the new

callback function. This function will be called whenever the cursor position changes. The return value is the value of the previous callback function, which may be restored later or be called from the new function in order to *chain* callbacks.

After you call **glfwSetCursorPosCallback()**, the callback function you specify will be called whenever the mouse cursor is moved by the user. The prototype of your callback function should be

void **GLFWcursorposfun**(GLFWwindow \* *window*, double *x*, double *y*);

This function is called whenever the mouse cursor is moved. The *x* and *y* parameters contain the new position of the mouse cursor relative to the top left of the window.

In addition to receiving notification about movement of the mouse, it's possible to receive notification about the user's use of the mouse buttons and the scroll wheel. These work similarly to the keyboard and mouse position interfaces. To get the immediate state of the mouse buttons, call

int **glfwGetMouseButton**(GLFWwindow \* *window*, int *button*);

**glfwGetMouseButton()** returns the immediate state of the mouse button specified in *button* as observed by the window specified in *window*.

When calling **glfwGetMouseButton()**, the *button* argument can be any number, although GLFW has defines for the first eight buttons using the tokens **GLFW\_MOUSE\_BUTTON\_1** through **GLFW\_MOUSE\_BUTTON\_8**. By convention, the left, right and middle mouse buttons are defined as buttons 1, 2, and 3, respectively. The **GLFW\_MOUSE\_BUTTON\_LEFT**, **GLFW\_MOUSE\_BUTTON\_RIGHT**, and

**GLFW MOUSE BUTTON MIDDLE** are aliases for these values and should be used in your code.

To receive updates about the state of the mouse buttons as they occur, set a

mouse-button callback function by calling

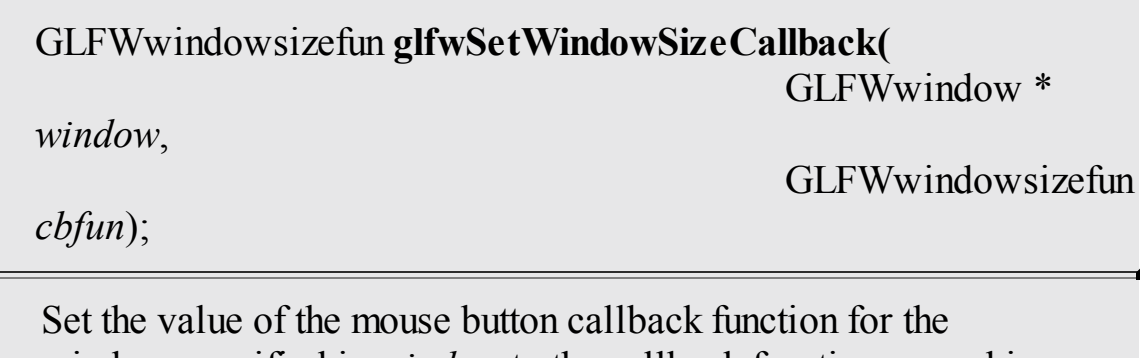

window specified in *window* to the callback function passed in *cbfun*. The function returns the previous value of the mouse-button callback function, which may be called by the new callback or restored if the new callback is ever removed. The specified callback function is called whenever the user presses or releases a mouse button.

The prototype of the mouse callback function is

void **GLFWmousebuttonfun**(GLFWwindow \* *window*, int *button*,

int *action*, int *mods*);

Unlike mouse buttons and position, the mouse wheel does not have an instantaneous position that may be queried, and its state is reported only through a callback function that you specify. To get the immediate position of the mouse wheel, your application needs to track the position of the wheel as it moves, using the callback function. To set the callback function, call

GLFWscrollfun **glfwSetScrollCallback**(GLFWwindow \* *window*, GLFWscrollfun *cbfun*);

Set the value of the mouse-wheel callback function for the window specified in *window* to the callback function passed in *cbfun*. The function returns the previous value of the mouse-button callback function, which may be called by the new callback or restored if the new callback is ever removed.

The mouse-wheel (scroll) callback is called by GLFW whenever the user moves the mouse wheel. The prototype of the callback function should be

void **GLFWscrollfun**(GLFWwindow \* *window*, double *xoffset*, double *yoffset*);

As you might have noticed, the mouse-wheel (scroll) callback function takes both an *xoffset* and a *yoffset* parameter. These are the offsets of the movement in *x* and *y* axes; therefore, it's possible to support two-dimensional scrolling in your application.

## **Controlling the Window**

In GLFW, there are two areas where your application has control over the window. First, you can define its parameters before it is created. These parameters persist for the lifetime of the window and can't be changed without closing and re-creating the window. Second, you have some control over the window after it's been created.

The first set of parameters are set using *hints*. These are sticky state within the GLFW library and control features such as the color format used for the window, the OpenGL version requested by GLFW when it creates a rendering context, and so on. These are set using the **glfwWindowHint()** function, the prototype of which is

```
void glfwWindowHint(int hint, int value);
```
**glfwWindowHint()** sets the window hint specified in *hint* to the value specified in *target*. A complete description of all available hints is beyond the scope of this book, and the reader should refer to the GLFW documentation linked from this chapter.

Once set, window hints will affect all windows created from then on. To reset all the hints to their defaults quickly, call

void **glfwDefaultWindowHints**(void);

Reset all window creation hints to their default values.

It's a good idea to call this function before setting your own hints and creating new windows, because if any other part of your program has created a window before, the hints it set up might be lingering.

Besides the hints that control window creation and are generally permanent for a given window, certain properties of the window can be controlled by your application or by the user. The two obvious properties are the window's size and position.

To change the size of a window, call

void **glfwSetWindowSize**(GLFWwindow \* *window*, int *width*, int *height*);

**glfwSetWindowSize()** sets the size of the client area of the window specified in *window* to the dimensions specified in *width* and *height*.

Likewise, to set the position of a window, call

void **glfwSetWindowPos**(GLFWwindow \* *window*, int *xpos*, int *ypos*);

**glfwSetWindowPos()** sets the position of the window specified in *window* to that specified in *xpos* and *ypos*.

The current position of the window may be queried at any time by calling

void **glfwGetWindowPos**(GLFWwindow \* *window*, int \* *xpos*, int \* *ypos*);

**glfwGetWindowPos()** retrieves the current position of the window specified in *window* and places its origin in the variables whose addresses have been passed in *xpos* and *ypos*.

Likewise, the current size of a window may be queried by calling

void **glfwGetWindowSize**(GLFWwindow \* *window*, int \* *width*, int \* *height*);

**glfwGetWindowPos()** retrieves the current size of the window specified in *window* and places its width and height in the variables whose addresses have been passed in *width* and *height*, respectively.

Both the window position and size can also be reported to your application by GLFW asynchronously via callbacks. The respective functions for setting the position and size callback functions are

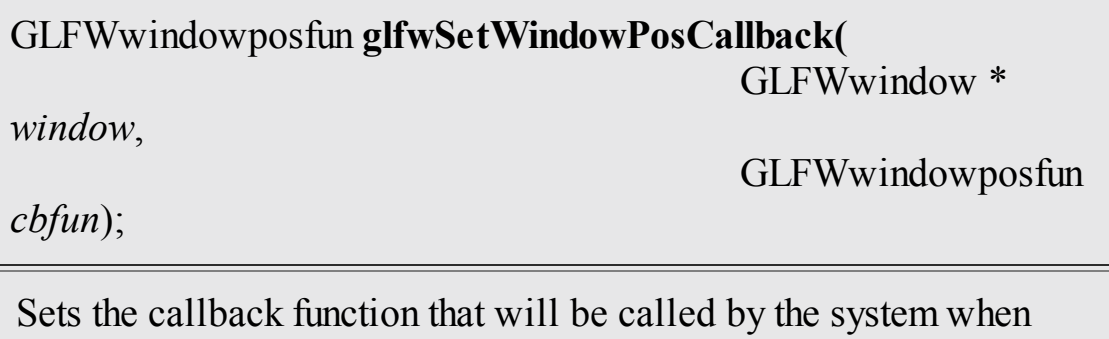

the position of the window specified in *window* changes. The return value is the original value of the callback, which may be called from the new function specified in *cbfun* or may be restored when the new callback is no longer required.

and

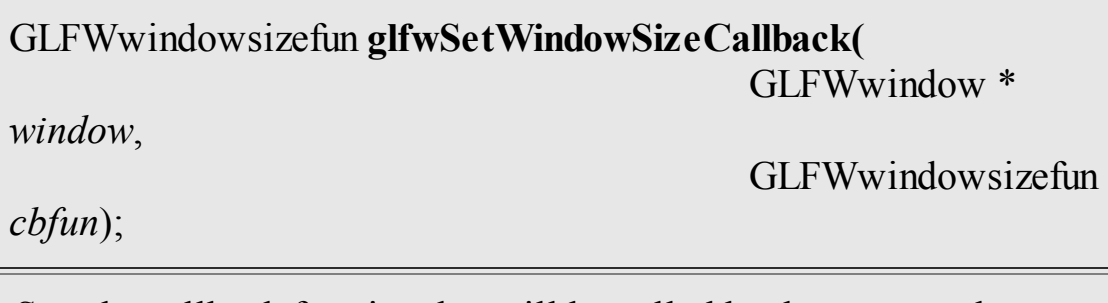

Sets the callback function that will be called by the system when the size of the window specified in *window* changes. The return

value is the original value of the callback, which may be called from the new function specified in *cbfun* or may be restored when the new callback is no longer required.

While **glfwGetWindowPos()** returns the size of the window in pixels (and the callback function is given this size in pixels), this is not always the real size of its associated framebuffer, especially if the window system is scaling or otherwise processing your application's output. To retrieve the actual size of the framebuffer, use

void **glfwGetFramebufferSize**(GLFWwindow \* *window*, int \* *width*, int \* *height*);

**glfwGetFramebufferSize()** retrieves the current size of the framebuffer associated with the window specified in *window* and places its width and height in the variables whose addresses have been passed in *width* and *height*, respectively.

As with window position, the size of the window's framebuffer can also be reported to the application asynchronously by setting the framebuffer-size callback using

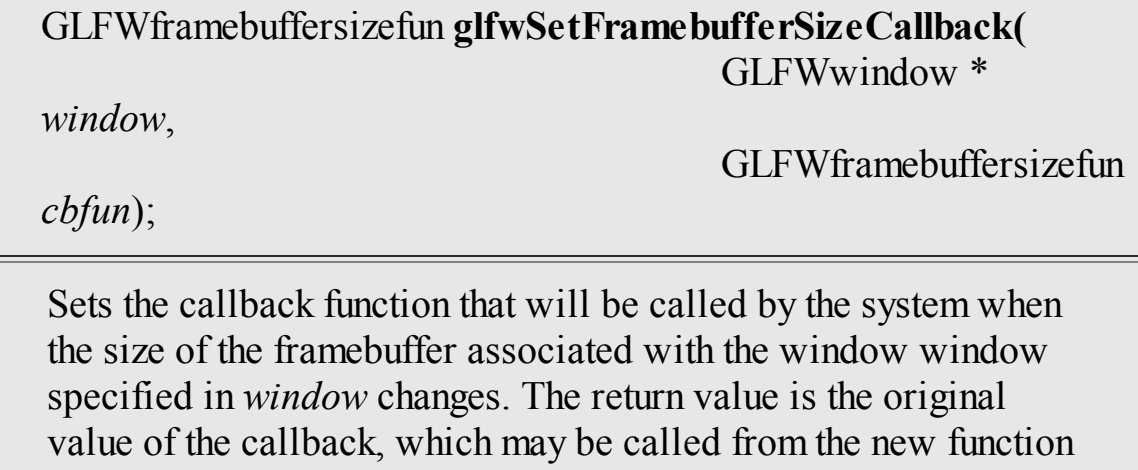

specified in *cbfun* or may be restored when the new callback is no longer required.

You will notice that all of the callback functions mentioned in this guide take a

*[window](#page-1050-0)* parameter. This is the GLFW window that's making the call. In most simple applications, you're likely to use only a single window, but even so, it's generally good practice to avoid global variables unless you're absolutely sure that there will be only a single copy of the data they're storing. Therefore, GLFW provides a means to associate your own data with a window. To set the window's data, call

void **glfwSetWindowUserPointer**(GLFWwindow \* *window*, void \* *pointer*);

**glfwSetWindowUserPointer()** sets the user data pointer associated with the window specified in *window* to the value specified in *pointer*. The value passed in *pointer* is applicationdefined and is stored but never used directly by GLFW.

When you're inside a callback function, you can call **glfwGetWindowUserPointer()** to get back the pointer you've specified. The prototype of **glfwGetWindowUserPointer()** is

void\* **glfwGetWindowUserPointer**(GLFWwindow \* *window*);

**glfwGetWindowUserPointer()** returns the value of the user data pointer previously associated with the window through a call to **glfwSetWindowUserPointer()**.

The book's application framework implements a class that contains the GLFW window along with other application state. It sets up the callbacks for you and sets the window user data pointer to **this**. Inside the callbacks (which must be static member functions), it calls **glfwGetWindowUserPointer()** to retrieve the value of **this** from GLFW and then calls the nonstatic member function, which you can override in your application.

## **Shutting Down Cleanly**

When an application is ready to exit, it should reverse the steps it took to get running in the first place. First, the GLFW application should destroy any

windows that it created. This is accomplished through a call to **glfwDestroyWindow()**.

void **glfwDestroyWindow**(GLFWwindow\* *window*);

**glfwDestroyWindow()** destroys the window specified in *window*. It also destroys the context associated with the window. The window is closed, and resources associated with it are freed.

Finally, before exiting, the application should uninitialize GLFW itself. This is achieved with a call to **glfwTerminate()**, the prototype of which is

```
void glfwTerminate(void);
```
**glfwTerminate()** shuts down the GLFW library, freeing any resources it allocated. It should be called before an application that has made a successful call to **glfwInit()** exits.

That's it! After you've closed down GLFW, your application shouldn't call any more of its functions (except, perhaps, **glfwInit()** to restart).

## **GL3W: OpenGL Glue**

On most platforms that support OpenGL, the OpenGL libraries are installed as part of standard software development kits. For those that don't provide such libraries (or simply to improve the portability of your code), we recommend using the GL3W library (<https://github.com/skaslev/gl3w>). GL3W is actually a script that generates binding code directly from Khronos' master header files and so is automatically up to date. In addition to providing your application with access to the core OpenGLAPIs, GL3W adds three simple functions, only one of which is really necessary in normal applications.

Before you can call any OpenGL functions when you're using GL3W, you must call **gl3wInit()**, the prototype of which is

int **gl3wInit**(void);

**gl3wInit()** initializes the GL3W library. This process loads the platform's OpenGLlibraries and queries them for all functions in the <u>core [profile](#page-1027-0)</u> of OpenGL. This function must be called once after the OpenGL context has been created.

The other two functions of GL3W allow you to query properties of the OpenGL implementation you're running on. First, **gl3wIsSupported()** allows you to determine whether the version of OpenGLsupported by the platform is *at least* a version you ask for. The prototype of **gl3wIsSupported()** is

```
void gl3wIsSupported(int major, int minor);
```
**gl3wIsSupported()**returns 1 if the OpenGLversion for the current context is at least the version specified in *major* and *minor* and 0 otherwise.

Remember, you can query the *exact* version of OpenGLbeing used directly from the current context by calling **glGet\*()** with the parameters **GL\_VERSION\_MAJOR** and **GL\_VERSION\_MINOR**.

Finally, GL3W provides an abstraction of the platform-specific mechanism for getting a pointer to one of OpenGL's functions. For core functions, this is not necessary because **gl3wInit()** sets all this up for you. However, if you want to use extensions, the **gl3wGetProcAddress()** function provides a way to get at the additional functions that they provide. Its prototype is

GL3WglProc **gl3wGetProcAddress**(const char\* *proc*);

**gl3wGetProcAddress()** a pointer to a function whose name is given in *proc*. If the current OpenGLimplementation does not expose the function, the return value is NULL.

The GL3W library does not allocate any resources and does not need to be shut down.

# **Appendix B. OpenGL ES and WebGL**

While the OpenGLAPI is great for many computer graphics applications, under certain circumstances, it may not be the best solution, which is why the OpenGLAPI has spawned two other APIs. The first is OpenGLES (where the ES stands for embedded subsystem) and was crafted from the "desktop" version of OpenGL for use in embedded devices like mobile phones, Internet tablets, televisions, and other devices with color screens but limited system resources. The other API is WebGL, which enables OpenGL-style rendering within most Web browsers using the JavaScript Web programming language. This appendix introduces OpenGLES and WebGL, highlighting the differences between OpenGLas described throughout the rest of this book and these [derivative](#page-1029-0) versions. It contains the following major sections:

- ["OpenGLES](#page-842-0)"
- ["WebGL](#page-844-0)"

## <span id="page-842-0"></span>**OpenGL ES**

OpenGLES is developed to meet the need of early embedded devices like mobile phones and set-top boxes. The original version, OpenGLES Version 1.0 was derived from OpenGLVersion 1.3 and was quickly expanded to OpenGLES Version 1.1, which is based on OpenGLVersion 1.5, and released in April of 2007. This version reached much popularity in original mobile phones with fixed-function graphics hardware.

As mobile graphics hardware became more capable, principally by programmable shaders, a new version of OpenGLES was required, and OpenGLES Version 2.0, based on OpenGLVersion 2.0, was originally specified in January of 2008. Keeping with its minimalist mantra of supporting only a single method for processing graphics, the API switched to an entirely shader-based rendering pipeline using both vertex and fragment shaders (which also broke source-code compatibility with OpenGLES Version 1.1). OpenGLES Version 2.0 has become very influential in dictating hardware requirements for many different types of devices. With the release of OpenGL Version 4.1, all functionality for OpenGLES Version 2.0 was added to OpenGL, making OpenGLES a proper subset of OpenGL's functionality.

At SIGGRAPH 2012, OpenGLES Version 3.0 was announced, expanding on the rendering capabilities of OpenGLES (however, not adding any additional programmable shader stages like geometry or tessellation shading). This version did retain backward compatibility with OpenGLES Version 2.0, with most of the new features focusing on increased shader programmability (leveraging sampler objects, for example), instanced rendering and transform feedback, and extended pixel and framebuffer formats.

As OpenGLES is a subset of OpenGL in terms of both features and functions, everything you've read in this text applies in terms of techniques it supports. In fact, perhaps the largest noticeable difference between an OpenGLES program and that of OpenGL core profile may be in creating a window for rendering. OpenGLES in most systems (but notably not Apple's iOS) is connected to the system's windowing system by a binding layer named EGL.

We now provide a brief example of creating an OpenGLES Version 2.0 context (because, at the time of this writing, there are no OpenGLES Version 3.0–capable devices available). [Example](#page-843-0) B.1 demonstrates creating an RGBcapable rendering context with a depth buffer for use in a window.

<span id="page-843-0"></span>**Example B.1** An Example of Creating an OpenGLES Version 2.0 Rendering **Context** 

```
EGLBoolean initializeWindow(EGLNativeWindow nativeWindow)
{
    const EGLint configAttribs[] = {
        EGL_RENDER_TYPE, EGL_WINDOW_BIT,
        EGL_RED_SIZE, 8,
        EGL_GREEN_SIZE, 8,
        EGL_BLUE_SIZE, 8,
        EGL_DEPTH_SIZE, 24,
        EGL_NONE
    };
    const EGLint contextAttribs[] = {
        EGL_CONTEXT_CLIENT_VERSION, 2,
        EGL_NONE
    };
    EGLDisplay dpy;
```

```
dpy = eglGetNativeDispay(EGL_DEFAULT_DISPLAY);
    if (dpy == EGL_NO_DISPLAY) { return EGL_FALSE; }
    EGLint major, minor;
    if (!eglInitialize(dpy, &major, &minor)) { return
EGL_FALSE;
   EGLConfig config;
    EGLint numConfigs;
    if (!eglChooseConfig(dpy, configAttribs, &config, 1,
&numConfigs)) {
       return EGL_FALSE;
    }
    EGLSurface window;
    window = eqlCreateWindowSurface(dpy, config,nativeWindow, NULL);
    if (window == EGL_NO_SURFACE) { return EGL_FALSE; }
    EGLContext context;
    context = eglCreateContext(dpy, config, EGL_NO_CONTEXT,
        contextAttribs);
    if (context == EGL_NO_CONTEXT) { return EGL_FALSE; }
    if (!eglMakeCurrent(dpy, window, window, context)) {
        return EGL_FALSE;
    }
    return EGL_TRUE;
}
```
## <span id="page-844-0"></span>**WebGL**

WebGL takes OpenGL (or, specifically, OpenGL ES Version 2.0) to the Internet by adding high-performance 3D rendering within HTML5's Canvas element. Virtually all functions from OpenGLES Version 2.0 are available in their exact form except for small changes necessitated because of its JavaScript interface.

This section provides a brief introduction to WebGL through a simple example, which works natively in all modern Web browsers (except Microsoft's Internet

Explorer, which requires a plug-in for support). Our example focuses exclusively on rendering; event processing and user interaction aren't discussed.

## **Setting Up WebGL Within an HTML5 Page**

To provide a "window" for WebGL to use for rendering, you first create an HTML5 Canvas element within you Web page. [Example](#page-845-0) B.2 demonstrates creating a  $512 \times 512$ -sized Canvas with a blue background. In the case that the browser doesn't support WebGL, a simple page stating that the browser doesn't support Canvas elements is shown. In the example, we name the Canvas *gl-canvas* by setting its *id* attribute. We'll use its *id* later when we initialize WebGL.

<span id="page-845-0"></span>**Example B.2** Creating an HTML5 Canvas Element

#### **Click here to view code [image](#page-1433-0)**

```
<html>
<style type="text/css">
  canvas { background: blue; }
</style>
<body>
<canvas id="gl-canvas" width="512" height="512">
  Oops ... your browser doesn't support HTML5's Canvas
elements!
</canvas>
</body>
</html>
```
### **Note**

[Example](#page-845-0) B.2 uses a [cascading](#page-1025-0) style sheet for specifying the Canvas element's background color.

Assuming this worked in your browser, we can now continue to the next step: creating a WebGL context. There are multiple ways to do this; however, we'll use a utility function defined in a JavaScript file hosted by the Khronos Group from their Web site,

[https://www.khronos.org/registry/webgl/sdk/demos/com](https://www.khronos.org/registry/webgl/sdk/demos/common/webgl-utils.js)

<span id="page-846-2"></span> $u$ tils. js. You will likely find it convenient to include this JavaScript file in your WebGLapplications. [1](#page-846-0) It includes the package **WebGLUtils** and its method **setupWebGL()**, which makes it easy to enable WebGL on an HTML5 Canvas. [Example](#page-846-1) B.3 expands on the previous example and handles setting up a WebGL context that works in all supported Web browsers. The return value from **setupWebGL()** is a JavaScript object containing methods for all OpenGL functions supported in WebGL.

<span id="page-846-0"></span>**[1](#page-846-2).** This file can also be hosted from the Web server serving the pages composing the WebGL application.

### <span id="page-846-1"></span>**Example B.3** Creating an HTML5 Canvas Element That Supports WebGL

```
<html>
<style type="text/css">
  canvas { background: blue; }
</style>
<script type="text/javascript"
src="https://www.khronos.org/registry/webgl/sdk/demos/common/
                                                       webgl-
utils.js">
</script>
<script type="text/javascript">
var canvas;
var gl;
window.onload = init;
function init() {
    canvas = document.getElementById("gl-canvas");
    gl = WebGLUtils.setupWebGL(canvas);
    if (!gl) { alert("WebGL isn't available"); }
    gl.viewport(0, 0, canvas.width, canvas.height);
    gl.clearColor(1.0, 0.0, 0.0, 1.0);
    gl.clear(gl.COLOR BUFFER BIT);
}
```

```
</script>
<body>
<canvas id="gl-canvas" width="512" height="512">
  Oops ... your browser doesn't support HTML5's Canvas
elements!
</canvas>
</body>
</html>
```
[Example](#page-846-1) B.3 specifies an **init()** function that is executed when the page loads (specified by the line window.onload = init). Our **init()** function retrieves our *gl-canvas* Canvas ID and passes it to **setupWebGL()**, which will return a WebGL object that we can use if initialization was successful or false otherwise, which we use to emit an error message. Assuming that WebGL is available, we set up some WebGLstate, and clear the window—to red now. Once WebGL takes over the Canvas, all of its contents are controlled by WebGL.

Now that we know WebGLis supported, we'll expand our example by initializing the required shaders, setting up vertex buffers, and finally rendering.

## **Initializing Shaders in WebGL**

OpenGLES Version 2.0, and therefore WebGL, is a shader-based API, like OpenGL, requiring every application to use vertex and fragment shaders for its rendering. As such, you encounter the same requirement of loading shaders as you saw in OpenGL.

To include vertex and fragment shaders in a WebGLapplication, it's simplest to include the shader as a script in the HTML page.<sup>[2](#page-847-0)</sup> A shader within an HTML page needs to be identified correctly. There are two mime-types associated with WebGL shaders, shown in [Table](#page-848-0) B.1.

<span id="page-847-1"></span><span id="page-847-0"></span>**[2](#page-847-1).** It is possible to store the shader in a separate file from the original HTML page, but the mechanism is cumbersome with current Web technology. We opted for the simple approach here.

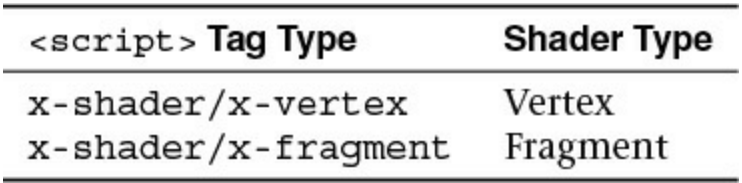

**Table B.1** Type Strings for WebGLShaders

<span id="page-848-0"></span>For our WebGL application, [Example](#page-848-1) B.4 shows our main HTML page, including the shader sources. Notice that we include two more JavaScript files, which are as follows:

- demo.js, which includes the JavaScript implementation of our application (including the final version of our **init()** routine)
- InitShaders.js, which is a helper function for loading shaders similar to our **LoadShaders()** routine

<span id="page-848-1"></span>**Example B.4** Our WebGLApplication's Main HTMLPage

```
<html>
<style type="text/css">
    canvas { background: blue; }
</style>
<script id="vertex-shader" type="x-shader/x-vertex">
attribute vec4 vPos;
attribute vec2 vTexCoord;
uniform float uFrame; // Frame number
varying vec2 texCoord;
void
main()
{
    float angle = radians (uFrame) ;
    float c = cos(angle);
    float s = sin(angle);
    \text{mat4 m} = \text{mat4 (1.0)};m[0][0] = c;
```

```
m[0][1] = s;m[1][1] = c;m[1][0] = -s;texCoord = vTexCoord;
    ql Position = m * vPos;}
</script>
<script id="fragment-shader" type="x-shader/x-fragment">
#ifdef GL_ES
precision highp float;
#endif
uniform sampler2D uTexture;
varying vec2 texCoord;
void
main()
{
    gl_FragColor = texture2D(uTexture, texCoord);
}
</script>
<script type="text/javascript"
  src="http://www.khronos.org/registry/webgl/sdk/demos/common
                                                        webgl-
utils.js">
</script>
<script type="text/javascript" src="InitShaders.js">
</script>
<script type="text/javascript" src="demo.js"></script>
<body>
<canvas id="gl-canvas" width="512"" height="512"
Oops ... your browser doesn't support the HTML5 canvas
element
</canvas>
</body>
\langle/html>
```
To simplify compiling and linking our shaders in WebGL, we created a routine similar to **LoadShaders()** that we've used in the book. In [Example](#page-850-0) B.5, we call it **InitShaders()** because there are no files to load; shaders are defined in the HTMLsource for the page. In order to organize our code better, we created a JavaScript file named InitShaders.js to store the code.

<span id="page-850-0"></span>**Example B.5** Our WebGLShader Loader: InitShaders.js

```
//
// InitShaders.js
//
function InitShaders(gl, vertexShaderId, fragmentShaderId)
{
    var vertShdr;
    var fragShdr;
    var vertElem = document.getElementById(vertexShaderId);
    if (!vertElem) {
        alert("Unable to load vertex shader " +
vertexShaderId);
        return -1;
    }
    else {
        vertShdr = gl.createShader(gl.VERTEX_SHADER);
        gl.shaderSource(vertShdr, vertElem.text);
        gl.compileShader(vertShdr);
        if (!gl.getShaderParameter(vertShdr,
gl.COMPILE_STATUS)) {
            var msg = "Vertex shader failed to compile. "
                + "The error log is:"
            + "<pre>" + gl.getShaderInfoLog(vertShdr) + "
\langle/pre\rangle";
            alert(msg);
            return -1;
        }
    }
    var fragElem =
document.getElementById(fragmentShaderId);
```

```
if (!fragElem) {
        alert("Unable to load vertex shader " +
fragmentShaderId);
        return -1;
    }
    else {
        fragShdr = gl.createShader(gl.FRAGMENT_SHADER);
        gl.shaderSource(fragShdr, fragElem.text);
        gl.compileShader(fragShdr);
        if (!gl.getShaderParameter(fragShdr,
gl.COMPILE_STATUS)) {
            var msg = "Fragment shader failed to compile. "
                 + "The error log is:"
            + "<pre>" + gl.getShaderInfoLog(fragShdr) + "
\langle/pre\rangle";
          alert(msg);
            return -1;
        }
    }
    var program = gl.createProgram();
    gl.attachShader(program, vertShdr);
    gl.attachShader(program, fragShdr);
    gl.linkProgram(program);
    if (!gl.getProgramParameter(program, gl.LINK_STATUS)) {
        var msg = "Shader program failed to link. "
            + "The error log is:"
            + "<pre>" + gl.getProgramInfoLog(program) + "
\langle/pre\rangle";
        alert(msg);
        return -1;
    }
    return program;
}
```
While **InitShaders()** is JavaScript, most of it should look recognizable. The major difference here is that compared to **LoadShaders()**, which took file names for our vertex and fragment shaders, **InitShaders()** takes HTMLelement ids (*vertex-shader* and *fragment-shader* in our example). The routine returns a program name that can be passed into the JavaScript equivalent of **glUseProgram()**, as shown in [Example](#page-852-0) B.6.

<span id="page-852-0"></span>**Example B.6** Loading WebGLShaders Using **InitShaders()**

### **Click here to view code [image](#page-1439-0)**

```
var program = InitShaders(gl, "vertex-shader", "fragment-
shader");
gl.useProgram(program);
```
Armed with a method for compiling and linking our shaders, we can move on to initializing our graphics data, loading textures, and completing the setup of the rest of our WebGLapplication.

## **Initializing Vertex Data in WebGL**

<span id="page-852-1"></span>One major addition to JavaScript that came from WebGLwere *typed [array](#page-1049-0)*s, which extend the concept of a JavaScript array but match the type support required for OpenGL-style rendering. Several types of typed arrays are listed in [Table](#page-852-1) B.2.

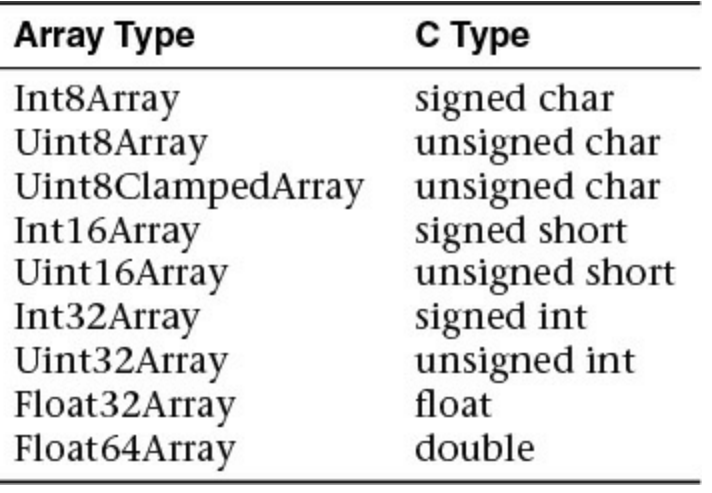

Table **B.2** WebGL Typed Arrays

You first allocate and populate (both of which you can do in a single operation) a typed array to store your vertex data. After that, setting up your VBOs is identical to what you've done in OpenGL. We show our initialization in [Example](#page-852-2) B.7.

<span id="page-852-2"></span>**Example B.7** Initializing Vertex Buffers in WebGL

**Click here to view code [image](#page-1440-0)**

```
var vertices = {};
vertices.data = new Float32Array(
\lceil-0.5, -0.5,0.5, -0.5,0.5, 0.5,
  -0.5, 0.5]);
vertices.bufferId = gl.createBuffer();
gl.bindBuffer(gl.ARRAY_BUFFER, vertices.bufferId);
gl.bufferData(gl.ARRAY_BUFFER, vertices.data,
gl.STATIC_DRAW);
var vPos = gl.getAttribLocation(program, "vPos");
gl.vertexAttribPointer(vPos, 2, gl.FLOAT, false, 0, 0);
gl.enableVertexAttribArray(vPos);
```
## **Using Texture Maps in WebGL**

Using textures in WebGLis also the same as in OpenGL, but handling the loading and setup is much simpler because HTML lends a helping hand. In fact, loading a texture from a file is a one-line operation. In our demo, we use a single texture named OpenGL-logo.png.

**Click here to view code [image](#page-1441-0)**

```
var image = new Image();
image.src = "OpenGL-logo.png";
```
Yes; that's all there is to loading the pixels from the image into a variable. However, HTMLpages load asynchronously, so knowing when the image file has been received and loaded needs to be handled in a callback. Fortunately, JavaScript has a ready-made method in the **Image** class for handling that situation: **onload()**. We can specify the **onload()** method as follows:

```
image.out load = function ()configureTexture(image);
    render();
}
```
The **onload()** method just defined will be called once our image has been

completely loaded and ready for use by WebGL. We group all of our textureinitialization code in a local function: configureTexture.

```
Click here to view code image
```

```
function configureTexture(image) {
    texture = ql.createrexture();gl.activeTexture(gl.TEXTURE0);
    gl.bindTexture(gl.TEXTURE 2D, texture);
    gl.pixelStorei(gl.UNPACK_FLIP_Y_WEBGL, true);
    gl.texImage2D(gl.TEXTURE_2D, 0, gl.RGB, gl.RGB,
gl.UNSIGNED_BYTE,
                  image);
    gl.generateMipmap(gl.TEXTURE_2D);
    gl.texParameteri(gl.TEXTURE 2D, gl.TEXTURE MIN FILTER,
                      gl.NEAREST_MIPMAP_LINEAR);
    gl.texParameteri(gl.TEXTURE 2D, gl.TEXTURE MAG FILTER,
gl.NEAREST);
}
```
The code sequence in configureTexture should look similar to what was presented in [Chapter](#page-338-0) 6, "Textures and [Framebuffers](#page-338-0)." The one notable addition is the WebGLextension to **glPixelStore\*()** for flipping image data. The WebGL token **UNPACK FLIP** Y WEBGL will orient the image data to match what WebGL is expecting.

### **Note**

As with OpenGLES Version 2.0, WebGL supports only power-oftwo textures.

Having covered the important parts of our demo.js, we now show the file in its entirety and the resulting image in **[Example](#page-855-0) B.8** and **[Figure](#page-855-1) B.1**.

<span id="page-855-1"></span>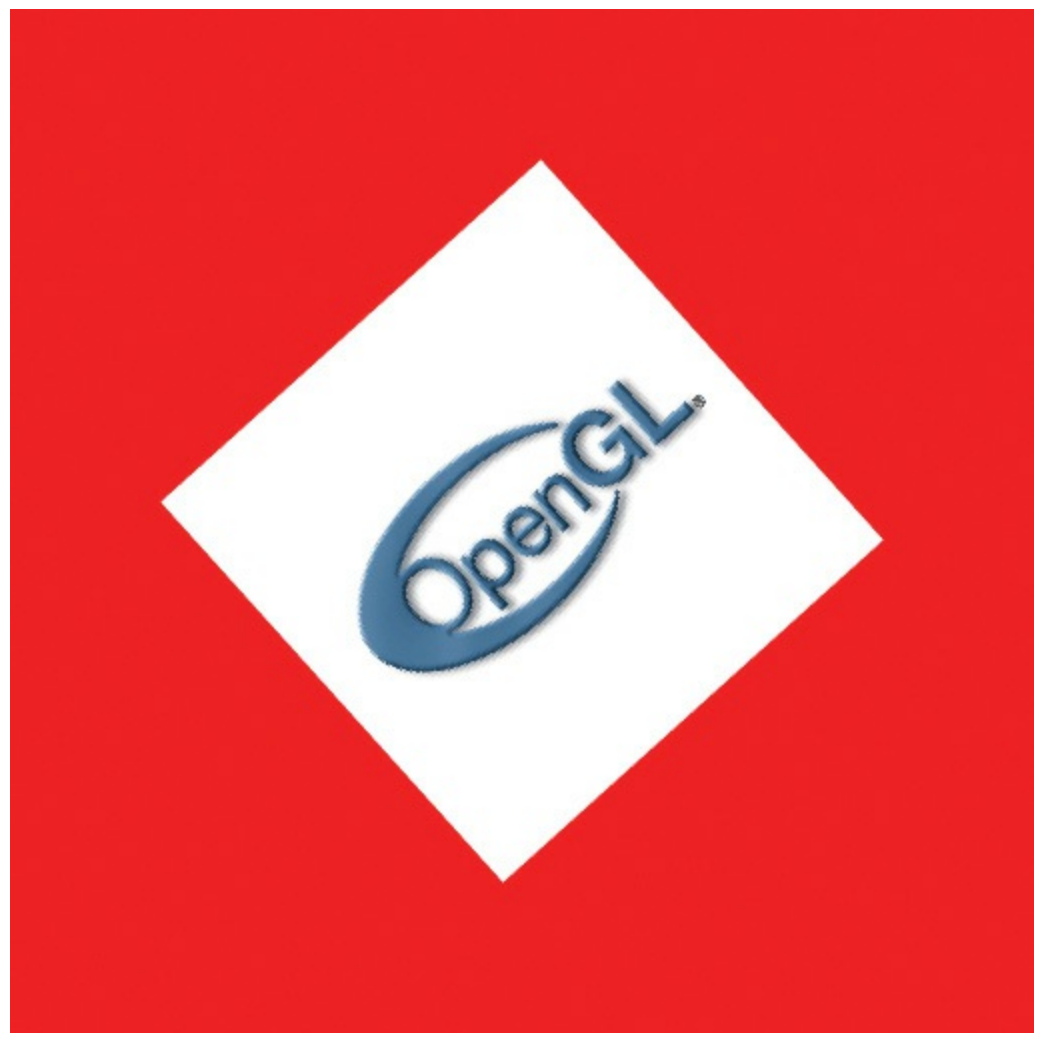

**Figure B.1** WebGL demo

<span id="page-855-0"></span>**Example B.8** demo.js WebGLApplication

```
var canvas;
var gl;
var texture;
var uFrame; // vertex shader angle uniform variable
window.onload = init;
function CheckError(msg) {
   var error = gl.getError();
    if (error != 0) {
       var errMsg = "OpenGL error: " + error.toString(16);
```

```
if (msq) { errMsg = msg + " \n\pi" + errMsg; }
        alert(errMsg);
    }
}
function configureTexture(image) {
    texture = ql.creater્text{text}();
    gl.activeTexture(gl.TEXTURE0);
    gl.bindTexture(gl.TEXTURE_2D, texture);
    gl.pixelStorei(gl.UNPACK_FLIP_Y_WEBGL, true);
    gl.texImage2D(gl.TEXTURE_2D, 0, gl.RGB, gl.RGB,
gl.UNSIGNED_BYTE,
                  image);
    gl.generateMipmap(gl.TEXTURE_2D);
    gl.texParameteri(gl.TEXTURE 2D, gl.TEXTURE MIN FILTER,
                       gl.NEAREST_MIPMAP_LINEAR);
    gl.texParameteri(gl.TEXTURE 2D, gl.TEXTURE MAG FILTER,
gl.NEAREST);
}
function init() {
    canvas = document.getElementById("gl-canvas");
    gl = WebGLUtils.setupWebGL(canvas);if (!gl) { alert("WebGL isn't available"); }
    gl.viewport(0, 0, canvas.width, canvas.height);
    gl.clearColor(1.0, 0.0, 0.0, 1.0);
    //
    // Load shaders and initialize attribute buffers
    //
    var program = InitShaders(gl, "vertex-shader",
"fragment-shader");
    gl.useProgram(program);
    var vertices = \{\};
    vertices.data = new Float32Array(
        \lceil-0.5, -0.5,
             0.5, -0.5,0.5, 0.5,
```

```
-0.5, 0.5]);
    vertices.bufferId = ql.createBuffer();
    gl.bindBuffer(gl.ARRAY_BUFFER, vertices.bufferId);
    gl.bufferData(gl.ARRAY_BUFFER, vertices.data,
gl.STATIC_DRAW);
    var vPos = gl.getAttribLocation(program, "vPos");
    gl.vertexAttribPointer(vPos, 2, gl.FLOAT, false, 0, 0);
    gl.enableVertexAttribArray(vPos);
    var texCoords = {};
    texCoords.data = new Float32Array(
        \lceil0.0, 0.0,1.0, 0.0,
            1.0, 1.0,
            0.0, 1.0]);
    texCoords.bufferId = gl.createBuffer();
    gl.bindBuffer(gl.ARRAY_BUFFER, texCoords.bufferId);
    gl.bufferData(gl.ARRAY_BUFFER, texCoords.data,
gl.STATIC_DRAW);
    var vTexCoord = gl.getAttribLocation(program,
"vTexCoord");
    gl.vertexAttribPointer(vTexCoord, 2, gl.FLOAT, false,
0, 0);gl.enableVertexAttribArray(vTexCoord);
    //
    // Initialize a texture
    //
    var image = new Image();
    image.onload = function() {
        configureTexture(image);
        render();
    }
    image.src = "OpenGL-logo.png";
    gl.activeTexture(gl.TEXTURE0);
    var uTexture = gl.getUniformLocation(program,
"uTexture");
```

```
gl.uniform1i(uTexture, 0);
    uFrame = gl.getUniformLocation(program, "uFrame");
    // window.setInterval(render, 100);
}
var frameNumber = 0;
function render() {
    gl.uniform1f(uFrame, frameNumber++);
    gl.clear(gl.COLOR_BUFFER_BIT | gl.DEPTH_BUFFER_BIT);
    gl.drawArrays(gl.TRIANGLE FAN, 0, 4);
    window.requestAnimFrame(render, canvas);
}
```
# **Appendix C. Built-in GLSL Variables and Functions**

The OpenGLShading Language has a small number of built-in variables, a set of constants, and a large collection of built-in functions. This appendix describes each of these, in the following major sections:

- "Built-in [Variables](#page-859-0)" lists the variables, first showing the declarations for all stages, followed by a description of each stage.
- "Built-in [Constants](#page-872-0)" lists all the built-in constants.
- "Built-in [Functions](#page-874-0)" describes all GLSL built-in functions. You'll need to refer to the table at the beginning of the section to decode the types.

## <span id="page-859-0"></span>**Built-in Variables**

Each programmable stage has a different set of built-in variables, though there is some overlap. We show all the built-in variable declarations in the "Built-in" Variable [Declarations"](#page-859-1) section and then describe each one in the "Built-in Variable Descriptions" section.

## <span id="page-859-1"></span>**Built-in Variable Declarations**

## **Vertex Shader Built-in Variables**

```
in int gl_VertexID;
in int gl_InstanceID;
out gl_PerVertex {
   vec4 gl_Position;
   float ql PointSize;
   float gl ClipDistance[];
    float ql CullDistance[];
};
```
### **Tessellation Control Shader Built-in Variables**

```
in gl_PerVertex {
```

```
vec4 gl_Position;
    float ql PointSize;
    float ql ClipDistance[];
    float ql CullDistance[];
} gl_in[gl_MaxPatchVertices];
in int gl_PatchVerticesIn;
in int gl_PrimitiveID;
in int gl_InvocationID;
out gl_PerVertex {
    vec4 gl_Position;
    float ql PointSize;
    float gl ClipDistance[];
    float gl CullDistance[];
} gl out[];
patch out float gl_TessLevelOuter[4];
patch out float gl_TessLevelInner[2];
```
### **Tessellation Evaluation Shader Built-in Variables**

```
in gl_PerVertex {
    vec4 gl_Position;
    float ql PointSize;
    float ql ClipDistance[];
    float ql CullDistance[];
} gl_in[gl_MaxPatchVertices];
in int gl_PatchVerticesIn;
in int gl_PrimitiveID;
in vec3 gl_TessCoord;
patch in float gl_TessLevelOuter[4];
patch in float gl_TessLevelInner[2];
out gl_PerVertex {
    vec4 gl_Position;
    float ql PointSize;
    float ql ClipDistance[];
    float ql CullDistance[];
```
};

### **Geometry Shader Built-in Variables**

```
in gl_PerVertex {
    vec4 gl_Position;
    float ql PointSize;
    float gl ClipDistance[];
    float gl CullDistance[];
} gl_in[];
in int gl_PrimitiveIDIn;
in int gl_InvocationID;
out gl_PerVertex {
    vec4 gl_Position;
    float gl_PointSize;
    float gl ClipDistance[];
    float gl CullDistance[];
};
out int gl_PrimitiveID;
out int gl_Layer;
out int gl_ViewportIndex;
```
### **Fragment Shader Built-in Variables**

```
in vec4 gl_FragCoord;
in bool gl_FrontFacing;
in float gl_ClipDistance[];
in float gl CullDistance[];
in vec2 gl_PointCoord;
in int gl_PrimitiveID;
in int gl_SampleID;
in vec2 gl_SamplePosition;
in int gl_SampleMaskIn[];
in int gl_Layer;
in int gl_ViewportIndex;
in bool gl HelperInvocation;
out float gl_FragDepth;
out int gl_SampleMask[];
```
### **Compute Shader Built-in Variables**

**Click here to view code [image](#page-1450-0)**

```
// workgroup dimensions
in uvec3 gl_NumWorkGroups;
const uvec3 gl_WorkGroupSize;
// work group and invocation IDs
in uvec3 gl_WorkGroupID;
in uvec3 gl_LocalInvocationID;
// derived variables
in uvec3 gl_GlobalInvocationID;
in uint gl LocalInvocationIndex;
```
## **All Shader Stages' Built-in State Variables**

### **Click here to view code [image](#page-1451-0)**

```
struct gl_DepthRangeParameters {
    float near;
    float far;
    float diff;
};
uniform gl_DepthRangeParameters gl_DepthRange;
uniform int gl_NumSamples;
```
## <span id="page-862-0"></span>**Built-in Variable Descriptions**

The descriptions of each of these declared variables are given here in alphabetical order.

### **gl\_ClipDistance[]**

This provides the mechanism for controlling user clipping. The element gl\_ClipDistance[i] specifies a clip distance for each plane [i]. A distance of 0 means the vertex is on the plane, a positive distance means the vertex is inside the clip plane, and a negative distance means the point is outside the clip plane. The output clip distances will be linearly interpolated across the primitive, and the portion of the primitive with interpolated distances less than 0 will be clipped.

The q1 ClipDistance [] array is predeclared as unsized and must be sized by the shader, either redeclaring it with a size or indexing it only with integral constant expressions. This needs to size the array to include all the clip planes that are enabled via the OpenGLAPI; if the size does not include all enabled planes, results are undefined. The size can be at most gl\_MaxClipDistances. The number of varying components (gl\_MaxVaryingComponents) consumed by gl\_ClipDistance[] will match the size of the array, no matter how many planes are enabled. The shader must also set all values in ql ClipDistance [] that have been enabled via the OpenGLAPI, or results are undefined. Values written into gl\_ClipDistance[] for planes that are not enabled have no effect. As an output variable, gl ClipDistance [] provides the place for the shader to write these distances. As an input in all shaders except fragment shaders, it reads the values written in the previous shader stage. In a fragment shader, q1 ClipDistance [] array contains linearly interpolated values for the vertex values written by a shader to the q1 ClipDistance [] vertex output variable. Only elements in this array that have clipping enabled will have defined values.

## **gl\_CullDistance[]**

This provides a mechanism for controlling user culling of primitives. The element ql CullDistance [i] specifies a cull distance for plane i. A distance of 0 means the vertex is on the plane, a positive distance means the vertex is inside the cull volume, and a negative distance means the point is outside the cull volume. Primitives whose vertices all have a negative clip distance for plane i will be discarded.

The gl CullDistance array is predeclared as unsized and must be sized by the shader, either redeclaring it with a size or indexing it only with integral constant expressions. The size determines the number and set of enabled cull distances and can be at most ql\_MaxCullDistances. The number of varying components (see ql\_MaxVaryingComponents) consumed by gl\_CullDistance will match the size of the array. Shaders writing gl\_CullDistance must write all enabled distances, or culling results are undefined. As an output variable,  $q1$  CullDistance provides the place for the shader to write these distances. As an input in all but the fragment language, it reads the values written in the previous shader stage. In the
fragment language, gl\_CullDistance array contains linearly interpolated values for the vertex values written by a shader to the  $gl$  CullDistance vertex output variable. It is a compile-time or link-time error for the set of shaders forming a program to have the sum of the sizes of the gl ClipDistance and gl CullDistance arrays to be larger than gl\_MaxCombinedClipAndCullDistances.

## **gl\_DepthRange**

The structure  $q\perp$  DepthRange contains the locations of the near clip plane and far clip plane for viewport 0. Values are given in window coordinates. The field diff contains the difference  $far - near$ .

### **gl\_FragCoord**

The fixed functionality computed depth for a fragment may be obtained by reading gl FragCoord.z.

The gl FragCoord fragment shader input variable holds the window relative coordinates  $(x, y, z, \frac{1}{w})$  values for the current fragment.

If multisampling, this value can be for any location within the pixel. It is the result of the fixed functionality that interpolates primitives after vertex processing to generate fragments. The *z* component is the depth value that would be used for the fragment's depth if no shader contained any writes to gl\_FragDepth. This is useful for invariance if a shader conditionally computes gl\_FragDepth but otherwise wants the fixed functionality fragment depth.

## **gl\_FragDepth**

Writing to gl FragDepth in a fragment shader will establish the depth value for the fragment being processed. If depth buffering is enabled, and no shader writes gl FragDepth, the fixed function value for depth will be used as the fragment's depth value. If a shader in the fragment stage contains any assignment anywhere to gl\_FragDepth, and there is an execution path through the shader that does not set gl\_FragDepth, the value of the fragment's depth might not be undefined when the nonassigning path is taken. So if you write it anywhere, make sure all paths write it.

### **gl\_FrontFacing**

Fragment shaders can read the input built-in variable  $gl$  FrontFacing, whose value is true if the fragment belongs to a front-facing primitive. One use of this is to emulate two-sided lighting by selecting one of two colors calculated by a vertex or geometry shader.

### **gl\_GlobalInvocationID**

The compute shader input q1 GlobalInvocationID contains the global index of the current work item. This value uniquely identifies this invocation from all other invocations across all local and global workgroups initiated by the current glDispatchCompute call. This is computed as follows:

#### **Click here to view code [image](#page-1452-0)**

```
gl_GlobalInvocationID =
    gl_WorkGroupID * gl_WorkGroupSize +
gl_LocalInvocationID;
```
### **gl\_InstanceID**

The vertex shader input  $q\perp$  InstanceID holds the instance number of the current primitive in an instanced draw call. If the current primitive does not come from an instanced draw call, the value of gl InstanceID is zero.

### **gl\_InvocationID**

Tessellation control and geometry shaders can read ql InvocationID. In the tessellation control shader, it identifies the number of the output patch vertex assigned to the tessellation control shader invocation. In the geometry shader, it identifies the invocation number assigned to the geometry shader invocation. In both cases, gl\_InvocationID is assigned integer values in the range  $[0, N-1]$ , where *N* is the number of output patch vertices or geometry shader invocations per primitive.

## **gl\_Layer**

The gl Layer variable is both an output from geometry shaders and an input to fragment shaders. In a geometry shader, it is used to select a specific layer (or face and layer of a cube map) of a multilayer framebuffer attachment. The actual layer used will come from one of the vertices in the primitive being shaded. Which vertex the layer comes from is undefined, so it is best to write the same layer value for all vertices of a primitive. If any geometry shader in a

program contains an assignment to gl\_Layer, layered rendering mode is enabled. Once enabled, if there is an execution path through the shader that does not set ql\_Layer, it will be undefined. So ensure that you always set it for all paths through the shader.

The output variable  $q\perp$  Layer takes on a special value when used with an array of cube-map textures. Instead of referring only to the layer, it is used to select a cube-map face and a layer. Setting q1 Layer to the value *layer*  $\times$  6 + *[face](#page-1030-0)* will render to face *face* of the cube defined in layer *layer*. The face values are shown in [Table](#page-866-0) C.1.

<span id="page-866-0"></span>

| <b>Face Value</b> | <b>Face Target</b>          |
|-------------------|-----------------------------|
| 0                 | TEXTURE CUBE MAP POSITIVE X |
|                   | TEXTURE CUBE MAP NEGATIVE X |
| 2                 | TEXTURE CUBE MAP POSITIVE Y |
| 3                 | TEXTURE CUBE MAP NEGATIVE Y |
|                   | TEXTURE CUBE MAP POSITIVE Z |
| 5                 | TEXTURE CUBE MAP NEGATIVE   |

**Table C.1** Cube-Map Face Targets

For example, to render to the positive *y* cube-map face located in the fifth layer of the cube-map array, gl Layer should be set to  $5 \times 6 + 2$ .

The gl\_Layer input to a fragment shader will have the same value that was written to the gl\_Layer output from the geometry shader. If no shader in the geometry stage dynamically assigns a value to  $q\perp$  Layer, the value of gl\_Layer in the fragment shaders will be undefined. If the geometry stage contains no assignment at all to  $q\perp$  Layer, the input  $q\perp$  Value in the fragment stage will be zero. Otherwise, the fragment stage will read the same value written by the geometry stage, even if that value is out of range. If a fragment shader contains any access to  $q\perp$  Layer, it will count against the implementation-defined limit for the maximum number of inputs to the fragment stage.

### **gl\_LocalInvocationID**

The compute shader input gl\_LocalInvocationID contains the *t*dimensional index of the local workgroup within the global workgroup that the current invocation is executing in. The possible values for this variable range across the local workgroup size are

(0,0,0)

to

**Click here to view code [image](#page-1453-0)**

```
(gl WorkGroupSize.x - 1, gl WorkGroupSize.y - 1,
gl_WorkGroupSize.z - 1)
```
#### **gl\_LocalInvocationIndex**

The compute shader input ql LocalInvocationIndex contains the onedimensional representation of the gl\_LocalInvocationID. This is useful for uniquely identifying a unique region of shared memory within the local workgroup for this invocation to use. It is computed as follows:

**Click here to view code [image](#page-1454-0)**

```
gl_LocalInvocationIndex =
    gl LocalInvocationID.z * gl WorkGroupSize.x *
gl_WorkGroupSize.y +
    gl_LocalInvocationID.y * gl_WorkGroupSize.x +
    gl_LocalInvocationID.x;
```
### **gl\_NumSamples**

The uniform input  $g\perp$  NumSamples to all stages contains the total number of samples in the framebuffer when a multisample framebuffer is used. When a nonmultisample framebuffer is used, gl\_NumSamples contains 1.

#### **gl\_NumWorkGroups**

The compute shader input  $g1$  NumWorkGroups contains the total number of global work items in each dimension of the workgroup that will execute the compute shader. Its content is equal to the values specified in the num groups x, num groups y, and num groups z parameters passed to the glDispatchCompute API entry point.

#### **gl\_PatchVerticesIn**

Tessellation shaders can read gl\_PatchVerticesIn. It is an integer specifying the number of vertices in the input patch being processed by the shader. A single tessellation control or evaluation shader can read patches of differing sizes, so the value of gl\_PatchVerticesIn may differ between patches.

## **gl\_PointCoord**

The values in q1 PointCoord are two-dimensional coordinates indicating where within a point primitive the current fragment is located when point sprites are enabled. They range from 0.0 to 1.0 across the point. If the current primitive is not a point, or if point sprites are not enabled, the values read from gl\_PointCoord are undefined.

## **gl\_PointSize**

As an output variable,  $q\ell$  PointSize is intended for a shader to write the size of the point to be rasterized. It is measured in pixels. If  $q\perp$  PointSize is not written to, its value is undefined in subsequent stages. As an input variable,  $q1$  PointSize reads the value written to  $q1$  PointSize in the previous shader stage.

## **gl\_Position**

As an output variable,  $q1$  Position is intended for writing the homogeneous vertex position. This value will be used by primitive assembly, clipping, culling, and other fixed functionality operations, if present, that operate on primitives after vertex processing has occurred. Its value is undefined after the vertex processing stage if the vertex shader executable does not write  $q1$  Position, and it is undefined after geometry processing if the geometry executable calls EmitVertex without having written gl\_Position since the last EmitVertex (or hasn't written it at all). As an input variable,  $g \perp$  Position reads the output written in the previous shader stage to gl Position.

## **gl\_PrimitiveID**

Geometry shaders output gl PrimitiveID to provide a single integer that serves as a primitive identifier. This is then available to fragment shaders as the fragment input gl\_PrimitiveID, which will select the written primitive ID from the provoking vertex in the primitive being shaded. If a fragment shader using gl\_PrimitiveID is active and a geometry shader is also active, the geometry shader must write to  $q_1$  PrimitiveID, or the fragment shader input gl\_PrimitiveID is undefined.

For tessellation control and evaluation shaders, the input variable gl\_PrimitiveID is filled with the number of primitives processed by the shader since the current set of rendering primitives was started. For the fragment shader, it is filled with the value written to the gl\_PrimitiveID geometry shader output if a geometry shader is present. Otherwise, it is assigned in the same manner as with tessellation control and evaluation shaders.

### **gl\_PrimitiveIDIn**

The geometry shader input variable ql PrimitiveIDIn behaves identically to the tessellation control and evaluation shader input variable gl\_PrimitiveID.

#### **gl\_SampleID**

The fragment shader input variable  $q1$  SampleID is filled with the sample number of the sample currently being processed. This variable is in the range 0 to gl\_NumSamples-1, where gl\_NumSamples is the total number of samples in the framebuffer, or 1 if rendering to a nonmultisample framebuffer. Any use of this variable in a fragment shader causes the entire shader to be evaluated per sample.

#### **gl\_SampleMask**

The fragment output array  $q\perp$  SampleMask [] sets the sample mask for the fragment being processed. Coverage for the current fragment will become the logical AND of the coverage mask and the output  $q_1$  SampleMask. This array must be sized in the fragment shader either implicitly or explicitly to be the same size described next, under "gl\_SampleMaskin."

If any fragment shader contains any assignment to  $q1$  SampleMask, the sample mask will be undefined for any array elements of any fragment shader invocations that fail to assign a value. If no shader has any assignment to gl\_SampleMask, the sample mask has no effect on the processing of a fragment.

Bit *B* of mask gl\_SampleMask [ *M*] corresponds to sample  $32 \times M + B$ . There are  $ceil($ \$s\$/32) array elements, where *s* is the maximum number of color samples supported by the implementation.

### **gl\_SampleMaskIn**

The fragment shader input  $q1$  SampleMaskIn indicates the set of samples covered by the primitive generating the fragment during multisample rasterization. It has a sample bit set if, and only if, the sample is considered covered for this fragment shader invocation.

Bit *B* of mask gl\_SampleMaskIn [ *M*] corresponds to sample  $32 \times M + B$ . There are ceil ( $$s$/32$ ) array elements, where *s* is the maximum number of color samples supported by the implementation.

## **gl\_SamplePosition**

The fragment shader input  $q1$  SamplePosition contains the position of the current sample within the multisample draw buffer. The *x* and *y* components of q1 SamplePosition contain the subpixel coordinate of the current sample and will have values in the range 0.0 to 1.0. Any use of this variable in any fragment shader causes the entire fragment stage to be evaluated per sample.

## **gl\_TessCoord**

The variable q1 TessCoord is available only in tessellation evaluation shaders. It specifies a three-component  $(u, v, w)$  vector identifying the position of the vertex being processed by the shader relative to the primitive being tessellated. Its values will obey the properties

**Click here to view code [image](#page-1455-0)**

```
gl TessCoord.x = 1.0 - (1.0 - gl TessCoord.x)
ql TessCoord.y == 1.0 - (1.0 - q) TessCoord.y)
gl TessCoord.z == 1.0 - (1.0 - gl TessCoord.z)
```
to aid in replicating subdivision computations.

## **gl\_TessLevelOuter and gl\_TessLevelOuter**

```
The input variables gl_TessLevelOuter[] and
gl_TessLevelInner[] are available only in tessellation evaluation
shaders. If a tessellation control shader is active, these variables are filled
with corresponding outputs written by the tessellation control shader.
Otherwise, they are assigned with default tessellation levels.
```
The output variables gl\_TessLevelOuter [] and

gl\_TessLevelInner[] are available only in tessellation control shaders. The values written to these variables are assigned to the corresponding outer and inner tessellation levels of the output patch. They are used by the tessellation primitive generator to control primitive tessellation and may be read by tessellation evaluation shaders.

#### **gl\_ViewportID**

The vertex shader input  $q\perp$  VertexID holds an integer index for the vertex. While the variable  $g1$  VertexID is always present, its value is not always defined.

### **gl\_ViewportIndex**

The variable q1 ViewportIndex is available as an output variable from geometry shaders and an input variable to fragment shaders. In geometry shaders, it provides the index of the viewport to which the next primitive emitted from the geometry shader should be drawn. Primitives generated by the geometry shader will undergo viewport transformation and scissor testing using the viewport transformation and scissor rectangle selected by the value of gl ViewportIndex. The viewport index used will come from one of the vertices in the primitive being shaded. However, which vertex the viewport index comes from is implementation-dependent, so it is best to use the same viewport index for all vertices of the primitive. If a geometry shader does not assign a value to gl\_ViewportIndex, viewport transform and scissor rectangle zero will be used. If any geometry shader assigns a value to gl\_ViewportIndex, and there is a path through the geometry stage that does not assign a value to gl\_ViewportIndex, the value of gl\_ViewportIndex is undefined for executions of the shader that take that path.

As a fragment shader input, gl\_ViewportIndex will have the same value that was written to the output variable gl ViewportIndex in the geometry stage. If the geometry stage does not dynamically assign to

gl ViewportIndex, the value of gl ViewportIndex in the fragment shader will be undefined. If the geometry stage contains no assignment to gl\_ViewportIndex, the fragment stage will read zero. Otherwise, the fragment stage will read the same value written by the geometry stage, even if that value is out of range. If a fragment shader contains any access to gl\_ViewportIndex, it will count against the implementation-defined limit for the maximum number of inputs to the fragment stage.

#### **gl\_WorkGroupID**

The compute shader input  $q\perp W\circ r$  kgroup ID contains the three-dimensional index of the global workgroup that the current invocation is executing in. The possible values range across the parameters passed into glDispatchCompute, from

(0, 0, 0)

to

**Click here to view code [image](#page-1456-0)**

```
(gl_NumWorkGroups.x - 1, gl_NumWorkGroups.y - 1,
gl NumWorkGroups.z - 1)
```
#### **gl\_WorkGroupSize**

The built-in constant q1 WorkGroupSize is a compute shader constant containing the local workgroup size of the shader. The size of the workgroup in the *x*, *y*, and *z* dimensions is stored in the *x*, *y*, and *z* components. The values stored in gl\_WorkGroupSize match those specified in the required local size x, local size y, and local size z layout qualifiers for the current shader. This value is a constant so that it can be used to size arrays of memory that can be shared within the local workgroup.

# **Built-in Constants**

The constants are relatively self-explanatory and referred to as needed by other sections. The following numbers are not necessarily the numbers you will see on your rendering platform. Rather, the numbers you will see on any particular platform will be at least as big as these:

**Click here to view code [image](#page-1457-0)**

```
const ivec3 gl_MaxComputeWorkGroupCount = { 65535, 65535,
65535 };
const ivec3 gl_MaxComputeWorkGroupSize = { 1024, 1024, 64
};
const int gl_MaxComputeUniformComponents = 1024;
const int gl_MaxComputeTextureImageUnits = 16;
const int gl_MaxComputeImageUniforms = 8;
```

```
const int gl_MaxComputeAtomicCounters = 8;
const int gl_MaxComputeAtomicCounterBuffers = 8;
const int gl_MaxVertexAttribs = 16;
const int gl_MaxVertexUniformComponents = 1024;
const int gl_MaxVaryingComponents = 60;
const int gl_MaxVertexOutputComponents = 64;
const int gl_MaxGeometryInputComponents = 64;
const int gl_MaxGeometryOutputComponents = 128;
const int gl_MaxFragmentInputComponents = 128;
const int gl_MaxVertexTextureImageUnits = 16;
const int gl_MaxCombinedTextureImageUnits = 96;
const int gl_MaxTextureImageUnits = 16;
const int gl_MaxImageUnits = 8;
const int gl_MaxCombinedShaderOutputResources = 8;
const int gl_MaxImageSamples = 0;
const int gl_MaxVertexImageUniforms = 0;
const int gl_MaxTessControlImageUniforms = 0;
const int gl_MaxTessEvaluationImageUniforms = 0;
const int gl_MaxGeometryImageUniforms = 0;
const int gl_MaxFragmentImageUniforms = 8;
const int gl_MaxCombinedImageUniforms = 8;
const int gl_MaxFragmentUniformComponents = 1024;
const int gl_MaxDrawBuffers = 8;
const int gl_MaxClipDistances = 8;
const int gl_MaxGeometryTextureImageUnits = 16;
const int gl_MaxGeometryOutputVertices = 256;
const int gl_MaxGeometryTotalOutputComponents = 1024;
const int gl_MaxGeometryUniformComponents = 1024;
const int gl_MaxTessControlInputComponents = 128;
const int gl_MaxTessControlOutputComponents = 128;
const int gl_MaxTessControlTextureImageUnits = 16;
const int gl_MaxTessControlUniformComponents = 1024;
const int gl_MaxTessControlTotalOutputComponents = 4096;
const int gl_MaxTessEvaluationInputComponents = 128;
const int gl_MaxTessEvaluationOutputComponents = 128;
const int gl_MaxTessEvaluationTextureImageUnits = 16;
const int gl_MaxTessEvaluationUniformComponents = 1024;
const int gl_MaxTessPatchComponents = 120;
```

```
const int gl_MaxPatchVertices = 32;
const int gl_MaxTessGenLevel = 64;
const int gl_MaxViewports = 16;
const int gl_MaxVertexUniformVectors = 256;
const int gl_MaxFragmentUniformVectors = 256;
const int gl_MaxVaryingVectors = 15;
const int gl_MaxVertexAtomicCounters = 0;
const int gl_MaxTessControlAtomicCounters = 0;
const int gl_MaxTessEvaluationAtomicCounters = 0;
const int gl_MaxGeometryAtomicCounters = 0;
const int gl_MaxFragmentAtomicCounters = 8;
const int gl_MaxCombinedAtomicCounters = 8;
const int gl_MaxAtomicCounterBindings = 1;
const int gl_MaxVertexAtomicCounterBuffers = 0;
const int gl_MaxTessControlAtomicCounterBuffers = 0;
const int gl_MaxTessEvaluationAtomicCounterBuffers = 0;
const int gl_MaxGeometryAtomicCounterBuffers = 0;
const int gl_MaxFragmentAtomicCounterBuffers = 1;
const int gl_MaxCombinedAtomicCounterBuffers = 1;
const int gl_MaxAtomicCounterBufferSize = 32;
const int gl_MinProgramTexelOffset = -8;
const int gl_MaxProgramTexelOffset = 7;
const int gl_MaxTransformFeedbackBuffers = 4;
const int gl_MaxTransformFeedbackInterleavedComponents =
64;
const int gl_MaxCullDistances = 8;
const int gl_MaxCombinedClipAndCullDistances = 8;
const int gl_MaxSamples = 4;
const int gl_MaxVertexImageUniforms = 0;
const int gl_MaxFragmentImageUniforms = 8;
const int gl_MaxComputeImageUniforms = 8;
const int gl_MaxCombinedImageUniforms = 48;
const int gl_MaxCombinedShaderOutputResources = 16;
```
# **Built-in Functions**

The OpenGLShading Language defines an assortment of built-in convenience

functions for scalar and vector operations. These are grouped here and use the subsequently defined notation for types:

- "Angle and [Trigonometry](#page-876-0) Functions"
- ["Exponential](#page-879-0) Functions"
- "Common [Functions](#page-880-0)"
- ["Floating-Point](#page-887-0) Pack and Unpack Functions"
- ["Geometric](#page-889-0) Functions"
- "Matrix [Functions](#page-891-0)"
- "Vector [Relational](#page-893-0) Functions"
- "Integer [Functions](#page-895-0)"
- "Texture [Functions](#page-897-0)"
- ["Atomic-Counter](#page-915-0) Functions"
- "Atomic Memory [Functions](#page-916-0)"
- "Image [Functions](#page-918-0)"
- "Fragment [Processing](#page-922-0) Functions"
- ["Geometry](#page-925-0) Shader Functions"
- "Shader [Invocation](#page-927-0) Control Functions"
- "Shader Memory Control [Functions](#page-928-0)"

Listing all the prototypes for all the GLSL built-in functions would fill this entire book. Instead, we use some generic notations that represent multiple types. These are listed in [Table](#page-876-1) C.2 and allow a single prototype listing to represent multiple actual prototypes.

<span id="page-876-1"></span>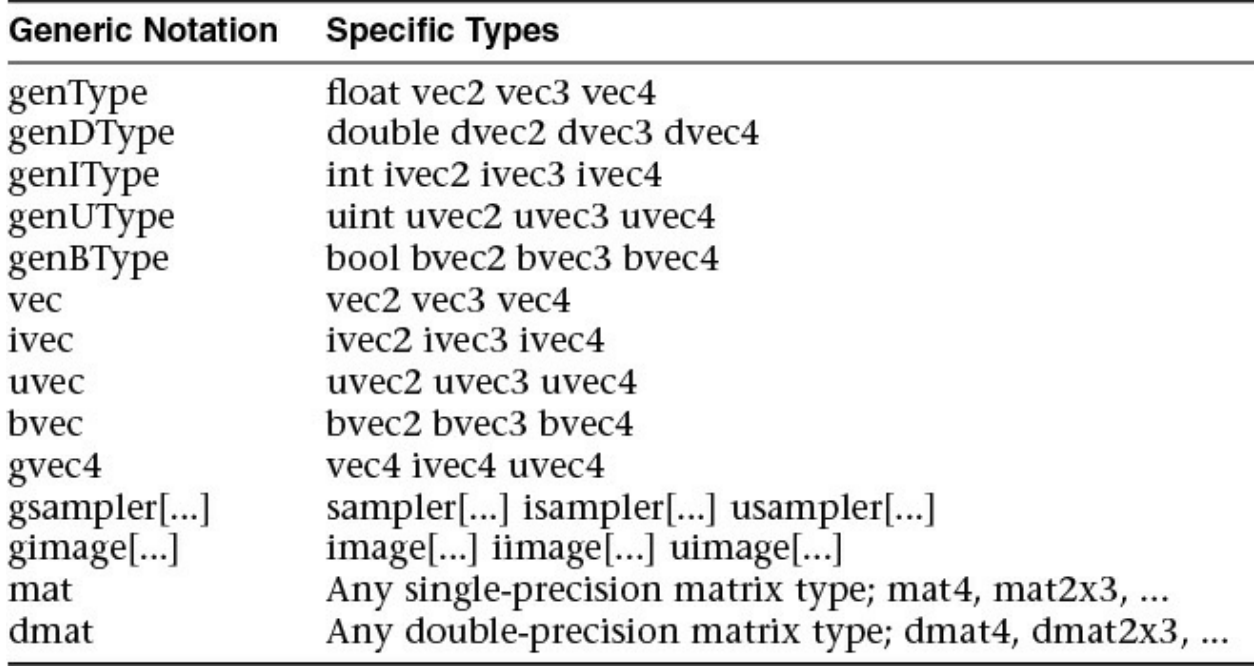

**Table C.2** Notation for Argument or Return Type

For any specific use of a function, the actual types substituted for genType, genIType, and so on have to have the same number of components for all arguments as well as the return type. When gsampler... is used, the underlying type (floating-point, signed integer, and unsigned integer) must match the underlying type in the gvec4.

One final note: Most built-in functions operate componentwise and are described as though operating on a single component. That is, if the actual type is, say, a **vec3**, the *x* component will be operated on as described, independently of the *y* and *z* components. Similarly, each of *y* and *z* will be operated on independently of the other two components. Unless otherwise noted, the functions operate componentwise. Dot product is a great counterexample, where each component of the result is affected by all the components of the input.

# <span id="page-876-0"></span>**Angle and Trigonometry Functions**

Function parameters specified as *angle* are assumed to be in units of radians.

genType **radians**(genType *degrees*);

Converts *degrees* to radians:

 $\frac{\pi}{180}$ degrees genType **degrees**(genType *radians*); Converts *radians* to degrees: 180 radians genType **sin**(genType *angle*); The standard trigonometric sine function.

genType **cos**(genType *angle*);

The standard trigonometric cosine function.

genType **tan**(genType *angle*);

The standard trigonometric tangent.

genType **asin**(genType *x*);

Arc sine. Returns an angle whose sine is *x*. The range of values returned by this function is  $-\frac{\pi}{2}$  to  $\frac{\pi}{2}$ , inclusive.

Results are undefined if  $x > 1$  or  $x < -1$ .

genType **acos**(genType *x*);

Arc cosine. Returns an angle whose cosine is *x*. The range of values returned by this function is 0 to  $\pi$ , inclusive.

Results are undefined if  $x > 1$  or  $x < -1$ .

genType **atan**(genType *y*, genType *x*);

Arc tangent. Returns an angle whose tangent is  $\frac{y}{x}$ . The signs of *x* and *y* are used to determine what quadrant the angle is in. The range of values returned by this function is  $-\pi$  to  $\pi$ , inclusive.

Results are undefined if *x* and *y* are both 0.

genType **atan**(genType *y over x*);

Arc tangent. Returns an angle whose tangent is *y over x*. The range of values returned by this function is  $-\frac{\pi}{2}$  to  $\frac{\pi}{2}$ , inclusive.

genType **sinh**(genType *x*);

Returns the hyperbolic sine function  $\frac{e^{x}-e^{-x}}{2}$ .

genType **cosh**(genType *x*);

Returns the hyperbolic cosine function  $\frac{e^x + e^{-x}}{2}$ .

genType **tanh**(genType *x*);

Returns the hyperbolic tangent function  $\frac{\sinh(x)}{\cosh(x)}$ .

genType **asinh**(genType *x*);

Arc hyperbolic sine; returns the inverse of **sinh**.

```
genType acosh(genType x);
```
Arc hyperbolic cosine; returns the nonnegative inverse of **cosh**. Results are undefined if *x* < 1.

genType **atanh**(genType *x*);

Arc hyperbolic tangent; returns the inverse of **tanh**. Results are undefined if  $x \ge 1$  or if  $x \le -1$ .

## <span id="page-879-0"></span>**Exponential Functions**

genType **pow**(genType *x*, genType *y*);

Returns *x* raised to the *y* power, i.e.,  $x^y$ .

Results are undefined if *x* < 0.

Results are undefined if  $x = 0$  and  $y \le 0$ .

genType **exp**(genType *x*);

Returns the natural exponentiation of  $x$ ;  $e^x$ .

genType **log**(genType *x*);

Returns the natural logarithm of  $x$ , i.e., returns the value  $y$  that satisfies the equation  $x = e^y$ .

Results are undefined if  $x \leq 0$ .

genType **exp2**(genType *x*);

Returns 2 raised to the *x* power;  $2^x$ .

genType **log2**(genType *x*);

Returns the base 2 logarithm of *x*, i.e., returns the value *y* that satisfies the equation  $x = 2^y$ .

Results are undefined if  $x \leq 0$ .

genType **sqrt**(genType *x*); genDType **sqrt**(genDType *x*);

Return  $\sqrt{x}$ .

Results are undefined if *x* < 0.

genType **inversesqrt**(genType *x*); genDType **inversesqrt**(genDType *x*);

Return  $\frac{1}{\sqrt{x}}$ 

Results are undefined if  $x \le 0$ .

## <span id="page-880-0"></span>**Common Functions**

genType **abs**(genType *x*); genIType **abs**(genIType *x*); genDType **abs**(genDType *x*);

Return *x* if  $x \ge 0$ ; otherwise, it return  $-x$ .

genType **sign**(genType *x*); genIType **sign**(genIType *x*);

genDType **sign**(genDType *x*);

Return 1.0 if  $x > 0$ , 0.0 if  $x = 0$ , or  $-1.0$  if  $x < 0$ .

genType **floor**(genType *x*); genDType **floor**(genDType *x*);

Return a value equal to the nearest integer that is less than or equal to *x*.

genType **trunc**(genType *x*); genDType **trunc**(genDType *x*);

Return a value equal to the nearest integer to *x* whose absolute value is not larger than the absolute value of *x*.

genType **round**(genType *x*); genDType **round**(genDType *x*);

Return a value equal to the nearest integer to *x*. The fraction 0.5 will round in a direction chosen by the implementation, presumably the direction that is fastest. This includes the possibility that **round(x)** returns the same value as **roundEven(x)** for all values of *x*.

genType **roundEven**(genType *x*); genDType **roundEven**(genDType *x*);

Return a value equal to the nearest integer to *x*. A fractional part of 0.5 will round toward the nearest even integer. (Both 3.5 and 4.5 for *x* will return 4.0.)

genType **ceil**(genType *x*); genDType **ceil**(genDType *x*);

Return a value equal to the nearest integer that is greater than or equal to *x*.

genType **fract**(genType *x*); genDType **fract**(genDType *x*);

Return  $x - floor(x)$ .

genType **mod**(genType *x*, float *y*); genType **mod**(genType *x*, genType *y*); genDType **mod**(genDType *x*, double *y*); genDType **mod**(genDType *x*, genDType *y*);

Modulus. Return  $x - y \times floor(x/y)$ .

genType **modf**(genType *x*, out genType *i*); genDType **modf**(genDType *x*, out genDType *i*);

Return the fractional part of *x* and sets *i* to the integer part (as a whole number floating-point value). Both the return value and the output argument will have the same sign as *x*.

genType **min**(genType *x*, genType *y*); genType **min**(genType *x*, float *y*); genDType **min**(genDType *x*, genDType *y*); genDType **min**(genDType *x*, double *y*); genIType **min**(genIType *x*, genIType *y*); genIType **min**(genIType *x*, int *y*); genUType **min**(genUType *x*, genUType *y*);

genUType **min**(genUType *x*, uint *y*);

Return *y* if  $y \leq x$ ; otherwise, return *x*.

genType **max**(genType *x*, genType *y*); genType **max**(genType *x*, float *y*); genDType **max**(genDType *x*, genDType *y*); genDType **max**(genDType *x*, double *y*); genIType **max**(genIType *x*, genIType *y*); genIType **max**(genIType *x*, int *y*); genUType **max**(genUType *x*, genUType *y*); genUType **max**(genUType *x*, uint *y*);

Return *y* if  $x < y$ ; otherwise, return *x*.

```
genType clamp(genType x, genType minVal, genType maxVal);
genType clamp(genType x, float minVal, float maxVal);
genDType clamp(genDType x, genDType minVal,
                 genDType maxVal);
genDType clamp(genDType x, double minVal, double maxVal);
genIType clamp(genIType x, genIType minVal, genIType maxVal);
genIType clamp(genIType x, int minVal, int maxVal);
genUType clamp(genUType x, genUType minVal,
                 genUType maxVal);
genUType clamp(genUType x, uint minVal, uint maxVal);
```

```
Return min(max(x, minVal), maxVal).
```

```
Results are undefined if minVal > maxVal.
```
genType **mix**(genType *x*, genType *y*, genType *a*); genType **mix**(genType *x*, genType *y*, float *a*); genDType **mix**(genDType *x*, genDType *y*, genDType *a*); genDType **mix**(genDType *x*, genDType *y*, double *a*);

Return the linear blend of *x* and *y*, i.e.,  $x(1 - a) + ya$ .

genType **mix**(genType *x*, genType *y*, genBType *a*); genDType **mix**(genDType *x*, genDType *y*, genBType *a*); genDType **mix**(genIType *x*, genIType *y*, genBType *a*); genDType **mix**(genUType *x*, genUType *y*, genBType *a*); genDType **mix**(genBType *x*, genBType *y*, genBType *a*);

Select which vector each returned component comes from. For a component of *a* that is **false**, the corresponding component of *x* is returned. For a component of *a* that is **true**, the corresponding component of *y* is returned. Components of *x* and *y* that are not selected are allowed to be invalid floating-point values and will have no effect on the results. Thus, this provides different functionality from, for example,

**Click here to view code [image](#page-1460-0)**

genType mix(genType x, genType y, genType(a))

where *a* is a Boolean vector.

genType **step**(genType *edge*, genType *x*); genType **step**(float *edge*, genType *x*); genDType **step**(genDType *edge*, genDType *x*); genDType **step**(double *edge*, genDType *x*);

Return 0.0 if  $x < edge$ ; otherwise, return 1.0.

genType **smoothstep**(genType *edge0*, genType *edge1*, genType *x*); genType **smoothstep**(float *edge0*, float *edge1*, genType *x*); genDType **smoothstep**(genDType *edge0*, genDType *edge1*, genDType *x*); genDType **smoothstep**(double *edge0*, double *edge1*, genDType *x*); Return 0.0 if  $x \leq edge0$  and 1.0 if  $x \geq edge1$ , and performs smooth Hermite interpolation between 0 and 1 when  $edge0 \le x \le edge1$ . This is useful in cases where you would want a threshold function with a smooth transition. This is equivalent to

**Click here to view code [image](#page-1461-0)**

```
genType t;
t = clamp ( (x - edge0) / (edge1 - edge0), 0, 1);return t * t * (3 - 2 * t);
```
(and similarly for doubles). Results are undefined if  $edge0 \ge$ *edge1*.

genBType **isnan**(genType *x*); genBType **isnan**(genDType *x*);

Return **true** if *x* holds a NaN. Return **false** otherwise. Always return **false** if NaNs are not implemented.

genBType **isinf**(genType *x*); genBType **isinf**(genDType *x*);

Return **true** if *x* holds a positive infinity or negative infinity. Return **false** otherwise.

genIType **floatBitsToInt**(genType *value*); genUType **floatBitsToUint**(genType *value*);

Return a signed or unsigned integer value representing the encoding of a float. The float value's bit-level representation is preserved.

genType **intBitsToFloat**(genIType *value*); genType **uintBitsToFloat**(genUType *value*); Return a float value corresponding to a signed or unsigned integer encoding of a float. If a NaN is passed in, it will not signal, and the resulting value is unspecified. If an Inf is passed in, the resulting value is the corresponding Inf.

genType **fma**(genType *a*, genType *b*, genType *c*); genDType **fma**(genDType *a*, genDType *b*, genDType *c*);

Compute and return  $a \times b + c$ .

In uses where the return value is eventually consumed by a variable declared as precise:

- **fma** is considered to be a single operation, whereas the expression  $a \times b + c$  consumed by a variable declared precise is considered to be two operations.
- The precision of **fma** can differ from the precision of the expression  $a \times b + c$ .
- **fma** will be computed with the same precision as any other **fma** consumed by a precise variable, giving invariant results for the same input values of *a*, *b*, and *c*.

Otherwise, in the absence of precise consumption, there are no special constraints on the number of operations or difference in precision between **fma** and the expression  $a \times b + c$ .

genType **frexp**(genType *x*, out genIType *exp*); genDType **frexp**(genDType *x*, out genIType *exp*);

Split *x* into a floating-point significand in the range  $[0.5, 1.0)$  and an integral exponent of two such that

```
x = significand × 2
exponent
```
The significand is returned by the function and the exponent is returned in the argument *exp*. For a floating-point value of zero, the significand and exponent are both zero. For a floating-point

value that is an infinity or is not a number, the results are undefined.

genType **ldexp**(genType *x*, in genIType *exp*); genDType **ldexp**(genDType *x*, in genIType *exp*);

Build a floating-point number from *x* and the corresponding integral exponent of two in *exp*, returning

```
significand × 2
exponent
```
If this product is too large to be represented in the floating-point type, the result is undefined.

# <span id="page-887-0"></span>**Floating-Point Pack and Unpack Functions**

These functions do not operate componentwise but as described in each case.

```
uint packUnorm2x16(vec2 v);
uint packSnorm2x16(vec2 v);
uint packUnorm4x8(vec4 v);
uint packSnorm4x8(vec4 v);
```
First convert each component of the normalized floating-point value *v* into 8- or 16-bit integer values. Then the results are packed into the returned 32-bit unsigned integer. The conversion for component *c* of *v* to fixed-point is done as follows:

**Click here to view code [image](#page-1462-0)**

```
packUnorm2x16: round(clamp(c, 0, +1) * 65535.0)
packSnorm2x16: round(clamp(c, -1, +1) * 32767.0)
packUnorm4x8: round(clamp(c, 0, +1) * 255.0)packSnorm4x8: round(clamp(c, -1, +1) * 127.0)
```
The first component of the vector will be written to the least significant bits of the output; the last component will be written to the most significant bits.

```
vec2 unpackUnorm2x16(uint p);
vec2 unpackSnorm2x16(uint p);
vec4 unpackUnorm4x8(uint p);
vec4 unpackSnorm4x8(uint p);
```
First unpack a single 32-bit unsigned integer *p* into a pair of 16 bit unsigned integers, four 8-bit unsigned integers, or four 8-bit signed integers. Then each component is converted to a normalized floating-point value to generate the returned two- or four-component vector.

The conversion for unpacked fixed-point value *f* to floating-point is done as follows:

#### **Click here to view code [image](#page-1463-0)**

```
unpackUnorm2x16: f / 65535.0
unpackSnorm2x16: clamp(f / 32767.0, -1, +1)
unpackUnorm4x8: f / 255.0
unpackSnorm4x8: clamp(f / 127.0, -1, +1)
```
The first component of the returned vector will be extracted from the least significant bits of the input; the last component will be extracted from the most significant bits.

#### double **packDouble2x32**(uvec2 *v*);

Returns a double-precision value obtained by packing the components of *v* into a 64-bit value. If an IEEE 754 Inf or NaN is created, it will not signal, and the resulting floating-point value is unspecified. Otherwise, the bit-level representation of  $\nu$  is preserved. The first vector component specifies the 32 least significant bits; the second component specifies the 32 most significant bits.

#### uvec2 **unpackDouble2x32**(double *v*);

Returns a two-component unsigned integer vector representation

of *v*. The bit-level representation of *v* is preserved. The first component of the vector contains the 32 least significant bits of the double; the second component consists of the 32 most significant bits.

#### uint **packHalf2x16**(vec2 *v*);

Returns an unsigned integer obtained by converting the components of a two-component floating-point vector to a 16-bit floating-point representation and then packing these two 16-bit integers into a 32-bit unsigned integer.

The first vector component specifies the 16 least significant bits of the result; the second component specifies the 16 most significant bits.

#### vec2 **unpackHalf2x16**(uint *v*);

Returns a two-component floating-point vector with components obtained by unpacking a 32-bit unsigned integer into a pair of 16 bit values, interpreting those values as 16-bit floating-point numbers and converting them to 32-bit floating-point values.

The first component of the vector is obtained from the 16 least significant bits of  $v$ ; the second component is obtained from the 16 most significant bits of *v*.

# <span id="page-889-0"></span>**Geometric Functions**

These operate on vectors as vectors, not componentwise.

```
float length(genType x);
double length(genDType x);
```
Return the length of vector *x*, i.e.,

$$
\sqrt{x[0]^2 + x[1]^2 + \cdots}
$$

float **distance**(genType *p0*, genType *p1*); double **distance**(genDType *p0*, genDType *p1*);

Return the distance between  $p0$  and  $p1$ : length (p0 - p1).

float **dot**(genType *x*, genType *y*); double **dot**(genDType *x*, genDType *y*);

Return the dot product of *x* and *y*, i.e.,

 $x[0] \times y[0] + x[1] \times y[1] + \cdots$ 

vec3 **cross**(vec3 *x*, vec3 *y*); dvec3 **cross**(dvec3 *x*, dvec3 *y*);

Return the cross-product of *x* and *y*, i.e.,

 $\begin{bmatrix} x[1] \times y[2] - y[1] \times x[2] \ x[2] \times y[0] - y[2] \times x[0] \ x[0] \times y[1] - y[0] \times x[1] \end{bmatrix}$ 

genType **normalize**(genType *x*); genDType **normalize**(genDType *x*);

Return a vector in the same direction as *x* but with a length of 1.

genType **faceforward**(genType *N*, genType *I*, genType *Nref*); genDType **faceforward**(genDType *N*, genDType *I*, genDType *Nref*);

```
if (\text{dot}(\text{Nref}, I) < 0.0)return N;
else
     return -N;
```
genType **reflect**(genType *I*, genType *N*); genDType **reflect**(genDType *I*, genDType *N*);

For the incident vector *I* and surface orientation *N*, return the reflection direction

```
I - 2 * dot(N, I) * N
```
*N* must already be normalized in order to achieve the desired result.

```
genType refract(genType I, genType N, float eta);
genDType refract(genDType I, genDType N, float eta);
```
For the incident vector *I* and surface normal *N*, and the ratio of indices of refraction *eta*, return the refraction vector. The result is computed by

**Click here to view code [image](#page-1464-0)**

```
k = 1.0 - eta * eta * (1.0 - dot(N, I) * dot(N, I));if (k < 0.0)return genType(0.0); // or genDType(0.0)else
   return eta * I - (eta * dot(N, I) + sqrt(k)) *
N;
```
The input arguments for the incident vector *I* and the surface normal *N* must already be normalized to get the desired results.

# <span id="page-891-0"></span>**Matrix Functions**

For each of the following built-in matrix functions, there is both a singleprecision floating-point version, where all arguments and return values are single-precision, and a double-precision floating-point version, where all arguments and return values are double-precision. Only the single-precision floating-point version is shown.

#### mat **matrixCompMult**(mat *x*, mat *y*);

Multiply matrix *x* by matrix *y* componentwise, i.e.,

*result*[ $i$ ][ $j$ ] =  $x[i][j] \times y[i][j]$ 

for all *i* and *j*.

Note: To get linear algebraic matrix multiplication, use the multiply operator (\*).

```
mat2 outerProduct(vec2 c, vec2 r);
mat3 outerProduct(vec3 c, vec3 r);
mat4 outerProduct(vec4 c, vec4 r);
mat2x3 outerProduct(vec3 c, vec2 r);
mat3x2 outerProduct(vec2 c, vec3 r);
mat2x4 outerProduct(vec4 c, vec2 r);
mat4x2 outerProduct(vec2 c, vec4 r);
mat3x4 outerProduct(vec4 c, vec3 r);
mat4x3 outerProduct(vec3 c, vec4 r);
```
Treat the first argument *c* as a column vector (matrix with one column), the second argument *r* as a row vector (matrix with one row), and do a linear algebraic matrix multiply  $c \times r$ , yielding a matrix whose number of rows is the number of components in *c* and whose number of columns is the number of components in *r*.

```
mat2 transpose(mat2 m);
mat3 transpose(mat3 m);
mat4 transpose(mat4 m);
mat2x3 transpose(mat3x2 m);
mat3x2 transpose(mat2x3 m);
```

```
mat2x4 transpose(mat4x2 m);
mat4x2 transpose(mat2x4 m);
mat3x4 transpose(mat4x3 m);
mat4x3 transpose(mat3x4 m);
```
Return a matrix that is the transpose of *m*. The input matrix *m* is not modified.

float **determinant**(mat2 *m*); float **determinant**(mat3 *m*); float **determinant**(mat4 *m*);

Return the determinant of *m*.

mat2 **inverse**(mat2 *m*); mat3 **inverse**(mat3 *m*); mat4 **inverse**(mat4 *m*);

Return a matrix that is the inverse of *m*. The input matrix *m* is not modified. The values in the returned matrix are undefined if *m* is singular or poorly conditioned (nearly singular).

# <span id="page-893-0"></span>**Vector Relational Functions**

The following are for comparing vectors. (Scalars are compared with operators.)

In all cases, the sizes of all the input and return vectors for any particular call must match.

```
bvec lessThan(vec x, vec y);
bvec lessThan(ivec x, ivec y);
bvec lessThan(uvec x, uvec y);
```
Return the componentwise compare of  $x < y$ .

bvec **lessThanEqual**(vec *x*, vec *y*); bvec **lessThanEqual**(ivec *x*, ivec *y*); bvec **lessThanEqual**(uvec *x*, uvec *y*);

Return the componentwise compare of  $x \le y$ .

bvec **greaterThan**(vec *x*, vec *y*); bvec **greaterThan**(ivec *x*, ivec *y*); bvec **greaterThan**(uvec *x*, uvec *y*);

Return the componentwise compare of  $x > y$ .

bvec **greaterThanEqual**(vec *x*, vec *y*); bvec **greaterThanEqual**(ivec *x*, ivec *y*); bvec **greaterThanEqual**(uvec *x*, uvec *y*);

Return the componentwise compare of  $x \ge y$ .

bvec **equal**(vec *x*, vec *y*); bvec **equal**(ivec *x*, ivec *y*); bvec **equal**(uvec *x*, uvec *y*); bvec **equal**(bvec *x*, bvec *y*);

Return the componentwise compare of  $x = y$ .

bvec **notEqual**(vec *x*, vec *y*); bvec **notEqual**(ivec *x*, ivec *y*); bvec **notEqual**(uvec *x*, uvec *y*); bvec **notEqual**(bvec *x*, bvec *y*);

Return the componentwise compare of  $x \neq y$ .

bool **any**(bvec *x*);

Returns **true** if any component of *x* is **true**.

bool **all**(bvec *x*);

Returns **true** only if all components of *x* are **true**.

bvec **not**(bvec *x*);

Returns the componentwise logical complement of *x*.

## <span id="page-895-0"></span>**Integer Functions**

For these functions, the notation [*a*, *b*] means the set of bits from bit number *a* through bit-number *b*, inclusive. The lowest-order bit is bit 0. "Bit number" will always refer to counting up from the lowest-order bit as bit 0.

```
genUType uaddCarry(genUType x, genUType y,
                     out genUType carry);
```
Adds 32-bit unsigned integer *x* and *y*, returning the sum modulo  $2^{32}$ . The value *carry* is set to 0 if the sum was less than  $2^{32}$  or to 1 otherwise.

genUType **usubBorrow**(genUType *x*, genUType *y*, out genUType *borrow*);

Subtracts the 32-bit unsigned integer  $y$  from  $x$ , returning the difference if nonnegative or  $2^{32}$  plus the difference otherwise. The value *borrow* is set to 0 if  $x \ge y$  or to 1 otherwise.

void **umulExtended**(genUType *x*, genUType *y*, out genUType *msb*, out genUType *lsb*); void **imulExtended**(genIType *x*, genIType *y*, out genIType *msb*, out genIType *lsb*);

Multiply 32-bit integers *x* and *y*, producing a 64-bit result. The 32 least significant bits are returned in *lsb*. The 32 most significant bits are returned in *msb*.

genIType **bitfieldExtract**(genIType *value*, int *of set*, int *bits*); genUType **bitfieldExtract**(genUType *value*, int *of set*, int *bits*);

Extract bits  $\left[ \text{offset}, \text{offset} + \text{bits} - 1 \right]$  from *value*, returning them in the least significant bits of the result.

For unsigned data types, the most significant bits of the result will be set to zero. For signed data types, the most significant bits will be set to the value of bit *offset* + *bits*  $-1$ .

If *bits* is zero, the result will be zero. The result will be undefined if *of set* or *bits* is negative or if the sum of *of set* and *bits* is greater than the number of bits used to store the operand.

genIType **bitfieldInsert**(genIType *base*, genIType *insert*, int *of set*, int *bits*); genUType **bitfieldInsert**(genUType *base*, genUType *insert*, int *offset*, int *bits*);

Return the insertion of the *bits* least-significant bits of *insert* into *base*.

The result will have bits  $[offset, offset + bits - 1]$  taken from bits [0, *bits* – 1] of *insert* and all other bits taken directly from the corresponding bits of *base*. If *bits* is zero, the result will simply be *base*. The result will be undefined if *of set* or *bits* is negative or if the sum of *offset* and *bits* is greater than the number of bits used to store the operand.

genIType **bitfieldReverse**(genIType *value*); genUType **bitfieldReverse**(genUType *value*);

Return the reversal of the bits of *value*. The bit numbered *n* of the result will be taken from bit  $(bits - 1) - n$  $(bits - 1) - n$  $(bits - 1) - n$  of *value*, where *bits* is the total number of bits used to represent *value*.

genIType **bitCount**(genIType *value*); genIType **bitCount**(genUType *value*);

Return the number of bits set to 1 in the binary representation of *value*.

genIType **findLSB**(genIType *value*); genIType **findLSB**(genUType *value*);

Return the bit number of the least significant bit set to 1 in the binary representation of *value*. If *value* is zero, –1 will be returned.

genIType **findMSB**(genIType *value*); genIType **findMSB**(genUType *value*);

Return the bit number of the most significant bit in the binary representation of *value*.

For positive integers, the result will be the bit number of the most significant bit set to 1. For negative integers, the result will be the bit number of the most significant bit set to 0. For a *value* of zero or negative one, –1 will be returned.

# <span id="page-897-0"></span>**Texture Functions**

Texture lookup functions are available in all shading stages. However, level of detail is implicitly computed only for fragment shaders so that OpenGL can automatically perform mipmap filtering. Other shading stages use a base level of detail of zero or use the texture directly if it is not mipmapped. When texture functions require implicit derivatives, they must be called outside of nonuniform control flow. That is, if they are called within control flow that varies from fragment to fragment, there is not enough information to properly compute the level of detail, giving undefined implicit derivatives and, hence, undefined results from the texture lookup.

Texture data can be stored by the GLas single-precision floating-point, unsigned normalized integer, unsigned integer, or signed integer data. This is determined by the type of the internal format of the texture. Texture lookups on unsigned normalized integer and floating-point data return floating-point values in the range [0.0, 1.0].

Texture lookup functions that can return their result as floating-point, unsigned integer, or signed integer are provided, depending on the sampler type passed to the lookup function. Care must be taken to use the right sampler type for texture access. If an integer sampler type is used, the result of a texture lookup is an ivec4. If an unsigned integer sampler type is used, the result of a texture lookup is a uvec4. If a floating-point sampler type is used, the result of a texture lookup is a vec4, where each component is in the range [0, 1].

For shadow forms (the *sampler* parameter is a shadow-type), a depth comparison lookup on the depth texture bound to *sampler* is done. See the following prototypes for which component specifies *Dref* . The texture bound to *sampler* must be a depth texture, or results are undefined. If a nonshadow texture call is made to a sampler that represents a depth texture with depth comparisons turned on, results are undefined. If a shadow texture call is made to a sampler that represents a depth texture with depth comparisons turned off, results are undefined. If a shadow texture call is made to a sampler that does not represent a depth texture, results are undefined.

In the following functions, the *bias* argument is optional for fragment-stage shaders. The *bias* argument is not accepted in any other stages. For a fragment shader, if *bias* is present, it is added to the implicit level of detail prior to performing the texture access operation. No *bias* or *lod* arguments for rectangle textures, multisample textures, or texture buffers are supported because mipmaps are not allowed for these types of textures.

For **Cube** forms, the direction of *P* is used to select which face to do a twodimensional texture lookup in.

For **Array** forms, the array layer used will be

*max*(0, *min*( $d - 1$ , *floor*(*layer* + 0.5)))

where *d* is the depth of the texture array and *layer* comes from the component indicated in the prototypes.

For depth-stencil textures, the sampler type should match the component being accessed as set through the OpenGLAPI. When the depth-stencil texture mode is set to DEPTH\_COMPONENT, a floating-point sampler type should be used. When the depth-stencil texture mode is set to STENCIL INDEX, an unsigned integer sampler type should be used. Doing a texture lookup with an unsupported combination will return undefined values.

## **Texture Query Functions**

The **textureSize** functions query the dimensions of a specific texture level for a sampler.

The **textureQueryLod** functions are available only in a fragment shader. They take the components of *P* and compute the level of detail information that the texture pipe would use to access that texture through a [normal](#page-1038-0) texture lookup. The level of detail is obtained after any LOD bias but prior to clamping to [TEXTURE MIN LOD, TEXTURE MAX LOD]. The mipmap array(s) that would be accessed are also computed. If a single level of detail would be accessed, the level-of-detail number relative to the base level is returned. If multiple levels of detail would be accessed, a floating-point number between the two levels is returned, with the fractional part equal to the fractional part of the computed and clamped level of detail.

int **textureSize**(gsampler1D *sampler*, int *lod*); ivec2 **textureSize**(gsampler2D *sampler*, int *lod*); ivec3 **textureSize**(gsampler3D *sampler*, int *lod*); ivec2 **textureSize**(gsamplerCube *sampler*, int *lod*); int **textureSize**(sampler1DShadow *sampler*, int *lod*); ivec2 **textureSize**(sampler2DShadow *sampler*, int *lod*); ivec2 **textureSize**(samplerCubeShadow *sampler*, int *lod*); ivec3 **textureSize**(gsamplerCubeArray *sampler*, int *lod*);
```
ivec3 textureSize(samplerCubeArrayShadow sampler, int lod);
ivec2 textureSize(gsampler2DRect sampler);
ivec2 textureSize(sampler2DRectShadow sampler);
ivec2 textureSize(gsampler1DArray sampler, int lod);
ivec3 textureSize(gsampler2DArray sampler, int lod);
ivec2 textureSize(sampler1DArrayShadow sampler, int lod);
ivec3 textureSize(sampler2DArrayShadow sampler, int lod);
int textureSize(gsamplerBuffer sampler);
ivec2 textureSize(gsampler2DMS sampler);
ivec3 textureSize(gsampler2DMSArray sampler);
```
Return the dimensions of level *lod* (if present) for the texture bound to *sampler*. The components in the return value are filled in, in order, with the width, height, and depth of the texture. For the array forms, the last component of the return value is the number of layers in the texture array or the number of cubes in the texture cube-map array.

```
vec2 textureQueryLod(gsampler1D sampler, float P);
vec2 textureQueryLod(gsampler2D sampler, vec2 P);
vec2 textureQueryLod(gsampler3D sampler, vec3 P);
vec2 textureQueryLod(gsamplerCube sampler, vec3 P);
vec2 textureQueryLod(gsampler1DArray sampler, float P);
vec2 textureQueryLod(gsampler2DArray sampler, vec2 P);
vec2 textureQueryLod(gsamplerCubeArray sampler, vec3 P);
vec2 textureQueryLod(sampler1DShadow sampler, float P);
vec2 textureQueryLod(sampler2DShadow sampler, vec2 P);
vec2 textureQueryLod(samplerCubeShadow sampler, vec3 P);
vec2 textureQueryLod(sampler1DArrayShadow sampler, float
P);
vec2 textureQueryLod(sampler2DArrayShadow sampler, vec2
P);
vec2 textureQueryLod(samplerCubeArrayShadow sampler,
                      vec3 P);
```
Return the mipmap array(s) that would be accessed in the *x* component of the return value.

Return the computed level of detail relative to the base level in the *y* component of the return value.

If called on an incomplete texture, the results are undefined.

```
int textureQueryLevels(gsampler1D sampler);
int textureQueryLevels(gsampler2D sampler);
int textureQueryLevels(gsampler3D sampler);
int textureQueryLevels(gsamplerCube sampler);
int textureQueryLevels(gsampler1DArray sampler);
int textureQueryLevels(gsampler2DArray sampler);
int textureQueryLevels(gsamplerCubeArray sampler);
int textureQueryLevels(gsampler1DShadow sampler);
int textureQueryLevels(gsampler2DShadow sampler);
int textureQueryLevels(gsamplerCubeShadow sampler);
int textureQueryLevels(gsampler1DArrayShadow sampler);
int textureQueryLevels(gsampler2DArrayShadow sampler);
int textureQueryLevels(gsamplerCubeArrayShadow sampler);
```
Return the number of mipmap levels accessible in the texture associated with *sampler*.

The value zero will be returned if no texture or an incomplete texture is associated with *sampler*.

int **textureSamples**(gsampler2DMS *sampler*); int **textureSamples**(gsampler2DMSArray *sampler*);

Return the number of samples of the texture or textures bound to *sampler*.

### **Texel Lookup Functions**

```
gvec4 texture(gsampler1D sampler, float P [, float bias]);
gvec4 texture(gsampler2D sampler, vec2 P [, float bias]);
gvec4 texture(gsampler3D sampler, vec3 P [, float bias]);
gvec4 texture(gsamplerCube sampler, vec3 P [, float bias]);
float texture(sampler1DShadow sampler, vec3 P [, float bias]);
float texture(sampler2DShadow sampler, vec3 P [, float bias]);
float texture(samplerCubeShadow sampler, vec4 P [, float
bias]);
gvec4 texture(gsampler1DArray sampler, vec2 P [, float bias]);
gvec4 texture(gsampler2DArray sampler, vec3 P [, float bias]);
gvec4 texture(gsamplerCubeArray sampler, vec4 P [, float
bias]);
float texture(sampler1DArrayShadow sampler, vec3 P
             [, float bias]);
float texture(sampler2DArrayShadow sampler, vec4 P);
gvec4 texture(gsampler2DRect sampler, vec2 P);
float texture(sampler2DRectShadow sampler, vec3 P);
float texture(gsamplerCubeArrayShadow sampler, vec4 P,
             float compare);
```
Use the texture coordinate *P* to do a texture lookup in the texture currently bound to *sampler*. For shadow forms: When *compare* is present, it is used as *Dref* and the array layer comes from *P.w*. When *compare* is not present, the last component of *P* is used as *Dref* and the array layer comes from the second-to-last component of *P*. (The second component of *P* is unused for 1D shadow lookups.)

For nonshadow forms, the array layer comes from the last component of *P*.

gvec4 **textureProj**(gsampler1D *sampler*, vec2 *P* [, float *bias*]); gvec4 **textureProj**(gsampler1D *sampler*, vec4 *P* [, float *bias*]); gvec4 **textureProj**(gsampler2D *sampler*, vec3 *P* [, float *bias*]); gvec4 **textureProj**(gsampler2D *sampler*, vec4 *P* [, float *bias*]); gvec4 **textureProj**(gsampler3D *sampler*, vec4 *P* [, float *bias*]);

```
float textureProj(sampler1DShadow sampler, vec4 P [, float
bias]);
float textureProj(sampler2DShadow sampler, vec4 P [, float
bias]);
gvec4 textureProj(gsampler2DRect sampler, vec3 P);
gvec4 textureProj(gsampler2DRect sampler, vec4 P);
float textureProj(sampler2DRectShadow sampler, vec4 P);
```
Do a texture lookup with projection. The texture coordinates consumed from *P*, not including the last component of *P*, are divided by the last component of *P*. The resulting third component of *P* in the shadow forms is used as *Dref* . After these values are computed, texture lookup proceeds as in **texture**.

gvec4 **textureLod**(gsampler1D *sampler*, float *P*, float *lod*); gvec4 **textureLod**(gsampler2D *sampler*, vec2 *P*, float *lod*); gvec4 **textureLod**(gsampler3D *sampler*, vec3 *P*, float *lod*); gvec4 **textureLod**(gsamplerCube *sampler*, vec3 *P*, float *lod*); float **textureLod**(sampler1DShadow *sampler*, vec3 *P*, float *lod*); float **textureLod**(sampler2DShadow *sampler*, vec3 *P*, float *lod*); gvec4 **textureLod**(gsampler1DArray *sampler*, vec2 *P*, float *lod*); gvec4 **textureLod**(gsampler2DArray *sampler*, vec3 *P*, float *lod*); float **textureLod**(sampler1DArrayShadow *sampler*, vec3 *P*, float *lod*); gvec4 **textureLod**(gsamplerCubeArray *sampler*, vec4 *P*, float *lod*);

Do a texture lookup as in **texture** but with explicit level of detail; *lod* specifies  $\lambda_{base}$  and sets the partial derivatives as follows:

$$
\frac{\partial u}{\partial x} = 0 \qquad \frac{\partial v}{\partial x} = 0 \qquad \frac{\partial w}{\partial x} = 0
$$

$$
\frac{\partial u}{\partial y} = 0 \qquad \frac{\partial v}{\partial y} = 0 \qquad \frac{\partial w}{\partial y} = 0
$$

```
gvec4 textureOffset(gsampler1D sampler, float P, int of set
                     [, float bias]);
gvec4 textureOffset(gsampler2D sampler, vec2 P, ivec2 of set
                     [, float bias]);
gvec4 textureOffset(gsampler3D sampler, vec3 P, ivec3 of set
                     [, float bias]);
gvec4 textureOffset(gsampler2DRect sampler, vec2 P,
                     ivec2 offset);
float textureOffset(sampler2DRectShadow sampler, vec3 P,
                   ivec2 offset);
float textureOffset(sampler1DShadow sampler, vec3 P, int
of set
                   [, float bias]);
float textureOffset(sampler2DShadow sampler, vec3 P,
                   ivec2 offset [, float bias]);
gvec4 textureOffset(gsampler1DArray sampler, vec2 P, int
offset \lceil,
                    float bias]);
gvec4 textureOffset(gsampler2DArray sampler, vec3 P,
                     ivec2 offset [, float bias]);
float textureOffset(sampler1DArrayShadow sampler, vec3 P,
                   int of set [, float bias]);
float textureOffset(sampler2DArrayShadow sampler, vec4 P,
                   vec2 of set [, float bias]);
```
Do a texture lookup as in **texture** but with *of set* added to the (*u*,  $v, w$ ) texel coordinates before looking up each texel. The offset value must be a constant expression. A limited range of offset values are supported; the minimum and maximum offset values are implementation-dependent and given by

```
gl_MinProgramTexelOffset and
```

```
gl_MaxProgramTexelOffset, respectively.
```
Note that *offset* does not apply to the layer coordinate for texture arrays.

Note that texel offsets are also not supported for cube maps.

```
gvec4 texelFetch(gsampler1D sampler, int P, int lod);
gvec4 texelFetch(gsampler2D sampler, ivec2 P, int lod);
gvec4 texelFetch(gsampler3D sampler, ivec3 P, int lod);
gvec4 texelFetch(gsampler2DRect sampler, ivec2 P);
gvec4 texelFetch(gsampler1DArray sampler, ivec2 P, int lod);
gvec4 texelFetch(gsampler2DArray sampler, ivec3 P, int lod);
gvec4 texelFetch(gsamplerBuffer sampler, int P);
gvec4 texelFetch(gsampler2DMS sampler, ivec2 P, int sample);
gvec4 texelFetch(gsampler2DMSArray sampler, ivec3 P,
                 int sample);
```
Use integer texture coordinate *P* to look up a single texel from *sampler*. The array layer comes from the last component of *P* for the array forms.

```
gvec4 texelFetchOffset(gsampler1D sampler, int P, int lod,
                        int offset);
gvec4 texelFetchOffset(gsampler2D sampler, ivec2 P, int lod,
                        ivec2 offset);
gvec4 texelFetchOffset(gsampler3D sampler, ivec3 P, int lod,
                        ivec3 offset);
gvec4 texelFetchOffset(gsampler2DRect sampler, ivec2 P,
                        ivec2 offset);
gvec4 texelFetchOffset(gsampler1DArray sampler, ivec2 P,
                        int lod, int offset);
gvec4 texelFetchOffset(gsampler2DArray sampler, ivec3 P,
                        int lod, ivec2 offset);
```
Fetch a single texel as in **texelFetch** offset by *offset*, as described in **textureOffset**.

```
gvec4 textureProjOffset(gsampler1D sampler, vec2 P, int of set
[, float bias]);
gvec4 textureProjOffset(gsampler1D sampler, vec4 P, int of set
```
[, float *bias*]); gvec4 **textureProjOffset**(gsampler2D *sampler*, vec3 *P*, ivec2 *of set* [, float *bias*]); gvec4 **textureProjOffset**(gsampler2D *sampler*, vec4 *P*, ivec2 *of set* [, float *bias*]); gvec4 **textureProjOffset**(gsampler3D *sampler*, vec4 *P*, ivec3 *of set* [, float *bias*]); gvec4 **textureProjOffset**(gsampler2DRect *sampler*, vec3 *P*, ivec2 *offset*); gvec4 **textureProjOffset**(gsampler2DRect *sampler*, vec4 *P*, ivec2 *offset*); float **textureProjOffset**(sampler2DRectShadow *sampler*, vec4 *P*, ivec2 *offset*); float **textureProjOffset**(sampler1DShadow *sampler*, vec4 *P*, int *of set* [, float *bias*]); float **textureProjOffset**(sampler2DShadow *sampler*, vec4 *P*, ivec2 *offset* [, float *bias*]);

Do a projective texture lookup as described in **textureProj** offset by *of set*, as described in **textureOffset**.

gvec4 **textureLodOffset**(gsampler1D *sampler*, float *P*, float *lod*, int *offset*); gvec4 **textureLodOffset**(gsampler2D *sampler*, vec2 *P*, float *lod*, ivec2 *offset*); gvec4 **textureLodOffset**(gsampler3D *sampler*, vec3 *P*, float *lod*, ivec3 *offset*); float **textureLodOffset**(sampler1DShadow *sampler*, vec3 *P*, float *lod*, int *offset*); float **textureLodOffset**(sampler2DShadow *sampler*, vec3 *P*, float *lod*, ivec2 *offset*);

gvec4 **textureLodOffset**(gsampler1DArray *sampler*, vec2 *P*, float *lod*, int *offset*); gvec4 **textureLodOffset**(gsampler2DArray *sampler*, vec3 *P*, float *lod*, ivec2 *offset*); float **textureLodOffset**(sampler1DArrayShadow *sampler*, vec3 *P*,

float *lod*, int *offset*);

Do an offset texture lookup with explicit level of detail.

See **textureLod** and **textureOffset**.

gvec4 **textureProjLod**(gsampler1D *sampler*, vec2 *P*, float *lod*); gvec4 **textureProjLod**(gsampler1D *sampler*, vec4 *P*, float *lod*); gvec4 **textureProjLod**(gsampler2D *sampler*, vec3 *P*, float *lod*); gvec4 **textureProjLod**(gsampler2D *sampler*, vec4 *P*, float *lod*); gvec4 **textureProjLod**(gsampler3D *sampler*, vec4 *P*, float *lod*); float **textureProjLod**(sampler1DShadow *sampler*, vec4 *P*, float *lod*); float **textureProjLod**(sampler2DShadow *sampler*, vec4 *P*, float *lod*);

Do a projective texture lookup with explicit level of detail. See **textureProj** and **textureLod**.

gvec4 **textureProjLodOffset**(gsampler1D *sampler*, vec2 *P*, float *lod*, int *offset*); gvec4 **textureProjLodOffset**(gsampler1D *sampler*, vec4 *P*, float *lod*, int *offset*); gvec4 **textureProjLodOffset**(gsampler2D *sampler*, vec3 *P*, float *lod*, ivec2 *offset*); gvec4 **textureProjLodOffset**(gsampler2D *sampler*, vec4 *P*, float *lod*, ivec2 *offset*); gvec4 **textureProjLodOffset**(gsampler3D *sampler*, vec4 *P*, float *lod*, ivec3 *offset*);

float **textureProjLodOffset**(sampler1DShadow *sampler*, vec4 *P*,

float *lod*, int *offset*); float **textureProjLodOffset**(sampler2DShadow *sampler*, vec4 *P*,

float *lod*, ivec2 *offset*);

Do an offset projective texture lookup with explicit level of detail.

See **textureProj**, **textureLod**, and **textureOffset**.

gvec4 **textureGrad**(gsampler1D *sampler*, float *P*, float *dPdx*, float *dPdy*); gvec4 **textureGrad**(gsampler2D *sampler*, vec2 *P*, vec2 *dPdx*, vec2 *dPdy*); gvec4 **textureGrad**(gsampler3D *sampler*, vec3 *P*, vec3 *dPdx*, vec3 *dPdy*); gvec4 **textureGrad**(gsamplerCube *sampler*, vec3 *P*, vec3 *dPdx*, vec3 *dPdy*); gvec4 **textureGrad**(gsampler2DRect *sampler*, vec2 *P*, vec2 *dPdx*, vec2 *dPdy*); float **textureGrad**(sampler2DRectShadow *sampler*, vec3 *P*, vec2 *dPdx*, vec2 *dPdy*); float **textureGrad**(sampler1DShadow *sampler*, vec3 *P*, float *dPdx*, float *dPdy*); float **textureGrad**(sampler2DShadow *sampler*, vec3 *P*, vec2 *dPdx*, vec2 *dPdy*); float **textureGrad**(samplerCubeShadow *sampler*, vec4 *P*, vec3 *dPdx*, vec3 *dPdy*); gvec4 **textureGrad**(gsampler1DArray *sampler*, vec2 *P*, float *dPdx*,

float *dPdy*);

gvec4 **textureGrad**(gsampler2DArray *sampler*, vec3 *P*, vec2 *dPdx*, vec2 *dPdy*); float **textureGrad**(sampler1DArrayShadow *sampler*, vec3 *P*, float *dPdx*, float *dPdy*); float **textureGrad**(sampler2DArrayShadow *sampler*, vec4 *P*, vec2 *dPdx*, vec2 *dPdy*); gvec4 **textureGrad**(gsamplerCubeArray *sampler*, vec4 *P*, vec3 *dPdx*, vec3 *dPdy*);

Do a texture lookup as in **texture** but with explicit gradients. The partial derivatives of *P* are with respect to window *x* and window *y*.

For a 1D texture, set

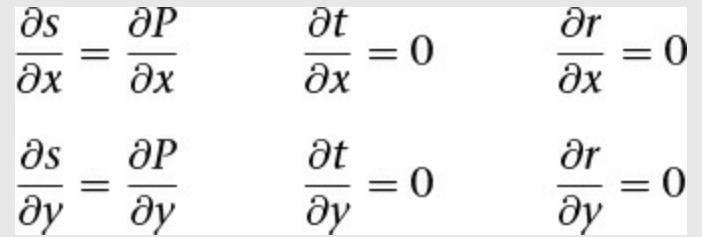

For a multidimensional texture, set

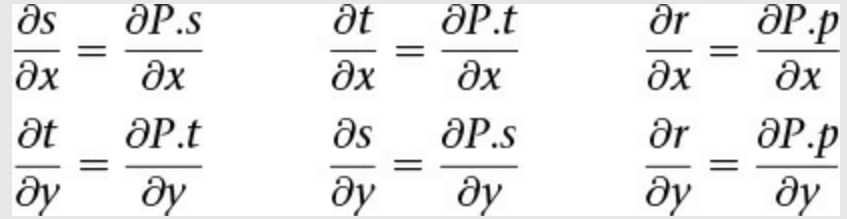

For the cube version, the partial derivatives of *P* are assumed to be in the coordinate system used before texture coordinates are projected onto the appropriate cube face.

gvec4 **textureGradOffset**(gsampler1D *sampler*, float *P*, float *dPdx*,

float *dPdy*, int *offset*); gvec4 **textureGradOffset**(gsampler2D *sampler*, vec2 *P*, vec2 *dPdx*,

vec2 *dPdy*, ivec2 *offset*);

gvec4 **textureGradOffset**(gsampler3D *sampler*, vec3 *P*, vec3 *dPdx*, vec3 *dPdy*, ivec3 *offset*); gvec4 **textureGradOffset**(gsampler2DRect *sampler*, vec2 *P*, vec2 *dPdx*, vec2 *dPdy*, ivec2 *offset*); float **textureGradOffset**(sampler2DRectShadow *sampler*, vec3 *P*, vec2 *dPdx*, vec2 *dPdy*, ivec2 *of set*); float **textureGradOffset**(sampler1DShadow *sampler*, vec3 *P*, float *dPdx*, float *dPdy*, int *offset*); float **textureGradOffset**(sampler2DShadow *sampler*, vec3 *P*, vec2 *dPdx*, vec2 *dPdy*, ivec2 *offset*); gvec4 **textureGradOffset**(gsampler1DArray *sampler*, vec2 *P*, float *dPdx*, float *dPdy*, int *offset*); gvec4 **textureGradOffset**(gsampler2DArray *sampler*, vec3 *P*, vec2 *dPdx*, vec2 *dPdy*, ivec2 *offset*); float **textureGradOffset**(sampler1DArrayShadow *sampler*, vec3 *P*, float *dPdx*, float *dPdy*, int *offset*); float **textureGradOffset**(sampler2DArrayShadow *sampler*, vec4 *P*,

vec2 *dPdx*, vec2 *dPdy*, ivec2 *of set*);

Do a texture lookup with both explicit gradient and offset, as described in **textureGrad** and **textureOffset**.

gvec4 **textureProjGrad**(gsampler1D *sampler*, vec2 *P*, float *dPdx*,

float *dPdy*); gvec4 **textureProjGrad**(gsampler1D *sampler*, vec4 *P*, float *dPdx*,

float *dPdy*); gvec4 **textureProjGrad**(gsampler2D *sampler*, vec3 *P*, vec2 *dPdx*,

vec2 *dPdy*); gvec4 **textureProjGrad**(gsampler2D *sampler*, vec4 *P*, vec2

```
dPdx,
                       vec2 dPdy);
gvec4 textureProjGrad(gsampler3D sampler, vec4 P, vec3
dPdx,
                       vec3 dPdy);
gvec4 textureProjGrad(gsampler2DRect sampler, vec3 P,
                       vec2 dPdx, vec2 dPdy);
gvec4 textureProjGrad(gsampler2DRect sampler, vec4 P,
                       vec2 dPdx, vec2 dPdy);
float textureProjGrad(sampler2DRectShadow sampler, vec4 P,
                      vec2 dPdx, vec2 dPdy);
float textureProjGrad(sampler1DShadow sampler, vec4 P,
                      float dPdx, float dPdy);
float textureProjGrad(sampler2DShadow sampler, vec4 P,
                      vec2 dPdx, vec2 dPdy);
```
Do a texture lookup both projectively, as described in **textureProj**, and with explicit gradient, as described in **textureGrad**.

The partial derivatives *dPdx* and *dPdy* are assumed to be already projected.

```
gvec4 textureProjGradOffset(gsampler1D sampler, vec2 P,
                              float dPdx, float dPdy, int offset);
gvec4 textureProjGradOffset(gsampler1D sampler, vec4 P,
                              float dPdx, float dPdy, int offset);
gvec4 textureProjGradOffset(gsampler2D sampler, vec3 P,
                              vec2 dPdx, vec2 dPdy, ivec2
of set);
gvec4 textureProjGradOffset(gsampler2D sampler, vec4 P,
                              vec2 dPdx, vec2 dPdy, ivec2
of set);
gvec4 textureProjGradOffset(gsampler2DRect sampler, vec3
P,
                              vec2 dPdx, vec2 dPdy, ivec2
```

```
of set);
gvec4 textureProjGradOffset(gsampler2DRect sampler, vec4
P,
                              vec2 dPdx, vec2 dPdy, ivec2
of set);
float textureProjGradOffset(sampler2DRectShadow sampler,
                             vec4 P, vec2 dPdx, vec2 dPdy,
                             ivec2 offset);
gvec4 textureProjGradOffset(gsampler3D sampler, vec4 P,
                              vec3 dPdx, vec3 dPdy, ivec3
of set);
float textureProjGradOffset(sampler1DShadow sampler, vec4
P,
                             float dPdx, float dPdy, int offset);
float textureProjGradOffset(sampler2DShadow sampler, vec4
P,
                             vec2 dPdx, vec2 dPdy, ivec2
of set);
```
Do a texture lookup projectively and with explicit gradient, as described in **textureProjGrad**, as well as with offset, as described in **textureOffset**.

### **Texture Gather Functions**

The texture gather functions take components of a single floating-point vector operand as a texture coordinate, determine a set of four texels to sample from the base level of detail of the specified texture image, and return one component from each texel in a four-component result vector.

When performing a texture gather operation, the minification and magnification filters are ignored, and the rules for LINEAR filtering are applied to the base level of the texture image to identify the four texels  $i_0j_1$ ,  $i_1j_1$ ,  $i_1j_0$ , and  $i_0j_0$ . The texels are then converted to texture base colors  $(R_s, G_s, B_s, A_s)$ , followed by application of the texture swizzle. A four-component vector is assembled by taking the selected component from each of the post-swizzled texture source colors in the order  $(i_0j_1, i_1j_1, i_1j_0, i_0j_0)$ .

For texture gather functions using a shadow sampler type, each of the four texel lookups performs a depth comparison against the depth reference value passed in *refZ* and returns the result of that comparison in the appropriate component of the result vector.

As with other texture lookup functions, the results of a texture gather are undefined for shadow samplers if the texture referenced is not a depth texture or has depth comparisons disabled, or for nonshadow samplers if the texture referenced is a depth texture with depth comparisons enabled.

```
gvec4 textureGather(gsampler2D sampler, vec2 P [, int comp]);
gvec4 textureGather(gsampler2DArray sampler, vec3 P
                     [, int comp]);
gvec4 textureGather(gsamplerCube sampler, vec3 P [, int
comp]);
gvec4 textureGather(gsamplerCubeArray sampler, vec4 P
                     [, int comp]);
gvec4 textureGather(gsampler2DRect sampler, vec2 P
                     [, int comp]);
vec4 textureGather(sampler2DShadow sampler, vec2 P,
                   float refZ);
vec4 textureGather(sampler2DArrayShadow sampler, vec3 P,
                   float refZ);
vec4 textureGather(samplerCubeShadow sampler, vec3 P,
                   float refZ);
vec4 textureGather(samplerCubeArrayShadow sampler, vec4 P,
                   float refZ);
vec4 textureGather(sampler2DRectShadow sampler, vec2 P,
                   float refZ);
```
Return a vec4 value from the following four components:

Sample *i*<sup>0</sup> *j*1 (*P*, *base*).*comp* Sample *i*<sup>1</sup> *j*1 (*P*, *base*).*comp* Sample *i*<sup>1</sup> *j*0 (*P*, *base*).*comp* Sample *i*<sup>0</sup> *j*0 (*P*, *base*).*comp* If specified, the value of *comp* must be a constant integer expression with a value of 0, 1, 2, or 3, identifying the *x*, *y*, *z*, or *w* post-swizzled component of the four-component vector lookup result for each texel, respectively. If *comp* is not specified, it is treated as 0, selecting the *x* component of each texel to generate the result.

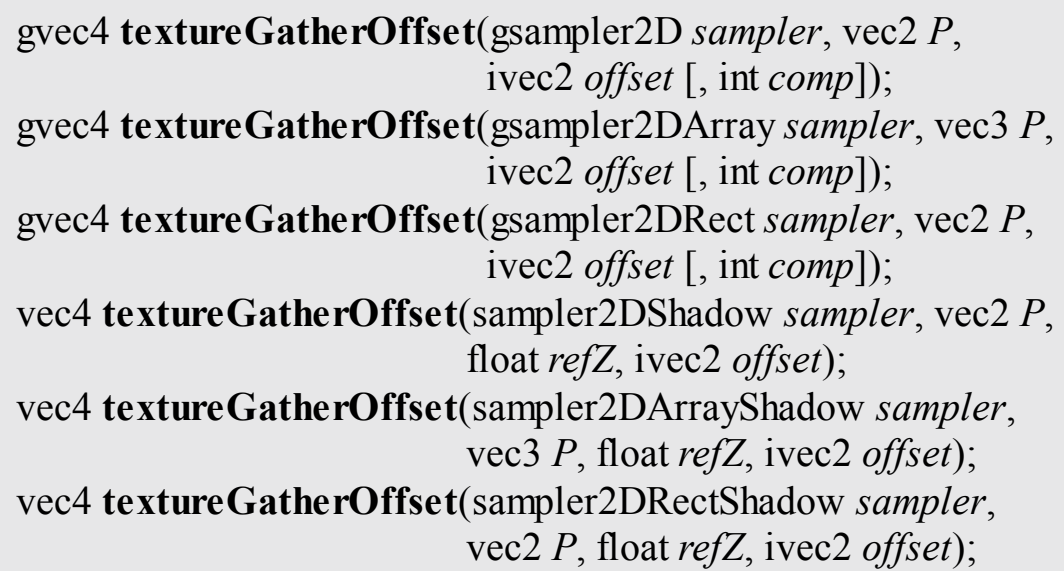

Perform a texture gather operation as in **textureGather** by *offset*, as described in **textureOffset**, except that *offset* can be variable (nonconstant) and the implementation-dependent minimum and maximum offset values are given by MIN\_PROGRAM\_TEXTURE\_GATHER\_OFFSET and MAX PROGRAM TEXTURE GATHER OFFSET, respectively.

```
gvec4 textureGatherOffsets(gsampler2D sampler, vec2 P,
                             ivec2 of sets[4] [, int comp]);
gvec4 textureGatherOffsets(gsampler2DArray sampler, vec3 P,
                             ivec2 of sets[4] [, int comp]);
gvec4 textureGatherOffsets(gsampler2DRect sampler, vec3 P,
                             ivec2 of sets[4] [, int comp]);
vec4 textureGatherOffsets(sampler2DShadow sampler, vec2 P,
                           float refZ, ivec2 offsets[4]);
```
vec4 **textureGatherOffsets**(sampler2DArrayShadow *sampler*, vec3 *P*, float *refZ*, ivec2 *of sets[4]*); vec4 **textureGatherOffsets**(sampler2DRectShadow *sampler*, vec2 *P*, float *refZ*, ivec2 *of sets[4]*);

Operate identically to **textureGatherOffset** except that *of sets* is used to determine the location of the four texels to sample. Each of the four texels is obtained by applying the corresponding offset in *offsets* as a  $(u, v)$  coordinate offset to  $P$ , identifying the fourtexel LINEAR footprint, and then selecting the texel  $i_0 j_0$  of that footprint. The specified values in *offsets* must be set with constant integral expressions.

### **Atomic-Counter Functions**

The atomic-counter operations in this section operate atomically with respect to each other. They are atomic for any single counter, meaning that any of these operations on a specific counter in one shader instantiation will be indivisible by any of these operations on the same counter from another shader instantiation. There is no guarantee that these operations are atomic with respect to other forms of access to the counter or that they are serialized when applied to separate counters. Such cases would require additional use of fences, barriers, or other forms of synchronization if atomicity or serialization is desired. The value returned by an atomic-counter function is the value of an atomic counter, which may be returned and incremented in an atomic operation, decremented and returned in an atomic operation, or simply returned. The underlying counter is a 32-bit unsigned integer. Increments and decrements at the limit of the range will wrap to  $[0, 2^{32} - 1]$ .

#### uint **atomicCounterIncrement**(atomic\_uint *c*);

Atomically

**1.** increments the counter for *c*, and

**2.** returns its value prior to the increment operation.

These two steps are done atomically with respect to the atomiccounter functions in this table.

uint **atomicCounterDecrement**(atomic\_uint *c*);

Atomically

**1.** decrements the counter for *c*, and

**2.** returns the value resulting from the decrement operation.

These two steps are done atomically with respect to the atomiccounter functions in this table.

uint **atomicCounter**(atomic\_uint *c*);

Returns the counter value for *c*.

# **Atomic Memory Functions**

Atomic memory functions perform atomic operations on an individual signed or unsigned integer stored in buffer-object or shared-variable storage. All of the atomic memory operations read a value from memory, compute a new value using one of the operations, write the new value to memory, and return the original value read. The contents of the memory being updated by the atomic operation are guaranteed not to be modified by any other assignment or atomic memory function in any shader invocation between the time the original value is read and the time the new value is written. Atomic memory functions are supported for only a limited set of variables. A shader will fail to compile if the value passed to the *mem* argument of an atomic memory function does not correspond to a buffer or shared variable. It is acceptable to pass an element of an array or a single component of a vector to the *mem* argument of an atomic memory function as long as the underlying array or vector is a buffer or shared variable.

uint **atomicAdd**(inout uint *mem*, uint *data*); int **atomicAdd**(inout int *mem*, int *data*);

Compute a new value by adding the value of *data* to the contents

#### Download from finelybook www.finelybook.com

of *mem*.

uint **atomicMin**(inout uint *mem*, uint *data*); int **atomicMin**(inout int *mem*, int *data*);

Compute a new value by taking the minimum of the value of *data* and the contents of *mem*.

uint **atomicMax**(inout uint *mem*, uint *data*); int **atomicMax**(inout int *mem*, int *data*);

Compute a new value by taking the maximum of the value of *data* and the contents of *mem*.

uint **atomicAnd**(inout uint *mem*, uint *data*); int **atomicAnd**(inout int *mem*, int *data*);

Compute a new value by performing a bit-wise *and* of the value of *data* and the contents of *mem*.

uint **atomicOr**(inout uint *mem*, uint *data*); int **atomicOr**(inout int *mem*, int *data*);

Compute a new value by performing a bit-wise *or* of the value of *data* and the contents of *mem*.

uint **atomicXor**(inout uint *mem*, uint *data*); int **atomicXor**(inout int *mem*, int *data*);

Compute a new value by performing a bit-wise *exclusive or* of the value of *data* and the contents of *mem*.

uint **atomicExchange**(inout uint *mem*, uint *data*); int **atomicExchange**(inout int *mem*, int *data*);

Compute a new value by simply copying the value of *data*.

```
uint atomicCompSwap(inout uint mem, uint compare,
                        uint data);
int atomicCompSwap(inout int mem, int compare, int data);
```
Compare the value of *compare* and the contents of *mem*. If the values are equal, the new value is given by *data*; otherwise, it is taken from the original contents of *mem*.

# **Image Functions**

Variables using one of the image basic types may be used by the built-in shader image memory functions defined in this section to read and write individual texels of a texture. Each image variable references an image unit, which has a texture image attached.

When the image functions access memory, an individual texel in the image is identified using an  $(i)$ ,  $(i, j)$ , or  $(i, j, k)$  coordinate corresponding to the values of *P*. For image2DMS and image2DMSArray variables (and the corresponding signed- and unsigned-int types) corresponding to multisample textures, each texel may have multiple samples, and an individual sample is identified using the integer *sample* argument.

Loads and stores support float, integer, and unsigned integer types. The *IMAGE PARAMS* in the following prototypes is a placeholder representing 33 separate functions, each for a different type of image variable. The *IMAGE\_PARAMS* placeholder is replaced by one of the parameter lists

- gimage1D *image*, int *P*
- gimage2D *image*, ivec2 *P*
- gimage3D *image*, ivec3 *P*
- gimage2DRect *image*, ivec2 *P*
- gimageCube *image*, ivec3 *P*

Download from finelybook www.finelybook.com

- gimageBuffer *image*, int *P*
- gimage1DArray *image*, ivec2 *P*
- gimage2DArray *image*, ivec3 *P*
- gimageCubeArray *image*, ivec3 *P*
- gimage2DMS *image*, ivec2 *P*, int *sample*
- gimage2DMSArray *image*, ivec3 *P*, int *sample*

where each of the lines represents one of three different image variable types and *image*, *P*, and *sample* specify the individual texel to operate on.

The atomic functions perform atomic operations on individual texels or samples of an image variable. Atomic memory operations read a value from the selected texel, compute a new value using one of the operations, write the new value to the selected texel, and return the original value read. The contents of the texel being updated by the atomic operation are guaranteed not to be modified by any other image store or atomic function between the time the original value is read and the time the new value is written.

Atomic memory operations are supported on only a subset of all image variable types; image must be either

- A signed integer image variable (type starts "iimage") and a format qualifier of *r32i*, used with a *data* argument of type int, or
- An unsigned image variable (type starts "uimage") and a format qualifier of *r32ui*, used with a *data* argument of type uint.

int **imageSize**(gimage1D *image*); ivec2 **imageSize**(gimage2D *image*); ivec3 **imageSize**(gimage3D *image*); ivec2 **imageSize**(gimageCube *image*); ivec3 **imageSize**(gimageCubeArray *image*); ivec2 **imageSize**(gimageRect *image*); ivec2 **imageSize**(gimage1DArray *image*); ivec3 **imageSize**(gimage2DArray *image*); int **imageSize**(gimageBuffer *image*); ivec2 **imageSize**(gimage2DMS *image*); ivec3 **imageSize**(gimage2DMSArray *image*); Return the dimensions of the image or images bound to *image*. For arrayed images, the last component of the return value will hold the size of the array. Cube images return only the dimensions of one face and the number of cubes in the cube-map array, if arrayed.

gvec4 **imageLoad**(readonly *IMAGE\_PARAMS*);

Loads the texel at the coordinate *P* from the image unit *image* (in *IMAGE\_PARAMS*). For multisample loads, the sample number is given by *sample*. When *image*, *P*, and *sample* identify a valid texel, the bits used to represent the selected texel in memory are converted to a vec4, ivec4, or uvec4.

void **imageStore**(writeonly *IMAGE\_PARAMS*, gvec4 *data*);

Stores *data* into the texel at the coordinate *P* from the image specified by *image*. For multisample stores, the sample number is given by *sample*. When *image*, *P*, and *sample* identify a valid texel, the bits used to represent *data* are converted to the format of the image unit.

uint **imageAtomicAdd**(*IMAGE PARAMS*, uint *data*); int **imageAtomicAdd**(*IMAGE PARAMS*, int *data*);

Compute a new value by adding the value of *data* to the contents of the selected texel.

uint **imageAtomicMin**(*IMAGE PARAMS*, uint *data*); int **imageAtomicMin**(*IMAGE PARAMS*, int *data*);

Compute a new value by taking the minimum of the value of *data* and the contents of the selected texel.

uint **imageAtomicMax**(*IMAGE PARAMS*, uint *data*); int **imageAtomicMax**(*IMAGE PARAMS*, int *data*);

Compute a new value by taking the maximum of the value *data* and the contents of the selected texel.

uint **imageAtomicAnd**(*IMAGE PARAMS*, uint *data*); int **imageAtomicAnd**(*IMAGE PARAMS*, int *data*);

Compute a new value by performing a bit-wise *and* of the value of *data* and the contents of the selected texel.

uint **imageAtomicOr**(*IMAGE PARAMS*, uint *data*); int **imageAtomicOr**(*IMAGE PARAMS*, int *data*);

Compute a new value by performing a bit-wise *or* of the value of *data* and the contents of the selected texel.

uint **imageAtomicXor**(*IMAGE PARAMS*, uint *data*); int **imageAtomicXor**(*IMAGE PARAMS*, int *data*);

Compute a new value by performing a bit-wise *exclusive or* of the value of *data* and the contents of the selected texel.

uint **imageAtomicExchange**(*IMAGE PARAMS*, uint *data*); int **imageAtomicExchange**(*IMAGE PARAMS*, int *data*); int **imageAtomicExchange**(*IMAGE PARAMS*, float *data*);

Compute a new value by simply copying the value of *data*.

uint **imageAtomicCompSwap**(*IMAGE PARAMS*, uint *compare*, uint *data*); int **imageAtomicCompSwap**(*IMAGE PARAMS*, int *compare*, int *data*);

Compare the value of *compare* and the contents of the selected texel. If the values are equal, the new value is given by *data*; otherwise, it is taken from the original value loaded from the texel.

# **Fragment Processing Functions**

Fragment processing functions are available only in fragment shaders.

### **Derivative Functions**

OpenGLimplementations typically approximate derivatives by comparing a computed expression's value at neighboring fragments. Hence, when this is requested within nonuniform control flow (lines of the shader that are conditionally executed, where the condition varies from pixel to pixel), the derivative is undefined.

```
genType dFdx(genType p);
```
Returns either **dFdxFine(p)** or **dFdxCoarse(p)**, based on implementation choice, presumably whichever is the faster or by whichever is selected in the API through quality-versus-speed hints.

genType **dFdy**(genType *p*);

Returns either **dFdyFine(p)** or **dFdyCoarse(p)**, based on implementation choice, presumably whichever is the faster or by whichever is selected in the API through quality-versus-speed hints.

#### Download from finelybook www.finelybook.com

genType **fwidth**(genType *p*);

Returns

**Click here to view code [image](#page-1465-0)**

genType **dFdxFine**(genType *p*);

Returns the partial derivative of *p* with respect to the window *x* coordinate. Will use local differencing based on the value of *p* for the current fragment and its immediate neighbor(s).

genType **dFdyFine**(genType *p*);

Returns the partial derivative of *p* with respect to the window *y* coordinate. Will use local differencing based on the value of *p* for the current fragment and its immediate neighbor(s).

genType **fwidthFine**(genType *p*);

Returns

**Click here to view code [image](#page-1466-0)**

abs  $(dFdxFine (p)) + abs (dFdyFine (p));$ 

genType **dFdxCoarse**(genType *p*);

Returns the partial derivative of *p* with respect to the window *x* coordinate. Will use local differencing based on the value of *p* for the current fragment's neighbors and will possibly, but not necessarily, include the value of *p* for the current fragment. That is, over a given area, the implementation can compute *x* derivatives in fewer unique locations than would be allowed for **dFdxFine(p)**.

Download from finelybook www.finelybook.com

```
genType dFdyCoarse(genType p);
```
Returns the partial derivative of *p* with respect to the window *y* coordinate. Will use local differencing based on the value of *p* for the current fragment's neighbors and will possibly, but not necessarily, include the value of *p* for the current fragment. That is, over a given area, the implementation can compute *y* derivatives in fewer unique locations than would be allowed for **dFdyFine(p)**.

genType **fwidthCoarse**(genType *p*);

Returns

**Click here to view code [image](#page-1467-0)**

abs  $(dFdxCoarse (p)) + abs (dFdyCoarse (p));$ 

### **Interpolation Functions**

Built-in interpolation functions are available to compute an interpolated value of a fragment shader input variable at a shader-specified (*x*, *y*) location. A separate  $(x, y)$  location may be used for each invocation of the built-in function, and those locations may differ from the default  $(x, y)$  location used to produce the default value of the input. For all of the interpolation functions, *interpolant* must be an input variable or an element of an input variable declared as an array. Component selection operators (e.g., .*xy*) may not be used when specifying *interpolant*. If *interpolant* is declared with a **flat** or **centroid** qualifier, the qualifier will have no effect on the interpolated value. If *interpolant* is declared with the **noperspective** qualifier, the interpolated value will be computed without *[perspective](#page-1039-0) correction*.

float **interpolateAtCentroid**(float *interpolant*); vec2 **interpolateAtCentroid**(vec2 *interpolant*); vec3 **interpolateAtCentroid**(vec3 *interpolant*); vec4 **interpolateAtCentroid**(vec4 *interpolant*);

Return the value of the input *interpolant* sampled at a location inside both the pixel and the primitive being processed. The value obtained would be the same value assigned to the input variable if declared with the **centroid** qualifier.

float **interpolateAtSample**(float *interpolant*, int *sample*); vec2 **interpolateAtSample**(vec2 *interpolant*, int *sample*); vec3 **interpolateAtSample**(vec3 *interpolant*, int *sample*); vec4 **interpolateAtSample**(vec4 *interpolant*, int *sample*);

Return the value of the input *interpolant* variable at the location of sample number *sample*. If multisample buffers are not available, the input variable will be evaluated at the center of the pixel. If sample *sample* does not exist, the position used to interpolate the input variable is undefined.

float **interpolateAtOffset**(float *interpolant*, vec2 *offset*); vec2 **interpolateAtOffset**(vec2 *interpolant*, vec2 *offset*); vec3 **interpolateAtOffset**(vec3 *interpolant*, vec2 *offset*); vec4 **interpolateAtOffset**(vec4 *interpolant*, vec2 *offset*);

Return the value of the input *interpolant* variable sampled at an offset from the center of the pixel specified by *offset*. The two floating-point components of *offset* give the offset in pixels in the *x* and *y* directions, respectively. An offset of  $(0, 0)$  identifies the center of the pixel.

The range and granularity of offsets supported by this function are implementation-dependent.

# **Geometry Shader Functions**

These functions are available only in geometry shaders to manage the output data streams created by this stage.

The function **EmitStreamVertex** specifies that a vertex is completed. A vertex

is added to the current output primitive in vertex stream *stream* using the current values of all output variables associated with *stream*. These include gl\_PointSize, gl\_ClipDistance[], gl\_CullDistance[], gl Layer, gl Position, gl PrimitiveID, and gl\_ViewportIndex. The values of all output variables for all output streams are undefined after a call to **EmitStreamVertex**. If a geometry shader invocation has emitted more vertices than permitted by the output layout qualifier max\_vertices, the results of calling **EmitStreamVertex** are

undefined.

The function **EndStreamPrimitive** specifies that the current output primitive for vertex stream *stream* is completed and a new output primitive (of the same type) will be started by any subsequent **EmitStreamVertex**. This function does not emit a vertex. If the output layout is declared to be "points," calling **EndStreamPrimitive** is optional.

A geometry shader starts with an output primitive containing no vertices for each stream. When a geometry shader terminates, the current output primitive for each stream is automatically completed. It is not necessary to call **EndStreamPrimitive** if the geometry shader writes only a single primitive.

Multiple output streams are supported only if the output primitive type is declared to be points. A program will fail to link if it contains a geometry shader calling **EmitStreamVertex** or **EndStreamPrimitive** if its output primitive type is not points.

```
void EmitStreamVertex(int stream);
```
Emits the current values of output variables to the current output primitive on stream *stream*. The argument to *stream* must be a constant integral expression. On return from this call, the values of all output variables are undefined.

Can be used only if multiple output streams are supported.

### void **EndStreamPrimitive**(int *stream*);

Completes the current output primitive on stream *stream* and starts a new one. The argument to *stream* must be a constant

integral expression. No vertex is emitted.

Can be used only if multiple output streams are supported.

void **EmitVertex**();

Emits the current values of output variables to the current output primitive. On return from this call, the values of output variables are undefined. When multiple output streams are supported, this is equivalent to calling **EmitStreamVertex(0)**.

void **EndPrimitive**();

Completes the current output primitive and starts a new one. No vertex is emitted.

When multiple output streams are supported, this is equivalent to calling **EndStreamPrimitive(0)**.

# **Shader Invocation Control Functions**

The shader invocation control function is available only in tessellation control shaders and compute shaders. It is used to control the relative execution order of multiple shader invocations used to process a patch (in the case of tessellation control shaders) or a local workgroup (in the case of compute shaders), which are otherwise executed with an undefined relative order.

### void **barrier**();

For any given static instance of **barrier**, all tessellation control shader invocations for a single input patch must enter it before any will be allowed to continue beyond it, or all invocations for a single workgroup must enter it before any will continue beyond it.

The function **barrier** provides a partially defined order of execution between shader invocations. This ensures that values written by one invocation prior to a given static instance of **barrier** can be safely read by other invocations after their call to the same static instance **barrier**. Because invocations may execute in undefined order between these barrier calls, the values of a per-vertex or per-patch output variable or shared variables for compute shaders will be undefined in some cases. The **barrier** function may be placed only inside the function **main** of the tessellation control shader and may not be called within any control flow. Barriers are also disallowed after a return statement in the function **main**. Any such misplaced barriers result in a compile-time error.

### **Shader Memory Control Functions**

Shaders of all types may read and write the contents of textures and buffer objects using image variables. While the order of reads and writes within a single shader invocation is well defined, the relative order of reads and writes to a single shared memory address from multiple separate shader invocations is largely undefined. The order of memory accesses performed by one shader invocation, as observed by other shader invocations, is also largely undefined but can be controlled through memory control functions.

```
void memoryBarrier();
```
Controls the ordering of memory transactions issued by a single shader invocation.

### void **memoryBarrierAtomicCounter**();

Controls the ordering of accesses to atomic-counter variables issued by a single shader invocation.

void **memoryBarrierBuffer**();

Controls the ordering of memory transactions to buffer variables issued within a single shader invocation.

void **memoryBarrierShared**();

Controls the ordering of memory transactions to shared variables issued within a single shader invocation. Available only in compute shaders.

#### void **memoryBarrierImage**();

Controls the ordering of memory transactions to images issued within a single shader invocation.

#### void **groupMemoryBarrier**();

Controls the ordering of all memory transactions issued within a single shader invocation, as viewed by other invocations in the same workgroup. Available only in compute shaders.

The memory barrier built-in functions can be used to order reads and writes to variables stored in memory accessible to other shader invocations. When called, these functions will wait for the completion of all reads and writes previously performed by the caller that accessed selected variable types and then return with no other effect. The built-in functions

#### **memoryBarrierAtomicCounter**, **memoryBarrierBuffer**,

**memoryBarrierImage**, and **memoryBarrierShared** wait for the completion of accesses to atomic counter, buffer, image, and shared variables, respectively. The built-in functions **memoryBarrier** and **groupMemoryBarrier** wait for the completion of accesses to all of the above variable types. The functions **memoryBarrierShared** and **groupMemoryBarrier** are available only in compute shaders; the other functions are available in all shader types.

When these functions return, the results of any memory stores performed using coherent variables performed prior to the call will be visible to any future coherent access to the same memory performed by any other shader invocation. In particular, the values written this way in one shader stage are guaranteed to be visible to coherent memory accesses performed by shader invocations in

subsequent stages when those invocations were triggered by the execution of the original shader invocation (e.g., fragment shader invocations for a primitive resulting from a particular geometry shader invocation).

Additionally, memory barrier functions order stores performed by the calling invocation, as observed by other shader invocations. Without memory barriers, if one shader invocation performs two stores to coherent variables, a second shader invocation might see the values written by the second store prior to seeing those written by the first. However, if the first shader invocation calls a memory barrier function between the two stores, selected other shader invocations will never see the results of the second store before seeing those of the first. When using the function **groupMemoryBarrier**, this ordering guarantee applies only to other shader invocations in the same compute shader workgroup; all other memory barrier functions provide the guarantee to all other shader invocations. No memory barrier is required to guarantee the order of memory stores as observed by the invocation performing the stores; an invocation reading from a variable that it previously wrote will always see the most recently written value unless another shader invocation also wrote to the same memory.

# **Appendix D. State Variables**

This appendix lists the queryable OpenGLstate variables, their default values, and the commands for obtaining the values of these variables, and contains the following major sections:

- "The Query [Commands](#page-931-0)"
- "OpenGL State Variables"

# <span id="page-931-0"></span>**The Query Commands**

In addition to the basic commands, such as **glGetIntegerv()** and **glIsEnabled()**, to obtain the values of simple state variables, there are specialized commands to return more complex state variables. The prototypes for these specialized commands are listed here. Some of these routines, such as **glGetError()** and **glGetString()**, were discussed in more detail in [Chapter](#page-48-0) 1. To find out when you need to use these commands and their corresponding symbolic constants, use the tables in the next section, "OpenGL State

Variables" on page [765.](#page-939-0)

void **glGetActiveAtomicCounterBufferiv**(GLuint *program*,

GLuint *bufferIndex*, GLenum *pname*, GLint *\*params*);

void **glGetActiveAttrib**(GLuint *program*, GLuint *index*, GLsizei *bufSize*, GLsizei *\*length*, GLint *\*size*, GLenum *\*type*, GLchar *\*name*);

void **glGetActiveSubroutineName**(GLuint *program*, GLenum *shadertype*,

GLuint *index*, GLsizei *bufsize*, GLsizei *\*length*, GLchar *\*name*);

void **glGetActiveSubroutineUniformiv**(GLuint *program*, GLenum *shadertype*, GLuint *index*,

Download from finelybook www.finelybook.com

GLenum *pname*, GLint *\*values*); void **glGetActiveSubroutineUniformName**(GLuint *program*, GLenum *shadertype*, GLuint *index*, GLsizei *bufsize*, GLsizei *\*length*, GLchar *\*name*); void **glGetActiveUniform**(GLuint *program*, GLuint *index*, GLsizei *bufSize*, GLsizei *\*length*, GLint *\*size*, GLenum *\*type*, GLchar *\*name*); void **glGetActiveUniformBlockiv**(GLuint *program*, GLuint *uniformBlockIndex*, GLenum *pname*, GLint *\*params*); void **glGetActiveUniformBlockName**(GLuint *program*, GLuint *uniformBlockIndex*, GLsizei *bufSize*, GLsizei *\*length*, GLchar *\*uniformBlockName*); void **glGetActiveUniformName**(GLuint *program*, GLuint *uniformIndex*, GLsizei *bufSize*, GLsizei *\*length*, GLchar *\*uniformName*); void **glGetActiveUniformsiv**(GLuint *program*, GLsizei *uniformCount*, const GLuint *\*uniformIndices*, GLenum *pname*, GLint *\*params*); void **glGetAttachedShaders**(GLuint *program*, GLsizei *maxCount*, GLsizei *\*count*, GLuint *\*obj*); GLint **glGetAttribLocation**(GLuint *program*, const GLchar *\*name*); void **glGetBooleanv**(GLenum *pname*, GLboolean *\*params*);

void **glGetBooleani\_v**(GLenum *target*, GLuint *index*, GLboolean *\*data*); void **glGetBufferParameteriv**(GLenum *target*, GLenum *pname*, GLint *\*params*); void **glGetBufferParameteri64v**(GLenum *target*, GLenum *pname*, GLint64 *\*params*); void **glGetBufferPointerv**(GLenum *target*, GLenum *pname*, GLvoid\* *\*params*); void **glGetBufferSubData**(GLenum *target*, GLintptr *of set*, GLsizeiptr *size*, GLvoid *\*data*); void **glGetCompressedTexImage**(GLenum *target*, GLint *level*, GLvoid *\*img*); GLuint **glGetDebugMessageLog**(GLuint *count*, GLsizei *bufsize*, GLenum *\*sources*, GLenum *\*types*, GLuint *\*ids*, GLenum *\*severities*, GLsizei *\*lengths*, GLchar *\*messageLog*); void **glGetDoublev**(GLenum *pname*, GLdouble *\*params*); void **glGetDoublei\_v**(GLenum *target*, GLuint *index*, GLdouble *\*data*); GLenum **glGetError**(void); void **glGetFloatv**(GLenum *pname*, GLfloat *\*params*); void **glGetFloati\_v**(GLenum *target*, GLuint *index*, GLfloat *\*data*); GLint **glGetFragDataIndex**(GLuint *program*, const GLchar *\*name*); GLint **glGetFragDataLocation**(GLuint *program*, const GLchar *\*name*); void **glGetFramebufferAttachmentParameteriv**(GLenum *target*, GLenum *attachment*,

> GLenum *pname*, GLint *\*params*);

void **glGetFramebufferParameteriv**(GLenum *target*, GLenum *pname*, GLint *\*params*); void **glGetIntegerv**(GLenum *pname*, GLint *\*params*); void **glGetInteger64v**(GLenum *pname*, GLint64 *\*params*); void **glGetIntegeri\_v**(GLenum *target*, GLuint *index*, GLint *\*data*); void **glGetInteger64i\_v**(GLenum *target*, GLuint *index*, GLint64 *\*data*); void **glGetInternalformativ**(GLenum *target*, GLenum *internalformat*, GLenum *pname*, GLsizei *bufSize*, GLint *\*params*); void **glGetInternalformati64v**(GLenum *target*, GLenum *internalformat*, GLenum *pname*, GLsizei *bufSize*, GLint64 *\*params*); void **glGetMultisamplefv**(GLenum *pname*, GLuint *index*, GLfloat *\*val*); void **glGetObjectLabel**(GLenum *identifier*, GLuint *name*, GLsizei *bufSize*, GLsizei *\*length*, GLchar *\*label*); void **glGetObjectPtrLabel**(const void *\*ptr*, GLsizei *bufSize*, GLsizei *\*length*, GLchar *\*label*); void **glGetPointerv**(GLenum *pname*, GLvoid\* *\*params*); void **glGetProgramBinary**(GLuint *program*, GLsizei *bufSize*, GLsizei *\*length*, GLenum *\*binaryFormat*, GLvoid *\*binary*); void **glGetProgramInfoLog**(GLuint *program*, GLsizei *bufSize*, GLsizei *\*length*, GLchar *\*infoLog*); void **glGetProgramiv**(GLuint *program*, GLenum *pname*, GLint *\*params*); void **glGetProgramPipelineInfoLog**(GLuint *pipeline*,

Download from finelybook www.finelybook.com

GLsizei *bufSize*, GLsizei *\*length*, GLchar *\*infoLog*); void **glGetProgramPipelineiv**(GLuint *pipeline*, GLenum *pname*, GLint *\*params*); void **glGetProgramInterfaceiv**(GLuint *program*, GLenum *programInterface*, GLenum *pname*, GLint *\*params*); GLuint **glGetProgramResourceIndex**(GLuint *program*, GLenum *programInterface*, const GLchar *\*name*); GLint **glGetProgramResourceLocation**(GLuint *program*, GLenum *programInterface*, const GLchar *\*name*); GLint **glGetProgramResourceLocationIndex**(GLuint *program*, GLenum *programInterface*, const GLchar *\*name*); void **glGetProgramResourceName**(GLuint *program*, GLenum *programInterface*, GLuint *index*, GLsizei *bufSize*, GLsizei *\*length*, GLchar *\*name*); void **glGetProgramResourceiv**(GLuint *program*, GLenum *programInterface*, GLuint *index*, GLsizei *propCount*, const GLenum *\*props*, GLsizei *bufSize*, GLsizei *\*length*, GLint *\*params*); void **glGetProgramStageiv**(GLuint *program*, GLenum *shadertype*, GLenum *pname*, GLint *\*values*); void **glGetQueryIndexediv**(GLenum *target*, GLuint *index*, GLenum *pname*, GLint *\*params*); void **glGetQueryiv**(GLenum *target*, GLenum *pname*,
GLint *\*params*); void **glGetQueryObjectiv**(GLuint *id*, GLenum *pname*, GLint *\*params*); void **glGetQueryObjecti64v**(GLuint *id*, GLenum *pname*, GLint64 *\*params*); void **glGetQueryObjectuiv**(GLuint *id*, GLenum *pname*, GLuint *\*params*); void **glGetQueryObjectui64v**(GLuint *id*, GLenum *pname*, GLuint64 *\*params*); void **glGetRenderbufferParameteriv**(GLenum *target*, GLenum *pname*, GLint *\*params*); void **glGetSamplerParameterfv**(GLuint *sampler*, GLenum *pname*, GLfloat *\*params*); void **glGetSamplerParameteriv**(GLuint *sampler*, GLenum *pname*, GLint *\*params*); void **glGetSamplerParameterIiv**(GLuint *sampler*, GLenum *pname*, GLint *\*params*); void **glGetSamplerParameterIuiv**(GLuint *sampler*, GLenum *pname*, GLuint *\*params*); void **glGetShaderInfoLog**(GLuint *shader*, GLsizei *bufSize*, GLsizei *\*length*, GLchar *\*infoLog*); void **glGetShaderiv**(GLuint *shader*, GLenum *pname*, GLint *\*params*); void **glGetShaderPrecisionFormat**(GLenum *shadertype*, GLenum *precisiontype*, GLint *\*range*, GLint *\*precision*); void **glGetShaderSource**(GLuint *shader*, GLsizei *bufSize*, GLsizei *\*length*, GLchar *\*source*); const GLubyte \* **glGetString**(GLenum *name*);

const GLubyte \* **glGetStringi**(GLenum *name*, GLuint *index*); GLuint **glGetSubroutineIndex**(GLuint *program*, GLenum *shadertype*, const GLchar *\*name*); GLint **glGetSubroutineUniformLocation**(GLuint *program*, GLenum *shadertype*, const GLchar *\*name*); void **glGetSynciv**(GLsync *sync*, GLenum *pname*, GLsizei *bufSize*, GLsizei *\*length*, GLint *\*values*); void **glGetTexImage**(GLenum *target*, GLint *level*, GLenum *format*, GLenum *type*, GLvoid *\*pixels*); void **glGetTexLevelParameterfv**(GLenum *target*, GLint *level*, GLenum *pname*, GLfloat *\*params*); void **glGetTexLevelParameteriv**(GLenum *target*, GLint *level*, GLenum *pname*, GLint *\*params*); void **glGetTexParameterfv**(GLenum *target*, GLenum *pname*, GLfloat *\*params*); void **glGetTexParameteriv**(GLenum *target*, GLenum *pname*, GLint *\*params*); void **glGetTexParameterIiv**(GLenum *target*, GLenum *pname*, GLint *\*params*); void **glGetTexParameterIuiv**(GLenum *target*, GLenum *pname*, GLuint *\*params*); void **glGetTransformFeedbackVarying**(GLuint *program*, GLuint *index*, GLsizei *bufSize*, GLsizei *\*length*, GLsizei *\*size*, GLenum *\*type*, GLchar *\*name*); GLuint **glGetUniformBlockIndex**(GLuint *program*, const GLchar

*\*uniformBlockName*); void **glGetUniformdv**(GLuint *program*, GLint *location*, GLdouble *\*params*); void **glGetUniformfv**(GLuint *program*, GLint *location*, GLfloat *\*params*); void **glGetUniformiv**(GLuint *program*, GLint *location*, GLint *\*params*); void **glGetUniformuiv**(GLuint *program*, GLint *location*, GLuint *\*params*); void **glGetUniformIndices**(GLuint *program*, GLsizei *uniformCount*, const GLchar\* *\*uniformNames*, GLuint *\*uniformIndices*); GLint **glGetUniformLocation**(GLuint *program*, const GLchar *\*name*); void **glGetUniformSubroutineuiv**(GLenum *shadertype*, GLint *location*, GLuint *\*params*); void **glGetVertexAttribdv**(GLuint *index*, GLenum *pname*, GLdouble *\*params*); void **glGetVertexAttribfv**(GLuint *index*, GLenum *pname*, GLfloat *\*params*); void **glGetVertexAttribiv**(GLuint *index*, GLenum *pname*, GLint *\*params*); void **glGetVertexAttribIiv**(GLuint *index*, GLenum *pname*, GLint *\*params*); void **glGetVertexAttribIuiv**(GLuint *index*, GLenum *pname*, GLuint *\*params*); void **glGetVertexAttribLdv**(GLuint *index*, GLenum *pname*, GLdouble *\*params*); void **glGetVertexAttribPointerv**(GLuint *index*, GLenum *pname*, GLvoid\* *\*pointer*);

# **OpenGL State Variables**

The following pages contain tables that list the names of queryable state variables that OpenGLmaintains. Variables are grouped by their related functionality. For each variable in a table, the token you pass to query its value, along with a description, its initial values, and a recommended **glGet\*()** function are provided. Most state variables can be obtained using **glGetBooleanv()**, **glGetIntegerv()**, **glGetFloatv()**, or **glGetDoublev()**. The tables list the most appropriate one given the type of data to be returned. However, state variables for which **glIsEnabled()** is listed as the query command can also be obtained using any of **glGetBooleanv()**, **glGetIntegerv()**, **glGetFloatv()**, or **glGetDoublev()**. State variables for which any other command is listed can be obtained only by using that command.

More detail on all the query functions and values is available online at <http://www.opengl.org/sdk/docs/>.

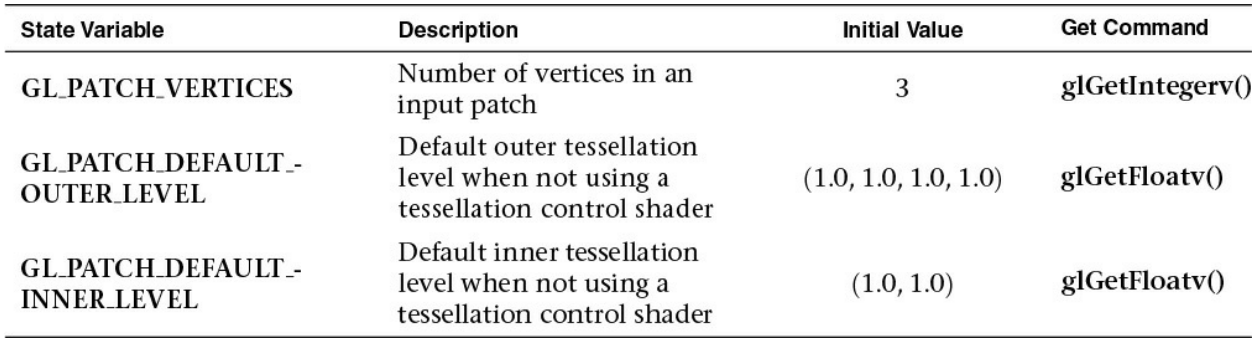

## **Current Values and Associated Data**

**Table D.1** Current Values and Associated Data

# **Vertex Array Object State**

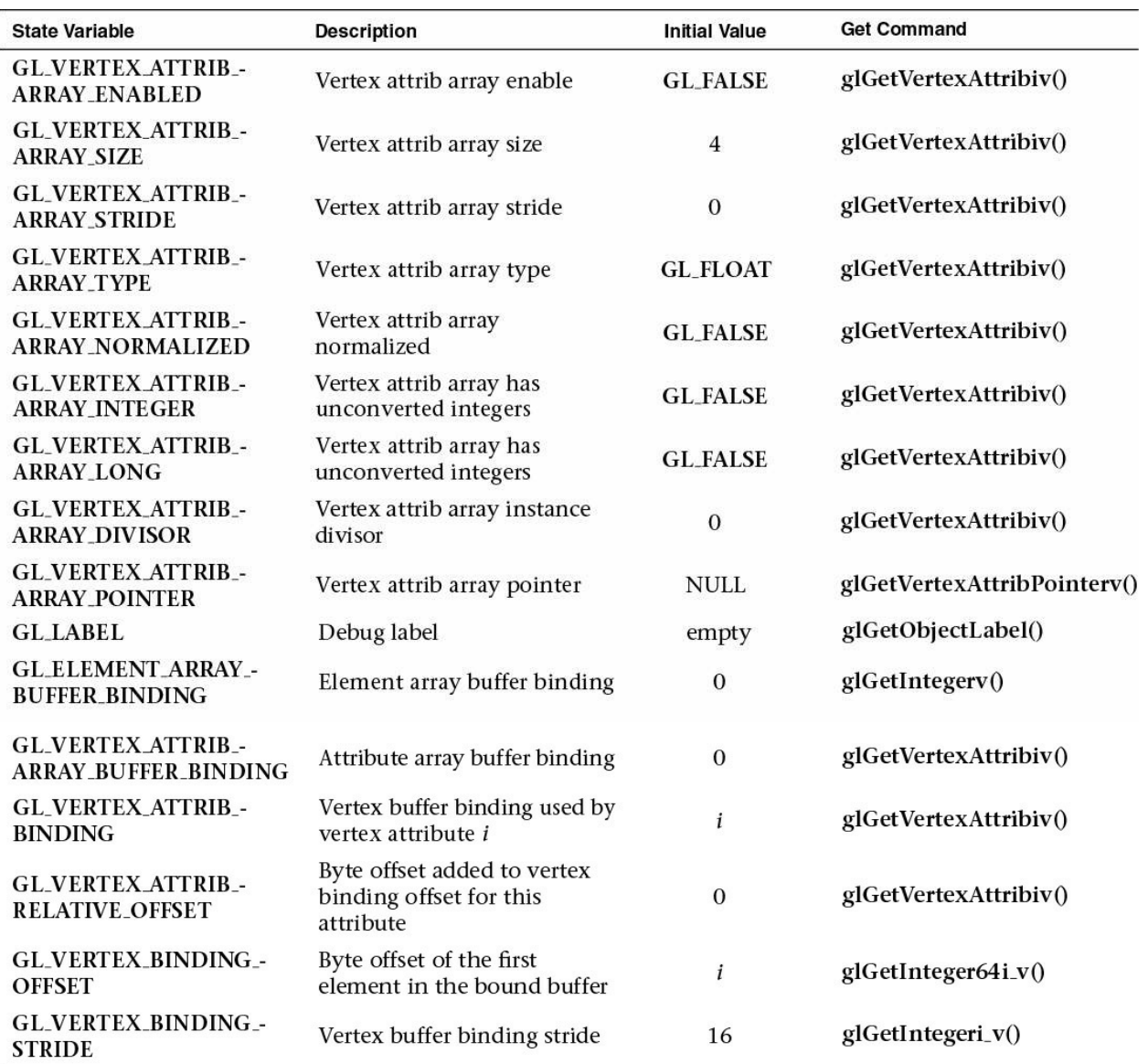

# **Table D.2** State Variables for Vertex Array Objects

# **Vertex Array Data**

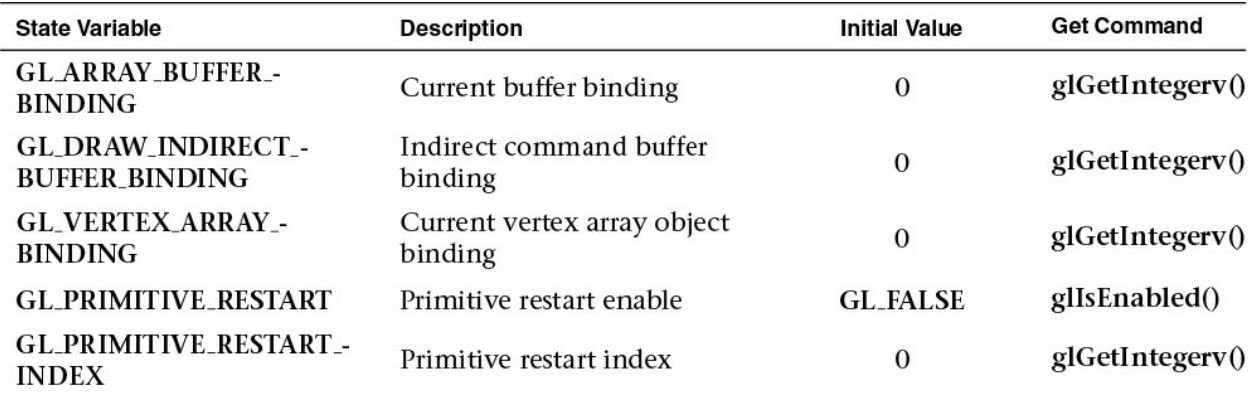

#### **Table D.3** State Variables for Vertex Array Data (Not Stored in a Vertex Array Object)

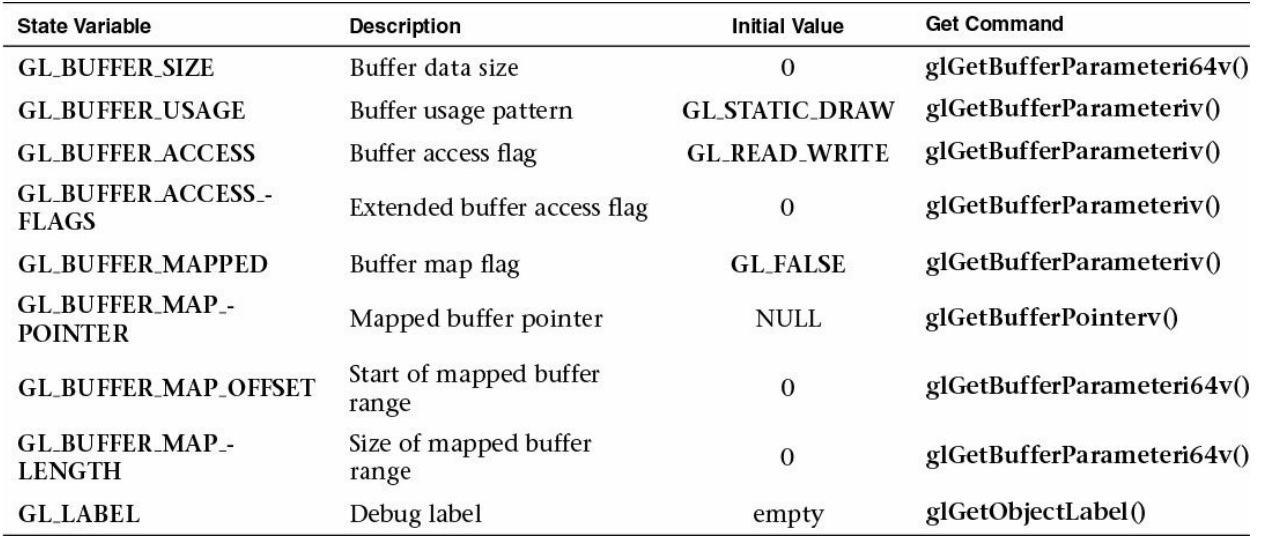

# **Buffer Object State**

**Table D.4** State Variables for Buffer Objects

## **Transformation State**

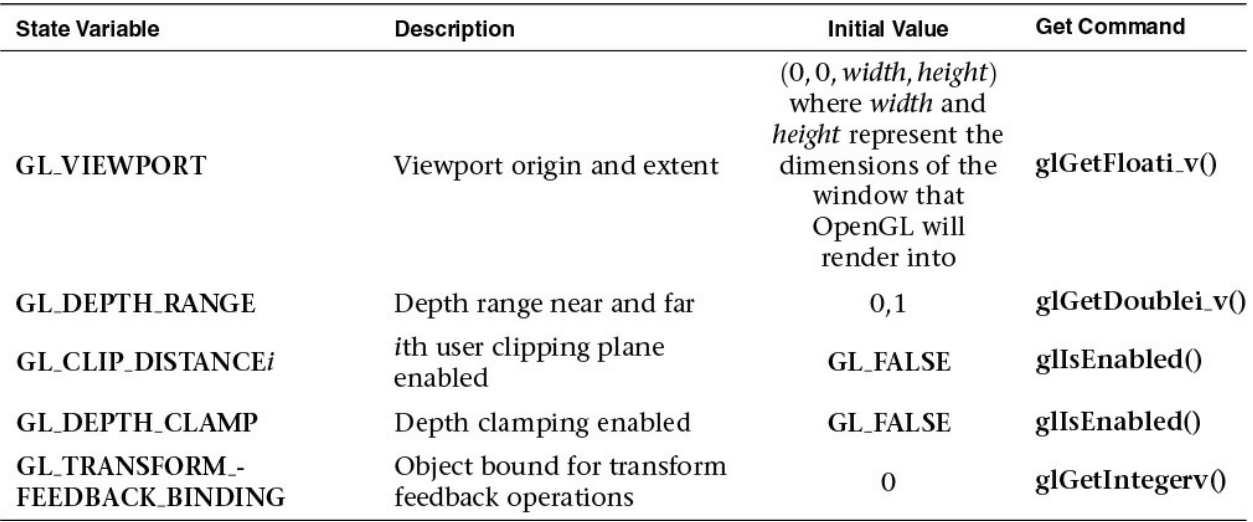

**Table D.5** Transformation State Variables

**Coloring State**

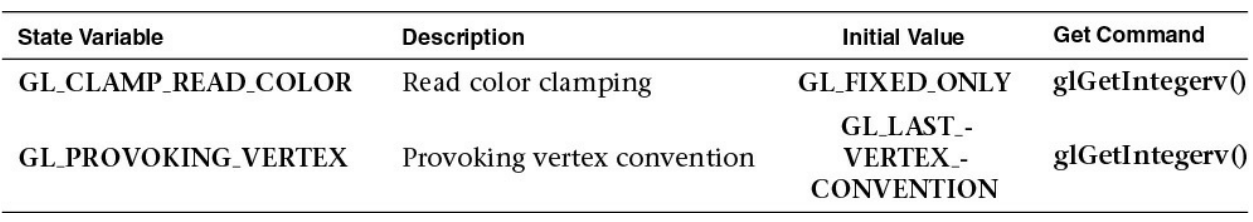

**Table D.6** State Variables for Controlling Coloring

## **Rasterization State**

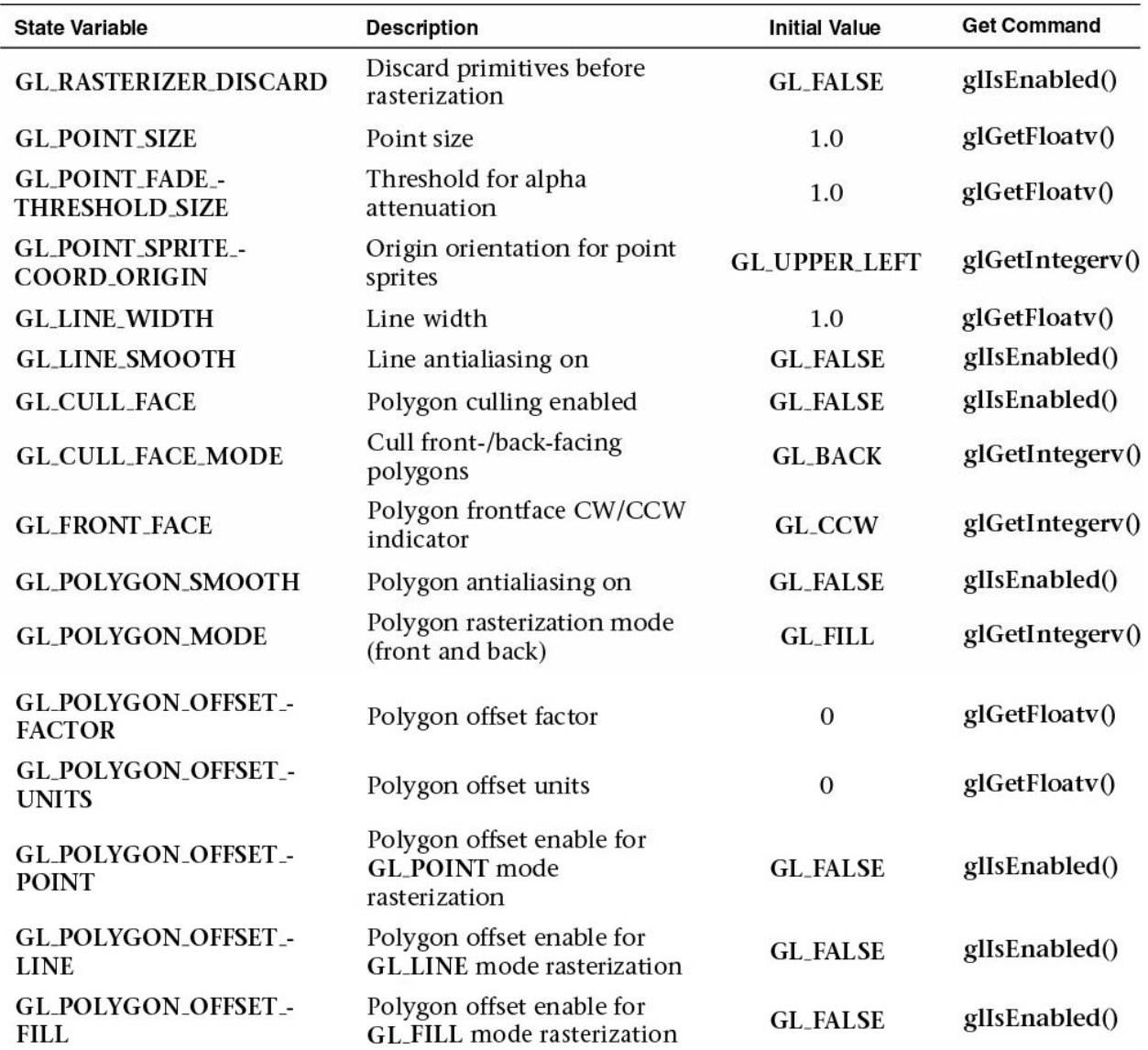

**Table D.7** State Variables for Controlling Rasterization

## **Multisampling**

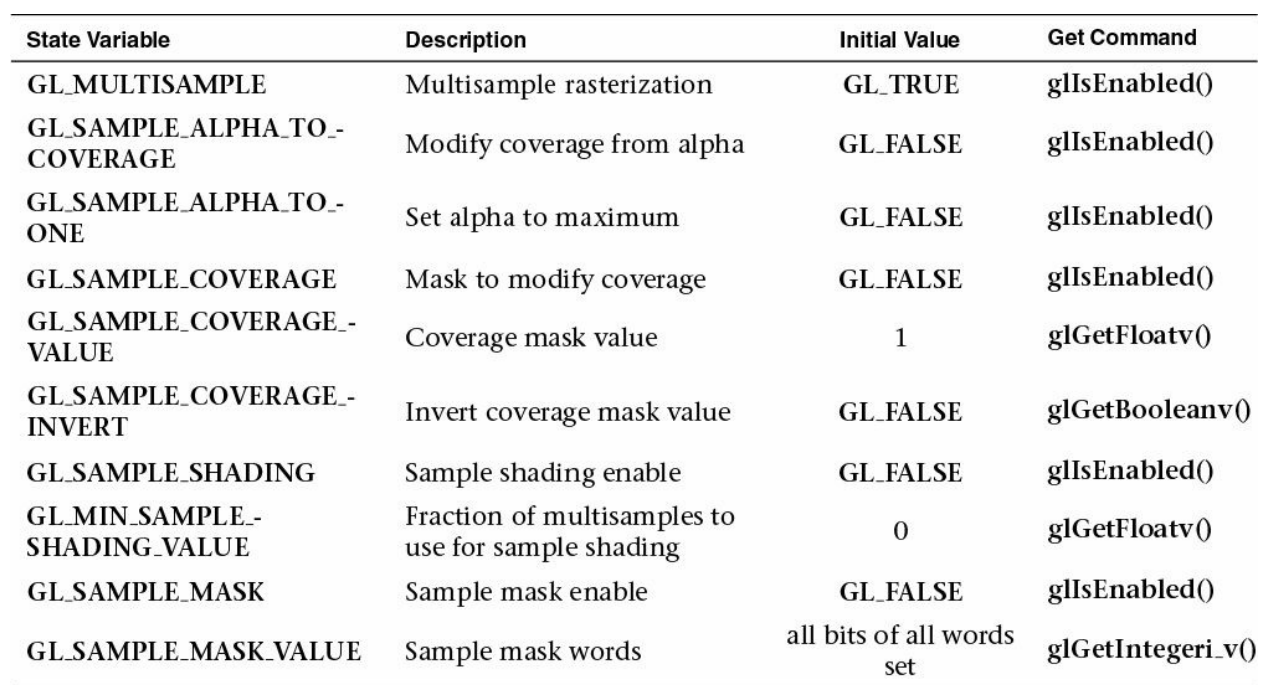

**Table D.8** State Variables for Multisampling

## **Textures**

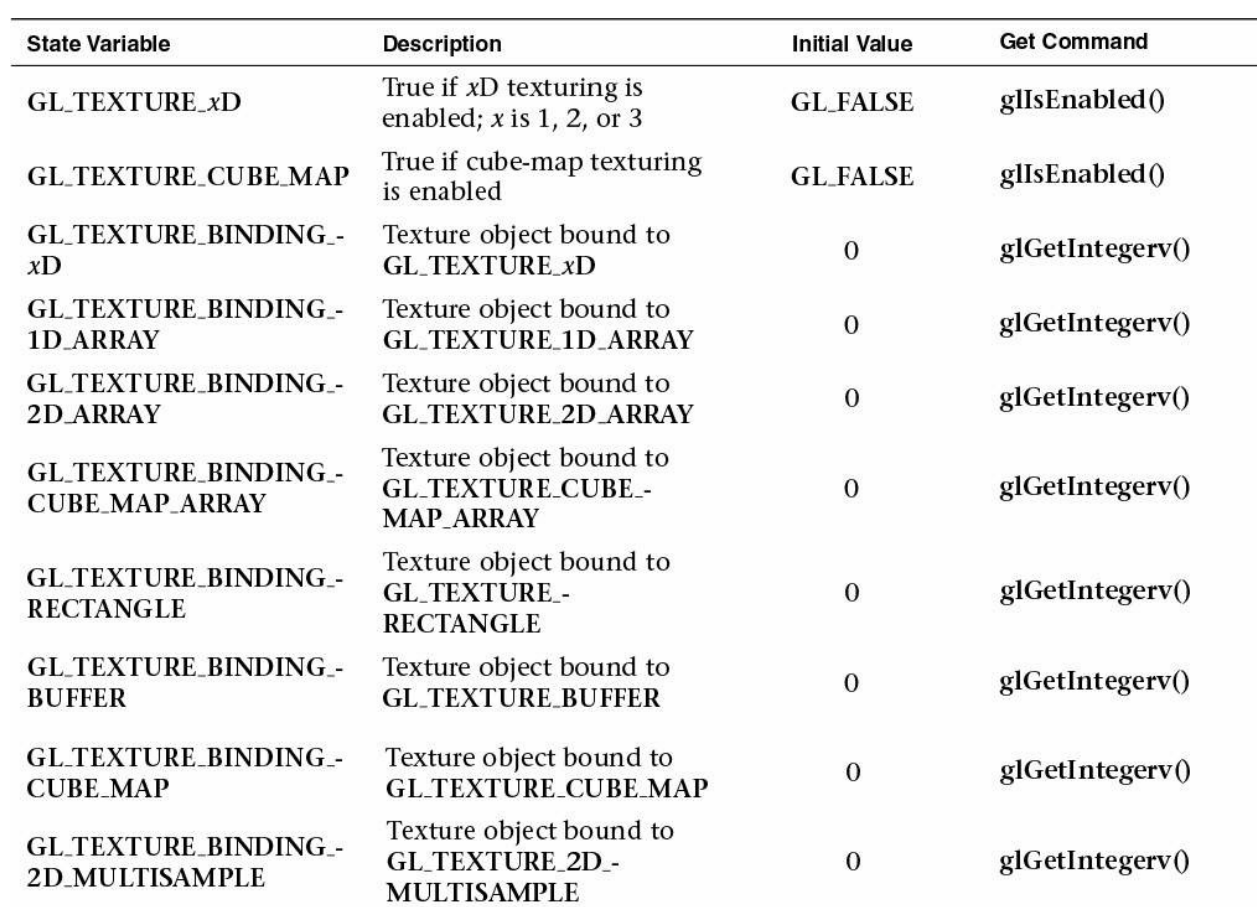

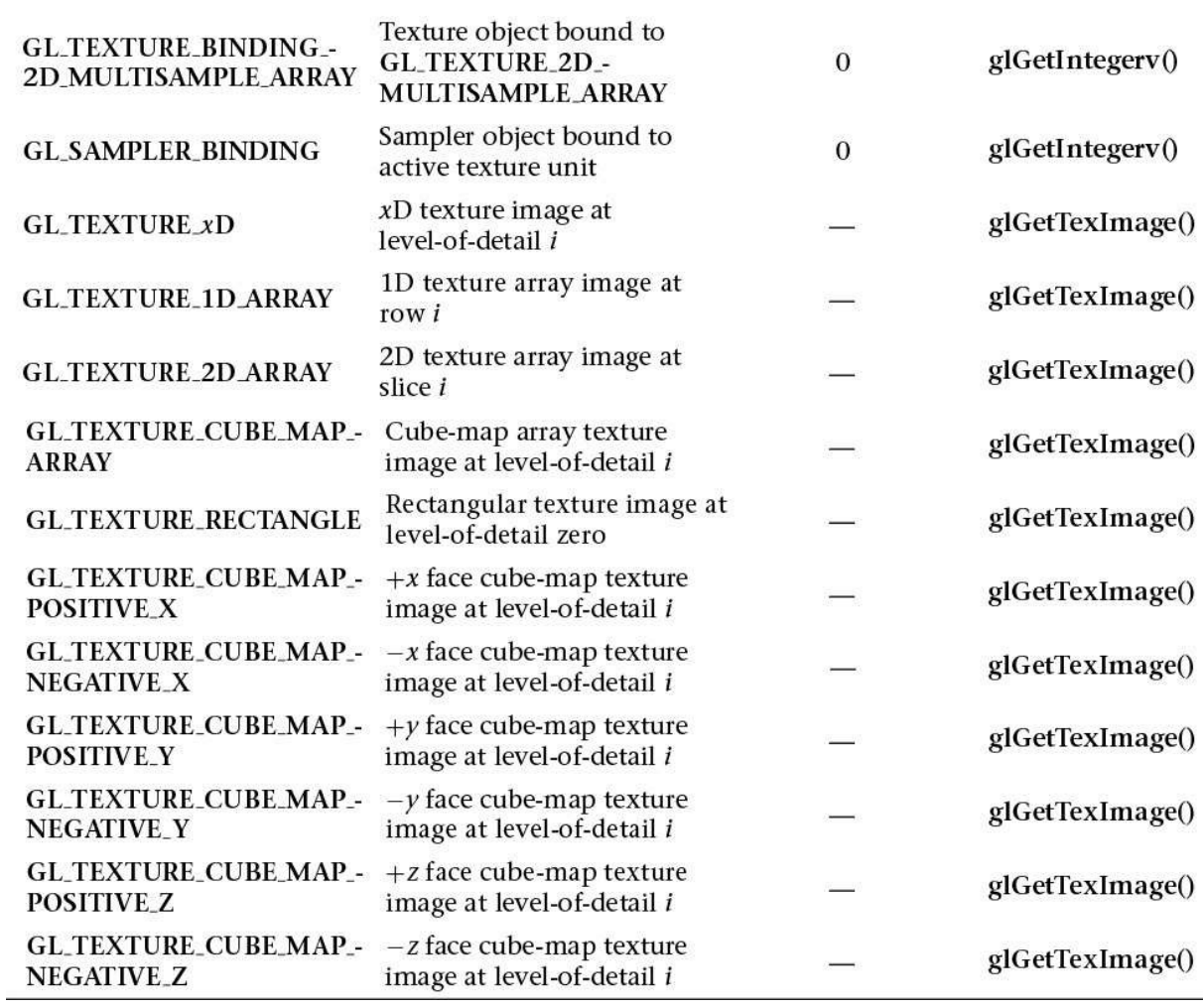

**Table D.9** State Variables for Texture Units

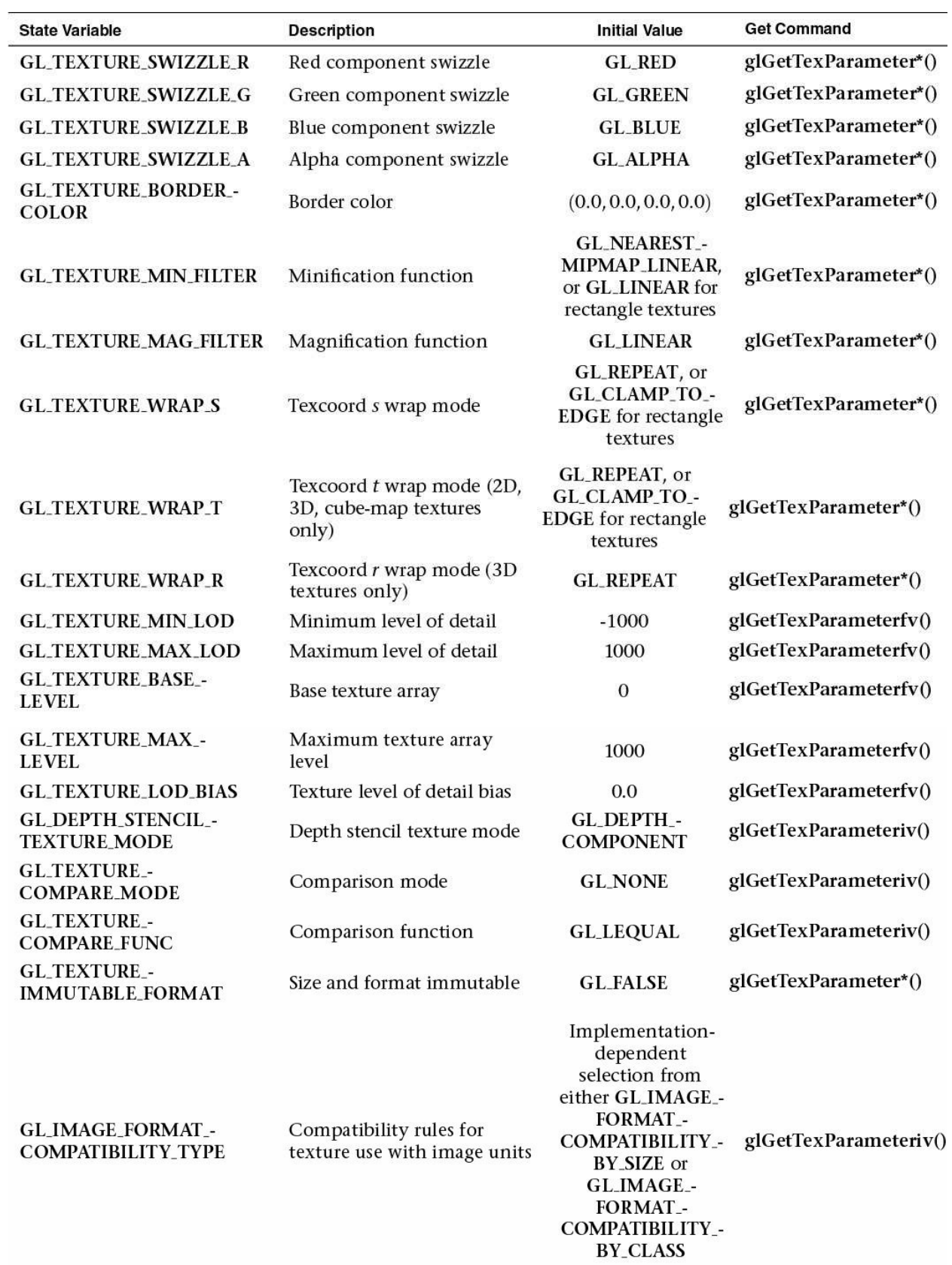

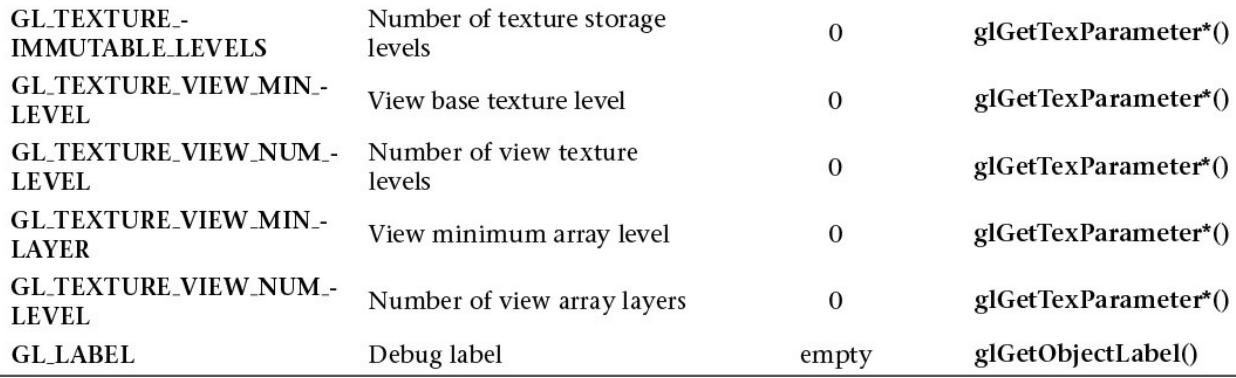

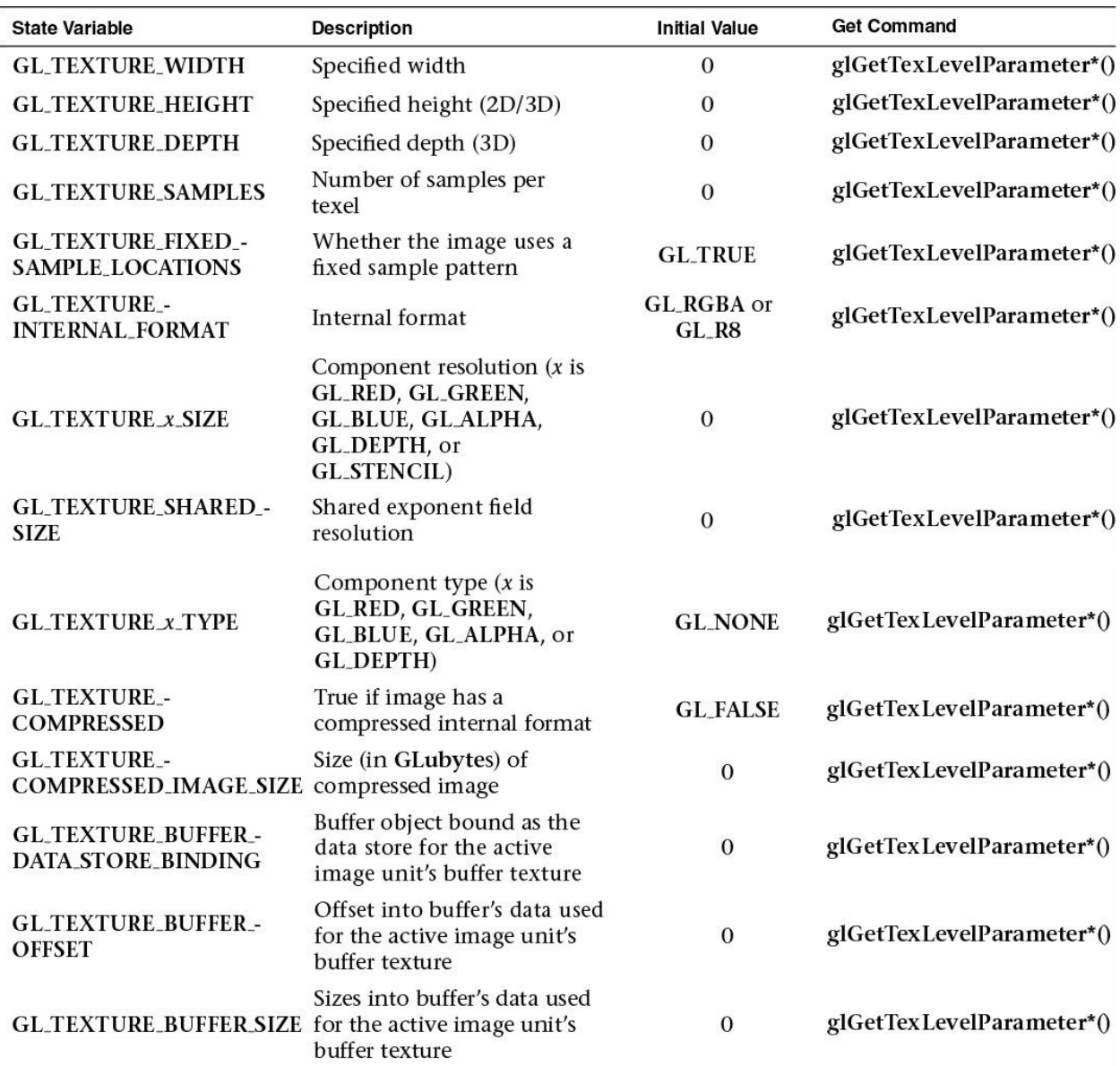

### **Table D.10** State Variables for Texture Objects

**Table D.11** State Variables for Texture Images

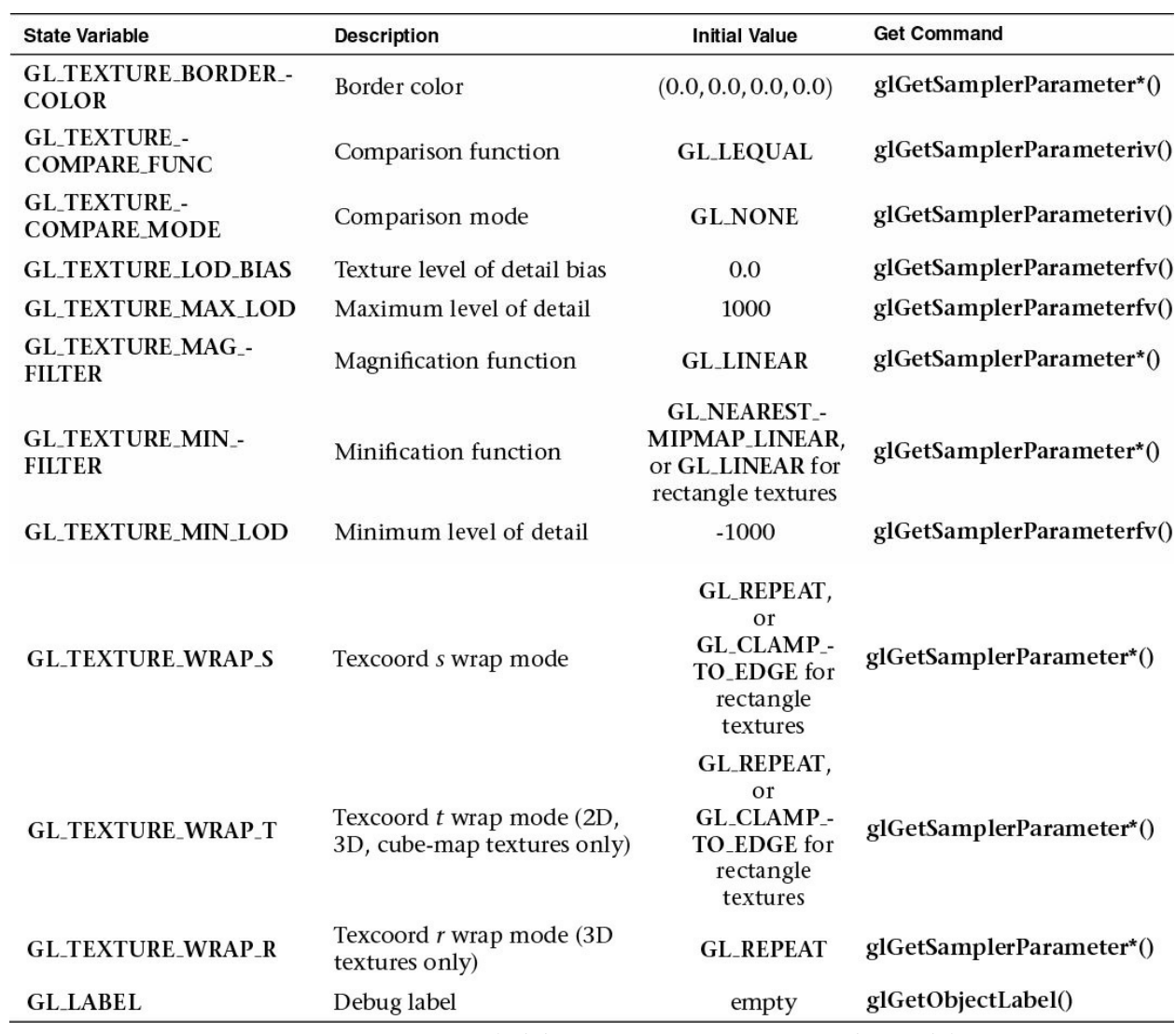

**Table D.12** State Variables Per Texture Sampler Object

# **Pixel Operations**

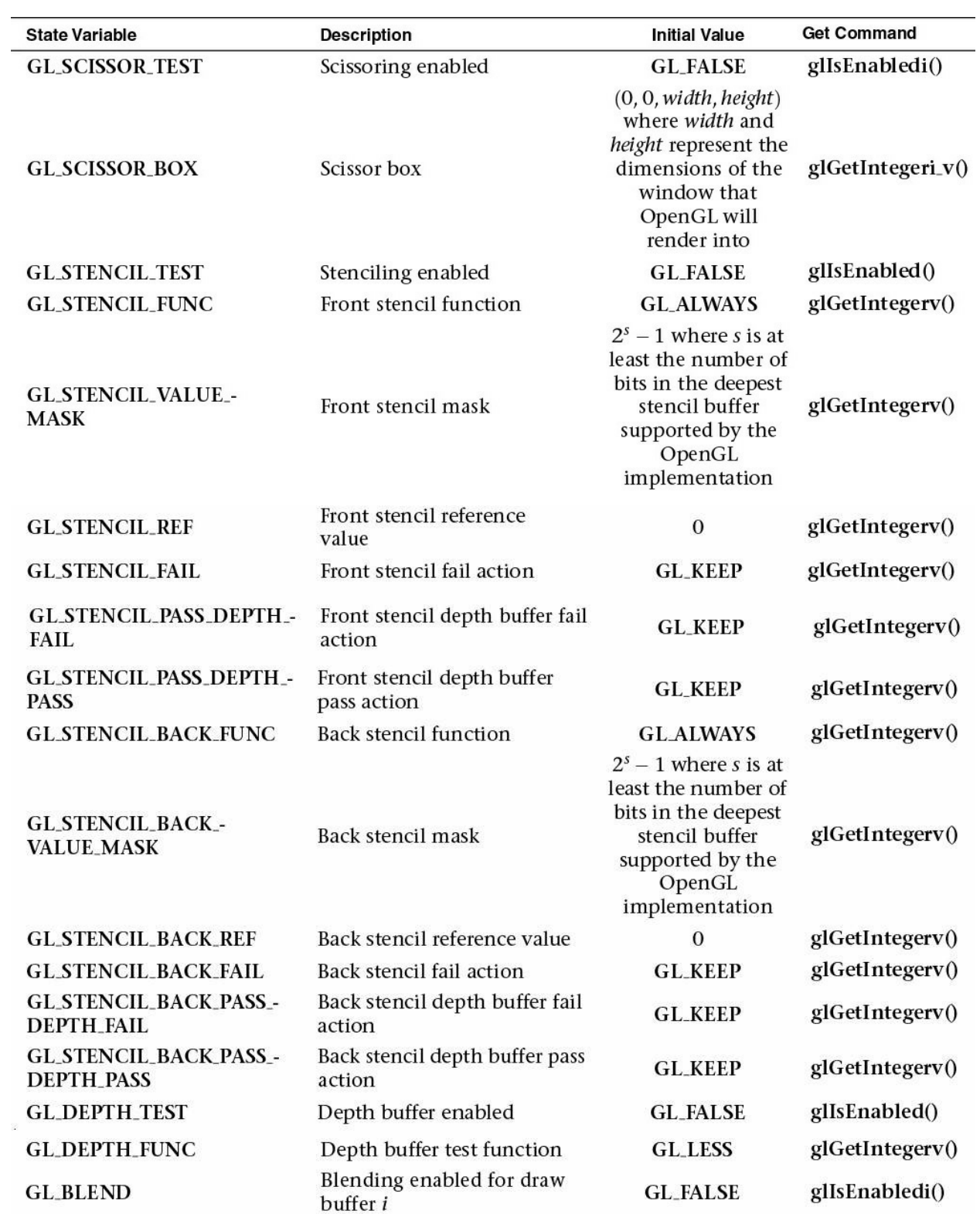

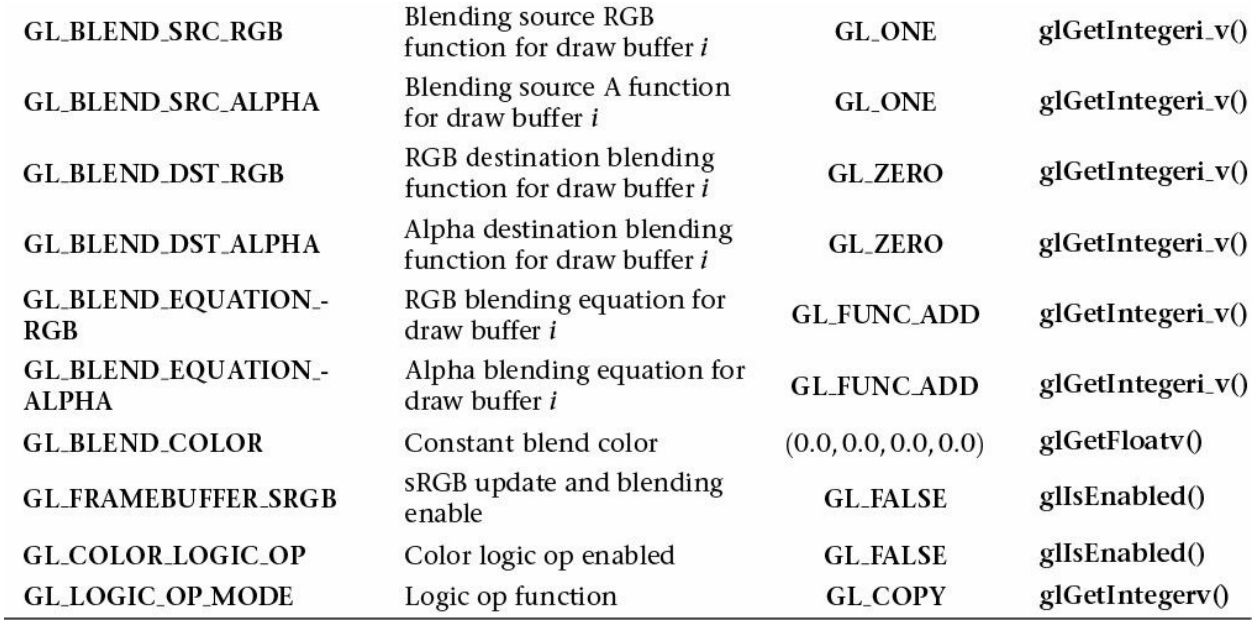

**Table D.13** State Variables for Pixel Operations

## **Framebuffer Controls**

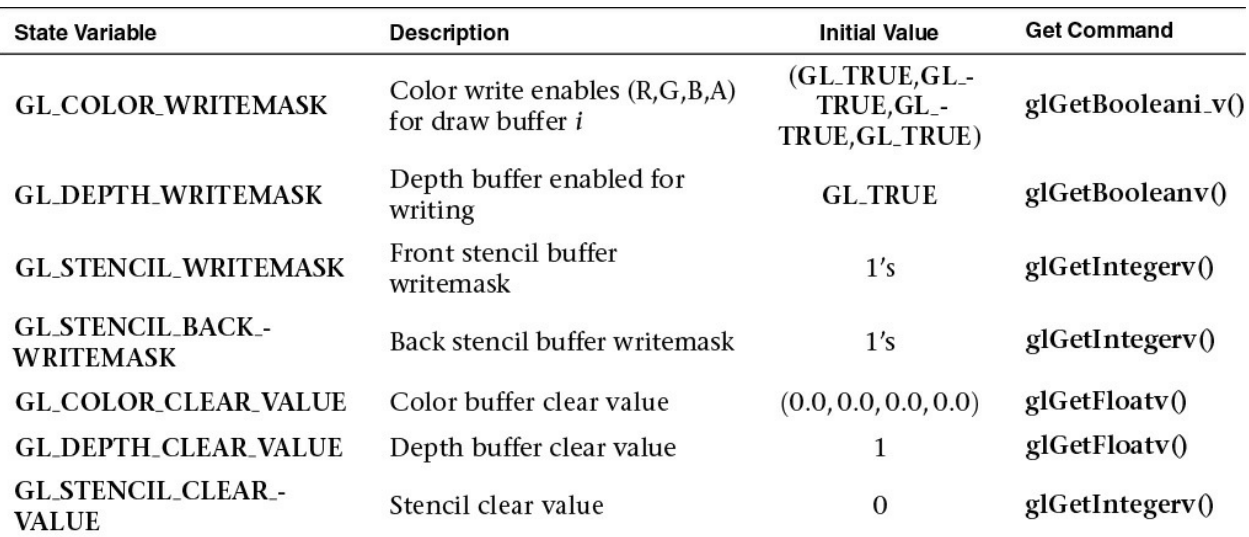

**Table D.14** State Variables Controlling Framebuffer Access and Values

## **Framebuffer State**

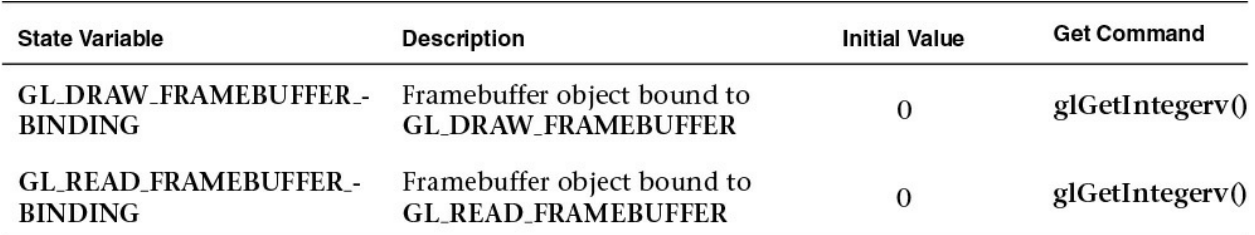

### **Table D.15** State Variables for Framebuffers Per Target

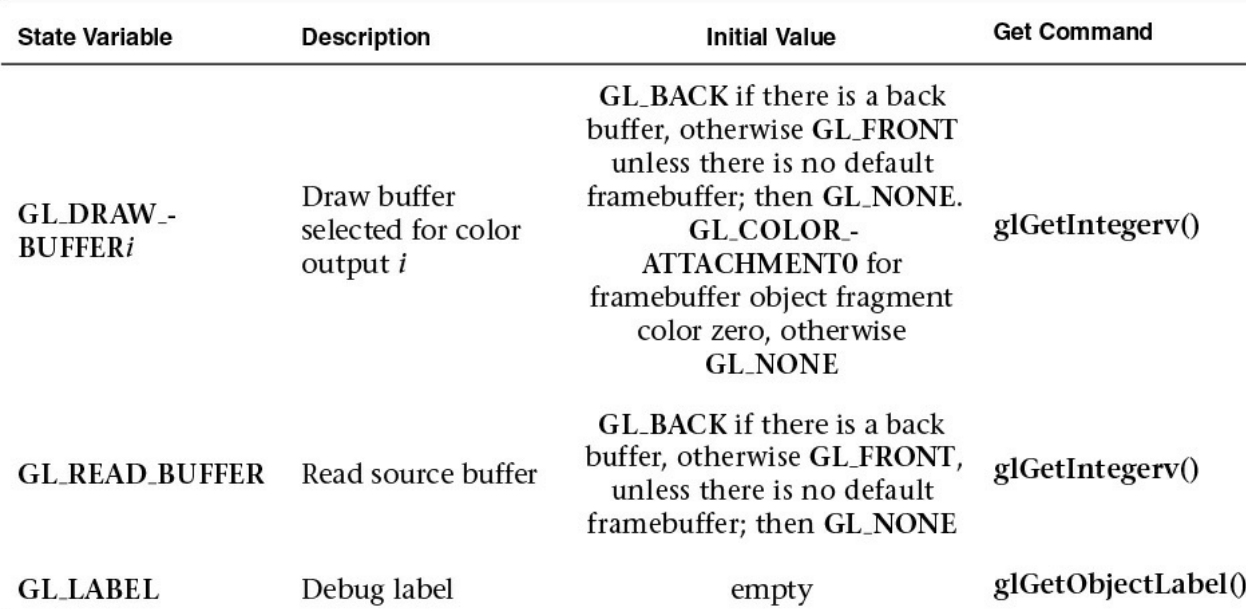

## **Table D.16** State Variables for Framebuffer Objects

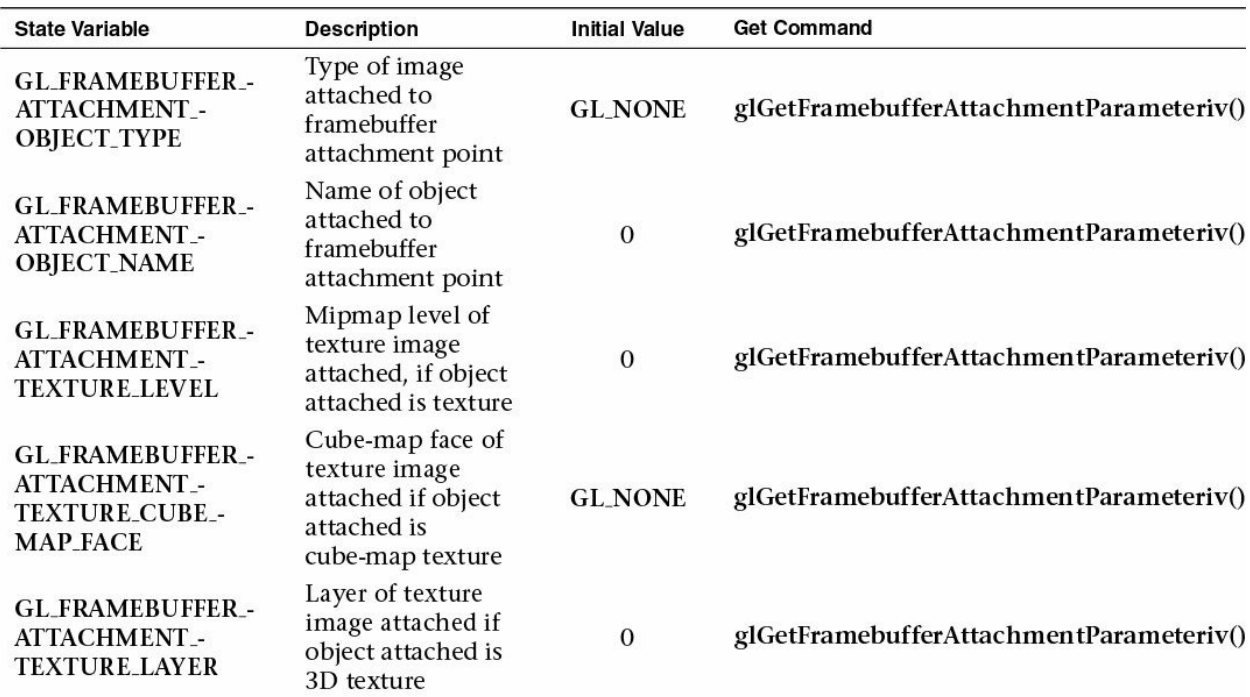

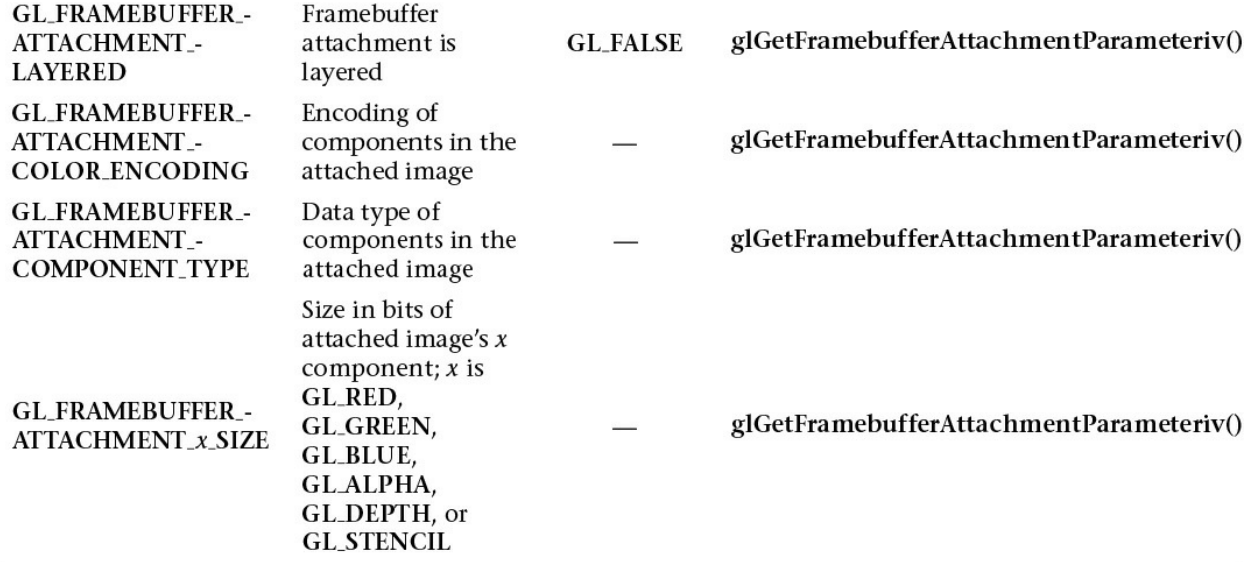

**Table D.17** State Variables for Framebuffer Attachments

## **Renderbuffer State**

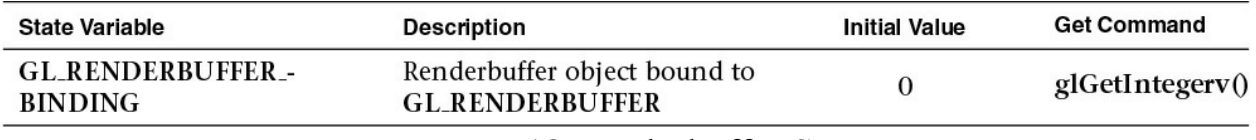

**Table D.18** Renderbuffer State

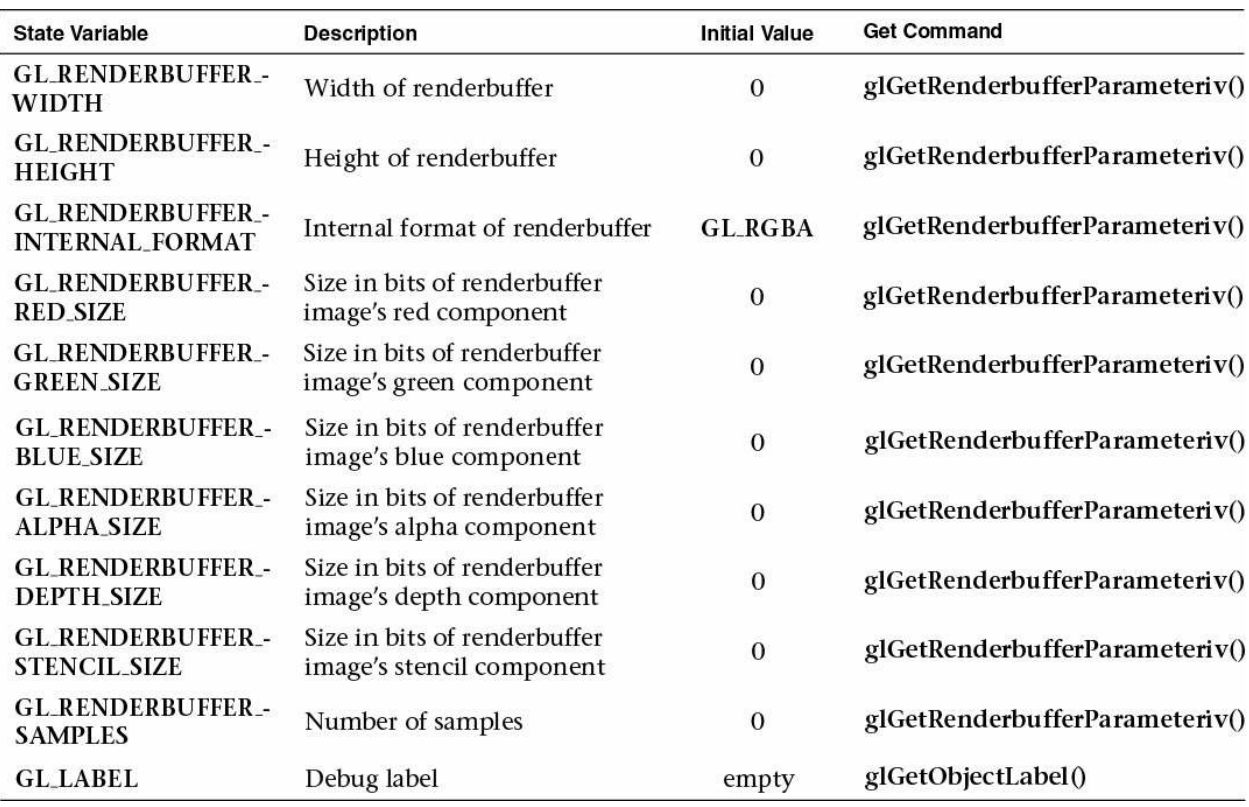

**Table D.19** State Variables Per Renderbuffer Object

# **Pixel State**

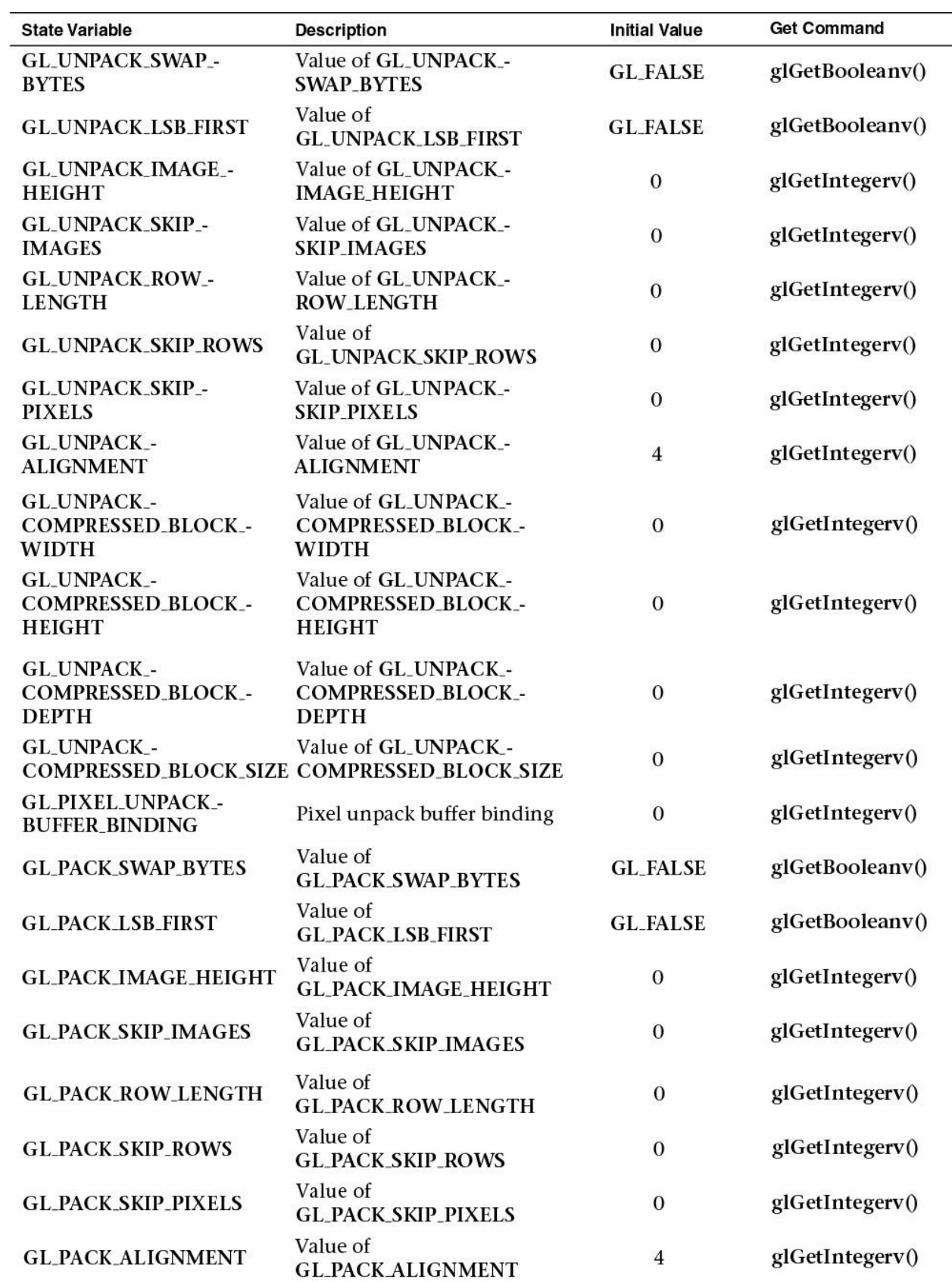

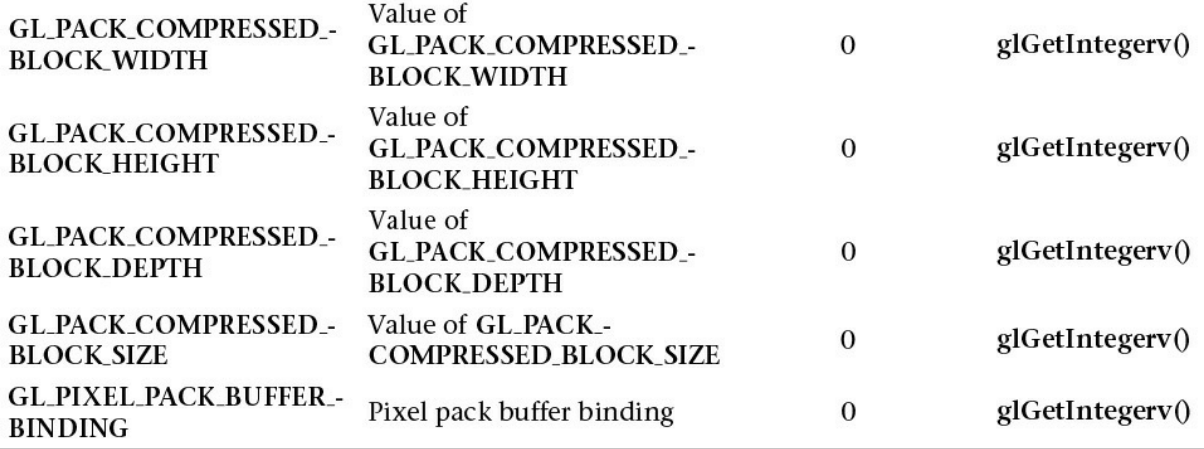

**Table D.20** State Variables Controlling Pixel Transfers

## **Shader Object State**

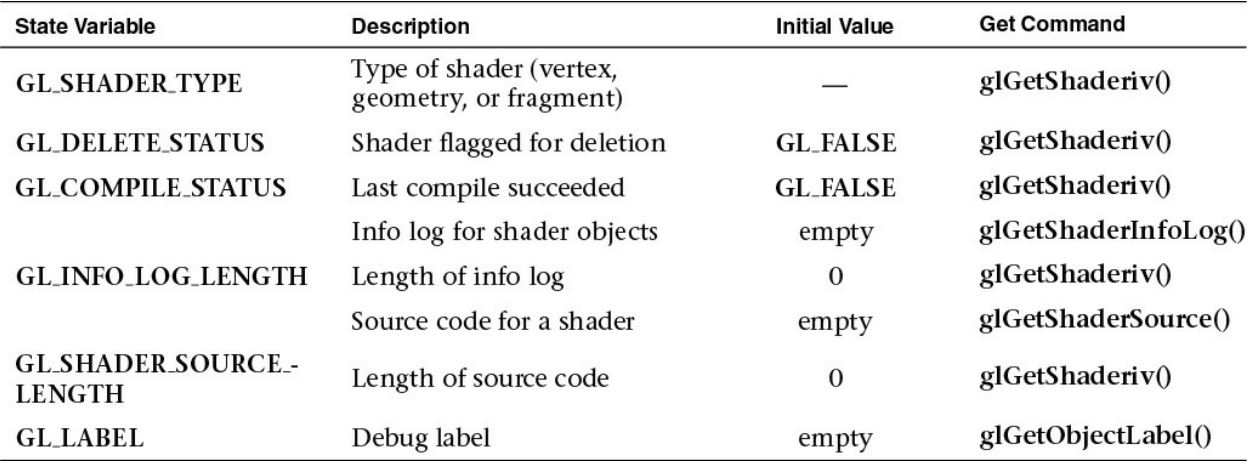

**Table D.21** State Variables for Shader Objects

## **Shader Program Pipeline Object State**

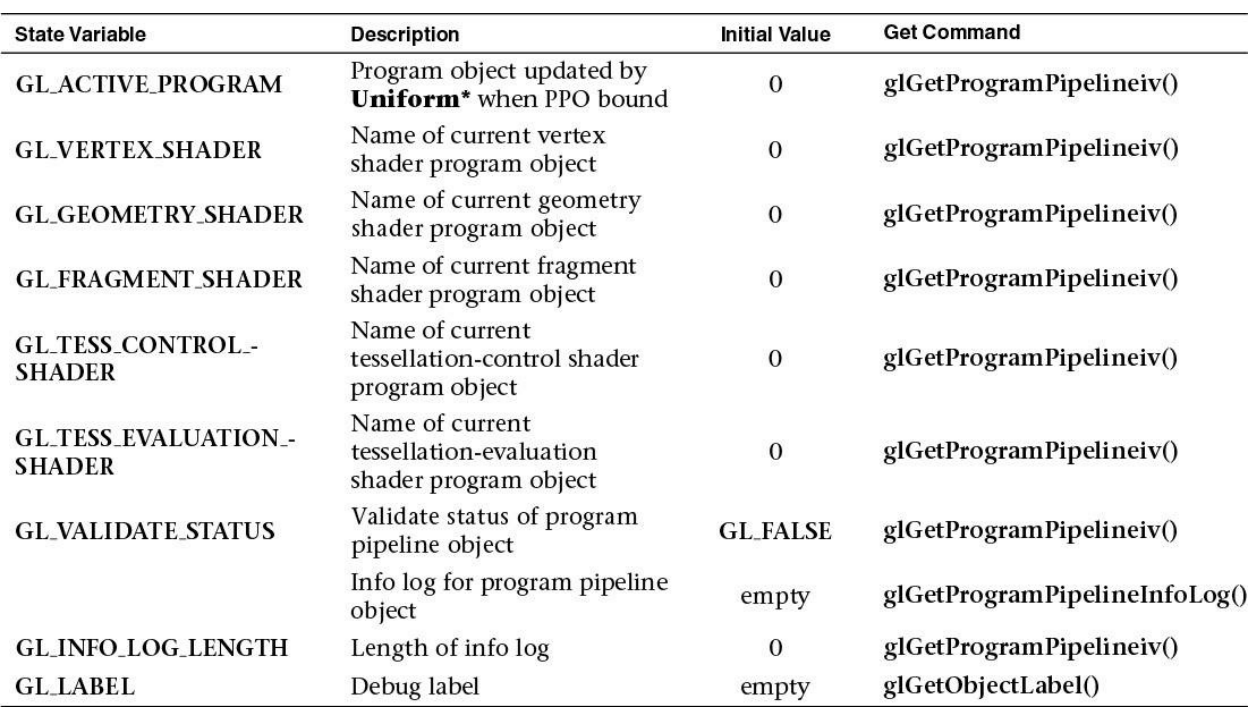

**Table D.22** State Variables for Program Pipeline Object State

# **Shader Program Object State**

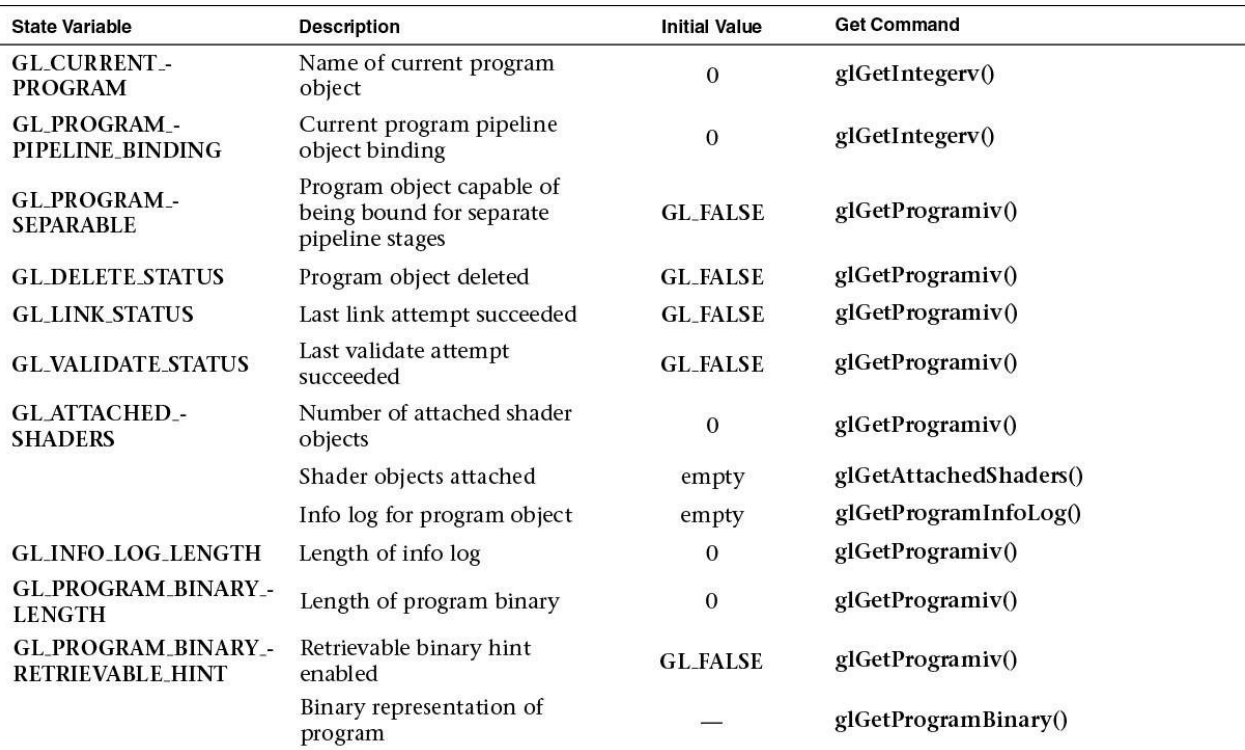

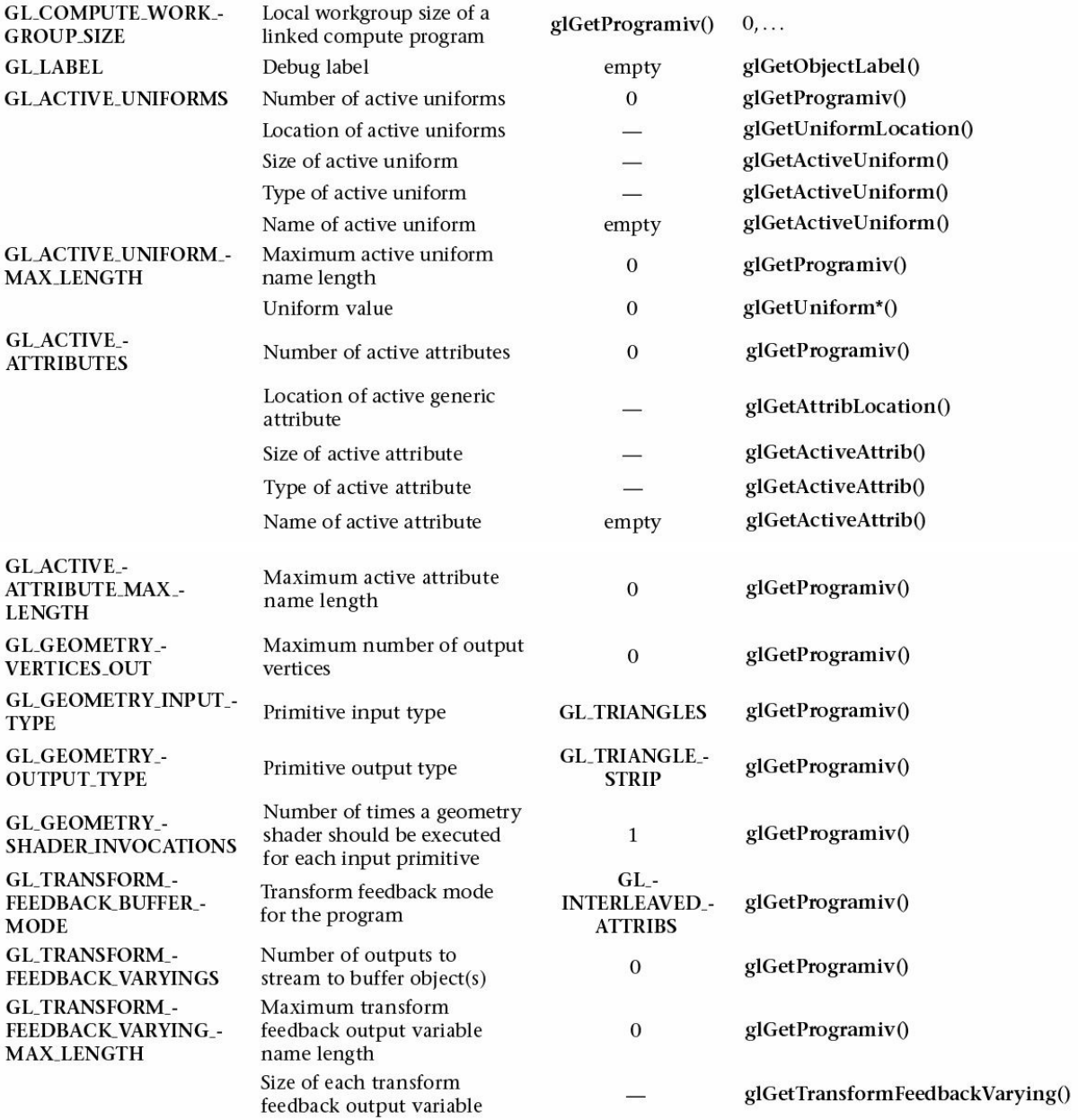

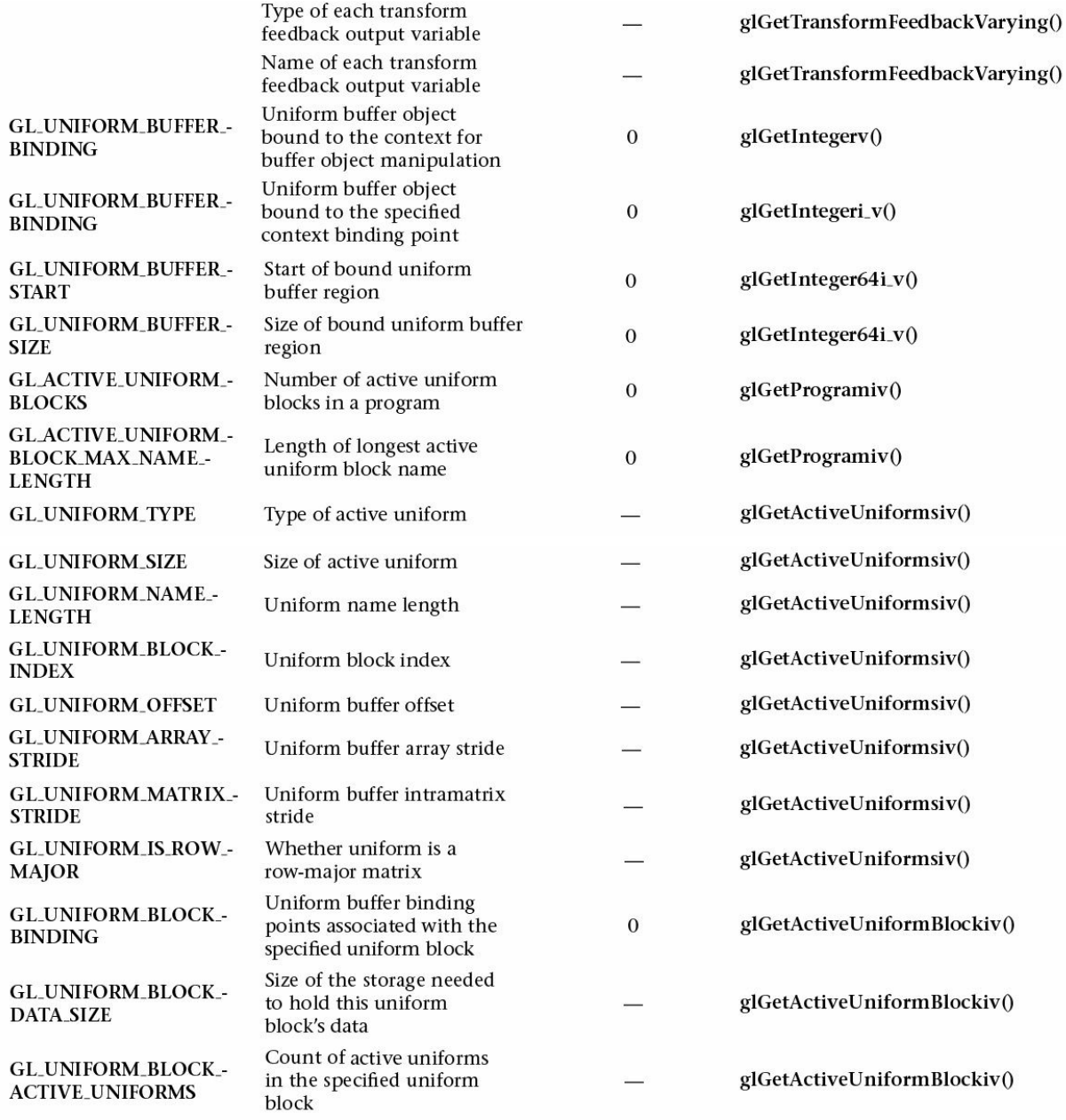

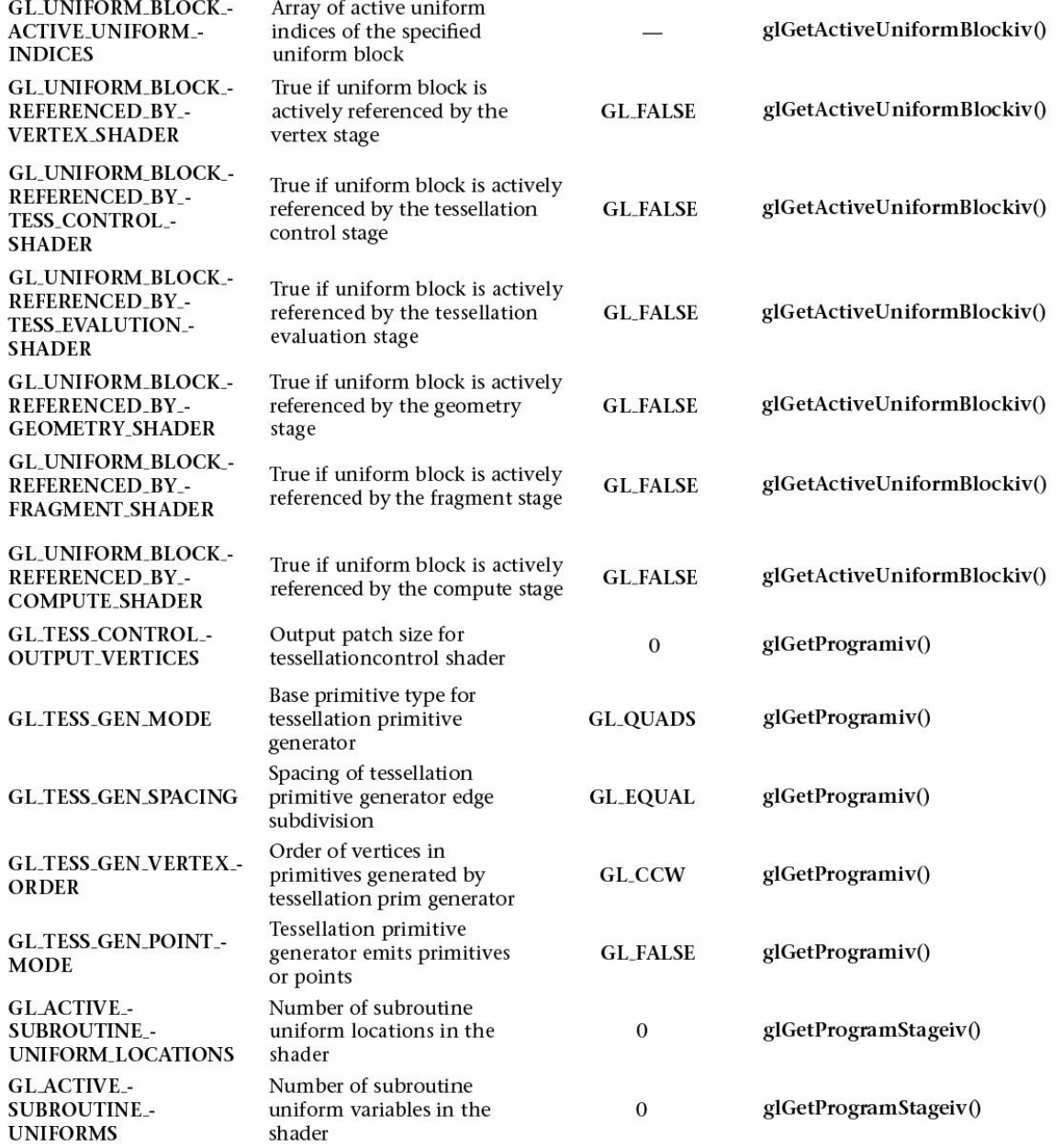

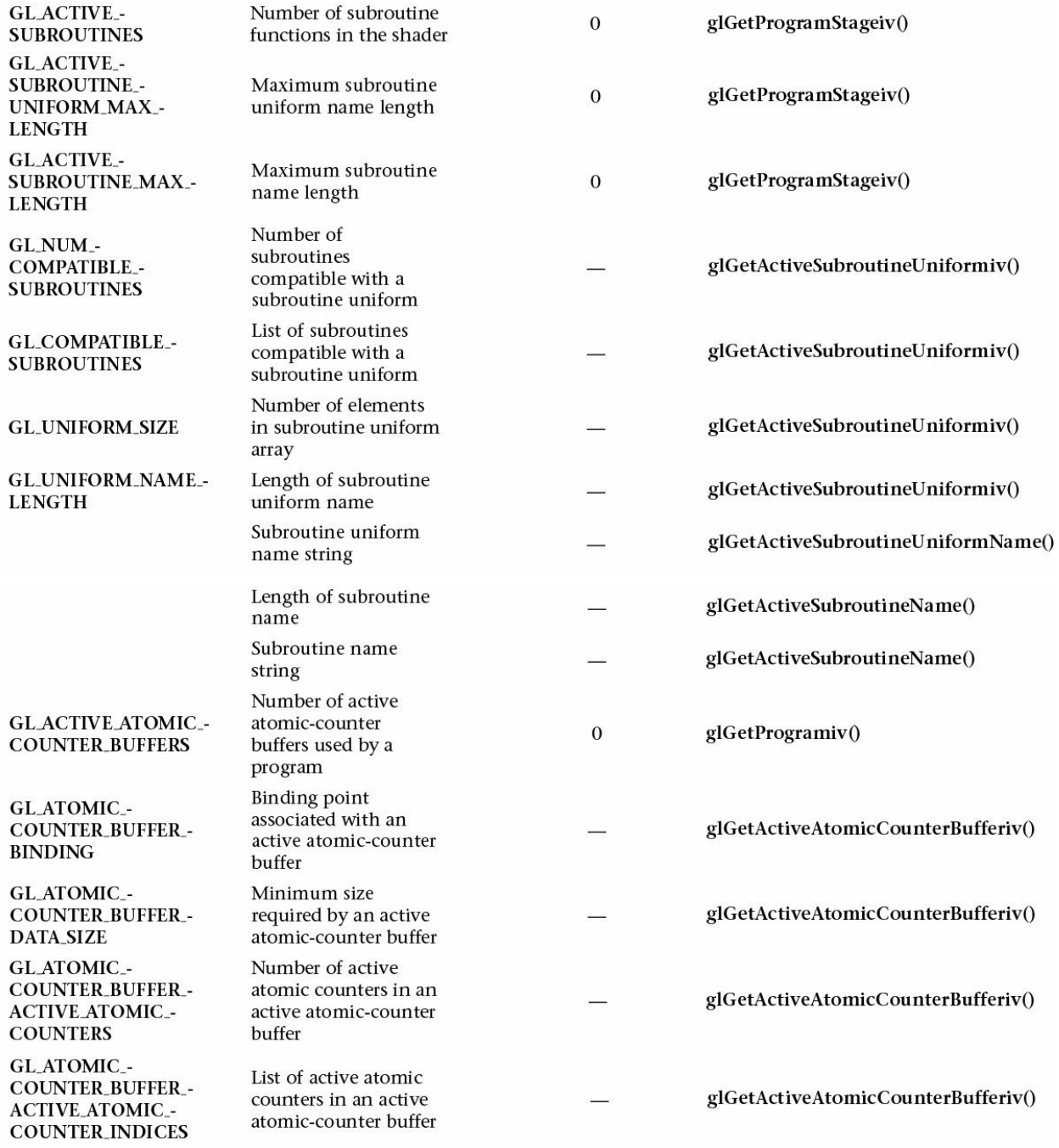

 $CI$   $ATOMIC$ 

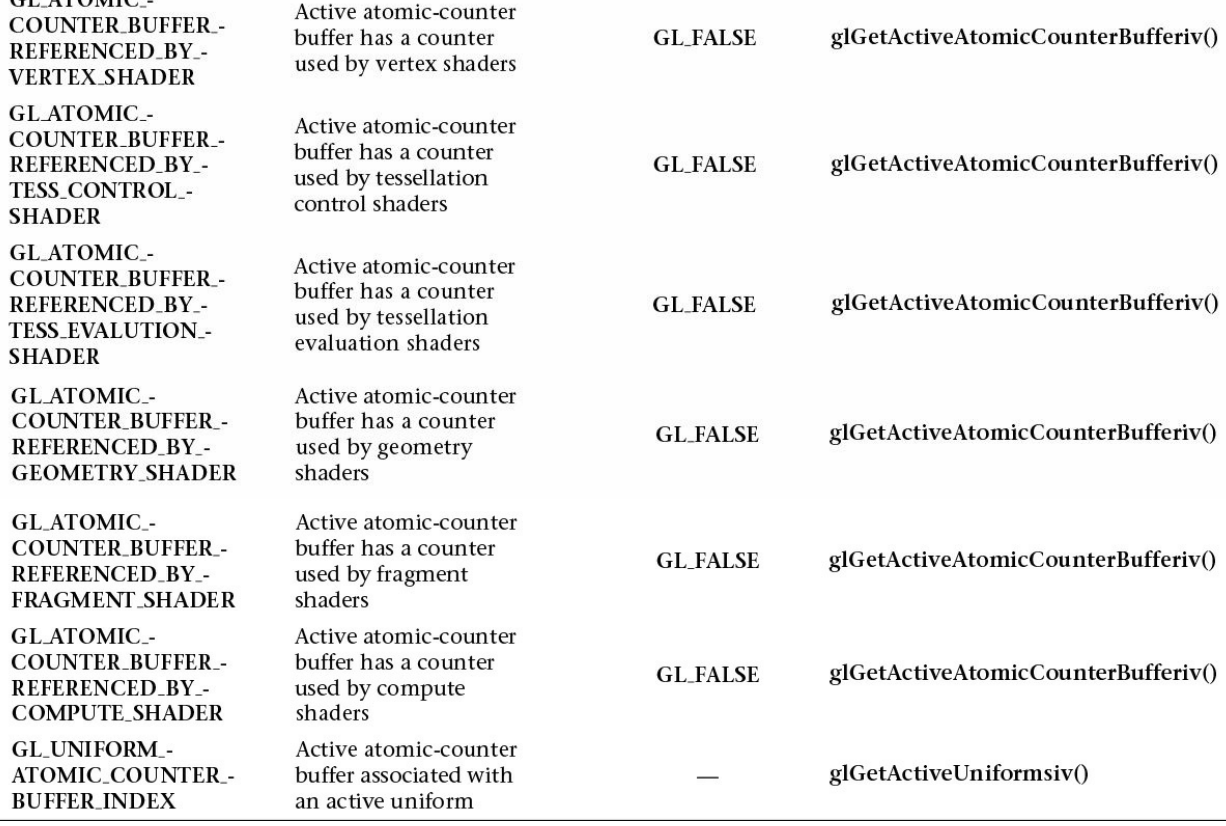

**Table D.23** State Variables for Shader Program Objects

# **Program Interface State**

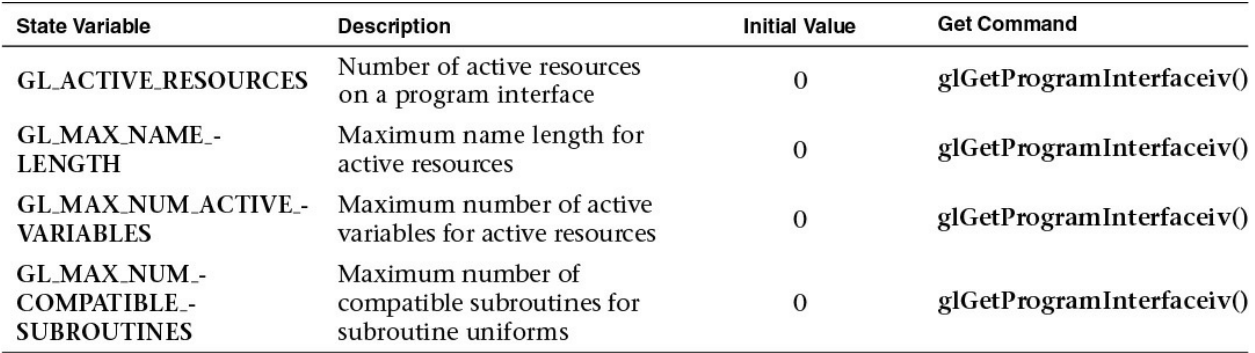

**Table D.24** State Variables for Program Interfaces

# **Program Object Resource State**

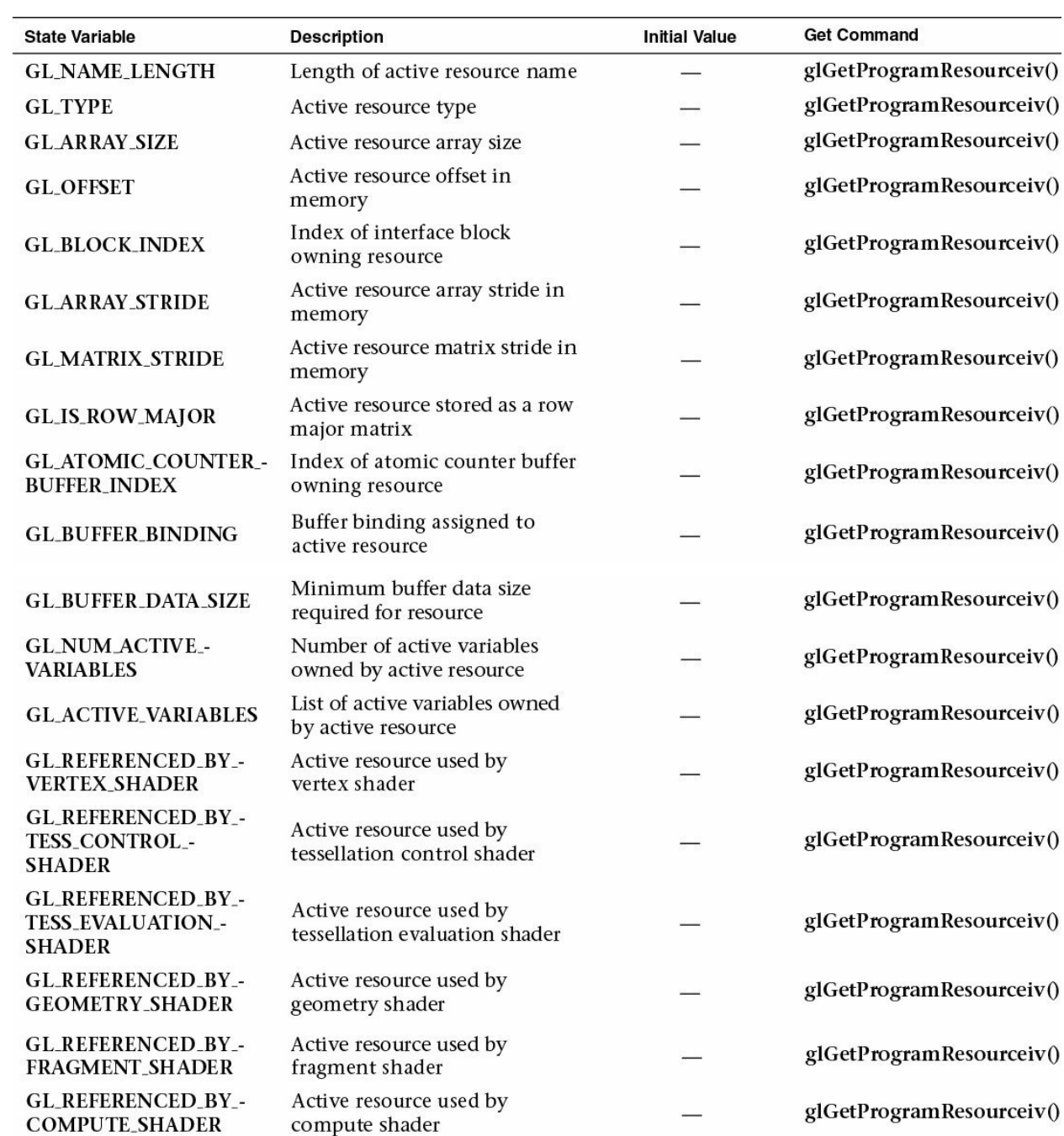

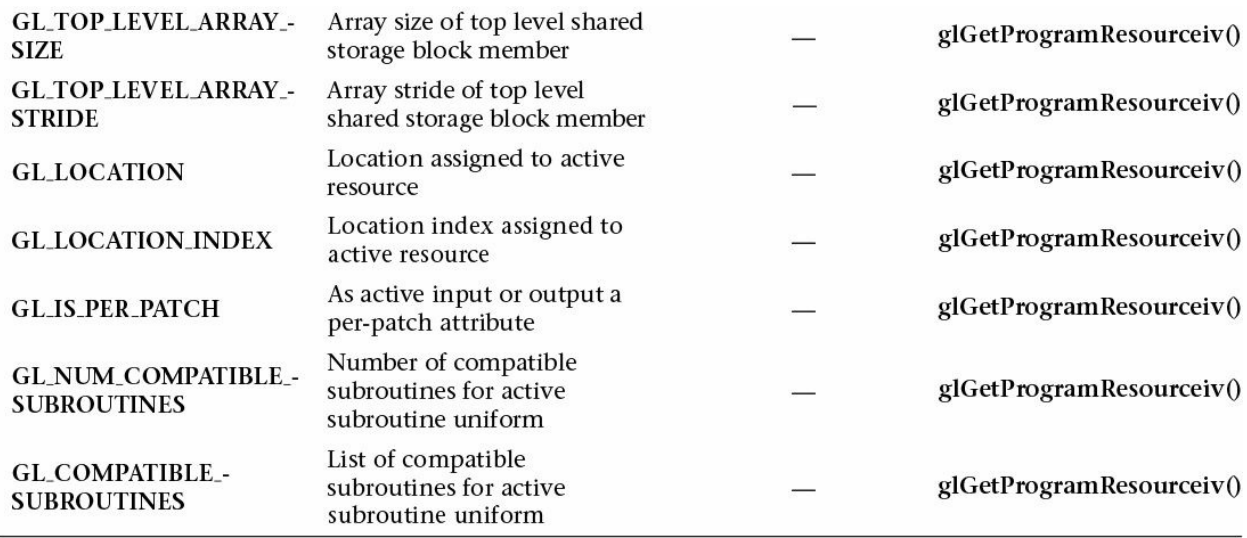

**Table D.25** State Variables for Program Object Resources

## **Vertex and Geometry Shader State**

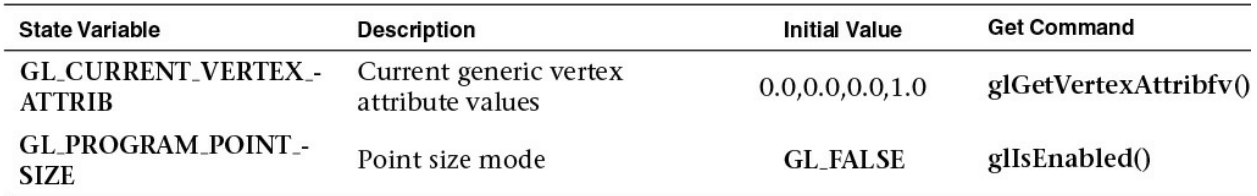

**Table D.26** State Variables for Vertex and Geometry Shader State

## **Query Object State**

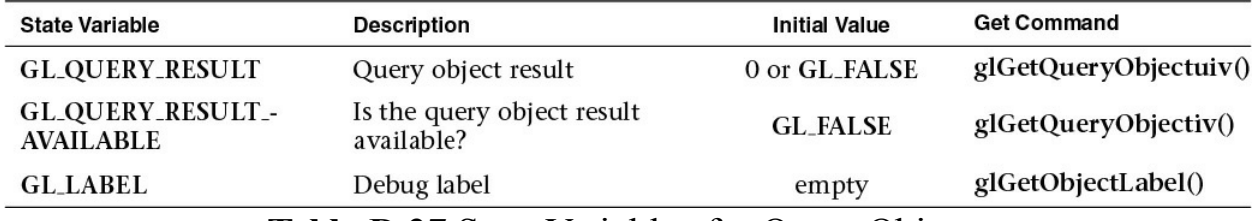

**Table D.27** State Variables for Query Objects

### **Image State**

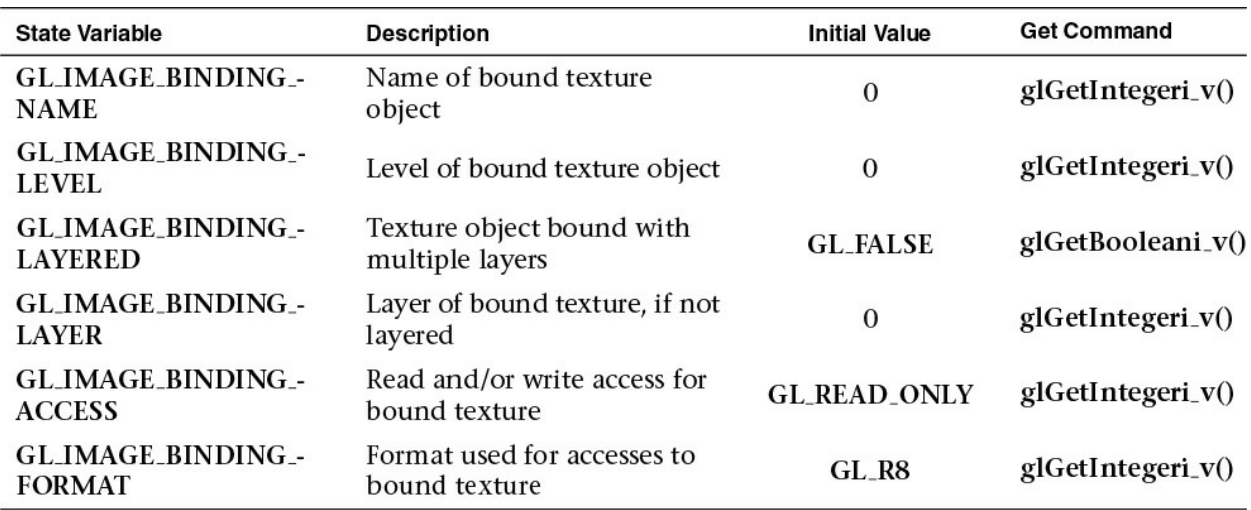

**Table D.28** State Variables Per Image Unit

## **Transform Feedback State**

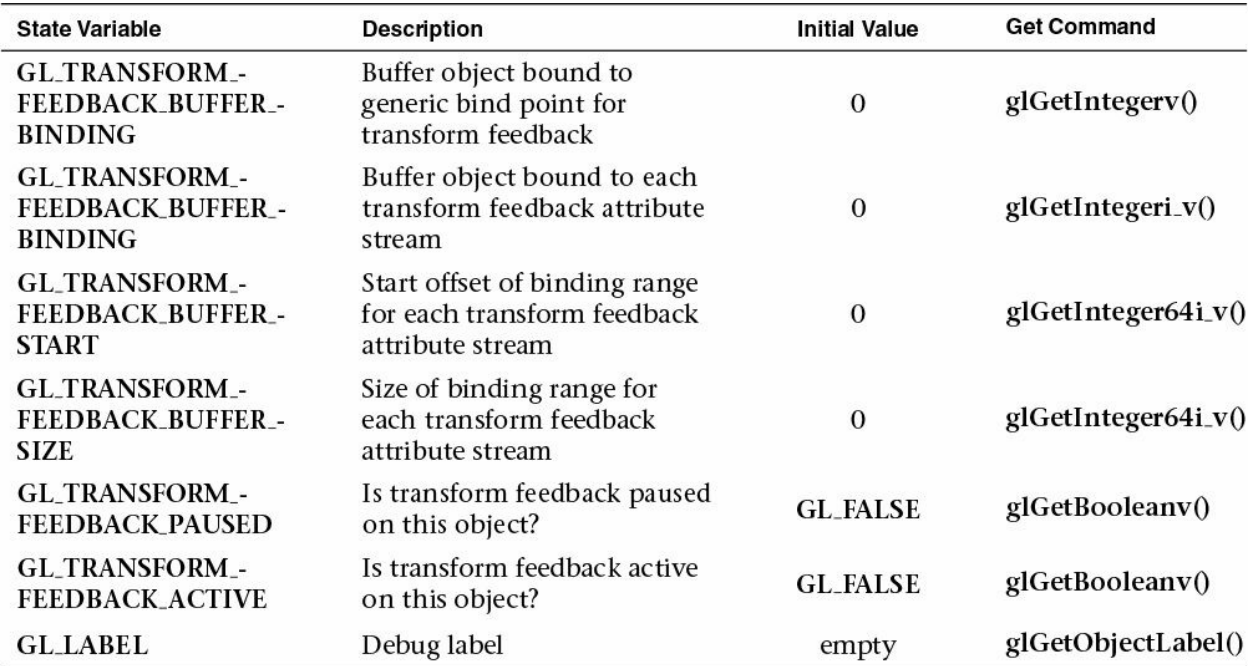

**Table D.29** State Variables for Transform Feedback

## **Atomic Counter State**

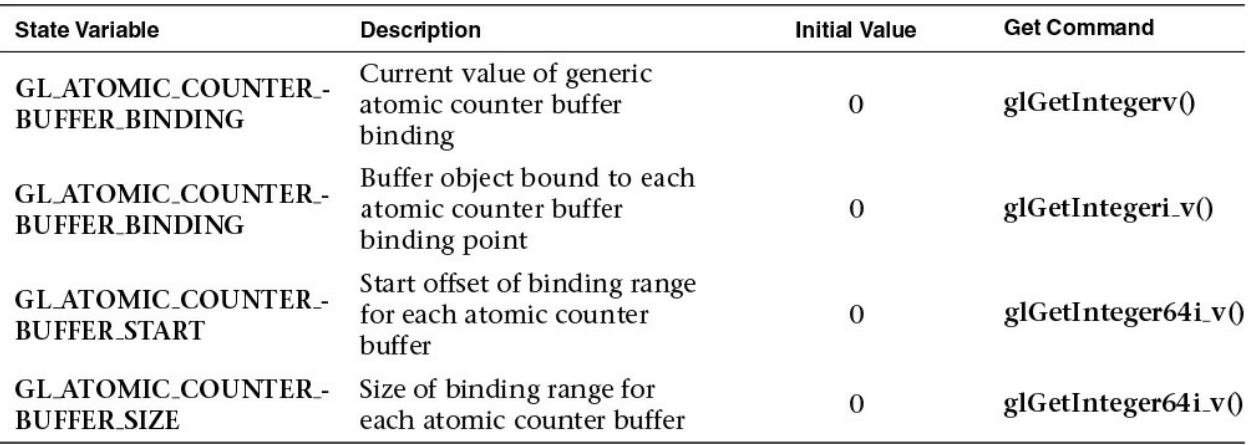

**Table D.30** State Variables for Atomic Counters

## **Shader Storage Buffer State**

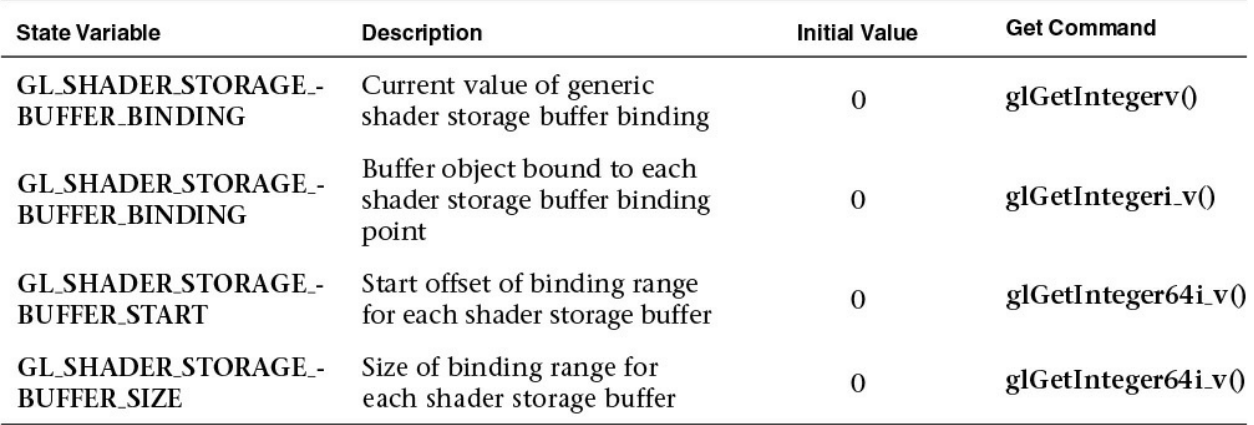

**Table D.31** State Variables for Shader Storage Buffers

## **Sync Object State**

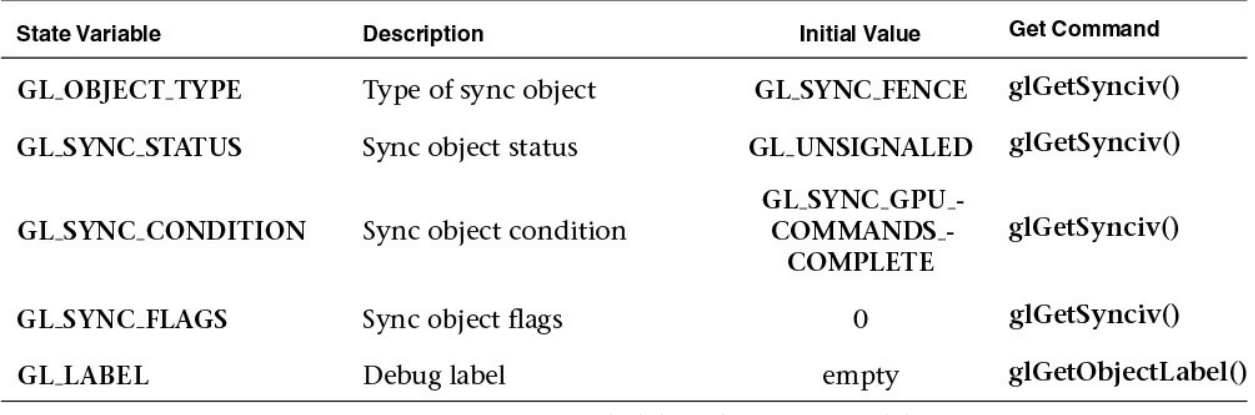

**Table D.32** State Variables for Sync Objects

# **Hints**

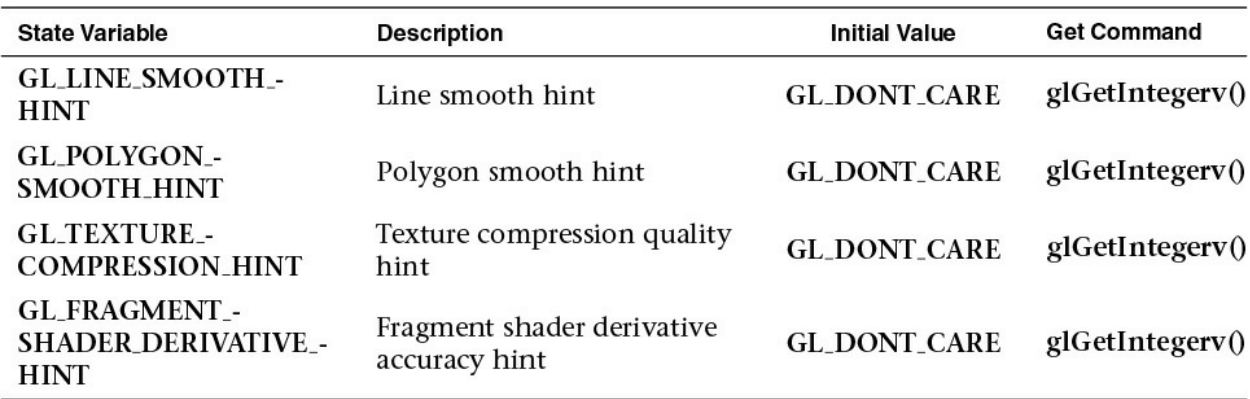

**Table D.33** Hints

## **Compute Dispatch State**

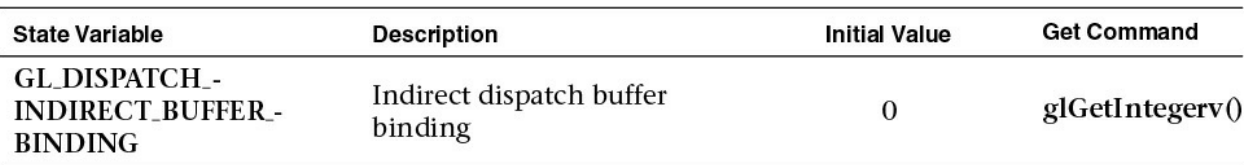

**Table D.34** State Variables for Compute Shader Dispatch

# **Implementation-Dependent Values**

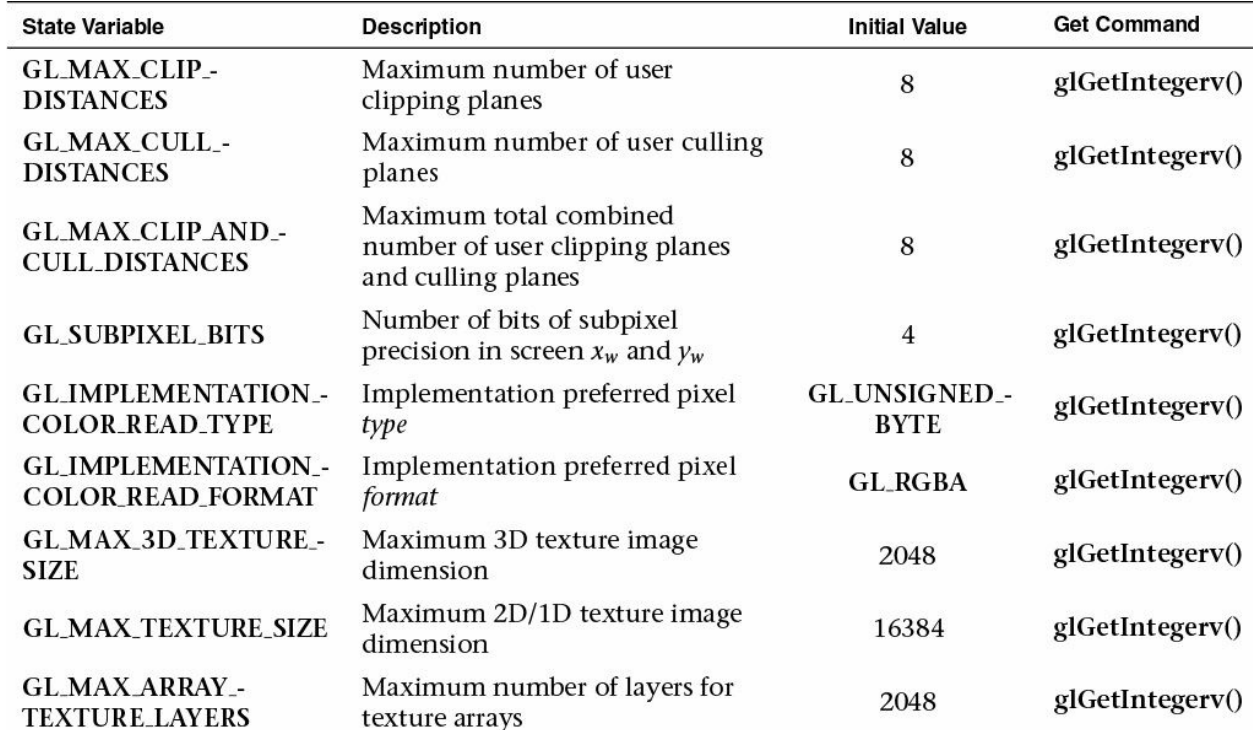

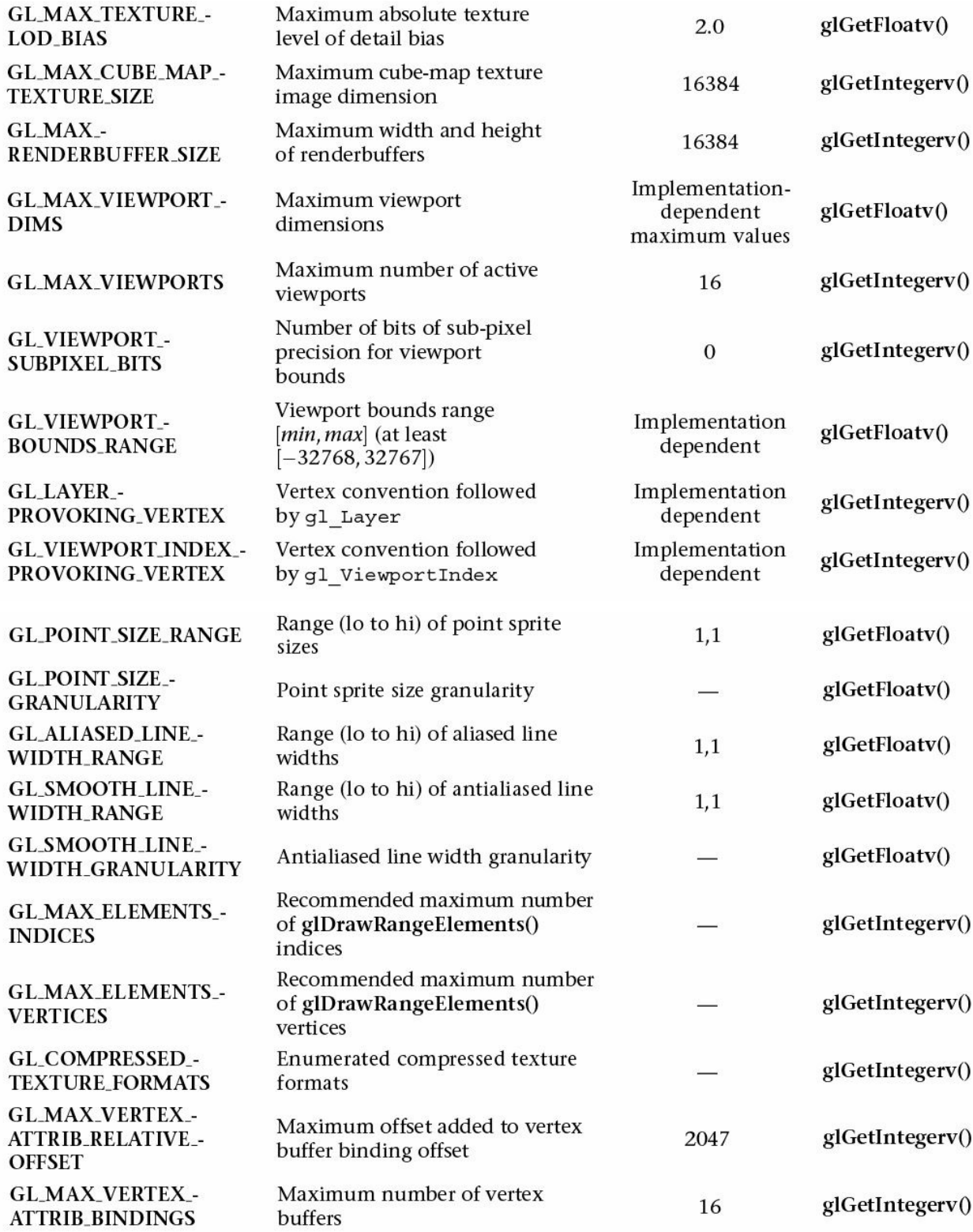

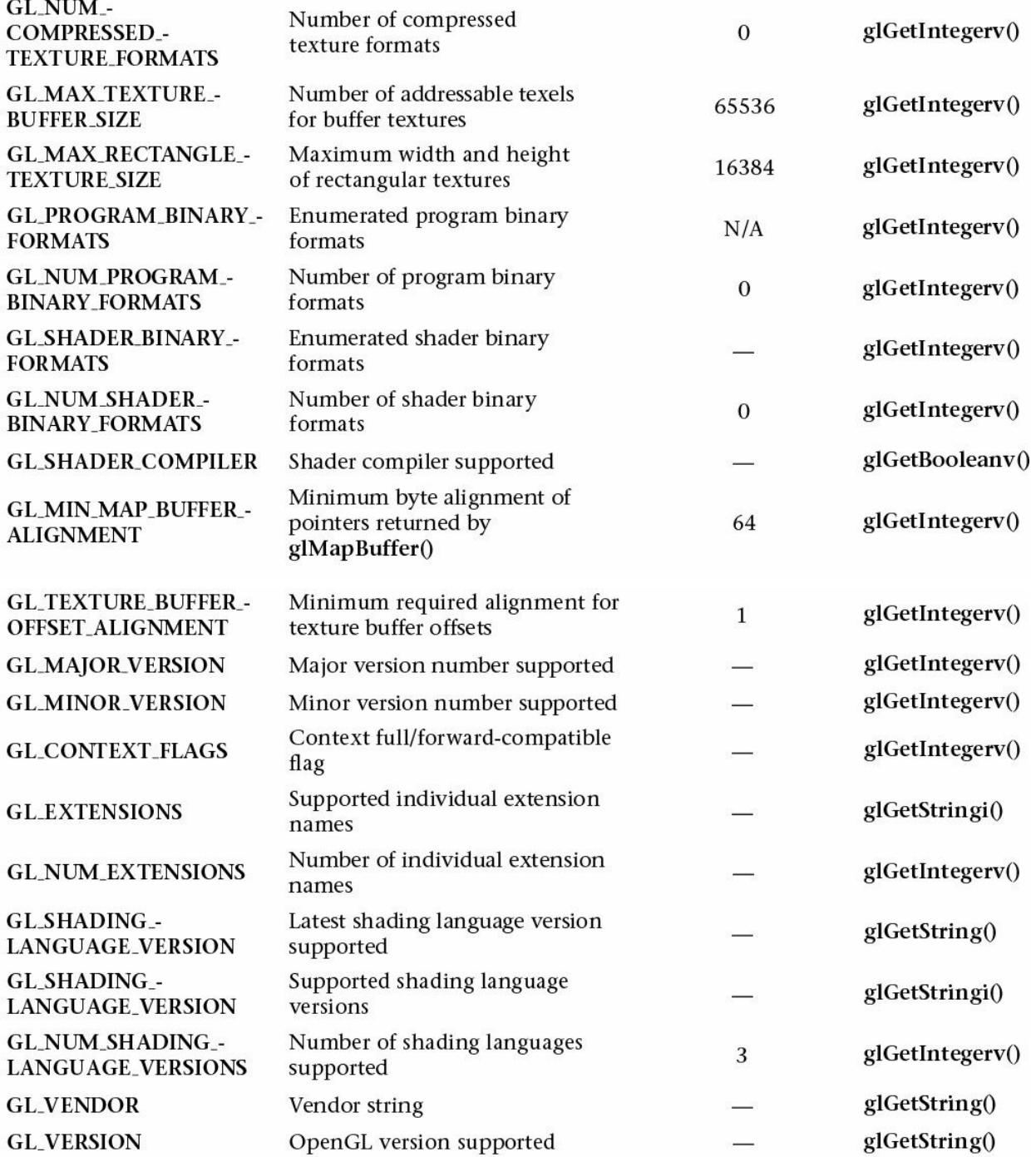

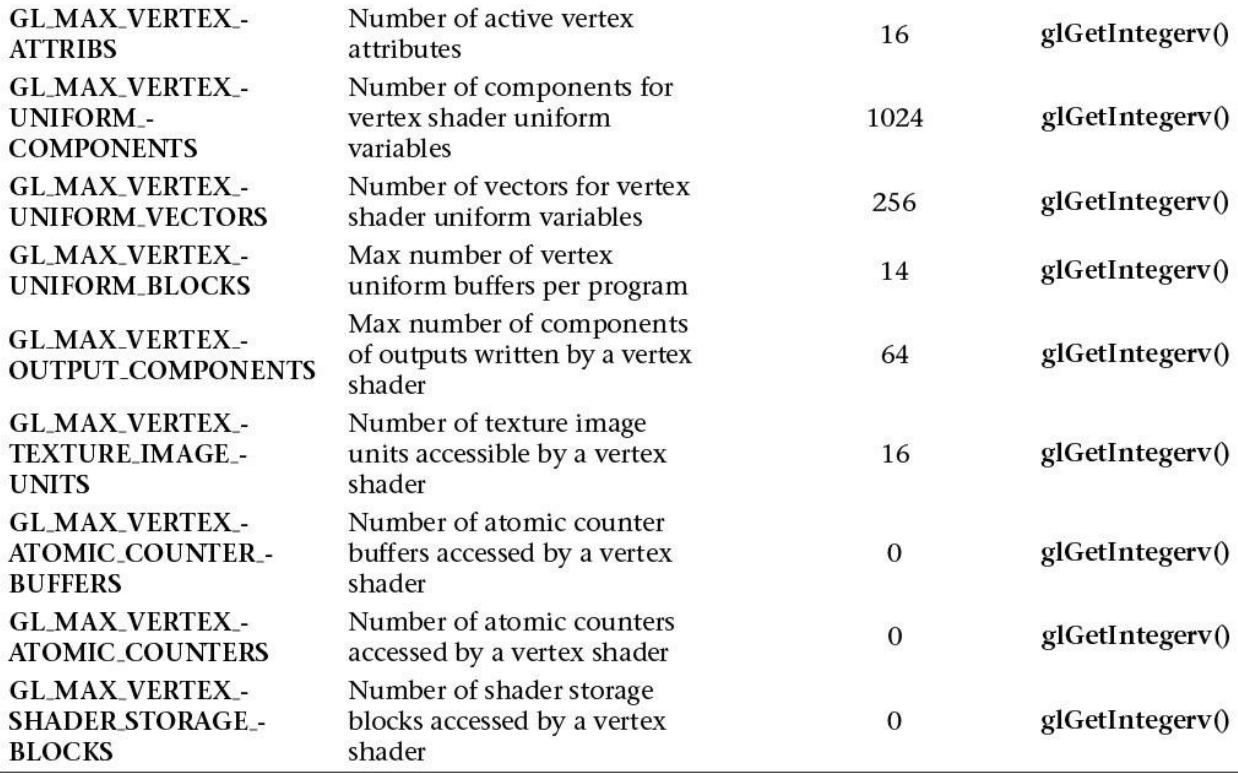

**Table D.35** State Variables Based on Implementation-Dependent Values

# **Tessellation Shader Implementation-Dependent Limits**

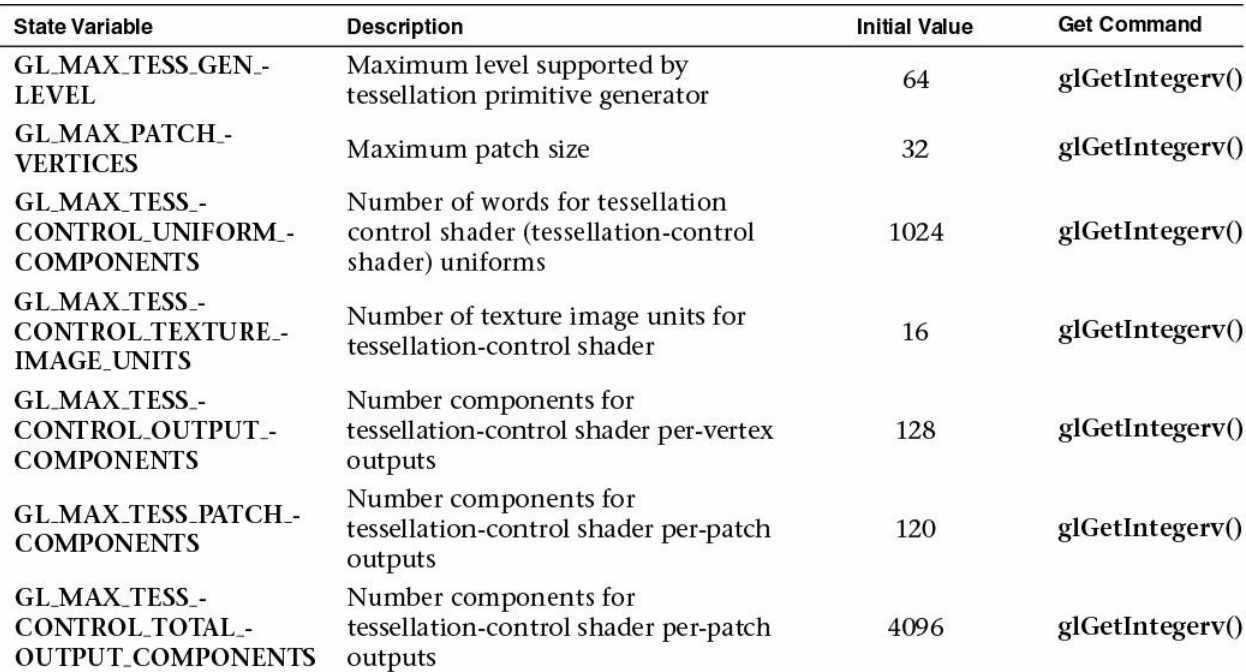

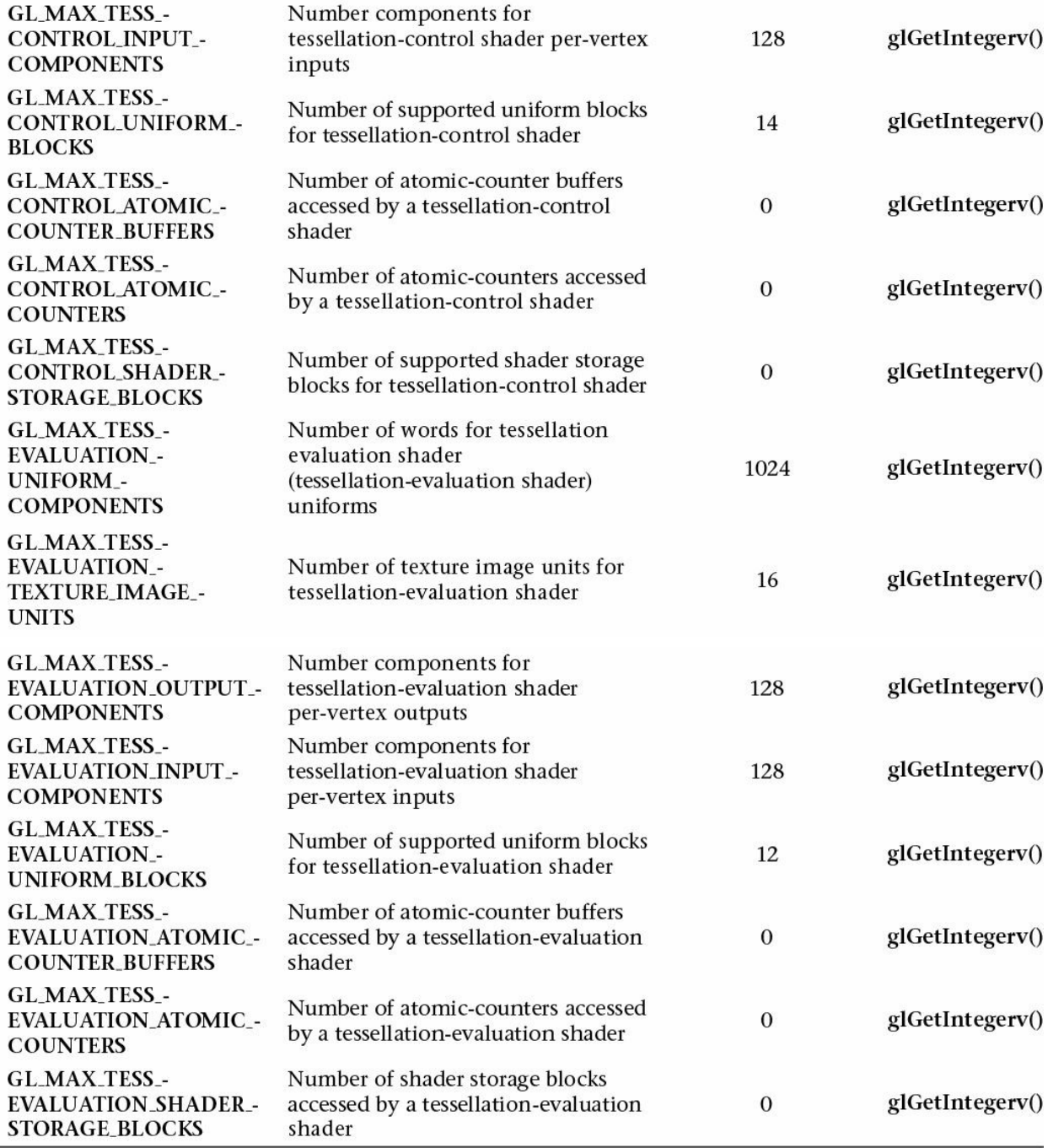

**Table D.36** State Variables for Implementation-Dependent Tessellation Shader Values

## **Geometry Shader Implementation-Dependent Limits**

 $\overline{a}$ 

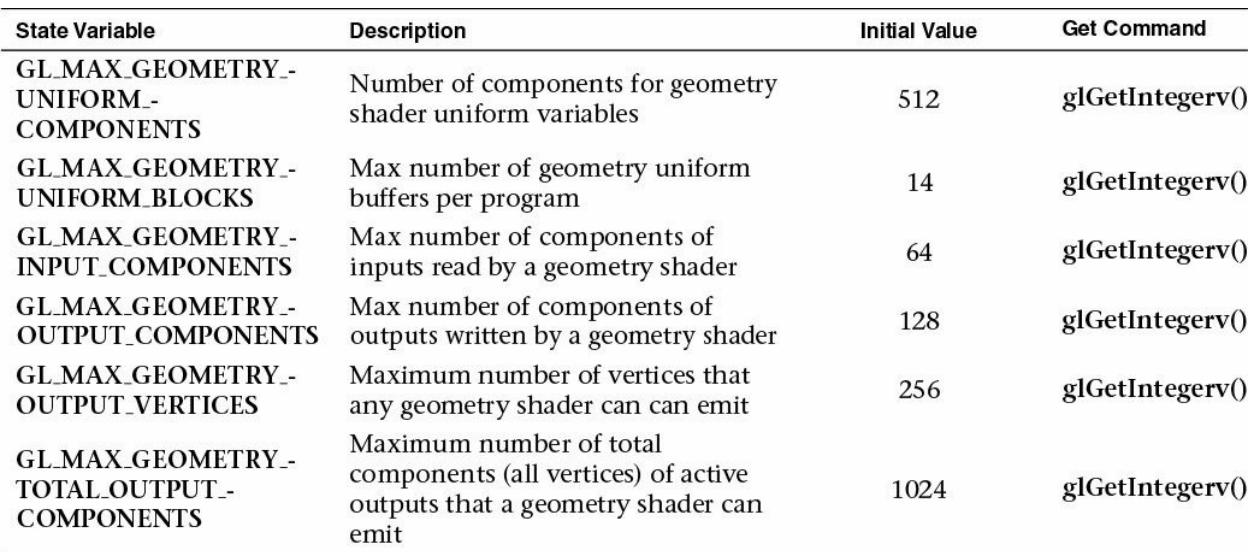

#### **Table D.37** State Variables for Implementation-Dependent Geometry Shader Values

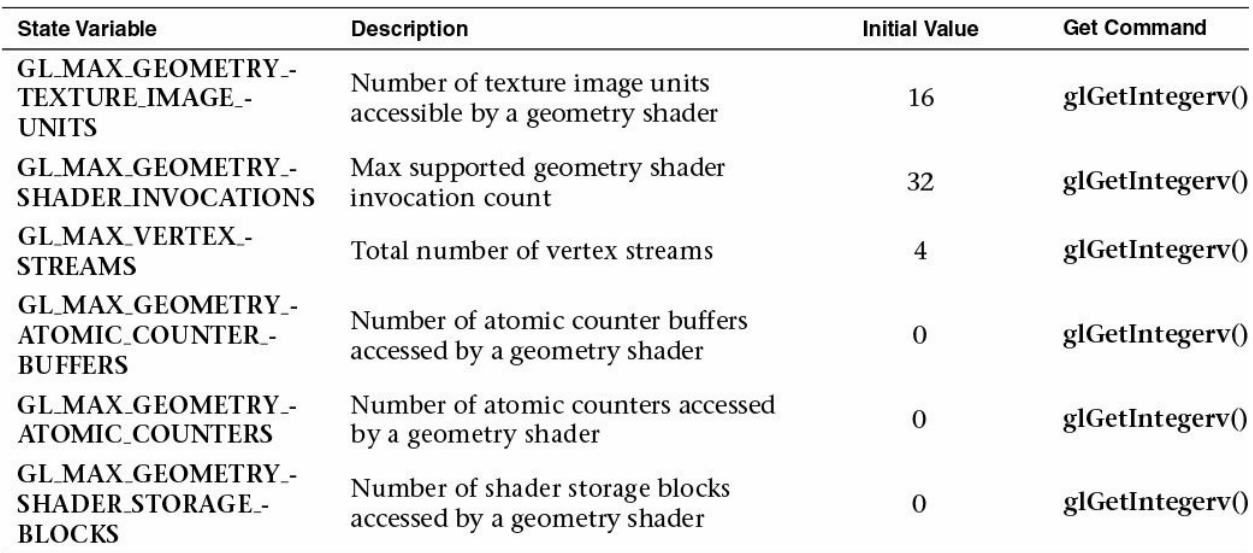

**Table D.37** State Variables for Implementation-Dependent Tessellation Shader Values

## **Fragment Shader Implementation-Dependent Limits**
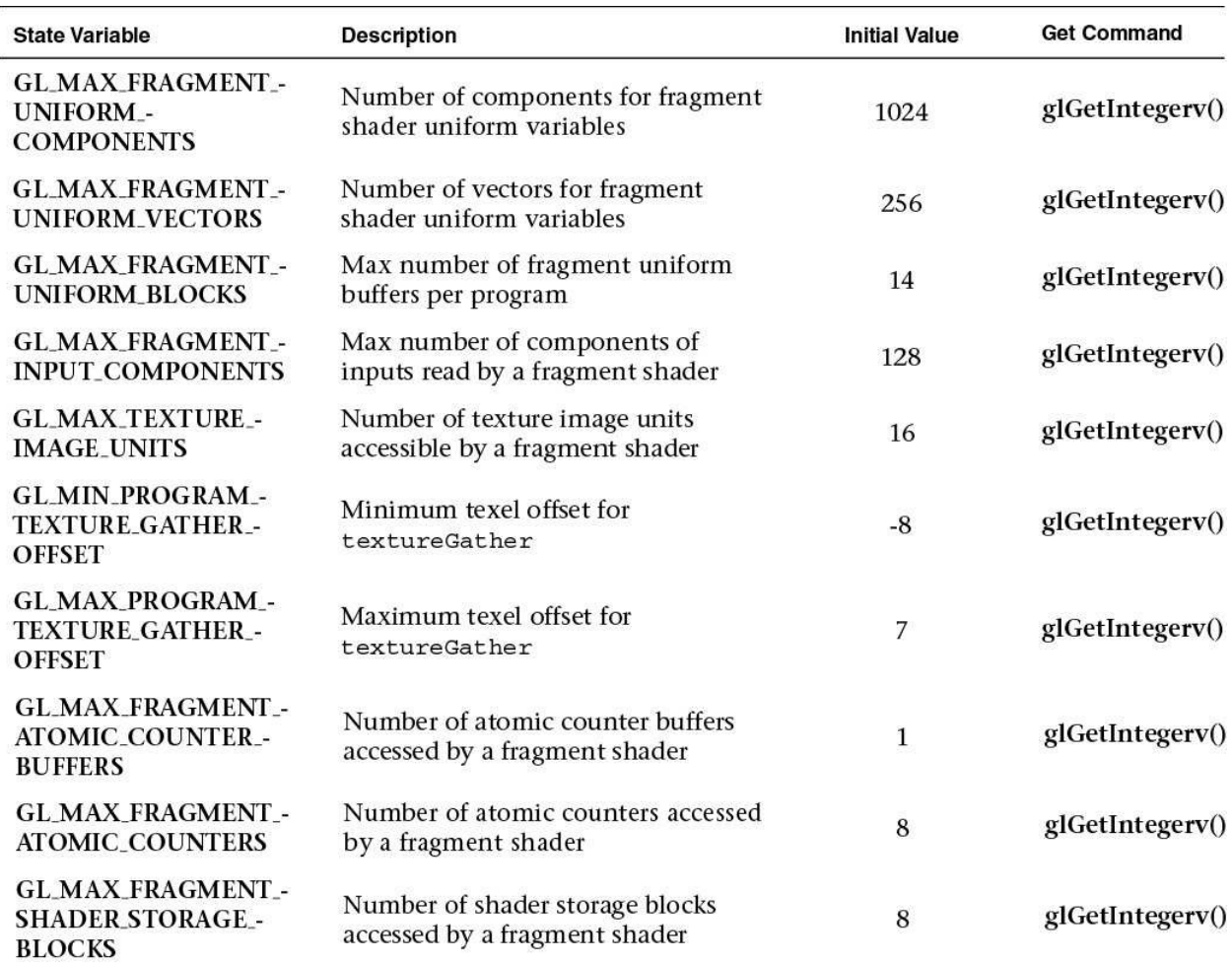

**Table D.38** State Variables for Implementation-Dependent Fragment Shader Values

## **Implementation-Dependent Compute Shader Limits**

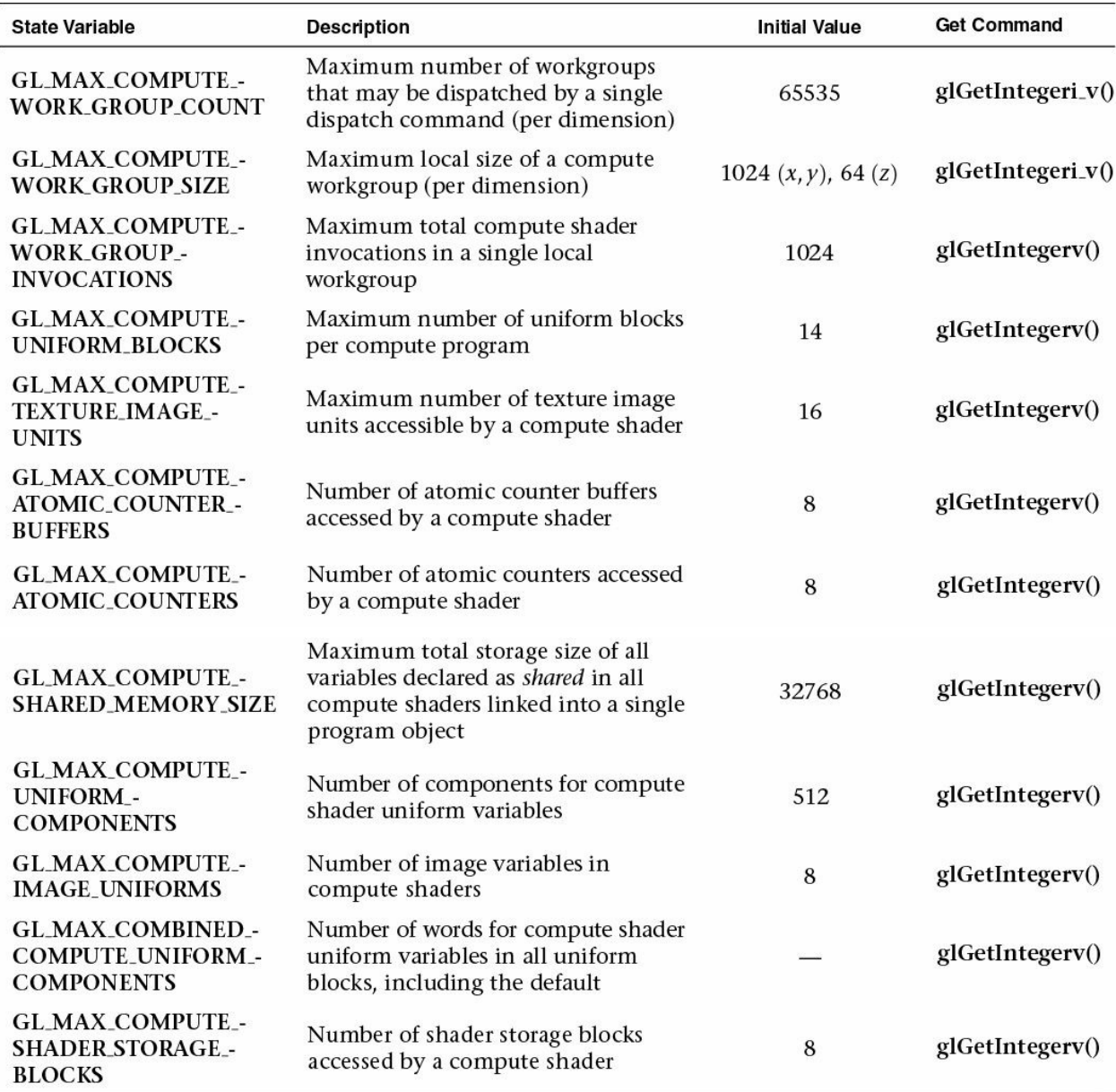

**Table D.39** State Variables for Implementation-Dependent Compute Shader Limits

## **Implementation-Dependent Shader Limits**

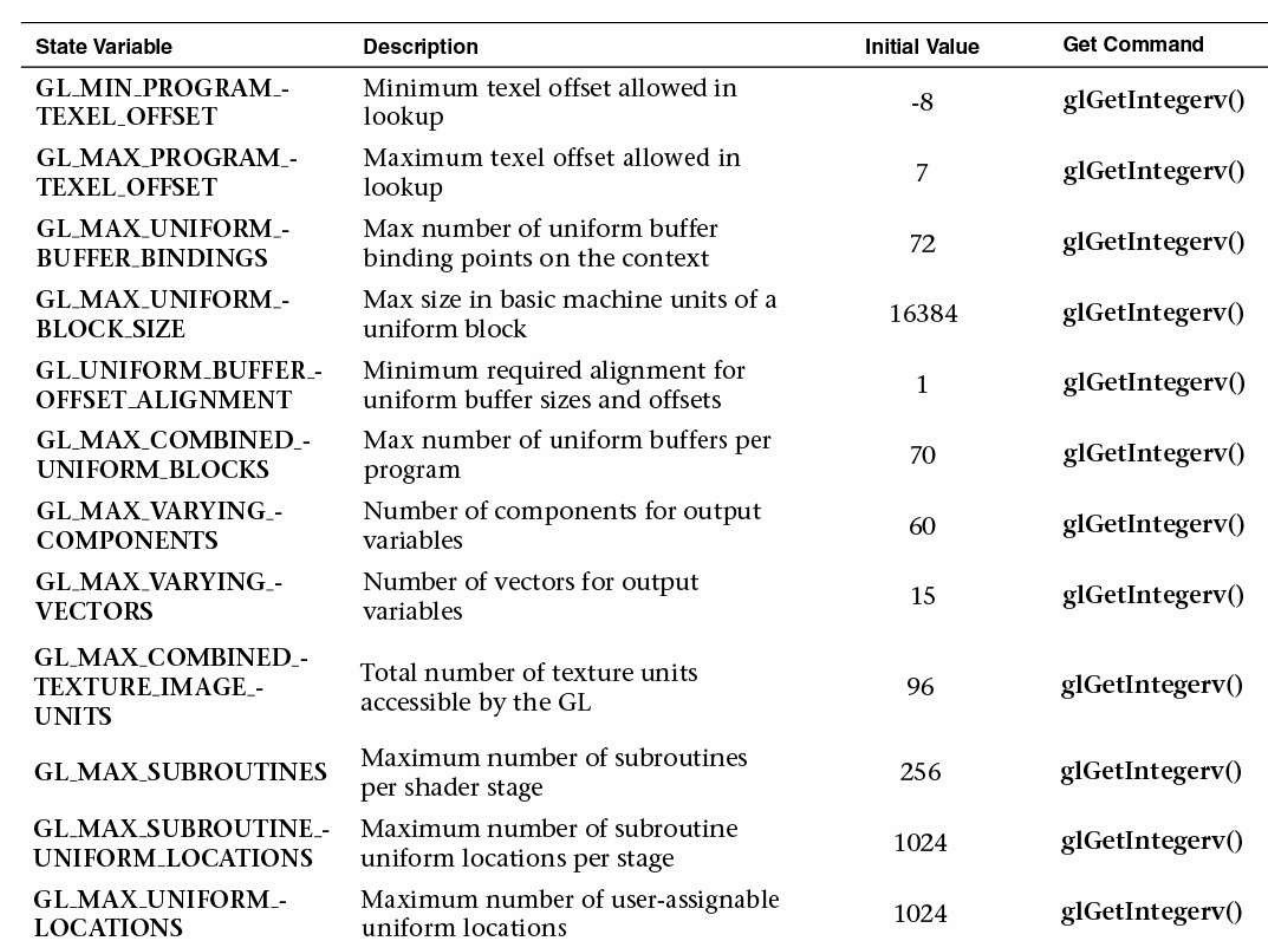

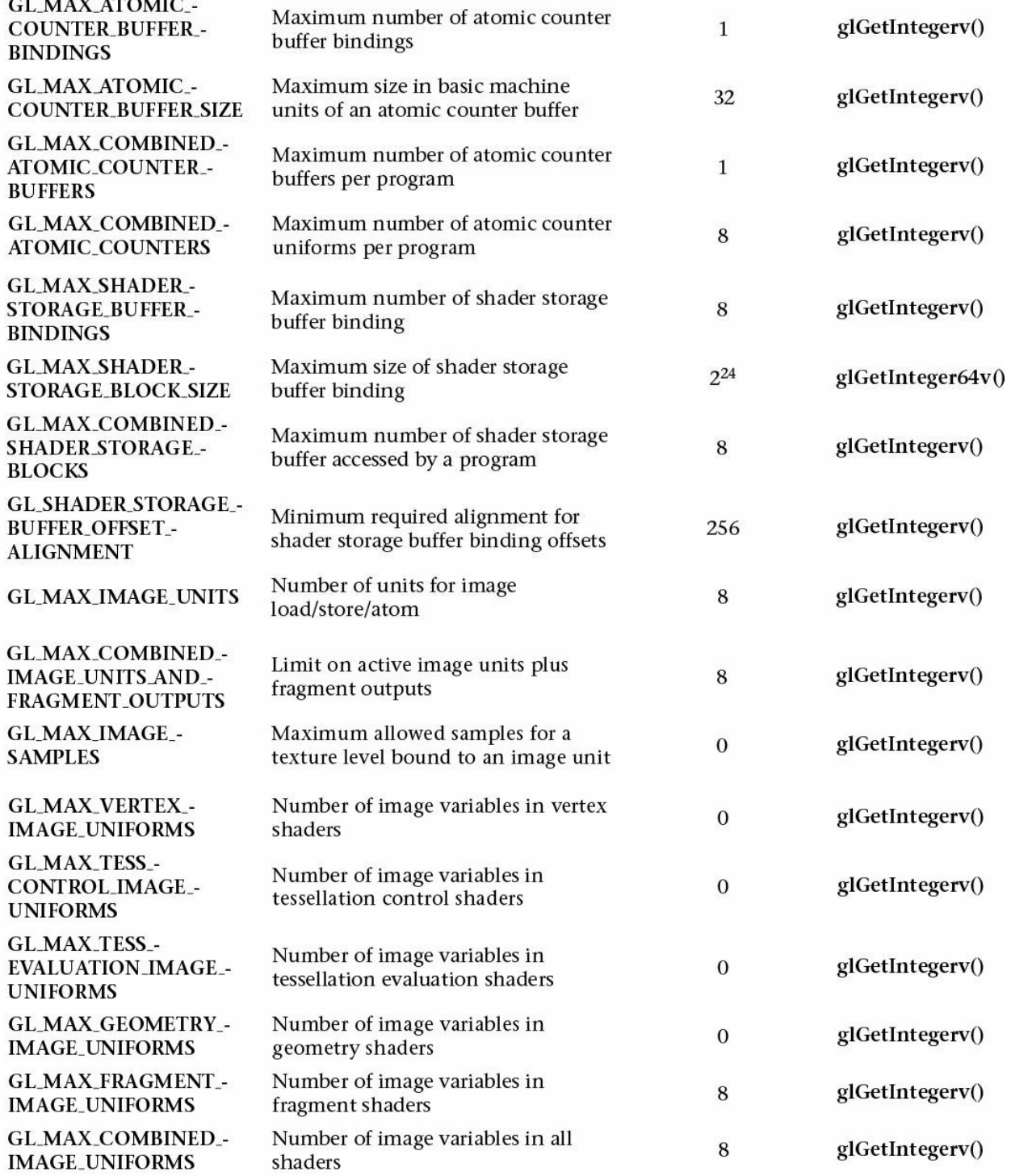

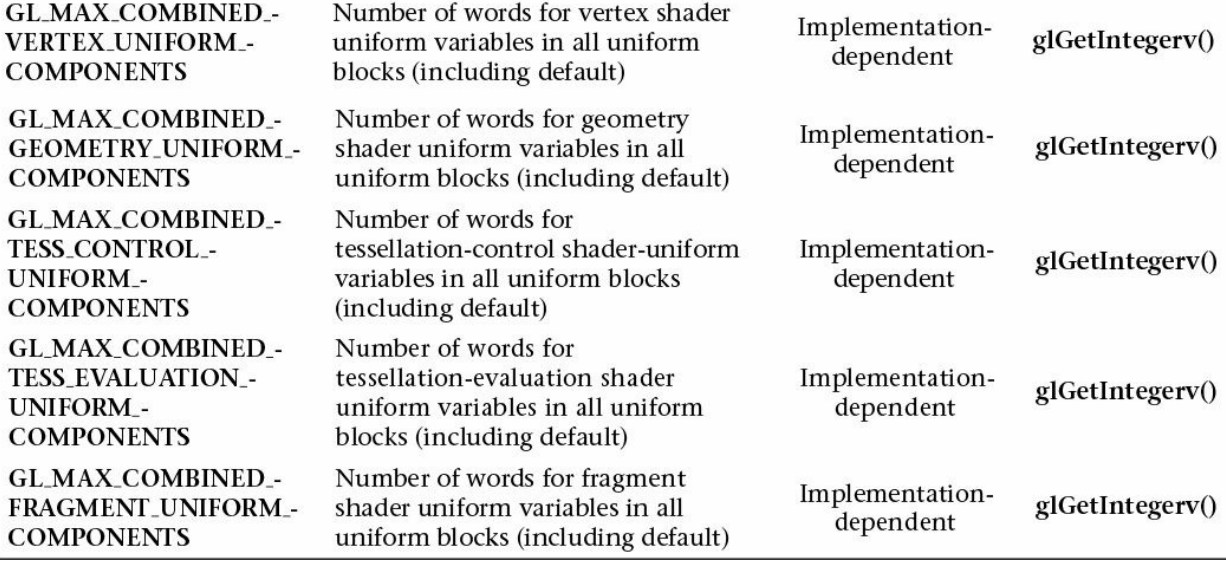

**Table D.40** State Variables for Implementation-Dependent Shader Limits

## **Implementation-Dependent Debug Output State**

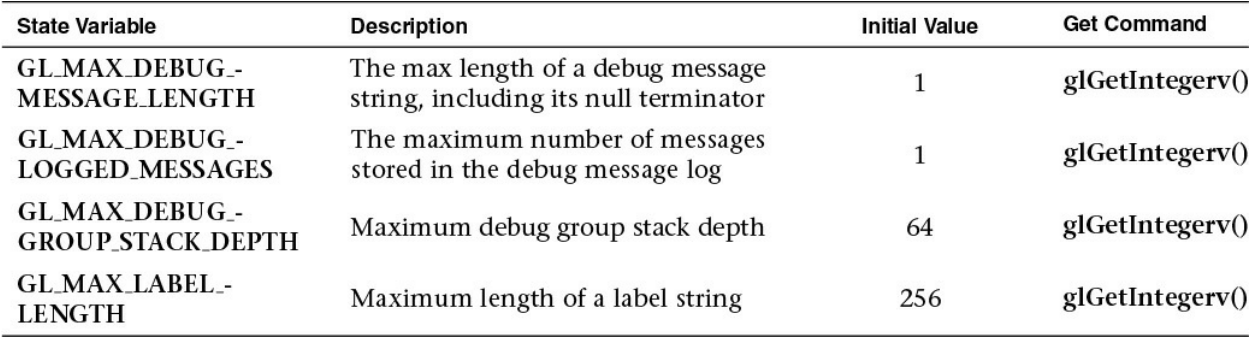

**Table D.41** State Variables for Debug Output State

## **Implementation-Dependent Values**

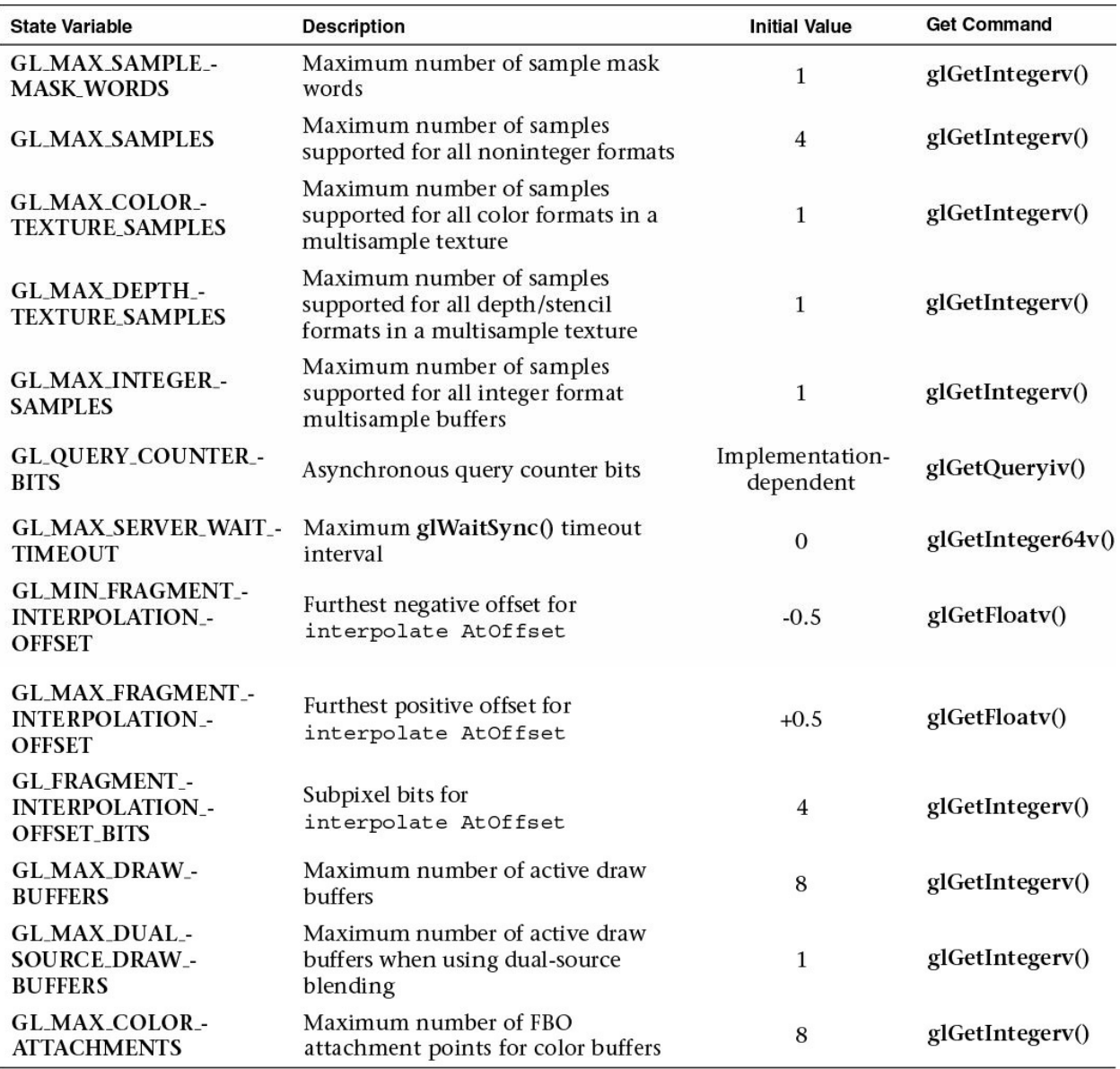

**Table D.42** Implementation-Dependent Values

## **Internal Format-Dependent Values**

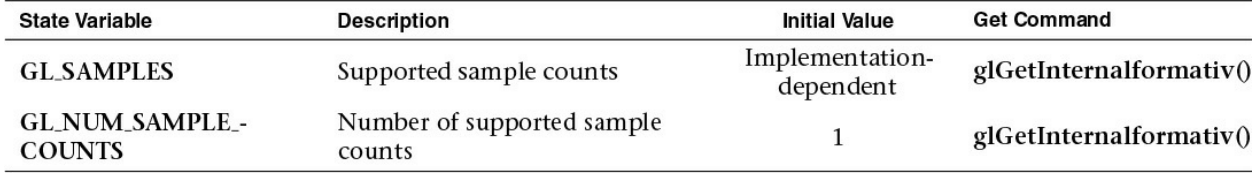

**Table D.43** Internal Format-Dependent Values

## **Implementation-Dependent Transform Feedback**

## **Limits**

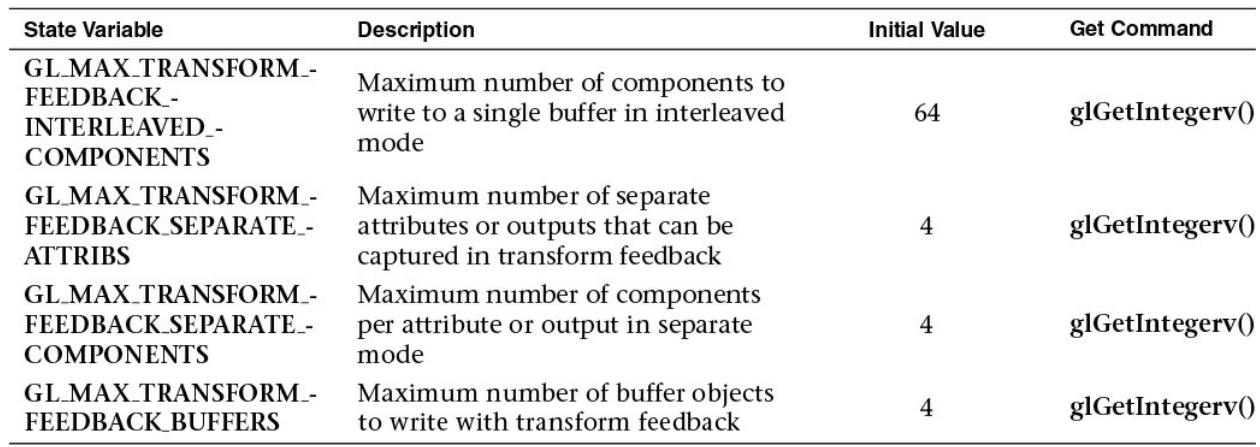

**Table D.44** Implementation-Dependent Transform Feedback Limits

## **Framebuffer-Dependent Values**

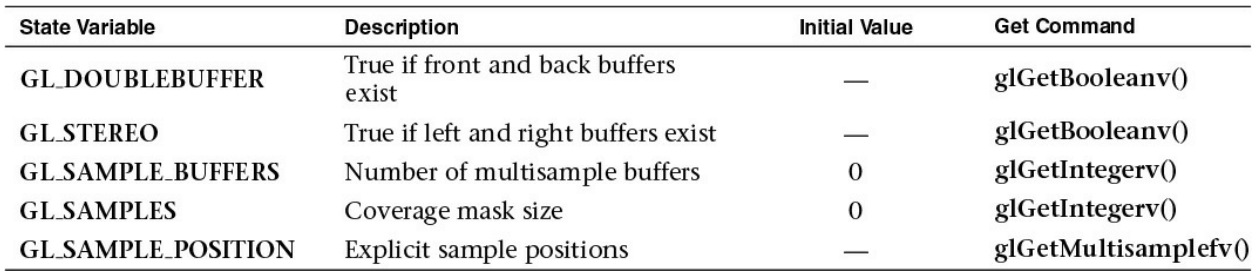

## **Table D.45** Framebuffer-Dependent Values

## **Miscellaneous**

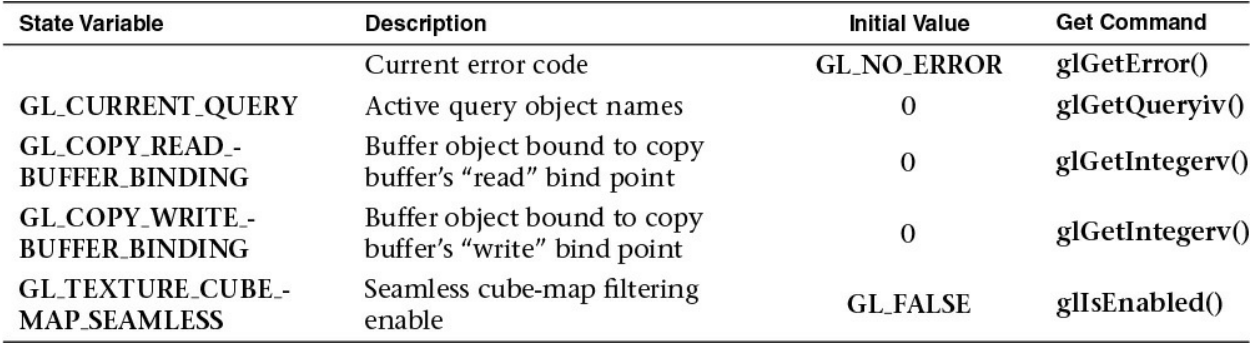

**Table D.46** Miscellaneous State Values

# **Appendix E. Homogeneous Coordinates and Transformation Matrices**

This appendix presents a brief discussion of homogeneous coordinates, stated in a different way from [Chapter](#page-267-0) 5, "Viewing [Transformations,](#page-267-0) Culling, Clipping, and Feedback." It also summarizes the forms of the transformation matrices used for rotation, scaling, translation, perspective, and orthographic projection discussed in detail in [Chapter](#page-267-0) 5. For a more detailed discussion on projection, see *The Real Projective Plane*, by H. S. M. Coxeter, 3rd ed. (Springer, 1992). To see how to use the library accompanying this book, see [Chapter](#page-267-0) 5.

In the discussion that follows, the term *homogeneous coordinates* always means three-dimensional homogeneous coordinates, although projective geometries exist for all dimensions.

This appendix has the following major sections:

- ["Homogeneous](#page-979-0) Coordinates"
- ["Transformation](#page-981-0) Matrices"

## <span id="page-979-0"></span>**Homogeneous Coordinates**

OpenGL commands usually deal with two- and three-dimensional vertices, but in fact all are treated internally as three-dimensional homogeneous vertices comprising four coordinates. Every column vector

$$
\begin{pmatrix} x \\ y \\ z \\ w \end{pmatrix}
$$

(which we write as  $(x, y, z, w)^T$ ) represents a homogeneous vertex if at least one of its elements is nonzero. If the real number *a* is nonzero,  $(x, y, z, w)^T$  and  $(ax, ay, az, aw)$ <sup>T</sup> represent the same homogeneous vertex. (This is just like fractions:  $x/y = (ax)/(ay)$ .) A three-dimensional Euclidean space point  $(x, y, z)$  $(z)$ <sup>T</sup> becomes the homogeneous vertex with coordinates  $(x, y, z, 1.0)$ <sup>T</sup>, and the two-dimensional Euclidean point  $(x, y)$ <sup>T</sup> becomes  $(x, y, 0.0, 1.0)$ <sup>T</sup>.

As long as *w* is nonzero, the homogeneous vertex  $(x, y, z, w)^T$  corresponds to the three-dimensional point  $(x/w, y/w, z/w)^T$ . If  $w = 0.0$ , it corresponds to no Euclidean point, but to some idealized "point at infinity." To understand this point at infinity, consider the point (1, 2, 0, 0), and note that the sequence of points (1, 2, 0, 1), (1, 2, 0, 0.01), and (1, 2.0, 0.0, 0.0001) corresponds to the Euclidean points (1, 2), (100, 200), and (10, 000, 20, 000). This sequence represents points rapidly moving toward infinity along the line  $2x = y$ . Thus, you can think of (1, 2, 0, 0) as the point at infinity in the direction of that line. OpenGL might not handle homogeneous clip coordinates with  $w < 0$  correctly. To be sure that your code is portable to all OpenGL systems, use only nonnegative *w*-values.

# **Transforming Vertices**

Vertex transformations (such as rotations, translations, scaling, and shearing) and projections (such as perspective and orthographic) can all be represented by applying an appropriate  $4 \times 4$  matrix to the coordinates representing the vertex. If *v* represents a homogeneous vertex and *M* is a  $4 \times 4$  transformation matrix, *Mv* is the image of *v* under the transformation by *M*. (In computergraphics applications, the transformations used are usually nonsingular. In other words, the matrix *M* can be inverted. This isn't required, but some problems arise with singular matrices.)

After transformation, all transformed vertices are clipped so that *x*, *y*, and *z* are in the range  $[-w, w]$  (assuming  $w > 0$ ). Note that this range corresponds in Euclidean space to  $[-1.0, 1.0]$ .

## **Transforming Normals**

Normal vectors aren't transformed in the same way that vertices or position vectors are. Mathematically, it's better to think of normal vectors not as vectors, but as planes perpendicular to those vectors. Then the transformation rules for normal vectors are described by the transformation rules for perpendicular planes.

A homogeneous plane is denoted by the row vector (*a*, *b*, *c*, *d*), where at least one of *a*, *b*, *c*, and *d* is nonzero. If *q* is a nonzero real number, (*a*, *b*, *c*, *d*) and (*qa*, *qb*, *qc*, *qd*) represent the same plane. A point  $(x, y, z, w)^T$  is on the plane  $(a, b, c, d)$  if  $ax + by + cz + dw = 0$ . (If  $w = 1$ , this is the standard description

of a Euclidean plane.) In order for (*a*, *b*, *c*, *d*) to represent a Euclidean plane, at least one of *a*, *b*, or *c* must be nonzero. If they're all zero, (0, 0, 0, *d*) represents the "plane at infinity," which contains all the "points at infinity." If  $p$  is a homogeneous plane and  $v$  is a homogeneous vertex, the statement " $v$ lies on plane  $p''$  is written mathematically as  $pv = 0$ , where  $pv$  is normal matrix multiplication. If *M* is a nonsingular vertex transformation (i.e., a  $4 \times 4$  matrix that has an inverse  $M^{-1}$ ),  $pv = 0$  is equivalent to  $pM^{-1}Mv = 0$ , so Mv lies in the plane  $pM^{-1}$ . Thus,  $pM^{-1}$  is the image of the plane under the vertex transformation *M*.

If you like to think of normal vectors as vectors instead of as the planes perpendicular to them, let *v* and *n* be vectors such that *v* is perpendicular to *n*. Then  $n^T v = 0$ . Thus, for an arbitrary nonsingular transformation *M*,  $n^T M - 1 M v$  $= 0$ , which means that  $n<sup>T</sup>M<sup>-1</sup>$  is the transpose of the transformed normal vector. Thus, the transformed normal vector is  $M^{-1}$  *n*. In other words, normal vectors are transformed by the inverse transpose of the transformation that transforms points. Whew!

# <span id="page-981-0"></span>**Transformation Matrices**

Although any nonsingular matrix *M* represents a valid projective transformation, a few special matrices are particularly useful. These matrices are listed in the following subsections.

## **Translation**

$$
T = \begin{bmatrix} 1 & 0 & 0 & x \\ 0 & 1 & 0 & y \\ 0 & 0 & 1 & z \\ 0 & 0 & 0 & 1 \end{bmatrix} \text{ and, } T^{-1} = \begin{bmatrix} 1 & 0 & 0 & -x \\ 0 & 1 & 0 & -y \\ 0 & 0 & 1 & -z \\ 0 & 0 & 0 & 1 \end{bmatrix}
$$

## **Scaling**

$$
S = \begin{bmatrix} x & 0 & 0 & 1 \\ 0 & y & 0 & 1 \\ 0 & 0 & z & 1 \\ 0 & 0 & 0 & 1 \end{bmatrix} \text{ and, } S^{-1} = \begin{bmatrix} \frac{1}{x} & 0 & 0 & 1 \\ 0 & \frac{1}{y} & 0 & 1 \\ 0 & 0 & \frac{1}{z} & 1 \\ 0 & 0 & 0 & 1 \end{bmatrix}
$$

Notice that  $S^{-1}$  is defined only if *x*, *y*, and *z* are all nonzero.

## **Rotation**

Let 
$$
v = (x, y, z)^T
$$
, and  $u = v/||v|| = (x', y', z')^T$ . Also let  
\n
$$
S = \begin{bmatrix} 0 & -z' & y' \\ z' & 0 & -x' \\ -y' & x' & 0 \end{bmatrix}
$$

and

$$
M = uuT + \cos \theta (I - uuT) + \sin \theta S
$$

where

$$
uu^{\mathsf{T}} = \begin{bmatrix} x^2 & xy & xz \\ xy & y^2 & yz \\ xz & yz & z^2 \end{bmatrix}
$$

Then

$$
R = \begin{bmatrix} m & m & m & 0 \\ m & m & m & 0 \\ m & m & m & 0 \\ 0 & 0 & 0 & 1 \end{bmatrix}
$$

where *m* represents the elements from *M*, which is the  $3 \times 3$  matrix defined on the preceding page. The *R* matrix is always defined. If  $x = y = z = 0$ , *R* is the identity matrix. You can obtain the inverse of *R*,  $R^{-1}$ , by substituting  $-\theta$  for  $\theta$ , or by transposition.

Often, you're rotating about one of the coordinate axes. The corresponding matrices are as follows:

$$
Rotate(\theta, 1, 0, 0) = \begin{bmatrix} 1 & 0 & 0 & 0 \\ 0 & \cos \theta & -\sin \theta & 0 \\ 0 & \sin \theta & \cos \theta & 0 \\ 0 & 0 & 0 & 1 \end{bmatrix}
$$

$$
\begin{bmatrix} \cos \theta & 0 & \sin \theta & 0 \\ 0 & 1 & 0 & 0 \end{bmatrix}
$$

$$
Rotation(θ, 0, 1, 0) = \begin{bmatrix} 0 & 1 & 0 & 0 \\ -\sin θ & 0 & \cos θ & 0 \\ 0 & 0 & 0 & 1 \end{bmatrix}
$$

$$
Rotation(θ, 0, 0, 1) = \begin{bmatrix} \cos θ & -\sin θ & 0 & 0 \\ \sin θ & \cos θ & 0 & 0 \\ 0 & 0 & 1 & 0 \\ 0 & 0 & 0 & 1 \end{bmatrix}
$$

As before, the inverses are obtained by transposition.

## **Perspective Projection**

$$
P = \begin{bmatrix} \frac{2n}{r-1} & 0 & \frac{r+1}{r-1} & 0\\ 0 & \frac{2n}{t-b} & \frac{t+b}{t-b} & 0\\ 0 & 0 & -\frac{f+n}{f-n} & -\frac{2fn}{f-n} \\ 0 & 0 & -1 & 0 \end{bmatrix}
$$

*P* is defined as long as  $l \neq r$ ,  $t \neq b$ , and  $n \neq f$ .

## **Orthographic Projection**

$$
P = \begin{bmatrix} \frac{2}{r-1} & 0 & 0 & -\frac{r+1}{r-1} \\ 0 & \frac{2}{t-b} & 0 & -\frac{t+b}{t-b} \\ 0 & 0 & -\frac{2}{f-n} & -\frac{f+n}{f-n} \\ 0 & 0 & 0 & 1 \end{bmatrix}
$$

*P* is defined as long as  $l \neq r$ ,  $t \neq b$ , and  $n \neq f$ .

# **Appendix F. Floating-Point Formats for Textures, Framebuffers, and Renderbuffers**

This appendix describes the floating-point formats used for pixel storage in framebuffers and renderbuffers, and texel storage in textures. It has the following major sections:

- ["Reduced-Precision](#page-985-0) Floating-Point Values"
- "16-Bit [Floating-Point](#page-985-1) Values"
- "10- and 11-Bit Unsigned [Floating-Point](#page-988-0) Values"

# <span id="page-985-0"></span>**Reduced-Precision Floating-Point Values**

In addition to the normal 32-bit single-precision floating-point values you normally use when you declare a GLfloat in your application, OpenGL supports reduced-precision floating-point representations for storing data more compactly than its 32-bit representation. In many instances, your floating-point data may not require the entire dynamic range of a 32-bit float, and storing or processing data in a reduced-precision format may save memory and increase data transfer rates.

OpenGLsupports three reduced-precision floating-point formats: 16-bit (signed) floating-point values, and 10- and 11-bit unsigned floating-point values. [Table](#page-985-2) F.1 describes the bit layout of each representation and the associated pixel formats.

<span id="page-985-2"></span>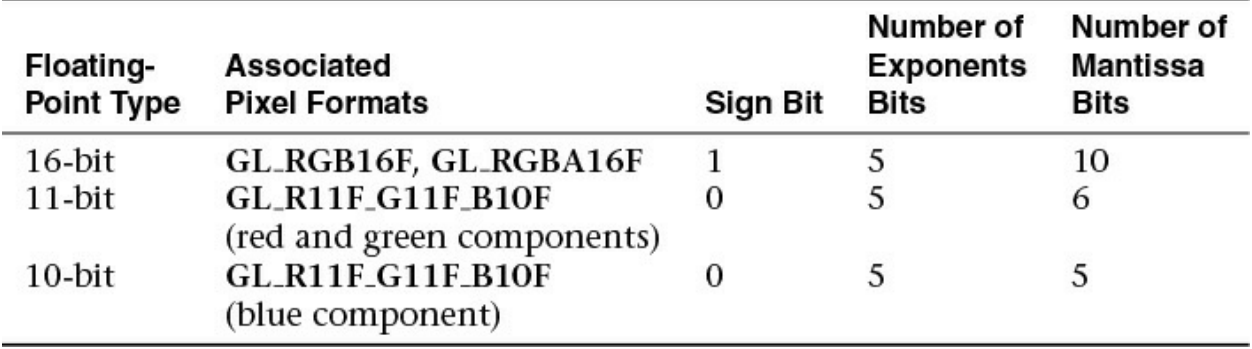

**Table F.1** Reduced-Precision Floating-Point Formats

## <span id="page-985-1"></span>**16-Bit Floating-Point Values**

For signed 16-bit floating-point values, the minimum and maximum values that can be represented are (about)  $6.103 \times 10^{-5}$ , and 65504.0, respectively.

The following routine, **F32toF16()**, will convert a single, full-precision 32-bit floating-point value to a 16-bit reduced-precision form (stored as an unsignedshort integer).

```
Click here to view code image
```

```
#define F16 EXPONENT BITS 0x1F
#define F16 EXPONENT SHIFT 10
#define F16 EXPONENT BIAS 15
#define F16_MANTISSA_BITS 0x3ff
#define F16_MANTISSA_SHIFT (23 - F16_EXPONENT_SHIFT)
#define F16 MAX EXPONENT \
(F16_EXPONENT_BITS << F16_EXPONENT_SHIFT)
GLushort
F32toF16(GLfloat val)
{
 GLuint f32 = (* (GLuint *) %GLushort f16 = 0;/* Decode IEEE 754 little-endian 32-bit floating-point
value */
  int sign = (f32 >> 16) & 0x8000;
  /* Map exponent to the range [-127, 128] */
  int exponent = ((f32 \gt) 23) & 0 \times f f) - 127;
  int mantissa = f32 & 0x007fffff;
  if (exponent == 128) { /* Infinity or NaN */f16 = sign | F16 MAX EXPONENT;
    if (mantissa) f16 |= (mantissa & F16 MANTISSA BITS);
  }
  else if (exponent > 15) { /* Overflow - flush to Infinity
*/
    f16 = sign | F16 MAX EXPONENT;
  }
  else if (exponent > -15) { /* Representable value */
    exponent += F16 EXPONENT BIAS;
   mantissa >>= F16_MANTISSA_SHIFT;
    f16 = sign | exponent << F16_EXPONENT_SHIFT | mantissa;
  }
```

```
else {
   f16 = sign;}
 return f16;
}
```
Likewise, **F16toF32()** converts from the reduced-precision floating-point form into a normal 32-bit floating-point value.

```
Click here to view code image
```

```
#define F32_INFINITY 0x7f800000
GLfloat
F16toF32(GLushort val)
{
  union {
    GLfloat f;
    GLuint ui;
  } f32;
  int sign = (val & 0x8000) << 15;\text{int exponent} = (\text{val} \& 0 \times 7 \text{c00}) \Rightarrow 10;int mantissa = (val & 0x03ff);
  f32.f = 0.0;if (exponent == 0) {
    if (mantissa != 0) {
      const GLfloat scale = 1.0 / (1 << 24);
      f32.f = scale * mantissa;
    }
  }
  else if (exponent == 31) {
    f32.ui = sign | F32_INFINITY | mantissa;
  }
  else {
    GLfloat scale, decimal;
    exponent -= 15;
    if (exponent \langle 0 \rangle {
      scale = 1.0 / (1 \ll -exponent);
    }
    else {
```

```
scale = 1 \lt\lt exponent;
    }
    decimal = 1.0 + (float) mantissa / (1 << 10);
    f32.f = scale * decimal;
  }
   if (sign) f32.f = -f32.f;return f32.f;
}
```
## <span id="page-988-0"></span>**10- and 11-Bit Unsigned Floating-Point Values**

For normalized color values in the range [0, 1], unsigned 10- and 11-bit floating-point formats may provide a more compact format with better dynamic range than either floating-point values or OpenGL's unsigned integer pixel formats. The maximum representable values are 65204 and 64512, respectively.

These are the routines for converting floating-point values into 10-bit unsigned floating-point values, and vice versa:

**Click here to view code [image](#page-1471-0)**

```
#define UF11 EXPONENT BIAS 15
#define UF11 EXPONENT BITS 0x1F
#define UF11_EXPONENT_SHIFT 6
#define UF11_MANTISSA_BITS 0x3F
#define UF11_MANTISSA_SHIFT (23 - UF11_EXPONENT_SHIFT)
#define UF11 MAX EXPONENT \
  (UF11_EXPONENT_BITS << UF11_EXPONENT_SHIFT)
GLushort
F32toUF11(GLfloat val)
{
  GLuint f32 = (* (GLuint *) %GLushort uff11 = 0;/* Decode little-endian 32-bit floating-point value */
  int sign = (f32 \gg 16) \& 0x8000;\frac{1}{2} Map exponent to the range [-127, 128] */
  int exponent = ((f32 \gt) 23) & 0 \times f = 127;
  int mantissa = f32 & 0x007fffff;
```

```
if (sign) return 0;
  if (exponent == 128) { /* Infinity or NaN */uff11 = UF11 MAX EXPONENT;
    if (mantissa) uf11 |= (mantissa & UF11 MANTISSA BITS);
  }
  else if (exponent > 15) { /* Overflow - flush to Infinity
*/
   uff11 = UF11 MAX EXPONENT;
  }
  else if (exponent > -15) { /* Representable value */
    exponent += UF11 EXPONENT BIAS;
   mantissa >>= UF11_MANTISSA_SHIFT;
   uf11 = exponent << UF11 EXPONENT SHIFT | mantissa;
  }
 return uf11;
}
#define F32_INFINITY 0x7f800000
GLfloat
UF11toF32(GLushort val)
{
 union {
   GLfloat f;
   GLuint ui;
  } f32;
  int exponent = (val & 0x07c0) >> UF11 EXPONENT SHIFT;
  int mantissa = (val & 0x003f);
  f32.f = 0.0;if (exponent == 0) {
    if (mantissa != 0) {
      const GLfloat scale = 1.0 / (1 << 20);
      f32.f = scale * mantissa;
    }
  }
  else if (exponent == 31) {
    f32.ui = F32_INFINITY | mantissa;
```

```
}
  else {
    GLfloat scale, decimal;
    exponent - = 15;
    if (exponent \langle 0 \rangle {
      scale = 1.0 / (1 \ll -exponent);
    }
    else {
      scale = 1 \lt\lt exponent;
    }
    decimal = 1.0 + (float) mantissa / 64;
    f32.f = scale * decimal;
  }
 return f32.f;
}
```
For completeness, we present similar routines for converting 10-bit unsigned floating-point values.

**Click here to view code image**

```
#define UF10 EXPONENT BIAS 15
#define UF10 EXPONENT BITS 0x1F
#define UF10 EXPONENT SHIFT 5
#define UF10_MANTISSA_BITS 0x3F
#define UF10 MANTISSA SHIFT (23 - UF10 EXPONENT SHIFT)
#define UF10 MAX EXPONENT \
(UF10_EXPONENT_BITS << UF10_EXPONENT_SHIFT)
GLushort
F32toUF10(GLfloat val)
{
 GLuint f32 = (* (GLuint *) %GLushort uf10 = 0;/* Decode little-endian 32-bit floating-point value */
 int sign = (f32 >> 16) & 0x8000;
 /* Map exponent to the range [-127, 128] */
 int exponent = ((f32 \gt) 23) & 0 \times f = 127;
 int mantissa = f32 & 0x007fffff;
 if (sign) return 0;
```

```
if (exponent == 128) { /* Infinity or NaN */uf10 = UF10 MAX EXPONENT;if (mantissa) uf10 |= (mantissa & UF10 MANTISSA BITS);
  }
  else if (exponent > 15) { /* Overflow - flush to Infinity
*/
   uf10 = UF10 MAX EXPONENT;}
  else if (exponent > -15) { /* Representable value */
   exponent += UF10 EXPONENT BIAS;
   mantissa >>= UF10_MANTISSA_SHIFT;
   uf10 = exponent << UF10 EXPONENT SHIFT | mantissa;
  }
 return uf10;
}
#define F32_INFINITY 0x7f800000
GLfloat
UF10toF32(GLushort val)
{
 union {
   GLfloat f;
   GLuint ui;
  } f32;
  int exponent = \{val \& 0x07c0\} >> UF10 EXPONENT SHIFT;
  int mantissa = (val & 0x003f);
  f32.f = 0.0;if (exponent == 0) {
    if (mantissa != 0) {
     const GLfloat scale = 1.0 / (1 << 20);
      f32.f = scale * mantissa;
    }
  }
  else if (exponent == 31) {
   f32.ui = F32_INFINITY | mantissa;
  }
  else {
    GLfloat scale, decimal;
```

```
exponent - = 15;
   if (exponent < 0) {
     scale = 1.0 / (1 \ll -exponent);
   }
   else {
     scale = 1 << exponent;
   }
   decimal = 1.0 + (float) mantissa / 64;
   f32.f = scale * decimal;}
 return f32.f;
}
```
# **Appendix G. Debugging and Profiling OpenGL**

This appendix describes the facilities provided by *debug contexts*, which can greatly assist you in finding errors in your programs and in getting the best possible performance from OpenGL. This appendix contains the following major sections:

- ["Creating](#page-993-0) a Debug Context" explains how to create OpenGL contexts in debug mode, enabling debugging features.
- ["Debug](#page-996-0) Output" describes how OpenGL communicates debugging information back to your application.
- "Debug [Groups](#page-1005-0)" delves deeper into debug output, showing how your application, any utility libraries, and tools you use can cooperate to group parts of your scenes for debug purposes.
- ["Profiling](#page-1009-0)" concludes the appendix with information about profiling and optimizing your application for performance.

Not all platforms provide debug contexts, so you may need to find an alternate platform that does to try out these features. Specific platforms that do provide debug contexts are discussed next.

## <span id="page-993-0"></span>**Creating a Debug Context**

To get the most from OpenGL's debugging facilities, it is necessary to create a *debug [context](#page-1028-0)*, which implies that you need control over the flags and parameters used to create the context. Context creation is a platform-specific task that is often handled by a wrapper layer such as GLFW. Most such wrapper libraries include functions that can be used to control how the contexts subsequently created behave. This includes the ability to enable a debug context. If you are not using an abstraction layer, you will need to directly interface to your platform's context-creation mechanisms.

In WGL(the window system layer for Microsoft Windows), you need to use the WGL\_ARB\_create\_context extension and access the

**wglCreateContextAttribsARB()** function. This function takes as one of its parameters an attribute list. By specifying the

**WGL\_CONTEXT\_DEBUG\_BIT\_ARB** as one of the context flags, a debug context will be created. The code to create this context is given in [Example](#page-994-0) G.1.

<span id="page-994-0"></span>**Example G.1** Creating a Debug Context Using WGL

**Click here to view code [image](#page-1477-0)**

```
HGLRC CreateDebugContext(HDC hDC, HGLRC hShareContext,
                          int major, int minor)
{
    const int attriblist[] =
    {
        // Major version of context
        WGL CONTEXT MAJOR VERSION ARB,
            major,
        // Minor version of context
        WGL CONTEXT MINOR VERSION ARB,
            minor,
        // Always select a core profile
        WGL CONTEXT PROFILE MASK ARB,
            WGL_CONTEXT_CORE_PROFILE_BIT_ARB,
        // Turn on the debug context
        WGL CONTEXT FLAGS ARB,
            WGL_CONTEXT_DEBUG_BIT_ARB,
        \Omega};
    return wglCreateContextAttribsARB(hDC, hShareContext,
attribs);
}
```
Note that due to some limitations in the design of WGL, it is not possible to use any WGLextensions without first creating a context. This is because **wglGetProcAddress()** will return NULLif no context is current at the time it is called. This means that you will need to create a context with **wglCreateContext()** first, make it current, get the address of the **wglCreateContextAttribsARB()** function, and then create a *second* context using that function. If you wish, you may delete the first context. Ultimately, though, you will always end up creating at least two contexts in any new application that uses a core profile context or needs debugging features.

GLX has a similar mechanism, using the similarly named **glXCreateContextAttribsARB()** function. Unlike in WGL, there is no requirement to create and activate a context before determining the address of **glXCreateContextAttribsARB()**, so you should use this function to create the first (and possibly only) context in your application. Code for GLX equivalent to **[Example](#page-995-0) G.1** is given in **Example G.2**.

<span id="page-995-0"></span>**Example G.2** Creating a Debug Context Using GLX

### **Click here to view code [image](#page-1478-0)**

```
GLXContext CreateDebugContext(Display* dpy,
                               GLXFBConfig config,
                               GLXContext share_context,
                               int major, int minor)
{
    const int attriblist[] =
    {
        // Major version of context
        GLX CONTEXT MAJOR VERSION ARB,
            major,
        // Minor version of context
        GLX CONTEXT MINOR VERSION ARB,
            minor,
        // Always select a core profile
        GLX_CONTEXT_PROFILE_MASK_ARB,
            GLX_CONTEXT_CORE_PROFILE_BIT_ARB,
        // Turn on the debug context
        GLX_CONTEXT_FLAGS_ARB,
            GLX CONTEXT DEBUG BIT ARB,
        \Omega};
    return glXCreateContextAttribsARB(dpy, config,
                                       share context,
                                       True, attriblist);
}
```
Creating a debug context doesn't really do anything special; it just tells OpenGL that you're intending to use its debugging facilities and that it should turn them on. Once development of your application is completed and you're no longer debugging, you should turn the debug context off, as some of the

debugging features supported by OpenGLmay come at a performance cost. Once your application is debugged and working correctly, you no longer need a debug context, and it's best to avoid this potential performance loss in a shipping application.

## <span id="page-996-0"></span>**Debug Output**

The primary feature of a debug context is the ability to perform additional error checking and analysis. There are two ways that a debug context can get this information back to you. The first, which is really intended to support remote rendering, is via a log that is part of the context and must be queried. The second, far more efficient mechanism is through the use of a *callback function*. The reason that a log exists for remote rendering is that a remote server cannot call a callback function in the client application. However, whenever direct rendering is in use, it is strongly recommended to use the callback function.

A callback function is essentially a function pointer that you pass a third-party component (such as OpenGL). That component holds on to the pointer and calls it when it needs the attention of the host application. The callback function has an agreed-upon prototype and calling convention such that both sides of the call know how that call should be handled. The prototype for the callback function is shown in **[Example](#page-996-1) G.3**. You hand the pointer to a function with this prototype using the **glDebugMessageCallback()** function, whose prototype and a simple implementation are

<span id="page-996-1"></span>**Example G.3** Prototype for the Debug Message Callback Function

```
typedef void (APIENTRY *DEBUGPROC)(GLenum source,
                                    GLenum type,
                                    GLuint id,
                                    GLenum severity,
                                    GLsizei length,
                                    const GLchar* message,
                                    void* userParam);
void APIENTRY DebugCallbackFunction(GLenum source,
                                     GLenum type,
                                     GLuint id,
```
### **Click here to view code [image](#page-1479-0)**

```
GLenum severity,
                                    GLsizei length,
                                    const GLchar* message,
                                    void* userParam)
printf("Debug Message: SOURCE(0x%04X),
                         " TYPE (0x\text{\textdegree}04X),
                         "ID(0x%08X), "
                         "SEVERITY(0x\04X), \"%s\"\n",
        source, type, id, severity, message);
```
void **glDebugMessageCallback**(DEBUGPROC *callback*, void\* *userParam*);

Sets the current debug message callback function pointer to the value specified in *callback*. This function will be called when the implementation needs to notify the client of the generation of a new debug message. When the callback function is invoked, the *userParam* argument to **glDebugMessageCallback()** will be passed in the *userParam* argument of the callback. Otherwise, *userParam* has no meaning to OpenGLand may be used for any purpose.

## **Debug Messages**

{

}

Each message generated by OpenGLis comprised of a text string and a number of attributes. These are passed back to the application in the parameters to the callback function. The prototype of the callback function is shown in Example G.3, with this [declaration](#page-996-1) of the function:

void **callback**(GLenum *source*, GLenum *type*, GLuint *id*, GLenum *severity*, GLsizei *length*, const GLchar\* *message*, void\* *userParam*);

This is a callback function that will be called by OpenGLwhen it needs to send the application a debug message. *source*, *type*, *id* and *severity* indicate the source, type, id, and severity of the

message, respectively. *length* contains the length of the string whose address is given by *message*. *userParam* contains the value passed to **glDebugMessageCallback()** in the *userParam* argument and otherwise holds no meaning to OpenGL.

Each debug message has several attributes associated with it: the source, type, and severity of the message, and a unique identifier for that message. These attributes are passed to the callback function you've specified and can also be used as the basis for message filtering, which will be covered shortly. The source may be one of the following:

- **GL DEBUG SOURCE API** indicates that the message originates from direct usage of OpenGL.
- **GL\_DEBUG\_SOURCE\_WINDOW\_SYSTEM** indicates that the message originates from the window system (e.g., WGL, GLX, or EGL).
- **GL\_DEBUG\_SOURCE\_SHADER\_COMPILER** indicates that the message is generated by the shader compiler.
- **GL DEBUG SOURCE\_THIRD\_PARTY** indicates that the message is generated by a third-party source, such as a utility library, middleware, or tool.
- **GL\_DEBUG\_SOURCE\_APPLICATION** indicates that the message was generated explicitly by the application.
- **GL DEBUG SOURCE\_OTHER** indicates that the message does not fit into any of the above categories.

Messages with the source **GL\_DEBUG\_SOURCE\_THIRD\_PARTY** or **GL\_DEBUG\_SOURCE\_APPLICATION** should never be generated by the OpenGLimplementation but are instead injected into the debug message stream explicitly by a tool or library, or by the application directly. The mechanisms to insert messages into the debug stream will be covered shortly.

Each debug message also has a type. This allows your application to determine what to do with the message. The available types of message are as follows:

- **GL\_DEBUG\_TYPE\_ERROR** is generated when an error is generated.
- **GL\_DEBUG\_TYPE\_DEPRECATED\_BEHAVIOR** is produced by the use of deprecated functionality in OpenGL.
- **GL\_DEBUG\_TYPE\_UNDEFINED\_BEHAVIOR** is generated if the

application has attempted to use functionality in a way that might produce undefined results.

- **GL\_DEBUG\_TYPE\_PERFORMANCE** indicates that the application is using OpenGLin a way that is not optimal for performance.
- **GL\_DEBUG\_TYPE\_PORTABILITY** is generated if the behavior of the application is relying on the functionality of the OpenGL implementation that may not be portable to other implementations or platforms.
- **GL\_DEBUG\_TYPE\_MARKER** is used for annotation of the debug stream.
- **GL\_DEBUG\_TYPE\_PUSH\_GROUP** is generated when the application calls **glPushDebugGroup()**.
- **GL\_DEBUG\_TYPE\_POP\_GROUP** is generated when the application calls **glPopDebugGroup()**.
- **GL** DEBUG TYPE OTHER is used when the type of the debug message does not fall into any of the above categories.

In addition to a source and a type, each debug message has a severity associated with it. Use the severity to again filter or otherwise direct the output. For example, an application may choose to log all messages but cause a break into a debugger in the case that a high-severity message is encountered. The available severities are as follows:

- **GL\_DEBUG\_SEVERITY\_HIGH** is used to mark the most important messages and generally would be used for OpenGLerrors, shader compiler failures, and so on.
- **GL\_DEBUG\_SEVERITY\_MEDIUM** is used to mark messages that the application really should know about but that may not be fatal. These might include portability issues and performance warnings.
- **GL DEBUG SEVERITY LOW** is used when the OpenGL implementation needs to tell the developer about issues that they should address but that won't be detrimental to the functioning of the application. These might include minor performance issues, redundant state changes, and so on.
- **GL\_DEBUG\_SEVERITY\_NOTIFICATION** is used to mark messages that may not have a negative consequence, such as a tool attaching to an

application or initialization of the context.

Finally, the unique identifier assigned to each message is implementationdependent and may be used for any purpose.

## **Enabling Debug Output**

It is possible to enable or disable debug output globally without affecting filter state. In a debug context, debug output is on by default, and you should receive fairly verbose messages from the context if your application does anything it shouldn't. However, in a nondebug context, while the default is to not produce any debug output, it is possible to enable debug messages anyway. You should be aware that a nondebug context may not generate very useful output; in fact, it may generate nothing at all. To enable or disable debug output, use **glEnable()** or **glDisable()** with the **GL\_DEBUG\_OUTPUT**.

In many cases, OpenGL may operate somewhat asynchronously to the application. In some implementations, OpenGLmight batch up several function calls and execute them later. This can help the implementation work around redundancy in the command stream or batch related state changes together and validate a lot of parameters in one go. In other implementations, the OpenGL driver might run in multiple threads that could be behind the application in processing order. The debug output is often generated when parameters are validated or even cross-validated against each other, and this can happen some time after the actual error has occurred from the application's perspective. The net result is that the debug callback might not be called immediately when the application generates an error, but when the OpenGLimplementation validates the requested state changes.

To change this behavior, it is possible to ask OpenGL to operate synchronously with regards to generating debug output. To do this, call **glEnable()** with the **GL\_DEBUG\_OUTPUT\_SYNCHRONOUS** parameter. This is disabled by default, although some implementations may force all debug output to be synchronous in a debug context, for example. However, it's generally a good idea to turn synchronous debug output on if you want to rely on it for catching errors.

# **Filtering Messages**

Messages are filtered before they are sent to your callback function. When you create a debug context, by default, only medium- and high-severity messages

are sent to your callback function. You can enable and disable various types of messages, filter messages by severity, and even turn individual messages on and off using their identifiers. To do this, use **glDebugMessageControl()**.

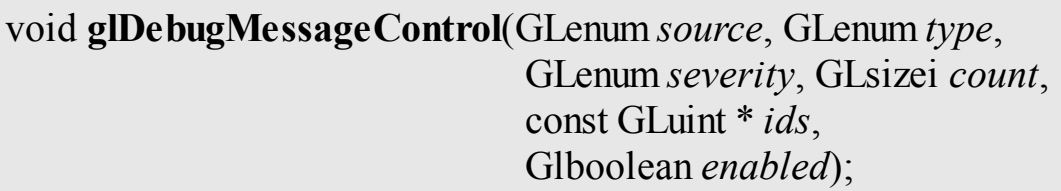

Establishes a message filter that is applied to subsequently generated messages. If *enabled* is **GL\_TRUE**, generated messages matching the filter formed by *source*, *type*, *severity*, and the list of messages whose identifiers are stored in *ids* will be sent to the active debug output callback. If *enabled* is GL FALSE, those messages will be discarded. *source* must be **GL\_DONT\_CARE** or one of the defined message severities, **GL\_DEBUG\_SOURCE\_API**, **GL\_DEBUG\_SOURCE\_WINDOW\_SYSTEM**, **GL\_DEBUG\_SOURCE\_SHADER\_COMPILER**, **GL\_DEBUG\_SOURCE\_THIRD\_PARTY**, **GL\_DEBUG\_SOURCE\_APPLICATION**, or **GL\_DEBUG\_SOURCE\_OTHER**. *type* must be **GL\_DONT\_CARE** or one of the defined message types, **GL\_DEBUG\_TYPE\_ERROR**, **GL\_DEBUG\_TYPE\_DEPRECATED\_BEHAVIOR**, **GL\_DEBUG\_TYPE\_UNDEFINED\_BEHAVIOR**, **GL\_DEBUG\_TYPE\_PERFORMANCE**, **GL\_DEBUG\_TYPE\_PORTABILITY**, **GL\_DEBUG\_TYPE\_MARKER**, **GL\_DEBUG\_TYPE\_PUSH\_GROUP**, or **GL\_DEBUG\_TYPE\_POP\_GROUP**. *severity* must be **GL\_DONT\_CARE** or one of the defined message severities, **GL\_DEBUG\_SEVERITY\_HIGH**, **GL\_DEBUG\_SEVERITY\_MEDIUM**, **GL\_DEBUG\_SEVERITY\_LOW**, or

### **GL\_DEBUG\_SEVERITY\_NOTIFICATION**.

*count* contains a count of the number of message identifiers stored in the array whose address is given by *ids*. If *count* is nonzero, *ids* is the address of an array of message identifiers that will be used to filter messages.

If *source* is **GL\_DONT\_CARE**, the source of the messages will not be used when forming the filter. That is, messages from any source will be considered to match the filter. Likewise, if either *type* or *severity* is **GL\_DONT\_CARE**, the type or severity of the message will not be included in the filter, respectively, and messages of any type or severity will be considered to match the filter. If *count* is nonzero, it indicates the number of items in the array *ids*, allowing messages to be filtered by their unique identifiers. [Example](#page-1002-0) G.4 shows a couple of examples of how to build filters to enable and disable certain classes of debug messages.

### <span id="page-1002-0"></span>**Example G.4** Creating Debug Message Filters

#### **Click here to view code [image](#page-1480-0)**

```
// Enable all messages generated by the application
glDebugMessageControl(GL DEBUG SOURCE APPLICATION, //Application
                                                     //
messages
                    GL DONT CARE, // Don't care about
type
                    GL DONT CARE, // Don't care about
severity
                    0, NULL, // No unique
identifiers
                    GL TRUE); // Enable them
// Enable all high-severity messages
glDebugMessageControl(GL_DONT_CARE, // Don't care about
origin
                    GL_DONT_CARE, // Don't care about
type
                    GL_DEBUG_SEVERITY_HIGH, // High-
severity messages
```
0, NULL,  $\sqrt{ }$  No identifiers GL TRUE);  $//$  Enable // Disable all low-severity messages glDebugMessageControl(GL\_DONT\_CARE, // Don't care about origin GL DONT CARE, // Don't care about type GL DEBUG SEVERITY LOW, // Lowseverity messages 0, NULL,  $\frac{1}{\sqrt{N}}$  No identifiers GL\_FALSE); // Enable a couple of messages by identifiers **static const** GLuint messages[] = { 0x1234, 0x1337 }; glDebugMessageControl(GL DONT CARE, // Don't care about origin GL DONT CARE, // Don't care about type GL DONT CARE, // Don't care about severity 2, messages, // 2 ids in 'messages' GL\_TRUE);

## **Application-Generated Messages**

There are two sources of message that are reserved for the application or its helper libraries and tools. These two sources are

**GL DEBUG SOURCE APPLICATION**, which is intended to be used by the application for its own messages, and

**GL DEBUG SOURCE THIRD PARTY**, which is intended for use by third-party libraries such as middleware or by tools such as debuggers and profilers. Messages with these two source identifiers should never be generated by an OpenGLimplementation. Instead, they may be injected into the debug output stream by the application, library, or tool. To do this, call **glDebugMessageInsert()**, whose prototype is as follows:

void **glDebugMessageInsert**(GLenum *source*, GLenum *type*, GLuint *id*, GLenum *severity*, GLsizei *length*, const GLchar \*

## *buf*);

Insert a message into the context's debug message stream. The text message contained in *buf* is sent to the context's debug message callback function along with the *source*, *type*, *id*, and *severity* as specified. If *length* is greater than or equal to zero, it is considered to be the length of the string contained in *buf*. Otherwise, *buf* is treated as the address of a NUL-terminated string.

When you call glDebugMessageInsert(), the message contained in *buf* is sent directly to the context's callback function (which might be inside your application or inside a debugging or profiling tool). The values you pass in *source*, *type*, *id*, and *severity* are passed as specified to the callback function. In general, you should use **GL\_DEBUG\_SOURCE\_APPLICATION** for messages generated by your application (or

**GL DEBUG SOURCE THIRD PARTY** if you are writing a tool or utility library). <u>[Example](#page-1004-0) G.5</u> shows an example of sending a message via the **glDebugMessageInsert()** function.

<span id="page-1004-0"></span>**Example G.5** Sending Application-Generated Debug Messages

### **Click here to view code [image](#page-1481-0)**

```
// Create a debug context and make it current
MakeContextCurrent(CreateDebugContext());
// Get some information about the context
const GLchar * vendor = (const GLchar
*)glGetString(GL_VENDOR);
const GLchar * renderer = (const GLchar
*)glGetString(GL_RENDERER);
const GLchar * version = (const GLchar
*)glGetString(GL_VERSION);
// Assemble a message
std::string message = std::string("Created debug context
with "') +std::string(vendor) + std::string("
```

```
") +
                      std::string(renderer) +
                      std::string(". The OpenGL version is
") +
                      std::string(version) +
std::string(".");
// Send the message to the debug output log
glDebugMessageInsert(GL_DEBUG_SOURCE_APPLICATION,
                     GL_DEBUG_TYPE_MARKER,
                     0x4752415A,
                     GL_DEBUG_SEVERITY_NOTIFICATION,
                     -1,message.c_str());
```
Here is the result of executing this code on a debug context with the example implementation of the debug callback function given in [Example](#page-996-1) G.3:

**Click here to view code [image](#page-1482-0)**

```
Debug Message: SOURCE(0x824A), TYPE(0x8268),
ID(0x4752415A), SEVERITY(0x826B), "Created
debug context with NVIDIA Corporation GeForce
GTX 560 SE/PCIe/SSE2. The OpenGL version is
4.3.0."
```
# <span id="page-1005-0"></span>**Debug Groups**

In a large, complex application, you may have many subsystems rendering various parts of the scene. For example, you may render the world, dynamic and animated objects, special effects and particle systems, user interfaces, or postprocessing. At any given moment, it is likely that you'll be concentrating your attention on just one of these elements. You may be debugging issues or concentrating on performance. It is likely that you'll want to turn on very verbose debug message reporting for the sections of code you're working on while leaving debug messages at their most concise levels for code that you've already debugged. To do this, you will need to turn certain categories of messages on and off and to restore the debug log to its original state. You would need to query the current state of the debug context to determine whether certain types of messages are enabled or disabled.

Rather than trying to implement all of this yourself, you can rely on OpenGL's

*debug groups*, which is a stack-based system of filters that allows you to push the current debug state onto an internal stack managed by OpenGL, modify the state, and then return to a previously saved state by popping it off the stack. The functions to do this are **glPushDebugGroup()** and **glPopDebugGroup()**.

```
void glPushDebugGroup(GLenum source, GLuint id,
                         GLint length, const GLchar *
message);
void glPopDebugGroup();
```
**glPushDebugGroup()** pushes the current state of the debug output filter onto the debug group stack and injects *message* into the current debug output message stream with the *type*

**GL\_DEBUG\_TYPE\_PUSH\_GROUP**, *severity* **GL\_DEBUG\_SEVERITY\_NOTIFICATION**, and the *source* and *id* as specified. If *length* is greater than or equal to zero, it is considered to be the length of the string in *message*; otherwise, *message* is treated as a NUL-terminated string.

**glPopDebugGroup()** removes the debug state from the top of the debug group stack and injects a debug message into the debug message output stream with *type*

GL DEBUG TYPE POP GROUP and all other parameters sourced from the corresponding group that was popped from the stack.

For both functions, *source* must be either

**GL\_DEBUG\_SOURCE\_APPLICATION** or **GL\_DEBUG\_SOURCE\_THIRD\_PARTY**.

In addition to allowing the current state of the debug output filters to be saved and restored, pushing and popping the debug group generates messages to the debug output callback function. This function, often implemented inside tools and debuggers, can track the current depth of the debug group stack and apply formatting changes to the displayed output, such as coloring or indentation.

Each implementation has a maximum depth of the debug group stack. This depth must be at least 64 groups, but you can find the actual maximum by

calling **glGetIntegerv()** with the parameter

**GL\_MAX\_DEBUG\_GROUP\_STACK\_DEPTH.** If you attempt to push more than this number of debug groups onto the stack, **glPushDebugGroup()** will generate a **GL\_STACK\_OVERFLOW** error. Likewise, if you try to pop an item from an empty stack, **glPopDebugGroup()** will generate a **GL\_STACK\_UNDERFLOW** error.

# **Naming Objects**

When OpenGL generates debugging messages, it will sometimes make reference to objects such as textures, buffers, or framebuffers. In a complex application, there may be hundreds or thousands of textures and buffers in existence at any given time. Each of these objects has a unique identifier that was assigned by OpenGL's **glCreateTextures()**, **glCreateBuffers()**, or other name-generation functions, and those names may have no bearing on what the application intends to use them for. It is possible to name the objects by giving them labels. If you give an object a label, when a reference to it appears in a debug message, OpenGLwill use the object's label rather than (or as well as) its number. To give an object a label, use **glObjectLabel()** or **glObjectPtrLabel()**.

void **glObjectLabel**(GLenum *identifier*, GLuint *name*, GLsizei *length*, const GLchar \* *label*); void **glObjectPtrLabel**(void \* *ptr*, GLsizei *length*, const GLchar \* *label*);

**glObjectLabel()** and **glObjectPtrLabel()** allow objects owned by OpenGL to be labeled for the purpose of identification during debugging. Labeling objects allows them to be referenced by name rather than number in debug messages. **glObjectLabel()** is provided to label objects represented by names within the name space *identifier*, whereas **glObjectPtrLabel()** is provided to label objects that are represented as pointers by OpenGL(such as sync objects).

If *length* is greater than or equal to zero, it is interpreted as the length of the string pointed to by *label*. Otherwise, *label* is considered to point to a NUL-terminated string that will be used
to label the object.

When you apply a label to an object, the label is stored with the object by OpenGL. When it is referred to in a debug message, OpenGL can use the label you provided rather than just using the numerical name directly. You can also retrieve the label of the object by calling **glGetObjectLabel()** or **glGetObjectPtrLabel()**.

void **glGetObjectLabel**(GLenum *identifier*, GLuint *name*, GLsizei *bufsize*, GLsizei \* *length*, GLchar \* *label*); void **glGetObjectPtrLabel**(void \* *ptr*, GLsizei *bufsize*, GLsizei \* *length*, GLchar \* *label*);

**glGetObjectLabel()** and **glGetObjectPtrLabel()** retrieve the labels that have previously been assigned to objects by the **glObjectLabel()** or **glObjectPtrLabel()** functions, respectively. For **glGetObjectLabel()**, *name* and *identifier* provide the numeric name of an object and the name space from which it was allocated. For **glGetObjectPtrLabel()**, *ptr* is the pointer variable that is provided by OpenGL.

For both **glObjectLabel()** and **glGetObjectLabel()**, *name* is the numerical name of the object that was provided by OpenGL through a call to **glCreateTextures()**, **glCreateBuffers()**, or other object creation functions. Because names for different object types are allocated from different name spaces (the same numeric value can refer to both a texture and a buffer, for example), the *identifier* parameter is provided to allow you to tell OpenGL which name space *name* resides in. *identifier* must be one of the following tokens:

- **GL** BUFFER indicates that *name* is the name of a buffer object generated by **glCreateBuffers()**.
- **GL\_SHADER** indicates that *name* is the name of a shader object generated by **glCreateShader()**.
- **GL** PROGRAM indicates that *name* is the name of a program object

generated by **glCreateProgram()**.

- **GL\_VERTEX\_ARRAY** indicates that *name* is the name of a vertex array object.
- **GL** QUERY indicates that *name* is the name of a query object generated by **glCreateQueries()**.
- **GL\_PROGRAM\_PIPELINE** indicates that *name* is the name of a program pipeline object generated by **glCreateProgramPipelines()**.
- **GL\_TRANSFORM\_FEEDBACK** indicates that *name* is the name of a program pipeline object generated by **glCreateProgramPipelines()**.
- **GL\_SAMPLER** indicates that *name* is the name of a sampler object generated by **glCreateSamplers()**.
- **GL** TEXTURE indicates that *name* is the name of a texture.
- **GL\_RENDERBUFFER** indicates that *name* is the name of a renderbuffer.
- **GL\_FRAMEBUFFER** indicates that *name* is the name of a framebuffer.

The maximum length of a label that can be applied to an object is given by the value of the implementation-dependent constant

**GL\_MAX\_LABEL\_LENGTH.** One potential use of object labels, for example, is to modify your texture-loading code such that the generated texture objects are labeled with the filename of the texture. Then if there's a problem with a particular texture, a tool might be able to cross-reference the texture object with the file that it was loaded from to verify that the data ended up in the right place.

# **Profiling**

Once your application is close to its final state, you may wish to turn your attention to performance tuning. One of the most important aspects of performance tuning is not the modifications you make to your code to make it run faster, but the measurements and experiments you make to determine what you should do to your code to achieve your desired performance goals. This is known as *performance profiling*.

<span id="page-1009-0"></span>Performance measurement techniques generally fall into two<sup>[1](#page-1010-0)</sup> categories. The first is tool-assisted profiling, and the second involves actually making changes to your code to measure its execution time.

<span id="page-1010-0"></span>**[1](#page-1009-0).** Not including "Try a bunch of stuff and see what happens."

## **Profiling Tools**

Perhaps the most powerful way to profile your application is to use an external profiling and debugging tool. This type of tool *hooks* OpenGLon a running system and intercepts the function calls that your application makes. The simplest tools merely take a log of the function calls, perhaps gathering statistics or other information about them. Some of these tools may even allow you to play back the resulting trace and replicate the execution of your application in a stand-alone environment. More advanced tools allow you to inspect data that flows between the application and OpenGL, to time execution of various elements of the scene and even to modify the application's behavior as it executes by disabling parts of the OpenGL pipeline, replacing shaders or textures with alternatives, and so on.

One such application is AMD's GPUPerfStudio 2, a screen shot of which is shown in [Figure](#page-1010-1) G.1.<sup>[2](#page-1010-2)</sup>

<span id="page-1010-3"></span><span id="page-1010-2"></span><span id="page-1010-1"></span>**[2](#page-1010-3).** [Figure](#page-1010-1) G.1 courtesy of AMD.

|                                                                                   |                 |                       | G GPU PerfStudio 2 - C\Program Files\Unigine\Heaven DX11 Benchmark 3.0\bin\heaven.eve |                                                                                                    | a ya Cale<br>$\mathbf{x}$       |
|-----------------------------------------------------------------------------------|-----------------|-----------------------|---------------------------------------------------------------------------------------|----------------------------------------------------------------------------------------------------|---------------------------------|
| File Windows Help                                                                 |                 |                       |                                                                                       |                                                                                                    |                                 |
|                                                                                   |                 |                       |                                                                                       |                                                                                                    |                                 |
| $\bullet \bullet \bullet$<br>0<br>$\mathbf{D}$<br>$\circledcirc$ 1 $\circledcirc$ |                 |                       |                                                                                       |                                                                                                    |                                 |
| Welcome API Trace<br>$\star$ $\times$                                             |                 |                       |                                                                                       |                                                                                                    |                                 |
| J 181 18<br>18. JUNI 1<br>$\cdots$<br>.<br>Milliseconds                           |                 |                       |                                                                                       |                                                                                                    |                                 |
|                                                                                   | 7.200           | 7.202<br>7.205        | 7.207<br>7.209<br>7.212                                                               | $7,216$<br>$7,216$<br>7.214<br>7.219<br>7.221<br>7.223<br>7.225<br>7.228<br>7.230<br>7.232<br>7.235<br>7.237 | 7.239<br>7.242<br>7.244         |
| Thread 3004                                                                       |                 | diBi                  | glUnif<br>gIBi<br>giu giu                                                             | $\mathcal{I}$<br>a se<br>glDrawEleme<br>alB<br>al<br>al<br>Name                                              | glDrawElementsInst glU glDrawEl |
|                                                                                   |                 |                       |                                                                                       | glDrawElementsInstanced<br>7.214 millisecond<br><b>Start Time</b>                                            |                                 |
|                                                                                   |                 |                       |                                                                                       | End Time<br>7.218 millisecond<br>Duration<br>4.000 microseconds                                              |                                 |
|                                                                                   |                 |                       |                                                                                       | Call Index<br>4025                                                                                           |                                 |
|                                                                                   |                 |                       |                                                                                       |                                                                                                    |                                 |
|                                                                                   |                 |                       |                                                                                       |                                                                                                    |                                 |
|                                                                                   |                 |                       |                                                                                       |                                                                                                    |                                 |
|                                                                                   |                 |                       |                                                                                       |                                                                                                    |                                 |
|                                                                                   |                 |                       |                                                                                       |                                                                                                    |                                 |
|                                                                                   |                 |                       |                                                                                       |                                                                                                    |                                 |
|                                                                                   |                 |                       |                                                                                       |                                                                                                    |                                 |
|                                                                                   |                 |                       |                                                                                       |                                                                                                    |                                 |
|                                                                                   |                 |                       |                                                                                       |                                                                                                    |                                 |
|                                                                                   |                 |                       |                                                                                       |                                                                                                    |                                 |
|                                                                                   |                 |                       |                                                                                       |                                                                                                    |                                 |
|                                                                                   |                 |                       |                                                                                       |                                                                                                    |                                 |
| ⇨                                                                                 |                 |                       |                                                                                       |                                                                                                    |                                 |
|                                                                                   |                 |                       |                                                                                       |                                                                                                    |                                 |
| ×                                                                                 |                 |                       | B                                                                                     |                                                                                                    |                                 |
| Thread 3004                                                                       |                 |                       |                                                                                       |                                                                                                    | $\star$ $\times$                |
| Tree                                                                              | Index Interface |                       | Call                                                                                  | Parameters                                                                                                   | Result                          |
|                                                                                   | 3965 OpenGL 1.5 |                       | glBindBuffer                                                                          | GL ARRAY BUFFER 48                                                                                           |                                 |
|                                                                                   | 3966 OpenGL_2.0 |                       | glUniform4fv                                                                          | 63 0x1E2829B8                                                                                                |                                 |
|                                                                                   | 3967 OpenGL_1.5 |                       | glBindBuffer                                                                          | GL_ELEMENT_ARRAY_BUFFER 49                                                                                   |                                 |
|                                                                                   |                 | 3968 OpenGL_3.1_GL_AR | glDrawElementsInstanced                                                               | GL_TRIANGLES 432 GL_UNSIGNED_SHORT 0x00054CD2 1                                                              |                                 |
|                                                                                   | 3969 OpenGL 2.0 |                       | alUniform4fv                                                                          | 63 0x1E282A28                                                                                                |                                 |
|                                                                                   | 3971 OpenGL_2.0 |                       | 3970 OpenGL_3.1_GL_AR. glDrawElementsInstanced<br>glUniform4fv                        | GL_TRIANGLES 432 GL_UNSIGNED_SHORT 0x00055032 1<br>63 0x1E282A98                                             |                                 |
|                                                                                   |                 | 3972 OpenGL 3.1 GL AR | glDrawElementsInstanced                                                               | GL_TRIANGLES 432 GL_UNSIGNED_SHORT 0x00055392 1                                                              |                                 |
|                                                                                   | 3973 OpenGL_2.0 |                       | glUniform4fv                                                                          | 630x1E282B08                                                                                                 |                                 |
|                                                                                   |                 |                       | 3974 OpenGL_3.1_GL_AR. glDrawElementsInstanced                                        | GL_TRIANGLES 8418 GL_UNSIGNED_SHORT 0x0006362A 1                                                             |                                 |
|                                                                                   | 3975 OpenGL 2.0 |                       | al Uniform4fv                                                                         | 63 0x1E282B78                                                                                                |                                 |
|                                                                                   |                 | 3976 OpenGL_3.1_GL_AR | glDrawElementsInstanced                                                               | GL_TRIANGLES 2400 GL_UNSIGNED_SHORT 0x000677EE 1                                                             |                                 |
|                                                                                   | 3977 OpenGL_1.3 |                       | glActive Texture                                                                      | <b>GL_TEXTURE0</b>                                                                                           |                                 |
|                                                                                   | 3978 OpenGL_1.1 |                       | glBind Texture                                                                        | GL_TEXTURE_2D 131                                                                                            |                                 |
|                                                                                   | 3979 OpenGL 1.3 |                       | glActive Texture                                                                      | GL_TEXTURE1                                                                                                  |                                 |
|                                                                                   | 3980 OpenGL_1.1 |                       | glBind Texture                                                                        | GL_TEXTURE_2D 132                                                                                            |                                 |
|                                                                                   | 3981 OpenGL_1.3 |                       | glActive Texture                                                                      | <b>GL TEXTURE2</b>                                                                                           |                                 |
| Find:                                                                             |                 |                       |                                                                                       |                                                                                                    |                                 |
| Previous Next Match case<br>Match regexp                                          |                 |                       |                                                                                       |                                                                                                    |                                 |
| localhost<br>Heaven.exe                                                           |                 |                       |                                                                                       |                                                                                                    |                                 |

**Figure G.1** AMD's GPUPerfStudio2 profiling Unigine Heaven 3.0

<span id="page-1011-0"></span>In [Figure](#page-1010-1) G.1, GPUPerfStudio 2 is being used to examine the application's call trace generated by the Unigine Heaven 3.0 benchmark, which makes advanced use of modern OpenGL. A screen shot of the [application](#page-1012-0) is shown in Figure  $G.2<sup>3</sup>$  $G.2<sup>3</sup>$  $G.2<sup>3</sup>$  The application makes use of advanced graphics features including tessellation, instancing, and off-screen rendering, and renders effects such as reflections and volumetric lighting effects. GPUPerfStudio 2 is able to capture the OpenGL calls made by the benchmark and measure their execution time. On some GPUs, it is even able to measure the amount of time various parts of the OpenGL pipeline (such as the texture processor, tessellation engine, blending unit, etc.) spend on individual commands. The tool will tell you if you are making too many draw commands, which ones are the most expensive, and what the GPU spends its time on for each one. Profiling tools such as GPUPerfStudio 2 are invaluable resources for performance tuning and debugging OpenGL applications.

<span id="page-1012-1"></span><span id="page-1012-0"></span>**[3](#page-1011-0).** [Figure](#page-1012-0) G.2 is of Unigine Heaven DX11 benchmark, developed by Unigine Corp.: <https://unigine.com/>. Used by permission.

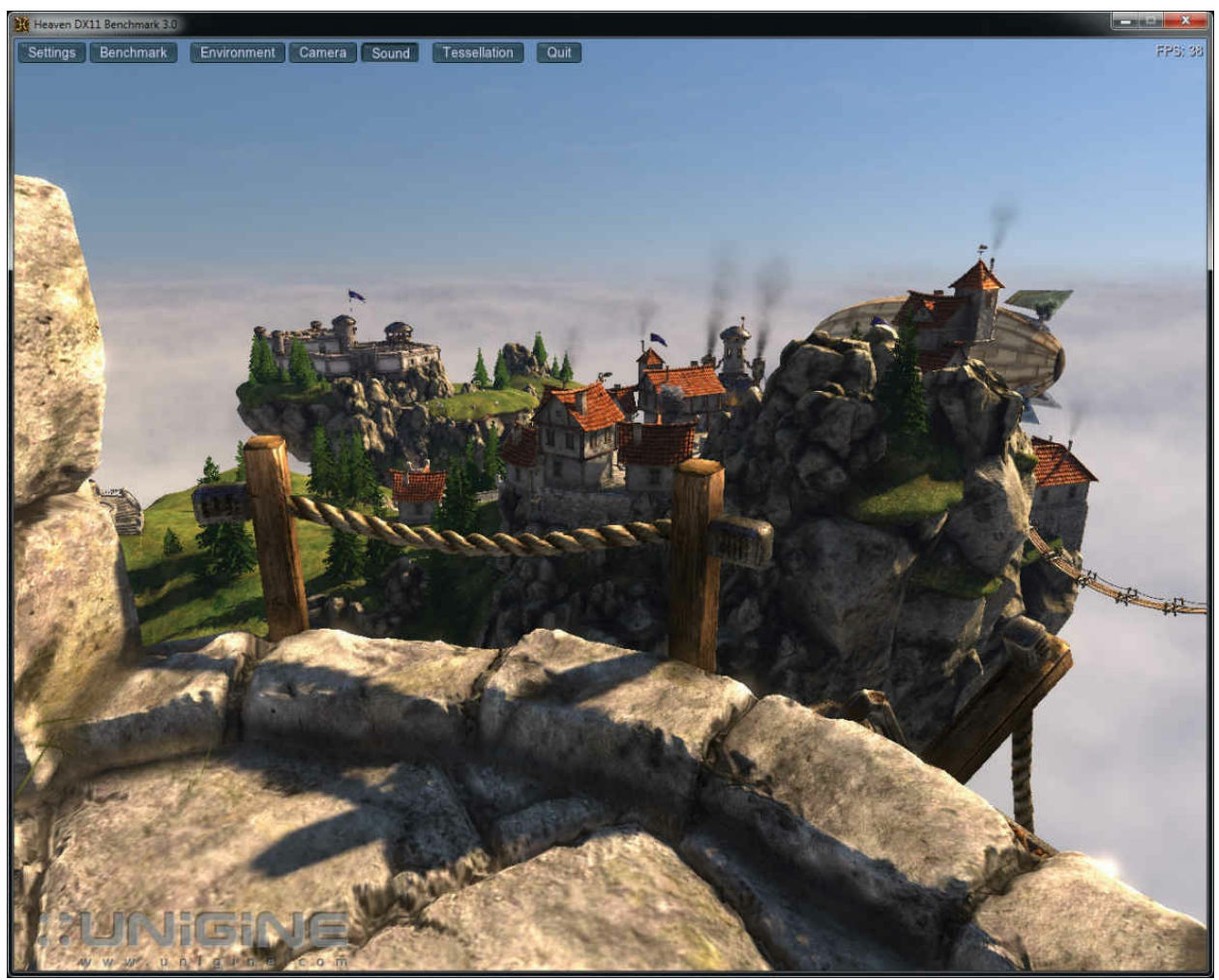

**Figure G.2** Screen Shot of Unigine Heaven 3.0

## **In-Application Profiling**

It is possible for your application to measure its own performance. A naïve approach is to simply measure the amount of time taken for a particular piece of code to execute by reading the system time or just measuring frame rate. (Besides, frame rate is a fairly poor measure of application performance.) However, assuming that your application is efficiently written, the goal is for the graphics processor to be the bottleneck, and therefore you are interested in the amount of time it takes to process parts of your scene.

You can make these measurements yourself. In fact, some tools may use very similar mechanisms to measure GPU performance by injecting equivalent sequences of commands into your application's rendering thread. OpenGL provides two types of *timer queries* for this purpose. The two types are an elapsed time query and an instantaneous time query. The first operates very

similarly to an occlusion query, as described in ["Occlusion](#page-217-0) Query" in Chapter 4.

### **Elapsed Time Queries**

Elapsed time queries use the GPU's internal counters to measure the amount of time it spends processing OpenGL commands. As with occlusion queries, you wrap one or more rendering commands in a timer query and then read the results of the query back into the application, ideally at a later time so as to not force the GPU to finish rendering that may be in the pipeline.

To start an elapsed time query, call **glBeginQuery()** with the *target* parameter set to **GL\_TIME\_ELAPSED** and with *id* set to the name of a query object retrieved from a call to **glCreateQueries()**. To end the query, call **glEndQuery()** again with the *target* parameter set to **GL\_TIME\_ELAPSED**. Once the query has ended, retrieve the result by calling **glGetQueryObjectuiv()** with the name of the query object in *id* and the *pname* parameter set to **GL\_QUERY\_RESULT**. The resulting value is the time, measured in *nanoseconds*, to execute the commands between the calls to **glBeginQuery()** and **glEndQuery()**. You should be aware that a nanosecond is an extremely small amount of time. One unsigned integer is large enough to count roughly four seconds' worth of nanoseconds, after which it will roll over and start from zero again. If you expect your timer queries to last a very long time (such as the duration of several tens or hundreds of frames), you might want to use **glGetQueryObjectui64v()**, which retrieves the result as a 64-bit number. [4](#page-1014-0)

<span id="page-1014-1"></span><span id="page-1014-0"></span>**[4](#page-1014-1).** 64 bits worth of nanoseconds should allow you to count until the end of the universe. An example of using an elapsed time query is shown in **[Example](#page-1014-2) G.6**.

<span id="page-1014-2"></span>**Example G.6** Using an Elapsed Time Query

### **Click here to view code [image](#page-1483-0)**

```
GLuint timer query;
GLuint nanoseconds;
// Create the timer query
glCreateQueries(GL_TIME_ELAPSED, 1, &timer_query);
// Set up some state... (not relevant to the timer query)
```

```
glEnable(GL_DEPTH_TEST);
glDepthFunc(GL_LEQUAL);
glEnable(GL_BLEND);
glBlendFunc(GL_SRC_ALPHA, GL_ONE_MINUS_SRC_ALPHA);
glBindVertexArray(vao);
// Begin the query
glBeginQuery(GL_TIME_ELAPSED, timer_query);
// Draw some geometry
glDrawArraysInstanced(GL_TRIANGLES, 0, 1337, 1234);
// End the query
glEndQuery(GL_TIME_ELAPSED);
// Go do something time-consuming so as to not stall the
OpenGL pipeline
do something that takes ages();
// Now retrieve the timer result
glGetQueryObjectuiv(timer_query, GL_QUERY_RESULT,
&nanoseconds);
```
### **Instantaneous Timer Queries**

Instantaneous timer queries also use the query object mechanism to retrieve times measured in nanoseconds from the GPU. However, as they are essentially snapshots of the GPU clock, they don't have a duration and are never "current," and so they cannot be used with **glBeginQuery()** or **glEndQuery()**. Instead, you use the **glQueryCounter()** function to issue a time-stamp query.

void **glQueryCounter**(GLuint *id*, GLenum *target*);

Issues a time-stamp query into the OpenGL command queue using the query object whose name is *id*. *target* must be *GL TIMESTAMP*.

When **glQueryCounter()** is called, OpenGLinserts a command into the GPU's queue to record its current time into the query object as soon as it comes across it. It may still take some time to get to the time-stamp query, so your application should perform meaningful work before retrieving the result of the query. Again, to get the result of the query object, call

**glGetQueryObjectuiv()**. Once you have instantaneous time stamps taken at various parts of your scene, you can take deltas between them to determine how long each part of the scene took, *in GPU time*, and have some idea what is making the application expensive to execute and where you should focus your energy as you try to make it run faster.

# **Appendix H. Buffer Object Layouts**

This appendix describes ways to deterministically lay out buffers that are shared among multiple readers or writers. It has the following major sections:

- "Using Standard Layout [Qualifiers](#page-1017-0)"
- "The [std140](#page-1018-0) Layout Rules"
- "The [std430](#page-1019-0) Layout Rules"

## <span id="page-1017-0"></span>**Using Standard Layout Qualifiers**

When you group a number of variables in a uniform buffer or shader storage buffer, and you want to read or write their values outside a shader, you need to know the offset of each one. You can query these offsets, but for large collections of uniforms, this process requires many queries and is cumbersome. As an alternative, the standard layout qualifiers request that the GLSLshader compiler organize the variables according to a set of rules, where you can predictably compute the offset of any member in the block.

In order to qualify a block to use the std140 layout, you need to add a **layout** directive to its declaration as follows:

**Click here to view code [image](#page-1484-0)**

```
layout (std140) uniform UniformBlock {
    // declared variables
};
```
This std140 qualification also works for shader storage buffer objects. The layout qualifier std430 is available only for shader storage buffer objects, as follows:

**Click here to view code [image](#page-1485-0)**

```
layout (std430) buffer BufferBlock {
    // declared variables
};
```
To use either of the following std140 or std430 rules, the offset of a member in the block is the accumulated total of the alignment and sizes of the previous members in the block (those declared before the variable in

question), bumped up to the alignment of the member. The starting offset of the first member is always zero.

## <span id="page-1018-0"></span>**The** std140 **Layout Rules**

The set of rules shown in [Table](#page-1018-1) H.1 are used by the GLSL compiler to place members in an std140-qualified uniform block. This feature is available only with GLSL Version 1.40 or greater.

<span id="page-1018-1"></span>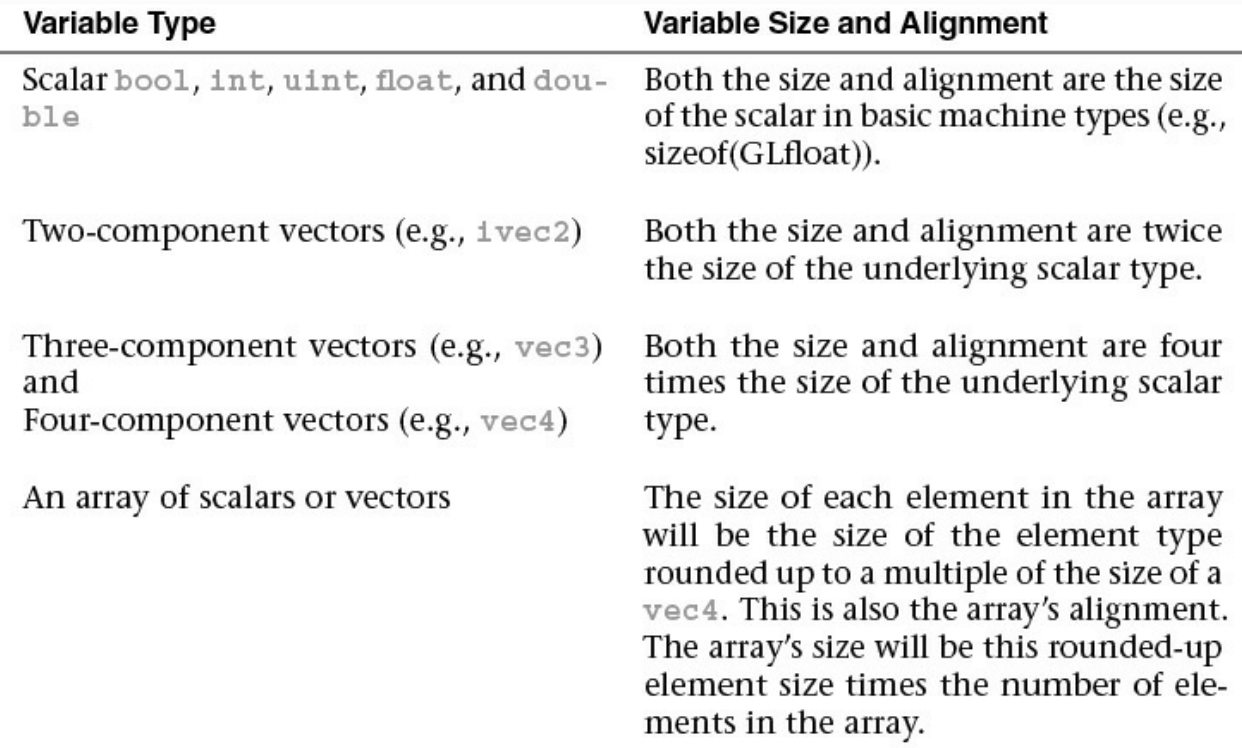

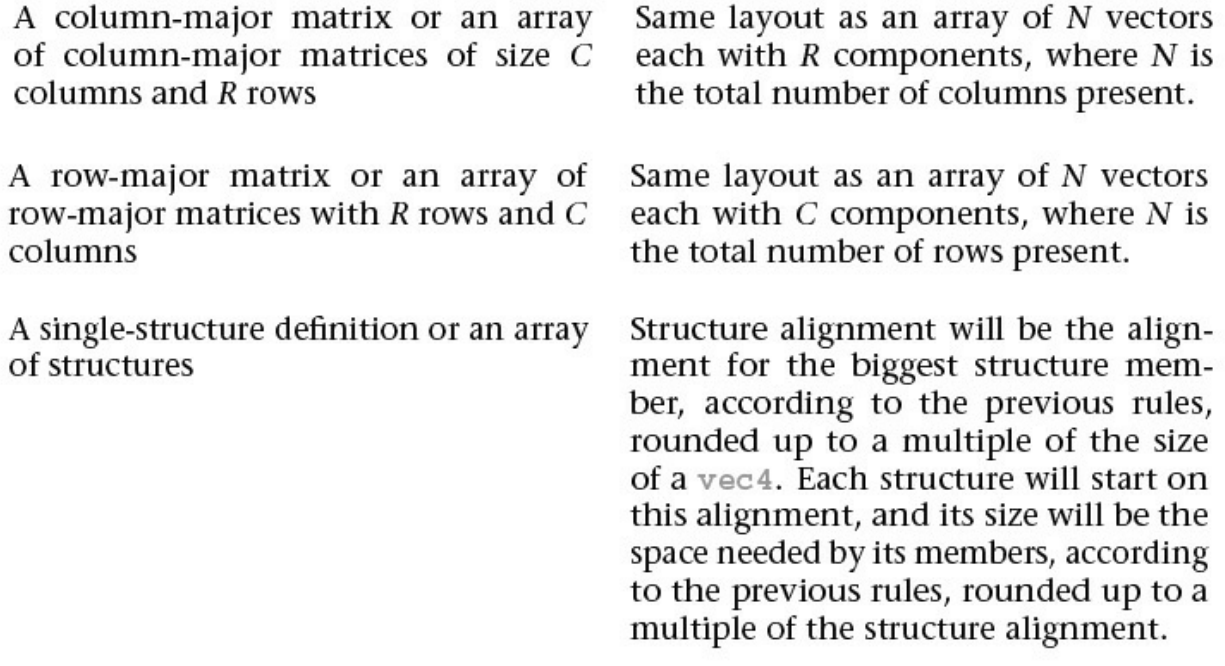

**Table H.1** std140 Layout Rules

## <span id="page-1019-0"></span>**The** std430 **Layout Rules**

The set of rules shown in [Table](#page-1020-0) H.2 are used by the GLSL compiler to place members in an std430-qualified uniform block. This feature is available only with GLSL Version 4.30 or greater.

<span id="page-1020-0"></span>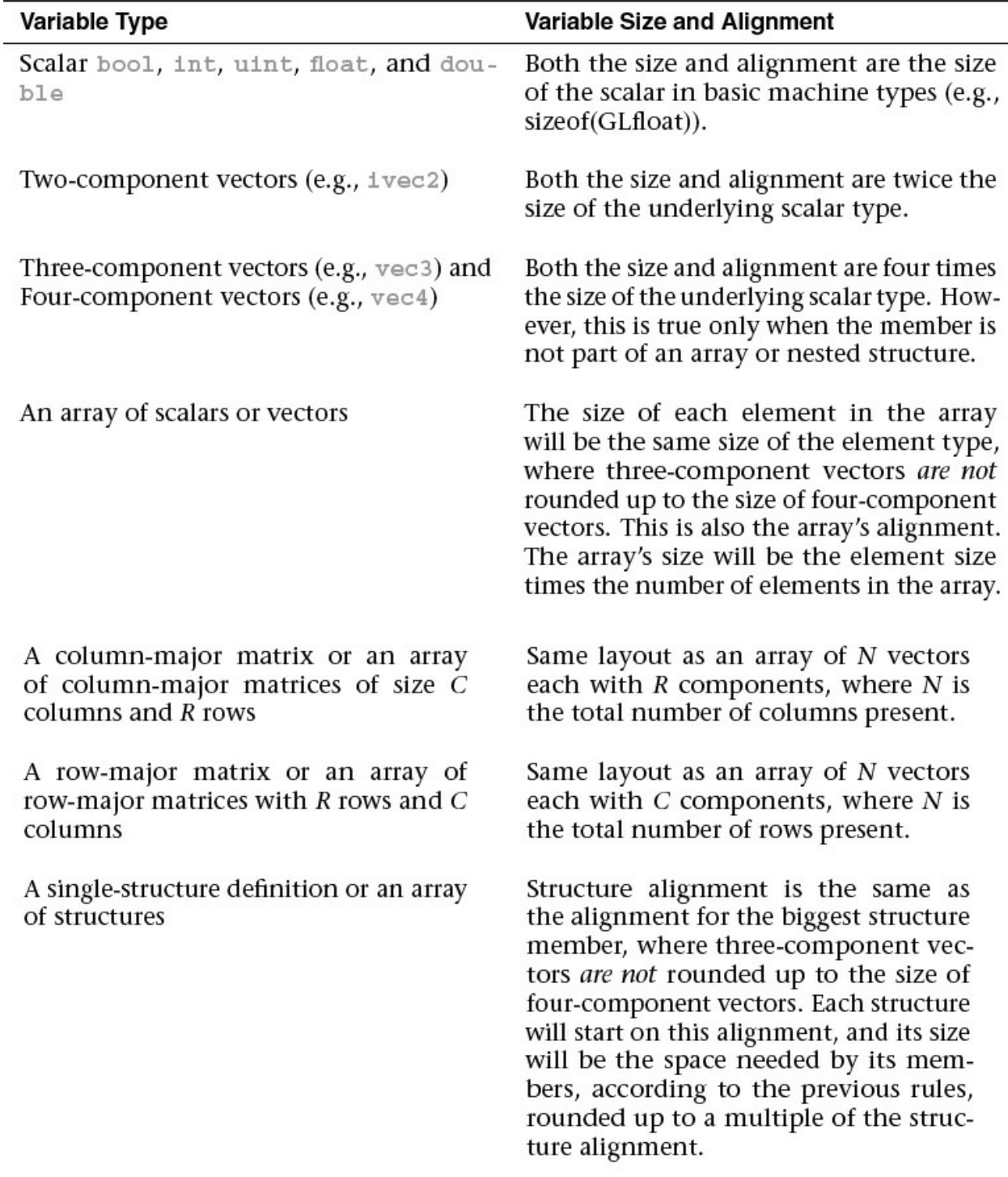

## **Table H.2** std430 Layout Rules

# **Glossary**

- *z***-buffer** See *[depth](#page-1028-0) buffer*.
- *z***-buffering** See *depth [testing](#page-1029-0)*.
- **affine transformation** A transformation that preserves straight lines and the ratio of distances of points lying on lines.
- <span id="page-1022-2"></span>**aliasing** Artifacts created by *[undersampling](#page-1049-0)* a scene, typically caused by assigning one point sample per pixel, where there are edges or patterns in the scene of higher frequency than the pixels. This results in jagged edges (*[jaggies](#page-1035-0)*), moiré patterns, and scintillation. See *[antialiasing](#page-1022-0)*.
- <span id="page-1022-1"></span>**alpha** The fourth color component. The alpha component is never displayed directly and is typically used to control blending of colors. By convention, OpenGLalpha corresponds to the notion of opacity rather than transparency, meaning that an alpha value of 1.0 implies complete opacity and an alpha value of 0.0 implies complete transparency.

**alpha value** See *[alpha](#page-1022-1)*.

- **ambient** Ambient light is light not directly associated with a light source and distributed uniformly throughout space, with light falling upon a surface approaching from all directions. The light is reflected from the object independent of surface location and orientation, with equal intensity in all directions.
- **amplification** The process of a geometry shader creating more geometry than was passed to it.
- **animation** Generating repeated renderings of a scene, with smoothly changing viewpoint and object positions, changing quickly enough that the illusion of motion is achieved. OpenGLanimation is almost always done using double-buffering.
- **anisotropic filtering** A texture-filtering technique that improves image quality by sampling the texture using independent texture-interpolation rates for each texture dimension.
- <span id="page-1022-0"></span>**antialiasing** Rendering techniques that reduce *[aliasing](#page-1022-2)*. These techniques include sampling at a higher frequency, assigning pixel colors based on the

fraction of the pixel's area covered by the primitive being rendered, removing high-frequency components in the scene and integrating or averaging the area of the scene covered by a pixel, as in *area [sampling](#page-1023-0)*. See *[antialiasing](#page-1022-0)*.

- **application programming interface (API)** A library of functions and subroutines that an application makes calls into. OpenGL is an example of an application programming interface.
- <span id="page-1023-0"></span>**area sampling** Deciding what color to color a pixel based on looking at the entire content of the scene covered by the pixel, as opposed to *point [sampling](#page-1040-0)*.
- **array textures** Texture objects that contain multiple layers or slices that are treated as one associated block of data.
- **atomic counter** A counter object usable in all of OpenGL's shader stages that is updated atomically. See *atomic [operation](#page-1023-1)*.
- <span id="page-1023-1"></span>**atomic operation** In the context of concurrent (multithreaded) programming, an operation that always completes without interruption.
- **attenuation** The property of light that describes how a light's intensity diminishes over distance.

**back face** See *[face](#page-1030-0)*.

- **barycentric coordinates** A coordinate system where a point is represented as a weighted sum of two or more reference points. Varying a barycentric coordinate between zero and one in each component moves it within its domain.
- **Bernstein polynomials** A family of polynomial equations named after Sergei Natanovich Bernstein that are used in evaluating Bézier curves. The polynomials are defined as

$$
b_{n,m}(x) = {n \choose m} x^n (1-x)^{n-m}
$$

where  $\binom{n}{m}$  is a *[binomial](#page-1024-0) coefficient*.

**billboard** Usually, a texture-mapped quadrilateral that is oriented to be perpendicular to the viewer. Often, billboards are used to approximate complex geometry at a distance.

<span id="page-1023-2"></span>**bind** See *[binding](#page-1024-1) an object*.

- <span id="page-1024-1"></span>**binding an object** Attaching an object to the OpenGL context, commonly through a function that starts with the word *[bind](#page-1023-2)*, such as **glBindTextureUnit()**, **glBindBuffer()**, or **glBindSampler()**.
- <span id="page-1024-2"></span>**bindless texture** A texture referenced by a handle rather than a name and a binding, allowing shaders to access textures that are not currently bound and to access more textures than the number of supported texture binding points.
- <span id="page-1024-0"></span>**binomial coefficient** The coefficients of the terms in the expansion of the polynomial  $(1 + x)^n$ . Binomial coefficients are often described using the notation  $\binom{n}{k}$ ,

$$
\binom{n}{k} = \frac{n!}{k!(n-k)!}
$$

where *n*! is the *[factorial](#page-1030-1)* of *n*.

- **binormal** A vector perpendicular to both a surface tangent vector and the surface normal vector. These three mutually orthogonal vectors can form the basis of a local coordinate system, including a *[surface-local](#page-1046-0) coordinate space*.
- **bit** A short form for "binary digit." A bit is a state variable having only two possible values: 0 or 1. Binary numbers are constructions of one or more bits.
- **bit depth** The number of bits available for a particular component, limiting the set of values that can be stored in the component.
- **bitplane** A rectangular array of bits mapped one-to-one with pixels. The framebuffer can be considered a stack of bit planes.
- **blending** Reduction of two color components to one component, usually as a linear interpolation between the two components.
- **Boolean occlusion query** An occlusion query that returns a zero or nonzero result with no further accuracy guarantee.
- **buffer** A group of bit planes that store a single component, such as depth or green. Sometimes, the red, green, blue, and alpha buffers together are referred to as the color buffer rather than the color buffers.
- **buffer object** A buffer located in the OpenGL's server memory. Vertex and pixel data, uniform variables, and element-array indices may be stored in

buffer objects.

- **buffer objects** Objects representing linear allocations of memory that may be used to store data.
- **buffer ping-ponging** A technique, mostly used for GPGPU, where two equalsize buffers are used for accumulating results. For a particular frame, one buffer holds current results and is read from, and the other buffer is written to, updating those results. For the next frame, the buffers' roles are swapped (ping-ponged).

### **bump map** See *[normal](#page-1038-0) map*.

- <span id="page-1025-1"></span>**bump mapping** Broadly, adding the appearance of bumps through lighting effects even though the surface being rendered is flat. This is commonly done using a *[normal](#page-1038-0) map* to light a flat surface as though it were shaped as dictated by the *[normal](#page-1038-0) map*, giving lighting as though bumps existed on the surface, even though no geometry describes the bumps.
- **byte swapping** The process of exchanging the ordering of bytes in a (usually integer) variable type (i.e., int, short, etc.).
- **C** The programming language of Unix kernel hackers.
- **C++** Most common programming language for doing computer graphics.
- **cascading style sheet** A presentation mechanism for specifying the look and layout of Web pages.
- <span id="page-1025-2"></span>**client** The computer from which OpenGL commands are issued. The client may be the same computer that the OpenGLserver is running on (see *[server](#page-1043-0)*), or it may be a different machine connected via a network (assuming that the OpenGLimplementation supports network rendering).

**clip** See *[clipping](#page-1025-0)*.

- **clip coordinates** The coordinate system that follows transformation by the projection matrix and precedes perspective division. View-volume clipping is done in clip coordinates.
- <span id="page-1025-0"></span>**clipping** Elimination of the portion of a geometric primitive that's outside the half-space defined by a clipping plane. Points are simply rejected if outside. The portion of a line or triangle that's outside the half-space is eliminated, and additional vertices are generated as necessary to complete the primitive within the clipping half-space. Geometric primitives are

always clipped against the six half-spaces defined by the left, right, bottom, top, near, and far planes of the view volume. Applications can optionally perform application-specific clipping through use of clip distances, gl\_ClipDistance[].

- **clipping region** The intersection of all the half-spaces defined by the clipping planes. See *[clipping](#page-1025-0)*.
- **CMYK** Cyan, Magenta, Yellow, Black—a *color [space](#page-1026-0)* often used in printing.
- <span id="page-1026-0"></span>**color space** A model for describing colors, often as vectors within a three-or four-dimensional domain such as the *RGB color [space](#page-1043-1)*.
- <span id="page-1026-1"></span>**compatibility profile** The profile of OpenGL that still supports all legacy functionality. It is primarily intended to allow the continued development of older applications. See also *core [profile](#page-1027-0)*.
- **components** Individual scalar values in a color or direction vector. They can be integer or floating-point values. Usually, for colors, a component value of zero represents the minimum value or intensity, and a component value of one represents the maximum value or intensity, although other ranges are sometimes used. Because component values are interpreted in a normalized range, they are specified independent of actual resolution. For example, the RGB triple  $(1, 1, 1)$  is white, regardless of whether the color buffers store 4, 8, or 12 bits each. Out-of-range components are typically clamped to the normalized range, not truncated or otherwise interpreted. For example, the RGB triple (1.4, 1.5, 0.9) is clamped to (1.0, 1.0, 0.9) before it's used to update the color buffer. Red, green, blue, alpha, and depth are always treated as components, never as indices.
- **compressed texture** A texture image that is stored in a compressed form. Compressed textures benefit from requiring less memory and using texturecache memory more efficiently.
- **compression** Reducing the storage requirements of data by changing its representation in memory.
- **compression ratio** The ratio of the amount of storage required for some compressed data relative to the size of the original, uncompressed data.
- **compute shader** A shader that is executed as the result of a compute dispatch command. A single invocation of a compute shader represents one *work item*, and a group of [invocations](#page-1051-0) forms a *local [workgroup](#page-1036-0)*. A number of local workgroups form a *global [workgroup](#page-1032-0)*.

<span id="page-1027-3"></span>**concave** A polygon that is not convex. See *[convex](#page-1027-1)*.

- **conditional rendering** A technique of implicitly using occlusion queries to determine whether a sequence of OpenGL rendering commands should be executed based on their visibility (as predicated by depth testing).
- **constructor** A function used for initializing an object. In GLSL, constructors are used to both initialize new objects (e.g., **vec4**), and convert between types.
- **context** A complete set of OpenGL state variables. Note that framebuffer contents are not part of OpenGLstate, but the configuration of the framebuffer (and any associated renderbuffers) is.
- **control texture** A texture that tells the shader where an effect should be done or that otherwise controls how and where an effect is done, rather than simply being an image. This is likely to be a single-component texture.
- <span id="page-1027-1"></span>**convex** A polygon is convex if no straight line in the plane of the polygon intersects the polygon's edge more than twice.
- **convex hull** The smallest convex region enclosing a specified group of points. In two dimensions, the convex hull is found conceptually by stretching a rubber band around the points so that all of the points lie within the band.
- **convolution** A mathematical function that combines two functions such that evaluating the combined function at a point returns the area of the overlap of the two input functions. Convolutions in graphics are usually used in image processing operations.
- <span id="page-1027-2"></span>**convolution filter** In image processing, a two-dimensional array of values that are used in a convolution operation on the pixels of an image.
- **convolution kernel** See *[convolution](#page-1027-2) filter*.
- **coordinate system** In *n*-dimensional space, a set of *n* linearly independent basis vectors anchored to a point (called the origin). A group of coordinates specifies a point in space (or a vector from the origin) by indicating how far to travel along each vector to reach the point (or tip of the vector).
- <span id="page-1027-0"></span>**core profile** The modern, streamlined profile of OpenGL that should be used for new application development. See also *[compatibility](#page-1026-1) profile*.
- **cracking** Gaps that appear between edges of adjoining, filled geometric primitives. Cracking can occur during tessellation when the tessellation

levels of two adjoining edges are not equal.

- **cube map** A type of texture that has a multiple of six square faces that may be used to provide environment maps and other effects in OpenGL.
- **culling** Removing objects that shouldn't be or don't need to be rendered. They can be geometric primitives outside the view frustum, the nonvisible front or back face of a polygon, a fragment outside the viewport, and so on. Applications can optionally perform application-specific culling through use of cull distances, through ql CullDistance [].
- **current** The state used to describe when an OpenGLobject is active, either for use or modification. For instance, a texture is made current by calling **glBindTextureUnit()**, after which time it can be modified, such as changing its minification filter.
- debug context An OpenGL context that automatically reports errors to simplify debugging of OpenGL applications.
- **decal** A method of calculating color values during texture application, where the texture colors replace the fragment colors or, if alpha blending is enabled, the texture colors are blended with the fragment colors, using only the alpha value.
- **default framebuffer** The framebuffer object with name zero that's created for every OpenGLapplication. Its color buffer is the only one that can be displayed to the physical screen.
- **deprecated** The identification of a function entry point, or feature exposed as a token passed into a function call, that is slated for potential removal in future versions of an *API* or language. Use of the feature is still legal but will suffer from reduced support and interaction with new features.
- **depreciation model** The plan used for the identification and potential removal of features from the OpenGLlibrary. The depreciation model was introduced with Version 3.0, and the first features were removed from the API in Version 3.1.
- **depth** Generally refers to the z window coordinate. See *[depth](#page-1029-1) value*.
- <span id="page-1028-0"></span>**depth buffer** Memory that stores the depth value at every pixel. To perform hidden-surface removal, the depth buffer records the depth value of the object that lies closest to the observer at every pixel. The depth value of every new fragment uses the recorded value for depth comparison and must

pass the comparison test before being rendered.

- **depth range** The portion of the *z* direction (range of *z* coordinates) that will be rendered for a scene. OpenGL takes a near and far parameter to describe this range. Depth range goes hand-in-hand with your *[viewport](#page-1050-0)*.
- <span id="page-1029-0"></span>**depth testing** Comparison of a fragment's depth coordinate against that stored in the *[depth](#page-1028-0) buffer*. The result of this test may then be used to control further rendering—say, to discard the fragment or to control how the stencil buffer is updated.
- **depth texture** A texture map composed of depth values as compared to colors, often used in generating shadows. See also *[depth](#page-1029-1) value*.
- <span id="page-1029-1"></span>**depth value** The depth coordinate of a fragment or a value stored in the depth buffer.
- **derivative** The change in a value from one pixel to the next. A derivative can be along the *x* or *y* direction and can also be computed more accurately (fine derivative) or less accurately (coarse derivative).
- **destination-blending factor** The coefficient associated with the color stored in the frame buffer used for blending.
- **diffuse** Scattered lighting. The intensity of light striking a surface varies with the angle between the orientation of the object and the direction of the light source. A diffuse material scatters that light evenly in all directions.
- **directional light source** See *[infinite](#page-1034-0) light source*.
- **displacement mapping** Use of a texture or other data source to move the vertices of a tessellated object along the surface normal to give the appearance of a bumpy finish.
- <span id="page-1029-2"></span>**display** The device used to show the image to the user, usually a computer monitor, projector, or television. *[Display](#page-1029-2)* also refers to the final framebuffer into which a computer image is rendered.
- **display callback** A function that is called by an application framework whenever it is time to render a new frame of animation.
- **double buffering** OpenGL contexts supporting both front and back color buffers are double-buffered. Smooth animation is accomplished by rendering into only the back buffer (which isn't displayed) and then causing the front and back buffers to be swapped. See **glfwSwapBuffers()** in [Appendix](#page-826-0) A.

- **dual-source blending** A blending mode where the fragment shader outputs two colors: one to be used as the source color in blending and the other as one of the blending factors (either source or destination).
- **dynamically uniform** In GLSL, an expression in which each shader invocation evaluating that expression will generate the same value as a result.
- **emission** The color of an object that is self-illuminating or self-radiating. The intensity of an emissive material is not attributed to any external light source.
- **environment map** A texture used to color surfaces to make them appear to be more integrated into their environment.
- **environment mapping** The application of an environment map.
- **event loop** In event-based applications, a loop in the program that continuously checks for the arrival of new events and decides how to handle them.
- <span id="page-1030-3"></span>**exponent** Part of a floating-point number, the power of two to which the *[mantissa](#page-1036-1)* is raised after normalization.
- <span id="page-1030-2"></span>**eye coordinates** The coordinate system that follows transformation by the model-view matrix and precedes transformation by the projection matrix. Lighting and application-specific clipping are done in eye coordinates.
- **eye space** See *eye [coordinates](#page-1030-2)*.
- <span id="page-1030-0"></span>**face** Front or back face. Only one face is ever visible in the window at a time. Whether the front or back face is visible is effectively determined after the polygon is projected onto the window. After this projection, if the polygon's edges are directed clockwise, one of the faces is visible; if directed counterclockwise, the other face is visible. Whether clockwise corresponds to front or back (and counterclockwise corresponds to back or front) is determined by the OpenGL programmer.
- <span id="page-1030-1"></span>**factorial** For nonnegative integers. The factorial of *n* (denoted as *n*!) is the product of the integer values from *n* to 1, inclusive.
- **far plane** One of the six clipping planes of the viewing frustum. The far plane is the clipping plane farthest from the eye and perpendicular to the line of sight.
- **feedback** Modes of operation for OpenGLwhere the results of rendering

operations, such as transformation of data by a vertex shader, are returned to the application.

- **filtering** The process of combining pixels or texels to obtain a higher- or lower-resolution version of an input image or texture.
- **fixed-function pipeline** A version of the graphics pipeline that contained processing stages whose operation were controlled by a fixed number of parameters that the application could configure. Programmable pipelines, like the current OpenGL pipeline, that allowed more flexibility in operation have replaced the fixed-function versions.
- **flat shading** Refers to a primitive colored with a single, constant color across its extent rather than smoothly interpolated colors across the primitive. See *[Gouraud](#page-1033-0) shading*.
- **fonts** Groups of graphical character representations generally used to display strings of text. The characters may be roman letters, mathematical symbols, Asian ideograms, Egyptian hieroglyphics, and so on.
- **fractional Brownian motion** A procedural-texturing technique to produce *noise textures*.
- **fragment** Items generated by the rasterization of primitives. Each fragment corresponds to a single pixel and includes color, depth, and sometimes texture-coordinate values.
- **fragment discard** Execution of the discard keyword in a fragment shader. It causes the fragment to have no effect on the framebuffer, including depth, stencil, and any enabled color attachments.
- **fragment shader** The shader that is executed as a result of rasterization. One invocation of the fragment shader is executed for each fragment that is rasterized.
- **fragment shading** The process of executing a fragment shader.
- **framebuffer** All the buffers of a given window or context, sometimes including all the pixel memory of the graphics hardware accelerator.
- **framebuffer attachment** A connection point in a framebuffer object that makes an association between allocated image storage (which might be a texture map level, a renderbuffer, a pixel buffer object, or any of the other types of object storage in OpenGL) and a rendering target, such as a color buffer, the depth buffer, or the stencil buffer.

- **framebuffer object** The OpenGLobject that stores all of the associated render buffers for a framebuffer.
- **framebuffer rendering loop** The condition where a framebuffer attachment is both simultaneously being written and read. This situation is undesirable and should be avoided.
- **frequency clamping** A technique used during procedural texturing to represent complex functions in a simpler form.

**front face** See *[face](#page-1030-0)*.

- **front facing** The classification of a polygon's vertex ordering when the screen-space projection of a polygon's vertices is oriented such that traveling around the vertices in the order they were submitted to OpenGL results in a counterclockwise traversal. (By definition, **glFrontFace()** controls which faces are front-facing.)
- **frustum** The view volume warped by perspective division.
- **function overloading** The technique of modern programming languages where functions with the same name accept different numbers of parameters or data types.
- **gamma correction** A function applied to colors stored in the framebuffer to correct for the nonlinear response of the eye (and sometimes of the monitor) to linear changes in color-intensity values.
- **gamut** The subset of all possible colors that can be displayed in a certain *color [space](#page-1026-0)*.
- <span id="page-1032-1"></span>**geometric model** The object-coordinate vertices and parameters that describe an object. Note that OpenGLdoesn't define a syntax for geometric models, but a syntax and semantics for the rendering of geometric models.
- **geometric object** See *[geometric](#page-1032-1) model*.
- **geometric primitive** A point, a line, or a triangle.
- **GLFW** A library for creating and managing OpenGL contexts, interacting with the window system, and handling input in an portable manner.
- **global illumination** A rendering technique that illuminates a scene using all available light sources, including reflections. This technique is generally not possible in rasterization-based systems.
- <span id="page-1032-0"></span>**global workgroup** The complete set of work items that are dispatched by a

single call to glDispatchCompute(). The global workgroup is comprised of an integer number of local workgroups in the X, Y, and Z dimensions.

- **GLSL** OpenGLShading Language.
- <span id="page-1033-0"></span>**Gouraud shading** Smooth interpolation of colors across a polygon or line segment. Colors are assigned at vertices and linearly interpolated across the primitive to produce a relatively smooth variation in color.
- **GPGPU** The short name for General-Purpose computing on GPUs, which is the field of techniques attempting to do general computation (algorithms that you would normally execute on a CPU) on graphics processors.
- **gradient noise** Generalized name for *[Perlin](#page-1039-0) noise*.
- **gradient vector** A vector directed along the directional-derivative of a function.
- **graphics processing** The tasks involved in producing graphical images, such as vertex processing, clipping, rasterization, tessellation, and shading.
- **graphics processing unit (GPU)** A term used to describe the subsection of a computer system comprising one or more integrated circuits that are at least partially dedicated for the generation of graphical images.
- **half-space** Space divided into two half-spaces by a plane.
- **halo** An illumination effect that simulates light shining behind an object that produces a halolike appearance around the object's silhouette.
- **handle** An opaque data item used to refer to an object or piece of data. See *[bindless](#page-1024-2) texture*.
- **hidden-line removal** A technique to determine which portions of a wire frame object should be visible. The lines that comprise the wire frame are considered to be edges of opaque surfaces, which may obscure other edges that are farther away from the viewer.
- **hidden-surface removal** A technique to determine which portions of an opaque, shaded object should be visible and which portions should be obscured. A test of the depth coordinate, using the depth buffer for storage, is a common method of hidden-surface removal.
- **homogeneous coordinate** A set of  $n + 1$  coordinates used to represent points in *n*-dimensional projective space. Points in projective space can be thought of as points in Euclidean space together with some points at infinity.

The coordinates are homogeneous because a scaling of each of the coordinates by the same nonzero constant doesn't alter the point that the coordinates refer to. Homogeneous coordinates are useful in the calculations of projective geometry, and thus in computer graphics, where scenes must be projected onto a window.

- **image** A rectangular array of pixels, either in client memory or in the framebuffer.
- <span id="page-1034-3"></span>**image plane** Another name for the clipping plane of the viewing frustum that is closest to the eye. The geometry of the scene is projected onto the image plane and displayed in the application's window.
- **image-based lighting** An illumination technique that uses an image of the light falling on an object to illuminate the object, as compared to directly computing the illumination using analytical means.
- <span id="page-1034-2"></span>**immutable** The state of being unmodifiable. Applied to textures, it means that the parameters of the texture (width, height, and storage format) cannot be changed.
- **impostor** A simplified model of a complex geometric object, often using a single texture-mapped polygon.
- <span id="page-1034-0"></span>**infinite light source** A directional source of illumination. The radiating light from an infinite light source strikes all objects as parallel rays.
- **input-patch vertex** The input vertices that form a patch primitive. After processing by the vertex shader, these are passed to the tessellation control shader, where they may be used as control points in the representation of a high-order surface.
- <span id="page-1034-1"></span>**instance id** An identifier available in vertex shaders for identifying a unique group of primitives. In GLSL, the instance id is provided in the monotonically increasing variable q1 InstanceID.
- **instanced rendering** Drawing multiple copies of the same set of geometry, varying a unique identifier for each copy of the geometry. See *[instance](#page-1034-1) id*.
- **interface block** The grouping of shader variables between two successive shader stages.
- **interleaved** A method of storing vertex arrays by which heterogeneous types of data (i.e., vertex, normals, texture coordinates, etc.) are grouped for faster

retrieval.

- **internal format** The storage format used by OpenGL for storing a texture map. A texture's internal format is often different from the format of the pixels passed to OpenGL.
- **interpolate** See *[interpolation](#page-1035-1)*.
- <span id="page-1035-1"></span>**interpolation** Calculation of values (such as color or depth) for interior pixels, given the values at the boundaries (such as at the vertices of a polygon or a line).
- **invocation** A single execution of a shader. In tessellation control shaders, it represents a single control point. In geometry shaders, it represents a single instance of the shader when instancing is turned on. In compute shaders, a single invocation is created for each *[work](#page-1051-0) item*.
- **IRIS** GL Silicon Graphics' proprietary graphics library, developed from 1982 through 1992. OpenGLwas designed with IRIS GLas a starting point.
- <span id="page-1035-0"></span>**jaggies** Artifacts of aliased rendering. The edges of primitives that are rendered with aliasing are jagged, rather than smooth. A near-horizontal aliased line, for example, is rendered as a set of horizontal lines on adjacent pixel rows rather than as a smooth, continuous line.
- **lacunarity** A multiplier that determines how quickly the frequency increases for each successive octave of *[noise](#page-1037-0)*.
- **layout qualifier** A declaration associated with the inputs, outputs, or variables in a shader that describe how they are laid out in memory or what the logical configuration of that shader is to be.
- **lens flare** An illumination effect that simulates the light scattered through a lens.
- **level of detail** The process of creating multiple copies of an object or image with different levels of resolution. See *[mipmap](#page-1037-1)*.
- **light probe** A device for capturing the illumination of a scene. A common physical light probe is a reflective hemisphere.
- **light probe image** The image collected by a light probe.
- **lighting** The process of computing the color of a vertex based on current lights, material properties, and lighting-model modes.

- **line** A straight region of finite width between two vertices. (Unlike mathematical lines, OpenGL lines have finite width and length.) Each segment of a strip of lines is itself a line.
- <span id="page-1036-2"></span>**local light source** A source of illumination that has a position instead of a direction. The radiating light from a local light source emanates from that position. Other names for a local light source are *point light [source](#page-1040-1)* and *[positional](#page-1040-2) light source*. A *[spotlight](#page-1045-0)* is a special kind of local light source.
- **local viewer** The mode of the Phong lighting model that more accurately simulates how specular highlights shine on objects.
- <span id="page-1036-0"></span>**local workgroup** The local scope of a workgroup that has access to the same set of shared local variables.
- **logical operation** Boolean mathematical operations between the incoming fragment's RGBA color or color-index values and the RGBA color or color-index values already stored at the corresponding location in the framebuffer. Examples of logical operations include AND, OR, XOR, NAND, and INVERT.
- **lossless compression** Any method of compressing data where the original data may be retrieved without any loss of information.
- **lossy compression** Any method of compressing data where some of the original information is discarded in order to improve the compression ratio.
- **low-pass filtering** Taking a scene and keeping the low-frequency components (slower spatial variation) while discarding the high-frequency components. This is one way to avoid *[undersampling](#page-1049-0)* by bringing the highest-frequency present down to the level that sampling will be done.
- **luminance** The perceived brightness of a surface. Luminance often refers to a weighted average of red, green, and blue color values that indicates the perceived brightness of the combination.
- **machine word** A unit of processing as seen by computer systems, usually represented by a single register in a processor. For example, 32-bit systems generally have a 32-bit machine word and 32-bit wide registers.
- <span id="page-1036-1"></span>**mantissa** Part of a floating-point number representing the numeric quantity that is subsequently normalized and raised to the power of two represented by the *[exponent](#page-1030-3)*.

**material** A surface property used in computing the illumination of a surface.

- **matrix** A two-dimensional array of values. OpenGL matrices are all  $4 \times 4$ , though when stored in client memory, they're treated as  $1 \times 16$  singledimension arrays.
- <span id="page-1037-1"></span>**mipmap** A reduced resolution version of a texture map, used to texture a geometric primitive whose screen resolution differs from the resolution of the source texture map.
- **models** Sets of geometric primitives representing objects, often including texture coordinate (and textures), normals, and other properties.
- **modulate** A method of calculating color values during texture application by which the texture and the fragment colors are combined.
- **monitor** The device that displays the image in the framebuffer.
- **multifractal** A procedural-texturing technique that varies the fractal dimension of a *[noise](#page-1037-0)* function based on an object's location.
- <span id="page-1037-2"></span>**multisampling** The process of generating or producing multiple samples per pixel.
- **multitexturing** The process of applying several texture images to a single primitive. The images are applied one after another in a pipeline of texturing operations.
- **mutable** Capable of being modified, usually in reference to a texture map. See [immutable](#page-1034-2).
- **name** In OpenGL, an unsigned integer representing an instance of an object (texture or buffer, for example).
- **near plane** One of the six clipping planes of the viewing frustum. The near plane, which is also called the *[image](#page-1034-3) plane*, is the clipping plane closest to the eye and perpendicular to the line of sight.
- **network** A connection between two or more computers that enables each to transfer data to and from the others.
- <span id="page-1037-0"></span>**noise** A deterministic, irregular deviance as a function of an input location, used to modify surface colors and geometries to give a less-than-perfect look, such as to make stains, clouds, turbulence, wood grain, and so on.
- **nonconvex** A polygon with a line in the plane of the polygon that intersects the polygon more than twice. See *[concave](#page-1027-3)*.

**nonresident** Opposite of resident. See *[resident](#page-1042-0)*.

<span id="page-1038-1"></span>**normal** The short form for a *[surface](#page-1046-1) normal* and a synonym for perpendicular.

<span id="page-1038-0"></span>**normal map** A map saying for each location on a surface how much an apparent surface *[normal](#page-1038-1)* should deviate from the true surface normal. This is typically used when *bump [mapping](#page-1025-1)*. Usually, the normal is stored as a relative vector for a *[surface-local](#page-1046-0) coordinate space* where the vector (0, 0, 1) is assumed to be the base surface normal.

**normal texture** A *[normal](#page-1038-0) map* stored as a texture.

**normal vector** See *[normal](#page-1038-1)*.

<span id="page-1038-2"></span>**normalize** To change the length of a vector to have some canonical form, usually to have a length 1.0. The GLSL built-in normalize does this. To normalize a normal vector, divide each of the components by the square root of the sum of their squares. Then, if the normal is thought of as a vector from the origin to the point (*nx*′, *ny*′, *nz*′), this vector has unit length.

$$
\begin{aligned}\n\text{factor} &= \sqrt{n}x^2 + n y^2 + n z^2 \\
n x' &= \frac{n x}{\text{factor}} \\
n y' &= \frac{n y}{\text{factor}} \\
n z' &= \frac{n z}{\text{factor}}\n\end{aligned}
$$

**normalized** See *[normalize](#page-1038-2)*. After normalizing, a vector is normalized.

- **normalized value** A value that lies between an assumed range. For OpenGL, a normalized value almost always has a vector length or absolute value of 1.0. See *[normalize](#page-1038-2)*.
- **normalized device coordinates (NDCs)** The coordinate space used to represent positions after division by the homogeneous clip coordinate before transformation into window coordinates by the viewport transform.
- **NURBS** Non-Uniform Rational B-Spline—a common way to specify parametric curves and surfaces.
- **object** An object-coordinate model that's rendered as a collection of primitives.
- **object coordinates** Coordinate system prior to any OpenGL transformation.
- **occlusion query** A mechanism for determining whether geometry is visible by considering all enabled per-fragment tests.

- **octave** The name given to the relationship of two functions when one function's frequency is twice the other function's frequency.
- **off-screen rendering** The process of drawing into a framebuffer that is not directly displayed to the visible screen.
- **OpenGL Shading Language** The language used for authoring shader program. Also commonly known as the GLSL.
- **orthographic** Nonperspective (or parallel) projection, as in some engineering drawings, with no foreshortening.
- **output-patch vertex** A vertex generated by the tessellation control shader. These vertices generally form the control mesh of a patch.
- **overloading** As in C++, creating multiple functions with the same name but with different parameters, allowing a compiler to generate different signatures for the functions and call the correct version based on its use.
- **pack** The process of converting pixel colors from a buffer into the format requested by the application.
- **padding a structure** padding a structure The addition of members (often unused) to a structure, normally at the end, in order to ensure that it is a specific size or will be aligned on a specific boundary.
- **pass-through shader** A shader that performs no substantial work other than to pass its inputs to its output.
- **patch** A high-order surface representation made up of a number of control points. A patch is used as the input to a tessellation control shader, which executes once for each control point in the patch and may generate a set of data for the patch to be used by the fixed-function tessellator or the subsequent tessellation evaluation shader.
- <span id="page-1039-0"></span>**Perlin noise** A form of *[noise](#page-1037-0)* invented by Ken Perlin designed to be effective while not too computationally difficult for real-time rendering, though it is typically precomputed into a texture and sampled while rendering.
- **perspective correction** An additional calculation for texture coordinates to fix texturing artifacts for a textured geometric rendered in a perspective projection.
- **perspective division** The division of *x*, *y*, and *z* by *w*, carried out in clip coordinates.

- **Phong reflection model** An illumination model used for simulating lighting effects in computer-generated images.
- **Phong shading** The coloring of pixels using the Phong reflection model evaluated at every pixel of a geometric primitive. This is in comparison to evaluating the Phong reflective model at the vertices and interpolating the computed colors across the geometric primitive.
- **ping-pong buffers** A GPGPU technique of writing values to a buffer (usually, a texture map) that is immediately rebound as a texture map to be read from to do a subsequent computation. Effectively, you can consider the buffer written to, and subsequently read from, as being a collection of temporary values. Ping-ponging buffers is usually done using framebuffer objects.
- **pixel** Short for picture element—the bits at location  $(x, y)$  of all the bit planes in the framebuffer constitute the single pixel  $(x, y)$ . In an image in client memory, a pixel is one group of elements. In OpenGLwindow coordinates, each pixel corresponds to a  $1.0 \times 1.0$  screen area. The coordinates of the lower-left corner of the pixel are (*x*, *y*), and the coordinates of the upperright corner are  $(x + 1, y + 1)$ .
- **point** An exact location in space, rendered as a finite-diameter dot.
- **point fade threshold** The minimum value used in point rasterization where point-antialiasing effects are disabled.
- <span id="page-1040-1"></span>**point light source** See *local light [source](#page-1036-2)*.
- <span id="page-1040-0"></span>**point sampling** Finding the color of a scene at specific points of zero size. For example, point sampling means deciding what color to turn a pixel based on the color of the scene at the pixel's center or based on a finite number of point samples within the pixel, as opposed to looking at the entire area the pixel covers. See *area [sampling](#page-1023-0)*.
- **polygon** A near-planar surface bounded by edges specified by vertices. Each triangle of a triangle mesh is a polygon, as is each quadrilateral of a quadrilateral mesh.
- **polygon offset** A technique to modify depth-buffer values of a polygon when additional geometric primitives are drawn with identical geometric coordinates.
- <span id="page-1040-2"></span>**positional light source** See *local light [source](#page-1036-2)*.
- <span id="page-1040-3"></span>**primitive assembler** A component in graphics hardware that groups vertices

into points, lines, or triangles ready for rendering. The primitive assembler may also perform tasks such as perspective division and the viewport transform.

- **primitive generator** See *primitive [assembler](#page-1040-3)*.
- <span id="page-1041-0"></span>**procedural shading** Using shaders to create a surface texture, primarily algorithmically (procedurally) rather than by doing texture lookups. While side tables or maps may be stored and looked up as textures, the bulk of the resources to create the desired effect come from computation rather from a stored image.
- **procedural texture shader** A shader that helps perform *[procedural](#page-1041-0) shading*.
- **procedural texturing** See *[procedural](#page-1041-0) shading*.
- **programmable blending** The blending of colors under shader control, as compared to OpenGL's fixed-function blending operations.
- **programmable graphics pipeline** The mode of operation where the processing of vertices, fragments, and their associated data (e.g., texture coordinates) is under the control of shader programs specified by the programmer.
- **projection matrix** The  $4 \times 4$  matrix that transforms points, lines, polygons, and raster positions from eye coordinates to clip coordinates.
- **projective texturing** A texture-mapping technique that simulates projecting an image onto the objects in a scene.
- **protocol** A standard for interchanging messages between computer systems. Some implementations of OpenGLuse a protocol for communicating between the client (usually, the application) and the server (usually, the machine rendering OpenGL).
- **proxy texture** A placeholder for a texture image, which is used to determine whether there are enough resources to support a texture image of a given size and internal format resolution.
- **pulse train** A sequence of pulses, usually equally spaced, used in procedural shading techniques.
- **quadrilateral** A polygon with four edges.
- **race condition** A situation in multithreaded-application execution in which two or more threads compete for the same resource, such as a counter. The

results of computations during a race condition are unpredictable.

- **rasterization** Converts a projected point, line, or polygon, or the pixels of a bitmap or image, to fragments, each corresponding to a pixel in the framebuffer. Note that all primitives are rasterized, not just points, lines, and polygons.
- **rasterizer** The fixed-function unit that converts a primitive (point, line, or triangle) into a sequence of fragments ready for shading. The rasterizer performs rasterization.
- **ray tracing** A family of algorithms that produce images or other outputs by calculating the path of rays through media.
- **rectangle** A quadrilateral whose alternate edges are parallel in object coordinates.
- **render-to-texture** A technique where the storage for a texture map is used as a destination for rendering (i.e., a renderbuffer). Render-to-texture enables a more efficient method for updating texture maps than rendering into the color buffer and copies the results into texture memory, saving the copy operation.
- **renderbuffer** An allocation of memory in the OpenGL server for the storage of pixel values. Renderbuffers are used as destinations for rendering and can be used as texture maps without requiring a copy of the renderbuffer's data.
- **renderer** An OpenGLimplementation in Apple Computer's Mac OS X operating system. Because a computer may have multiple graphics-capable facilities (e.g., multiple graphics cards or a software implementation), there may be multiple renderers supported on a Mac OS X machine.
- **rendering** The process of taking a representation of a scene in memory and generating an image of that scene.
- **rendering pipeline** The sequence of independent functions that together implement rendering. This may be a set of both fixed-function and programmable units.
- <span id="page-1042-0"></span>**resident** A texture or image whose data store is accessible to shaders. When a *[bindless](#page-1024-2) texture* is in use, a texture becomes resident when **glMakeTextureHandleResidentARB()** is called, and a texture becomes nonresident when **glMakeTextureHandleNonResidentARB()** is called.
- **resident texture** A texture image that is cached in special, high-performance

texture memory. If an OpenGLimplementation does not have special, highperformance texture memory, all texture images are deemed resident textures.

- <span id="page-1043-2"></span>**resolved** The process of combining pixel sample values (usually by a weighted, linear combination) to the final pixel color.
- <span id="page-1043-1"></span>**RGB color space** The three-dimensional color space commonly used for computer graphic images, with one channel for each of the red, green, and blue components. Other commonly used color spaces are CMKY (in printing) and YUV (in video processing).
- **RGBA** Red, Green, Blue, Alpha.
- **RGBA** mode An OpenGL context in which color buffers store red, green, blue, and alpha color components rather than color indices.
- **sample** A subpixel entity used for multisampled antialiasing. A pixel can store color (and potentially depth and stencil) data for multiple samples. Before the final pixel is rendered on the screen, samples are *[resolved](#page-1043-2)* into the final pixel color.
- **sample shader** A fragment shader that's executed per pixel sample location, allowing much finer-grain determination of a pixel's color.
- **sampler object** An OpenGL object representing the state used to fetch texture values from a texture map.
- **sampler variables** Variables used in shaders to represent references to texture or sampler units.
- **samples** Independent color elements that make up a multisampled pixel or texel. See also *[multisampling](#page-1037-2)*.
- **sampling** See *point [sampling](#page-1040-0)*.
- **scissor box** The rectangular region defining where the scissor test will be applied to fragments. See *[scissoring](#page-1043-3)*.
- <span id="page-1043-3"></span>**scissoring** A fragment clipping test. Fragments outside of a rectangular scissor region are rejected.
- **second-source blending** Blending that uses both the first and second outputs from the fragment shader in the calculation of the final fragment data.
- <span id="page-1043-0"></span>**server** The computer on which OpenGL commands are executed. This might differ from the computer from which commands are issued. See *[client](#page-1025-2)*.
- **shader** Executable programs that take as input data produced by one stage of a pipeline (such as vertices, primitives, or fragments) and produce a different type of data ready for consumption by the subsequent stage in the pipeline.
- **shader plumbing** The administrative work involved in executing shaders. This will include setting the values of uniforms, setting input and output primitive types, defining interfaces, and so on.
- **shader program** A set of instructions written in a graphics shading language (the OpenGLShading Language, also called GLSL) that control the processing of graphics primitives.
- **shader stage** A logical part of the shading pipeline that executes a particular type of shader. A shader stage may not be a physically separate execution unit in the OpenGLimplementation; for example, a hardware implementation may execute both vertex and geometry shaders on the same execution engine.
- **shader storage buffer objects** Render-time sizable GLSLbuffer objects that can be read and written from within a shader.
- **shader variable** A variable declared and used in a shader.
- **shading** The process of interpolating color within the interior of a polygon, or between the vertices of a line, during rasterization.
- <span id="page-1044-0"></span>**shadow map** A texture map that contains information relating to the locations of shadows within a scene.
- **shadow mapping** A texture-mapping technique employing a *[shadow](#page-1044-0) map* to render geometric objects while simulating shadowing in the scene.
- **shadow sampler** A sampler type that performs a comparison between the sampled texels and a provided reference value, returning a value between 0.0 and 1.0 to indicate whether the fetched texel satisfies the comparison condition. Shadow samplers are commonly used in shadow-mapping algorithms.
- **shadow texture** See *[shadow](#page-1044-0) map*.
- **shared exponent** A numeric representation of a multicomponent floating-point vector where components of the vector are packed together into a single quantity containing a mantissa per component, but with a single exponent value shared across all components.
- **shininess** The exponent associated with specular reflection and lighting.

Shininess controls the degree with which the specular highlight decays.

- **singular matrix** A matrix that has no inverse. Geometrically, such a matrix represents a transformation that collapses points along at least one line to a single point.
- **sky box** A representative piece of geometry, usually a cube, that contains encompasses all other geometry in the scene and is usually texture-mapped to look like the sky.
- **slice** An element of an array texture.
- **smooth shading** See *[Gouraud](#page-1033-0) shading*.
- **source-blending factor** The coefficient associated with the source color (i.e., the color output from the fragment shader) used in blending computations.
- **specular** Bright, spotlike reflection off shiny objects. Maximum specular reflectance occurs when the angle between the viewer and the direction of the reflected light is zero. A specular material scatters light with greatest intensity in the direction of the reflection, and its brightness decays based upon the exponential value shininess.
- **SPIR-V** A standard intermediate language for representing shaders. SPIR-V allows offline compilation from a high-level language to SPIR-V, distributing the application in SPIR-V form, followed by final compilation of SPIR-V at runtime to the target architecture.
- **spotlight** A special type of local light source that has a direction (where it points to) as well as a position. A spotlight simulates a cone of light, which may have a fall-off in intensity based upon distance from the center of the cone.
- **sprite** A screen-aligned graphics primitive. A sprite is usually represented as either a single vertex that is expanded to cover many pixels around the transformed vertex or as a quadrilateral with its vertices specified so that it is perpendicular to the viewing direction (or, put another way, parallel to the image plane).
- **sRGB color space** An RGB color space standard specified by the International Electrotechnical Commission (IEC) that matches the color intensity outputs of monitors and printers better than a linear RGB space. The sRGB approximately corresponds to gamma-correcting RGB (but not alpha) values using a gamma value of 2.2. See IEC standard 61966-2-1 for

all of the gory details.

- **state** All of the variables that make up a part of an OpenGL context. For example, texture, blending, and vertex attribute setup are considered state.
- **stencil buffer** Memory (bit planes) that is used for additional per-fragment testing, along with the depth buffer. The stencil test may be used for masking regions, capping solid geometry, and overlapping translucent polygons.
- **stencil testing** Testing the value contained in the stencil buffer against the current stencil reference value to determine whether and how the fragment should be written to the framebuffer.
- **stereo** Enhanced three-dimensional perception of a rendered image by computing separate images for each eye. Stereo requires special hardware, such as two synchronized monitors or special glasses, to alternate viewed frames for each eye. Some implementations of OpenGL support stereo by including both left and right buffers for color data.
- **stipple** A one- or two-dimensional binary pattern that defeats the generation of fragments where its value is zero. Line stipples are one-dimensional and are applied relative to the start of a line. Polygon stipples are twodimensional and are applied with a fixed orientation to the window.
- **subpixel** The logical division of a physical pixel into subregions. See *[sample](#page-1043-0)*.
- **supersampling** Performing full per-sample rendering for multiple samples per pixel and then coloring the pixel based on the average of the colors found for each sample in the pixel.
- **surface normal** At some point, a vector pointing in the direction perpendicular to the surface at that point. A three-component normal vector can define the angular orientation of a plane, but not its position.
- **surface-local coordinate space** A coordinate system relative to a surface, where no matter the true orientation of the surface, the surface is taken to be the *xy* plane and the normal to the surface is (0, 0, 1).
- **surface-local coordinates** Coordinates relative to a *surface-local coordinate space*.
- <span id="page-1046-0"></span>**swizzle** To rearrange the components of a vector—for example, a texel or vertex—into a desired order.
- **tangent space** The space of vectors tangent to a point. In general, tangent space is the plane perpendicular to the *[normal](#page-1038-0) vector* at a vertex.
- **temporal aliasing** Aliasing artifacts that vary with time.
- **tessellated** The state of a patch after it has been broken down into many primitives—often quads or triangles.
- <span id="page-1047-3"></span>**tessellation control shader** A shader that executes in the tessellation control stage and accepts as input the control points of a patch, and produces inner and outer tessellation factors for the patch and per-patch parameters for consumption by the tessellation evaluation shader.
- **tessellation coordinates** The generated *barycentric [coordinates](#page-1023-0)* within the *[tessellation](#page-1047-0) domain* produced by the fixed-function tessellator and provided to the *[tessellation](#page-1047-1) evaluation shader*.
- <span id="page-1047-0"></span>**tessellation domain** The domain over which a high-order-surface is tessellated. This includes quad, triangle, and isoline domains.
- <span id="page-1047-1"></span>**tessellation evaluation shader** A shader that executes once per tessellation output-patch vertex produced by the fixed-function tessellator.
- **tessellation level factor** See *[tessellation](#page-1047-2) levels*.
- <span id="page-1047-2"></span>**tessellation levels** There are two tessellation levels associated with a single patch primitive and generated by the *[tessellation](#page-1047-3) control shader*. The inner tessellation factor controls by how much the interior of a patch is tessellated. Additionally, each outer edge of the patch has an associated outer tessellation factor that controls by how much that edge is tessellated.
- **tessellation output patch vertices** The output vertices produced by the tessellation control shader.
- **tessellation shaders** Collectively, the tessellation control and tessellation evaluation shaders.
- <span id="page-1047-4"></span>**texel** A texture element. A texel is obtained from texture memory and represents the color of the texture to be applied to a corresponding fragment.

**texels** See *[texel](#page-1047-4)*.

**texture comparison mode** A mode of texture mapping that evaluates a comparison when sampling a texture map, as compared to directly returning the sampled texel value.

**texture coordinates** The coordinates used to fetch data from a texture map.

- **texture filter** texture filter A color-smoothing operation applied when a texture map is sampled.
- **texture map** See *[textures](#page-1048-0)*.
- **texture mapping** The process of applying an image (the texture) to a primitive. Texture mapping is often used to add realism to a scene. For example, you can apply a picture of a building facade to a polygon representing a wall.
- **texture object** A named cache that stores texture data, such as the image array, associated mipmaps, and associated texture parameter values: width, height, border width, internal format, resolution of components, minification and magnification filters, wrapping modes, border color, and texture priority.
- **texture sampler** A variable used in a shader to sample from a texture.
- **texture streaming** A technique where texture maps are updated at a periodic frequency (e.g., one per frame).
- **texture swizzle** See *[swizzle](#page-1046-0)*.
- **texture targets** Often used in place of a texture type and include 1D, 2D, 3D, cube map, array forms, and so on.
- **texture unit** When multitexturing, as part of an overall multiple pass application of texture images, controls one processing step for a single texture image. A texture unit maintains the texturing state for one texturing pass, including the texture image, filter, environment, coordinate generation, and matrix stack. Multitexturing consists of a chain of texture units.
- **texture view** A technique that interprets a single texture map's data in different formats.
- <span id="page-1048-0"></span>**textures** One- or two-dimensional images that are used to modify the color of fragments produced by rasterization.
- <span id="page-1048-1"></span>**transform feedback (XFB)** Collecting vertex locations and associated values after transformation by some or all of the vertex, tessellation, or geometry stages. This is in contrast to having this information exclusively drive the rasterizer.
- **transform feedback object** The OpenGLobject that contains post-transform (e.g., after vertex-, tessellation-, or geometry-shading) data.

- **transformation matrices** Matrices that are used to transform vertices from one coordinate space to another.
- **transformations** The warping of spaces. In OpenGL, transformations are limited to projective transformations that include anything that can be represented by a  $4 \times 4$  matrix. Such transformations include rotations, translations, (nonuniform) scalings along the coordinate axes, perspective transformations, and combinations of these.
- **triangle** A polygon with three edges. Triangles are always convex
- **turbulence** A form of procedurally manipulated *[noise](#page-1037-0)* that creates sharp creases and cusps.
- **typed array** A JavaScript construct for storing binary-typed data in a JavaScript arrays. It's required for use with WebGL.
- **undersampling** Choosing pixel colors to display by *point [sampling](#page-1040-0)* at intervals farther apart than the detail in the scene to render. More formally, it is sampling at less than double the frequency of the highest frequencies present in the scene. Point sampling always undersamples edges because edges are step functions containing arbitrarily high frequencies. This results in *[aliasing](#page-1022-0)*
- **uniform buffer object** A type of buffer object that encapsulates a set of uniform variables, making access and update of that collection of uniform variables much faster with less function-call overhead.
- **uniform variable** A type of variable used in vertex or fragment shaders that doesn't change its value across a set of primitives (either a single primitive or the collection of primitives specified by a single draw call).
- **unit square** A square that has a side length of one.
- **unpack** The process of converting pixels supplied by an application to OpenGL's internal format.
- **Utah teapot** The quintessential computer-graphics object. The Utah teapot was originally modeled by Martin Newell at the University of Utah.
- **vector** A multidimensional number often used to represent position, velocity, or direction.
- **vertex** A point in three-dimensional space.

- **vertex array** A block of vertex data (vertex coordinates, texture coordinates, surface normals, RGBA colors, color indices, and edge flags) that may be stored in an array and then used to specify multiple geometric primitives through the execution of a single OpenGL command.
- **vertex shader** A shader that consumes as input vertices supplied by the application and produces vertices for consumption by the subsequent stage (tessellation control, geometry, or rasterization).
- <span id="page-1050-0"></span>**vertex winding** The order of vertices that will be used to determine whether a polygon is front-facing or back-facing.
- **vertex-array object** An object representing the state of a set of vertex arrays.
- **vertex-attribute array** An array of data that will be used to form the inputs to the vertex shader.
- **view volume** The volume in clip coordinates whose coordinates satisfy the following three conditions:

$$
-w < x < w
$$
\n
$$
-w < y < w
$$
\n
$$
-w < z < w
$$

Geometric primitives that extend outside this volume are clipped.

- **viewing model** The conceptual model used for transforming three-dimensional coordinates into two-dimensional screen coordinates.
- **viewpoint** The origin of either the eye- or the clip-coordinate system, depending on context. (For example, when discussing lighting, the viewpoint is the origin of the eye-coordinate system. When discussing projection, the viewpoint is the origin of the clip-coordinate system.) With a typical projection matrix, the eye-coordinate and clip-coordinate origins are at the same location.
- **viewport** A rectangular collection of pixels on the screen through which the rendered scene will be seen. Goes hand-in-hand with depth-range parameters (see *depth [range](#page-1029-0)*).
- **voxel** An *el*ement of a *vo*lume. See also *[texel](#page-1047-4)* and *[pixel](#page-1040-1)*.

**winding** See *vertex [winding](#page-1050-0)*.

window A subregion of the framebuffer, usually rectangular, whose pixels all

have the same buffer configuration. An OpenGL context renders to a single window at a time.

- **window-aligned** When referring to line segments or polygon edges, implies that these are parallel to the window boundaries. (In OpenGL, the window is rectangular, with horizontal and vertical edges.) When referring to a polygon pattern, window-aligned implies that the pattern is fixed relative to the window origin.
- **window coordinates** The pixel coordinate system of a window.
- **wire frame** A representation of an object that contains line segments only. Typically, the line segments indicate polygon edges.
- **word-aligned** A memory address that is an integer multiple of the machine word size.
- **work item** A single item of work within a workgroup. See also *[invocation](#page-1035-0)*.
- **workgroup** A group of work items that collectively operate on data. See also *global [workgroup](#page-1032-0)* and *local [workgroup](#page-1036-0)*.
- **X Window System** A window system used by many of the machines on which OpenGL is implemented. GLX is the name of the OpenGL extension to the X Window System.

**XFB** See *[transform](#page-1048-1) feedback*.

## **Index**

```
atomicAdd601601
atomicCompSwap(), 601
atomicExchange(), 601
atomicMax601atomicMin601601601imageAtomicAdd(), 595
imageAtomicAnd(), 595
imageAtomicCompSwap(), 596
imageAtomicMax(), 595
imageAtomicMin(), 595
imageAtomicOr(), 596
imageAtomicXor(), 596
```

```
abs(), 712acos(), 709
711}{2}adjacency primitives, 523, 528–535
aliasing, 188, 454
all(), 725alpha, 25, 153, 173
alpha value, 173ambient light, 375, 377
amplification
  geometry, 539
analytic integration, 465
anisotropic filtering, 321
antialiasing, 185, 453–472
```
any(),  $\frac{725}{ }$  $\frac{725}{ }$  $\frac{725}{ }$ application programming interface, [2](#page-48-0) area sampling, [465](#page-588-0) array textures, [258](#page-340-0) arrays, [44](#page-94-0) asin(), [709](#page-877-0)  $a\sinh(), \frac{710}{2}$  $a\sinh(), \frac{710}{2}$  $a\sinh(), \frac{710}{2}$ atan(),  $710$ atanh $(),$  [711](#page-879-0) atomic counter, [617](#page-771-0)–[621](#page-776-0), [636](#page-794-0), [642](#page-801-0) atomic operation, [591](#page-739-0) on image variables, [591](#page-739-0) atomicAdd(), [601,](#page-752-0) [744](#page-916-0) atomicAnd(), [601](#page-752-0), [744](#page-916-0) atomicCompSwap(), [601](#page-752-0), [745](#page-917-0) atomicCounter(), [743](#page-915-0) atomicCounterDecrement(), [743](#page-915-0) atomicCounterIncrement(), [743](#page-915-0) atomicExchange(), [601](#page-752-0), [745](#page-917-0) atomicMax(), [601](#page-752-0), [744](#page-916-0) atomicMin(), [601](#page-752-0), [744](#page-916-0) atomicOr(), [601](#page-752-0), [745](#page-917-0) atomicXor(), [601,](#page-752-0) [745](#page-917-0) attenuation, [383](#page-489-0) barrier, [611](#page-764-0) memory, [611](#page-764-0) barrier $(), \frac{754}{ }$  $(), \frac{754}{ }$  $(), \frac{754}{ }$ barycentric coordinates, [505](#page-637-0) Bernstein polynomials, [515](#page-649-0) Bézier patches, [512](#page-645-0) billboard, [537](#page-674-0) bind,  $17$ bindless texture, [337](#page-437-0)

binomial coefficient, [515](#page-649-0) binormal, [447](#page-566-0) bit depth,  $154$ bitCount $(), \frac{727}{?}$  $(), \frac{727}{?}$  $(), \frac{727}{?}$ bitfieldExtract(),  $\frac{726}{ }$  $\frac{726}{ }$  $\frac{726}{ }$ bitfieldInsert $(), \frac{727}{2}$  $(), \frac{727}{2}$  $(), \frac{727}{2}$ bitfieldReverse(), [727](#page-896-0) bit plane, [158](#page-224-0) blending, [14,](#page-62-0) [173,](#page-241-0) [629](#page-787-0) Boolean occlusion query, [181](#page-250-0) buffer pixel unpack, [268](#page-351-0) shader storage, [589](#page-737-0) buffer objects, [11](#page-59-0) buffer ping-ponging, [348](#page-450-0) built-in variables compute shader, [642](#page-801-0) geometry shader, [573](#page-720-0) bump map,  $453$ bump mapping, [444](#page-564-0)–[454](#page-575-0) byte swapping, [276](#page-361-0) cache, [609](#page-761-0) coherency, [609](#page-761-0) hierarchy, [609](#page-761-0) callback function, [866](#page-996-0) callback $(),$  [867](#page-997-0) cascading style sheet, [682](#page-844-0) ceil(), [713](#page-881-0) clamp $($ ),  $\frac{715}{2}$  $\frac{715}{2}$  $\frac{715}{2}$ client, [3](#page-49-0) clip, [203](#page-273-0) clip coordinates, [203](#page-273-0)

clipping, [12](#page-60-0), [228](#page-304-0) frustum, [202](#page-271-0) user, [228](#page-304-0) clipping region, [10](#page-58-0) coherent, [611](#page-764-0) communication, [645](#page-804-0) components,  $\frac{43}{5}$  $\frac{43}{5}$  $\frac{43}{5}$ compressed texture, [256](#page-338-0) compression, [189](#page-259-0) compression ratio, [285](#page-372-0) compute shader, [36](#page-85-0), [635](#page-794-1)–[661](#page-824-0) conditional rendering, [184](#page-254-0) constructor,  $\frac{40}{3}$  $\frac{40}{3}$  $\frac{40}{3}$ constructors,  $\frac{40}{3}$  $\frac{40}{3}$  $\frac{40}{3}$ context debug, [863](#page-993-0) control texture,  $\frac{426}{5}$  $\frac{426}{5}$  $\frac{426}{5}$ controlling polygon rendering, [100](#page-156-0) convex, [99](#page-155-0) convolution, [465](#page-588-0) convolution filter, [465](#page-588-0) convolution kernel, [465](#page-588-0) coordinate system, [197](#page-267-0) coordinate systems, [200](#page-270-0)  $cos(), \frac{709}{ }$  $cos(), \frac{709}{ }$  $cos(), \frac{709}{ }$ cosh(), [710](#page-878-0) cracking, [517](#page-651-0)  $cross(), \frac{721}{2}$  $cross(), \frac{721}{2}$  $cross(), \frac{721}{2}$ cube map, [258](#page-340-0), [571](#page-717-0) culling, [198](#page-267-1), [228](#page-304-0) frustum, [202](#page-271-0) in a geometry shader, [537](#page-674-0) current, [17](#page-66-0)

deadlock, [614](#page-768-0) debug groups, [874](#page-1005-0) debug context, [863](#page-993-0) debug message, [867](#page-997-0) debug output, [866](#page-996-0) default framebuffer, [155](#page-220-0) degrees(), [709](#page-877-0) depth buffer, [156](#page-221-0), [390](#page-496-0), [413](#page-526-0) depth coordinate, [200](#page-270-0) depth fighting, [417](#page-530-0) depth range, [200](#page-270-0), [226](#page-302-0) depth testing,  $13$ depth texture,  $413$ depth value,  $13$ determinant(),  $723$ dFdx(), [749](#page-922-0) dFdxCoarse(), [750](#page-923-0) dFdxFine(), [750](#page-923-0)  $dfdy(), \frac{749}{ }$  $dfdy(), \frac{749}{ }$  $dfdy(), \frac{749}{ }$ dFdyCoarse(), [750](#page-923-0)  $dFdyFine(), 750$  $dFdyFine(), 750$ diffuse light, [375](#page-479-0) directional light, [379](#page-484-0) dispatch, [639](#page-797-0) indirect, [640](#page-798-0) displacement mapping, [499](#page-629-0), [520](#page-655-0) display,  $\frac{4}{3}$  $\frac{4}{3}$  $\frac{4}{3}$ display(),  $8, 9, 18, 28$  $8, 9, 18, 28$  $8, 9, 18, 28$  $8, 9, 18, 28$  $8, 9, 18, 28$  $8, 9, 18, 28$  $8, 9, 18, 28$ distance $(),$  [721](#page-890-0) dot(), [721](#page-890-0) double-buffering, [156](#page-221-0) dual-source blending, [176](#page-245-0)

dynamically uniform, [292](#page-380-0) edge detection, [654](#page-815-0) emission, [398](#page-509-0) emissive lighting, [394](#page-501-0) EmitStreamVertex(), [753](#page-926-0) EmitVertex(), [753](#page-926-0) end of the universe, [880](#page-1013-0) EndPrimitive(), [753](#page-926-0) EndStreamPrimitive(), [753](#page-926-0) environment map, [309](#page-402-0), [571](#page-717-0) environment mapping, [309](#page-402-0) equal(),  $\frac{725}{2}$  $\frac{725}{2}$  $\frac{725}{2}$ event loop, [8](#page-55-0)  $exp(), \frac{711}{2}$  $exp(), \frac{711}{2}$  $exp(), \frac{711}{2}$  $exp2(), \frac{711}{2}$  $exp2(), \frac{711}{2}$  $exp2(), \frac{711}{2}$ exponent, [282](#page-369-0) eye coordinates, [200](#page-270-0), [222](#page-297-0), [397](#page-507-0) eye space, [199,](#page-268-0) [200,](#page-270-0) [397](#page-507-0) faceforward $(), \frac{721}{?}$  $(), \frac{721}{?}$  $(), \frac{721}{?}$ faces, [100](#page-156-0) factorial, [515](#page-649-0) far plane, [202](#page-271-0), [218](#page-292-0), [226](#page-302-0) feedback, [198](#page-267-1), [231](#page-307-0) feedback buffer objects, [231](#page-307-0) fence, [602](#page-753-0) filtering, [193](#page-264-0) debug messages, [870](#page-1000-0) linear, [322](#page-418-0) findLSB $(),$   $\overline{727}$  $\overline{727}$  $\overline{727}$ findMSB $(),$   $727$ floatBitsToInt(), [717](#page-885-0)

floatBitsToUint(),  $717$ floor(),  $713$ fma(),  $717$ fract(), [713](#page-881-0) fractional brownian motion, [477](#page-605-0) fragment, [3](#page-49-0), [154](#page-219-0) fragment discard, [13](#page-61-0) fragment shader,  $3, 4, 36$  $3, 4, 36$  $3, 4, 36$  $3, 4, 36$  $3, 4, 36$ fragment shading, [13](#page-61-0) fragment tests early, [616](#page-770-0) framebuffer,  $\frac{4}{155}$  $\frac{4}{155}$  $\frac{4}{155}$  $\frac{4}{155}$  $\frac{4}{155}$ framebuffer attachment, [351](#page-453-0) framebuffer rendering loop, [351](#page-453-0) frequency clamping, [469](#page-593-0) frexp $()$ ,  $718$ front-facing, [101](#page-157-0) frustum, [200](#page-270-0) clipping, [202](#page-271-0) culling, [202](#page-271-0) function overloading, [291](#page-379-0) fwidth(), [749](#page-922-0) fwidthCoarse(),  $751$ fwidthFine $($ ),  $\frac{750}{ }$  $\frac{750}{ }$  $\frac{750}{ }$ gamut, [153](#page-218-0) geometric model, [xl](#page-41-0) geometric object, [179](#page-248-0)

geometric primitive, [2](#page-48-0) geometry shader, [35](#page-84-0), [521](#page-657-0) geometry shaders, [575](#page-722-0) GetTextureHandleARB(), [338](#page-438-0) GetTextureSamplerHandleARB(), [338](#page-438-0) GL3W

gl3wGetProcAddress(), [677](#page-840-0) gl3wInit(), [8](#page-55-0), [15](#page-64-0), [676](#page-839-0), [677](#page-840-0) gl3wIsSupported(), [676](#page-839-0) GL3W(), [676](#page-839-0), [677](#page-840-0) GLCLIP PLANE0, [229](#page-305-0) gl ClipDistance, [228](#page-304-0) glActiveShaderProgram(), [85](#page-141-0) glAttachShader(), [76,](#page-131-0) [89](#page-146-0), [637](#page-795-0), [660](#page-823-0) glBeginConditionalRender(), [184](#page-254-0) glBeginQuery(), [180](#page-249-0)–[182](#page-251-0), [880](#page-1013-0), [881](#page-1014-0) glBeginQueryIndexed(), [551](#page-691-0) glBeginTransformFeedback(), [245](#page-326-0), [246](#page-327-0)  $gBind*(), \frac{17}{,} \frac{349}{,}$  $gBind*(), \frac{17}{,} \frac{349}{,}$  $gBind*(), \frac{17}{,} \frac{349}{,}$ glBindAttribLocation(), [447](#page-566-0) glBindBuffer(), [19](#page-68-0), [20,](#page-69-0) [65](#page-117-0), [71,](#page-125-0) [104](#page-161-0) glBindBufferBase $($ ),  $\underline{65}$ ,  $\underline{66}$  $\underline{66}$  $\underline{66}$ ,  $\underline{71}$  $\underline{71}$  $\underline{71}$ glBindBufferRange(), [65](#page-117-0), [66,](#page-118-0) [71](#page-125-0), [235](#page-312-0) glBindBuffersRange(), [235](#page-312-0), [236](#page-313-0) glBindFragDataLocation(), [364](#page-468-0) glBindFragDataLocationIndexed(), [364](#page-468-0) glBindFramebuffer(), [349](#page-451-0), [350](#page-452-0), [362](#page-467-0) glBindImageTexture(), [583](#page-729-0), [584](#page-730-0) glBindProgramPipeline(), [84](#page-140-0) glBindRenderbuffer(), [356](#page-459-0) glBindSampler(), [288,](#page-375-0) [289](#page-377-0) glBindSamplers(), [288,](#page-375-0) [289](#page-377-0) glBindTextureUnit(), [261](#page-343-0), [263](#page-346-0), [289](#page-377-0), [299](#page-389-0), [300](#page-390-0), [304](#page-395-0), [340](#page-440-0), [370](#page-475-0), [584](#page-730-0) glBindTransformFeedback(), [232](#page-309-0) glBindVertexArray(), [8](#page-55-0), [17,](#page-66-0) [18](#page-67-0), [29](#page-79-0) glBlendColor(), [176](#page-245-0) glBlendEquation(), [177,](#page-246-0) [621](#page-776-0) glBlendEquationi(), [177](#page-246-0) glBlendEquationSeparate(), [177](#page-246-0)

glBlendEquationSeparatei(), [177](#page-246-0) glBlendFunc(), [174,](#page-242-0) [175,](#page-243-0) [178,](#page-247-0) [368,](#page-473-0) [369,](#page-475-1) [621](#page-776-0) glBlendFunci(), [174](#page-242-0), [175](#page-243-0), [177](#page-246-0), [368](#page-473-0) glBlendFuncSeparate(), [174](#page-242-0), [175](#page-243-0), [178](#page-247-0), [368](#page-473-0) glBlendFuncSeparatei(), [174,](#page-242-0) [175,](#page-243-0) [177,](#page-246-0) [368](#page-473-0) glBlitNamedFramebuffer(), [193](#page-264-0), [194](#page-264-1) glCheckFramebufferStatus(), [361](#page-464-0), [362](#page-467-0), [569](#page-715-0) glClampColor(), [193](#page-264-0) glClearBufferfi(), [157](#page-223-0) glClearBufferfv(), [8](#page-55-0), [28,](#page-78-0) [29](#page-79-0), [157](#page-223-0) glClearBufferiv(), [157](#page-223-0) glClearBufferuiv(), [157](#page-223-0) glClearNamedBufferData(), [107](#page-164-0), [108](#page-166-0) glClearNamedBufferSubData(), [107](#page-164-0), [108](#page-166-0) glClientWaitSync(), [603](#page-754-0)–[606](#page-758-0) glClipControl(), [230](#page-306-0) glColorMask(), [158](#page-224-0) glColorMaski(), [158](#page-224-0)  $glCommonandf{sifd}(), xliv$  $glCommonandf{sifd}(), xliv$ glCompileShader(), [75](#page-130-0), [523](#page-658-0), [573](#page-720-0), [637](#page-795-0), [660](#page-823-0) glCompressedTextureSubImage1D(), [287](#page-374-0) glCompressedTextureSubImage2D(), [287](#page-374-0) glCompressedTextureSubImage3D(), [287](#page-374-0) glCopyNamedBufferSubData(), [108](#page-166-0)[–110](#page-168-0), [615](#page-769-0) glCopyTexImage\*(), [366](#page-470-0) glCopyTexSubImage\*(), [366](#page-470-0) glcorearb.h, [9](#page-57-0)  $glCreate<sup>*</sup>)$ , [17](#page-66-0) glCreateBuffers(), [19,](#page-68-0) [20](#page-69-0), [102](#page-159-0)–[104](#page-161-0), [370](#page-475-0), [875](#page-1006-0), [876](#page-1007-0) glCreateFramebuffers(), [349–](#page-451-0)[351](#page-453-0) glCreateProgram(), [76,](#page-131-0) [79](#page-134-0), [876](#page-1007-0) glCreateProgramPipelines(), [84](#page-140-0), [877](#page-1009-0) glCreateQueries(), [180](#page-249-0), [181](#page-250-0), [183](#page-252-0), [551](#page-691-0), [877](#page-1009-0), [880](#page-1013-0)

glCreateRenderbuffers(), [355,](#page-458-0) [356,](#page-459-0) [360](#page-463-0) glCreateSamplers(), [288](#page-375-0), [290](#page-378-0), [877](#page-1009-0) glCreateShader(), [74](#page-128-0), [78](#page-133-0), [523](#page-658-0), [637](#page-795-0), [639](#page-797-0), [660](#page-823-0), [876](#page-1007-0) glCreateShaderProgramv(), [84](#page-140-0) glCreateTextures(), [260](#page-342-0), [261](#page-343-0), [263](#page-346-0), [305](#page-397-0), [315](#page-409-0), [341](#page-441-0), [352](#page-454-0), [370](#page-475-0), [583](#page-729-0), [875](#page-1006-0), [876](#page-1007-0) glCreateTransformFeedbacks(), [232](#page-309-0) glCreateVertexArrays(), [16](#page-65-0)–[18](#page-67-0) glCullFace(), [101,](#page-157-0) [167,](#page-234-0) [168](#page-235-0) glDebugMessageCallback(), [866](#page-996-0), [867](#page-997-0) glDebugMessageControl(), [870](#page-1000-0) glDebugMessageInsert(), [872,](#page-1002-0) [873](#page-1004-0) glDeleteBuffers(), [20](#page-69-0) glDeleteFramebuffers(), [350,](#page-452-0) [351](#page-453-0) glDeleteProgram(), [78](#page-133-0) glDeleteProgramPipelines(), [84](#page-140-0) glDeleteQueries(), [181](#page-250-0), [183](#page-252-0) glDeleteRenderbuffers(), [355,](#page-458-0) [356](#page-459-0) glDeleteSamplers(), [290](#page-378-0) glDeleteShader(), [76](#page-131-0), [78](#page-133-0) glDeleteSync(), [604](#page-755-0) glDeleteTextures(), [260](#page-342-0), [261](#page-343-0) glDeleteTransformFeedbacks(), [233](#page-310-0) glDeleteVertexArrays(), [17](#page-66-0), [18](#page-67-0) glDepthFunc $($ ),  $\frac{171}{2}$  $\frac{171}{2}$  $\frac{171}{2}$ glDepthMask(), [158](#page-224-0) glDepthRange(), [226,](#page-302-0) [230](#page-306-0) glDepthRangeArrayv(), [563,](#page-707-0) [564,](#page-709-0) [567](#page-713-0) glDepthRangef(), [226](#page-302-0) glDepthRangeIndexed(), [563](#page-707-0), [564](#page-709-0) glDetachShader(), [76](#page-131-0) glDisable(), [30,](#page-80-0) [31](#page-81-0), [101](#page-157-0), [134](#page-195-0), [163](#page-229-0), [164](#page-231-0), [167](#page-234-0), [176](#page-245-0), [178](#page-247-0), [869](#page-999-0) glDisablei(), [367](#page-472-0) glDisableVertexAttribArray(), [28](#page-78-0), [121](#page-180-0), [139](#page-202-0)

glDispatchCompute(), [640,](#page-798-0) [641,](#page-799-0) [643,](#page-802-0) [644,](#page-803-0) [660](#page-823-0) glDispatchComputeIndirect(), [640](#page-798-0), [641](#page-799-0), [644](#page-803-0), [660](#page-823-0) glDrawArrays(), [11,](#page-59-0) [29](#page-79-0), [30,](#page-80-0) [124,](#page-183-0) [125,](#page-184-0) [127,](#page-186-0) [129,](#page-189-0) [137,](#page-199-0) [138,](#page-201-0) [144,](#page-209-0) [499,](#page-629-0) [530,](#page-666-0) [552,](#page-692-0) [640](#page-798-0), [652](#page-813-0) glDrawArraysIndirect(), [127,](#page-186-0) [128,](#page-188-0) [131,](#page-191-0) [640](#page-798-0) glDrawArraysInstanced(), [127,](#page-186-0) [137,](#page-199-0) [138,](#page-201-0) [142,](#page-206-0) [145,](#page-210-0) [149,](#page-215-0) [553,](#page-694-0) [561](#page-705-0) glDrawArraysInstancedBaseInstance(), [30](#page-80-0), [144](#page-209-0) glDrawBuffer(), [124](#page-183-0), [365](#page-469-0), [366](#page-470-0) glDrawBuffers(), [124](#page-183-0), [362](#page-467-0), [365](#page-469-0), [366](#page-470-0) glDrawElements(), [103,](#page-160-0) [124–](#page-183-0)[126,](#page-185-0) [128,](#page-188-0) [129,](#page-189-0) [134,](#page-195-0) [138,](#page-201-0) [145,](#page-210-0) [531,](#page-667-0) [534](#page-671-0) glDrawElementsBaseVertex(), [125](#page-184-0), [126](#page-185-0), [130](#page-190-0), [138](#page-201-0), [144](#page-209-0), [145](#page-210-0) glDrawElementsIndirect(), [128](#page-188-0), [131](#page-191-0) glDrawElementsInstanced(), [127](#page-186-0), [138](#page-201-0), [149](#page-215-0), [561](#page-705-0) glDrawElementsInstancedBaseInstance(), [144](#page-209-0), [145](#page-210-0) glDrawElementsInstancedBaseVertex(), [127,](#page-186-0) [128,](#page-188-0) [138,](#page-201-0) [149](#page-215-0) glDrawElementsInstancedBaseVertexBaseInstance(), [144](#page-209-0), [145](#page-210-0) glDrawRangeElements(), [126](#page-185-0), [825](#page-967-0) glDrawRangeElementsBaseVertex(), [126](#page-185-0) glDrawTransformFeedback(), [552](#page-692-0), [559](#page-703-0) glDrawTransformFeedbackInstanced(), [553](#page-694-0) glDrawTransformFeedbackStream(), [552](#page-692-0), [553](#page-694-0), [559](#page-703-0) glDrawTransformFeedbackStreamInstanced(), [553](#page-694-0) glEnable(), [30,](#page-80-0) [31](#page-81-0), [101](#page-157-0), [134](#page-195-0), [163](#page-229-0)–[165](#page-232-0), [167](#page-234-0), [171](#page-239-0), [172](#page-240-0), [174](#page-242-0), [178](#page-247-0), [186](#page-256-0), [187](#page-257-0), [189](#page-259-0), [190](#page-260-0), [311,](#page-405-0) [523,](#page-658-0) [869,](#page-999-0) [870](#page-1000-0) glEnablei(), [367](#page-472-0) glEnableVertexArrayAttrib(), [28](#page-78-0) glEnableVertexAttribArray(), [28,](#page-78-0) [121,](#page-180-0) [125,](#page-184-0) [139](#page-202-0) glEndConditionalRender(), [184](#page-254-0) glEndQuery(), [180](#page-249-0)[–182](#page-251-0), [880](#page-1013-0), [881](#page-1014-0) glEndQueryIndexed(), [551](#page-691-0) glEndTransformFeedback(), [246,](#page-327-0) [552](#page-692-0) glext.h, [9](#page-57-0) glFenceSync(), [602,](#page-753-0) [605,](#page-756-0) [606](#page-758-0)

```
gFinish(), 115glFlush()603
glFlushMappedBufferRange(), 114
glFlushMappedNamedBufferRange(), 115, 116
glFrontFace(), 101
GLFW
  glfwCreateWindow(), 15, 348, 665, 666
  glfwDestroyWindow(), 15, 675
  glfwGetFramebufferSize(), 674
  glfwGetKey(), 668
  glfwGetMouseButton(), 669
  glfwGetWindowPos(), 672, 673
  glfwGetWindowUserPointer(), 675
  glfwInit(), 15, 665, 675, 676
  glfwMakeContextCurrent(), 666
  glfwPollEvents(), 667}glfwSetCursorPosCallback(), 669
  glfwSetErrorCallback(), 664
  glfwSetKeyCallback(), 667
  glfwSetWindowPos(), 672
  glfwSetWindowSize(), 672
  glfwSetWindowUserPointer(), 674, 675
  glfwSwapBuffers(), 15, 156, 666
  glfwTerminate(), 675}glfwWaitEvents(), 667
  glfwWindowHint(), 671
  glfwWindowShouldClose(), 15, 666
GLFW(), 664–676
glGenerateTextureMipmap(), 328, 329
676,765glGetActiveAtomicCounterBufferiv(), 757, 809–811
glGetActiveAttrib(), 757, 802
glGetActiveSubroutineName(), 758, 809
```
glGetActiveSubroutineUniformiv(), [758](#page-931-1), [808](#page-960-1) glGetActiveSubroutineUniformName(), [758,](#page-931-1) [808](#page-960-1) glGetActiveUniform(), [299](#page-389-0), [758](#page-931-1), [801](#page-956-0) glGetActiveUniformBlockiv(), [65](#page-117-0), [758](#page-931-1), [805](#page-958-0), [806](#page-959-0) glGetActiveUniformBlockName(), [758](#page-931-1) glGetActiveUniformName(), [758](#page-931-1) glGetActiveUniformsiv(), [66,](#page-118-0) [758,](#page-931-1) [804,](#page-958-1) [805,](#page-958-0) [811](#page-961-0) glGetAttachedShaders(), [759](#page-932-0), [800](#page-956-1) glGetAttribLocation(), [139,](#page-202-0) [759,](#page-932-0) [802](#page-957-0) glGetBooleani v(), [759](#page-932-0), [788](#page-950-0), [817](#page-963-0) glGetBooleanv(), [759,](#page-932-0) [765,](#page-938-0) [774,](#page-942-0) [788,](#page-950-0) [795,](#page-953-0) [796,](#page-954-0) [818,](#page-964-0) [826,](#page-968-0) [847](#page-978-0) glGetBufferParameteri64v(), [759](#page-932-0), [770](#page-941-0) glGetBufferParameteriv(), [759](#page-932-0), [770](#page-941-0) glGetBufferPointerv(), [759](#page-932-0), [770](#page-941-0) glGetBufferSubData(), [109](#page-167-0), [544](#page-683-0), [759](#page-932-0) glGetCompressedTexImage(), [759](#page-932-0) glGetDebugMessageLog(), [759](#page-932-0) glGetDoublei  $v()$ ,  $\frac{759}{771}$  $\frac{759}{771}$  $\frac{759}{771}$ glGetDoublev(), [759,](#page-932-0) [765](#page-938-0) glGetError(), [604](#page-755-0), [757](#page-931-0), [759](#page-932-0), [847](#page-978-0) glGetFloati v $($ ),  $\frac{760}{771}$  $\frac{760}{771}$  $\frac{760}{771}$  $\frac{760}{771}$  $\frac{760}{771}$ glGetFloatv(), [759](#page-932-0), [765](#page-938-0), [766](#page-939-0), [772](#page-941-2)[–774](#page-942-0), [787](#page-950-1), [788](#page-950-0), [824](#page-967-1), [825](#page-967-0), [845](#page-977-0) glGetFragDataIndex(), [365,](#page-469-0) [760](#page-933-0) glGetFragDataLocation(), [365](#page-469-0), [760](#page-933-0) glGetFramebufferAttachmentParameteriv(), [760,](#page-933-0) [791,](#page-951-0) [792](#page-952-0) glGetFramebufferParameteriv(), [760](#page-933-0) glGetInteger64i v(), [760](#page-933-0), [768](#page-940-0), [804](#page-958-1), [818](#page-964-0)–[820](#page-965-0) glGetInteger64v(), [760,](#page-933-0) [840,](#page-975-0) [845](#page-977-0) glGetIntegeri v(), [760](#page-933-0), [768](#page-940-0), [774](#page-942-0), [785](#page-949-0), [787](#page-950-1), [803](#page-957-1), [817](#page-963-0)[–820](#page-965-0), [836](#page-972-0) glGetIntegerv(), [164,](#page-231-0) [168,](#page-235-0) [186,](#page-256-0) [539,](#page-677-0) [545,](#page-684-0) [562,](#page-706-0) [568,](#page-714-0) [571,](#page-717-0) [606,](#page-758-0) [646,](#page-805-0) [757,](#page-931-0) [760,](#page-933-0) [765](#page-938-0), [766](#page-939-0), [768](#page-940-0), [769](#page-940-1), [771](#page-941-1)–[773](#page-942-1), [775](#page-943-0), [776](#page-944-0), [785](#page-949-0)–[790](#page-951-1), [793](#page-952-1), [795](#page-953-0)–[797](#page-955-0), [800](#page-956-1), [803](#page-957-1), [818](#page-964-0)–[820](#page-965-0), [822](#page-966-0)–[847](#page-978-0), [875](#page-1006-0) glGetInternalformati64v(), [760](#page-933-0)

glGetInternalformativ(), [343](#page-444-0), [760](#page-933-0), [846](#page-977-1) glGetMultisamplefv(), [186](#page-256-0), [760](#page-933-0), [847](#page-978-0) glGetNamedBufferSubData(), [109](#page-167-0), [110,](#page-168-0) [615](#page-769-0) glGetObjectLabel(), [760](#page-933-0), [768](#page-940-0), [770](#page-941-0), [780](#page-947-0), [784](#page-948-0), [790](#page-951-1), [794](#page-953-1), [798](#page-955-1), [799](#page-955-2), [801](#page-956-0), [816](#page-963-1), [818](#page-964-0), [821](#page-965-1), [876](#page-1007-0) glGetObjectPtrLabel(), [760,](#page-933-0) [876](#page-1007-0) glGetPointerv(), [760](#page-933-0) glGetProgramBinary(), [761,](#page-934-0) [801](#page-956-0) glGetProgramInfoLog(), [77](#page-132-0), [761](#page-934-0), [800](#page-956-1) glGetProgramInterfaceiv(), [761,](#page-934-0) [812](#page-961-1) glGetProgramiv(), [77,](#page-132-0) [642,](#page-801-0) [761,](#page-934-0) [800–](#page-956-1)[804,](#page-958-1) [806,](#page-959-0) [807,](#page-959-1) [809](#page-960-0) glGetProgramPipelineInfoLog(), [761](#page-934-0), [799](#page-955-2) glGetProgramPipelineiv(), [761](#page-934-0), [799](#page-955-2) glGetProgramResourceIndex(), [761](#page-934-0) glGetProgramResourceiv(), [761](#page-934-0), [813](#page-961-2)–[815](#page-963-2) glGetProgramResourceLocation(), [761](#page-934-0) glGetProgramResourceLocationIndex(), [761](#page-934-0) glGetProgramResourceName(), [761](#page-934-0) glGetProgramStageiv(), [761](#page-934-0), [807](#page-959-1), [808](#page-960-1) glGetQuery\*(), [184](#page-254-0) glGetQueryIndexediv(), [762](#page-935-0) glGetQueryiv(), [762,](#page-935-0) [844,](#page-976-0) [847](#page-978-0) glGetQueryObjecti64v(), [762](#page-935-0) glGetQueryObjectiv(), [182](#page-251-0), [762](#page-935-0), [816](#page-963-1) glGetQueryObjectui64v(), [762](#page-935-0), [880](#page-1013-0) glGetQueryObjectuiv(), [182](#page-251-0), [551](#page-691-0), [762](#page-935-0), [816](#page-963-1), [880](#page-1013-0), [881](#page-1014-0) glGetRenderbufferParameteriv(), [762,](#page-935-0) [793,](#page-952-1) [794](#page-953-1) glGetSamplerParameter\*(), [783](#page-948-1), [784](#page-948-0) glGetSamplerParameterfv(), [762](#page-935-0), [783](#page-948-1) glGetSamplerParameterIiv(), [762](#page-935-0) glGetSamplerParameterIuiv(), [762](#page-935-0) glGetSamplerParameteriv(), [762](#page-935-0), [783](#page-948-1) glGetShaderInfoLog(), [75](#page-130-0), [762](#page-935-0), [798](#page-955-1)

glGetShaderiv(), [75,](#page-130-0) [762,](#page-935-0) [798](#page-955-1) glGetShaderPrecisionFormat(), [762](#page-935-0) glGetShaderSource(), [763](#page-936-0), [798](#page-955-1) glGetString(), [757](#page-931-0), [763](#page-936-0), [827](#page-968-1) glGetStringi(), [763](#page-936-0), [827](#page-968-1) glGetSubroutineIndex(), [82](#page-137-0), [763](#page-936-0) glGetSubroutineUniformLocation(), [81,](#page-136-0) [763](#page-936-0) glGetSynciv(), [603](#page-754-0), [763](#page-936-0), [821](#page-965-1) glGetTexImage(), [103](#page-160-0), [615](#page-769-0), [763](#page-936-0), [776](#page-944-0), [777](#page-945-0) glGetTexLevelParameter\*(), [781](#page-947-1), [782](#page-947-2) glGetTexLevelParameterfv(), [763](#page-936-0) glGetTexLevelParameteriv(), [763](#page-936-0) glGetTexParameter\*(), [778](#page-946-0)–[780](#page-947-0) glGetTexParameterfv(), [763,](#page-936-0) [779](#page-946-1) glGetTexParameterIiv(), [763](#page-936-0) glGetTexParameterIuiv(), [763](#page-936-0) glGetTexParameteriv(), [763,](#page-936-0) [779,](#page-946-1) [780](#page-947-0) glGetTextureHandleARB(), [338](#page-438-0)[–340](#page-440-0) glGetTextureImage(), [274,](#page-359-0) [275,](#page-360-0) [278](#page-364-0) glGetTextureParameteriv(), [344](#page-445-0) glGetTextureSamplerHandleARB(), [338](#page-438-0), [339](#page-439-0) glGetTransformFeedbackVarying(), [763,](#page-936-0) [803](#page-957-1) glGetUniform\*(), [801](#page-956-0) glGetUniformBlockIndex(), [65,](#page-117-0) [764](#page-937-0) glGetUniformdv(), [764](#page-937-0) glGetUniformfv(), [764](#page-937-0) glGetUniformIndices(), [66,](#page-118-0) [67](#page-120-0), [764](#page-937-0) glGetUniformiv(), [764](#page-937-0) glGetUniformLocation(), [47,](#page-98-0) [583,](#page-729-0) [764,](#page-937-0) [801](#page-956-0) glGetUniformSubroutineuiv(), [764](#page-937-0) glGetUniformuiv(), [764](#page-937-0) glGetVertexAttribdv(), [764](#page-937-0) glGetVertexAttribfv(), [764,](#page-937-0) [816](#page-963-1)

glGetVertexAttribIiv(), [764](#page-937-0) glGetVertexAttribIuiv(), [764](#page-937-0) glGetVertexAttribiv(), [764,](#page-937-0) [767,](#page-939-1) [768](#page-940-0) glGetVertexAttribLdv(), [765](#page-938-0) glGetVertexAttribPointerv(), [765,](#page-938-0) [767](#page-939-1) glHint(), [189](#page-259-0), [190](#page-260-0) glInvalidateBufferData(), [116](#page-175-0) glInvalidateBufferSubData(), [116](#page-175-0) glInvalidateFramebuffer(), [354,](#page-457-0) [362,](#page-467-0) [363](#page-467-1) glInvalidateNamedFramebufferData(), [354](#page-457-0) glInvalidateNamedFramebufferSubData(), [354](#page-457-0) glInvalidateSubFramebuffer(), [362](#page-467-0), [363](#page-467-1) glInvalidateTexImage(), [354](#page-457-0), [355](#page-458-0) glInvalidateTexSubImage(), [354,](#page-457-0) [355](#page-458-0) glIsBuffer(), [20](#page-69-0) glIsEnabled(), [31,](#page-81-0) [164,](#page-231-0) [168,](#page-235-0) [757,](#page-931-0) [765,](#page-938-0) [769,](#page-940-1) [771–](#page-941-1)[775,](#page-943-0) [785–](#page-949-0)[787,](#page-950-1) [816,](#page-963-1) [847](#page-978-0) glIsEnabledi(), [367,](#page-472-0) [785,](#page-949-0) [787](#page-950-1) glIsFramebuffer(), [350](#page-452-0) glIsProgram $(), 78, 79$  $(), 78, 79$  $(), 78, 79$  $(), 78, 79$ glIsQuery(), [180](#page-249-0) glIsRenderbuffer(), [356](#page-459-0) glIsSampler(), [289](#page-377-0) glIsShader(), [78](#page-133-0) glIsSync $()$ , [605](#page-756-0) glIsTexture(), [261](#page-343-0) glIsTransformFeedback(), [232](#page-309-0) glIsVertexArray(), [18](#page-67-0) glLineWidth(), [98](#page-154-0) glLinkProgram(), [48,](#page-99-0) [62](#page-114-0), [66,](#page-118-0) [76](#page-131-0), [77,](#page-132-0) [89](#page-146-0), [238](#page-315-0), [549](#page-689-0), [637](#page-795-0), [639](#page-797-0), [660](#page-823-0) glLogicOp(), [178,](#page-247-0) [179](#page-248-0) glMakeTextureHandleNonResidentARB(), [339,](#page-439-0) [340](#page-440-0) glMakeTextureHandleResidentARB(), [339,](#page-439-0) [340](#page-440-0) glMapBuffer(), [62,](#page-114-0) [110](#page-168-0)–[113](#page-171-0), [142](#page-206-0), [544](#page-683-0), [826](#page-968-0)

glMapNamedBufferRange(), [105](#page-162-0), [111,](#page-169-0) [113–](#page-171-0)[115](#page-173-0), [604](#page-755-0) glMemoryBarrier(), [614,](#page-768-0) [616](#page-770-0) glMinSampleShading(), [187](#page-257-0), [188](#page-258-0) glMultiDrawArrays(), [129](#page-189-0) glMultiDrawArraysIndirect(), [131](#page-191-0) glMultiDrawElements(), [129,](#page-189-0) [130](#page-190-0) glMultiDrawElementsBaseVertex(), [129](#page-189-0), [130](#page-190-0) glMultiDrawElementsIndirect(), [131](#page-191-0) glNamedBufferStorage(), [11](#page-59-0), [21](#page-70-0), [22](#page-71-0), [103](#page-160-0)-106, [108](#page-166-0), [112](#page-170-0), [235](#page-312-0), [370](#page-475-0) glNamedBufferSubData(), [64](#page-116-0), [105](#page-162-0), [106](#page-163-0), [108](#page-166-0), [110](#page-168-0), [112](#page-170-0), [615](#page-769-0) glNamedFramebufferParameteri(), [351](#page-453-0) glNamedFramebufferRenderbuffer(), [359](#page-463-1) glNamedFramebufferTexture(), [352](#page-454-0) glNamedFramebufferTextureLayer(), [352,](#page-454-0) [569](#page-715-0) glNamedRenderbufferStorage(), [357](#page-460-0) glNamedRenderbufferStorageMultisample(), [357](#page-460-0) global illumination, [398](#page-509-0) glObjectLabel(), [875](#page-1006-0), [876](#page-1007-0) glObjectPtrLabel(), [875](#page-1006-0), [876](#page-1007-0) glPatchParameterfv(), [507](#page-640-0), [508](#page-641-0), [513](#page-646-0) glPatchParameteri(), [499](#page-629-0)–[501](#page-631-0), [512](#page-645-0) glPauseTransformFeedback(), [245](#page-326-0), [246](#page-327-0) glPixelStore\*(), [689](#page-853-0) glPixelStoref(), [275](#page-360-0) glPixelStorei(), [275](#page-360-0) glPointParameter(), [347](#page-449-0) glPointParameterf(), [347](#page-449-0) glPointParameterfv(), [347](#page-449-0) glPointParameteri(), [347](#page-449-0) glPointParameteriv(), [347](#page-449-0)  $glPointsize(), 97, 98$  $glPointsize(), 97, 98$  $glPointsize(), 97, 98$  $glPointsize(), 97, 98$ glPolygonMode $($ ),  $\frac{100}{172}$  $\frac{100}{172}$  $\frac{100}{172}$  $\frac{100}{172}$  $\frac{100}{172}$ glPolygonOffset(), [172,](#page-240-0) [173](#page-241-0)

glPopDebugGroup(), [869,](#page-999-0) [874,](#page-1005-0) [875](#page-1006-0) glPrimitiveRestartIndex(), [134](#page-195-0) glProgramParameteri(), [84](#page-140-0) glProgramUniform(), [85](#page-141-0) glProgramUniform\*(), [85](#page-141-0), [86](#page-142-0) glProgramUniformMatrix(), [85](#page-141-0) glProgramUniformMatrix\*(), [85,](#page-141-0) [86](#page-142-0) glProvokingVertex(), [536](#page-673-0) glPushDebugGroup(), [868](#page-998-0), [874](#page-1005-0), [875](#page-1006-0) glQueryCounter(), [881](#page-1014-0) glReadBuffer(), [193](#page-264-0), [362](#page-467-0), [365](#page-469-0), [366](#page-470-0) glReadPixels(), [103](#page-160-0), [191](#page-261-0)–[193](#page-264-0), [365](#page-469-0), [366](#page-470-0) glRenderbufferStorage(), [358](#page-461-0) glRenderbufferStorageMultisample(), [358](#page-461-0) glResumeTransformFeedback(), [246](#page-327-0) glSampleCoverage(), [165](#page-232-0) glSampleMaski(), [166](#page-233-0) glSamplerParameter{fi}(), [289](#page-377-0) glSamplerParameter{fi}v(), [289](#page-377-0) glSamplerParameterf(), [289,](#page-377-0) [330](#page-429-0) glSamplerParameterfv(), [289](#page-377-0) glSamplerParameteri(), [289,](#page-377-0) [290,](#page-378-0) [313,](#page-407-0) [329,](#page-428-0) [330](#page-429-0) glSamplerParameterI{i ui}v(), [289](#page-377-0) glSamplerParameteriv(), [289](#page-377-0) glScissor(), [164](#page-231-0), [165](#page-232-0) glScissorArrayv(), [567](#page-713-0) glScissorIndexed(), [567](#page-713-0), [568](#page-714-0) glScissorIndexedv(), [567](#page-713-0) glShaderBinary(), [88](#page-144-0), [89,](#page-146-0) [93](#page-150-0) glShaderSource(), [74,](#page-128-0) [89](#page-146-0), [523](#page-658-0), [573](#page-720-0), [639](#page-797-0), [660](#page-823-0) GLSL, [22,](#page-71-0) [34](#page-83-0)–[93](#page-150-0)  $.length(), 45$  $.length(), 45$ #version, [23](#page-72-0), [37](#page-86-0)

align,  $63$ arrays, [44](#page-94-0) barrier(), [501,](#page-631-0) [646,](#page-805-0) [647,](#page-807-0) [656](#page-818-0) blocks, [61](#page-113-0) bool, [40](#page-89-0), [41](#page-90-0) boolean types, [38](#page-87-0) buffer, [49](#page-100-0), [61](#page-113-0), [63](#page-115-0), [649](#page-809-0) buffer block,  $\frac{49}{2}$  $\frac{49}{2}$  $\frac{49}{2}$ buffer blocks, [70](#page-120-1) centroid, [751](#page-924-0) clamp $(), \frac{456}{1}$  $(), \frac{456}{1}$  $(), \frac{456}{1}$ coarse derivative,  $\frac{464}{1}$  $\frac{464}{1}$  $\frac{464}{1}$ column major,  $63$ const,  $\frac{46}{5}$  $\frac{46}{5}$  $\frac{46}{5}$ constructors,  $\frac{40}{3}$  $\frac{40}{3}$  $\frac{40}{3}$ control flow, [52](#page-103-0) conversions, [40](#page-89-0) defined, [57](#page-109-0) derivative, [461](#page-583-0) coarse, [464](#page-587-0) fine, [464](#page-587-0) dFdx(), [461,](#page-583-0) [465,](#page-588-0) [472](#page-597-0) dFdxCoarse(), [465](#page-588-0)  $dFdxFine()$ ,  $465$ dFdy(),  $\frac{461}{,}$   $\frac{465}{,}$   $\frac{472}{,}$  $\frac{472}{,}$  $\frac{472}{,}$ dFdyCoarse(), [465](#page-588-0)  $dfdyFine(), \frac{465}{120}$ discard, [98](#page-154-0) dmat4, [120](#page-179-0) do-while loop, [52](#page-103-0) double, [39](#page-88-0)–[41](#page-90-0), [50](#page-101-0), [120](#page-179-0) dvec2, [120](#page-179-0) dvec3, [120](#page-179-0)

dvec4, [120](#page-179-0) extensions, [60](#page-112-0) false, [40](#page-89-0), [715](#page-883-0), [716](#page-884-0) fine derivative,  $\frac{464}{ }$  $\frac{464}{ }$  $\frac{464}{ }$ flat, [436](#page-552-0), [751](#page-924-0) float, [39](#page-88-0)–[41](#page-90-0), [50,](#page-101-0) [122,](#page-181-0) [438](#page-555-0) floating-point types, [38](#page-87-0) for loop,  $52$ functions, [53](#page-105-0) fwidth(), [462,](#page-584-0) [465,](#page-588-0) [466,](#page-589-0) [470,](#page-594-0) [471](#page-596-0) fwidthCoarse(),  $\frac{465}{100}$  $\frac{465}{100}$  $\frac{465}{100}$ fwidthFine $($ ),  $\frac{465}{5}$  $\frac{465}{5}$  $\frac{465}{5}$ groupMemoryBarrier(), [648](#page-808-0) if-else statement, [51](#page-102-0) image, [578](#page-723-0) implicit conversions,  $\frac{40}{3}$  $\frac{40}{3}$  $\frac{40}{3}$ in, [37,](#page-86-0) [46](#page-96-0), [47,](#page-98-0) [54](#page-106-0), [61,](#page-113-0) [187,](#page-257-0) [463,](#page-586-0) [503](#page-634-0) in blocks,  $71$ inout,  $\frac{54}{3}$  $\frac{54}{3}$  $\frac{54}{3}$ int, [40](#page-89-0), [41](#page-90-0), [50,](#page-101-0) [119,](#page-178-0) [438](#page-555-0) integer types, [38](#page-87-0) interface block, [61](#page-113-0) invariant, [55](#page-107-0) isolines, [509](#page-642-0) ivec2, [119](#page-178-0) ivec3, [119](#page-178-0) ivec<sub>4</sub>, [119](#page-178-0) layout, [364](#page-468-0), [501](#page-631-0), [502](#page-632-0), [509](#page-642-0), [510](#page-643-0), [512](#page-645-0), [514](#page-649-1) length $(), \underline{71}$  $(), \underline{71}$  $(), \underline{71}$ location, [364](#page-468-0) mat4, [122](#page-181-0) matrix,  $41, 42$  $41, 42$  $41, 42$ memoryBarrier(), [647](#page-807-0)

```
memoryBarrierAtomicCounter(), 647
memoryBarrierBuffer(), 647
647
memoryBarrierShared(), 647
mix(), 456}{120}noperspective, 751
offset, 63
operator precedence, 50
operators, 50
out, 37, 47, 54, 61, 364, 429, 436, 502, 503, 509
out blocks, 71packed, 63
parameter qualifiers, 54
precise, 519
precise qualifier, 56
preprocessor, 57–60
  #extension, 60
  #if,#else,#endif, 57#version, 23, 37
   FILE\_\_58
   5858
quads, 509, 512, 514, 517
row major, 63187
shared, 4963}shared storage, 49}{9}430,439,456,461,463,471
std63std63step460}{1}storage qualifiers, 46}{3}structures, 44}{3}
```

```
subroutines, 79}{9}switch statement, 51
  triangles, 509
  true, 40, 715, 716, 725
  4041,50119
  3747,4961,63225377380382395
  uniform block, 61–70
  uvec119119
  uvec4, 119
  vec2, 122
  vec3, 122, 124, 464, 492
  vec4, 37, 122, 124, 437, 438, 514, 590
  vectors, 4142vectors, component names, 43
  52
  xfb buffer, 242xfb offset, 242xfb stride, 242glSpecializeShader(), 89, 91
glStencilFunc(), 158, 166, 167
glStencilFuncSeparate(), 166, 167
158
glStencilMaskSeparate(), 158
glStencilOp(), 166, 167
glStencilOpSeparate(), 167, 168
glTexImage*D()615
glTexSubImage*D()615
glTextureBuffer(), 315, 371
glTextureBufferRange(), 316
glTexturePageCommitmentEXT(), 342, 343
glTextureParameter{fi}(), 290
glTextureParameter\{fi\}v()290
```
glTextureParameterf(), [290,](#page-378-0) [330](#page-429-0) glTextureParameterfv(), [290](#page-378-0) glTextureParameteri(), [290,](#page-378-0) [297,](#page-386-0) [313,](#page-407-0) [314,](#page-408-0) [341,](#page-441-0) [343,](#page-444-0) [421](#page-535-0) glTextureParameterI $\{i \text{ ui}\}$ v(), [290](#page-378-0) glTextureParameterIiv(), [290](#page-378-0) glTextureParameterIuiv(), [290](#page-378-0) glTextureParameteriv(), [290](#page-378-0), [298](#page-388-0) glTextureStorage\*D(), [341](#page-441-0) glTextureStorage1D(), [261](#page-343-0)–[263](#page-346-0), [265](#page-348-0), [279](#page-365-0), [286](#page-373-0) glTextureStorage2D(), [261](#page-343-0)–[263](#page-346-0), [265](#page-348-0), [272](#page-357-0), [279](#page-365-0), [286](#page-373-0), [305](#page-397-0), [317](#page-412-0), [328](#page-427-0), [330](#page-429-0), [370](#page-475-0) glTextureStorage2DMultisample(), [265](#page-348-0) glTextureStorage3D(), [261](#page-343-0)–[263](#page-346-0), [265](#page-348-0), [279](#page-365-0), [286](#page-373-0), [302](#page-393-0), [584](#page-730-0) glTextureStorage3DMultisample(), [265](#page-348-0) glTextureSubImage1D(), [267](#page-350-0) glTextureSubImage2D(), [103](#page-160-0), [262](#page-344-0), [267](#page-350-0)[–269](#page-353-0), [272](#page-357-0), [275](#page-360-0), [276](#page-361-0), [283](#page-370-0), [328](#page-427-0), [342](#page-443-0), [370](#page-475-0), [584](#page-730-0) glTextureSubImage3D(), [267](#page-350-0), [278](#page-364-0), [279](#page-365-0), [305](#page-397-0) glTextureView(), [317](#page-412-0) glTransformFeedbackBufferBase(), [233](#page-310-0) glTransformFeedbackBufferRange(), [234,](#page-311-0) [235](#page-312-0) glTransformFeedbackVaryings(), [237](#page-314-0), [238](#page-315-0), [242](#page-323-0), [548](#page-688-0), [549](#page-689-0) glUniform $($ ),  $\frac{48}{3}$  $\frac{48}{3}$  $\frac{48}{3}$ glUniform<sup>\*</sup> $($ ),  $9, 48, 86$  $9, 48, 86$  $9, 48, 86$  $9, 48, 86$  $9, 48, 86$ glUniform1i(), [299](#page-389-0), [579](#page-724-0), [583](#page-729-0) glUniform $2f()$ ,  $9$ glUniform $2f(v)$ ,  $9$ glUniform $3f_v($ ),  $9$ glUniformBlockBinding(), [66](#page-118-0) glUniformMatrix(), [48](#page-99-0) glUniformMatrix\*(), [48,](#page-99-0) [49](#page-100-0), [85](#page-141-0), [86](#page-142-0) glUniformMatrix4fv(), [566](#page-711-0) glUniformSubroutinesuiv(), [82](#page-137-0) glUnmapNamedBuffer(), [111](#page-169-0), [113](#page-171-0)–[115](#page-173-0)

glUseProgram(), [77](#page-132-0), [78,](#page-133-0) [83](#page-139-0), [84,](#page-140-0) [86](#page-142-0), [639](#page-797-0), [641](#page-799-0), [660](#page-823-0), [687](#page-850-0) glUseProgramStages(), [84](#page-140-0) glVertexArrayAttribFormat(), [28](#page-78-0) glVertexArrayVertexBuffers(), [28](#page-78-0) glVertexAttrib(), [122](#page-181-0) glVertexAttrib\*(), [122](#page-181-0)–[124](#page-183-0) glVertexAttrib4(), [122](#page-181-0) glVertexAttrib4N(), [122](#page-181-0) glVertexAttrib4N\*(), [26](#page-76-0) glVertexAttrib4Nub(), [122](#page-181-0) glVertexAttribDivisor(), [139](#page-202-0), [149](#page-215-0) glVertexAttribI(), [123](#page-182-0) glVertexAttribI\*(), [123](#page-182-0) glVertexAttribI4 $($ ),  $123$ glVertexAttribIPointer(), [119](#page-178-0), [123](#page-182-0) glVertexAttribL(), [123](#page-182-0) glVertexAttribL\*(), [123](#page-182-0) glVertexAttribLPointer(), [120](#page-179-0) glVertexAttribN\*(), [159](#page-225-0) glVertexAttribPointer(), [26–](#page-76-0)[28](#page-78-0), [30,](#page-80-0) [103,](#page-160-0) [117](#page-176-0)–[122](#page-181-0), [139](#page-202-0), [159](#page-225-0) glViewport(), [227](#page-303-0) glViewportArrayv(), [563](#page-707-0), [564](#page-709-0), [567](#page-713-0) glViewportIndexedf(), [563](#page-707-0), [564](#page-709-0), [566](#page-711-0) glViewportIndexedfv(), [563](#page-707-0) glWaitSync(), [606](#page-758-0), [845](#page-977-0) GLX glXCreateContextAttribsARB(), [865](#page-995-0) Gouraud shading, [160](#page-226-0) GPGPU, [348](#page-450-0), [363](#page-467-1) gradient, [462](#page-584-0) gradient vector, [462](#page-584-0) graphics processing unit, [4](#page-50-0) greaterThan(),  $724$ 

greaterThanEqual(), [724](#page-893-0) groupMemoryBarrier(), [755](#page-928-0)

half-space, [99](#page-155-0) halo, [398](#page-509-0) handle, [338](#page-438-0) hemispherical lighting, [399](#page-510-0) hidden-line removal, [171](#page-239-0) hidden-surface removal, [155](#page-220-0) homogeneous clip coordinates, [200](#page-270-0) homogeneous coordinates, [200](#page-270-0), [206](#page-277-0), [207](#page-278-0) image processing, [654](#page-815-0) image-based lighting, [403](#page-515-0) imageAtomicAdd(), [595,](#page-744-0) [747](#page-919-0) imageAtomicAnd(), [595](#page-744-0), [748](#page-920-0) imageAtomicCompSwap(), [596](#page-746-0), [749](#page-922-0) imageAtomicExchange(), [596,](#page-746-0) [748](#page-920-0) imageAtomicMax(), [595,](#page-744-0) [748](#page-920-0) imageAtomicMin(), [595](#page-744-0), [748](#page-920-0) imageAtomicOr(), [596](#page-746-0), [748](#page-920-0) imageAtomicXor(), [596](#page-746-0), [748](#page-920-0) imageLoad(), [585,](#page-731-0) [747](#page-919-0) imageSize(), [586](#page-733-0), [587](#page-734-0), [747](#page-919-0) imageStore(), [586](#page-733-0), [747](#page-919-0) immutable, [262](#page-344-0) impostor, [571](#page-717-0) imulExtended(),  $726$ init(), [8](#page-55-0), [15,](#page-64-0) [16](#page-65-0), [24](#page-73-0), [26](#page-76-0), [28,](#page-78-0) [157,](#page-223-0) [684](#page-847-0) input-patch vertex, [501](#page-631-0) instanced rendering, [95](#page-152-0) instancing geometry shader, [561](#page-705-0)[–562](#page-706-0) intBitsToFloat(),  $717$ 

```
interface block, 61, 526, 528
interpolate, 160
interpolateAtCentroid(), 751
interpolateAtOffset(), 752
interpolateAtSample(), 751
900
invariance, 54
inverse(), 723
inversesqrt(), 712invocation, 55
  637
isinf(), 716}{ }isnan(), 716}IsTextureHandleResidentARB(), 340
188
lacunarity, 478}{4}layered rendering, 537, 562–572
layout qualifier, 24, 523, 580, 638
ldexp(), 718
length720}{?}lens flare, 398
724lessThanEqual(), 724}{ }level of detail, 325, 331
light probe, 403}{ }lighting, 72}{2}ambient, 377
  directional, 379
  emissive, 394
  hemispherical, 399
  image-based, 403}{ }material properties, 394
```
multiple lights, [390](#page-496-0) point lights, [382](#page-486-0) spherical harmonics,  $\frac{409}{ }$  $\frac{409}{ }$  $\frac{409}{ }$ spotlight, [385](#page-490-0) two-sided, [396](#page-506-0) linked list, [622](#page-777-0) LoadImage.h, [270](#page-354-0) LoadShaders(), [8,](#page-55-0) [22](#page-71-0), [23,](#page-72-0) [79](#page-134-0), [684](#page-847-0), [686](#page-848-0), [687](#page-850-0) LoadShaders.h, [22](#page-71-0) local viewer, [398](#page-509-0) log(), [711](#page-879-0)  $log2()$ ,  $712$ logical operation, [178](#page-247-0) lossless compression, [285](#page-372-0) lossy compression, [285](#page-372-0) low-pass filtering,  $\frac{460}{2}$  $\frac{460}{2}$  $\frac{460}{2}$ luminance,  $\frac{43}{3}$  $\frac{43}{3}$  $\frac{43}{3}$ magnification, [321](#page-417-0) MakeTextureHandleNonResidentARB(), [339](#page-439-0) MakeTextureHandleResidentARB(), [339](#page-439-0) mantissa, [282](#page-369-0) material,  $\frac{72}{2}$  $\frac{72}{2}$  $\frac{72}{2}$ matrices, [7](#page-52-0) matrix, [205](#page-276-0) column major, [225](#page-300-0) multiplication, [205](#page-276-0) OpenGL, [223](#page-298-0) row major, [225](#page-300-0) matrixCompMult(), [722](#page-891-0)  $max()$ ,  $714$ memory read-only, [611](#page-764-0) memoryBarrier(), [754](#page-927-0)

```
memoryBarrierAtomicCounter(), 755
memoryBarrierBuffer(), 755
memoryBarrierImage(), 755
memoryBarrierShared(), 755
714}{1}321
  326
258
mipmaps, 324
mix(), 715mod(), 714
model coordinates, 200
modeling transformation, 199
models, 4}{3}modf(), 714
modulate, 376
349
multisampling, 156, 185
mutex, 598
nanosecond, 880
near plane, 202, 218, 226
network, 3
noise, 472–494
  gradient noise, 478}{100}granite, 489
  marble, 489}{ }octave, 476
  turbulence, 487}{ }wood, 490
normal, 376
normal map, 453
normal maps, 452
normal vector, 222
```
```
normal vectors
  transforming, 851
normalize721}{ }normalized device coordinates, 200
normalized homogeneous coordinates, 200
normalized value, 159
normalized device coordinates, 22
not(), 725
725xxxix
  label, 875
object coordinates, 200
occlusion query, 179, 889
octave, 476
off-screen rendering, 349
38
optimization
  607
orthographic, 203
orthographic projection, 220
orthographic viewing model, 203
723
overloading, 40}{3}pack, 106
packDouble2x32(), 719
720
packSnorm2x16(), 718packSnorm4x8(), 718
```
packUnorm $2x16()$ ,  $718$ packUnorm4x8(), [718](#page-886-0)

pass-through shader, [11](#page-59-0) patch, [12](#page-60-0), [498](#page-628-0)

performance profiling, [877](#page-1009-0) Perlin noise,  $\frac{473}{ }$  $\frac{473}{ }$  $\frac{473}{ }$ perspective correction, [751](#page-924-0) perspective division, [203](#page-273-0) perspective projection, [199,](#page-268-0) [202,](#page-271-0) [217](#page-291-0) Phong reflection model, [390](#page-496-0) Phong shading, [390](#page-496-0) pixel,  $\overline{4}$  $\overline{4}$  $\overline{4}$ point,  $\frac{4}{5}$  $\frac{4}{5}$  $\frac{4}{5}$ point fade threshold, [347](#page-449-0) point lighting, [382](#page-486-0) point sampling, [455](#page-576-0) point sprites,  $\frac{344}{5}$  $\frac{344}{5}$  $\frac{344}{5}$ polygon, [100](#page-156-0) polygon culling, [101](#page-157-0) polygon faces, [101](#page-157-0) polygon offset, [417](#page-530-0)  $pow(), \underline{711}$  $pow(), \underline{711}$  $pow(), \underline{711}$ primitive generator,  $\frac{499}{ }$  $\frac{499}{ }$  $\frac{499}{ }$ procedural shading, [424](#page-538-0) procedural texture shader, [424](#page-538-0) procedural texturing, [424](#page-538-0)–[444](#page-564-0) brick, [431](#page-546-0) lattice,  $\frac{442}{4}$  $\frac{442}{4}$  $\frac{442}{4}$ regular patterns, [426](#page-540-0) toy ball,  $\frac{434}{ }$  $\frac{434}{ }$  $\frac{434}{ }$ programmable blending, [622](#page-777-0) projective texturing, [333,](#page-432-0) [421](#page-535-0) protocol, [3](#page-49-0) proxy texture, [256](#page-338-0), [264](#page-347-0) quadrilateral, [294](#page-382-0) queries timer, [880](#page-1013-0)

race condition, [658](#page-822-0) radians $($ ),  $\frac{708}{20}$  $\frac{708}{20}$  $\frac{708}{20}$ rasterization, [3](#page-49-0) disabling, [523](#page-658-0) rasterizer, [12](#page-60-0), [163](#page-229-0) ray tracing,  $\frac{4}{3}$  $\frac{4}{3}$  $\frac{4}{3}$ readonly, [611](#page-764-0) reflect(), [722](#page-891-0) refract $($ ),  $\frac{722}{ }$  $\frac{722}{ }$  $\frac{722}{ }$ renderbuffer, [348](#page-450-0) rendering, [4](#page-50-0) rendering pipeline, [10](#page-58-0) resident, [339](#page-439-0) resolved, [185](#page-255-0) restrict, [608](#page-760-0) restricted pointer, [608](#page-760-0) RGB color space, [25](#page-75-0), [153](#page-218-0) RGBA, [153](#page-218-0) rotation, [215](#page-288-0) round $(),$  [713](#page-881-0) roundEven $(),$  [713](#page-881-0) sample, [185](#page-255-0) sample shader, [187](#page-257-0) sampler, [642](#page-801-0) object, [287](#page-374-0) sampler variables, [259](#page-341-0) samples, [36](#page-85-0) scaling, [212](#page-284-0) scissor box,  $164$ scissor test, [567](#page-713-0) scissoring, [164](#page-231-0) separate shader objects, [83](#page-139-0) server,  $\frac{3}{5}$  $\frac{3}{5}$  $\frac{3}{5}$ 

shader, [3](#page-49-0) compiling, [639](#page-797-0) compute, [36](#page-85-0), [635](#page-794-0)[–661](#page-824-0) fragment, [36](#page-85-0) geometry, [35,](#page-84-0) [522](#page-657-0) subroutines,  $\frac{79}{9}$  $\frac{79}{9}$  $\frac{79}{9}$ tessellation, [35](#page-84-0), [522](#page-657-0) vertex, [35](#page-84-0) shader plumbing, [8](#page-55-0) shader program, [8](#page-55-0) shader stage,  $\frac{4}{3}$  $\frac{4}{3}$  $\frac{4}{3}$ shader storage buffer, [46](#page-96-0) shader storage buffer object, [71](#page-125-0) shader variable, [23](#page-72-0) shadow coordinates,  $\frac{419}{2}$  $\frac{419}{2}$  $\frac{419}{2}$ shadow map,  $413$ shadow mapping,  $413$ shadow sampler, [313](#page-407-0) shadow texture,  $415$ shared exponent, [282](#page-369-0) shared variables, [645](#page-804-0)  $sign(), \frac{712}{?}$  $sign(), \frac{712}{?}$  $sign(), \frac{712}{?}$  $\sin(), \frac{709}{2}$  $\sin(), \frac{709}{2}$  $\sin(), \frac{709}{2}$  $sinh(), \frac{710}{2}$  $sinh(), \frac{710}{2}$  $sinh(), \frac{710}{2}$ sky box, [307](#page-399-0) slice, [258](#page-340-0) smoothstep $(),$  [716](#page-884-0) sorting, [629](#page-787-0) spaces clip space, [200](#page-270-0) eye, [397](#page-507-0) eye space, [200](#page-270-0) model space, [200](#page-270-0)

object space, [200](#page-270-0) specialization constants, [86,](#page-142-0) [90](#page-147-0) specular light,  $\frac{376}{376}$  $\frac{376}{376}$  $\frac{376}{376}$ spherical harmonic lighting,  $\frac{409}{ }$  $\frac{409}{ }$  $\frac{409}{ }$ SPIR-V, [86](#page-142-0) spotlight, [385](#page-490-0) sprite, [98](#page-154-0) sqrt $($ ),  $\frac{712}{2}$  $\frac{712}{2}$  $\frac{712}{2}$ sRGB color space, [153,](#page-218-0) [282](#page-369-0) state,  $\frac{4}{3}$  $\frac{4}{3}$  $\frac{4}{3}$ stencil buffer, [156](#page-221-0) stencil testing, [13](#page-61-0) step $(), \frac{716}{?}$  $(), \frac{716}{?}$  $(), \frac{716}{?}$ stereo, [156](#page-221-0) stipple, [170](#page-237-0) storage qualifiers,  $\frac{46}{3}$  $\frac{46}{3}$  $\frac{46}{3}$ structures,  $\frac{44}{3}$  $\frac{44}{3}$  $\frac{44}{3}$ subpixel, [156](#page-221-0) subroutines,  $\frac{79}{9}$  $\frac{79}{9}$  $\frac{79}{9}$ supersampling,  $457$ surface-local coordinate space,  $\frac{446}{5}$  $\frac{446}{5}$  $\frac{446}{5}$ surface-local coordinates,  $\frac{446}{6}$  $\frac{446}{6}$  $\frac{446}{6}$ sync object, [602](#page-753-0) synchronization, [591](#page-739-0), [646](#page-805-0) tan(), [709](#page-877-0) tangent space,  $\frac{447}{4}$  $\frac{447}{4}$  $\frac{447}{4}$  $tanh(), \frac{710}{1}$  $tanh(), \frac{710}{1}$  $tanh(), \frac{710}{1}$ temporal aliasing, [456](#page-577-0) tessellated, [12](#page-60-0) tessellation control shaders, [500–](#page-630-0)[503](#page-634-0) bypassing, [507](#page-640-0) gl in variable, [502](#page-632-0)

gl out variable, [502](#page-632-0) other variables, [503](#page-634-0) pass-through, [507](#page-640-0) cracking along shared edges, [518](#page-653-0) displacement mapping, [520](#page-655-0) domains isolines, [505](#page-637-0) quads, [504](#page-634-1)–[505](#page-637-0) selecting, [509](#page-642-0) triangles,  $505 - 507$  $505 - 507$ evaluation shaders, [508](#page-641-0)–[522](#page-657-0) coordinate spacing options, [509](#page-642-0)[–510](#page-643-0) gl in variable, [511](#page-644-0) gl out variable, [512](#page-645-0) other variables, [512](#page-645-0) patches, [499](#page-629-0)–[500](#page-630-0) primitive winding, [509](#page-642-0) tessellation coordinates, [510](#page-643-0) view-dependent, [516](#page-650-0)–[518](#page-653-0) tessellation control shader, [498](#page-628-0) tessellation coordinates, [498](#page-628-0) tessellation domain, [497](#page-628-1) tessellation evaluation shader, [498](#page-628-0) tessellation level factor, [501](#page-631-0) tessellation output patch vertices, [501](#page-631-0) tessellation shader, [35](#page-84-0), [526](#page-662-0) control, [35](#page-84-0) evaluation, [35](#page-84-0) tessellation shaders,  $\frac{498}{96}$  $\frac{498}{96}$  $\frac{498}{96}$ texelFetch(), [316](#page-411-0), [734](#page-904-0) texelFetchOffset(), [734](#page-904-0), [735](#page-905-0) texels, [258](#page-340-0) texture

array, [258](#page-340-0) buffer, [314–](#page-408-0)[317,](#page-412-0) [585](#page-731-0) compressed, [285–](#page-372-0)[287](#page-374-0) cube map, [571](#page-717-0) gathering texels from, [336](#page-436-0) proxy, [264](#page-347-0) rectangle, [259](#page-341-0) sparse, [341](#page-441-0) target, [259](#page-341-0) unit, [259](#page-341-0) view, [317](#page-412-0)–[321](#page-417-0) writing to, [587](#page-734-0) texture comparison mode,  $415$ texture coordinates, [258](#page-340-0) texture map,  $14$ ,  $159$ texture mapping,  $8, 159$  $8, 159$  $8, 159$ texture object, [258](#page-340-0) texture sampler, [258](#page-340-0) texture streaming, [330](#page-429-0) texture swizzle, [297](#page-386-0) texture targets, [259](#page-341-0) texture unit, [259](#page-341-0) texture view, [317](#page-412-0) texture(), [291](#page-379-0), [305](#page-397-0), [313](#page-407-0), [731](#page-901-0), [732](#page-902-0) textureGather(),  $336$ ,  $741$ textureGatherOffset(), [741](#page-913-0), [742](#page-914-0) textureGatherOffsets(), [742](#page-914-0) textureGrad(), [332](#page-431-0), [737](#page-907-0) textureGradOffset(), [337](#page-437-0), [738](#page-909-0), [739](#page-909-1) textureLod(), [331,](#page-430-0) [733](#page-903-0) textureLodOffset(), [735,](#page-905-0) [736](#page-906-0) textureOffset(), [333](#page-432-0), [733](#page-903-0), [734](#page-904-0) TexturePageCommitmentEXT(), [342](#page-443-0)

```
textureProj(), 732}textureProjGrad(), 337, 739
textureProjGradOffset(), 337, 739, 740
textureProjLod(), 337, 736
textureProjLodOffset(), 337, 736, 737
textureProjOffset(), 337, 735
textureQueryLevels(), 335, 731
textureQueryLod(), 334, 730
textures
  binding to image units, 582
  bindless, 337
textureSamples(), 336, 731
textureSize(), 335, 730
603
transform feedback, 231, 544–561
  objects, 231
  particle system example, 246
  starting and stopping, 244
  varyings, 236
transform feedback object, 231
transformation matrices, 11, 851
transformation matrix
  projection
     orthographic, 220
    perspective, 217
  rotation, 215
  scaling, 212
  translation, 210
transformations
  model-view, 200
  modeling, 199
  normals, 221
  orthographic projection, 220
```

```
perspective projection, 199, 202, 217
 rotation, 215
 scaling, 212
 translation, 210
 viewing, 199
 viewport, 200
translation, 210
transparency
 order-independent, 621
38
transpose723}{?}trunc713}turbulence, 487}{ }typed array, 688
726
717
726
uniform block, 61-70, 64262
uniform variable, 47}{3}unit square, 504
universe
 end of, 880
103
720
unpackHalf2x16(), 720unpackSnorm2x16(), 719719
unpackUnorm2x16(), 719719
usubBorrow(), 726}{ }512
```
vector, [7,](#page-52-0) [205](#page-276-0) vertex, [11](#page-59-0) vertex shader,  $\frac{4}{35}$  $\frac{4}{35}$  $\frac{4}{35}$ vertex winding, [509](#page-642-0) vertex-array object, [16](#page-65-0) vertex-attribute array, [26](#page-76-0) vglLoadImage(), [266](#page-349-0), [270](#page-354-0)–[273](#page-357-0) vglLoadTexture(), [273,](#page-357-0) [274](#page-359-0) vglUnloadImage(), [271](#page-355-0), [273](#page-357-0) viewing frustum, [200](#page-270-0) viewing model,  $\frac{198}{2}$  $\frac{198}{2}$  $\frac{198}{2}$ viewing transformation, [199](#page-268-0) viewpoint, [163](#page-229-0) viewport, [12](#page-60-0) index, [568](#page-714-0) multiple, [562–](#page-706-0)[572](#page-719-0) transform, [200](#page-270-0) vmath::frustum(), [219](#page-294-0) vmath::lookAt(), [220](#page-295-0) vmath::ortho(),  $221$ vmath::rotate(), [217](#page-291-0) vmath::scale $()$ ,  $214$ vmath::translate(), [211](#page-283-0) volatile, [608](#page-760-0) voxel, [302](#page-393-0) WebGL InitShaders(), [686](#page-848-0), [687](#page-850-0) onload(), [689](#page-853-0) setupWebGL(), [683](#page-846-0), [684](#page-847-0) WGL wglCreateContext(), [864](#page-993-0) wglCreateContextAttribsARB(), [864](#page-993-0) wglGetProcAddress(), [864](#page-993-0)

winding, [101](#page-157-0) window coordinates, [200](#page-270-0) window system, [864](#page-993-0)-[865](#page-995-0) wire frame,  $172$ workgroup, [637](#page-795-0), [642](#page-801-0) world coordinates, [200](#page-270-0) write only, [611](#page-764-0)

X Window System, [3](#page-49-0)

z precision, [227](#page-303-0) z-buffer, [156](#page-221-0) z-buffering, [13](#page-61-0)

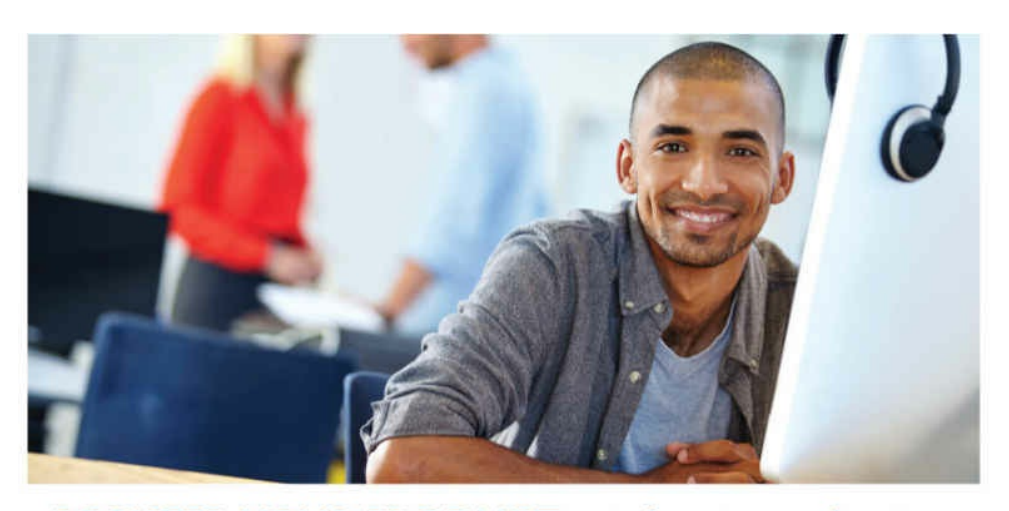

### REGISTER YOUR PRODUCT at informit.com/register Access Additional Benefits and SAVE 35% on Your Next Purchase

- · Download available product updates.
- Access bonus material when applicable.  $\bullet$
- Receive exclusive offers on new editions and related products. (Just check the box to hear from us when setting up your account.)
- Get a coupon for 35% for your next purchase, valid for 30 days. Your code will be available in your InformIT cart. (You will also find it in the Manage Codes section of your account page.)

Registration benefits vary by product. Benefits will be listed on your account page under Registered Products.

#### InformIT.com-The Trusted Technology Learning Source

InformIT is the online home of information technology brands at Pearson, the world's foremost education company. At InformIT.com you can

- Shop our books, eBooks, software, and video training.
- Take advantage of our special offers and promotions (informit.com/promotions). ٠
- · Sign up for special offers and content newsletters (informit.com/newsletters).
- Read free articles and blogs by information technology experts.
- Access thousands of free chapters and video lessons.

Connect with InformIT-Visit informit.com/community

Learn about InformIT community events and programs.

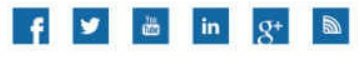

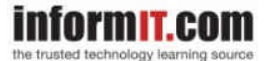

Addison-Wesley . Cisco Press . IBM Press . Microsoft Press . Pearson IT Certification . Prentice Hall . Que . Sams . VMware Press

**ALWAYS LEARNING** 

**PEARSON** 

# **Code Snippets**

```
\frac{1}{2}// triangles.cpp
\frac{1}{2}#include <iostream>
using namespace std;
#include "vgl.h"
#include "LoadShaders.h"
enum VAO_IDs { Triangles, NumVAOs };
enum Buffer IDs { ArrayBuffer, NumBuffers };
enum Attrib IDs { vPosition = 0 };
GLuint VAOs [NumVAOs];
GLuint Buffers[NumBuffers];
const GLuint NumVertices = 6;\frac{1}{2}// init
\frac{1}{2}
```

```
void
init (void)
Ł
    static const GLfloat vertices [NumVertices] [2] =
    \{\{-0.90, -0.90\}, // Triangle 1
        \{0.85, -0.90\},
        \{-0.90, 0.85\}\{ 0.90, -0.85 \}, // Triangle 2
        \{0.90, 0.90\},\\{-0.85, 0.90\}\};
    glCreateBuffers(NumBuffers, Buffers);
    glNamedBufferStorage(Buffers[ArrayBuffer], sizeof(vertices),
                         vertices, 0);ShaderInfo shaders[] = {{ GL VERTEX SHADER, "triangles.vert" },
        { GL FRAGMENT SHADER, "triangles.frag" },
        \{ GL NONE, NULL \}\}GLuint program = LoadShaders(shaders);
    glUseProgram(program);
    glGenVertexArrays(NumVAOs, VAOs);
    glBindVertexArray(VAOs[Triangles]);
    glBindBuffer(GL ARRAY BUFFER, Buffers[ArrayBuffer]);
    glVertexAttribPointer(vPosition, 2, GL FLOAT,
                          GL FALSE, 0, BUFFER OFFSET(0));
    glEnableVertexAttribArray(vPosition);
<sup>}</sup>
```

```
\frac{1}{2}// display
\frac{1}{2}void
display (void)
\{static const float black [] = \{ 0.0f, 0.0f, 0.0f, 0.0f \};glClearBufferfv(GL COLOR, 0, black);
   glBindVertexArray(VAOs[Triangles]);
   glDrawArrays(GL TRIANGLES, 0, NumVertices);
\mathcal{E}\frac{1}{2}// main
\frac{1}{2}int
main(int argc, char** argv)
\{glfwInit();
   GLFWwindow* window = glfwCreateWindow(640, 480, "Triangles", NULL,
                                     NULL);
   glfwMakeContextCurrent(window);
   gl3wInit();
   init();
   while (!glfwWindowShouldClose(window))
   \{display();
       glfwSwapBuffers(window);
       glfwPollEvents();
   \}glfwDestroyWindow(window);
   glfwTerminate();
\mathcal{F}
```

```
int
main(int argc, char** argv)
\{glfwInit();
    GLFWwindow* window = glfwCreateWindow(640, 480, "Triangles", NULL,
                                           NULL);
    glfwMakeContextCurrent(window);
    gl3wInit();
    init();
    while (!glfwWindowShouldClose(window))
    \{display();
        glfwSwapBuffers(window);
        glfwPollEvents();
    \}glfwDestroyWindow(window);
    glfwTerminate();
\}
```

```
void
init (void)
Ł
    static const GLfloat vertices [NumVertices] [2] =
    ₹
        \{-0.90, -0.90\}, // Triangle 1
        \{0.85, -0.90\},
        \{-0.90, 0.85\},\\{ 0.90, -0.85 \}, // Triangle 2
        \{0.90, 0.90\},\\{-0.85, 0.90\}\};
    glCreateVertexArrays(NumVAOs, VAOs);
    glCreateBuffers(NumBuffers, Buffers);
    glNamedBufferStorage(Buffers[ArrayBuffer], sizeof(vertices),
                         vertices, 0);ShaderInfo shaders[] = {{ GL VERTEX SHADER, "triangles.vert" },
        { GL_FRAGMENT_SHADER, "triangles.frag" },
        \{ GL NONE, NULL \}\};
    GLuint program = LoadShaders(shaders);
    glUseProgram(program);
    glBindVertexArray(VAOs[Triangles]);
    glBindBuffer(GL ARRAY BUFFER, Buffers[ArrayBuffer]);
    glVertexAttribPointer(vPosition, 2, GL FLOAT,
                          GL FALSE, 0, BUFFER OFFSET(0));
    glEnableVertexAttribArray(vPosition);
}
```

```
#version 450 core
layout (location = 0) in vec4 vPosition;
void
main()\{gl_Position = vPosition;
\}
```
layout (location = 0) in vec4 vPosition;

```
#version 450 core
layout (location = 0) out vec4 fColor;
void main()
\{fColor = vec4(0.5, 0.4, 0.8, 1.0);\mathcal{E}
```
#define BUFFER\_OFFSET(offset) ((void \*)(offset))

```
void
display(void)
€
    static const float black [] = \{ 0.0f, 0.0f, 0.0f, 0.0f \};
    glClearBufferfv(GL_COLOR, 0, black);
    glBindVertexArray(VAOs[Triangles]);
    glDrawArrays(GL TRIANGLES, 0, NumVertices);
\}
```

```
#version 450 core
in vec4 vPosition;
in vec4 vColor;
out vec4 color;
uniform mat4 ModelViewProjectionMatrix;
void
main()\{color = vColor;gl_Position = ModelViewProjectionMatrix * vPosition;
\}
```

$$
\begin{array}{lll}\nfor (int i = 0; i < 10; ++i) {\{\\ \n // loop body} \\
}\n\end{array}
$$

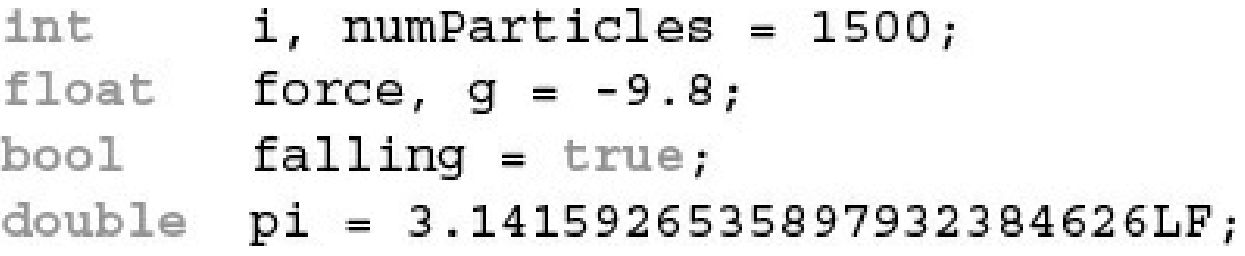

 $vec3$  velocity =  $vec3(0.0, 2.0, 3.0);$ 

## vec3 steps =  $1$ vec3 (velocity);

vec4 color;  $vec3$  RGB =  $vec3$  (color); // now RGB only has three elements

```
vec3 white = vec3 (1.0); // white = (1.0, 1.0, 1.0)vec4 translucent = vec4 (white, 0.5);
```

```
mat3 M = \text{mat3}(1.0, 2.0, 3.0,4.0, 5.0, 6.0,7.0, 8.0, 9.0;vec3 column1 = vec3(1.0, 2.0, 3.0);vec3 column2 = vec3(4.0, 5.0, 6.0);vec3 column3 = vec3(7.0, 8.0, 9.0);
mat3 M = mat3 (column1, column2, column3);
```

```
vec2 column1 = vec2(1.0, 2.0);
vec2 column2 = vec2(4.0, 5.0);
vec2 column3 = vec2(7.0, 8.0);
mat3 M = mat3 (column1, 3.0,
```

```
column2, 6.0,
```
column3,  $9.0$ ;

 $color = color.abgr;$  // reverse the components of a color

 $vec4$  color = otherColor.rgz; // Error: 'z' is from a different group
vec2 pos; float zPos = pos.z; // Error: no 'z' component in 2D vectors

```
mat4 m = mat4 (2.0);vec4 zVec = m[2]; // get column 2 of the matrix<br>float yScale = m[1] [1]; // or m[1]. y works as well
```

```
struct Particle {
    float lifetime;
   vec3 position;
   vec3 velocity;
\} ;
Particle p = Particle(10.0, pos, vel); // pos, vel are vec3s
```
1119

float  $coeff[3]$ ; // an array of 3 floats float[3] coeff; // same thing indices[]; // unsized. Redeclare later with a size int

float  $coeff[3] = float[3] (2.38, 3.14, 42.0);$ 

```
for (int i = 0; i < coeff.length(); ++i) {
   coeff[i] *= 2.0;
\}
```

```
mat3x4 m;int c = m.length(); // number of columns in m: 3
int r = m[0].length(); // number of components in column vector 0: 4
```
mat4 m; float diagonal [m.length()]; // array of size matching the matrix size float x[gl\_in.length()]; // array of size matching the number of // geometry shader input vertices

```
float coeff[3][5]; \qquad // an array of size 3 of arrays of size 5<br>coeff[2][1] *= 2.0; \qquad // inner-dimension index is 1, outer is 2<br>coeff.length(); \qquad // this returns the constant 3<br>coeff[2]; \qquad // a one-dimensio
```
GLint timeLoc; /\* Uniform index for variable "time" in shader \*/ GLfloat timeValue; /\* Application time \*/ timeLoc = glGetUniformLocation(program, "time"); glUniform1f(timeLoc, timeValue);

```
vec2 a, b, c;
mat2 m, u, v;
c = a * b; // c = (a.x*b.x, a.y*b.y)\begin{array}{lllllll} \mathfrak{m} & = & \mathfrak{u} \ * \ \mathfrak{v} \, ; & \mbox{\hspace{0.2cm}} // & \mathfrak{m} \ = \ & \mbox{\hspace{0.2cm}} (\mathfrak{u}00*\mathtt{v}00+\mathtt{u}01*\mathtt{v}10 & \mathfrak{u}00*\mathtt{v}01+\mathtt{u}01*\mathtt{v}11 \\ && \mbox{\hspace{0.2cm}} // & \mathfrak{u}01*\mathtt{v}00+\mathtt{u}11*\mathtt{v}10 & \mathfrak{u}10*\mathtt{v}01+\mathtt{u}11u10*v01+u11*v11)
```

```
for (int i = 0; i < 10; ++i) {
       \bullet , \bullet , \bullet\}while (n < 10) {
       \mathbf{a}=\mathbf{a} , \mathbf{a}\}do \{\cdots} while (n < 10);
```

```
returnType functionName([accessModifier] type1 variable1,
                         [accessModifier] type2 variable2,
                           \ldots)
\{// function body
    return returnValue; // unless returnType is void
\}
```

```
float HornerEvalPolynomial(float coeff[10], float x);
```

```
uniform float ten; // application sets this to 10.0
const float f = sin(10.0); // computed on compiler host
float g = sin(ten); // computed on graphics device
void main()\{if (f == g) // f and g might be not equal
        \ddot{\phantom{0}}\}
```
## invariant gl\_Position; invariant centroid out vec3 Color;

precise gl\_Position; precise out vec3 Location; precise vec3 subdivide(vec3 P1, vec3 P2)  $\{ \ldots \}$  #define LPos(n) gl\_LightSource[(n)].position

```
#1f defined(NUM_ELEMENTS) && NUM_ELEMENTS > 3
 \cdots#elif NUM_ELEMENTS < 7
 \ldots .
#endif
```
#extension extension\_name : <directive>

```
uniform b { // 'uniform' or 'in' or 'out' or 'buffer'<br>vec4 v1; // list of variables<br>bool v2; // ...
                        // no name; access members as 'v1' and 'v2'
\};
```
uniform b {  $\frac{1}{2}$  // 'uniform' or 'in' or 'out' or 'buffer'<br>vec4 v1;  $\frac{1}{2}$  // list of variables<br>bool v2;  $\frac{1}{2}$  ...<br>} name;  $\frac{1}{2}$  named; access members as 'name.v1' and 'name.v2'

layout (shared, row\_major) uniform  $\{ \ldots \}$ ;

layout (packed, column\_major) uniform;

```
#version 440
layout (std140) uniform b {
    float size;
                                   // starts at byte 0, by default
    layout (offset=32) vec4 color; // starts at byte 32
    layout(align=1024) vec4 a[12]; // starts at the next multiple
                                  // of 1024// assigned next offset after a[12]
   vec4 b[12];
\} buf;
```

```
// Vertex and fragment shaders that share a block of uniforms
// named "Uniforms"
const char* vShader = {
     "#version 330 core\n"
     "uniform Uniforms {"
     \mathbf{H}vec3 translation;"
     \mathbf{H}float scale;"
     \mathbf{H}vec4 rotation;"
          bool enabled;"
     H<sub>11</sub>
     \mathbb{F}\} ; \mathbb{F}"in vec2 vPos;"
     "in vec3 vColor;"
     "out vec4 fColor;"
     "void main()"
     \mathbb{F}\left\{ \mathbb{R}\right\}\mathbf{H}^{\text{max}}vec3 pos = vec3 (vPos, 0.0);"
     \mathbf{H}float angle = radians (rotation [0]); "
     \mathbf{H}vec3 axis = normalize (rotation.yzw); "
           mat3   I = mat3(1.0);"
     \mathbf{H}mat3 S = mat3( 0, -axis.z, axis.y, "
     \mathbf{H}π
                                 axis.z, 0, -axis.x, "
     \mathbf{H}-axis.y, axis.x,
                                                                0); "
     \mathbf{H}mat3 uuT = outerProduct(axis, axis);"
     \mathbf Hmat3 rot = uur + cos(angle) * (I - uur) + sin(angle) * S;"
     \mathsf{H}pos * = scale;"
     Π
           pos * = \text{rot};"
     \mathbf{H}pos += translation;"
           fColor = vec4(scale, scale, scale, 1);"
     \mathbf{H}\mathbf{H}gl Position = vec4 (pos, 1);"
     \mathfrak{n} } \mathfrak{n}\};
```

```
const char* fShader = {
     "#version 330 core\n"
     "uniform Uniforms {"
         vec3 translation;"
      \mathbf{H}H<sub>11</sub>
           float scale;"
      \mathbf{H}vec4 rotation;"
     " bool enabled;"
     \mathbb{F} \} ; \mathbb{F}"in vec4 fColor;"
     "out vec4 color;"
     "void main () "
      \mathbb{F}\left\{ \mathbb{R}\right\}\mathbf{H}^{\text{max}}color = fcolor."
      \mathbb{F}\left\{ \mathbb{R}\right\}\};
// Helper function to convert GLSL types to storage sizes
size t
TypeSize (GLenum type)
\{size t size;
     #define CASE(Enum, Count, Type) \
     case Enum: size = Count * sizeof (Type) ; break
     switch (type) {
                                            1, GLfloat);
        CASE (GL FLOAT,
        CASE (GL_FLOAT_VEC2, 2, GLfloat);<br>
CASE (GL_FLOAT_VEC3, 3, GLfloat);<br>
CASE (GL_FLOAT_VEC3, 3, GLfloat);
                                             4, GLfloat);<br>1, GLint);
        CASE (GL FLOAT VEC4,
        CASE (GL INT,
        \mathtt{CASE}\left(\mathtt{GL\_INT\_VEC2}\right,\qquad \qquad \mathtt{2, \quad GLint}\right);
```

```
\begin{tabular}{ll} <b>CASE (GL_INT_VEC3, & 3, GLint); \\ <b>CASE (GL_INT_VEC4, & 4, GLint); \end{tabular}</math>CASE(GL_UNSIGNED_INT, 1, GLuint);
    CASE(GL_UNSIGNED_INT_VEC2, 2, GLuint);
    CASE(GL UNSIGNED INT VEC3, 3, GLuint);
    CASE (GL UNSIGNED INT VEC4, 4, GLuint);
    CASE (GL BOOL,
                                                         1, GLboolean);
   CASE (GL_BOOL_VEC2,
                                                      2, GLboolean);
                                                  3, GLboolean);<br>4, GLboolean);
    CASE (GL BOOL VEC3,
    CASE (GL_BOOL_VEC4,
   CASE(GL_FLOAT_MAT2, \begin{array}{ccc} 4, & \text{GIfloat}}; \\ \text{CASE (GL_FLOAT_MAT2x3,} & 6, & \text{GIfloat}}; \\ \text{CASE (GL_FLOAT_MAT2x4,} & 8, & \text{GIfloat}}; \\ \text{CASE (GL_FLOAT_MAT2x4,} & 9, & \text{GIfloat}}; \end{array}CASE (GL_FLOAT_MAT3, 9, GLIOat);<br>
CASE (GL_FLOAT_MAT3x2, 6, GLIOat);<br>
CASE (GL_FLOAT_MAT3x2, 6, GLIOat);<br>
CASE (GL_FLOAT_MAT3x4, 12, GLIOat);<br>
CASE (GL_FLOAT_MAT4x2, 8, GLIOat);<br>
CASE (GL_FLOAT_MAT4x2, 8, GLIOat);<br>
CASE (G
    #undef CASE
    default:
    fprintf(stderr, "Unknown type: 0x%x\n", type);
    exit (EXIT FAILURE);
   break;
\mathcal{E}return size;
```
 $\}$ 

```
void
init()\{GLuint program;
    glClearColor(1, 0, 0, 1);ShaderInfo shaders [] = \{{ GL_VERTEX_SHADER, vShader },
        { GL FRAGMENT SHADER, fShader },
        \{GL~\texttt{NONE},~\texttt{NULL}\}\};
    program = LoadShaders(shaders);
    glUseProgram(program);
    /* Initialize uniform values in uniform block "Uniforms" */
    GLuint uboIndex;
    GLint
           uboSize;
    GLuint ubo;
    GLvoid *buffer;
    // Find the uniform buffer index for "Uniforms", and
    // determine the block's sizes
    ubofndex = glGetUniformBlockIndex(program, "Uniforms");glGetActiveUniformBlockiv(program, uboIndex,
    GL UNIFORM BLOCK DATA SIZE, &uboSize);
    buffer = malloc(uboSize);
```

```
if (buffer == NULL) {
    fprintf (stderr, "Unable to allocate buffer\n");
    exit (EXIT FAILURE);
\mathcal{F}else {
    enum { Translation, Scale, Rotation, Enabled, NumUniforms };
  /* Values to be stored in the buffer object */
  GLfloat scale = 0.5;
  GLfloat
             translation[] = \{ 0.1, 0.1, 0.0 \};
  GLfloat rotation[] = \{90, 0.0, 0.0, 1.0\};
  GLboolean enabled = GL TRUE;
  /* Since we know the names of the uniforms
  ** in our block, make an array of those values */
  const char* names [NumUniforms] = {
    "translation",
    "scale",
    "rotation",
    "enabled"
  \};
  /* Query the necessary attributes to determine
  ** where in the buffer we should write
  ** the values */
  \verb|Gluint| indicates [NumUniforms] |;GLint size[NumUniforms];<br>GLint offset[NumUniforms];<br>GLint type[NumUniforms];
```
 $\mathcal{E}$ 

```
glGetUniformIndices(program, NumUniforms, names, indices);
 glGetActiveUniformsiv(program, NumUniforms, indices,
                        GL UNIFORM OFFSET, offset);
  glGetActiveUniformsiv(program, NumUniforms, indices,
                        GL UNIFORM SIZE, size);
 glGetActiveUniformsiv(program, NumUniforms, indices,
                        GL UNIFORM TYPE, type);
  /* Copy the uniform values into the buffer */memcpy(buffer + offset[Scale], &scale,
         size[Scale] * TypeSize(type[Scale]));
 memcpy(buffer + offset[Translation], &translation,
         size [Translation] * TypeSize (type [Translation] ) ) ;
 memcpy(buffer + offset[Rotation], &rotation,
         size [Rotation] * TypeSize (type [Rotation] ) ) ;
 memcpy(buffer + offset[Enabled], &enabled,
         size [Enabled] * TypeSize (type [Enabled]) ) ;
  /* Create the uniform buffer object, initialize
  ** its storage, and associated it with the shader
  ** program */
 glGenBuffers(1, &ubo);
 glBindBuffer (GL UNIFORM BUFFER, ubo);
 glBufferData (GL UNIFORM BUFFER, uboSize,
               buffer, GL STATIC RAW);
  glBindBufferBase(GL UNIFORM BUFFER, uboIndex, ubo);
\mathcal{E}
```

```
buffer BufferObject { // create a read-writable buffer
     int mode; // preamble members<br>vec4 points[]; // last member can be unsized array
\};
```

```
#version 440
in Lighting {
    layout (location=1) vec3 normal;
    layout (location=2) vec2 bumpCoord;
\};
```

```
#version 440
in Lighting {
    layout (location=1, component=0) vec2 offset;
    layout(location=1, component=2) vec2 bumpCoord;
};
```
subroutine returnType subroutineType(type param, ...);

subroutine (subroutineType) returnType functionName(...);
subroutine uniform subroutineType variableName;

```
subroutine vec4 LightFunc(vec3); // Step 1
subroutine (LightFunc) vec4 ambient (vec3 n) // Step 2
€
      return Materials.ambient;
}
subroutine (LightFunc) vec4 diffuse(vec3 n) // Step 2 (again)
€
      return Materials.diffuse *
        max(dot(normalize(n), LightVec.xyz), 0.0);
\}
```
subroutine uniform LightFunc materialShader; // Step 3

```
subroutine void Type 1();
subroutine void Type_2();
subroutine void Type 3();
subroutine (Type 1, Type 2) Func 1();
subroutine (Type_1, Type_3) Func_2();
subroutine uniform Type_1 func_1;
subroutine uniform Type_2 func_2;
subroutine uniform Type 3 func_3;
```

```
GLint materialShaderLoc;
GLuint ambientIndex;
GLuint diffuseIndex;
glUseProgram(program);
materialShaderLoc = glGetSubroutineUniformLocation(
    program, GL VERTEX SHADER, "materialShader");
if (materialShaderLoc < 0) {
    // Error: materialShader is not an active subroutine
    // uniform in the shader.
ł
ambientIndex = glGetSubroutineIndex(program,
                                     GL VERTEX SHADER,
                                     "ambient";
diffuseIndex = g1GetSubroutineIndex(program,GL VERTEX SHADER,
                                     "diffuse");
if (ambientIndex == GL INVALID INDEX ||diffuseIndex == GL INVALID INDEX) {
      // Error: the specified subroutines are not active in
            the currently bound program for the GL VERTEX SHADER
      \frac{1}{2}\frac{1}{2}stage.
}
elseGLsizei n;
      glGetIntegerv(GL MAX SUBROUTINE UNIFORM LOCATIONS, &n);
      GLuint * indices = new GLuint[n];indices [materialShaderLoc] = ambientIndex;glUniformSubroutinesuiv(GL VERTEX SHADER, n, indices);
      delete [] indices;
\}
```

```
out gl_PerVertex {
   vec4 gl_Position; // makes gl_Position is part of interface
   float gl_PointSize; // makes gl_PointSize is part of interface
                        // no more members of gl_PerVertex are used
\};
```
layout (constant\_id = 17) const int param = ;

```
switch (material) {
case 1: result = material1(...); break;
case 2: result = material2(...); break;
case 3: result = material3(...); break;
\}
```

```
// Vertex positions
static const GLfloat positions [] =
€
    -1.0f, -1.0f, 0.0f, 1.0f,1.0f, -1.0f, 0.0f, 1.0f,
     1.0f, 1.0f, 0.0f, 1.0f,
    -1.0f, 1.0f, 0.0f, 1.0f\};
// Vertex colors
static const GLfloat colors [] =
\{1.0f, 0.0f, 0.0f,0.0f, 1.0f, 0.0f,0.0f, 0.0f, 1.0f,1.0f, 1.0f, 1.0f,
\};
// The buffer object
GLuint buffer;
// Create a new buffer object.
glCreateBuffers(1, &buffer);
// Allocate space for it (sizeof(positions) + sizeof(colors)).
glNamedBufferStorage(buffer,
                                                           // target
                     sizeof(positions) + sizeof(colors), // total size
                                                           // no data
                     nullptr,
                     GL DYNAMIC STORAGE BIT);
                                                           // flags
// Put 'positions' at offset zero in the buffer.
                                                     // target
glNamedBufferSubData(buffer,
                                                     // offset
                     0,
                                                     // sizesizeof(positions),
                     positions);
                                                     // data
// Put 'colors' at an offset in the buffer equal to the filled size of
// the buffer so far - i.e., sizeof(positions).
glNamedBufferSubData(buffer,
                                                     // target
                                                     // offset
                     sizeof(positions),
                     sizeof(colors),
                                                     // size1/ data
                     colors);// Now 'positions' is at offset 0 and 'colors' is directly after it
// in the same buffer.
```

```
GLuint buffer;
FILE * f;
size t filesize;
// Open a file and find its size
f = fopen("data.dat", "rb");fseek(f, 0, SEEK_END);
filesize = ftell(f);fseek(f, 0, SEEK_SET);// Create a buffer by generating a name and binding it to a buffer
// binding point - GL COPY WRITE BUFFER here (because the binding means
// nothing in this example).
glGenBuffers(1, &buffer);
glBindBuffer(GL COPY WRITE BUFFER, buffer);
// Allocate the data store for the buffer by passing NULL for the
// data parameter.
glBufferData(GL COPY WRITE BUFFER, (GLsizei)filesize, NULL,
             GL_STATIC_DRAW);
// Map the buffer...
void * data = glMapBuffer (GL COPY WRITE BUFFER, GL WRITE ONLY);
// Read the file into the buffer.
fread(data, 1, filesize, f);
// Okay, done, unmap the buffer and close the file.
glUnmapBuffer(GL COPY WRITE BUFFER);
fclose(f);
```

```
typedef struct DrawArraysIndirectCommand_t
\{GLuint count;
    GLuint primCount;
    GLuint first;
    GLuint baseInstance;
} DrawArraysIndirectCommand;
```

```
typedef struct DrawElementsIndirectCommand_t
\{GLuint count;
   GLuint primCount;
   GLuint firstIndex;
   GLuint baseVertex;
   GLuint baseInstance;
} DrawElementsIndirectCommand;
```

```
void glMultiDrawArrays (GLenum mode,
                        const GLint * first,
                        const GLint * count,
                        GLsizei primcount)
\{GLsizei i;
    for (i = 0; i < primcount; i++)
    €
        glDrawArrays(mode, first[i], count[i]);
    }
\}
```

```
void glMultiDrawElements (GLenum mode,
                         const GLsizei * count,
                         GLenum type,
                         const GLvoid * const * indices,
                         GLsizei primcount);
\{GLsizei i;
    for (i = 0; i < primoount; i++)\{glDrawElements(mode, count[i], type, indices[i]);
    }
\}
```

```
void glMultiDrawElementsBaseVertex(GLenum mode,
                                   const GLsizei * count,
                                   GLenum type,
                                   const GLvoid * const * indices,
                                    GLsizei primcount,
                                    const \GLint * baseVertex);
\{GLsizei i;
    for (i = 0; i < primcount; i++)
    €
        glDrawElements(mode, count[i], type,
                       indices[i], baseVertex[i]);
    \}\}
```

```
// Four vertices
static const GLfloat vertex positions [] =
€
    -1.0f, -1.0f, 0.0f, 1.0f,1.0f, -1.0f, 0.0f, 1.0f,-1.0f, 1.0f, 0.0f, 1.0f,
    -1.0f, -1.0f, 0.0f, 1.0f,\};
// Color for each vertex
static const GLfloat vertex colors[] =
\{1.0f, 1.0f, 1.0f, 1.0f,
    1.0f, 1.0f, 0.0f, 1.0f,
    1.0f, 0.0f, 1.0f, 1.0f,
    0.0f, 1.0f, 1.0f, 1.0f\};
// Three indices (we're going to draw one triangle at a time
static const GLushort vertex indices [] =
€
    0, 1, 2\};
// Set up the element array buffer
glGenBuffers(1, ebo);
glBindBuffer(GL ELEMENT ARRAY BUFFER, ebo[0]);
glBufferData (GL ELEMENT ARRAY BUFFER,
             sizeof(vertex_indices), vertex_indices, GL_STATIC_DRAW);
// Set up the vertex attributes
glGenVertexArrays(1, vao);
glBindVertexArray(vao[0]);
glGenBuffers(1, vbo);
glBindBuffer(GL ARRAY BUFFER, vbo[0]);
glBufferData(GL ARRAY BUFFER,
             sizeof(vertex positions) + sizeof(vertex colors),
             NULL, GL STATIC DRAW);
glBufferSubData(GL ARRAY BUFFER, 0,
                sizeof(vertex positions), vertex positions);
glBufferSubData (GL ARRAY BUFFER,
                sizeof(vertex positions), sizeof(vertex colors),
                vertex colors);
```
glDrawArraysInstanced(GL\_TRIANGLES, 0, 3, 1);

```
// DrawArrays
model matrix = vmath::translation(-3.0f, 0.0f, -5.0f);glUniformMatrix4fv(render model matrix loc, 4, GL FALSE, model matrix);
glDrawArrays(GL TRIANGLES, 0, 3);
// DrawElements
model matrix = vmath::translation(-1.0f, 0.0f, -5.0f);glUniformMatrix4fv(render model matrix loc, 4, GL FALSE, model matrix);
glDrawElements (GL TRIANGLES, 3, GL UNSIGNED SHORT, NULL);
// DrawElementsBaseVertex
model_matrix = vmath::translation(1.0f, 0.0f, -5.0f);glUniformMatrix4fv(render model matrix loc, 4, GL FALSE, model matrix);
glDrawElementsBaseVertex(GL TRIANGLES, 3, GL UNSIGNED SHORT, NULL, 1);
// DrawArraysInstanced
model matrix = vmath::translation(3.0f, 0.0f, -5.0f);
```
glUniformMatrix4fv(render model matrix loc, 4, GL FALSE, model matrix);

```
// 8 corners of a cube, side length 2, centered on the origin
static const GLfloat cube_positions[] =
\{-1.0f, -1.0f, -1.0f, 1.0f,-1.0f, -1.0f, 1.0f, 1.0f,-1.0f, 1.0f, -1.0f, 1.0f,
    -1.0f, 1.0f, 1.0f, 1.0f,
     1.0f, -1.0f, -1.0f, 1.0f,1.0f, -1.0f, 1.0f, 1.0f,
     1.0f, 1.0f, -1.0f, 1.0f,
     1.0f, 1.0f, 1.0f, 1.0f
\};
// Color for each vertex
static const GLfloat cube_colors[] =
\{1.0f, 1.0f, 1.0f, 1.0f,
    1.0f, 1.0f, 0.0f, 1.0f,
    1.0f, 0.0f, 1.0f, 1.0f,
    1.0f, 0.0f, 0.0f, 1.0f,
    0.0f, 1.0f, 1.0f, 1.0f,0.0f, 1.0f, 0.0f, 1.0f,0.0f, 0.0f, 1.0f, 1.0f,0.5f, 0.5f, 0.5f, 1.0f
```
 $\}$ ;

```
// Indices for the triangle strips
static const GLushort cube indices [] =
\{0, 1, 2, 3, 6, 7, 4, 5, // First strip
                                  // <<-- This is the restart index
   0xFFFF,
   2, 6, 0, 4, 1, 5, 3, 7 // Second strip
\};
// Set up the element array buffer
glGenBuffers(1, ebo);
glBindBuffer(GL ELEMENT ARRAY BUFFER, ebo[0]);
glBufferData (GL ELEMENT ARRAY BUFFER,
             sizeof (cube indices),
             cube indices, GL STATIC DRAW);
// Set up the vertex attributes
glGenVertexArrays(1, vao);
glBindVertexArray(vao[0]);
glGenBuffers(1, vbo);
glBindBuffer(GL ARRAY BUFFER, vbo[0]);
glBufferData(GL_ARRAY_BUFFER,
             sizeof(cube positions) + sizeof(cube colors),
             NULL, GL STATIC DRAW);
glBufferSubData(GL ARRAY BUFFER, 0,
                sizeof(cube positions), cube positions);
glBufferSubData (GL ARRAY BUFFER, sizeof (cube positions),
                sizeof(cube colors), cube colors);
glVertexAttribPointer(0, 4, GL FLOAT,
                      GL FALSE, 0, NULL);
glVertexAttribPointer(1, 4, GL FLOAT,
                      GL FALSE, 0,
                      (const GLvoid *) sizeof (cube positions));
glEnableVertexAttribArray(0);
glEnableVertexAttribArray(1);
```

```
// Set up for a glDrawElements call
glBindVertexArray(vao[0]);
glBindBuffer(GL ELEMENT ARRAY BUFFER, ebo[0]);
#1f USE PRIMITIVE RESTART
// When primitive restart is on, we can call one draw command
glEnable(GL PRIMITIVE RESTART);
glPrimitiveRestartIndex(0xFFFF);
glDrawElements (GL TRIANGLE STRIP, 17, GL UNSIGNED SHORT, NULL) ;
#else
// Without primitive restart, we need to call two draw commands
glDrawElements (GL TRIANGLE STRIP, 8, GL UNSIGNED SHORT, NULL);
glDrawElements (GL TRIANGLE STRIP, 8, GL UNSIGNED SHORT,
               (const GLvoid *)(9 * sizeof(GLushort)));
```
#endif

```
#version 410 core
// 'position' and 'normal' are regular vertex attributes
layout (location = 0) in vec4 position;
layout (location = 1) in vec3 normal;
// Color is a per-instance attribute
layout (location = 2) in vec4 color;
// model matrix will be used as a per-instance transformation
// matrix. Note that a mat4 consumes 4 consecutive locations, so
// this will actually sit in locations, 3, 4, 5, and 6.
layout (location = 3) in mat4 model matrix;
```
// Get the locations of the vertex attributes in 'prog', which is // the (linked) program object that we're going to be rendering // with. Note that this isn't really necessary because we specified // locations for all the attributes in our vertex shader. This code // could be made more concise by assuming the vertex attributes are // where we asked the compiler to put them. int position loc = glGetAttribLocation(prog, "position"); int normal\_loc = glGetAttribLocation(prog, "normal"); int color loc = glGetAttribLocation(prog, "color"); int matrix loc =  $g$ lGetAttribLocation(prog, "model matrix"); // Configure the regular vertex attribute arrays -// position and normal. glBindBuffer(GL ARRAY BUFFER, position buffer); glVertexAttribPointer(position loc, 4, GL FLOAT, GL FALSE, 0, NULL); glEnableVertexAttribArray(position loc); glBindBuffer(GL ARRAY BUFFER, normal buffer); glVertexAttribPointer(normal loc, 3, GL FLOAT, GL FALSE, 0, NULL); glEnableVertexAttribArray(normal loc); // Now we set up the color array. We want each instance of our

// geometry to assume a different color, so we just pack colors // into a buffer object and make an instanced vertex attribute out // of it.

```
glBindBuffer(GL ARRAY BUFFER, color buffer);
glVertexAttribPointer(color loc, 4, GL FLOAT, GL FALSE, 0, NULL);
glEnableVertexAttribArray(color loc);
// This is the important bit... set the divisor for the color array
// to 1 to get OpenGL to give us a new value of 'color' per-instance
// rather than per-vertex.
glVertexAttribDivisor(color loc, 1);
// Likewise, we can do the same with the model matrix. Note that a
// matrix input to the vertex shader consumes N consecutive input
// locations, where N is the number of columns in the matrix. So...
// we have four vertex attributes to set up.
glBindBuffer(GL ARRAY BUFFER, model matrix buffer);
// Loop over each column of the matrix...
for (int i = 0; i < 4; i++)\left\{ \right.// Set up the vertex attribute
    glVertexAttribPointer(matrix loc + i,
                                                       // Location
                          4, GL FLOAT, GL FALSE,
                                                       // vec4sizeof(mat4),
                                                        // Stride
                          (void *) (sizeof (vec4) * i)); // Start offset
    // Enable it
    glEnableVertexAttribArray(matrix loc + i);
    // Make it instanced
    glVertexAttribDivisor(matrix loc + i, 1);\}
```

```
// The view matrix and the projection matrix are constant
// across a draw
uniform mat4 view matrix;
uniform mat4 projection matrix;
// The output of the vertex shader (matched to the
// fragment shader)
out VERTEX
\{vec3
           normal;
    vec4
            color;
\} vertex;
// Ok, go!
void main (void)
\{// Construct a model-view matrix from the uniform view matrix
    // and the per-instance model matrix.
    mat4 model view matrix = view matrix * model matrix;
    // Transform position by the model-view matrix, then by the
    // projection matrix.
   gl Position = projection matrix * (model view matrix *
                                       position);
   // Transform the normal by the upper-left-3x3-submatrix of the
    // model-view matrix
   vertex.normal = mat3 (model view matrix) * normal;// Pass the per-instance color through to the fragment shader.
   vertex.color = color;ł
```

```
// Map the buffer
\text{mat4} * \text{matrices} = (\text{mat4} * )\text{glMapBuffer}(\text{GL} \text{ ARRAY} \text{ BUFFER},GL WRITE ONLY);
// Set model matrices for each instance
for (n = 0; n < INSTANCE COUNT; n++)\{float a = 50.0f * float(n) / 4.0f;float b = 50.0f * float(n) / 5.0f;float c = 50.0f * float(n) / 6.0f;matrices [n] = rotation (a + t * 360.0f, 1.0f, 0.0f, 0.0f) *
                   rotation(b + t * 360.0f, 0.0f, 1.0f, 0.0f) *
                   rotation(c + t * 360.0f, 0.0f, 0.0f, 1.0f) *
                   translation(10.0f + a, 40.0f + b, 50.0f + c);
}
// Done. Unmap the buffer.
glUnmapBuffer(GL ARRAY BUFFER);
// Activate instancing program
glUseProgram(render prog);
// Set up the view and projection matrices
mat4 view matrix (translation (0.0f, 0.0f, -1500.0f) *
                  rotation(t * 360.0f * 2.0f, 0.0f, 1.0f, 0.0f));
mat4 projection matrix(frustum(-1.0f, 1.0f,
                                 -aspect, aspect, 1.0f, 5000.0f));
glUniformMatrix4fv(view matrix loc, 1,
                    GL FALSE, view matrix);
glUniformMatrix4fv(projection matrix loc, 1,
                    GL FALSE, projection matrix);
// Render INSTANCE COUNT objects
glDrawArraysInstanced(GL TRIANGLES, 0, object size, INSTANCE COUNT);
```

```
// The view matrix and the projection matrix are constant across a draw
uniform mat4 view matrix;
uniform mat4 projection matrix;
// These are the TBOs that hold per-instance colors and per-instance
// model matrices
uniform samplerBuffer color tbo;
uniform samplerBuffer model_matrix_tbo;
// The output of the vertex shader (matched to the fragment shader)
out VERTEX
€
    vec3 normal;
   vec4
          color;
} vertex;
// Ok, go!
void main (void)
€
    // Use gl InstanceID to obtain the instance color from the color TBO
    vec4 color = texelFetch(color_tbo, gl_InstanceID);
    // Generating the model matrix is more complex because you can't
    // store mat4 data in a TBO. Instead, we need to store each
    // matrix as four vec4 variables and assemble the matrix in the
    // shader. First, fetch the four columns of the matrix
    // (remember, matrices are stored in memory in column-major
    // order).
```
 $\}$ 

```
vec4 coll = texelFetch(model matrix tbo, gl InstanceID * 4);
vec4 col2 = texelFetch(model matrix tbo, gl InstanceID * 4 + 1);
vec4 col3 = texelFetch(model matrix tbo, gl InstanceID * 4 + 2);
vec4 = total = textlFetch(model_matrix_tbo, gl_InstanceID * 4 + 3);// Now assemble the four columns into a matrix.
mat4 model matrix = mat4(col1, col2, col3, col4);
// Construct a model-view matrix from the uniform view matrix
// and the per-instance model matrix.
mat4 model view matrix = view matrix * model matrix;
// Transform position by the model-view matrix, then by the
// projection matrix.
gl_Position = projection_matrix * (model_view_matrix *
                                   position);
// Transform the normal by the upper-left-3x3-submatrix of the
// model-view matrix
vertex.normal = mat3 (model view matrix) * normal;// Pass the per-instance color through to the fragment shader.
vertex.color = color;
```

```
// Get the locations of the vertex attributes in 'prog', which is
// the (linked) program object that we're going to be rendering
// with. Note that this isn't really necessary because we specified
// locations for all the attributes in our vertex shader. This code
// could be made more concise by assuming the vertex attributes are
// where we asked the compiler to put them.
int position loc = glGetAttributeLocation(prog, "position");int normal loc = qlGetAttribLocation(prog, "normal");
// Configure the regular vertex attribute arrays - position and normal.
glBindBuffer(GL ARRAY BUFFER, position buffer);
glVertexAttribPointer(position loc, 4, GL FLOAT, GL FALSE, 0, NULL);
glEnableVertexAttribArray(position loc);
glBindBuffer(GL ARRAY BUFFER, normal buffer);
glVertexAttribPointer(normal loc, 3, GL FLOAT, GL FALSE, 0, NULL);
glEnableVertexAttribArray(normal loc);
// Now set up the TBOs for the instance colors and model matrices...
// First, create the TBO to store colors, bind a buffer to it, and
// initialize its format. The buffer has previously been created
// and sized to store one vec4 per-instance.
glCreateTextures(1, GL TEXTURE BUFFER, &color tbo);
glTextureBuffer(color tbo, GL RGBA32F, color buffer);
glBindTextureUnit(0, color buffer);
// Now do the same thing with a TBO for the model matrices. The
// buffer object (model matrix buffer) has been created and sized
// to store one mat4 per-instance.
glCreateTextures(1, GL_TEXTURE_BUFFER, &model_matrix_tbo);
glTextureBuffer(model matrix tbo, GL RGBA32F, model matrix buffer);
glBindTextureUnit(1, model matrix tbo);
```

```
\frac{1}{2}// Gouraud.cpp
\frac{1}{2}#include <iostream>
using namespace std;
#include "vgl.h"
#include "LoadShaders.h"
enum VAO IDs { Triangles, NumVAOs };
enum Buffer IDs { ArrayBuffer, NumBuffers };
enum Attrib IDs { vPosition = 0, vColor = 1 };
GLuint VAOs [NumVAOs];
GLuint Buffers[NumBuffers];
const GLuint NumVertices = 6;\frac{1}{2}// init
\frac{1}{2}void
init (void)
\{
```

```
glGenVertexArrays(NumVAOs, VAOs);
glBindVertexArray(VAOs[Triangles]);
struct VertexData {
    GLubyte color[4];
    GLfloat position[4];
\};
VertexData vertices [NumVertices] = \{{{255, 0, 0, 255}, {-0.90, -0.90}}, // Triangle 1
    \{\begin{bmatrix} 0, 255, 0, 255 \end{bmatrix}, \begin{bmatrix} 0.85, -0.90 \end{bmatrix} \},0, 0, 255, 255 }, \{-0.90, 0.85\},
    \{ \}\{\{ 10, 10, 10, 255 \}, \{ 0.90, -0.85 \} \},// Triangle 2
    \{\{ 100, 100, 100, 255 \}, \{ 0.90, 0.90 \} \},\{ { 255, 255, 255, 255 } , { -0.85, 0.90 } }\};
glGenBuffers(NumBuffers, Buffers);
glBindBuffer(GL ARRAY BUFFER, Buffers[ArrayBuffer]);
glBufferData(GL ARRAY BUFFER, sizeof(vertices),
              vertices, GL STATIC DRAW);
ShaderInfo shaders[] = {{ GL VERTEX SHADER, "gouraud.vert" },
    { GL FRAGMENT SHADER, "gouraud.frag" },
    {GL NONE, NULL}\};
GLuint program = LoadShaders(shaders);
glUseProgram(program);
glVertexAttribPointer(vColor, 4, GL UNSIGNED BYTE,
                       GL TRUE, sizeof (VertexData),
                       BUFFER OFFSET(0));
glVertexAttribPointer(vPosition, 2, GL FLOAT,
                       GL FALSE, sizeof (VertexData),
                       BUFFER OFFSET(sizeof(vertices[0].color)));
glEnableVertexAttribArray(vColor);
glEnableVertexAttribArray(vPosition);
```
}

```
#version 330 core
layout (location = 0) in vec4 vPosition;
layout (location = 1) in vec4 vColor;
out vec4 fs color;
void
main()\{fs color = vColor;
    gl_Position = vPosition;
\}
```

```
void
init (void)
\{... // Set up our vertex arrays and such
  // Set the stencil's clear value
  glClearStencil(0x0);
  glEnable(GL DEPTH TEST);
  glEnable(GL STENCIL TEST);
\mathcal{F}// Draw a sphere in a diamond-shaped section in the
// middle of a window with 2 tori.
void
display (void)
\{glClear(GL COLOR BUFFER BIT | GL DEPTH BUFFER BIT);
   // draw sphere where the stencil is 1
   glStencilFunc(GL EQUAL, 0x1, 0x1);
   glStencilOp(GL_KEEP, GL_KEEP, GL_KEEP);
   drawSphere();
```

```
// draw the tori where the stencil is not 1
   glStencilFunc(GL NOTEQUAL, 0x1, 0x1);
   drawTori();
\}// Whenever the window is reshaped, redefine the
// coordinate system and redraw the stencil area.
void
reshape(int width, int height)
€
  glViewport (0, 0, width, height);
   // create a diamond-shaped stencil area
  glClear (GL STENCIL BUFFER BIT) ;
  glStencilFunc(GL ALWAYS, 0x1, 0x1);
  glStencilOp(GL REPLACE, GL REPLACE, GL REPLACE);
  drawMask();
}
```
glBeginQuery(GL SAMPLES PASSED, Query); glDrawArrays(GL\_TRIANGLES, 0, 3); glEndQuery(GL\_SAMPLES\_PASSED);

```
count = 1000; /* counter to avoid a possible infinite loop */
do
₹
   glGetQueryObjectiv(Query, GL QUERY RESULT AVAILABLE, &queryReady);
} while (!queryReady && count--);
if (queryReady)
\{glGetQueryObjectiv(Query, GL_QUERY_RESULT, &samples);
   cerr << "Samples rendered: " << samples << endl;
\}else
\{cerr << " Result not ready ... rendering anyway" << endl;
    samples = 1; /* make sure we render */
\}if (samples > 0)
\{glDrawArrays(GL_TRIANGLE_FAN}, 0, NumVertices);
}
```
glBeginConditionalRender(Query, GL\_QUERY\_WAIT); glDrawArrays(GL\_TRIANGLE\_FAN, 0, NumVertices); glEndConditionalRender();
glEnable (GL\_LINE\_SMOOTH); glEnable (GL\_BLEND); glBlendFunc (GL\_SRC\_ALPHA, GL\_ONE\_MINUS\_SRC\_ALPHA); glHint (GL\_LINE\_SMOOTH\_HINT, GL\_DONT\_CARE);

```
#version 330 core
uniform mat4 Transform; // stays the same for many vertices
                       // (primitive granularity)
in vec4 Vertex; // per-vertex data sent each time this
                       // shader is run
void main()
€
    gl\_Position = Transform * Vertex;}
```
 $\sim$  $\sim$  $\mathcal{L}_{\mathcal{A}}$ 

// Application (C++) code #include "vmath.h"  $\mathbf{r}$  $\cdot$  $\blacksquare$ // Make a transformation matrix that translates coordinates by (1, 2, 3)  $v \mathsf{math}$ : mat4 translationMatrix =  $v \mathsf{math}$ : translate(1.0, 2.0, 3,0); // Set this matrix into the current program. glUniformMatrix4fv(matrix loc, 1, GL\_FALSE, translationMatrix);

```
// Application (C++) code
#include "vmath.h"
    \mathcal{L}\ddot{\phantom{1}}\sim// Compose translation and scaling transforms
vmath::mat4 translateMatrix = vmath::translate(1.0, 2.0, 3,0);
vmath::mat4 scaleMatrix = vmath::scale(5.0);
vmath::mat4 scaleTranslateMatrix = scaleMatrix * translateMatrix;
     \bullet\ddot{\phantom{0}}
```
- 
- W.

```
#version 330 core
uniform mat4 ViewT, ViewR, ModelT, ModelR, ModelS, Project;
in vec4 Vertex;
void main()
\{gl_Position = Project
                  * ModelS * ModelR * ModelT
                  * ViewR * ViewT
                  * Vertex;
\}
```

```
// Application (C++) code
#include "vmath.h"
    \blacksquare\blacksquarevmath::mat4 ViewT = vmath::rotate(...)
vmath::mat4 ViewR = vmath::translate(...);
vmath::mat4 View = ViewR * ViewT;
vmath::mat4 ModelS = vmath::scale(...);
vmath::mat4 ModelR = vmath::rotate( \ldots );
vmath::mat4 ModelT = vmath::translate(...);
vmath::mat4 Model = ModelS * ModelR * ModelT;
vmath::mat4 Project = vmath::frustum(...);
vmath::mat4 ModelViewProject = Project * Model * View;
```

```
#version 330 core
uniform mat4 View, Model, Project;
in vec4 Vertex;
void main()
€
    gl_Position = View * Model * Project * Vertex;
\}
```

```
#version 330 core
uniform mat4 View, Project;
in vec4 Vertex;
in mat4 Model; // a transform sent per vertex
void main()
€
    gl_Position = View * Model * Project * Vertex;
\}
```

```
#version 330 core
uniform mat4 ModelViewProject;
in vec4 Vertex;
void main()
\{gl\_Position = ModelViewProject * Vertex;\}
```

```
mat3x4 m; // 3 columns, 4 rows
vec4 v = m[1]; // v is initialized to the second column of m
```

```
#version 330 core
uniform mat4 M;
in vec4 Vertex;
void main()
\{gl\_Position = Vertex * M; // nontraditional order of multiplication
\}
```

```
#version 450 core
uniform vec4 Plane; // A, B, C, and D for Ax + By + Cz + D = 0
in vec4 Vertex;
                 // W = 1.0float gl_ClipDistance[1]; // declare use of 1 clip plane.
void main()
\{// evaluate plane equation
    gl_ClipDistance[0] = dot(Vertex, Plane);
    // or use gl_CullDistance[0] for culling
\}
```

```
// Create a new buffer object
GLuint buffer;
glCreateBuffers(1, &buffer);
// Call glNamedBufferStorage to allocate 1MB of space
glNamedBufferStorage(buffer,
                                 // buffer
                    1024 * 1024, // 1 MB// no initial data
                    NULL,
                                // flags
                    0);// Now we can bind it to indexed buffer binding points.
glTransformFeedbackBufferRange(xfb, \sqrt{} // object
                                        // index 0Ο,
                             buffer,
                                       // buffer name
                                         // start of range
                             0,
                             512 * 1024); // first half of buffer
glTransformFeedbackBufferRange(xfb,
                                         // object
                                         // index 11,
                             buffer, // same buffer
                             512 * 1024, // start half way
                             512 * 1024); // second half
```

```
for (i = 0; i < count; i++){
    if (buffers != NULL)
    €
        glBindBufferRange(target,
                           first + i,
                           buffers[i],
                           offsets[i],
                           sizes[i]);
    }
    else
    \{glBindBufferBase(target, first + i, 0);
    \}}
```

```
// Create an array containing the names of varyings to record
static const char * const vars [] =\{"foo", "bar", "baz"
\};
// Call glTransformFeedbackVaryings
glTransformFeedbackVaryings(prog,
                            sizeof(vars) / sizeof(vars[0]),
                            varyings,
                            GL INTERLEAVED ATTRIBS);
// Now the program object is set up to record varyings squashed
// together in the same buffer object. Alternatively, we could call...
glTransformFeedbackVaryings(prog,
                            sizeof(vars) / sizeof(vars[0]),
                            varyings,
                            GL_SEPARATE_ATTRIBS);
// This sets up the varyings to be recorded into separate buffers.
// Now (this is important), link the program object...
// ... even if it's already been linked before.
glLinkProgram(prog);
```

```
// Declare the transform feedback varying names
static const char * const vars [] =
€
    "foo",
    "gl SkipComponents2",
    "bar",
    "gl SkipComponents3",
    "baz"
\};
// Set the varyings
glTransformFeedbackVaryings(prog,
                             sizeof(vars) / sizeof(vars[0]),
                             varyings,
                             GL INTERLEAVED ATTRIBS);
// Remember to link the program object
glLinkProgram(prog);
```

```
// Declare the transform feedback varying names
static const char * const vars [] =
\{"foo", "bar" // Variables to record into buffer 0<br>"gl_NextBuffer", // Move to binding point 1
    "baz"
                              // Variable to record into buffer 1
\};
// Set the varyings
glTransformFeedbackVaryings(prog,
                               sizeof(vars) / sizeof(vars[0]),
                               varyings,
                               GL INTERLEAVED ATTRIBS);
// Remember to link the program object
glLinkProgram(prog);
```

```
// Declare the transform feedback varying names
static const char * const vars [] =
\{// Record foo, a gap of 1 float, bar, and then two floats
    "foo", "gl SkipComponents1, "bar", "gl SkipComponents2"
    // Move to binding point 1
    "gl NextBuffer",
     // Leave a gap of 4 floats, then record baz, then leave
     // another gap of 2 floats
    "gl SkipComponents4" "baz", "gl SkipComponents2"
    // Move to binding point 2
    "gl NextBuffer",
    // Move directly to binding point 3 without directing anything
    // to binding point 2
    "gl NextBuffer",
    // Record iron and copper with a 3 component gap between them
    "iron", "gl SkipComponents3", "copper"
\};
// Set the varyings
glTransformFeedbackVaryings(prog,
                            sizeof(vars) / sizeof(vars[0]),
                            varyings,
                            GL INTERLEAVED ATTRIBS);
// Remember to link the program object
glLinkProgram(prog);
```

```
// layout in a single buffer with individual variables
layout(xfb offset=0) out vec4 foo; // default xfb buffer is 0
layout(xfb_offset=16) out vec3 bar;
layout(xfb_offset=28) out vec4 barz;
// or do the same using a block
layout (xfb_offset=0) out { // means all members get an offset
   vec4 foo;
   vec3 bar; // goes to the next available offset
   vec4 barz;
} captured;
```
// layout in a multiple buffers layout (xfb\_buffer=0, xfb\_offset=0) out vec4 foo; // must say xfb\_offset layout(xfb\_buffer=1, xfb\_offset=0) out vec3 bar; layout (xfb\_buffer=2, xfb\_offset=0) out vec4 barz;

```
// layout in a multiple buffers with holes
layout(xfb_buffer=0, xfb_stride=40, xfb_offset=0) out vec4 foo;
layout (xfb buffer=0, xfb stride=40, xfb offset=20) out vec3 bar;
layout(xfb buffer=1, xfb stride=40, xfb offset=16) out vec4 barz;
layout(xfb_buffer=2, xfb_stride=44) out {
    layout (xfb offset=0) vec4 iron;
    layout (xfb offset=28) vec4 copper;
   vec4 zinc; // not captured, not xfb offset
\};
```
layout(xfb\_buffer=1, xfb\_stride=40) out;

```
#version 420 core
uniform mat4 model matrix;
uniform mat4 projection_matrix;
layout (location = 0) in vec4 position;
layout (location = 1) in vec3 normal;
out vec4 world space position;
out vec3 vs_fs_normal;
void main (void)
€
    vec4 pos = (model matrix * (position * vec4(1.0, 1.0, 1.0, 1.0)) ;
    world space position = pos;vs fs normal = normalize((model matrix * vec( (normal, 0.0)).xyz);
    gl_Position = projection_matrix * pos;
\};
```

```
static const char * varyings2 [] =
\{"world_space_position"
};
```
glTransformFeedbackVaryings(render\_prog, 1, varyings2, GL\_INTERLEAVED\_ATTRIBS);

```
glLinkProgram(render_prog);
```

```
#version 420 core
uniform mat4 model matrix;
uniform mat4 projection_matrix;
uniform int triangle_count;
layout (location = 0) in vec4 position;
layout (location = 1) in vec3 velocity;
out vec4 position_out;
out vec3 velocity_out;
uniform samplerBuffer geometry_tbo;
uniform float time step = 0.02;
bool intersect (vec3 origin, vec3 direction, vec3 v0, vec3 v1, vec3 v2,
              out vec3 point)
\{vec3 u, v, n;
    vec3 WO, W;
    float r, a, b;
    u = (v1 - v0);v = (v2 - v0);n = cross(u, v);
```

```
WO = origin - v0;a = -dot(n, w0);b = dot(n, direction);r = a / b;if (r < 0.0 || r > 1.0)return false;
point = origin + r * direction;float uu, uv, vv, wu, wv, D;
uu = dot(u, u);uv = dot(u, v);vv = dot(v, v);w = point - v0;wu = dot(w, u);wv = dot(w, v);D = uv * uv - uu * vv;float s, t;
s = (uv * wv - vv * wu) / D;if (s < 0.0 || s > 1.0)
   return false;
t = (uv * wu - uu * wv) / D;if (t < 0.0 | (s + t) > 1.0)return false;
```

```
return true;
}
vec3 reflect vector(vec3 v, vec3 n)
\{return v - 2.0 * dot(v, n) * n;}
void main (void)
₹
   vec3 acceleration = vec3(0.0, -0.3, 0.0);vec3 new velocity = velocity + acceleration * time step;
    vec4 new position = position + vec4 (new velocity * time step, 0.0);
    vec3 v0, v1, v2;
    vec3 point;
    int i;for (i = 0; i < triangle count; i++)Ł
        v0 = \text{textFetch}(geometry_t, i * 3).xyz;v1 = \text{textPetch}(geometry\text{ to, } i * 3 + 1).xyz;v2 = \text{textPetch}(geometry_t, i * 3 + 2) .xyz;if (intersect(position.xyz, position.xyz - new position.xyz,
                      v0, v1, v2, point)€
            vec3 n = normalize(cross(v1 - v0, v2 - v0));
            new position = vec4 (point
                                 + reflect vector (new position.xyz -
                                                   point, n), 1.0);
            new velocity = 0.8 * reflect vector (new velocity, n);
        \{}
    if (new position.y < -40.0)
    €
        new position = vec( -new position.x * 0.3, position.y + 80.0,
                             0.0, 1.0);new velocity *= vec3(0.2, 0.1, -0.3);}
    velocity out = new velocity * 0.9999;
    position out = new position;
    gl Position = projection matrix * (model matrix * position);
\};
```

```
static const char * varyings [] =
\{"position_out", "velocity_out"
\} ;
```
glTransformFeedbackVaryings(update\_prog, 2, varyings, GL\_INTERLEAVED\_ATTRIBS);

```
glLinkProgram(update_prog);
```

```
glUseProgram(render prog);
glUniformMatrix4fv(render model matrix loc, 1, GL FALSE, model matrix);
glUniformMatrix4fv(render projection matrix loc, 1, GL FALSE,
                   projection matrix);
glBindVertexArray(render vao);
glBindBufferBase(GL TRANSFORM FEEDBACK BUFFER, 0, geometry vbo);
glBeginTransformFeedback(GL TRIANGLES);
object.Render();
glEndTransformFeedback();
glUseProgram(update prog);
glUniformMatrix4fv(model matrix loc, 1, GL FALSE, model matrix);
glUniformMatrix4fv(projection_matrix_loc, 1, GL_FALSE,
                   projection matrix);
glUniformli (triangle count loc, object. GetVertexCount () / 3);
if ((frame count \& 1) != 0)
\{glBindVertexArray(vao[1]);
    glBindBufferBase(GL TRANSFORM FEEDBACK BUFFER, 0, vbo[0]);
\mathcal{E}else
€
    glBindVertexArray(vao[0]);
    glBindBufferBase(GL TRANSFORM FEEDBACK BUFFER, 0, vbo[1]);
ł
glBeginTransformFeedback(GL POINTS);
glDrawArrays(GL POINTS, 0, min(point count, (frame count >> 3)));
qlEndTransformFeedback();
glBindVertexArray(0);
frame count++;
```

```
// The following is an 8x8 checkerboard pattern using GL RED,
// GL UNSIGNED BYTE data.
static const GLubyte tex checkerboard data[] =
\{0XFF, 0X00, 0XFF, 0X00, 0XFF, 0X00, 0XFF, 0X00,
    0x00, 0xFF, 0x00, 0xFF, 0x00, 0xFF, 0x00, 0xFF,
    0XFF, 0X00, 0XFF, 0X00, 0XFF, 0X00, 0XFF, 0X00,
    0x00, 0xFF, 0x00, 0xFF, 0x00, 0xFF, 0x00, 0xFF,
    0XFF, 0X00, 0XFF, 0X00, 0XFF, 0X00, 0XFF, 0X00,
    0x00, 0xFF, 0x00, 0xFF, 0x00, 0xFF, 0x00, 0xFF,
    0XFF, 0X00, 0XFF, 0X00, 0XFF, 0X00, 0XFF, 0X00,
    0x00, 0xFF, 0x00, 0xFF, 0x00, 0xFF, 0x00, 0xFF
\};
// The following data represents a 2x2 texture with red, green, blue,
// and yellow texels represented as GL_RGBA, GL_FLOAT data.
static const GLfloat tex color data[] =
€
    // Red texel
                                    Green texel
    1.0f, 0.0f, 0.0f, 1.0f,
                                   0.0f, 1.0f, 0.0f, 1.0f,// Blue texel
                                   Yellow texel
    0.0f, 0.0f, 1.0f, 1.0f,
                               1.0f, 1.0f, 0.0f, 1.0f
\};
```

```
// First, the black-and-white checkerboard texture...
// Allocate storage for the texture data
glTextureStorage2D(tex_checkerboard, 4, GL_R8, 8, 8);
// Specify the data for the texture
glTextureSubImage2D(tex_checkerboard,
                                               // Texture
                                               // First mipmap level
                   0,
                                               // x and y offset
                    0, 0,8, 8,
                                               // width and height
                   GL RED, GL UNSIGNED BYTE, // format and type
                   tex checkerboard data); // data
// Next, the color, floating-point data.
// Allocate storage
glTextureStorage2D(tex color, 2, GL RGBA32F, 2, 2);
// Specify the data
glTextureSubImage2D(tex color,
                                               // Texture
                                               // First mipmap level
                    0,
                   0, 0,// x and y offset
                                              // width and height
                   2, 2,// format and type
                   GL RGBA, GL FLOAT,
                                              // data
                   tex color data);
```

```
// Create a buffer object
glCreateBuffers(1, &buf);
// Place our source data into the buffer
glNamedBufferStorage(buf,
                    sizeof(tex_checkerboard_data),
                    tex_checkerboard_data,
                    0);// Allocate storage for the texture data
glTextureStorage2D(texture, 4, GL_R8, 8, 8);
// Bind a buffer to the GL PIXEL UNPACK BUFFER binding
glBindBuffer(GL PIXEL UNPACK BUFFER, buf);
// Specify the data for the texture
glTextureSubImage2D(texture, // target
                                      // First mipmap level
                   Ο,
                                       // x and y offset
                   0, 0,
                                     // width and height
                   8, 8,
                                     // Format
                   GL RED,
                   GL_UNSIGNED_BYTE, // Type
                                      // data (an offset into buffer)
                   NULL);
```

```
// Enough mips for 16K x 16K, which is the minimum required for
// OpenGL 4.x and higher
#define MAX TEXTURE MIPS
                             14
// Each texture image data structure contains an array of
// MAX TEXTURE MIPS of these mipmap structures. The structure
// represents the mipmap data for all slices at that level.
struct vglImageMipData
\{// Width of this mipmap level
    GLsizei width;
                                // Height of this mipmap level
    GLsizei height;
    GLsizei depth; // Depth pof mipmap level<br>GLsizeiptr mipStride; // Distance between mip levels in memory
    GLvoid* data;
                                 // Pointer to data
\};
// This is the main image data structure. It contains all the parameters
// needed to place texture data into a texture object using OpenGL.
struct vglImageData
\{// Texture target (2D, cube map, etc.)
    GLenum target;
                                 // Recommended internal format
    GLenum internalFormat;
                                 // Format in memory
    GLenum format;
                                 // Type in memory (GL RGB, etc.)
    GLenum type;
                                 // Swizzle for RGBA
    GLenum swizzle[4];
                               // Number of present mipmap levels
    GLsizei mipLevels;
    GLsizei slices; (// Number of slices (for arrays)<br>GLsizeiptr sliceStride; (// Distance between slices of an array
                                 // texture
    GLsizeiptr totalDataSize; // Total data allocated for texture
    vglImageMipData mip[MAX_TEXTURE_MIPS]; // Actual mipmap data
\};
```
vglImageData image; vglLoadImage(filename, &image); // Use image data here vglUnloadImage(&image);

```
GLuint LoadTexture (const char* filename,
                    GLuint texture,
                    GLboolean generateMips)
€
    vglImageData image;
    int level;
    vglLoadImage(filename, &image);
    if (texture == 0)
    \{glCreateTextures(1, image.target, &texture);
    ł
    switch (image.target)
    \overline{1}case GL TEXTURE 2D:
            glTextureStorage2D(texture,
                                 image.mipLevels,
                                 image.internalFormat,
                                 image.mip[0].width,
                                 image.mip[0].height);
        // Handle other texture targets here.
        default:
            break;
    }
    // Assume this is a 2D texture.
    for (level = 0; level < image.mipLevels; ++level)
    €
        glTextureSubImage2D(texture,
                             level,
                             0, 0,image.mip[level].width,
                             image.mip[level].height,
                             image.format, image.type,
                             image.mip[level].data);
    \mathcal{E}// Unload the image here as glTexSubImage2D has consumed the data
    // and we don't need it any more.
    vglUnloadImage(&image);
    return texture;
}
```
```
#version 330 core
uniform sampler2D tex;
in vec2 vs_tex_coord;
layout (location = 0) out vec4 color;
void main (void)
\{color = texture(text, vs_tex_cood);\}
```

```
#version 330 core
layout (location = 0) in vec4 in position;
layout (location = 1) in vec2 in tex coord;
out vec2 vs_tex_coord;
void main (void)
\{gl Position = in position;
    vs\_tex\_coord = in\_tex\_coord;\}
```

```
// prog is the name of a linked program containing our example vertex
// and fragment shaders
glUseProgram(prog);
// tex is the name of a texture object that has been initialized with
// some texture data
glBindTexture(GL_TEXTURE_2D, tex);
// Simple quad with texture coordinates
static const GLfloat quad_data [] =
\{// Vertex positions
   -1.0f, -1.0f, 0.0f, 1.0f,1.0f, -1.0f, 0.0f, 1.0f,1.0f, 1.0f, 0.0f, 1.0f,
    -1.0f, 1.0f, 0.0f, 1.0f,
    // Texture coordinates
    0.0f, 0.0f,1.0f, 0.0f,1.0f, 0.0f,0.0f, 0.0f\};
// Create and initialize a buffer object
GLuint buf;
glGenBuffers(1, &buf);
glBindBuffer(GL ARRAY BUFFER, buf);
glBufferData (GL ARRAY BUFFER, quad data,
             sizeof(quad data), GL STATIC DRAW);
// Setup vertex attributes
GLuint vao;
glGenVertexArrays(1, &vao);
glBindVertexArray(vao);
glVertexAttribPointer(0, 4, GL FLOAT, GL FALSE, 0, (GLvoid*)0);
glEnableVertexAttribArray(0);
glVertexAttribPointer(1, 2, GL FLOAT, GL FALSE, 0,
                      (GLvoid*) (16 * slzeof(float));
glEnableVertexAttribArray(1);
// Ready. Draw.
glDrawArrays(GL TRIANGLE FAN, 0, 4);
```
GLuint sampler; // This variable holds the name of our sampler. GLuint texture; // This variable holds the name of a texture. const GLfloat red[] =  $\{ 1.0f, 0.0f, 0.0f, 1.0f \}; //$  Opaque red.

// Set the GL TEXTURE BORDER COLOR for the sampler object glSamplerParameterfv(sampler, GL TEXTURE BORDER COLOR, red);

// Or alternatively, set the border color for a texture object. // This will be used when a texture is bound to a texture unit without // a corresponding sampler object. glTextureParameterfv(texture, GL TEXTURE BORDER COLOR, red);

```
// The name of a texture whose data is in ABGR format.
GLuint abgr texture;
// The name of a texture whose data is in RGBx format.
GLyint rgbx texture;
// An array of tokens to set ABGR swizzle in one function call.
static const GLenum abgr swizzle[] =
\{GL ALPHA, GL RED, GL GREEN, GL BLUE
\};
// Bind the ABGR texture
glBindTexture(GL TEXTURE 2D, abgr texture);
// Set all four swizzle parameters in one call to glTexParameteriv
glTexParameteriv(GL TEXTURE 2D,
                 GL TEXTURE SWIZZLE RGBA,
                 abgr_swizzle);
// Now bind the RGBx texture
glBindTexture(GL TEXTURE 2D, rgbx texture);
// We're only setting the GL_TEXTURE_SWIZZLE_A parameter here because
// the R, G, and B swizzles can be left as their default values.
glTexParameteri (GL TEXTURE 2D,
                GL TEXTURE SWIZZLE A,
```

```
GL ONE);
```

```
#version 330 core
layout (location = 0) in vec2 in position;
layout (location = 1) in vec2 in tex coord;
out vec2 tex coord0;
out vec2 tex coord1;
uniform float time;
void main (void)
\{const mat2 m = mat2 (vec2 (cos (time), sin(time)),
                         vec2(-sin(time), cos(time)));
    tex coord0 = in tex coord * m;
    tex coord1 = in tex coord * transpose (m);
    gl Position = vec4 (in position, 0.5, 1.0);
\}
```

```
#version 330 core
in vec2 tex coord0;
in vec2 tex_coord1;
layout (location = 0) out vec4 color;
layout (binding = 0) uniform sampler2D tex1;
layout (binding = 1) uniform sampler2D tex2;
void main (void)
\{color = texture(tex1, tex_coord0) + texture(tex2, tex_coord1);
}
```

```
// prog is the name of a linked program containing our example
// vertex and fragment shaders
glUseProgram(prog);
// Bind a texture to unit 0
glBindTextureUnit(0, tex1);
// Repeat the above process for texture unit 1
glBindTextureUnit(1, tex2);
```

```
#version 330 core
// Position and 2D texture coordinate from application
layout (location = 0) in vec2 in position;
layout (location = 1) in vec2 in tex coord;
// Output 3D texture coordinate after transformation
out vec3 tex coord;
// Matrix to transform the texture coordinates into 3D space
uniform mat4 tc rotate;
void main (void)
\{// Multiply the texture coordinate by the transformation matrix
    // to place it into 3D space
    tex coord = (\text{vec4}(in \text{text coord}, 0.0, 1.0) * t\text{ cotate}).\text{stp};// Pass position through unchanged.
    gl Position = vec(in position, 0.5, 1.0);
\mathcal{F}
```

```
#version 330 core
// Incoming texture coordinate from vertex shader
in vec3 tex_coord;
// Final color
layout (location = 0) out vec4 color;
// Volume texture
uniform sampler3D tex;
void main (void)
\{// Simply read from the texture at the 3D texture coordinate and
    // replicate the single channel across R, G, B, and A
    color = texture(tex, tex_coord).rrrr;
\}
```

```
GLuint tex; // Texture to be created
extern const GLvoid* texture data[6]; // Data for the faces
// Generate, bind, and initialize a texture object using the
// GL TEXTURE CUBE MAP target.
glCreateTextures(1, GL_TEXTURE_CUBE_MAP, &tex);
glTextureStorage2D(tex, 10, GL RGBA8, 1024, 1024);
// Now that storage is allocated for the texture object, we can place
// the texture data into its texel array.
for (int face = 0; face < 6; face++)
\{glTextureSubImage3D(texure,
                                                            // Face
                                                             // Level
                                0,
                                0, 0, \frac{1}{\sqrt{2}} and \frac{1}{2} and \frac{1}{2} . The set of \frac{1}{2} and \frac{1}{2} are \frac{1}{2} and \frac{1}{2} are \frac{1}{2} and \frac{1}{2} are \frac{1}{2} and \frac{1}{2} are \frac{1}{2} and \frac{1}{2} are \frac{1}{2} and \frac{1}{2// One face at a time
                                1,
                                                              // (depth)
                                GL_RGBA,<br>GL_UNSIGNED_BYTE, // Type<br>texture data[face]): // Data
                                texture data[face]); // Data
\}
```
// Now, optionally, we could specify the data for the lower mipmap // levels of each of the faces.

ł

```
GLuint tex; // Texture to be created
extern const GLvoid* texture data[6] [5]; // Data for the faces
// Generate, bind, and initialize a texture object using the
// GL_TEXTURE_CUBE_MAP_ARRAY_target.
glGenTextures(1, &tex);
glBindTexture(GL TEXTURE CUBE MAP ARRAY, tex);
glTexStorage3D(GL TEXTURE CUBE MAP ARRAY, 10,
               GL_RGBA8, 1024, 1024, 5);
// Now that storage is allocated for the texture object, we can
// place the texture data into its texel array.
for (int cube_index = 0; cube_index < 5; cube_index++)
\{for (int face = 0; face < 6; face++)
    \{GLenum target = GL TEXTURE CUBE MAP POSITIVE X + face;
        glTexSubImage3D(target,
                                                    // Face
                                                    // Level
                        Ο,
                                                    // Offset
                        0, 0,cube_index,
                                                    // Cube index
                                                    // Width, Height
                        1024, 1024,
                                                    // Face count
                        1,
                        GL RGBA,
                                                    // Format
                        GL UNSIGNED BYTE,
                                                    // Type
                        texture_data[face][cube_index]); // Data
   \}
```

```
#version 330 core
layout (location = 0) in vec3 in position;
out vec3 tex_coord;
uniform mat4 tc_rotate;
void main (void)
€
    tex_coord = in_position;
    gl_Position = tc_rotate * vec4(in_Position, 1.0);\}
```

```
#version 330 core
in vec3 tex_coord;
layout (location = 0) out vec4 color;
uniform samplerCube tex;
void main (void)
\{color = texture(text, tax coord);\}
```

```
#version 330 core
// Incoming position and normal
layout (location = 0) in vec4 in position;
layout (location = 1) in vec3 in normal;
// Outgoing surface normal and view-space position
out vec3 vs_fs_normal;
out vec3 vs_fs_position;
// Model-view-projection and model-view matrices
uniform mat4 mat mvp;
uniform mat4 mat_mv;
void main (void)
₹
    // Clip-space position
    gl Position = mat mvp * in position;
    // View-space normal and position
    vs fs normal = mat3(mat mv) * in normal;vs fs position = (mat mv * in position) .xyz;\}
```

```
#version 330 core
// Incoming surface normal and view-space position
in vec3 vs_fs_normal;
in vec3 vs fs position;
// Final fragment color
layout (location = 0) out vec4 color;
// The cube-map texture
uniform samplerCube tex;
void main (void)
€
    // Calculate the texture coordinate by reflecting the view-space
    // position around the surface normal.
    vec3 tc = reflect(-vs fs position, normalize(vs fs normal));
    // Sample the texture and color the resulting fragment a golden
    // color.
    color = vec4(0.3, 0.2, 0.1, 1.0) +vec(0.97, 0.83, 0.79, 0.0) *
            texture(tex, tc);
\}
```
// Buffer to be used as the data store GLuint buf; // Texture to be used as a buffer texture GLuint tex; // Data is located somewhere else in this program extern const GLvoid\* data; // Generate, bind, and initialize a buffer object using the // GL TEXTURE BUFFER binding. Assume we're going to use one // megabyte of data here. glGenBuffers(1, &buf); glBindBuffer(GL TEXTURE BUFFER, buf); glBufferData(GL TEXTURE BUFFER, 1024 \* 1024, data, GL STATIC DRAW);

// Now create the buffer texture and associate it with // the buffer object. glCreateTextures(1, GL\_TEXTURE\_BUFFER, &tex); glTextureBuffer(tex, GL\_R32F, buf);

```
#version 450 core
layout (binding = 0) uniform samplerBuffer buf;
in int buf_tex_coord;
layout (location = 0) out vec4 color;
void main (void)
₹
    color = texelFetch(buf, tex_coord);
}
```
// Create two texture names - one will be our parent, one will // be the view  $GLuint$  tex $[2]$ ; glGenTextures(2, &tex); // Bind the first texture and initialize its data store // Here, the store will be 1024 x 1024 2D texture with mipmaps and // the format will be GL RGB8 - 8-bits per component RGB, unsigned // normalized glBindTexture(GL TEXTURE 2D, tex[0]); glTexStorage2D(GL TEXTURE 2D, 10, GL RGB8, 1024, 1024); // Now, create a view of the texture, this time using GL RGB8UI so // as to receive the raw data from the texture (tex[1], // New texture view<br>GL\_TEXTURE\_2D, // Target for the new view glTextureView(tex[1], // Original texture  $text[0],$ // New format GL\_RGB8UI, // All mipmaps  $0, 10,$ // Only one layer  $0, 1);$ 

```
// Create two texture names - one will be our parent, one will
// be the view
GLimit tex[2];
glCreateTextures(1, GL TEXTURE 2D ARRAY, &tex[0]);
glCreateTextures(2, GL_TEXTURE_2D, &tex[1]);
// Initialize the data store of the first texture
// We are going to create a 2D array texture with a layer size
// of 256x256 texels and 100 layers.
glTextureStorage3D(tex[0], 8, GL RGAB32F, 256, 256, 100);
// Now, create a GL TEXTURE 2D view of the texture, extracting a single
// slice from the middle of the array
                                     // New texture view
glTextureView(tex[1],
                (tex[1], // New texture view<br>GL_TEXTURE_2D, // Target for the new view<br>tex[0], // Original texture
                GL_TEXTURE_2D, // Target for the new view<br>tex[0], // Original texture<br>GL_RGBA32F, // Same format as original texture<br>0, 8, // All mipmaps
                0, 8,// All mipmaps
                (50, 1); // Only one layer
```

```
#version 450 core
#extension GL ARB bindless texture : require
in FS INPUTS
€
   vec2 i texcoord;
   flat int i texindex;
\};
layout (location = 0) out vec4 o color;
layout (binding = 0) uniform ALL TEXTURES
\{sampler2D my textures [200];
\};
void main (void)
\{o color = texture(m textures[i texindex], i texcoord);
\}
```
GLuint tex;

// First, create a texture object. glCreateTextures(GL\_TEXTURE\_2D\_ARRAY, 1, &tex);

// Now turn its sparse property on. glTextureParameteri(tex, GL TEXTURE SPARSE ARB, GL TRUE);

// Now allocate the texture's virtual storage. glTextureStorage3D(tex, 11, GL RGBA8, 2048, 2048, 2048);

```
uniform mat4 model_matrix;
uniform mat4 projection matrix;
layout (location = 0) in vec4 position;
void main (void)
\{vec4 pos = projection_matrix * (model_matrix * position);
    gl PointSize = (1.0 - pos.z / pos.w) * 64.0;gl\_Position = pos;\}
```

```
uniform sampler2D sprite_texture;
out vec4 color;
void main (void)
\{color = texture(sprite_texture, gl_PointCoord);
}
```

```
out vec4 color;
void main (void)
\{const vec4 color1 = vec4(0.6, 0.0, 0.0, 1.0);const vec4 color2 = vec4(0.9, 0.7, 1.0, 0.0);vec2 temp = gl\_PointCoord - vec2 (0.5);
    float f = dot (temp, temp);
    if (f > 0.25)
        discard;
    color = mix(color1, color2, smoothstep(0.1, 0.25, f));\}
```

```
GLsizei TexWidth, TexHeight;
         framebuffer, texture;
GLuint
void init ()
\{// Create an empty texture
    glCreateTextures(GL TEXTURE 2D, 1, &texture);
    glTextureStorage2D(texture,
                       1, GL RGBA8,
                       TexWidth, TexHeight);
    // Attach the texture to the framebuffer
    glCreateFramebuffers(1, &framebuffer);
    glNamedFramebufferTexture2D(framebuffer,
      GL COLOR ATTACHMENTO, GL TEXTURE 2D, texture, 0);
ł
void
display()
₹
    // Render into the renderbuffer
    glBindFramebuffer(GL DRAW FRAMEBUFFER, framebuffer);
    glViewport (0, 0, TexWidth, TexHeight);
    glClearColor(1.0, 0.0, 1.0, 1.0);
    glclear(GL COLOR BUFFER BIT | GL DEPTH BUFFER BIT);. . .
    //Generate mipmaps of our texture
    glGenerateTextureMipmap(texture);
    // Bind to the window-system framebuffer, unbinding from
    \frac{1}{2}the texture, which we can use to texture other objects
    glBindFramebuffer(GL FRAMEBUFFER, 0);
    glViewport(0, 0, windowWidth, windowHeight);
    glClearColor(0.0, 0.0, 1.0, 1.0);
    glClear(GL COLOR BUFFER BIT | GL DEPTH BUFFER BIT);
    // Render using the texture
    glEnable(GL TEXTURE 2D);
    \cdots}
```

```
glCreateRenderbuffers(1, &color);
glNamedRenderbufferStorage(color, GL_RGBA, 256, 256);
```

```
enum { Color, Depth, NumRenderbuffers };
GLuint framebuffer, renderbuffer[NumRenderbuffers]
void
init()ſ
    glCreateRenderbuffers(NumRenderbuffers, renderbuffer);
    glNamedRenderbufferStorage(renderbuffer[color], GL RGBA, 256, 256);
    glNamedRenderbufferStorage (renderbuffer [Depth], GL DEPTH_COMPONENT24,
                               256, 256);glGenFramebuffers(1, &framebuffer);
    glBindFramebuffer(GL DRAW FRAMEBUFFER, framebuffer);
    glNamedFramebufferRenderbuffer(framebuffer, GL COLOR ATTACHMENT0,
                                   GL RENDERBUFFER, renderbuffer[Color]);
    glNamedFramebufferRenderbuffer(framebuffer, GL DEPTH ATTACHMENT,
                                   GL RENDERBUFFER, renderbuffer[Depth]);
    glEnable (GL DEPTH TEST);
\}void
display()
€
   // Prepare to render into the renderbuffer
```

```
glBindFramebuffer(GL DRAW FRAMEBUFFER, framebuffer);
glViewport (0, 0, 256, 256);
// Render into renderbuffer
glClearColor(1.0, 0.0, 0.0, 1.0);
glClear(GL COLOR BUFFER BIT | GL DEPTH BUFFER BIT);
\cdots// Set up to read from the renderbuffer and draw to
// window-system framebuffer
glBindFramebuffer(GL READ FRAMEBUFFER, framebuffer);
glBindFramebuffer(GL DRAW FRAMEBUFFER, 0);
glViewport(0, 0, windowWidth, windowHeight);
glClearColor(0.0, 0.0, 1.0, 1.0);
glClear(GL_COLOR_BUFFER_BIT | GL_DEPTH_BUFFER_BIT);
/* Do the copy */
glBlitFramebuffer(0, 0, 255, 255, 0, 0, 255, 255,
                  GL COLOR BUFFER BIT, GL NEAREST);
glfwSwapBuffers(window);
```
 $\mathcal{L}$ 

layout (location =  $0$ ) out vec4 color; layout (location = 1) out vec4 normal;

layout (location = , index = 0) out vec4 first\_output; layout (location = , index = 1) out vec4 second\_output;

```
--------------------------        Vertex Shader -----------------------------
// Vertex shader with no lighting
#version 330 core
uniform mat4 MVPMatrix; // model-view-projection transform
in vec4 VertexColor; // sent from the application, includes alpha
in vec4 VertexPosition; // pretransformed position
out vec4 Color; // sent to the rasterizer for interpolation
void main()
\{Color = VertexColor;gl Position = MVPMatrix * VertexPosition;
\}-------------------------       Fragment Shader        -------------------------
// Fragment shader with no lighting
#version 330 core
in vec4 Color; // interpolated between vertices
out vec4 FragColor; // color result for this fragment
void main()\{FragColor = Color;\mathcal{E}
```

```
-------------------------        Vertex Shader ----------------------------
// Vertex shader for ambient light
#version 330 core
uniform mat4 MVPMatrix;
in vec4 VertexColor;
in vec4 VertexPosition;
out vec4 Color;
void main()
\{color = VertexColor;gl Position = MVPMatrix * VertexPosition;
ł
-------------------------       Fragment Shader        -------------------------
// Fragment shader for global ambient lighting
#version 330 core
uniform vec4 Ambient; // sets lighting level, same across many vertices
in vec4 Color;
out vec4 FragColor;
void main()€
    vec4 scatteredLight = Ambient; // this is the only light
    // modulate surface color with light, but saturate at white
    FragColor = min(Color * scatteredLight, vec4(1.0));}
```

```
vec3 scatteredLight = vec3 (Ambient); // this is the only light
vec3 rgb = min(Color.rgb * scatteredLight, vec3(1.0));FragColor = vec4(rgb, Color.a);
```
```
-------------------------        Vertex Shader ----------------------------
// Vertex shader for a directional light computed in the fragment shader
#version 330 core
uniform mat4 MVPMatrix;
uniform mat3 NormalMatrix; // to transform normals, preperspective
in vec4 VertexColor;
                       // we now need a surface normal
in vec3 VertexNormal;
in vec4 VertexPosition;
out vec4 Color;
                  // interpolate the normalized surface normal
out vec3 Normal;
void main()
\{Color = VertexColor;
   // transform the normal, without perspective, and normalize it
   Normal = normalize(NormalMatrix * VertexNormal);
   gl_Position = MVPMatrix * VertexPosition;
\}
```

```
-------------------------    Fragment Shader ----------------------------
// Fragment shader computing lighting for a directional light
#version 330 core
uniform vec3 Ambient;
uniform vec3 LightColor;
uniform vec3 LightDirection; // direction toward the light
uniform vec3 HalfVector; // surface orientation for shiniest spots
uniform float Shininess; \frac{1}{2} exponent for sharping highlights uniform float Strength; \frac{1}{2} extra factor to adjust shininess
in vec4 Color;
in vec3 Normal; // surface normal, interpolated between vertices
out vec4 FragColor;
void main()
\{// compute cosine of the directions, using dot products,
    // to see how much light would be reflected
    float diffuse = max(0.0, dot(Normal, LightDirection));float specular = max(0.0, dot(Normal, HalfVector));// surfaces facing away from the light (negative dot products)
    // won't be lit by the directional light
    if (diffuse == 0.0)spectar = 0.0;else
        specular = pow(specular, Shininess); // sharpen the highlightvec3 scatteredLight = Ambient + LightColor * diffuse;
    vec3 reflectedLight = LightColor * specular * Strength;
    // don't modulate the underlying color with reflected light,
    // only with scattered light
    vec3 rgb = min(Color.rgb * scatteredLight + reflectedLight,
                    vec(1.0);
    FragColor = vec4 (rgb, Color.a);}
```

```
-------------------------        Vertex Shader ----------------------------
// Vertex shader for a point-light (local) source, with computation
// done in the fragment shader.
#version 330 core
uniform mat4 MVPMatrix;
                          // now need the transform, minus perspective
uniform mat4 MVMatrix;
uniform mat3 NormalMatrix;
in vec4 VertexColor;
in vec3 VertexNormal;
in vec4 VertexPosition;
out vec4 Color;
out vec3 Normal;
out vec4 Position; // adding position, so we know where we are
void main()₹
    Color = VertexColor;
    Normal = normalize(NormalMatrix * VertexNormal);
    Position = MWAtrix * VertexPosition; // pre-perspective space
    gl_Position = MVPMatrix * VertexPosition; // includes perspective
\mathcal{F}
```

```
------------------------- Fragment Shader ---------------------------
// Fragment shader computing a point-light (local) source lighting.
#version 330 core
uniform vec3 Ambient;
uniform vec3 LightColor;
uniform vec3 LightPosition; // location of the light, eye space
uniform float Shininess;
uniform float Strength;
uniform vec3 EyeDirection;
uniform float ConstantAttenuation; // attenuation coefficients
uniform float LinearAttenuation;
uniform float QuadraticAttenuation;
in vec4 Color;
in vec3 Normal;
in vec4 Position;
out vec4 FragColor;
void main()
\{// find the direction and distance of the light,
    // which changes fragment to fragment for a local light
    vec3 lightDirection = LightPosition - vec3 (Position);
    float lightDistance = length(lightDirection);
```
}

```
// normalize the light-direction vector so
// that a dot products give cosines
lightDirection = lightDirection / lightDistance;
// model how much light is available for this fragment
float attenuation = 1.0 /(ConstantAttenuation +
               LinearAttenuation * lightDistance +
            QuadraticAttenuation * lightDistance * lightDistance);
// the direction of maximum highlight also changes per fragment
vec3 halfVector = normalize(lightDirection + EyeDirection);
float diffuse = max(0.0, dot(Normal, lightDirection));
float specular = max(0.0, dot(Normal, halfVector));if (diffuse == 0.0)specular = 0.0;else
    spectar = pow(specular, Shininess) * strength;vec3 scatteredLight = Ambient + LightColor * diffuse * attenuation;
vec3 reflectedLight = LightColor * specular * attenuation;
vec3 rgb = min(Color.rgb * scatteredLight + reflectedLight,vec(1.0);
FragColor = vec4 (rgb, Color.a);
```

```
-------------------------        Vertex Shader ----------------------------
// Vertex shader for spotlight computed in the fragment shader
#version 330 core
uniform mat4 MVPMatrix;
uniform mat4 MVMatrix;
uniform mat3 NormalMatrix;
in vec4 VertexColor;
in vec3 VertexNormal;
in vec4 VertexPosition;
out vec4 Color;
out vec3 Normal;
out vec4 Position;
void main()
€
    color = VertexColor;Normal = normalize(NormalMatrix * VertexNormal);Position = MVMatrix * VertexPosition;
    gl_Position = MVPMatrix * VertexPosition;
\}
```

```
------------------------- Fragment Shader ----------------------------
// Fragment shader computing a spotlight's effect
#version 330 core
uniform vec3 Ambient;
uniform vec3 LightColor;
uniform vec3 LightPosition;
uniform float Shininess;
uniform float Strength;
uniform vec3 EyeDirection;
uniform float ConstantAttenuation;
uniform float LinearAttenuation;
uniform float QuadraticAttenuation;
uniform vec3 ConeDirection;
                               // adding spotlight attributes
                               // how wide the spot is, as a cosine
uniform float SpotCosCutoff;
uniform float SpotExponent;
                               // control light fall-off in the spot
in vec4 Color;
in vec3 Normal;
in vec4 Position;
out vec4 FragColor;
```

```
void <math>main()</math>\left\{ \right.vec3 lightDirection = LightPosition - vec3 (Position);
    float lightDistance = length(lightDirection);
    lightDirection = lightDirection / lightDistance;
    float attenuation = 1.0 /(ConstantAttenuation +
                   LinearAttenuation * lightDistance +
                QuadraticAttenuation * lightDistance * lightDistance);
    // how close are we to being in the spot?
    float spotCos = dot(lightDirection, -ConeDirection);
    // attenuate more, based on spot-relative position
    if (spotCos < SpotCosCutoff)
        attention = 0.0;else
        attenuation *= pow(spotCos, SpotExponent);
    vec3 halfVector = normalize(lightDirection + EyeDirection);
    float diffuse = max(0.0, dot(Normal, lightDirection));float specular = max(0.0, dot(Normal, halfVector));if (diffuse == 0.0)specular = 0.0;else
        specular = pow(specular, Shininess) * Strength;
    vec3 scatteredLight = Ambient + LightColor * diffuse * attenuation;
    vec3 reflectedLight = LightColor * specular * attenuation;
    vec3 rgb = min(Color.rgb * scatteredLight + reflectedLight,vec(1.0);
    FragColor = vec4 (rgb, Color.a);\mathcal{E}
```

```
-------------------------        Vertex Shader ----------------------------
// Vertex shader pulling point-light calculations up from the
// fragment shader.
#version 330 core
uniform mat4 MVPMatrix;
uniform mat3 NormalMatrix;
uniform vec3 LightPosition; // consume in the vertex shader now
uniform vec3 EyeDirection;
uniform float ConstantAttenuation;
uniform float LinearAttenuation;
uniform float QuadraticAttenuation;
in vec4 VertexColor;
in vec3 VertexNormal;
in vec4 VertexPosition;
out vec4 Color;
out vec3 Normal;
// out vec4 Position; // no longer need to interpolate this
out vec3 LightDirection; // send the results instead
out vec3 HalfVector;
out float Attenuation;
```

```
void main()
\{Color = VertexColor;Normal = normalize(NormalMatrix * VertexNormal);
    // Compute these in the vertex shader instead of the fragment shader
    LightDirection = LightPosition - vec3 (VertexPosition);
    float lightDistance = length(LightDirection);
    LightDirection = LightDirection / lightDistance;
    Attenuation = 1.0 /(ConstantAttenuation +
                   LinearAttenuation * lightDistance +
                QuadraticAttenuation * lightDistance * lightDistance);
    HalfVector = normalize(Lighthirection + Eyelirection);gl_Position = MVPMatrix * VertexPosition;
\mathcal{E}------------------------ Fragment Shader ---------------------------
// Fragment shader with point-light calculations done in vertex shader
#version 330 core
```

```
uniform vec3 Ambient;
uniform vec3 LightColor;
// uniform vec3 LightPosition; // no longer need this
uniform float Shininess;
uniform float Strength;
in vec4 Color;
in vec3 Normal;
// in vec4 Position;
                         // no longer need this
in vec3 LightDirection;
                           // get these from vertex shader instead
in vec3 HalfVector;
in float Attenuation;
out vec4 FragColor;
void main()\{// LightDirection, HalfVector, and Attenuation are interpolated
    // now, from vertex shader calculations
    float diffuse = max(0.0, dot(Normal, LightDirection));float specular = max(0.0, dot(Normal, HalfVector));if (diffuse == 0.0)specular = 0.0;else
        specular = pow(specular, Shininess) * Strength;
   vec3 scatteredLight = Ambient + LightColor * diffuse * Attenuation;
   vec3 reflectedLight = LightColor * specular * Attenuation;
   vec3 rgb = min(Color.rgb * scatteredLight + reflectedLight,
                  vec(1.0);
   FragColor = vec4 (rgb, Color.a);\}
```

```
// Structure for holding light properties
struct LightProperties {
   bool isEnabled; // true to apply this light in this invocation
   bool isLocal; // true for a point light or a spotlight,
                     // false for a positional light
   bool isSpot;
                     // true if the light is a spotlight
   vec3 ambient;
                   // light's contribution to ambient light
   vec3 color;
                    // color of light
                    // location of light, if isLocal is true;
   vec3 position;
                          otherwise, the direction toward the light
                     \frac{1}{2}vec3 halfVector; // direction of highlights for directional light
                              // spotlight attributes
   vec3 coneDirection;
   float spotCosCutoff;
   float spotExponent;
   float constantAttenuation; // local-light attenuation coefficients
   float linearAttenuation;
   float quadraticAttenuation;
   // other properties you may desire
\};
```

```
-------------------------        Vertex Shader ----------------------------
// Vertex shader for multiple lights stays the same, with all lighting
// done in the fragment shader.
#version 330 core
uniform mat4 MVPMatrix;
uniform mat4 MVMatrix;
uniform mat3 NormalMatrix;
in vec4 VertexColor;
in vec3 VertexNormal;
in vec4 VertexPosition;
out vec4 Color;
out vec3 Normal;
out vec4 Position;
void main()
\{color = VertexColorNormal = normalize(NormalMatrix * VertexNormal);
    Position = MWAtrix * VertexPosition;gl_Position = MVPMatrix * VertexPosition;
\mathcal{E}
```

```
------------------------- Fragment Shader ---------------------------
// Fragment shader for multiple lights.
#version 330 core
struct LightProperties {
   bool isEnabled;
   bool isLocal;
   bool isSpot;
   vec3 ambient;
   vec3 color;
   vec3 position;
   vec3 halfVector;
   vec3 coneDirection;
    float spotCosCutoff;
    float spotExponent;
    float constantAttenuation;
    float linearAttenuation;
    float quadraticAttenuation;
\};
// the set of lights to apply, per invocation of this shader
const int MaxLights = 10;uniform LightProperties Lights[MaxLights];
uniform float Shininess;
uniform float Strength;
uniform vec3 EyeDirection;
```

```
in vec4 Color;
in vec3 Normal;
in vec4 Position;
out vec4 FragColor;
void <math>main()</math>\{vec3 scatteredLight = vec3(0.0); // or, to a global ambient light
   vec3 reflectedLight = vec3(0.0);
    // loop over all the lights
    for (int light = 0; light < MaxLights; ++light) {
        if (! Lights[light].isEnabled)
            continue;
        vec3 halfVector;
        vec3 lightDirection = Lights[light].position;
        float attenuation = 1.0;// for local lights, compute per-fragment direction,
        // halfVector, and attenuation
        if (Lights[light].isLocal) {
            lightDirection = lightDirection - vec3 (Position);float lightDistance = length(lightDirection);
            lightDirection = lightDirection / lightDistance;
```
}

```
attention = 1.0 /(Lights [light].constantAttenuation
             + Lights [light] . linearAttenuation
                                                  * lightDistance
             + Lights [light] .quadraticAttenuation * lightDistance
                                                   * lightDistance);
        if (Lights[light].isSpot) {
            float spotCos = dot(lightDirection,
                                 -Lights[light].coneDirection);
            if (spotCos < Lights[light].spotCosCutoff)
                 attention = 0.0;else
                 attenuation *= pow(spotCos,
                                    Lights[light].spotExponent);
        \mathcal{E}halfVector = normalize(lightDirection + EyeDirection);\} else \{halfVector = Lights [light].halfVector;\}float diffuse = max(0.0, dot(Normal, lightDirection));float specular = max(0.0, dot(Normal, halfVector));if (diffuse == 0.0)spectar = 0.0;else
        spectar = pow(specular, Shininess) * Strength;// Accumulate all the lights' effects
    scatteredLight += Lights[light].ambient * attenuation +
                      Lights[light].color * diffuse * attenuation;
    reflectedLight += Lights[light].color * specular * attenuation;
\mathcal{E}vec3 rgb = min(Color.rgb * scatteredLight + reflectedLight,
               vec(1.0);
FragColor = vec4 (rgb, Color.a);
```

```
struct Material Properties {
   vec3 emission; // light produced by the material
   vec3 ambient; // what part of ambient light is reflected
   vec3 diffuse; // what part of diffuse light is scattered
   vec3 specular; // what part of specular light is scattered
   float shininess; // exponent for sharpening specular reflection
   // other properties you may desire
\};
```

```
-------------------------       Fragment Shader        -------------------------
// Snippets of fragment shader selecting what material to shade with
// multiple lights.
#version 330 core
struct Material Properties {
    vec3 emission;
    vec3 ambient;
    vec3 diffuse;
    vec3 specular;
    float shininess;
\}// a set of materials to select among per shader invocation
const int NumMaterials = 14;
uniform Material Properties Material [NumMaterials];
flat in int MatIndex; // input material index from vertex shader
\cdotvoid main()
\{\ddot{\phantom{a}}\ddot{\phantom{a}}// Accumulate all the lights' effects
        scatteredLight +=Lights [light] .ambient * Material [MatIndex] .ambient *
                 attenuation +
                 Lights[light].color * Material[MatIndex].diffuse *
                 diffuse * attenuation;
        reflectedLight +=Lights [light] .color * Material [MatIndex] .specular *
                 specular * attenuation;
    }
    vec3 rgb = min (Material [MatIndex] .emission
                    + Color.rgb * scatteredLight + reflectedLight,
                    vec(1.0);
    FragColor = vec4 (rgb, Color.a);}
```

```
struct Material Properties {
   vec3 emission;
   vec3 ambient;
   vec3 diffuse;
   vec3 specular;
    float shininess;
\};
// a set of materials to select among per shader invocation
// use even indexes for front-facing surfaces and odd indexes
// for back-facing
const int NumMaterials = 14;
uniform Material Properties Material [2 * NumMaterials];
flat in int MatIndex; // input material index from vertex shader
\blacksquare٠
void main()
\{int mat;
    if (gl FrontFacing)
        mat = MatIndex;else
        mat = MatIndex + 1;\cdot×,
    \Delta
```
 $\}$ 

```
// Accumulate all the lights' effects
    scatteredLight +=Lights [light] .ambient * Material [mat] .ambient *
            attenuation +
            Lights [light] .color * Material [mat] .diffuse *
            diffuse * attenuation;
    reflectedLight +=Lights[light].color * Material[mat].specular *
            specular * attenuation;
\}vec3 rgb = min (Material [mat].emission
               + Color.rgb * scatteredLight + reflectedLight,
                vec(1.0);
FragColor = vec4(rgb, Color.a);
```

```
#version 330 core
uniform vec3 LightPosition;
uniform vec3 SkyColor;
uniform vec3 GroundColor;
uniform mat4 MVMatrix;
uniform mat4 MVPMatrix;
uniform mat3 NormalMatrix;
in vec4 VertexPosition;
in vec3 VertexNormal;
out vec3 Color;
void main()
\left\{ \right.vec3 position = vec3 (MVMatrix * VertexPosition);
    vec3 tnorm = normalize(NormalMatrix * VertexNormal);
    vec3 lightVec = normalize (LightPosition - position);
    float costheta = dot(tnorm, lightVec);float a = \text{costheta} * 0.5 + 0.5;Color = mix(GroundColor, SkyColor, a);
    gl_Position = MVPMatrix * VertexPosition;
\}
```

```
-------------------------        Vertex Shader ----------------------------
// Vertex shader for image-based lighting
#version 330 core
uniform mat4 MVMatrix;
uniform mat4 MVPMatrix;
uniform mat3 NormalMatrix;
in vec4 VertexPosition;
in vec3 VertexNormal;
out vec3 ReflectDir;
out vec3 Normal;
void main()
\{Normal = normalize(NormalMatrix * VertexNormal);vec4 pos = MVMatrix * VertexPosition;
    vec3 eyeDir = pos.xyz;ReflectDir = reflect(eyeDir, Normal);
    gl_Position = MVPMatrix * VertexPosition;
\}------------------------- Fragment Shader ----------------------------
// Fragment shader for image-based lighting
#version 330 core
```

```
uniform vec3 BaseColor;
uniform float SpecularPercent;
uniform float DiffusePercent;
uniform samplerCube SpecularEnvMap;
uniform samplerCube DiffuseEnvMap;
in vec3 ReflectDir;
in vec3 Normal;
out vec4 FragColor;
void main()€
    // Look up environment map values in cube maps
    vec3 diffuseColor =
    vec3(texture(DiffuseEnvMap, normalize(Normal)));
    vec3 specularColor =
    vec3(texture(SpecularEnvMap, normalize(ReflectDir)));
    // Add lighting to base color and mix
    vec3 color = mix(BaseColor, diffuseColor*BaseColor, DiffusePercent);
    color = mix(color, specularColor + color, SpecularPercent);
    FragColor = vec4(color, 1.0);\mathcal{E}
```

```
-------------------------        Vertex Shader ----------------------------
// Vertex shader for computing spherical harmonics
#version 330 core
uniform mat4 MVMatrix;
uniform mat4 MVPMatrix;
uniform mat3 NormalMatrix;
uniform float ScaleFactor;
const float C1 = 0.429043;const float C2 = 0.511664;const float C3 = 0.743125;
const float C4 = 0.886227;
const float CS = 0.247708;// Constants for Old Town Square lighting
const vec3 L00 = vec3(0.871297, 0.875222, 0.864470);
const vec3 L1m1 = vec3(0.175058, 0.245335, 0.312891);
const vec3 L10 = vec3(0.034675, 0.036107, 0.037362);
const vec3 L11 = vec3 (-0.004629, -0.029448, -0.048028);const vec3 L2m2 = vec3(-0.120535, -0.121160, -0.117507);
const vec3 L2m1 = vec3(0.003242, 0.003624, 0.007511);
const vec3 L20 = vec3 (-0.028667, -0.024926, -0.020998);const vec3 L21 = vec3 (-0.077539, -0.086325, -0.091591);const vec3 L22 = vec3(-0.161784, -0.191783, -0.219152);
```

```
in vec4 VertexPosition;
in vec3 VertexNormal;
```

```
out vec3 DiffuseColor;
void main()
€
    vec3 tnorm = normalize(NormalMatrix * VertexNormal);
    DiffuseColor = C1 * L22 * (tnorm.x * tnorm.x - tnorm.y * tnorm.y) +
                    C3 * L20 * tnorm.z * tnorm.z +
                    C4 * LO0 -C5 * L20 +2.0 * C1 * L2m2 * tnorm.x * tnorm.y +2.0 * C1 * L21 * tnorm.x * tnorm.Z +2.0 * C1 * L2m1 * tnorm.y * tnorm.z +2.0 * C2 * L11 * tnorm.x +2.0 * C2 * L1m1 * tnorm.y +2.0 * C2 * L10 * tnorm.z;DiffuseColor *= ScaleFactor;
     gl_Position = MVPMatrix * VertexPosition;
\mathcal{E}-------------------------       Fragment Shader        --------------------------
// Fragment shader for lighting with spherical harmonics
#version 330 core
in vec3 DiffuseColor;
out vec4 FragColor;
void main()\{\texttt{FragColor} = \texttt{vec4}(\texttt{DiffuseColor}, 1.0);}
```

```
// Create a depth texture
glGenTextures(1, &depth texture);
glBindTexture(GL TEXTURE 2D, depth texture);
// Allocate storage for the texture data
glTexImage2D(GL TEXTURE 2D, 0, GL DEPTH COMPONENT32,
             DEPTH TEXTURE SIZE, DEPTH TEXTURE SIZE,
             0, GL DEPTH COMPONENT, GL FLOAT, NULL);
// Set the default filtering modes
glTexParameteri (GL TEXTURE 2D, GL TEXTURE MIN FILTER, GL LINEAR);
glTexParameteri (GL TEXTURE 2D, GL TEXTURE MAG FILTER, GL LINEAR) ;
// Set up depth comparison mode
glTexParameteri (GL TEXTURE 2D, GL TEXTURE COMPARE MODE,
                GL COMPARE REF TO TEXTURE) ;
glTexParameteri (GL TEXTURE 2D, GL TEXTURE COMPARE FUNC, GL LEQUAL) ;
// Set up wrapping modes
glTexParameteri (GL_TEXTURE_2D, GL_TEXTURE_WRAP_S, GL_CLAMP_TO_EDGE) ;
glTexParameteri (GL_TEXTURE_2D, GL_TEXTURE_WRAP_T, GL_CLAMP_TO_EDGE) ;
glBindTexture(GL TEXTURE 2D, 0);
// Create FBO to render depth into
glGenFramebuffers(1, &depth fbo);
glBindFramebuffer(GL FRAMEBUFFER, depth fbo);
// Attach the depth texture to it
glFramebufferTexture(GL_FRAMEBUFFER, GL_DEPTH_STENCIL_ATTACHMENT,
                     depth texture, 0);
// Disable color rendering as there are no color attachments
glDrawBuffer(GL NONE);
```

```
// Time varying light position
vec3 light position = vec3(sinf(t * 6.0f * 3.141592f) * 300.0f,
                           200.0f,
                           cost(t * 4.0f * 3.141592f) * 100.0f + 250.0f);// Matrices for rendering the scene
mat4 scene model matrix = rotate(t * 720.0f, Y);
// Matrices used when rendering from the light's position
mat4 light_view_matrix = lookat(light_position, vec3(0.0f), Y);
mat4 light_projection_matrix(frustum(-1.0f, 1.0f, -1.0f, 1.0f,
                                     1.0f, FRUSTUM DEPTH) ) ;
// Now we render from the light's position into the depth buffer.
// Select the appropriate program
glUseProgram(render light prog);
glUniformMatrix4fv(render light uniforms.MVPMatrix,
                   1, GL FALSE,
                   light projection matrix *
                   light view matrix *
                   scene model matrix);
```

```
// Vertex shader for shadow-map generation
#version 330 core
uniform mat4 MVPMatrix;
layout (location = 0) in vec4 position;
void main (void)
€
   gl Position = MVPMatrix * position;
}
------------------------- Fragment Shader ----------------------------
// Fragment shader for shadow-map generation
#version 330 core
layout (location = 0) out vec4 color;
void main (void)
\{color = vec4(1.0);\}
```
// Bind the 'depth only' FBO and set the viewport // to the size of the depth texture. glBindFramebuffer(GL FRAMEBUFFER, depth fbo); glViewport(0, 0, DEPTH TEXTURE SIZE, DEPTH TEXTURE SIZE);

```
// Clear
glClearDepth(1.0f);
glClear (GL DEPTH BUFFER BIT);
```

```
// Enable polygon offset to resolve depth-fighting issues
glEnable(GL_POLYGON_OFFSET_FILL);
glPolygonOffset(2.0f, 4.0f);
// Draw from the light's point of view
DrawScene(true);
glDisable(GL POLYGON OFFSET FILL);
```

```
mat4 scene_model_matrix = rotate(t * 720.0f, Y);
mat4 scene_view_matrix = translate(0.0f, 0.0f, -300.0f);
mat4 scene_projection_matrix = frustum(-1.0f, 1.0f, -aspect, aspect,
                                         1.0f, FRUSTUM DEPTH);
mat4 scale bias matrix = mat4 (vec4 (0.5f, 0.0f, 0.0f, 0.0f),
                              vec4 (0.0f, 0.5f, 0.0f, 0.0f),
                              vec4(0.0f, 0.0f, 0.5f, 0.0f),
                              vec4(0.5f, 0.5f, 0.5f, 1.0f));mat4 shadow_matrix = scale_bias_matrix *
                     light projection matrix *
                     light_view_matrix;
```

```
#version 330 core
uniform mat4 model matrix;
uniform mat4 view matrix;
uniform mat4 projection matrix;
uniform mat4 shadow matrix;
layout (location = 0) in vec4 position;
layout (location = 1) in vec3 normal;
out VS FS INTERFACE
\left\{ \right.vec4 shadow coord;
    vec3 world coord;
    vec3 eye_coord;
    vec3 normal;
\} vertex;
void main (void)
\{vec4 world_pos = model_matrix * position;
    vec4 eye_pos = view_matrix * world_pos;
    vec4 clip pos = projection matrix * eye pos;
    vertex. World coord = world pos. xyz;vertex.\neye coord = eye pos.xyz;
    vertex.shadow_coord = shadow_matrix * world_pos;
    vertex.normal = mat3 (view matrix * model matrix) * normal;gl Position = clip pos;
}
```

```
#version 330 core
uniform sampler2DShadow depth texture;
uniform vec3 light_position;
uniform vec3 material ambient;
uniform vec3 material diffuse;
uniform vec3 material specular;
uniform float material specular power;
layout (location = 0) out vec4 color;
in VS_FS_INTERFACE
\left\{ \right.vec4 shadow_coord;
   vec3 world coord;
    vec3 eye_coord;
    vec3 normal;
fragment;
void main (void)
₹
    vec3 N = fragment.normal;
    vec3 L = normalize(light position - fragment.world coord);
    vec3 R = reflect(-L, N);
    vec3 E = normalize(fragment.eye_coord);
    float NdotL = dot(N, L);float EdotR = dot(-E, R);
    float diffuse = max(NdotL, 0.0);
    float specular = max(pow(EdotR, material_specular_power), 0.0);
    float f = textureProj(depth texture, fragment.shadow coord);
    color = vec4 (material ambient +f * (material_diffuse * diffuse +
                      material specular * specular), 1.0);
}
```

```
#version 330 core
uniform vec3 LightPosition;
uniform vec3 LightColor;
uniform vec3 EyePosition;
uniform vec3 Specular;
uniform vec3 Ambient;
uniform float Kd;
uniform mat4 MVMatrix;
uniform mat4 MVPMatrix;
uniform mat3 NormalMatrix;
in vec4 MCVertex;
in vec3 MCNormal;
in vec2 TexCoord0;
out vec3 DiffuseColor;
out vec3 SpecularColor;
out float TexCoord;
void main()
\{vec3 ecPosition = vec3 (MVMatrix * MCVertex);
    vec3 tnorm = normalize (NormalMatrix * MCNormal);
    vec3 lightVec = normalize(LightPosition - ecPosition);
    vec3 viewVec = normalize(EyePosition - ecPosition);<br>vec3 hvec = normalize(viewVec + lightVec);
    float spec = clamp(dot(hvec, thorr)), 0.0, 1.0);spec = pow(spec, 16.0);DiffuseColor
                    = LightColor * vec3(Kd * dot(lightVec, tnorm));
    DiffuseColor = clamp(Ambient + DiffuseColor, 0.0, 1.0);SpecularColor = clamp((LightColor * Specular * spec), 0.0, 1.0);
    TexCoord
                   = TexCoord0.t;
    gl Position = MVPMatrix * MCVertex;\mathcal{E}
```

```
#version 330 core
uniform vec3 StripeColor;
uniform vec3 BackColor;
uniform float Width;
uniform float Fuzz;
uniform float Scale;
in vec3 DiffuseColor;
in vec3 SpecularColor;
in float TexCoord;
out vec4 FragColor;
void <math>main()</math>\{float scaledT = fract(TexCoord * Scale);
    float frac1 = clamp(scaledT / Fuzz, 0.0, 1.0);
    float frac2 = clamp((scaledT - Width) / Fuzz, 0.0, 1.0);
    frac1 = frac1 * (1.0 - frac2);frac1 = frac1 * frac1 * (3.0 - (2.0 * frac1));vec3 finalColor = mix(BackColor, StringColor, frac1);finalColor = finalColor * DiffuseColor + SpecularColor;
    FragColor = vec4 (finalColor, 1.0);}
```

```
#version 330 core
in vec4
           MCvertex;
in vec3
           MCnormal;
uniform mat4 MVMatrix;
uniform mat4 MVPMatrix;
uniform mat3 NormalMatrix;
uniform vec3 LightPosition;
const float SpecularContribution = 0.3;
const float DiffuseContribution = 1.0 - SpecularContribution;
out float LightIntensity;
out vec2 MCposition;
void main()₹
   vec3 ecPosition = vec3 (MVMatrix * MCvertex);
   vec3 tnorm
               = normalize(NormalMatrix * MCnormal);
   vec3 lightVec = normalize(LightPosition - ecPosition);
   vec3 reflectVec = reflect(-lightVec, tnorm);
   vec3 viewVec = normalize(-ecPosition);
    float diffuse = max(det(lightVec, trorm), 0.0);float spec
                = 0.0;if (diffuse > 0.0)€
       spec = max(det(reflectVec, viewVec), 0.0);spec = pow(spec, 16.0);ł
    LightIntensity = DiffuseContribution * diffuse +
                     SpecularContribution * spec;
    MCposition
                  = MCvertex.xy;
   gl Position
                   = MVPMatrix * MCvertex;
\}
```
```
#version 330 core
uniform vec3 BrickColor, MortarColor;
uniform vec2 BrickSize;
uniform vec2 BrickPct;
in vec2 MCposition;
in float LightIntensity;
out vec4 FragColor;
void main()
\{vec3 color;
    vec2 position, useBrick;
    position = MCposition / BrickSize;if (fract(position.y * 0.5) > 0.5)
        position.x == 0.5;position = fract(position);useBrick = step (position, BrickPct);color = mix(MortarColor, BrickColor, useBrick.x * useBrick.y);
    color *= LightIntensity;
    FragColor = vec(color, 1.0);\mathcal{E}
```
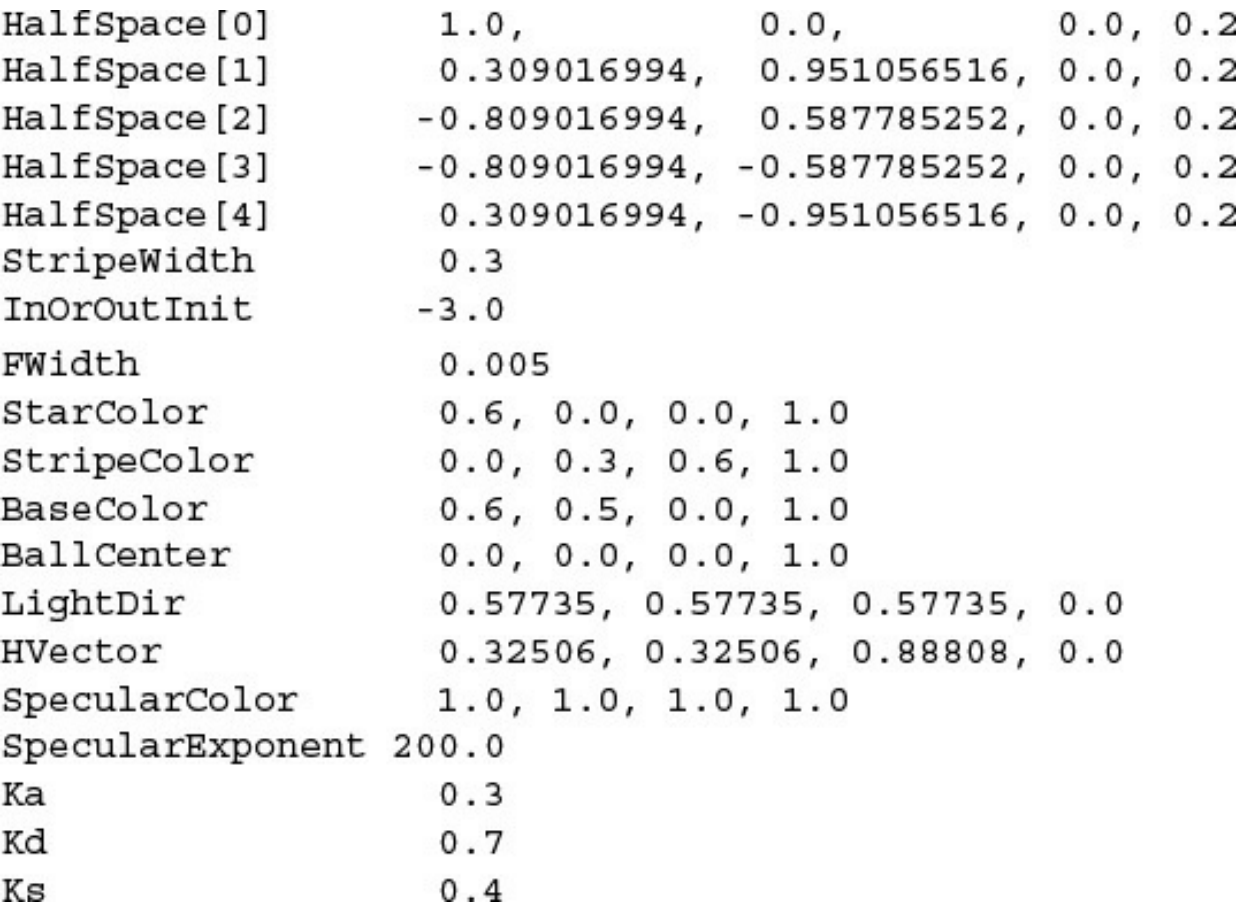

```
#version 330 core
uniform vec4 MCBallCenter;
uniform mat4 MVMatrix;
uniform mat4 MVPMatrix;
uniform mat3 NormalMatrix;
in vec4 MCVertex;
     out vec3 OCPosition;
     out vec4 ECPosition;
flat out vec4 ECBallCenter;
void main (void)
\{OCPosition = MCVertex. xyz;ECPosition = MWMatrix * MCVertex;ECBallCenter = MWMatrix * MCBallCenter;gl Position = MVPMatrix * MCVertex;
\}
```
vec3 normal; vec4 pShade; vec4 surfColor; float intensity; vec4 distance; float inorout;

- // Analytically computed normal
	- // Point in shader space
		-
		-
		-
- // Computed color of the surface<br>// Computed light intensity<br>// Computed distance values<br>// Counter for classifying star pattern

 $pShade.xyz = normalize(OCPosition.xyz);$  $pShade.w = 1.0;$ 

= normalize(ECPosition.xyz-ECBallCenter.xyz); normal

 $inorout = InOrOutInit;$  // initialize incrout to -3

```
distance [0] = dot(p, HalfSpace[0]);distance [1] = dot(p, HalfSpace [1]);distance [2] = dot(p, HalfSpace [2]);
distance [3] = dot(p, HalfSpace [3]);
```
distance = smoothstep(-FWidth, FWidth, distance);

# $inorout += dot (distance, vec4 (1.0));$

```
distance.x = dot(pShade, HalfSpace[4]);distance \cdot y = StringWidth - abs(pShade z);distance.xy = smoothstep(-FWidth, FWidth, distance.xy);
inorout + distance.x;
```
inorout =  $clamp(inorout, 0.0, 1.0);$ 

```
\texttt{surfColor} \quad = \; \texttt{mix} \left( \texttt{BaseColor}, \ \texttt{StarColor}, \ \texttt{inorout} \right) \, ;surfColor = mix(surfColor, StripeColor, distance.y);
```

```
// Calculate analytic normal of a sphere
       = normalize(ECPosition.xyz - ECBallCenter.xyz);
normal
```

```
// Per-fragment diffuse lighting
intensity = Ka; // ambient
intensity += Kd * clamp(dot(LightDir. xyz, normal), 0.0, 1.0);\text{surfColor} *= intensity;
```

```
// Per-fragment specular lighting
intensity = clamp (dot (HVector.xyz, normal), 0.0, 1.0);intensity = Ks * pow(intensity, SpecularExponent);surfColor.rgb += SpecularColor.rgb * intensity;
```

```
#version 330 core
uniform vec4 HalfSpace[5]; // half-spaces used to define star pattern
uniform float StripeWidth;
uniform float InOrOutInit; // -3.0
uniform float FWidth;
                          // = 0.005uniform vec4 StarColor;
uniform vec4 StripeColor;
uniform vec4 BaseColor;
uniform vec4 LightDir;
                           // light direction; should be normalized
uniform vec4 HVector;
                          // reflection vector for infinite light
uniform vec4 SpecularColor;
uniform float SpecularExponent;
uniform float Ka;
uniform float Kd;
uniform float Ks;
    in vec4 ECPosition; // surface position in eye coordinates
    in vec3 OCPosition; // surface position in object coordinates
flat in vec4 ECBallCenter; // ball center in eye coordinates
out vec4 FragColor;
```
 $\{$ 

```
void main()
                        // Analytically computed normal
   vec3 normal;
   vec4 pShade;
                         // Point in shader space
                         // Computed color of the surface
   vec4 surfColor;
                        // Computed light intensity
   float intensity;
   vec4 distance;
                         // Computed distance values
   float inorout;
                         // Counter for classifying star pattern
   pShade. xyz = normalize(OCPosition. xyz);pShade.w = 1.0;inorout = InOrOutInit; // initialize inorout to -3.0
   distance[0] = dot(pShade, HalfSpace[0]);distance[1] = dot(pShade, HalfSpace[1]);distance[2] = dot(pShade, HalfSpace[2]);distance[3] = dot(pShade, HalfSpace[3]);//float FWidth = fwidth(pShade);
   distance = smoothstep(-FWidth, FWidth, distance);
    inorout += dot (distance, vec(1.0));
   distance.x = dot(pShade, HalfSpace[4]);distance.y = StripeWidth - abs(pShade.z);
   distance.xy = smoothstep(-FWidth, FWidth, distance.xy);
    inorout +- distance.x;
```
 $\mathcal{E}$ 

```
inorout
          = clamp(inorout, 0.0, 1.0);surfColor = mix(BaseColor, StarColor, inorout);
surfColor = mix(surfColor, StripeColor, distance.y);
// Calculate analytic normal of a sphere
normal
           = normalize (ECPosition.xyz-ECBallCenter.xyz);
// Per-fragment diffuse lighting
intensity = Ka; // ambient
intensity += Kd * clamp(dot(LightDir. xyz, normal), 0.0, 1.0);surfColor *= intensity;
// Per-fragment specular lighting
intensity = clamp(dot(HVector.xyz, normal), 0.0, 1.0);intensity = Ks * pow(intensity, SpecularExponent);surfColor.rgb += SpecularColor.rgb * intensity;
FragColor = surfColor;
```

```
in vec3 DiffuseColor;
in vec3 SpecularColor;
in vec2 TexCoord
out vec3 FragColor;
uniform vec2 Scale;
uniform vec2 Threshold;
uniform vec3 SurfaceColor;
void main()
₹
    float ss = fract (TexCoord.s * Scale.s);
    float tt = fract(TexCoord.t * scale.t);if ((ss > Threshold.s) & (tt > Threshold.t))discard;
    vec3 finalColor = SurfaceColor * DiffuseColor + SpecularColor;
   FragColor = vec4 (finalColor, 1.0);\mathcal{E}
```

```
#version 330 core
uniform vec3 LightPosition;
uniform mat4 MVMatrix;
uniform mat4 MVPMatrix;
uniform mat3 NormalMatrix;
in vec4 MCVertex;
in vec3 MCNormal;
in vec3 MCTangent;
in vec2 TexCoord0;
out vec3 LightDir;
out vec3 EyeDir;
out vec2 TexCoord;
void main()
\{EyeDir = vec3 (MVMatrix * MCVertex);
    TextCoord = TextCoord0.st;vec3 n = normalize(NormalMatrix * MCNormal);
    vec3 t = normalize(NormalMatrix * MCTangent);
    vec3 b = cross(n, t);
    vec3 V;
```
 $\}$ 

```
v.x = dot(LightPosition, t);v.y = dot(LightPosition, b);v.z = dot(LightPosition, n);LightDir = normalize(v);
v.x = dot(EyeDir, t);v.y = dot(Eyelir, b);v.z = dot(Eyebir, n);EyeDir = normalize(v);gl_Position = MVPMatrix * MCVertex;
```

```
#version 330 core
uniform vec4 SurfaceColor; // = (0.7, 0.6, 0.18, 1.0)// = 16.0uniform float BumpDensity;
                              // = 0.15uniform float BumpSize;
uniform float SpecularFactor; // = 0.5in vec3 LightDir;
in vec3 EyeDir;
in vec2 TexCoord;
out vec4 FragColor;
void main()
\{vec3 litColor;
   vec2 c = BumpDensity * TexCoord.st;
   vec2 p = fract(c) - vec2(0.5);
    float d, f;
    d = dot(p, p);f = inversesqrt(d + 1.0);if (d \ge BumpSize) {
       p = \text{vec2}(0.0);f = 1.0;\mathcal{F}vec3 normDelta = vec3(p.x, p.y, 1.0) * f;litColor = SurfaceColor.rgb * max(dot(normDelta, LightDir), 0.0);
    vec3 reflectDir = reflect(LightDir, normDelta);
    float spec = max(det(EyeDir, reflectDir), 0.0);spec = pow(spec, 6.0);spec * = SpecularFactor;litColor = min(litColor + spec, vec3(1.0));FragColor = vec4(litColor, SurfaceColor.a);\}
```
# float sawtooth = fract (V \* 16.0);

float triangle =  $abs(2.0 * sawtooth - 1.0);$ 

## float square =  $step(0.5, triangle);$

```
float square = smoothstep(0.4, 0.6, triangle);
```

```
float width = length (vec2 (dFdx(V), dFdy(V)));
```

```
float edge = dp * Frequency * 2.0;<br>float square = smoothstep(0.5 - edge, 0.5 + edge, triangle);
```

```
#version 330 core
uniform float Frequency;
                           // Stripe frequency = 6
uniform vec3 Color0;
uniform vec3 Color1;
                               // generic varying
in float V;
in float LightIntensity;
out vec4 FragColor;
void main()
₹
    float sawtooth = fract(V * Frequency);
    float triangle = abs(2.0 * sawtooth - 1.0);float dp = length(vec2(dFdx(V), dFdy(V)));
    float edge = dp * Frequency * 2.0;
    float square = smoothstep(0.5 -edge, 0.5 +edge, triangle);
   vec3 color = mix(Color0, Color1, square);FragColor = vec4(color, 1.0);FragColor.rgb *= LightIntensity;
\}
```
#define Integral(x, p, notp) ((floor(x)\*(p))+max(fract(x)-(notp), 0.0))

```
vec2 fw, useBrick;
fw = fwidth(position);useBrick = (Integral(position + fw, BrickPct, MortarPct) -
            Integral (position, BrickPct, MortarPct)) / fw;
```

```
#version 330 core
uniform vec3 BrickColor, MortarColor;
uniform vec2 BrickSize;
uniform vec2 BrickPct;
uniform vec2 MortarPct;
in vec2 MCPosition;
in float LightIntensity;
out vec4 FragColor;
#define Integral(x, p, notp) ((floor(x)*(p)) + max(fract(x) - (notp), 0.0))void main()
\{vec2 position, fw, useBrick;
    vec3 color;
    // Determine position within the brick pattern
    position = MCPosition / BrickSize;
    // Adjust every other row by an offset of half a brick
    if (fract(position.y * 0.5) > 0.5)
        position.x += 0.5;
    // Calculate filter size
    fw = fwidth(position);// Perform filtering by integrating the 2D pulse made by the
    // brick pattern over the filter width and height
    useBrick = (Integral(position + fw, BrickPct, MortarPct) -
                Integral (position, BrickPct, MortarPct)) / fw;
    // Determine final color
    color = mix(MortarColor, BrickColor, useBrick.x * useBrick.y);
    color *= LightIntensity;
    FragColor = vec(color, 1.0);\mathcal{F}
```

```
#version 330 core
uniform vec3 Color0;
uniform vec3 Color1;
uniform vec3 AvgColor;
uniform float Frequency;
in vec2 TexCoord;
out vec4 FragColor;
void main()
\{vec3 color;
    // Determine the width of the projection of one pixel into
    // s-t space
    vec2 fw = fwidth (TexCoord);
    // Determine the amount of fuzziness
    vec2 fuzz = fw * Frequency * 2.0;
    float fuzzMax = max(fuzz.s, fuzz.t);
    // Determine the position in the checkerboard pattern
    vec2 checkPos = fract(TexCoord * Frequency);
```
 $\}$ 

```
if (fuzzyMax < 0.5)\{// If the filter width is small enough,
    // compute the pattern color
    vec2 p = smoothstep(vec2(0.5), fuzz + vec2(0.5), checkPos) +
            (1.0 - smoothstep(vec2(0.0), fuzz, checkPos));
    color = mix(Color0, Color1,
                 p.x * p.y + (1.0 - p.x) * (1.0 - p.y));// Fade in the average color when we get close to the limit
    color = mix(color, AvgColor, smoothstep(0.125, 0.5, fuzzMax));
\}else
€
    // Otherwise, use only the average color
    color = AvgColor;\}FragColor = vec4 (color, 1.0);
```
```
int noise3DTexSize = 128;
GLuint noise3DTexName = 0;GLubyte *noise3DTexPtr;
void make3DNoiseTexture(void)
\{int f, i, j, k, inc;
    int startFrequency = 4;int numOctaves = 4;double ni[3];
    double inci, incj, inck;
    int frequency = startFrequency;
    GLubyte *ptr;
    double amp = 0.5;if ((noise3DTexPtr = (GLubyte *) malloc(noise3DTexSize *
                                            noise3DTexSize *
                                            noise3DTexSize * 4))
         == NULL)€
        fprintf (stderr,
                "ERROR: Could not allocate 3D noise texture\n");
        exit(1);\}
```
 $\}$ 

```
for (f = 0, inc = 0; f < numOctaves;++f, frequency *= 2, ++inc, amp *= 0.5)
€
    setNoiseFrequency(frequency);
    ptr = noise3DTextptr;ni[0] = ni[1] = ni[2] = 0;inci = 1.0 / (noise3DTexasSize / frequency);for (i = 0; i < noise3DTexasSize; ++i, ni[0] += inci)€
        incj = 1.0 / (noise3DTexasSize / frequency);for (j = 0; j < noise3DTexasSize; ++j, ni[1] += incj)\{inck = 1.0 / (noise3DTexasSize / frequency);for (k = 0; k < noise3DTexasSize;++k, ni [2] += inck, ptr += 4)\{*(ptr+inc) = (GLubyte) ((noise3(ni)+1.0) * amp)* 128.0;\}\}\mathcal{F}\}
```

```
void init3DNoiseTexture()
₹
    glGenTextures(1, &noise3DTexName);
    glBindTextureUnit(6, noise3DTexName);
    glTextureParameterf(noise3DTexture, GL TEXTURE WRAP S, GL REPEAT);
    glTextureParameterf(noise3DTexture, GL_TEXTURE_WRAP_T, GL_REPEAT)              ;
    glTextureParameterf(noise3DTexture, GL TEXTURE WRAP R, GL REPEAT);
    glTextureParameterf(noise3DTexture, GL_TEXTURE_MAG_FILTER,
                        GL LINEAR);
    glTextureParameterf(noise3DTexture, GL TEXTURE MIN FILTER,
                        GL LINEAR);
    glTextureStorage(noise3DTexName, 1,
                     GL RGBA8,
                     noise3DTexSize, noise3DTexSize, noise3DTexSize);
    glTextureSubImage3D(noise3DTexName, 0,
                         0, 0, 0,noise3DTexSize, noise3DTexSize, noise3DTexSize,
                        GL RGBA, GL UNSIGNED BYTE,
                        noise3DTextPtr);
```
 $\mathcal{E}$ 

```
#version 330 core
uniform mat4 MVMatrix;
uniform mat4 MVPMatrix;
uniform mat3 NormalMatrix;
uniform vec3 LightPos;
uniform float Scale;
in vec4 MCvertex;
in vec3 MCnormal;
out float LightIntensity;
out vec3 MCposition;
void main()
\{vec3 ECposition = vec3 (MVMatrix * MCVertex);
  MCposition = vec3 (MCVertex) * Scale;vec3 tnorm = normalize (vec3 (NormalMatrix * MCNormal));
  LightIntensity = dot(normalize(LightPos - ECposition), tnorm);
  LightIntensity *=1.5;= MVPMatrix * MCVertex;
  gl Position
\mathcal{E}
```

```
#version 330 core
uniform sampler3D Noise;
uniform vec3 SkyColor; // (0.0, 0.0, 0.8)<br>uniform vec3 CloudColor; // (0.8, 0.8, 0.8)
in float LightIntensity;
in vec3 MCposition;
out vec4 FragColor;
void main()
\{vec4 noisevec = texture(Noise, MCposition);
   float intensity = (noisevec[0] + noisevec[1] +noisevec[2] + noisevec[3] + 0.03125) * 1.5;vec3 color = mix(SkyColor, CloudColor, intensity) * LightIntensity;
   FragColor = vec4 (color, 1.0);
\}
```

```
#version 330 core
in float LightIntensity;
in vec3 MCposition;
uniform sampler3D Noise;
uniform vec3 Color1;
                          // (0.8, 0.7, 0.0)uniform vec3 Color2; // (0.6, 0.1, 0.0)
uniform float NoiseScale; // 1.2
out vec4 FragColor;
void main()€
  vec4 noisevec = texture(Noise, MCposition * NoiseScale);
  float intensity = abs(noisevec[0] - 0.25) +abs(noisevec[1] - 0.125) +abs(noisevec[2] - 0.0625) +abs(noisevec[3] - 0.03125);intensity = clamp(intensity * 6.0, 0.0, 1.0);vec3 color = mix(Color1, Color2, intensity) * LightIntensity;
  FragColor = vec(color, 1.0);}
```

```
#version 330 core
uniform sampler3D Noise;
uniform vec3 MarbleColor;
uniform vec3 VeinColor;
in float LightIntensity;
in vec3 MCposition;
out vec4 FragColor;
void main()
\{vec4 noisevec = texture(Noise, MCposition);
   float intensity = abs(noisevec[0] - 0.25) +abs(noisevec[1] - 0.125) +abs(noisevec[2] - 0.0625) +abs(noisevec[3] - 0.03125);
   float sineval = sin(MCposition.y * 6.0 + intensity * 12.0) * 0.5+ 0.5;vec3 color = mix(VeinColor, MarbleColor, sineval)* LightIntensity;
  FragColor
                = vec4(color, 1.0);
\}
```

```
#version 330 core
uniform sampler3D Noise;
uniform float NoiseScale;
in float LightIntensity;
in vec3 MCposition;
out vec4 FragColor;
void main()\{vec4 noisevec = texture(Noise, NoiseScale * MCposition);
  float intensity = min(1.0, noisevec[3] * 18.0);vec3 color = vec3 (intensity * LightIntensity);
  FragColor = vec(color, 1.0);\}
```

```
#version 330 core
uniform sampler3D Noise;
uniform vec3 LightWood;
uniform vec3 DarkWood;
uniform float RingFreq;
uniform float LightGrains;
uniform float DarkGrains;
uniform float GrainThreshold;
uniform vec3 NoiseScale;
uniform float Noisiness;
uniform float GrainScale;
in float LightIntensity;
in vec3 MCposition;
out vec4 FragColor;
void main()
\left\{ \right.vec3 noisevec = vec3(texture(Noise, MCposition * NoiseScale) *
                                                  Noisiness);
   vec3 location = MCposition + noisevec;
   float dist = sqrt(location.x * location.x + location.z * location.z);
   dist *= RingFreq;float r = \text{fract}(\text{dist} + \text{noisevec}[0] + \text{noisevec}[1] + \text{noisevec}[2])* 2.0;if (r > 1.0)r = 2.0 - r;
   vec3 color = mix(LightWood, DarkWood, r);r = \text{fract}((\text{MCposition.x} + \text{MCposition.z}) * \text{GrainScale} + 0.5);noisevec[2] * = r;if (r < GrainThreshold)
      color += LightWood * LightGrains * noisevec[2];
   else
      color -= LightWood * DarkGrains * noisevec[2];
   color*{red*}=LightIntensity;FragColor = vec(color, 1.0);\mathcal{E}
```

```
GLfloat vertices [] [2] = \{\{-0.75, -0.25\}, \{-0.25, -0.25\}, \{-0.25, 0.25\}, \{-0.75, 0.25\},\{ 0.25, -0.25 \}, \{ 0.75, -0.25 \}, \{ 0.75, 0.25 \}, \{ 0.25, 0.25 \}\};
glBindVertexArray(VAO);
glBindBuffer(GL_ARRAY_BUFFER, VBO);
glBufferData(GL ARRAY BUFFER, sizeof(vertices), vertices,
             GL_STATIC_DRAW);
glVertexAttribPointer(vPos, 2, GL FLOAT, GL FALSE, 0, BUFFER OFFSET(0));
glPatchParameteri (GL PATCH VERTICES, 4);
glDrawArrays(GL_PATCHES, 0, 8);
```

```
#version 420 core
layout (vertices = 4) out;
void
main()€
   gl_out[gl_InvocationID].gl_Position
                        = gl_in[gl_InvocationID].gl_Position;
    // and then set tessellation levels
\}
```
layout (triangles, equal\_spacing, ccw, points) out;

```
#version 420 core
layout (quads, equal spacing, ccw) in;
out vec4 color;
void
main()\{float u = gl TessCoord.x;
  float omu = 1 - u; // one minus 'u'
  float v = gl TessCoord.y;
  float omv = 1 - v; // one minus 'v'
  color = gl\_TessCoord;gl Position =
    omu * omv * gl in[0].gl Position +
       * omv * gl in[1].gl Position +
    u
    u * v * gl in [2].gl Position +omu * v * gl_in[3].gl_Position;
\}
```

```
#version 420 core
layout (vertices = 16) out;
void
main()\{gl\_TessLevelInner[0] = 4;gl\_TessLevelInner[1] = 4;gl\_TessLevelOuter[0] = 4;gl\_TessLevelOuter[1] = 4;gl\_TessLevelOuter[2] = 4;gl\_TessLevelOuter[3] = 4;gl_out[gl_InvocationID].gl_Position
                            = gl in[gl InvocationID].gl Position;
\}
```

```
#version 420 core
layout (quads, equal_spacing, ccw) out;
uniform mat4 MV; // Model-view matrix
uniform mat4 P; // Projection matrix
void
main()\{vec4 p = vec4(0.0);float u = gl TessCoord.x;
    float v = gl\_TessCoord.y;for (int j = 0; j < 4; ++j) {
       for (int i = 0; i < 4; ++i) {
           p += B(i, u) * B(j, v) * gl_in[4*j+i].gl_Position;
        }
    \}gl_Position = P * MV * p;}
```

```
float
B(int i, float u)
\{// Binomial coefficient lookup table
    const vec4 bc = vec4(1, 3, 3, 1);return bc[i] * pow(u, i) * pow(1.0 - u, 3 - i);
\}
```

```
uniform vec3 EyePosition;
void
main()\{vec4 center = vec4(0.0);
    for (int i = 0; i < gl in.length(); ++i) {
        center += gl in[i].gl Position;
    \}center /= gl in. length();
    float d = distance(center, vec4(EyePosition, 1.0));
    const float lodScale = 2.5; // distance scaling variable
    float tessLOD = mix(0.0, gl MaxTessGenLevel, d * lodScale);
    for (int i = 0; i < 4; ++i) {
        gl TessLevelOuter[i] = tessLOD;
    \}tessLOD = clamp(0.5 * tessLOD, 0.0, gl_MaxTessGenLevel);
    gl TessLevelInner[0] = tessLOD;
    gl TessLevelInner[1] = tessLOD;
    gl out [gl InvocationID].gl Position
                              = gl in[gl InvocationID].gl Position
\}
```

```
struct EdgeCenters { vec4 edgeCenter[4]; };
uniform vec3 EyePosition;
uniform EdgeCenters patch [];
void
main()€
    for (int i = 0; i < 4; ++i) {
        float d = distance(patch[gl PrimitiveID].edgeCenter[i],
                            vec(4(EyePosition, 1.0));
        const float lodScale = 2.5; // distance scaling variable
        float tessLOD = mix(0.0, gl_MaxTessGenLevel, d * lodScale);
        gl TessLevelOuter[i] = tessLOD;
    \mathcal{E}tessLOD = clamp(0.5 * tessLOD, 0.0, gl MaxTessGenLevel);gl_TessLevelInner[0] = tessLOD;
    gl_TessLevelInner[1] = tessLOD;
    gl out [gl InvocationID] .gl Position
                               = gl in[gl InvocationID].gl Position;
\}
```

```
#version 420 core
layout (quads, equal spacing, ccw) out;
uniform mat4 MV; // Model-view matrix
uniform mat4 P; // Projection matrix
uniform sampler2D DisplacementMap;
void
main()€
   vec4 p = vec4 (0.0);float u = gl TessCoord.x;
    float v = gl TessCoord.y;
    for (int j = 0; j < 4; ++j) {
        for (int i = 0; i < 4; ++i) {
            p == B(i, u) * B(j, v) * g1_in[4*j+i].g1_Position;\}}
   p += texture(DisplacementMap, gl TessCoord.xy);
   gl_Position = P * MV * p;\mathcal{E}
```

```
// This is a simple pass-through geometry shader
#version 330 core
// Specify the input and output primitive types, along with the
// maximum number of vertices that this shader might produce.
// Here, the input type is triangles and the output type is
// triangle strips.
layout (triangles) in;
layout (triangle_strip, max_vertices = 3) out;
// Geometry shaders have a main function just like any
// other type of shader
void main (void)
€
    int n;
    // Loop over the input vertices
    for (n = 0; n < gl in. length(); n++)
    €
        // Copy the input position to the output
        gl_Position = gl_in[0].gl_Position;// Emit the vertex
        EmitVertex();
    ł
    // End the primitive. This is not strictly necessary and is
    // only here for illustrative purposes.
    EndPrimitive();
\}
```

```
layout (triangles) in;
layout (triangle_strip, max_vertices = 3) out;
```
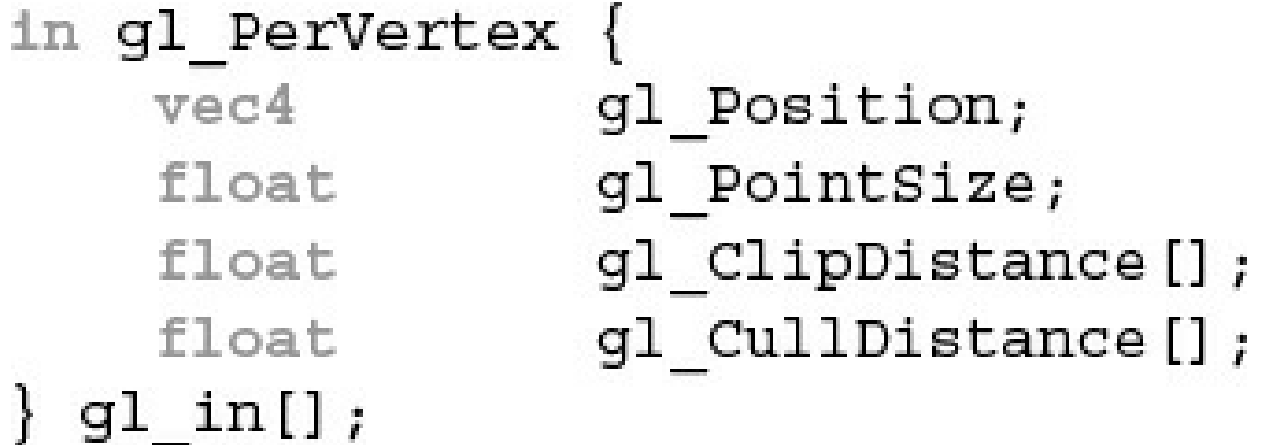

```
// Loop over the input vertices
for (n = 0; n < gl_in.length(); n++)\{\ddot{\phantom{1}}\mathcal{E}
```

```
#version 330 core
layout (triangles) in;
layout (triangle_strip, max_vertices = 3) out;
void main (void)
€
    /* Do nothing */
\}
```

```
#version 330 core
layout (triangles) in;
layout (triangle strip, max vertices = 3) out;
void main (void)
€
    int n;
    // Check the LSB of the primitive ID.
    // If it's set, emit a primitive.
    if (gl_PrimitiveIDIn & 1)
    €
        for (n = 0; n < gl_in.length(); ++n)\{gl Position = gl in[n].gl Position;
            EmitVertex();
        ł
        EndPrimitive();
    }
\}
```

```
// Fur rendering geometry shader
#version 330 core
// Triangles in, triangles out, large max vertices as we're amplifying
layout (triangles) in;
layout (triangle strip, max vertices = 120) out;
uniform mat4 model matrix;
uniform mat4 projection_matrix;
// The number of layers in the fur volume and the depth of the volume
uniform int fur\_{layers} = 30;uniform float fur_depth = 5.0;
// Input from the vertex shader
in VS_GS_VERTEX
€
   vec3 normal;
   vec2 tex_coord;
\} vertex in[];
// Output to the fragment shader
out GS_FS_VERTEX
€
```

```
vec3 normal;
    vec2 tex coord;
    flat float fur strength;
} vertex out;
void main (void)
€
    int i, layer;
    // The displacement between each layer
    float disp delta = 1.0 / float(fur layers);
    float d = 0.0;
    // For each layer...
    for (layer = 0; layer < fur layers; layer++)
    \mathbf{A}// For each incoming vertex (should be three of them)
        for (i = 0; i < gl_in.length(); i++) {
            // Get the vertex normal
            vec3 n = vertex in[i].normal;
            // Copy it to the output for use in the fragment shader
            vertex out. normal = n;
            // Copy the texture coordinate too - we'll need that to
            // fetch from the fur texture
            vertex out.tex coord = vertex in[i].tex coord;
            // Fur 'strength' reduces linearly along the length of
            // the hairs
            vertex out.fur strength = 1.0 - d;
            // This is the core - displace each vertex along its normal
            // to generate shells
            position = gl in[i].gl Position +
                        vec(1 n * d * fur depth, 0.0);// Transform into place and emit a vertex
            gl_Position = projection_matrix * (model_matrix * position);
            EmitVertex();
        \mathcal{E}// Move outwards by our calculated delta
        d = disp_{delta};
        // End the 'strip' ready for the next layer
        EndPrimitive();
    }
\}
```

```
// Fur rendering fragment shader
#version 330 core
// One output
layout (location = 0) out vec4 color;
// The fur texture
uniform sampler2D fur texture;
// Color of the fur. Silvery gray by default...
uniform vec4 fur color = vec4(0.8, 0.8, 0.9, 1.0);// Input from the geometry shader
in GS FS VERTEX
€
    vec3 normal;
   vec2 tex coord;
    flat float fur_strength;
fragment_in;
void main (void)
€
    // Fetch from the fur texture. We'll only use the alpha channel
    // here, but we could easily have a color fur texture.
    vec4 rgba = texture(fur texture, fragment in.tex coord);
    float t = rgha.a;// Multiply by fur strength calculated in the GS for current shell
    t *= fragment in.fur strength;
    // Scale fur color alpha by fur strength.
    color = fur color * vec4(1.0, 1.0, 1.0, t);\}
```
// Redundant as the default stream is 0 layout (stream=0) out; // foo and bar become members of stream 0 out vec4 foo; out vec4 bar; // Switch the output stream to stream 1 layout (stream=1) out; // proton and electron are members of stream 1 out vec4 proton; flat out float electron; // Output stream declarations have no effect on input declarations // elephant is just a regular input in vec2 elephant; // It's possible to go back to a previously defined stream layout (stream=0) out; // baz joins it's cousins foo and bar in stream 0 out vec4 baz; // And then jump right to stream 3, skipping stream 2 altogether layout (stream=3) out; // iron and copper are members of stream 3 flat out int iron; out vec2 copper;

```
// Again, redundant as the default output stream is 0
layout (stream=0) out stream0
€
   vec4 foo;
   vec4 bar;
   vec4 baz;
\};
// All of stream 1 output
layout (stream=1) out stream1
€
   vec4 proton;
   flat float electron;
\};
// Skip stream 2, go directly to stream 3
layout (stream=3) out stream3
€
    flat int iron;
   vec2 copper;
\};
```
// Set up outputs for stream 0 foo =  $\text{vec4}(1.0, 2.0, 3.0, 4.0);$  $bar = vec4 (5.0);$  $\texttt{baz} = \texttt{vec4(4.0, 3.0, 2.0, 1.0)}$ ;

// Set up outputs for stream 1  $proton = atom;$  $electron = 2.0;$ 

// Set up outputs for stream 3  $iron = 4;$  $copper = shiny;$ 

// Now emit all the vertices  $EmitstreamVertex(0);$  $EmitstreamVertex(1);$  $EmitstreamVertex(3);$ 

```
// Set up and emit outputs for stream 0
foo = \text{vec4}(1.0, 2.0, 3.0, 4.0);bar = vec4 (5.0);\texttt{baz} = \texttt{vec4(4.0, 3.0, 2.0, 1.0)};
EmitstreamVertex(0);// Set up and emit outputs for stream 1
proton = atom;electron = 2.0;EmitstreamVertex(1);// Note that there's nothing in stream 2
// Set up and emit outputs for stream 3
iron = 4;copper = shiny;EmitstreamVertex(3);
```

```
static const char * const vars [] =
\{"foo", "bar", "baz", // Variables from stream 0
    "gl_NextBuffer", // Move to binding point 1<br>"proton", "electron", // Variables from stream 1<br>"al NeutBuffer" // Move to binding point 2
    "gl_NextBuffer", // Move to binding point 2
                                 // Note: There are no variables in stream 2
    "iron", "copper" // Variables from stream 3
\};
```
glTransformFeedbackVaryings(prog,

```
sizeof(vars) / sizeof(vars[0]),
varyings,
GL_INTERLEAVED_ATTRIBS);
```
glLinkProgram(prog);

```
#version 330 core
uniform mat4 model_matrix;
layout (location = 0) in vec4 position;
layout (location = 1) in vec3 normal;
out vec3 vs_normal;
void main (void)
€
    vs\_normal = (model\_matrix * vec4 (normal, 0.0)).xyz;gl_Position = model_matrix * position;
\}
```

```
#version 330 core
// Triangles input, points output (although we'll write three points
// for each incoming triangle).
layout (triangles) in;
layout (points, max vertices = 3) out;
uniform mat4 projection matrix;
in vec3 vs normal [];
// Stream 0 - left-facing polygons
layout (stream = 0) out vec4 lf_position;
layout (stream = 0) out vec3 lf normal;
// Stream 1 - right-facing polygons
layout (stream = 1) out vec4 rf position;
layout (stream = 1) out vec3 rf normal;
void main (void)
\{// Take the three vertices and find the (unnormalized face normal)
    vec4 A = gl in [0].gl Position;vec4 B = gl in[1].gl Position;
    vec4 C = gl_in[2].gl Position;vec3 AB = (B - A).xyz;vec3 AC = (C - A).xyz;vec3 face normal = cross(AB, AC);int i;
```
 $\}$ 

```
// If the normal's X coordinate is negative, it faces to the left of
// the viewer and is left-facing, so stuff it in stream 0
if (face normal.x < 0.0)
Ł
    // For each input vertex ...
    for (i = 0; i < gl in. length(); i++)
    \{// Transform to clip space
        lf_position = projection_matrix *
                       (gl in[i].gl Position -
                       vec(30.0, 0.0, 0.0, 0.0, 0.0));// Copy the incoming normal to the output stream
        If normal = vs normal [i];
        // Emit the vertex
        EmitStreamVertex(0);
    \}// Calling EndStreamPrimitive is not strictly necessary as
    // these are points
   EndStreamPrimitive(0);ł
// Otherwise, it's right-facing and we should write it to stream 1.
else
\{// Exactly as above but writing to rf position and rf normal
    // for stream 1.
    for (i = 0; i < gl in. length(); i++)
    \{rf position = projection matrix *(gl_in[i].gl_Position -
                       vec(4(30.0, 0.0, 0.0, 0.0));
        rf normal = vs normal[i];
        EmitStreamVertex(1);
    \}EndStreamPrimitive(1);\}
```
```
static const char * varyings [] =
\{// These two varyings belong to stream 0
    "rf position", "rf normal",
    // Move to the next binding point (can't write varyings from
    // different streams to the same buffer binding point).
    "gl NextBuffer",
    // These two varyings belong to stream 1
    "lf position", "lf normal"
\};
```
glTransformFeedbackVaryings(sort prog,

5, varyings, GL INTERLEAVED ATTRIBS);

```
#version 330 core
layout (location = 0) in vec4 position;
layout (location = 1) in vec3 normal;
out vec3 vs normal;
void main (void)
\{vs normal = normal;
    gl Position = position;
\}
```

```
// Create a pair of vertex array objects and buffer objects
// to store the intermediate data.
glGenVertexArrays(2, vao);
glGenBuffers(2, vbo);
// Create a transform feedback object upon which transform feedback
// operations (including the following buffer bindings) will operate
// and then bind it.
glGenTransformFeedbacks(1, &xfb);
glBindTransformFeedback(GL_TRANSFORM_FEEDBACK, xfb);
// For each of the two streams ...
for (i = 0; i < 2; i++)\{// Bind the buffer object to create it.
    glBindBuffer(GL TRANSFORM FEEDBACK BUFFER, vbo[i]);
    // Call glBufferData to allocate space. 2^20 floats should be
    // enough for this example. Note GL DYNAMIC COPY. This means that
    // the data will change often (DYNAMIC) and will be both written by
    // and used by the GPU (COPY).
    glBufferData (GL TRANSFORM FEEDBACK BUFFER,
                  1024 * 1024 * 1200f(GLfloat),
                 NULL, GL DYNAMIC COPY);
    // Now bind it to the transform feedback buffer binding point
    // corresponding to the stream.
    glBindBufferBase(GL TRANSFORM FEEDBACK BUFFER, i, vbo[i]);
    // Now set up the VAOs. First, bind to create.
    glBindVertexArray(vao[i]);
    // Now bind the VBO to the ARRAY BUFFER binding.
    glBindBuffer(GL ARRAY BUFFER, vbo[i]);
    // Set up the vertex attributes for position and normal ...
   glVertexAttribPointer(0, 4, GL_FLOAT, GL_FALSE,
                           \texttt{sliceof}(\texttt{vec4}) + \texttt{sliceof}(\texttt{vec3}),NULL);
   glVertexAttribPointer(1, 3, GL FLOAT, GL FALSE,
                           sizeof(vec4) + sizeof(vec3),
                           (GLvoid *)(size of (vec4)));
    // ... and remember to enable them!
   glEnableVertexAttribArray(0);
   glEnableVertexAttribArray(1);
\mathcal{E}
```

```
// First pass - start with the 'sorting' program object.
glUseProgram(sort prog);
// Set up projection and model-view matrices
mat4 p(frustum(-1.0f, 1.0f, aspect, -aspect, 1.0f, 5000.0f));
mat4 m;m = mat4 (translation (0.0f,0.0f,
                     100.0f * sinf(6.28318531f * t) - 230.0f) *
                     rotation(360.0f * t, X) *
                     rotation(360.0f * t * 2.0f, Y) *rotation(360.0f * t * 5.0f, Z) *
                     translation(0.0f, -80.0f, 0.0f);
glUniformMatrix4fv(model matrix pos, 1, GL FALSE, m[0]);
glUniformMatrix4fv(projection matrix pos, 1, GL FALSE, p);
// Turn off rasterization
glEnable(GL RASTERIZER DISCARD);
// Bind the transform feedback object and start
// recording (note GL POINTS used here...)
glBindTransformFeedback(GL TRANSFORM FEEDBACK, xfb);
glBeginTransformFeedback(GL_POINTS);
// Render the object
object.Render();
```

```
// Stop recording and unbind the transform feedback object
g1EndTransformFeedback();
glBindTransformFeedback(GL TRANSFORM FEEDBACK, 0);
// Turn rasterization back on
glDisable(GL RASTERIZER DISCARD);
static const vec4 colors [2] =
\{vec4(0.8f, 0.8f, 0.9f, 0.5f),
   vec4 (0.3f, 1.0f, 0.3f, 0.8f)
\};
// Use the rendering program
glUseProgram(render prog);
// Second pass - left-facing polygons. Regular rendering
glUniform4fv(0, 1, colors[0]);glBindVertexArray(vao[0]);
glDrawTransformFeedbackStream(GL TRIANGLES, xfb, 0);
// Now draw stream 1, which contains right-facing polygons.
glUniform4fv(0, 1, colors[1]);glBindVertexArray(vao[1]);
glDrawTransformFeedbackStream(GL TRIANGLES, xfb, 1);
```
layout (triangles, invocations = 4)  $in;$ 

```
for each API instance // glDrawArraysInstanced
€
 for each geometry shader invocation // layout (invocations=N)
  \{for each primitive produced by the geometry shader
    €
      render primitive
    }
 \}\}
```

```
#version 330 core
// Triangles in, four invocations (instances)
layout (triangles, invocations = 4) in;
// Triangles (strips) out, 3 vertices each
layout (triangle strip, max vertices = 3) out;
// Four model matrices and a common projection matrix
uniform mat4 model matrix[4];
uniform mat4 projection matrix;
// Normal input from the vertex shader
in vec3 vs normal [];
// Color and normal output to the fragment shader
out vec4 gs color;
out vec3 gs normal;
// Colors that will be used for the four instances
const vec4 colors [4] = vec4 [4]\overline{ }vec(1.0, 0.7, 0.3, 1.0),
   vec(1.0, 0.2, 0.3, 1.0),vec(0.1, 0.6, 1.0, 1.0),
   vec(0.3, 0.7, 0.5, 1.0)\rightarrow
```

```
void main (void)
₹
    for (int i = 0; i < gl in.length(); i++)€
        // Set the viewport index for every vertex.
        gl ViewportIndex = gl InvocationID;
        // Color comes from the 'colors' array, also
        // indexed by gl InvocationID.
        gs color = colors [gl InvocationID];
        // Normal is transformed using the model matrix.
        // Note that this assumes that there is no shearing
        // in the model matrix.
        gs normal = (model matrix[g] InvocationID] *vec(4 (vs normal[i], 0.0)).xyz;
        // Finally, transform the vertex into position and
        // emit it.
        gl_Position = projection_matrix *
                       (model matrix[gl InvocationID] *
                       gl in[i].gl Position);
        EmitVertex();
    \mathcal{F}}
```

```
static const vec3 X(1.0f, 0.0f, 0.0f);
static const vec3 Y(0.0f, 1.0f, 0.0f);
static const vec3 Z(0.0f, 0.0f, 1.0f);
mat4 m[4];for (int i = 0; i < 4; i++)€
   m[i] = mat4 (
           translation(
             0.0f,0.0f,
             100.0f * sin(6.28318531f * t + i) - 230.0f) *rotation(360.0f * t * float(i + 1), X) *
            rotation(360.0f * t * float(i + 2), Y) *
            rotation(360.0f * t * float(5 - i), Z) *
            translation(0.0f, -80.0f, 0.0f);
\}
```
glUniformMatrix4fv(model matrix pos, 4, GL FALSE, m[0]);

```
void ViewportArrayApplication::Reshape(int width, int height)
\{const float wot = float(width) * 0.5f;
    const float hot = float (height) * 0.5f;
    glViewportIndexedf(0, 0.0f, 0.0f, wot, hot);
    glViewportIndexedf(1, wot, 0.0f, wot, hot);
    glViewportIndexedf(2, 0.0f, hot, wot, hot);
    glViewportIndexedf(3, wot, hot, wot, hot);
\}
```

```
// Declare variables
             // This will be the 2D array texture
GLuint tex;
GLuint fbo; // The framebuffer object
// Create and allocate a 1024x1024x32 2D array texture
glGenTextures(1, &tex);
glBindTexture(GL TEXTURE 2D ARRAY, tex);
glTexImage3D(GL TEXTURE 2D ARRAY,
             0,
             GL RGBA,
             1024,
             1024,
             32,
             0,
             GL RGBA,
             GL UNSIGNED BYTE,
             NULL);
// Now create a framebuffer object and attach the 2D array
// texture to one of its color attachments
glGenFramebuffers(1 &fbo);
glBindFramebuffer(GL FRAMEBUFFER, fbo);
glFramebufferTexture(GL FRAMEBUFFER,
                     GL COLOR ATTACHMENTO,
                     tex,
                     0);
// Now make the framebuffer's color attachment (s) the current
// draw buffer.
static const GLenum draw buffers[] =
\{GL COLOR ATTACHMENT0
};
glDrawBuffers(1, draw buffers);
```

```
#version 330 core
layout (triangles) in;
layout (triangle_strip, max_vertices=128) out;
in VS_GS_VERTEX
€
   vec4 color;
   vec3 normal;
\} vertex_in[];
out GS FS VERTEX
\{vec4 color;
   vec3 normal;
} vertex_out;
uniform mat4 projection matrix;
uniform int output slices;
void main (void)
₹
    int i, j;mat4 slice_matrix;
    float alpha = 0.0;
    float delta = float(output_slices - 1) * 0.5 / 3.1415927;
```
 $\}$ 

```
for (j = 0; j < output slices; ++j)
\left\{ \right.float s = sin(alpha);
    float c = cos(alpha);
    slice matrix = mat4(vec4(c, 0.0, -s, 0.0),vec(0.0, 1.0, 0.0, 0.0),vec(4(s, 0.0, c, 0.0),vec4(0.0, 0.0, 0.0, 1.0));slice_matrix = slice_matrix * projection_matrix;for (i = 0; i < gl_in.length(); ++i)\{gl Layer = j;
        gl Position = slice matrix * gl in[i].gl Position;
        vertex_out.color = vertex_in[i].color;
        vertex_out.normal = vertex_in[i].normal;EmitVertex();
    \mathcal{E}EndPrimitive();
}
```
// 2D image whose data format is 4-component floating-point layout (rgba32f) uniform image2D image1;

// 2D image whose data format is 2-component integer layout (rg32i) uniform iimage2D image2;

// 1D image whose data format is single-component unsigned integer layout (r32ui) uniform uimage1D image3;

// 3D image whose data format is single-component integer and is // initialized to refer to image unit 4 layout (binding=4, r32) uniform iimage3D image4;

GLuint tex; // Generate a new name for our texture glCreateTextures(1, GL\_TEXTURE\_2D, &tex); // Allocate storage for the texture glTextureStorage2D(tex, 1, GL\_RGBA32F, 512, 512); // Now bind it for read-write to one of the image units glBindImageTexture(0, tex, 0, GL\_FALSE, 0, GL\_READ\_WRITE, GL\_RGBA32F);

```
GLuint tex;
Gluint buf;
// Generate a name for the buffer object
glCreateBuffers(1, &buf);
// Allocate storage for the buffer object - 4K here
glNamedBufferStorage(buf, 4096, nullptr, 0);
// Generate a new name for our texture
glCreateTextures(1, GL_TEXTURE_BUFFER, &tex);
// Attach the buffer object to the texture and specify format as
// single-channel floating-point
```
glTextureBuffer(tex, GL R32F, buf);

// Now bind it for read-write to one of the image units glBindImageTexture(0, tex, 0, GL FALSE, 0, GL READ WRITE, GL RGBA32F);

```
#version 420 core
// Buffer containing a palette of colors to mark primitives by ID
layout (binding = 0, rgba32f) uniform imageBuffer colors;
// The buffer that we will write to
layout (binding = 1, rgba32f) uniform image2D output buffer;
out vec4 color;
void main (void)
\{// Load a color from the palette based on primitive ID % 256
    vec4 col = imageLoad(colors, gl PrimitiveID & 255);
    // Store the resulting fragment at two locations: first at the
    // fragment's window space coordinate shifted left...
    imageStore(output buffer,
               ivec2(gl_FragCoord.xy) - ivec2(200, 0), col);
    // ... then at the location shifted right
    imageStore(output_buffer,
               ivec2(gl FragCoord.xy) +ivec2(200, 0), col);
\mathcal{E}
```

```
#version 430 core
// create a readable-writable buffer
layout (std430, binding = 0) buffer BufferObject {
   int mode; // preamble members
   vec4 points []; // last member can be unsized array
\};
```
GLuint buf;

// Generate the buffer, bind it to create it, and declare storage glGenBuffers(1, &buf); glBindBuffer(GL SHADER STORAGE BUFFER, buf); glBufferData(GL\_SHADER\_STORAGE\_BUFFER, 8192, NULL, GL\_DYNAMIC\_COPY);

// Now bind the buffer to the zeroth GL SHADER STORAGE BUFFER // binding point glBindBufferBase(GL SHADER STORAGE BUFFER, 0, buf);

```
#version 430 core
// structure of a single data item
struct ItemType {
    int count;
   vec4 data[3];
    // ... other fields
\};
// declare a buffer block using ItemType
layout (std430, binding = 0) buffer BufferObject {
    // ... other data here
    ItemType items[]; // render-time sized array of items typed above
\};
```

```
#version 420 core
// This is an image that will be used to count overdraw in the scene.
layout (r32ui) uniform uimage2D overdraw_count;
void main (void)
\{// Read the current overdraw counter
   uint count = imageLoad(overdraw_count, ivec2(gl_FragCoord.xy));
    // Add one
    count = count + 1;
    // Write it back to the image
    imageStore(output_buffer, ivec2(gl_FragCoord.xy), count);
\}
```

```
#version 420 core
// This is an image that will be used to count overdraw in the scene.
layout (r32ui) uniform uimage2D overdraw_count;
void main (void)
\{// Atomically add one to the contents of memory
    imageAtomicAdd(overdraw_count, ivec2(gl_FragCoord.xy), 1);
\}
```
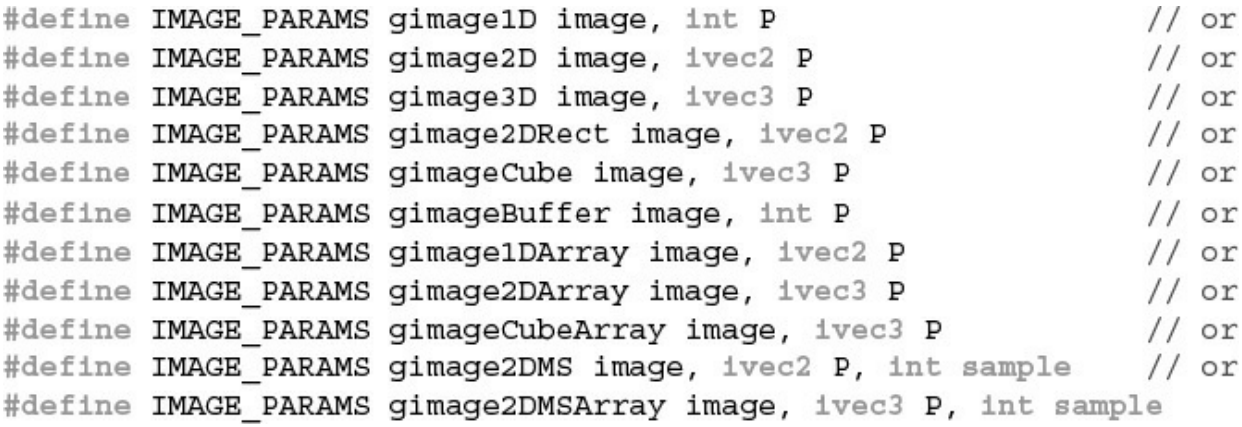

```
// THIS FUNCTION OPERATES ATOMICALLY
uint imageAtomicAdd(uimage2D image, ivec2 P, uint data)
\{// Read the value that's currently in memory
    uint val = imageLoad(image, P).x;// Write the new value to memory
    imageStore(image, P, uvec4(val + data));
    // Return the *old* value.
   return val;
}
```

```
// THIS FUNCTION OPERATES ATOMICALLY
uint imageAtomicExchange(uimage2D image, ivec2 P, uint data)
€
    uint val = imageLoad(image, P);imageStore(image, P, data);
    return val;
}
// THIS FUNCTION OPERATES ATOMICALLY
uint imageAtomicCompSwap(uimage2D image, ivec2 P,
                         uint compare, uint data)
\{uint val = imageLoad(image, P);if (compare == val)
    \{imageStore(image, P, data);
    ł
    return val;
}
```

```
#version 420 core
layout (r32ui) uniform uimage2D lock_image;
layout (rgba8f) uniform image2D protected image;
void takeLock (ivec2 pos)
€
    int lock available;
    do \{// Take the lock - the value in lock image is 0 if the lock
        // is not already taken. If so, it is overwritten with
        // 1 otherwise it is left alone. The function returns the value
        // that was originally in memory - 0 if the lock was not taken,
        // 1 if it was. We terminate the loop when we see that the lock
        // was not already taken and thus we now hold it because we've
        // written a one to memory.
        lock available = imageAtomicCompSwap(lock image, pos, 0, 1);
    } while (lock_available == 0);\}void releaseLock (ivec2 pos)
{
    imageStore(lock_image, pos, 0);
\mathcal{F}
```

```
void operateOnFragment ()
\{// Perform a sequence of operations on the current fragment
    // that need to be indivisible. Here, we simply perform
    // multiplication by a constant as there is no atomic version
    // of this (imageAtomicMult, for example). More complex functions
    // could easily be implemented.
    vec4 old fragment;
    old_fragment = imageLoad(protected_image,
    ivec2(gl_FragCoord.xy));
    imageStore(protected image,
               ivec2(gl_FragCoord.xy),
               old fragment * 13.37;
\}void main (void)
₹
    // Take a per-pixel lock
    takeLock(ivec2(gl_FragCoord.xy));
    // Now we own the lock and can safely operate on a shared resource
    operateOnPixel();
    // Be sure to release the lock...
    releaseLock(ivec2(gl_FragCoord.xy));
\mathcal{E}
```

```
// This will be our sync object.
GLsync s;
// Bind a vertex array and draw a bunch of geometry
glBindVertexArray(vao);
glDrawArrays(GL TRIANGLES, 0, 30000);
// Now create a fence that will become signaled when the
// above drawing command has completed
s = g1FenceSync();
// Map the uniform buffer that's in use by the above draw
void * data = glMapNamedBufferRange(uniform buffer,
                                    0, 256,GL WRITE BIT |
                                    GL_MAP_UNSYNCHRONIZED_BIT);
// Now go do something that will last a while...
// ... say, calculate the new values of the uniforms
do something time consuming();
// Wait for the sync object to become signaled.
// 1,000,000 ns = 1 ms.
g1ClientWaitSync(s, 0, 1000000);// Now write over the uniform buffer and unmap it, and
// then delete the sync object.
memcpy (data, source data, source data size);
glUnmapNamedBuffer(uniform buffer);
```
glDeleteSync(s);

```
#version 420 core
// Image that we'll read from in the loop
layout (r32ui) uniform uimageBuffer my image;
void waitForImageToBeNonZero()
\left\{ \right.uint val;
    do
    \{// (Re-)read from the image at a fixed location.
        val = imageLoad(my \ image, 0).x;// Loop until the value is nonzero
    } while (va1 == 0);
\}
```

```
#version 420 core
// Image that we'll read from in the loop
layout (r32ui) uniform uimageBuffer my_image;
void waitForImageToBeNonZero()
\{uint val;
    // The shader complier has assumed that the image data does not
    // change and has moved the load outside the loop.
    val = imagedLoad(my\_image, 0).x;do
    \left\{ \right.// Nothing remains in the loop. It will either exit after
        // one iteration or execute forever!
    } while (va1 == 0);
}
```

```
#version 420 core
// Declaration of image uniform that is volatile. The compiler will
// not make any assumptions about the content of the image and will
// not perform any unsafe optimizations on code accessing the image.
layout (r32ui) uniform volatile uimageBuffer my image;
// Declaration of function that declares its parameter as
// volatile...
void functionTakingVolatileImage(volatile uimageBuffer i)
\{// Read and write i here.
\}
```

```
#version 420 core
// Declaration of image uniform that is coherent. The OpenGL
// implementation will ensure that the data for the image is
// placed in caches that are coherent or perhaps used an uncached
// location for data storage.
layout (r32ui) uniform coherent uimageBuffer my image;
// Declaration of function that declares its parameter
// as coherent...
uint functionTakingCoherentImage(coherent uimageBuffer i, int n)
\{// Write i here...
    imageStore(my image, n, uint(n));
    // Any changes will be visible to all other shader invocations.
    // Likewise, changes made by invocations are visible here.
   uint m = imageStore(my\_image, n - 1).x;return m;
}
```

```
#version 420 core
layout (rgba32f) uniform coherent image2D my image;
// Declaration of function
void functionUsingBarriers (coherent uimageBuffer i)
\{uint val;
    // This loop essentially waits until at least one fragment from
    // an earlier primitive (that is, one with gl PrimitiveID -- 1)
    // has reached the end of this function point. Note that this is
    // not a robust loop, as not every primitive will generate
    // fragments.
    do
    ₹
        val = imageLoad(i, 0).x;\} while (val != gl PrimitiveID);
    // At this point, we can load data from another global image
    vec4 frag = imageLoad(my image, gl FragCoord.xy);
    // Operate on it...
    frag * = 0.1234;frag = pow(frag, 2.2);// Write it back to memory
    imageStore(my image, gl FragCoord.xy, frag);
    // Now we're about to signal that we're done with processing
    // the pixel. We need to ensure that all stores thus far have
    // been posted to memory. So we insert a memory barrier.
    memoryBarrier();
    // Now we write back into the original 'primitive count' memory
    // to signal that we have reached this point. The stores
    // resulting from processing 'my image' will have reached memory
    // before this store is committed due to the barrier.
    imagesStore(i, 0, gl PrimitiveID + 1);// Now issue another barrier to ensure that the results of the
    // image store are committed to memory before this shader
    // invocation ends.
    memoryBarrier();
\}
```
# #version 420 core

# layout (early\_fragment\_tests) in;
```
#version 420 core
uniform (r32ui) uimageBuffer counter buffer;
uniform sampler2D my texture;
in vec2 tex coord;
layout (location=0) out vec4 fragment_color;
void main (void)
€
    vec4 texel color = texture(my texture, tex coord);
    if (texel color.r > texel color.g)
    \{imageAtomicAdd(counter buffer, 0, 1);
    ł
    else
    ſ
        imageAtomicAdd(counter buffer, 1, 1);
    ł
    fragment_color = texel_color;
\}
```

```
#version 420 core
layout (binding = 0, offset = 0) uniform atomic uint red texels;
layout (binding = 0, offset = 4) uniform atomic unit green texels;
uniform sampler2D my texture;
in vec2 tex coord;
layout (location=0) out vec4 fragment color;
void main (void)
\{vec4 texel color = texture(my texture, tex coord);
    if (texel_color.r > texel_color.g)
    \{atomicCounterIncrement(red_texels);
    }
    else
    ₹
        atomicCounterInrement(green texels);
    ł
    fragment_color = texel_color;
\mathcal{E}
```

```
// Local variables
GLuint buffer;
GLuint *counters;
// Generate a name for the buffer and create it by binding the name to
// the generic GL ATOMIC COUNTER BUFFER binding point
glGenBuffers(1, &buffer);
glBindBuffer(GL_ATOMIC_COUNTER_BUFFER, buffer);
// Allocate enough space for two GLuints in the buffer
glBufferData(GL ATOMIC COUNTER BUFFER, 2 * sizeof(GLuint),
            NULL, GL DYNAMIC COPY);
// Now map the buffer and initialize it
counters = (GLuint*)glMapBuffer(GL ATOMIC COUNTER BUFFER,
                                GL MAP WRITE ONLY);
counters[0] = 0;counters [1] = 0;glUnmapBuffer(GL ATOMIC COUNTER BUFFER);
// Finally, bind the now-initialized buffer to the 0th indexed
// GL ATOMIC COUNTER BUFFER binding point
glBindBufferBase(GL ATOMIC COUNTER BUFFER, 0, buffer);
```

```
// This is the maximum supported framebuffer width and height. We
// could support higher resolutions, but this is reasonable for
// this application
#define MAX FRAMEBUFFER WIDTH
                                  2048
#define MAX FRAMEBUFFER HEIGHT 2048
// Local variables
GLuint * data;
size t total pixels = MAX FRAMEBUFFER WIDTH *
                       MAX FRAMEBUFFER HEIGHT;
// Create the 2D image that will be used to store the head pointers
// for the per-pixel linked lists.
GLuint head_pointer_texture;
glGenTextures(1, &head pointer texture);
glBindTexture(GL TEXTURE 2D, head pointer texture);
glTexImage2D(GL_TEXTURE_2D, 0, // 2D texture, level 0
                                       // 32-bit GLuint per texel
             GL R32UI,
             MAX_FRAMEBUFFER_WIDTH, // Width
             MAX_FRAMEBUFFER_HEIGHT, // Height
                                       // No border
             0,
             GL_RED_INTEGER, // Single channel<br>GL_UNSIGNED_INT, // Unsigned int<br>NULL); // No data... yet
```

```
// We will need to reinitialize the head pointer each frame. The
// easiest way to do this is probably to copy from a PBO. We'll
// create that here...
GLuint head pointer initializer;
glGenBuffers(1, &head pointer initializer);
glBindBuffer(GL PIXEL UNPACK BUFFER, head pointer initializer);
glBufferData (GL PIXEL UNPACK BUFFER,
             total pixels *
             sizeof(GLuint),
                                       // 1 uint per pixel
                                       // No data -- we'll map it
             NULL.
             GL STATIC DRAW); // Never going to change
data = (GLuint)glMapBuffer(GL PIXEL UNPACK BUFFER, GL WRITE ONLY);
// OXFF will be our 'end of list' marker.
memset(data, 0xFF, total pixels * sizeof(GLuint));
glUnmapBuffer(GL PIXEL UNPACK BUFFER);
// Next, create our atomic counter buffer to back our atomic
// counter. We need only one counter, so a small buffer will
// suffice.
GLuint atomic counter buffer;
glGenBuffers(1, &atomic counter buffer);
glBindBuffer(GL ATOMIC COUNTER BUFFER, atomic counter buffer);
glBufferData(GL ATOMIC COUNTER BUFFER, // Allocate buffer...
             sizeof(GLuint), NULL, // with space for 1 Gluint<br>
GI. DYNAMIC COPV). // written to by GDII// written to by GPU
             GL DYNAMIC COPY);
// Finally, our large, one-dimensional buffer for fragment storage.
// We're going to allocate enough storage for 2 fragments for every
// pixel on the screen. Note again that this is average overdraw and
// should be sufficient and allow a few pixels to include tens of
// fragments so long as the average remains low.
GLuint fragment storage buffer;
glGenBuffers(1, &fragment storage buffer);
glBindBuffer(GL TEXTURE BUFFER, fragment storage buffer);
glBufferData (GL TEXTURE BUFFER,
             2 * total pixels * // Twice the maximum number of pixels
                                // Times vec4
             sizeof(vec4),
             NULL,
                                 // No data
             GL_DYNAMIC_COPY); // Updated often by GPU
```

```
// First, clear the head-pointer 2D image with known values. Bind it
// to the GL TEXTURE 2D target and then initialize it from a PBO that
// has been preloaded with the value 0x00
glBindBuffer(GL PIXEL UNPACK BUFFER, head pointer initializer);
glBindTexture(GL TEXTURE 2D, head pointer texture);
glTexImage2D(GL TEXTURE 2D, 0,
                                    // 2D texture, first level
                                     // 32-bit GLuint per texel
             GL R32UI,
            MAX FRAMEBUFFER WIDTH, // Width
            MAX_FRAMEBUFFER_HEIGHT, // Height
             0,
                                     // No border
             GL UNSIGNED INT,
                                    // Unsigned int
                                     // Consume data from PBO
            NULL);
// Now bind it to the image unit that will be used for
// read-write access
glBindImageTexture(0,
                                       // Image unit 0
                  head pointer texture,
                  GL FALSE, 0,
                                      // Not layered
                  GL_READ_WRITE,
                                     // Read and write access
                  GL R32UI);
                                      // 32-bit GLuint per pixel
// Now bind the atomic counter buffer ready for use and reset the
// counter to zero
glBindBufferBase(GL ATOMIC COUNTER BUFFER, // Atomic counter...
                                           // Binding point 0
                 0,
                atomic counter buffer);
// Note that this also binds the buffer to the generic buffer
// binding point, so we can use that to initialize the buffer.
const GLuint zero = 0;glBufferSubData(GL ATOMIC COUNTER BUFFER, 0, sizeof(zero), & zero);
```

```
#version 420 core
// Turn on early fragment testing
layout (early fragment tests) in;
// This is the atomic counter used to allocate items in the
// linked list
layout (binding = 0, offset = 0) uniform atomic uint index counter;
// Linked list 1D buffer
layout (binding = 0, rgba32ui) uniform imageBuffer list buffer;
// Head pointer 2D buffer
layout (binding = 1, r32ui) uniform imageRect head pointer image;
void main (void)
\{// First, shade the fragment -- how is not important right now.
    vec4 frag color = shadeFragment();
    // Allocate an index in the linked list buffer. Remember,
    // atomicCounterIncrement increments the atomic counter and
    // returns the old value of the counter. Thus, the first
    // fragment to execute this code will receive the value 0, the
    // next will receive 1, and so on.
    uint new = atomicCounterIncrement(index counter);
```
}

```
// Now insert the fragment into the list. To do this, we
// atomically exchange our newly allocated index with the
// current content of the head pointer image. Remember,
// imageAtomicExchange writes our new value to memory and
// returns the old value.
uint old head = imageAtomicExchange(head pointer image,
                                    ivec2 (gl FragCoord.xy),
                                    index);
// Before this code executed, we had
// head pointer image(x,y) -> old item
// Now we have
// head pointer image(x, y) -> new item
// and
// old head -> old item
// Now assemble the fragment into the buffer.
// This will be the item...
uvec4 item;
// item.x = next pointeritem.x = old head;// Now we have
// head pointer image(x,y) -> new item (.x) -> old item.
// item.y = coloritem.y = packUnorm4x8(frag color);
// item.z = depth (gl FragCoord.z)
item.z = floatBitsToUnit(gl. FragCoord.z);// item.w = unused (so far...)
item.w = 0;// Write the data into the buffer at the right location
imageStore(list buffer, index, item);
```

```
#version 420 core
// Head pointer 2D buffer
uniform sampler2D head pointer image;
// Linked list 1D buffer
uniform samplerBuffer list buffer;
#define MAX FRAGMENTS 15
// Small buffer to hold all of the fragments corresponding
// to this pixel
uvec4 fragments [MAX FRAGMENTS];
layout (location = 0) out vec4 output_color;
void main (void)
\{int frag_count;
    // Traverse the list and build an array of fragments
    frag count = build local fragment list();
    // Sort the array in depth order
    sort_fragment_list(frag_count);
    // Blend the sorted fragments together to compute the final
    // output color
    output color = calculate final color(frag count);
}
```

```
// Traverse the linked list, place all of the fragments into the
// fragments [] array, and return the number of fragments retrieved
// from the list.
int build local fragment list (void)
€
   uint current;
    int frag count = 0;
    // Get the initial head pointer from the header-pointer image
    current = texelFetch(head pointer image,
                         1vec2(gl FragCoord.xy), 0);
    // While we haven't reached the end of the list or exhausted the
   // storage available in fragments[]...
   while (current != 0xFFFFFFFF && frag count < MAX FRAGMENTS)
    \{// Read an item from the linked list
        item = texelFetch(list buffer, current);
       // item.x contains the 'next' pointer - update current
       current = item.x;// Store the fragment in the array
       uvec4 fragments [frag count] = item;
       // Update the fragment count
       frag count++;ł
    // Done - return the fragment count
   return frag count;
ł
```

```
// Simple bubble-sort for sorting the fragments[] array
void sort_fragment_list(int frag_count)
₹
    int i;int j;for (i = 0; i < frag count; i++)\{for (j = i + 1; j < frag_count; j++)₹
            // The depth of each fragment is bit-encoded into the
            // .z channel of the fragment array. Unpack it here.
            float depth_i = uintBitsToFloat(fragments[i].z);
            float depth j = \text{uintBitsToFloat}(fragments[j].z);
            // Compare depth and if the comparison fails...
            if (depth i > depth j)
            €
                // Swap the fragments in the array
                uvec4 temp = fragments[i];
                fragments[i] = fragments[j];fragments[j] = temp;ł
        }
    \}\}
```

```
// Simple alpha blending function -- we could replace this with
// anything...
vec4 blend(vec4 current color, vec4 new color)
\mathcal{L}return mix (current color, new color, new color.a);
}
// Function for calculating the final output color. Walks the
// fragments[] array and blends each pixel on top of each other
vec4 calculate_final_color(int frag_count)
€
    // Initialize the final color output
    vec4 final color = vec4(0.0);
    // For each fragment in the array...
    for (i = 0; i < frag count; i++)€
        // The color is stored packed into the .y channel of the
        // fragment vector. Unpack it here.
        vec4 frag color = unpackUnorm4x8 (fragments [i].y);
        // Now call the blending function.
        final_color = blend(final_color, frag_color);
    <sup>}</sup>
    // Done -- return the final color.
    return final color;
}
```

```
#version 430 core
// Input layout qualifier declaring a 16 x 16 (x 1) local
// workgroup size
layout (local_size_x = 16, local_size_y = 16) in;
void main (void)
\{// Do nothing.
\}
```

```
GLuint shader, program;
static const GLchar* source[] =
\{"#version 430 core\n"
    \sqrt{n}"// Input layout qualifier declaring a 16 x 16 (x 1) local\n"
    "// workgroup size\n"
    "layout (local size x = 16, local size y = 16) in; \n"
    \sqrt[n]{n^n}"void main(void) \n"
    \binom{n}{n}\mathbf{u}// Do nothing.\n"
    "\}\n\\};
shader = glCreateShader(GL COMPUTE SHADER);
glShaderSource(shader, 1, source, NULL);
glCompileShader(shader);
program = glcreateProgram();glAttachShader(program, shader);
glLinkProgram(program);
```

```
// program is a successfully linked program object containing a
// compute shader executable
GLuint program = \dots;
// Activate the program object
glUseProgram(program);
// Create a buffer, bind it to the DISPATCH INDIRECT BUFFER binding
// point, and fill it with some data.
glGenBuffers(1, &dispatch buffer);
glBindBuffer(GL DISPATCH INDIRECT BUFFER, dispatch buffer);
static const struct
\{GLuint num groups x;
    GLuint num groups y;
    GLuint num groups z;
} dispatch params = \{ 16, 16, 1 \};
glBufferData(GL DISPATCH INDIRECT BUFFER,
             sizeof (dispatch params),
             &dispatch_params,
             GL STATIC DRAW);
// Dispatch the compute shader using the parameters stored
// in the buffer object
```

```
glDispatchComputeIndirect(0);
```
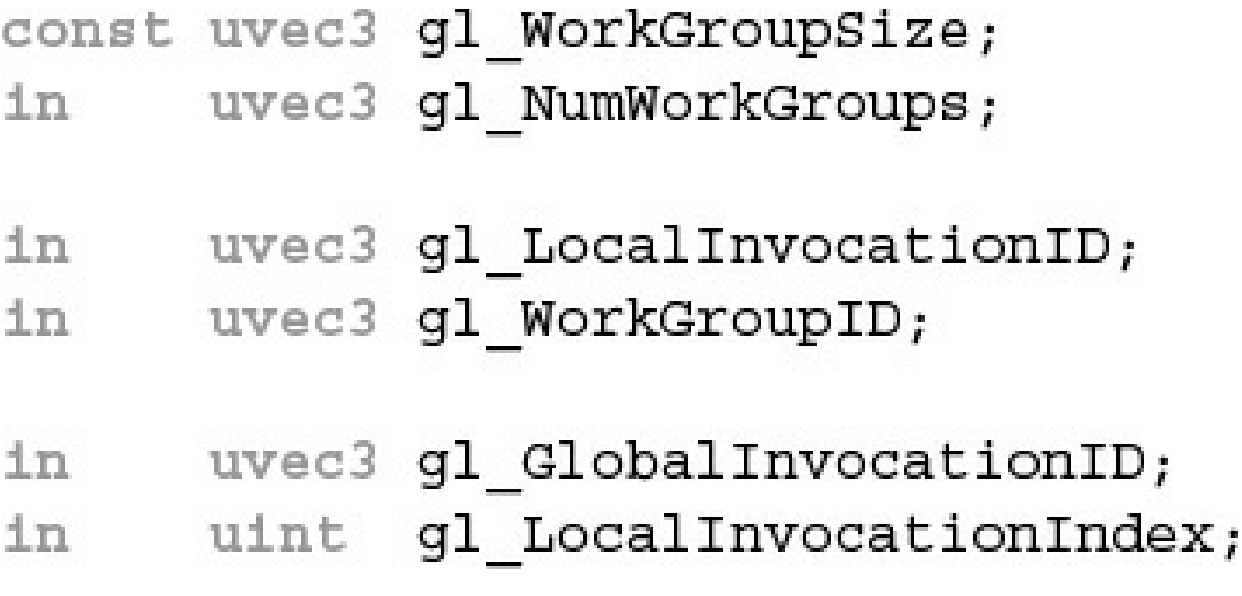

```
#version 430 core
layout (local size x = 32, local size y = 16) in;
// An image to store data into.
layout (rg32f) uniform image2D data;
void main (void)
\left\{ \right.// Store the local invocation ID into the image.
    imageStore(data,
                ivec2(gl GlobalInvocationID.xy),
                vec4(vec2(gl_LocalInvocationID.xy) /
                     vec2(gl_WorkGroupSize.xy),
                     0.0, 0.0);
\}
```

```
// A single shared unsigned integer;
shared uint foo;
// A shared array of vectors
shared vec4 bar[128];
// A shared block of data
shared struct baz struct
\{vec4 a vector;
   int an integer;
   ivec2 an_array_of_integers[27];
\} baz[42];
```

```
#version 430 core
// Uniform block containing positions and masses of the attractors
layout (std140, binding = 0) uniform attractor block
₹
    vec4 attractor [64]; // xyz = position, w = mass
\};
// Process particles in blocks of 128
layout (local_size_x = 128) in;
// Buffers containing the positions and velocities of the particles
layout (rgba32f, binding = 0) uniform imageBuffer velocity buffer;
layout (rgba32f, binding = 1) uniform imageBuffer position buffer;
// Delta time
uniform float dt;
void main (void)
€
    // Read the current position and velocity from the buffers
    vec4 vel = imageLoad(velocity_buffer, int(gl_GlobalInvocationID.x));
    vec4 pos = imageLoad(position buffer, int(gl GlobalInvocationID.x));
    int i;// Update position using current velocity * time
    pos.xyz += vel.xyz * dt;// Update 'life' of particle in w component
    pos.w = 0.0001 * dt;
```
}

```
// For each attractor...
for (i = 0; i < 4; i++)€
    // Calculate force and update velocity accordingly
   vec3 dist = (attractor[i].xyz - pos.xyz);
   vel.xyz += dt * dt *
               attractor[i].w *
               normalize(dist) / (dot(dist, dist) + 10.0);\}// If the particle expires, reset it
if (pos.w \le 0.0)\{pos.xyz = -pos.xyz * 0.01;vel.xyz = 0.01;pos.w += 1.0f;\}// Store the new position and velocity back into the buffers
imageStore(position buffer, int(gl_GlobalInvocationID.x), pos);
imageStore(velocity_buffer, int(gl_GlobalInvocationID.x), vel);
```

```
// Generate two buffers, bind them, and initialize their data stores
glGenBuffers(2, buffers);
glBindBuffer(GL ARRAY BUFFER, position buffer);
glBufferData(GL_ARRAY_BUFFER,
              PARTICLE COUNT * sizeof (vmath::vec4),
              NULL,
              GL DYNAMIC COPY);
// Map the position buffer and fill it with random vectors
v \mathsf{math} : v \mathsf{ec4} * \mathsf{positions} = (v \mathsf{math} : v \mathsf{ec4} * )glMapNamedBufferRange(position buffer,
                             0,
                             PARTICLE COUNT * sizeof (vmath::vec4),
                             GL MAP WRITE BIT |
                             GL_MAP_INVALIDATE_BUFFER_BIT);
for (i = 0; i < PARTICLE COUNT; i++)
\{positions [i] = vmath:: vec4 (random vector (-10.0f, 10.0f),
                                   random float();
ł
glUnmapNamedBuffer(position buffer);
// Initialization of the velocity buffer - filled with random vectors
glBindBuffer(GL ARRAY BUFFER, velocity buffer);
glBufferData(GL ARRAY BUFFER,
              PARTICLE COUNT * sizeof (vmath::vec4),
              NULL,
              GL DYNAMIC COPY);
v \mathsf{math} : v \mathsf{ec4} * v \mathsf{elocities} = (v \mathsf{math} : v \mathsf{ec4} * )glMapBufferRange (GL ARRAY BUFFER,
                       0,
                       PARTICLE COUNT * sizeof (vmath::vec4),
                       GL MAP WRITE BIT |
                       GL MAP INVALIDATE BUFFER BIT);
for (i = 0; i < PARTICLE COUNT; i++)
₹
    velocities [i] = vmath:: vec4 (random vector (-0.1f, 0.1f), 0.0f);
\mathcal{F}glUnmapBuffer(GL ARRAY BUFFER);
```

```
#version 430 core
layout (location = 0) out vec4 color;
// This is derived from the age of the particle read
// by the vertex shader
in float intensity;
void main (void)
\{// Blend between red-hot and cool-blue based on the
    // age of the particle.
    color = mix(vec4(0.0f, 0.2f, 1.0f, 1.0f),vec4(0.2f, 0.05f, 0.0f, 1.0f),
                intensity);
}
```

```
// Update the buffer containing the attractor positions and masses
vmath::vec4 * attractors =(vmath::vec4 *)glMapNamedBufferRange(attractor buffer,
                                       Ο,
                                       32 * sizeof (vmath: : vec4),
                                       GL_MAP_WRITE_BIT |
                                       GL MAP INVALIDATE BUFFER BIT);
int i;for (i = 0; i < 32; i++)\left\{ \right.\texttt{attractors[i]} =vmath::vec4(sinf(time * (float)(i + 4) * 7.5f * 20.0f) * 50.0f,
                     \cos f(\text{time} * (\text{float})(i + 7) * 3.9f * 20.0f) * 50.0f,sinf(time * (float)(i + 3) * 5.3f * 20.0f) *\cos f(\text{time} * (\text{float}) (i + 5) * 9.1f) * 100.0f,attractor masses[i]);
}
glUnmapNamedBuffer(attractor buffer);
// Activate the compute program and bind the position
// and velocity buffers
glUseProgram(compute prog);
glBindImageTexture(0, velocity_tbo, 0,
                    GL_FALSE, 0,
                    GL READ WRITE, GL RGBA32F);
glBindImageTexture(1, position tbo, 0,
                    GL FALSE, 0,
                    GL READ WRITE, GL RGBA32F);
```

```
// Set delta time
glUniform1f(dt_location, delta_time);
// Dispatch the compute shader
glDispatchCompute(PARTICLE_GROUP_COUNT, 1, 1);
// Ensure that writes by the compute shader have completed
glMemoryBarrier(GL_SHADER_IMAGE_ACCESS_BARRIER_BIT);
// Set up our mvp matrix for viewing
vmath::mat4 mvp = vmath::perspective(45.0f, aspect ratio,
                                      0.1f, 1000.0f) *
                  v \mathsf{math} : \mathsf{translate}(0.0f, 0.0f, -60.0f) *
                  vmath::rotate(time * 1000.0f,
                          vmath::vec3(0.0f, 1.0f, 0.0f));
// Clear, select the rendering program and draw a full-screen quad
glClear(GL COLOR BUFFER BIT | GL DEPTH BUFFER BIT);
glUseProgram(render prog);
glUniformMatrix4fv(0, 1, GL FALSE, mvp);
glBindVertexArray(render vao);
glEnable(GL BLEND);
glBlendFunc(GL ONE, GL ONE);
glDrawArrays(GL POINTS, 0, PARTICLE COUNT);
```

```
#version 430 core
// One scan line of the image... 1024 is the minimum maximum
// guaranteed by OpenGL
layout (local size x = 1024) in;
// Input and output images
layout (rgba32f, binding = 0) uniform image2D input image;
layout (rgba32f, binding = 1) uniform image2D output image;
// Shared memory for the scanline data -- must be the same size as
// (or larger than) as the local workgroup
shared vec4 scanline [1024];
void main (void)
€
    // Get the current position in the image.
    ivec2 pos = ivec2(gl GlobalInvocationID.xy);
    // Read an input pixel and store it in the shared array
    scanning [pos.x] = imageLoad (input image, pos);// Ensure that all other invocations have reached this point
    // and written their shared data by calling barrier()
    bar(');// Compute our result and write it back to the image
    vec4 result = scanline [\min(pos.x + 1, 1023)] -
                  scalling[max(pos.x - 1, 0)],imageStore(output image, pos.yx, result);
```
 $\mathcal{F}$ 

```
// Activate the compute program...
glUseProgram(compute prog);
// Bind the source image as input and the intermediate
// image as output
glBindImageTexture(0, input image, 0,
                   GL FALSE, 0,
                   GL READ ONLY, GL RGBA32F);
glBindImageTexture(1, intermediate image, 0,
                   GL FALSE, 0, GL WRITE ONLY,
                   GL RGBA32F);
// Dispatch the horizontal pass
glDispatchCompute(1, 1024, 1);
// Issue a memory barrier between the passes
glMemoryBarrier(GL SHADER IMAGE ACCESS BARRIER BIT);
// Now bind the intermediate image as input and the final
// image for output
glBindImageTexture(0, intermediate image, 0,
                   GL FALSE, 0,
                   GL READ ONLY, GL RGBA32F);
glBindImageTexture(1, output image, 0,
                   GL FALSE, 0,
                   GL WRITE ONLY, GL RGBA32F);
// Dispatch the vertical pass
```
glDispatchCompute(1, 1024, 1);

 $\{$ 

 $\}$ 

```
EGLBoolean initializeWindow(EGLNativeWindow nativeWindow)
    const EGLint configAttribs [] = {EGL_RENDER_TYPE, EGL_WINDOW_BIT,
       EGL RED SIZE, 8,
       EGL GREEN SIZE, 8,
       EGL BLUE SIZE, 8,
       EGL_DEPTH_SIZE, 24,
        EGL NONE
    \};
    const EGLint contextAttribs [] = \{EGL_CONTEXT_CLIENT_VERSION, 2,
        EGL NONE
    \};
    EGLDisplay dpy;
   dpy = eglGetNativeDispay(EGL DEFAULT DISPLAY);
    if (dpy == EGL NO DISPLAY) { return EGL FALSE; }
    EGLint major, minor;
    if (!eglInitialize(dpy, &major, &minor)) { return EGL FALSE;
    EGLConfig config;
    EGLint numConfigs;
    if (!eglChooseConfig(dpy, configAttribs, &config, 1, &numConfigs)) {
        return EGL FALSE;
    }
    EGLSurface window;
    window = eqlCreateWindowSurface(dpy, config, nativeWindow, NULL);if (window == EGL NO SURFACE) { return EGL FALSE; }
    EGLContext context;
    context = eglCreateContext(dpy, config, EGL NO CONTEXT,
        contextAttribs);
    if (context == EGL NO CONTEXT) { return EGL FALSE; }
    if (!eglMakeCurrent(dpy, window, window, context)) {
        return EGL FALSE;
    }
   return EGL TRUE;
```

```
<html>
<style type="text/css">
  canvas { background: blue; }
</style>
<body>
<canvas id="gl-canvas" width="512" height="512">
  Oops ... your browser doesn't support HTML5's Canvas elements!
</canvas>
</body>
\langle/html>
```

```
<html>
<style type="text/css">
  canvas { background: blue; }
</style>
<script type="text/javascript"
src="https://www.khronos.org/registry/webgl/sdk/demos/common/
                                                         webgl-utils.js">
</script>
<script type="text/javascript">
var canvas;
var gl;
window.onload = init;
function init() \{canvas = document.getElementById("gl-canvas");
    gl = WebGLUtils.setupWebGL(canvas);
    if (lgl) { alert ("WebGL isn't available"); }
    gl.viewport (0, 0, canvas.width, canvas.height);
    gl.clearColor(1.0, 0.0, 0.0, 1.0);
    gl.clear(gl.COLOR BUFFER BIT);
\mathcal{F}</script>
<body>
<canvas id="gl-canvas" width="512" height="512">
  Oops ... your browser doesn't support HTML5's Canvas elements!
\langle canvas>
</body>
\langle/html>
```

```
<html>
<style type="text/css">
   canvas { background: blue; }
</style>
<script id="vertex-shader" type="x-shader/x-vertex">
attribute vec4 vPos;
attribute vec2 vTexCoord;
uniform float uFrame; // Frame number
varying vec2 texCoord;
void
main()₹
   float angle = radians(uFrame);float c = cos(angle);float s = sin(angle);
   mat4 m = mat4(1.0);
   m[0][0] = c;m[0][1] = s;m[1][1] = c;m[1][0] = -s;textCoord = vTextCoord;gl Position = m * vPos;}
</script>
```

```
<script id="fragment-shader" type="x-shader/x-fragment">
#ifdef GL ES
precision highp float;
#endif
uniform sampler2D uTexture;
varying vec2
             texCoord;
void
main()\{gl FragColor = texture2D(uTexture, texCoord);
ł
</script>
<script type="text/javascript"
  src="http://www.khronos.org/registry/webgl/sdk/demos/common/
                                                       webgl-utils.js">
</script>
<script type="text/javascript" src="InitShaders.js"></script>
<script type="text/javascript" src="demo.js"></script>
<body>
<canvas id="gl-canvas" width="512"" height="512"
Oops ... your browser doesn't support the HTML5 canvas element
</canvas>
\langle/html>
```

```
\frac{1}{2}\frac{1}{2}InitShaders.js
\frac{1}{2}function InitShaders(gl, vertexShaderId, fragmentShaderId)
€
    var vertShdr;
    var fragShdr;
    var vertElem = document.getElementById(vertexShaderId);
    if (!vertElem) {
        alert ("Unable to load vertex shader " + vertexShaderId);
        return -1;ł
    elsevertShdr = gl.createShader(gl.VERTEX SHADER);
        gl.shaderSource(vertShdr, vertElem.text);
        gl.compileShader(vertShdr);
        if (!gl.getShaderParameter(vertShdr, gl.COMPILE STATUS)) {
            var msg = "Vertex shader failed to compile. "
                + "The error log is:"
            + "<pre>" + gl.getShaderInfoLog(vertShdr) + "</pre>";
            alert (msg);
            return -1;\}}
```
}

```
var fragElem = document.getElementById(fragmentShaderId);
if (!fragElem) {
    \texttt{alert}("Unable to load vertex shader " + fragmentShaderId);
    return -1;ł
else ffragShdr = gl.createShader(gl.FRAGMENT SHADER);
    gl.shaderSource(fragShdr, fragElem.text);
    gl.compileShader(fragShdr);
    if (!gl.getShaderParameter(fragShdr, gl.COMPILE STATUS)) {
        var msg = "Fragment shader failed to compile. "
            + "The error log is:"
        + "<pre>" + gl.getShaderInfoLog(fragShdr) + "</pre>";
      alert (msg);
        return -1;ł
ł
var program = gl.createProgram();gl.attachShader(program, vertShdr);
gl.attachShader(program, fragShdr);
gl.linkProgram(program);
if (!gl.getProgramParameter(program, gl.LINK STATUS)) {
    var msg = "Shader program failed to link. "
        + "The error log is:"
        + "<pre>" + gl.getProgramInfoLog(program) + "</pre>";
    \text{alert}(\text{msg});
    return -1;}
return program;
```

```
var program = InitShaders(gl, "vertex-shader", "fragment-shader");
gl.useProgram(program);
```
```
var vertices = \{\};
vertices.data = new Float32Array(
\mathsf{L}-0.5, -0.5,0.5, -0.5,0.5, 0.5,-0.5, 0.51);
vertices.bufferId = gl.createBuffer();gl.bindBuffer(gl.ARRAY_BUFFER, vertices.bufferId);
gl.bufferData(gl.ARRAY BUFFER, vertices.data, gl.STATIC DRAW);
var vPos = gl.getAttribLocation(program, "vPos");
gl.vertexAttribPointer(vPos, 2, gl.FLOAT, false, 0, 0);
gl.enableVertexAttribArray(vPos);
```
## $var$  image =  $new$  Image();  $image.src = "OpenGL-1ogo.png";$

```
function configureTexture(image) {
    texture = gl.createTexture();gl.activeTexture(gl.TEXTURE0);
   gl.bindTexture(gl.TEXTURE 2D, texture);
    gl.pixelStorei(gl.UNPACK FLIP Y WEBGL, true);
   gl.texImage2D(gl.TEXTURE_2D, 0, gl.RGB, gl.RGB, gl.UNSIGNED_BYTE,
                  image);
   gl.generateMipmap(gl.TEXTURE 2D);
   gl.texParameteri(gl.TEXTURE 2D, gl.TEXTURE MIN FILTER,
                      gl.NEAREST MIPMAP LINEAR);
   gl.texParameteri(gl.TEXTURE 2D, gl.TEXTURE MAG FILTER, gl.NEAREST);
\}
```

```
var canvas;
var gl;
var texture;
var uFrame; // vertex shader angle uniform variable
window.onload = init;
function CheckError(msg) {
    var error = gl.getError();if (error != 0) {
        var errMsg = "OpenGL error: " + error.toString(16);
        if (msg) { errMsg = msg + "\n" + errMsg; }
        alert (errMsg);
    }
\}function configureTexture(image) {
    texture = gl.createTexture();gl.activeTexture(gl.TEXTURE0);
    gl.bindTexture(gl.TEXTURE 2D, texture);
    gl.pixelStorei(gl.UNPACK_FLIP_Y_WEBGL, true);
    gl.texImage2D(gl.TEXTURE 2D, 0, gl.RGB, gl.RGB, gl.UNSIGNED BYTE,
                  image);gl.generateMipmap(gl.TEXTURE 2D);
    gl.texParameteri(gl.TEXTURE 2D, gl.TEXTURE MIN FILTER,
                      gl.NEAREST MIPMAP LINEAR);
    gl.texParameteri(gl.TEXTURE 2D, gl.TEXTURE MAG FILTER, gl.NEAREST);
\}
```

```
function init() \{canvas = document.getElementById("gl-canvas");
    gl = WebGLUtils.setupWebGL(canvas);
    if (!gl) { alert ("WebGL isn't available"); }
    gl.viewport (0, 0, canvas.width, canvas.height);
    gl.clearColor(1.0, 0.0, 0.0, 1.0);
    \frac{1}{2}// Load shaders and initialize attribute buffers
    \frac{1}{2}var program = InitShaders(gl, "vertex-shader", "fragment-shader");
    gl.useProgram(program);
    var vertices = \{\};
    vertices.data = new Float32Array(
        \mathsf{L}-0.5, -0.5,0.5, -0.5,0.5, 0.5,-0.5, 0.51);
    vertices.bufficient = gl.createBuffer();gl.bindBuffer(gl.ARRAY BUFFER, vertices.bufferId);
    gl.bufferData(gl.ARRAY BUFFER, vertices.data, gl.STATIC DRAW);
    var vPos = gl.getAttribLocation(program, "vPos");
    gl.vertexAttribPointer(vPos, 2, gl.FLOAT, false, 0, 0);
    gl.enableVertexAttribArray(vPos);
```
 $\mathcal{E}$ 

 $\}$ 

```
var texCoords = \{\};
    texCoords.data = new Float32Array(
        \mathbf{r}0.0, 0.0,1.0, 0.0,1.0, 1.0,0.0, 1.01);
    texCoords.bufficient = gl.createBuffer();gl.bindBuffer(gl.ARRAY_BUFFER, texCoords.bufferId);
    gl.bufferData(gl.ARRAY BUFFER, texCoords.data, gl.STATIC DRAW);
    var vTexCoord = gl.getAttribLocation(program, "vTexCoord");
    gl.vertexAttribPointer(vTexCoord, 2, gl.FLOAT, false, 0, 0);
    gl.enableVertexAttribArray(vTexCoord);
    \frac{1}{2}// Initialize a texture
    \frac{1}{2}var image = new Image();
    image.onload = function() {
        configureTexture(image);
        render();
    \}image.src = "OpenGL-logO.png;
    gl.activeTexture(gl.TEXTURE0);
    var uTexture = gl.getUniformLocation(program, "uTexture");gl.uniformli(uTexture, 0);
    uFrame = gl.getUniformLocation (program, "uFrame");
    // window.setInterval(render, 100);
var frameNumber = 0;function render() {
    gl.uniform1f(uFrame, frameNumber++);
    gl.clear(gl.COLOR_BUFFER_BIT | gl.DEPTH_BUFFER_BIT);
    gl.drawArrays(gl.TRIANGLE FAN, 0, 4);
    window.requestAnimFrame(render, canvas);
```

```
in gl PerVertex {
    vec4 gl Position;
    float gl PointSize;
    float gl_ClipDistance[];
    float gl CullDistance [];
} gl in[gl MaxPatchVertices];
in int gl PatchVerticesIn;
in int gl PrimitiveID;
in int gl InvocationID;
out gl PerVertex {
    vec4 gl Position;
    float gl PointSize;
    float gl ClipDistance[];
    float gl CullDistance [];
\} gl out [];
```

```
patch out float gl TessLevelOuter[4];
patch out float gl_TessLevelInner[2];
```

```
in gl PerVertex {
    vec4 gl Position;
    float gl PointSize;
    float gl ClipDistance[];
    float gl CullDistance[];
} gl in[gl MaxPatchVertices];
in int gl PatchVerticesIn;
in int gl PrimitiveID;
in vec3 gl TessCoord;
patch in float gl TessLevelOuter[4];
patch in float gl_TessLevelInner[2];
out gl PerVertex {
    vec4 gl Position;
    float gl PointSize;
    float gl ClipDistance[];
    float gl CullDistance[];
\};
```
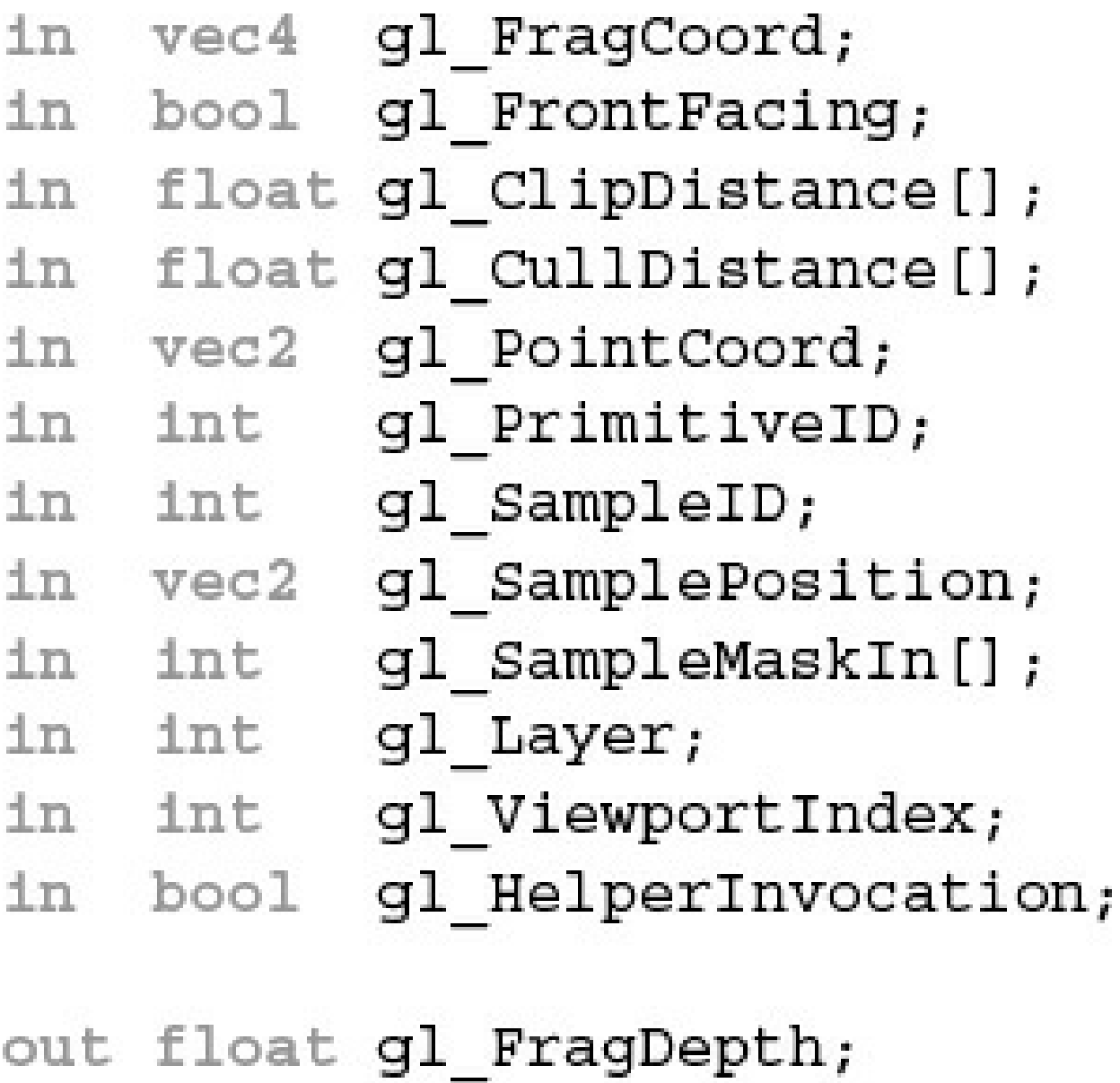

out int gl\_SampleMask[];

```
// workgroup dimensions
in uvec3 gl_NumWorkGroups;
const uvec3 gl_WorkGroupSize;
```

```
// workgroup and invocation IDs
     uvec3 gl_WorkGroupID;
\lnuvec3 gl_LocalInvocationID;
1n
```
// derived variables uvec3 gl GlobalInvocationID;  $1n$ uint gl\_LocalInvocationIndex;  $1n$ 

```
struct gl_DepthRangeParameters {
    float near;
    float far;
    float diff;
\};
uniform gl_DepthRangeParameters gl_DepthRange;
uniform int gl_NumSamples;
```

```
gl\_GlobalInvocationID =gl_WorkGroupID * gl_WorkGroupSize + gl_LocalInvocationID;
```
 $(gl_WorkGroupSize.x - 1, gl_WorkGroupSize.y - 1, gl_WorkGroupSize.z - 1)$ 

```
gl_LocalInvocationIndex =
    gl_LocalInvocationID.z * gl_WorkGroupSize.x * gl_WorkGroupSize.y +
    gl_LocalInvocationID.y * gl_WorkGroupSize.x +
    glLocalInvocationID.x;
```
 $gl_TessCoord.x == 1.0 - (1.0 - gl_TessCoord.x)$  $gl_TessCoord.y = 1.0 - (1.0 - gl_TessCoord.y)$  $gl_TessCoord. z == 1.0 - (1.0 - gl_TessCoord. z)$ 

(gl\_NumWorkGroups.x - 1, gl\_NumWorkGroups.y - 1, gl\_NumWorkGroups.z - 1)

```
const ivec3 gl MaxComputeWorkGroupCount = { 65535, 65535, 65535 };
const ivec3 gl MaxComputeWorkGroupSize = \{ 1024, 1024, 64 \};
const int ql MaxComputeUniformComponents = 1024;
const int gl MaxComputeTextureImageUnits = 16;
const int gl MaxComputeImageUniforms = 8;const int gl MaxComputeAtomicCounters = 8;
const int gl MaxComputeAtomicCounterBuffers = 8;
const int gl MaxVertexAttribs = 16;
const int gl MaxVertexUniformComponents = 1024;
const int gl MaxVaryingComponents = 60;const int gl MaxVertexOutputComponents = 64;
const int gl MaxGeometryInputComponents = 64;
const int gl MaxGeometryOutputComponents = 128;
const int ql MaxFraqmentInputComponents = 128;
const int gl MaxVertexTextureImageUnits = 16;
const int gl MaxCombinedTextureImageUnits = 96;
const int gl MaxTextureImageUnits = 16;
const int gl MaxImageUnits = 8;
const int gl MaxCombinedShaderOutputResources = 8;
const int gl MaxImageSamples = 0;
```

```
const int gl MaxVertexImageUniforms = 0;
const int gl MaxTessControlImageUniforms = 0;
const int gl MaxTessEvaluationImageUniforms = 0;
const int gl MaxGeometryImageUniforms = 0;
const int gl MaxFragmentImageUniforms = 8;
const int gl MaxCombinedImageUniforms = 8;
const int gl MaxFragmentUniformComponents = 1024;
const int gl MaxDrawBuffers = 8;
const int gl MaxClipDistances = 8;
const int gl MaxGeometryTextureImageUnits = 16;
const int gl MaxGeometryOutputVertices = 256;
const int gl MaxGeometryTotalOutputComponents = 1024;
const int gl MaxGeometryUniformComponents = 1024;
const int gl MaxTessControlInputComponents = 128;
const int gl MaxTessControlOutputComponents = 128;
const int gl MaxTessControlTextureImageUnits = 16;
const int gl MaxTessControlUniformComponents = 1024;
const int gl MaxTessControlTotalOutputComponents = 4096;const int gl MaxTestsEvaluationInputComponents = 128;
const int gl MaxTessEvaluationOutputComponents = 128;
const int gl MaxTessEvaluationTextureImageUnits = 16;
const int gl MaxTessEvaluationUniformComponents = 1024;
```

```
const int gl MaxTessPatchComponents = 120;
const int gl MaxPatchVertices = 32;
const int gl MaxTessGenLevel = 64;
const int gl MaxViewports = 16;
const int gl MaxVertexUniformVectors = 256;
const int ql MaxFragmentUniformVectors = 256;
const int gl MaxVaryingVectors = 15;
const int gl MaxVertexAtomicCounters = 0;const int ql MaxTessControlAtomicCounters = 0;
const int gl MaxTessEvaluationAtomicCounters = 0;const int gl MaxGeometryAtomicCounters = 0;
const int gl MaxFragmentAtomicCounters = 8;
const int gl MaxCombinedAtomicCounters = 8;
const int gl MaxAtomicCounterBindings = 1;
const int gl MaxVertexAtomicCounterBuffers = 0;
const int gl MaxTessControlAtomicCounterBuffers = 0;
const int ql MaxTessEvaluationAtomicCounterBuffers = 0;
const int gl MaxGeometryAtomicCounterBuffers = 0;
const int gl MaxFragmentAtomicCounterBuffers = 1;
const int gl MaxCombinedAtomicCounterBuffers = 1;
const int gl MaxAtomicCounterBufferSize = 32;
const int gl MinProgramTexelOffset = -8;
const int gl MaxProgramTexelOffset = 7;
const int gl MaxTransformFeedbackBuffers = 4;
const int gl MaxTransformFeedbackInterleavedComponents = 64;
const int gl MaxCullDistances = 8;
const int gl MaxCombinedClipAndCullDistances = 8;
const int gl MaxSamples = 4;
const int gl MaxVertexImageUniforms = 0;
const int gl MaxFragmentImageUniforms = 8;
const int gl MaxComputeImageUniforms = 8;
const int gl MaxCombinedImageUniforms = 48;
const int gl MaxCombinedShaderOutputResources = 16;
```
genType mix (genType x, genType y, genType (a) )

```
genType t;
t = clamp (x - edge0) / (edge1 - edge0), 0, 1);return t * t * (3 - 2 * t);
```

```
round(clamp(c, 0, +1) * 65535.0)
packUnorm2x16:
               round(clamp(c, -1, +1) * 32767.0)
packSnorm2x16:
               round(clamp(c, 0, +1) * 255.0)packUnorm4x8:
               round (clamp(c, -1, +1) * 127.0)
packSnorm4x8:
```

```
unpackUnorm2x16: f / 65535.0
unpackSnorm2x16: clamp(f / 32767.0, -1, +1)
unpackUnorm4x8:f / 255.0unpackSnorm4x8:
                 clamp(f / 127.0, -1, +1)
```

```
k = 1.0 - eta * eta * (1.0 - dot(N, I) * dot(N, I));1f (k < 0.0)return genType(0.0); // or genType(0.0)else
   return eta * I - (eta * dot(N, I) + sqrt(k)) * N;
```
## abs  $(dFdx (p)) + abs (dFdy (p));$

abs  $(dFdxFine (p)) + abs (dFdyFine (p));$ 

abs  $(dFdxCoarse (p)) + abs (dFdyCoarse (p));$ 

```
#define F16 EXPONENT BITS
                            0x1F
#define F16 EXPONENT SHIFT
                            10
#define F16 EXPONENT BIAS
                            15
#define F16 MANTISSA BITS
                            0x3ff
#define F16 MANTISSA SHIFT (23 - F16 EXPONENT SHIFT)
#define F16 MAX EXPONENT \
(F16 EXPONENT BITS << F16 EXPONENT SHIFT)
GLushort
F32toF16(GLfloat val)
\left\{ \right.GLuint f32 = (* (GLuint *) &aval);GLushort f16 = 0;/* Decode IEEE 754 little-endian 32-bit floating-point value */
  int sign = (132 \gg 16) & 0x8000;
  /* Map exponent to the range [-127, 128] */
  int exponent = ((f32 \gg 23) & 0xff) - 127;
  int mantissa = f32 & 0x007fffff;if (exponent == 128) { /* Infinity or NaN */
    f16 = sign | F16 MAX EXPONENT;
    if (mantissa) f16 = (mantissa & F16 MANTISSA BITS);
  ł
  else if (exponent > 15) { /* Overflow - flush to Infinity */
    f16 = sign | F16 MAX EXPONENT;
  \mathcal{F}else if (exponent > -15) { /* Representable value */
    exponent += F16 EXPONENT BIAS;
   mantissa >>= F16 MANTISSA SHIFT;
    f16 = sign | exponent << F16 EXPONENT SHIFT | mantissa;
  \mathcal{E}else ff16 = sign;ł
 return f16;
ł
```

```
#define F32 INFINITY 0x7f800000
GLfloat
F16toF32(GLushort val)
€
 union \{GLfloat f;
    GLuint ui;
  \} f32;
  int sign = (val & 0x8000) << 15;
  int exponent = \{val \& 0x7c00\} >> 10;int mantissa = \left( val \& 0x03ff \right);f32.f = 0.0;if (exponent == 0) {
    if (mantissa != 0) {
      const GLfloat scale = 1.0 / (1 \lt < 24);
      f32.f = scale * mantissa;}
  \mathcal{F}else if (exponent == 31) {
    f32.ui = sign | F32 INFINITE | mantissa;\mathcal{F}else fGLfloat scale, decimal;
    exponent - = 15;if (exponent < 0) {
      scale = 1.0 / (1 < -exponent);
```
}

```
}
  else {scale = 1 << exponent;\mathcal{E}decimal = 1.0 + (float) mantissa / (1 << 10);
  f32.f = scale * decimal;\}if (sign) f32.f = -f32.f;return f32.f;
```

```
#define UF11_EXPONENT_BIAS
                             15
#define UF11 EXPONENT BITS
                             0x1F#define UF11 EXPONENT SHIFT
                             6
#define UF11 MANTISSA BITS
                             0x3F#define UF11 MANTISSA SHIFT
                             (23 - UF11 EXPONENT SHIFT)
#define UF11 MAX EXPONENT \
  (UF11 EXPONENT BITS << UF11 EXPONENT SHIFT)
GLushort
F32toUF11(GLfloat val)
\{f32 = (* (GLuint *) %GLuint
  GLushort uff11 = 0;/* Decode little-endian 32-bit floating-point value */
           = (f32 >> 16) & 0x8000;
  int sign
  /* Map exponent to the range [-127, 128] */
  int exponent = ((f32 \gg 23) & 0 \times 0 \times f) - 127;int mantissa = f32 \& 0x007fffff;if (sign) return 0;
```

```
if (exponent == 128) { /* Infinity or NaN */
    uff11 = UF11 MAX EXPONENT;if (mantissa) uf11 | = (mantissa & UF11 MANTISSA BITS);
  \mathcal{F}else if (exponent > 15) { /* Overflow - flush to Infinity */
    uff11 = UF11 MAX EXPONENT;ł
  else if (exponent > -15) { /* Representable value */
    exponent += UF11 EXPONENT BIAS;mantissa >>= UF11 MANTISSA SHIFT;
   uf11 = exponent << UF11 EXPONENT SHIFT | mantissa;
  \mathcal{E}return uf11;
}
#define F32 INFINITY 0x7f800000
GLfloat
UF11toF32 (GLushort val)
\{union \{GLfloat f;
    GLuint ui;
  \} f32;
```

```
int exponent = \{val \& 0x07c0\} >> UF11 EXPONENT SHIFT;int mantissa = \left( val \& 0x003f \right);f32.f = 0.0;if (exponent == 0) {
    if (mantissa != 0) {
      const GLfloat scale = 1.0 / (1 \ll 20);
      f32.f = scale * mantissa;\}\mathcal{E}else if (exponent == 31) {
    f32.ui = F32 INFINITE | mantissa;\}elseGLfloat scale, decimal;
    exponent - = 15;if (exponent < 0) {
      scale = 1.0 / (1 < < -exponent);
    \mathcal{F}elsescale = 1 << exponent;\mathcal{F}decimal = 1.0 + (float) mantissa / 64;
    f32.f = scale * decimal;\}return f32.f;
\mathcal{E}
```

```
#define UF10_EXPONENT_BIAS
                            15
#define UF10 EXPONENT BITS
                            0x1F#define UF10 EXPONENT SHIFT 5
#define UF10 MANTISSA BITS
                            0x3F#define UF10_MANTISSA_SHIFT (23 - UF10_EXPONENT_SHIFT)
#define UF10 MAX EXPONENT \
(UF10 EXPONENT BITS << UF10 EXPONENT SHIFT)
GLushort
F32toUF10(GLfloat val)
\{f32 = (*(GLuint *) &aval);GLuint
 GLushort uf10 = 0;/* Decode little-endian 32-bit floating-point value */
           = (f32 >> 16) & 0x8000;
 int sign
 /* Map exponent to the range [-127, 128] */
 int exponent = ((f32 \gg 23) & 0xff) - 127;int mantissa = f32 & 0x007fffff;
```

```
if (sign) return 0;
  if (exponent == 128) { /* Infinity or NaN */
    \texttt{uf10} = \texttt{UF10 MAX EXPONENT};if (mantissa) uf10 |= (mantissa & UF10 MANTISSA BITS);
  \}else if (exponent > 15) { /* Overflow - flush to Infinity */
    \texttt{uf10} = \texttt{UF10 MAX EXPONENT};\mathcal{F}else if (exponent > -15) { /* Representable value */
    exponent += UF10_EXPONENT_BIAS;
    mantissa >>= UF10 MANTISSA SHIFT;
    uf10 = exponent << UF10 EXPONENT SHIFT | mantissa;
  \mathcal{F}return uf10;
\}#define F32 INFINITY 0x7f800000
GLfloat
UF10toF32(GLushort val)
₹
```
```
union \{GLfloat f;
  GLuint ui;
\} f32;
int exponent = (val & Ox07c0) >> UF10 EXPONENT SHIFT;
int mantissa = (val & 0x003f);
f32.f = 0.0;if (exponent == 0) {
  if (mantissa != 0) {
    const GLfloat scale = 1.0 / (1 \ll 20);
    f32.f = scale * mantissa;}
\}else if (exponent == 31) {
 f32.ui = F32 INFINITE | mantissa;\}else {
 GLfloat scale, decimal;
  exponent - = 15;
  if (exponent < 0) {
    scale = 1.0 / (1 < -exponent);<sup>}</sup>
  elsescale = 1 << exponent;ł
 decimal = 1.0 + (float) mantissa / 64;
  f32.f = scale * decimal;ł
return f32.f;
```
ł

```
HGLRC CreateDebugContext (HDC hDC, HGLRC hShareContext,
                         int major, int minor)
\{const int attriblist [] =€
        // Major version of context
        WGL_CONTEXT_MAJOR_VERSION_ARB,
            major,
        // Minor version of context
        WGL CONTEXT MINOR VERSION ARB,
            minor,
        // Always select a core profile
        WGL_CONTEXT_PROFILE_MASK_ARB,
            WGL CONTEXT CORE PROFILE BIT ARB,
        // Turn on the debug context
        WGL_CONTEXT_FLAGS_ARB,
           WGL_CONTEXT_DEBUG_BIT_ARB,
        0
    \};
    return wglCreateContextAttribsARB(hDC, hShareContext, attribs);
```
 $\}$ 

```
GLXContext CreateDebugContext (Display* dpy,
                               GLXFBConfig config,
                               GLXContext share context,
                               int major, int minor)
\{const int attriblist [] =€
        // Major version of context
        GLX CONTEXT MAJOR VERSION ARB,
            major,
        // Minor version of context
        GLX CONTEXT MINOR VERSION ARB,
            minor,
        // Always select a core profile
        GLX CONTEXT PROFILE MASK ARB,
            GLX CONTEXT CORE PROFILE BIT ARB,
        // Turn on the debug context
        GLX CONTEXT FLAGS ARB,
            GLX CONTEXT DEBUG BIT ARB,
        0
    \};
    return glXCreateContextAttribsARB(dpy, config,
                                       share context,
                                       True, attriblist);
}
```

```
typedef void (APIENTRY *DEBUGPROC) (GLenum source,
                                    GLenum type,
                                    GLuint id,
                                    GLenum severity,
                                    GLsizei length,
                                    const GLchar* message,
                                    void* userParam);
void APIENTRY DebugCallbackFunction (GLenum source,
                                     GLenum type,
                                     GLuint id,
                                     GLenum severity,
                                     GLsizei length,
                                     const GLchar* message,
                                     void* userParam)
\{printf ("Debug Message: SOURCE (0x%04X), "
                           "TYPE (0x*04X), "
                           "ID(0x%08X), "
                           "SEVERITY (0x%04X), \"%s\"\n",
           source, type, id, severity, message);
\}
```
// Enable all messages generated by the application glDebugMessageControl(GL\_DEBUG\_SOURCE\_APPLICATION, // Application // messages GL DONT CARE, // Don't care about type GL\_DONT\_CARE, // Don't care about severity // No unique identifiers 0, NULL, // Enable them  $GL_TRUE$ ); // Enable all high-severity messages glDebugMessageControl(GL DONT CARE, // Don't care about origin // Don't care about type GL DONT CARE, GL DEBUG SEVERITY HIGH, // High-severity messages // No identifiers 0, NULL, GL TRUE); // Enable // Disable all low-severity messages glDebugMessageControl(GL DONT CARE, // Don't care about origin GL DONT CARE, // Don't care about type GL DEBUG SEVERITY LOW, // Low-severity messages // No identifiers  $0$ , NULL, GL FALSE); // Enable a couple of messages by identifiers static const GLuint messages [] =  $\{$  0x1234, 0x1337 }; glDebugMessageControl(GL\_DONT\_CARE, // Don't care about origin // Don't care about type GL DONT CARE, GL DONT CARE, // Don't care about severity 2, messages, // 2 ids in 'messages' GL TRUE);

```
// Create a debug context and make it current
MakeContextCurrent(CreateDebugContext());
// Get some information about the context
const GLchar * vendor = (const GLchar *)glGetString(GL VENDOR);
const GLchar * renderer = (const GLchar *) glGetString (GL RENDERER) ;
const GLchar * version = (const GLchar *)glGetString(GL VERSION);
// Assemble a message
std::string message = std::string("Created debug context with ") +
                      std::string(vendor) + std::string("") +std::string(renderer) +
                      std::string(". The OpenGL version is ") +
                      std::string(version) + std::string(".");
// Send the message to the debug output log
glDebugMessageInsert (GL DEBUG SOURCE APPLICATION,
                     GL DEBUG TYPE MARKER,
                     0x4752415A,
                     GL DEBUG SEVERITY NOTIFICATION,
                     -1.message.c str();
```
Debug Message: SOURCE (0x824A), TYPE (0x8268), ID(0x4752415A), SEVERITY(0x826B), "Created debug context with NVIDIA Corporation GeForce GTX 560 SE/PCIe/SSE2. The OpenGL version is  $4.3.0.$ "

```
GLuint timer_query;
GLuint nanoseconds;
// Create the timer query
glCreateQueries(GL TIME ELAPSED, 1, &timer query);
// Set up some state... (not relevant to the timer query)
glEnable(GL DEPTH TEST);
glDepthFunc(GL LEQUAL);
glEnable(GL BLEND);
glBlendFunc(GL SRC ALPHA, GL ONE MINUS SRC ALPHA);
glBindVertexArray(vao);
// Begin the query
glBeginQuery(GL_TIME_ELAPSED, timer_query);
// Draw some geometry
glDrawArraysInstanced(GL TRIANGLES, 0, 1337, 1234);
// End the query
glEndQuery(GL TIME ELAPSED);
// Go do something time-consuming so as to not stall the OpenGL pipeline
do something that takes ages();
// Now retrieve the timer result
glGetQueryObjectuiv(timer_query, GL_QUERY_RESULT, &nanoseconds);
```

```
layout (std140) uniform UniformBlock {
    // declared variables
\};
```

```
layout (std430) buffer BufferBlock {
    // declared variables
\};
```